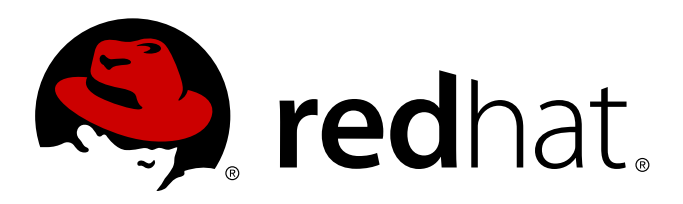

# **Red Hat Enterprise Linux 6** प्रतिष्ठापन पुस्तिकां

सर्व आर्किटेक्चर्स् करीता Red Hat Enterprise Linux 6 चे प्रतिष्ठापन Edition 1.0

Red Hat Engineering Content Servicesरूडिगेर लॅंडमन्न जॉन मास्टर्स् डेव्हिड कट्रैल हिंस् इं गोएडे जान मास्टस्

# सर्व आर्किटेक्चर्स् करीता Red Hat Enterprise Linux 6 चे प्रतिष्ठापन Edition 1.0

रूडिगेर लँडमन्न Red Hat इंजीनिअरींग कंटेट सर्व्हिसेस् r.landmann@redhat.com

डेहड कँटेल dcantrell@redhat.com  $VNC$  प्रतिष्ठापन

हँस् डे गोएडे hdgoede@redhat.com iSCSI

जॉन माटस् jcm@redhat.com डाइहर सुधारणा

Red Hat Engineering Content Services

#### द्वारे संपादीत

रूडिगेर लँडमन्न r.landmann@redhat.com

#### कायदेशीर सूचना

Copyright © 2010 Red Hat, Inc. and others.

The text of and illustrations in this document are licensed by Red Hat under a Creative Commons Attribution–Share Alike 3.0 Unported license ("CC-BY-SA"). An explanation of CC-BY-SA is available at <http://creativecommons.org/licenses/by-sa/3.0/>. In accordance with CC-BY-SA, if you distribute this document or an adaptation of it, you must provide the URL for the original version.

Red Hat, as the licensor of this document, waives the right to enforce, and agrees not to assert, Section 4d of CC-BY-SA to the fullest extent permitted by applicable law.

Red Hat, Red Hat Enterprise Linux, the Shadowman logo, JBoss, MetaMatrix, Fedora, the Infinity Logo, and RHCE are trademarks of Red Hat, Inc., registered in the United States and other countries.

Linux ® is the registered trademark of Linus Torvalds in the United States and other countries.

Java ® is a registered trademark of Oracle and/or its affiliates.

XFS ® is a trademark of Silicon Graphics International Corp. or its subsidiaries in the United States and/or other countries.

MySQL ® is a registered trademark of MySQL AB in the United States, the European Union and other countries.

All other trademarks are the property of their respective owners.

*1801 Varsity Drive Raleigh, NC 27606-2072 USA Phone: +1 919 754 3700 Phone: 888 733 4281 Fax: +1 919 754 3701*

#### सारांश

ही नियमावली Red Hat Enterprise Linux 6 प्रतिष्ठापन कार्यक्रमाला (ॲनाकाँडा) कसे बट करायचे व 32-बिट व 64-बिट x86 प्रणाली, 64-बिट POWER प्रणाली, व IBM System z वरील Red Hat Enterprise Linux 6 कसे प्रतिष्ठापीत करायचे, त्याविषयी माहिती पुरवते. प्रगत प्रतिष्ठापन पद्धत जसे कि किंकस्टार्ट प्रतिष्ठापने, PXE प्रतिष्ठापने, व VNC वरील प्रतिष्ठापने देखील समाविष्टीत आहे. अखेरीस, सामान्य प्रतिष्ठापन-नंतरच्या कार्यांचे व प्रतिष्ठापन अडचणींचे त्रूटिनिवारण कसे करायचे याचे वर्णन आहे.

# अनुक्रमणिका

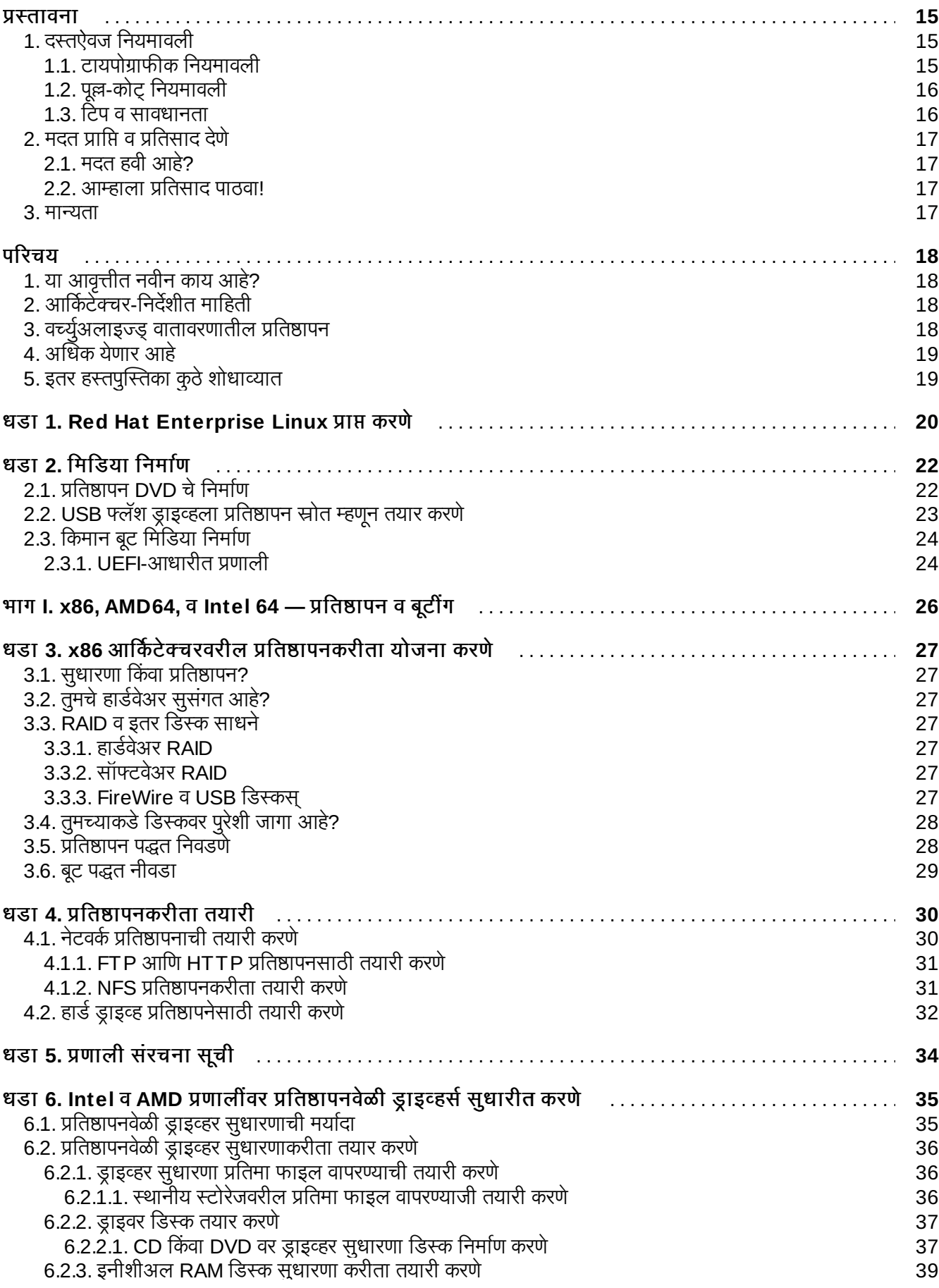

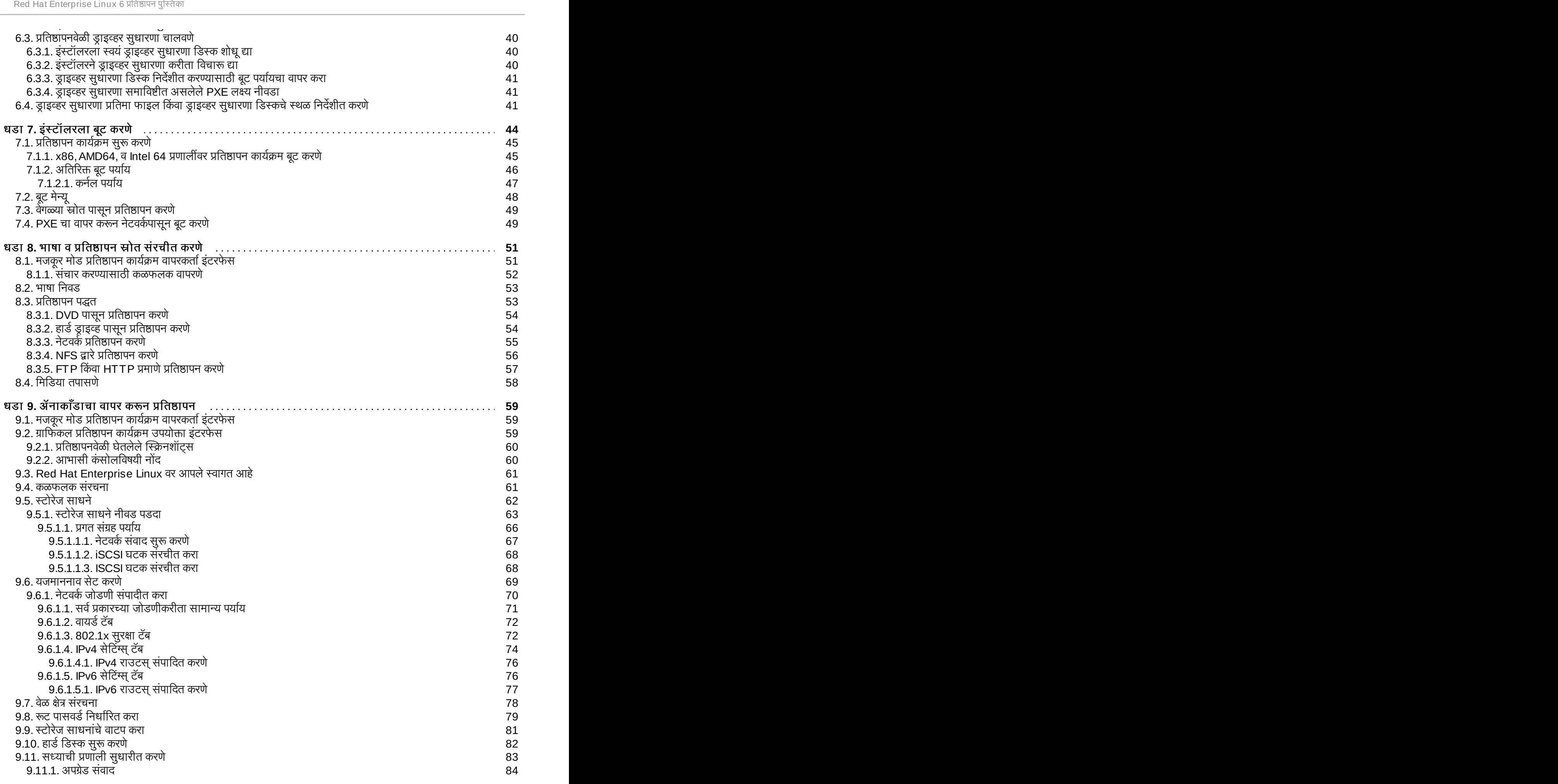

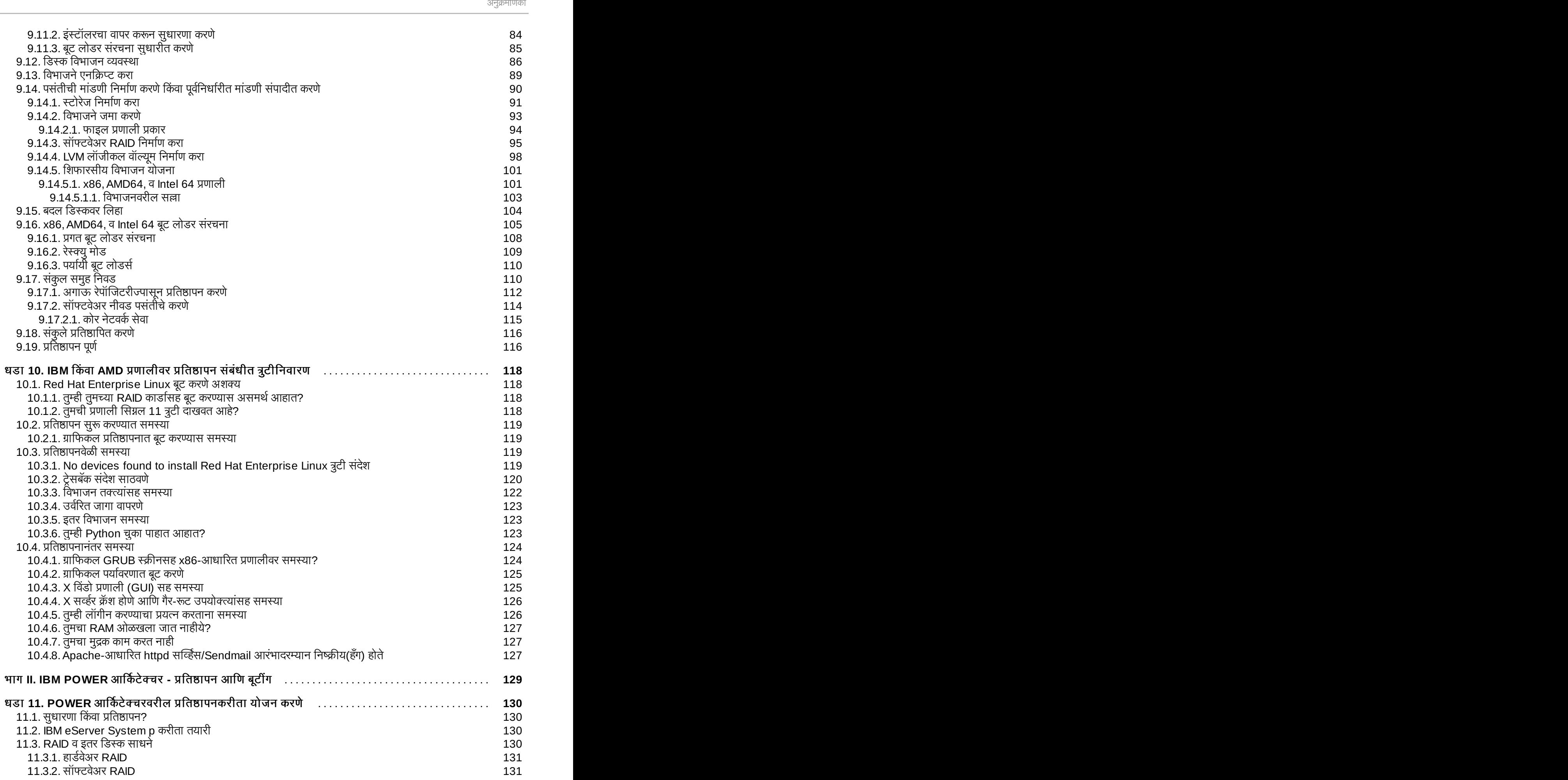

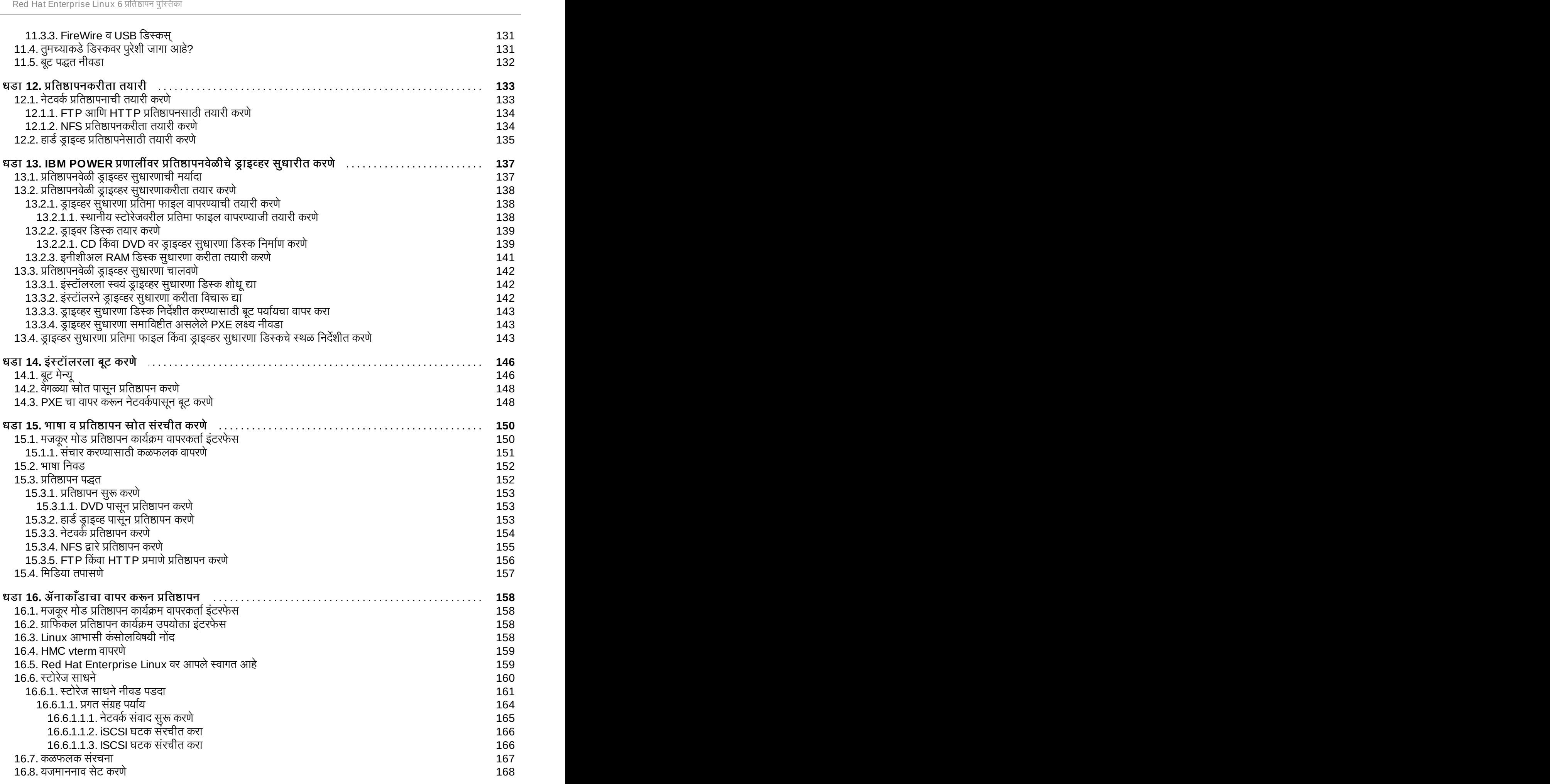

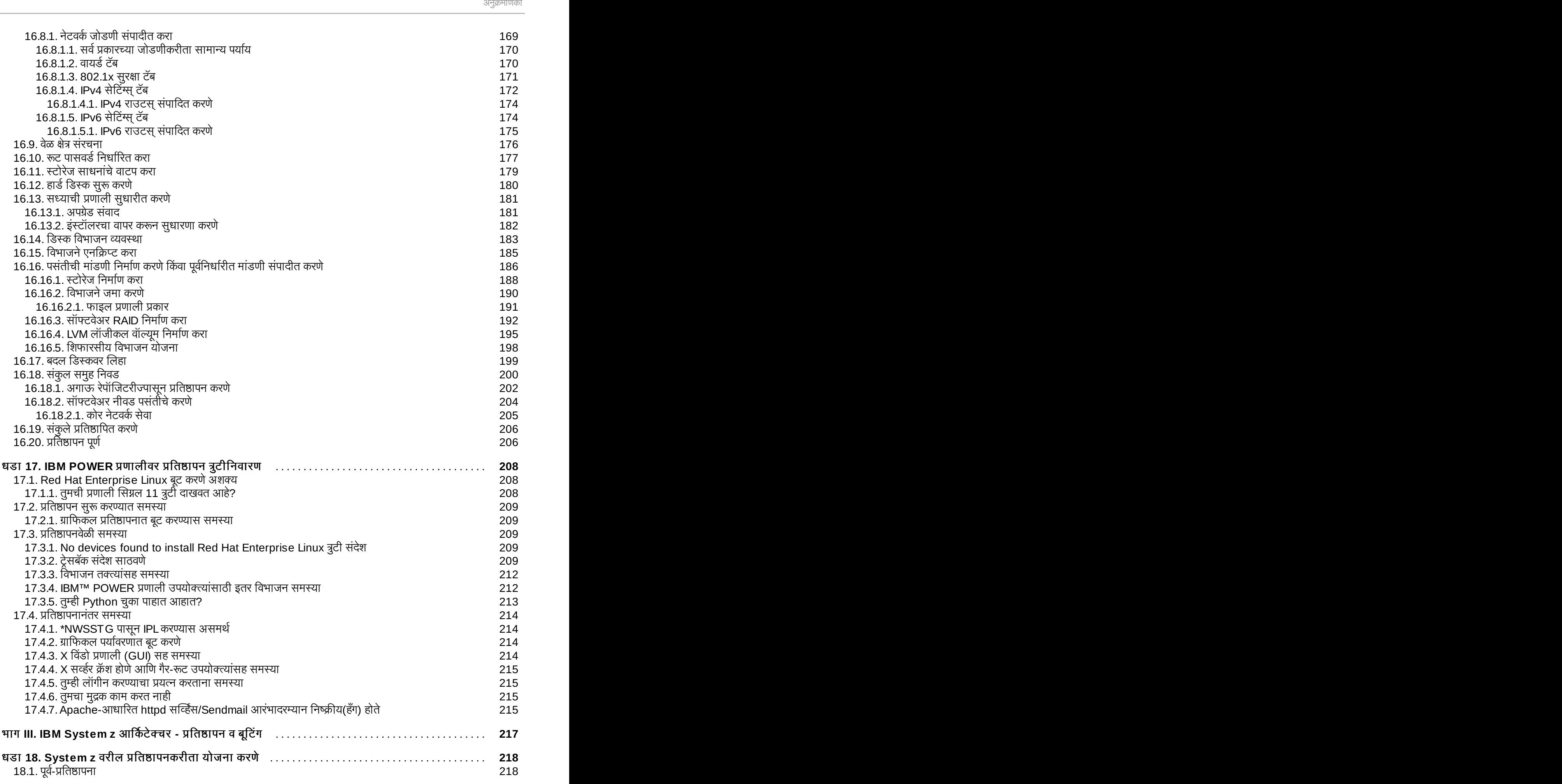

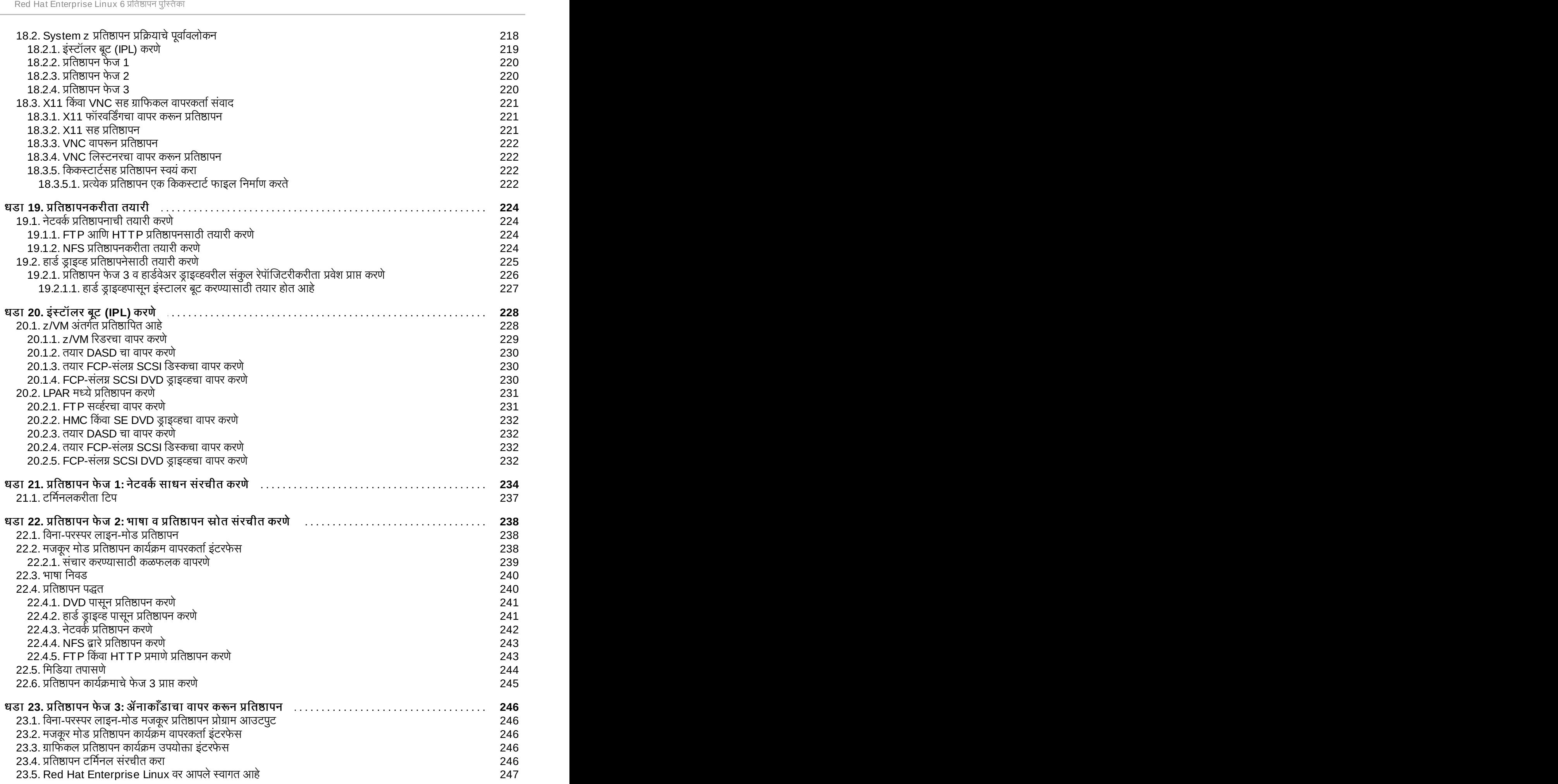

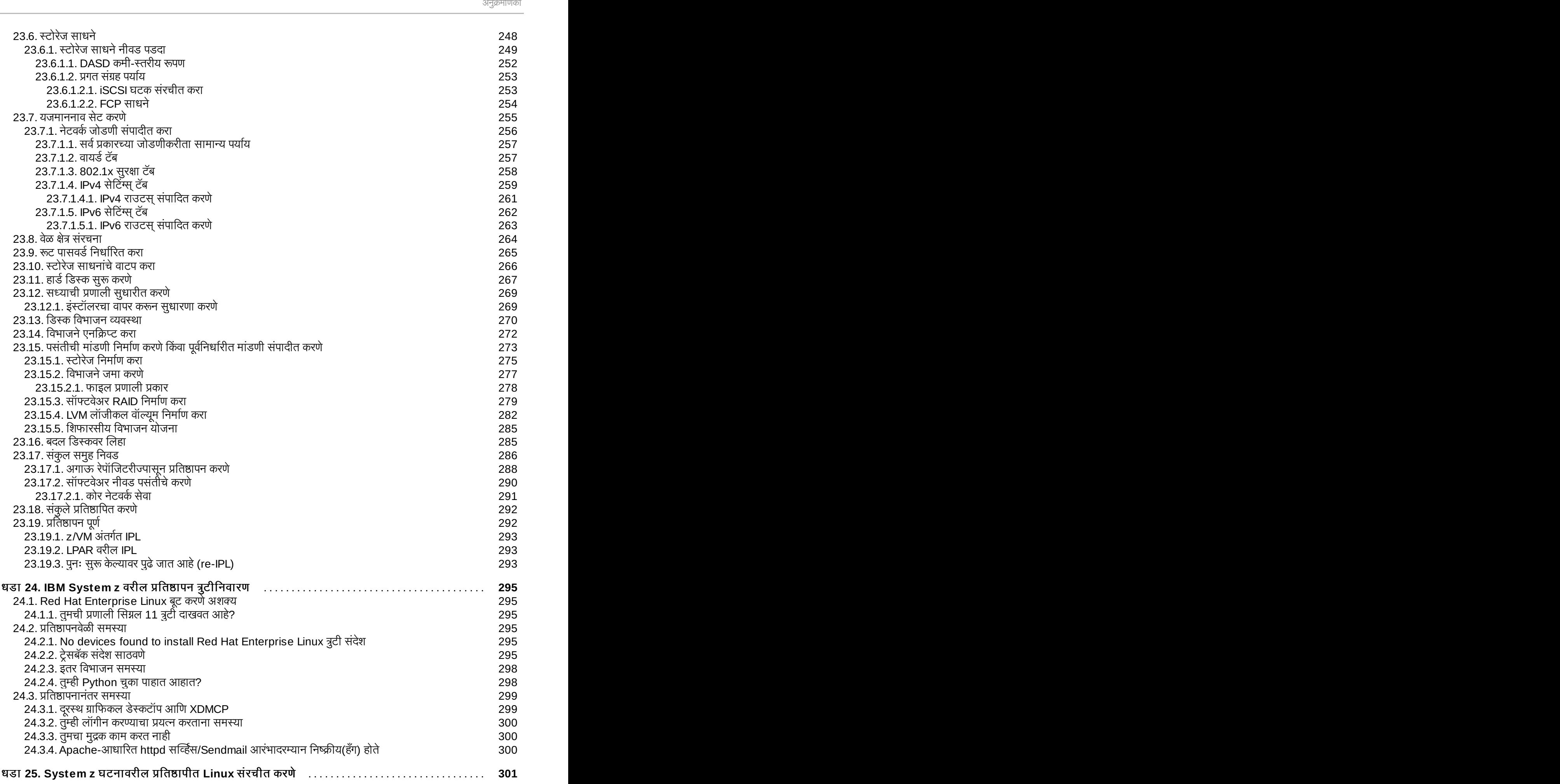

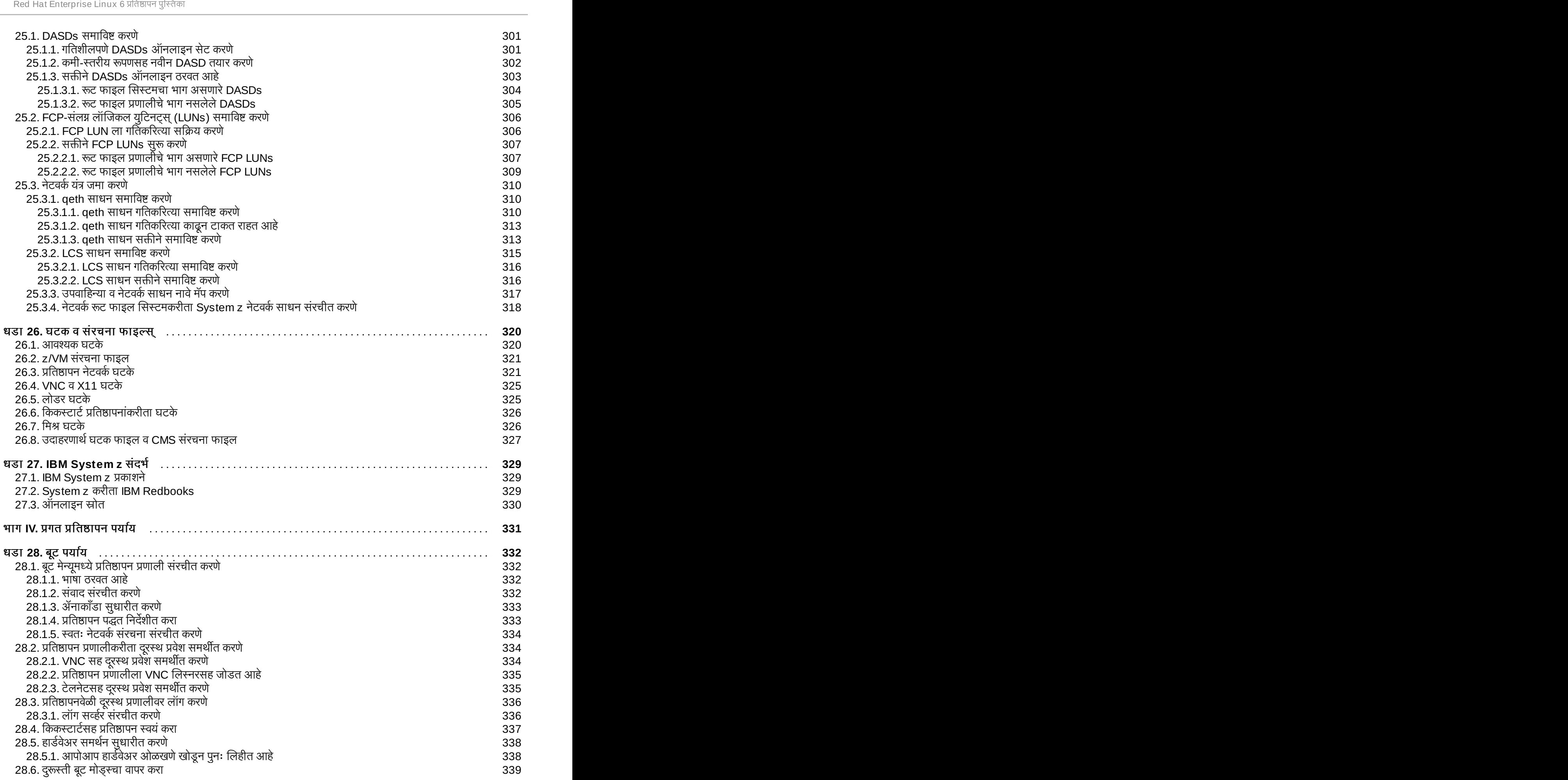

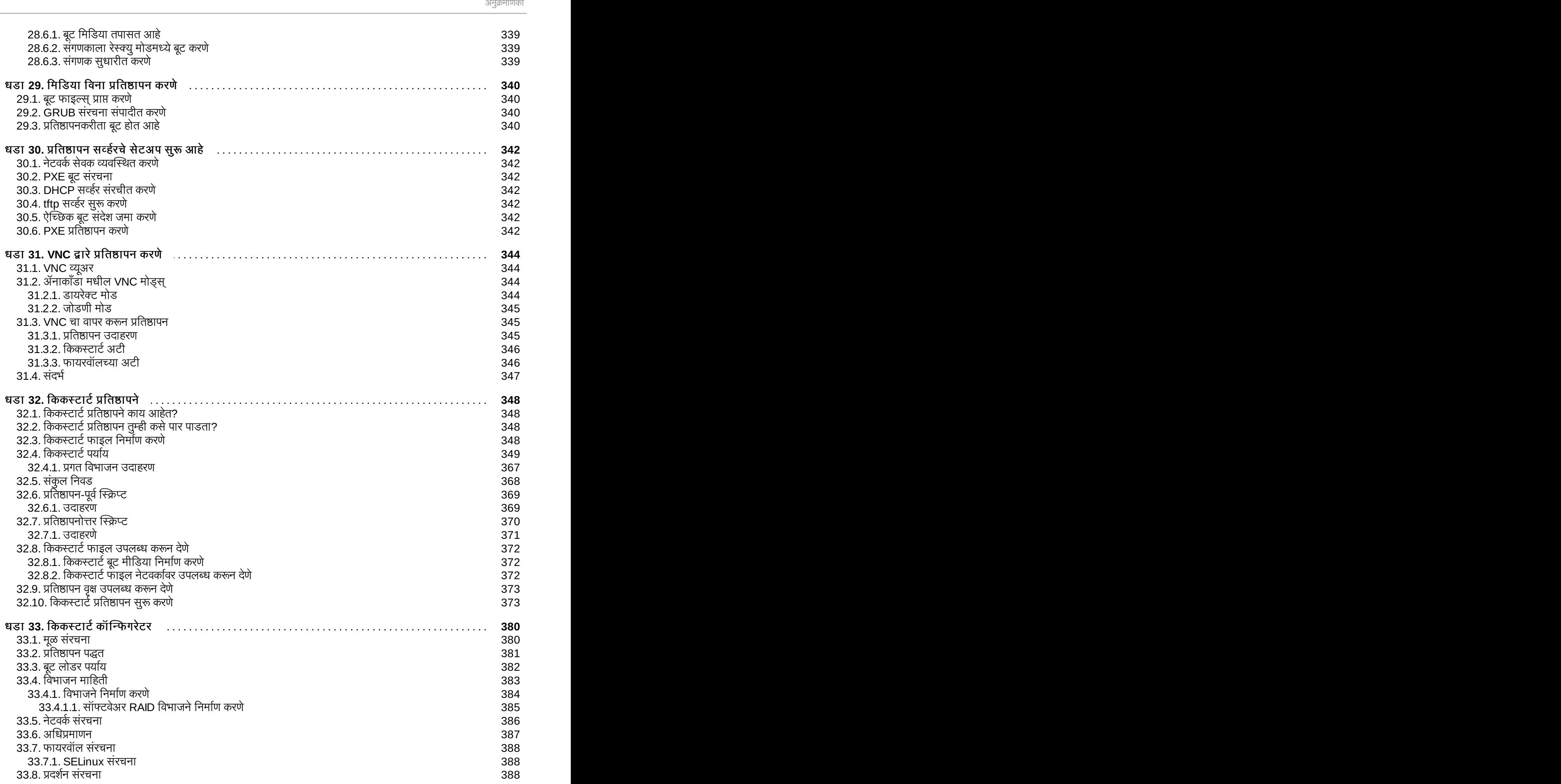

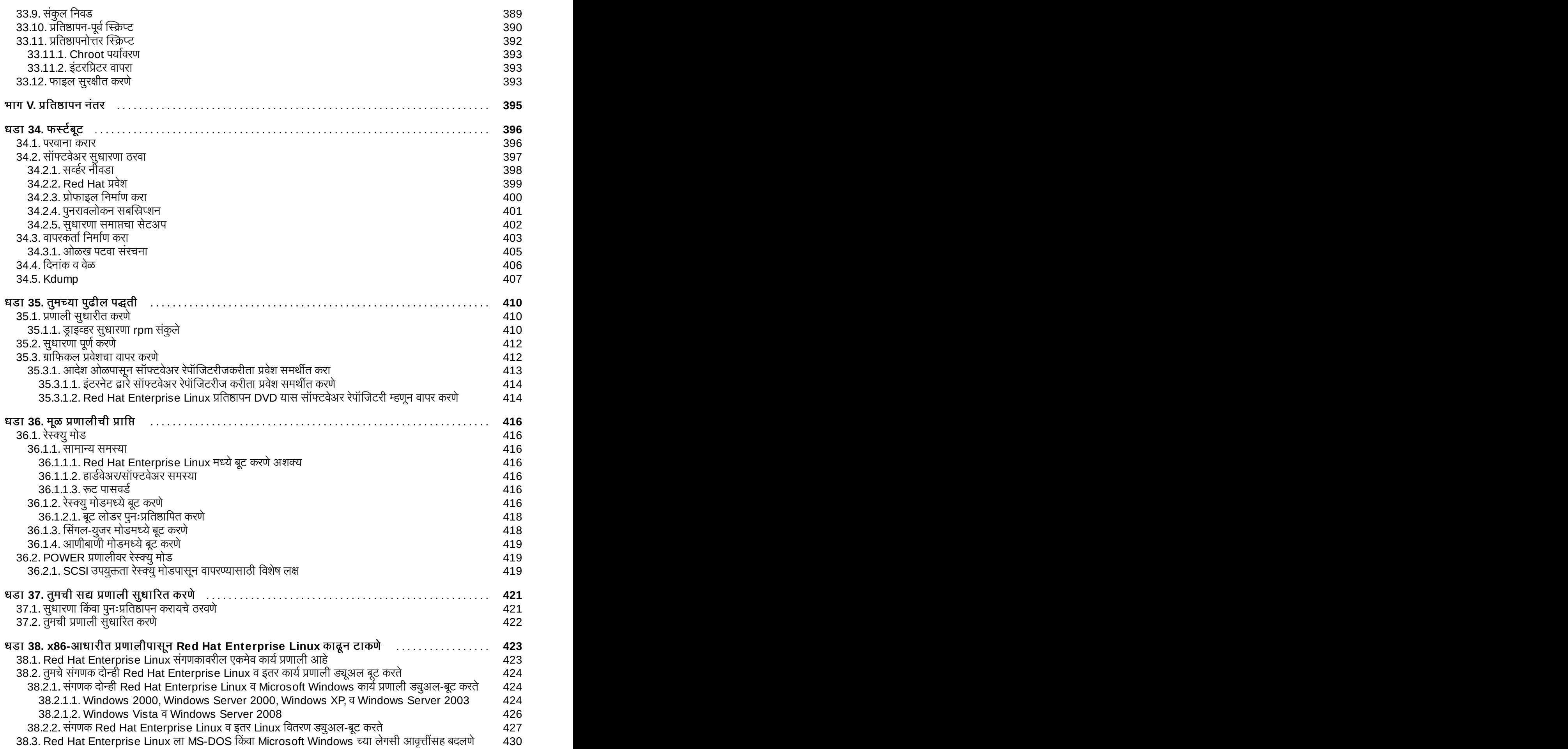

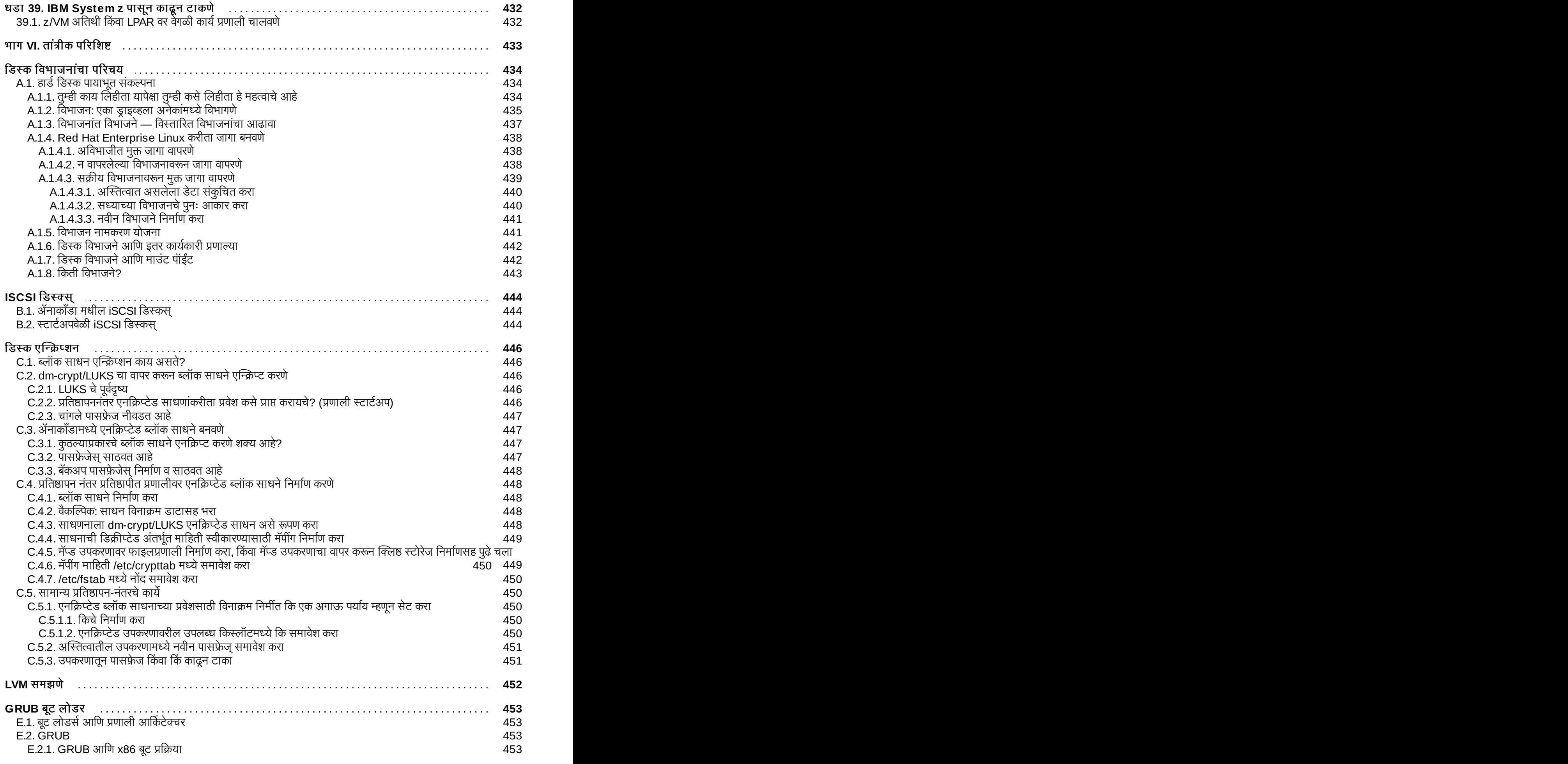

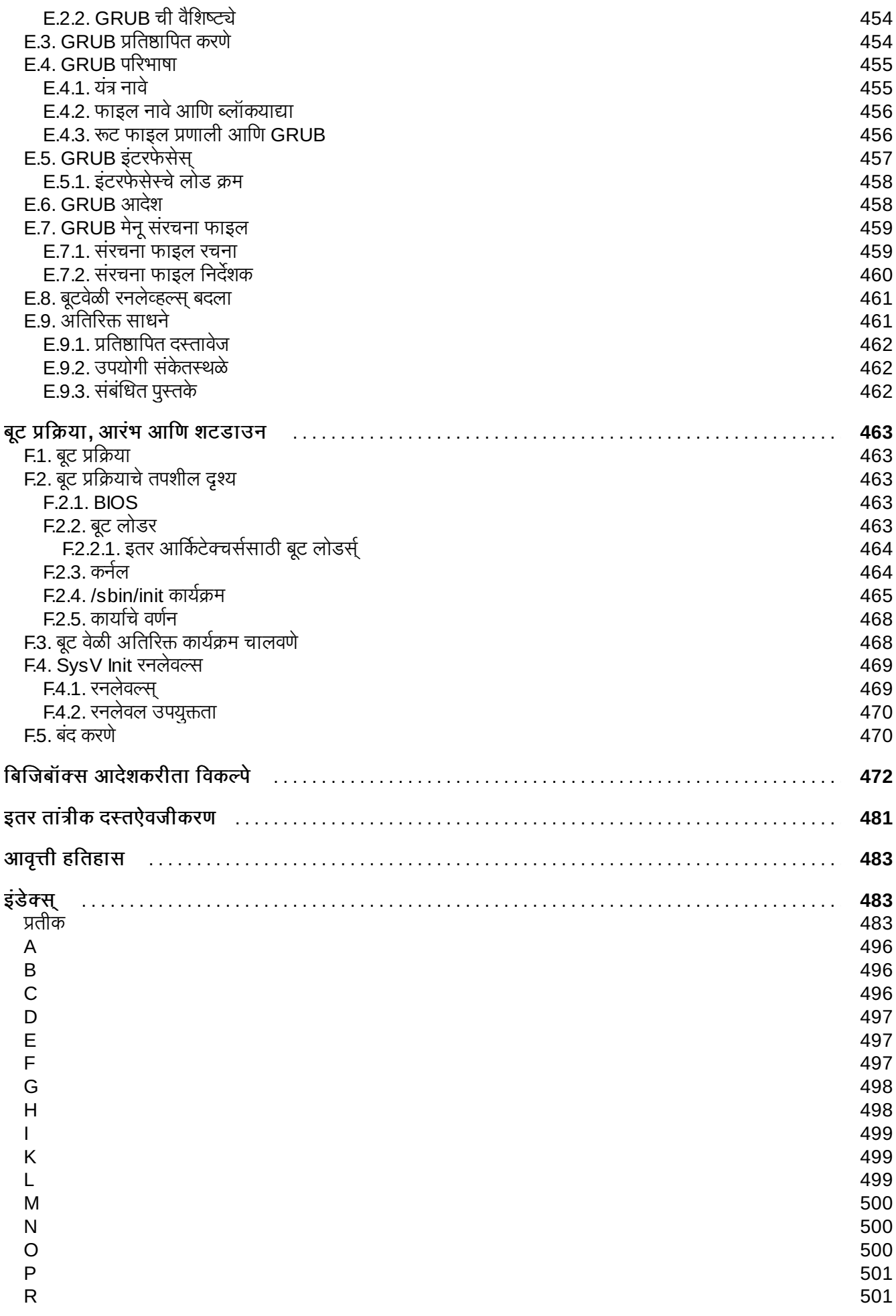

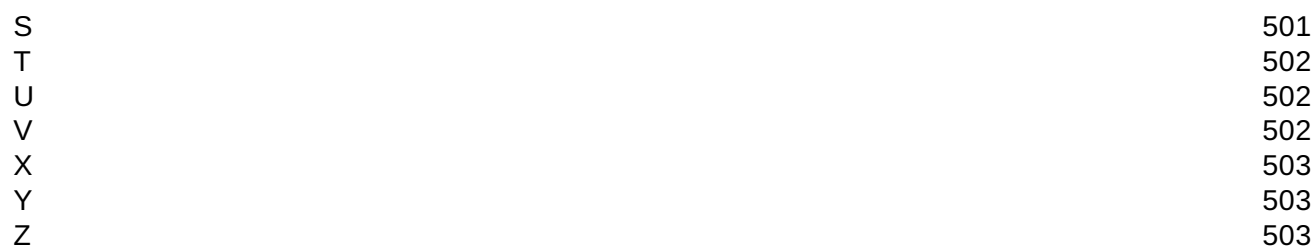

### <span id="page-17-0"></span>तावना

### <span id="page-17-1"></span>1. दस्तऐवज नियमावली

ठराविक शब्द व वाक्यरचना ठळक करण्याकरीता व ठराविक माहितीकडे लक्ष वेधण्याकरीता ही पुस्तिका विविध नियमावली वापरते.

PDF व पेपर आवृत्ती अंतर्गत, ही पुस्तिका लिबरेशन फॉन्ट संच पासूनचे टाइपफेसचा वापर करते. लिबरेशन फॉन्ट संच प्रणालीवर प्रतिष्ठापीत असल्यास त्याचा वापर HTML आवृत्तीतही केला जाऊ शकतो. तसे नसल्यास, वैक्लपिक परंतु समान टाइपफेस दर्शविले जाते. टिप: Red Hat Enterprise Linux 5 व पुढिल आवृत्ती अंतर्गत लिबरेशन फॉन्ट मुलभूतरित्या निश्चित केले जाते.

#### <span id="page-17-2"></span>1.1. टायपोग्राफीक नियमावली

ठराविक शब्द व वाक्यरचना करीता लक्ष वेधण्याकरीता चार टायपोग्राफिक नियमावली वापरले जाते. या नियमावली, व त्याच्याशी संबंधीत लागू करण्याजोगी वातावरण, खालिल नुरूप आहेत.

#### मोनो-स्पे<del>स्</del>ड बोल्ड

प्रणाली इन्पूट, सर्व शेल आदेश, फाइल नावे व मार्ग ठळक करण्यासाठी वापरले जाते. कि व कि जोडणी ठळक करण्यासाठी देखिल वापरले जात.े उदाहरणाथ:

सध्याच्या कार्रत डिरेक्ट्रीमध्ये my\_next\_bestselling\_novel फाइलची अंतर्भुत माहिती पाहण्याकरीता, शेल ॉBपट वर **cat my\_next\_bestselling\_novel** आदशे Qा व आदशे चालिवOयाकरीता **Enter** दाबा.

वरीलमध्ये पाइलचे नाव, शेल आदेश व कि समाविष्टीत आहे. सर्व मोनो-स्पेस्ड बोल्डमध्ये प्रस्तुत केले जातात व सगळ्यांचा संदर्भ वेगळा असतो.

प्लस् चिन्हाच्या मदतीने, जे कि जोडणीला प्रत्येक भागासह जूळते; व्यक्तिगत किपासून कि जोडणीला वेगळे करणे शक्य आहे. उदाहरणार्थ:

आदशे चालिवOयाकरीता **Enter** दाबा.

व9यअु ल टिमनलचा वापर करOयासाठी **Ctrl**+**Alt**+**F2** दाबा.

पहिले उदाहरण दाबण्याजोगी ठराविक किला ठळक करतो. दुसरे उदाहरण कि जोडणी ठळक करतो: तीन किज्ला एकाचवेळी दाबल्यास.

सोअर्स कोडचा उल्लेख केल्यावर परिच्छेदातील, क्लास्चे नाव, मेथडस, फंक्शन्स, वेरियेबल नावे व रिटअर्न मूल्य **मोनो-स्पेस्ड बोल्ड** मध्ये प्रस्तुत केले जातील. उदाहरणार्थ:

फाइल-संबIं धत वगअंतगत फाइल णाली करीता **filesystem**, फाइल करीता **file**, व संचयीका करीता **dir** .<br>समाविष्टीत आहे. पत्थेक वर्गकाकडे संबंधित परवानगी संच समाविष्ठीत आहे.

#### प्रप्रोश्नल बोल्ड

हे प्रणालीवरील शब्द किंवा वाक्यरचना दाखवते, ज्यामध्ये ऍनीमेशनचे नाव; संवादपेटीतील मजकूर; लेबल बटने; चेक-बॉक्स व रेडिओ बटन लेबल्स्; मेन्यू शिर्षक व उप-मेन्यू शिर्षकाचे समावेश आहे. उदाहरणार्थ:

मुख्य मेन्यूपट्टीपासून माऊस पसंती सुरू करण्यासाठी प्रणाली → पसंती → माऊस निवडा. बटन्स टॅबमध्ये, डावखोरा माऊस चेकबॉक्स निवडा व प्राथमीक माऊस बटन डावीकडून उजवीकडे वापरण्याकरिता बंद करा क्लिक करा (डाव्या हाताने माऊसचा वापर करणाऱ्यांना फायदेशीर ठरते).

जिएडिट फाइलमध्ये विशेष अक्षर अंतर्भुत करण्यासाठी, मुख्य मेन्यु पट्टीतून ॲप्लिकेशन्स् → ॲसेसरिज् → कॅरेक्टर मॅप पसंत करा. पुढे, **शोधा → शोधा...** पसंत करा, कॅरेक्टर मॅप मेन्यू पट्टीतून, शोधा क्षेत्रात अक्षराचे नाव टाइप करा व पुढे बटन क्लिक करा. प्राप्य अक्षराला कॅरेक्टर टेबल येथे ठळक केले जाईल. प्रत बनवण्याजोगी मजकूर क्षेत्रात ह्या ठळक अक्षराला स्थित करण्यासाठी दोनवेळा क्लिक करा व त्यानंतर प्रत बनवा बटनावर क्लिक करा. आता दस्तऐवजांचा वापर करा व **संपादित करा → चिकटवा** पसंत करा, **जिएडिट** मेन्यू पट्टीतून.

वरील मजकूरमध्ये ऍप्लिकेशनचे नावे; प्रणाली-क्षेत्र मेन्यू नावे व घटके; ऍप्लिकेशन्स्-निर्देशीत मेन्यू नावे; व बटने व GUI संवादमधील

मजकूर समाविष्टीत आहे, सर्व प्रप्रोश्नेल बोल्डमध्ये प्रस्तूत केले आहेत व संदर्भशी नीगडीत आहे.

#### मोनो-स्पेस्ड बोल्ड इटॅलीक किंवा प्रप्रोश्नल बोल्ड इटॅलीक

मोनो-स्पेस्ड् बोल्ड किंवा प्रप्रोश्नील बोल्ड, इटॅलीक्स् बदलविण्याजोगी किंवा बदलाव पाठ्य दर्शविते. इटॅलीक्स् तुम्ही इच्छिकरित्या प्रविष्ट न केलेलेकिंवा परस्पर स्थिती नुरूप बदलणारे पाठ्य दर्शविते. उदाहरणार्थ:

द्र्रस्थ मशीनशी ssh द्वारे जुळवणी स्थापीत करायचे असल्यास, शेल प्रॉम्पटवर **ssh** *वापरकर्तानाव@क्षेत्र. नाव* **टा**इप करा. दरूथ मशीन **example.com** अस]यास व वापरक3याचेनाव john अस]यास, **ssh john@example.com** टाइप करा.

mount -o remount *फाइल-प्रणली* आदेश, नामांकीत फाइल प्रणालीस पुन्ह आरोहीत करते. उदाहरणार्थ, **/home** फाइल णाली पु8हा माउंट करOयाकDरता, **mount -o remount /home** आदशे चा वापर करा.

वर्तमानरित्या प्रतिष्ठापीत संकुलाची आवृत्ती पहाची असल्यावर, **rpm -q** *संकुल* आदेश वापरा. परिणाम खालिल नुरूप दशिवलेजातील: संकुल*-*आवृFी*-*काशन.

वरील बोल्ड इटॅलिक्स् शब्दांकडे लक्ष द्या — वापरकर्तानाव, domain.name, फाइल-प्रणाली, संकुल, आवृत्ती व प्रकाशन. प्रत्येक शब्द प्लेसफोल्ड आहे, एकतर आदेश देतेवेळी दिलेल्या मजकूरकरीता किंवा प्रणालीतर्फे दाखवलेल्या मजकूरकरीता.

कार्य शिर्षक करीता मानक वापर याच्या व्यतिरिक्त, इटॅलीक्स्चा वापरप्रथम किंवा महत्वाची संज्ञा दर्शविण्याकरीता केला जातो. उदाहरणाथ:

पब्लिकन *डॉकबूक* प्रकाशन प्रणाली आहे.

#### <span id="page-18-0"></span>1.2. पूल्ल-कोट् नियमावली

भोवतालच्या मजकूर पासून टर्मिनलचे आऊटपुट व स्रोत कोड सूची दृष्यास्पदपणे सेट केले जाते.

टर्मिनलकरीता पाठवलेले आऊटपुट **मोनो-स्पेस्ड्र रोमन** मध्ये निश्चित केले असते व याप्रमाणे प्रस्तुत केले जाते:

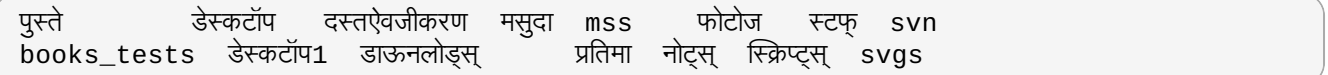

सोअर्स-कोड सूची देखील **मोनो -स्पेस्ड् रोमन** मध्ये सेट केले जाते परंतु रचना या प्रकारे ठळक केली जाते:

```
package org.jboss.book.jca.ex1;
import javax.naming.InitialContext;
public class ExClient
{
  public static void main(String args[])
      throws Exception
  {
     InitialContext iniCtx = new InitialContext();
     Object ref = iniCtx.lookup("EchoBean");
     EchoHome home = (EchoHome) ref;
     Echo = home.create();
     System.out.println("Created Echo");
     System.out.println("Echo.echo('Hello') = " + echo.echo("Hello"));
  }
}
```
#### <span id="page-18-1"></span>1.3. िटप व सावधानता

शेवटी, दुर्लक्ष करण्याजोगी माहितीकडे लक्ष वेधण्याकरीता तीन दृश्यास्पद शैली वापरली जाते.

टिपण्णी सहसा टिपा, शार्टकट्स् किंवा ठराविक कार्यसाठी वैकल्पिक पर्याय आहे. टिपांकडे दूर्लक्ष केल्यास नकारात्मक परिणाम आढळत नाही, परंतु बरेच सोप्या गोष्टी तुम्ही गमवाल.

### महत्तावचे

टीप

महत्वाच्या बॉक्सेजमध्ये सहज न आढळणाऱ्या बाबचे समावेश आहे: संरचना बदल जे फक्त सध्याच्या सत्रकरीता लागू होतात, किंवा सेवा ज्यांस सुधारणापूर्वी पुनः सुरू करणे आवश्यक आहे लागू केले जातात. 'महत्वाचे' असे लेबल केलेल्या बॉक्सकडे दुर्लक्ष केल्यास डाटा नाहीसा होत नाही परंतु त्रास नक्की होतो.

### सावधानता

सावधानता दूर्लक्ष करू नका. सावधानताकडे दूर्लक्ष केल्यास माहिती लुप्त होऊ शकते.

# <span id="page-19-0"></span> $2$  मदत प्राप्ति व प्रतिसाद देणे  $\overline{a}$

### <span id="page-19-1"></span>2.1. मदत हवी आहे?

या दस्तऐवजातील वर्णनीकृत पद्धतीसह अडचण आढळल्यास, Red Hat ग्राहक पोर्टल <http://access.redhat.com> येथे भेट द्या. ग्राहक पोर्टलद्वारे, तुम्ही खालील करू शकता:

- Red Hat उत्पादनांविषयी टेकनिकल सोपर्ट लेखांद्वारे. शोध किंवा संचारन करा.
- Red Hat Global Support Services (GSS) येथेसपोट केस सादर करा.
- ∍ इतर उत्पादन दस्तऐवजीकरणकरीता प्रवेश.

Red Hat सॉफ्टवेअर व तंत्रज्ञाणविषयी चर्चाकरीता Red Hat अनेक इलेक्ट्रॉनीक मेलिंग लिस्टस् आयोजीत करतो. <https://www.redhat.com/mailman/listinfo> येथे तुम्हाला पब्लिक लिस्टस् आढळतील. ठराविक लिस्टकरीता सबस्क्राइब होOयासाठी िकंवा Iलट आकाइहस्9या वशे साठी Iलट नावावर "लक करा.

#### <span id="page-19-2"></span>2.2. आम्हाला प्रतिसाद पाठवा!

या नियमावलीत टायपोग्राफि संबंधित त्रूटी आढळल्यास, किंवा नियमावलीला अधिक उत्तम बनवायचे विचार असल्यास, आम्हाला ते जर कळवा! कृपया Bugzilla: <http://bugzilla.redhat.com/> येथेउ3पादन **Red Hat Enterprise Linux.** िव5 अहवाल पाठवा

बग अहवाल सादर करतेवेळी, नियमावलीचे आयडेंटीफायर निर्देशीत करायची खात्री करा: *doc-Installation\_Guide* 

दस्ताऐवजीकरण सुधारित करण्यासाठी काहिक उपदेश असल्यास, त्या स्पष्टपणे सांगा. काहिक त्रूटी आढळल्यास, कृपया विभाग क्रमांक व काहिक संबंधित मजकूर पाठवा ज्यामुळे समस्या शोधण्यास आम्हाला पटकण मदत मिळेल.

### <span id="page-19-3"></span>3. मान्यता

या मजकूरचा कािहक भाग *Fedora* ितापन पुतका आढळतो, सवाIधकार © 2009 Red Hat, Inc. व इतर, Fedora Project द्वारे <http://docs.fedoraproject.org/install-guide/> येथील प्रकाशीत.

# <span id="page-20-0"></span>परिचय

*Red Hat Enterprise Linux* ितापन पुतका येथेआपलेवागत आह.े

या मार्गदर्शकाच्या HTML आणि PDF आवृत्त्या ऑनलाइन <http://www.redhat.com/docs/> येथे उपलब्ध आहेत.

# िटप

ही पुस्तिका सर्वात विद्यमान माहिती पुरवत असल्यावरही, दस्तऐवजीकरण अखेरचे बनवण्यापूर्वी अनुपलब्ध माहितीकरीता *Red Hat Enterprise Linux* काशन िटपा वाचा. तुBहाला Red Hat Enterprise Linux DVD वरील काशन िटपा, ऑनलाइन वपात <http://www.redhat.com/docs/> येथून, िकंवा ितापन नतं र **/usr/share/doc/redhat**release-notes-6<variant>/ डिरेक्ट्री येथून उपलब्ध होऊ शकते, जेते <variant> म्हणजे Server, **Client**, िकंवा **Desktop** असूशकत.े

# <span id="page-20-1"></span>1. या आवृत्तीत नवीन काय आहे?

या पुस्तिकासाठी गुणविशेष व बग निवारणसाठी परिशिष्ट I, *आवृत्ती हतिहास* यांचे पुनरावलोकन करायची खात्री करा.

# <span id="page-20-2"></span>2. आकिटेक्चर-निर्देशीत माहिती

ही हस्तपुस्तिका विविध विभागांमध्ये विभागली आहे:

भाग I, "x86, AMD64, व Intel 64 — प्रतिष्ठापन व बूटींग", भाग II, "IBM POWER आर्किटेक्चर - प्रतिष्ठापन आणि बूटींग", वभाग III, "IBM System z आर्किटेक्चर - प्रतिष्ठापन व बूटिंग" आर्किटेक्चर निर्देशीत आहेत, व Red Hat Enterprise Linux 6 प्रतिष्ठापीत करण्यासाठी 32- व 64-बिट Intel व AMD प्रणाली, IBM POWER-आधारीत प्रणाली, व IBM System z आर्किटेक्चर प्रणाली, इत्यादि करीता विशेष संदर्भ दिला जातो.

भाग IV, "प्रगत प्रतिष्ठापन पर्याय" मध्ये Red Hat Enterprise Linux प्रतिष्ठापीत करण्याच्या प्रगत पद्धती समाविष्टीत आहे, ज्यांत: बूट पर्याय, मिडीयम विना प्रतिष्ठापन करणे, VNC द्वारे प्रतिष्ठापन, व प्रतिष्ठापन कार्य स्वयं करण्यासाठी **किकस्टार्ट** चा वापर समाविष्टीत आहे.

भाग V, "प्रतिष्ठापन नंतर" अनेक कार्यसह संबंधीत आहे, ज्यात प्रतिष्ठापन व, भविष्यात कार्यान्वीत करण्याजोगी काहिक प्रतिष्ठापन-संबंधीत कार्ये समाविष्टीत आहे. यात दोषीत प्रणालीच्या रेस्क्यू करीता Red Hat Enterprise Linux प्रतिष्ठापनचा वापर, Red Hat Enterprise Linux 9या नवीन आवृFीकरीता सुधारणा करण,े व संगणकातून Red Hat Enterprise Linux काढून टाकणे समाविष्टीत आहे.

भाग VI, "तांत्रीक परिशिष्ट" मध्ये कार्यपद्धती समाविष्टीत नाही, परंतु Red Hat Enterprise Linux द्वारे प्रतिष्ठापनवेळी पुरवले जाणाऱ्या पयायिवषयी तां;ीक पाgवभूमी पुरवली जात.े

# <span id="page-20-3"></span>3. वच्युअलाइज्ड् वातावरणातील प्रतिष्ठापन

*वर्च्युअलाइजेश* हे एका प्रणालीवर समरित्या व इतर प्रोग्राम्स् पासून अलगपणे सॉफ्टवेअर चालवणे, सहसा कार्य प्रणालीकरीता एक व्यापक कम्प्युटिंग तत्व आहे. वर्च्युअलाइजेशन हायपरवाइजरचा वापर करते, हार्डवेअर नियंत्रीत करणारे सॉफ्टवेअर स्तर व अतिथी कार्यप्रणालीकरीता अंतर्भुतीत हार्डवेअरकरीता प्रवेश पुरवते. अतिथी कार्य प्रणालीला वर्च्यूअलाइज्ड हार्डवेअर पुरवून हायपरवाइजर अनेक कार्य प्रणालींना एकाच फिजिकल प्रणालीवर चालवण्यासाठी परवानगी पुरवते.

64-बिट x86 यजमान प्रणालीवर संपूर्णतया वर्च्यअलाइज्ड अतिथी किंवा POWER किंवा IBM System z प्रणालीवर *लॉजिकल* पार्टिशन (LPAR) वरील, Red Hat Enterprise Linux 6 चे प्रतिष्ठापन शक्य आहे.

वर्च्यूअलाइज्ड् वातावरणात 64-बिट x86 यजमान प्रणालीवरील Red Hat Enterprise Linux 6 च्या प्रतिष्ठापनविषयी अधिक मािहतीकरीता, *Red Hat Enterprise Linux 6* व9यअु लाइजेशन पुतका मधील "भाग II. ितापन" पहा, <http://docs.redhat.com/> येथून उपलब्ध. वर्च्यूअलाइज्ड वातावरणात PowerVM अंतर्गत IBM System p वरील Red Hat Enterprise Linux 6 च्या प्रतिष्ठापनविषयी अधिक माहितीकरीता, *IBM System p वरील PowerVM वर्च्युअलाइजेशन: परिचय व* संरचना, <http://publib-b.boulder.ibm.com/abstracts/sg247940.html> येथून उपलब्ध. वर्च्यूअलाइज्ड वातावरणात z/VM

अंतर्गत System z, वरील Red Hat Enterprise Linux 6 च्या प्रतिष्ठापनविषयी अधिक माहितीकरीता, या पुस्तिकामधील भाग III, "IBM System z आर्किटेक्चर - प्रतिष्ठापन व बूटिंग" पहा.

### <span id="page-21-0"></span>4. अधिक येणार आहे

*Red Hat Enterprise Linux <i>प्रतिष्ठापन पुस्तिका* Red Hat Enterprise Linux वापरकर्त्यांना सतत उपयोगी व वेळोवेळी समर्थन पुरवण्याची Red Hat च्या हमीचा भाग आहे.

# <span id="page-21-1"></span>5. इतर हस्तपुस्तिका कुठे शोधाव्यात

Red Hat Enterprise Linux िनयमावली ऑनलाइन <https://access.redhat.com/knowledge/docs/manuals/> येथे उपलब्ध आहे.

या हस्तपुस्तिके व्यतिरिक्त, जे प्रतिष्ठापनाचा समावेश होतो, Red Hat Enterprise Linux Deployment Guide मध्ये प्रणाली प्रशासन आणि सुरक्षेविषयी पुढील माहिती समाविष्ट आहे.

या मार्गदर्शकाच्या HTML आणि PDF आवृत्त्या ऑनलाइन <http://www.redhat.com/docs/> येथे उपलब्ध आहेत.

### िटप ही पुस्तिका सर्वात विद्यमान माहिती पुरवत असल्यावरही, दस्तऐवजीकरण अखेरचे बनवण्यापूर्वी अनुपलब्ध माहितीकरीता *Red Hat Enterprise Linux प्रकाशन टिपा* वाचा. तुम्हाला Red Hat Enterprise Linux DVD वरील प्रकाशन टिपा, ऑनलाइन वपात <http://www.redhat.com/docs/> येथून, िकंवा ितापन नतं र **/usr/share/doc/redhat**release-notes-6<*variant>/ डिरेक्ट्री येथून उपलब्ध होऊ शकते, जेते <variant> म्हणजे Server,* **Client**, िकंवा **Desktop** असूशकत.े

## <span id="page-22-0"></span>धडा 1. Red Hat Enterprise Linux प्राप्त करणे

Red Hat सबस्क्रिप्शन असल्यास, Red Hat विक्रेता पोर्टलचे भाग असणाऱ्या सॉफ्टवेअर व डाउनलोड केंद्रापासून Red Hat Enterprise Linux 6 प्रतिष्ठापन DVD चे *ISO प्रतिमा फाइल्स्* डाऊनलोड करू शकता. आधिपासूनच सबस्क्रिप्शन नसल्यास, एकतर विकत घ्या किंवा <https://access.redhat.com/downloads> येथील सॉफ्टवेअर व डाउलोड केंद्रापासून मोफत विश्लेषन सबस्रिप्शन प्राप्त करा

सबस्क्रिप्शन किंवा विश्लेषण सबस्क्रिप्शन असल्यास, Red Hat Enterprise Linux 6 ISO प्रतिमा फाइल्स प्राप्त करण्यासाठी या पद्धती लागू करा:

- 1. <https://access.redhat.com/login> येथील ग्राहक पोर्टलवर भेट द्या व तुमचा प्रवेश व पासवर्ड द्या.
- 2. सॉफ्टवेअर व डाउनलोड केंद्रावर भेट देण्यासाठी डाउनलोडस क्लिक करा.
- 3. विद्यमान समर्थीत Red Hat Enterprise Linux उत्पादनांची सूची प्राप्त करण्यासाठी सॉफ्टवेअर डाउनलोड करा द्वा क्लिक करा
- 4. Red Hat Enterprise Linux ची आवृत्ती नीवडा व आवृत्तीच्या द्वावर क्लिक करा. लक्षात ठेवा उत्पादनची फक्त सध्याची आवृत्ती नीवडा; प्रत्येक प्रकाशन संपूर्ण, कार्य प्रणालीची फंक्शनल ऑवृत्ती आहे व पूर्वीच्या प्रकाशनची आवश्यकता नाही. सर्व्हरवर Red Hat Enterprise Linux प्रतिष्ठापीत करायचे ठरवल्यास **server** प्रकाशन नीवडले, किंवा क्लाएंट मशीनवर प्रतिष्ठापन करायचे असल्यास **desktop** प्रकाशन नीवडले याची खात्री करा.
- 5. प्रत्येक DVD करीता Red Hat Enterprise Linux ची प्रत्येक आवृत्ती ISO प्रतिमा फाइल म्हणून उपलब्ध असते, अंदाजे 3 GB – 4 GB आकारामध्ये.

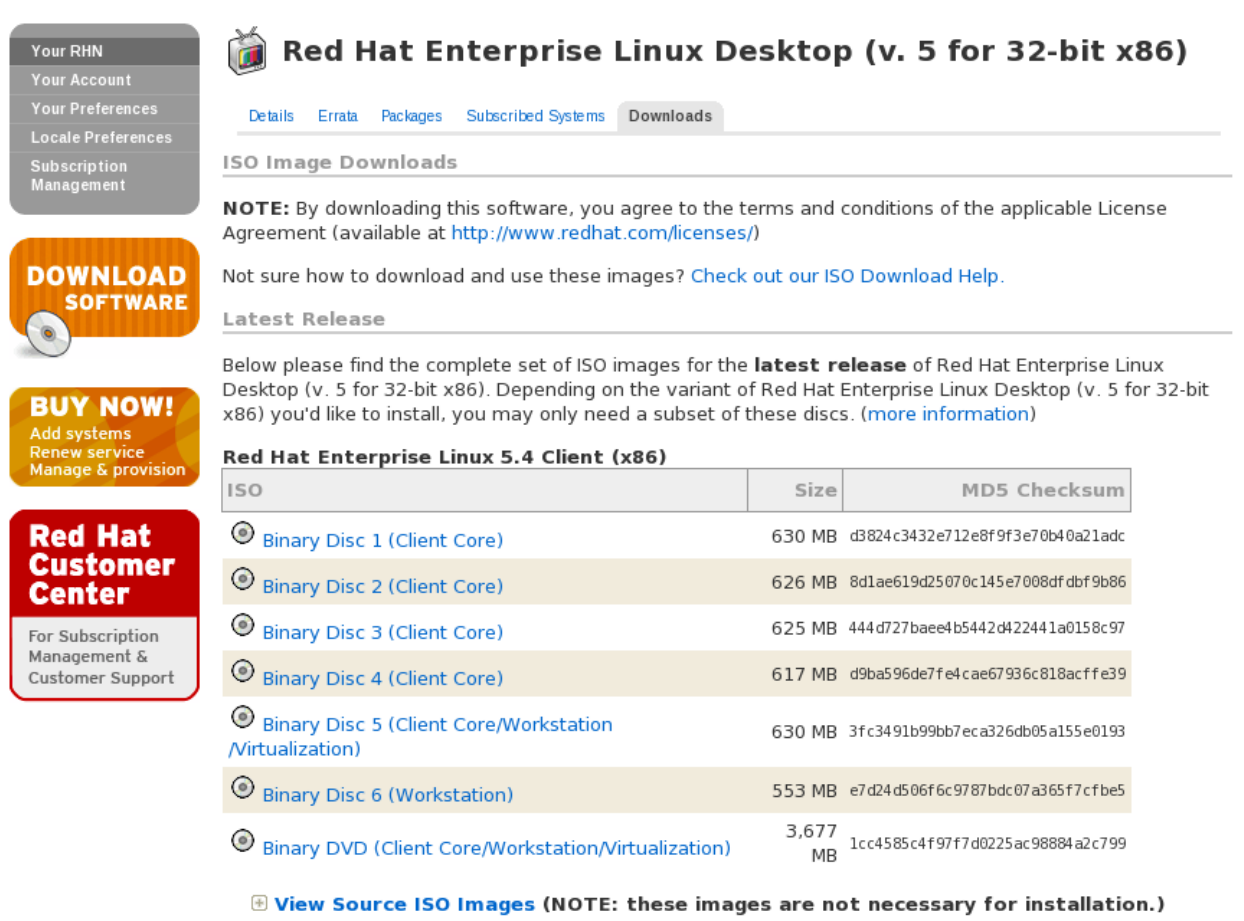

NOTE: You'll need an installation number to install Red Hat Enterprise Linux Desktop (v. 5 for 32-bit x86). Not sure what an installation number is? Need to look up your installation numbers?

Older Releases

Below please find complete sets of ISO images for the older releases of Red Hat Enterprise Linux Desktop (v. 5 for 32-bit x86). Note that only one set of ISO images is necessary to install any particular release of Red Hat Enterprise Linux Desktop (v. 5 for 32-bit x86).

Wiew ISO Images for Older Releases

आकृती 1.1. ISO प्रतिमा फाइल्स् नीवडा

याच पृष्ठामध्ये Red Hat Enterprise Linux करीता सोअर्स मधील ISO प्रतिमा फाइलस् करीता दवा समाविष्टीत आहे. कार्यप्रणाली प्रतिष्ठापीत करण्यासाठी तुम्हाला सोअर्स् कोड डाउनलोड करायची आवश्यकता नाही.

*किमान बूट मिडिया* निर्माण करण्यासाठी पृष्ठामध्ये ISO प्रतिमा फाइल्स् करीता दुवा देखील समाविष्टीत आहे. या प्रतिमा फाइल्स्चे नामांकन नेहमी **boot . iso** असे असते व आकारामध्ये अंदाजे 150 MB असते. Red Hat Enterprise Linux चे प्रतिष्ठापन या फाइल्स पासून शक्य नाही, परंतु या फाइल्स्चा वापर बूटजोगी CDs, DVDs, किंवा USB साधनाच्या िनमाणकरीता केला जातो जेणेकरून प्रणालीला हार्ड डिस्कवर प्रतिष्ठापन स्रोत उपलब्ध झाल्यास किंवा नेटवर्क जोडणीद्वार प्रतिष्ठापन पूर्ण करायचे ठरवल्यास, बूट करणे शक्य होईल. **boot.iso** फाइलचा वापर कसा करायचे त्याविषयी अधिक माहितीसाठी विभाग 2.3, "किमान बूट मिडिया निर्माण" पहा.

लक्षात ठेवा प्रत्येक प्रतिमा फाइलकरीता दवा *चेकसम* द्वारे सहभागी केले जाते. हे मूल्य तुम्ही Red Hat Enterprise Linux प्रतिमा फाइल वास्तविक व विना दोषीत आहे याची खात्री करा.

Red Hat Network पासून प्रतिष्ठापन DVD मधील ISO प्रतिमा फाइल डाउनलोड केल्यावर, तुम्ही खालील करू शकता:

- **» फिजिकल DVD वर बर्ण करणे शक्य (विभाग 2.1, "प्रतिष्ठापन DVD चे निर्माण" पहा).**
- » USB साधनावर स्थानांतरीत करणे शक्य (विभाग 2.2, "USB फ्लॅश ड्राइव्हला प्रतिष्ठापन स्रोत म्हणून तयार करणे" पहा).
- **» किमान बूट मिडिया तयार करण्यासाठी वापर शक्य (**विभाग 2.3, "किमान बूट मिडिया निर्माण" पहा).
- » नेटवर्कवरील प्रतिष्ठापनांकरीता सर्व्हर येथे स्थीत करा (x86 आर्किटेक्चर्स् करीता विभाग 4.1, "नेटवर्क प्रतिष्ठापनाची तयारी करणे ", POWER करीता विभाग 12.1, "नेटवर्क प्रतिष्ठापनाची तयारी करणे " किंवा विभाग 19.1, "नेटवर्क प्रतिष्ठापनाची तयारी करणे "IBM System z करीता पहा).
- » प्रतिष्ठापनकरीता तयार करण्याकरीता व हार्ड ड्राइव्हला प्रतिष्ठापन स्रोत म्हणून वापरण्यासाठी हार्ड ड्राइव्हवर स्थित करा (x86 आर्किटेक्चर्स् करीता <u>विभाग 4.2, "हार्ड ड्राइव्ह प्रतिष्ठापनेसाठी तयारी करणे",</u> POWER करीता <u>विभाग 12.2, "हार्ड ड्राइव्ह</u> प्रतिष्ठापनेसाठी तयारी करणे" किंवा IBM System z करीता विभाग 12.2, "हार्ड ड्राइव्ह प्रतिष्ठापनेसाठी तयारी करणे" पहा).
- PXE बुटचा वापर करून प्रतिष्ठापनांकरीता तयार करण्यासाठी *प्रि-बूट एक्जीक्यूशन एन्वार्यनमेंट* (PXE) सर्व्हर येथे स्थित करा (धडा 30, *प्रतिष्ठापन सर्व्हरचे सेटअप सुरू आहे* पहा).

# <span id="page-24-0"></span>धडा 2. मिडिया निर्माण

खालील प्रकारचे प्रतिष्ठापन व बूट मिडिया निर्माण करण्यासाठी या विभागातील वर्णनीय पद्धतींचा वापर करा:

- ितापन DVD
- » प्रतिष्ठापन स्रोतचा वापर करण्यासाठी USB फ्लॅश ड्राइव्ह
- इंटॉलर बूट करOयासाठी िकमान बूट CD िकंवा DVD
- इंस्टॉलर बूट करण्यासाठी USB फ्लॅश ड्राइव्ह

खालील तक्ता विविध आर्किटेक्चर्स् करीता उपलब्ध बूट व प्रतिष्ठापन मिडिया निर्देशीत करतो व मिडिया निर्माण करण्यासाठी प्रतिमा फाइल नोंदणीकृत करतो.

#### तक्ता 2.1. बूट व प्रतिष्ठापन मिडिया

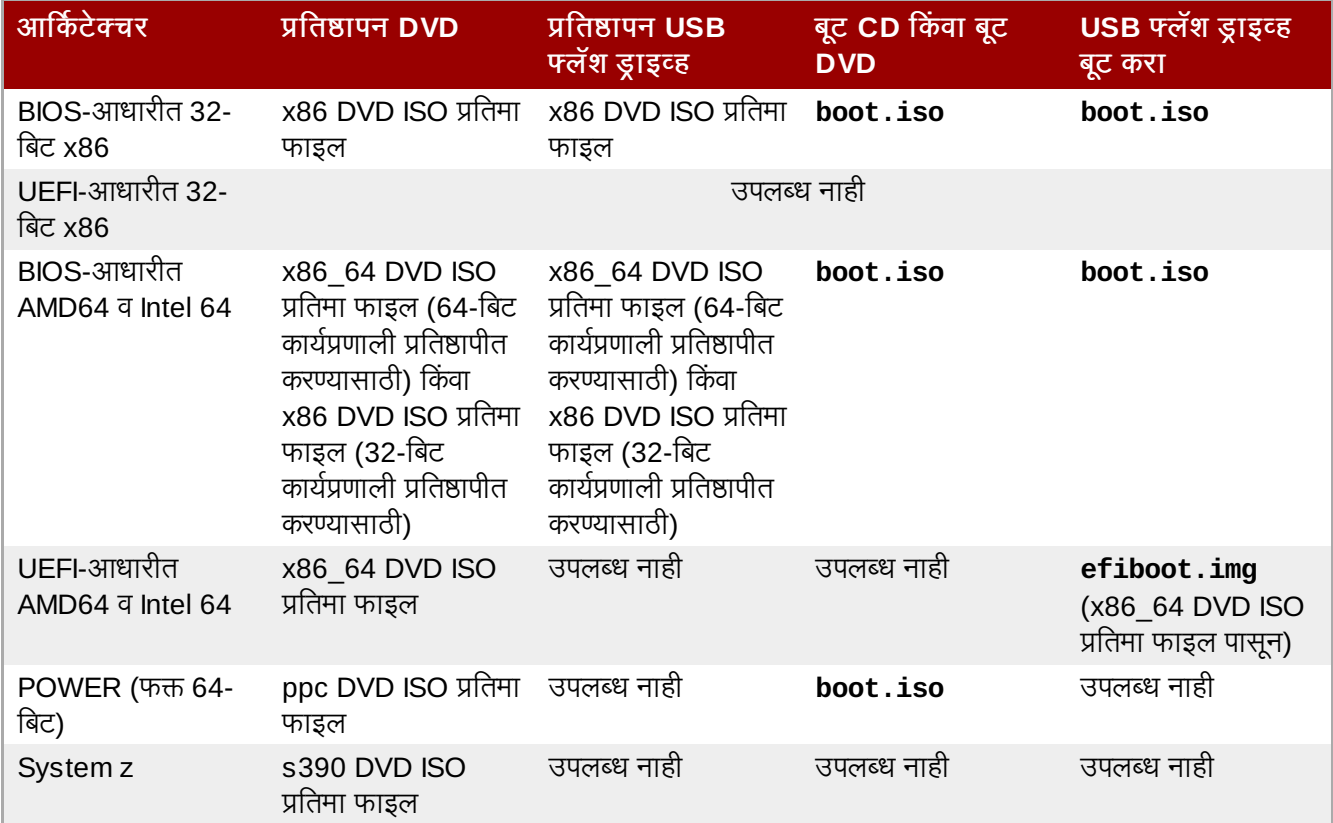

# <span id="page-24-1"></span> $2.1.$  प्रतिष्ठापन DVD चे निर्माण

संगणकावरील CD किंवा DVD बर्णिंग सॉफ्टवेअरचा वापर करून प्रतिष्ठापन DVD निर्माण करणे शक्य आहे.

कार्य प्रणालीवर व प्रतिष्ठापीत डिस्क बर्णिंग सॉफ्टवेअरवर आधारीत, ISO प्रतिमा फाइलपासून DVD निर्माण करण्यासाठी पद्धती संगणक ते संगणक भिन्न असते. या प्रक्रियाचा वापर सर्वसाधारण पुस्तिका म्हणून करा. संगणकावर तुम्ही ठराविक पद्धती वगळू शकता, किंवा येथील वर्णनीय क्रमपेक्षा काहिक पद्धतीना वगेळ्या प्रकारे सुरू करणे शक्य आहे.

प्रतिमा फाइल्स् पासून डिस्क बर्णींग सॉफ्टवेअर डिस्कस् बर्ण करू शकते याची खात्री करा. हे बहुतांश डिस्क बर्णनींग सॉफ्टवेअरकरीता लागू होत असेल तरी, अपवाद पात्र ठरतात.

विशेषतया, Windows XP व Windows Vista मधील डिस्क बर्णिंग गुणविशेष DVDs बर्ण करू शकत नाही; व पूर्वीच्या Windows कार्य प्रणालीमध्ये पूर्वनिधरितिपणे डिस्क बर्णिंग क्षमता नाही. तरी, संगणकात Windows 7 च्या पूर्वी Windows कार्य प्रणाली असल्यास, या कार्यकरीता सॉफ्टवेअरची आवश्यकता लागेल. संगणकावर Windows करीता आधिपासूनच चर्चित डिस्क बर्णिंग सॉफ्टवेअरचे उदाहरणांमध्ये **निरो बर्णिंग ROM** व **रोक्सिओ क्रिएटर** समाविष्टीत आहे.

Linux करीता सर्वात जास्त वापरले जाणारे डिस्क बर्णिंग सॉफ्टवेअर, जसे कि **ब्रसेरो** व K3b यामध्ये प्रतिमा फाइल्स पासून डिस्क्स् बर्ण करण्याची अंतर्भूत क्षमता असते.

- 1. धड़ा 1, *Red Hat [Enterprise](#page-22-0) Linux प्राप्त करणे* येथे वर्णनीत Red Hat Enterprise Linux 6 प्रतिष्ठापन DVD ची ISO ितमा फाइल डाउनलोड करा.
- 2. संगणकाच्या DVD बर्णरमध्ये रिकामी, लेखनजोगी DVD अंतर्भुत करा. काहिक संगणकावर, पटल उघडते व डिस्क अंतर्भुत केल्यावर विविध पर्याय दाखवते. या प्रकारचे पटल आढळल्यास, नीवडलेले डिस्क बर्णिंग कार्यक्रम सुरू करण्यासाठी पर्याय नीवडा. या प्रकारचे पटल न आढळल्यास, पटल बंद करा व कार्यक्रम स्वहस्ते सुरू करा.
- 3. डिस्क बर्णिंग कार्यक्रम सुरू करा. काहिक संगणकांवर, यांस प्रतिमा फाइलवर उजवी-क्लिक (किंवा कंट्रोल-क्लिकिंग) देउन व प्रतिमेचे DVD वर प्रत बनवा लेबलसह मेन्यू पर्याय नीवडून शक्य आहे. नीवडलेले डिस्क बर्णिंग कार्यक्रम नीवडण्यासाठी इतर संगणक तुम्हाला मेन्य पर्याय पुरवू शकतील, एकतर प्रत्यक्षरित्या किंवा असे उघडा पर्यायसह. संगणकावर यापैकी कोणतेही पर्याय उपलब्ध नसल्यास, कार्यक्रमाला डेस्कटॉपवरील चिन्हापासून, Windows कार्य प्रणालीवरील ॲप्लिकेशन्सच्या मेन्यू जसे कि **सुरू करा** मेन्यू सुरू करा.
- 4. डिस्क बर्णिंग कार्यक्रमात, प्रतिमा फाइलपासून डिस्क बर्ण करण्यासाठी पर्याय नीवडा. उदाहरणार्थ, **ब्रसेरो** मध्ये, या पर्यायला प्र**तिमा बर्ण करा** असे म्हटले जाते.

लक्षात ठेवा ठराविक डिस्क बर्णिंग सॉफ्टवेअरचा वापर करतेवेळी या पद्धतीला वगळणे शक्य आहे.

- 5. पूर्वी डाउनलोड केलेली ISO प्रतिमा फाइलकरीता संचारन करा व त्यांस बर्णिंगकरीता नीवडा.
- 6. बर्नींग क्रिया सूरू करणाऱ्या बटणावर क्लिक करा.

काहिक संगणकांवर, ISO फाइल पासून डिस्क बर्ण करण्यासाठी पर्याय फाइल ब्राउजरमधील *कंटेक्स्ट मेन्यू* यात एकाग्र केले जाते. उदाहरणार्थ, Linux सक्षम संगणकावरील ISO फाइलवर उजवी-क्लिक दिल्यास किंवा GNOME डेस्कटॉप चालवणाऱ्या UNIX कार्य प्रणालीमध्ये, **Nautilus** फाइल ब्राऊजर तुम्हाला **डिस्कवर लिहा** पर्याय पुरवतो.

# <span id="page-25-0"></span>2.2. USB फ्लॅश ड्राइव्हला प्रतिष्ठापन स्रोत म्हणून तयार करणे

असाधारण **USB** िमिडया

काहिक घटनांमध्ये अयोग्य रूपण किंवा विभाजीत USB मिडियासह, प्रतिमा लेखन अपयशी ठरू शकते.

USB Jलॅश डाइहचा वापर कन Red Hat Enterprise Linux ला 32-िबट x86 णाली व BIOS-आधारीत AMD64 व Intel 64 प्रणालीवर प्रतिष्ठापीत करणे शक्य आहे. एवढेच कि हार्डवेअरने या प्रकारच्या साधनाच्या बूटिंगकरीता समर्थन पुरवायला हवे. लक्षात ठेवा USB फ्लॅश डाइव्हपासून POWER प्रणाली किंवा UEFI-आधारीत AMD64 व Intel 64 प्रणालीवर Red Hat Enterprise Linux प्रतिष्ठापीत करणे शक्य नाही, जरी USB फ्लॅश ड्राइव्हचा वापर UEFI-आधारीत AMD64 व Intel 64 प्रणालींवर Red Hat Enterprise Linux इंस्टॉलर प्रतिष्ठापीत करण्यासाठी केला जातो — विभाग 2.3, "किमान बूट मिडिया निर्माण" पहा

या प्रक्रियामध्ये Red Hat Enterprise Linux कार्यरत असलेल्या प्रणालीवर लागू करण्याजोगी पद्धतींचे वर्णन आहे, परंतु आदेश कुठ]याही Linux िकंवा UNIX कायणालीकरीता समानच आह.े

### सावधानता — या सूचना डाटा नष्ट करू शकतात

ही प्रक्रिया सुरू करतेवेळी USB फ्लॅश ड्राइव्हवरील कूठलाही डाटा सावधानताविना नष्ट होतो. तुम्ही योग्य USB फ्लॅश ड्राइव्ह निर्देशीत करत आहे याची खात्री करा, व या फ्लॅश डाइंव्हमध्ये साठवण्याजोगी डाटा समाविष्टीत नाही याची खात्री करा.

- 1. USB फ्लॅश ड्राइव्ह जोडा.
- 2. USB फ्लॅश ड्राइव्हकरीता साधनाचे नाव शोधा. फ्लॅश ड्राइव्हला वॉल्यूम नाव दिले असल्यास, **/dev/disk/by-label** येथे नाव शोधा, िकंवा **findfs** याचा वापर करा:

```
su -c 'findfs LABEL="MyLabel"'
```
मिडियाला वॉल्यूम नाव नसल्यास, किंवा तुम्हाला माहिती नसल्यास, USB फ्लॅश ड्राइव्ह जोडल्यावर **dmesg** चालवा. साधनाचे नाव, **/dev/sdc** प्रमाणेच असते, आउटपुटच्या शेवटी अनेक ओळींमध्ये आढळते.

3. **dd** आदेशचा वापर ISO प्रतिमेला USB साधनावर स्थानांतरीत करण्यासाठी वापर करा:

#### **dd if=***path/image\_name.iso* **of=***device*

जेथे path/image\_name.iso Red Hat Customer Portal पासून डाउनलोड केलेल्या प्रतिष्ठापन DVD मधील ISO प्रतिमा फाइल आहे व *साधन* USB फ्लॅश डाइव्ह आहे. उदाहरणार्थ:

```
dd if=~/Download/RHEL6-Server-i386-DVD.iso of=/dev/sdc
```
# <span id="page-26-0"></span>2.3. किमान बूट मिडिया निर्माण

*किमान बूट मिडिया* म्हणजे CD, DVD, किंवा USB फ्लॅश ड्राइव्ह ज्यामध्ये प्रणाली बूट करण्यासाठी व प्रतिष्ठापन कार्यक्रम सुरू करण्यासाठी सॉफ्टवेअर समाविष्टीत असते. परंत Red Hat Enterprise Linux प्रतिष्ठापन निर्माण करण्यासाठी सॉफ्टवेअर र समाविष्टीत नसते.

िकमान बूट िमिडयाचा वापर करा:

- नेटवकवर Red Hat Enterprise Linux ितापीत करOयासाठी णालीला बूट करा
- हाडडाइह पासून Red Hat Enterprise Linux ितापीत करOयासाठी णालीला बूट करा
- प्रतिष्ठापनवेळी किकस्टार्ट फाइलचा वापरकरण्यासाठी (विभाग 32.8.1, "किकस्टार्ट बूट मीडिया निर्माण करणे" पहा
- नेटवर्क किंवा हार्ड डाइव्ह प्रतिष्ठापन किंवा ॲनाकाँडा सुधारणा किंवा DVD प्रतिष्ठापनसह किकस्टार्ट फाइल वापरण्यासाठी.

32-बिट x86 प्रणाली, AMD64 किंवा Intel 64 प्रणाली, व POWER प्रणालीवर प्रतिष्ठापन प्रक्रिया सुरू करण्यासाठी तुम्ही किमान बूट मिडियाचा वापर करू शकता. UEFI फर्मवेअर संवाद समाविष्टीत AMD64 व Intel 64 प्रणालीच्या व्यतिरिक्त, या प्रकारच्या प्रणालींकरीता किमान बूट मिडिया निर्माण करण्याची प्रक्रिया हूबेहूब असते — विभाग 2.3.1, ["UEFI-](#page-26-1)आधारीत प्रणाली" पहा.

32-बिट x86 प्रणाली, BIOS-आधारीत AMD64 किंवा Intel 64 प्रणाली, व POWER प्रणालींकरीता किमान बूट मिडिया निर्माण करण्यासाती<sup>.</sup>

- 1. Red Hat Enterprise Linux 6 प्रतिष्ठापन DVD च्या प्रतिमा जेथून डाऊनलोडकरीता उपलब्ध होतात तेथून **boot.iso** नामांकीत ISO प्रतिमा फाइल डाउनलोड करा — धडा 1, *Red Hat [Enterprise](#page-22-0) Linux प्राप्त करणे* पहा.
- 2. प्रतिष्ठापन डिस्काकरीता विभाग 2.1, "प्रतिष्ठापन DVD चे निर्माण" येथील वर्णनीय प्रक्रियाद्वारे रिकाम्या CD किंवा DVD वर **boot.iso** बर्ण करा, किंवा विभाग 2.2, "USB फ्लॅश ड्राइव्हला प्रतिष्ठापन स्रोत म्हणून तयार करणे" येथे तपशीलप्रमाणे dd आदशे सह **boot.iso** फाइलला USB साधानवर थानांतरीत करा. **boot.iso** फाइल आकार अंदाजे200 MB पय:त असल्यामूळे, तुम्हाला विशेषतया मोठ्या USB फ्लॅश ड्राइव्हची आवश्यकता भासत नाही.

#### <span id="page-26-1"></span>2.3.1. UEFI-आधारीत णाली

UEFI-आधारीत प्रणालींकरीता Red Hat किमान बूट CDs किंवा DVDs निर्माण करण्यासठी प्रतिमा पुरवत नाही. Red Hat Enterprise Linux 6 इंस्टॉलर बूट करण्यासाठी USB फ्लॅश ड्राइव्हचा वापर करा (या विभागातील वर्णनप्रमाणे), किंवा DVD पासून इंस्टॉलर बूट करण्यासाठी **linux askmethod** पर्यायसह प्रतिष्ठापन DVD चा वापर करा व प्रतिष्ठापनाला वेगळ्या प्रतिष्ठापन स्रोतपासून चालू ठेवा — विभाग 3.5, "प्रतिष्ठापन पद्धत निवडणे" पहा.

UEFI-आधारीत प्रणालींकरीता बूटजोगी USB फ्लॅश ड्राइव्ह निर्माण करण्यासाठी Red Hat Enterprise Linux 6 प्रतिष्ठापन DVD वरील **images/** िडर"े टीमधील **efidisk.img** फाइलचा वापर करा.

- 1. धड़ा 1, *Red Hat [Enterprise](#page-22-0) Linux प्राप्त करणे* येथे वर्णनीत Red Hat Enterprise Linux 6 प्रतिष्ठापन DVD ची ISO ितमा फाइल डाउनलोड करा.
- 2. रूट व्हा:

**su -**

3. ISO प्रतिमा फाइलकरीता एक माउंट पॉईंट निर्माण करा:

**mkdir /mnt/dvdiso**

4. प्रतिमा फाइल माउंट करा:

**mount** *DVD.iso* **/mnt/dvdiso -o loop**

जेथे*DVD.iso* BहणजेISO ितमा फाइलचेनाव, उदाहरणाथ**RHEL6-Server-x86\_64-DVD.iso**.

5. **efidisk.img** याला ISO प्रतिमा फाइलपासून USB फ्लॅश ड्राइव्हवर स्थानांतरीत करा:

**dd if=/mnt/dvdiso/images/efidisk.img of=/dev/***device\_name*

उदाहरणाथ:

```
dd if=/mnt/dvdiso/images/efidisk.img of=/dev/sdc
```
6. ISO प्रतिमा फाइल माउंट अशक्य करा:

**umount /mnt/dvdiso**

# भाग I. x86, AMD64, व Intel 64 – प्रतिष्ठापन व बूटींग

<span id="page-28-0"></span>Intel व AMD 32-बीट व 64-बीट णाल(करीता *Red Hat Enterprise Linux* ितापन पुतका Red Hat Enterprise Linux व काहिक मूळ प्रतिष्ठापन-नंतरचे त्रुटी निवारण समस्यांची चचा करते. प्रगत प्रतिष्ठापन पर्यायकरीता, <u>भाग IV, "प्रगत प्रतिष्ठापन पर्याय"</u> पहा.

# <span id="page-29-0"></span>धडा 3. x86 आकिटेक्चरवरील प्रतिष्ठापनकरीता योजना करणे

# <span id="page-29-1"></span>3.1. सुधारणा किंवा प्रतिष्ठापन?

सुधारणा किंवा प्रतिष्ठापन करायचे हे ओळखण्याकरीता माहितीसाठी धडा 37, *तुमची सद्य प्रणाली सुधारित करणे* पहा.

# <span id="page-29-2"></span>3.2. तुमचे हार्डवेअर सुसंगत आहे?

हार्डवेअर सुसंगतता विशेषतः महत्वाची आहे जेव्हा तुमच्याकडे जूनी प्रणाली असेल किंवा अशी प्रणाली असेल जी तुम्ही स्वतः बनवली असेल. Red Hat Enterprise Linux 6 मागील दोन वर्षात कारखान्यात बनलेल्या प्रणाल्याच्या हार्डवेअरशी सुसंगत असायला हवा. तरीही, हार्डवेअर तपशील जवळपास दररोज बदलत असतात, त्यामुळे तुमचे हार्डवेअर 100% सुसंगत असल्याची खात्री देणे कठिण आहे.

समर्थित हार्डवेअरची नविनतम यादी येथे सापडेल:

<http://hardware.redhat.com/hcl/>

# <span id="page-29-3"></span>3.3. RAID व इतर िडक साधने

मह3वाचे**— Intel BIOS RAID** संचासह णाली

Intel BIOS RAID संचावरील ितापनकरीता Red Hat Enterprise Linux 6 **dmraid** ऐवजी **mdraid** चा वापर करते. हे संच स्वयंपणे ओळखले जातात, व Intel ISW मेटाडेटासह साधने dmraid ऐवजी mdraid म्हणून ओळखले जाते. लक्षात ठेवा **mdraid** अंतर्गत आढळणाऱ्या कृठल्याही साधणनांचे डिव्हाइस नोड नावे **dmraid** अंतर्गत आढळणाऱ्या साधणनांच्या डिव्हाइस नोड नावांपेक्षा वेगळे असते. म्हणून, Intel BIOS RAID संचासह प्रणालींना स्थानांतरीत केल्यास विशेषतया काळजी घेणे आवश्यक आहे.

**/etc/fstab, /etc/crypttab** किंवा डिव्हाइस् नोडच्या नावांद्वारे निर्देशीत साधणांच्या संरचना फाइल्स् करीता केलेले स्थानीय बदल Red Hat Enterprise Linux 6 मध्ये कार्य करणार नाही. या फाइल्स स्थानांतरीत करण्यापूर्वी, डिव्हाइस नोड मार्गांना डिव्हाइस UUIDs सह बदला. **blkid** आदेशसह साधनांचे UUIDs शोधणे शक्य आहे.

### <span id="page-29-4"></span>3.3.1. हाडवेअर RAID

RAID, किंवा रिडंडंट अरे ऑफ इंडिपेंडंट डिस्कस्, ग्रूप, किंवा ड्राइव्हस् अरेला, एकच डिव्हाइस म्हणून कार्य करण्यास परवानगी देतो. प्रतिष्ठापन क्रिया सुरू करण्यापूर्वी संगणकाच्या मुख्यबोर्ड, किंवा जोडलेल्या कंट्रोलर कार्डस् द्वारे पुरवलेले RAID फंकशन्सु संरचीत करा. प्रत्येक सक्रिय RAID अरे Red Hat Enterprise Linux मध्ये एक ड्राइव्ह म्हणून आढळले जाते.

अगाऊ हार्डवेअरच्या आवश्यकताविना एकापेक्षा जास्त ड्राइव्हस् ला Linux RAID अरे म्हणून चालवण्याकरीता, वापरकर्ता Red Hat Enterprise Linux संरचीत करू शकतो.

### <span id="page-29-5"></span>3.3.2. सॉफ्टवेअर RAID

Red Hat Enterprise Linux प्रतिष्ठापन कार्यक्रमचा वापर Linux सॉफ्टवेअर RAID अरेज् निर्माण करण्यासाठी करू शकता, जेथे RAID फंक्शन्स डेडिकेटेड हार्डवेअर ऐवजी कार्यप्रणालीद्वारे नियंत्रीत असतात. या फंक्शनच्या तपशीलकरीता विभाग 9.14, "पसंतीची मांडणी निर्माण करणे किंवा पूर्वनिर्धारीत मांडणी संपादीत करणे" येथे जा.

### <span id="page-29-6"></span>3.3.3. FireWire व USB िडकस्

काहिक FireWire व USB हार्ड डिस्कस् Red Hat Enterprise Linux प्रतिष्ठापन प्रणाली द्वारे ओळखणे शक्य नाही. प्रतिष्ठापनवेळी या डिस्कस्ची संरचना महत्वाचे नसल्यास, कूठल्याही प्रकारचा गोंधळ टाळण्यासाठी खंडीत करा.

#### ितापन**-**नंतर वापर

प्रतिष्ठापननंतर बाहेरच्या FireWire व USB हार्ड डिस्कसह जोडणी व संरचना करणे शक्य आहे. बहतांश साधने कर्नलद्वारे ओळखले जातात व वापरकरीता त्याक्षणी उपलब्ध होतात.

# <span id="page-30-0"></span>3.4. तुमच्याकडे डिस्कवर पुरेशी जागा आहे?

जवळपास प्रत्येक आधुनिक कार्य प्रणाली (OS) *डिस्क विभाजनांचा* वापर करतात, व Red Hat Enterprise Linux यांस अपवाद ठरत नाही. Red Hat Enterprise Linux प्रतिष्ठापीत केल्यावर, तुम्हाला डिस्क विभाजनांसह कार्य करावे लागेल. डिस्क विभाजनसह पूर्वी कार्य न केल्यास (किंवा मूळ तत्वांच्या पूर्वावलोकनकरीता), पुढे जाण्यापूर्वी परिशिष्ट A, *डिस्क विभाजनांचा परिचय* पहा.

Red Hat Enterprise Linux वापरलेली डिस्क जागा इतर OS, जसे Windows, OS/2, किंवा Linux च्या इतर आवृत्त्यादेखील ज्या तुम्ही तुमच्या प्रणालीवर प्रतिष्ठापित केल्या असतील त्यांनी वापरलेल्या डिस्क जागेपासून वेगळीच असायला हवी. x86, AMD64, आिण Intel® 64 णाल(करीता िकमान दोन िवभाजने(**/** आिण **swap**) Red Hat Enterprise Linux साठी अपण केलेली असावित

तुम्ही प्रतिष्ठापन सुरू करण्यापूर्वी, तुमच्याकडे निश्चितपणे

- <span id="page-30-2"></span>Red Hat Enterprise Linux च्या विभाजनकरीता अतिरिक्त *विनाविभाजीत* <sup>[\[1\]](#page-31-1)</sup> डिस्क जागा तयार ठेवा, किंवा
- » एक किंवा अधिक विभाजने असावित जी नष्ट करता येतील, ज्यामुळे Red Hat Enterprise Linux प्रतिष्ठापीत करण्यासाठी पुरेशी जागा मोकळी होईल.

किती जागा आवश्यक आहे याच्या उत्तम कल्पनासाठी, विभाग 9.14.5, "शिफारसीय विभाजन योजना" येथे चर्चातील सूचवलेले विभाजन आकार पहा.

या स्थिती पूर्ण होत नाही याची खात्री नसल्यास, किंवा Red Hat Enterprise Linux प्रतिष्ठापनकरीता मोकळी डिस्क जागा कसे निर्माण करायचे हे माहिती करून घेण्यासाठी, परिशिष्ट A, *डिस्क विभाजनांचा परिचय* पहा.

### <span id="page-30-1"></span>3.5. प्रतिष्ठापन पद्धत निवडणे

कोणत्या प्रकारचे प्रतिष्ठापन कुम्ही वापरू इच्छिता? खालील प्रतिष्ठापन प्रकार उपलब्ध आहेत:

#### **DVD**

DVD ड्राइव्ह व Red Hat Enterprise Linux DVD असल्यास तुम्ही या पद्धतीचा वापर करू शकता. DVD प्रतिष्ठापन सूचनांकरीता, विभाग 8.3.1, "DVD पासून प्रतिष्ठापन करणे" पहा.

ितापन DVD पYे ा इतर िमिडयापासून ितापन बूट केलेअस]यास, **linux askmethod** िकंवा **linux** repo=cdrom:*device*:/*device* बूट पर्यायसह, किंवा प्रतिष्ठापन पद्धत मेन्यूवरील (विभाग 8.3, "प्रतिष्ठापन पद्धत" पहा) स्थानीय CD/DVD नीवडून तुम्ही DVD ला प्रतिष्ठापन स्रोत म्हणून नीवडू शकता.

#### हार्ड ड्राइव्ह

Red Hat Enterprise Linux ISO प्रतिमांना स्थानीय हार्ड ड्राइव्हवर प्रत बनवल्यास, या पद्धतीचा वापर करू शकता. बूट CD-ROM आवgयक आह(े**linux askmethod** िकंवा **linux repo=hd:***device***:/***path* बूट पयायचा वापर करा), किंवा प्रतिष्ठापन पद्धत मेन्यवरील (विभाग 8.3, "प्रतिष्ठापन पद्धत" पहा) हार्ड डाइव्ह नीवडा. हार्ड डाइव्ह प्रतिष्ठापन सूचनांकरीता विभाग 8.3.2, "हार्ड डाइव्ह पासून प्रतिष्ठापन करणे" पहा.

#### **NFS**

NFS सर्व्हर पासून ISO प्रतिमांचा वापर करून किंवा Red Hat Enterprise Linux च्या मिरर प्रतिमा पासून प्रतिष्ठापन करत अस]यास, या प5तीचा वापर करणेश"य आह.े बूट CD-ROM असणेआवgयक आहे(**linux askmethod** िकंवा **linux repo=nfs:***server :options***:/***path* बूट पयायचा िकंवा िवभाग 8.3, "[ितापन](#page-55-1) प5त" येथील वणनीत प्रतिष्ठापन पद्धत मेन्यवरील NFS डिरेक्ट्री पर्यायचा वापर करा). नेटवर्क प्रतिष्ठापन [सूचनांकरीता](#page-58-0) विभाग 8.3.4, "NFS द्वारे प्रतिष्ठापन करणे" पहा. लक्षात ठेवा NFS प्रतिष्ठापने GUI मोडमध्ये सुरू करणे शक्य आहे.

#### **URL**

HTTP (Web) सर्व्हर किंवा FTP सर्व्हर पासून प्रतिष्ठापन करत असल्यास, या पद्धतीचा वापर करा. बूट CD-ROM आवgयक आहे(**linux askmethod**, **linux repo=ftp://***user***:***password***@***host***/***path*, िकंवा **linux** repo=http://*host/path* बूट पर्याय, किंवा विभाग 8.3, "प्रतिष्ठापन पद्धत" मध्ये वर्णनीत प्र**तिष्ठापन पद्धत** मेन्युवरील URL पर्यायचा वापर करा.). FTP व HTTP प्रतिष्ठापन [सूचनांकरीता](#page-59-0) विभाग 8.3.5, "FTP किंवा HTTP प्रमाणे प्रतिष्ठापन करणे" पहा.

वितरण DVD बूट केल्यास व वैकल्पिक प्रतिष्ठापन स्रोत पर्याय askmethod चा वापर न केल्यास, पुढील स्टेज स्वयंरित्या DVD पासून बूट होते. विभाग 8.2, "भाषा निवड" येथे जा.

**DVD** क्रिया

Red Hat Enterprise Linux प्रतिष्ठापन DVD पासून बूट करत असल्यास, प्रतिष्ठापन कार्यक्रम डिस्कपासून पुढील स्तर लोड करतो. पूढे जाण्यापूर्वी डिस्क बाहेर काढेपर्यंत, हे कोणतेही प्रतिष्ठापन पद्धत नीवडण्याच्या व्यतिरिक्त होते. प्रतिष्ठापन कार्यक्रम अजूनही नीवडलेल्या स्रोतपासून *संकुल डाटा* डाउनलोड करतो.

# <span id="page-31-0"></span>3.6. बूट पद्धत नीवडा

Red Hat Enterprise Linux बूट करण्यासाठी तुम्ही अनेक पद्धतींचा वापर करू शकता.

DVD पासून प्रतिष्ठापनकरीता तुम्ही Red Hat Enterprise Linux उत्पादन विकत घेतले आहे, तुमच्याकडे Red Hat Enterprise Linux 6 DVD आहे, व प्रणालीवर DVD ड्राइव्हपासून बूट समर्थन आहे याची आवश्यकता असते. प्रतिष्ठापन DVD निर्माण करण्यासाठी सूचनांकरीता धडा 2, *मिडिया निर्माण* पहा.

DVD/CD-ROM ड्राइव्हपासून बूटींग स्वीकारण्यासाठी BIOS ला बदलणे आवश्यक असू शकते. BIOS बदलण्याबाबत अधिक माहितीकरीता, विभाग 7.1.1, "x86, AMD64, व Intel 64 प्रणालींवर प्रतिष्ठापन कार्यक्रम बूट करणे" पहा.

प्रतिष्ठापन DVD पासून बूट करण्याऐवजी, तुम्ही Red Hat Enterprise Linux प्रतिष्ठापन कार्यक्रमाला *किमान बूट मिडिया* बूटजोगी CD किंवा USB फ्लॅश डाइव्ह स्वरूपात बूट करू शकता. किमान बूट मिडियासह प्रणालीला बूट केल्यावर, वेगळे प्रतिष्ठापन स्रोत, जसे कि हार्ड ड्राइव्ह किंवा नेटवर्कवरील स्थान येथून प्रतिष्ठापन पूर्ण करणे शक्य आहे. बूट CDs व USB फ्लॅश ड्राइव्हस् निर्माण करण्यासाठी सूचनांकरीता विभाग 2.3, "किमान बूट मिडिया निर्माण" पहा.

अखेरीस, तुम्ही इंस्टॉलरला *प्रिबूट एक्जीक्यूशन एन्वायर्नमेंट* (PXE) सर्व्हर पासून नेटवर्कवर बूट करू शकतो. धडा 30, *प्रतिष्ठापन* <u>सर्व्हरचे सेटअप सुरू आहे</u>पहा. पुनः, प्रणालीला बूट केल्यावर, वेगळे प्रतिष्ठापन सोत, जसे कि हार्ड ड्राइव्ह किंवा नेटवर्कवरील स्थान येथून प्रतिष्ठापन पूर्ण करणे शक्य आहे.

<span id="page-31-1"></span>[<sup>\[1\]</sup>](#page-30-2) विनाविभाजीत डिस्क जागा म्हणजे प्रतिष्ठापनकरीता हार्ड ड्राइव्हवरील उपलब्ध डिस्क जागा यांस अनेक विभागांमध्ये डाटाकरीता विभाजीत केले नाही. डिस्कचे विभाजन केल्यावर, प्रत्येक विभाजन वेगळे डिस्क डाइव्ह म्हणून वर्तन करते.

# <span id="page-32-0"></span>धडा 4. ितापनकरीता तयारी

# <span id="page-32-1"></span>4.1. नेटवके प्रतिष्ठापनाची तयारी करणे

नेटवर्क-आधारीत प्रतिष्ठापन करत असल्यास प्रणालीच्या CD किंवा DVD ड्राइव्हमध्ये प्रतिष्ठापन DVD (किंवा इतर कुठल्याही प्रकारची DVD किंवा CD) नाही याची खात्री करा. ड्राइव्हमध्ये DVD किंवा CD असल्यामुळे अनपेक्षीत त्रुटी निर्माण होऊ शकताता.

CD, DVD, किंवा USB स्टोरेज उपकरण जसे की फ्लॅश ड्राइव्हवर बूट मिडिया उपलब्ध आहे याची खात्री करा.

नेटवर्क प्रतिष्ठापन (NFS, FTP, किंवा HTTP द्वारे) किंवा प्रतिष्ठापनकरीता स्थानीय स्टोरेजद्वारे Red Hat Enterprise Linux प्रतिष्ठापन माध्यम उपलब्ध व्हायला हवे. NFS, FTP, किंवा HTTP प्रतिष्ठापन करत असल्यास खालील पद्धतींचा वापर करा.

नेटवर्कवरील प्रतिष्ठापनकरीता वापरण्याजोगी NFS, FTP, किंवा HTTP सर्व्हर वगेळे, नेटवर्क-प्रवेशजोगी सर्व्हर असायला हवे. प्रतिष्ठापन DVD-ROM चे संपूर्णतया अंतर्भुत माहिती पुरवणे आवश्यक आहे.

िटप

िटप

Red Hat Enterprise Linux प्रतिष्ठापन कार्यक्रमात प्रतिष्ठापन मिडियाची एकाग्रता तपासण्याची चाचणी समाविष्ट केली आहे. हे DVD, हार्ड ड्राइव्ह ISO, व NFS ISO प्रतिष्ठापन पद्धतींसह कार्य करते. प्रतिष्ठापन प्रक्रिया सुरू करण्यापूर्वी व प्रतिष्ठापन-संबंधित बग्स (बहतांश कळलेल्या बग्स्चे कारण अयोग्यरित्या-बर्ण केलेले DVDs असते) कळण्यापूर्वी सर्व प्रतिष्ठापन मिडियाची चाचणी करा, असेिशफारसीय आह.े या चाचणीचा वापर करOयासाठी, **boot:** ॉम\टवर खालील आदशे टाइप करा:

**linux mediacheck**

### िटप

FTP, NFS, किंवा HTTP वरील प्रतिष्ठापन फाइल्स करीता प्रवेश प्राप्त करण्यासाठी वापरण्याजोगी पब्लिक डिरेक्टी यांस नेटवक सहरवरील थानीय टोरजे सह मॅप केलेजात.े उदाहणाथ, नेटवक सहरवरील **/var/www/inst/rhel6** थानीय डिरेक्ट्रीकरीता http://network.server.com/inst/rhel6 द्वारे प्रवेश प्राप्त करणे शक्य आहे. खालील उदाहरणांमध्ये, प्रतिष्ठापना स्टेजिंग सेवकावरील डिरेक्ट्री जिच्यामध्ये प्रतिष्ठापना फाइलींचा समावेश होईल ती /**location/of/disk/space** अशी दर्शवली जाईल. डिरेक्ट्री जी सार्वजनिकरित्या FTP, NFS, किंवा HTTP द्वारे उपलब्ध करून दिली जाईल ती /export/directory. अशी दर्शवली जाईल. उदाहरणार्थ, */location/of/disk/space* ही तुBही बनवलेली िडर"े टी **/var/isos** असूशकत.े */export/directory* HTTP ितापनेसाठी **/var/www/html/rhel6** असूशकत.े

खालीलमध्ये, तुम्हाला *ISO प्रतिमा* याची आवश्यकता लागेल. ISO प्रतिमा फाइल DVD मधील समाविष्टीत अंतर्भुत माहितीचे हुबेहुब प्रत असते. DVD पासून ISO प्रतिमा निर्माण करण्यासाठी खालील आदेशचा वापर करा:

#### **dd if=/dev/***dvd* **of=***/location/of/disk/space***/RHEL6.iso**

जिथे **dvd** तुमच्या DVD ड्राइव्ह यंत्रास संदर्भीत आहे.

प्रतिष्ठापन स्टेजिंग सर्व्हरप्रमाणे कार्य करणाऱ्या, प्रतिष्ठापन DVD पासून Linux घटनावर फाइल्स्चे प्रत बनवण्यासाठी, एकतर विभाग 4.1.1, "FTP आणि HTTP प्रतिष्ठापनसाठी तयारी करणे" किंवा विभाग 4.1.2, "NFS प्रतिष्ठापनकरीता तयारी करणे" यासह पुढे चला.

#### <span id="page-33-0"></span> $4.1.1$ . FTP आणि HTTP प्रतिष्ठापनसाठी तयारी करणे

प्रतिष्ठापन DVD च्या ISO प्रतिमापासून फाइल्स् प्राप्त करा व त्यांस FTP किंवा HTTP वरील शेअर्ड डिरेक्ट्रीवर स्थित करा.

पुढे, डिरेक्ट्री FTP किंवा HTTP द्वारे शेअर्ड आहे याची खात्री करा, व क्लाएंट प्रवेश तपासा. सर्व्हरपासून व प्रतिष्ठापनजोगी सबनेटवरील इतर मशीनपासून, डिरेक्ट्री प्रवेशजोगी आहे याची तपासणी करा.

#### <span id="page-33-1"></span>4.1.2. NFS ितापनकरीता तयारी करणे

NFS प्रतिष्ठापनकरीता ISO प्रतिमापासून सर्व फाइल्स् प्राप्त करणे आवश्यक नाही. ISO प्रतिमेलाच, *install.img* फाइल, व वैकल्पिकरित्या NFS द्वारे नेटवर्क सर्व्हरवरील उपलब्ध product.img फाइल निर्माण करणे योग्य आहे.

1. ISO प्रतिमेला NFS एक्सपोर्टेड् डिरेक्ट्रीकरीता स्थानांतरीत करा. Linux प्रणालीवर, खालील चालवा:

```
mv /location/of/disk/space/RHEL6.iso /publicly/available/directory/
```
2. प्रत बनवलेली ISO प्रतिमा पूर्ण आहे याची तपासणी करण्यासाठी SHA256 चेकसम प्रोग्रामचा वापर करा. अनेक विविध कार्य प्रणालीकरीता SHA256 चेकसम प्रोग्राम्स् उपलब्ध आहे. Linux प्रणालीवर, खालील चालवा:

```
$ sha256sum name_of_image.iso
```
जेथे name\_of\_image म्हणजे ISO प्रतिमा फाइलचे नाव आहे. SHA256 चेकसम प्रोग्राम 64 अक्षरांचे स्ट्रिंग दाखवतो ज्यांस *हॅश* म्हटले जाते. या हॅशची तुलना Red Hat Network (धडा 1, *Red Hat [Enterprise](#page-22-0) Linux प्राप्त करणे* पहा) वरील सॉफ्टवेअर डाउनलोड करा पृष्ठामधील ठराविक प्रतिमा हॅशशी करा. दोंही हॅश एकसारखेच असायला हवे.

3. ISO फाइल अंतर्गत **images/** डिरेक्ट्रीचे **images/** नाकांतीत डिरेक्ट्रीमध्ये प्रत बनवा. खालील आदेश द्या:

```
mount -t iso9660 /path/to/RHEL6.iso /mnt/point -o loop,ro
cp -pr /mnt/point/images /path/images/
umount /mnt/point
```
- 4. images/ डिरेक्ट्रीमध्ये किमान install.img फाइल समाविष्टीत आहे याची खात्री करा, ज्याविना प्रतिष्ठापन प्रक्रियेला पुढे चालवणे अशक्य आहे. वैकल्पिकरित्या, **images/** डिरेक्ट्रीमध्ये product.img फाइल समाविष्टीत असायला हवे, ज्याविना पॅकेज गट नीवड स्टेजवेळी (विभाग [9.17,](#page-112-1) "संकुल समुह निवड" पहा) फक्त **किमान** प्रतिष्ठापनकरीता संकुले उपलब्ध होतील.
- 5. NFS द्वारे /**publicly/available/directory** डिरेक्ट्रीचे स्वरूप नेटवर्क सर्वहवरील /**etc/exports** नोंदद्वारे बदलले, याची खात्री करा.

ठराविक प्रणालीकरीता फक्त-वाचनीय डिरेक्ट्रीचे स्वरूप बदलण्यासाठी, खालील वापरा:

#### */publicly/available/directory client.ip.address* **(ro)**

सर्व प्रणालींकरीता फक्त-वाचनीय डिरेक्ट्रीचे स्वरूप बदलण्यासाठी, खालील वापरा:

```
/publicly/available/directory * (ro)
```
- 6. नेटवक सहरवर, NFS िडमन (Red Hat Enterprise Linux णालीवर, **/sbin/service nfs start** याचा वापर करा) सुरू करा. NFS आधिपासूनच कार्यरत असल्यास, संरचना फाइल पुनः लोड करा (Red Hat Enterprise Linux णालीवर **/sbin/service nfs reload** याचा वापर करा).
- 7. *Red Hat Enterprise Linux वितरण पुस्तिका* मधील निर्देशीत सूचनांसह NFS शेअरची चाचणी करायची खात्री करा. NFS सर्व्हर सुरू व थांबवण्यासाठी NFS दस्तऐवजीकरण पहा.

#### िटप

Red Hat Enterprise Linux प्रतिष्ठापन कार्यक्रमात प्रतिष्ठापन मिडियाची एकाग्रता तपासण्याची चाचणी समाविष्ट केली आहे. हे DVD, हार्ड ड्राइव्ह ISO, व NFS ISO प्रतिष्ठापन पद्धतींसह कार्य करते. प्रतिष्ठापन प्रक्रिया सुरू करण्यापूर्वी व प्रतिष्ठापन-संबंधित बग्स् (बहूतांश कळलेल्या बग्स्चे कारण अयोग्यरित्या-बर्ण केलेले DVDs असते) कळण्यापूर्वी सर्व प्रतिष्ठापन मिडियाची चाचणी करा, असेिशफारसीय आह.े या चाचणीचा वापर करOयासाठी, **boot:** ॉम\टवर खालील आदशे टाइप करा:

**linux mediacheck**

# <span id="page-34-0"></span>4.2. हार्ड ड्राइव्ह प्रतिष्ठापनेसाठी तयारी करणे

### िटप **—** सव फाइल णाली समथiत राहत नाही

फक्त ext2, ext3, ext4, किंवा FAT फाइल प्रणालींपासून हार्ड ड्राइव्ह प्रतिष्ठापने शक्य आहे. Red Hat Enterprise Linux करीता प्रतिष्ठापन स्रोत म्हणून इतर फाइल प्रणालीकरीता रूपण केलेल्या हार्ड ड्राइव्हचा वापर करू शकत नाही. Windows कार्य प्रणालीवर हार्ड ड्राइव्ह विभाजनची फाइल प्रणाली तपासण्याकरीता, **डिस्क मॅनेजमेंट** साधनाचा वापर करा. Linux कार्य प्रणालीवर हार्ड ड्राइव्ह विभाजनची फाइल प्रणाली तपासण्याकरीता, **fdisk** साधनाचा वापर करा.

### **.VM** विभाजनांपासून प्रतिष्ठापन अशक्य

LVM (लॉजीकल वॉल्यूम मॅनेजमेंट) द्वारे नियंत्रीत विभाजनांवर ISO फाइल्स्चा वापर अशक्य आहे.

या पर्यायचा वापर प्रणालीवर DVD ड्राइव्ह किंवा नेटवर्क जोडणीविना Red Hat Enterprise Linux प्रतिष्ठापीत करण्यासाठी केला जातो.

हार्ड डाइव्ह प्रतिष्ठापने खालील फाइल्स्चा वापर करते:

- प्रतिष्ठापन DVD ची *ISO प्रतिमा*. ISO प्रतिमा DVD ची ह़बेह़ब अंतर्भूत माहिती समाविष्टीत असणारी फाइल असते.
- ISO ितमापासून ा\यजोगी **install.img** फाइल.
- $\bullet$  वैकल्पिकरित्या, ISO प्रतिमापासून प्राप्यजोगी **product.img** फाइल.

हार्ड ड्राइव्हवर या फाइल्स् असल्यावर, प्रतिष्ठापन कार्यक्रम बूट करतेवेळी तुम्ही **हाई ड्राइव्ह** याला प्रतिष्ठापन स्रोत म्हणून नीवडू शकता (विभाग 8.3, "प्रतिष्ठापन पद्धत" पहा).

CD, DVD, किंवा USB स्टोरेज उपकरण जसे की फ्लॅश ड्राइव्हवर बूट मिडिया उपलब्ध आहे याची खात्री करा.

हार्ड ड्राइव्हला प्रतिष्ठापन स्रोत म्हणून तयार करण्यासाठी, खालील पद्धती लागू करा:

1. Red Hat [Enterprise](#page-22-0) Linux प्रतिष्ठापन DVD चे ISO प्रतिमा प्राप्त करा (धडा 1, *Red Hat Enterprise Linux प्राप्त करणे* पहा). वैकल्पिकरित्या, फिजिकल मिडिया वर DVD आढळल्यास, तुम्ही Linux प्रणालीवरील खालील आदेश चालवून प्रतिमा निर्माण करू शकता:

#### **dd if=/dev/***dvd* **of=***/location/of/disk/space***/RHEL6.iso**

जिथे **dvd** तुमच्या DVD ड्राइव्ह यंत्रास संदर्भीत आहे.

2. ISO प्रतिमेला हार्ड ड्राइव्हर स्थानांतरीत करा. ISO प्रतिमा हार्ड ड्राइव्हवर स्थित असायला हवे जे एकतर संगणकाच्या आंतरीक आहे ज्यावर तुम्ही Red Hat Enterprise Linux, किंवा हार्ड ड्राइव्हवरील जे संगणकाशी USB द्वारे संलग्न आहे.

3. प्रत बनवलेली ISO प्रतिमा पूर्ण आहे याची तपासणी करण्यासाठी SHA256 चेकसम प्रोग्रामचा वापर करा. अनेक विविध कार्य प्रणालींकरीता SHA256 चेकसम प्रोग्राम्स् उपलब्ध आहे. Linux प्रणालीवर, खालील चालवा:

**\$ sha256sum** *name\_of\_image***.iso**

जेथे name\_of\_image म्हणजे ISO प्रतिमा फाइलचे नाव आहे. SHA256 चेकसम प्रोग्राम 64 अक्षरांचे स्ट्रिंग दाखवतो ज्यांस *हॅश* म्हटले जाते. या हॅशची तुलना Red Hat Network (धडा 1, *Red Hat [Enterprise](#page-22-0) Linux प्राप्त करणे* पहा) वरील **सॉफ्टवेअर डाउनलोड कॅरा** पृष्ठामधील ठराविक प्रतिमा हॅशशी करा. दोंही हॅश एकसारखेच असायला हवे.

4. ISO फाइल अंतर्गत **images/** डिरेक्ट्रीचे **images/** नाकांतीत डिरेक्ट्रीमध्ये प्रत बनवा. खालील आदेश द्या:

```
mount -t iso9660 /path/to/RHEL6.iso /mnt/point -o loop,ro
cp -pr /mnt/point/images /path/images/
umount /mnt/point
```
5. images/ डिरेक्ट्रीमध्ये किमान install.img फाइल समाविष्टीत आहे याची खात्री करा, ज्याविना प्रतिष्ठापन प्रक्रियेला पुढे चालवणे अशक्य आहे. वैकल्पिकरित्या, **images/** डिरेक्ट्रीमध्ये **product . img** फाइल समाविष्टीत असायला हवे, ज्याविना पॅकेज गट नीवड स्टेजवेळी (विभाग [9.17,](#page-112-1) "संकुल समुह निवड" पहा) फक्त **किमान** प्रतिष्ठापनकरीता संकुले उपलब्ध होतील.

टिप

Red Hat Enterprise Linux प्रतिष्ठापन कार्यक्रमात प्रतिष्ठापन मिडियाची एकाग्रता तपासण्याची चाचणी समाविष्ट केली आहे. हे DVD, हार्ड ड्राइव्ह ISO, व NFS ISO प्रतिष्ठापन पद्धतींसह कार्य करते. प्रतिष्ठापन प्रक्रिया सुरू करण्यापूर्वी व प्रतिष्ठापन-संबंधित बग्स् (बहुतांश कळलेल्या बग्स्चे कारण अयोग्यरित्या-बर्ण केलेले DVDs असते) कळण्यापूर्वी सर्व प्रतिष्ठापन मिडियाची चाचणी करा, असे शिफारसीय आहे. या चाचणीचा वापर करण्यासाठी, **boot:** प्रॉमप्टवर खालील आदेश टाइप करा:

**linux mediacheck**
# धडा 5. प्रणाली संरचना सूची

समर्थित हार्डवेअरची सर्वात ताजी यादी <http://hardware.redhat.com/hcl/> येथे सापडू शकते.

प्रतिष्ठापन कार्यक्रम स्वयं संगणकावरील हार्डवेअर ओळखतो व प्रतिष्ठापीत करतो. तरी Red Hat Enterprise Linux प्रतिष्ठापीत करण्यासाठी हार्डवेअर किमान आवश्यकता पूर्ण करते याछी खात्री करा <u>(विभाग 3.2, "तुमचे हार्डवेअर सुसंगत आहे?"</u> पहा) सहसा तुम्हाला प्रतिष्ठापन कार्यक्रमसह प्रणालीविषयी कुठलिही ठराविक तपशील माहिती पुरवणे आवश्यक नाही.

तरी, ठराविक प्रकारचे प्रतिष्ठापन कार्यान्वीत करतेवेळी, काहिक ठराविक तपशील उपयोगी ठरू शकतात किंवा महत्वाचे देखील ठरू शकतात.

- ∌ पसंतीचे विभाजन मांडणीचा वापर करायचे असल्यास, खालील नोंद करा:
	- णालीसह जोडले]या हाडडाइहचेमॉडल 0मांक, आकार, कार, व संवाद. उदाहरणाथ, SATA0 वरील Seagate ST3320613AS 320 GB, SATA1 वरील Western Digital WD7500AAKS 750 GB. यामुळे विभाजन क्रियावेळेस् ठराविक हार्ड ड्राइव्ह्स् ओळखण्यास मदत प्राप्त होते.
- अस्तित्वातील प्रणालीवर अगाऊ कार्य प्रणाली म्हणून Red Hat Enterprise Linux प्रतिष्ठापीत करत असल्यास, खालील नोंद करा:
	- णालीवरील अत3वातील िवभाजनांचेमाऊं ट पॉईWं स्. उदाहरणाथ, **sda1** वरील **/boot**, **sda2** वरील **/**, व **sdb1** वरील /home. यामुळे तुम्ही विभाजन कार्यवेळी ठराविक विभाजने ओळखू शकाल.
- ∌ प्रतिमापासून स्थानीय हार्ड ड्राइव्हवर प्रतिष्ठापन करायचे असल्यास:
	- . हार्ड ड्राइव्ह व प्रतिमा समाविष्टीत असणारी डिरेक्ट्री.
- » नेटवर्क स्थळापासून प्रतिष्ठापन, किंवा iSCSI लक्ष्यवर प्रतिष्ठापन कारयचे असल्यास:
	- प्रणालीवरील नेटवर्क अडॅप्टर्सचे मेक व मॉडेल क्रमांक. उदाहरणार्थ, Netgear GA311. यामुळे स्वतः नेटवर्क संरचीत करतेवेळी तुम्ही अडॅप्टर्स ओळखू शकाल.
	- IP, DHCP, आणि BOOTP पत्ते
	- नेटमाक
	- na गेटवे IP पत्ता
	- एक किंवा जास्त नेम सर्व्हरचे IP पत्ते (DNS)

जर यापैकी कोणत्याही नेटवर्किंग गरजा किंवा अटी तुम्हास ओळखीच्या नसतील, तर तुमच्या नेटवर्क प्रशासकास मदतीसाठी संपर्क करा.

- नेटवर्क स्थळापासून प्रतिष्ठापन करायचे असल्यास:
	- FTP सर्व्हर, HTTP (वेब) सर्व्हर, किंवा NFS सर्व्हर वरील प्रतिमाचे स्थान [उदाहरणकरीता](#page-59-0) विभाग 8.3.5, "FTP किंवा  $HTTP$  प्रमाणे प्रतिष्ठापन करणे" व विभाग 8.3.4, "NFS द्वारे प्रतिष्ठापन करणे" पहा.
- iSCSI लक्ष्यवर प्रतिष्ठापन कारयचे तरवल्यास:
	- iSCSI लक्ष्याचे स्थान. नेटवर्क वर आधारीत, तुम्हाला CHAP वापरकर्तानाव व पासवर्ड देखील आवश्यक असू शकते, व तेसच रिव्हर्स् CHAP वापरकर्तानाव व पासवर्ड आवश्यक असू शकते – विभाग [9.5.1.1,](#page-68-0) "प्रगत संग्रह पर्याय" पहा.
- संगणक क्षेत्राचे भाग असल्यास:
	- DHCP सर्व्हरद्वारे क्षेत्र नाव पुरवले जाईल याची खात्री करा. अशक्य असल्यास, तुम्हाला प्रतिष्ठापनवेळी क्षेत्र नाव स्वतः द्यावे लागेल.

# <span id="page-37-0"></span>धडा 6. Intel व AMD प्रणालीवर प्रतिष्ठापनवेळी ड्राइव्हर्स सुधारीत करणे ।

बहूतांश घटनांमध्ये, प्रणालीवरील साधनांकरीता Red Hat Enterprise Linux मध्ये आधिपासून ड्राइव्हर समाविष्टीत असतात. तरी, प्रणालीमध्ये नुकतेच प्रकाशीत केलेले हार्डवेअर समाविष्टीत असल्यास, या हार्डवेअरकरीता ड्राइव्हर्स् अजूनही समाविष्टीत नसतील. काहिकवेळी, ड्राइव्हर सुधारणा जे नवीन साधनकरीता समर्थन पुरवतात, Red Hat किंवा हार्डवेअर विक्रेताचे rpm *संकूले* समाविष्टीत *डाइव्हर डिस्क*द्वारे उपलब्ध होतात . विशेषतया, डाइव्हर डिस्कची उपलब्धता *ISO प्रतिमा फाइल* म्हणून होते.

बेरचवेळा, प्रतिष्ठापनवेळी तुम्हाला नवीन हार्डवेअरची आवश्यकता लागत नाही. उदाहरणार्थ, स्थानीय हार्ड ड्राइव्हरकरीता DVD चा वापर करत असल्यास, नेटवर्क कार्डकरीता ड्राइव्हर अनुपलब्ध असल्यावरही प्रतिष्ठापन पूर्ण होईल. या घटनांमध्ये, प्रतिष्ठापन पूर्ण करा व हार्डवेअरकरीता नंतर सपोर्ट समाविष्ट करा — हे समर्थन समाविष्ट करण्यासाठी विभाग [35.1.1,](#page-412-0) "ड्राइव्हर सुधारणा rpm संकूले" पहा.

इतर घटनांमध्ये, ठराविक संरचनाकरीता समर्थन पुरवण्यासाठी तुम्हाला साधनकरीता ड्राइव्हर्स् समाविष्ट करायला आवडेल. उदाहरणार्थ, प्रणालीद्वारे वापरण्याजोगी स्टोरेज साधनांकरीता इंस्टॉलर प्रवेश देण्यासाठी, नेटवर्क साधन किंवा स्टोरेज अडॅप्टर कार्डकरीता तुम्हाला ड्राइव्हर्स् प्रतिष्ठापीत करायला आवडेल. प्रतिष्ठापनवेळी हे समर्थन समाविष्ट करण्यासाठी तुम्ही ड्राइव्हर डिस्कचा वापर खालील तीनपैकी एका तन्हेने करू शकता:

- 1. ड्राइव्हर डिस्कवरील ISO प्रतिमा फाइलला इंस्टॉलरद्वारे प्रवेशजोगी स्थानावर स्थीत करा:
	- a. स्थानीय हार्ड ड्राइव्हवर
	- b. USB फ्लॅश ड्राइव्ह
- 2. प्रतिमा फाइल खालीलवर प्राप्त करून ड्राइव्हर डिस्क निर्माण करा:
	- a. CD
		- b. DVD

प्रतिष्ठापन डिस्कस् निर्माण करण्यासाठी सूचनांकरीता तसेच CD किंवा DVD करीता ISO प्रतिमा फाइल्स् बर्ण करण्यासाठी अधिक माहितीसाठी विभाग 2.1, "प्रतिष्ठापन DVD चे निर्माण" येथे जा.

3. प्रतिमा फाइलपासून *इनीशीअल रॅमडिस्क सुधारणा* निर्माण करा व त्यांस PXE सर्व्हरवर साठवा. ड्राइव्हर सुधारणा इतर कुठल्याही पद्धतसह शक्य नसल्यावरच या प्रगत पद्धतीचा वापर करा.

Red Hat, तुमचे हार्डवेअर विक्रेता, किंवा विश्वासर्ह तिसऱ्या पक्षाने प्रतिष्ठापनवेळी ड्राइव्हर सुधारणा आवश्यक आहे असे कळवले असल्यास, या धड्यात वर्णनीकृत पद्धती पासून सुधारणा करण्यासाठी पद्धत नीवडा व प्रतिष्ठापन सुरू करण्यापूर्वी त्याची चाचणी करा. प्रणालीला आवश्यक असेपर्यंत, प्रतिष्ठापनवेळी ड्राइव्हर सुधारणा कुरू नका. जरी अनावश्यक ड्राइव्हर सुधारणा कुठल्याही प्रकारचा धोका पुरवत नसल्यास, इच्छिक नसलेल्या प्रणाली करीता ड्राइव्हरच्या अस्तित्वामुळे सपोर्ट क्लिष्ठ होऊ शकतो.

# 6.1. ितापनवेळी डाइहर सुधारणाची मयादा

दुर्देवाने, काहिक घटनांमध्ये प्रतिष्ठापनवेळी ड्राइव्हर्स् पुरवण्यासाठी ड्राइव्हर सुधारणांचा वापर शक्य नाही:

### आधिपासन वापरणीतील साधने

प्रतिष्ठापन कार्यक्रम द्वारे आधिपासून लोड केलेले ड्राइव्हर्स् बदलण्यासाठी ड्राइव्हर सुधारणाचा वापर करणे शक्य नाही. त्याऐवजी, प्रतिष्ठापन कार्यक्रम द्वारे लोड केलेल्या ड्राइव्हर्स् सह प्रतिष्ठापन पूर्ण करा व प्रतिष्ठापन नंतर नवीन ड्राइव्हर्सकरीता सुधारणा करा, किंवा, प्रतिष्ठापन कार्यासाठी नवीन डाइव्हर्स आवश्यक असल्यास, इनीशीअल RAM डिस्क डाइव्हर सुधारणा सुरू करणे गृहीत धरा — विभाग 6.2.3, "[इनीशीअल](#page-41-0) RAM डिस्क सुधारणा करीता तयारी करणे" पहा.

### साधने परस्पर उपकरणांसह उपलब्ध

समान प्रकारचे साधने एकाचवेळी सुरू केल्यामुळे, प्रतिष्ठापन कार्यक्रमने समान डिव्हाइसकरीता ड्राइव्हर्स् लोड केले असल्यास डिव्हाइसकरीता ड्राइव्हर्स् सुधारीत करणे अशक्य आहे. उदाहरणार्थ, दोन वेगळे नेटवर्क अडॅप्टर्स् असणारी प्रणाली गृहीत धरा, एकामध्ये ज्यांत ड्राइव्हर सुधारणा उपलब्ध असते. प्रतिष्ठापन कार्यक्रम दोन्ही अडॅप्टर्स् एकाचवेळी सुरू करतो, व त्यामुळे, या ड्राइव्हर सुधारणाचा वापर करणे अशक्य होऊ शकते. तरी, प्रतिष्ठापन कार्यक्रम द्वारे लोड केलेल्या डाइव्हरूचे प्रतिष्ठापन पूर्ण करा व प्रतिष्ठापन नंतर नवीन ड्राइव्हर्स् करीता सुधारणा करा, किंवा इनीशीअल RAM डिस्क ड्राइव्हर सुधारणेचा वापर करा.

## 6.2. ितापनवेळी डाइहर सुधारणाकरीता तयार करणे

ड्राइव्हर सुधारणा आवश्यक व हार्डवेअरकरीता उपलब्ध असल्यास, Red Hat किंवा विश्वासर्ह तिसरा पक्ष जसे कि हार्डवेअर विक्रेता .<br>त्यांस ISO स्वरूपात पुरवेल. काहिक ड्राइव्हर सुधारणा पुरवणाऱ्या पद्धतींना प्रतिष्ठापन कार्यक्रमकरीता प्रतिमा फाइल उपलब्ध करून देने आवश्यक आहे, इतरांना ड्राइव्हर सुधारणा डिस्क निर्माण करण्यासाठी प्रतिमा फाइलचा वापर करणे आवश्यक आहे, व इनिशीअल RAM डिस्क सधारणा तयार करणे आवश्यक आहे:

### प्रतिमा फाइल स्वतः वापरणाऱ्या पद्धती

- ∍ स्थानीय हार्ड डाइव
- USB फ्लॅश डाइव्ह

### प्रतिमा फाइल पासून प्राप्त डाइव्हर सुधारणा डिस्कचा वापर करणाऱ्या पद्धती

- CD
- DVD

### इनीशीअल RAM डिस्क सुधारणाचे वापर करणाऱ्या पद्धती

» PXE

ड्राइव्हर सुधारणा पुरवण्यासाठी पद्धत नीवडा, व विभाग 13.2.1, "ड्राइव्हर सुधारणा प्रतिमा फाइल वापरण्याची तयारी करणे", िवभाग [13.2.2,](#page-141-0) "डाइवर िडक तयार करण"े िकंवा िवभाग 13.2.3, "[इनीशीअल](#page-143-0) RAM िडक सुधारणा करीता तयारी करण"े पहा. लक्षात ठेवा प्रतिमा फाइल पुरवण्यासाठी तुम्ही USB स्टोरेज उपकरण, किंवा ड्राइव्हर सुधारणा डिस्कचा वापर करू शकता.

## 6.2.1. ड्राइव्हर सुधारणा प्रतिमा फाइल वापरण्याची तयारी करणे

### <span id="page-38-0"></span>6.2.1.1. स्थानीय स्टोरेजवरील प्रतिमा फाइल वापरण्याजी तयारी करणे

स्थानीय स्टोरेजवर, जसे कि हार्ड ड्राइव्ह किंवा USB फ्लॅश ड्राइव्ह, ISO प्रतिमा फाइल निर्माण करण्याकरीता, फाइलचे स्टोरेज साधनावर प्रत बनवा. असे उपयोगी ठरल्यास फाइलचे पुनः नामांकन करा, परंतु फाइलचे एक्सटेंशन बदलू नका, जे**.iso** असायला हवे. खालील उदाहरणाम[ये, फाइलचेनाव **dd.iso** असेआह:े

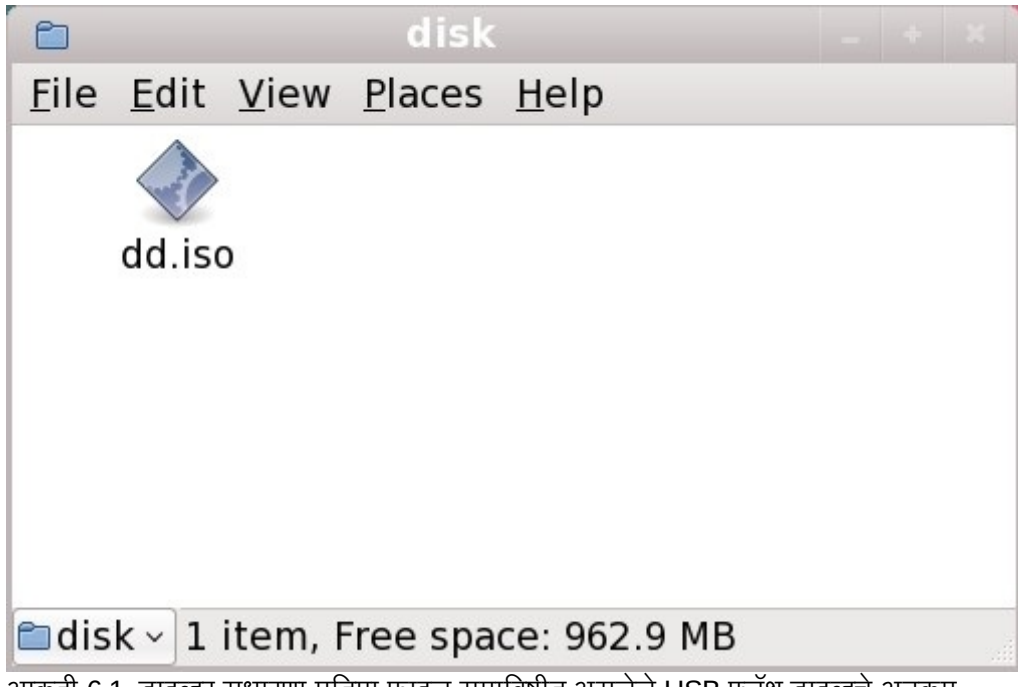

.<br>आकृती 6.1. ड्राइव्हर सुधारणा प्रतिमा फाइल समाविष्टीत असलेले USB फ्लॅश ड्राइव्हचे अनुक्रम

या पद्धतीचा वापर करत असल्यास, स्टोरेज साधनात फक्त एकच फाइल समाविष्ट केली जाईल. हे CD व DVD वरील रूपण जसे कि ड्राइव्हर डिस्कस् पेक्षा वेगळे असते, ज्यामध्ये अनेक फाइल्स् समाविष्टीत असतात. ISO प्रतिमा फाइलमध्ये सर्व फाइल्स् समाविष्टीत असतात जेसहसा डाइहर िडकवर थीत असतात.

प्रतिष्ठापनवेळी ड्राइव्हर सुधारणा डिस्कचा वापर करण्यासाठी <u>विभाग 6.3.2, "इंस्टॉलरने ड्राइव्हर सुधारणा करीता विचारू द्या</u>" व विभाग 6.3.3, "ड्राइव्हर सुधारणा डिस्क निर्देशीत करण्यासाठी बूट पर्यायचा वापर करा" पहा.

साधनाचे फाइल प्रणाली लेबल **OEMDRV** असे निर्देशीत केल्यास, प्रतिष्ठापन कार्यक्रम आपोआप ड्राइव्हर सुधारणांकरीता चौकशी करतो व आढळ]यास 3यांना लोड करतो. हेवतन **dlabel=on** बूट पयाय +ारेिनय;ं ीत केलेजात,े जेपूविनधारीतपणेसमथiत केलेजात.े विभाग 6.3.1, "इंस्टॉलरला स्वयं ड्राइव्हर सुधारणा डिस्क शोधू द्या" पहा.

## 6.2.2. डाइवर िडक तयार करणे

CD किंवा DVD वर ड्राइव्हर सुधारणा डिस्क निर्माण करणे शक्य आहे.

### 6.2.2.1. CD किंवा DVD वर ड्राइव्हर सुधारणा डिस्क निर्माण करणे

## तुम्ही **GNOME** डेस्कटॉपचा वापर करता, असे या सूचनांवरून कळते

CD/DVD क्रिएटर GNOME डेस्कटॉपचा भाग आहे. वेगेळे Linux डेस्कटॉप, किंवा कार्य प्रणाली आढळल्यास, CD किंवा DVD निर्माण करण्यासाठी वेगळ्या सॉफ्टवेअरची आवश्यकता लागते. पद्धत सहसा सामान्य असते. नीवडलेले सॉफ्टवेअर प्रतिमा फाइल्स पासून CDs किंवा DVDs निर्माण करू शकते कृपया याची खात्री करा. हे बहूतांश CD व DVD बर्णनींग सॉफ्टवेअरकरीता लागू होत असेत, तरी काहिक अपवाद आढळतात. प्रतिमा पासून बर्ण करा किंवा समान नामांकीत बटन किंवा मेन्यू नोंदणी लेबल पहा. सॉफ्टवेअरमध्ये हे गुणविशेष न आढळल्यास, किंवा त्याची नीवड न केल्यास, परिणामक डिस्क फक्त प्रतिमा फाइल, व प्रतिमा फाइलमधील अनुक्रम समाविष्ट करेल.

1. ड्राइव्हर डिस्कवरील ISO प्रतिमा फाइलचे स्थान शोधण्यासाठी डेस्कटॉप फाइल व्यवस्थापकाचा वापर करा, जे तुम्हाला Red  $\overline{\hat{H}}$ at किंवा हार्डवेअर विक्रेताद्वारे पुरवले जाते.

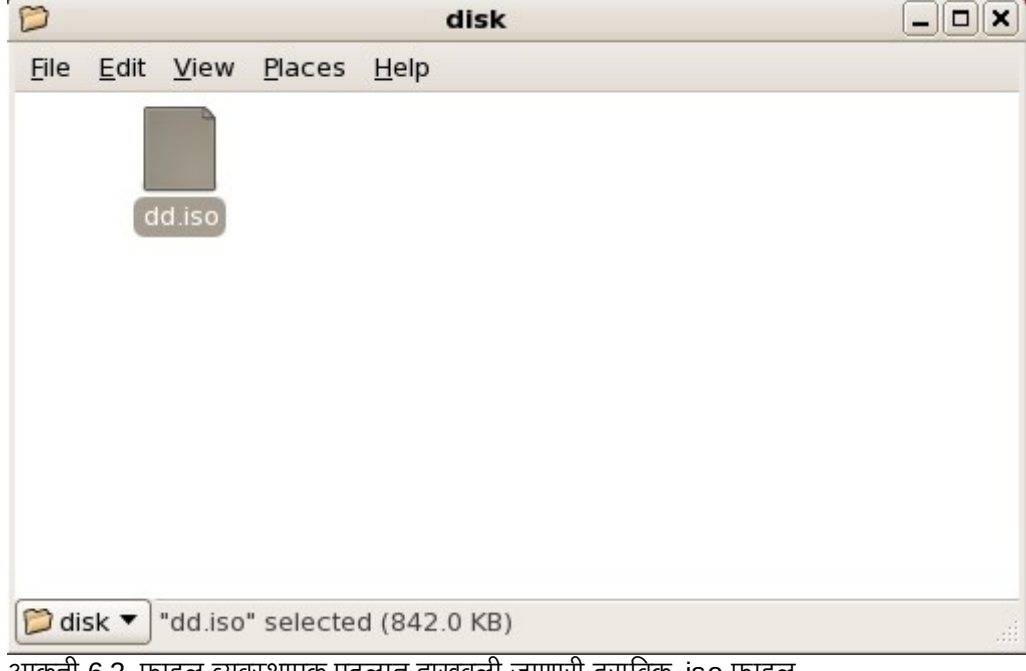

आकृती 6.2. फाइल यवथापक पटलात दाखवली जाणारी ठरािवक .iso फाइल

2. या फाइलवर ऊजवी-क्लिक द्या व **डिस्कवर लिहा** नीवडा. तुम्हाला खालील प्रमाणे पटल आढळेल:

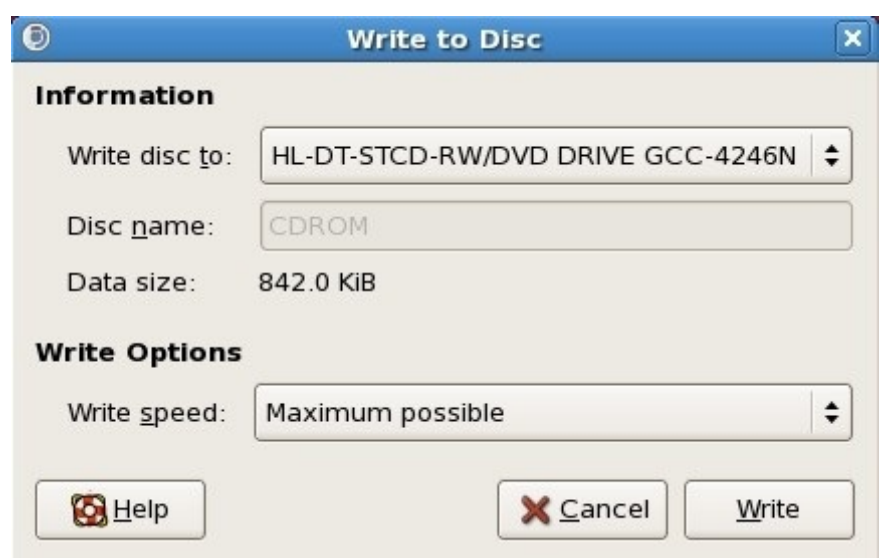

.<br>आकृती 6.3. CD/DVD क्रिएटरचे डिस्कवर लिहा संवाद

3. लिहा बटन क्लिक करा. ड्राइव्हमध्ये रिकामी डिस्क न आढळल्यास, CD/DVD क्रिएटर नवीन सीडी किंवा डीवीडी टाकण्यास िवचारतो.

ड्राइव्हर सुधारणा डिस्क CD किंवा DVD बर्ण केल्यावर, प्रणालीमध्ये अंतर्भूत करून व फाइल व्यवस्थापकाचा वापर करून डिस्क यशस्वीरित्या निर्माण झाली याची खात्री करा. **rhdd3** नावाची फाइल व rpms नावाची डिरेक्ट्री आढळेल:

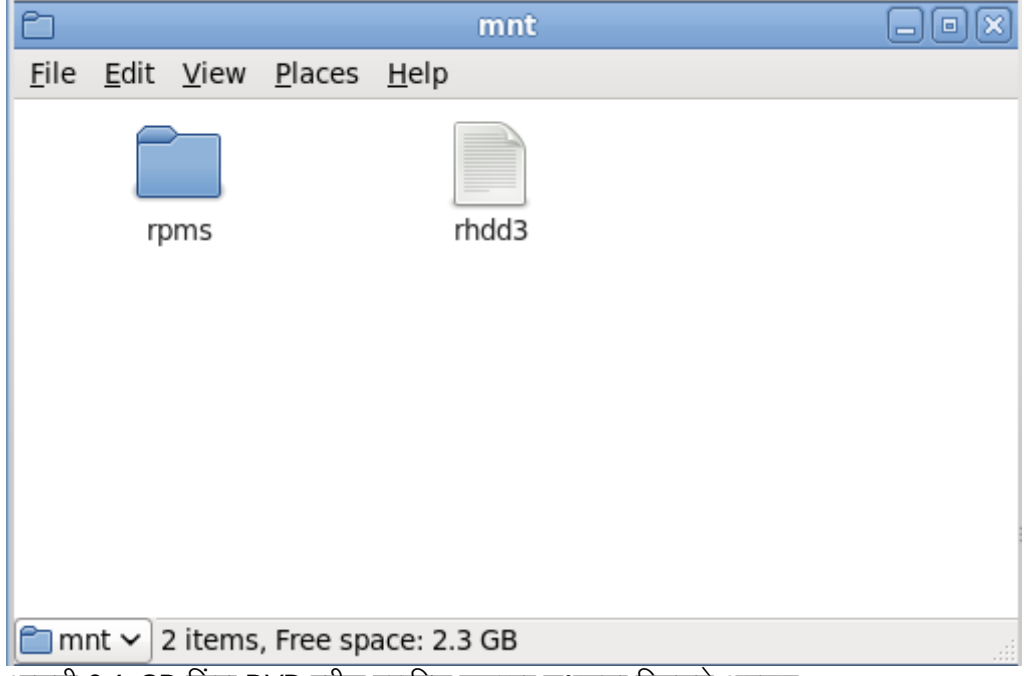

आकृती 6.4. CD किंवा DVD वरील ठराविक ड्राइव्हर सुधारणा डिस्कचे अनुक्रम

फक्त.iso मध्ये समाप्त होणारी एक फाइल आढळल्यास, डिस्कचे निर्माण योग्य प्रकारे झाले नाही व पुनः प्रयत्न करणे आवश्यक आहे. GNOME ला वगळता इतर Linux डेस्कटॉप किंवा वेगळ्या कार्य प्रणालीचा वापर करत असल्यास तुम्ही प्रतिमा पासून बर्ण करा प्रमाणेच पर्यायचा वापर करत आहे याची खात्री करा.

प्रतिष्ठापनवेळी ड्राइव्हर सुधारणा डिस्कचा वापर करण्यासाठी <u>विभाग 6.3.2, "इस्टॉलरने ड्राइव्हर सुधारणा करीता विचारू द्या"</u> व <u>विभाग 6.3.3, "ड्राइव्हर सुधारणा डिस्क निर्देशीत करण्यासाठी बूट पर्यायचा वापर करा"</u> पहा.

## <span id="page-41-0"></span>6.2.3. इनीशीअल RAM िडक सुधारणा करीता तयारी करणे

### प्रगत पद्धत

ड्राइव्हर सुधारणा इतर कूठल्याही पद्धतीने पूर्ण होत नसल्यावरच या प्रगत पद्धतीचा वापर करा.

Red Hat Enterprise Linux प्रतिष्ठापन कार्यक्रम RAM *डिस्क* पासून स्वतःकरीता सुधारणा लोड करू शकतो — संगणकातील स्मृतीमधील क्षेत्र जे तात्पूर्तेरित्या डिस्क म्हणून वर्तन करते. या क्षमताचे वापर डाइव्हर सुधारणा लोड करण्यासाठी करणे देखील शक्य आहे. प्रतिष्ठापनवेळी ड्राइंव्हर सुधारणा सुरू करण्यासाठी, संगणक *प्रिबूट एक्जीक्यूशन एन्वार्यनमेंट* (PXE) सर्व्हर पासून बूट करण्यास स्तरायण्याला हवे, व नेटवर्कवर PXE सर्व्हर उपलब्ध असायला हवे. प्रतिष्ठापनवळी PXE सूचनांच्या वापर करीता धडा 30, *प्रतिष्ठापन* सर्व्हरचे सेटअप सुरू आहे पहा.

PXE सर्व्हरवर ड्राइव्हर सुधारणा उपलब्ध करण्यासाठी:

- 1. PXE सर्व्हरवरील ड्राइव्हर सुधारणा प्रतिमा फाइल स्थीत करा. शक्यतया, हे तुम्ही Red Hat किंवा हार्डवेअर विक्रेता द्वारे <u>निर्देशीत PXE सर्व्हरवर डाऊनलोड करून कार्यान्वीत करू शकता. डाइव्हर सुधारणा प्रतिमा फाइलचे नावे .iso मध्ये समाप्त</u> होतात.
- 2. ड्राइव्हर सुधारणा प्रतिमा फाइलचे प्रत /tmp/initrd\_update डिरेक्ट्रीमध्ये बनवा.
- 3. ड्राइव्हर सुधारणा प्रतिमा फाइल dd. img करीता पुनःनामांकीत करत आहे.
- 4. आदशे ओळवर, **/tmp/initrd\_update** या िडर"े टीत जा, खालील आदशे टाइप करा, व **Enter** दाबा:

find . | cpio --quiet -c -o | gzip -9 >/tmp/initrd\_update.img

- 5. प्रतिष्ठापनकरीता वापरण्याजोगी लक्ष्य समाविष्टीत करणाऱ्या डिरेक्ट्रीमध्ये फाइल **/tmp/initrd\_update.img** याचे प्रत बनवा. या डिरेक्ट्रीला **/tftpboot/pxelinux/** डिरेक्ट्री अंतर्गत स्थीत करा. उदाहरणार्थ, Red Hat Enterprise Linux 6 क्लाएंट करीता **/tftpboot/pxelinux/r6c/** PXE लक्ष्य साठवेल.
- 6. नुकतेच खालील स्वरूपात, निर्मीत इनीशीअल RAM डिस्क सुधारणा समाविष्टीत असलेली नोंदणी समावेश करण्यासाठी **/tftpboot/pxelinux/pxelinux.cfg/default** संपादीत करा:

```
label target-dd
kernel target/vmlinuz
append initrd=target/initrd.img,target/dd.img
```
जेथे *लक्ष्य* म्हणजे प्रतिष्ठापनसाठी वापरण्याजोगी लक्ष्य.

प्रतिष्ठापनवेळी इनीशीअल RAM डिस्कचा वापर कसा करायचा याकरीता विभाग 6.3.4, "ड्राइव्हर सुधारणा समाविष्टीत असलेले PXE लक्ष्य नीवडा" पहा.

उदाहरण 6.1. ड्राइव्हर सुधारणा प्रतिमा फाइलपासून इनीशीअल RAM डिस्क तयार करणे

या उदाहरणामध्ये, **driver\_update.iso** ही ड्राइव्हर सुधारणा प्रतिमा फाइल आहे ज्यांस तुम्ही इंटरनेटपासून PXE सर्व्हरवरील डिरेक्ट्रीकरीता डाउनलोड केले. PXE बूट करण्यासाठी लक्ष्य **/tftpboot/pxelinux/r6c/** येथे स्थीत आहे

आदेश ओळवर, फाइल समाविष्टीत असलेल्या डिरेक्टीकडे जा व खालील आदेश द्या:

```
$ cp driver_update.iso /tmp/initrd_update/dd.img
$ cd /tmp/initrd_update
$ find . | cpio --quiet -c -o | gzip -9 >/tmp/initrd_update.img
$ cp /tmp/initrd_update.img /tftpboot/pxelinux/r6c/dd.img
```
/tftpboot/pxelinux/pxelinux.cfg/default फाइल संपादीत करा व खालील नोंदणी समावेश करा:

```
label r6c-dd
kernel r6c/vmlinuz
append initrd=r6c/initrd.img,r6c/dd.img
```
## 6.3. ितापनवेळी डाइहर सुधारणा चालवणे

प्रतिष्ठापनवेळी तुम्ही डाइव्हर सुधारणा खालील प्रकारे सुरू करू शकता:

- इंस्टॉलरला स्वयं ड्राइव्हर सुधारणा डिस्क शोधू द्या.
- इंस्टॉलरने ड्राइव्हर सुधारणा करीता तुम्हाला विचारू द्या.
- ▶ ड्राइव्हर सुधारणा डिस्क निर्देशीत करण्यासाठी बूट पर्यायचा वापर करा.
- डाइव्हर सुधारणा समाविष्टीत असलेले PXE लक्ष्य नीवडा.

## <span id="page-42-1"></span>6.3.1. इंस्टॉलरला स्वयं ड्राइव्हर सुधारणा डिस्क शोधू द्या

प्रतिष्ठापन कार्य सुरू करण्यापूर्वी फाइलप्रणाली लेबल **OEMDRV** सह ब्लॉक उपकरण समावेश करा. इंस्टॉलर स्वयं उपकरणचे विश्लेषण करतो व आढळलेली कुठलिही ड्राइव्हर सुधारणा लोड केली जाते व प्रतिष्ठापनवेळी प्रॉमप्ट केले जात नाही. इंस्टॉलरला द्वारे ओळखण्याजोगी स्टोरेज उपकरणसाठी तयारी करण्यासाठी विभाग 6.2.1.1, "स्थानीय स्टोरेजवरील प्रतिमा फाइल वापरण्याजी तयारी करण"े पहा.

## <span id="page-42-0"></span>6.3.2. इंस्टॉलरने ड्राइव्हर सुधारणा करीता विचारू द्या

1. नीवडलेल्या कुठल्याही पद्धतकरीता प्रतिष्ठापन साधारणतया सुरू करा. प्रतिष्ठापन क्रियाकरीता योग्य होर्डवेअरसाठी ड्राइव्हर्स् लोड करणे अंशक्य झाल्यास (उदाहरणार्थ, कुठलेही नेटवर्क किंवा स्टोरेज कंट्रोलर्स् न आढळल्यास), ड्राइव्हर सुधारणा डिस्क अंतर्भूत करण्यास विचारले जाते:

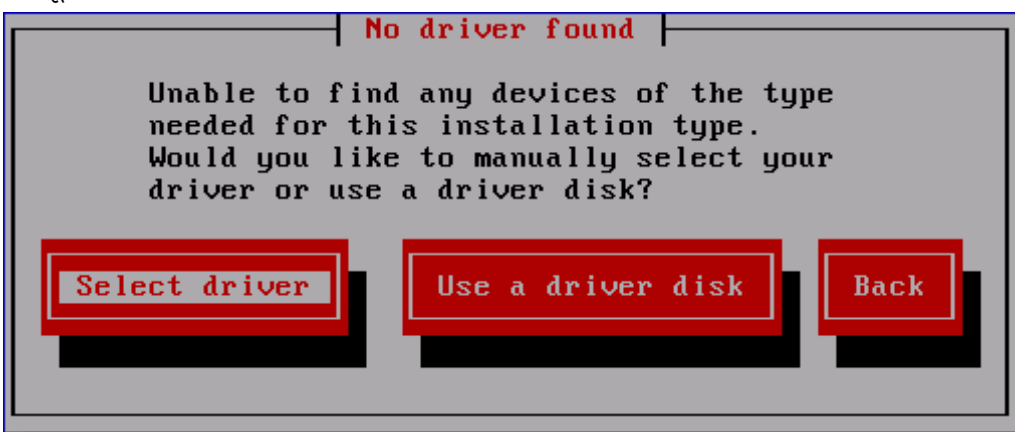

आकृती 6.5. डाइहर आढळलेनाही संवाद

- 2. **ड्राइव्हर डिस्कचा वापर करा** व विभाग 6.4, "ड्राइव्हर सुधारणा प्रतिमा फाइल किंवा ड्राइव्हर सुधारणा डिस्कचे स्थळ निर्देशीत करणे" पहा.
- <span id="page-43-0"></span>6.3.3. ड्राइव्हर सुधारणा डिस्क निर्देशीत करण्यासाठी बूट पर्यायचा वापर करा

संपूर्णतया नवीन ड्राइव्हर्स् करीता ही पद्धत नीवडा

या पद्धतमुळे फक्त नवीन ड्राइव्हर्सचा परिचय पूर्णपणे होतो, व अस्तित्वातील ड्राइव्हर्सची सुधारणा होत नाही.

1. प्रतिष्ठापन क्रिया सुरू झाल्यावर बूट प्रॉमप्टवर linux dd टाइप करा व Enter दाबा. इंस्टॉलर तुम्हाला ड्राइव्हर डिस्कच्या खात्रीसाठी विनंती करतो:

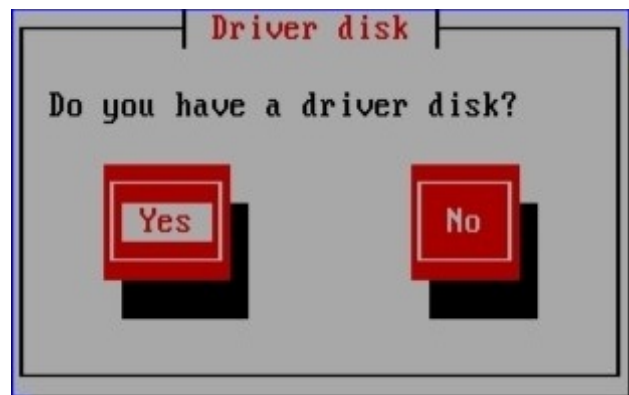

आकृती 6.6. ड्राइव्हर डिस्क प्रॉमप्ट

2. CD, DVD, किंवा USB फ्लॅश ड्राइव्हवरील निर्मीत ड्राइव्हर सुधारणा डिस्क अंतर्भुत करा व होय बटन नीवडा. इंस्टॉलर ओळखले जाणाऱ्या स्टोरेज साधनाचे विश्लेषण करतो. ड्राइव्हर डिस्क फक्त एकाच स्थानावर स्थीत असल्यास (उदाहरणार्थ, इंस्टॉलर DVD ड्राइव्ह ओळखतो, परंतु इतर स्टोरेज सांधने ओळखत नाही) या स्थानावरील आढळणारी कुठलिही ड्राइव्हर सुधारणा सयं लोड होईल.

इंस्टॉलरला ड्राइव्हर सुधारणा समाविष्टीत असणारे एकापेक्षा जास्त स्थळ आढळल्यास, सुधारणाचे स्थाळ निर्देशीत करण्यास विचारले जाते. विभाग 6.4. "डाइव्हर सुधारणा प्रतिमा फाइल किंवा डाइव्हर सुधारणा डिस्कचे स्थळ निर्देशीत करणे" पहा.

## <span id="page-43-1"></span>6.3.4. ड्राइव्हर सुधारणा समाविष्टीत असलेले PXE लक्ष्य नीवडा

- 1. संगणकाच्या BIOS किंवा बूट मेन्यूमधील network boot पर्याय नीवडा. हा पर्याय निर्देशीत करण्यासाठी पद्धत वेगळ्या संगणकावरील वेगळी असते. आपल्या संगणकाशी संबंधीत हार्डवेअर दस्तऐवजीकरणसाठी हार्डवेअर विक्रेताशी संपर्क करा.
- 2. प्रिएक्जीक्यूशन बूट एनवार्यन्मेंट (PXE) मध्ये, PXE सर्व्हरकरीता तयार केलेले बूट लक्ष्य नीवडा. उदाहरणार्थ, PXE सर्व्हरवरील /tftpboot/pxelinux/pxelinux.cfg/default फाइलमध्ये एनवार्यन्मेंट r6c-dd लेबल केल्यास, प्रॉमप्टवर **r6c-dd** टाइप करा व **Enter** दाबा.

प्रतिष्ठापनवेळी सुधारणा करण्यासाठी PXE च्या वापरणीबाबात सूचनांकरीता <u>विभाग 6.2.3, "इनीशीअल RAM डिस्क सुधारणा करीता</u> तयारी करणे" व धडा 30, *प्रतिष्ठापन सर्व्हरचे सेटअप सुरू आहे* पहा. लक्षात ठेवा ही प्रगत पद्धती आहे — ड्राइव्हर सुधारणा सुरू करOयाचेइतर प5ती अपयशी ठरपे य:त याचा वापर क नका.

# <span id="page-43-2"></span>6.4. ड्राइव्हर सुधारणा प्रतिमा फाइल किंवा ड्राइव्हर सुधारणा डिस्कचे स्थळ निर्देशीत करणे

इंस्टॉलरला ड्राइव्हर सुधारणा समाविष्ट करणारे एकापेक्षा जास्त उफकरण आढळल्यास, योग्य उपकरण नीवडण्यासाठी विचारले जाते.

ड्राइव्हर सुधारणा कुठल्या उपकरणावर साठवले आहे याची खात्री नसल्यास, योग्य पर्याय आढळलेपर्यंत विविध पर्याय क्रमवारीत वापरून पहा.

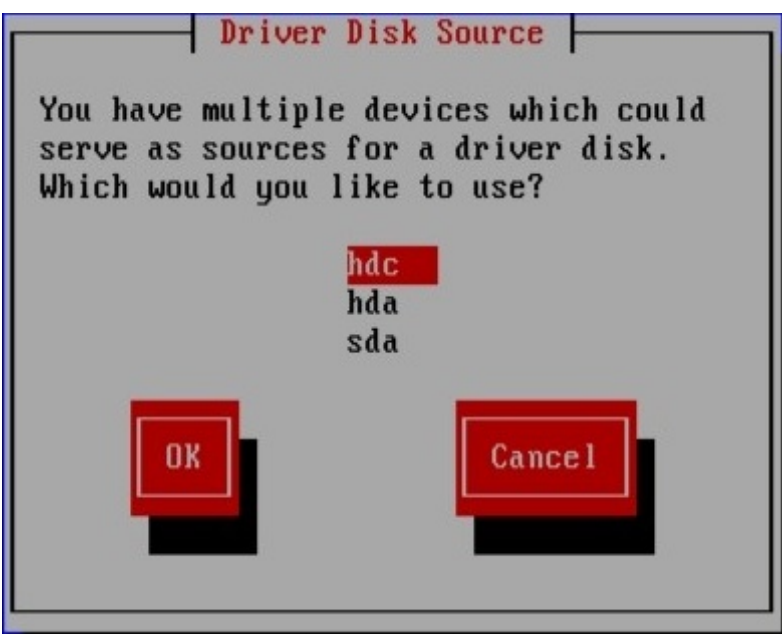

आकृती 6.7. ड्राइव्हर डिस्क स्रोत नीवडत आहे

नीवडलेल्या उपकरणात योग्य सुधारणा मिडिया न आढळल्यास, इंस्टॉलर तुम्हाला इतर पर्याय नीवडण्यास विचारते.

CD, DVD, किंवा USB फ्लॅश ड्राइव्हवर ड्राइव्हर सुधारणा डिस्क निर्माण केल्यास, इंस्टॉलर आत्ता ड्राइव्हर सुधारणा लोड करतो. तरी, नीवडलेल्या साधनामध्ये एकापेक्षा जास्त विभाजन असल्यास (साधनाकडे विद्यमानक्षणी एक किंवा त्यापेक्षा जास्त विभाजन असेल किंवा नसेल), इंस्टॉलर तुम्हाला डाइव्हर सुधारणा समाविष्टीत असणारे विभाजन नीवडण्यास विनंती करते.

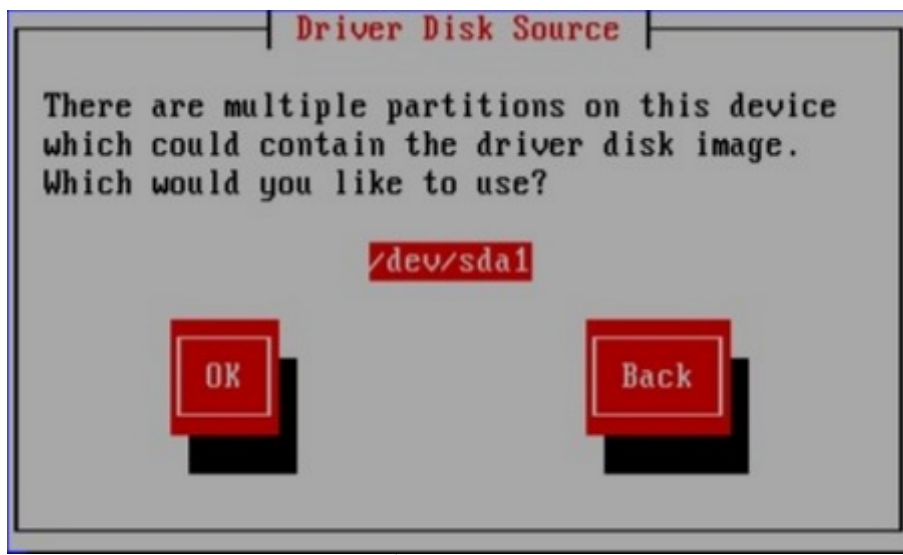

आकृती 6.8. ड्राइव्हर विभाजन नष्ट करणे

इंस्टॉलर ड्राइव्हर सुधारणा समाविष्टीत असणारे फाइल निर्देशीत करण्यास विचारते:

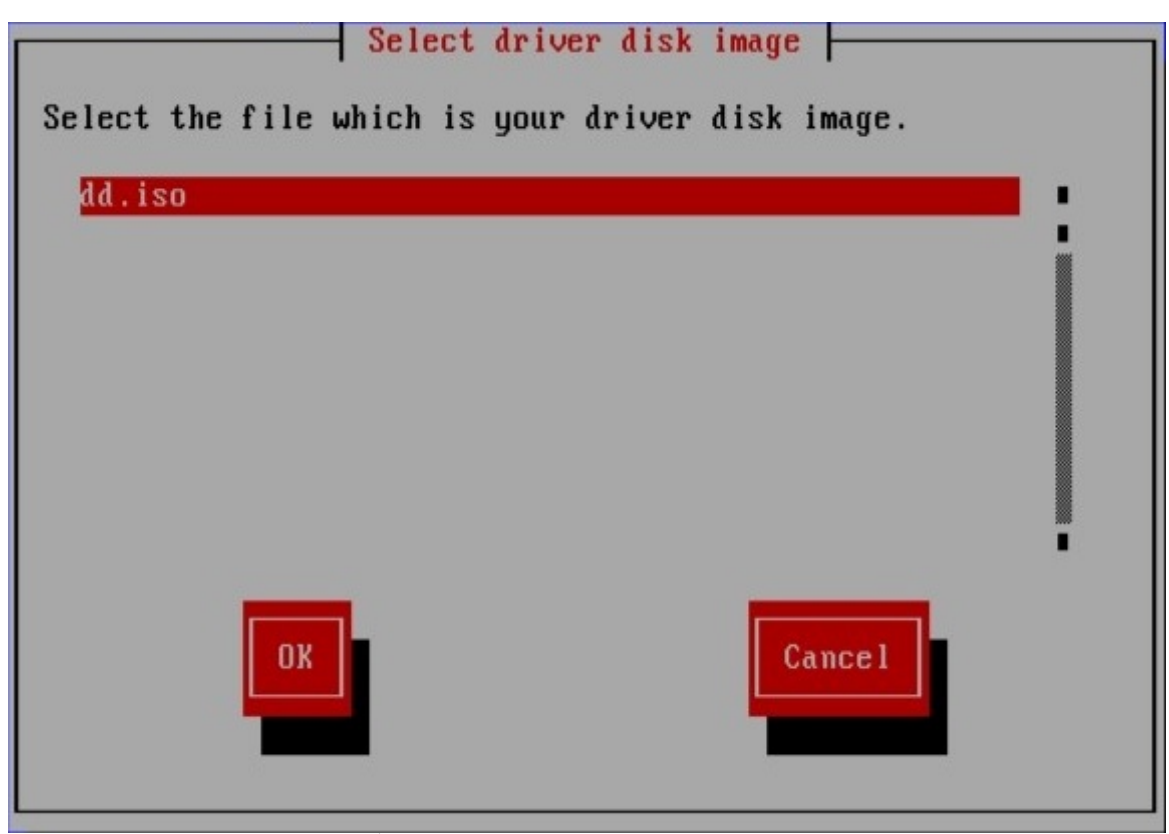

आकृती 6.9. ISO प्रतिमा नीवडत आहे

ड्राइव्हर सुधारणाला आंतरीक हार्ड ड्राइव्ह किंवा USB स्टोरेज साधनावर साठवल्यास या प्रकारचे पडदे आढळतील. ड्राइव्हर सुधारणा  $CD$  किंवा DVD वर स्थीत असल्यास तुम्हाला दिसणार नाही.

प्रतिमा फाइलच्या स्वरूपात किंवा ड्राइव्हर सुधारणा डिस्कसह, ड्राइव्हर सुधारणा पुरवत असल्यास, इंस्टॉलर आत्ता योग्य फाइल्सचे प्रत ता3पुतGटोरजे कYात बनवतो (णालीवरील RAM वर थीत असतेव िडकवर नाही). अगाऊ डाइहर सुधारणांचा वापर करायचेअसे इंस्टॉलर तुम्हाला विचारू शकते. **होय** नीवडल्यास, अगाऊ सुधारणा त्याऐवजी लोड करणे शक्य आहे. लोड करण्यासाठी ड्राइव्हर .<br>सुधारणा न आढळल्यास, **नाही** नीवडा. काढून टाकण्याजोगी मिडियावर ड्राइव्हर सुधारणा साठवल्यास, डिस्क किंवा डिव्हाइस ्<br>सुरक्षीतपणे बाहेर काढणे किंवा खंडीत करणे शक्य आहे. इंस्टॉलरला या पुढे ड्राइव्हर सुधारणा आवश्यक असते, व तुम्ही मिडियाचा वापर पनः करू शकता.

# धडा 7. इंटॉलरला बूट करणे

### मह3वाचे**— 32-**िबट **x86** णाल(करीता **UEFI**

Red Hat Enterprise Linux 6 32-बिट x86 प्रणालींवरील UEFI करीता समर्थन पुरवत नाही.

## मह3वाचे**— AMD64** व **Intel 64** करीता **UEFI**

लक्षात ठेवा UEFI व BIOS ची बूट संरचना लक्षणीय पद्धतीने भिन्न असतात. तरी, प्रतिष्ठापीत प्रणालीने प्रतिष्ठापनवेळी वापरले जाणारे समान फर्मवेअरचा वापर करून बूट करायला हवे. कार्य प्रणालीला अशा प्रणालीवर प्रतिष्ठापीत करणे शक्य नाही जेथे BIOS चा वापर होतो व त्यानंतर UEFI चा वापर करणाऱ्या प्रणालीवर प्रतिष्ठापन बूट केले जाते.

Red Hat Enterprise Linux 6 UEFI निर्देशच्या आवृत्ती 2.2 करीता समर्थन पुरवतो. UEFI निर्देशच्या आवृत्ती 2.3 किंवा पढीलकरीता समर्थन पुरवणारे हार्डवेअर. Red Hat Enterprise Linux 6 सह बूट व कार्य करायला हवे. परंतु पढील निर्देशद्वारे वर्णनीय अगाऊ कार्यक्षमता अनुपलब्ध होईल. UEFI निर्देश <http://www.uefi.org/specs/agreement/> येथून उपलब्ध होतात

संपूर्ण Red Hat Enterprise Linux DVD किंवा किमान बूट मिडियापासून प्रतिष्ठापन कार्यक्रम सुरू करण्यासाठी, या पद्धतीचा वापर करा:

- 1. प्रतिष्ठापनकरीता अनावश्यक कुठलेही बाहेरील FireWire किंवा USB डिस्क्स खंडीत करा. अधिक माहितीसाठी विभाग 3.3.3, "FireWire व USB िडकस्" पहा.
- 2. संगणक प्रणाली सुरू करा.
- 3. संगणकात मिडिया अंतर्भूत करा.
- 4. बूट मिडिया अजूनही आत असल्यावर संगणक बंद करा.
- 5. संगणक प्रणाली सुरू करा.

मिडियापासून बूट करण्यासाठी तुम्हाला ठराविक कि किंवा मिडियापासून बूट करण्यासाठी किजचे संगठन पुरवावे लागेल. बहूतांश संगणकांवर, संगणक सुरू केल्यावरच पद्यावर संदेश आढळतो. सहसा, त्याचे शब्दांकन **बूट साधन नीवडण्यासाठी F10 दाबा** असे असते, जरी ठराविक शब्दांकन व किज संगणक ते संगणक वेगळे असतात. संगणक किंवा मदतरबोर्डकरीता दस्तऐवजीकरण पहा, किंवा हार्डवेअर उत्पादक किंवा विक्रेतापासून समर्थन प्राप्त करा.

संगणक तुम्हाला स्टार्टअपवेळी बूट साधन नीवडण्यास परवानगी देत नसल्यास, तुम्हाला प्रणलीचे *बेसिक इंपुट/आउटपुट सिस्टम* (BIOS) मिडियापासून बूट करण्यासाठी संरचीत करावे लागेल.

x86, AMD64, किंवा Intel 64 प्रणालीवर BIOS संरचना बदलण्यासाठी, संगणक बूट प्रथमवेळी बूट होतेवेळी पडद्यावरील सूचनांकडे लक्ष्य द्या. मजकूर ओळ आढळते, जे तुम्हाला BIOS संरचना मध्ये प्रवेश करीता कोणती कळ दाबायची त्याविषयी माहिती देते.

BIOS सेटअप कार्यक्रमात एकदाचे प्रवेश केल्यास, बूट क्रम संपादित करण्यासाठी विभाग शोधा. पूर्वनिर्धारीत सहसा C, A किंवा A, C असते (हार्ड ड्राइव्ह [C] किंवा डिस्केट ड्राइव्ह [A] पासून बूट करण्यावर आधारीत). या क्रमला बदला व DVD ला बूट क्रमात पहिल्या स्थानावर व C किंवा A (जे काहिहि पूर्वनिर्धारीत बूट असेल ते) दूसऱ्या स्थानावर स्थीत करा. यामुळे संगणक बूटजोगी मिडियाकरीता DVD ड्राइव्हकडे लक्ष देतो; DVD ड्राइव्हवर बूटजोगी मिडिया न आढळल्यास, हार्ड ड्राइव्ह किंवा डिस्केट ड्राइव्हची तपासणी केली जाते.

BIOS पासून बाहेर पडण्यापूर्वी तुमचे बदल साठवा. अधिक माहितीसाठी, प्रणालीसह समाविष्टीत दस्तऐवजीकरण पहा.

### <u>टिप — प्रतिष्ठापन रद्द करणे</u>

ितापन खडं ीत करणयासाठी, एकतर **Ctrl** +**Alt**+**Del** दाबा िकंवा पावर वीच्पासून संगणक बदं करा. िडकवर विभाजन लिहा पडद्यावरील बदल डिस्कवर लिहा नीवडण्यापूर्वी कुठल्याही परिणामांचा विचार न करता, प्रतिष्ठापन क्रिया खंडीत करणे शक्य आहे. त्याक्षणापर्यंत Red Hat Enterprise Linux कुठल्याही प्रकारचे ठोस बदल लागू करत नाही. कृपया विभाजन क्रिया सुरू झाल्यावर प्रतिष्ठापन रोखण्यापासून टाळावे, तसे नाही केल्यास संगणक अनुपयोगी होऊ शकतो.

## 7.1. प्रतिष्ठापन कार्यक्रम सुरू करणे

मह3वाचे**— 32-**िबट **x86** णाल(करीता **UEFI**

Red Hat Enterprise Linux 6 32-बिट x86 प्रणालींवरील UEFI करीता समर्थन पूरवत नाही.

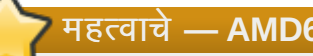

## मह3वाचे**— AMD64** व **Intel 64** करीता **UEFI**

लक्षात ठेवा UEFI व BIOS ची बूट संरचना लक्षणीय पद्धतीने भिन्न असतात. तरी, प्रतिष्ठापीत प्रणालीने प्रतिष्ठापनवेळी वापरले जाणारे समान फर्मवेअरचा वापर करून बूट करायला हवे. कार्य प्रणालीला अशा प्रणालीवर प्रतिष्ठापीत करणे शक्य नाही जेथे BIOS चा वापर होतो व त्यानंतर UEFI चा वापर करणाऱ्या प्रणालीवर प्रतिष्ठापन बूट केले जाते. Red Hat Enterprise Linux 6 UEFI निर्देशच्या आवृत्ती 2.2 करीता समर्थन पुरवतो. UEFI निर्देशच्या आवृत्ती 2.3 किंवा पुढीलकरीता समर्थन पुरवणारे हार्डवेअर, Red Hat Enterprise Linux 6 सह बूट व कार्य करायला हवे. परंतु पुढील निर्देशद्वारे वर्णनीय अगाऊ कार्यक्षमता अनुपलब्ध होईल. UEFI निर्देश <http://www.uefi.org/specs/agreement/> येथून उपलब्ध होतात

सरु करण्यासाठी, प्रतिष्ठापनकरीता सर्व आवश्यक स्रोत आहे याची खात्री करा. आधिपासूनच धडा 3, *x86 आर्किटेक्चरवरील प्रतिष्ठापनकरीता योजना करणे* वाचले असल्यास, व सूचना लागू केले असल्यास, प्रतिष्ठापन प्रक्रिया सुरू करण्यासाठी तुम्ही सज्ज असायला हवे. सुरू करण्यासाठी तुम्ही सज्ज आहे याची तपासणी केल्यास, प्रतिष्ठापन कार्यक्रमाला Red Hat Enterprise Linux DVD चा वापर करून किंवा कुठलेही निर्मीत बूट मिडियाचा वापर करून बूट करा.

िटप

सहसा, काहिक हार्डवेअर घटकांना प्रतिष्ठापनवेळी *ड्राइव्हर सुधारणा* आवश्यक आहे. प्रतिष्ठापन कार्यक्रम द्वारे समर्थीत नसलेल्या हार्डवेअरकरीता ड्राइव्हर सुधारणा सपोर्ट समावेश करते. अधिक माहितीसाठी धडा 6, Intel *व AMD प्रणालींवर प्रतिष्ठापनवेळी ड्राइव्हर्स सुधारीत करणे* पहा.

## 7.1.1. x86, AMD64, व Intel 64 प्रणालींवर प्रतिष्ठापन कार्यक्रम बूट करणे

तुम्ही प्रतिष्ठापन कार्यक्रम खालीलपैकी कोणतेही माध्यम वापरून बूट करू शकता (तुमची प्रणाली काय समर्थित करू शकते यावर आधारित):

- **» Red Hat Enterprise Linux DVD तुमची मशीन बूटजोगी DVD ड्राइव्हकरीता समर्थन पुरवते व तुमच्याकडे Red Hat** Enterprise Linux प्रतिष्ठापन DVD देखील आहे.
- » *Boot CD-ROM —* तुमची मशीन बूटयोग्य CD-ROM ड्राइव्ह समर्थित करते आणि तुम्हास नेटवर्क किंवा हार्ड ड्राइव प्रतिष्ठापन चालवायचे आहे.
- **» USB** *फ्लॅश ड्राइव्ह* तुमची मशीन USB साधनपासून बूट होण्यास समर्थीत आहे.
- *∍ नेटवर्क द्वारे PXE बूट* मशीन नेटवर्क पासून बूटकरीता समर्थन पुरवते. हे प्रगत प्रतिष्ठापन मार्ग आहे. या पद्धतसाठी अगाऊ माहितीसाठी <u>धडा 30, *प्रतिष्ठापन सर्व्हरचे सेटअप सुरू आहे* पहा.</u>

बूटिंग किंवा प्रतिष्ठापनकरीता बूट CD-ROM निर्माण करण्यासाठी किंवा USB फ्लॅश ड्राइव्ह तयार करण्यासाठी, विभाग 2.3, "किमान बूट मिडिया निर्माण" पहा.

बूट मिडिया अंतर्भूत करा व प्रणाली पुनः बूट करा.

मिडियापासून बूट करण्यासाठी तुम्हाला ठराविक कि किंवा मिडियापासून बूट करण्यासाठी किजचे संगठन पुरवावे लागेल. बहूतांश संगणकांवर, संगणक सुरू केल्यावरच पद्यावर संदेश आढळतो. सहसा, त्याचे शब्दांकन **बूट साधन नीवडण्यासाठी F10 दाबा** असे असते, जरी ठराविक शब्दांकन व किज् संगणक ते संगणक वेगळे असतात. संगणक किंवा मदतरबोर्डकरीता दस्तऐवजीकरण पहा, किंवा हार्डवेअर उत्पादक किंवा विक्रेतापासून समर्थन प्राप्त करा.

संगणक तुम्हाला स्टार्टअपवेळी बूट साधन नीवडण्यास परवानगी देत नसल्यास, तुम्हाला प्रणलीचे *बेसिक इंपुट/आउटपुट सिस्टम* (BIOS) मिडियापासून बूट करण्यासाठी संरचीत करावे लागेल.

x86, AMD64, किंवा Intel 64 प्रणालीवर BIOS संरचना बदलण्यासाठी, संगणक बूट प्रथमवेळी बूट होतेवेळी पडद्यावरील सूचनांकडे लक्ष्य द्या. मजकूर ओळ आढळते, जे तुम्हाला BIOS संरचना मध्ये प्रवेश करीता कोणती कळ दाबायची त्याविषयी माहिती देते.

BIOS सेटअप कार्यक्रमात एकदाचे प्रवेश केल्यास, बूट क्रम संपादित करण्यासाठी विभाग शोधा. पूर्वनिर्धारीत सहसा C, A किंवा A, C असते (हार्ड ड्राइव्ह [C] किंवा डिस्केट ड्राइव्ह [A] पासून बूट करण्यावर आधारीत). या क्रमला बदला व DVD ला बूट क्रमात पहिल्या स्थानावर व C किंवा A (जे काहिहि पूर्वनिर्धारीत बूट असेल ते) दूसऱ्या स्थानावर स्थीत करा. यामुळे संगणक बूटजोगी मिडियाकरीता DVD डाइव्हकडे लक्ष देतो; DVD डाइव्हवर बूटजोगी मिडिया न आढळल्यास, हार्ड डाइव्ह किंवा डिस्केट डाइव्हची तपासणी केली जाते.

BIOS पासून बाहेर पडण्यापूर्वी तुमचे बदल साठवा. अधिक माहितीसाठी, प्रणालीसह समाविष्टीत दस्तऐवजीकरण पहा.

छोट्या विलंबानंतर, **boot:** प्रॉम्प्टसह स्क्रीन प्रकट व्हावी. स्क्रीनवर विविध बूट पर्यायांविषयी माहिती असते. प्रत्येक बूट पर्यायास एक किंवा अधिक मदत स्क्रीन त्यास संबंधित असतात. मदत स्क्रीन मिळवण्यासाठी, सुयोग्य फंक्शन कळ दाबा स्क्रीनच्या तळाशी असलेल्या ओळीत यादी केल्याप्रमाणे.

जसे तुम्ही प्रतिष्ठापन कार्यक्रम बूट करता, दोन मुदुद्यांविषयी जागृत रहा:

- » एकदा boot: प्रॉम्प्ट प्रकट झाल्यावर, प्रतिष्ठापन कार्यक्रम आपोआप सुरू होतो जर तुम्ही काहीही कृती केली नाही पहिल्या काही मिनिटांत. हे वैशिष्ट्य अकार्यान्वित करण्यासाठी. एखादे मदत स्क्रीन फंक्शन कळ दाबा.
- जर तुम्ही मदत स्क्रीन फंक्शन कळ दाबली, बूट माध्यमावरून मदत स्क्रीन वाचण्यास थोडा विलंब होतो.

सहसा, बूट करण्यासाठी तुम्हाला **Enter** दाबावे लागेल. Linux कर्नल हार्डवेअर ओळखतो याचे पुनरावलोकन करण्यासाठी बूट संदेशवर लक्ष्य ठेवा. हार्डवेअर योग्यपणे आढळल्यास, पुढच्या विभागाकडे जा. हार्डवेअर योग्यप्रकारे न आढळल्यास, तुम्हाला प्रतिष्ठापन पुनः सुरू करावे लागेल व धडा 28, *बूट पर्याय* मधील पुरवलेल्या बूट पर्यायचा वापर करावा लागेल.

## $7.1.2.$  अतिरिक्त बूट पर्याय

ग्राफिकल प्रतिष्ठापन सुरू करण्यासाठी DVD चा वापर करून बूट करणे सर्वात सोपा पर्याय असला तरी, काहिकवेळा प्रतिष्ठापन घटनाक्रम असे असतात जेथे वेगळ्या पद्धतीने बूट करणे आवश्यक असते. हे विभाग Red Hat Enterprise Linux करीता अगाऊ बूट पर्यायविषयी चर्चा करते.

x86, AMD64, किंवा Intel 64 प्रणालीवरील पर्याय बूट लोडरपर्यंत पोहचवण्यासाठी, खालील बूट लोडर पर्याय सॅमपल्स् मधील निर्देशीत सूचनांचा वापर करा.

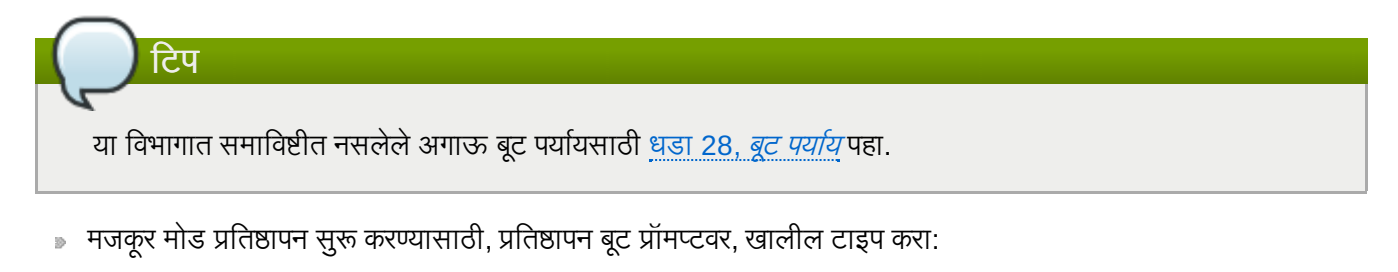

**linux text**

ितापन Lोत िनदशG ीत करOयासाठी, **linux repo=** पयायचा वापर करा. उदाहरणाथ:

**linux repo=cdrom:**साधन

**linux repo=ftp://**वापरकतानाव**:**पासवड*@URL*

**linux repo=http://***URL*

**linux repo=hd:**साधन

**linux repo=nfs***:*पयाय**:**सहर**:/**माग

**linux repo=nfsiso***:*पयाय**:**सहर**:/**माग

या उदाहरणांमध्ये, cdrom म्हणजे CD किंवा DVD ड्राइव्ह, ftp म्हणजे FTP द्वारे प्रवेशजोगी स्थान, http म्हणजे HTTP द्वारे प्रवेशजोगी स्थान, hd म्हणजे हार्ड ड्राइव्ह विभाजनवरील प्रवेशजोगी ISO प्रतिमा फाइल, nfs म्हणजे NFS द्वारे प्रवेशजोगी फाइल्स्, व **nfsiso** BहणजेNFS +ारेवशे जोगी ISO ितमा फाइल.

» ISO प्रतिमांमध्ये SHA256 चेकसम अंतर्भुतीत असते. ISO प्रतिमाची चेकसम एकाग्रता तपासण्यासाठी, प्रतिष्ठापन बूट प्रॉमप्टवर, खालील टाइप करा:

#### **linux mediacheck**

प्रतिष्ठापन कार्यक्रम तुम्हाला DVD अंतर्भूत करायला किंवा चाचणीकरीता ISO प्रतिमा नीवडण्यासाठी विनंती करतो, व चेकसम कार्य सुरू करण्यासठी **ठिक) आहे** नीवडा. हे चेकसम कार्य कूठल्याही Red Hat Enterprise Linux DVD वर सुरू करणे शक्य आहे. डाउनलोड केलेल्या ISO प्रतिमांपासून कुठल्याही Red Hat Enterprise Linux DVD वरील हे कार्य पूर्ण करणे शिफारसीय आहे. हे आदेश DVD, हार्ड ड्राइव्ह ISO, व NFS ISO प्रतिष्ठापन पद्धतींद्वारे कार्य करते.

प्रतिष्ठापनला *सिरिअल मोड*मध्ये सुरू करायचे असल्यास, खालील आदेश टाइप करा:

#### **linux console=***<device>*

मजकूर मोड प्रतिष्ठापनकरीता, वापरा:

#### **linux text console=***<device>*

वरील आदशे ाम[ये, *<device>* असावेतुBही वापरत असलेलेय;ं (जसेttyS0 िकंवा ttyS1). उदाहरणाथ, **linux text console=ttyS0**.

मजकूर मोड प्रतिष्ठापन सिरियल टर्मिनल वापरून सर्वोत्तम चालते जेव्हा टर्मिनल UTF-8 समर्थन करतो. UNIX आणि Linux अंतर्गत, Kermit UTF-8 समर्थित करतो. Windows साठी, Kermit '95 ठीक चालतो. गैर-UTF-8 सक्षम टर्मिनल काम देतात जोवर प्रतिष्ठापन प्रक्रियेत फक्त इंग्रजी वापरली जाते. सुधारित सिरियल दृश्य वापरले जाऊ शकते **utf8** आदेश प्रतिष्ठापन कार्यक्रमास बूट वेळी पुरवून. उदाहरणार्थ:

#### **linux console=ttyS0 utf8**

### 7.1.2.1. कनल पयाय

पर्याय कर्नलकरीता देखील पुरवणे शक्य आहे. उदाहरणार्थ, USB स्टोरेज साधनापासून ॲनाकॉंडा प्रतिष्ठापन कार्यक्रमकरीता सुधारणा लागू करण्यासाठी खालील द्या:

#### **linux updates**

मजकूर मोड प्रतिष्ठापनकरीता, वापरा:

#### **linux text updates**

या आदेशमुळे ॲनाकॉॅंडा करीता सुधारणांकरीता समाविष्टीत असलेल्या साधनाच्या मार्गकरीता प्रॉमप्ट प्रस्तुत केले जाते. नेटवर्क प्रतिष्ठापन करत असल्यास व आधिपासूनच **rhupdates/** मधील सुधारणा प्रतिमाचे अनुक्रम सर्व्हरवर स्थीत केल्यास, याची आवgयकता पडत नाही.

कोणतेही पर्याय दाखल केल्यानंतर, **Enter** दाबा त्या पर्यायांसह बूट करण्यासाठी.

हार्डवेअर ओळखण्यासाठी बूट पर्याय निर्देशीत करण्याची आवश्यकता असल्यास, कृपया त्यांस रेखांकीत करा. प्रतिष्ठापनच्या बूट लोडर संरचनावेळी बूट पर्याय आवश्यक आहे (अधिक माहितीसाठी विभाग 9.16, "x86, AMD64, व Intel 64 बूट लोडर संरचना" पहा).

कर्नल पर्यायविषयी अधिक माहितीसाठी धडा 28, *बूट पर्याय* पहा.

## <span id="page-50-0"></span>7.2. बूट मेन्य<u>ू</u>

बूट मिडिया ग्राफिकल बूट मेन्यूसह तुम्हाला अनेक पर्याय दाखवतो. 60 सेकंदात कि न दाबल्यास, पूर्वनिर्धारीत बूट पर्याय चालवले जाते. पूविनधारीत नीवडOयासाठी, एकतर टाइमर रन आऊटकरीता थांबा िकंवा कळफलकवरील **Enter** दाबा. पूविनधारीत पYे ा वगे ळेपयाय नीवडण्यासाठी, कळफलक वरील बाणांचा वापर करा, व योग्य पर्याय ठळक झाल्यावर Enter दाबा. ठराविक पर्यायसाठी बूट पर्याय वपसंतीचेकरायचेअस]यास, **Tab** िक दाबा.

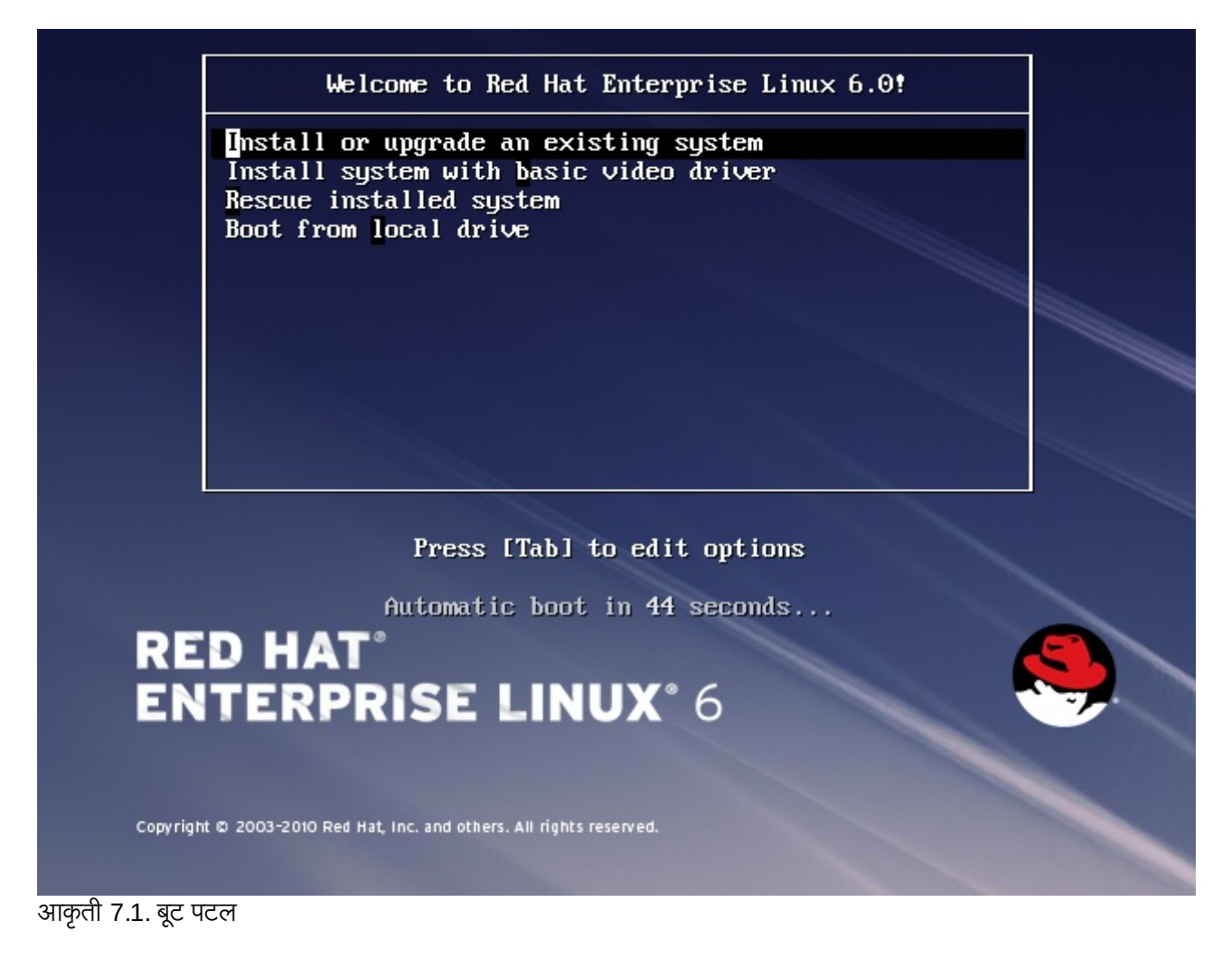

सामान्य बूट पर्यायच्या सूची व विश्लेषण करीता, धडा 28, *बूट पर्याय* पहा.

बूट मेन्यू पर्याय असे आहेत:

### अस्तित्वातील प्रणाली प्रतिष्ठापीत किंवा सुधारीत करा

हा पर्याय पूर्वनिर्धारीत आहे. ग्राफिकल प्रतिष्ठापन कार्यक्रमचा वापर करून तुमच्या प्रणालीवर Red Hat Enterprise Linux प्रतिष्ठापीत करण्यासाठी या पर्यायचा वापर करा.

### पूर्वनिर्धारीत व्हिडीओ ड्राइव्हरसह प्रणाली प्रतिष्ठापीत करा

प्रतिष्ठापन कार्यक्रमद्वारे व्हिडीओ कार्डसाठी योग्य ड्राइव्हर लोड करणे अशक्य असल्यास, हा पर्याय तुम्हाला Red Hat Enterprise Linux ग्राफिकल मोडमध्ये प्रतिष्ठापीत करण्यास परवानगी देतो. पडदा व्यवस्थीत न ऑढळल्यास किंवा सध्याची प्रणाली प्रतिष्ठापीत किंवा सुधारीत करा पर्यायचा वापर करतेवेळी रिकामे आढळल्यास, संगणकाला पुनः सुरू करा व त्याऐवजी या पर्यायचा वापर करा.

### प्रतिष्ठापीत प्रणाली रेसस्क्यू करा

साधारणतया बूट करण्यापासून रोखत असल्यास प्रतिष्ठापीत Red Hat Enterprise Linux प्रणालीतील अडचणी दुरूस्त करण्यासाठी या पर्यायचा वापर करा. जरी Red Hat Enterprise Linux स्थीर कमप्यूटींग प्लॅटफार्म असेल, तरी बूट करण्यापासून रोखणारे अनेक अडचणी आढळणे शक्य आहे. रेस्क्यू एन्वार्यनमेंटमध्ये यूटिलीटी कार्यक्रम आहेत जे तुम्हाला अनेक अडचणींचे निवारण पुरवण्यास परवानगी देते.

### थानीय डाइह पासून बूट करा

हा पर्याय प्रणालीला प्रथम प्रतिष्ठापीत डिस्कपासून बूट करतो. या डिस्कला चुकीने बूट केल्यास, हार्ड डिस्कपासून बूट करण्यासाठी या पर्यायचा वापर पटकन इंस्टालर सुरू न करता करा.

## 7.3. वेगळ्या स्रोत पासून प्रतिष्ठापन करणे

तुम्ही हार्ड डिस्कवरील साठवलेल्या ISO प्रतिमांपासून, किंवा NFS, FTP, किंवा HTTP पद्धतींचा वापर करून नेटवर्कपासून Red Hat ँ Enterprise Linux प्रतिष्ठापीत करू शकता. अनुभवी वापरकर्ते वारंवार खालीलपैकी एक पद्धतीचा वापर करतात कारण ते बहुतांशवेळी DVD पेक्षा हार्ड डिस्क किंवा नेटवर्क सर्व्हरपासून डाटावाचण्याकरीता वेगवान ठरतात.

खालील तक्ता विविध बूट पद्धतींचे सारांश पुरवतो व प्रत्येक पद्धतीशी वापरण्याजोगी प्रतिष्ठापन पद्धत सूचवतो:

तक्ता 7.1. बूट पद्धती व प्रतिष्ठापन स्रोत

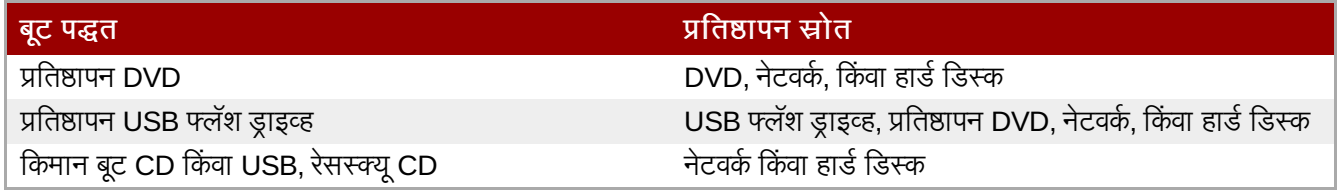

प्रणाली बूट करण्यासाठी वापरलेले मिडियाच्या स्थळापेक्षा वेगळ्या स्थळापासून बूट करण्याबाबत माहितीकरीता विभाग 3.5, "प्रतिष्ठापन पद्धत निवडणे" पहा.

## 7.4. PXE चा वापर कन नेटवक पासून बूट करणे

PXE सह बूट करण्यासाठी, योग्य प्रकारे संरचीत असलेले सर्व्हर, व PXE करीता समर्थन पुरवणाऱ्या संगणकावरील नेटवर्क संवाद आवश्यक आहे. PXE सर्व्हर कसे संरचीत करायचे त्याविषयी माहितीकरीता, धडा 30, *प्रतिष्ठापन सर्व्हरचे सेटअप सुरू आहे* पहा.

नेटवर्क संवाद पासून बूट करण्यासाठी संगणक संरचीत करा. पर्याय BIOS मध्ये आढळतो, व **नेटवर्क बूट** किंवा **बूट सेवा** असे लेबल केले जाऊ शकते. एकदा PXE बूटींग योग्य प्रकारे संरचीत केल्यानंतर,Red Hat Enterprise Linux प्रतिष्ठापन प्रणालीला संगणक इतर कुठल्याही मिडिया विना बूट करू शकतो.

PXE सर्व्हरपासून संगणक बूट करण्यासाठी:

- 1. नेटवर्क केबल जोडले आहे याची खात्री करा. नेटवर्क सॉकेटवरील लिंक निर्देशक लाइट सुरू व्हायला हवे, संगणक बंद असल्यावरही.
- 2. संगणक सुरू करा.
- 3. मेन्यू स्क्रीन आढळते. पसंतीच्या पर्यायशी जुळणारे क्रमांकीय कि दाबा.

नेटबूट सर्व्हरपासून PC बूट न झाल्यास, BIOS योग्य नेटवर्क संवाद पासून बूटकरीता संरचीत केले आहे याची खात्री करा. काहिक BIOS प्रणाली नेटवर्क संवादला संभाव्य बूट उपकरण म्हणून निर्देशीत करतात, परंतु PXE मानककरीता समर्थन पुरवत नाही. अधिक माहितीसाठी हार्डवेअर दस्तऐवजीकरण पहा.

```
िटप — एकापेYा जात NICs व PXE ितापन
एकापेक्षा जास्त नेटवर्क संवाद असलेले काहिक सर्व्हर्स्, फर्मवेअर संवादला माहिती असल्यामुळेपहिल्या नेटवर्क संवादकरीता
eth0 लागू करत नाही, ज्यामुळे इंस्टॉलर PXE द्वारे वापरलेल्या वेगळ्या नेटवर्क संवाद वापरण्याचा प्रयत्न करू शकतो. हे वर्तन
बदलण्यासाठी, pxelinux.cfg/* config फाइल्स मध्ये खालील वापरा:
  IPAPPEND 2
  APPEND ksdevice=bootif
```
वरील संरचना पर्याय इंस्टॉलरला फर्मवेअर संवाद व PXE द्वारे वापरण्याजोगी समान नेटवर्क संवाद वापरण्यास कारणीभूत ठरते. तुम्ही खालील पर्यायचा देखील वापर करू शकता:

```
ksdevice=link
```
या पर्यायमुळे इंस्टॉलर नेटवर्क स्वीचसह जोडलेल्या प्रथम नेटवर्क उपकरणाचा वापर करतो.

## धडा 8. भाषा व प्रतिष्ठापन स्रोत संरचीत करणे

ग्राफिकल प्रतिष्ठापन कार्यक्रम सुरू होण्यापूर्वी, तुम्हाला भाषा व प्रतिष्ठापन स्रोत संरचीत कारवे लागेल.

# <span id="page-53-1"></span>8.1. मजकूर मोड प्रतिष्ठापन कार्यक्रम वापरकर्ता इंटरफेस

## <u>महत्वाचे — ग्राफिकल प्रतिष्ठापन शिफारसीय</u>

ग्राफिकल संवादचा वापर करून Red Hat Enterprise Linux चे प्रतिष्ठापन करणे शिफारसीय आहे. ग्राफिकल डिस्पले नसणाऱ्या प्रणालीवर Red Hat Enterprise Linux प्रतिष्ठापीत करत असल्यास, VNC जोडणीवरून प्रतिष्ठापन करण्याचा प्रयत्न करा – धडा 31, *VNC द्वारे प्रतिष्ठापन करणे* पहा. VNC जोडणीवरील प्रतिष्ठापन शक्य असणाऱ्या प्रणालीवर मजकूर मोडमधून प्रतिष्ठापन होते आहे असे **ॲनाकाँडा**ला आढळल्यास, **ॲनाकाँडा** तुम्हाला मजकूर मोडमध्ये प्रतिष्ठापन चालू ठेवण्याबाबत खात्रीकरायची विनंती करतो. प्रतिष्ठापनवेळी पर्याय मयादीत असल्यावरही. प्रणालीवर ग्राफिकल डिस्पले असल्यावरही, ग्राफिकल प्रतिष्ठापन अपयशी होत असल्यास, **xdriver=vesa** पर्यायसह बूट करण्याचा प्रयत्न करा – धडा 28, *बूट पर्याय* पहा

दोंही लोडर व ॲनाकॉॅंडा पुढे पडदा-आधारीत संवादचा वापर करतात ज्यामध्ये बहुतांश ग्राफिकल वापरकर्ता संवादावरील आढळण्याजोगी ऑन-स्क्रिन *विजेटस्* समाविष्टीत असतात. <u>आकृती 8.1, "URL सेअटप प्रमाणे प्रतिष्ठापन कार्यक्रमचे विजेट्स्",</u> व आकृती 8.2, "भाषा नीवडा प्रमाणे प्रतिष्ठापन कार्यक्रमचे विजेट्स्", प्रतिष्ठापन प्रक्रियावेळी पडद्यावर आढळणारे विजेट्स् दाखवतात.

िटप

ग्राफिकल पद्धतीत समर्थीत असलेली भाषा मजकूर मोडमध्ये समर्थीत असणे आवश्यक नाही. विशेषतया, लॅटीन किंवा सिरील्लीकच्या व्यतिरीक्त इतर अक्षर संचाचा वापर करणाऱ्या भाषा मजकूर मोडमध्ये उपलब्ध होत नाही. मजकूर मोडमध्ये समर्थीत नसणाऱ्या अक्षर संचाचे वापर करणारी भाषा नीवडल्यास, प्रतिष्ठापन कार्यक्रम तुम्हाला पडद्याची इंग्रजीतील आवृत्ती तुत करतो.

<span id="page-53-0"></span>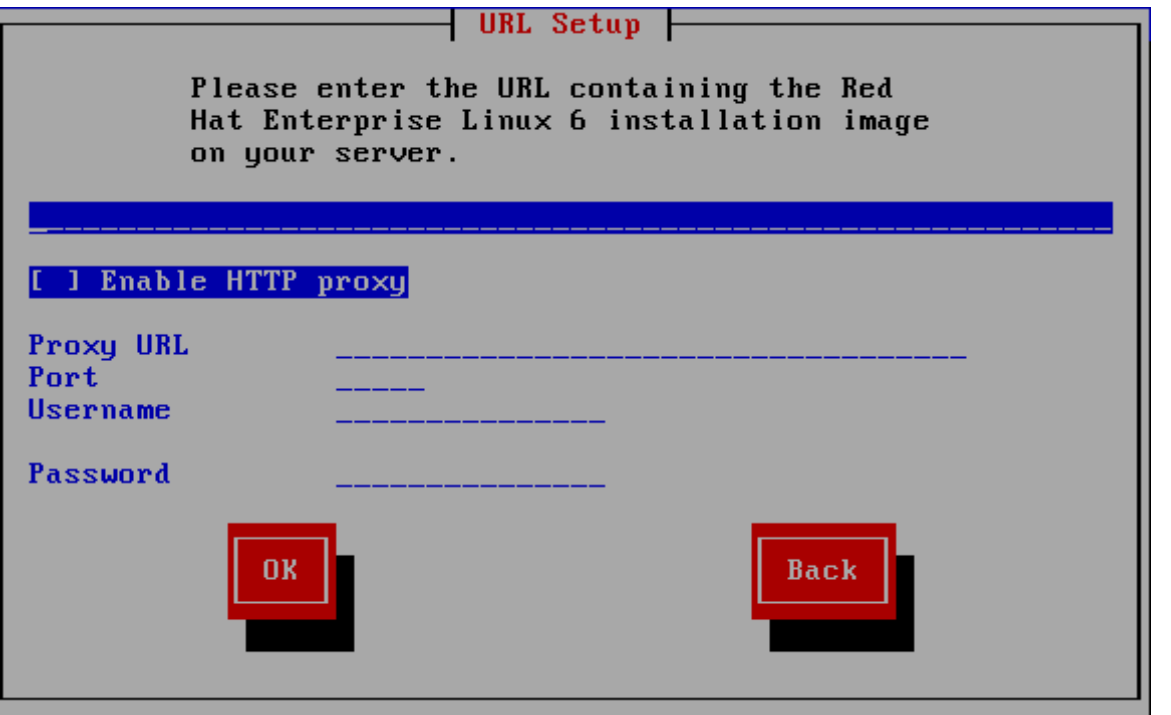

आकृती 8.1. URL सेअटप प्रमाणे प्रतिष्ठापन कार्यक्रमचे विजेट्स्

<span id="page-54-0"></span>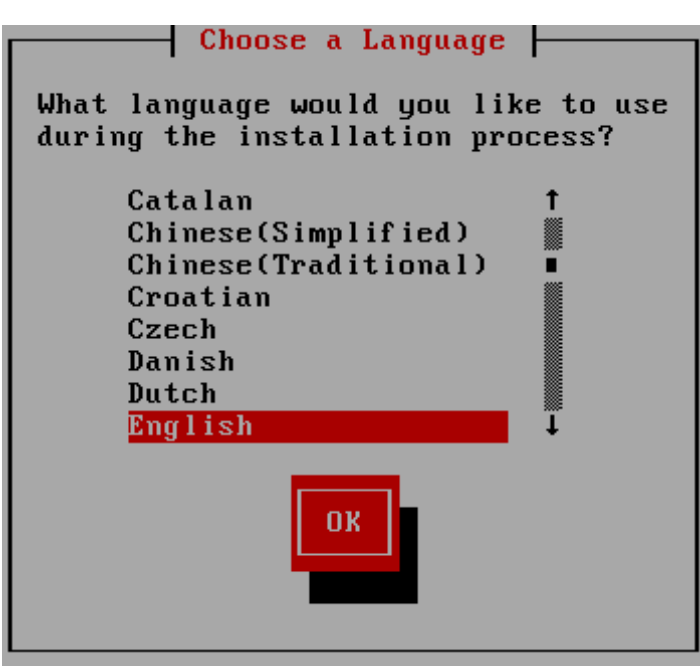

आकृती 8.2. भाषा नीवडा प्रमाणे प्रतिष्ठापन कार्यक्रमचे विजेट्स्

विजेटस् मध्ये खालील समाविष्टीत आहे:

- » खिडकी खिडक्या (सहसा या हस्तपुस्तिकेत *संवाद* म्हणून संदर्भलेल्या) तुमच्या स्क्रीनवर संपूर्ण प्रतिष्ठापन प्रक्रियेदरम्यान प्रकट होत राहतात. काही वेळा, एक खिडकी दुसरीवर येऊ शकते; अशा परिस्थितीत, तुम्ही फक्त वर असलेल्या खिडकीशी संवाद करू शकता. जेव्हा तुमचे त्या खिडकीतील काम संपेल, ती अदृश्य होईल, तुम्हास खालील खिडकीवर काम करण्यास संमत करून.
- » चेकबॉक्स चेकबॉक्स तुम्हास वैशिष्ट्य निवडण्यास किंवा निवड रद्द करण्यास संमत करतात. बॉक्स दाखवतो फुली (निवडलेले) किंवा जागा (न निवडलेले). जेवा कर्सर चेकबॉक्समध्ये असतो, **Space** दाबा वैशिष्ट्य निवडण्यासाठी किंवा निवड रद्द करण्यासाठी.
- » मजकूर आदान मजकूर आदान ओळी असतात जागा जेथे तुम्ही प्रतिष्ठापन कार्यक्रमास आवश्यक माहिती दाखल करू शकता. जेव्हा कर्सर मजकर आदान ओळीवर बसतो, तुम्ही त्या ओळीवर माहिती दाखल आणि/किंवा संपादन करू शकता.
- » मजकूर विजेट मजकूर विजेट्स असतात स्क्रीनवरील जागा मजकूराच्या प्रदर्शनासाठी. काही वेळा, मजकूर विजेटमध्ये इतर विजेट्सही सामावू शकतात, जसे चेकबॉक्स. जर मजकूर विजेटमध्ये दाखवता येऊ शकत असलेल्या आरक्षित जागेपेक्षा अधिक मािहती सामावलेली असेल तर, 0ॉल दडं कटतो; जर तुBही कसर मजकूर िवजेटम[येथत केला, तर तुBही **Up** आिण **Down** बाण कळा वापरू शकता उपलब्ध माहितीमधून सरकण्यासाठी. तुमची चालू जागा स्क्रॉल दंडावर # अक्षराने दर्शवली जाते. जो तुम्ही सरकल्याप्रमाणे स्क्रॉल दंडास वर खाली सरकवतो.
- स्क्रॉल दंड स्क्रॉल दंड प्रकटतो खिडकीच्या बाजूस किंवा तळाशी यादी किंवा दस्तावेजाचा कोणता भाग खिडकीच्या चालू चौकटीत असावा यावर नियंत्रण करण्यासाठी. स्क्रॉल दंड फाइलच्या कोणत्याही भागापर्यंत जाणे सोपे करतो.
- » बटन विजेट बटन विजेट्स हे प्रतिष्ठापन कार्यक्रमाशी संवाद करण्याची प्राथमिक पद्धत आहे. तुम्ही प्रतिष्ठापन कार्यक्रमाच्या Iखड"यामधून वास करता या बटनां+ारेसंचार कन, **Tab** आिण **Enter** कळा दाबून. बटनेिनवडली जाऊ शकतात जेहा ती कािशत असतात.
- ▶ कर्सर विजेट नसल्यावरही, कर्सरचा वापर ठराविक विजेट नीवडण्यासाठी (व संभाषणकरीता) केला जातो. कर्सर विजेट ते विजेट हलवतेवेळी, विजेटचा रंग बदलू शकतो, किंवा कर्सर स्वतः विजेटवरील किंवा बाजूला आढळू शकतो. आकृती 8.1, "**URL** सेअटप प्रमाणे प्रतिष्ठापन कार्यक्रमचे विजेट्स्" मध्ये, कर्सर **ठिक आहे** बटनावर स्थीत केले जाते. आकृती 8.2, "भाषा नीवडा प्रमाणे प्रतिष्ठापन कार्यक्रमचे विजेट्स्", कर्सरला संपादीत करा बटनावर दाखवते.

## 8.1.1. संचार करण्यासाठी कळफलक वापरणे

ितापन संवादांमधून संचार सा[या िकटो"9या संचा+ारेकेला जातो. कसर हलवOयासाठी, **Left**, **Right**, **Up**, आिण **Down** बाण कळा वापरा. Tab, आणि Shift-Tab वापरा स्क्रीनवरील प्रत्येक विजेटवर पुढे किंवा मागे फिरण्यासाठी. तळाशी, बहूतांश स्क्रीन उपलब्ध कर्सर स्तिती कळांचा सारांश दाखवतात.

बटन "दाबण्याकरीता", कर्सरला बटनावर स्थित करा (**Tab** कळ वापरून, उदाहरणार्थ) आणि **Space** किंवा Enter दाबा, बाबींच्या

यादीमधून एक निवडण्यासाठी, कर्सर तुम्हास निवडायच्या बाबीवर आणा आणि **Enter** दाबा. चेकबॉक्स असलेल्या बाबीस निवडण्यासाठी, कर्सर चेकबॉक्सवर आणा आणि **Space** दाबा बाब निवडण्यासाठी. नीवड रद्द करण्यासाठी, Space दुसऱ्यांदा दाबा.

F12 दाबल्याने चालू मुल्ये स्वीकारली जातात आणि पुढील संवादावर चालले जाते; हे **ठीक** बटन दाबण्यास समतुल्य आहे.

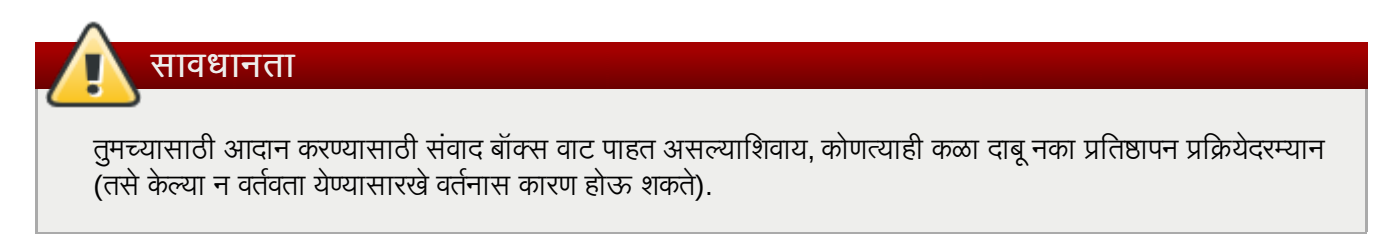

## 8.2. भाषा िनवड

प्रतिष्ठापनवेळी भाषा नीवडण्यासाठी कळफलकवरील बाणांचा वापर करा ([आकृती](#page-55-0) 8.3, "भाषा निवड" पहा). नीवडलेली पद्धत ठळक कन, टॅब िक दाबून िठक आहेबटणाकडेजा व नीवडलेला पयाय पसंत आहेयाची खा;ी करOयासाठी **Enter** िक दाबा.

तुम्ही येथे निवडलेली भाषा प्रणालीसाठी मुलभूत भाषा बनेल एकदा ती प्रतिष्ठापित झाल्यानंतर. योग्य भाषा निवडणे तुमचे वेळ क्षेत्र संरचना करण्यातही पुढे मदत करते. प्रतिष्ठापन कार्यक्रम योग्य वेळ क्षेत्र व्याख्यीत करण्याचा प्रयत्न करतो तुम्ही या स्क्रीनवर काय दर्शवता यावर आधारित.

गाऊ भाषांकरीता समर्थन समावेश करण्यासाठी, संकुल नीवड स्टेजवेळी प्रतिष्ठापन पसंतीचे करा. अधिक माहितीसाठी, विभाग 9.17.2, "सॉफ्टवेअर नीवड पसंतीचे करणे" पहा.

<span id="page-55-0"></span>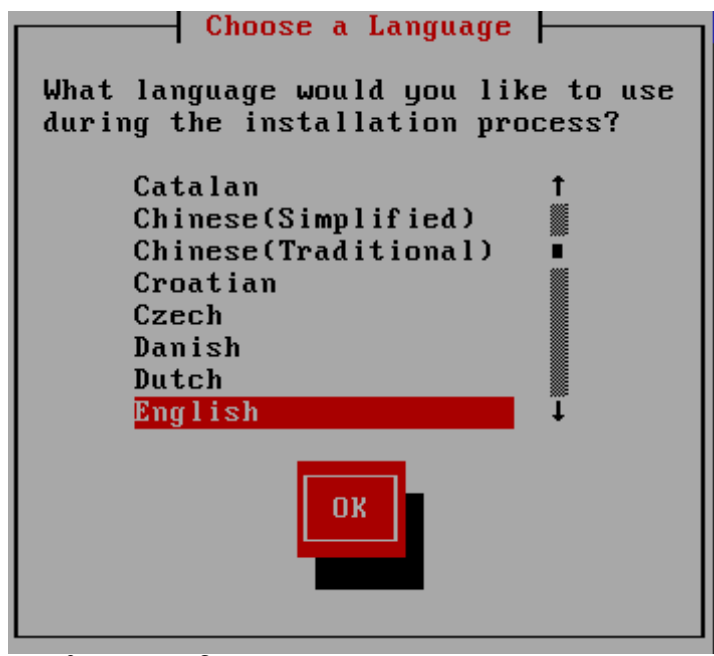

आकृती 8.3. भाषा निवड

एकदा तुम्ही योग्य भाषा निवडल्यावर, पुढे क्लिक् करा चालू ठेवण्यासाठी.

## 8.3. प्रतिष्ठापन पद्धत

किमान बूट मिडिया किंवा **askmethod** बूट पर्यायसह प्रतिष्ठापन बूट केल्यास, प्रतिष्ठापन पद्धत नीवडण्यासाठी कळफलकवरील बाण किज्चा वापर करा (आकृती 8.4, "प्रतिष्ठापन पद्धत" पहा). नीवडलेली पद्धत ठळक करून, **ठिक आहे** बटनाकडे जाण्यापूर्वी टॅब किचा वापर करा व पयायची खा;ी करOयासाठी **Enter** िक दाबा.

<span id="page-56-0"></span>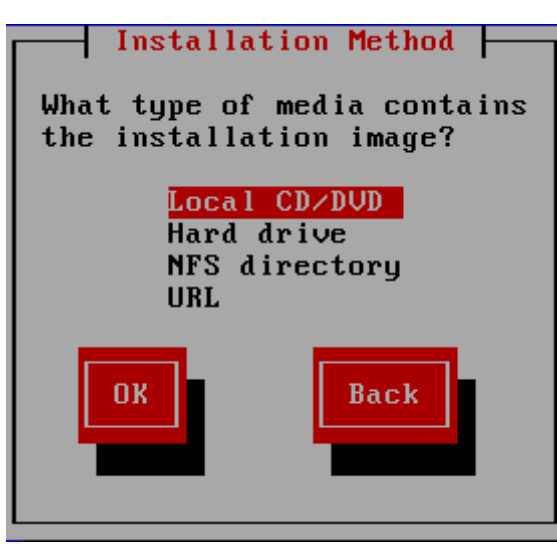

आकृती 8.4. प्रतिष्ठापन पद्धत

िटप

### 8.3.1. DVD पासून प्रतिष्ठापन करणे

DVD पासून Red Hat Enterprise Linux प्रतिष्ठापीत करण्यासाठी, DVD ला DVD ड्राइव्हमध्ये अंतर्भुत करा व प्रणालीला DVD पासून बूट करा. वैकल्पिक मिडियापासून बूट केल्यास, DVD मिडियापासून Red Hat Enterprise Linux प्रतिष्ठापीत करणे शक्य आहे.

प्रतिष्ठापन कार्यक्रम नंतर प्रणालीमध्ये शोध घेतो व DVD ड्राइव्ह ओळखण्याची मदत करतो. याची सुरवात IDE (त्यांस ATAPI असेही म्हटले जाते) DVD ड्राइव्हच्या शोध पासून सुरू होते.

### यावेळी प्रतिष्ठापन कार्य रद्द करण्यासाठी, मशीनला रिबूट करा व त्यानंतर बूट मिडिया बाहेर काढा. **बदल डिस्कवर लिहा** पडदा आढळण्यापूर्वी कृठल्याही क्षणी प्रतिष्ठापन सुरक्षीतपणे रद्द करणे शक्य आहे. अधिक माहितीसाठी विभाग 9.15, "बदल डिस्कवर लिहा" पहा.

DVD डाइव्ह न आढळल्यास, व SCSI DVD असल्यास, प्रतिष्ठापन कार्यक्रम तुम्हाला SCSI डाइव्हर नीवडण्यास विनंती करतो. अडॅप्टर प्रस्तुत करणारे सर्वात जवळचे डाइव्हर नीवडा. आवश्यक असल्यास डाइव्हरकरीता पर्याय निर्देशीत करणे शक्य आहे; तरी, बहतांश डाइव्हर्स SCSI अडॅप्टरला स्वयंपणे ओळखतात.

DVD ड्राइव्ह आढळल्यास व ड्राइव्हर लोड केल्यास, इंस्टॉलर तुम्हाला DVD वरील मिडिया तपासणी सुरू करण्यासाठी पर्याय पुरवतो. यांस काहिक वेळ लागेल, व तुम्ही ही पद्धत वगळू शकता. तरी, इंस्टॉलरशी अडचणी आढळल्यास, पुनः सुरू करा व सोपर्टला कॉल करण्यापूर्वी मिडिया तापसणी सुरू करा. मिडिया तपासणी संवादपासून, प्रतिष्ठापन प्रक्रियेच्या पुढिल स्टेजावर जा (विभाग 9.3, "Red Hat [Enterprise](#page-63-0) Linux वर आपले स्वागत आहे" पहा).

## 8.3.2. हार्ड ड्राइव्ह पासून प्रतिष्ठापन करणे

डिस्क विभाजनपासून (म्हणजे, प्रतिष्ठापन) पद्धत संवाद अंतर्गत हार्ड ड्राइव्ह नीवडले असल्यास) प्रतिष्ठापन करत असल्यावरच विभाजन नीवडा पडदा लागू होतो. हे संवाद तुम्हाला डिस्क विभाजनचे व Red Hat Enterprise Linux प्रतिष्ठापनकरीता वापरण्याजोगी डिरेक्ट्रीचे नामांकन करण्यासाठी परवानगी देते. repo=hd बूट पर्याय वापरले असल्यास, आधिपासूनच तुम्ही विभाजन निर्देशीत केले आहे.

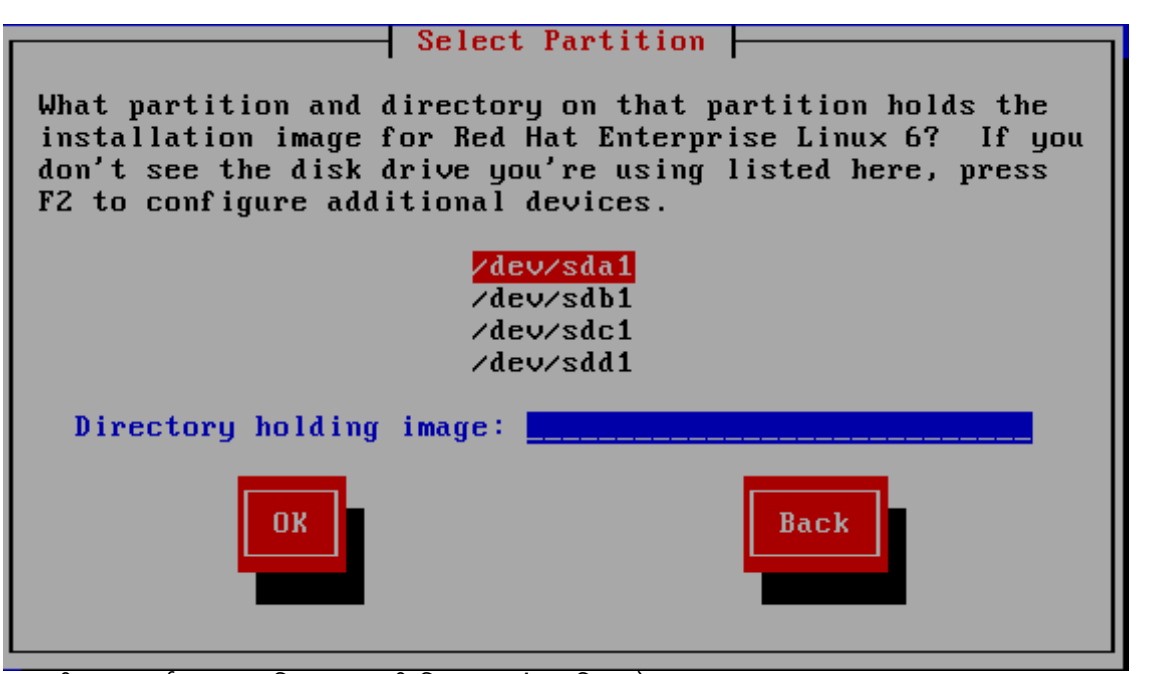

आकृती 8.5. हार्ड ड्राइव्ह प्रतिष्ठापनासाठी विभाजन संवाद निवडणे

उपलब्ध विभाजनाच्या सूचीतून ISO फाइल्स् समाविष्टीत असलेले विभाजन नीवडा. आंतरीक IDE, SATA, SCSI, व USB ड्राइव्ह उपकरण नावे **/dev/sd** सह सुरू होतात. प्रत्येक स्वतंत्र ड्राइव्हचे स्वतःचे अक्षर असते, उदाहरणार्थ **/dev/sda**. विभाजनवरील प्रत्येक डाइव्ह क्रमांकीत असते, उदाहरणार्थ **/dev/sda1**.

तसेच प्रतिमा असणारी डिरेक्ट्री निर्देशीत करा. ISO प्रतिमा फाइल्स् समाविष्टीत असलेल्या ड्राइव्हचे संपूर्ण मार्ग द्या. खालील तक्त्यात काहिक उदाहरण ही माहिती कशी द्याची हे दाखवतो<sup>.</sup>

तक्ता 8.1. विविध विभाजन प्रकारासाठी ISO प्रतिमाचे स्थान

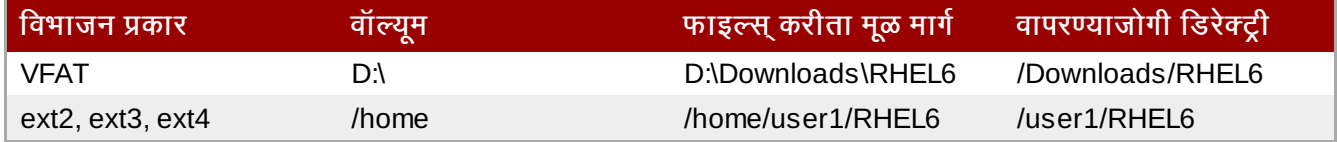

ISO प्रतिमा विभाजनाच्या रूट (सर्वोच्च-स्तर) डिरीक्ट्रीमध्ये आढळल्यास, / द्या. माऊंटेड विभाजनच्या उपडिरेक्ट्रीमध्ये ISO प्रतिमा रथीत असल्यास, विभाजन अंतर्गत ISO प्रतिमा असणाऱ्या डिरेक्ट्रीचे नाव द्या. उदाहरणार्थ, ISO प्रतिमा समाविष्टीत असलेले विभाजन **/home/** येथे माऊंट केल्यास, व प्रतिमा **/home/new/** येथे आढळल्यास, तुम्ही **/new/** असे प्रविष्ट करा.

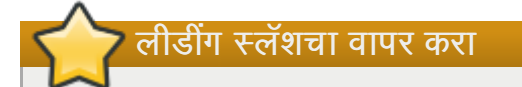

विना लीडींग स्लॅशच्या नोंदमुळे प्रतिष्ठापन अपयशी ठरू शकते.

पुढे जाण्याकरीता **ठिक आहे** नीवडा. धडा 9, *[ॲनाकाँडाचा](#page-60-0) वापर करून प्रतिष्ठापन* सह पुढे चला.

## 8.3.3. नेटवर्क प्रतिष्ठापन करणे

प्रतिष्ठापन कार्यक्रम नेटवर्क-सक्षम आहे व नेटवर्क सेटिंग्स्चा वापर अनेक फंक्शनस करीता करू शकतो. उदाहरणार्थ, इंस्टॉलरला askmethod किंवा repo= पर्यायांसह बूट केल्यास, तुम्ही Red Hat Enterprise Linux चे प्रतिष्ठापन नेटवर्क सर्व्हर पासून FTP, HTTP, किंवा NFS प्रोटोकॉलचा वापर करून करू शकता. पुढे आवश्यकता प्रमाणे तुम्ही प्रतिष्ठापन कार्यक्रमला अगाऊ सॉफ्टवेअर रेपॉजिटरीजचा वापर करण्यासाठी देखील सूचवू शकता.

जर तुम्ही नेटवर्क प्रतिष्ठापन करत असाल, तर TCP/IP संरचीत करा संवाद प्रकटतो. हा संवाद तुम्हास तुमच्या यंत्राच्या IP पत्ता आणि नेटमास्कसाठी DHCP द्वारे किंवा स्वहस्ते विचारतो.

पूर्वनिर्धारीतपणे, प्रतिष्ठापन कार्यक्रम DHCP चा वापर आपोआप नेटवर्क संरचना पुरवण्यास करतो. केबल किंवा DSL मोडेम, राऊटर, फायरवॉल, किंवा इतर नेटवर्क हार्डवेअरचा वापर इंटरनेटशी संपर्क साधण्याकरीता करत असल्यास, DHCP एक योग्य पर्याय आहे. नेटवर्कवर DHCP सर्व्हर न आढळल्यास, **डायनॅमीक IP संरचना (DHCP)** नामांकीत चेक बॉक्स नष्ट करा.

तुम्ही प्रतिष्ठापनवेळी वापरत असलेला IP पत्ता दाखल करा आणि **Enter** दाबा.

प्रतिष्ठापन कार्यक्रम IPv4 व IPv6 प्रोटोकॉलकरीता समर्थन पुरवतो.

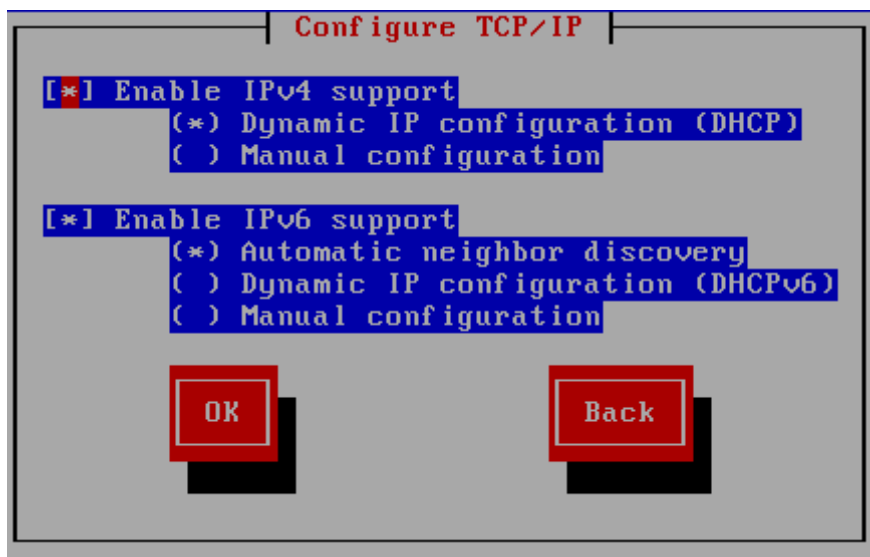

आकृती 8.6. TCP/IP संरचना

प्रतिष्ठापन कार्य पूर्ण झाल्यावर, या संरचना प्रणालीकडे स्थानांतरीत केले जातात.

- » NFS द्वारे प्रतिष्ठापन करत असल्यास, विभाग 8.3.4, "NFS द्वारे प्रतिष्ठापन करणे" येथे जा.
- Web किंवा FTP द्वारे प्रतिष्ठापन करत असल्यास, विभाग 8.3.5, "FTP किंवा HTTP प्रमाणे प्रतिष्ठापन करणे" येथे जा.

## <span id="page-58-0"></span>8.3.4. NFS द्वारे प्रतिष्ठापन करणे

प्रतिष्ठापन पद्धत संवादातील NFS प्रतिमा नीवडल्यावरच NFS संवाद लागू होतो. repo=nfs बूट पर्यायचा वापर केले असल्यास, तुम्ही आधिपासूनच सर्व्हर व मार्ग निर्देशीत केले आहे.

डेमेन नाव किंवा IP पत्ता दाखल करा तुमच्या NFS सर्व्हराचा. उदाहरणार्थ, जर तुम्ही eastcoast नावाच्या यजमानावरून प्रतिष्ठापित असाल example.com डोमेनमधील, तर eastcoast.example.com दाखल करा NFS सर्व्हर क्षेत्रामध्ये.

पुढे, एक्सपोर्टेड डिरेक्ट्रीचे नाव द्या. <u>विभाग 4.1.2, "NFS प्रतिष्ठापनकरीता तयारी करणे"</u> येथील वर्णनीय सेटअप लागू केले असल्यास, डिरेक्ट्री /export/directory/ द्या.

हा संवाद NFS माऊंट पर्याय निर्देशीत करण्यास परवानगी देतो. सामान्य NFS माऊंट पर्यायच्या सूचीकरीता *Red Hat Enterprise Linux* िवतरण पुतका पहा, िकंवा **mount** व **nfs** करीता पयायसाठी man पानेपहा.

NFS सर्व्हर Red Hat Enterprise Linux प्रतिष्ठापन वृक्षाचे मिरर एक्सपोर्ट करत असल्यास, प्रतिष्ठापन वृक्षाचे रूट समाविष्टीत असलेली डिरेक्ट्री द्या. कुठले उपडिरेक्ट्रीजचा प्रतिष्ठापन करीता वापर करावा याकरीता आवश्यक प्रतिष्ठापन कि तुम्हाला नंतर द्यावी लागेल. सर्व काही योग्यपणे निर्देशीत केले असल्यास, Red Hat Enterprise Linux च्या प्रतिष्ठापनसाठी प्रतिष्ठापन कार्यक्रम सुरू आहे असे संदेश आढळते

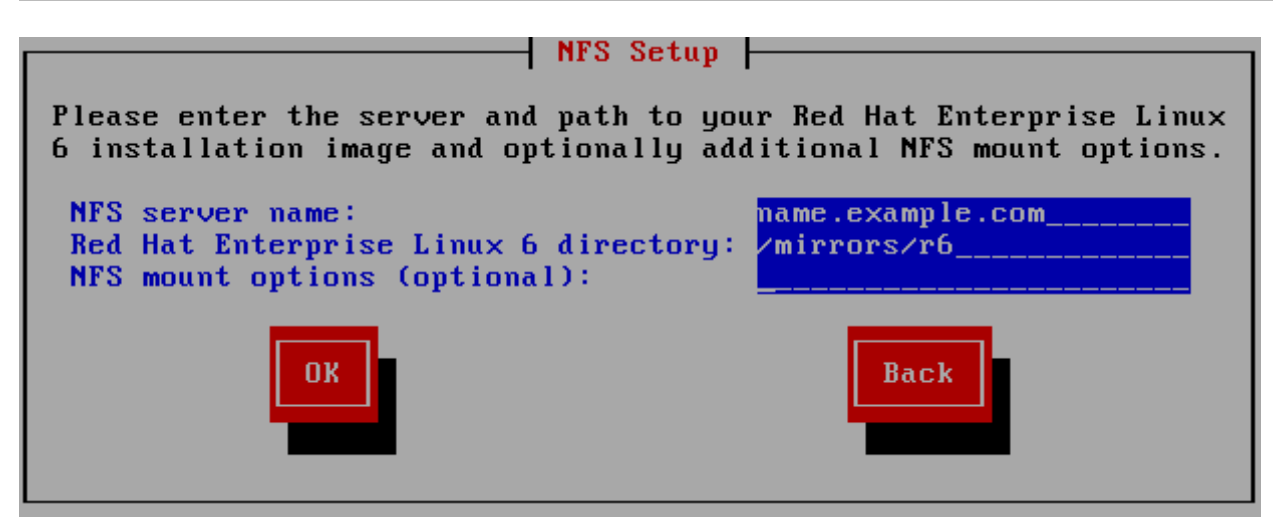

आकृती 8.7. NFS यवथा संवाद

NFS सर्व्हर Red Hat Enterprise Linux DVD मधील ISO प्रतिमा एक्सपोर्ट करत असल्यास, ISO प्रतिमा समाविष्टीत असणारी डिरेक्ट्री द्या.

येथे जा धडा 9, *[ॲनाकाँडाचा](#page-60-0) वापर करून प्रतिष्ठापन*.

### <span id="page-59-0"></span>8.3.5. FTP किंवा HTTP प्रमाणे प्रतिष्ठापन करणे

- प्रोटोकॉल निर्देशीत करणे आवश्यक आहे

प्रतिष्ठापन स्रोतकरीता URL पुरवल्यास, तुम्ही **http://** किंवा **ftp://** विभिन्न प्रोटोकॉल म्हणून निर्देशीत करायला हवे.

FTP किंवा HTTP सर्व्हर (**प्रतिष्ठापन)पद्धत** संवादातील **URL** नीवडल्यास) पासून प्रतिष्ठापान करत असल्यावरच URLसंवाद लागू होतो. हा संवाद तुम्हाला FTP किंवा HTTP सर्व्हर जेथून Red Hat Enterprise Linux प्रतिष्ठापीत केले जाते, त्यांची माहितीकरीता विचारतो. **repo=ftp** किंवा **repo=http** बूट पर्यायचा वापर केल्यास, तुम्ही आधिच सर्व्हर व मार्ग निर्देशीत केले.

ितापन करत असले]या FTP िकंवा HTTP थळाचेनाव िकंवा IP पFा, तसेच वापरOयाजोगी आिकटे"चरकरीता **/images** डिरेक्ट्री समाविष्टीत असलेल्या डिरेक्ट्रीचे नाव द्या. उदाहरणार्थ:

#### **/mirrors/redhat/rhel-6/Server/i386/**

प्रॉक्सी सर्व्हरचा पत्ता निर्देशीत करा, व आवश्यक असल्यास, पोर्ट क्रमांमक, वापरकर्तानाव, व पासवर्ड पुरवा. सर्व योग्यरित्या निर्देशीत केल्यास, संदेश पेटी आढळते जे सर्व्हरपासून फाइल्स प्राप्त होतात असा संकेत देते.

FTP किंवा HTTP सर्व्हरला वापरकर्ताची ओळख पटवणे आवश्यक असल्यास, URL चा भाग म्हणून वापरकर्ता व पासवर्ड निर्देशीत करा:

### **{ftp|http}://<user>:<password>@<hostname>[:<port>]/<directory>/**

उदाहरणाथ:

#### **http://install:rhel6pw@name.example.com/mirrors/redhat/rhel-6/Server/i386/**

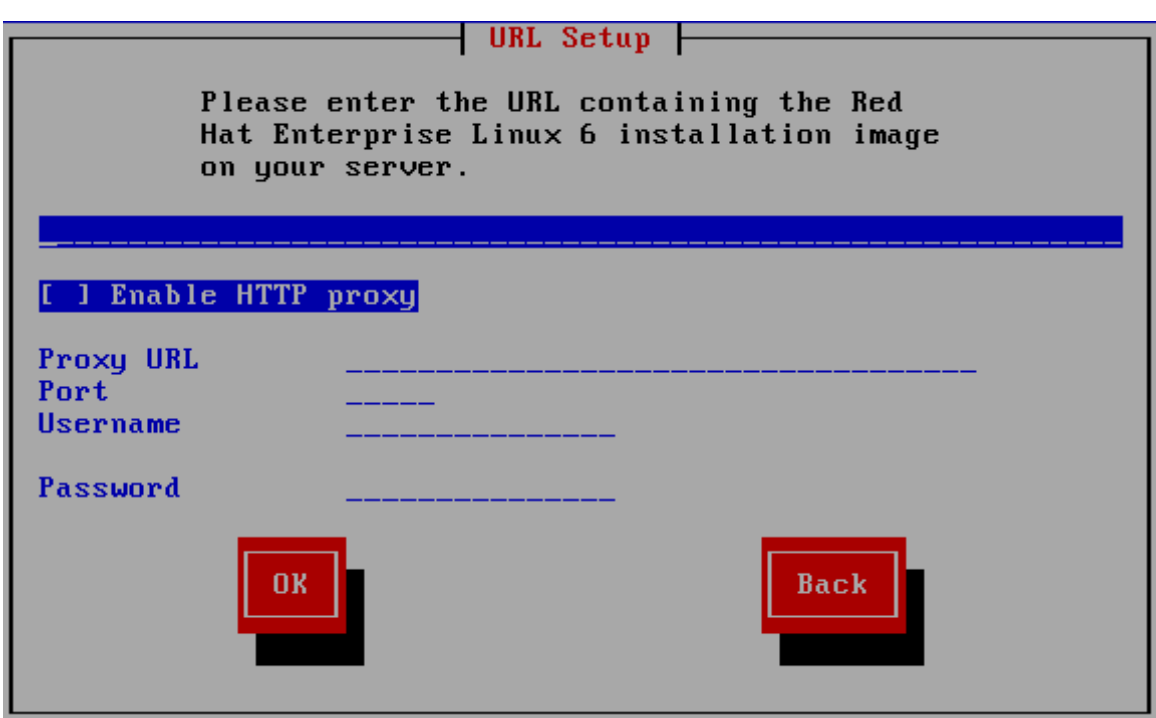

आकृती 8.8. URLसेटअप संवाद

येथे जा धडा 9, *[ॲनाकाँडाचा](#page-60-0) वापर करून प्रतिष्ठापन*.

## 8.4. िमिडया तपासणे

DVD मिडियाची एकाग्रता तपासण्यासाठी पर्याय पुरतवे. DVD मिडिया प्रस्तुत करतेवेळी काहिकवेळी रेकॉंडिंग त्रुटी आढळतात. प्रतिष्ठापन कार्यक्रमकरीता नीवडलेल्या डाटामध्ये त्रुटी आढळ्यास प्रतिष्ठापन रद्दही होऊ शकते. प्रतिष्ठापनशी संबधित डाटा त्रुटीची शक्यता कमी करण्यासाठी, प्रतिष्ठापनपूर्वी मिडियाची तपासणी करा.

<span id="page-60-0"></span>तपासणी यशस्वी ठरल्यास, प्रतिष्ठापन कार्य साधारणपणे पुढे जाते. कार्य अपयशी ठरल्यास, पूर्वी डाऊनलोड केलेल्या ISO प्रतिमेचा वापर करून नवीन DVD निर्माण करा.

# धडा 9. ॲनाकॉंडाचा वापर करून प्रतिष्ठापन

हा धडा **ॲनाकाँडा** मधील ग्राफिकल वापरकर्ता संवादचा वापर करून प्रतिष्ठापन प्रक्रियाचे वर्णन करतो.

# 9.1. मजकूर मोड प्रतिष्ठापन कार्यक्रम वापरकर्ता इंटरफेस

### महत्वाचे — प्रतिष्ठापीत प्रणालीवरील ग्राफिकल संवाद

मजकूर मोडमध्ये प्रतिष्ठापन करत असल्यास, व एकदाचे प्रतिष्ठापन पूर्ण झाल्यावर तुम्ही ग्राफिकल संवादचा वापर करू शकता.

ग्राफिकल इंस्टॉलरच्या व्यतिरिक्त, ॲनाकॉंडा मध्ये मजूकर-आधारीत इंस्टॉलर देखील समाविष्टीत आहे.

खालीलपैकी एका स्थिती आढळल्यास, प्रतिष्ठापन कार्यक्रम मजकूर मोडचा वापर करते:

- ितापन णाली संगणकावरील हाडवअे र ओळखOयास अपयशी ठरली
- ∍ बूट मेन्यूपासून तुम्ही मजकूर मोड प्रतिष्ठापन नीवडा

मजकूर मोड प्रतिष्ठापनांचे विशेष दस्तऐवजीकरण होत नसल्यास, मजकूर मोड प्रतिष्ठापन कार्यक्रमाचा वापर करणारे GUI प्रतिष्ठापन सूचना लागू करू शकतात. तरी, मजकूर मोड तुम्हाला सोपे, अधिक स्ट्रिमलाइंड प्रतिष्ठापन कार्य पुरवत असल्यास, ग्राफिकल मोडमधील उपलब्ध पर्याय मजकूर मोडमध्ये उपलब्ध होत नाही. हे बदल प्रतिष्ठापन कार्याच्या वर्णनमध्ये लक्ष्युपर्वक टिपले आहे, व खालील समाविष्टीत आहे:

- ागत स्टोरेज पद्धती जसे कि LVM, RAID, FCoE, zFCP, व iSCSI संरचीत करत आहे.
- िवभाजन मांडणी पसंतीचेकरत आहे
- बूटलोडर मांडणी पसंतीचेकरत आहे
- ितापनवळे ी संकुलांची नीवड करत आहे
- **» फर्स्टबूट** सह प्रतिष्ठापीत प्रणाली संरचीत करत आहे

Red Hat Enterprise Linux चे मजकूर मोडमध्ये प्रतिष्ठापन करायचे ठरवल्यास, तुम्ही प्रतिष्ठापन नंतर ग्राफिकल संवादचा वापर करण्यासाठी प्रणालीला तरीही संरचीत करूं शकता.सूचनांकरीता विभाग 35.3, "ग्राफिकल प्रवेशचा वापर करणे" पहा.

# 9.2. ग्राफिकल प्रतिष्ठापन कार्यक्रम उपयोक्ता इंटरफेस

जर तुम्ही *graphical user interface (GUI)* आधी वापरला असेल, तर तुम्ही प्रक्रियेशी आधीच आळखीचे आहात; तुमचा माउस वापरा स्क्रीन्सवर संचार करण्यासाठी, बटने क्लिक करण्यासाठी, किंवा मजकूर क्षेत्रे दाखल करण्यासाठी.

तुम्ही प्रतिष्ठापनात कळफलक वापरूनदेखील संचार करू शकता. **Tab** कळ तुम्हास स्क्रीनवर फिरण्यास संमत करते, Up आणि Down बाण कळा यादीमधून 0ॉल करवतात, **+** आिण **-** कळा यादीस िवताDरत िकंवा आकंुिचत करतात, **Space** आिण **Enter** कळा निवडतात किंवा प्रकाशित बाबीची निवड काढून टाकतात. तुम्ही **Alt+X** कळ आदेशही वापरू शकता बटन क्लिक् करणे किंवा इतर स्क्रीन निवडी करण्यासाठी, जेथे X बदलले जाते त्या स्क्रीनमधील अधोरेखीत अक्षराने.

## िटप

x86, AMD64, किंवा Intel 64 प्रणालीचा वापर करत असल्यास व GUI प्रतिष्ठापन कार्यक्रम वापरायचे नसल्यास, मजकूर मोड प्रतिष्ठापन कार्यक्रम देखील उपलब्ध आहे. मजकूर मोड प्रतिष्ठापन कार्यक्रम सुरू करण्यासाठी, **boot:** प्रॉम्प्टवर खालील आदेशचा वापर करा $\cdot$ 

### **linux text**

Red Hat Enterprise Linux बूट मेन्यूच्या वर्णनकरीता विभाग 7.2, "बूट मेन्यू" व मजकूर मोड प्रतिष्ठापन सूचनांच्या विस्तृत पुनरावलोकनकरीता <u>विभाग 8.1, "मजकूर मोड प्रतिष्ठापन कार्यक्रम वापरकर्ता इंटरफेस"</u> पहा.

GUI प्रतिष्ठापन कार्यक्रमचा वापर करून प्रतिष्ठापन सुरू ठेवणे सूचवले जाते. GUI प्रतिष्ठापन कार्यक्रम Red Hat Enterprise Linux प्रतिष्ठापन कार्यक्रमची संपूर्ण कार्यक्षमता पुरवते, ज्यात LVM संरचना समाविष्टीत आहे व ज्यांस मजकूर मोड प्रतिष्ठापनवेळी उपलब्ध केले जात नाही.

उपयोक्ते ज्यांना मजकूर मोड प्रतिष्ठापनच करावे लागत असेल ते GUI प्रतिष्ठापन सूचना पाळू शकतात आणि सर्व आवश्यक माहिती मिळवू शकतात.

## 9.2.1. प्रतिष्ठापनवेळी घेतलेले स्क्रिनशॉट्स

ॲनाकाँडा ितापन कायवळे ी 0नशॉWस्घेOयास परवानगी दते ो. ितापनवळे ी, **Shift**+**Print Screen** दाबा व ॲनाकाँडा 0?नशॉट **/root/**ॲनाकाँडा**-screenshots** येथेसाठवतो.

किकस्टार्ट प्रतिष्ठापन सुरू करण्यासाठी, व प्रतिष्ठापनचे प्रत्येक पद्धतीचा स्क्रिनशॉट निर्माण करण्यासाठी **autostep -[autoscreenshot](#page-350-0)** पर्यायचा वापर करा. किकस्टार्ट फाइल संरचीत करण्यासाठी तपशीलकरीता विभाग 32.3, "किकस्टार्ट फाइल िनमाण करण"े पहा.

## $9.2.2$  आभासी कंसोलविषयी नोंद

Red Hat Enterprise Linux प्रतिष्ठापन कार्यक्रम प्रतिष्ठापन कार्यपेक्षा जास्त संवाद पटल पुरवतो. बहुतांश विश्लेषण संदेशांचे प्रकार, व तसेच शेल प्रॉमप्ट पासून आदेश देण्यासाठी पर्याय तुम्हाला उपलब्ध होतात. प्रतिष्ठापन कार्यक्रम हे संदेश पाच *वर्च्यूअल कंसोल* येथे दाखवतात, ज्यात एकच किस्टोक जोडीचा वापर करून बदल शक्य आहे.

आभासी कंसोल हा शेल प्रॉम्प्ट असतो गैर-ग्राफिकल वातावरणात, भौतिक मशीनवरून मिळवलेला, दूरस्थरित्या नाही. अनेक आभासी कंसोल मिळवले जाऊ शकतात एकाच वेळी.

Red Hat Enterprise Linux प्रतिष्ठापीत करतेवेळी अडचण आढळल्यास त्याच्या निवारणसाठी वर्च्यूअल कंसोल फायदेशीर ठरू शकते. प्रतिष्ठापन किंवा प्रणाली कंसोल्स वरील आढळणारे संदेश अडचणींच्या निवारणसाठी मदत पुरवू शकते. वर्च्युअल कंसोलच्या सूचीकरीता, त्यांचा वापर व अनुक्रमकरीता किस्ट्रोक्सच्या वापरसाठी तक्ता 9.1, "कंसोल, किस्ट्रोक्स, व अंतर्भूत माहिती" पहा.

सामान्यतः, ग्राफिकल प्रतिष्ठापनाचे मुलभूत कंसोल (आभासी कंसोल #6) सोडण्याचे काही कारण नसते जोवर तुम्ही प्रतिष्ठापन समस्येच्या निदानाचा प्रयत्न करत नाही.

<span id="page-62-0"></span>तक्ता 9.1. कंसोल, किस्ट्रोक्स, व अंतर्भूत माहिती

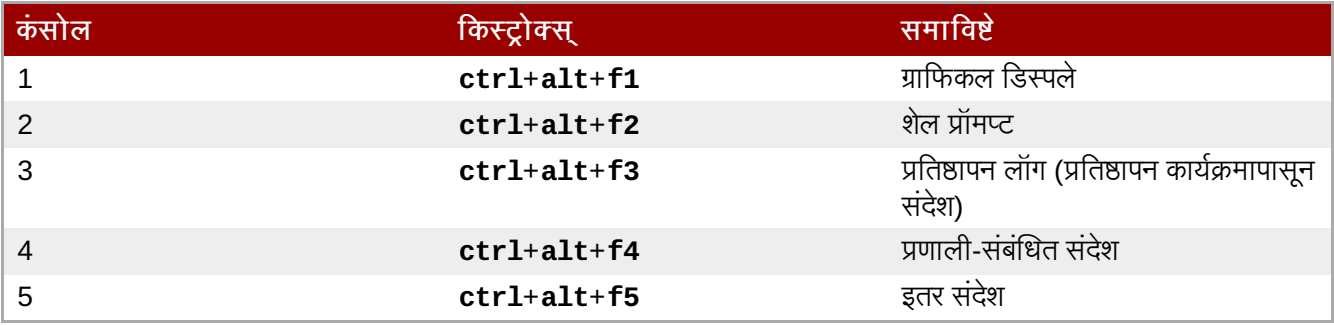

## <span id="page-63-0"></span>9.3. Red Hat Enterprise Linux वर आपले स्वागत आहे

सुस्वागतम पडद्या तुम्हाला कृठल्याही इंपुट करीता प्रॉमप्ट करत नाही.

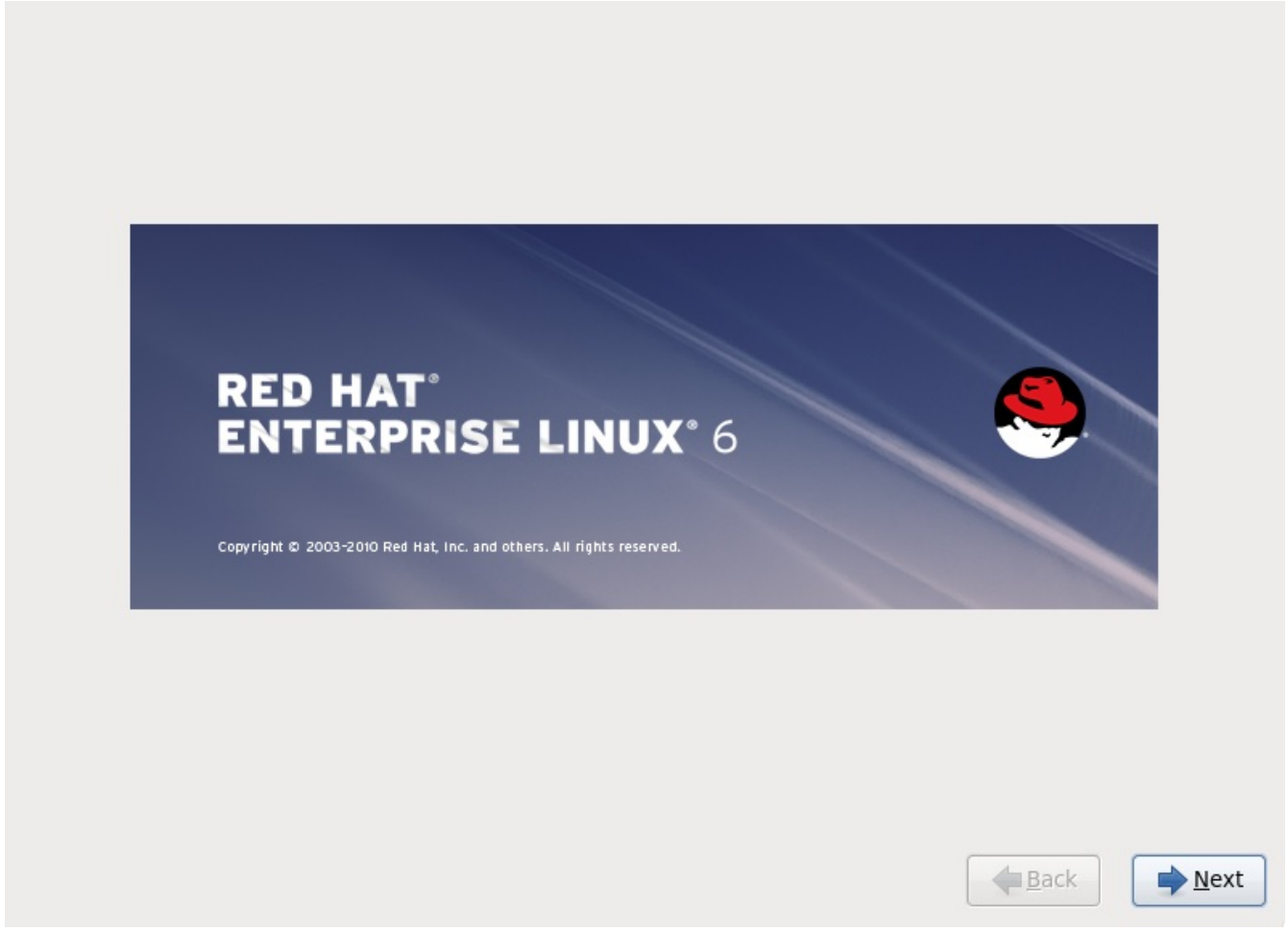

पुढे बटन दाबा चालू ठेवण्यासाठी.

## 9.4. कळफलक संरचना

तुमचा माउस वापरून, योग्य लेआउट प्रकार निवडा (उदाहरणार्थ, U.S. इंग्रजी) कळफलकासाठी तुमच्या प्राधान्याच्या प्रतिष्ठापनासाठी उँ<br>वापरण्यास आणि प्रणालीचा मुलभूत म्हणून (खालील आकृतीचा संदर्भ घ्या).

एकदा तुम्ही तुमची निवड केल्यावर, चालू ठेवण्यासाठी पुढे क्लिक् करा.

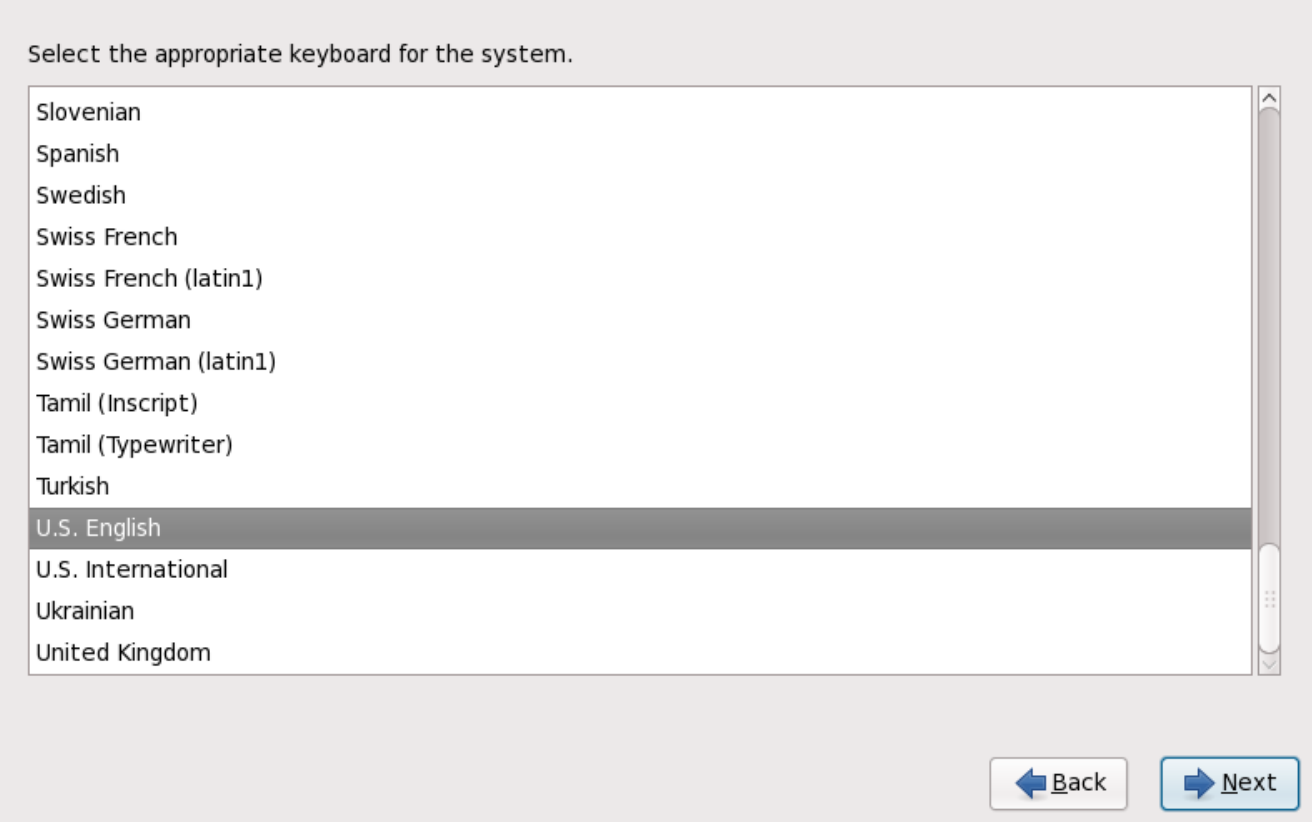

आकृती 9.1. कळफलक संरचना

Red Hat Enterprise Linux मध्ये अनेक भाषांकरीता एकापेक्षा किबोर्ड मांडणीसाठी समर्थन पुरवले जाते. सहसा, बहूतांश यूरोपियन भाषांमध्ये **latin1** पर्याय पुरवले जाते, जे ठराविक अक्षरांसाठी प्रवेश प्राप्त करण्यासाठी *डेड् किज्,* जसे की डायक्रिटीकल चिन्हे. डेड कि दाबल्यानंतर, अक्षर "complete" करण्यासाठी पडद्यावर काहिच आढळत नाही. उदाहरणार्थ, latin1 कळफलक मांडणीवर **é** टाइप करण्यासाठी, तुम्ही ' कि दाबाल (व सोडाल), व त्यानंतर **E** कि दाबाल. तसेच, काहिक इतर कळफलवरील E कि दाबून ठेवल्यास या अक्षरकरीता प्रवेश की (जसे की **Alt-Gr**) दाबून ठेवल्यास शक्य आहे. इतर कळफलक या अक्षरकरीता डेडीकेटेड कि पुरवत असेल.

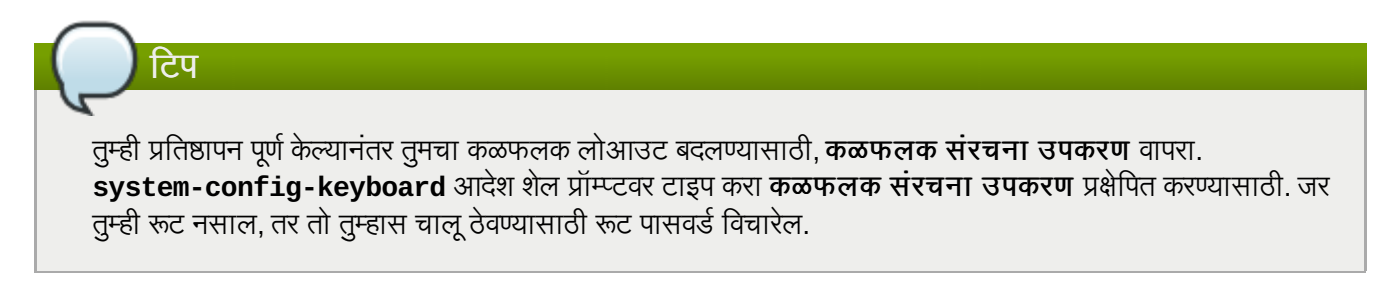

# 9.5. स्टोरेज साधने

अनेक प्रकारच्या स्टोरेज साधणांवर तुम्ही Red Hat Enterprise Linux प्रतिष्ठापीत करू शकता. हा पडदा तुम्हाला बेसिक किंवा स्पेशलाइज्ड स्टोरेज साधने नीवडण्यास परवानगी देतो.

What type of devices will your installation involve?

#### **Basic Storage Devices**

. Installs or upgrades to typical types of storage devices. If you're not sure which option is right for you, this is probably it.

#### **Specialized Storage Devices**

O Installs or upgrades to devices such as Storage Area Networks (SANs) or mainframe attached disks (DASD), usually in an enterprise environment

> $\triangle$  Back  $ightharpoonup$  Next

आकृती 9.2. टोरजे साधने

### बेसिक स्टोरेज डिव्हाइसेस्

खालील स्टोरेज साधणांवर Red Hat Enterprise Linux प्रतिष्ठापीत करण्यासाठी बेसिक स्टोरेज डिव्हाइसेस् नीवडा:

» स्थानीय प्रणालीशी प्रत्यक्षरित्या जुळलेले हार्ड ड्राइव्हस् किंवा सॉलीड-स्टेट ड्राइव्हस्.

### स्पेशलाइज्ड स्टोरेज डिव्हाइसेस

खालील स्टोरेज साधणांवर Red Hat Enterprise Linux प्रतिष्ठापीत करण्यासाठी स्पेशनलाइज्ड स्टोरेज डिव्हाइसेस् नीवडा:

- ∍ स्टोरेज एरीया नेटवर्क्स (SANs)
- ∍ डायरेक्ट ऍक्सेस् स्टोरेज डिव्हाइसेस् (DASDs)
- फमवअे र RAID साधने
- ⊪ मल्टिपाथ साधने

स्पेशअलाइज्ड स्टोरेज डिव्हाइसेस् पर्यायाचा वापर *इंटरनेट स्मॉल कम्प्युटर सिस्टम इंटरफेस* (iSCSI) व *FCoE* (फाइबर चॅनल ओव्हर इथरनेट) जोडण्या संरचीत करण्यासाठी करा.

मुळ स्टोरेज साधने नीवडल्यास, ॲनाकाँडा प्रणालीशी संलग्न स्वयं स्थानीय स्टोरेज ओळखतो व तुमच्याकडून पुढील इंपुटची आवgयकता भासत नाही. िवभाग 9.6, "[यजमाननाव](#page-71-0) सेट करण"े येथेजा.

## 9.5.1. टोरजे साधनेनीवड पडदा

स्टोरेज साधने नीवड पडदा सर्व स्टोरेज साधने दाखवतो ज्यांस **ॲनाकॉंडा** ला प्रवेश असते.

Please select the drives you'd like to install the operating system on, as well as any drives you'd like to automatically mount to your system, below: Basic Devices Firmware RAID Multipath Devices Other SAN Devices Search O Model  $\blacksquare$ Capacity - Add Advanced Target O device(s) (O MB) selected out of 1 device(s) (20480 MB) total.  $\circledcirc$  Tip: Selecting a drive on this screen does not necessarily mean it will be wiped by the installation process. Also, note that post-installation you may mount drives you did not select here by modifying your /etc/fstab file. └ <u>B</u>ack Mext .<br>आकृती 9.3. स्टोरेज साधने नीवडा — मूळ साधने Please select the drives you'd like to install the operating system on, as well as any drives you'd like to automatically mount to your system, below: Basic Devices | Firmware RAID | Multipath Devices | Other SAN Devices | Search Filter By: Show Only Devices Using:  $\check{ }$  $\sim$ Interconnect O WWID Capacity Vendor Paths đш  $\Box$  60:05:07:63:05:ff:c7:3d:00:00:00:00:00:00:21:00 8192 MB **IBM** SCSI sda sdc - Add Advanced Target O device(s) (O MB) selected out of 4 device(s) (21078 MB) total. **Tip:** Selecting a drive on this screen does not necessarily mean it will be wiped by the installation process. Also, note that post-installation you may mount drives you did not select here by modifying your /etc/fstab file. ■ <u>B</u>ack  $Next$ 

आकृती 9.4. स्टोरेज साधने नीवडा — मल्टिपाथ साधने

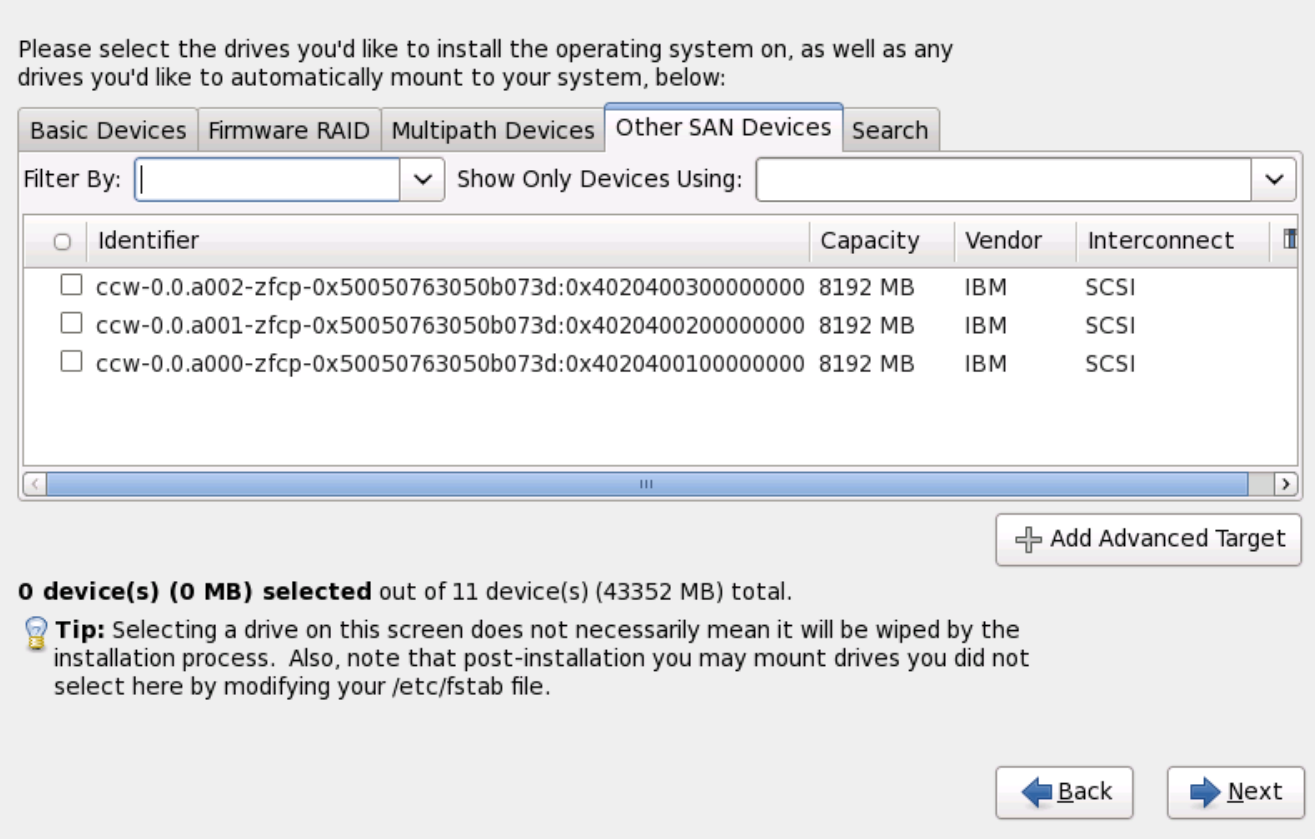

आकृती 9.5. स्टोरेज साधने नीवडा — इतर SAN साधने

साधने खालील टॅब्स् अंतर्गत गटामध्ये समाविष्ट केले जातात:

### मूळ साधने

स्थानीय प्रणालीशी प्रत्यक्षपणे जोडलेले बेसिक स्टोरेज डिव्हाइसेस्, जसे कि हार्ड डिस्क ड्राइव्हस् व सॉलीड-स्टेट ड्राइव्हस्.

### फमवेअर **RAID**

फर्मवेअर RAID कंट्रोलरसह जुळलेले स्टोरेज साधने.

### मल्टिपाथ साधने

एकापेक्षा जास्त SCSI कंट्रोलर्स् किंवा समान प्रणालीवरील फाइबर चॅनल पोर्टस् द्वारे एकपेक्षा जास्त मार्गासह प्रवेशजोगी टोरजे साधने.

### इतर **SAN** साधने

स्टोरेज एरीया नेटवर्क (SAN) वरील उपलब्ध इतर साधने.

iSCSI किंवा FCoE स्टोरेज संरचीत करायचे असल्यास, प्रगत लक्ष्य समाविष्ट करा क्लिक करा व विभाग 9.5.1.1, "प्रगत संग्रह पयाय" पहा.

स्टोरेज साधने नीवड पडद्यात **शोध** टॅब समाविष्टीत आहे जे *वर्ल्ड वाइड आयडेंटिफाइर* (WWID) द्वारे किंवा पोर्ट, टार्गेट, किंवा प्रवेशजोगी *लॉजीकल यूनीट नम्बर* (LUN) द्वारे स्टोरेज साधणांची चाळणी करते.

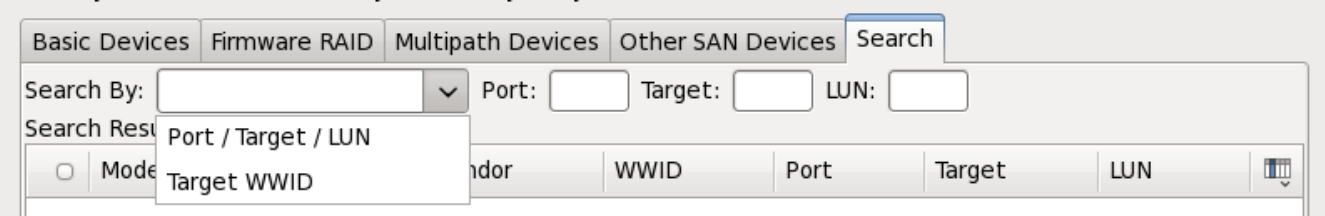

आकृती 9.6. टोरजे साधणांचा शोध टॅब

पोर्ट, टार्गेट, WWID, किंवा LUN (या मूल्यांकरीता परस्पर मजकूर पेट्या) सह शोधण्याकरीता टॅबमध्ये ड्रॉप-डाउन मेन्यू समाविष्टीत असते. परस्पर मजकूर पेटीमध्ये WWID किंवा LUN सह शोधकरीता आवश्यक अगाऊ मूल्यांची आवश्यकता आहे.

प्रत्येक टॅब ॲनाकाँडा द्वारे ओळखलेल्या साधणांची सूची प्रस्तूत करते, तसेच साधण ओळखण्यासाठी माहिती देखील पूरवली जाते. चिन्हासह चिन्हाकृत लहान ड्रॉप-डाऊन मेन्यू स्तंभ शीर्षकाच्या उजव्या बाजूला स्थीत केले जाते. हे मेन्यू प्रत्येक साधणावरील डाटाचे प्रकार नीवडण्यासाठी परवानगी देतो. उदाहरणार्थ, **मल्टिपाथ साधने** टॅबवरील मेन्यू प्रत्येक साधणाचे तपशील, जसे की **WWID**, कपॅसिटी, वेंडर, इंटरकनेक्ट, व पाथस् निर्देशीत करण्यास परवानगी देतो. प्रस्तूत माहिती कमी करून किंवा वाढवून ठराविक साधने ओळरवणे शक्य आहे.

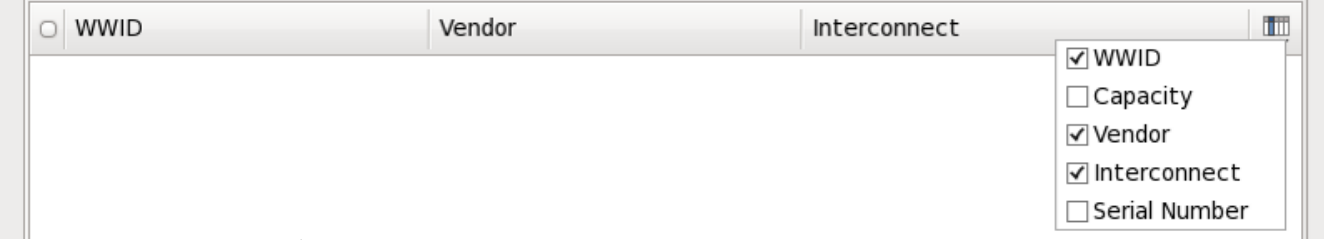

आकृती 9.7. तभं नीवडत आहे

प्रत्येक साधण वेगळ्या ओळीवर प्रस्तुत केले जाते. ज्याच्या डाव्या बाजूस चेकबॉक्स आढळते. चेकबॉक्सवर क्लिक करा व प्रतिष्ठापनवेळी साधण उपलब्ध करा, किंवा स्तंभ शीर्षकाच्या डाव्या बाजूस *रेडिओ बटण* येथे क्लिक करा व ठराविक पडद्यातील सूचीमधील सर्व साधणांची नीवड शक्य किंवा अशक्य करा. पुढे प्रतिष्ठापनवेळी, येथील कुठल्याही नीवडलेल्या साधणात Red Hat Enterprise Linux प्रतिष्ठापीत करण्याची नीवड करू शकता, व प्रतिष्ठापीत प्रणलीचा भाग म्हणून नीवडलेल्या इतर कुठलेही साधने सव्यंपणे माऊंट करू शकता.

लक्षात ठेवा येथील नीवडलेले साधने प्रतिष्ठापन प्रक्रियाद्वारे स्वयं नष्ट केले जात नाही. या पडद्यावरील साधन नीवडल्यास, स्वतः, डिव्हाइसमधील साठवलेल्या डाटाला धोका निर्माण करत नाही. लक्षात ठेवा प्रतिष्ठापीत प्रणालीचे भाग असलेले येथील नीवडलेले कुठलेही साधने प्रतिष्ठापननंतर **/etc/fstab** फाइल संपादित करून समाविष्ट करणे शक्य आहे.

## मह3वाचे**—** चैन लोिडंग

या पडद्यावरील कुठलेही न नीवडलेले स्टोरेज साधने पूर्णतया ॲनाकॉॅंडा पासून अदृष्य असते. वेगळ्या बूट लोडरपासून Red Hat Enterprise Linux बूट लोडरला *चैन लोड* करण्यासाठी, या पडद्यावरील प्रस्तुत केलेले सर्व साधने नीवडा.

### <span id="page-68-0"></span> $9.5.1.1$  प्रगत संग्रह पर्याय

या पडद्यापासून तुम्ही *iSCSI* (SCSI ओव्हर TCP/IP) लक्ष्य किंवा *FCoE* (फाइबर चॅनल ओव्हर इथरनेट) SAN (स्टोरेज एरिया नेटवर्क) संरचीत करू शकता. iSCSI च्या परिचयकरीता परिशिष्ट B, *ISCSI डिस्क्स* पहा.

प्रतिष्ठापनवेळी देण्यासाठी स्टोरेज साधने उपलब्ध करणे नीवडल्यास, पुढे क्लिक करा व विभाग [9.10,](#page-84-0) "हार्ड डिस्क सुरू करणे" येथे जा

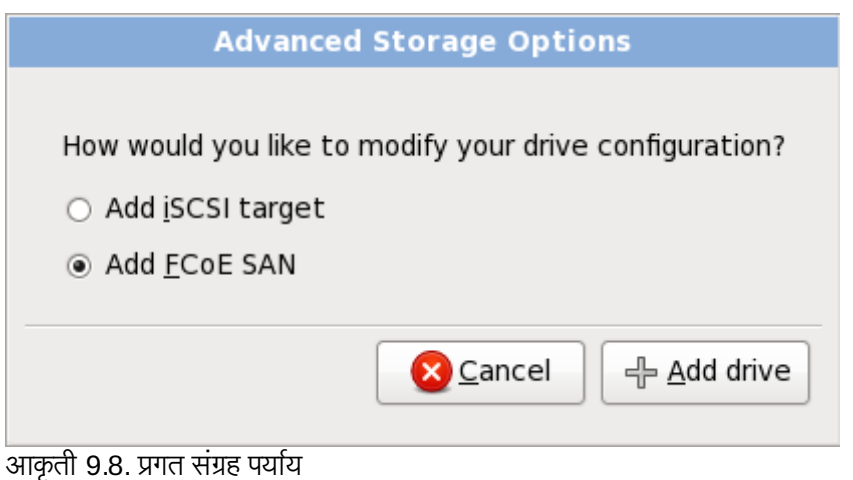

### $9.5.1.1.1.$  नेटवर्क संवाद सुरू करणे

नेटवर्क संवाद संरचीत करण्यासाठी या संवादचा वापर करा ज्यामुळे प्रणाली नेटवर्कड् स्टोरेज साधणांशी जोडणी स्थापीत करेल.

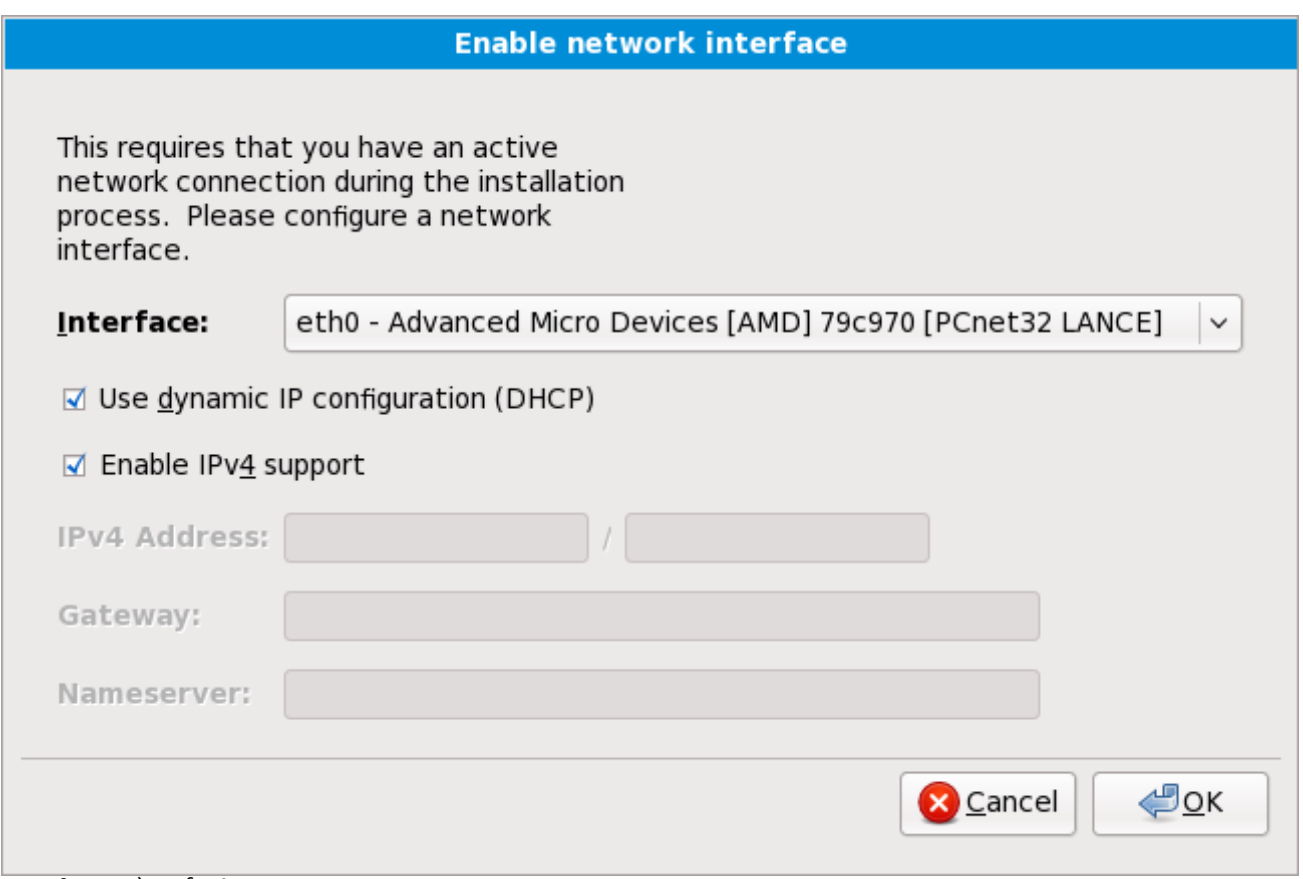

आकृती 9.9. नेटवर्क संवाद सुरू करा

नेटवकेवर DHCP समर्थीत नसल्यास, किंवा DHCP संरचना खोडून पुनः लिहायचे असल्यास, **संवाद** मेन्यू पासून वापरण्याजोगी नेटवके संवादची नीवड करा. **डायनॅमीक IP कॉन्फिगरेशन (DHCP) वापरणी** करीता चेकबॉक्स नष्ट करा. तसेच नेटवकेसाठी गेटवे पत्ता व नेमसव्हेर पत्तासह, तुम्ही या प्रणालीसाठी आत्ता IPv4 पत्ता व नेटमास्क **address / netmask** या स्वरूपात करू शकता.

या संरचना स्वीकारण्यासाठी व पुढे जाण्यासाठी **ठिक आहे** क्लिक करा.

### 9.5.1.1.2. iSCSI घटक संरचीत करा

ISCSI लक्ष्य संरचीत करण्याकरीता व 'ISCSI घटके संरचीत करा' संवाद सुरू करण्यासाठी 'ISCSI लक्ष्य समावेश करा' नीवडा व 'ड्राइव्ह समावेश करा' बटन क्लिक करा. ISCSI लक्ष्य IP करीता तपशील भरा व प्रणाली ओळखण्यासाठी यूनीक ISCSI इनीशीएटर नाव पुरवा. ISCSI लक्ष्य ओळख पटवण्यासाठी CHAP (चॅलेंज हॅंडशेक ऑथेंटिकेशन प्रोटोकॉल) चा वापर करत असल्यास, CHAP वापरकर्तानाव व पासवर्ड द्या. एन्वार्यन्मेट 2-वे CHAP ("Mutual CHAP" असेही म्हटले जाते) चा वापर करत असल्यास, रिवसे CHAP वापरकर्तानाव व पासवडे द्या. या माहितीचा वापर करून ISCSI लक्षयकरीता जोडणी करण्यासाठी 'लक्ष्य समावेश करा' बटन क्लिक करा.

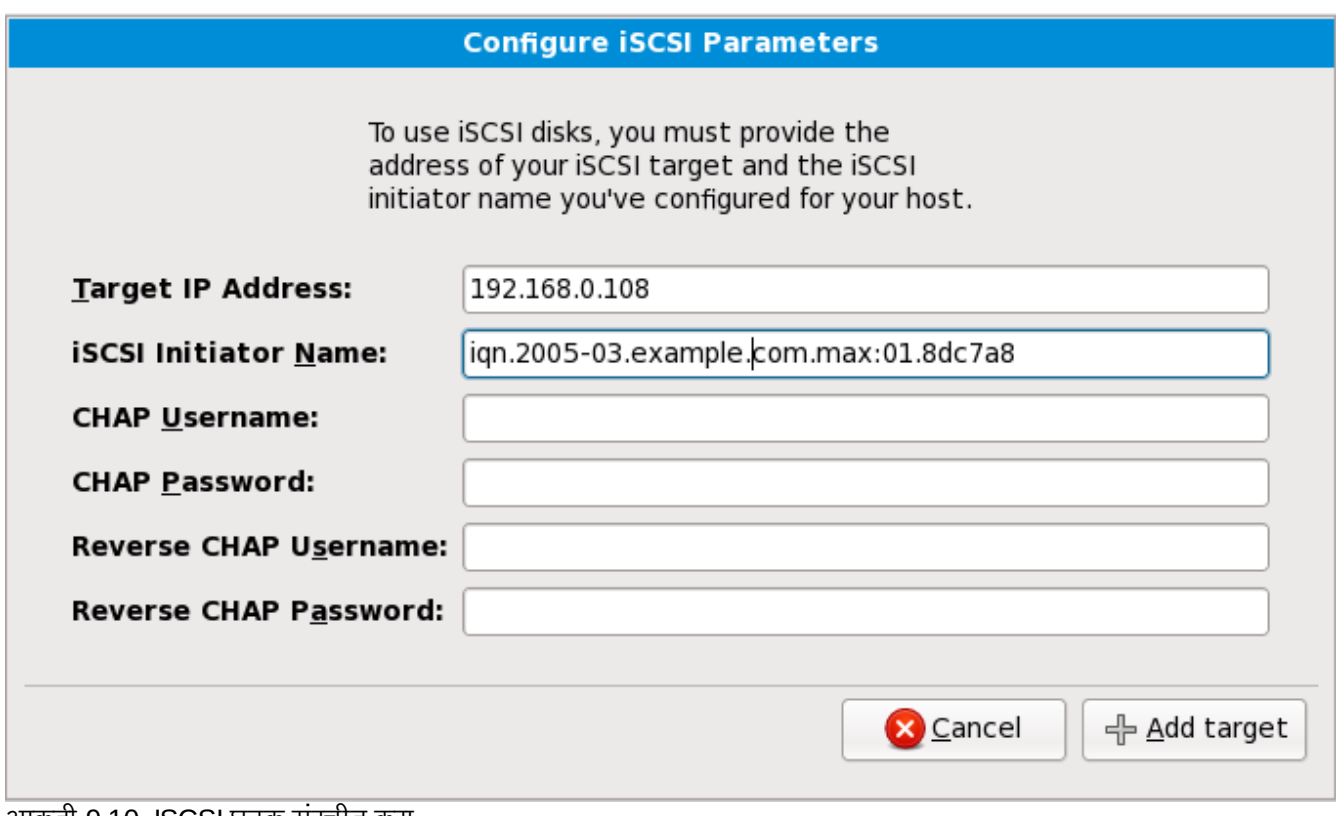

आकृती 9.10. ISCSI घटक संरचीत करा

लक्षात ठेवा चुकिचे दिल्यास तुम्ही वेगळ्या ISCSI लक्ष्य IP सह पुनः प्रयत्न करू शकता, ISCSI इनिशिएटर नाव बदलण्यसाठी तुम्हाला प्रतिष्ठापन पुनः सुरू करावे लागेल.

#### 9.5.1.1.3. ISCSI घटक संरचीत करा

FCoE SAN संरचीत करण्यासाठी, FCoE SAN समावेश करा नीवडा ड्राइव्ह समावेश करा क्लिक करा.

पुढच्या संवाद पेटीत आढळणाऱ्या मेन्यूत, FCoE स्विचसह जोडलेले नेटवर्क संवाद नीवडा व FCoE डिस्क (डिस्कस्) क्लिक करा.

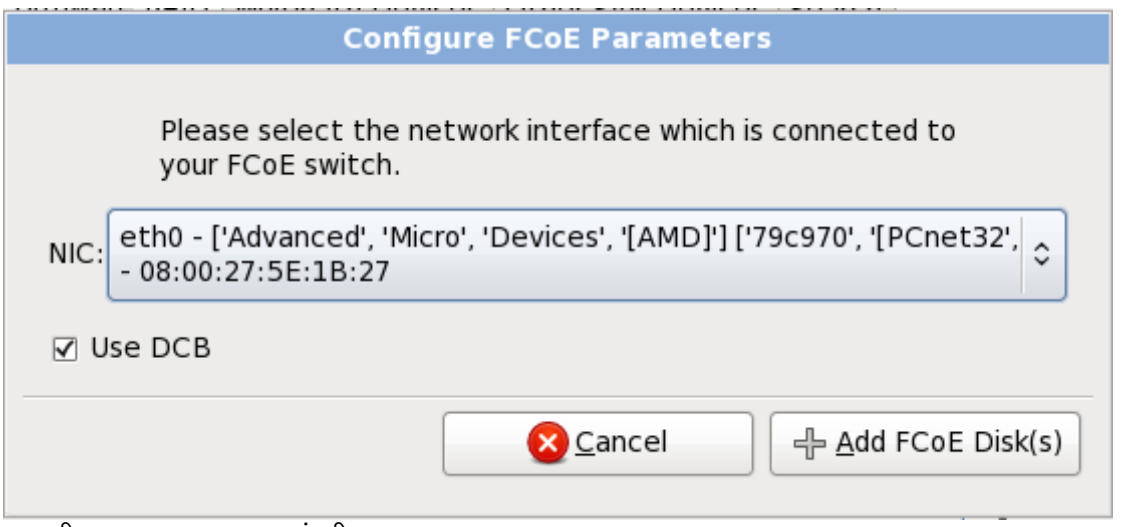

आकृती 9.11. ISCSI घटक संरचीत करा

डाटा सेंटर ब्रिजींग (DCB) इथरनेट प्रोटोकॉलच्या सुधारणांकरीता एक संच आहे, ज्याची मांडणी स्टोरेज नेटवर्क्स् व क्लस्टर्समध्ये इथरनेट जोडणीची कार्यक्षमता वाढवण्यासाठी केली आहे. या संवादात चेकबॉक्ससह DCB चा इंस्टॉलर परिचय, सुरू करा किंवा बंद करा.

## <span id="page-71-0"></span>9.6. यजमाननाव सेट करणे

या संगणककरीता सेटअप यजमाननाव देण्यास, एकतर *यजमाननाव.क्षेत्रनाव* या स्वरूपात *फूल्ली-क्वालिफाइड डोमेन नेम* (FQDN) म्हणून किंवा*यजमाननाव* या स्वरूपात *लहान यजमान नाव* म्हणून. अनेक नेटवर्कस्मध्ये संलग्न प्रणालींना क्षेत्रनाव पुरवणारे स्वयं .<br>*डायनॅमिक होस्ट कॉन्फिगरेशन प्रोटोकॉल* (DHCP) सर्व्हिस असते. DHCP सर्व्हिसला या मशीनकरीता क्षेत्र नाव लागू करण्यासाठी परवनागी देण्यासाठी, फक्त लहान यजमाननाव निर्देशीत करा.

### वैध यजमाननावे

संपूर्ण यजमाननाव एकमेव असेपर्यंत तुम्ही प्रणालीसाठी कुठलेही नाव सूचवू शकता. यजमाननावात अक्षरे, क्रमांक व हायफेन्स् समाविष्टीत असू शकतात.
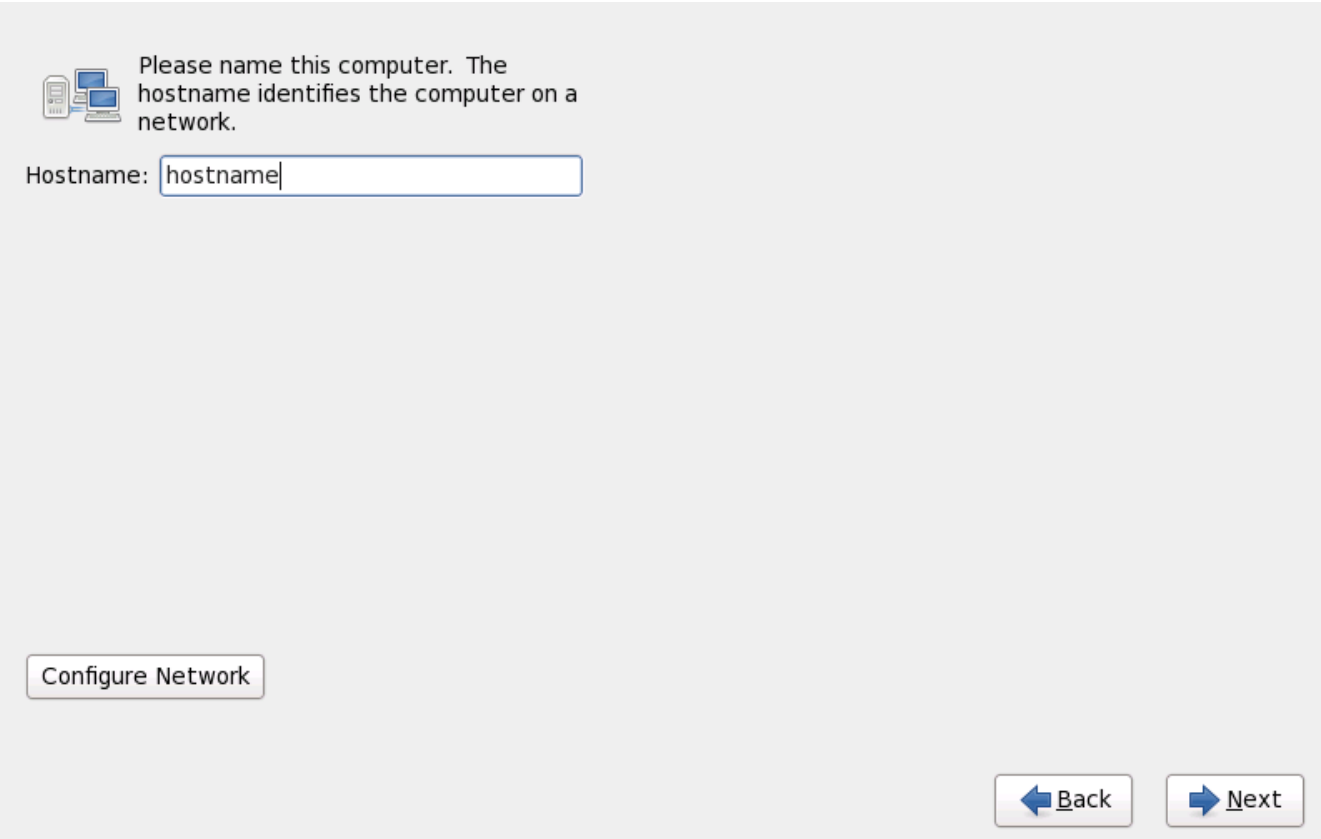

आकृती 9.12. यजमाननाव सेट करणे

Red Hat Enterprise Linux प्रणाली *प्रत्यक्षपणे* इंटरनेटशी जुळले असल्यास, अपस्ट्रीम सर्व्हिस प्रोवाइडर द्वारे निर्माण होणारे सेवा व्यत्यय किंवा धोका टाळाण्यासाठी अगाऊ आवश्यकतांकडे लक्ष द्या. संपूर्ण अडचणींची चर्चा या दस्तऐवजाच्या पलिकडे आहे.

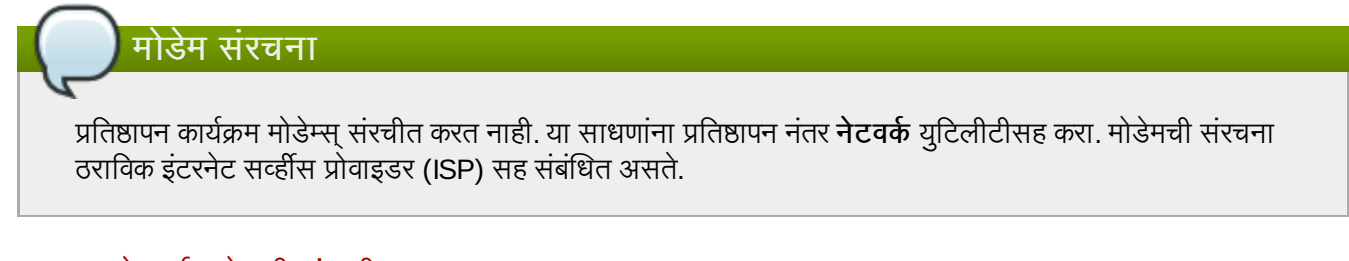

# 9.6.1. नेटवक जोडणी संपादीत करा

## मह3वाचे**—** वहतेसंरचना सहसा आवgयक असते

Red Hat Enterprise Linux 6 प्रतिष्ठापन प्रथमवेळी बूट होतेवेळी, प्रतिष्ठापन प्रक्रियावेळी संरचीत केलेले कुठलेही नेटवर्क संवाद सक्रिय केले जातात. तरी, इंस्टॉलर तुम्हाला सामान्य प्रतिष्ठापन मार्गवरील कुठलेही नेटवर्क संवाद संरचीत करण्यास विनंती करत नाही, उदाहरणार्थ, DVD पासून स्थानीय हार्ड ड्राइव्हवर Red Hat Enterprise Linux प्रतिष्ठापीत करतेवेळी. स्थानीय प्रतिष्ठापन स्रोतपासून स्थानीय स्टोरेज साधनावर Red Hat Enterprise Linux प्रतिष्ठापीत करतेवेळी, प्रणाली यमवळी बूट करतेवेळी नेटवर्क प्रवेशची आवश्यकता असल्यास, किमान एक नेटवर्क संवाद स्वहस्ते संरचीत करायची खात्री करा.

# िटप प्रतिष्ठापन पूर्ण केल्यानंतर नेटवर्क संरचना बदलण्यासाठी, **नेटवर्क प्रशासन साधन** याचा वापर करा. नेटवर्क प्रशासन साधन सुरू करण्यासाठी शेल प्रॉमप्टवर system-config-network आदेश टाइप करा. रूट नसल्यास, पुढे जाण्यासाठी तुम्हाला रूट पासवर्डकरीता विचारले जाईल. नेटवर्क प्रशासन साधन आत्ता वापरले जात नाही व Red Hat Enterprise Linux 6 च्या कार्यकाळात नेटवर्कमॅनेजर द्वारे अदलाबदल केले जाईळ.

नेटवर्क जोडणीला स्वहस्ते संरचीत करण्यासाठी, **नेटवर्क संरचीत करा** बटन क्लिक करा. **नेटवर्क जोडणी** संवाद आढळतो जे तुम्हाला **नेटवर्कमॅनेजर** साधनाचा वापर करून प्रणालीला वार्यड्, वायरलेस्, मोबाईल ब्रॉडबॅंड, VPN, व DSL जोडणी संरचीत करण्यास परवानगी पुरवतो. **नेटवर्कमॅनेजर**सह सर्व संरचनाचे संपूर्ण वर्णन या पुस्तिकाच्या व्याप्ति बाहेर आहे. हे विभाग फक्त प्रतिष्ठापनवेळी वार्यड् जोडणी कशी संरचीत करायची याविषयी तपशील माहिती पुरवते. संरचीत करण्याजोगी ठराविक घटके वेगळ्यावरही. इतर प्रकारच्या नेटवक संरचना समानच असतात.

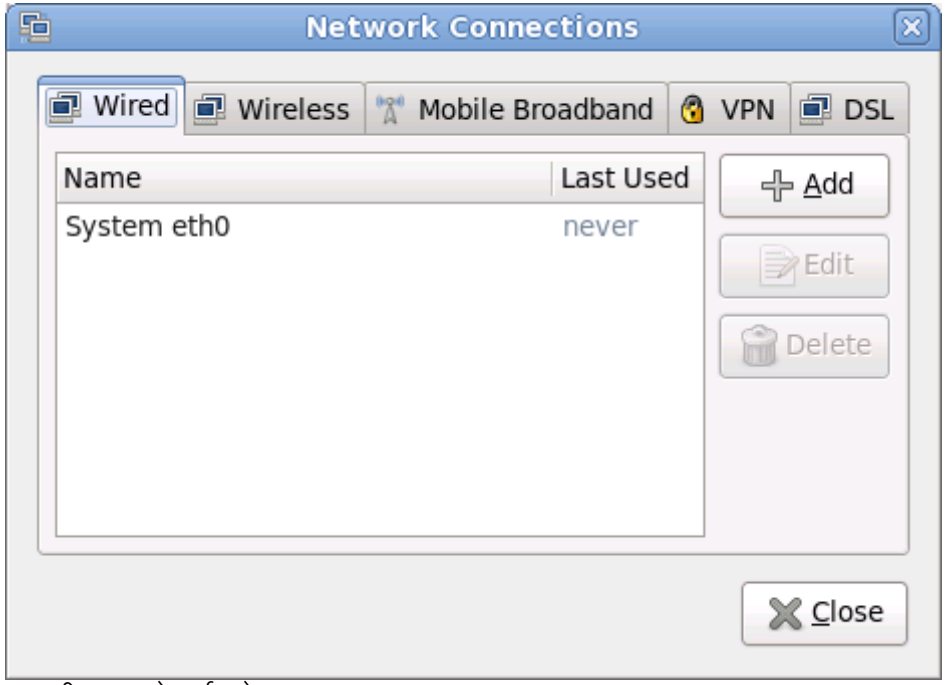

आकृती 9.13. नेटवर्क जोडण्या

नवीन जोडणी समाविष्टीत करायचे असल्यास किंवा प्रतिष्ठापन प्रक्रियामध्ये पूर्वी संरचीत जोडणी संपादित किंवा काढून टाकण्यासाठी, जोडणी प्रकारशी परस्पर टॅबवर क्लिक करा. त्याप्रकारची जोडणी समाविष्टीत करण्यासाठी, **समाविष्ट) करा** बटन क्लिक करा. अस्तित्वातील जोडणी संपादित करण्यास, सूचीमध्ये नीवडा व सं**पादीत करा** नीवडा. कोणत्याही घटनामध्ये, खालील वर्णनप्रमाणे ठराविक जोडणीच्या प्रकारकरीता योग्य टॅब्स्चा संच आढळतो. जोडणी काढून टाकण्यासाठी, सूचीत नीवडा व **नष्ट) करा** क्लिक करा.

नेटवर्क सेटिंग्स् संपादित करणे पूर्ण झाल्यावर, बदल सक्रिय करण्यासाठी लागू करा क्लिक करा. नवीन संरचनाचा वापर करण्यासाठी नेटवर्क संरचना पुनःसंरचीत करणे आवश्यक आहे हे लक्षात ठेवा.

## 9.6.1.1. सर्व प्रकारच्या जोडणीकरीता सामान्य पर्याय

ठराविक संरचना पर्याय सर्व प्रकारच्या जोडणी प्रकारकरीता सामान्य आहे.

जोडणीचे नाव नाव क्षेत्रात जोडणीकरीता नाव निर्देशीत करा.

प्रणाली बूट झाल्यावर जोडणी स्वयं सुरू करण्यासाठी **स्वयं सुरू करा** नीवडा.

सर्व वापरकर्त्यांसाठी जोडणी उपलब्ध करण्याकरीता **सर्व वापरकर्त्यांना उपलब्ध** नीवडा.

#### 9.6.1.2. वायड टॅब

नेटवर्क अडॅप्टरकरीता *मिडिया ॲकसेस् कंट्रोल* (MAC) पत्ता निर्देशीत किंवा बदलण्यासाठी **वायर्ड** टॅबचा वापर करा, व इंटरफेससह स्थानांतरनजोगी *मॅक्सिमम् ट्रांसमिशन युनिट* (MTU, बाइट्स् मध्ये) ठरवा.

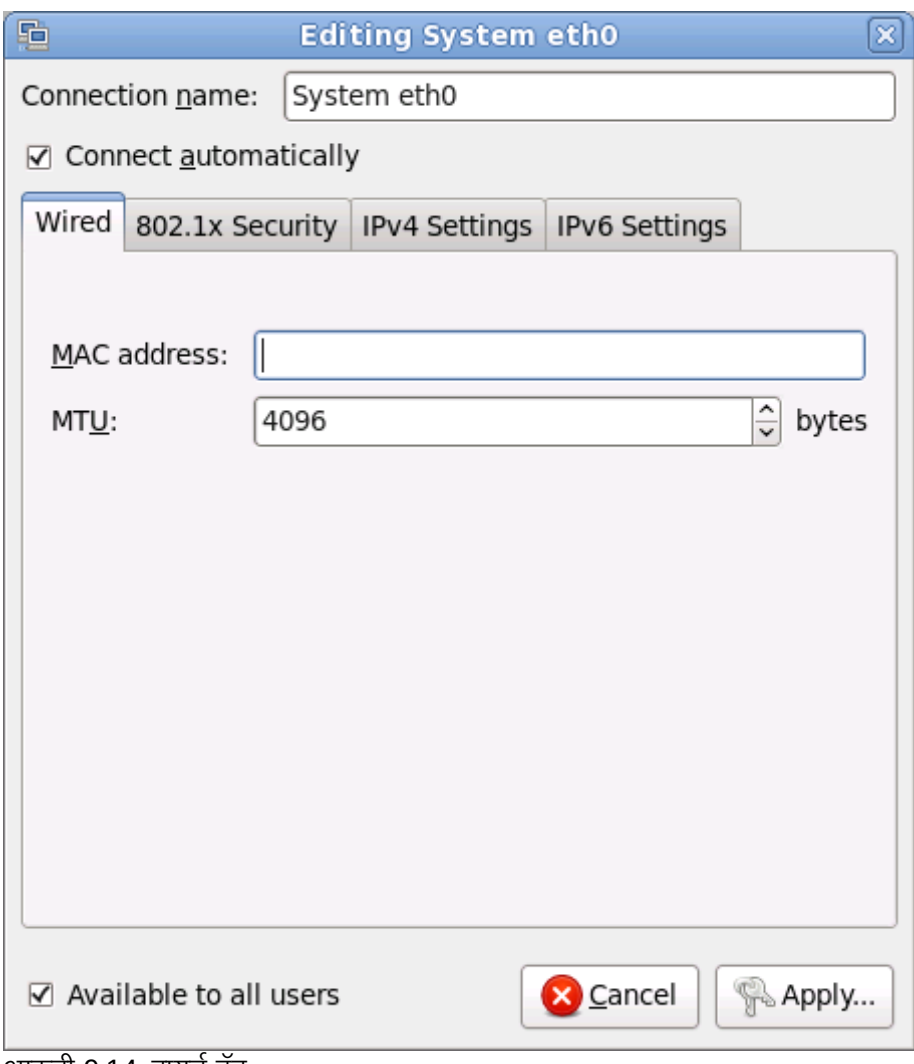

#### आकृती 9.14. वायड टॅब

#### 9.6.1.3. 802.1x सुरक्षा टॅब

802.1X *पोर्ट-बेर्स्ड् नेटवर्क ॲकसेस् कंट्रोल* (PNAC) संरचीत करण्यासाठी **802.1x सुरक्षा** टॅबचा वापर करा. ॲकसेस् कंट्रोल नीवडण्यासाठी **या जोडणीसाठी 802.1X सुरक्षा** याचा वापर करा, त्यानंतर नेटवकेचे तपशील निदेशीत करा. संरचना पर्यायमध्ये खालील समाविष्टीत आहे:

#### ओळख पटवा

ओळख पटवण्याकारीता खालील पद्धतींपैकी एकाची नीवड करा:

- *» ट्रांस्पोर्ट लेअर सेक्युरिटि* **करीता TLS**
- *टन्नेल्ड ट्रांस्पोर्ट लेअर सेक्युरिटि* करीता **टन्नेल्ड TLS**, अन्यथा TTLS, किंवा EAP-TTLS असेही म्हटले जाते
- ोटे"टेड ए"सटzIसबल ऑथिzटकेशन ोटोकॉल करीता ोटे"टेड **EAP (PEAP)**

#### ओळख

या सहरकरीता ओळख पुरवा.

#### वापरकर्ता प्रमाणपत्र

*डिस्टिंग्युश्ड एनकोडिंग रूल्स* (DER) किंवा *प्राइवसी एंहँस्ड मेल* (PEM) सह एनकोड केलेल्या वैयक्तिक X.509 प्रमाणपत्र फाइलकरीता ~ाउज करा .

#### CA प्रमाणपत्र

*डिस्टिंग्युश्ड एनकोडिंग रूल्स* (DER) किंवा *प्राइवसी एंहँस्ड मेल* (PEM) सह एनकोड केलेल्या*सर्टिफिकेट अथॉरिटि* X.509 .<br>प्रमाणपत्र फाइलकरीता ब्राउज करा

# प्राइवेट कि

*डिस्टिंप्युश्ड एनकोडिंग रूल्स* (DER), *प्राइवसी एंहँस्ड मेल* (PEM), किंवा *पर्सनल इंफॉर्मेशन एक्सचेंज सिंटॅक्स स्टँडर्ड* (PKCS#12) सह एनकोड केलेल्या *प्राइवेट कि* फाइलकरीता ब्राउज करा .

## प्राइवेट कि पासवर्ड

प्राइवेट कि क्षेत्रमधील निर्देशीत प्राइवेट किकरीता पासवर्ड. टाइप करतेवेळी पासवर्ड दाखवण्यासाठी पासवर्ड दाखवा नीवडा.

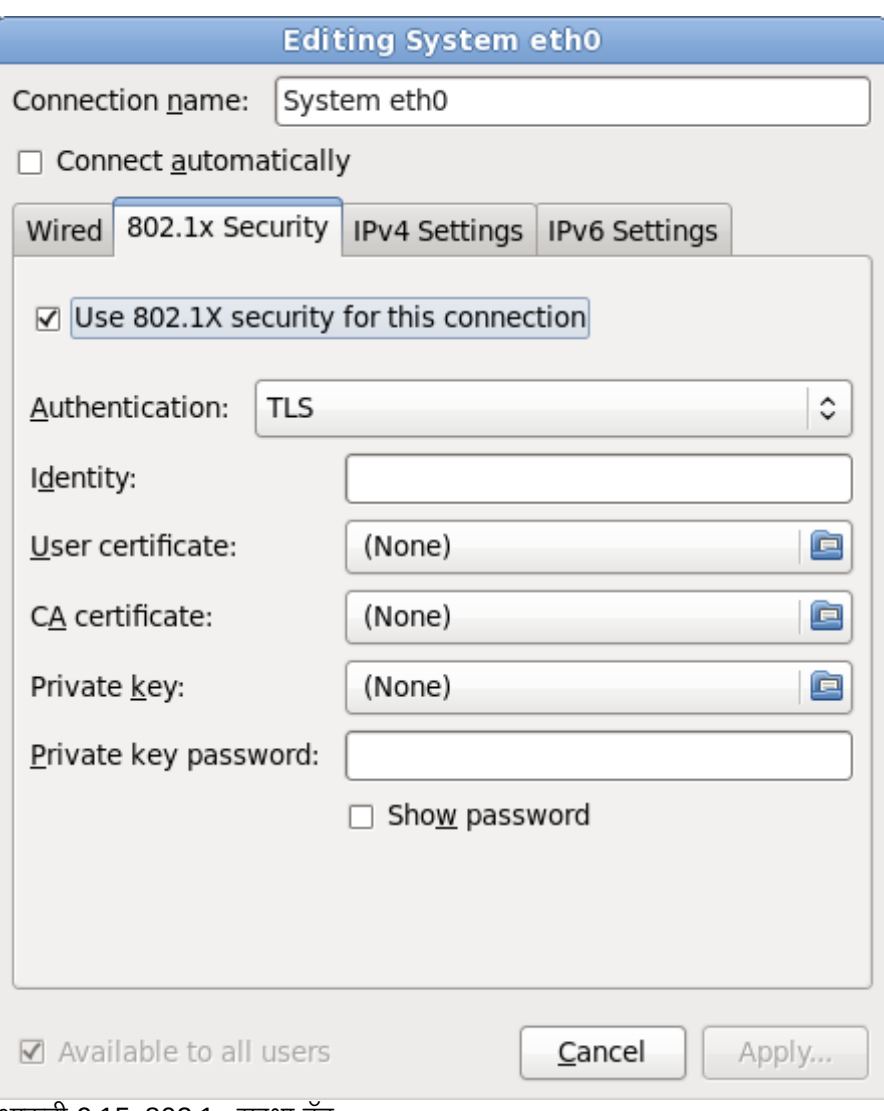

आकृती 9.15. 802.1x सुरक्षा टॅब

#### 9.6.1.4. IPv4 सेटिंग्स् टॅब

पूर्वी नीवडलेल्या नेटवर्क जोडणीकरीता IPv4 घटके संरचीत करण्यासाठी **IPv4 सेटिंग्स् टॅब** टॅबचा वापर करा.

नेटवर्कवरील कार्यरत *डायनॅमिक होस्ट कॉन्फिगरेशन प्रोटोकॉल* (DHCP) सर्व्हिस पासून प्रणालीने कोणते सेटिंग्स् प्राप्त करायचे याकरीता पद्धत ड्रॉप-डाऊन मेन्यूचा वापर करा. खालील पर्यायपासून नीवडा:

#### वयं **(DHCP)**

IPv4 घटके नेटवर्कवरील DHCP सर्व्हिसद्वारे संरचीत केले जातात.

#### फक्त स्वयं (DHCP) पत्ते

IPv4 पत्ता, नेटमास्क, व गेटवे पत्ता DHCP सर्व्हिसद्वारे नेटवर्कवर स्थापीत केले जाते, परंतु DNS सर्व्हर्स् व सर्च डोमेन्स् वहतेसंरचीत करायला हव.े

#### स्वहस्ते

थर संरचनाकरीता IPv4 घटके वहतेसंरचीत केलेजातात.

#### फक्त स्थानीय-जोडा

इंटरफेसकरीता 169.254/16 व्याप्तिमधील *लिंक-लोकल* पत्ता लागू केला आहे.

#### इतर संगणकांशी शेअड

इतर संगणकांना नेटवर्क प्रवेश पुरवण्यासाठी प्रणाली संरचीत केली आहे. 10.42.x.1/24 क्षेत्रमध्ये इंटरफेसला पत्ता लागू केला जातो, DHCP सर्व्हर व DNS सर्व्हर सुरू केले जाते, व इंटफेसला *नेटवर्क ॲड्रेस् ट्रांसलेशन* (NAT) सह प्रणालीवरील पूर्वनिर्धारीत नेटवर्क जोडणीशी जोडले जाते.

#### बंद

या जोडणीकरीता IPv4 बदं आह.े

स्वहस्ते घटके पुरवण्याची आवश्यकता असलेली पद्धत नीवडल्यास, या संवादकरीता IP पत्ता, नेटमास्क, व गेटवे पत्ता क्षेत्रामध्ये द्या. पत्ते समाविष्ट किंवा काढून टाकण्यासाठी **समाविष्ट करा** व **काढून टाका** बटनांचा वापर करा. **DNS सर्व्हर्स्** क्षेत्रामध्ये स्वल्पविराम-िवभाजीत DNS सर्व्हरची सूची द्या. व नेम सर्व्हर लुकअप्स् मध्ये समाविष्ट करण्याजोगी कुठल्याही क्षेत्रकरीता**क्षेत्र शोधा** क्षेत्रामधील स्वल्पविराम-विभाजीत क्षेत्रांची सूची द्या.

वैकल्पिकरित्या, **DHCP वलाएंट ID** क्षेत्रामध्ये या नेटवर्क जोडणीकरीता नाव द्या. हे नाव सबनेटवर एकमेव असायला हवे. जोडणीकरीता योग्य DHCP क्लाएंट ID लागू केल्यास, नेटवर्क अडचणीचे त्रुटीनिवारण करतेवेळी ही जोडणी ओळखणे सोपे होते.

IPv4 संरचना अपयशी झाल्यास पंरतु IPv6 संरचना यशस्वी झाल्यास प्रणालीला ही जोडणी IPv6-सक्षम नेटवर्कवर स्थापीत करायची असल्यास ही जोडणी पूर्ण करण्यासाठी IPv4 पत्ता आवश्यक आहे चेक बॉक्स नीवड अशक्य करा.

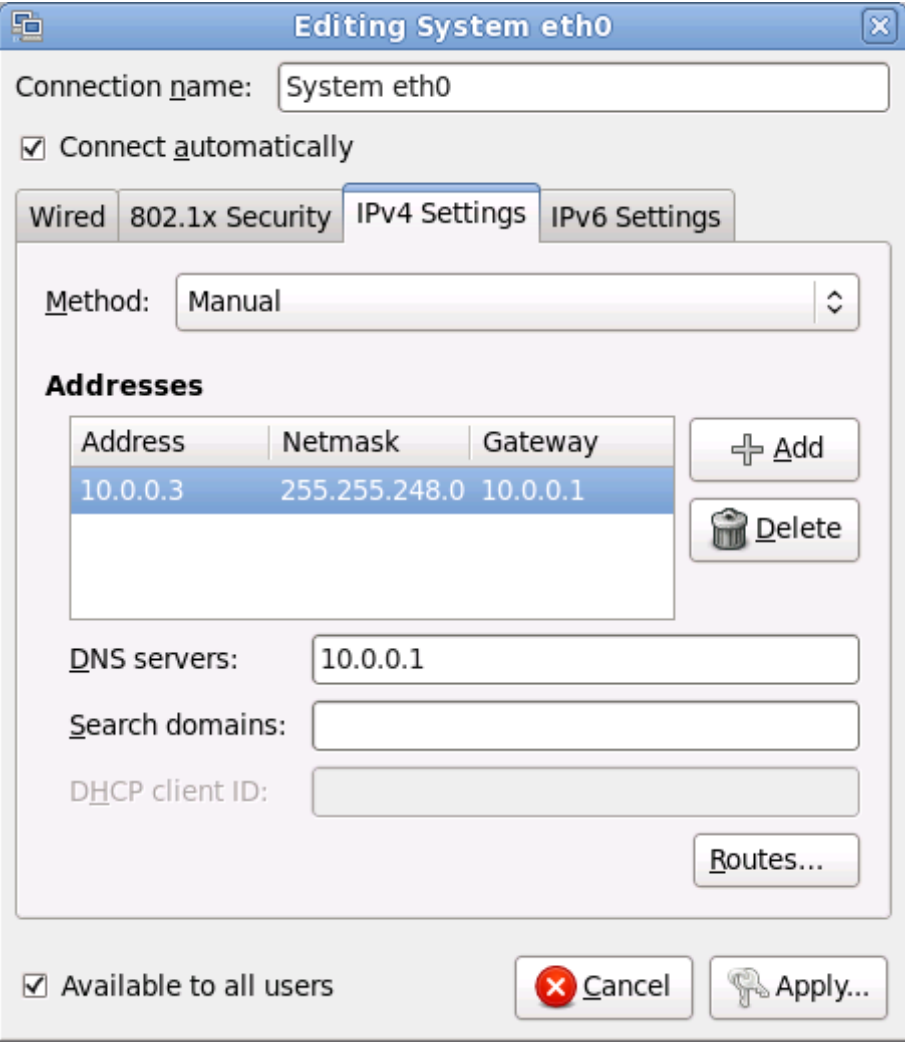

#### आकृती 9.16. IPv4 सेटिंग्स् टॅब

#### 9.6.1.4.1. IPv4 राउटस् संपादित करणे

साधनाच्या IP पत्यावर आधारीत Red Hat Enterprise Linux स्वयं अनेक राउटस् संरचीत करतो. अगाऊ राउटस् संपादित करण्यासठी, राउटस् बटनाचा वापर करा. IPv4 राउटस् संपादीत करा संवाद आढळलतो.

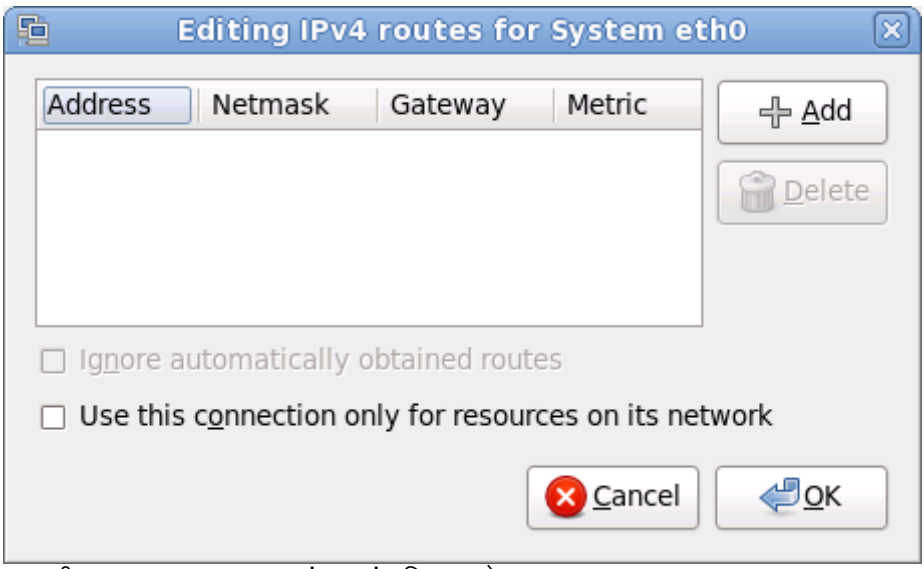

आकृती 9.17. IPv4 राउटस् संवाद संपादित करणे

IP पत्ता, नेटमास्क, गेटवे पत्ता, व नवीन स्टॅटिक राउटकरीता माप समाविष्ट करण्यासाठी समाविष्ट करा क्लिक करा.

इंटरफेसने फक्त येथील निर्देशीत राउट्स्चा वापर करण्यासाठी प्राप्य राउटस् स्वयंपणे दूर्लक्ष करा नीवडा.

स्थानीय नेटवर्ककरीता जोडणी प्रतिबंधित करण्यासाठी **फक्त नेटवर्कवरील स्रोतकरीता या जोडणीचा वापर करा** नीवडा.

#### 9.6.1.5. IPv6 सेटिंग्स् टॅब

पूर्वी नीवडलेल्या नेटवर्क जोडणीकरीता IPv6 घटके संरचीत करण्यासाठी **IPv6 सेटिंग्स् टॅब** टॅबचा वापर करा.

नेटवर्कवरील कार्यरत *डायनॅमिक होस्ट कॉन्फिगरेशन प्रोटोकॉल* (DHCP) सर्व्हिस पासून प्रणालीने कोणते सेटिंग्स् प्राप्त करायचे याकरीता **पद्धत** डॉप-डाऊन मेन्यूचा वापर करा. खालील पर्यायपासून नीवडा:

#### दर्लक्ष करा

या जोडणीकरीता IPv6 ला दुर्लक्ष केले आहे.

#### वयं

IPv6 घटके नेटवर्कवरील DHCP सर्व्हिसद्रारे संरचीत केले आहे.

#### स्वयं, फक्त पत्ते

IPv6 पत्ता, प्रिफिक्स, व गेटवे पत्ता DHCP सर्व्हिसद्वारे नेटवर्कवर संरचीत केले जाते, परंतु DNS सर्व्हर्स् व सर्च डोमेन्स् स्वहस्ते संरचीत व्हायला हवे

#### स्वहस्ते

टॅिटक संरचनाकरीता IPv6 घटके वहतेसंरचीत केलेजातात.

#### फक्त स्थानीय-जोडा

fe80::/10 प्रिफिक्स् सह संवादकरीता *link-local* पत्ता पुरवले जाते.

स्वहस्ते घटके पुरवण्याची आवश्यकता असलेली पद्धत नीवडल्यास, या संवादकरीता IP पत्ता, नेटमास्क, व गेटवे पत्ता क्षेत्रामध्ये द्या. पत्ते समाविष्ट किंवा काढून टाकण्यासाठी **समाविष्ट करा** व काढून टाका बटनांचा वापर करा. **DNS** सर्व्हर्स् क्षेत्रामध्ये स्वल्पविराम-िवभाजीत DNS सर्व्हरूची सूची द्या, व नेम सर्व्हर लुकअप्स् मध्ये समाविष्ट करण्याजोगी कुठल्याही क्षेत्रकरीता**क्षेत्र शोधा** क्षेत्रामधील स्वल्पविराम-विभाजीत क्षेत्रांची सूची द्या.

वैकल्पिकरित्या, **DHCP वलाएंट ID** क्षेत्रामध्ये या नेटवर्क जोडणीकरीता नाव द्या. हे नाव सबनेटवर एकमेव असायला हवे. जोडणीकरीता योग्य DHCP क्लाएंट ID लागू केल्यास, नेटवर्क अडचणीचे त्रूटीनिवारण करतेवेळी ही जोडणी ओळखणे सोपे होते.

IPv6 संरचना अपयशी झाल्यास परंतु IPv4 संरचना यशस्वी झाल्यास प्रणालीला IPv4-सक्षम नेटवर्कशी जोडणी स्थापीत करण्यासाठी पूर्ण करण्यासाठी या जोडणीकरीता IPv6 पत्ता आवश्यक आहे चेक बॉक्स नीवड अशक्य करा.

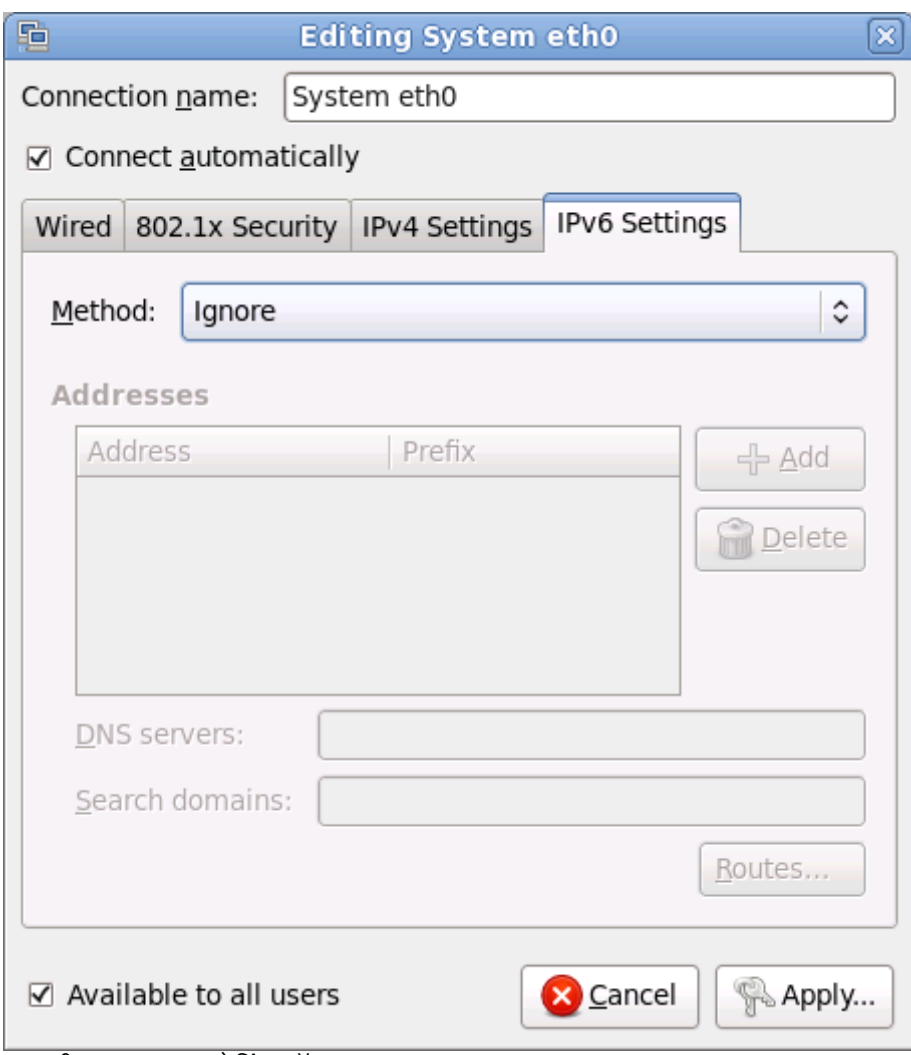

आकृती 9.18. IPv6 सेटिंग्स् टॅब

#### 9.6.1.5.1. IPv6 राउटस् संपादित करणे

साधनाच्या IP वर आधारीत Red Hat Enterprise Linux स्वयं अनेक राउटस् संरचीत करतो. अगाऊ राउटस् संपादित

करण्यासाठी, राउटस् बटन क्लिक करा. IPv6 राउटस् संपादित करत आहे संवाद आढळतो.

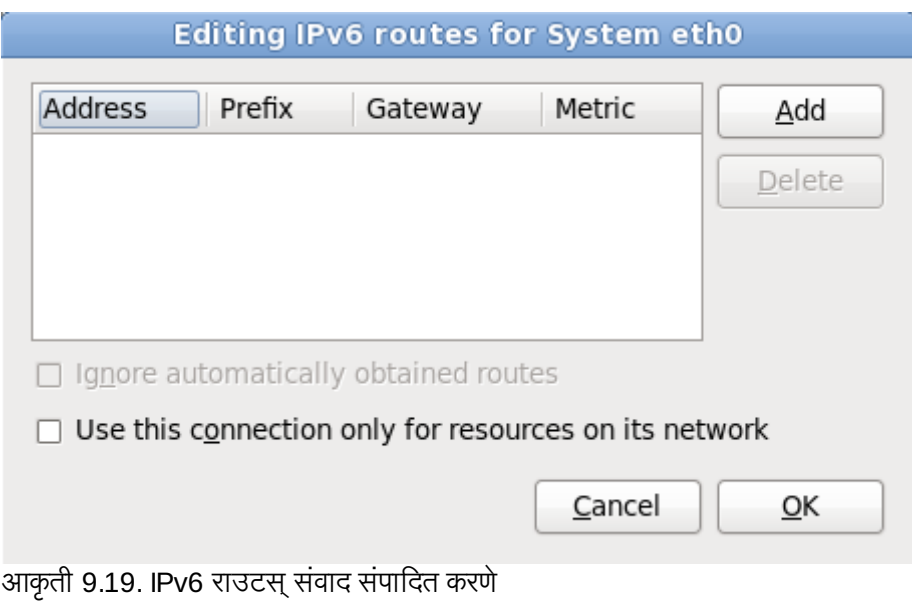

IP पत्ता, नेटमास्क, गेटवे पत्ता, व नवीन स्टॅटिक राउटकरीता माप समाविष्ट करण्यासाठी समाविष्ट करा क्लिक करा.

स्थानीय नेटवर्ककरीता जोडणी प्रतिबंधित करण्यासाठी फक्त नेटवर्कवरील स्रोतकरीता या जोडणीचा वापर करा नीवडा.

# 9.7. वेळ क्षेत्र संरचना

तुमचे वेळ क्षेत्र निर्धारित करा तुमच्या संगणकाच्या भौतिक ठिकाणापासून सर्वात नजिकच्या शहरास निवडून. नकाशावर क्लिक् करा ँजगाच्या विशिष्ट भौगोलिक क्षेत्रास मोठे करून पाहण्यासाठी.

प्रणाली घड्याळाचा अत्रुटीपणा दुरूस्त करण्यासाठी NTP (नेटवर्क टाइम प्रोटोकॉल) चा वापर करायचा विचार केले असल्यास टाइम झोन निर्देशीत करा.

येथून तुम्हास वेळ क्षेत्र निवडण्याचे दोन मार्ग आहेत:

- तुमचा माउस वापरून, संवादी नकाशावर क्लिक् करा तुमचे विशिष्ट शहर (पिवळ्या ठिपक्याने दर्शवलेले) निवडण्यासाठी. लाल **X** कटतो तुमची िनवड दशवत.
- ▶ तुम्ही स्क्रीनच्या तळाशी असलेल्या यादीमध्येही स्क्रॉल करू शकता तुमचे वेळ क्षेत्र निवडण्यासाठी. तुमचा माउस वापरून, ठिकाणावर क्लिक करा तुमची निवड प्रकाशित करण्यासाठी.

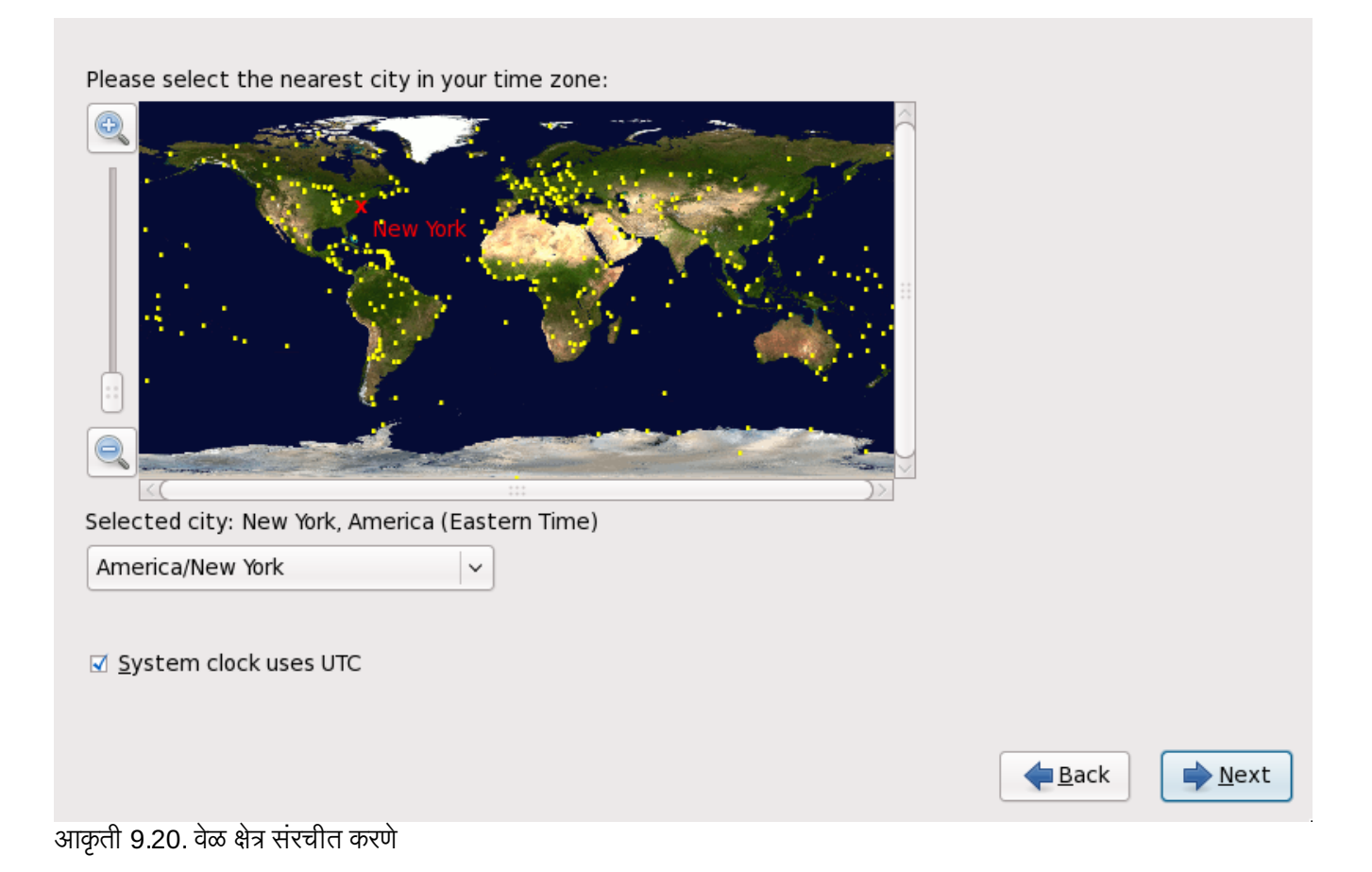

Red Hat Enterprise Linux प्रणालीवरील मात्र कार्य प्रणाली असल्यास, प्रणाली घड्याळ UTC चा वापर करते नीवडा. प्रणाली घड्याळ संगणकावरील हार्डवेअर आहे. Red Hat Enterprise Linux टाइम झोन सेटिंगचा वापर स्थानीय वेळ व UTC मधील ऑफसेट ओळखण्यासाठी केला जातो. हे वर्तन UNIX, Linux, व समान कार्य प्रणाली करीता मानक आहे.

पुढे जाण्यासाठी पुढे क्लिक करा.

िटप

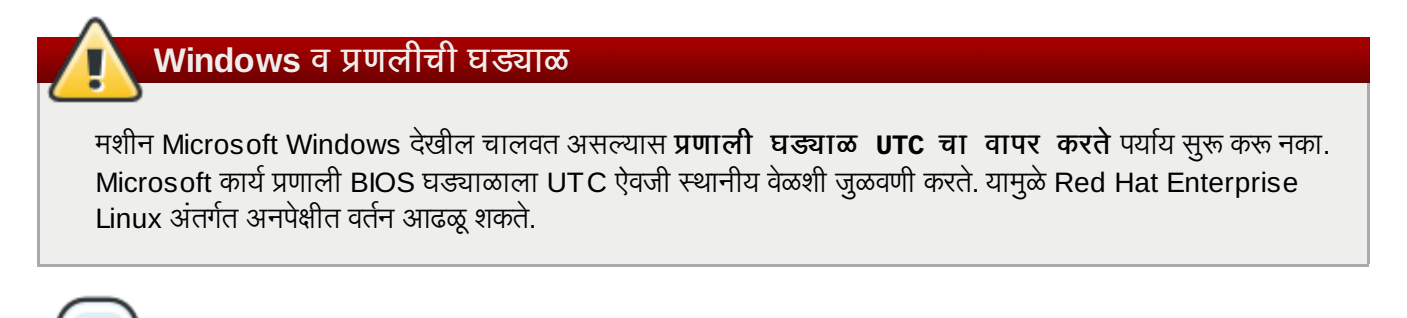

तुमची वेळ क्षेत्र संरचना तुम्ही प्रतिष्ठापन पूर्ण केल्यानंतर बदलण्यासाठी, **वेळ आणि दिनांक गुणधर्म उपकरण** वापरा. **system-config-date** आदेश शेल प्रॉम्प्टवर टाइप करा **वेळ आणि दिनांक गुणधर्म उपकरण** प्रक्षेपित करण्यासाठी. जर तुम्ही रूट नसाल, तर तो तुम्हास चालू ठेवण्यासाठी रूट पासवर्ड विचारतो. वेळ आणि दिनांक गुणधर्मे उपकरण मजकूर-आधारित अनुप्रयोग म्हणून चालवण्यासाठी, timeconfig आदेश चालवा.

# 9.8. रूट पासवर्ड निर्धारित करा

प्रतिष्ठापनवेळी रूट खाते व पासवर्ड ठरवणे सर्वात महत्वाच्या पद्धती आहेत. रूट खात्याचा वापर संकुले प्रतिष्ठापीत, RPMs

सुधारण्यासाठी, व बहूतांश प्रणाली दुरूस्तीकरीता होतो. रूट म्हणून प्रवेश केल्यास प्रणालीवर संपूर्ण नियंत्रण प्राप्त होते.

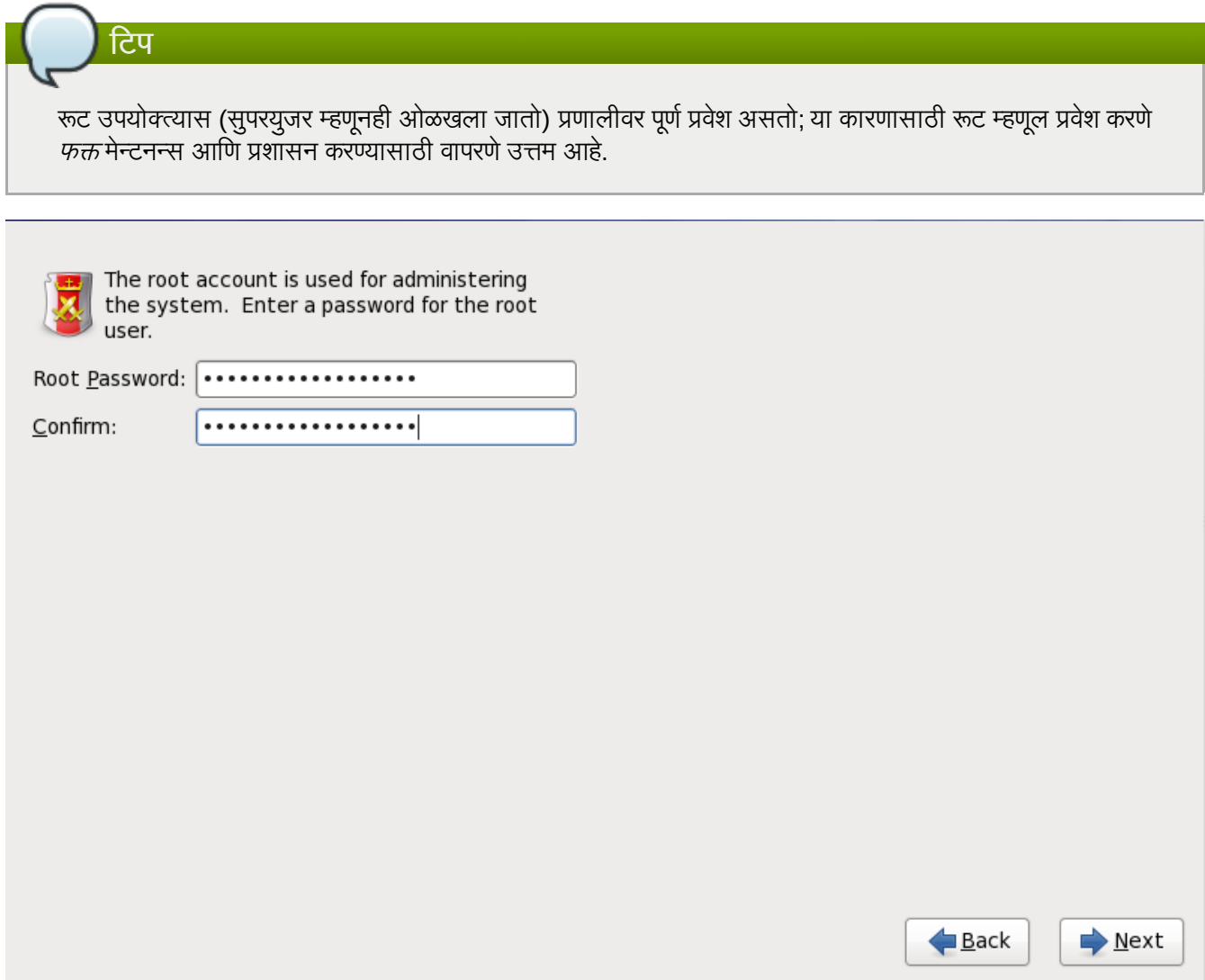

आकृती 9.21. रूट पासवर्ड

रूट खात्याचा वापर फक्त प्रणाली प्रशासनकरीताच करा. सर्वसाधारण वापरकरीता विना-रूट खाते निर्माण करा व su आदेशचा वापर रूट वापरकर्ता बनण्यासाठी तेव्हाच करा जेव्हा सुपरयुजरची ओळख पटवणे आवश्यक असते. या मुळ नियम टाइपोमधील बदल किंवा प्रणालीला धोका निर्माण करणारे अयोग्य आदेशची तीव्रता कमी करतात.

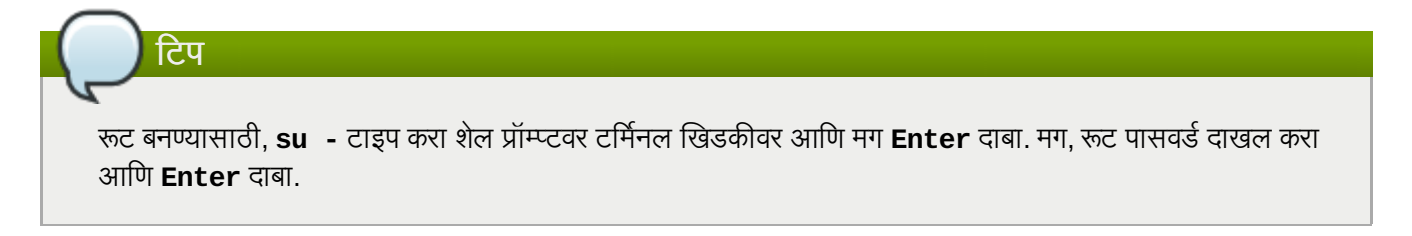

प्रतिष्ठापन कार्यक्रम प्रणालीसाठी रूट पासवर्ड सेट करायला प्रॉमप्ट करतो <sup>[\[2\]](#page-119-0)</sup>. *रूट पासवर्ड न देता प्रतिष्ठापन कार्याच्या पुढील स्टेजपर्यंत* पोहचणे शक्य नाही

रूट पासवर्ड किमान सहा अक्षरे लांबीचा असावा; तुम्ही टाइप केलेला पासवर्ड स्क्रीनवर प्रतित होत नाही. तुम्ही पासवर्ड दोनवेळा दाखल करायलाच हवा; जर दोन पासवर्ड जुळत नसतील, तर प्रतिष्ठापन कार्यक्रम तुम्हास ते पुन्हा दाखल करण्यास सांगेल.

तुम्ही रूट पासवर्ड असा ठेवावा जो तुम्ही लक्षात ठेवू शकाल, पण असा नाही जो कोणी अंदाज करू शकेल. तुमचे नाव, तुमचा दूरध्वनी

0मांक, *qwerty*, *password, root*, *123456*, आिण *anteater* हेसववाइट पासवडा:ची उदाहरणेआहते . चांगलेपासवड मोxा आणि लहान अक्षरांचे अंकांसह मिश्रण असते आणि त्यात डिक्शनरी शब्द नसतात: Aard387vark किंवा 420BMttNT, उदाहरणादाखल. लक्षात ठेवा पासवर्ड केस संवेदनशील असतो. जर तुम्ही तुमचा पासवर्ड लिहून ठेवला तर त्यास सुरक्षित ठिकाणी ठेवा. तरीही, हे शिफारसीय आहे की तुम्ही कोणताही पासवर्ड लिहून ठेवू नये.

या मॉड्यूलमध्ये दिलेला कोणताही उदाहरण पासवर्ड वापरू नका. यापैकी एखादा पासवर्ड वापरणे सुरक्षेच्या दृष्टीने धोकादायक असूशकत.े

प्रतिष्ठापन प्रक्रिया पूर्ण झाल्यानंतर तुमचा रूट पासवर्ड बदलण्यासाठी, रूट पासवर्ड उपकरण वापरा.

प्रभावशाली वापरकर्ता व्यवस्थापन व संरचना साधन म्हणजेच **युजर मॅनेजर** यांस सुरू करण्यासाठी system-config-users आदेश शेल प्रॉम्प्टवर टाइप करा. रूट नसल्यास, पुढे जाण्याकरीता तुम्हाला रूट पासवर्डकरीता विचारले जाईल.

रूट पासवर्ड क्षेत्रात root पासवर्ड द्या. Red Hat Enterprise Linux सुरक्षा कारणास्तव अक्षरांना अस्टेरिस्क म्हणून दाखवतो. योग्य प्रकारे सेट केले असल्यास तेच पासवर्ड **खात्री करा** क्षेत्रात टाइप करा. रूट पासवर्ड सेट केल्यानंतर, पुढे जाण्याकरीता **पुढे** नीवडा.

# <span id="page-83-0"></span>9.9. टोरजे साधनांचेवाटप करा

िटप

स्टोरेज साधने नीवड पडद्यावर एकापेक्षा जास्त स्टोरेज साधन नीवडल्यास (विभाग 9.5, "स्टोरेज साधने" पहा), ॲनाकाँडा तुम्हाला कार्यप्रणालीच्या प्रतिष्ठापनकरीता खालीलपैकी उपलब्ध ठराविक साधने नीवडण्यास, व डाटा स्टोरेजकरीता कोणत्या फाइल प्रणालीशी संलग्न करते. करतो. करतो. फर्कच टोरेज साधन नीवडल्यास, **ॲनाकॉंडा** तुम्हाला हा पडदा प्रस्तुत करणार नाही.

प्रतिष्ठापनवेळी, डाटा स्टोरेजकरीता ओळखलेली साधने फाइल प्रणालीचा भाग म्हणून माऊंट केली जातात, परंतु त्यांचे विभाजन किंवा पण होत नाही.

Below are the storage devices you've selected to be a part of this installation. Please indicate using the arrows below which devices you'd like to use as data drives (these will not be formatted, only mounted) and which devices you'd like to use as system drives (these may be formatted).

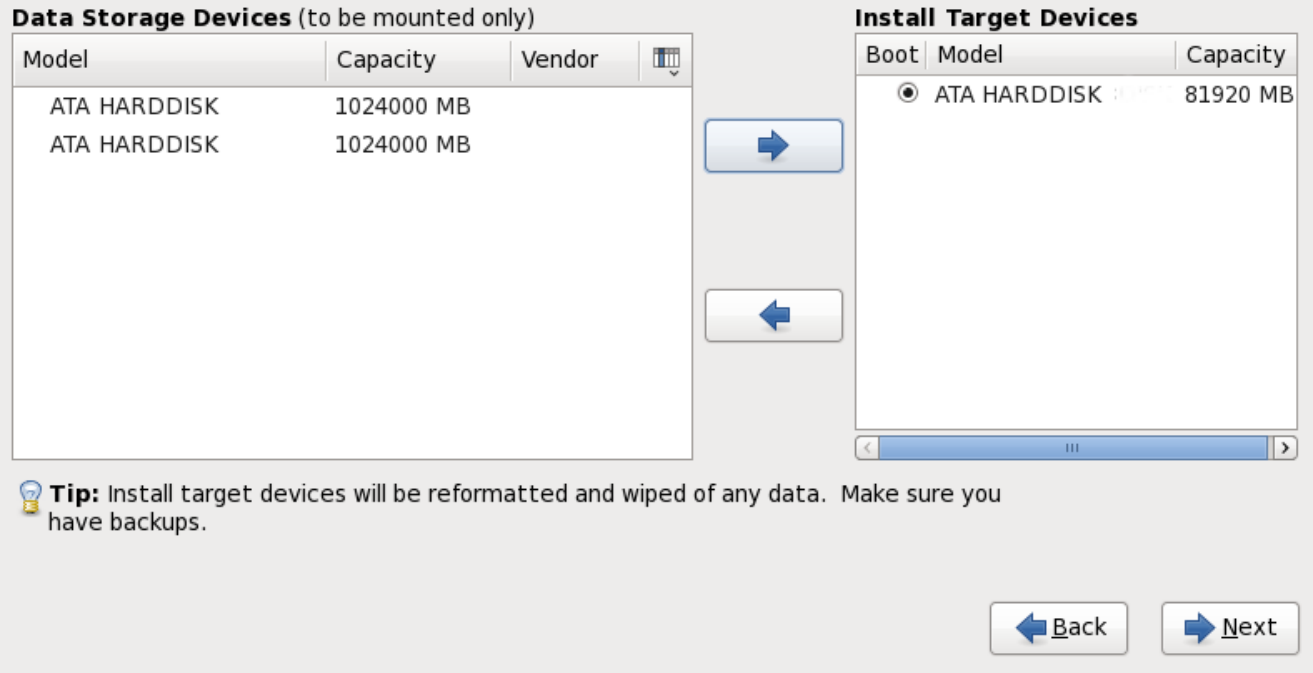

#### आकृती 9.22. स्टोरेज साधनांचे वाटप करा

पडदा दोन पट्टीत विभाजीत केले जाते. डाव्या पट्टीत फक्त डाटा स्टोरेजकरीता वापरले जाणाऱ्या साधाणांची सूची समाविष्ट केली जाते. उजव्या पट्टीत कार्यप्रणालीच्या प्रतिष्ठापनकरीता उपलब्ध करून देण्यासाठी साधाणांची सूची समाविष्ट केली जाते.

प्रत्येक सूचीमध्ये साधणांविषयी माहिती असते ज्यामुळे साधने ओळखण्यास मदत होते. चिन्हासह चिन्हाकृत केलेले एक लहान डॉप-डाऊन मेन्यू स्तंभ शीर्षकाच्या उजव्या बाजूस स्थीत असते. हे मेन्यू प्रत्येक साधणावरील प्रस्तुत केलेले डाटाचे प्रकार नीवडण्यासाठी परवानगी देतो. प्रस्तुत केलेली माहिती कमी किंवा वाढवल्यास तुम्हाला ठराविक साधने ओळखण्यास मदत करते.

साधणावर क्लिक करून साधणाला एका सूची पासून दुसऱ्या सूचीवर हलवा, त्यानंतर डावा-बाण असे लेबल असलेल्या बटणावर क्लिक करून डाटा स्टोरेज साधणांच्या सूचीकडे हलवा किंवा उजवा-बाण असे लेबल असलेल्या बटणावर क्लिक करून कार्यप्रणालीच्या प्रतिष्ठापनसाठी उपलब्ध साधणांच्या साधणांच्या सूचीकडे हलवा.

प्रतिष्ठापन लक्ष्य म्हणून उपलब्ध साधणांच्या सूचीत प्रत्येक साधणाच्या व्यतिरीक्त एक रेडिओ बटण देखील समाविष्टीत असते. प्रणालीसाठी बूट साधण म्हणून वापरण्याजोगी साधण निर्देशीकरण्याकरीता या रेडिओ बटणाचा वापर करा.

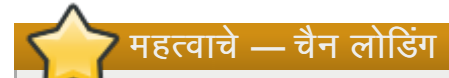

Red Hat Enterprise Linux बूट लोडरला चैन लोड करणाऱ्या कूठल्याही स्टोरेज साधनात बूट लोडर समाविष्टीत असल्यास, ठराविक स्टोरेज साधनाला **लक्ष्य साधने प्रतिष्ठापीत करा** अंतर्गत समाविष्ट करा. **लक्ष्य साधने प्रतिष्ठापीत** करा म्हणून ओळखले जाणारे स्टोरेज साधने बूट लोडर संरचनावेळी ॲनाकॉॅंडा करीता दृष्यासप्द राहतात. विभाजन पडद्यावरील संपूर्ण जागेचा वापर करा पर्याय नीवडल्याशिवाय (विभाग 9.12, "डिस्क विभाजन व्यवस्था" पहा) स्टोरेज साधने ज्यांस लक्ष्ये साधने प्रतिष्ठापीत करा म्हणून ओळखले जाते, स्वयं प्रतिष्ठापन प्रक्रियाद्वारे नष्ट होत नाही.

प्रतिष्ठापनकरीता वारण्याजोगी साधने ओळखल्यानंतर, पुढे जाण्यासाठी **पुढचे** क्लिक करा.

# 9.10. हार्ड डिस्क सुरू करणे

अस्तित्वातील हार्ड डिस्क्स्वरील वाचनजोगी विभाजन तक्ता न आढळल्यास, प्रतिष्ठापन कार्यक्रम हार्ड डिस्क सुरू करायला विनंती करतो. हे कार्य हार्ड डिस्कवरील अस्तित्वातील डाटा अवाचनजोगी करतो. प्रणालीवर नवीन हार्ड डिस्क विना कार्य प्रणाली आढळल्यास, किंवा हार्ड डिस्कवरील सर्व विभाजने काढून टाकले असल्यास, **ड्राइव्ह पुनः -सुरू करा** यावर क्लिक करा.

प्रत्येक डिस्कवर जेथे वैध विभाजन तक्ता वाचणे अशक्य आहे. तेथे प्रतिष्ठापन कार्यक्रम वापरकर्त्याला वेगळे संवाद प्रस्तत करतो. सर्व साधणांकरीता समान उत्तर लागू करण्यासाठी **सर्व वगळा** बटण किंवा सर्व पनः -प्रारंभ करा बटण क्लिक करा.

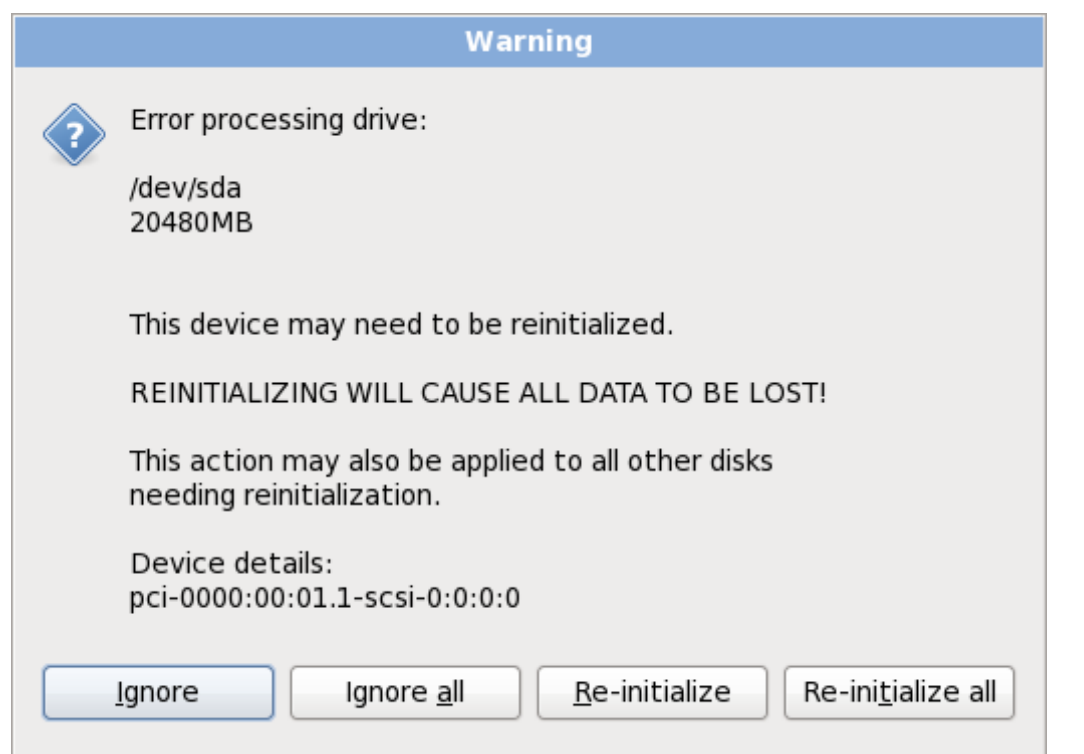

आकृती 9.23. सावधानता पडदा – हार्ड ड्राइव्ह सुरू करणे

ठराविक RAID प्रणाली किंवा इतर विना मानक संरचना प्रतिष्ठापन कार्यक्रमसाठी अवाचनजोगी असावे व हार्ड डिस्क सुरू करण्यासाठी ग्रॉमप्ट आढळलू शकते. प्रतिष्ठापन कार्यक्रम आढळण्याजोगी फिजीकल डिस्ट स्टूक्चस्ला प्रतिसाद देतो.

हार्ड डिस्कला स्वयं इनिशिअलाइज करणे समर्थीत करण्यासाठी, किकस्टार्ट आदेश clearpart [--initlabel](#page-349-0) (धडा 32, *किकस्टार्ट प्रतिष्ठापने* पहा) याचा वापर करा

## अनावश्यक डिस्क्स् वेगळे करा

प्रतिष्ठापनवेळी अलग करण्याजोगी विनामानक डिस्क संरचना आढळल्यास व नंतर संरचीत केल्यास, प्रणाली बंद करा, विलग करा व प्रतिष्ठापन पुनः सुरू करा.

# 9.11. सध्याची प्रणाली सुधारीत करणे

## Red Hat पूर्वीच्या मुख्य आवृत्तींपासून सुधारणांकरीता समर्थन पुरवत नाही

जरी ॲनाकाँडा Red Hat Enterprise Linux च्या पूर्वीच्या महत्वाच्या आवृत्ती पासून Red Hat Enterprise Linux 6 करीता सुधारणा करण्याचा पर्याय पुरवत असल्यास, Red Hat सध्या यांस समर्थन पुरवत नाही. Red Hat, कुठल्याही मुख्य Red Hat Enterprise Linux च्या आवृत्ती अंतर्गत Red Hat सुधारणा पुरवत नाही. (मुख्य आवृत्ती संपूर्ण आवृत्ती बदल द्वारे घोषीत केले जाते. उदाहरणार्थ, Red Hat Enteprise Linux 4 व Red Hat Enterprise Linux 5 दोन्ही Red Hat Enterprise Linux च्या मुख्य आवृत्ती आहेत.)

मुख्य प्रकाशन मधिल सुधारणा प्रणालीवरील सर्व संयोजना, सेवा किंवा इच्छिक संयोजना संचयीत करून ठेवत नाही. परिणाम स्वरूप, Red Hat मुख्य आवृत्ती पासून इतर आवृत्ती करीता सुधारणा करतेवेळी पूर्णतया नविन प्रतिष्ठापन करा असे ठामपणे सूचिवतो.

प्रतिष्ठापन प्रणाली स्वयं सध्याचे Red Hat Enterprise Linux प्रतिष्ठापन ओळखतो. सुधारणा कार्य सध्याच्या प्रणालीवरील

सॉफ्टवेअरला नवीन आवृत्तीसह सुधारीत करतो, परंतु वापरकर्त्याच्या होम डिरेक्ट्रीतून कुठलाही डाटा काढून टाकत नाही. हार्ड ड्राइव्हवरील सध्याची विभाजन मांडणी बदलत नाही. संकुल सुधारणाच्या आवश्यकता प्रमाणेच प्रणालीची संरचना बदलते. बहुतांश संकुल सुधारणा प्रणालीची संरचना बदलत नाही, परंतु भविष्यात विश्लेषणकरीता अगाऊ संरचना फाइल प्रतिष्ठापीत केले जातात.

लक्षात ठेवा संगणक सुधारीत करतेवेळी तुम्ही वापरत असलेल्या प्रतिष्ठापन माध्यमात सर्व सॉफ्टवेअर संकूले समाविष्टीत नसतील.

# 9.11.1. अपग्रेड संवाद

प्रणालीत Red Hat Enterprise Linux प्रतिष्ठापन आढळल्यास, वापरकर्त्याला प्रतिष्ठापन सुधारीत करायचे असे संवाद आढळते. सध्याची प्रणाली सुधारीत करण्यासाठी, ड्रॉप-डाऊन सूचीतून योग्य प्रतिष्ठापन नीवडा व **पुढचे** नीवडा.

At least one existing installation has been detected on your system. What would you like to do?

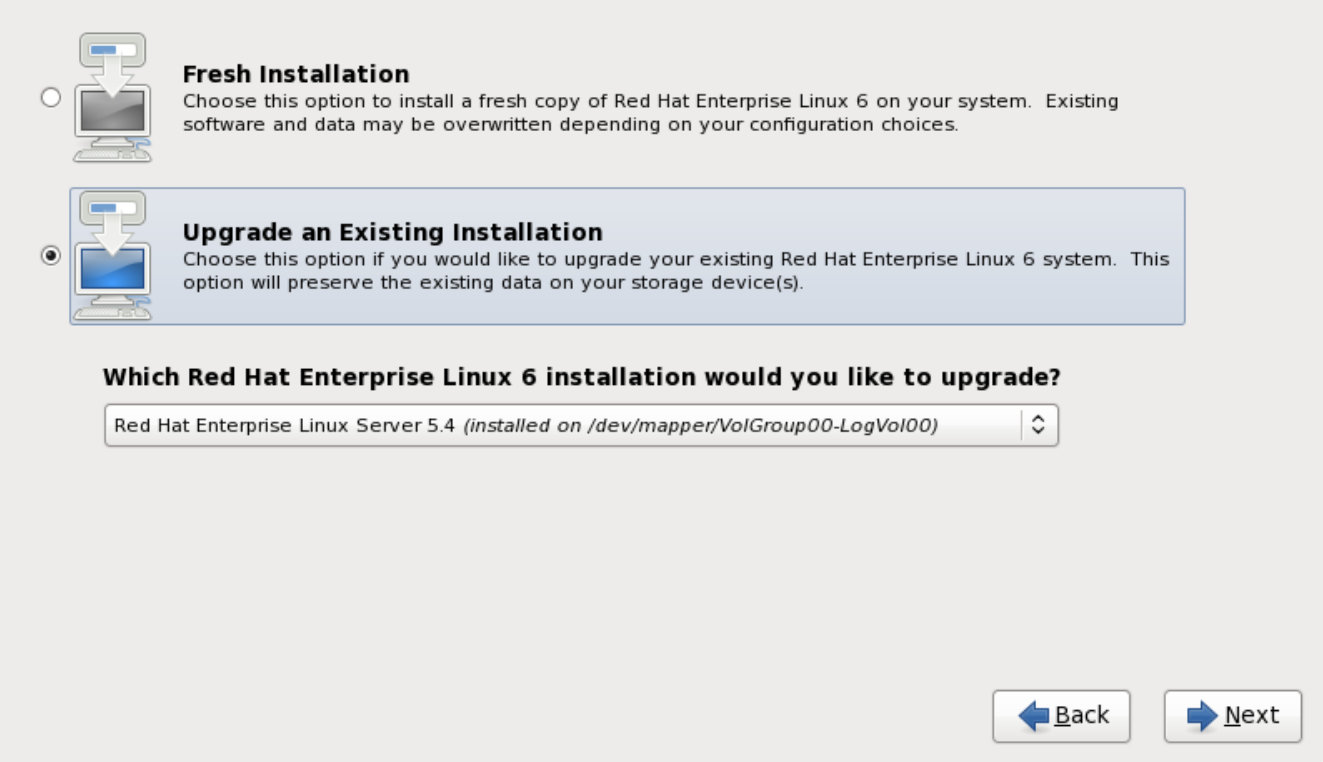

आकृती 9.24. अपग्रेड संवाद

# स्वहस्ते सॉफ्टवेअर प्रतिष्ठापीत केले

सुधारणा केल्यावर सध्याच्या Red Hat Enterprise Linux प्रणालीवर स्वहस्ते प्रतिष्ठापीत केलेले सॉफ्टवेअर वेगळेरित्या कार्य करू शकते. सुधारणा नंतर सॉफ्टवेअर योग्यपणे कार्य करते याची खात्री करण्यासाठी सॉफ्टवेअर पुनःप्रतिष्ठापीत किंवा पुनः कंपाईल करायची आवgयकता असूशकत.े

# 9.11.2. इं टॉलरचा वापर कन सुधारणा करणे

## <u>प्रतिष्ठापने सूचवले जाते</u>

साधारणतया, Red Hat वापरकर्ता डाटा वेगळ्या **/home** विभाजनावर स्थीत करण्यास व नवीन प्रतिष्ठापन करण्यास सूचवतो. विभाजनांविषयी अधिक माहितीकरीता व त्यांस सेट करण्याबाबत अधिक माहितीकरीता, विभाग 9.12, "डिस्क विभाजन यवथा" पहा.

प्रतिष्ठापन कार्यक्रमाचा वापर करून प्रणाली सुधारीत करायचे नीवडल्यास, Red Hat Enterprise Linux द्वारे न पुरवलेले सॉफ्टवेअर जे Red Hat Enterprise Linux वरील सॉफ्टवेअरशी मतभेद करतात, त्यांस खोडून पुनः लिहीले जाते. यानुरूप सुधारणा सुरू करण्यापूर्वी, प्रणालीवरील सध्याच्या संकुलांची सूची पुढिल संदर्भकरीता निर्माण करा:

```
rpm -qa --qf '%{NAME} %{VERSION}-%{RELEASE} %{ARCH} ' > ~/old-pkglist.txt
```
प्रतिष्ठापन नंतर, कोणते संकुले पुनःबिल्ड करायचे किंवा Red Hat च्या व्यतिरीक्त इतर स्थळांपासून स्रोतची पूनः प्राप्ती ठरवण्यास या सूचीचा संदर्भ फायदेशीर ठरतो.

पुढे, कुठल्याही प्रणाली संरचना डाटाचे बॅकअप करा:

```
su -c 'tar czf /tmp/etc-`date +%F`.tar.gz /etc'
su -c 'mv /tmp/etc-*.tar.gz /home'
```
सुधारणा करण्यापूर्वी कुठल्याही महत्वाच्या डाटाचे संपूर्ण बॅकअप पूर्ण करा. महत्वाच्या डाटामध्ये संपूर्ण **/home** डिरेक्ट्री तसेच सर्व्हिसेस् जसे की Apache. FTP, किंवा SOL सर्व्हर, किंवा सोअर्स कोड व्यवस्थापन प्रणाली पासून अंतर्भत माहिती समाविष्टीत असते. जरी सुधारणा धोकादायक नसतील, परंतु एकही अयोग्य सुधारणा केल्यास डाटा नष्ट होण्याची शक्यता टाळता येत नाही.

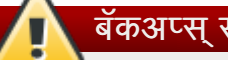

#### बॅकअप्स् साठवत आहे

लक्षात ठेवा वरील उदाहरणे बॅकअप घटकांना **/home** डिरेक्ट्रीत साठवतात. **/home** डिरेक्ट्री वेगळे विभाजन नसल्यास, *या उदाहरणांचे मजकूर लागू करायची आवश्यकता नाही!* इतर साधण जसे की CD किंवा DVD डिस्कस् किंवा बाहेरील हार्ड डिस्कवर बॅकअप्स साठवा.

पुढे सुधारणा कार्य पूर्ण करण्याबाबत अधिका माहितीकरीता, विभाग 35.2, "सुधारणा पूर्ण करणे" पहा.

# 9.11.3. बूट लोडर संरचना सुधारीत करणे

योग्यप्रकारे बूट करण्यासाठी Red Hat Enterprise Linux *बूट लोडर* मध्ये नोंदणीकृत असायला हवे. बूट लोडर मशीनवरील सॉफ्टवेअर असते जे कार्य प्रणालीला ओळखते व सुरू करते. बूट लोडर्स् विषयी अधिक माहितीकरीता परिशिष्ट E, [GRUB](#page-454-0) *बूट लोडर* पहा.

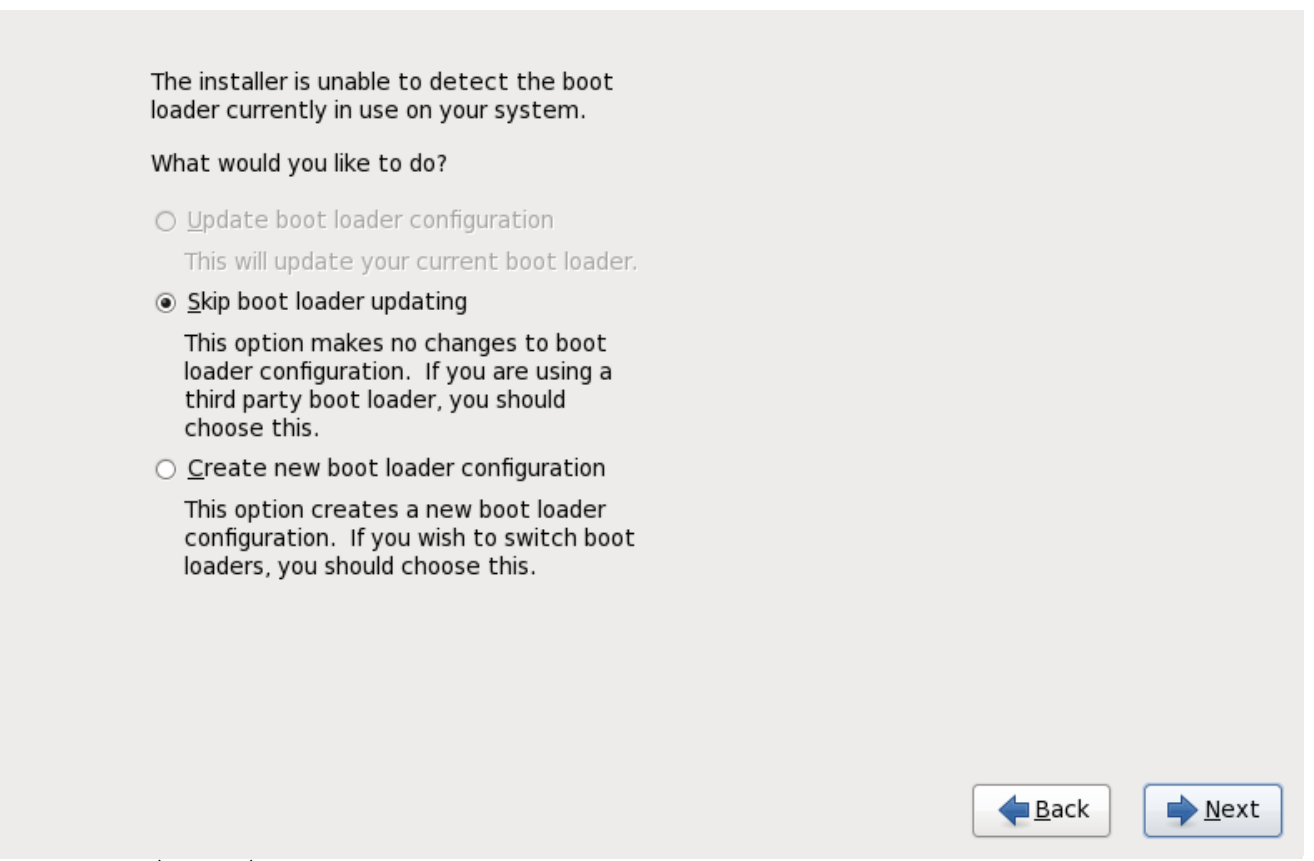

आकृती 9.25. अपग्रेड बूट लोडर संवाद

सध्याचे बूट लोडर Linux वितरण द्वारे प्रतिष्ठापीत केल्यास, प्रतिष्ठापन प्रणाली त्यांस नवीन Red Hat Enterprise Linux प्रणली लोड करण्यासाठी संपादीत करू शकते. सध्याचे Linux बूट लोडर सुधारीत करण्यासाठी, बूट लोडर संरचना सुधारीत करा नीवडा. सध्याचे Red Hat Enterprise Linux प्रतिष्ठापन सुधारीत केल्यावर हे पूर्वनिर्धारीत वर्तन असते.

32-बीट व 64-बीट x86 आिकटेकचसवरील Red Hat Enterprise Linux करीता *GRUB* मानक बूट लोडर आह.े मशीन इतर बूट लोडर, जसे की BootMagic, System Commander, किंवा Microsoft Windows द्वारे प्रतिष्ठापीत लोडरचा वापर करत असल्यास, Red Hat Enterprise Linux प्रतिष्ठापन प्रणाली सुधारीत करणे शकत नाही. या घटनेत, बूट लोडर सुधारणा वगळा नीवडा. प्रतिष्ठापन कार्य पूर्ण झाल्यावर. मदतीकरीता उत्पादनाचे दस्तऐवजीकरण पहा.

सध्याचे बूट लोडर बदलायचे असल्यावरच नवीन बूट लोडरला सुधारणावेळी प्रतिष्ठापीत करा. नवीन बूट लोडर प्रतिष्ठापीत करत असल्यास, नवीन बूट लोडर संरचीत न करेपर्यंत एकाच मशीलवर इतर कार्य प्रणाली बूट करणे शक्य होणार नाही. सध्याचे बूट लोडर काढून टाकण्यासाठी व GRUB प्रतिष्ठापीत करण्यासाठी नवीन बूट लोडर संरचना निर्माण करा नीवडा.

नीवड केल्यानंतर, पुढे जाण्यासाठी पुढे क्लिक करा. नवीन बूट लोडर संरचना पर्याय नीवडल्यास, विभाग 9.16, "x86, AMD64, व Intel 64 बूट लोडर संरचना" पहा. बूट लोडर संरचना सुधारीत किंवा वगळायचे नीवडल्यास, प्रतिष्ठापन तुमच्याकडून विना इंपुट घेता पुढे सुरू राहतो.

# <span id="page-88-0"></span>9.12. िडक िवभाजन यवथा

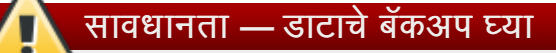

प्रणालीवरील कुठलाहि डाटाचे बॅकअप करणे नेहमी चांगला उपाय आहे. उदाहरणार्थ, ड्यूअल-बूट प्रणाली सुधारीत किंवा निर्माण करत असल्यास, स्टेरेज साधनांवरील साठवण्याजोगी डाटाचे बॅकअप करणे शिफारसीय आहे. चुका होतात व त्यामुळे परिणामस्वरूपी डाटा नष्ट होक्त शकते.

# मह3वाचे**—** मजकूर मोडम[येितापीत करणे

Red Hat Enterprise Linux ला मजकूर मोडमध्ये प्रतिष्ठापीत केल्यास, फक्त या विभागातील ठरवलेले पूर्वनिर्धारीत विभाजन रचनाचाच वापर होऊ शकतो. इंस्टॉलरद्वारे समाविष्ट किंवा काढून टकाण्याजोगी विभाजनांच्याव्यतिरिक्त इतर विभाजने किंवा फाइल प्रणाली समाविष्टी किंवा काढून टाकणे शक्य नाही. प्रतिष्ठापनवेळी पसंतीची मांडणी आवश्यक असल्यास, VNC जोडणी किंवा किकस्टार्ट प्रतिष्ठानवरील ग्राफिकल प्रतिष्ठापन सुरू करा.

यापुढे, LVM, एनक्रिप्टेड फाइलप्रणाली, व पूनःआकारजोगी फाइलप्रणालींसाठी प्रगत पर्याय फक्त ग्राफिकल मोड व किकस्टार्टमध्येच उपलब्ध होतात.

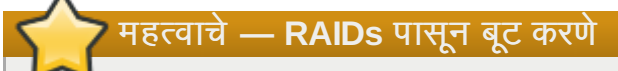

जर तुमच्याकडे RAID कार्ड असेल, तर सावधान रहा काही BIOS RAID कार्डावरीन बूट करण्याचे समर्थन करत नाहीत. यासारख्या परिस्थितींत. **/boot/** विभाजन RAID अर्रेच्या बाहेर निर्माण करायला हवे. जसे वेगळ्या हार्ड डाइव्हवर. अंतर्गत हार्ड ड्राइव्ह आवश्यक आहे समस्याप्रधान RAID कार्डांसह विभाजन निर्मितीसाठी.

**/boot/** विभाजनदेखील आवश्यक आहे सॉफ्टवेअर RAID व्यवस्थेसाठी.

जर तुम्ही तुमची प्रणाली आपोआप विभाजीत होण्यासाठी निवडली असेल, तर तुम्ही **समीक्षा** निवडावे आणि तुमचे **/boot/** विभाजन स्वहस्ते संपादावे.

विभाजन पद्धती तुम्हाला हार्ड ड्राइव्हला वेगळ्या विभागात विभाजीत करण्यास परवानगी देतो, जेथे प्रत्येक विभागाचे वर्तन हार्ड ड्राइव्ह प्रमाणे असते. एकापेक्षा जास्त कार्य प्रणाली चालवल्यास विभाजन पद्धती उपयोगी ठरते. प्रणाली कसे विभाजीत असावे याची खात्री नसल्यास, अधिक माहितीसाठी परिशिष्ट A, *डिस्क विभाजनांचा परिचय* पहा.

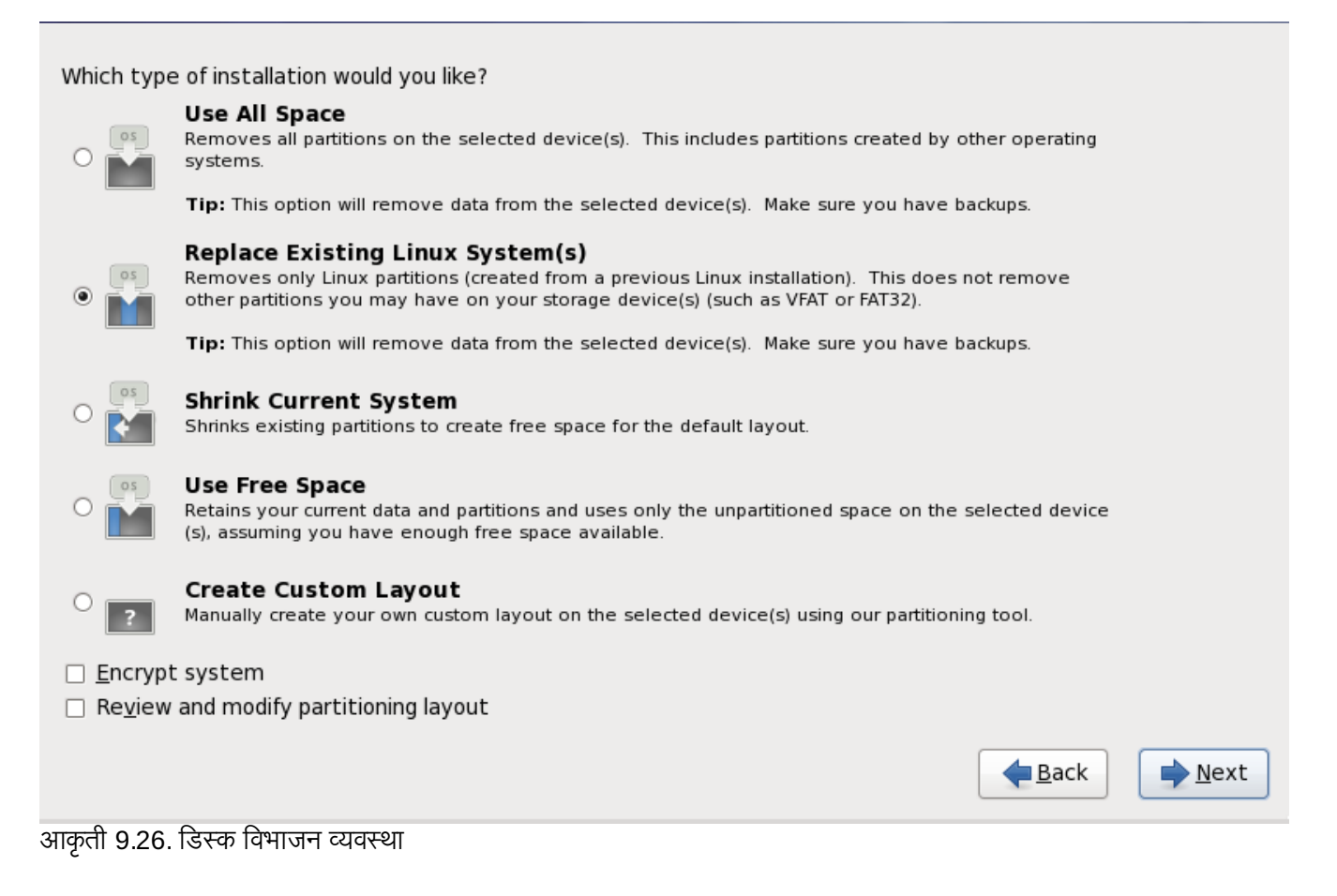

या पडद्यावर तुम्ही पूर्वनिर्धारीत विभाजन मांडणी खालील चारपैकी एकाचा वापर करून निर्माण करू शकता, किंवा मनपसंत मांडणी

निर्माण करण्यासाठी स्वहस्ते स्टोरेज साधणांची नीवड करू शकता.

पहिले चार पर्याय तुम्हाला ड्राइव्हच्या विभाजन विना स्वयं प्रतिष्ठापन करण्यास परवानगी देते. प्रणालीवरील विभाजन योग्य वाटत नसल्यास, खालीलपैकी एक पर्याय नीवडा व प्रतिष्ठापन कार्यक्रमाला स्टोरेज साधनांचे विभाजन करण्यास सहमती द्या. नीवडलेल्या पर्यायवर आधारीत, प्रणालीतून कोणता डाटा (आढळल्यास) काढून टाकले आहे. ते नियंत्रीत करणे शक्य आहे.

पर्याय याप्रमाणे आहेत

#### सर्व जागेचा वापर करा

या पर्यायचा वापर करून हार्डड़ाइव्ह वरील सर्व विभाजे काढून टाका (यात इतर कार्य प्रणालींद्वारे निर्मीत Windows VFAT किंवा NTFS विभाजने समाविष्टीत आहे).

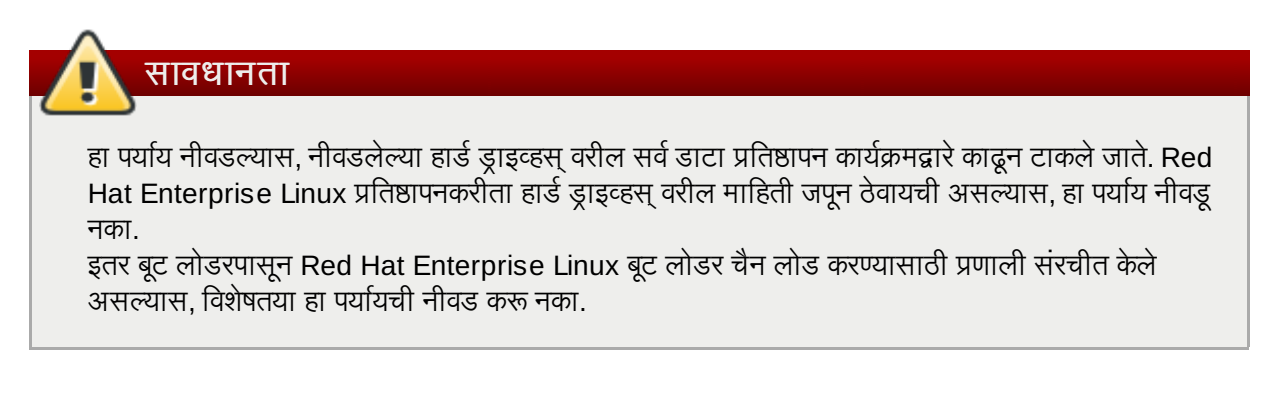

#### अस्तित्वातील Linux प्रणालींना बदलतो

हा पर्यायचा वापर फक्त पूर्वीच्या Linux प्रतिष्ठापन पासून निर्मीत विभाजने काढून टाकण्यासाठी करा. यामुळे हार्ड ड्राइव्हवरील इतर विभाजने काढून टाकले जात नाही (जेस की VFAT किंवा FAT 32 विभाजने).

#### स[याची णाली संकोचीत करतो

सध्याचा डाटा व विभाजनांचे पुनःआकार स्वतः करण्यासाठी या पर्यायचा वापर करा व पूर्वनिर्धारीत Red Hat Enterprise Linux मांडणी उपलब्ध रिकाम्या जागेवर प्रतिष्ठापीत करा.

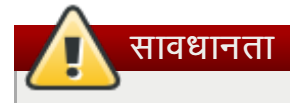

इतर कार्य प्रणाली प्रतिष्ठापीत असलेल्या विभाजनांना आंकुचीत केल्यास, कार्य प्रणालींचा वापर करणे अशक्य होऊ शकते. जरी विभाजन पर्याय डाटा पूर्णपणे नष्ट करत नाही, तरी कार्य प्रणालींना ठराविक मोकळ्या जागाची विभाजनांमध्ये आवश्यकता असते. पुनः वापर करण्यासाठी कार्य प्रणाली असणाऱ्या विभाजनाचे पुनःआकार करण्यापूर्वी, किती जागा मोकळी ठेवायची ते ठरवा.

#### मोकळ्या जागेचा वापर करा

सध्याचा डाटा व विभाजने जपवण्यासाठी हा पर्याय नीवडा व स्टोरेज ड्राइव्हस् वरील न वापरलेल्या जागेत Red Hat Enterprise Linux प्रतिष्ठापीत करा. हा पर्याय नीवडण्यापूर्वी स्टोरेज ड्राइव्हजवर अतिरीक्त जागा उपलब्ध आहे याची खात्री करा — विभाग 3.4, "तुमच्याकडे डिस्कवर पुरेशी जागा आहे?" पहा.

#### पसंतीची मांडणी िनमाण करा

स्टोरेज साधनांचे स्वहस्ते विभाजनकरीता हा पर्याय नीवडा व पसंतीची मांडणी निर्माण करा. विभाग 9.14, "पसंतीची मांडणी निर्माण करणे किंवा पूर्वनिर्धारीत मांडणी संपादीत करणे" पहा

संवाद पेटीतील डावीकडील वर्णनीकृत रेडिओ बटणावर क्लिक करून पसंतीचे विभाजन पद्धत नीवडा.

**/boot** विभाजनला वगळता सर्व विभाजने एनक्रिप्ट करण्यासाठी **प्रणाली एनक्रिप्ट करा** नीवडा. एनक्रिप्शनविषयी माहितीकरीता परिशिष्ट C, *डिस्क एन्क्रिप्शन* पहा.

स्वयं विभाजन द्वारे निर्मीत विभाजनकरीता पुनरावलोकन व आवश्यक बदल करण्यासाठी, **पुनरावलोकन** पर्याय नीवडा. **पुनरावलोकन** नीवडल्यानंतर व पुढे जाण्यासाठी **पुढे** वर क्लिक केल्यास, **ॲनाकाँडा** द्वारे निर्मीत विभाजने आढळतात. आवश्यकता पूर्ण करत नसल्यास तुम्ही या विभाजनांमध्ये बदल करू शकता.

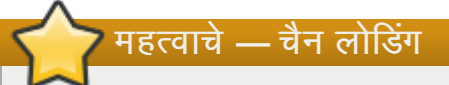

Red Hat Enterprise Linux बूट लोडरला वेगळ्या बूट लोडरपासून *चैन लोड* करण्यासाठी, बूट ड्राइव्ह स्वहस्ते निर्देशीत करा. स्वयं विभाजने पर्याय नीवडल्यास, पुढे क्लिक करण्यापूर्वी किंवा योग्य बूट ड्राइव्ह निर्देशीत करणे शक्य नसल्यास तुम्ही विभाजन मांडणीचे पूर्वावलोकन व संपादीत करा पर्याय नीवडायला हवे.

पूढे क्लिक करा एकदा तुम्ही पूढे जाण्यासाठी निवडी करून झाल्यावर.

# 9.13. विभाजने एनक्रिप्ट करा

प्रणाली एनक्रिप्ट करा पर्याय नीवडल्यास, प्रणालीवरील विभाजने एनक्रिप्ट करण्यासाठी इंस्टॉलर पासफ्रेजकरीता विनंती करतो.

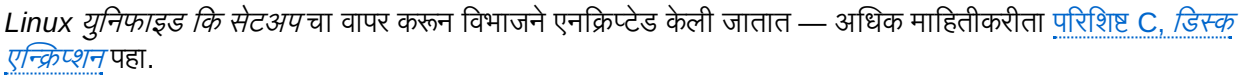

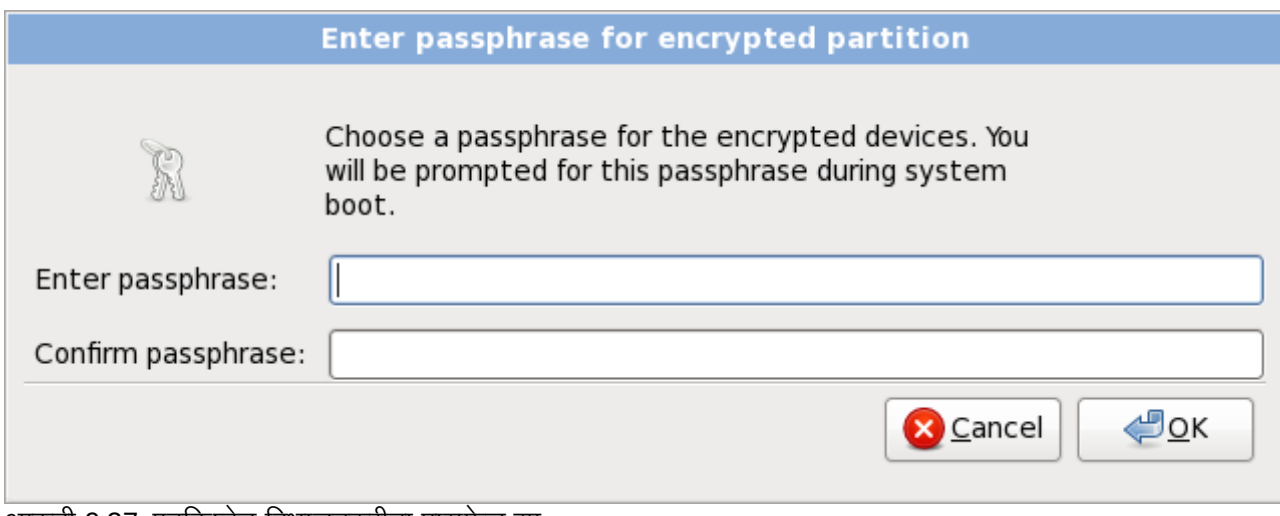

आकृती 9.27. एनक्रिप्टेड विभाजनकरीता पासफ्रेज द्या

पासफ्रेज नीवडा व संवाद पेटीतील प्रत्येक दोन क्षेत्रात टाइप करा. प्रणाली बूट होतेवेळी हा पासफ्रेज प्रत्येकवेळी देणे आवश्यक आहे.

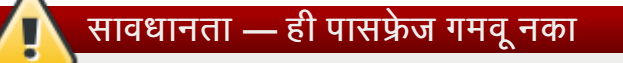

ही पासफ्रेज गमवल्यास, कुठलेही एनक्रिप्टेड विभाजने व त्यामधील डाटा पूर्णपणे अप्रवेशजोगी होईल. गमवलेले पासफ्रेज पुनः प्राप्त करण्यासाठी मार्ग नाही.

<span id="page-91-0"></span>Red Hat Enterprise Linux चे किकस्टार्ट प्रतिष्ठापन सुरू केल्यास, एनक्रिप्शन पासफ्रेज साठवणे व प्रतिष्ठापनवेळी बॅकअप एनक्रिप्शन निर्माण करणे शक्य आहे. विभाग C.3.2, "पासफ्रेजेस् साठवत आहे" व विभाग C.3.3, "बॅकअप पासफ्रेजेस् निर्माण व साठवत आह"े पहा.

# 9.14. पसतीची मांडणी निर्माण करणे किंवा पूर्वनिर्धारीत मांडणी संपादीत करणे

चार पैकी एक स्वयं विभाजन पर्याय नीवडल्यास **पुनरावलोकन** नीवडले नसल्यास, विभाग [9.17,](#page-112-0) "संकूल समुह निवड" येथे जा.

स्वयं विभाजन पर्यायपैकी एक नीवडल्यास व **पुनरावलोकन** नीवडल्यास, तुम्ही सध्याची विभाज संरचना (पुढे क्लिक करा) स्वीकारू शकता, किंवा विभाजन पडद्यात स्वतः सेटअप संपादीत करू शकता.

जर तुम्ही ऐच्छिक लेआउट निर्माण करणे निवडले, तर तुम्ही प्रतिष्ठापन कायेक्रमास Red Hat Enterprise Linux कुठे प्रतिष्ठापित करावे हे सांगितलेच पाहिजे. हे एका किंवा अधिक डिस्क विभाजनांसाठी माउंट पॉईंट निर्देशीत करून केले जाते ज्यात Red Hat Enterprise Linux प्रतिष्ठापित असेल. याक्षणी तुम्हाला विभाजने निर्माण व/किंवा नष्ट करणे देखील आवश्यक आहे.

विभाजने कसे सेट करायचे याकरीता विचार न केल्यास, परिशिष्ट A, *डिस्क विभाजनांचा परिचय* व विभाग 9.14.5, "शिफारसीय विभाजन योजना" पहा. किमानरित्या, योग्य-आकारचे रूट विभाजन, व प्रणालीवरील RAM च्या योग्य आकाराचे एक स्वॅप विभाजन आवश्यक आहे.

**ॲनाकाँडा** विशेषतया प्रतिष्ठापनकरीता विभाजन आवश्यकता हाताळते.

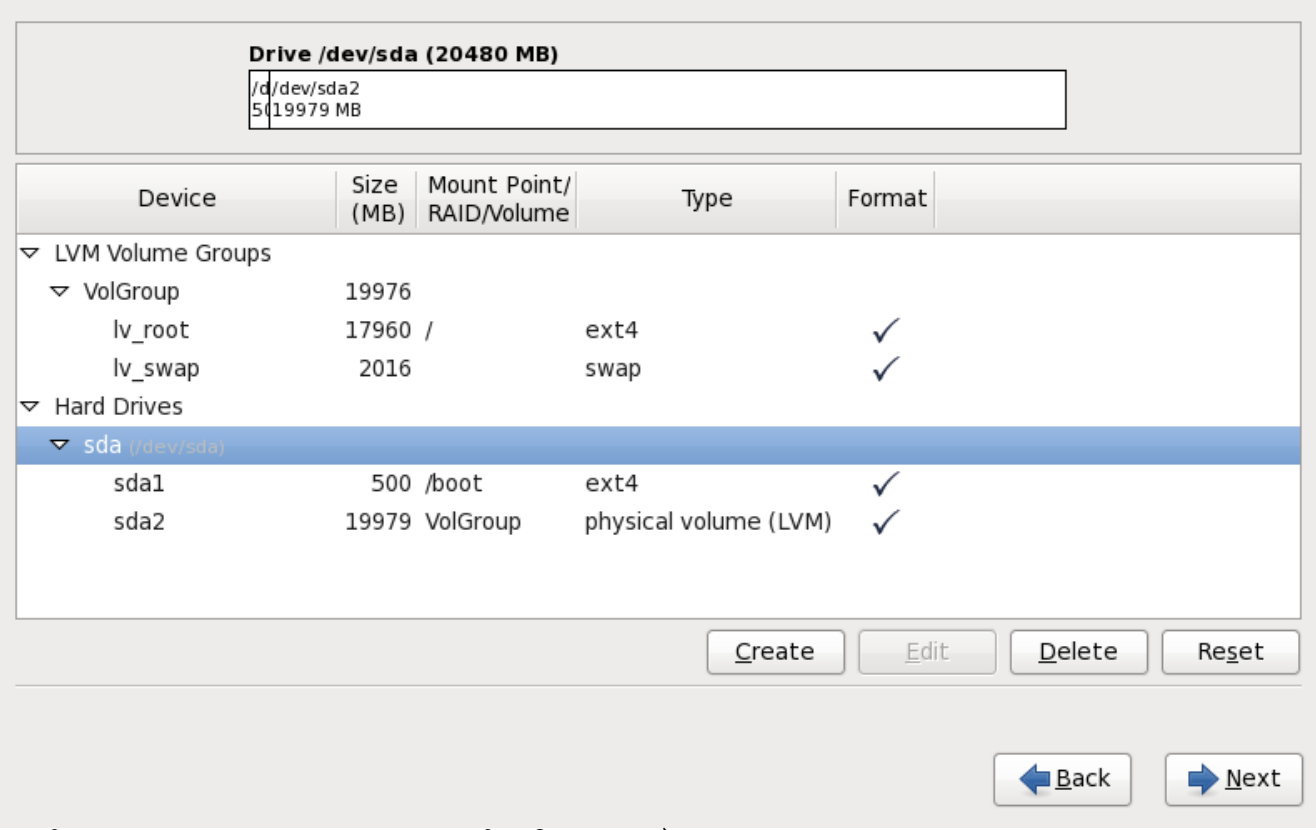

आकृती 9.28. x86,AMD64, व Intel 64 णालीवर िवभाजन करणे

विभाजन पडद्यामध्ये दोन पटट्या समाविष्टीत आहे. शीर्ष पट्टीमध्ये हार्ड डाइव्ह, लॉजिकल वाल्यम, किंवा तळ पट्टीतील नीवडलेल्या RAID साधनचे ग्राफिकल प्रस्तुतीकरणसमाविष्टीत आहे.

साधणाच्या ग्राफिकल प्रस्तुतीवरील, ड्राइव्हचे नाव (जसे की **/dev/sda** किंवा **LogVol00**), त्याचे आकार (MB मध्ये), व प्रतिष्ठापन कार्यक्रमद्वारे ओळखलेल्या साचाचे पुनरावलोकन करू शकता.

तुमचा माउस वापरून, एकदा क्लिक् करा विशिष्ट क्षेत्र ग्राफिकल प्रदर्शनातील प्रकाशीत करण्यसाठी. दुहेरी-क्लिक् करा अस्तित्वात ँ असलेले विभाजन संपादण्यासाठी किंवा अस्तित्वात असलेल्या मुक्त जागेवर विभाजन निर्माण करण्यासाठी.

प्रतिष्ठापन क्रियामध्ये पूर्वी निर्देशीत केल्याप्रमाणे, खालील पट्टीत सर्व ड्राइव्हस्, लॉजीकल वॉल्यूम्स्, व प्रतिष्ठापनवेळी वापरण्याजोगी RAID साधने समाविष्टीत आहे — विभाग 9.9, "स्टोरेज साधनांचे वाटप करा" पहा

साधने प्रकार प्रमाणे गटात समाविष्ट केले जातात. प्रत्येक साधणाच्या डाव्या बाजूस लहान त्रीकोणांवर क्लिक करून ठराविक प्रकारचे साधनांचे दृष्य व प्रकार पहा.

प्रत्येक दर्शवलेल्या साधणकरीता ॲनाकाँडा तपशील दाखवतो:

#### साधण

साधण, लॉजीकल वॉल्यूम, किंवा विभाजनचे नाव

#### आकार **(MB)**

साधण, लॉजीकल वॉल्यूम, किंवा विभाजनचे (MB मध्ये) आकार

#### पॉईंट**/RAID/**वॉ]यूम माऊं ट करा

माऊंट करण्याजोगी किंवा RAID किंवा लॉजीकल वॉल्यूमचे भाग असलेल्या विभाजनचे *माऊंट पॉईंट* (फाइल प्रणाली अंतर्गत थान)

#### कार

विभाजनचे प्रकार. विभाजन मान विभाजन असल्यास, हे क्षेत्र विभाजनवरील फाइल प्रणालीचे प्रकार दाखवते (उदाहरणार्थ, ext4). नाहीतर, िवभाजन **physical volume (LVM)**, िकंवा **software RAID** चेभाग आहेअसेदशवलेजाते

#### पण

या स्तंभातील चेकमार्क प्रतिष्ठापनवेळी विभाजनचे रूपण शक्य आहे असे दर्शवले जाते.

खालील पट्टीच्या खाली चार बटणे असतात: निर्माण करा, संपादीत करा, नष्ट करा, व पूर्वावत करा.

ग्राफिकल प्रस्तूतीकरणात सूचीतील वरील किंवा खालील पट्टीत क्लिक करून साधण किंवा विभाजन नीवडा, त्यानंतर खालील क्रिया सुरू करण्यासाठी चार पैकी एका बटणावर क्लिक करा:

#### िनमाण करा

नवीन विभाजन, लॉजीकल वॉल्यूम, किंवा सॉफ्टवेअर RAID निर्माण करा

#### संपादीत करा

सध्याचे नवीन विभाजन, लॉजीकल वॉल्यूम, किंवा सॉफ्टवेअर RAID बदला

#### नष्ट करा

विभाजन, लॉजीकल वॉल्यूम, किंवा सॉफ्टवेअर RAID काढून टाका

#### मूळस्थिती

या पडद्यामधील केलेले सर्व बदल पूर्ववत् करा

# 9.14.1. स्टोरेज निर्माण करा

स्टोरेज निर्माण करा संवाद तुम्हाला नवीन स्टोरेज विभाजने, लॉजीकल वॉल्यूम्स्, व सॉफ्टवेअर RAIDs निर्माण करण्यास परवानगी देते. आधिपासून प्रणालीवर उपलब्ध स्टोरेज किंवा प्रणलीशी स्थानांतरनकरीता संरचीत स्टोरेजवर आधारीत **ॲनाकाँडा** उपलब्ध किंवा अनुपलब्ध पर्याय दाखवतो.

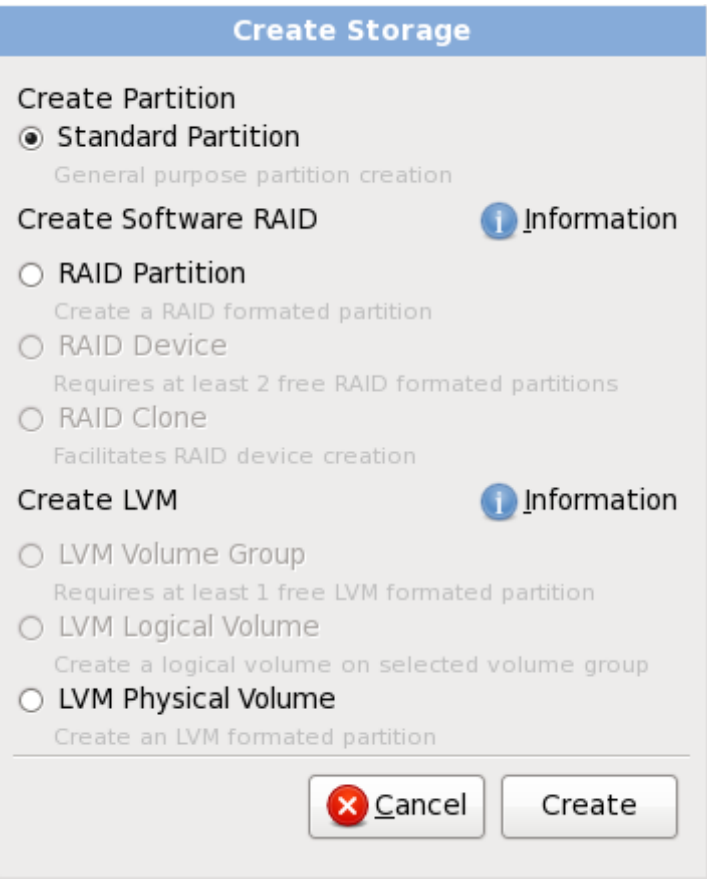

आकृती 9.29. स्टोरेज निर्माण करणे

## पर्याय विभाजन निर्माण करा, सॉफ्टवेअर RAID निर्माण करा व LVM निर्माण करा अंतर्गत ग्रूप केले जाते:

िवभाजन िनमाण करणे

विभाजन समावेश करा संवाद विषयी तपशीलकरीता विभाग 9.14.2, "विभाजने जमा करणे" पहा.

» **मानक विभाजन** — वाटप न केलेल्या जागेत मानक डिस्क विभाजन (परिशिष्ट A, *डिस्क विभाजनांचा परिचय* येथे वर्णनीकृत) िनमाण करा.

सॉफ्टवेअर RAID निर्माण करा

अधिक तपशीलकरीता विभाग [9.14.3,](#page-97-0) "सॉफ्टवेअर RAID निर्माण करा" पहा.

- **» RAID विभाजन** वाटप न केलेल्या जागेत सॉफ्टवेअर RAID साधणाचे भाग निर्माण करण्यासाठी विभाजन निर्माण करा. सॉफ्टवेअर RAID साधण निर्माण करण्यासाठी, दोन किंवा जास्त RAID विभाजने प्रणालीवर उपलब्ध असणे आवश्यक आहे.
- **» RAID साधन** दोन किंवा जास्त RAID विभाजनांना सॉफ्टवेअर RAID साधनामध्ये एकत्र करा. हा पर्याय नीवडल्यास, तुम्ही RAID साधनाचे प्रकार निर्देशीत करू शकता (RAID *स्तर* निर्माण करण्यासाठी). दोन किंवा त्यापेक्षा जास्त RAID विभाजने प्रणालीवर उपलब्ध असल्यावरच हा पर्याय उपलब्ध होतो.
- **» RAID कलोन RAID** विभाजनचे मिरर एका स्टोरेज साधणापासून दुसऱ्या स्टोरेज साधणावर निर्माण करा. प्रणालीवर एक किंवा जास्त RAID विभाजन उपलब्ध असल्यावरच हा पर्याय उपलब्ध होतो.

LVM लॉजीकल वॉल्यूम निर्माण करा

अधिक तपशीलकरीता विभाग [9.14.4,](#page-100-0) "LVM लॉजीकल वॉल्यम निर्माण करा" पहा.

**» LVM फिजीकल वॉल्युम —** वाटप न केलेल्या जागेत *फिजीकल वॉल्युम* निर्माण करा.

- **» LVM वॉल्यूम ग्रूप** *वॉल्यूम ग्रूप* पासून एक किंवा त्यापेक्षा जास्त फिजीकल वॉल्यूम्स् निर्माण करा. प्रणालीवर किमान एक किंवा त्यापेक्षा जास्त विभाजन उपलब्ध असल्यावरच हा पर्याय उपलब्ध होतो.
- **» LVM लॉजीकल वॉल्युम** वॉल्युम ग्रूपवर *लॉजीकल वॉल्यूम* निर्माण करा. प्रणालीवर किमान एक किंवा त्यापेक्षा जास्त वॉल्यूम ग्रुप उपलब्ध असल्यावरच हा पर्याय उपलब्ध होतो.

## <span id="page-95-0"></span>9.14.2. िवभाजनेजमा करणे

नवीन विभाजन समाविष्ट करण्यासाठी, **निर्माण करा** बटन नीवडा. एक संवाद पेटी आढळते (आकृती 9.30, "नविन विभाजन निर्माण करा" पहा).

<span id="page-95-1"></span>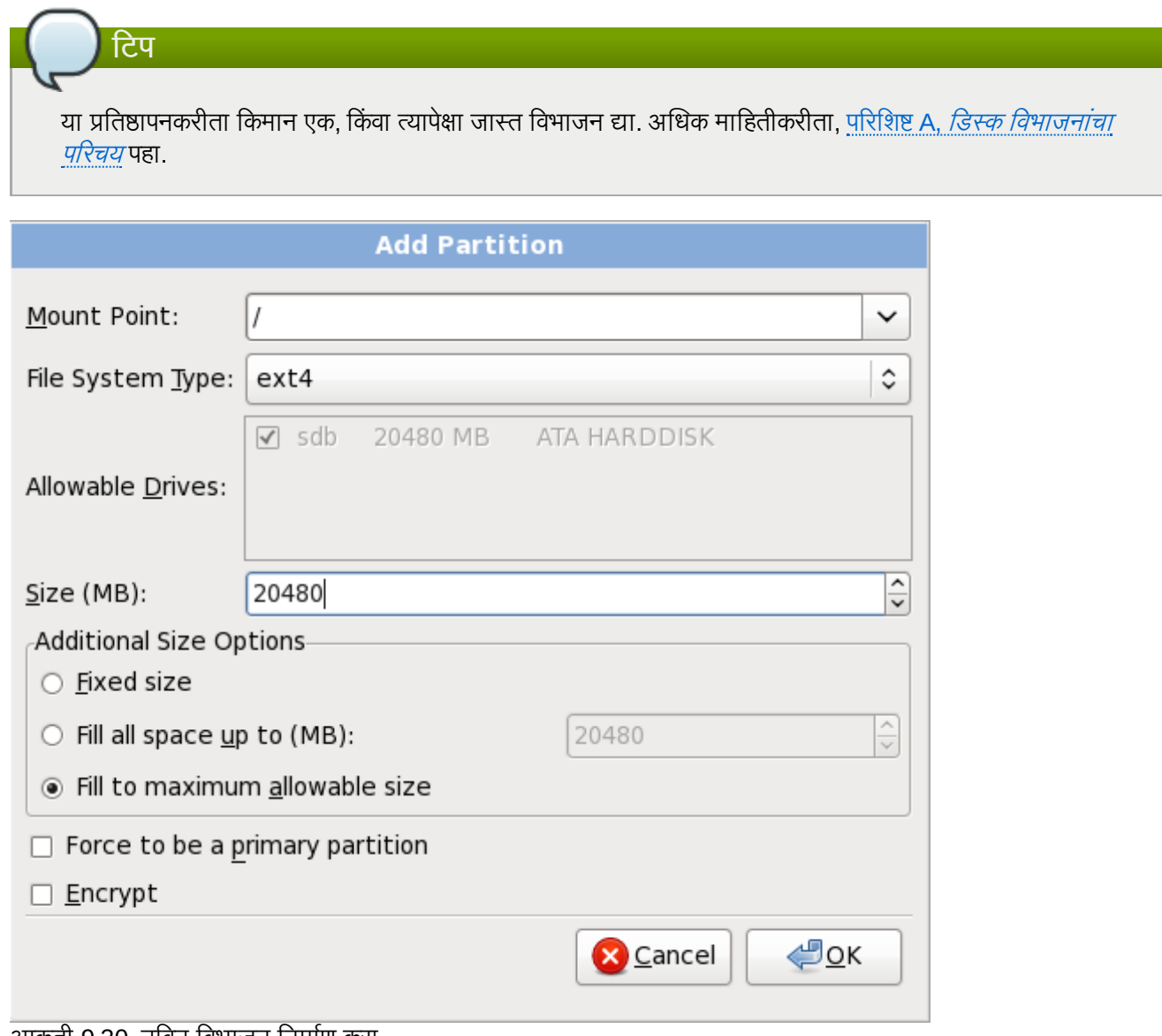

आकृती 9.30. नोवन विभाजन निर्माण करा

- » माउंट पॉईंट: विभाजनचे माउंट पॉईंट द्या. उदाहरणार्थ, या विभाजनला रूट विभाजन बनवायचे असल्यास, ∕ द्या; /boot विभाजनकरीता **/boot** द्या, व इत्यादि. विभाजनकरीता योग्य माउंट पॉईंट नीवडण्यासाठी तुम्ही पुल-डाउन मेन्यूचा देखिल वापर करू शकता. स्वॅप विभाजनकरीता माउंट पॉईंट ठरवू नका — फाइलप्रणालीला swap असे ठरवल्यास पुरेसे आहे.
- **फाइल प्रणाली प्रकार**: पुल-डाऊन मेन्यूचा वापर करून, या विभाजनसाठी योग्य फाइल प्रणाली प्रकार नीवडा. फाइल प्रणाली प्रकार विषयी अधिक माहितीसाठी, <u>विभाग [9.14.2.1,](#page-96-0) "फाइल प्रणाली प्रकार"</u> पहा.
- **स्वीकार्य ड्राइ**टस्: या क्षेत्रात प्रणालीवरील हार्ड डिस्कची सूची समाविष्टीत आहे. हार्ड डिस्कची पेटी ठळक केल्यास, आवश्यक विभाजन हार्ड डिस्क निर्माण करणे शक्य आहे. पेटी तपासली *नसल्यास*, विभाजन *कधीच* हार्ड डिस्कवर निर्माण करणे शक्य नाही.

वेगळे चेकबॉक्स संरचनाचा वापर करून, तुमच्याकडे आवश्यक ॲनाकॉॅंडा विभाजने असू शकतात, किंवा ॲनाकॉॅंडा ला विभाजने कुठे स्थीत करायचे ते ठरवू द्या.

- **» आकार (MB)**: विभाजनचे आकार (मेगाबाईट्स मध्ये) द्या. टिप, हे क्षेत्र 200 MB पासून सुरू होते; बदल करेपर्यंत, फक्त 200 MB िवभाजन िनमाण होईल.
- » **अतिरिक्त आकार पर्याय**: हे विभाजन निश्चित आकारावर ठेवावे, त्यास विशिष्ट बिंदूपर्यंत "वाद्रू" द्यावे (उपलब्ध हार्ड ड्राइव्ह जागा भरणे), किंवा त्यास हार्ड डिस्कवरील कोणतीही उर्वरीत उपलब्ध जागा भरण्यास वाढू द्यावे हे निवडा.

जर तुम्ही सर्व जागा भरा (MB) पर्यंत निवडले, तर तुम्ही या पर्यायाच्या उजवीकडे असलेल्या क्षेत्रात आकार निर्बंध दाखल करायलाच हवे. हे तुम्हास तुमच्या हार्ड डिस्कवर काही निश्चित जागा भविष्यात वापरण्यासाठी मुक्त ठेऊ देते.

- » **जबरन) प्राथमीक विभाजन व्हा**: निर्माण करण्याजोगी विभाजन हार्ड ड्राइव्हवरील पहिले चार विभाजनांपैकी आहे, याची नीवड करा.नीवड अशक्य केले असल्यास, विभाजन लॉजीकल विभाजन म्हणून निर्माण केले जाते. अधिक माहितीसाठी विभाग A.1.3, "विभाजनांत विभाजने — विस्तारित विभाजनांचा आढावा " पहा.
- एनक्रिप्ट: विभाजन एनक्रिप्ट करायचे ते ठरवा ज्यामुळे विभाजनवरील साठवलेला डाटा पासफ्रेजविना प्रवेशजोगी होणार नाही, जरी स्टोरेज साधण इतर प्रणालीसह जुळले असेल. स्टोरेज साधणांच्या एनक्रिप्शनविषयी माहितीकरीता परिशिष्ट C, *डिस्क एन्क्रिप्शन* पहा. हा पर्याय नीवडल्यास, डिस्कवर विभाजन लिहण्यापूर्वी इंस्टॉलर पासफ्रेज पुरवण्यासाठी वापरकर्त्याला विनंती करतो.
- **ठीक: ठीक** निवडा एकदा तुम्ही रचनांशी समाधानी झालात आणि विभाजन निर्माण करू इच्छित असाल.
- » रद्द: रद्द निवडा जर तुम्हास विभाजन निर्माण करायचे नसेल.

#### <span id="page-96-0"></span>9.14.2.1. फाइल णाली कार

Red Hat Enterprise Linux तुम्हाला विविध विभाजन प्रकार व फाइल प्रणाली निर्माण करण्यास परवानगी देते. खालील विविध विभाजन प्रकार व उपलब्ध फाइल प्रणालीचे, व त्याचा वापर कसा करायचा याचे थोडक्यात वर्णन आहे.

विभाजन प्रकार

- » **मानक विभाजन** मानक विभाजनात फाइल प्रणाली किंवा स्वॅप स्पेस समाविष्टीत असू शकते, किंवा सॉफ्टवेअर RAID किंवा LVM फिजिकल वॉल्यूमसाठी कंटेनर पुरवू शकतो.
- » स्वॅप स्वॅप विभाजनांचा वापर वर्च्यूअल मेमरीकरीता समर्थन पुरवण्यासाठी केला जातो. वेगळ्या शब्दात, डाटा साठवण्यासाठी अतिरीक्त RAM आढळत नसल्यावरच प्राणालीवरील डाटा स्वॅप विभाजनवर लिहीले जाते. अगाऊ माहितीसाठी *Red Hat Enterprise Linux* िवतरण पुतका पहा.
- **» सॉफ्टवेअर RAID** एक किंवा त्यापेक्षा जास्त सॉफ्टवेअर RAID विभाजने निर्माण केल्यास RAID उपकरण निर्माण करण्यास परवानगी ाA होत.े RAID बाबत अIधक मािहतीसाठी, *Red Hat Enterprise Linux* िवतरण पुतका मधील धडा *RAID (रिडंडंट अरे ऑफ इंडीपेंडंट डिस्कस*) पहा.
- **» फिजीकल वॉल्यूम (LVM)** एक किंवा त्यापेक्षा जास्त फिजीकल वॉल्यूम (LVM) विभाजनांच्या निर्माणमुळे LVM लॉजीकल वॉल्यमचे निर्माण करण्यास परवानगी प्राप्त होते. फिजीकल डिस्कस्चा वापर करतेवेळी LVM क्षमता सुधारू शकते. LVM बाबात अIधक मािहतीसाठी, *Red Hat Enterprise Linux* िवतरण पुतका पहा.

फाइल णाली

- **ext4** ext4 फाइल प्रणाली ext3 फाइल प्रणालीवर आधारीत आहे व अनेक सुधारणा यामध्ये समाविष्टीत आहे. यामध्ये मोठ्या फाइल प्रणाली व मोठ्या फाइल्स्, वेगवान व अधिक सक्षम डिस्क स्पेसचे वाटप, डिरेक्ट्री मधील उपडिरेक्ट्रीजच्या संख्यावर मर्यादा नाही, वेगवान फाइल प्रणालीची तपासणी, व अधिक बळकट जर्नलींग करीता समर्थन समाविष्टीत आहे. ext4 फाइल प्रणाली पूर्वनिर्धारीतपणे नीवडली जाते व सूचवले जाते.
- **ext3** ext3 फाइल प्रणाली ext2 फाइल प्रणालीवर आधारीत आहे व एक महत्वाचा फायदा समाविष्टीत आहे जर्नलींग. फाइल प्रणालीकरीता **fsck** ची आवश्यकता नसल्यामुळे क्रॅंश नंतर फाइल प्राप्तीकरीता वेळ कमी लागतो <sup>[\[3\]](#page-119-1)</sup>.
- **ext2** ext2 फाइल प्रणाली मानक Unix फाइल प्रकार समर्थित करते (नियमित फाइली, डिरेक्ट्री, प्रतिकात्मक दुवे, इ.). ती लांब फाइल नावे देण्याची क्षमता पुरवते, २५५ अक्षरांपर्यंत.
- <sub>■</sub> xfs XFS पूर्णतया प्रमाणजोगी, उच्च-क्षमता फाइल प्रणाली आहे जे 16 एक्जाबाईट्स् (अंदाजे 16 मिलीअन टेराबाईट्स्) पर्यंत, 8 एक्जाबाईट्स् (अंदाजे 8 मिलीअल टेराबाईट्स्) व डिरीक्ट्री स्टूक्चर्स् ज्यात दहा मिनीअन एंट्रीज् समाविष्टीत आहे, यांस समर्थन पुरवते. XFS मेटाडेटा जर्नलींगकरीता समर्थन पुरवतो, ज्यामुळे पटकन क्रॅश पुनःप्राप्ती सुलभ होते. XFS फाइल प्रणाली माऊंट व सक्रिय असल्यावर, डिफ्रॅगमेंट व पुनःआकार करणे शक्य आहे.
- **vfat** VFAT फाइल णाली ही Linux फाइल णाली आहेजी Microsoft Windows लांब फाइलनावेFAT फाइल

प्रणालीवरील शी सूसंगत आहे.

**» Btrfs** — Btrfs चे विकास चालू आहे व जास्त फाइल्स्, मोठ्या फाइल्स्, व ext2, ext3, व ext4 फाइल प्रणालींपेक्षा मोठे खंड हाताळणारी फाइल प्रणली आहे. Btrfs ची रचना त्रूटी हाताळणी, व त्रूटी आढळल्यावर त्यांना ओळखण्यासाठी व दुरूस्ती करण्यासाठी केली आहे. डाटा व मेटाडाटाची खात्री करण्यासाठी चेकसम्स्चा वापर केला जातो, व तसेच बॅकअप किंवा दुरूस्तीसाठी फाइल प्रणालीचे स्नॅपशॉट्स् साठवले जातात.

Btrfs अजूनही प्रयोगात असल्यामुळे व त्यावरील विकास सुरू असल्यामुळे, प्रतिष्ठापन कार्यक्रम त्यांस पूर्वनिर्धारीत म्हणून पुरवत नाही. डाइव्हवर Btrfs विभाजन निर्माण करायचे असल्यास, प्रतिष्ठापन प्रक्रिया बूट पर्याय **btrfs** यासह चालवणे आवंश्यक आहे. सूचनांकरीता धडा 28, *बूट पर्याय* पहा.

## **Btrfs** अजूनही योगीक आहे

Red Hat Enterprise Linux 6 तुम्हाला Btrfs यांस तंत्र पूर्वदृश्य प्रमाणे समावेश करण्यासाठी परवानगी देतो. Btrfs याचा वापर विभाजनात मूल्यवान डाटा साठवण्यासाठी किंवा महत्वपूर्ण प्रणालीच्या आवश्यक असलेल्या कार्यांसाठी करू नका.

## <span id="page-97-0"></span>9.14.3. सॉफ्टवेअर RAID निर्माण करा

*रिडंडंट अरेज् ऑफ इंडिपेंडंट डिस्कस्* (RAIDs) एकापेक्षा जास्त स्टोरेज साधणांपासून निर्माण केले जाते ज्याचे आयोजन उत्तम कार्यक्षमता पुरवण्यासाठी केले जाते व — काहिक संरचनांमध्ये — जास्त फॉल्ट टॉलरेंस देखील पुरवते. विविध प्रकारच्या RAIDs करीता *Red Hat Enterprise Linux* िवतरण पुतका पहा.

RAID यंत्र निर्माण करण्यासाठी, तुम्हास प्रथम सॉफ्टवेअर RAID विभाजने निर्माण करावी लागतीस. एकदा तुम्ही दोन किंवा अधिक सॉफ्टवेअर RAID विभाजने निर्माण केली, की **RAID** निवडा सॉफ्टवेअर RAID विभाजनांस RAID यंत्रावर जोडण्यास.

#### **RAID** िवभाजन

या पर्यायची नीवड सॉफ्टवेअर RAID करीता विभाजन संरचीत करण्यासाठी करा. डिस्कमध्ये आधिपासूनच सॉफ्टवेअर RAID समाविष्टीत नसल्यास हा पर्याय एक मात्र पर्याय म्हणून उपलब्ध होतो. हे संवाद त्याचप्रमाणे दिसते जेंव्हा मानक विभाजन समावेश केले जाते — उपलब्ध पर्यायांच्या वर्णनकरीता विभाग 9.14.2, "विभाजने जमा करणे" पहा. टिप, तरी, फाइल Iसटम टाइप यांस **software RAID** असेसेट करणेआवgयक आहे

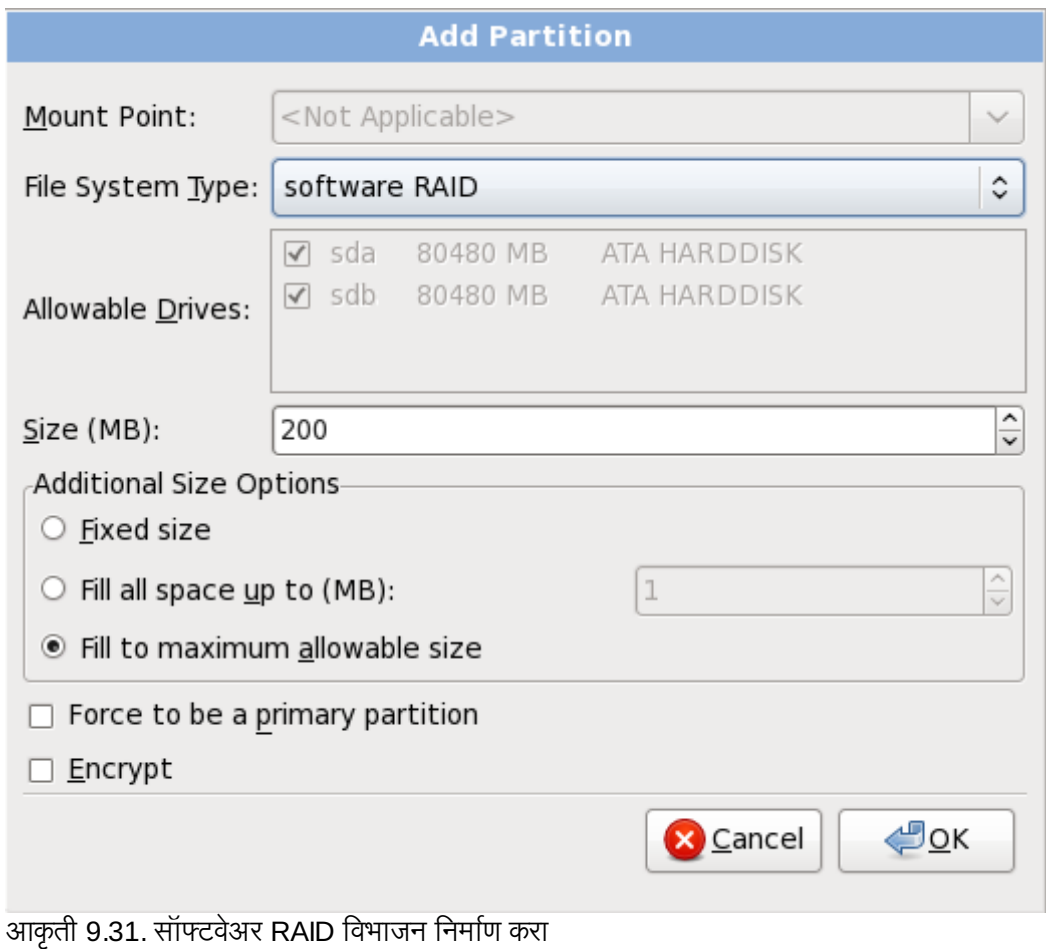

#### **RAID** साधण

दोन किंवा त्यापेक्षा जास्त सॉफ्टवेअर RAID विभाजन तयार करण्यासाठी या पर्यायचा वापर करा. एक किंवा त्यापेक्षाजास्त सॉफ्टवेअर RAID विभाजन संरचीत असल्यावरच हा पर्याय उपलब्ध होतो.

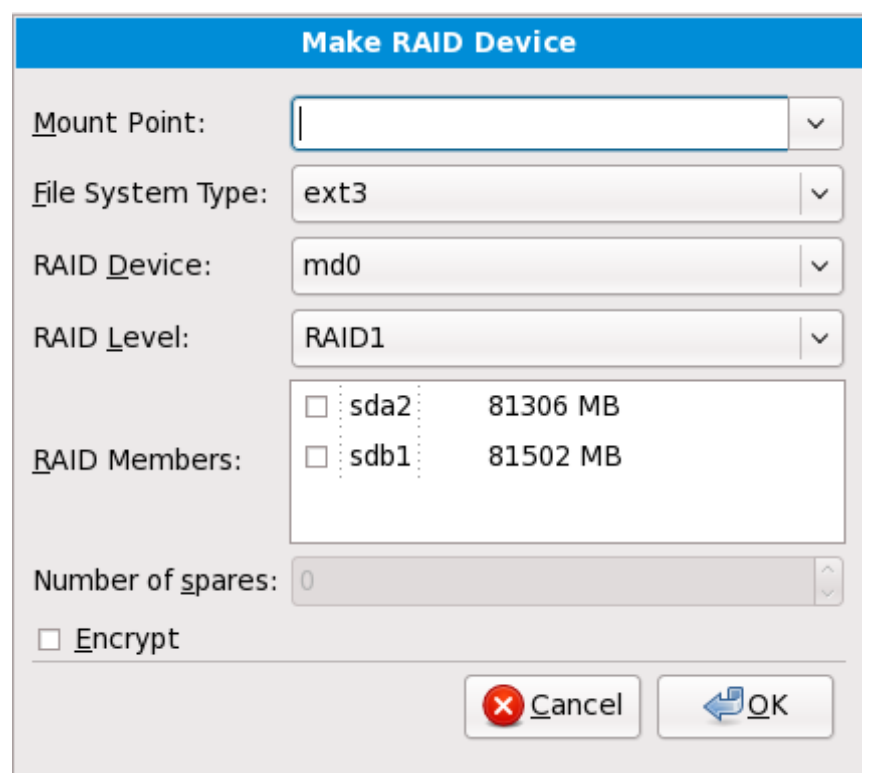

आकृती 9.32. RAID यंत्र निर्माण करा

मानक िवभाजनकरीता फाइल णाली करा नीवडा.

ॲनाकाँडा RAID साधणकरीता वतः नाव सूचवतो, परतं ुतुBही **md0** पासून **md15** पय:त वहतेनावेनीवडूशकता.

या RAID पासून स्टोरेज साधने समावेश किंवा काढून टाकण्यासाठी साधणांच्या बाजूच्या चेकबॉक्सवर क्लिक करा.

RAID स्तर ठराविक RAID प्रकारशी निर्देशीत आहे. खालील पर्याय पासून नीवड करा:

- **RAID 0** एकापेक्षा जास्त स्टोरेज साधणांकरीता डाटाचे वितरण करतो. लेव्हल 0 RAIDs मानक विभाजनकरीता वाढीव कार्यक्षमता पुरवतो, व एकापेक्षा जास्त साधणांच्या स्टोरेजला मोठ्या वर्च्युअल साधणात पूल करण्यासाठी वापरणे शक्य आहे. लक्षात ठेवा लेव्हल 0 RAIDS रिडंडंसी पुरवत नाही व अरेतील एक साधन अपयशी झाल्यस संपूर्ण अरे नष्ट होतो. RAID 0 यांस किमान दोन RAID विभाजने ऑवश्यक आहे.
- **RAID 1** एका स्टोरेज साधणावरील डाटा. एक किंवा त्यापेक्षा जास्त स्टोरेज साधणावर मिरर केले जाते. अरेतील अगाऊ साधने रिडंडंसीचे स्तर वाढवते. RAID 1 ला किमान दोन RAID विभाजने आवश्यक आहे.
- RAID 4 एकापेक्षा जास्त स्टोरेज साधणांकरीता डाटा वितरीत करतो, परं<u>तु</u> पॅरिटी माहिती साठवण्यासाठी अरेतील साधणांचा वापर करतो जे अरेतील कोणतेही साधण अपयशी आढळल्यास अरेची सुरक्षा करतो. एकच साधणावर सर्व पॅरिटी माहिती साठवल्यामुळे, या साधणाच्या प्रवेशकरीता अरेच्या कार्यक्षमतेत अडचण निर्माण होऊ शकते. RAID 4 ला किमान तीन RAID विभाजने आवश्यक आहे.
- RAID 5 एकापेक्षा जास्त स्टोरेज साधणांकरीता डाटा वितरीत करतो. एकापेक्षा जास्त साधणांकरीता डाटा वितरीत करण्यासाठी लेव्हल 5 RAIDs, कार्यक्षमतेत वाढ करतो, परंतु सर्वत्र अरेसाठी पॅरिटी माहिती वितरीत केल्यामुळे, लेव्हल 4 RAIDs च्या कार्यक्षमतेतील अडचण शेअर होत नाही. RAID 5 ला किमान तीन RAID विभाजने आवश्यक आहे.
- RAID 6 लेव्हल 6 RAIDs लेव्हल 5 RAIDs प्रमाणेच असते, परंतु पॅरिटी डाटाचे एक संच साठवण्याऐवजी, दोन संच साठवले जातात. RAID 6 ला किमान चार RAID विभाजनांची आवश्यकता असते.
- ☀ **RAID 10 —** लेव्हल 10 RAIDs *नेस्टेड RAIDs* किंवा *हायब्रिड RAIDs आ*हेत. लेव्हल 10 RAIDs चे निर्माण डाटाला मिरर्ड् स्टोरेज साधनांवर वितरीत करून शक्य आहे. उदाहरणार्थ, चार RAID विभाजनांपासून निर्मीत लेव्हल 10 RAID मध्ये विभाजनांचे दोन जोडी समाविष्टीत आहे ज्यामध्ये एक विभाज दुसऱ्याचे मिरर असते. डाटा त्यानंतर दोंही स्टोरेज साधनांच्या जोडी अंतर्गत वितरीत केले जाते. लेव्हल 0 RAID मधील प्रमाणे. RAID 10 किमान चार RAID विभाजने आवश्यक असतात.

#### **RAID** क्लोन

अस्तित्वातील प्रणालीकरीता RAID *मीरर* सेटअप करण्यासाठी या पर्यायचा वापर करा. दोन किंवा त्यापेक्षा जास्त डिस्क प्रणालीशी जोडल्यावरच या पर्याय उपलब्ध होतो.

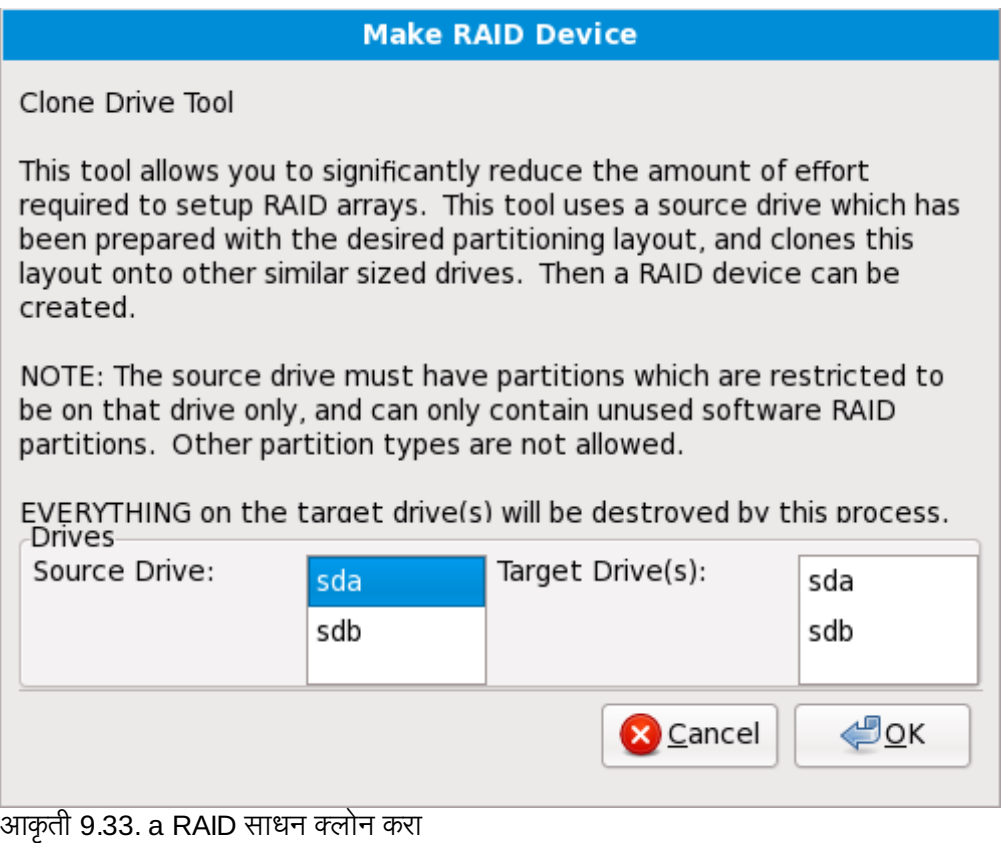

# <span id="page-100-0"></span>9.14.4. LVM लॉजीकल वॉल्यूम निर्माण करा

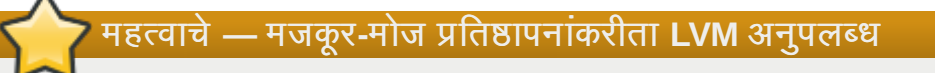

LVM प्रारंभीक सेटअप मजकूर-मोड प्रतिष्ठापनवेळी उपलब्ध राहत नाही. सुरवातीपासून LVM संरचना निर्माण करायचे असल्यास, विविध वर्च्युअल कंसोल वापरण्यासाठी Alt+F2 दाबा, व lvm आदेश चालवा. मजकूर-मोड प्रतिष्ठापनवर जाOयासाठी, **Alt**+**F1** दाबा.

*लॉजीकल वॉल्यूम मॅनेजमेंट* (LVM) ची भूमिका फिजीकल स्टोरेज स्पेस, जसे की हार्ड ड्राइव्हस् किंवा LUNs चे सोपे लॉजीकल दृष्य प्रस्तुत करणे आहे. फिजीकल स्टोरेजवरील विभाजने *फिजीकल वॉल्यूम्स्* म्हणून प्रस्तुत केले जातात ज्यांस *वॉल्यूम ग्रूप्स्* म्हणून एकत्र केले जाते. प्रत्येक वॉल्यूम ग्रूप एकापेक्षा जास्त *लॉजीकल वॉल्यूम्स्* मध्ये विभाजीत करणे शक्य आहे, प्रत्येक विभाजन मानक डिस्क विभाजन प्रमाणेच असते. म्हणूनच, LVM लॉजीकल वॉल्युम्स विभाजने म्हणूनच कार्य करतात जे एकापेक्षा जास्त फिजीकल डिस्कस स्पॅन करतात.

VM विषयी अधिक माहितीसाठी, *Red Hat Enterprise Linux वितरण पुस्तिका* पहा. टिप, LVM फक्त ग्राफिकल प्रतिष्ठापन कार्यक्रम म्हणून उपलब्ध आहे.

#### LVM फिजीकल वॉल्यूम

या पर्यायची नीवड LVM फिजीकल वॉल्यूम म्हणून विभाजन किंवा साधण संरचीत करण्यासाठी करा. स्टोरेजमध्ये आधिपासूनच LVM वॉल्यूम ग्रूप्स् समाविष्टीत नसल्यास हा पर्याय एक मात्र पर्याय म्हणून उपलब्ध होतो. हे संवाद त्याचप्रमाणे दिसते जेंव्हा मानक विभाजन समावेश केले जाते — उपलब्ध पर्यायांच्या वर्णनकरीता विभाग 9.14.2, "विभाजने जमा करणे"

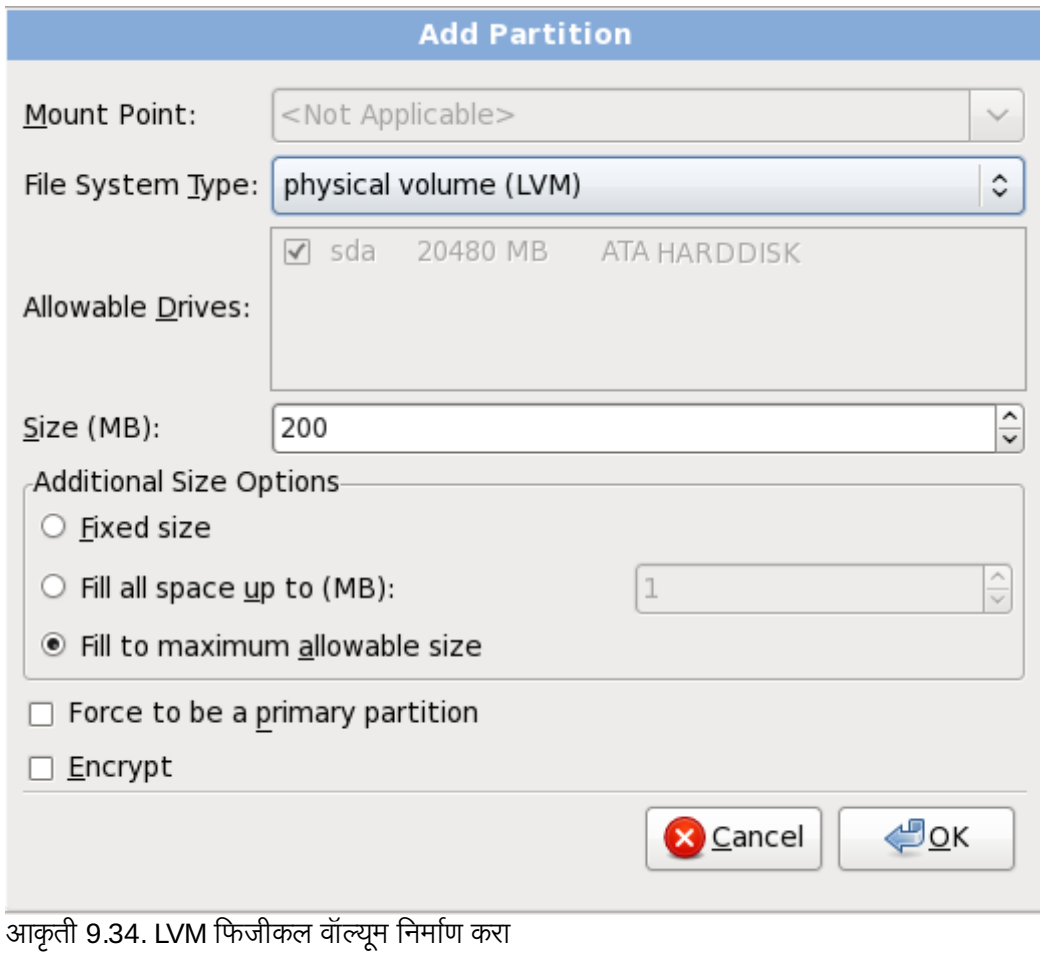

पहा. िटप, तरी, फाइल Iसटम टाइप यांस **physical volume (LVM)** असेसेट करणेआवgयक आहे

## LVM वॉल्यूम ग्रूप निर्माण करा

उपलब्ध फिजीकल वॉलूम्स् पासून LVM वॉल्यूम ग्रूप निर्माण करण्यासाठी या पर्यायची नीवड करा, किंवा वॉल्यूम ग्रूपमध्य सध्याचे लॉजीकल वॉल्यूम्स् समावेश करा.

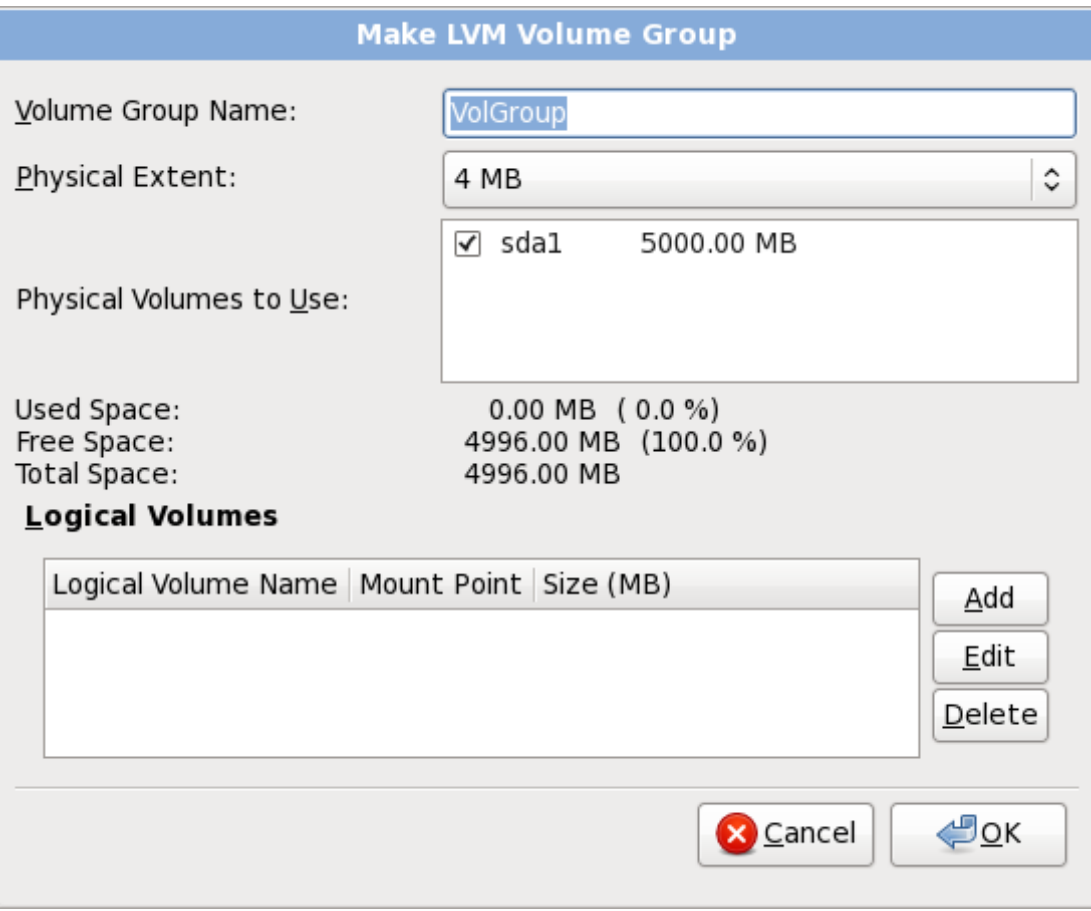

आकृती 9.35. LVM वॉल्यूम ग्रूप निर्माण करा

वॉल्यूम ग्रूपकरीता एकापेक्षा फिजीकल वॉल्यूम्स् लागू करण्यासाठी, प्रथमवेळी वॉल्यूम ग्रूपचे नामांकन करा. त्यानंतर वॉल्यूम ग्रूपमध्ये वापरण्याजोगी फिजीकल वॉल्यूम्स् नीवडा. अखेरीस, **समावेश करा, संपादीत करा** व **नष्ट करा** पर्यायचा वापर करून लॉजीकल वॉल्यूम्स् संरचीत करा.

वॉल्यूम ग्रूप पासून फिजीकल वॉल्यूम काढणे अशक्य असू शकते, असे करत असल्यास ग्रूपच्या लॉजीकल वॉल्यूम्स् करीता अपूरे जागा सोडली जाईल. उदाहरणार्थ,दोन 5 GB LVM फिजीकल वॉल्यूम विभाजनांचा एक वॉल्यूम ग्रूपमध्ये, 8 GB लॉजीकल वॉल्यूम समाविष्टीत असते. इंस्टॉलर तुम्हाला कोणतेही फिजीकल वॉल्यूम्स् काढूण टाकण्यास परवानगी देणार नाही, कारण त्यामुळे 8 GB लॉजीकल वॉल्यूमला फक्त 5 GB जागा उर्वरीत राहेल. कुठल्याही लॉजीकल वॉल्यूम्स्चे एकूण आकार कमी करायचे असल्यास, त्यानंतर वॉल्यूम ग्रूप पासून फिजीकल वॉल्यूम काढून टाका. उदाहरणात, लॉजीकल वॉल्यूमचा आकार 4 GB केल्यास तुम्हाला एक 5 GB फिजीकल वॉल्यूम्स् काढून टाकण्यास परवानगी मिळते.

#### लॉजीकल वॉ]यूम िनमाण करा

LVM लॉजीकल वॉल्यूम निर्माण करण्यासाठी हा पर्याय नीवडा. मानक डिस्क विभाजन प्रमाणेच माऊंट पॉईंट, फाइल प्रणाली प्रकार, व आकार (MB मध्ये) नीवडा. तुम्ही लॉजीकल वॉल्यूमकरीता नाव देखील नीवडू शकता व योग्य वॉल्यूम ग्रूप देखील निर्देशीत करू शकता.

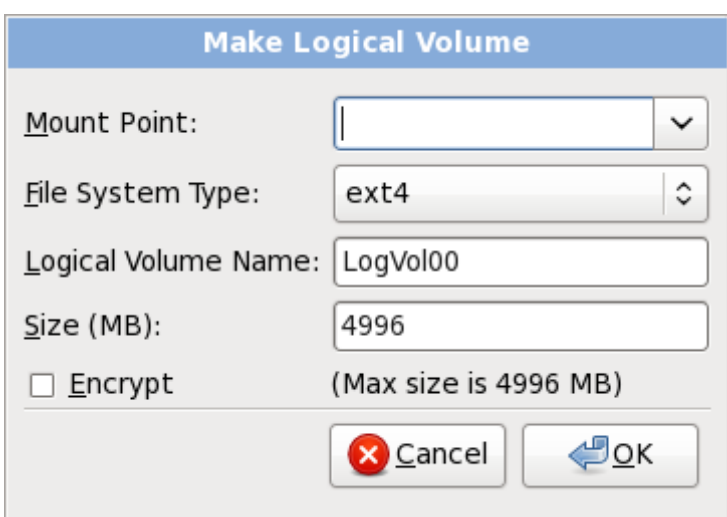

आकृती 9.36. लॉजीकल वॉल्यूम निर्माण करा

# <span id="page-103-0"></span>9.14.5. िशफारसीय िवभाजन योजना

#### 9.14.5.1. x86,AMD64, व Intel 64 णाली

इतर कारण अस]यािशवाय*,* आBही *x86, AMD64,* आिण *Intel 64* णाल(करीता खालील िवभाजनेिनमाण करायची िशफारस करतो:

- वॅप िवभाजन
- **/boot** िवभाजन
- **/** िवभाजन
- » स्वॅप विभाजन (किमान २५६ MB) स्वॅप विभाजने आभासी स्मृती आधारासाठी वापरली जातात. दुसऱ्या शब्दांत, डेटा स्वॅप विभाजनावर लिहीला जातो जेव्हा तुमची प्रणाली प्रक्रिया करत असलेला डेटा संग्रहित करण्यासाठी पुरेसा RAM नसेल.

पूर्वी, सूचवलेली स्वॅप जागा प्रणालीवरील RAM सह सतत वाढत असे. परंतु आधुनीक प्रणालींमध्ये स्मृतीचा आकार गीगाबाईट्स्च्या ...<br>शंभरी मध्ये असल्यासने, आत्ता असे आढळते की प्रणालीला आवश्यक स्वॅप स्पेस् म्हणजे प्रणालीवरील कार्यरत स्मती वर्कलोडचे फंक्शन असते. तरी, स्वॅप स्पेस्चे वाटप प्रतिष्ठापन वेळी होते, व प्रणालीचे स्मृती वर्कलोड आधिपासूनच ओळखणे कॅठिण असल्यामुळे, स्वॅप स्पेस् ओळखण्यासाठी खालील तक्ताचा वापर करणे सूचवले जाते.

तक्ता 9.2. सूचवलेली प्रणालीची स्वॅप स्पेस

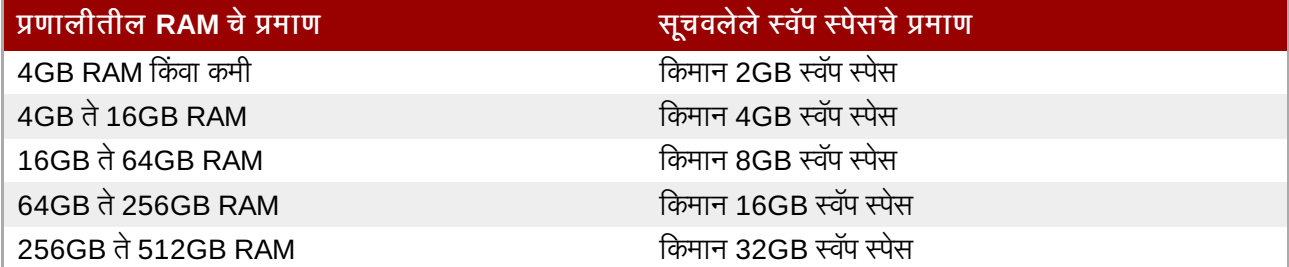

एकापेक्षाजास्त स्टोरेज साधने, सहसा फास्ट ड्राइव्हस्, कंट्रोलर्स्, व संवाद समाविष्टीत प्रणालींवर स्वॅप स्पेसचे वितरण करून तुम्ही उत्तम क्षमता प्राप्त करू शकता.

#### **/boot/** िवभाजन **(250 MB)**

/boot/ वरील माऊंट केलेल्या विभाजनात बूटस्ट्रॅपवेळी वापरलेले फाइल्स् सह कार्य प्रणालीचे कर्नल समाविष्टीत आहे(ज्यामुळे प्रणाली Red Hat Enterprise Linux बूट करते). बहुतांश वापरकर्त्यांना, 250 MB बूट विभाजन पुरेसे आहे.

# महत्वाचे — समर्थीत फाइल प्रणाली

Red Hat Enterprise Linux 6 मधील GRUB बूटलोडर फक्त ext2, ext3, व ext4 (शिफारसीय) फाइल णालीकरीता समथन पुरवत.े **/boot** करीता इतर फाइल णालीचा वापर श"य नाही, जसेिक Btrfs, XFS, िकंवा VFAT.

# िटप

जर तुमची हार्ड ड्राइव्ह १०२४ दंडगोलांपेक्षा मोठी असेल (आणि तुमची प्रणाली दोन वर्षांपूर्वी उत्पादित असेल), तर तुम्हास **/boot/** विभाजन निर्माण करावे लागू शकते जर तुम्हास / (रूट) विभाजनाने तुमच्या हार्ड ड्राइव्हवरील सर्व उर्वरीत जागा वापरायची असेल.

# िटप

जर तुमच्याकडे RAID कार्ड असेल, तर सावधान रहा काही BIOS RAID कार्डावरून बूट करणे समर्थित नाही. अशा परिस्थितीत, **/boot/** विभाजन RAID अर्रेच्या बाहेर निर्माण करायला हवे, जसे वेगळी हार्ड ड्राइव.

#### **root** िवभाजन **(3.0 GB - 5.0 GB)**

येथे "/" (रूट डिरेक्ट्री) स्थीत आहे. या सेटअपमध्ये, सर्व फाइल्स् ( /boot यांस वगळता) रूट विभाजनवर स्थीत असतात.

3.0 GB विभाजन तुम्हाला किमान प्रतिष्ठापन प्रतिष्ठापीत करण्यास सुविधा पुरवतो, तसेच 5.0 GB रूट विभाजन तुम्हाला संपूर्ण प्रतिष्ठापन करण्यास, सर्व संकूल गट नीवडण्यास परवानगी देतो.

# ट व **/root /** (किंवा रूट) विभाजन सर्वोच्च डिरेक्ट्री मांडणी आहे. प्रणाली प्रशासकाला **/root** डिरेक्ट्री**/root** (बहुतांशवेळी "slash-root" असे उच्चार केले जाते) डिरेक्ट्री, वापरकर्त्याची होम डिरेक्ट्री आहे.

बऱ्याच प्रणालीत वरील किमान विभाजनांपेक्षा जास्त विभाजने असतात. ठराविक प्रणाली आवश्यकतावर आधारीत विभाजने नीवडा. उदाहरणात, प्रणालीवरील वापरकर्ता डाटा साठवण्यासाठी प्रणालीवरील वेगळे **/home** विभाजन निर्माण करणे गृहीत धरा. अधिक माहितीसाठी विभाग [9.14.5.1.1,](#page-105-0) "विभाजनवरील सल्ला" पहा.

एक मोठ्या **/** विभाजनऐवजी एकापेक्षा जास्त विभाजने निर्माण केल्यास, सुधारणा सोपे होते. अधिक माहितीकरीता <u>विभाग 9.14,</u> "पसंतीची मांडणी निर्माण करणे किंवा पूर्वनिर्धारीत मांडणी संपादीत करणे" मधील संपादन पर्यायचे वर्णन पहा.

खालील तक्ता सूचीतील डिरेक्ट्रीजमधील विभाजनांचे किमान आकार दाखतो. प्रत्येक डिरेक्ट्रीजसाठी तुम्हाला वेगळे विभाजनचे निर्माण करणे आवश्यक *नाही*. उदाहरणार्थ, **/foo** समाविष्टीत असलेले विभाजन किमान 500 MB असल्यास, व वेगळी**/foo** विभाजनचे निर्माण न केल्यास, / (रूट) विभाजन किमान 500 MB असणे आवश्यक.

#### तक्ता 9.3. किमान विभाजन आकार

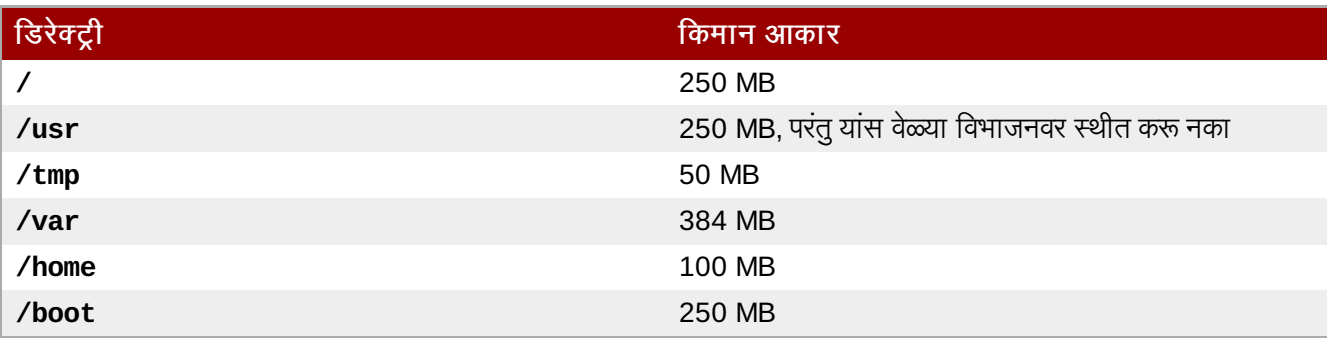

# न वाटप केलेली अतिरीक्त जागा सोडा

फक्त अतिआवश्यक विभाजननांच स्टोरेज क्षमता लागू करा. मोकळी जागा कधिही वाटप करणे शक्य आहे, आवश्यकता प्रमाणे. स्टोरेज व्यवस्थापन विषयी आणखी योग्य पर्यायकरीता. परिशिष्ट D. *LVM [समझणे](#page-454-1)* पहा.

संगणकावरील विभाजन संरचीत करण्यास तुमची खात्री नसल्यास, पूर्वनिर्धारीत विभाजन मांडणी स्वीकारा.

#### <span id="page-105-0"></span>9.14.5.1.1. विभाजनवरील सल्ला

कमाल विभाजन सेटअप लीनक्स् प्रणालीच्या वापरणीवर अवलंबून आहे. खालील टिपा डिस्कवरील जागाचे वाटप कसे करायचे त्याविषयी माहिती पुरवते.

- आपण किंवा इतर वापरकर्ते प्रणालीवर डाटा साठवत असल्यास, एका वॉल्युम ग्रूपामध्ये **/home** डिरेक्टीकरीता वेगळे विभाजन तयार करा. वेगळ्या **/home** विभाजनसह, तुम्ही वापरकर्ता डाटा फाइल्स् नष्ट न करता Red Hat Enterprise Linux सुधारीत किंवा पुनःस्थापीत करू शकता.
- » संवेदनशील डाटा समाविष्टीत विभाजने एनक्रिप्ट करणे निश्चित करा. फिजिकल स्टोरेज साधनकरीता प्रवेश असल्यावरही, एनक्रिप्शनमुळे विभाजनांवरील डाटाकरीता अवैध प्रेवश प्राप्त होणे शक्य नाही. बहुतांश घटनांमध्ये, किमान **/home** विभाजन एनक्रिप्ट करा.
- » प्रणालीवरील प्रतिष्ठापीत कर्नलला अंदाजे 10 MB **/boot** विभाजनकरीता आवश्यक आहे. एकापेक्षाजास्त कर्नल्स् प्रतिष्ठापीत करायचे असल्याशिवाय, **/boot** साठी पूर्वनिर्धारीत 250 MB विभाजन आकार पुरेसे होईल.

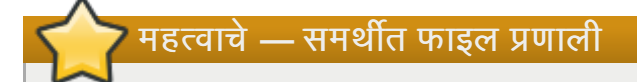

Red Hat Enterprise Linux 6 मधील **GRUB** बूटलोडर फक्त ext2, ext3, व ext4 (शिफारसीय) फाइल णालीकरीता समथन पुरवत.े **/boot** करीता इतर फाइल णालीचा वापर श"य नाही, जसेिक Btrfs, XFS, िकंवा VFAT.

» **/var** डिरेक्ट्रीमध्ये अनेक ॲप्लिकेशन्स् करीता अनुक्रम समाविष्टीत आहे, ज्यात **Apache** वेब सर्व्हर समावेश आहे. डाऊनलोड केलेले सुधारीत संकूल तात्पुर्ते देखील साठवतो. उर्वरीत सुधारणा व अनुक्रम साठवण्यासाठी **/var** डिरेक्ट्रीमध्ये अतिरीक्त जागा आहे याची खात्री करा

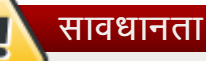

पॅकेजकिट सुधारणा सॉफ्टवेअर सुधारीत संकुले /var/cache/yum/ करीता पूर्वनिर्धारीतपणे डाऊनलोड करते. प्रणालीला स्वतः विभाजीत केल्यास, व वेगळे **/var/** विभाजन निर्माण केल्यास, संकूल सुधारणा डाऊनलोड करण्यासाठी मोठे विभाजन (3.0 GB किंवा जास्त) निर्माण करण्याची खात्री करा.

■ **/usr** डिरेक्ट्रीतील बहूतांश सॉफ्टवेअरचे अनुक्रम Red Hat Enterprise Linux प्रणालीवर साठवले असतात. पूर्वनिर्धारीत

सॉफ्टवेअर संच प्रतिष्ठापीत करण्यासाठी, किमान 4 GB जागेचे वाटप करा. तुम्ही सॉफ्टवेअर डेव्हलपर असल्यास किंवा सॉफ्टवेअर डेव्हलपमेंट शिकण्यासाठी Red Hat Enterprise Linux प्रणालीचा वापर करत असल्यास, हे वाटप द्प्पट करा.

## **/usr** यांस वेगळ्या विभाजनावर स्थीत करू नका

**/** पासून **/usr** वेगळ्या विभाजनावर आढळल्यास, बूट क्रिया खुपच क्लिष्ठ होते, व काहिक घटनांमध्ये (जसे की iSCSI डाइहस्), तेकायच करणार नाही.

- » LVM वॉल्यूम गटातील काहिक भागचे वाटप न करणे गृहीत धरा. जागाची आवश्यकता बदलल्यास ही न वाटप केलेली जागा सोयस्कर ठरते परंतु इतर विभाजनांपासून डाटा काढून त्यांस स्थानांतरीत करणे सूचवले जात नाही.
- » उपडिरेक्ट्रीज् यांस विभाजनात वेगळे केल्यास, व सध्याच्या प्रणालीवर नवीन Red Hat Enterprise Linux ची आवृत्ती प्रतिष्ठापीत करायचे ठरवल्यास उपडिरेक्ट्रीज मधील अनुक्रम जपवणे शक्य आहे. उदाहरणार्थ, **/var/lib/mysql** मध्ये **MySQL** चालवायचे असल्यास, पुनःप्रतिष्ठापन करायचे असल्यास त्या डिरेक्ट्रीकरीता वेगळे विभाजन बनवा.

नवीन 80 GB हार्ड डिस्क व 1 GB RAM सह. खालील तक्ता संभाव्य विभाजन मांडणी आहे. अंदाजे 10 GB वॉल्यम ग्रुप भविष्यातील वाढकरीता वाटप केले आहे.

#### उहाहरणाथ वापरणी

सर्व यूज केसेस् करीता हे सेटअप अनुकूल नाही.

उदाहरण 9.1. उदाहरणाथिवभाजन सेटअप

तक्ता 9.4. उदाहरणार्थ विभाजन सेटअप

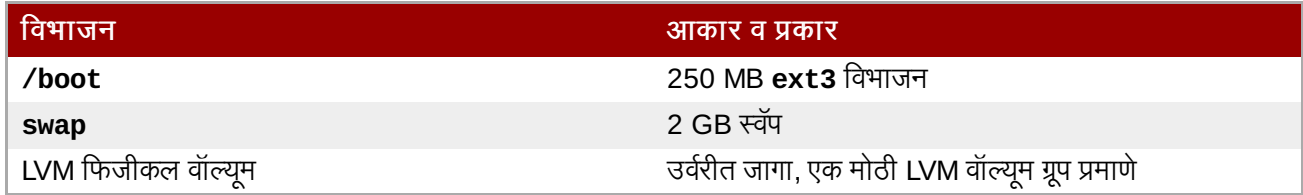

फिजीकल वॉल्युम पूर्वनिर्धारीत वॉल्यूम ग्रूपकरीता लागू केले व खालील लॉजीकल वॉल्युम्स मध्ये विभाजीत केले:

तक्ता 9.5. उदाहरण विभाजन सेटअप: LVM फिजीकल वॉल्यूम

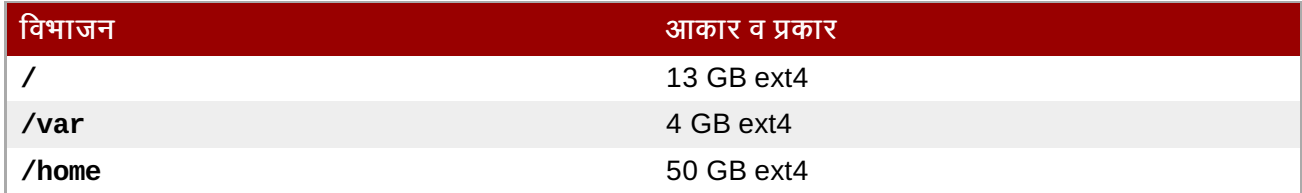

# 9.15. बदल िडकवर Iलहा

इंस्टॉलर तुम्हाला नीवडलेल्या विभाजन पर्यायची खात्री करण्यासाठी विचारतो. इंस्टॉलरला हार्ड ड्राइव्हचे विभाजन व Red Hat Enterprise Linux प्रतिष्ठापीत करण्यासाठी परवानगी पुरवण्यासाठी डिस्कवर बदल लिहा क्लिक करा.

# Writing storage configuration to disk The partitioning options you have selected will 71 now be written to disk. Any data on deleted or reformatted partitions will be lost. Write changes to disk Go back

आकृती 9.37. िडकवर टोरजे संरचना Iलहीत आहे

पुढे जायचे नक्की असल्यास. **बदल डिस्कवर लिहा** क्लिक करा.

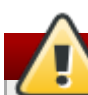

सुरक्षीतपणे रद्द करण्याची शेवटची वेळ

प्रतिष्ठापन कार्यमध्ये यावेळ पर्यंत, इंस्टॉलरने संगणकावरील कुठल्याही प्रकारचे बदल केले नाहीत. **बदल डिस्कवर लिहा** क्लिक केल्यावर, इंस्टॉलर हार्ड ड्राइव्ह वरील जागेचे वाटप करतो व या जागेत Red Hat Enterprise Linux चे स्थानांतरन सुरू करतो. नीवडलेल्या विभाजन पर्यायवर आधारीत, या क्रियेत संगणकावरील आधिपासूनच अस्तित्वातील डाटा नष्ट करणे समाविष्टीत आहे.

यावेळी नीवडलेले कोणतेही पर्याय सुधारीत करण्यासठी, पाठीमागे जा क्लिक करा. प्रतिष्ठापन संपूर्णपणे रद्द करण्यसाठी, संगणक बंद करा. या स्टेजला बहतांश संगणक बंद करण्यासाठी, पावर बटन दाबा व काहिक सेकंदकरीता दाबून ठेवा. बदल डिस्कवर लिहा क्लिक केल्यानंतर, प्रतिष्ठापन क्रिया पूर्ण करण्यासाठी परवानगी द्या. कार्यमध्ये व्यत्यय आढळल्यास (उदाहरणार्थ, संगणक बंद किंवा पुनः चालू करतेवेळी, किंवा पावर आऊटेजमुळे) जोपर्यंत संगणक पुनः चालू केल्यावर Red Hat Enterprise Linux प्रतिष्ठानप कार्य पूर्ण होत नाही, किंवा वेगळी कार्य प्रणाली प्रतिष्ठापीत होत नाही, तोपर्यंत संगणकाचा वापर करणे अशक्य होते.

# <span id="page-107-0"></span>9.16. x86, AMD64, व Intel 64 बूट लोडर संरचना

बूट माध्यमाविना प्रणाली बूट करण्यासाठी, तुम्हास सहसा बूट लोडर प्रतिष्ठापित करावा लागतो. बूट लोडर हा पहिला सॉफ्टवेअर कार्यक्रम आहे जो तुमचा संगणक सुरू होताच चालू होतो. तो कार्यकारी प्रणाली कर्नल सॉफ्टवेअरला नियंत्रण भारित आणि स्थानांतरीत करण्यास जबाबदार असतो. कर्नल, त्यामुळे, उर्वरित कार्यकारी प्रणाली आरंभित करतो.

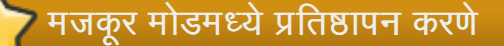

Red Hat Enterprise Linux ला मजकूर मोडमध्ये प्रतिष्ठापीत केल्यास, इंस्टॉलर बूटलोडरला संरचीत करतो व प्रतिष्ठापन कार्यवेळी बूटलोडर सेटिंग्स पसंतीचे करणे अशक्य होते.

GRUB (ग्रांड युनिफाइड बूटलोडर), जे पूर्वनिर्धारीतपणे प्रतिष्ठापीत केले जाते, खुप शक्तिशाली बूट लोडर आहे.GRUB अनेक फ्रि कार्य प्रणाली, तसेच चैन-लोडिंगसह मालकीय कार्य प्रणाली (इतर बूट लोडर लोड करून असमर्थीत कार्य प्रणाली, जसे कि Windows लोड करण्यासाठी पद्धत) लोड करू शकतो. Red Hat Enterprise Linux 6 मधील GRUB ची आवृत्ती जुणी आहे व स्थीर आवृत्ती ज्यांस आत्ता अपस्ट्रिम डेव्हलपमेंट GRUB 2 करीता स्थानांतरीत झाल्यापासून, "GRUB लेगसी" असे म्हटले जाते. <sup>[\[4\]](#page-119-2)</sup> Red Hat Enterprise Linux 6, सह इतर संकूले शिप केल्याप्रमाणेच Red Hat, GRUB चे शिप केलेल्या आवृत्तीचे समर्थन पुरवण्यास प्रतिबद्ध आहे.
### **GRUB** बूट मेन्यू

ज्यूअल-बूट प्रणालींना वगळता, GRUB मेन्यू पूर्वनिर्धारीत लपलेले असते. प्रणाली बूट होतेवेळी GRUB मेन्यू दाखवण्यासाठी, **Shift** कि दाबा व कर्नल लोड होईपर्यंत सोडून नका. (कूठलेही इतर मुख्य शब्द व **Shift** कि वापरण्याजोगी सुरक्षीत आहे.)

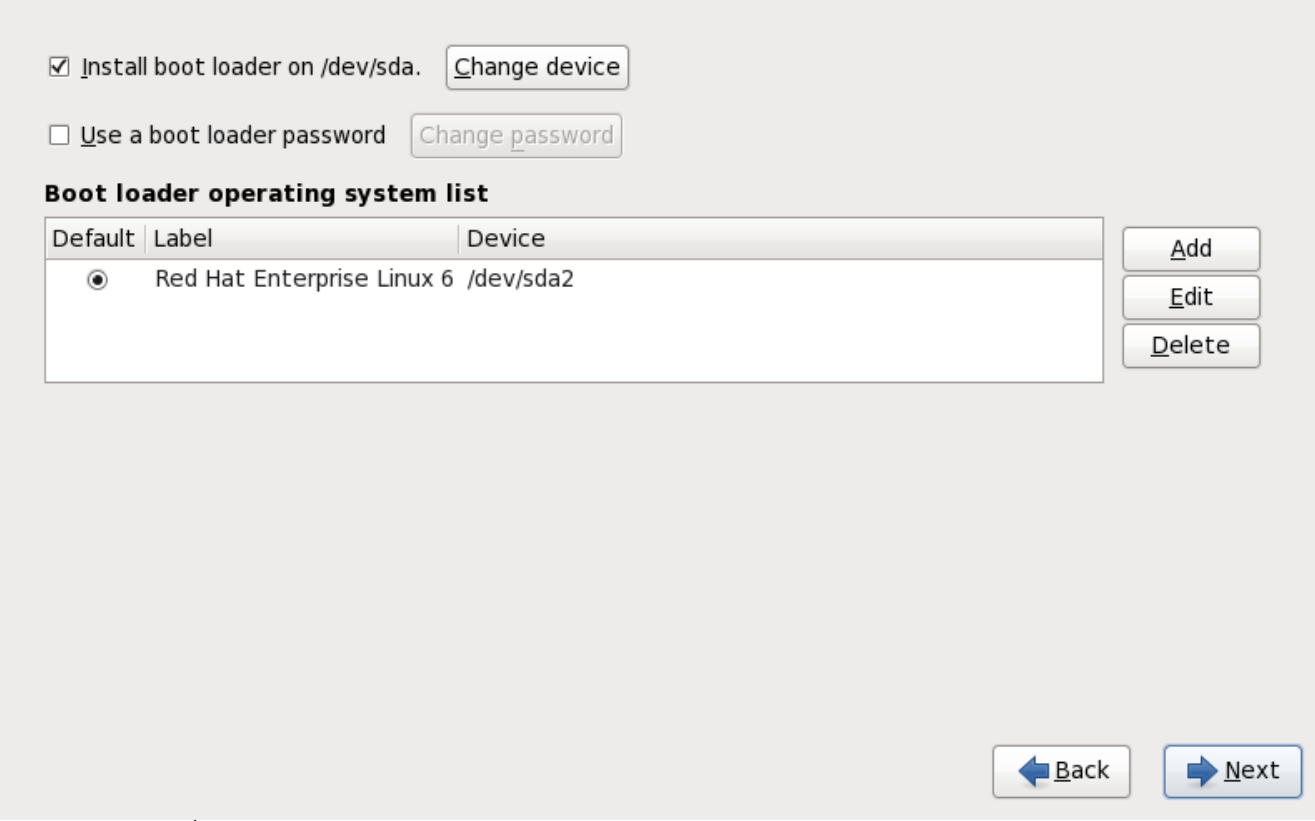

आकृती 9.38. बूट लोडर संरचना

संगणकावर इतर कार्य प्रणाली नसल्यास, किंवा इतर कार्य प्रणाली संपूर्णपणे काढून टाकत असल्यास प्रतिष्ठापन कार्यक्रम विना अडचण **GRUB** ला बूट लोडर म्हणून प्रतिष्ठापीत करतो. त्या घटनामध्ये तुम्ही विभाग [9.17,](#page-112-0) "संकुल समुह निवड" येथे भेट देऊ शकता.

प्रणालीवर आधिपासूनच बूट लोडर प्रतिष्ठापीत केले असावे. कार्य प्रणाली स्वतःच्या पसंतीचे बूट लोडर प्रतिष्ठापीत करू शकते, किंवा तुम्ही तिसरे-पक्षीय बूट लोडर प्रतिष्ठापीत करू शकता. बूट लोडर Linux विभाजने ओळखत नसल्यास, तुम्ही Red Hat Enterprise Linux बूट क शकणार नाही. Linux व इतर कायणाली बूट करOयासाठी **GRUB** चा वापर बूट लोडर Bहणून करा. **GRUB** प्रतिष्ठापीत करण्यासाठी या धड्यातील सूचना लागू करा.

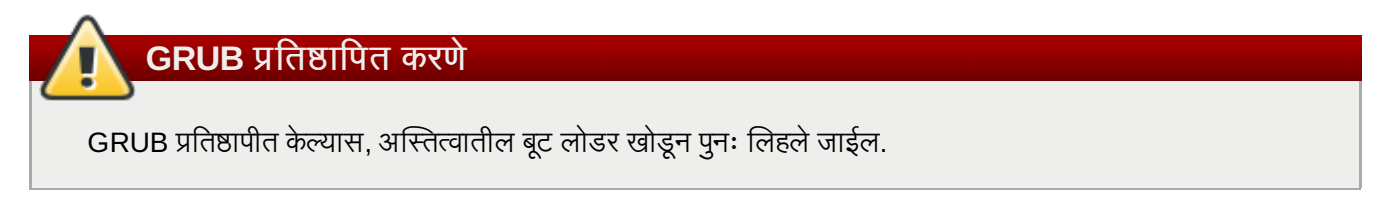

पूर्वनिर्धारीतपणे, साधनाच्या रूट फाइल प्रणालीकरीता प्रतिष्ठापन कार्यक्रम मास्टर बूट रेकॉर्ड किंवा MBR मध्ये GRUB प्रतिष्ठापीत करतो. नवीन बूट लोडरचे प्रतिष्ठापन टाळण्यासाठी, **/dev/sda वरील बूट लोडर प्रतिष्ठापीत करा** नीवड अशक्य करा.

### सावधानता

जर तुम्ही कोणत्याही कारणास्तव GRUB प्रतिष्ठापित न करण्याचे निवडले, तर तुम्ही तुमची प्रणाली थेट चालू करू शकणार नाही, आणि तुम्हास इतर बूट पद्धती (जसे व्यावसायीक बूट लोडर अनुप्रयोग) वापरावी लागेल.हा पर्याय तेव्हाच निवडा जेव्हा तुमची खत्री असेल प्रणाली बूट करण्यासाठी तुमच्याकडे इतर मार्ग असल्याची!

आधिपासूनच इतर कार्य प्रणाली आधिपासूनच प्रतिष्ठापीत असल्यास, Red Hat Enterprise Linux बूट करीता **GRUB** ला स्वयं ओळखतों व संरचीत करतो. **GRUB** ने स्वयं न ओळखल्यास तुम्ही स्वतः अगाऊ कार्य प्रणाली संरचीत करू शकता.

आढळलेल्या कार्य प्रणालीचे सेटिंग्स् समावेश, काढून टाकणे, किंवा बदलण्यासाठी, पुरवलेल्या पर्यायचा वापर करा.

#### समावेश करा

GRUB मध्ये अगाऊ कार्य प्रणालीचे समावेश करण्यासाठी समावेश करा नीवडा.

ड्रॉप-डाऊन सूचीतील बूटजोगी कार्य प्रणाली समाविष्टीत डिस्क विभाजन नीवडा व नोंदणीला लेबल द्या. **GRUB** हे लेबल बूट मेन्यूमध्ये दाखवतो.

#### संपादीत करा

GRUB बूट मेन्यतील नोंदणी बदलण्यासाठी, नोंदणी नीवडा व त्यानंतर सं**पादीत करा** नीवडा.

#### नष्ट करा

GRUB बूट मेन्यू पासून नोंदणी काढून टाकण्यासाठी, नोंदणी नीवडा व **नष्ट** करा नीवडा.

तुमची मुलभूत बूटेबल OS साठी निवडायचे पसंतीच्या बूट विभाजनाच्या बाजूचे **मुलभूत** निवडा. तुम्ही प्रतिष्ठापनेत पुढे जाऊ शकत नाही मुलभूत बूट प्रतिमा निवडल्याशिवाय.

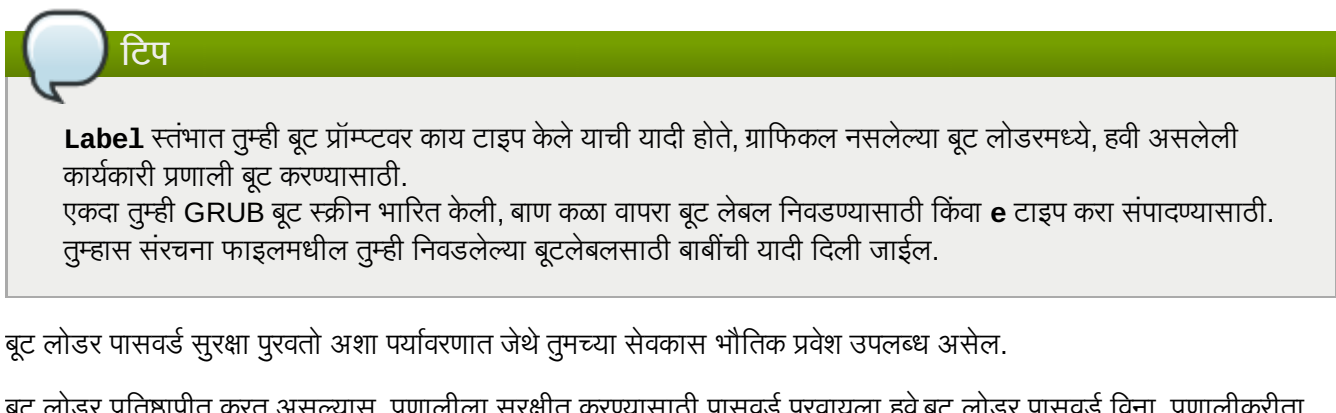

बूट लोडर प्रतिष्ठापीत करत असल्यास, प्रणालीला सुरक्षीत करण्यासाठी पासवर्ड पुरवायला हवे.बूट लोडर पासवर्ड विना, प्रणालीकरीता प्रवेश असणारे वापरकर्ते कर्नलकरीता पर्याय पुरवू शकतात ज्यामुळे तुमच्या प्रणाली सुरक्षेला धोका निर्माण होऊ शकतो.बूट लोडर पासवर्ड सह, कुठलेही विना-मानक बूट पर्याय पुरवर्ण्यापूर्वी पासवर्ड देणे आवश्यक आहे. तरी, मशीनकरीता वास्तविक प्रवेश शक्य असल्यास व BIOS समर्थन पुरवत असल्यास, डिस्केट, CD-ROM, DVD, किंवा USB मिडियापासून मशीनला बूट करणे शक्य आहे. बूट लोडर पासवर्डस् समाविष्टीत असणारे सुरक्षा योजनामध्ये देखील वैकल्पिक बूट पद्धतींकडे लक्ष द्यायला हवे.

## **GRUB** पासवर्डस् आवश्यक नाही

प्रणालीमध्ये फक्त विश्वासर्ह ऑपरेटर्स्, किंवा कंसोल प्रवेश नियंत्रीत व सुरक्षीत असल्यास GRUB पासवर्ड आवश्यक नाही. तरी, अविश्वासर्ह वापरकत्याला संगणाकाचे कळफलक व मॉनीटरचा प्रवेश प्राप्त झाल्यास, वापरकर्ता प्रणाली पुनः बूट करू शकतो व GRUB करीता प्रवेश प्राप्त करू शकतो. पासवर्ड या घटनांमध्येच उपयोगी ठरतो.

जर तुम्ही तुमच्या प्रणालीची सुरक्षा सुधारण्यासाठी बूट लोडर पासवर्ड वापरण्याचे निवडले असेल, तर **बूट लोडर पासवर्ड वापरा** लेबल असलेला चेकबॉक्स निवडण्याची खात्री ठेवा.

एकदा निवडल्यावर, पासवर्ड दाखल करा आणि तो निश्चित करा.

GRUB पासवर्डला एनक्रिप्टेड स्वरूपात साठवतो, ज्यामुळे त्याचे वाचन किंवा पुनः प्राप्ती शक्य *नाही*. बूट पासवर्ड विसरल्यास, प्रणलीला साधारणपणे बूट करा व **/boot/grub/grub.conf** फाइलमधील पासवर्ड नोंदणी बदला. बूट करणे अशक्य असल्यास, तुम्ही GRUB पासवर्ड पूर्वस्थितीत आणण्याकरीता पहिल्या Red Hat Enterprise Linux प्रतिष्ठापन डिस्कवर "rescue" मोडचा वापर करू शकता.

GRUB पासवर्ड बदलण्याची आवश्यकता नसल्यास, grub-md5-crypt युटिलीटीचा वापर करा. या युटिलीटीचा वापर करण्यासाठी, मॅन्युअल पाने टर्मिनल पटलात वाचण्यासाठी man qrub-md5-crypt आदेशचा वापर करा.

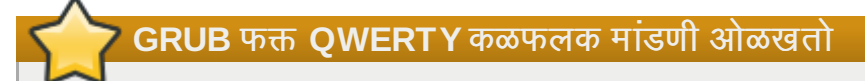

GRUB पासवर्ड नीवडतेवेळी, प्रणलीसह कृठलेही कळफलक प्रत्यक्षरित्या जोडले असल्यास, GRUB फक्त QWERTY कळफलक मांडणी ओळखतो. वेगळ्या मांडणीसह कळफलकचा वापर केल्यास, शब्द लक्षात ठेव्यणाऐवजी ठराविक किस्ट्रोक्स्ची रचना लक्षात ठेवणे जास्त फायदेशीर ठरू शकते.

अधिक प्रगत बूट लोडर पर्याय व्यूहरचित करण्यासाठी, जसे ड्राइव क्रम बदलणे किंवा कर्नलला पर्याय पुरवणे, खात्री ठेवा प्रगत बूट लोडर पर्याय व्यहरचित करा निवडण्याची पूढे क्लिक करण्यापूर्वी.

### 9.16.1. गत बूट लोडर संरचना

आता तुम्ही कोणता बूट लोडर प्रतिष्ठापित करावा हे ठरवले असता, तुम्ही हे देखील ठरवू शकता की बूट लोडर कुठे प्रतिष्ठापित करावा. तुम्ही बूट लोडर दोनपैकी एका जागी प्रतिष्ठापित करू शकता:

- मास्टर बूट रेकॉर्ड (MBR) MBR आधिपासूनच इतर कार्य प्रणाली लोडर, जसे की सिस्टम कमांडर सुर करत नाही तोपर्यंत हे बूट लोडर प्रतिष्ठापीत करण्याचे सूचवलेले स्थान आहे. MBR हार्ड ड्राइव्हवरील विशेष क्षेत्र आहे जे स्वयंरित्या संगणकावरील BIOS मध्ये लोड होते, व बूट लोडरद्वारे बूट नियंत्रीत करण्यासाठी प्रथम स्थान आहे. MBR मध्ये प्रतिष्ठापीत केल्यास, मशीन बूट झाल्यावर, GRUB बूट प्रॉमप्ट प्रस्तुत करतो. त्यानंतर बूटलोडरला बूटकरण्यजोगी Red Hat Enterprise Linux किंवा इतर कार्य प्रणाली बुट होते.
- बूट विभाजनातील प्रथम सेक्टर प्रणालीवर आधिपासूनच इतर बूट लोडरचा वापर करत असल्यावरच हे सूचवले जाते. या घटनेत, इतर बूट लोडरची प्राधान्यता प्रथम होते. त्यानंतर त्या बूटलोडरला GRUB सुरू करण्यास संरचीत केले जाऊ शकते, ज्यामुळे नंतर Red Hat Enterprise Linux बूट केले जाते.

## **GRUB** सेकंड्री बूट लोडर प्रमाणे

GRUB ला दुसरे बूट लोडर म्हणून प्रतिष्ठापीत केल्यास, नवीन कर्नल पासून प्रतिष्ठापन व बूट करतेवेळी प्राथमीक बूट लोडर पुनः संरचीत करणे आवश्यक आहे. Microsoft Windows कार्य प्रणालीचे कर्नल समान शैलीत बूट होत नाही. बहूतांश वापरकर्ते त्यामुळे GRUB चा वापर ड्युअल-बूट प्रणलींवर प्राथमीक बूट लोडर म्हणून करतात.

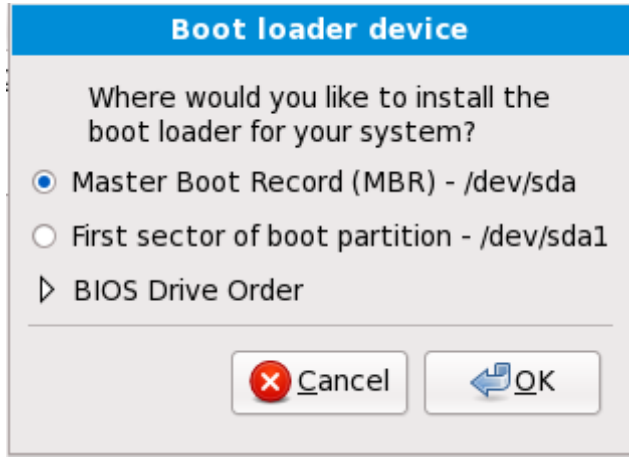

आकृती 9.39. बूट लोडर प्रतिष्ठापन

िटप

जर तुमच्याकडे RAID कार्ड असेल, माहिती ठेवा की काही BIOS RAID कार्डवरून बूट करणे समर्थित करत नाहीत. यासारख्या प्रसंगी, बूट लोडर RAID अर्रेच्या MBR वर प्रतिष्ठापित *करू नये*. ऐवजी, बूट लोडर **/boot/** विभाजन निर्माण केलेल्या डाइवच्याच MBR मध्ये प्रतिष्ठापित करावा.

प्रणाली फक्त Red Hat Enterprise Linux चा वापर करत असल्यास, MBR नीवडा.

डाइव क्रम बदला बटन क्लिक करा जर तुम्ही डाइव क्रम पुन्हा लावू इच्छित असेल किंवा तुमचा BIOS योग्य डाइव क्रम देत नसेल तर. डाइव क्रम बदलणे उपयोगी असू शकते जर तुमच्याकडे अनेक SCSI अडाप्टर्स असतील, किंवा SCSI आणि IDE हे दोन्ही अडाप्टर्स असतील, आणि तुम्हास SCSI यंत्रावरून बूट करायचे असेल.

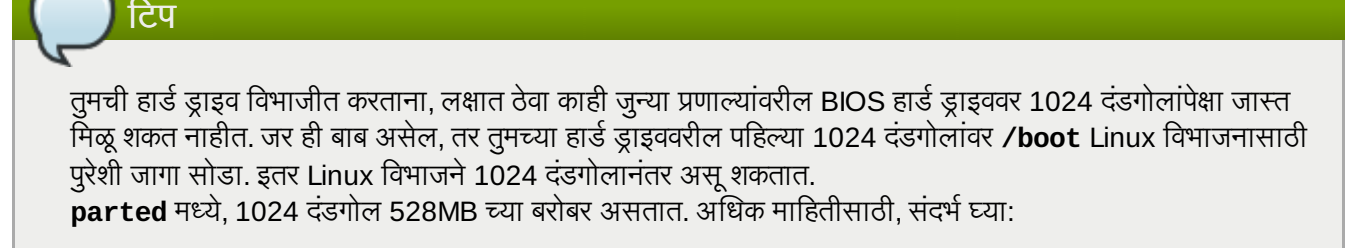

<http://www.pcguide.com/ref/hdd/bios/sizeMB504-c.html>

### 9.16.2. रेस्क्य मोड

रेस्क्यू मोड संपूर्णतया बूट मिडिया किंवा प्रणलीच्या हार्ड ड्राइव्ह ऐवजी इतर बूट पद्धती पासून लहान Red Hat Enterprise Linux एनवार्यन्मेंट बूट करण्याची क्षमता पुरवते. प्रणालीवरील हार्ड ड्राइव्हमधील फाइल्स् करीता प्रवेश प्राप्त करण्यासाठी Red Hat Enterprise Linux चालवणे संभाव्यतया अशक्य होऊ शकते. रेस्क्य मोडचा वापर करून, तुम्ही प्रणालीवरील हार्ड डाइव्हमधील फाइल्स करीता प्रवेश प्राप्त करू शकता, त्या डाइव्ह पासून Red Hat Enterprise Linux चालवणे शक्य नसल्यावरही. रेस्क्यू मोडचा वापर करायचे असल्यास, खालील पद्धत लागू करा:

» कुठल्याही प्रतिष्ठापन मिडीयम जसे की CD, DVD, USB, किंवा PXE पासून, x86, AMD64, किंवा Intel 64 प्रणाली बूट करा, व ितापन बूट ॉम\ट वर **linux rescue** टाइप करा. रे "यूमोडिवषयी संपूणमािहतीकरीता धडा 36, मूळ [णालीची](#page-418-0) ािA पहा.

अगाऊ मािहतीसाठी, *Red Hat Enterprise Linux* िवतरण पुतका पहा.

## 9.16.3. पयायी बूट लोडस

Red Hat Enterprise Linux करीता GRUB हे पूर्वनिर्धारीत बूटलोडर आहे, जे एकमात्र पर्याय आहे. GRUB च्या व्यतिरिक्त Red Hat Enterprise Linux लोड करण्यासाठी अनेक ओपन-सोअर्स् व मालकीय विकल्प उपलब्ध आहेत, ज्यामध्ये LILO, SYSLINUX, व Acronis डिस्क डायरेक्टर स्विट समाविष्टीत आहे.

### महत्वाचे

Red Hat तिसरे-पक्षीय बूट लोडर्स् करीता समर्थन पुरवत नाही.

## <span id="page-112-0"></span>9.17. संकुल समुह निवड

आत्ता तुम्ही तुमच्या प्रतिष्ठापनासाठी बहुतांश निवडी केलेल्या असताना, तुम्ही मुलभूत संकुल निवड किंवा ऐच्छिक संकुल निवड तुमच्या प्रणालीसाठी निश्चित करण्याच्या तयारीत आहात.

संकुल प्रतिष्ठापन पूर्वनिर्धारीत पडदा आढळतो व Red Hat Enterprise Linux प्रतिष्ठापनकरीता पूर्वनिर्धारीत संकुल संचाचे तपशील पुरवतो. हा पडदा प्रतिष्ठापनजोगी Red Hat Enterprise Linux च्या आवृत्ती प्रमाणे विभिन्न असतो.

## मजकूर मोडमध्ये प्रतिष्ठापन करणे

मजकूर मोडमध्ये Red Hat Enterprise Linux प्रतिष्ठापीत करत असल्यास, संकुल नीवड करणे अशक्य आहे. इंस्टॉलर स्वंयॉरेत्या संकूलांची नीवड बेस व कोर गट पासूनच करतो. प्रतिष्ठापननंतर प्रणाली अखेरीस कार्यरत होईल, सुधारणा व नवीन सुंकले प्रतिष्ठापीत करेल अशी खात्री या संकुलांद्वारे पुरवली जाते. संकुल नीवड बदलण्यासाठी, प्रतिष्ठापन पूर्ण करा, व आवश्यक बदल करण्यासाठी नंतर **सॉफ्टवेअर समावेश करा/काढून टाका** ऍप्लिकेशनचा वापर करा.

<span id="page-113-0"></span>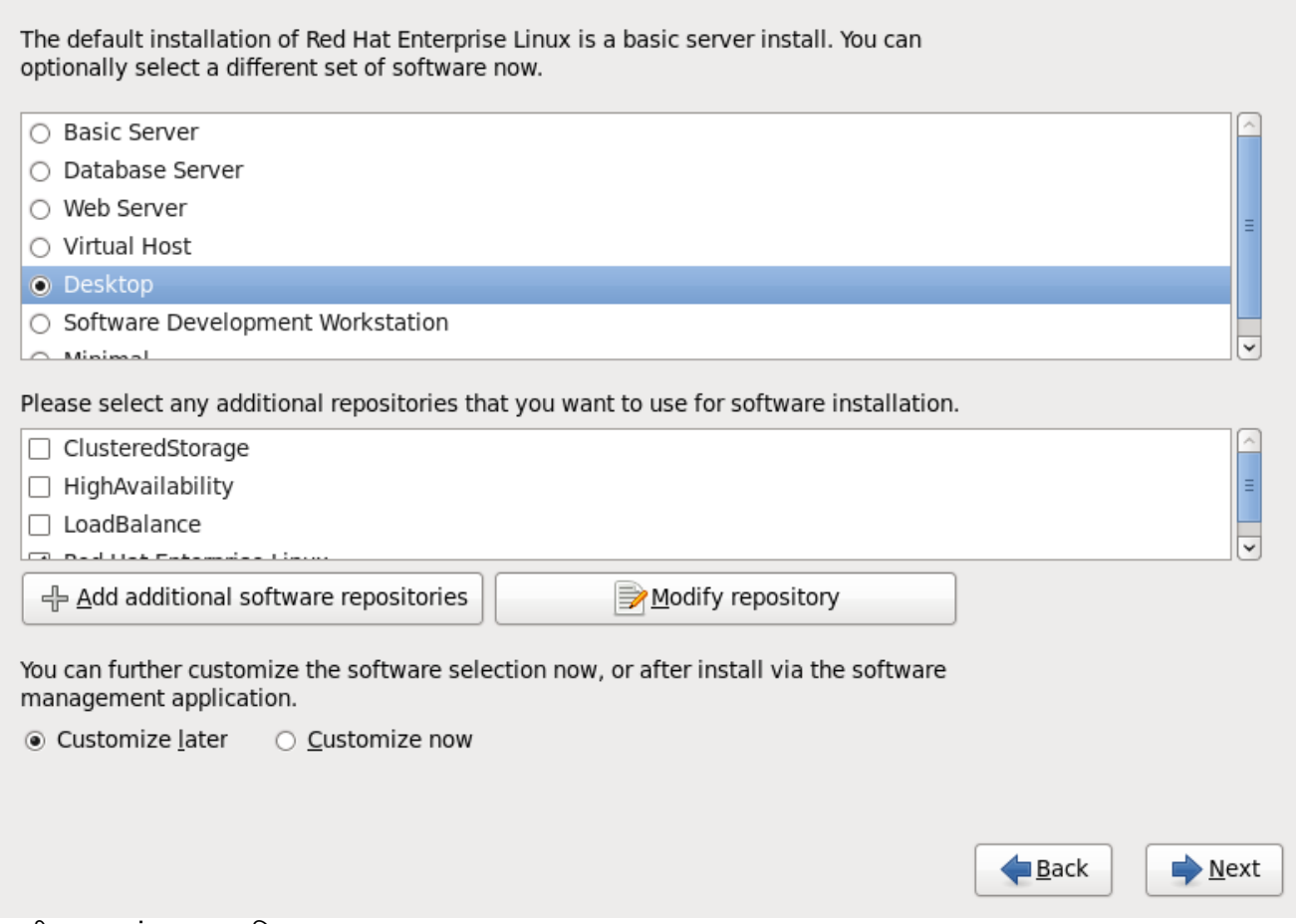

आकृती 9.40. संकुल समुह निवड

पूर्वनिधरितिपणे, Red Hat Enterprise Linux प्रतिष्ठापन काये डेस्कटॉप प्रणालीसाठी योग्य सॉफ्टवेअरची नीवड करतो. लक्षात ठेवा प्रतिष्ठापनात ग्राफिकल एन्वार्यनमेट समाविष्टीत नाही. इतर भूमीकांसाठी योग्य सॉफ्टवेअर नीवड समाविष्ट करण्यासाठी, खालील पर्यायशी परपर रिेडओ बटणावर "लक करा:

#### मुळ सहर

हा पर्याय सर्व्हरवर वापरकरीता Red Hat Enterprise Linux चे मूळ प्रतिष्ठापन पुरवतो.

#### डाटाबेस सहर

हा पयाय **MySQL** व **PostgreSQL** डाटाबसे पुरवतो.

#### वेब सहर

हा पयाय **Apache** वबे सहर पुरवतो.

#### डेकटॉप

हा पर्याय **OpenOffice.org** प्रोडक्टिविटी संच, ग्राफिकल साधने जसे की GIMP, व मल्टिमिडिया ॲप्लिकेशन्स् पुरवतो.

#### सॉफ्टवेअर डेव्हलपमेंट वर्कस्टेशन

हा पर्याय Red Hat Enterprise Linux सॉफ्टवेअर कंपाईल करण्यासाठी प्रणालीवर आवश्यक साधने पुरवतो.

#### िकमान

Red Hat Enterprise Linux चालवण्यासाठी हा पर्याय फक्त आवश्यक संकुले पुरवतो. किमान प्रतिष्ठापन सिंगल-पर्पज् सर्व्हर किंवा डेस्कटॉप अप्प्लायंस् करीता मूळतत्व पुरवतो व या प्रकारच्या प्रतिष्ठापनकरीता कामगिरी व सुरक्षा वाढवतो.

सध्याची संकूल सूची स्वीकारण्याचे ठरवल्यास, विभाग 9.18, "संकूले प्रतिष्ठापित करणे" येथे जा.

घटक नीवडण्यासाठी, बाजूच्या चेकबॉक्सवर क्लिक करा (आकृती [9.40,](#page-113-0) "संकूल समुह निवड" पहा).

तुमचा संकूल संच पुढे ऐच्छिक करण्यासाठी, स्क्रीनवरील **आत्ता ऐच्छिक करा** पर्याय निवडा. **पुढे** क्लिक केल्याने तुम्हास **संकूल** समुह निवड स्क्रीनवर नेले जाते.

### 9.17.1. अगाऊ रेपॉजिटरीज्पासून प्रतिष्ठापन करणे

प्रतिष्ठापनवेळी प्रणालीवर उपलब्ध सॉफ्टवेअर वाढवण्यासाठी अगाऊ *रेपॉजिटरीज* ठरवणे शक्य आहे. रेपॉजिटरी नेटवर्क स्थळ असते जे *मेटाडाटा* सह सॉफ्टवेअर संकूले साठवते. Red Hat Enterprise Linux मध्ये वापरलेल्या सॉफ्टवेअर संकुलांकरीता इतर संकुले प्रतिष्ठापीत करणे आवश्यक आहे. या आवश्यकता पूर्ण होतील याची खात्री करण्यासाठी इंस्टॉलर प्रतिष्ठापनकरीता नीवडलेल्या प्रत्य सॉफ्टवेरच्या मेटाडेटाचा वापर करतो.

मुळ पर्याय असे आहेत:

- » क्लस्टर्डस्टोरेज रेपॉजिटरीमध्ये Red Hat *ग्लोबल फाइल सिस्टम* (GFS) चा वापर करून स्टोरेज क्लस्टरिंगकरीता आवश्यक संकुले समाविष्टीत आहे.
- » उच्च उपलब्धता रेपॉजिटरीमध्ये Red Hat उच्च-उपलब्धता सर्व्हिस मॅनेजमेंट घटकाचा वापर करणारे उच्च-उपलब्धता क्लस्टरिंगकरीता (त्यांस *फैलओव्हर क्लस्टरिंग* असेही म्हटले जाते) संकूले समाविष्टीत आहे.
- » *Linux वर्च्युअल सर्व्ह*र (LVS) याचा वापर करणाऱ्या लोड-बॅनेंसिंग क्लस्टरिंगकरीता **लोडबॅलेंस्** रेपॉजिटरीमध्ये संकुले समाविष्टीत आहे.
- **Red Hat Enterprise Linux 6** रेपॉजिटीची स्वयं नीवड केली जाते. त्यामध्ये संपूर्ण सॉफ्टवेअरचा संच समाविष्टीत आहे ज्यांस, प्रकाशनवेळी विद्यमान असणाऱ्या सॉफ्टवेअर आवृत्तींसह, Red Hat Enterprise Linux 6 चा भाग म्हणून प्रकाशीत केले गेले.

Red Hat Enterprise Linux 6 सह क्लस्टरिंगविषयी अधिक माहितीकरीता, *Red Hat Enterprise Linux 6 क्लस्टर स्विट पूर्वावलोकन* पहा, <u><https://access.redhat.com/knowledge/docs/manuals/></u> येथून उपलब्ध.

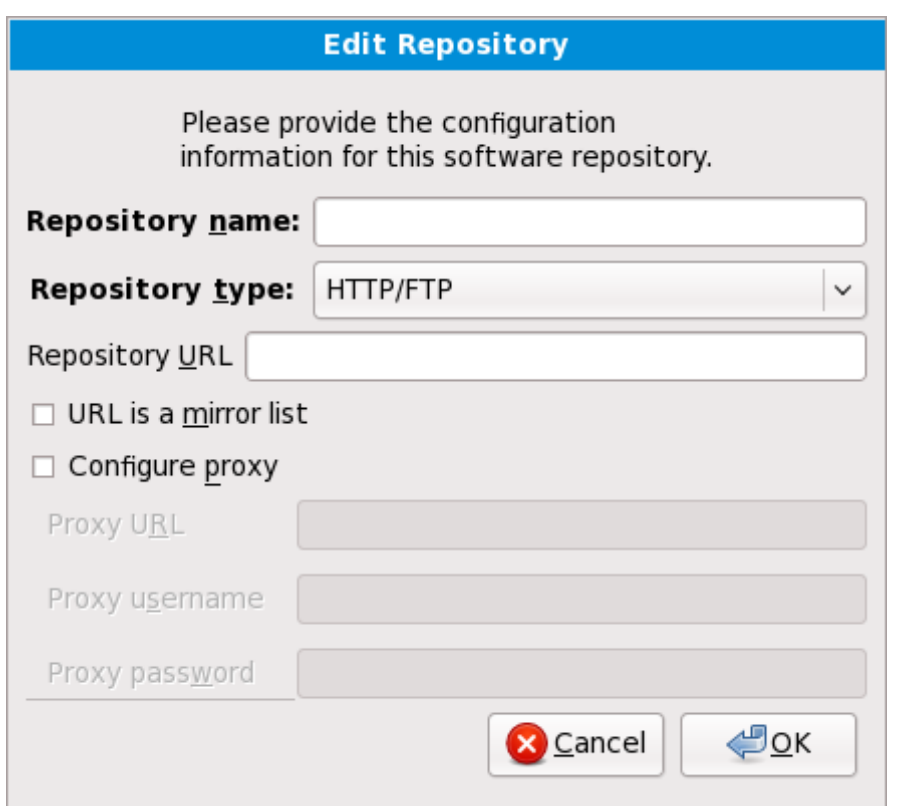

आकृती 9.41. सॉफ्टवेअर रेपॉजिटरी समाविष्ट करणे

अगाऊ *रेपॉजिटरीज* पासून सॉफ्टवेअर समाविष्ट करण्यासाठी, अगाऊ सॉफ्टवेअर रेपॉजिटरीज् समाविष्टीत करा नीवडा व रेपॉजिटरीजचे स्थान पुरवा.

अस्तित्वातील सॉफ्टवेअर रेपॉजिटरीचे स्थान संपादित करण्यासाठी, सूचीतील रेपॉजिटरी नीवडा व त्यानंतर रेपॉजिटरी संपादीत करा.

नेटवक वेश आवgयक आहे

विना-नेटवर्क प्रतिष्ठापनवेळी जसे कि Red Hat Enterprise Linux DVD पासून, रेपॉजटिरी माहिती बदलल्यास, इंस्टॉलर तुम्हाला नेटवर्क संरचना माहितीकरीता विचारेल.

अगाऊ सॉफ्टवेअर रेपॉजिटरी समाविष्ट करा नीवडल्यास, रेपॉजिटरी संपादीत करा संवाद आढळतो. स्थळकरीता रेपॉIजटरी नाव व रेपॉIजटरी **URL** पुरवा.

एकदाचे मिरर आढळल्यास, वापरण्याजोगी URL ओळखण्यासाठी, मिररवरील डिरेक्ट्री शोधा ज्यामध्ये repodata नावाची डिरेक्ट्री *समाविष्टीत* आहे.

अगाऊ रेपॉजिटरीकरीता एकदाची माहिती पुरवल्यास, इंस्टॉलर नेटवर्कवरील संकुल मेटाडाटा वाचतो. विशिष्ट प्रकारे चिन्हाकृत सॉफ्टवेअरला संकूल गट नीवड प्रणालीमध्ये समाविष्ट केले जाते.

## बॅकट्रेसिंग रेपॉजिटरी मेटाडाटा काढून टाकतो

संकुल नीवड पडद्यापासून मागे नीवडल्यास, दिलेली कुठलिही अगाऊ रेपॉजिटरी डाटाविषयी माहिती गमवली जाते. यामुळे तुम्ही अगाऊ रेपॉजिटरी प्रभावीपणे रद्द करू शकाल. विद्यमानक्षणी रेपॉजिटरी दिल्यावर त्यांस रद्द करण्यासाठी कुठलाही मार्ग राहत नाही.

## 9.17.2. सॉफ्टवेअर नीवड पसंतीचे करणे

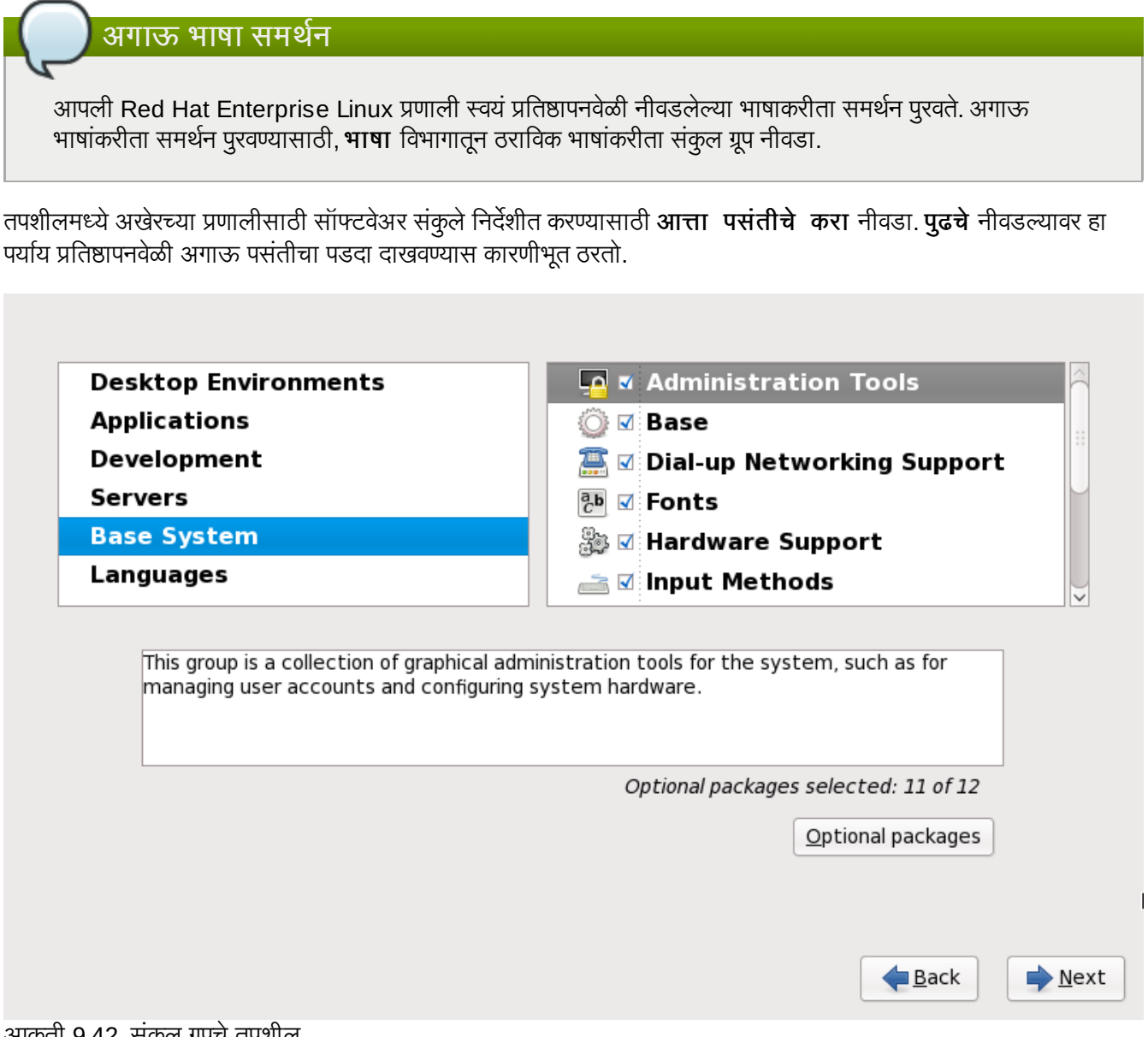

आकृती 9.42. संकुल ग्रूपचे तपशील

Red Hat Enterprise Linux समाविष्टीत सॉफ्टवेअरला *संकलु गटे* मध्ये विभाजीत करतो. वापरणी सोपी करण्यासाठी, संकुल नीवड पडदा या गटांना विभाजने म्हणून दाखवतो.

तुम्ही संकुल समुह निवडू शकता, जे घटकांस त्यांच्या कार्यानुसार संगठित करते (उदाहरणार्थ, X विंडो प्रणाली आणि संपादके), एकटी संकुले, िकंवा दोघांची जोडी.

विभागकरीता संकुल ग्रूप पहाण्यासाठी, डावीकडील सूचीतून विभाग नीवडा. उजवीकडील सूचीत सध्याच्या नीवडलेल्या विभागसाठी संकुल ग्रूप्स् दाखवले जातात.

प्रतिष्ठापनकरीता संकुल ग्रूप निर्देशीत करण्यासाठी, ग्रूपच्या बाजूचे चेकबॉक्स् नीवडा. पडद्याच्या तळाशी आढळणारे पटल ठळक केलेल्या सध्याच्या संकूल ग्रूपचे तपशील दाखवतो. ठराविक ग्रूपसाठी चेकबॉक्स नीवडल्यास ग्रूपमधील *कोणतेही* संकूले प्रतिष्ठापीत केले जाणार नाही.

संकूल गट नीवडल्यास, Red Hat Enterprise Linux स्वयंपणे ठराविक ग्रूपसाठी बेस व आवश्यक संकूले प्रतिष्ठापीत करतो. नीवडलेल्या ग्रूप अंतर्गत कोणते वैकल्पिक संकुले प्रतिष्ठापीत केले जातील, त्याकरीता गटाच्या वर्णन अंतर्गत **वैकल्पिक) संकुले** बटण नीवडा. नीवड बदलण्यासाठी स्वतंत्र संकूल नावाच्या बाजूचेन चेकबॉक्सचा वापर करा.

उजवीकडील संकुल नीवड सूचीमध्ये, बेस व अनिवार्य संकुले किंवा सर्व वैकल्पिक संकुलांचे प्रतिष्ठापन शक्य किंवा अशक्य करण्यासाठी, शॉटकट म्हणून कंटेक्स्ट मेन्यूचा वापर करू शकता.

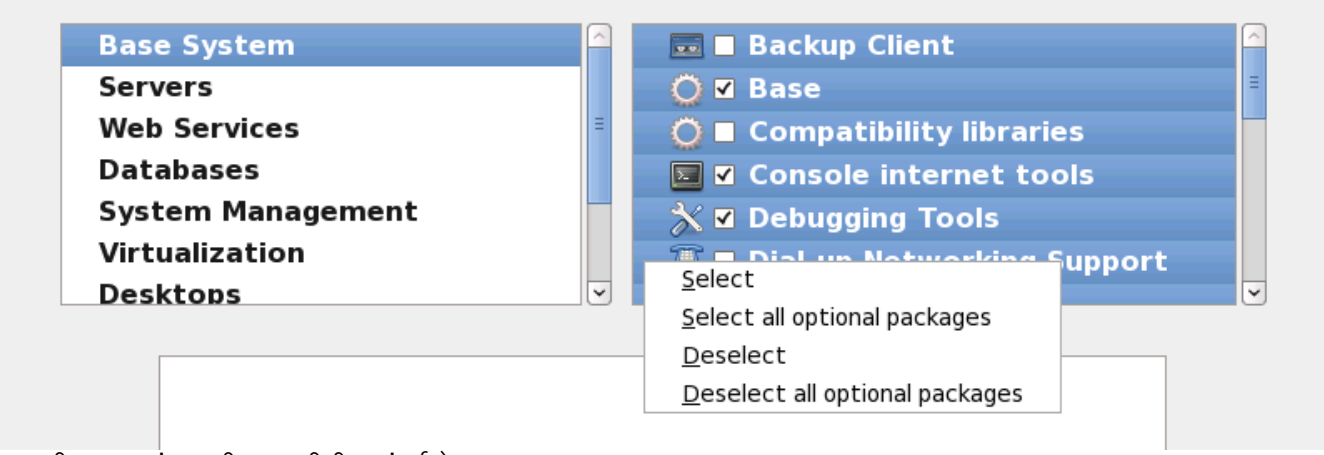

आकृती 9.43. संकूल नीवड सूचीतील संदर्भ मेन्यू

पसंतीचे संकुले नीवडल्यावर, पुढे जाण्यासाठी **पुढे** नीवडा. इंस्टॉलर नीवड तपासतो, व नीवडलेल्या सॉफ्टवेअरचा वापर करण्यासाठी स्वयं कुठलेही अगाऊ संकुले समाविष्ट करतो. संकुल नीवड पूर्ण झाल्यावर, वैकल्पिक संकुल नीवडा साठवण्याकरीता बंद करा क्लिक करा व मुख्य संकुल नीवड पडद्यावर जा.

नीवडलेले संकुले तात्पुर्तेच आहे. प्रणालीला बूट केल्यावर, **सॉफ्टवेअर समावेश करा/काढून टाका** साधणाचा वापर, नवीन सॉफ्टवेअर प्रतिष्ठापीत करण्यासाठी किंवा काढून टाकण्यासाठी करा. मुख्य मेन्यूपासून, साधण चालवण्यासाठी, प्रणाली → प्रशासन → सॉफ्टवेअर समावेश करा*।*काढून टाका नीवडा. Red Hat Enterprise Linux सॉफ्टवेअर व्यवस्थापन प्रतिष्ठापन डिस्कस् वरील उपलब्ध संकुलांऐवजी, प्रणाली नेवटवर्क सर्व्हर्स् पासून सुधारीत संकुले डाऊनलोड करते.

### 9.17.2.1. कोर नेटवक सेवा

सर्व Red Hat Enterprise Linux प्रतिष्ठापनांमध्ये खालील नेटवर्क सर्व्हिसेस् समाविष्टीत आहे:

- ∍ syslog च्या सहाय्याने सेट्रलाइज्ड् लॉगींग
- » SMTP (सिम्पल मेल ट्रांस्फर प्रोटोकॉल) च्या सहाय्याने मेल करा
- NFS (नेटवर्क फाइल सिस्टम) च्या सहाय्याने नेटवर्क फाइल शेअरींग
- SSH (सेक्योर शेल) च्या सहाय्याने रिमोट प्रवेश
- » mDNS (मल्टिकास्ट DNS) च्या सहाय्याने स्रोतचे प्रकाशन

पूर्वनिर्धारीत प्रतिष्ठापन खालील देखील पुरवतो:

- » HTTP (हायपरटेक्स्ट ट्रांस्फर प्रोटोकॉल) च्या सहाय्याने नेटवर्क फाइल स्थानांतरन
- CUPS (कॉमन UNIX प्रिंटींग सिस्टम) च्या सहाय्याने छपाई
- » VNC (वर्च्यूअल नेटवर्क कम्प्यूटिंग) च्या सहाय्याने रिमोट डेस्कटॉप प्रवेश

प्रणली प्रशासककरीता, Red Hat Enterprise Linux प्रणालीवर काहिक प्रोसेस् अहवाल व संदेश पाठवण्यासाठी ईमेल सेवांचा वापर

करतत. पूर्वनिर्धारीतपणे, ईमेल, लॉगींग, व प्रिटींग सर्व्हिसेस् इतर प्रणालींकडून जोडणी स्वीकारत नाही. NFS शेअरींग, HTTP, व VNC सर्व्हिसेस् सुरू न करता Red Hat Enterprise Linux ही घटके प्रतिष्ठांपीत करतात.

प्रतिष्ठापननंतर ईमेल, फाइल शेअरींग, लॉगींग, छपाई व रिमोट डेस्कटॉपकरीता प्रवेश यानुरूप सर्व्हिसेस् पुरवण्यासाठी, Red Hat Enterprise Linux प्रणाली संरचीत करणे शक्य आहे. SSH सर्व्हिस पूर्वनिधरितिपणे सुरू केले जाते. NFS शेअरींग सर्व्हिस सुरू न करता इतर प्रणालीवरील फाइल्सच्या प्रवेशकरीता NFS चा वापर शक्य आहे.

## <span id="page-118-0"></span>9.18. संकुले प्रतिष्ठापित करणे

या टप्प्यावर तुमच्यासाठई करण्यासारखे काहीच शिल्लक नाही सर्व संकूले प्रतिष्ठापित होईपर्यंत. हे किती लवकर होते हे तुम्ही न्वडलेल्या संकूलांच्या संख्येवर आणि तुमच्या संगणकाच्या वेगावर अवलंबून आहे.

उपलब्ध स्रोतवर आधारीत, इंस्टॉलर प्रतिष्ठापनकरीता नीवडलेल्या संकूलांचे अवलंबननाचे निवारण करत असतेवेळी तुम्हाला खालील प्रगति पड़ी आढळेल:

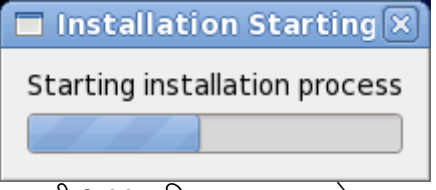

आकृती 9.44. प्रतिष्ठापन सुरू करणे

नीवडलेल्या संकूलांना प्रतिष्ठापीत करतेवेळी Red Hat Enterprise Linux प्रतिष्ठापन प्रगती प्रणालीवरील पडद्यावर दाखवतो.

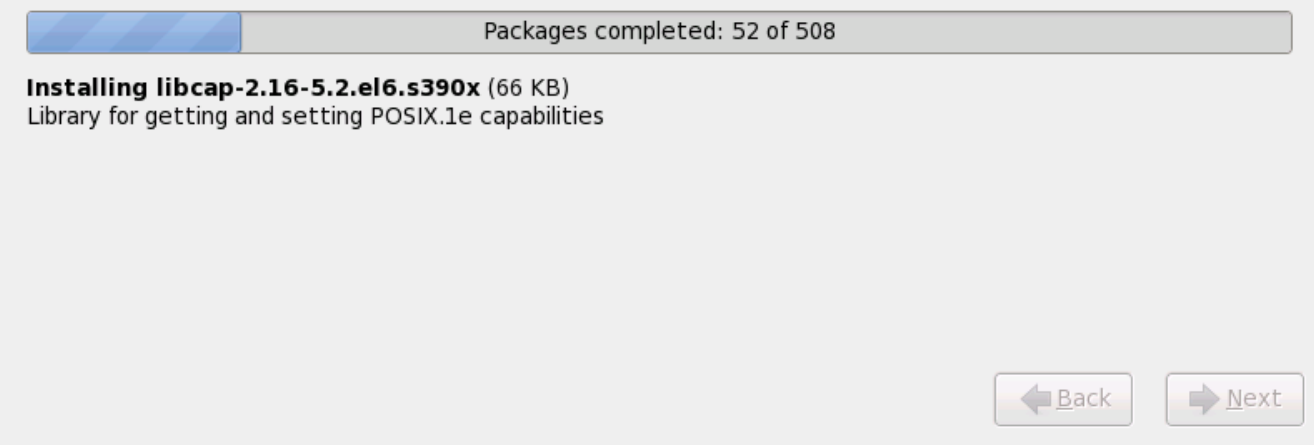

आकृती 9.45. पूर्ण झालेले संकुले

तुमच्या संदर्भकरीता, प्रणालीला पुनःसुरू केल्यास **/root/install.log** मध्ये संपूर्ण लॉग आढळेल.

प्रतिष्ठापन पूर्ण झाल्यावर, संगणकाला पुनः सुरू करण्यासाठी रिबूट पर्याय नीवडा. संगणक पुनः सुरू होण्यापूर्वी Red Hat Enterprise Linux कूठलेही लोड केलेले डिस्कस् बाहेर काढतो.

## 9.19. प्रतिष्ठापन पूर्ण

अभिनंदन! आपले Red Hat Enterprise Linux प्रतिष्ठापन आत्ता पूर्ण झाले!

प्रतिष्ठापन कार्यक्रम तुम्हास तुमची प्रणाली रिबूट करण्यास तयार करण्यासाठी प्रॉम्प्ट करते. कोणतेही प्रतिष्ठापन माध्यम काढणे लक्षात ठेवा जर ते रिबुटवर आपोआप बाहेर काढले गेले नाही.

संगणकाचे सर्वसाधारण पावर-अप क्रम पूर्ण झाल्यावर, Red Hat Enterprise Linux लोड होते व सुरू होते. पूर्वनिधरितिपणे, प्रारंभ प्रक्रिया ग्राफिकल पडद्याच्या अंतर्गत अदृष्य असते जे प्रगति पट्टी दाखवते. अखेरीस, **login:** प्रॉमप्ट किंवा GUI प्रवेश पडदा (X .<br>विंडो सिस्टम प्रतिष्ठापीत केल्यास व X स्वयं सुरू करायचे नीवडल्यास) आढळतो.

Red Hat Enterprise Linux प्रणालीला प्रथमवेळी रन लेव्हल 5 (ग्राफिकल रन लेव्हल) मध्ये सुरू केल्यास, फर्स्टबूट साधन आढळते. जे तुम्हाला Red Hat Enterprise Linux संरचनासह मार्गदर्शन करते. या साधनाचा वापर करून, प्रणाली वेळ व दिनांक ठरवणे, सॉफ्टवेअर प्रतिष्ठापीत करणे, Red Hat Network सह मशीन नोंदणीकृत करणे, व अधिक शक्य आहे. फर्स्टबूट सुरूवातीला वातावरण संरचीत करण्यास परवानगी देतो, जेणेकरून तुम्ही Red Hat Enterprise Linux प्रणालीला पटकन वापरू शकाल.

[\[4\]](#page-107-0) http ://www.g nu.o rso ftware/g rub /g rub -leg [acy.en.html](http://www.gnu.orsoftware/grub/grub-legacy.en.html)

[<sup>\[2\]</sup>](#page-82-0) Red Hat Enterprise Linux प्रणालीकरीता रूट पासवर्ड प्रशासकीय पासवर्ड आहे. प्रणाली दुरूस्तीकरीता तुम्ही फक्त रूट म्हणून प्रवेश करा. साधारण वापरकर्ता खात्यांवर रूट - पुरारच्या गण्डा मार्केले या बाराकार गण्या गण्डा या बदलांचे संपूर्ण प्रणालीवर प्रभाव पडू शकतो.

<sup>.&</sup>lt;br>[\[3\]](#page-96-0) fsck ऍप्लिकेशनचा वापर मेटाडाटाची स्थीरता व वैकल्पिकरित्या एक किंवा त्यापेक्षा जास्त Linux फाइल प्रणालीच्या तपासणीकरीता केला जातो.

# धडा 10. IBM किंवा AMD प्रणालीवर प्रतिष्ठापन संबंधीत त्रुटीनिवारण

या भागात काहिक सामान्य प्रतिष्ठापन अडचणी व त्यांचे पर्याय समाविष्टीत आहेत.

िडबगींग करीता, **ॲनाकाँडा /tmp** डिरेक्ट्रीतील फाइल्स् मध्ये प्रतिष्ठापन कृतींची नोंद करतो. फाइल्स् मध्ये खालील समाविष्टीत आहे:

**/tmp/anaconda.log**

साधारण ॲनाकाँडा संदशे

**/tmp/program.log ॲनाकाँडा** द्वारे चालवले गेलेले सर्व बाहेरील कार्यक्रम

**/tmp/storage.log** विस्तारीत स्टोरेज विभागाची माहिती

**/tmp/yum.log yum** संकुल ितापन संदशे

**/tmp/syslog** हार्डवेअर-संबंधीत प्रणाली संदेश

प्रतिष्ठापन अपयशी ठरल्यास, या फाइल्स् मधील संदेश **/tmp/anacdump.txt** येथे एकत्रीत केले जातात.

वरील सर्व फाइल्स् इंस्टॉलरच्या रॅमडिस्कमध्ये स्थीत आहेत व त्यामुळे परिवर्तनशील आहे. नेहमीसाठी प्रत वनवायचे असल्यास, ितापन ितमा (इतर पयायचा वापर न कन) वरील **scp** याचा वापर कन 3या फाइ]ला नेटवकवरील इतर णालीवर ितकृत करा.

## 10.1. Red Hat Enterprise Linux बूट करणे अशक्य

## 10.1.1. तुम्ही तुमच्या RAID कार्डासह बूट करण्यास असमर्थ आहात?

जर तुम्ही प्रतिष्ठापन केले असेल आणि तुमची प्रणाली व्यवस्थित बूट करू शकत नसाल, तर तुम्हास पुनःप्रतिष्ठापन आणि विभाजने वेगळ्या प्रकारे बनवावी लागू शकतील.

काही BIOSes RAID कार्डांवरून बूट करणे समर्थित करत नाहीत. प्रतिष्ठापनाच्या अखेरीस, मजकूर-आधारित स्क्रीन बूट लोडर प्रॉम्प्ट दाखवणारी (उदाहरणार्थ, GRUB: ) आणि लुकलुकणारा कर्सर एवढेच दिसू शकेल. या परिस्थितीत, तुम्ही तुमची प्रणाली पुनःविभाजीत करायलाच हवी.

तुम्ही स्वयं किंवा स्वहस्ते विभाजनपैकी कोणतेही निवडले, तरी तुम्ही तुमचे **/boot** विभाजन RAID अर्रेच्या बाहेरच प्रतिष्ठापित करावे, जसे भिन्न हार्ड ड्राइववर. एक अंतर्गत हार्ड ड्राइव आवश्यक आहे समस्याप्रधान RAID कार्डांसह विभाजन निर्माण करण्यास वापरण्यासाती

तुम्ही तुमचा प्राधान्य असलेला बूट लोडर (GRUB किंवा LILO) देखील RAID अर्रेच्या बाहेर असलेल्या हार्ड ड्राइवच्या MBR वर ितािपत करावा. ही ितच डाइव असावी Iज9यावर **/boot/** िवभाजन आह.े

एकदा हे बदल केले गेल्यावर, तुम्ही तुमचे प्रतिष्ठापन संपवण्यास आणि प्रणाली व्यवस्थितरित्या बूट करण्यास समर्थ असायला हवे.

## 10.1.2. तुमची प्रणाली सिग्नल 11 त्रूटी दाखवत आहे?

Iस\_ल 11 ;ुटी, सामा8यतः *segmentation fault* Bहणून ओळखली जाणारीचा अथअसतो काय0मानेमृचूथळ मुळवलेआहेजे

त्यास दिलेले नव्हते. सिग्नल 11 त्रुटी प्रतिष्ठापित केलेल्या एखाद्या सॉफ्टवेअर कार्यक्रमातील त्रुटीमुळे असू शकते किंवा खराब हार्डवेअरमुळे.

प्रतिष्ठापनवेळी धोकादायक 11 त्रुटी प्राप्त झाल्यस, संभाव्यतया प्रणालीतील बसच्या स्मृतीत हार्डवेअर त्रुटीमुळे असू शकते. इतर कार्य प्रणाली प्रमाणे, Red Hat Enterprise Linux प्रणालीतील हार्डवेअरवर करीता अटी लागू करतो. काहिक हार्डवेअर या अटी मान्य करण्यास असमर्थ ठरतात. जरी इतर OS अंतर्गत ते योग्य प्रकारे कार्य करत असतील.

तुमच्याकडे नुकतेच प्रतिष्ठापन सुधारणा व प्रतिमा आहेत याची खात्री करा. नवीन आवृत्ती उपलब्ध आहे याकरीता ऑनलाइन एराटाचे पुनरावलोकन करा. नुकतेच प्रतिमा अपयशी होण्याचे कारण, म्हणजे प्रणालीवरील हार्डवेअरच्या अडचणी. सहसा या त्रूटी तुमच्या स्मृती किंवा CPU-कॅशेमध्ये असू शकते. या त्रुटीकरीता संभाव्य पर्याय म्हणजे BIOS मधील CPU-कॅशे, प्रणाली याकरीता समर्थन पुरवत असल्यास. अडचण स्लॉट किंवा स्मृतीसह संबंधीत असल्यास, याची तपासणी करण्यासाठी तुम्ही मदरबोर्डवरील स्लॉट्स् मधील मेमरी स्वॅप करणे देखील वापरून पाहू शकता.

इतर पर्याय म्हणजे प्रतिष्ठापन DVD वर मिडिया तपासणी चालवा. ॲनाकॉॅंडा, प्रतिष्ठापन कार्यक्रमात, प्रतिष्ठापन मिडियाची एकाग्रता तपासण्याची चाचणी समाविष्ट केली आहे. हे DVD, हार्ड ड्राइव्ह ISO, व NFS ISO प्रतिष्ठापन पद्धतींसह कार्य करते. प्रतिष्ठापन प्रक्रिया सुरू करण्यापूर्वी व प्रतिष्ठापन-संबंधित बग्स् (बहुतांश कळलेल्या बग्स्चे कारण अयोग्यरित्या-बर्ण केलेले DVDs असते) कळण्यापूर्वी सर्व ितापन िमिडयाची चाचणी करा, असेिशफारसीय आह.े या चाचणीचा वापर करOयासाठी, **boot:** िकंवा **yaboot:** ॉम\टवर खालील आदशे टाइप करा:

#### **linux mediacheck**

सिग्नल 11 चुकीविषयी अधिक माहितीसाठी, संदर्भ घ्या:

#### <http://www.bitwizard.nl/sig11/>

## 10.2. प्रतिष्ठापन सुरू करण्यात समस्या

### 10.2.1. ग्राफिकल प्रतिष्ठापनात बूट करण्यास समस्या

काहिक विडीओ कार्डस्ला ग्राफिकल प्रतिष्ठापनात बूट होतेवेळी अडचण आढळलू शकते. पूर्वनिर्धारीत संरचनासह प्रतिष्ठापन कार्यक्रम चालत नसल्यास, कार्यक्रम कमी रेजॉल्यशनमध्ये चालण्याचा प्रयत्न करतो. ते अपयशी ठरल्यास, प्रतिष्ठापन कार्यक्रम मजकर मोडमध्ये चालण्याचा प्रयत्न करतो

एक संभाव्य पर्याय म्हणजे प्रतिष्ठापनवेळी फक्त मूळ व्हिडीओ ड्राइव्हरचा वापर करणे. तुम्ही यांस बूट मेन्यूवरील **मूळ व्हिडीओ** ड्राइव्हरसह प्रणाली प्रतिष्ठापीत करा नीवडून, किंवा बूट प्रॉमप्टवर xdriver=vesa बूट पर्यायचा वापर करून शक्य आहे. .<br>वैकल्पिकरित्या, **resolution=** बूट पर्यायसह ठराविक पडदा रेजॉल्यूशनचा वापर करण्यासाठी इंस्टॉलरला निर्देशीत करू शकता. हा पर्याय लॅपटॉप वापरकर्त्यांसाठी उपयोगी ठरू शकतो. इतर पर्याय म्हणजे व्हिडीओ कार्डसाठी डाइव्हर निर्देशीत करण्यासाठी **driver=** पर्याय. हे कार्यान्वीत झाल्यास, इंस्टॉलरने व्हिडीओ कार्ड स्वयं ओळखण्यास अपयशी ठरल्यामुळे यांस बग म्हणून कळवा. बूट पर्याय बाबत अधिक माहितीसाठी धडा 28, *बूट पर्याय* पहा.

### िटप

फ्रेम बफर असमर्थीत करून प्रतिष्ठापन कार्यक्रमाला मजकूर मोडमध्ये चालवण्यासाठी, nofb बूट पर्याय वापरण्याचा प्रयत्न करा. काहिक पडदा वाचन हार्डवेअरच्या प्रवेशसाठी या आदेशची आवश्यकता असू शकते.

## 10.3. ितापनवेळी समया

## 10.3.1. **No devices found to install Red Hat Enterprise Linux** ;ुटी संदेश जर तुBहास **No devices found to install Red Hat Enterprise Linux** Bहणणारा ;ुटी संदशे िमळाला, तर

बहुदा प्रतिष्ठापन कार्यक्रमाद्वारे ओळखला न जाणारा SCSI नियंत्रक असू शकतो.

ड्राइव्हर डिस्केट प्रतिमा उपलब्ध असल्यास अडचणीचे निवारणकरीता हार्डवेअर विक्रेताचे संकेतस्थळ पहा. ड्राइव्हर डिस्केट्स् विषयी अधिक माहितीसाठी, <u>धडा 6, Intel *व* AMD *प्रणालींवर प्रतिष्ठापनवेळी ड्राइव्हर्स सुधारीत करणे* पहा.</u>

तुम्ही *Red Hat हार्डवेअर कम्पॅटिबिलिटि लिस्ट* चा संदर्भ घेऊ शकता, जे खालील स्थळावर ऑनलाइन उपलब्ध आहे:

<http://hardware.redhat.com/hcl/>

## 10.3.2. टेसबॅक संदेश साठवणे

ग्राफिकल प्रतिष्ठापवेळी ॲनाकॉॅंडा ला त्रुटी आढळल्यास, क्रॅश अहवाल संवाद पेटी तुमच्या समक्ष प्रस्तुत केली जाते:

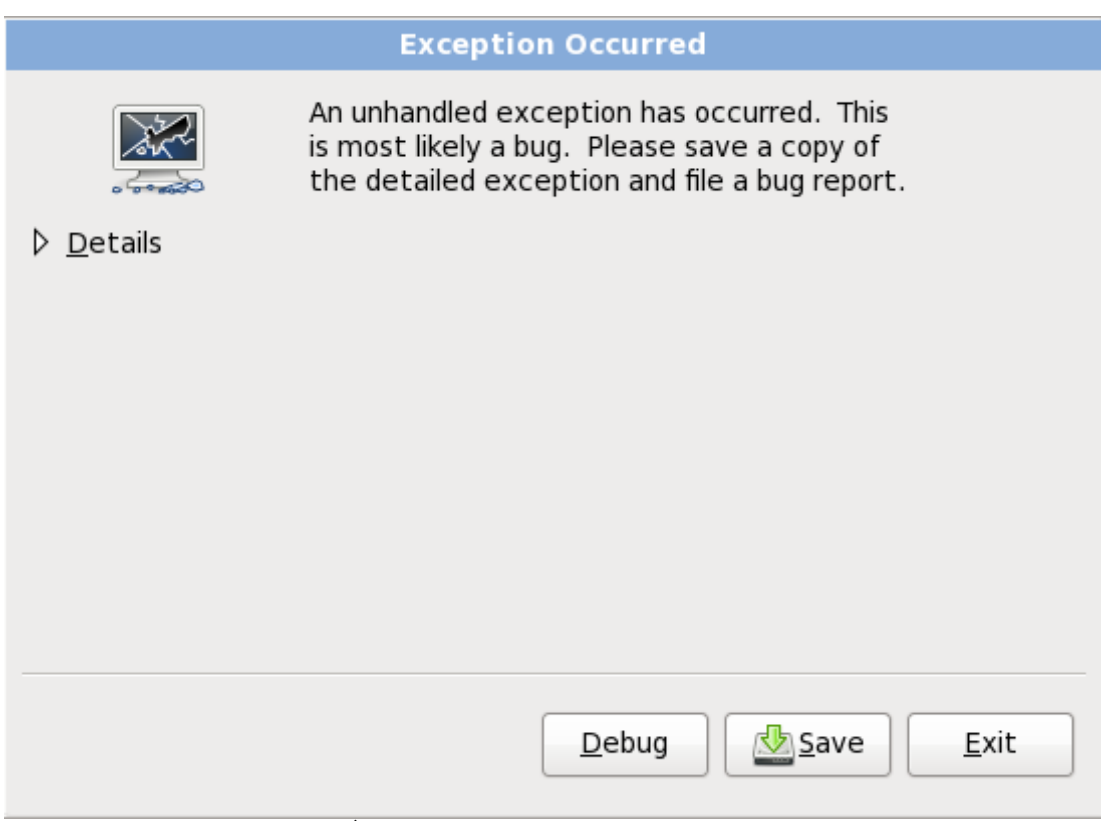

आकृती 10.1. क्रॅश अहवाल संवाद पेटी

#### तपशील

त्रुटीचे अहवाल दाखवते:

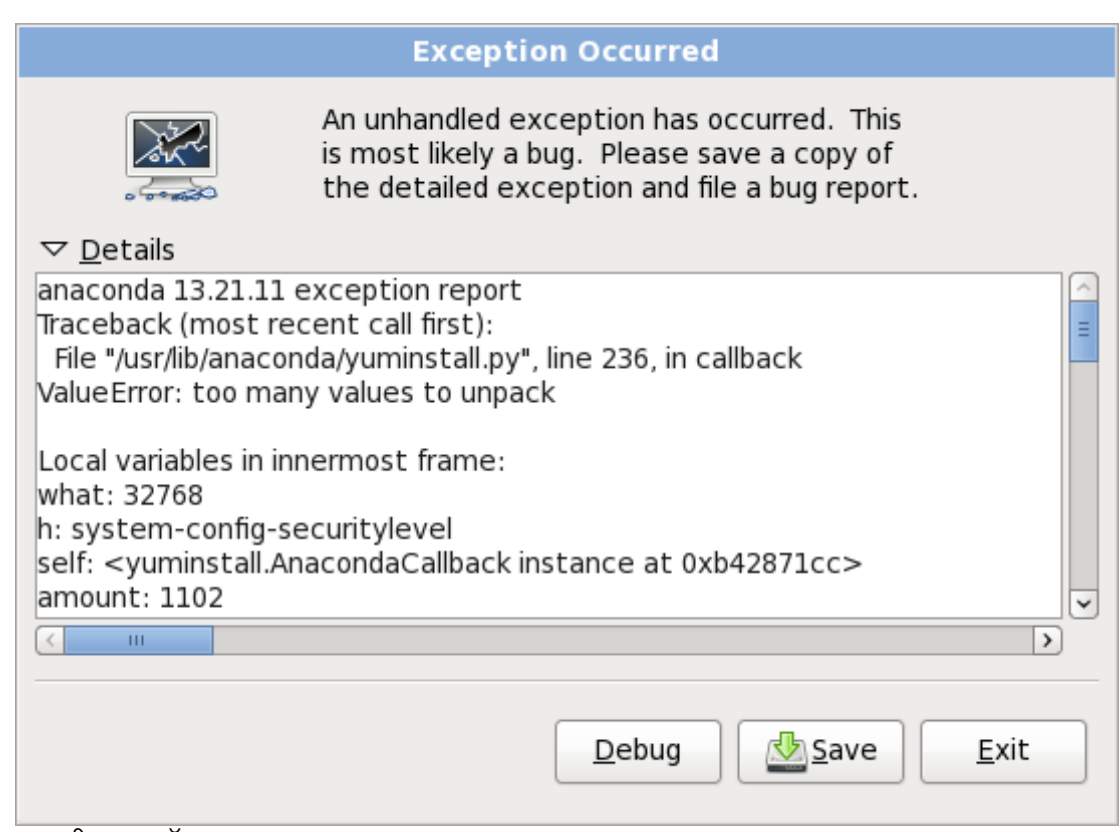

आकृती 10.2. 0ॅशचा अहवाल

#### साठवा

त्रुटीचा तपशील स्थानीय किंवा दूरस्थपणे साठवा:

## इंटॉलर पासून बाहेर पडा

्<br>प्रतिष्ठापन क्रिया पासून बाहेर पडतो.

मुख्य संवादपासून **साठवा** नीवडल्यास, तुम्ही खालील पर्यायपासून नीवडू शकता:

#### स्थानीय डिस्क

स्थानीय हार्ड ड्राइव्हवर, फाइल ब्राऊजर द्वारे नीवडण्याजोगी डिरेक्ट्रीत त्रुटीचे तपशील साठवले जातात:

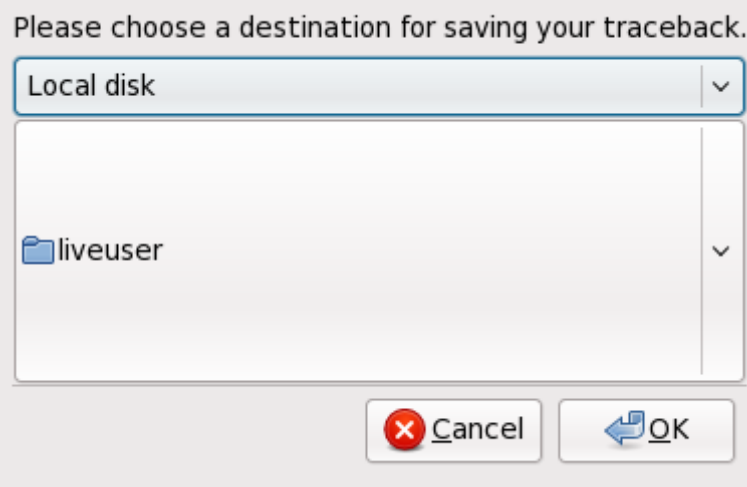

### आकृती 10.3. क्रॅश अहवाल स्थानीय डिस्कवर साठवा

#### बगजीला

त्रुटी अहवाल Red Hat च्या बग-नियंत्रण प्रणाली, बगजीलाकडे सादर केला जातो. तुम्हाला बगजीला वापरकर्तानाव व उँ<br>पासवर्ड, तसेच बगचे वर्णन द्यावे लागेल.

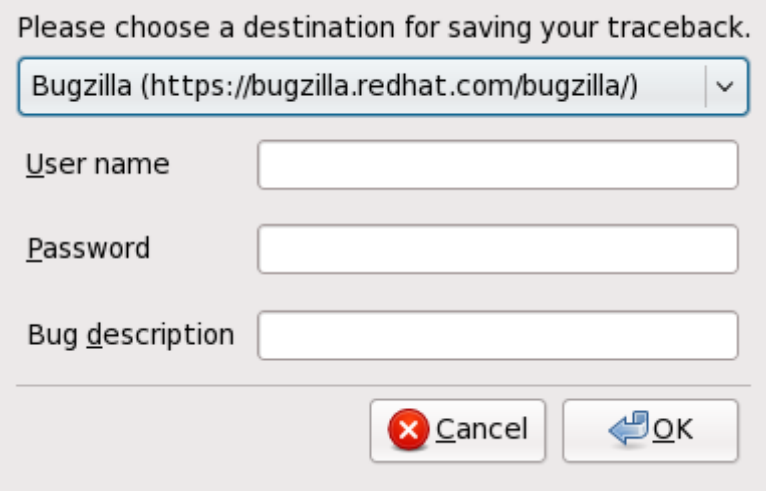

आकृती 10.4. बगजीलामध्ये क्रॅश अहवाल साठवा

#### रिमोट सर्व्हर

SCP याचा वापर करून त्रुटीचा अहवाल रिमोट स्थळावर साठवा. तुम्ही वापरकर्तानाव, पासवर्ड, यजमान, व लक्ष्य फाइल निर्देशीत करायला हवे.

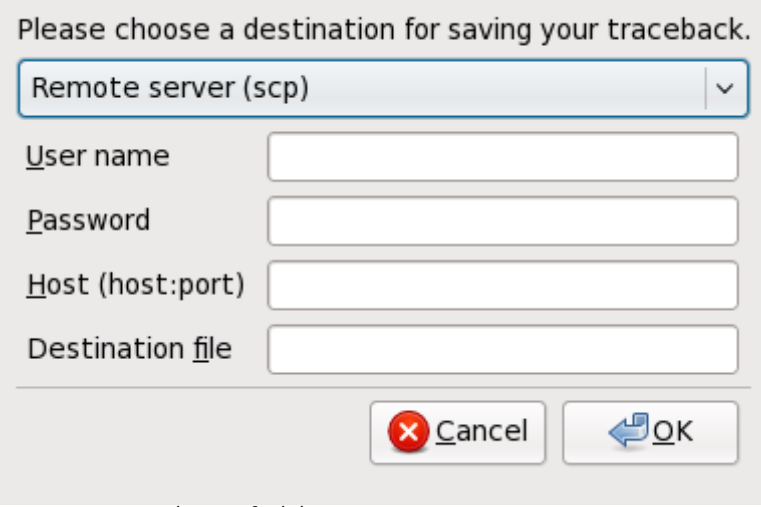

आकृती 10.5. रिमोट सर्व्हर येथे क्रॅश अहवाल साठवा

### 10.3.3. विभाजन तक्त्यांसह समस्या

प्रतिष्ठापनच्या **डिस्क विभाजन सेटअप** (<u>विभाग 9.12, "डिस्क विभाजन व्यवस्था</u>") नंतर त्रुटी आढळल्यास व याप्रमाणे वर्णन

#### आढळल्यास

hda यंत्रावरील विभाजन तक्ता वाचण्याजोगा नव्हता. नविन विभाजने निर्माण करण्यासाठी तो आरंभलाच पाहिजे, या ड्राइववरील सर्व डेटाच्या नाशास कारण होऊन.

तुमच्याकडे त्या ड्राइववर विभाजन तक्ता नसू शकतो किंवा तुमच्या ड्राइववरील विभाजन तक्ता ओळखण्याजोगा नसावा प्रतिष्ठापन कार्यक्रमात वापरलेल्या विभाजन सॉफ्टवेअरकडून.

उपयोक्ते ज्यांनी **EZ-BIOS** सारखे कार्यक्रम वापरले आहेत त्यांनी सारख्याच समस्या अनुभवल्या आहेत, ज्यामुळे डेटा गमावला जाऊ <sub>.</sub><br>शकतो जो (प्रतिष्ठापनापूर्वी डेटा बॅकअप केलेला नव्हता हे गृहीत धरून) पुन्हा मिळणार नाही.

कोणत्याही प्रकारचे प्रतिष्ठापन करत असल्यावरही, प्रणालीवरील अस्तित्वातील डाटाचे बॅकअप नेहमीच घ्यायला हवे.

### $10.3.4$ . उर्वरित जागा वापरणे

तुमच्याकडे swap आणि **/** (रूट) विभाजन निर्माण केलेले आहे, आणि तुम्ही रूट विभाजन निवडले आहे उर्वरीत जागा वापरण्यासाठी निवडले आहे, पण ते हार्ड ड्राइव भरत नाही.

जर तुमची हार्ड ड्राइव १०२४ दंडगोलांपेक्षा जास्त आहे, तुम्ही **/boot** विभाजन बनवलेच पाहिजे जर तुम्हास / (रूट) विभाजनाने उर्वरीत सर्व हार्ड ड्राइव जागा वापरायची असेल.

### 10.3.5. इतर िवभाजन समया

स्वतः विभाजने निर्माण करत असल्यास, परंतु पुढील पडद्याकडे स्थानांतरन अशक्य असल्यास, पुढे जाण्यासाठी कदाचीत तुम्ही आवश्यक सर्व विभाजने निर्माण केले नसावे.

किमान खालील विभाजने असायला हवे<sup>.</sup>

- **/** (ट) िवभाजन
- स्वॅप प्रकार असलेले <स्वॅप> विभाजन

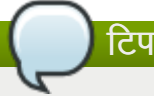

विभाजनाचे प्रकार स्वॅप म्हणून ठरवतेवेळी, त्यास माउंट पॉईंट लागू करू नका. ॲनाकॉॅंडा आपोआप माउंट पॉईंट लागू करतो.

### 10.3.6. तुम्ही Python चुका पाहात आहात?

Red Hat Enterprise Linux च्या काही सुधारणा किंवा प्रतिष्ठापनांदरम्यान, प्रतिष्ठापन कार्यक्रम (ॲनाकॉंडा म्हणूनही ओळखले जाते) Python किंवा ट्रेसबॅक चुकीसह अपयशी होऊ शकतो. ही त्रूटी उद्भवू शकते एकटे संकुल निवडीनंतर किंवा सुधारणा लॉग /tmp/डिरेक्ट्रीमध्ये सुरक्षित करण्याचा प्रयत्न करताना. त्रुटी यासमान दिसू शकते:

Red Hat Enterprise Linux 6 प्रतिष्ठापन पुस्तिका

```
Traceback (innermost last):
File "/var/tmp/anaconda-7.1//usr/lib/anaconda/iw/progress_gui.py", line 20, in
run
rc = self.todo.doInstall ()
File "/var/tmp/anaconda-7.1//usr/lib/anaconda/todo.py", line 1468, in doInstall
self.fstab.savePartitions ()
File "fstab.py", line 221, in savePartitions
sys.exit(0)
SystemExit: 0
Local variables in innermost frame:
self: <fstab.GuiFstab instance at 8446fe0>
sys: <module 'sys' (built-in)>
ToDo object: (itodo ToDo p1 (dp2 S'method' p3 (iimage
CdromInstallMethod
p4 (dp5 S'progressWindow' p6 <failed>
```
ही त्रुटी उद्भवते काही प्रणाल्यामध्ये जेथे **/tmp/** चे दुवे इतर ठिकाणासाठी प्रतिकात्मक आहेत किंवा निर्मितीपासून बदलले गेले आहेत. हे प्रतिकात्मक किंवा बदललेले दुवे प्रतिष्ठापन प्रक्रियेदरम्यान अवैध असतात, म्हणून प्रतिष्ठापन कार्यक्रम माहिती लिहू शकत नाही आणि अपयशी होतो.

याप्रकारची त्रुटी अनुभवल्यास, पहिले ॲनाकाँडा करीता उपलब्ध सुधारणा डाऊनलोड करा. ॲनाकाँडा करीता सुधारणा व त्यांच्या वापर करीता सूचना येथेआढळतात:

<http://fedoraproject.org/wiki/Anaconda/Updates>

Red Hat सबस्क्रिप्शनद्वारे तुम्ही ॲनाकाँडा करीता एराटा शोधू व डाऊनलोडही करू शकता. <https://access.redhat.com/login> येथील विक्रेता पोर्टलसह खात्यामध्ये प्रवेश करा, पटलाच्या शीर्षमधील एराटा द्वावर क्लिक करा, **सिनॉप्सिस् द्वारे चाळणी करा** चिन्हाकृत क्षेत्रमध्ये anaconda द्या, व जा क्लिक करा.

ॲनाकाँडा वेबसाइट देखील एक उपयोगी संदर्भ असू शकतो आणि येथे ऑनलाइन सापडू शकतो:

<http://fedoraproject.org/wiki/Anaconda>

तुम्ही या कार्यक्रमाशी संबंधित त्रूटी अहवाल देखील शोधू शकता. Red Hatची त्रूटी ट्रॅकींग प्रणाली शोधण्यासाठी, येथे जा:

<http://bugzilla.redhat.com/bugzilla/>

अखेरीस, जर तुम्ही अजुनही या चुकीशी निगडीत समस्येस तोंड देत असा, तर तुमचे उत्पाद नोंदवा आणि आमच्या समर्थन संघास संपर्क करा. तुमचे उत्पाद नोंदवण्यासाठी, येथे जा:

<http://www.redhat.com/apps/activate/>

## 10.4. प्रतिष्ठापनानंतर समस्या

## 10.4.1. ग्राफिकल GRUB स्क्रीनसह x86-आधारित प्रणालीवर समस्या?

जर तुम्ही GRUB सह समस्या अनुभवत असाल, तर तुम्हास ग्राफिकल बूट स्क्रीन अकार्यान्वित करावी लागू शकते. हे करण्यासाठी, रूट वापरकताबना आिण **/boot/grub/grub.conf** फाइल संपादा.

grub.conf फाइल मध्येच, splashimage ने सुरू होणारी ओळ कमेंट आऊट करा # अक्षर ओळीच्या सुरूवातीस टाकून.

**Enter** दाबा संपादन रीतीमधून बाहेर येण्यासाठी.

एकदा बूट लोडर स्क्रीन परत आल्यावर. b टाइप करा प्रणाली बूट करण्यासाठी.

एकदा तुम्ही रिबूट केल्यानंतर, **grub.conf** फाइल पुन्हा वाचली जाते आणि तुम्ही केलेले बदल परिणाम करतात.

**grub.conf** फाइलमध्ये वरील ओळ कमेंट अशक्य (किंवा जमा) करून, तुम्ही ग्राफिकल बूट स्क्रीन पुनः सुरू करू शकता.

#### 10.4.2. ग्राफिकल पर्यावरणात बूट करणे

X विंडो सिस्टम प्रतिष्ठापीत केले असल्यास परंतु प्रणालीवर प्रवेश केल्यानंतर ग्राफिकल डेस्कटॉप एन्वार्यनमेंट दृष्यास्पद नसल्यास, तुम्ही X विंडो सिस्टम ग्राफिकल संवाद **startx** आर्देश चालवून सुरू करू शकता.

एकदा तुम्ही हा आदेश दाखल केला आणि **Enter** दाबले, की आलेखील डेस्कटॉप पर्यावरण दाखवले जाते.

नोंद घ्या, तरीही, हा फक्त एक-वेळचा उपाय आहे आणि भविष्यातील लॉगीनसाठी लॉगीन प्रक्रीया बदलत नाही.

तुमची प्रणाली तुम्हास ग्राफिकल लॉगीन स्क्रीनवरून लॉगीन करता येण्यासाठी व्यवस्थित करण्यासाठी तुम्ही एक फाइल, **/etc/inittab**, रनलेवल विभागातील फक्त एक संख्या बदलून संपादावी लागेल. जेव्हा हे करून होईल, संगणक रिबूट करा. पुढील वेळी जेव्हा तुम्ही लॉगीन कराल. तुम्हास ग्राफिकल लॉगीन प्रॉम्ट दिला जाईल.

शेल प्रॉम्ट उघडा. जर तुम्ही तुमच्या उपयोक्ता खात्यामध्ये असाल, तर su आदेश टाइप करून रूट बना.

आता, फाइल gedit सह संपादित करण्यासाठी gedit /etc/inittab टाइप करा. /etc/inittab फाइल उघडते. पहिल्या स्क्रीनमध्ये, फाइलचा विभाग जो खालीलप्रमाणे दिसतो तो आढळेल:

```
# Default runlevel. The runlevels used are:
# 0 - halt (Do NOT set initdefault to this)
# 1 - Single user mode
# 2 - Multiuser, without NFS (The same as 3, if you do not have networking)
# 3 - Full multiuser mode
# 4 - unused
# 5 - X11
# 6 - reboot (Do NOT set initdefault to this)
  id:3:initdefault:
```
कंसोलपासून =ािफकल लॉगीनम[येबदलOयासाठी, तुBही **id:3:initdefault:** या ओळीतील संtया **3** पासून **5** म[येबदलली पाहिजे.

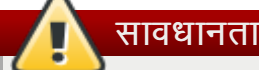

*फक्त* मूलभूत रनलेवलचा चा क्रमांक 3 पासून 5 मध्ये बदला.

तुमची बदललेली ओळ खालीलप्रमाणे दिसायला हवी:

#### **id:5:initdefault:**

जेव्हा तुम्ही तुमच्या बदलांनी समाधानी व्हाल, तेव्हा फाइल Ctr1+Q कळा वापरून सुरक्षित करा आणि बाहेर पडा. एक खिडकी उघडेल आणि बदल सुरक्षित करावयाचे काय हे विचारेल. **सुरक्षित करा** वर क्लिक् करा.

पुढील वेळी जेव्हा तुम्ही तुमची प्रणाली रिबूट केल्यानंतर लॉगीन कराल, तेव्हा तुम्हास ग्राफिकल लॉगीन प्रॉम्ट दिला जाईल.

### 10.4.3. X विंडो प्रणाली (GUI) सह समस्या

जर तुम्हास X (X विंडो प्रणाली) सुरू करण्यास समस्या येत असेल, तर तुम्ही तिला प्रतिष्ठापना दरम्यान प्रतिष्ठापित केलेले नसावे.

X हवे असल्यास, तुम्ही Red Hat Enterprise Linux प्रतिष्ठापन मिडिया पासून संकूले प्रतिष्ठापीत करू शकता किंवा सुधारणा करू शकता.

जर तम्ही सुधारणा करणे निवडले, तर X विंडो प्रणाली संकुले निवडा, आणि GNOME, KDE, किंवा दोन्ही निवडा, सुधारणा संकुल निवड प्रक्रियेदरम्यान.

डेस्कटॉप एनवार्यन्मेंट प्रतिष्ठापनविषयी तपशीलकरीता विभाग 35.3, "ग्राफिकल प्रवेशचा वापर करणे" पहा.

### 10.4.4. X सर्व्हर क्रॅश होणे आणि गैर-रूट उपयोक्त्यांसह समस्या

कृणिही प्रवेश केल्यावर X सर्व्हर क्रॅश होतेवेळी अडचण आडळल्यास, संपूर्ण फाइल प्रणाली भरून गेली असावी (किंवा, हार्ड डाइव्ह स्पेस उपलब्ध नाही).

तुम्ही अनुभवत असलेली समस्या हीच असल्याची पडताळणी करण्यासाठी, खालील आदेश चालवा:

df -h

**df** आदेश तुम्हास कोणते विभाजन पूर्ण भरले आहे याचे निदान करण्यास मदत करू शकतो. **df** आदेशाविषयी अधिक माहितीसाठी आणि उपलlध पयायां9या प7ीकरणासाठी (जसे**-h** पयाय या उदाहरणात वापरला आह)े, **df** आदशे ा9या man पानांचा संदभ |या **man df** शेल प्रॉम्प्टवर टाइप करून.

कळ निर्देशक 100% भरलेला किंवा 90% किंवा 95% टक्क्यांच्या वर आहे विभाजनावर. **/home/** आणि **/tmp/** विभाजने कधीकधी वापरकर्ता फाइलींनी त्वरीत भरले जाऊ शकतात. तुम्ही त्या विभाजनांवर काही जागा करू शकता जुन्या फाइली काढून टाकून. तुम्ही काही डिस्क जागा मुक्त केल्यानंतर, X ला आधी अयशस्वी होत असलेल्या वापरकर्ता म्हणून चालवून पहा.

### 10.4.5. तुम्ही लॉगीन करण्याचा प्रयत्न करताना समस्या

firstboot पडद्यावर वापरकर्ता खाते निर्माण न केल्यास, Ctrl+Alt+F2 दाबून कंसोलचा वापर करा, रूट म्हणून प्रवेश करा व रूटकरीता दिलेल्या पासवर्डचा वापर करा.

रूट पासवर्ड आठवत नसल्यास, प्रणालीला **linux single** म्हणून बूट करा.

जर तुम्ही x86-आधारित प्रणाली वापरत असाल आणि GRUB हा तुमचा प्रतिष्ठापित बूट लोडर असेल, तर e दाखल करा संपादण्यासाठी जेव्हा GRUB बूट स्क्रीन भारित हाईल. तुम्हास संरचना फाइलमधील तुम्ही निवडलेल्या बूट लेबलसाठी बाबींची यादी दिली जाते.

**kernel** ने सुरू होणारी ओळ निवडा आणि e टाइप करा ही बूट नोंद संपादण्यासाठी.

**kernel** ओळी9या अखरेीस, जोडा:

**single**

**Enter** दाबा संपादन रीतीमधून बाहेर जाण्यासाठी.

एकदा बूट लोडर स्क्रीन परत आल्यावर, **b** टाइप करा प्रणाली बूट करण्यासाठी.

एकदा तुम्ही सिंगल-युजर मोडमध्ये बूट केल्यानंतर आणि # प्रॉम्प्ट मिळवल्यानंतर, तुम्ही passwd root टाइप करायलाच हवे, जे तुम्हास रूटसाठी नविन पासवर्ड दाखल करण्यास संमत करते. या टप्प्यावर तुम्ही **shutdown -r now** टाइप करू शकता प्रणालीस नविन रूट पासवडासिंह रिबूट करण्यासाठी.

जर तुम्ही तुमच्या उपयोक्ता खात्याचा पासवर्ड विसरला असाल, तर तुम्ही रूट बनलेच पाहिजे. रूट बनण्यासाठी, su - टाइप करा आणि तुमचा रूट पासवर्ड विचारल्यानंतर दाखल करा. नंतर, passwd <username> टाइप करा. हे तुम्हास दर्शवलेल्या उपयोक्त्यासाठी नविन पासवर्ड दाखल करण्यास संमत करते.

जर ग्राफिकल लॉगीन स्क्रीन दिसत नसेल, तर तुमचे हार्डवेअर सुसंगतता मामले तपासा. *हार्डवेअर कम्पॅटिबिलिटि लिस्ट* येथे शोधता येईल:

<http://hardware.redhat.com/hcl/>

### 10.4.6. तुमचा RAM ओळखला जात नाहीये?

कधीकधी, कर्नल तुमची सर्व स्मृती (RAM) ओळखत नाही. तुम्ही हे **cat /proc/meminfo** आदेशासह तपासू शकता.

दाखवलेली राशी ही तुमच्या प्रणालीतील ज्ञात RAM च्या राशीइतकीच आहे काय हे तपासा. जर ते समान नसतील, तर खालील ओळ **/boot/grub/grub.conf** मध्ये समाविष्ट करा:

**mem=***xx***M**

**xx** ला तुमच्या RAM च्या मेगाबाइट्समधील राशीने बदला.

**/boot/grub/grub.conf** म[ये, वरील उदाहरण खालील समान िदसेल:

```
# NOTICE: You have a /boot partition. This means that
# all kernel paths are relative to /boot/
default=0
timeout=30
splashimage=(hd0,0)/grub/splash.xpm.gz
title Red Hat Enterprise Linux Client (2.6.27.19-170.2.35.el5.i686)
root (hd0,1)kernel /vmlinuz-2.6.27.19-170.2.35.fc10.i686 ro root=UUID=04a07c13-e6bf-6d5a-
b207-002689545705 mem=1024M
initrd /initrd-2.6.27.19-170.2.35.fc10.i686.img
```
एकदा तुम्ही रिबूट केल्यावर, **grub.conf** मध्ये केलेले बदल तुमच्या प्रणालीवर परावर्तीत होतात.

एकदा तुम्ही GRUB बूट लोडर भारित केल्यावर, e टाइप करा त्यास संपादण्यासाठी. तुम्हास संरचना फाइलमधील बाबींची यादी दिली जाते तुम्ही निवडलेल्या बूट लेबलसाठी.

**kernel** ने सुरू होणारी ओळ निवडा आणि e टाइप करा ही बूट नोंद संपादण्यासाठी.

kernel ओळीच्या शेवटी, जमा करा

**mem=***xx***M**

जेथे xx आहे तुमच्या प्रणालीतील RAM च्या राशीशी समान.

**Enter** दाबा संपादन रीतीमधून बाहेर जाण्यासाठी.

एकदा बूट लोडर स्क्रीन परत आल्यावर, **b** टाइप करा प्रणाली बूट करण्यासाठी.

*xx* ला तुम9या णालीतील RAM 9या राशीनेबदलणेलYात ठेवा. **Enter** दाबा बूट करOयासाठी.

#### 10.4.7. तुमचा मुद्रक काम करत नाही

जर तुमची खात्री नसेल तुमचा मुद्रक कसा व्यवस्थित करावा किंवा त्यास व्यवस्थित काम करवण्यात समस्या येत असेल, तर **मुद्रक** संरचना उपकरण वापरून पहा.

system-config-printer आदेश टाइप करा शेल प्रॉम्प्टवर मुद्रक संरचना उपकरण प्रक्षेपित करण्यासाठी. जर तुम्ही रूट नसाल, तर तो तुम्हास चालू ठेवण्यासाठी रूट पासवर्ड विचारेल.

## 10.4.8. Apache-आधारित httpd सर्व्हिस/Sendmail आरंभादरम्यान निष्क्रीय(हँग) होते

जर तुम्हास Apache-आधारित **httpd** सेवा किंवा Sendmail आरंभावेळी निष्क्रीय(हँग) होण्याची समस्या असेल, तर खालील ओळ **/etc/hosts** या फाइलमध्ये असल्याचीखात्री करा:

#### 127.0.0.1 localhost.localdomain localhost

# भाग II. IBM POWER आकिटेक्चर - प्रतिष्ठापन आणि बूटीग

IBM POWER णाल(करीता *Red Hat Enterprise Linux* ितापन पुतका Red Hat Enterprise Linux व कािहक मूळ प्रतिष्ठापन-नंतरचे त्रुटी निवारण समस्यांची चर्चा करते. प्रगत प्रतिष्ठापन पर्यायकरीता, <u>भाग IV, "प्रगत प्रतिष्ठापन पर्याय"</u> पहा.

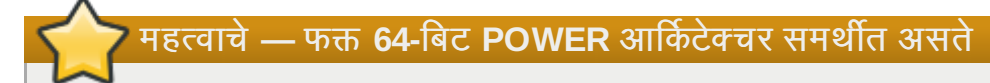

Red Hat Enterprise Linux च्या पूर्वीच्या प्रकाशनात 32-बिट व 64-बिट POWER आर्किटेक्चर्स् (ppc व ppc64) समर्थीत आहे. Red Hat Enterprise Linux 6 फक्त 64-bit POWER आर्किटेक्चर (ppc64) करीता समर्थन पुरवतो.

# धडा 11. POWER आकिटेक्चरवरील प्रतिष्ठापनकरीता योजन करणे

## 11.1. सुधारणा किंवा प्रतिष्ठापन?

सुधारणा किंवा प्रतिष्ठापन करायचे हे ओळखण्याकरीता माहितीसाठी धडा 37, *तुमची सद्य प्रणाली सुधारित करणे* पहा.

# 11.2. IBM eServer System p करीता तयारी

मह3वाचे**—** Dरअल**-**बेस बूट घटक तपासा

रिअल-बेस बूट घटक **c00000** करीता सेट केले आहे याची खात्री करा, नाहीतर यानुरूप त्रुटी आढळू शकतील:

```
DEFAULT CATCH!, exception-handler=fff00300
```
विभाजन, वर्च्युअल किंवा मुळ साधने, व कंसोल्स् करीता IBM eServer System p अनेक पर्याय प्रस्तुत करतो. प्रणाली संरचनावर आधारीत दोही प्रणालीचे आवृत्ती एकच कर्नलचा वापर करतात व समान पर्याय उपलब्ध करतात.

विना-विभाजन प्रणालीचा वापर करत असल्यास, पूर्व-प्रतिष्ठाप मांडणीची आवश्यकता लागणार नाही. HVSI सिरिअल कंसोलचा वापर करणाऱ्या प्रणालीसाठी, कंसोलला T2 सिरिअल पोर्टशी संलग्न करा.

विभाजीत प्रणालीचा वापर करत असल्यास, विभाजनच्या निर्माणकरीता व प्रतिष्ठापन सुरू करण्यासाठी पद्धती सारखेच असतात. HMC करीता विभाजन निर्माण करा व काहिक CPU व मेमरी, तसेच SCSI व Ethernet स्रोत (वर्च्यूअल किंवा नेटिव्ह) लागू करा. HMC िवभाजन िनमाण सहायक िनमाणकरीता मदत पुरवत.े

िवभाजन िनमाण करOयािवषयी अIधक मािहतीसाठी, IBM9या Infocenter लेखाचा *Configuring Linux logical partitions* संदभ |या ऑनलाइन उपलlध येथ:े [http://publib.boulder.ibm.com/infocenter/eserver/v1r3s/index.jsp?](http://publib.boulder.ibm.com/infocenter/eserver/v1r3s/index.jsp?topic=/iphbi/iphbikickoff.htm) topic=/iphbi/iphbikickoff.htm

जर तुम्ही आभासी SCSI साधने वापरत असाल, स्थानिक SCSI ऐवजी, तुम्ही आभासी SCSI सेवक विभाजनास एक 'लिंक' व्यूहरचित करायलाच हवी, आणि मग आभासी SCSI सेवक विभाजनच व्यूहरचित करावे. तुम्ही आभासी SCSI क्लाएंट आणि सेवक खाच्यांमध्ये HMC वापरून 'लिंक' निर्माण करता. तुम्ही एक आभासी SCSI सेवक AIX किंवा i5/OS वर व्यूहरचित करू शकता, कोणता नमुना आणि पर्याय तुमच्याकडे आहेत यावर अवलंबून.

आभासी यंत्रे वापरण्याविषयी अधिक माहितीसाठी, IBM Redbooks आणि इतर ऑनलाइन साधनांसह पहा: <http://publib.boulder.ibm.com/infocenter/eserver/v1r3s/index.jsp?topic=/iphbi/iphbirelated.htm>

एकदा तुमची प्रणाली व्यूहरचित झाली, की तुम्हास HMC द्वारे सक्रीय किंवा पॉवर ऑन करावी लागते. कोणत्या प्रकारचे प्रतिष्ठापन तुम्ही करता यावर अवलंबून, तुम्हास प्रणाली योग्यरित्या प्रतिष्ठापना कार्यक्रमात बूट होण्यासाठी SMS व्यूहरचित करावा लागेल.

## 11.3. RAID व इतर िडक साधने

## मह3वाचे**— Intel BIOS RAID** संचासह णाली

Intel BIOS RAID संचावरील ितापनकरीता Red Hat Enterprise Linux 6 **dmraid** ऐवजी **mdraid** चा वापर करते. हे संच स्वयंपणे ओळखले जातात, व Intel ISW मेटाडेटासह साधने dmraid ऐवजी mdraid म्हणून ओळखले जाते. लक्षात ठेवा **mdraid** अंतर्गत आढळणाऱ्या कृठल्याही साधणनांचे डिव्हाइस नोड नावे **dmraid** अंतर्गत आढळणाऱ्या साधणनांच्या डिव्हाइस नोड नावांपेक्षा वेगळे असते. म्हणून, Intel BIOS RAID संचासह प्रणालींना स्थानांतरीत केल्यास विशेषतया काळजी घेणे आवश्यक आहे.

**/etc/fstab, /etc/crypttab** किंवा डिव्हाइस नोडच्या नावांद्वारे निर्देशीत साधणांच्या संरचना फाइल्स करीता केलेले स्थानीय बदल Red Hat Enterprise Linux 6 मध्ये कार्य करणार नाही. या फाइल्स स्थानांतरीत करण्यापूर्वी, डिव्हाइस नोड मार्गांना डिव्हाइस UUIDs सह बदला. **b1kid** आदेशसह साधनांचे UUIDs शोधणे शक्य आहे.

### 11.3.1. हाडवेअर RAID

RAID, किंवा रिडंडंट अरे ऑफ इंडिपेंडंट डिस्कस्, ग्रूप, किंवा ड्राइव्हस् अरेला, एकच डिव्हाइस म्हणून कार्य करण्यास परवानगी देतो. प्रतिष्ठापन क्रिया सुरू करण्यापूर्वी संगणकाच्या मुख्यबोर्ड, किंवा जोडलेल्या कंट्रोलर कार्डस् द्वारे पुरवलेले RAID फंकशन्सु संरचीत करा. प्रत्येक सक्रिय RAID अरे Red Hat Enterprise Linux मध्ये एक ड्राइव्ह म्हणून आढळले जाते.

अगाऊ हार्डवेअरच्या आवश्यकताविना एकापेक्षा जास्त ड्राइव्हस् ला Linux RAID अरे म्हणून चालवण्याकरीता, वापरकर्ता Red Hat Enterprise Linux संरचीत करू शकतो.

## 11.3.2. सॉफ्टवेअर RAID

Linux सॉफ्टवेअर RAID अरेज निर्माण करण्यासाठी Red Hat Enterprise Linux प्रतिष्ठापन कार्यक्रमाचा वापर करणे शक्य आहे, जेथे निर्देशीत हार्डवेअर ऐवजी कार्यप्रणालीद्वारे RAID फंकशन्स नियंत्रीत केले जाते. या फंकशन्स्चे तपशील वर्णन विभाग 16.16, "पसंतीची मांडणी निर्माण करणे किंवा पूर्वनिर्धारीत मांडणी संपादीत करणे" येथे उपलब्ध आहे.

### 11.3.3. FireWire व USB िडकस्

काहिक FireWire व USB हार्ड डिस्कस Red Hat Enterprise Linux प्रतिष्ठापन प्रणाली द्वारे ओळखणे शक्य नाही. प्रतिष्ठापनवेळी या डिस्कस्ची संरचना महत्वाचे नसल्यास, कूठल्याही प्रकारचा गोंधळ टाळण्यासाठी खंडीत करा.

### ितापन**-**नंतर वापर

प्रतिष्ठापननंतर बाहेरच्या FireWire व USB हार्ड डिस्कसह जोडणी व संरचना करणे शक्य आहे. बहूतांश साधने कर्नलद्वारे ओळखले जातात व वापरकरीता त्याक्षणी उपलब्ध होतात.

## 11.4. तुमच्याकडे डिस्कवर पुरेशी जागा आहे?

जवळपास प्रत्येक आधुनिक कार्य प्रणाली (OS) *डिस्क विभाजनांचा* वापर करतात, व Red Hat Enterprise Linux यांस अपवाद ठरत नाही. Red Hat Enterprise Linux प्रतिष्ठापीत केल्यावर, तुम्हाला डिस्क विभाजनांसह कार्य करावे लागेल. डिस्क विभाजनसह पूर्वी कार्य न केल्यास (किंवा मूळ तत्वांच्या पूर्वावलोकनकरीता), पुढे जाण्यापूर्वी परिशिष्ट A, *डिस्क विभाजनांचा परिचय* पहा.

Red Hat Enterprise Linux द्वारे वापरलेली डिस्क जागा प्रणालीवरील प्रतिष्ठापीत इतर OS द्वारे व्यापलेल्या डिस्क जागेपेक्षा वेगळे असायला हवे.

तुम्ही प्रतिष्ठापन सुरू करण्यापूर्वी, तुमच्याकडे निश्चितपणे

- <span id="page-133-0"></span>Red Hat Enterprise Linux च्या विभाजनकरीता अतिरिक्त *विनाविभाजीत* <sup>[\[5\]](#page-134-0)</sup> डिस्क जागा तयार ठेवा, किंवा
- » एक किंवा अधिक विभाजने असावित जी नष्ट करता येतील, ज्यामुळे Red Hat Enterprise Linux प्रतिष्ठापीत करण्यासाठी पुरेशी जागा मोकळी होईल.

किती जागा आवश्यक आहे याच्या उत्तम कल्पनासाठी, विभाग [16.16.5,](#page-200-0) "शिफारसीय विभाजन योजना" येथे चर्चातील सूचवलेले िवभाजन आकार पहा.

## 11.5. बूट पद्धत नीवडा

DVD पासून प्रतिष्ठापनकरीता तुम्ही Red Hat Enterprise Linux उत्पादन विकत घेतले आहे, तुमच्याकडे Red Hat Enterprise Linux 6 DVD आहे. व प्रणालीवर DVD डाइव्हपासून बूट समर्थन आहे याची आवश्यकता असते. प्रतिष्ठापन DVD निर्माण करण्यासाठी सूचनांकरीता धडा 2, *मिडिया निर्माण* पहा.

प्रतिष्ठापन DVD पासून बूट करण्याच्या व्यतिरिक्त, तुम्ही Red Hat Enterprise Linux प्रतिष्ठापन कार्यक्रमाला *किमान बूट मिडिया* गाउँ मा दे गर्छ मान्नु महान्तु है। यहाँ मानवाल बाल बाहर सम्म नामका नामका का जाता है।<br>यासून बूटजोगी CD स्वरूपात देखील बूट करू शकता. बूट CD सह प्रणालीला बूट केल्यावर, वेगळे प्रतिष्ठापन स्रोत, जसे कि हार्ड ड्राइव्ह िकंवा नेटवर्कवरील स्थान येथून प्रतिष्ठापन पूर्ण करणे शक्य आहे.बूट CDs निर्माण करण्यासाठी सूचनांकरीता विभाग 2.3, "किमान बूट मिडिया निर्माण"पहा.

<span id="page-134-0"></span>.<br>[\[5\]](#page-133-0) विनाविभाजीत डिस्क जागा म्हणजे प्रतिष्ठापनकरीता हार्ड ड्राइव्हवरील उपलब्ध डिस्क जागा यांस अनेक विभागांमध्ये डाटाकरीता विभाजीत केले नाही. डिस्कचे विभाजन केल्यावर, 3येक िवभाजन वगे ळेिडक डाइह Bहणून वतन करते.

# धडा 12. प्रतिष्ठापनकरीता तयारी

# 12.1. नेटवके प्रतिष्ठापनाची तयारी करणे

## मह3वाचे**— eHEA** wुज पेजेस्सह काय करत नाही

16 GB *ह्यूज पेजेस* प्रणालीला किंवा विभाजनाला लागू केल्यास व कर्नल आदेश ओळमध्ये ह्यूज पेजेस घटके समाविष्टीत नसल्यास eHEA विभाग अपयशी ठरतो. तरी, IBM eHEA इथरनेट अडॅप्टरद्वारे नेटवर्क प्रतिष्ठापन करायचे असल्यास, प्रणाली किंवा प्रतिष्ठापनवेळी विभाजनकरीता ह्यूज पेजेस लागू करणे शक्य होणार नाही. लार्ज पेजेस ने कार्य करायला हवे.

िटप

नेटवर्क-आधारीत प्रतिष्ठापन करत असल्यास प्रणालीच्या CD किंवा DVD ड्राइव्हमध्ये प्रतिष्ठापन DVD (किंवा इतर कुठल्याही प्रकारची DVD किंवा CD) नाही याची खात्री करा. ड्राइव्हमध्ये DVD किंवा CD असल्यामुळे अनपेक्षीत त्रूटी निर्माण होऊ शकताता.

CD, DVD, किंवा USB स्टोरेज उपकरण जसे की फ्लॅश ड्राइव्हवर बूट मिडिया उपलब्ध आहे याची खात्री करा.

नेटवर्क प्रतिष्ठापन (NFS, FTP, किंवा HTTP द्वारे) किंवा प्रतिष्ठापनकरीता स्थानीय स्टोरेजद्वारे Red Hat Enterprise Linux प्रतिष्ठापन माध्यम उपलब्ध व्हायला हवे. NFS, FTP, किंवा HTTP प्रतिष्ठापन करत असल्यास खालील पद्धतींचा वापर करा.

नेटवर्कवरील प्रतिष्ठापनकरीता वापरण्याजोगी NFS, FTP, किंवा HTTP सर्व्हर वगेळे, नेटवर्क-प्रवेशजोगी सर्व्हर असायला हवे. प्रतिष्ठापन DVD-ROM चे संपूर्णतया अंतर्भूत माहिती पुरवणे आवश्यक आहे.

# िटप

Red Hat Enterprise Linux प्रतिष्ठापन कार्यक्रमात प्रतिष्ठापन मिडियाची एकाग्रता तपासण्याची चाचणी समाविष्ट केली आहे. हे DVD, हार्ड डाइव्ह ISO, व NFS ISO प्रतिष्ठापन पद्धतींसह कार्य करते. प्रतिष्ठापन प्रक्रिया सुरू करण्यापूर्वी व प्रतिष्ठापन-संबंधित बग्सु (बहुतांश कळलेल्या बग्स्चे कारण अयोग्यरित्या-बर्ण केलेले DVDs असते) कळण्यापूर्वी सर्व प्रतिष्ठापन मिडियाची चाचणी करा, असेे शिफारसीय आहे. या चाचणीचा वापर करण्यासाठी, **yaboot:** प्रॉमप्टवर खालील आदेश टाइप करा:

**linux mediacheck**

## िटप

FTP, NFS, किंवा HTTP वरील प्रतिष्ठापन फाइल्स् करीता प्रवेश प्राप्त करण्यासाठी वापरण्याजोगी पब्लिक डिरेक्ट्री यांस नेटवर्क सर्व्हरवरील स्थानीय स्टोरेजसह मॅप केले जाते. उदाहणार्थ, नेटवर्क सर्व्हरवरील **/var/www/inst/rhel6** स्थानीय डिरेक्ट्रीकरीता http://network.server.com/inst/rhel6 द्वारे प्रवेश प्राप्त करणे शक्य आहे. खालील उदाहरणांमध्ये, प्रतिष्ठापना स्टेजिंग सेवकावरील डिरेक्ट्री जिच्यामध्ये प्रतिष्ठापना फाइलींचा समावेश होईल ती /**location/of/disk/space** अशी दर्शवली जाईल. डिरेक्ट्री जी सार्वजनिकरित्या FTP, NFS, किंवा HTTP द्वारे उपलब्ध करून दिली जाईल ती **/export/directory**. अशी दर्शवली जाईल. उदाहरणार्थ, */location/of/disk/space* ही तुBही बनवलेली िडर"े टी **/var/isos** असूशकत.े */export/directory*

HTTP ितापनेसाठी **/var/www/html/rhel6** असूशकत.े

खालीलमध्ये, तुम्हाला *ISO प्रतिमा* याची आवश्यकता लागेल. ISO प्रतिमा फाइल DVD मधील समाविष्टीत अंतर्भुत माहितीचे हूबेहूब प्रत

असते. DVD पासून ISO प्रतिमा निर्माण करण्यासाठी खालील आदेशचा वापर करा:

#### **dd if=/dev/***dvd* **of=***/location/of/disk/space***/RHEL6.iso**

जिथे **dvd** तुमच्या DVD डाइव्ह यंत्रास संदर्भीत आहे.

प्रतिष्ठापन स्टेजिंग सर्व्हरप्रमाणे कार्य करणाऱ्या, प्रतिष्ठापन DVD पासून Linux घटनावर फाइल्स्चे प्रत बनवण्यासाठी, एकतर विभाग 12.1.1, "FTP आणि HTTP प्रतिष्ठापनसाठी तयारी करणे" किंवा विभाग 12.1.2, "NFS प्रतिष्ठापनकरीता तयारी करणे" यासह पुढेचला.

### <span id="page-136-0"></span>12.1.1. FTP आणि HTTP प्रतिष्ठापनसाठी तयारी करणे

प्रतिष्ठापन DVD च्या ISO प्रतिमापासून फाइल्स प्राप्त करा व त्यांस FTP किंवा HTTP वरील शेअर्ड डिरेक्ट्रीवर स्थित करा.

पुढे, डिरेक्ट्री FTP किंवा HTTP द्वारे शेअर्ड आहे याची खात्री करा, व क्लाएंट प्रवेश तपासा. सर्व्हरपासून व प्रतिष्ठापनजोगी सबनेटवरील .<br>इतर मशीनपासून, डिरेक्ट्री प्रवेशजोगी आहे याची तपासणी करा.

### <span id="page-136-1"></span> $12.1.2$ . NFS प्रतिष्ठापनकरीता तयारी करणे

NFS प्रतिष्ठापनकरीता ISO प्रतिमापासून सर्व फाइल्स् प्राप्त करणे आवश्यक नाही. ISO प्रतिमेलाच, **install.img** फाइल, व वैकल्पिकरित्या NFS द्वारे नेटवर्क सर्व्हरवरील उपलब्ध **product . img** फाइल निर्माण करणे योग्य आहे.

1. ISO प्रतिमेला NFS एक्सपोर्टेड् डिरेक्ट्रीकरीता स्थानांतरीत करा. Linux प्रणालीवर, खालील चालवा:

```
mv /location/of/disk/space/RHEL6.iso /publicly/available/directory/
```
2. प्रत बनवलेली ISO प्रतिमा पूर्ण आहे याची तपासणी करण्यासाठी SHA256 चेकसम प्रोग्रामचा वापर करा. अनेक विविध कार्य प्रणालींकरीता SHA256 चेकसम प्रोग्राम्स् उपलब्ध आहे. Linux प्रणालीवर, खालील चालवा:

```
$ sha256sum name_of_image.iso
```
जेथे name\_of\_image म्हणजे ISO प्रतिमा फाइलचे नाव आहे. SHA256 चेकसम प्रोग्राम 64 अक्षरांचे स्ट्रिंग दाखवतो ज्यांस *हॅश* म्हटले जाते. या हॅशची तुलना Red Hat Network (धडा 1, *Red Hat [Enterprise](#page-22-0) Linux प्राप्त करणे* पहा) वरील सॉफ्टवेअर डाउनलोड करा पृष्ठामधील ठराविक प्रतिमा हॅशशी करा. दोंही हॅश एकसारखेच असायला हवे.

3. ISO फाइल अंतर्गत **images/** डिरेक्ट्रीचे **images/** नाकांतीत डिरेक्ट्रीमध्ये प्रत बनवा. खालील आदेश द्या:

```
mount -t iso9660 /path/to/RHEL6.iso /mnt/point -o loop,ro
cp -pr /mnt/point/images /path/images/
umount /mnt/point
```
- 4. images/ डिरेक्ट्रीमध्ये किमान install.img फाइल समाविष्टीत आहे याची खात्री करा, ज्याविना प्रतिष्ठापन प्रक्रियेला पुढे चालवणे अशक्य आहे. वैकल्पिकरित्या, images/ डिरेक्ट्रीमध्ये product.img फाइल समाविष्टीत असायला हवे, ज्याविना पॅकेज गट नीवड स्टेजवेळी (विभाग [16.18,](#page-202-0) "संकुल समुह निवड" पहा) फक्त किमान प्रतिष्ठापनकरीता संकुले उपलब्ध होतील.
- 5. NFS द्वारे /**publicly/available/directory** डिरेक्ट्रीचे स्वरूप नेटवर्क सर्वहवरील /etc/exports नोंदद्वारे बदलले, याची खात्री करा.

ठराविक प्रणालीकरीता फक्त-वाचनीय डिरेक्टीचे स्वरूप बदलण्यासाठी, खालील वापरा:

*/publicly/available/directory client.ip.address* **(ro)**

सर्व प्रणालींकरीता फक्त-वाचनीय डिरेक्ट्रीचे स्वरूप बदलण्यासाठी, खालील वापरा:

*/publicly/available/directory* **\* (ro)**

6. नेटवक सहरवर, NFS िडमन (Red Hat Enterprise Linux णालीवर, **/sbin/service nfs start** याचा वापर

करा) सुरू करा. NFS आधिपासूनच कार्यरत असल्यास, संरचना फाइल पुनः लोड करा (Red Hat Enterprise Linux णालीवर **/sbin/service nfs reload** याचा वापर करा).

7. *Red Hat Enterprise Linux वितरण पुस्तिका* मधील निर्देशीत सूचनांसह NFS शेअरची चाचणी करायची खात्री करा. NFS सर्व्हर सुरू व थांबवण्यासाठी NFS दस्तऐवजीकरण पहा.

## िटप

Red Hat Enterprise Linux प्रतिष्ठापन कार्यक्रमात प्रतिष्ठापन मिडियाची एकाग्रता तपासण्याची चाचणी समाविष्ट केली आहे. हे DVD, हार्ड ड्राइव्ह ISO, व NFS ISO प्रतिष्ठापन पद्धतींसह कार्य करते. प्रतिष्ठापन प्रक्रिया सुरू करण्यापूर्वी व प्रतिष्ठापन-संबंधित बग्स् (बहतांश कळलेल्या बग्स्चे कारण अयोग्यरित्या-बर्ण केलेले DVDs असते) कळण्यापूर्वी सर्व प्रतिष्ठापन मिडियाची चाचणी करा, असेिशफारसीय आह.े या चाचणीचा वापर करOयासाठी, **boot:** ॉम\टवर खालील आदशे टाइप करा:

**linux mediacheck**

# 12.2. हार्ड ड्राइव्ह प्रतिष्ठापनेसाठी तयारी करणे

## िटप **—** सव फाइल णाली समथiत राहत नाही

फक्त ext2, ext3, ext4, किंवा FAT फाइल प्रणालींपासून हार्ड ड्राइव्ह प्रतिष्ठापने शक्य आहे. Red Hat Enterprise Linux करीता प्रतिष्ठापन स्रोत म्हणून इतर फाइल प्रणालीकरीता रूपण केलेल्या हार्ड ड्राइव्हचा वापर करू शकत नाही. Windows कार्य प्रणालीवर हार्ड डाइव्ह विभाजनची फाइल प्रणाली तपासण्याकरीता, **डिस्क मॅनेजमेंट** साधनाचा वापर करा. Linux कार्य प्रणालीवर हार्ड ड्राइव्ह विभाजनची फाइल प्रणाली तपासण्याकरीता, **fdisk** साधनाचा वापर करा.

## **.VM** विभाजनांपासून प्रतिष्ठापन अशक्य

LVM (लॉजीकल वॉल्यूम मॅनेजमेंट) द्वारे नियंत्रीत विभाजनांवर ISO फाइल्स्चा वापर अशक्य आहे.

या पर्यायचा वापर प्रणालीवर DVD ड्राइव्ह किंवा नेटवर्क जोडणीविना Red Hat Enterprise Linux प्रतिष्ठापीत करण्यासाठी केला जातो.

हार्ड डाइव्ह प्रतिष्ठापने खालील फाइल्स्चा वापर करते:

- » प्रतिष्ठापन DVD ची *ISO प्रतिमा*. ISO प्रतिमा DVD ची हुबेहुब अंतर्भुत माहिती समाविष्टीत असणारी फाइल असते.
- ISO ितमापासून ा\यजोगी **install.img** फाइल.
- **•** वैकल्पिकरित्या, ISO प्रतिमापासून प्राप्यजोगी **product . img** फाइल.

हार्ड ड्राइव्हवरील या फाइल्ससह, प्रतिष्ठापन कार्यक्रम बूट करतेवेळी तुम्ही **हार्ड ड्राइव्ह** यांस प्रतिष्ठापन स्रोत म्हणून नीवडू शकता (विभाग 15.3, "प्रतिष्ठापन पद्धत" पहा).

CD, DVD, किंवा USB स्टोरेज उपकरण जसे की फ्लॅश डाइव्हवर बूट मिडिया उपलब्ध आहे याची खात्री करा.

हार्ड ड्राइव्हला प्रतिष्ठापन स्रोत म्हणून तयार करण्यासाठी, खालील पद्धती लागू करा:

1. Red Hat [Enterprise](#page-22-0) Linux प्रतिष्ठापन DVD चे ISO प्रतिमा प्राप्त करा (धडा 1, *Red Hat Enterprise Linux प्राप्त* करणे पहा). वैकल्पिकरित्या, फिजिकल मिडिया वर DVD आढळल्यास, तुम्ही Linux प्रणालीवरील खालील आदेश चालवून प्रतिमा निर्माण करू शकता:

#### **dd if=/dev/***dvd* **of=***/location/of/disk/space***/RHEL6.iso**

जिथे dvd तुमच्या DVD ड्राइव्ह यंत्रास संदर्भीत आहे.

2. ISO प्रतिमेला हार्ड ड्राइव्हर स्थानांतरीत करा.

ISO प्रतिमा हार्ड ड्राइव्हवर स्थित असायला हवे जे एकतर संगणकाच्या आंतरीक आहे ज्यावर तुम्ही Red Hat Enterprise Linux, किंवा हार्ड ड्राइव्हवरील जे संगणकाशी USB द्वारे संलग्न आहे.

3. प्रत बनवलेली ISO प्रतिमा पूर्ण आहे याची तपासणी करण्यासाठी SHA256 चेकसम प्रोग्रामचा वापर करा. अनेक विविध कार्य प्रणालींकरीता SHA256 चेकसम प्रोग्राम्स् उपलब्ध आहे. Linux प्रणालीवर, खालील चालवा:

```
$ sha256sum name_of_image.iso
```
जेथे name\_of\_image म्हणजे ISO प्रतिमा फाइलचे नाव आहे. SHA256 चेकसम प्रोग्राम 64 अक्षरांचे स्टिंग दाखवतो ज्यांस *हॅश* म्हटले जाते. या हॅशची तुलना Red Hat Network (धडा 1, *Red Hat [Enterprise](#page-22-0) Linux प्राप्त करणे* पहा) वरील सॉफ्टवेअर डाउनलोड करा पृष्ठामधील ठराविक प्रतिमा हॅशशी करा. दोंही हॅश एकसारखेच असायला हवे.

4. ISO फाइल अंतर्गत *images/ डिरेक्ट्रीचे images/* नाकांतीत डिरेक्ट्रीमध्ये प्रत बनवा. खालील आदेश द्या:

```
mount -t iso9660 /path/to/RHEL6.iso /mnt/point -o loop,ro
cp -pr /mnt/point/images /path/images/
umount /mnt/point
```
5. **images/** डिरेक्ट्रीमध्ये किमान **install.img** फाइल समाविष्टीत आहे याची खात्री करा, ज्याविना प्रतिष्ठापन प्रक्रियेला पुढे चालवणे अशक्य आहे. वैकल्पिकरित्या, **images/** डिरेक्ट्रीमध्ये product.img फाइल समाविष्टीत असायला हवे, ज्याविना पॅकेज गट नीवड स्टेजवेळी (विभाग [9.17,](#page-112-0) "संकुल समुह निवड" पहा) फक्त **किमान** प्रतिष्ठापनकरीता संकुले उपलब्ध होतील.

## िटप

Red Hat Enterprise Linux प्रतिष्ठापन कार्यक्रमात प्रतिष्ठापन मिडियाची एकाग्रता तपासण्याची चाचणी समाविष्ट केली आहे. हे DVD, हार्ड ड्राइव्ह ISO, व NFS ISO प्रतिष्ठापन पद्धतींसह कार्य करते. प्रतिष्ठापन प्रक्रिया सुरू करण्यापूर्वी व प्रतिष्ठापन-संबंधित बग्स् (बहतांश कळलेल्या बग्स्चे कारण अयोग्यरित्या-बर्ण केलेले DVDs असते) कळण्यापूर्वी सर्व प्रतिष्ठापन मिडियाची चाचणी करा, असेे शिफारसीय आहे. या चाचणीचा वापर करण्यासाठी, **boot:** प्रॉमप्टवर खालील आदेश टाइप करा:

**linux mediacheck**

# धडा 13. IBM POWER प्रणालींवर प्रतिष्ठापनवेळीचे ड्राइव्हर सुधारीत करणे

बहूतांश घटनांमध्ये, प्रणालीवरील साधनांकरीता Red Hat Enterprise Linux मध्ये आधिपासून ड्राइव्हर समाविष्टीत असतात. तरी, प्रणालीमध्ये नुकतेच प्रकाशीत केलेले हार्डवेअर समाविष्टीत असल्यास, या हार्डवेअरकरीता ड्राइव्हर्स् अजूनही समाविष्टीत नसतील. काहिकवेळी, ड्राइव्हर सुधारणा जे नवीन साधनकरीता समर्थन पुरवतात, Red Hat किंवा हार्डवेअर विक्रेताचे rpm *संकूले* समाविष्टीत *डाइव्हर डिस्के*द्वारे उपलब्ध होतात . विशेषतया, डाइव्हर डिस्कची उपलब्धता *ISO प्रतिमा फाइल* म्हणून होते.

बेरचवेळा, प्रतिष्ठापनवेळी तुम्हाला नवीन हार्डवेअरची आवश्यकता लागत नाही. उदाहरणार्थ, स्थानीय हार्ड ड्राइव्हरकरीता DVD चा वापर करत असल्यास, नेटवर्क कार्डकरीता ड्राइव्हर अनुपलब्ध असल्यावरही प्रतिष्ठापन पूर्ण होईल. या घटनांमध्ये, प्रतिष्ठापन पूर्ण करा व हार्डवेअरकरीता नंतर सपोर्ट समाविष्ट करा — हे समर्थन समाविष्ट करण्यासाठी विभाग [35.1.1,](#page-412-0) "डाइव्हर सुधारणा rpm संकुले" पहा.

इतर घटनांमध्ये, ठराविक संरचनाकरीता समर्थन पुरवण्यासाठी तुम्हाला साधनकरीता ड्राइव्हर्स् समाविष्ट करायला आवडेल. उदाहरणार्थ, प्रणालीद्वारे वापरण्याजोगी स्टोरेज साधनांकरीता इंस्टॉलर प्रवेश देण्यासाठी, नेटवर्क साधन किंवा स्टोरेज अडॅप्टर कार्डकरीता तुम्हाला ड्राइव्हर्स् प्रतिष्ठापीत करायला आवडेल. प्रतिष्ठापनवेळी हे समर्थन समाविष्ट करण्यासाठी तुम्ही ड्राइव्हर डिस्कचा वापर खालील तीनपैकी एका तन्हेने करू शकता:

- 1. ड्राइव्हर डिस्कवरील ISO प्रतिमा फाइलला इंस्टॉलरद्वारे प्रवेशजोगी स्थानावर स्थीत करा:
	- a. स्थानीय हार्ड ड्राइव्हवर
	- b. USB फ्लॅश ड्राइव्ह
- 2. प्रतिमा फाइल खालीलवर प्राप्त करून ड्राइव्हर डिस्क निर्माण करा:
	- a. CD
		- b. DVD

प्रतिष्ठापन डिस्कस् निर्माण करण्यासाठी सूचनांकरीता तसेच CD किंवा DVD करीता ISO प्रतिमा फाइल्स् बर्ण करण्यासाठी अधिक माहितीसाठी विभाग 2.1, "प्रतिष्ठापन DVD चे निर्माण" येथे जा.

3. प्रतिमा फाइलपासून *इनीशीअल रॅमडिस्क सुधारणा* निर्माण करा व त्यांस PXE सर्व्हरवर साठवा. ड्राइव्हर सुधारणा इतर कुठल्याही पद्धतसह शक्य नसल्यावरच या प्रगत पद्धतीचा वापर करा.

Red Hat, तुमचे हार्डवेअर विक्रेता, किंवा विश्वासर्ह तिसऱ्या पक्षाने प्रतिष्ठापनवेळी ड्राइव्हर सुधारणा आवश्यक आहे असे कळवले असल्यास, या धड्यात वर्णनीकृत पद्धती पासून सुधारणा करण्यासाठी पद्धत नीवडा व प्रतिष्ठापन सुरू करण्यापूर्वी त्याची चाचणी करा. प्रणालीला आवश्यक असेपर्यंत, प्रतिष्ठापनवेळी ड्राइव्हर सुधारणा कुरू नका. जरी अनावश्यक ड्राइव्हर सुधारणा कुठल्याही प्रकारचा धोका पुरवत नसल्यास, इच्छिक नसलेल्या प्रणाली करीता ड्राइव्हरच्या अस्तित्वामुळे सपोर्ट क्लिष्ठ होऊ शकतो.

# 13.1. ितापनवेळी डाइहर सुधारणाची मयादा

दुर्देवाने, काहिक घटनांमध्ये प्रतिष्ठापनवेळी ड्राइव्हर्स् पुरवण्यासाठी ड्राइव्हर सुधारणांचा वापर शक्य नाही:

### आधिपासन वापरणीतील साधने

प्रतिष्ठापन कार्यक्रम द्वारे आधिपासून लोड केलेले ड्राइव्हर्स् बदलण्यासाठी ड्राइव्हर सुधारणाचा वापर करणे शक्य नाही. त्याऐवजी, प्रतिष्ठापन कार्यक्रम द्वारे लोड केलेल्या ड्राइव्हर्स् सह प्रतिष्ठापन पूर्ण करा व प्रतिष्ठापन नंतर नवीन ड्राइव्हर्सकरीता सुधारणा करा, किंवा, प्रतिष्ठापन कार्यासाठी नवीन डाइव्हर्स आवश्यक असल्यास, इनीशीअल RAM डिस्क डाइव्हर सुधारणा सुरू करणे गृहीत धरा — विभाग 13.2.3, "[इनीशीअल](#page-143-0) RAM डिस्क सुधारणा करीता तयारी करणे" पहा.

### साधने परस्पर उपकरणांसह उपलब्ध

समान प्रकारचे साधने एकाचवेळी सुरू केल्यामुळे, प्रतिष्ठापन कार्यक्रमने समान डिव्हाइसकरीता ड्राइव्हर्स् लोड केले असल्यास डिव्हाइसकरीता ड्राइव्हर्स् सुधारीत करणे अशक्य आहे. उदाहरणार्थ, दोन वेगळे नेटवर्क अडॅप्टर्स् असणारी प्रणाली गृहीत धरा, एकामध्ये ज्यांत ड्राइव्हर सुधारणा उपलब्ध असते. प्रतिष्ठापन कार्यक्रम दोन्ही अडॅप्टर्स् एकाचवेळी सुरू करतो, व त्यामुळे, या ड्राइव्हर सुधारणाचा वापर करणे अशक्य होऊ शकते. तरी, प्रतिष्ठापन कार्यक्रम द्वारे लोड केलेल्या डाइव्हरूचे प्रतिष्ठापन पूर्ण करा व प्रतिष्ठापन नंतर नवीन ड्राइव्हर्स् करीता सुधारणा करा, किंवा इनीशीअल RAM डिस्क ड्राइव्हर सुधारणेचा वापर करा.

# 13.2. प्रतिष्ठापनवेळी ड्राइव्हर सुधारणाकरीता तयार करणे

ड्राइव्हर सुधारणा आवश्यक व हार्डवेअरकरीता उपलब्ध असल्यास, Red Hat किंवा विश्वासर्ह तिसरा पक्ष जसे कि हार्डवेअर विक्रेता त्यांस ISO स्वरूपात पुरवेल. काहिक ड्राइव्हर सुधारणा पुरवणाऱ्या पद्धतींना प्रतिष्ठापन कार्यक्रमकरीता प्रतिमा फाइल उपलब्ध करून देने आवश्यक आहे, इतरांना ड्राइव्हर सुधारणा डिस्क निर्माण करण्यासाठी प्रतिमा फाइलचा वापर करणे आवश्यक आहे, व इनिशीअल RAM डिस्क सधारणा तयार करणे आवश्यक आहे:

#### प्रतिमा फाइल स्वतः वापरणाऱ्या पद्धती

- ∍ स्थानीय हार्ड डाइव
- USB फ्लॅश डाइव्ह

#### प्रतिमा फाइल पासून प्राप्त डाइव्हर सुधारणा डिस्कचा वापर करणाऱ्या पद्धती

- CD
- DVD

#### इनीशीअल RAM डिस्क सुधारणाचे वापर करणाऱ्या पद्धती

» PXE

ड्राइव्हर सुधारणा पुरवण्यासाठी पद्धत नीवडा, व विभाग 13.2.1, "ड्राइव्हर सुधारणा प्रतिमा फाइल वापरण्याची तयारी करणे", <u>विभाग [13.2.2,](#page-141-0) "ड्राइवर डिस्क तयार करणे" किंवा विभाग 13.2.3, "[इनीशीअल](#page-143-0) RAM डिस्क सुधारणा करीता तयारी करणे"</u> पहा. लक्षात ठेवा प्रतिमा फाइल पुरवण्यासाठी तुम्ही USB स्टोरेज उपकरण, किंवा ड्राइव्हर सुधारणा डिस्कचा वापर करू शकता.

### <span id="page-140-0"></span>13.2.1. ड्राइव्हर सुधारणा प्रतिमा फाइल वापरण्याची तयारी करणे

#### 13.2.1.1. स्थानीय स्टोरेजवरील प्रतिमा फाइल वापरण्याजी तयारी करणे

स्थानीय स्टोरेजवर, जसे कि हार्ड ड्राइव्ह किंवा USB फ्लॅश ड्राइव्ह, ISO प्रतिमा फाइल निर्माण करण्याकरीता, फाइलचे स्टोरेज साधनावर प्रत बनवा. असे उपयोगी ठरल्यास फाइलचे पुनः नामांकन करा, परंतु फाइलचे एक्सटेंशन बदलू नका, जे**.iso** असायला हवे. खालील उदाहरणाम[ये, फाइलचेनाव **dd.iso** असेआह:े

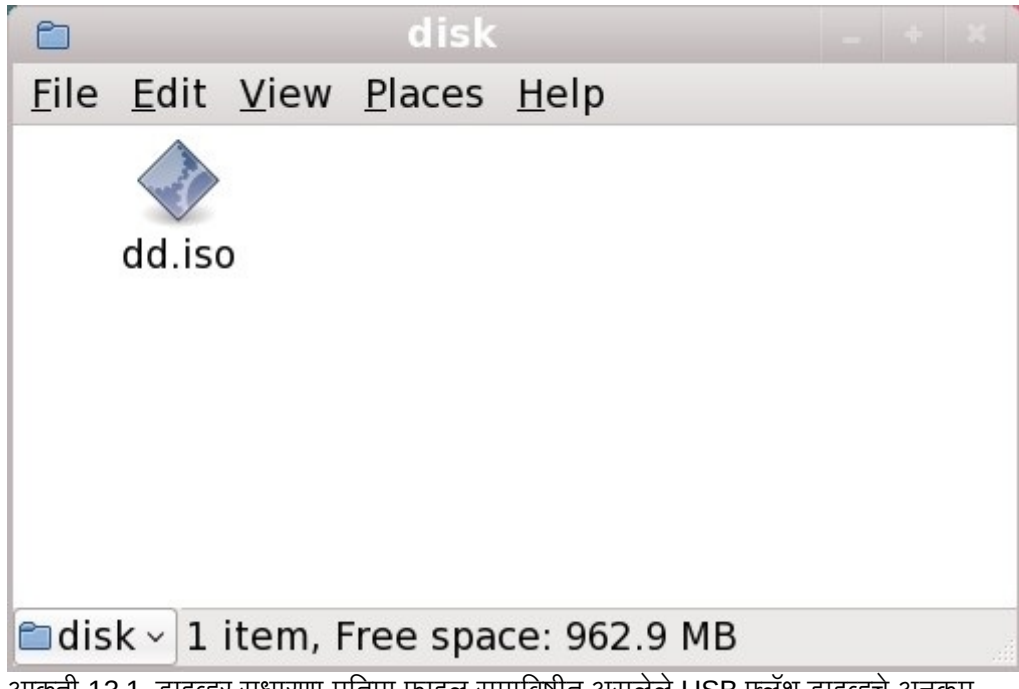

.<br>आकृती 13.1. ड्राइव्हर सुधारणा प्रतिमा फाइल समाविष्टीत असलेले USB फ्लॅश ड्राइव्हचे अनुक्रम

या पद्धतीचा वापर करत असल्यास, स्टोरेज साधनात फक्त एकच फाइल समाविष्ट केली जाईल. हे CD व DVD वरील रूपण जसे कि ड्राइव्हर डिस्कस् पेक्षा वेगळे असते, ज्यामध्ये अनेक फाइल्स् समाविष्टीत असतात. ISO प्रतिमा फाइलमध्ये सर्व फाइल्स् समाविष्टीत असतात जेसहसा डाइहर िडकवर थीत असतात.

प्रतिष्ठापनवेळी ड्राइव्हर सुधारणा डिस्कचा वापर करण्यासाठी विभाग 13.3.2, "इंस्टॉलरने ड्राइव्हर सुधारणा करीता विचारू द्या" व विभाग 13.3.3, "ड्राइव्हर सुधारणा डिस्क निर्देशीत करण्यासाठी बूट पर्यायचा वापर करा" पहा.

साधनाचे फाइल प्रणाली लेबल **OEMDRV** असे निर्देशीत केल्यास, प्रतिष्ठापन कार्यक्रम आपोआप ड्राइव्हर सुधारणांकरीता चौकशी करतो व आढळ]यास 3यांना लोड करतो. हेवतन **dlabel=on** बूट पयाय +ारेिनय;ं ीत केलेजात,े जेपूविनधारीतपणेसमथiत केलेजात.े विभाग 13.3.1, "इंस्टॉलरला स्वयं डाइव्हर सुधारणा डिस्क शोधू द्या" पहा.

## <span id="page-141-0"></span>13.2.2. डाइवर िडक तयार करणे

CD किंवा DVD वर ड्राइव्हर सुधारणा डिस्क निर्माण करणे शक्य आहे.

13.2.2.1. CD िकंवा DVD वर डाइहर सुधारणा िडक िनमाण करणे

### तुम्ही **GNOME** डेस्कटॉपचा वापर करता, असे या सूचनांवरून कळते

CD/DVD क्रिएटर GNOME डेस्कटॉपचा भाग आहे. वेगेळे Linux डेस्कटॉप, किंवा कार्य प्रणाली आढळल्यास, CD किंवा DVD निर्माण करण्यासाठी वेगळ्या सॉफ्टवेअरची आवश्यकता लागते. पद्धत सहसा सामान्य असते. नीवडलेले सॉफ्टवेअर प्रतिमा फाइल्स पासून CDs किंवा DVDs निर्माण करू शकते कृपया याची खात्री करा. हे बहूतांश CD व DVD बर्णनींग सॉफ्टवेअरकरीता लागू होत असेत, तरी काहिक अपवाद आढळतात. प्रतिमा पासून बर्ण करा किंवा समान नामांकीत बटन किंवा मेन्यू नोंदणी लेबल पहा. सॉफ्टवेअरमध्ये हे गुणविशेष न आढळल्यास, किंवा त्याची नीवड न केल्यास, परिणामक डिस्क फक्त प्रतिमा फाइल, व प्रतिमा फाइलमधील अनुक्रम समाविष्ट करेल.

1. ड्राइव्हर डिस्कवरील ISO प्रतिमा फाइलचे स्थान शोधण्यासाठी डेस्कटॉप फाइल व्यवस्थापकाचा वापर करा, जे तुम्हाला Red  $\overline{\hat{H}}$ at किंवा हार्डवेअर विक्रेताद्वारे पुरवले जाते.

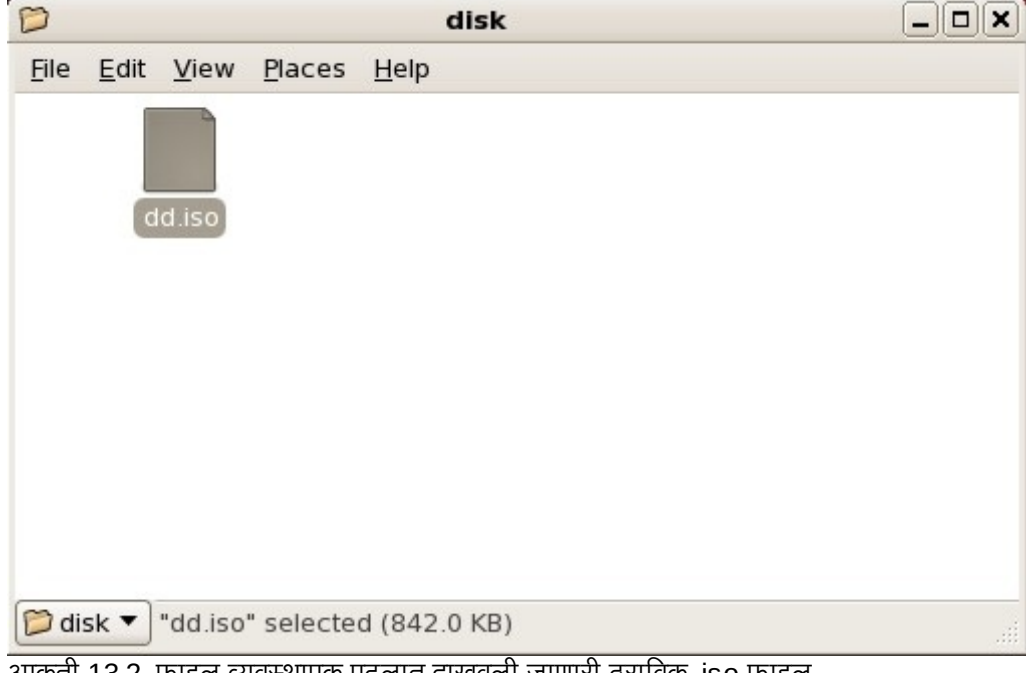

आकृती 13.2. फाइल यवथापक पटलात दाखवली जाणारी ठरािवक .iso फाइल

2. या फाइलवर ऊजवी-क्लिक द्या व **डिस्कवर लिहा** नीवडा. तुम्हाला खालील प्रमाणे पटल आढळेल:

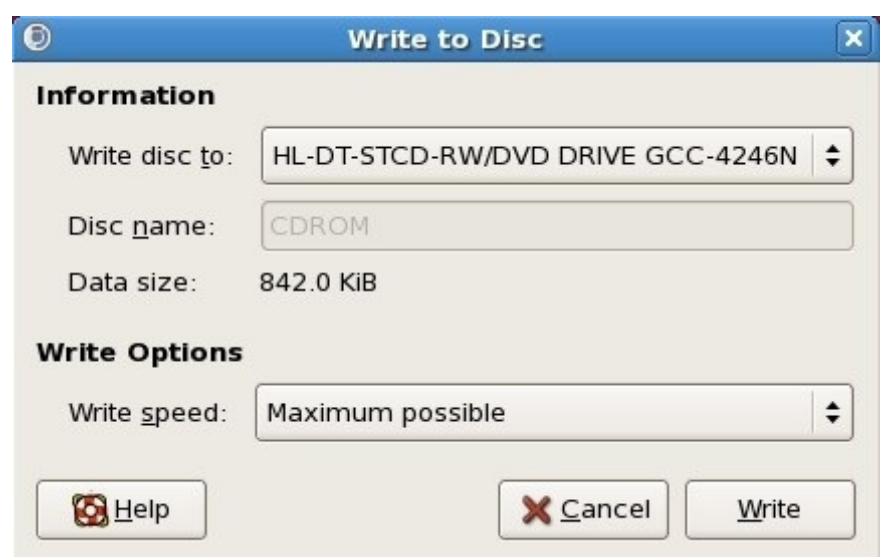

आकृती 13.3. CD/DVD क्रिएटरचे डिस्कवर लिहा संवाद

3. लिहा बटन क्लिक करा. ड्राइव्हमध्ये रिकामी डिस्क न आढळल्यास, CD/DVD क्रिएटर नवीन सीडी किंवा डीवीडी टाकण्यास िवचारतो.

ड्राइव्हर सुधारणा डिस्क CD किंवा DVD बर्ण केल्यावर, प्रणालीमध्ये अंतर्भूत करून व फाइल व्यवस्थापकाचा वापर करून डिस्क यशस्वीरित्या निर्माण झाली याची खात्री करा. **rhdd3** नावाची फाइल व rpms नावाची डिरेक्ट्री आढळेल:

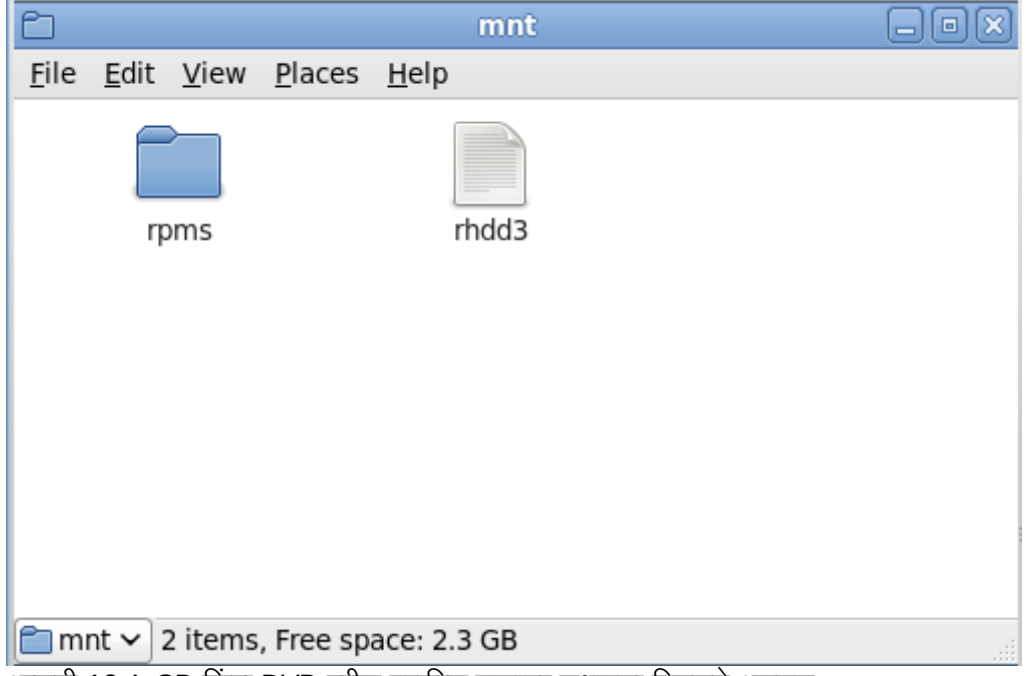

आकृती 13.4. CD किंवा DVD वरील ठराविक ड्राइव्हर सुधारणा डिस्कचे अनुक्रम

फक्त.iso मध्ये समाप्त होणारी एक फाइल आढळल्यास, डिस्कचे निर्माण योग्य प्रकारे झाले नाही व पुनः प्रयत्न करणे आवश्यक आहे. GNOME ला वगळता इतर Linux डेस्कटॉप किंवा वेगळ्या कार्य प्रणालीचा वापर करत असल्यास तुम्ही प्रतिमा पासून बर्ण करा प्रमाणेच पर्यायचा वापर करत आहे याची खात्री करा.

प्रतिष्ठापनवेळी ड्राइव्हर सुधारणा डिस्कचा वापर करण्यासाठी <u>विभाग 13.3.2, "इंस्टॉलरने ड्राइव्हर सुधारणा करीता विचारू द्या"</u> व <u>विभाग 13.3.3, "ड्राइव्हर सुधारणा डिस्क निर्देशीत करण्यासाठी बूट पर्यायचा वापर करा"</u> पहा.

## <span id="page-143-0"></span>13.2.3. इनीशीअल RAM िडक सुधारणा करीता तयारी करणे

#### प्रगत पद्धत

ड्राइव्हर सुधारणा इतर कूठल्याही पद्धतीने पूर्ण होत नसल्यावरच या प्रगत पद्धतीचा वापर करा.

Red Hat Enterprise Linux प्रतिष्ठापन कार्यक्रम RAM *डिस्क* पासून स्वतःकरीता सुधारणा लोड करू शकतो — संगणकातील स्मृतीमधील क्षेत्र जे तात्पूर्तेरित्या डिस्क म्हणून वर्तन करते. या क्षमताचे वापर डाइव्हर सुधारणा लोड करण्यासाठी करणे देखील शक्य आहे. प्रतिष्ठापनवेळी ड्राइंव्हर सुधारणा सुरू करण्यासाठी, संगणक *प्रिबूट एक्जीक्यूशन एन्वार्यनमेंट* (PXE) सर्व्हर पासून बूट करण्यास स्तरायण्याला हवे, व नेटवर्कवर PXE सर्व्हर उपलब्ध असायला हवे. प्रतिष्ठापनवळी PXE सूचनांच्या वापर करीता धडा 30, *प्रतिष्ठापन* सर्व्हरचे सेटअप सूरू आहे पहा.

PXE सर्व्हरवर ड्राइव्हर सुधारणा उपलब्ध करण्यासाठी:

- 1. PXE सर्व्हरवरील ड्राइव्हर सुधारणा प्रतिमा फाइल स्थीत करा. शक्यतया, हे तुम्ही Red Hat किंवा हार्डवेअर विक्रेता द्वारे <u>निर्देशीत PXE सर्व्हरवर डाऊनलोड करून कार्यान्वीत करू शकता. डाइव्हर सुधारणा प्रतिमा फाइलचे नावे .iso मध्ये समाप्त</u> होतात.
- 2. ड्राइव्हर सुधारणा प्रतिमा फाइलचे प्रत /tmp/initrd\_update डिरेक्ट्रीमध्ये बनवा.
- 3. ड्राइव्हर सुधारणा प्रतिमा फाइल dd. img करीता पुनःनामांकीत करत आहे.
- 4. आदशे ओळवर, **/tmp/initrd\_update** या िडर"े टीत जा, खालील आदशे टाइप करा, व **Enter** दाबा:

find . | cpio --quiet -c -o | gzip -9 >/tmp/initrd\_update.img

- 5. प्रतिष्ठापनकरीता वापरण्याजोगी लक्ष्य समाविष्टीत करणाऱ्या डिरेक्ट्रीमध्ये फाइल **/tmp/initrd\_update.img** याचे प्रत बनवा. या डिरेक्ट्रीला **/tftpboot/pxelinux/** डिरेक्ट्री अंतर्गत स्थीत करा. उदाहरणार्थ, Red Hat Enterprise Linux 6 क्लाएंट करीता **/tftpboot/pxelinux/r6c/** PXE लक्ष्य साठवेल.
- 6. नुकतेच खालील स्वरूपात, निर्मीत इनीशीअल RAM डिस्क सुधारणा समाविष्टीत असलेली नोंदणी समावेश करण्यासाठी **/tftpboot/pxelinux/pxelinux.cfg/default** संपादीत करा:

```
label target-dd
kernel target/vmlinuz
append initrd=target/initrd.img,target/dd.img
```
जेथे *लक्ष्य* म्हणजे प्रतिष्ठापनसाठी वापरण्याजोगी लक्ष्य.

प्रतिष्ठापनवेळी इनीशीअल RAM डिस्कचा वापर कसा करायचा याकरीता विभाग 13.3.4, "ड्राइव्हर सुधारणा समाविष्टीत असलेले PXE लक्ष्य नीवडा" पहा.
उदाहरण 13.1. ड्राइव्हर सुधारणा प्रतिमा फाइलपासून इनीशीअल RAM डिस्क तयार करणे

या उदाहरणामध्ये, driver\_update.iso ही ड्राइव्हर सुधारणा प्रतिमा फाइल आहे ज्यांस तुम्ही इंटरनेटपासून PXE सर्व्हरवरील डिरेक्ट्रीकरीता डाउनलोड केले. PXE बूट करण्यासाठी लक्ष्य **/tftpboot/pxelinux/r6c/** येथे स्थीत आहे

आदेश ओळवर, फाइल समाविष्टीत असलेल्या डिरेक्टीकडे जा व खालील आदेश द्या:

```
$ cp driver_update.iso /tmp/initrd_update/dd.img
$ cd /tmp/initrd_update
$ find . | cpio --quiet -c -o | gzip -9 >/tmp/initrd_update.img
$ cp /tmp/initrd_update.img /tftpboot/pxelinux/r6c/dd.img
```
/tftpboot/pxelinux/pxelinux.cfg/default फाइल संपादीत करा व खालील नोंदणी समावेश करा:

```
label r6c-dd
kernel r6c/vmlinuz
append initrd=r6c/initrd.img,r6c/dd.img
```
## 13.3. ितापनवेळी डाइहर सुधारणा चालवणे

प्रतिष्ठापनवेळी तुम्ही डाइव्हर सुधारणा खालील प्रकारे सुरू करू शकता:

- इंस्टॉलरला स्वयं ड्राइव्हर सुधारणा डिस्क शोधू द्या.
- इंस्टॉलरने डाइव्हर सुधारणा करीता तुम्हाला विचारू द्या.
- ▶ ड्राइव्हर सुधारणा डिस्क निर्देशीत करण्यासाठी बूट पर्यायचा वापर करा.
- » डाइव्हर सुधारणा समाविष्टीत असलेले PXE लक्ष्य नीवडा.

### 13.3.1. इंस्टॉलरला स्वयं ड्राइव्हर सुधारणा डिस्क शोधू द्या

प्रतिष्ठापन कार्य सुरू करण्यापूर्वी फाइलप्रणाली लेबल **OEMDRV** सह ब्लॉक उपकरण समावेश करा. इंस्टॉलर स्वयं उपकरणचे विश्लेषण करतो व आढळलेली कुठलिही ड्राइव्हर सुधारणा लोड केली जाते व प्रतिष्ठापनवेळी प्रॉमप्ट केले जात नाही. इंस्टॉलरला द्वारे ओळखण्याजोगी स्टोरेज उपकरणसाठी तयारी करण्यासाठी विभाग 13.2.1.1, "स्थानीय स्टोरेजवरील प्रतिमा फाइल वापरण्याजी तयारी करण"े पहा.

### 13.3.2. इंस्टॉलरने ड्राइव्हर सुधारणा करीता विचारू द्या

1. नीवडलेल्या कुठल्याही पद्धतकरीता प्रतिष्ठापन साधारणतया सुरू करा. प्रतिष्ठापन क्रियाकरीता योग्य होर्डवेअरसाठी ड्राइव्हर्स् लोड करणे अंशक्य झाल्यास (उदाहरणार्थ, कुठलेही नेटवर्क किंवा स्टोरेज कंट्रोलर्स् न आढळल्यास), ड्राइव्हर सुधारणा डिस्क अंतर्भूत करण्यास विचारले जाते:

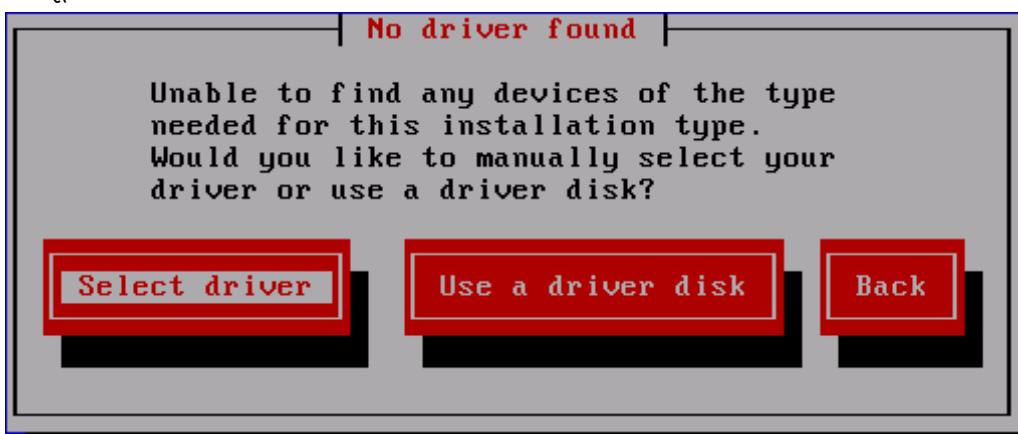

आकृती 13.5. डाइहर आढळलेनाही संवाद

- 2. **ड्राइव्हर डिस्कचा वापर करा** नीवडा व विभाग 13.4, "ड्राइव्हर सुधारणा प्रतिमा फाइल किंवा ड्राइव्हर सुधारणा डिस्कचे स्थळ निर्देशीत करणे" पहा.
- 13.3.3. ड्राइव्हर सुधारणा डिस्क निर्देशीत करण्यासाठी बूट पर्यायचा वापर करा

संपूर्णतया नवीन ड्राइव्हर्स् करीता ही पद्धत नीवडा

या पद्धतमुळे फक्त नवीन ड्राइव्हर्सचा परिचय पूर्णपणे होतो, व अस्तित्वातील ड्राइव्हर्सची सुधारणा होत नाही.

1. प्रतिष्ठापन क्रिया सुरू झाल्यावर बूट प्रॉमप्टवर linux dd टाइप करा व Enter दाबा. इंस्टॉलर तुम्हाला ड्राइव्हर डिस्कच्या खात्रीसाठी विनंती करतो:

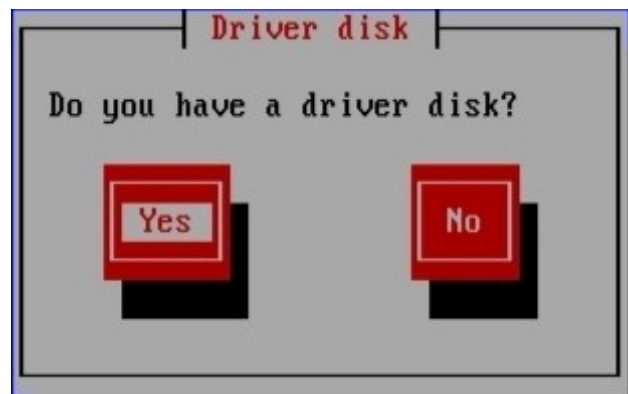

आकृती 13.6. ड्राइव्हर डिस्क प्रॉमप्ट

2. CD, DVD, किंवा USB फ्लॅश ड्राइव्हवरील निर्मीत ड्राइव्हर सुधारणा डिस्क अंतर्भुत करा व होय बटन नीवडा. इंस्टॉलर ओळखले जाणाऱ्या स्टोरेज साधनाचे विश्लेषण करतो. ड्राइव्हर डिस्क फक्त एकाच स्थानावर स्थीत असल्यास (उदाहरणार्थ, इंस्टॉलर DVD ड्राइव्ह ओळखतो, परंतु इतर स्टोरेज सांधने ओळखत नाही) या स्थानावरील आढळणारी कुठलिही ड्राइव्हर सुधारणा सयं लोड होईल.

इंस्टॉलरला ड्राइव्हर सुधारणा समाविष्टीत असणारे एकापेक्षा जास्त स्थळ आढळल्यास, सुधारणाचे स्थाळ निर्देशीत करण्यास विचारले जाते. विभाग 13.4. "डाइव्हर सुधारणा प्रतिमा फाइल किंवा डाइव्हर सुधारणा डिस्कचे स्थळ निर्देशीत करणे" पहा

### 13.3.4. ड्राइव्हर सुधारणा समाविष्टीत असलेले PXE लक्ष्य नीवडा

- 1. संगणकाच्या BIOS किंवा बूट मेन्यूमधील network boot पर्याय नीवडा. हा पर्याय निर्देशीत करण्यासाठी पद्धत वेगळ्या संगणकावरील वेगळी असते. आपल्या संगणकाशी संबंधीत हार्डवेअर दस्तऐवजीकरणसाठी हार्डवेअर विक्रेताशी संपर्क करा.
- 2. प्रिएकजीक्युशन बूट एनवार्यन्मेंट (PXE) मध्ये, PXE सर्व्हरकरीता तयार केलेले बूट लक्ष्य नीवडा. उदाहरणार्थ, PXE सर्व्हरवरील /tftpboot/pxelinux/pxelinux.cfg/default फाइलमध्ये एनवार्यन्मेंट r6c-dd लेबल केल्यास, प्रॉमप्टवर **r6c-dd** टाइप करा व **Enter** दाबा.

प्रतिष्ठापनवेळी सुधारणा करण्यासाठी PXE च्या वापरणीबाबात सूचनांकरीता विभाग 13.2.3, "इनीशीअल RAM डिस्क सुधारणा करीता तयारी करणे" व धडा 30, *प्रतिष्ठापन सर्व्हरचे सेटअप सुरू आहे* पहा. लक्षात ठेवा ही प्रगत पद्धती आहे — ड्राइव्हर सुधारणा सुरू करOयाचेइतर प5ती अपयशी ठरपे य:त याचा वापर क नका.

### <span id="page-145-0"></span>13.4. ड्राइव्हर सुधारणा प्रतिमा फाइल किंवा ड्राइव्हर सुधारणा डिस्कचे स्थळ निर्देशीत करणे

इंस्टॉलरला ड्राइव्हर सुधारणा समाविष्ट करणारे एकापेक्षा जास्त उफकरण आढळल्यास, योग्य उपकरण नीवडण्यासाठी विचारले जाते. .<br>ड्राइव्हर सुधारणा कुठल्या उपकरणावर साठवले आहे याची खात्री नसल्यास, योग्य पर्याय आढळलेपर्यंत विविध पर्याय क्रमवारीत वापरून पहा.

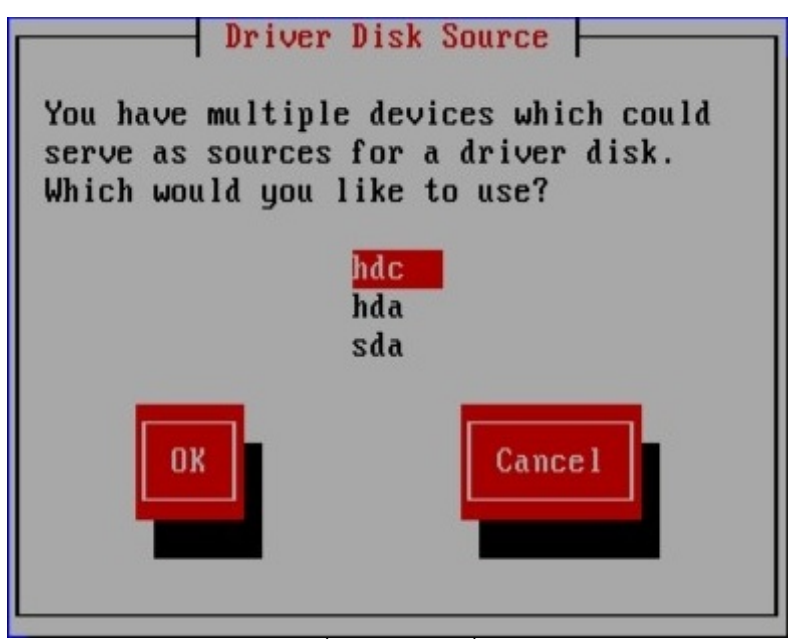

आकृती 13.7. ड्राइव्हर डिस्क स्रोत नीवडत आहे

नीवडलेल्या उपकरणात योग्य सुधारणा मिडिया न आढळल्यास, इंस्टॉलर तुम्हाला इतर पर्याय नीवडण्यास विचारते.

CD, DVD, किंवा USB फ्लॅश ड्राइव्हवर ड्राइव्हर सुधारणा डिस्क निर्माण केल्यास, इंस्टॉलर आत्ता ड्राइव्हर सुधारणा लोड करतो. तरी, नीवडलेल्या साधनामध्ये एकापेक्षा जास्त विभाजन असल्यास (साधनाकडे विद्यमानक्षणी एक किंवा त्यापेक्षा जास्त विभाजन असेल किंवा नसेल), इंस्टॉलर तुम्हाला डाइव्हर सुधारणा समाविष्टीत असणारे विभाजन नीवडण्यास विनंती करते.

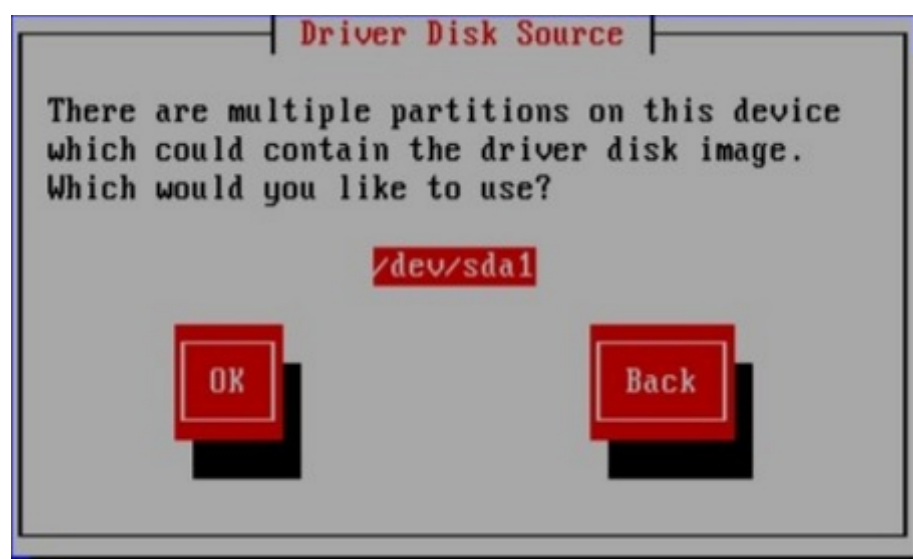

आकृती 13.8. डाइहर िवभाजन न7 करणे

इंस्टॉलर ड्राइव्हर सुधारणा समाविष्टीत असणारे फाइल निर्देशीत करण्यास विचारते:

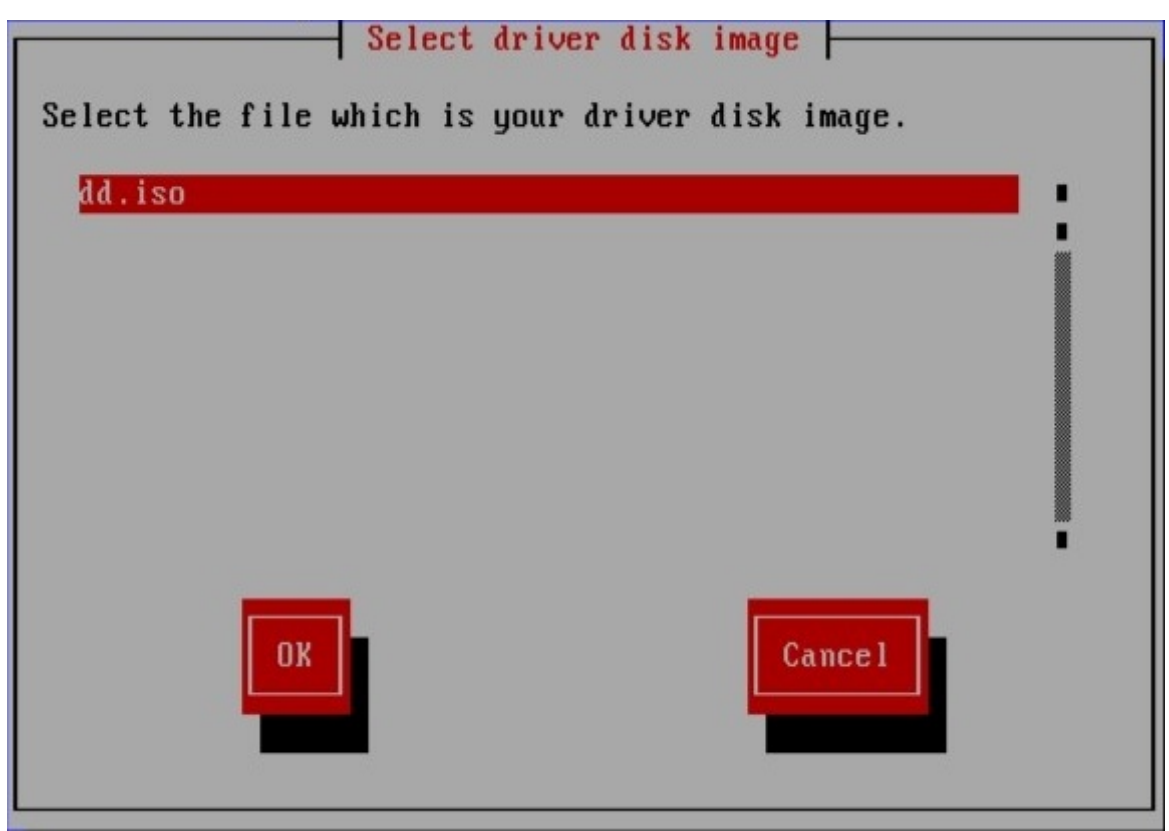

आकृती 13.9. ISO प्रतिमा नीवडत आहे

ड्राइव्हर सुधारणाला आंतरीक हार्ड ड्राइव्ह किंवा USB स्टोरेज साधनावर साठवल्यास या प्रकारचे पडदे आढळतील. ड्राइव्हर सुधारणा  $CD$  किंवा DVD वर स्थीत असल्यास तुम्हाला दिसणार नाही.

प्रतिमा फाइलच्या स्वरूपात किंवा ड्राइव्हर सुधारणा डिस्कसह, ड्राइव्हर सुधारणा पुरवत असल्यास, इंस्टॉलर आत्ता योग्य फाइल्सचे प्रत ता3पुतGटोरजे कYात बनवतो (णालीवरील RAM वर थीत असतेव िडकवर नाही). अगाऊ डाइहर सुधारणांचा वापर करायचेअसे इंस्टॉलर तुम्हाला विचारू शकते. **होय** नीवडल्यास, अगाऊ सुधारणा त्याऐवजी लोड करणे शक्य आहे. लोड करण्यासाठी ड्राइव्हर .<br>सुधारणा न आढळल्यास, **नाही** नीवडा. काढून टाकण्याजोगी मिडियावर ड्राइव्हर सुधारणा साठवल्यास, डिस्क किंवा डिव्हाइस ्<br>सुरक्षीतपणे बाहेर काढणे किंवा खंडीत करणे शक्य आहे. इंस्टॉलरला या पुढे ड्राइव्हर सुधारणा आवश्यक असते, व तुम्ही मिडियाचा वापर पनः करू शकता.

## धडा 14. इंटॉलरला बूट करणे

मह3वाचे**— ramdisk.image.gz** कािहकवेळा लोड होOयास अपयशी होते

काहिक मशिन्स् यावर yaboot बूट कदाचित होणार नाही, त्रुटी संदेश दाखवत आहे:

**Cannot load ramdisk.image.gz: Claim failed for initrd memory at 02000000 rc=ffffffff**

या अडचणीवर तोडगा काढOयासाठी, **real-base** ला **c00000** करीता बदला. **printenv** आदशे सह **real-base** चे मूल्य OpenFirmware प्रॉमप्टपासून प्राप्त करणे शक्य आहे व setenv आदेश चालवून मूल्य ठरवणे शक्य आहे.

IBM System p प्रणालीला DVD पासून बूट करण्यासाठी, प्रतिष्ठापन बूट साधनाला सिस्टम मॅनेजमेंट सर्व्हिसेस् (SMS) मेन्यूमध्ये निर्देशीत करणे आवश्यक आहे.

प्रणाली व्यवस्थापन सेवा GUI मध्ये दाखल होण्यासाठी, 1 कळ बूट प्रक्रियेदरम्यान दाबा जेव्हा तुम्ही चाइम आवाज ऐकता. हे ग्राफिकल इंटरफेस समोर आणते या विभागात वर्णन केलेल्या सारखे.

मजकूर कंसोलवर, 1 दाबा जेव्हा स्वयं तपासणी तपासलेल्या घटकांसह बॅनर दाखवत असेल:

| $\overline{ }$ | $1 =$ SMS Menu<br>8 = Open Firmware Prompt<br>keyboard<br>network<br>memory<br>╤ | $5 =$ Default Boot List<br>$6 =$ Stored Boot List<br>speaker<br>scsi |
|----------------|----------------------------------------------------------------------------------|----------------------------------------------------------------------|

आकृती 14.1. SMS कंसोल

एकदा SMS मेनूत आल्यावर, बूट पर्याय निवडा साठी पर्याय निवडा. त्या मेनूमध्ये, प्रतिष्ठापन किंवा बूट यंत्र निवडा दर्शवा. तेथे, **CD/DVD** निवडा, आणि मग बस प्रकार (बहूतांश बाबतीत SCSI) निवडा. जर तुमची खात्री नसेल, तर तुम्ही सर्व यंत्रे पाहण्यास निवडू शकता. हे सर्व उपलब्ध बसेस स्कॅन करते बूट यंत्रासाठी, नेटवर्क अडाप्टर आणि हार्ड डाइवसह.

अखेरीस, प्रतिष्ठापन DVD समाविष्टीत असणारे साधन नीवडा. YABOOT या साधनापासून लोड केले जाते व तुम्हाला **boot:** <u>प्रॉमप्ट आढळेल. Enter दाबा किंवा प्रतिष्ठापन सुरू करण्यासाठी वेळसमाप्तिकरीता थांबा.</u>

नेटवर्कद्वारे बूट करत असल्यास, DVD वरील images/netboot/ppc64.img फाइलचा वापर करा.

# <span id="page-148-0"></span>14.1. बूट मे8यू

बूट मिडिया ग्राफिकल बूट मेन्यूसह तुम्हाला अनेक पर्याय दाखवतो. 60 सेकंदात कि न दाबल्यास, पूर्वनिर्धारीत बूट पर्याय चालवले जाते. पूर्वनिर्धारीत नीवडण्यासाठी, एकतर टाइमर रन आऊटकरीता थांबा किंवा कळफलकवरील Enter दाबा. पूर्वनिर्धारीत पेक्षा वेगळे पर्याय नीवडण्यासाठी, कळफलक वरील बाणांचा वापर करा, व योग्य पर्याय ठळक झाल्यावर Enter दाबा. ठराविक पर्यायसाठी बूट पर्याय वपसंतीचेकरायचेअस]यास, **Tab** िक दाबा.

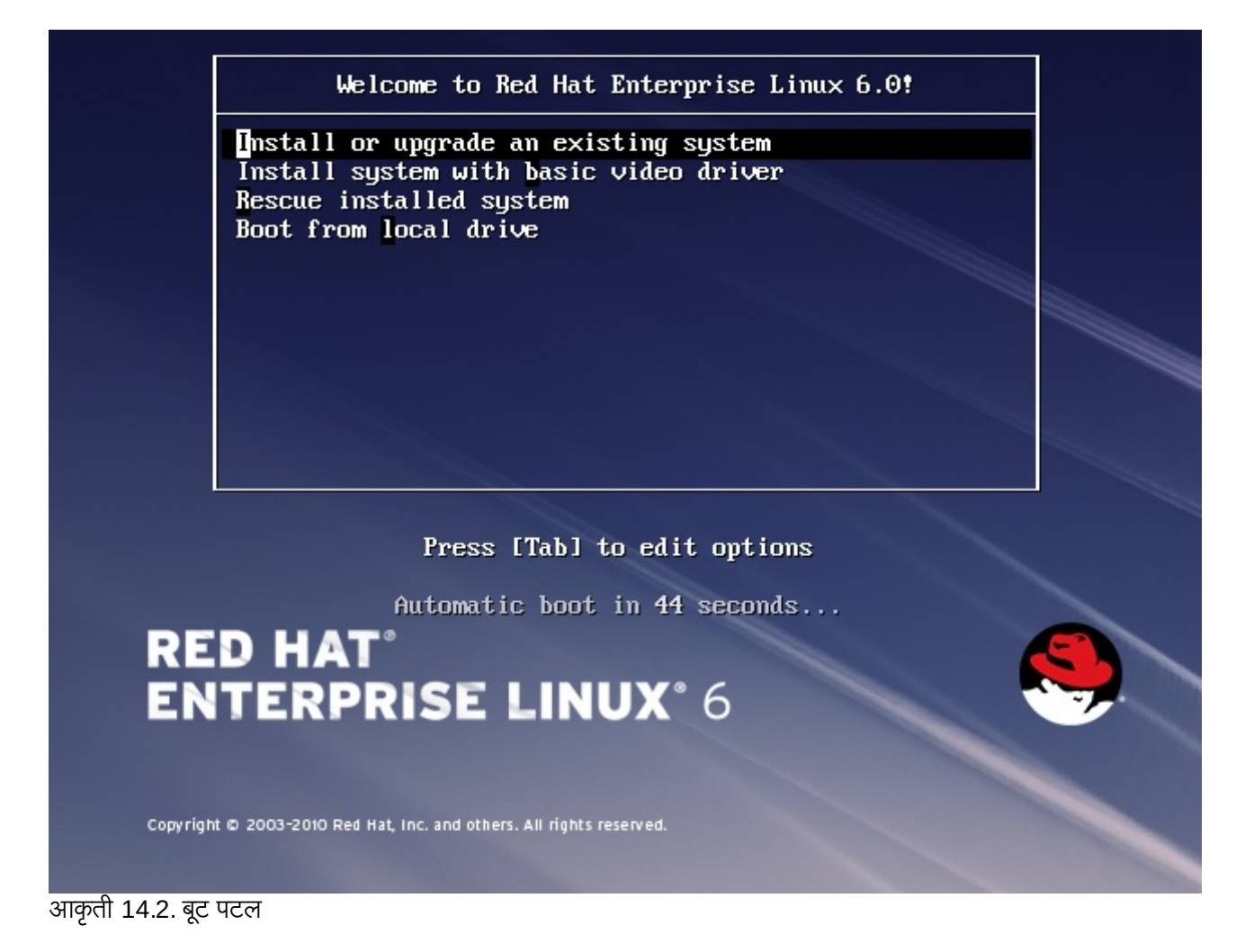

सामान्य बूट पर्यायच्या सूची व विश्लेषण करीता, धडा 28, *बूट पर्याय* पहा.

बूट मेन्यू पर्याय असे आहेत:

#### अस्तित्वातील प्रणाली प्रतिष्ठापीत किंवा सुधारीत करा

हा पर्याय पूर्वनिर्धारीत आहे. ग्राफिकल प्रतिष्ठापन कार्यक्रमचा वापर करून तुमच्या प्रणालीवर Red Hat Enterprise Linux प्रतिष्ठापीत करण्यासाठी या पर्यायचा वापर करा.

### पूर्वनिधरीित व्हिडीओ डाइव्हरसह प्रणाली प्रतिष्ठापीत करा

प्रतिष्ठापन कार्यक्रमद्वारे व्हिडीओ कार्डसाठी योग्य ड्राइव्हर लोड करणे अशक्य असल्यास, हा पर्याय तुम्हाला Red Hat Enterprise Linux ग्राफिकल मोडमध्ये प्रतिष्ठापीत करण्यास परवानगी देतो. पडदा व्यवस्थीत न आढळल्यास किंवा सध्याची प्रणाली प्रतिष्ठापीत किंवा सुधारीत करा पर्यायचा वापर करतेवेळी रिकामे आढळल्यास, संगणकाला पुनः सुरू करा व त्याऐवजी या पर्यायचा वापर करा.

### प्रतिष्ठापीत प्रणाली रेसस्क्यू करा

साधारणतया बूट करण्यापासून रोखत असल्यास प्रतिष्ठापीत Red Hat Enterprise Linux प्रणालीतील अडचणी दुरूस्त करण्यासाठी या पर्यायचा वापर करा. जरी Red Hat Enterprise Linux स्थीर कमप्यूटींग प्लॅटफार्म असेल, तरी बूट

करण्यापासून रोखणारे अनेक अडचणी आढळणे शक्य आहे. रेस्क्यू एन्वार्यनमेंटमध्ये युटिलीटी कार्यक्रम आहेत जे तुम्हाला अनेक अडचणींचे निवारण पुरवण्यास परवानगी देते.

### थानीय डाइह पासून बूट करा

हा पर्याय प्रणालीला प्रथम प्रतिष्ठापीत डिस्कपासून बूट करतो. या डिस्कला चुकीने बूट केल्यास, हार्ड डिस्कपासून बूट करण्यासाठी या पर्यायचा वापर पटकन इंस्टालर सुरू न करता करा.

### 14.2. वेगळ्या स्रोत पासून प्रतिष्ठापन करणे

तुम्ही हार्ड डिस्कवरील साठवलेल्या ISO प्रतिमांपासून, किंवा NFS, FTP, किंवा HTTP पद्धतींचा वापर करून नेटवर्कपासून Red Hat Enterprise Linux प्रतिष्ठापीत करू शकता. अनुभवी वापरकर्ते वारंवार खालीलपैकी एक पद्धतीचा वापर करतात कारण ते बहतांशवेळी DVD पेक्षा हार्ड डिस्क किंवा नेटवर्क सर्व्हरपासून डाटावाचण्याकरीता वेगवान ठरतात.

खालील तक्ता विविध बूट पद्धतींचे सारांश पुरवतो व प्रत्येक पद्धतीशी वापरण्याजोगी प्रतिष्ठापन पद्धत सूचवतो:

तक्ता 14.1. बूट पद्धती व प्रतिष्ठापन स्रोत

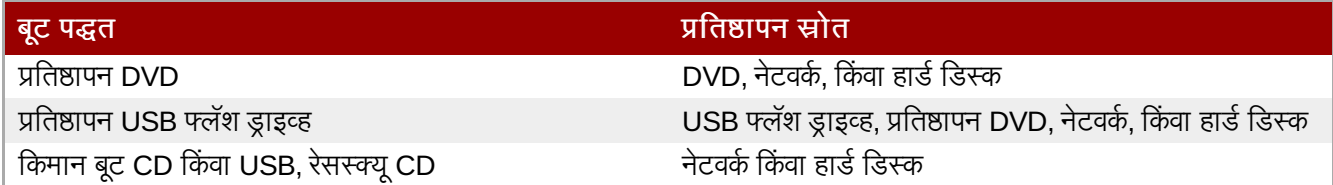

प्रणाली बूट करण्यासाठी वापरलेले मिडियाच्या स्थळापेक्षा वेगळ्या स्थळापासून बूट करण्याबाबत माहितीकरीता विभाग 3.5, "प्रतिष्ठापन पद्धत निवडणे" पहा.

# 14.3. PXE चा वापर कन नेटवक पासून बूट करणे

PXE सह बूट करण्यासाठी, योग्य प्रकारे संरचीत असलेले सर्व्हर, व PXE करीता समर्थन पुरवणाऱ्या संगणकावरील नेटवर्क संवाद आवश्यक आहे. PXE सर्व्हर कसे संरचीत करायचे त्याविषयी माहितीकरीता, धडा 30, *प्रतिष्ठापन सर्व्हरचे सेटअप सुरू आहे* पहा.

नेटवर्क संवाद पासून बूट करण्यासाठी संगणक संरचीत करा. पर्याय BIOS मध्ये आढळतो, व **नेटवर्क बूट** किंवा बूट सेवा असे लेबल केले जाऊ शकते. एकदा PXE बूटींग योग्य प्रकारे संरचीत केल्यानंतर.Red Hat Enterprise Linux प्रतिष्ठापन प्रणालीला संगणक इतर कुठल्याही मिडिया विना बूट करू शकतो.

PXE सर्व्हरपासून संगणक बूट करण्यासाठी:

- 1. नेटवर्क केबल जोडले आहे याची खात्री करा. नेटवर्क सॉकेटवरील लिंक निर्देशक लाइट सुरू व्हायला हवे, संगणक बंद असल्यावरही.
- 2. संगणक सुरू करा.
- 3. मेन्यू स्क्रीन आढळते. पसंतीच्या पर्यायशी जुळणारे क्रमांकीय कि दाबा.

नेटबूट सर्व्हरपासून PC बूट न झाल्यास, BIOS योग्य नेटवर्क संवाद पासून बूटकरीता संरचीत केले आहे याची खात्री करा. काहिक BIOS प्रणाली नेटवर्क संवादला संभाव्य बूट उपकरण म्हणून निर्देशीत करतात, परंतु PXE मानककरीता समर्थन पुरवत नाही. अधिक माहितीसाठी हार्डवेअर दस्तऐवजीकरण पहा.

### िटप **—** एकापेYा जात **NICs** व **PXE** ितापन

एकापेक्षा जास्त नेटवर्क संवाद असलेले काहिक सर्व्हर्स्, फर्मवेअर संवादला माहिती असल्यामुळेपहिल्या नेटवर्क संवादकरीता eth0 लागू करत नाही, ज्यामुळे इंस्टॉलर PXE द्वारे वापरलेल्या वेगळ्या नेटवर्क संवाद वापरण्याचा प्रयत्न करू शकतो. हे वर्तन बदलण्यासाठी, **pxelinux.cfg/\*** config फाइल्स् मध्ये खालील वापरा:

```
IPAPPEND 2
APPEND ksdevice=bootif
```
वरील संरचना पर्याय इंस्टॉलरला फर्मवेअर संवाद व PXE द्वारे वापरण्याजोगी समान नेटवर्क संवाद वापरण्यास कारणीभूत ठरते. तुम्ही खालील पर्यायचा देखील वापर करू शकता:

ksdevice=link

या पर्यायमुळे इंस्टॉलर नेटवर्क स्वीचसह जोडलेल्या प्रथम नेटवर्क उपकरणाचा वापर करतो.

# धडा 15. भाषा व प्रतिष्ठापन स्रोत संरचीत करणे

ग्राफिकल प्रतिष्ठापन कार्यक्रम सुरू होण्यापूर्वी, तुम्हाला भाषा व प्रतिष्ठापन स्रोत संरचीत कारवे लागेल.

# <span id="page-152-1"></span>15.1. मजकूर मोड प्रतिष्ठापन कार्यक्रम वापरकर्ता इंटरफेस

### <u>महत्वाचे — ग्राफिकल प्रतिष्ठापन शिफारसीय</u>

ग्राफिकल संवादचा वापर करून Red Hat Enterprise Linux चे प्रतिष्ठापन करणे शिफारसीय आहे. ग्राफिकल डिस्पले नसणाऱ्या प्रणालीवर Red Hat Enterprise Linux प्रतिष्ठापीत करत असल्यास, VNC जोडणीवरून प्रतिष्ठापन करण्याचा प्रयत्न करा – धडा 31, *VNC द्वारे प्रतिष्ठापन करणे* पहा. VNC जोडणीवरील प्रतिष्ठापन शक्य असणाऱ्या प्रणालीवर मजकूर मोडमधून प्रतिष्ठापन होते आहे असे ॲनाकाँडाला आढळल्यास, ॲनाकाँडा तुम्हाला मजकूर मोडमध्ये प्रतिष्ठापन चालू ठेवण्याबाबत खात्रीकरायची विनंती करतो. प्रतिष्ठापनवेळी पर्याय मयादीत असल्यावरही. प्रणालीवर ग्राफिकल डिस्पले असल्यावरही, ग्राफिकल प्रतिष्ठापन अपयशी होत असल्यास, **xdriver=vesa** पर्यायसह बूट करण्याचा प्रयत्न करा – धडा 28, *बूट पर्याय* पहा

दोंही लोडर व ॲनाकाँडा पुढे पडदा-आधारीत संवादचा वापर करतात ज्यामध्ये बहुतांश ग्राफिकल वापरकर्ता संवादावरील आढळण्याजोगी ऑन-स्क्रिन *विजेटस्* समाविष्टीत असतात. <u>आकृती 15.1, "URL सेअटप प्रमाणे प्रतिष्ठापन कार्यक्रमचे विजेटस्", व</u> आकृती 15.2, "भाषा नीवडा प्रमाणे प्रतिष्ठापन कार्यक्रमचे विजेट्स्", प्रतिष्ठापन प्रक्रियावेळी पडद्यावर आढळणारे विजेट्स् दाखवतात.

<span id="page-152-0"></span>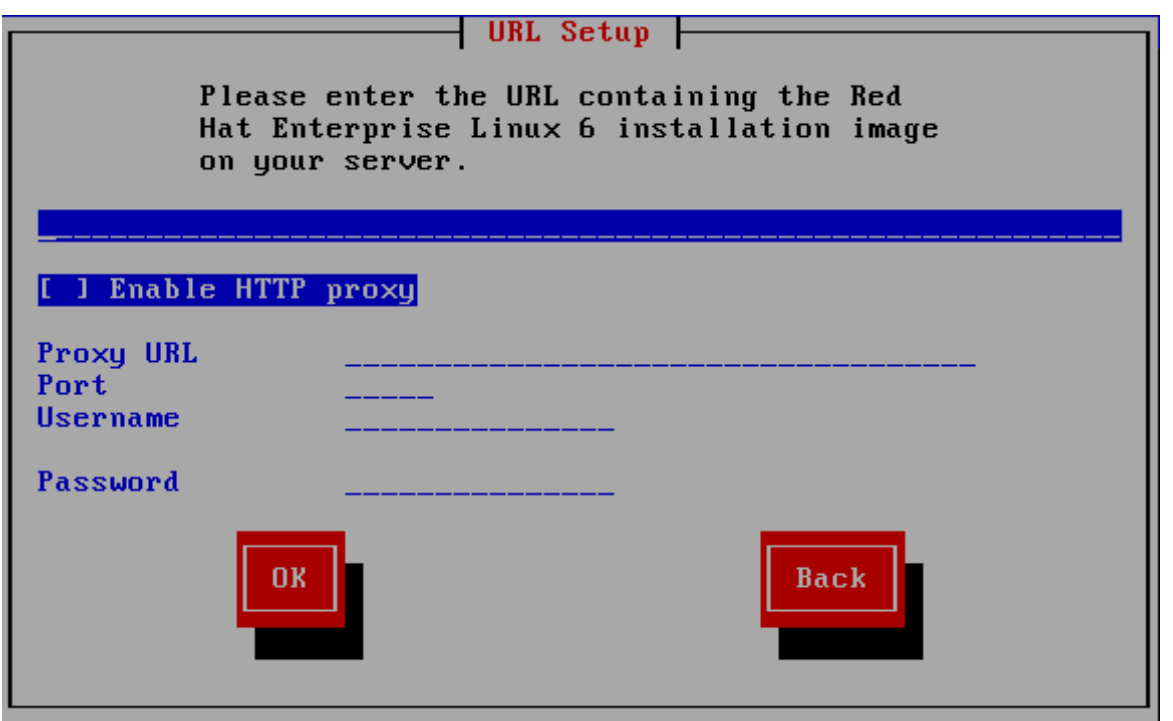

आकृती 15.1. URL सेअटप प्रमाणे प्रतिष्ठापन कार्यक्रमचे विजेट्स्

<span id="page-153-0"></span>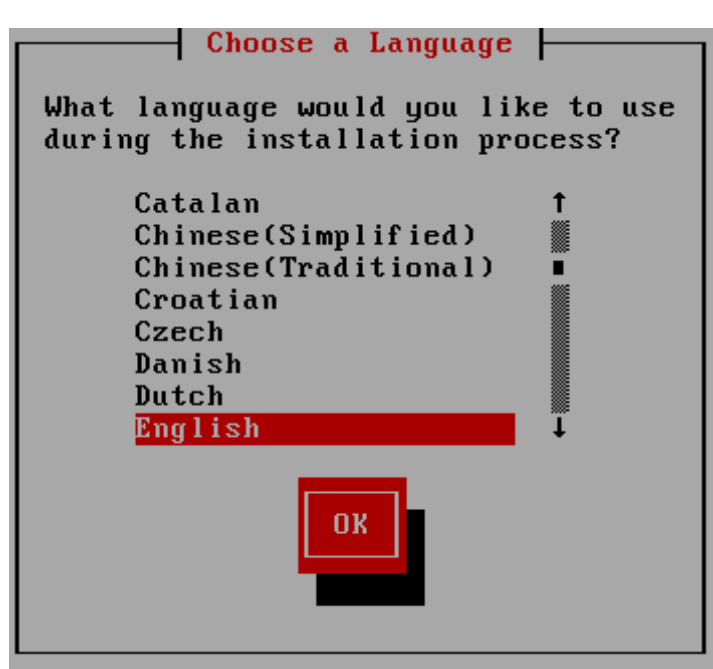

आकृती 15.2. भाषा नीवडा प्रमाणे प्रतिष्ठापन कार्यक्रमचे विजेट्स्

विजेटस् मध्ये खालील समाविष्टीत आहे:

- » खिडकी खिडक्या (सहसा या हस्तपुस्तिकेत *संवाद* म्हणून संदर्भलेल्या) तुमच्या स्क्रीनवर संपूर्ण प्रतिष्ठापन प्रक्रियेदरम्यान प्रकट होत राहतात. काही वेळा, एक खिडकी दुसरीवर येऊ शकते; अशा परिस्थितीत, तुम्ही फक्त वर असलेल्या खिडकीशी संवाद करू शकता. जेव्हा तुमचे त्या खिडकीतील काम संपेल, ती अदृश्य होईल, तुम्हास खालील खिडकीवर काम करण्यास संमत करून.
- » चेकबॉक्स चेकबॉक्स तुम्हास वैशिष्ट्य निवडण्यास किंवा निवड रद्द करण्यास संमत करतात. बॉक्स दाखवतो फुली (निवडलेले) किंवा जागा (न निवडलेले). जेवा कर्सर चेकबॉक्समध्ये असतो, **Space** दाबा वैशिष्ट्य निवडण्यासाठी किंवा निवड रद्द करण्यासाठी.
- » मजकूर आदान मजकूर आदान ओळी असतात जागा जेथे तुम्ही प्रतिष्ठापन कार्यक्रमास आवश्यक माहिती दाखल करू शकता. जेव्हा कर्सर मजकर आदान ओळीवर बसतो, तुम्ही त्या ओळीवर माहिती दाखल आणि/किंवा संपादन करू शकता.
- ▶ मजकूर विजेट मजकूर विजेट्स असतात स्क्रीनवरील जागा मजकूराच्या प्रदर्शनासाठी. काही वेळा, मजकूर विजेटमध्ये इतर विजेट्सही सामावू शकतात, जसे चेकबॉक्स. जर मजकूर विजेटमध्ये दाखवता येऊ शकत असलेल्या आरक्षित जागेपेक्षा अधिक मािहती सामावलेली असेल तर, 0ॉल दडं कटतो; जर तुBही कसर मजकूर िवजेटम[येथत केला, तर तुBही **Up** आिण **Down** बाण कळा वापरू शकता उपलब्ध माहितीमधून सरकण्यासाठी. तुमची चालू जागा स्क्रॉल दंडावर # अक्षराने दर्शवली जाते. जो तुम्ही सरकल्याप्रमाणे स्क्रॉल दंडास वर खाली सरकवतो.
- स्क्रॉल दंड स्क्रॉल दंड प्रकटतो खिडकीच्या बाजूस किंवा तळाशी यादी किंवा दस्तावेजाचा कोणता भाग खिडकीच्या चालू चौकटीत असावा यावर नियंत्रण करण्यासाठी. स्क्रॉल दंड फाइलच्या कोणत्याही भागापर्यंत जाणे सोपे करतो.
- » बटन विजेट बटन विजेट्स हे प्रतिष्ठापन कार्यक्रमाशी संवाद करण्याची प्राथमिक पद्धत आहे. तुम्ही प्रतिष्ठापन कार्यक्रमाच्या Iखड"यामधून वास करता या बटनां+ारेसंचार कन, **Tab** आिण **Enter** कळा दाबून. बटनेिनवडली जाऊ शकतात जेहा ती कािशत असतात.
- ▶ कर्सर विजेट नसल्यावरही, कर्सरचा वापर ठराविक विजेट नीवडण्यासाठी (व संभाषणकरीता) केला जातो. कर्सर विजेट ते विजेट हलवतेवेळी, विजेटचा रंग बदलू शकतो, किंवा कर्सर स्वतः विजेटवरील किंवा बाजूला आढळू शकतो. आकृती 15.1, "**URL** सेअटप प्रमाणे प्रतिष्ठापन कार्यक्रमचे विजेट्स्" मध्ये, कर्सर **ठिक आहे** बटनावर स्थीत केले जाते. आकृती 15.2, "भाषा नीवडा प्रमाणे प्रतिष्ठापन कार्यक्रमचे विजेट्स्", कर्सरला संपादीत करा बटनावर दाखवते.

### 15.1.1. संचार करण्यासाठी कळफलक वापरणे

ितापन संवादांमधून संचार सा[या िकटो"9या संचा+ारेकेला जातो. कसर हलवOयासाठी, **Left**, **Right**, **Up**, आिण **Down** बाण कळा वापरा. Tab, आणि Shift-Tab वापरा स्क्रीनवरील प्रत्येक विजेटवर पुढे किंवा मागे फिरण्यासाठी. तळाशी, बहूतांश स्क्रीन उपलब्ध कर्सर स्तिती कळांचा सारांश दाखवतात.

बटन "दाबण्याकरीता", कर्सरला बटनावर स्थित करा (**Tab** कळ वापरून, उदाहरणार्थ) आणि **Space** किंवा Enter दाबा, बाबींच्या

यादीमधून एक निवडण्यासाठी, कर्सर तुम्हास निवडायच्या बाबीवर आणा आणि **Enter** दाबा. चेकबॉक्स असलेल्या बाबीस िनवडOयासाठी, कसर चेकबॉ"सवर आणा आिण **Space** दाबा बाब िनवडOयासाठी. नीवड र करOयासाठी, **Space** दसु vयांदा दाबा.

F12 दाबल्याने चालू मुल्ये स्वीकारली जातात आणि पुढील संवादावर चालले जाते; हे **ठीक** बटन दाबण्यास समतुल्य आहे.

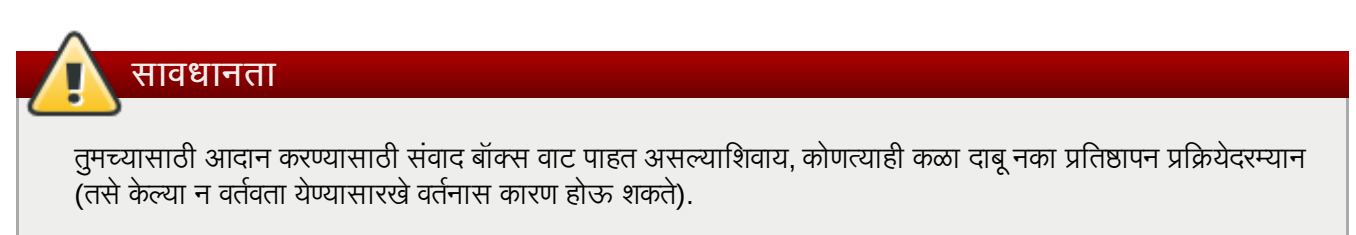

### 15.2. भाषा निव**ड**

प्रतिष्ठापनवेळी भाषा नीवडण्यासाठी कळफलकवरील बाणांचा वापर करा (आकृती [15.3,](#page-154-0) "भाषा निवड" पहा). नीवडलेली पद्धत ठळक कन, टॅब िक दाबून िठक आहेबटणाकडेजा व नीवडलेला पयाय पसंत आहेयाची खा;ी करOयासाठी **Enter** िक दाबा.

तुम्ही येथे निवडलेली भाषा प्रणालीसाठी मुलभूत भाषा बनेल एकदा ती प्रतिष्ठापित झाल्यानंतर. योग्य भाषा निवडणे तुमचे वेळ क्षेत्र संरचना करण्यातही पुढे मदत करते. प्रतिष्ठापन कार्यक्रम योग्य वेळ क्षेत्र व्याख्यीत करण्याचा प्रयत्न करतो तुम्ही या स्क्रीनवर काय दर्शवता यावर आधारित.

अगाऊ भाषांकरीता समर्थन समाविष्ट करण्यासाठी, संकुल नीवड स्टेजवेळी प्रतिष्ठापन पसंतीचे करा. अधिक माहितीकरीता, विभाग 16.18.2, "सॉफ्टवेअर नीवड पसंतीचे करणे" पहा.

<span id="page-154-0"></span>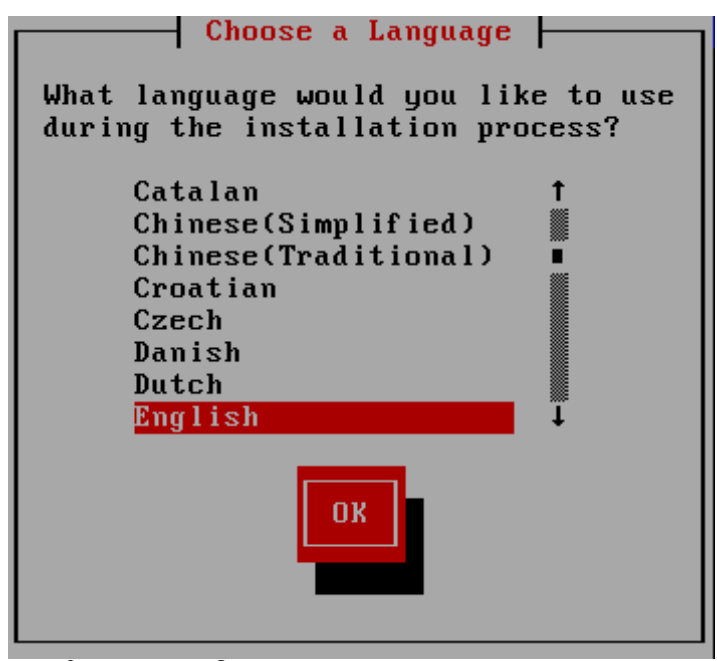

आकृती 15.3. भाषा निवड

एकदा तुम्ही योग्य भाषा निवडल्यावर, पुढे क्लिक् करा चालू ठेवण्यासाठी.

### 15.3. प्रतिष्ठापन पद्धत

<span id="page-154-1"></span>प्रतिष्ठापन पद्धत नीवडण्यासाठी कळफलकवरील बाणांचा वापर करा (आकृती 15.4, "प्रतिष्ठापन पद्धत" पहा). नीवडलेली पद्धत ठळक करून, टॅब कि दाबून ठिक आहे बटणाकडे जा व पसंतीची खात्री करण्याकरीता Enter कि दाबा.

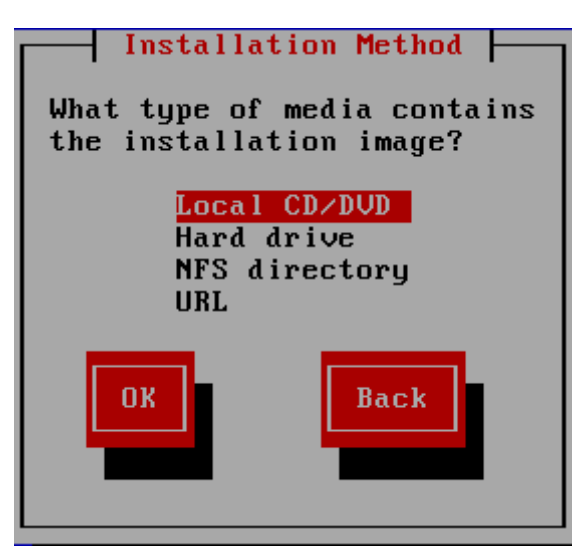

आकृती 15.4. प्रतिष्ठापन पद्धत

### 15.3.1. प्रतिष्ठापन सुरू करणे

### 15.3.1.1. DVD पासून प्रतिष्ठापन करणे

DVD पासून Red Hat Enterprise Linux प्रतिष्ठापीत करण्यासाठी, DVD ला DVD ड्राइव्हमध्ये अंतर्भुत करा व प्रणालीला DVD पासून बूट करा. वैकल्पिक मिडियापासून बूट केल्यास, DVD मिडियापासून Red Hat Enterprise Linux प्रतिष्ठापीत करणे शक्य आहे.

प्रतिष्ठापन कार्यक्रम नंतर प्रणालीमध्ये शोध घेतो व DVD ड्राइव्ह ओळखण्याची मदत करतो. याची सुरवात IDE (त्यांस ATAPI असेही म्हटले जाते) DVD डाइव्हच्या शोध पासून सुरू होते.

DVD ड्राइव्ह न आढळल्यास, व SCSI DVD असल्यास, प्रतिष्ठापन कार्यक्रम तुम्हाला SCSI ड्राइव्हर नीवडण्यास विनंती करतो. अडॅप्टर प्रस्तुत करणारे सर्वात जवळचे ड्राइव्हर नीवडा. आवश्यक असल्यास ड्राइव्हरकरीता पर्याय निर्देशीत करणे शक्य आहे; तरी, बहतांश डाइव्हर्स SCSI अडॅप्टरला स्वयंपणे ओळखतात.

DVD ड्राइव्ह आढळल्यास व ड्राइव्हर लोड केल्यास, इंस्टॉलर तुम्हाला DVD वरील मिडिया तपासणी सुरू करण्यासाठी पर्याय पुरवतो. यांस काहिक वेळ लागेल, व तुम्ही ही पद्धत वगळू शकता. तरी, इंस्टॉलरशी अडचणी आढळल्यास, पुनः सुरू करा व सोपर्टला कॉल करण्यापूर्वी मिडिया तापसणी सुरू करा. मिडिया तपासणी संवादपासून, प्रतिष्ठापन प्रक्रियेच्या पढिल स्टेजावर जा (विभाग 16.5, "Red Hat [Enterprise](#page-161-0) Linux वर आपले स्वागत आहे" पहा).

### 15.3.2. हार्ड ड्राइव्ह पासून प्रतिष्ठापन करणे

डिस्क विभाजनपासून (म्हणजे, प्रतिष्ठापन) पद्धत संवाद अंतर्गत हार्ड ड्राइव्ह नीवडले असल्यास) प्रतिष्ठापन करत असल्यावरच विभाजन नीवडा पडदा लागू होतो. हे संवाद तुम्हाला डिस्क विभाजनचे व Red Hat Enterprise Linux प्रतिष्ठापनकरीता वापरण्याजोगी डिरेक्ट्रीचे नामांकन करण्यासाठी परवानगी देते. repo=hd बूट पर्याय वापरले असल्यास, आधिपासूनच तुम्ही विभाजन निर्देशीत केले आहे.

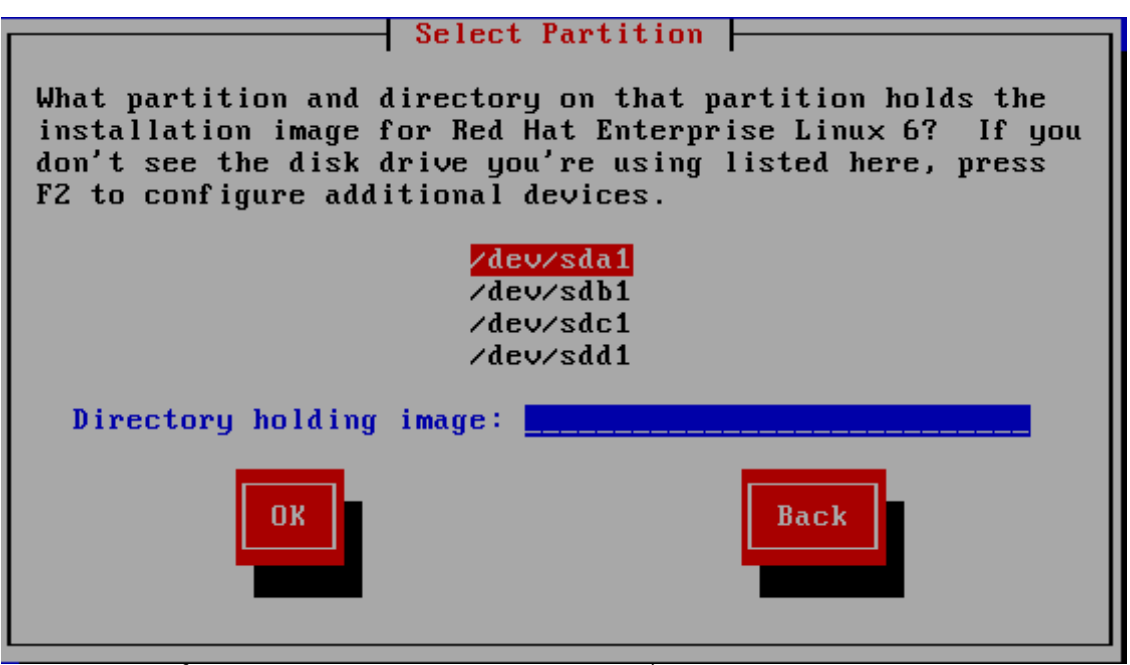

आकृती 15.5. हार्ड ड्राइव्ह प्रतिष्ठापनासाठी विभाजन संवाद निवडणे

उपलब्ध विभाजनाच्या सूचीतून ISO फाइल्स् समाविष्टीत असलेले विभाजन नीवडा. आंतरीक IDE, SATA, SCSI, व USB ड्राइव्ह उपकरण नावे **/dev/sd** सह सुरू होतात. प्रत्येक स्वतंत्र ड्राइव्हचे स्वतःचे अक्षर असते, उदाहरणार्थ **/dev/sda**. विभाजनवरील प्रत्येक डाइव्ह क्रमांकीत असते. उदाहरणार्थ **/dev/sda1**.

तसेच प्रतिमा असणारी डिरेक्ट्री निर्देशीत करा. ISO प्रतिमा फाइल्स् समाविष्टीत असलेल्या ड्राइव्हचे संपूर्ण मार्ग द्या. खालील तक्त्यात काहिक उदाहरण ही माहिती कशी द्याची हे दाखवतो<sup>.</sup>

तक्ता 15.1. विविध विभाजन प्रकारासाठी ISO प्रतिमाचे स्थान

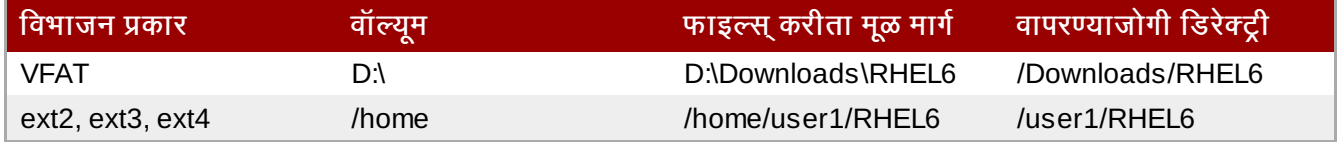

ISO प्रतिमा विभाजनाच्या रूट (सर्वोच्च-स्तर) डिरीक्ट्रीमध्ये आढळल्यास, / द्या. माऊंटेड विभाजनच्या उपडिरेक्ट्रीमध्ये ISO प्रतिमा रथीत असल्यास, विभाजन अंतर्गत ISO प्रतिमा असणाऱ्या डिरेक्ट्रीचे नाव द्या. उदाहरणार्थ, ISO प्रतिमा समाविष्टीत असलेले विभाजन **/home/** येथे माऊंट केल्यास, व प्रतिमा **/home/new/** येथे आढळल्यास, तुम्ही **/new/** असे प्रविष्ट करा.

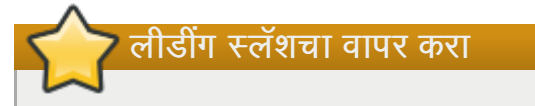

विना लीडींग स्लॅशच्या नोंदमुळे प्रतिष्ठापन अपयशी ठरू शकते.

पुढे जाण्याकरीता **ठिक आहे** नीवडा. धडा 16, *[ॲनाकाँडाचा](#page-160-0) वापर करून प्रतिष्ठापन* सह पुढे चला.

### 15.3.3. नेटवर्क प्रतिष्ठापन करणे

जर तुम्ही नेटवर्क प्रतिष्ठापन करत असाल, तर TCP/IP संरचीत करा संवाद प्रकटतो. हा संवाद तुम्हास तुमच्या यंत्राच्या IP पत्ता आणि नेटमास्कसाठी DHCP दारे किंवा स्वहस्ते विचारतो.

| Configure $TCP/IP$                                                                                                    |  |  |
|----------------------------------------------------------------------------------------------------|--|--|
| [*] Enable IPv4 support<br>$(*)$ Dynamic IP configuration (DHCP)<br>() Manual configuration                                    |  |  |
| [*] Enable IPv6 support<br>$(*)$ Automatic neighbor discovery<br>) Dynamic IP configuration (DHCPv6)<br>) Manual configuration |  |  |
| <b>OK</b><br><b>Back</b>                                                                                                    |  |  |

आकृती 15.6. TCP/IP संरचना

- NFS द्वारे प्रतिष्ठापन करत असल्यास, विभाग 15.3.4, "NFS द्वारे प्रतिष्ठापन करणे" येथे जा.
- → वेब किंवा FTP द्वारे प्रतिष्ठापन करत असल्यास, <u>विभाग 15.3.5, "FTP किंवा HTTP प्रमाणे प्रतिष्ठापन करणे"</u> येथे जा.

### <span id="page-157-0"></span>15.3.4. NFS द्वारे प्रतिष्ठापन करणे

प्रतिष्ठापन पद्धत संवादातील NFS प्रतिमा नीवडल्यावरच NFS संवाद लागू होतो. repo=nfs बूट पर्यायचा वापर केले असल्यास, तुम्ही आधिपासूनच सर्व्हर व मार्ग निर्देशीत केले आहे.

डेमेन नाव किंवा IP पत्ता दाखल करा तुमच्या NFS सर्व्हराचा. उदाहरणार्थ, जर तुम्ही eastcoast नावाच्या यजमानावरून प्रतिष्ठापित असाल example.com डोमेनमधील, तर eastcoast.example.com दाखल करा NFS सर्व्हर क्षेत्रामध्ये.

पुढे, एक्सपोर्टेड डिरेक्ट्रीचे नाव द्या. <u>विभाग 12.1.2, "NFS प्रतिष्ठापनकरीता तयारी करणे</u>" येथील वर्णनीय सेटअप लागू केले असल्यास, िडर"े टी */export/directory/* Qा, Hयाम[येवेDरअंट**/** िडर"े टी समािव7ीत असत.े

हा संवाद NFS माऊंट पर्याय निर्देशीत करण्यास परवानगी देतो. सामान्य NFS माऊंट पर्यायच्या सूचीकरीता *Red Hat Enterprise Linux* िवतरण पुतका पहा, िकंवा **mount** व **nfs** करीता पयायसाठी man पानेपहा.

NFS सर्व्हर Red Hat Enterprise Linux प्रतिष्ठापन वृक्षाचे मिरर एक्सपोर्ट करत असल्यास, प्रतिष्ठापन वृक्षाचे रूट समाविष्टीत असलेली डिरेक्ट्री द्या. कुठले उपडिरेक्ट्रीजचा प्रतिष्ठापन करीता वापर करावा याकरीता आवश्यक प्रतिष्ठापन कि तुम्हाला नंतर द्यावी जागेल. सर्व काही योग्यपणे निर्देशीत केले असल्यास, Red Hat Enterprise Linux च्या प्रतिष्ठापनसाठी प्रतिष्ठापन कार्यक्रम सुरू आहे असेसंदशे आढळत.े

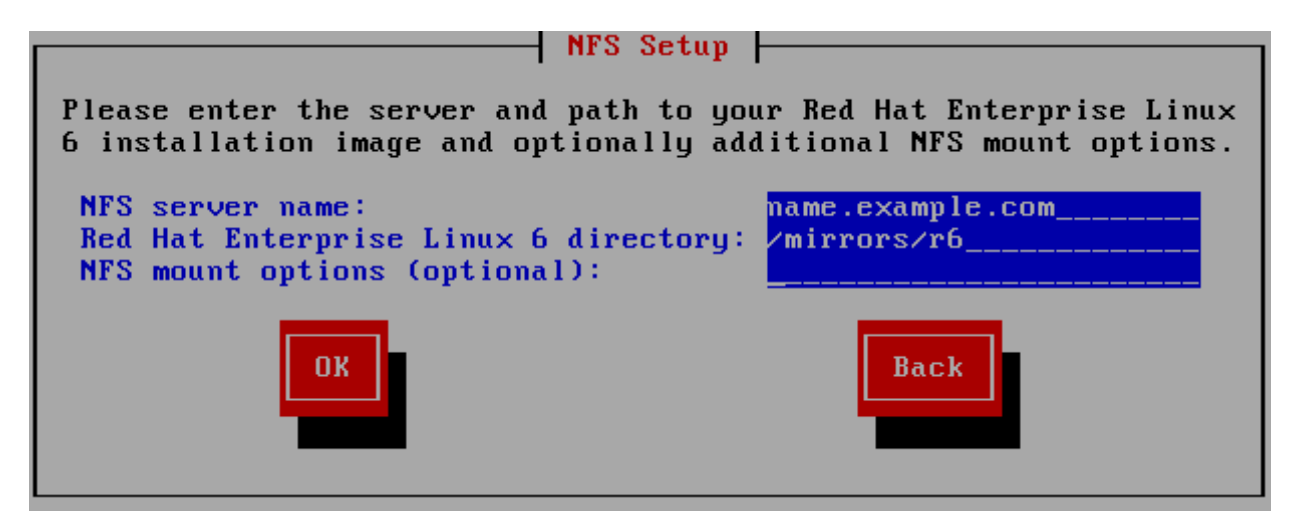

### आकृती 15.7. NFS यवथा संवाद

NFS सर्व्हर Red Hat Enterprise Linux DVD मधील ISO प्रतिमा एक्सपोर्ट करत असल्यास, ISO प्रतिमा समाविष्टीत असणारी डिरेक्टी द्या.

येथे जा धडा 16, [ॲनाकाँडाचा](#page-160-0) वापर करून प्रतिष्ठापन.

### <span id="page-158-0"></span>15.3.5. FTP किंवा HTTP प्रमाणे प्रतिष्ठापन करणे

।हत्वाचे — प्रोटोकॉल निर्देशीत करणे आवश्यक आहे

प्रतिष्ठापन स्रोतकरीता URL पुरवल्यास, तुम्ही **http://** किंवा **ftp://** विभिन्न प्रोटोकॉल म्हणून निर्देशीत करायला हवे.

FTP किंवा HTTP सर्व्हर (**प्रतिष्ठापन)पद्धत** संवादातील **URL** नीवडल्यास) पासून प्रतिष्ठापान करत असल्यावरच URLसंवाद लागू होतो. हा संवाद तुम्हाला FTP किंवा HTTP सर्व्हर जेथून Red Hat Enterprise Linux प्रतिष्ठापीत केले जाते, त्यांची माहितीकरीता विचारतो. **repo=ftp** किंवा **repo=http** बूट पर्यायचा वापर केल्यास, तुम्ही आधिच सर्व्हर व मार्ग निर्देशीत केले.

ितापन करत असले]या FTP िकंवा HTTP थळाचेनाव िकंवा IP पFा, तसेच वापरOयाजोगी आिकटे"चरकरीता **/images** डिरेक्ट्री समाविष्टीत असलेल्या डिरेक्ट्रीचे नाव द्या. उदाहरणार्थ:

### **/mirrors/redhat/rhel-6/Server/ppc64/**

प्रॉक्सी सर्व्हरचा पत्ता निर्देशीत करा, व आवश्यक असल्यास, पोर्ट क्रमांमक, वापरकर्तानाव, व पासवर्ड पूरवा. सर्व योग्यरित्या निर्देशीत केल्यास, संदेश पेटी आढळते जे सर्व्हरपासून फाइल्स प्राप्त होतात असा संकेत देते.

FTP किंवा HTTP सर्व्हरला वापरकर्ताची ओळख पटवणे आवश्यक असल्यास, URL चा भाग म्हणून वापरकर्ता व पासवर्ड निर्देशीत करा:

#### **{ftp|http}://<user>:<password>@<hostname>[:<port>]/<directory>/**

उदाहरणाथ:

**http://install:rhel6pw@name.example.com/mirrors/redhat/rhel-6/Server/ppc64/**

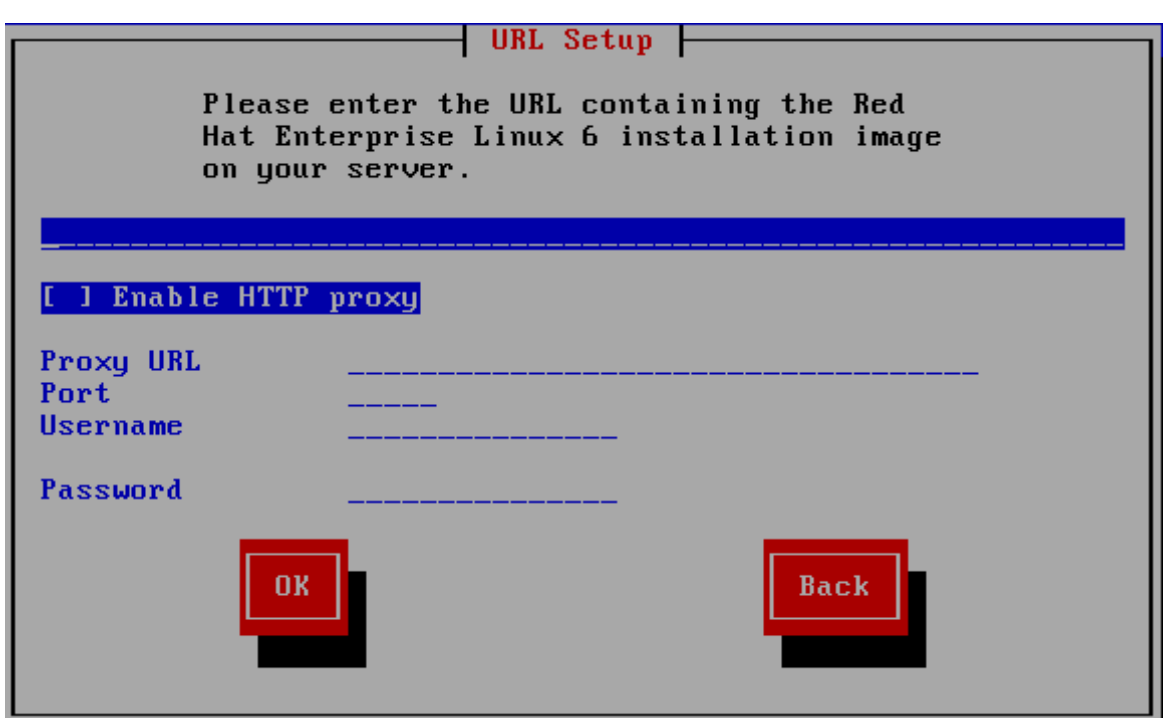

आकृती 15.8. URLसेटअप संवाद

येथे जा धडा 16, *[ॲनाकाँडाचा](#page-160-0) वापर करून प्रतिष्ठापन*.

# 15.4. मिडिया तपासणे

DVD मिडियाची एकाग्रता तपासण्यासाठी पर्याय पुरतवे. DVD मिडिया प्रस्तुत करतेवेळी काहिकवेळी रेकॉंडिंग त्रुटी आढळतात. प्रतिष्ठापन कार्यक्रमकरीता नीवडलेल्या डाटामध्ये त्रुटी आढळ्यास प्रतिष्ठापन रद्दही होऊ शकते. प्रतिष्ठापनशी संबधित डाटा त्रुटीची शक्यता कमी करण्यासाठी, प्रतिष्ठापनपूर्वी मिडियाची तपासणी करा.

तपासणी यशस्वी ठरल्यास, प्रतिष्ठापन कार्य साधारणपणे पुढे जाते. कार्य अपयशी ठरल्यास, पूर्वी डाऊनलोड केलेल्या ISO प्रतिमेचा वापर करून नवीन DVD निर्माण करा.

# <span id="page-160-0"></span>धडा 16. ॲनाकॉंडाचा वापर करून प्रतिष्ठापन

हा धडा **ॲनाकाँडा** मधील ग्राफिकल वापरकर्ता संवादचा वापर करून प्रतिष्ठापन प्रक्रियाचे वर्णन करतो.

# 16.1. मजकूर मोड प्रतिष्ठापन कार्यक्रम वापरकर्ता इंटरफेस

मजकूर मोड प्रतिष्ठापनांचे विशेष दस्तऐवजीकरण होत नसल्यास, मजकूर मोड प्रतिष्ठापन कार्यक्रमाचा वापर करणारे GUI प्रतिष्ठापन सूचना लागू करू शकतात. तरी, मजकूर मोड तुम्हाला सोपे, अधिक स्ट्रिमलाइंड प्रतिष्ठापन कार्य पुरवत असल्यास, ग्राफिकल मोडमधील उपलब्ध पर्याय मजकूर मोडमध्ये उपलब्ध होत नाही. हे बदल प्रतिष्ठापन कार्याच्या वर्णनमध्ये लक्ष्युपर्वक टिपले आहे. व खालील समाविष्टीत आहे:

- » प्रगत स्टोरेज पद्धती जसे कि LVM, RAID, FCoE, zFCP, व iSCSI संरचीत करत आहे.
- िवभाजन मांडणी पसंतीचेकरत आहे
- बूटलोडर मांडणी पसंतीचेकरत आहे
- ितापनवळे ी संकुलांची नीवड करत आहे
- **∍ फर्स्टबूट** सह प्रतिष्ठापीत प्रणाली संरचीत करत आहे

# 16.2. ग्राफिकल प्रतिष्ठापन कार्यक्रम उपयोक्ता इटरफेस

जर तुम्ही *graphical user interface (GUI)* आधी वापरला असेल, तर तुम्ही प्रक्रियेशी आधीच आळखीचे आहात; तुमचा माउस वापरा स्क्रीन्सवर संचार करण्यासाठी, बटने क्लिक करण्यासाठी, किंवा मजकूर क्षेत्रे दाखल करण्यासाठी.

तुम्ही प्रतिष्ठापनात कळफलक वापरूनदेखील संचार करू शकता. **Tab** कळ तुम्हास स्क्रीनवर फिरण्यास संमत करते, Up आणि Down बाण कळा यादीमधून 0ॉल करवतात, **+** आिण **-** कळा यादीस िवताDरत िकंवा आकंुिचत करतात, **Space** आिण **Enter** कळा निवडतात किंवा प्रकाशित बाबीची निवड काढून टाकतात. तुम्ही Alt+X कळ आदेशही वापरू शकता बटन क्लिक करणे किंवा इतर स्क्रीन निवडी करण्यासाठी, जेथे **X** बदलले जाते त्या स्क्रीनमधील अधोरेखीत अक्षराने.

ग्राफिकल प्रतिष्ठापन अक्षम, जसे की विभाजीत प्रणालीवर, ग्राफिकल प्रतिष्ठापनचा वापर करायचे असल्यास, VNC किंवा डिस्पले फॉरवर्डिंगचा वापर करा. दोन्ही VNC व डिस्पले फॉरवर्डिंगचा वापर करा. दोन्ही VNC व डिस्पले फॉरवर्डिंग करीता प्रतिष्ठापनवेळी सक्रिय नेटवर्कची व बूट टाइम घटकांची आवश्यकता लागते. उपलब्ध बूट टाइम पर्यायविषयी अधिक माहितीसाठी, धडा 28, *बूट पर्याय* पहा

## िटप

जर तुम्ही GUI प्रतिष्ठापन कार्यक्रम वापरू इच्छित नसाल, तर मजकूर मोड प्रतष्ठापन कार्यक्रम देखील उपलब्ध आहे. मजकूर मोड प्रतिष्ठापन कार्यक्रम सुरू करण्यासाठी, खालील आदेश **yaboot:** प्रॉम्प्टवर खालील आदेश वापरा:

#### **linux text**

Red Hat Enterprise Linux बूट मेन्यूच्या वर्णनकरीता विभाग [14.1,](#page-148-0) "बूट मेन्यू" व मजकूर मोड प्रतिष्ठापन सूचनांच्या विस्तृत पुनरावलोकनकरीता विभाग 15.1, "मजकूर मोड प्रतिष्ठापन कार्यक्रम वापरकर्ता इंटरफेस" पहा. GUI प्रतिष्ठापन कार्यक्रमचा वापर करून प्रतिष्ठापन सुरू ठेवणे सूचवले जाते. GUI प्रतिष्ठापन कार्यक्रम Red Hat Enterprise Linux प्रतिष्ठापन कार्यक्रमची संपूर्ण कार्यक्षमता पुरवते, ज्यात LVM संरचना समाविष्टीत आहे व ज्यांस मजकूर मोड

प्रतिष्ठापनवेळी उपलब्ध केले जात नाही.

उपयोक्ते ज्यांना मजकूर मोड प्रतिष्ठापनच करावे लागत असेल ते GUI प्रतिष्ठापन सुचना पाळू शकतात आणि सर्व आवश्यक माहिती मिळवू शकतात.

### <span id="page-160-1"></span>16.3. Linux आभासी कंसोलविषयी नोंद

ही माहिती फक्त विना-विभाजन System p प्रणालींवरील वापरकर्त्यांना लागू होते जे व्हिडिओ कार्डचा वापर कंसोल म्हणून करतात.

विभाजीत System p प्रणालीच्या वापरकर्त्यांनी विभाग 16.4, ["HMC](#page-161-1) vterm वापरणे" येथे जायला हवे.

Red Hat Enterprise Linux प्रतिष्ठापन कार्यक्रम प्रतिष्ठापन कार्यपेक्षा जास्त संवाद पटल पुरवतो. बहुतांश विश्लेषण संदेशांचे प्रकार, व तसेच शेल प्रॉमप्ट पासून आदेश देण्यासाठी पर्याय तुम्हाला उपलब्ध होतात. प्रतिष्ठापन कार्यक्रम हे संदेशॅ पाच *वर्च्यूअल कंसोल* येथे दाखवतात, ज्यात एकच किस्ट्रोक जोडीचा वापर करून बदल शक्य आहे.

आभासी कंसोल हा शेल प्रॉम्प्ट असतो गैर-ग्राफिकल वातावरणात, भौतिक मशीनवरून मिळवलेला, दरस्थरित्या नाही. अनेक आभासी कंसोल मिळवले जाऊ शकतात एकाच वेळी.

Red Hat Enterprise Linux प्रतिष्ठापनवेळी कूठलिही अडचण आढळल्यास या वर्च्यूअल कंसोलस् उपयोगी ठरू शकतात. प्रतिष्ठापना किंवा प्रणाली कंसोलस् वरील दिसणारे संदेश अडचणी ओळखण्यास उपयोगी ठरू शकतील. वर्च्युअल कंसोलस्, वापरण्यासाठीचे किस्टोकस्, व अंतर्भूत माहितीच्या सूचीकरीता तक्ता 16.1, "कंसोल, किस्ट्रोक्स्, व अंतर्भूत माहिती" पहा.

सामान्यतः, ग्राफिकल प्रतिष्ठापनाचे मुलभूत कंसोल (आभासी कंसोल #6) सोडण्याचे काही कारण नसते जोवर तुम्ही प्रतिष्ठापन समस्येच्या निदानाचा प्रयत्न करत नाही.

<span id="page-161-2"></span>तक्ता 16.1. कंसोल, किस्टोक्स, व अंतर्भत माहिती

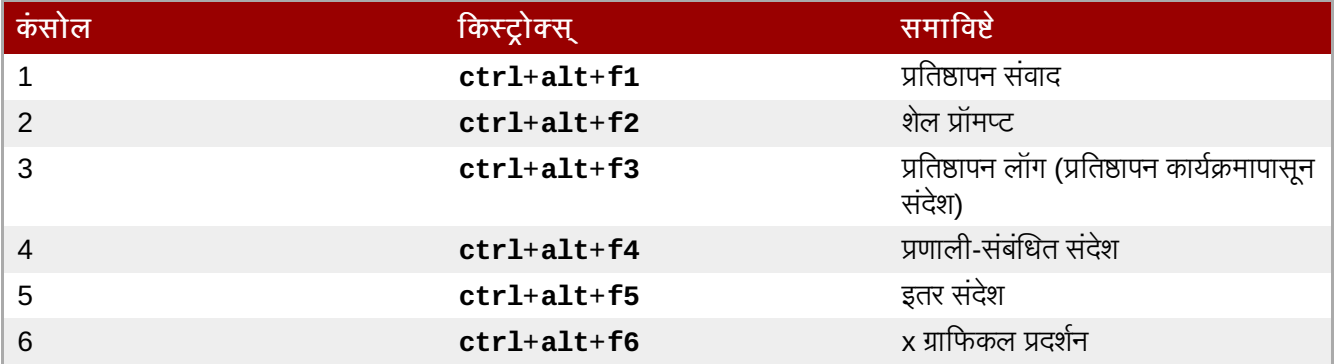

### <span id="page-161-1"></span>16.4. HMC vterm वापरणे

कुठल्याही विभाजीत IBM System p करीता HMC vterm हे कंसोल ठरते. HMC वरील विभाजनावर उजवी क्लिक देऊन यांस उँघडणे शक्य आहे. व त्यानंतर **टर्मिनल विंडो उघडा** नीवडा. फक्त एकमेव vterm कंसोलशी एकावेळी जोडले जाते व विभाजीत प्रणालीकरीता vterm च्या व्यतिरिक्त कंसोल प्रवेश प्राप्त होत नाही. यांस सहसा 'वर्च्यअल कंसोल' असेही म्हटले जाते. परंत विभाग 16.3, "Linux आभासी कंसोलविषयी नोंद" येथील वर्च्यूअल कंसोल्स् पेक्षा खूप वेगळे आहे.

### <span id="page-161-0"></span>16.5. Red Hat Enterprise Linux वर आपले स्वागत आहे

स्वागत आहे पडदा तुम्हाला कुठल्याही इंपुट करीता प्रॉमप्ट करत नाही. या पडद्यावरून तुम्ही Red Hat Enterprise Linux 6 वरील प्रकाशन टिपा करीता प्रकाशन टिपा बटनावर क्लिक करून प्रवेश प्राप्त करू शकता.

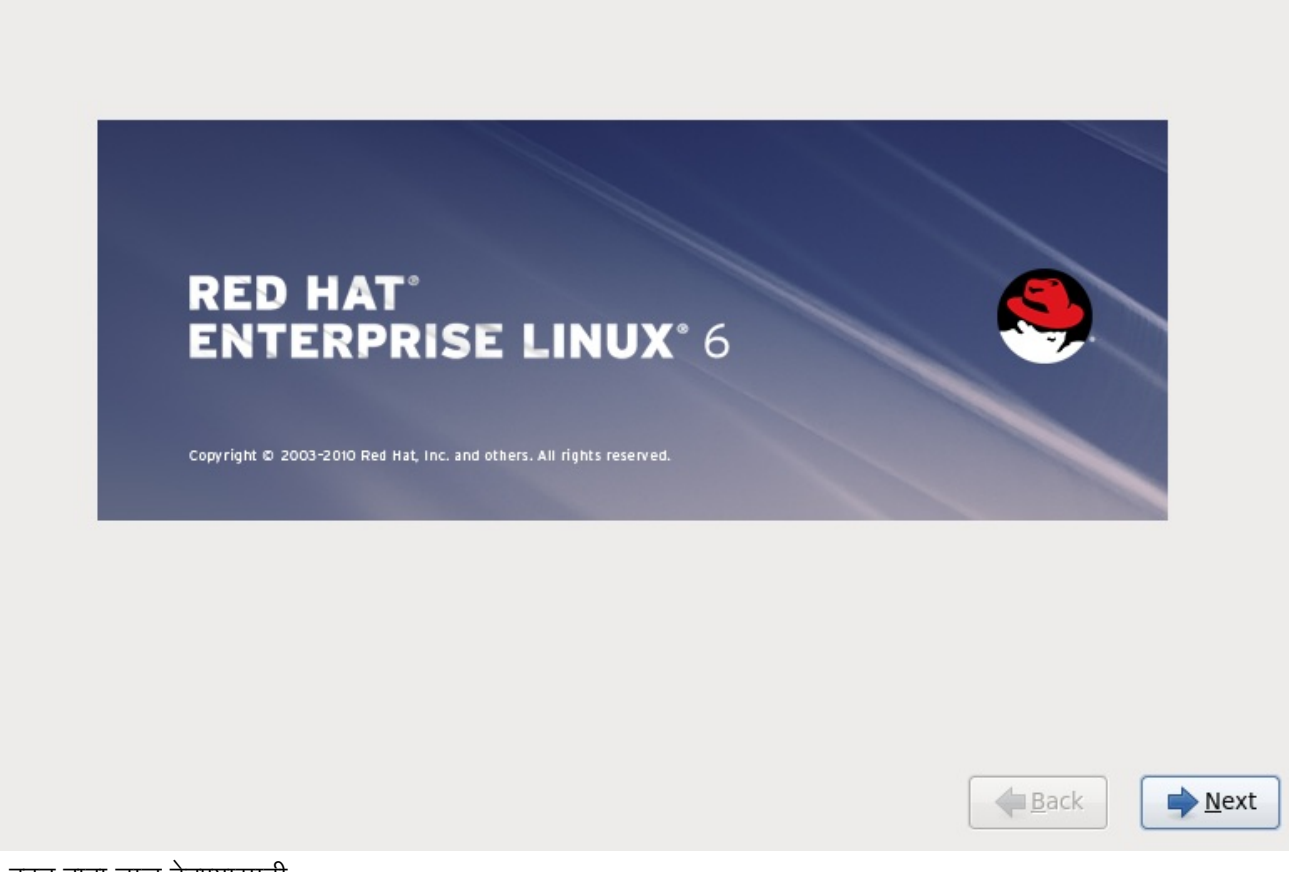

पुढे बटन दाबा चालू ठेवण्यासाठी.

# 16.6. स्टोरेज साधने

अनेक प्रकारच्या स्टोरेज साधणांवर तुम्ही Red Hat Enterprise Linux प्रतिष्ठापीत करू शकता. हा पडदा तुम्हाला बेसिक किंवा स्पेशलाइज्ड स्टोरेज साधने नीवडण्यास परवानगी देतो.

What type of devices will your installation involve?

#### **Basic Storage Devices**

Installs or upgrades to typical types of storage devices. If you're not sure which option is right for you, this is probably it.

#### **Specialized Storage Devices**

O Installs or upgrades to devices such as Storage Area Networks (SANs) or mainframe attached disks (DASD), usually in an enterprise environment

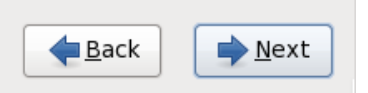

आकृती 16.1. टोरजे साधने

### बेसिक स्टोरेज डिव्हाइसेस्

खालील स्टोरेज साधणांवर Red Hat Enterprise Linux प्रतिष्ठापीत करण्यासाठी **बेसिक स्टोरेज डिव्हाइसेस्** नीवडा:

» स्थानीय प्रणालीशी प्रत्यक्षरित्या जुळलेले हार्ड ड्राइव्हस् किंवा सॉलीड-स्टेट ड्राइव्हस्.

### स्पेशलाइज्ड स्टोरेज डिव्हाइसेस

खालील स्टोरेज साधणांवर Red Hat Enterprise Linux प्रतिष्ठापीत करण्यासाठी स्पेशनलाइज्ड स्टोरेज डिव्हाइसेस् नीवडा:

- ∍ स्टोरेज एरीया नेटवर्क्स (SANs)
- ∍ डायरेक्ट ऍक्सेस् स्टोरेज डिव्हाइसेस् (DASDs)
- फमवअे र RAID साधने
- ⊪ मल्टिपाथ साधने

स्पेशअलाइज्ड स्टोरेज डिव्हाइसेस् पर्यायाचा वापर *इंटरनेट स्मॉल कम्प्युटर सिस्टम इंटरफेस* (iSCSI) व *FCoE* (फाइबर चॅनल ओव्हर इथरनेट) जोडण्या संरचीत करण्यासाठी करा.

मुळ स्टोरेज साधने नीवडल्यास, ॲनाकॉंडा स्वयंरित्या प्रणालीसह संलग्न स्थानीय स्टोरेज साधन ओळखतो व पुढील इंपुटची आवgयकता पडत नाही. िवभाग 16.8, "[यजमाननाव](#page-170-0) सेट करण"े येथेजा.

### 16.6.1. स्टोरेज साधने नीवड पड़ता

स्टोरेज साधने नीवड पडदा सर्व स्टोरेज साधने दाखवतो ज्यांस **ॲनाकॉंडा** ला प्रवेश असते.

Please select the drives you'd like to install the operating system on, as well as any drives you'd like to automatically mount to your system, below: Basic Devices Firmware RAID Multipath Devices Other SAN Devices Search O Model  $\blacksquare$ Capacity - Add Advanced Target O device(s) (O MB) selected out of 1 device(s) (20480 MB) total.  $\circledcirc$  Tip: Selecting a drive on this screen does not necessarily mean it will be wiped by the installation process. Also, note that post-installation you may mount drives you did not select here by modifying your /etc/fstab file. └ <u>B</u>ack Mext आकृती 16.2. स्टोरेज साधने नीवडा — मूळ साधने Please select the drives you'd like to install the operating system on, as well as any drives you'd like to automatically mount to your system, below: Basic Devices | Firmware RAID | Multipath Devices | Other SAN Devices | Search Filter By: Show Only Devices Using:  $\check{ }$  $\sim$ O WWID Capacity Vendor Interconnect Paths đш  $\Box$  60:05:07:63:05:ff:c7:3d:00:00:00:00:00:00:21:00 8192 MB **IBM** SCSI sda sdc - Add Advanced Target O device(s) (O MB) selected out of 4 device(s) (21078 MB) total. **Tip:** Selecting a drive on this screen does not necessarily mean it will be wiped by the installation process. Also, note that post-installation you may mount drives you did not select here by modifying your /etc/fstab file. ■ <u>B</u>ack  $Next$ 

आकृती 16.3. स्टोरेज साधने नीवडा — मल्टिपाथ साधने

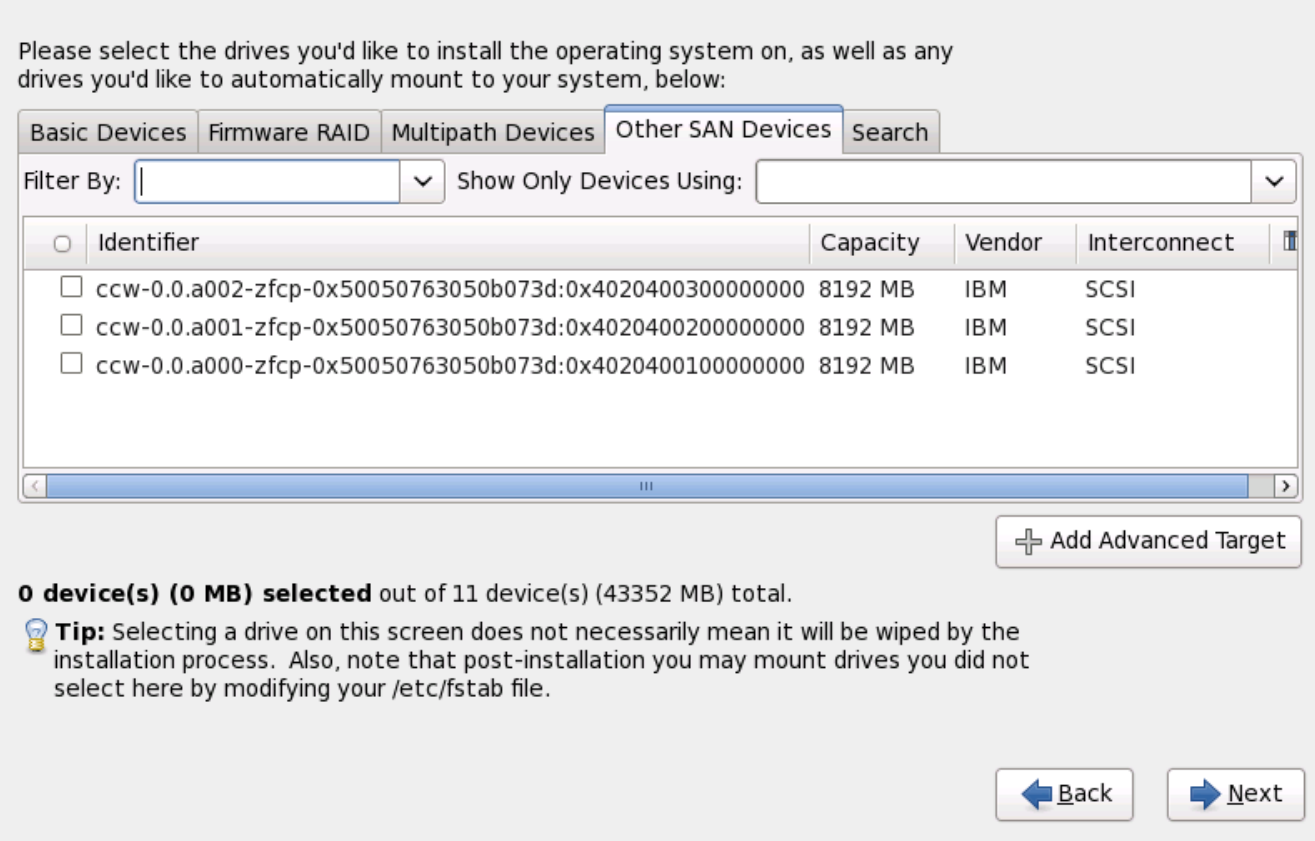

आकृती 16.4. स्टोरेज साधने नीवडा — इतर SAN साधने

साधने खालील टॅब्स् अंतर्गत गटामध्ये समाविष्ट केले जातात:

### मूळ साधने

स्थानीय प्रणालीशी प्रत्यक्षपणे जोडलेले बेसिक स्टोरेज डिव्हाइसेस्, जसे कि हार्ड डिस्क ड्राइव्हस् व सॉलीड-स्टेट ड्राइव्हस्.

#### फमवेअर **RAID**

फर्मवेअर RAID कंट्रोलरसह जुळलेले स्टोरेज साधने.

### मल्टिपाथ साधने

एकापेक्षा जास्त SCSI कंट्रोलर्स् किंवा समान प्रणालीवरील फाइबर चॅनल पोर्टस् द्वारे एकपेक्षा जास्त मार्गासह प्रवेशजोगी टोरजे साधने.

### इतर **SAN** साधने

स्टोरेज एरीया नेटवर्क (SAN) वरील उपलब्ध इतर साधने.

iSCSI किंवा FCoE स्टोरेज संरचीत करायचे असल्यास, प्रगत लक्ष्य समाविष्ट करा क्लिक करा व विभाग 16.6.1.1, "प्रगत संग्रह पयाय" पहा.

स्टोरेज साधने नीवड पडद्यात **शोध** टॅब समाविष्टीत आहे जे *वर्ल्ड वाइड आयडेंटिफाइर* (WWID) द्वारे किंवा पोर्ट, टार्गेट, किंवा प्रवेशजोगी *लॉजीकल यूनीट नम्बर* (LUN) द्वारे स्टोरेज साधणांची चाळणी करते.

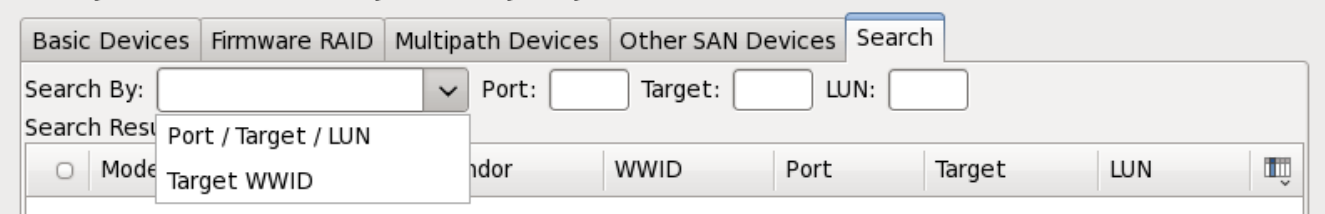

आकृती 16.5. टोरजे साधणांचा शोध टॅब

पोर्ट, टार्गेट, WWID, किंवा LUN (या मूल्यांकरीता परस्पर मजकूर पेट्या) सह शोधण्याकरीता टॅबमध्ये ड्रॉप-डाउन मेन्यू समाविष्टीत असते. परस्पर मजकूर पेटीमध्ये WWID किंवा LUN सह शोधकरीता आवश्यक अगाऊ मूल्यांची आवश्यकता आहे.

प्रत्येक टॅब ॲनाकाँडा द्वारे ओळखलेल्या साधणांची सूची प्रस्तूत करते, तसेच साधण ओळखण्यासाठी माहिती देखील पुरवली जाते. चिन्हासह चिन्हाकृत लहान ड्रॉप-डाऊन मेन्यू स्तंभ शीर्षकाच्या उजव्या बाजूला स्थीत केले जाते. हे मेन्यू प्रत्येक साधणावरील डाटाचे प्रकार नीवडण्यासाठी परवानगी देतो. उदाहरणार्थ, **मल्टिपाथ साधने** टॅबवरील मेन्यू प्रत्येक साधणाचे तपशील, जसे की **WWID**, कपॅसिटी, वेंडर, इंटरकनेक्ट, व पाथस् निर्देशीत करण्यास परवानगी देतो. प्रस्तुत माहिती कमी करून किंवा वाढवून ठराविक साधने ओळरवणे शक्य आहे.

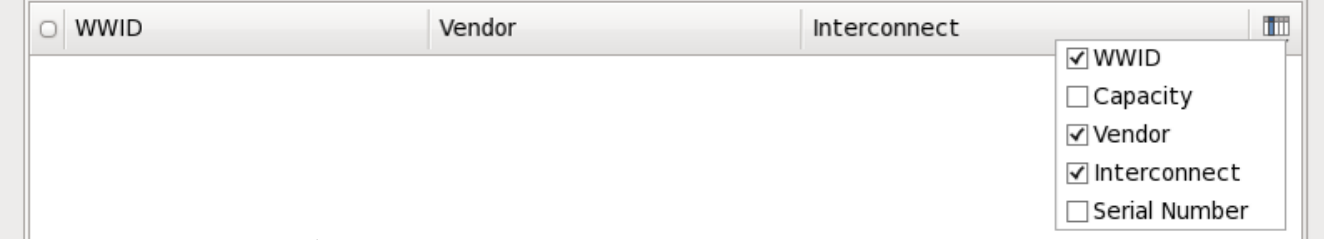

आकृती 16.6. तभं नीवडत आहे

प्रत्येक साधण वेगळ्या ओळीवर प्रस्तुत केले जाते. ज्याच्या डाव्या बाजूस चेकबॉक्स आढळते. चेकबॉक्सवर क्लिक करा व प्रतिष्ठापनवेळी साधण उपलब्ध करा, किंवा स्तंभ शीर्षकाच्या डाव्या बाजूस *रेडिओ बटण* येथे क्लिक करा व ठराविक पडद्यातील सूचीमधील सर्व साधणांची नीवड शक्य किंवा अशक्य करा. पुढे प्रतिष्ठापनवेळी, येथील कूठल्याही नीवडलेल्या साधणात Red Hat Enterprise Linux प्रतिष्ठापीत करण्याची नीवड करू शकता, व प्रतिष्ठापीत प्रणलीचा भाग म्हणून नीवडलेल्या इतर कूठलेही साधने सव्यंपणे माऊंट करू शकता.

लक्षात ठेवा येथील नीवडलेले साधने प्रतिष्ठापन प्रक्रियाद्वारे स्वयं नष्ट केले जात नाही. या पडद्यावरील साधन नीवडल्यास, स्वतः, डिव्हाइसमधील साठवलेल्या डाटाला धोका निर्माण करत नाही. लक्षात ठेवा प्रतिष्ठापीत प्रणालीचे भाग असलेले येथील नीवडलेले कुठलेही साधने प्रतिष्ठापननंतर **/etc/fstab** फाइल संपादित करून समाविष्ट करणे शक्य आहे.

### मह3वाचे**—** चैन लोिडंग

या पडद्यावरील कुठलेही न नीवडलेले स्टोरेज साधने पूर्णतया ॲनाकॉॅंडा पासून अदृष्य असते. वेगळ्या बूट लोडरपासून Red Hat Enterprise Linux बूट लोडरला *चैन लोड* करण्यासाठी, या पडद्यावरील प्रस्तुत केलेले सर्व साधने नीवडा.

प्रतिष्ठापनवेळी उपलब्ध करण्याजोगी स्टोरेज साधने नीवडले असल्यास, पुढे क्लिक करा व विभाग [16.12,](#page-182-0) "हार्ड डिस्क सुरू करणे" येथे जा

### <span id="page-166-0"></span> $16.6.1.1$ . प्रगत संग्रह पर्याय

या पडद्यापासून तुम्ही *iSCSI* (SCSI ओव्हर TCP/IP) लक्ष्य किंवा *FCoE* (फाइबर चॅनल ओव्हर इथरनेट) SAN (स्टोरेज एरिया नेटवर्क) संरचीत करू शकता. iSCSI च्या परिचयकरीता परिशिष्ट B, *ISCSI डिस्क्स* पहा.

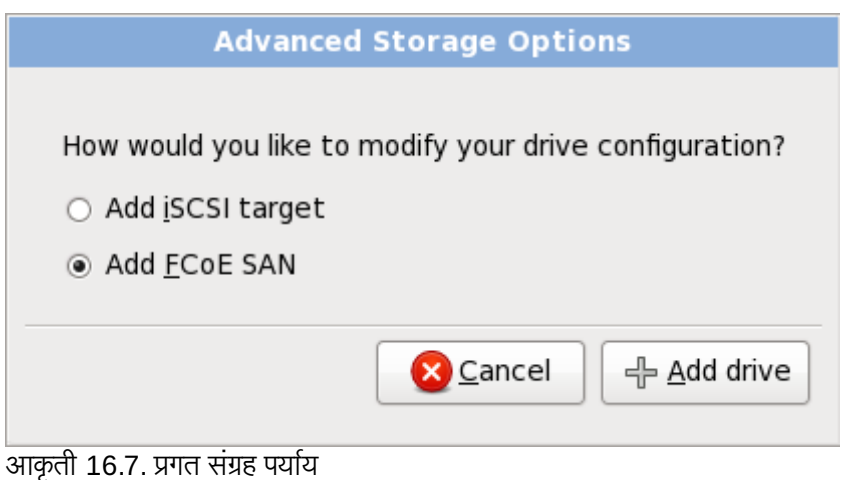

### 16.6.1.1.1. नेटवर्क संवाद सुरू करणे

नेटवर्क संवाद संरचीत करण्यासाठी या संवादचा वापर करा ज्यामुळे प्रणाली नेटवर्कड् स्टोरेज साधणांशी जोडणी स्थापीत करेल.

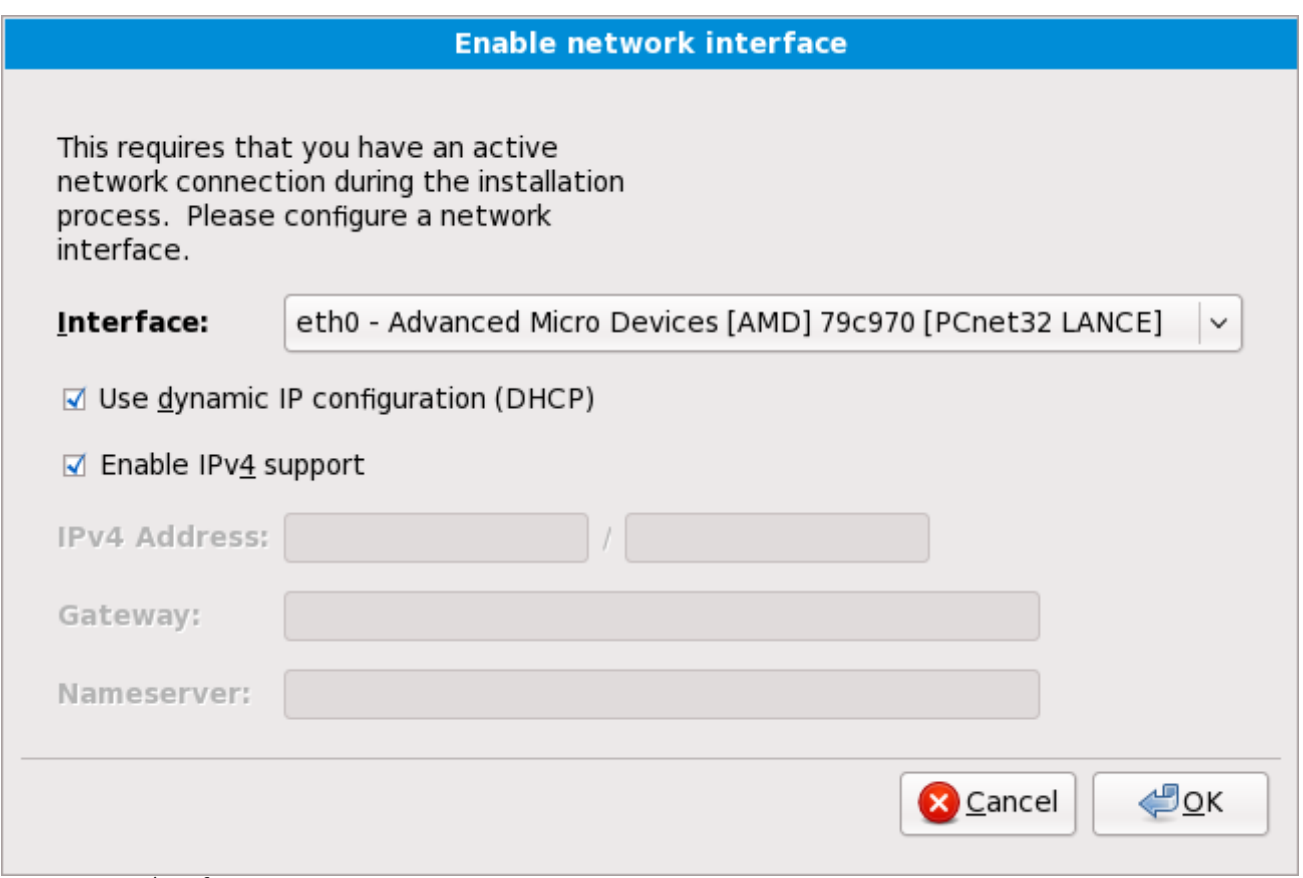

आकृती 16.8. नेटवर्क संवाद सुरू करा

नेटवकेवर DHCP समर्थीत नसल्यास, किंवा DHCP संरचना खोडून पुनः लिहायचे असल्यास, **संवाद** मेन्यू पासून वापरण्याजोगी नेटवके संवादची नीवड करा. **डायनॅमीक IP कॉन्फिगरेशन (DHCP) वापरणी** करीता चेकबॉक्स नष्ट करा. तसेच नेटवकेसाठी गेटवे पत्ता व नेमसव्हेर पत्तासह, तुम्ही या प्रणालीसाठी आत्ता IPv4 पत्ता व नेटमास्क **address / netmask** या स्वरूपात करू शकता.

या संरचना स्वीकारण्यासाठी व पुढे जाण्यासाठी **ठिक आहे** क्लिक करा.

### 16.6.1.1.2. iSCSI घटक संरचीत करा

ISCSI लक्ष्य संरचीत करण्याकरीता व 'ISCSI घटके संरचीत करा' संवाद सुरू करण्यासाठी 'ISCSI लक्ष्य समावेश करा' नीवडा व 'ड्राइव्ह समावेश करा' बटन क्लिक करा. ISCSI लक्ष्य IP करीता तपशील भरा व प्रणाली ओळखण्यासाठी यूनीक ISCSI इनीशीएटर नाव पुरवा. ISCSI लक्ष्य ओळख पटवण्यासाठी CHAP (चॅलेंज हॅंडशेक ऑथेंटिकेशन प्रोटोकॉल) चा वापर करत असल्यास, CHAP वापरकर्तानाव व पासवर्ड द्या. एन्वार्यन्मेट 2-वे CHAP ("Mutual CHAP" असेही म्हटले जाते) चा वापर करत असल्यास, रिवसे CHAP वापरकर्तानाव व पासवडे द्या. या माहितीचा वापर करून ISCSI लक्षयकरीता जोडणी करण्यासाठी 'लक्ष्य समावेश करा' बटन क्लिक करा.

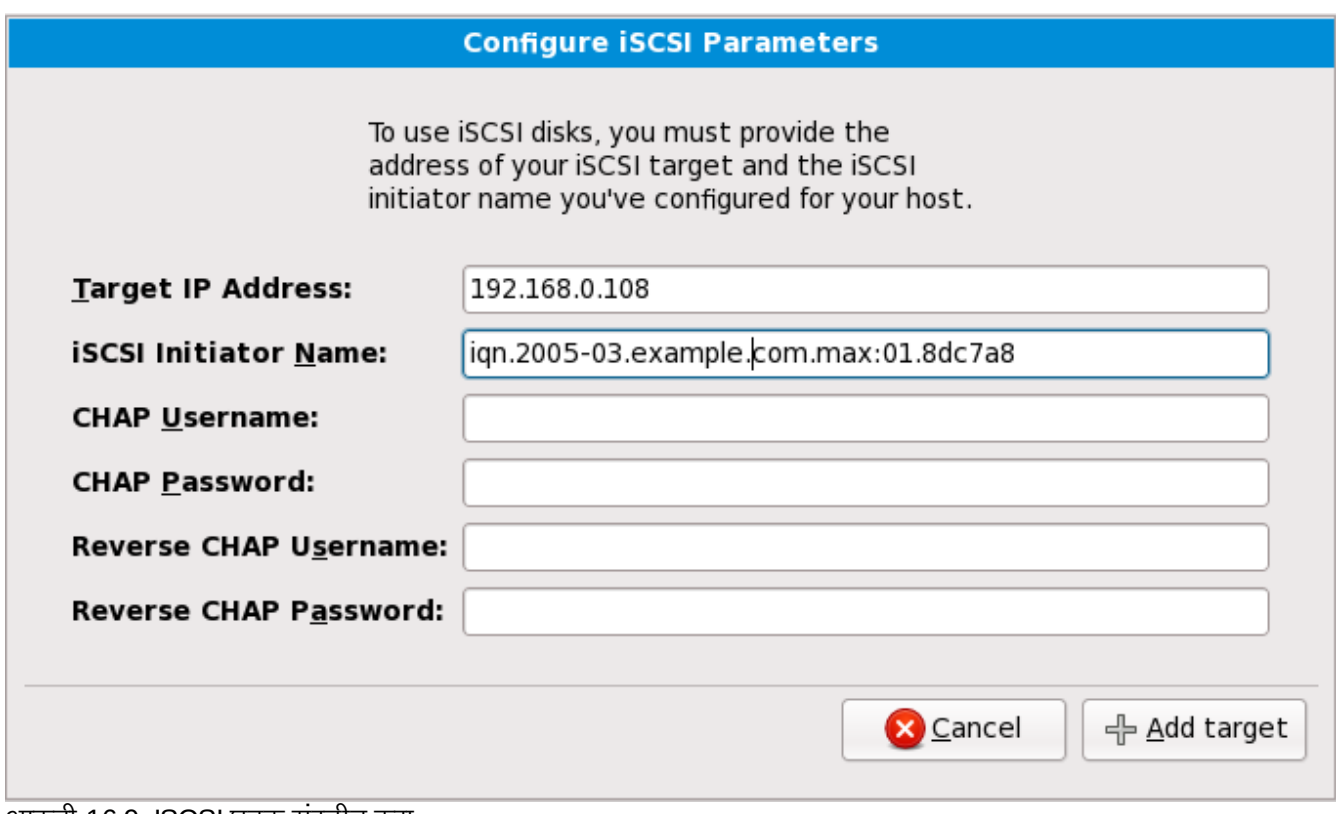

आकृती 16.9. ISCSI घटक संरचीत करा

लक्षात ठेवा चुकिचे दिल्यास तुम्ही वेगळ्या ISCSI लक्ष्य IP सह पुनः प्रयत्न करू शकता, ISCSI इनिशिएटर नाव बदलण्यसाठी तुम्हाला प्रतिष्ठापन पुनः सुरू करावे लागेल.

#### 16.6.1.1.3. ISCSI घटक संरचीत करा

FCoE SAN संरचीत करण्यासाठी, FCoE SAN समावेश करा नीवडा ड्राइव्ह समावेश करा क्लिक करा.

पुढच्या संवाद पेटीत आढळणाऱ्या मेन्यूत, FCoE स्विचसह जोडलेले नेटवर्क संवाद नीवडा व FCoE डिस्क (डिस्कस्) क्लिक करा.

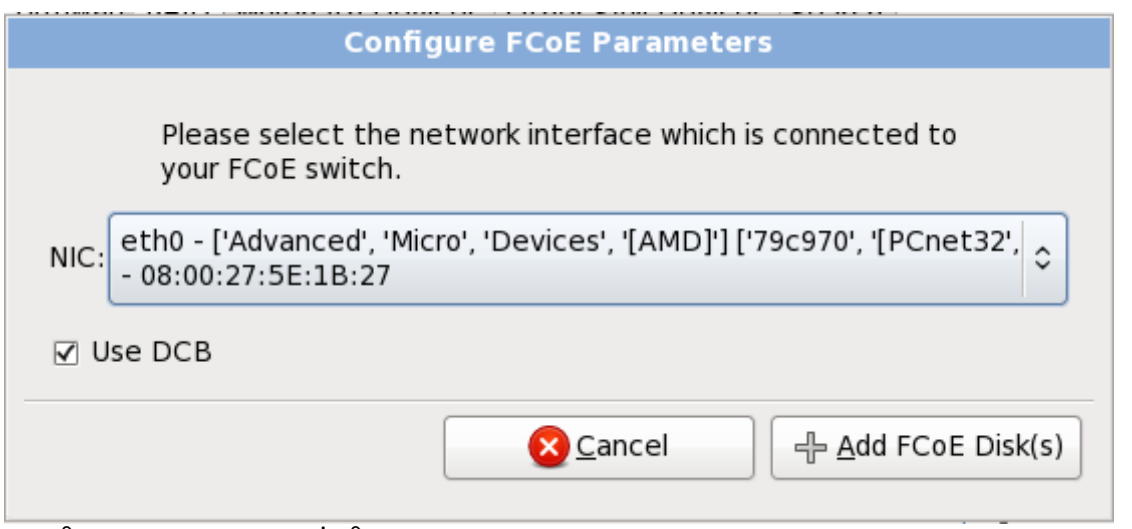

आकृती 16.10. ISCSI घटक संरचीत करा

*डाटा सेंटर ब्रिजींग* (DCB) इथरनेट प्रोटोकॉलच्या सुधारणांकरीता एक संच आहे, ज्याची मांडणी स्टोरेज नेटवर्क्स् व क्लस्टर्समध्ये इथरनेट जोडणीची कार्यक्षमता वाढवण्यासाठी केली आहे. या संवादात चेकबॉक्ससह DCB चा इंस्टॉलर परिचय, सुरू करा किंवा बंद करा.

### 16.7. कळफलक संरचना

माऊसचा वापर करून, प्रतिष्ठापनकरीता व पूर्वनिधारीत (<u>आकृती 16.11, "[कळफलक](#page-169-0) संरचना"</u> पहा) म्हणून प्रणालीसाठी वापरण्याजोगी पसंतीच्या कळफलककरीता योग्य मांडणी प्रकार (उदाहरणार्थ, U.S. इंग्लीश) नीवडा.

एकदा तुम्ही तुमची निवड केल्यावर, चालू ठेवण्यासाठी पुढे क्लिक् करा.

<span id="page-169-0"></span>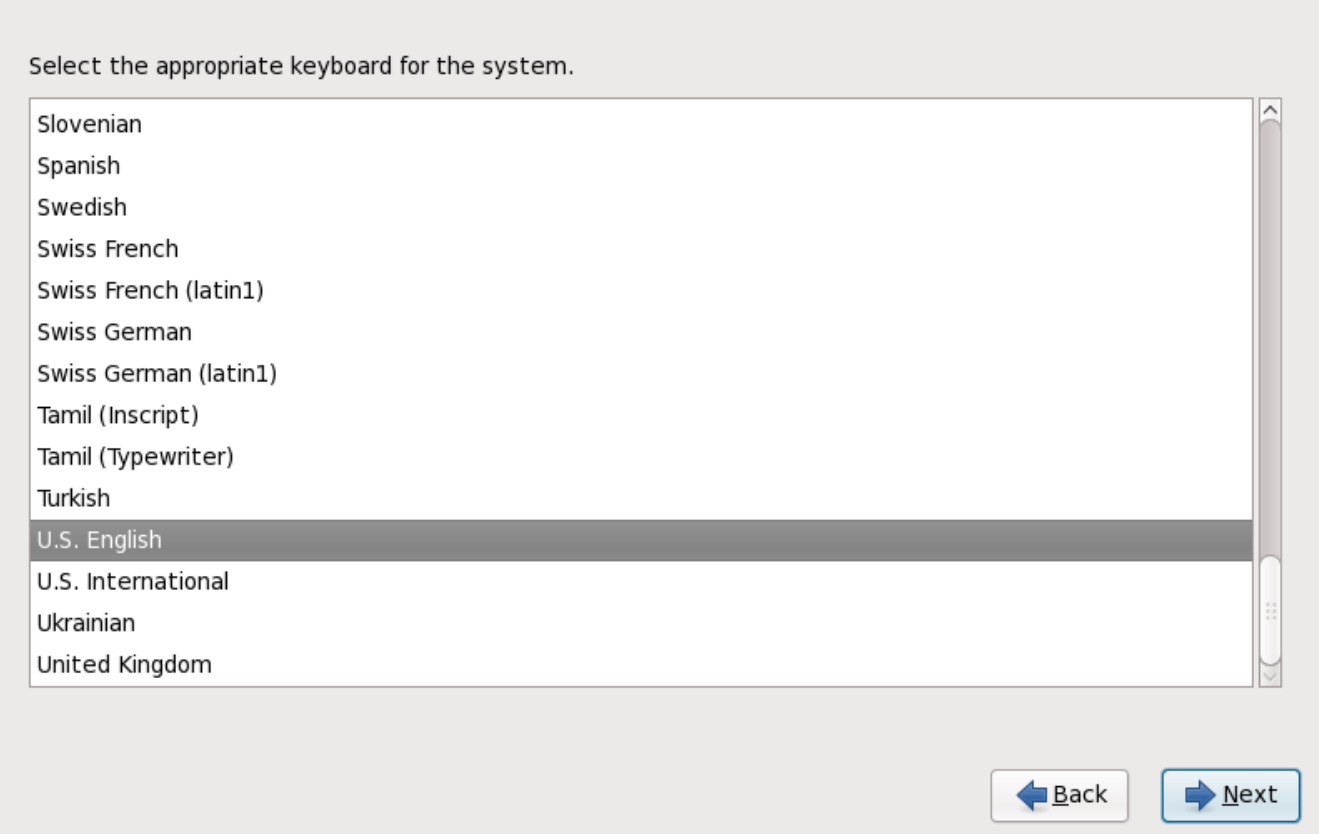

आकृती 16.11. कळफलक संरचना

िटप

तुम्ही प्रतिष्ठापन पूर्ण केल्यानंतर तुमचा कळफलक लोआउट बदलण्यासाठी, **कळफलक संरचना उपकरण** वापरा. system-config-keyboard आदेश शेल प्रॉम्प्टवर टाइप करा कळफलक संरचना उपकरण प्रक्षेपित करण्यासाठी. जर ्<br>तुम्ही रूट नसाल, तर तो तुम्हास चालू ठेवण्यासाठी रूट पासवर्ड विचारेल.

### <span id="page-170-0"></span>16.8. यजमाननाव सेट करणे

या संगणककरीता सेटअप यजमाननाव देण्यास, एकतर *यजमाननाव.क्षेत्रनाव* या स्वरूपात *फूल्ली-क्वालिफाइड डोमेन नेम* (FQDN) Bहणून िकंवायजमाननाव या वपात लहान यजमान नाव Bहणून. अनेक नेटवकम[येसंल\_ णाल(ना Yे;नाव पुरवणारेवयं .<br>*डायनॅमिक होस्ट कॉन्फिगरेशन प्रोटोकॉल* (DHCP) सर्व्हिस असते. DHCP सर्व्हिसला या मशीनकरीता क्षेत्र नाव लागू करण्यासाठी परवनागी देण्यासाठी, फक्त लहान यजमाननाव निर्देशीत करा.

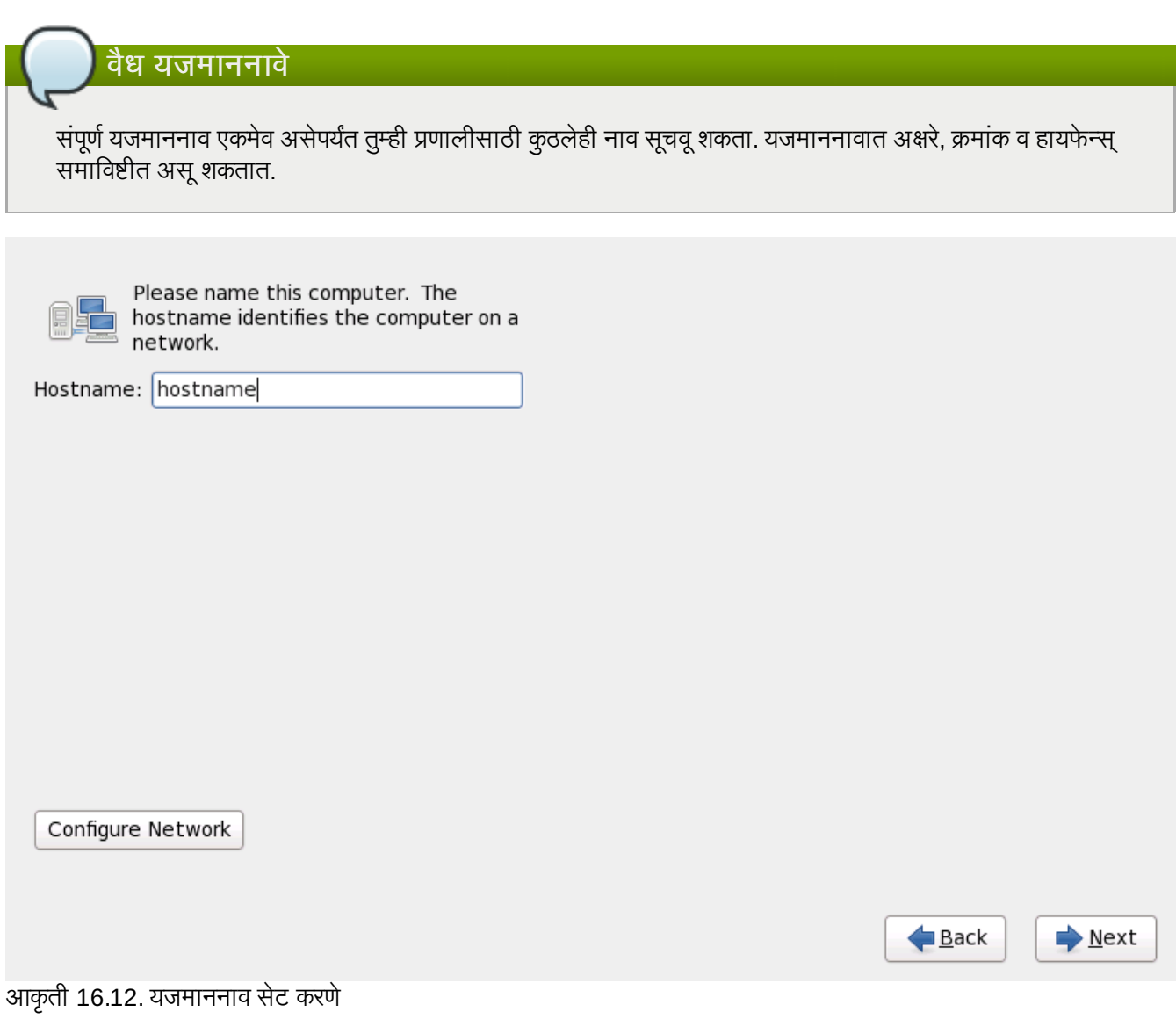

Red Hat Enterprise Linux प्रणाली *प्रत्यक्षपणे* इंटरनेटशी जुळले असल्यास, अपस्ट्रीम सर्व्हिस प्रोवाइडर द्वारे निर्माण होणारे सेवा व्यत्यय किंवा धोका टाळाण्यासाठी अगाऊ आवश्यकतांकडे लक्ष द्या. संपूर्ण अडचणींची चर्चा या दस्तऐवजाच्या पलिकडे आहे.

### मोडेम संरचना

प्रतिष्ठापन कार्यक्रम मोडेम्स् संरचीत करत नाही. या साधणांना प्रतिष्ठापन नंतर **नेटवर्क** युटिलीटीसह करा. मोडेमची संरचना ठराविक इंटरनेट सर्व्हीस प्रोवाइडर (ISP) सह संबंधित असते.

### 16.8.1. नेटवक जोडणी संपादीत करा

### मह3वाचे**—** वहतेसंरचना सहसा आवgयक असते

Red Hat Enterprise Linux 6 प्रतिष्ठापन प्रथमवेळी बूट होतेवेळी, प्रतिष्ठापन प्रक्रियावेळी संरचीत केलेले कूठलेही नेटवर्क संवाद सक्रिय केले जातात. तरी, इंस्टॉलर तुम्हाला सामान्य प्रतिष्ठापन मार्गवरील कूठलेही नेटवर्क संवाद संरचीत करण्यास विनंती करत नाही, उदाहरणार्थ, DVD पासून स्थानीय हार्ड ड्राइव्हवर Red Hat Enterprise Linux प्रतिष्ठापीत करतेवेळी स्थानीय प्रतिष्ठापन स्रोतपासून स्थानीय स्टोरेज साधनावर Red Hat Enterprise Linux प्रतिष्ठापीत करतेवेळी, प्रणाली प्रथमवेळी बूट करतेवेळी नेटवर्क प्रवेशची आवश्यकता असल्यास, किमान एक नेटवर्क संवाद स्वहस्ते संरचीत करायची खात्री करा.

### िटप

प्रतिष्ठापन पूर्ण केल्यानंतर नेटवर्क संरचना बदलण्यासाठी, **नेटवर्क प्रशासन साधन** याचा वापर करा. नेटवर्क प्रशासन साधन सुरू करण्यासाठी शेल प्रॉमप्टवर system-config-network आदेश टाइप करा. रूट नसल्यास, पुढे जाण्यासाठी तुम्हाला रूट पासवर्डकरीता विचारले जाईल. नेटवर्क प्रशासन साधन आँत्ता वापरले जात नाही व Red Hat Enterprise Linux 6 च्या कार्यकाळात नेटवर्कमॅनेजर द्वारे अदलाबदल केले जाईळ.

नेटवर्क जोडणीला स्वहस्ते संरचीत करण्यासाठी, **नेटवर्क संरचीत करा** बटन क्लिक करा. **नेटवर्क जोडणी** संवाद आढळतो जे तुम्हाला **नेटवर्कमॅनेजर** साधनाचा वापर करून प्रणालीला वार्यड्, वायरलेस्, मोबाईल ब्रॉडबॅंड, VPN, व DSL जोडणी संरचीत करण्यास परवानगी पुरवतो. नेटवर्कमॅनेजरसह सर्व संरचनाचे संपूर्ण वर्णन या पुस्तिकाच्या व्याप्ति बाहेर आहे. हे विभाग फक्त प्रतिष्ठापनवेळी वार्यड् जोडणी कशी संरचीत करायची याविषयी तपशील माहिती पुरवते. संरचीत करण्याजोगी ठराविक घटके वेगळ्यावरही, इतर प्रकारच्या नेटवक संरचना समानच असतात.

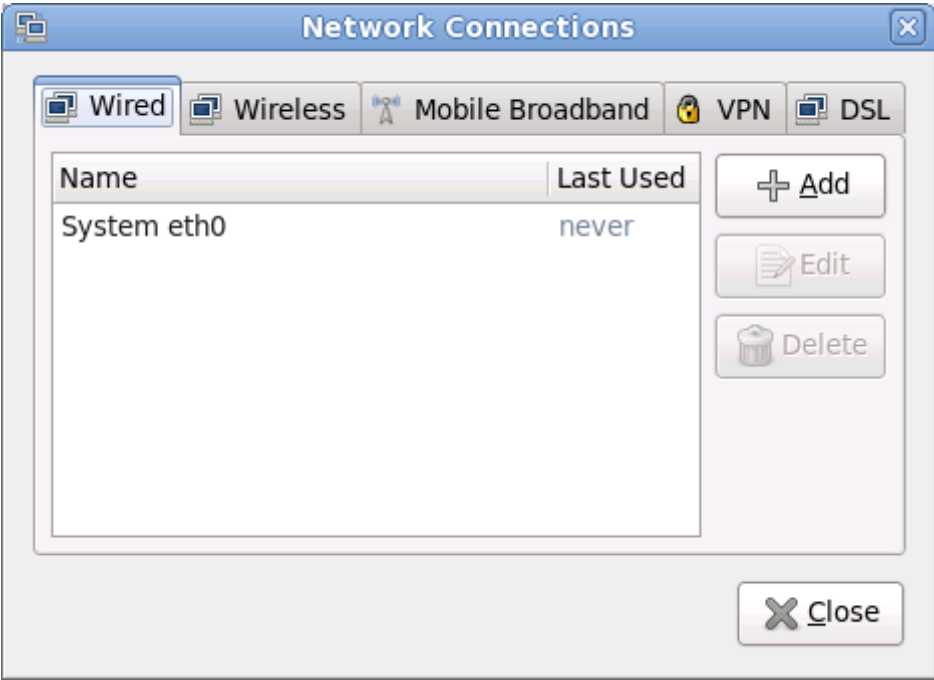

### आकृती 16.13. नेटवर्क जोडण्या

नवीन जोडणी समाविष्टीत करायचे असल्यास किंवा प्रतिष्ठापन प्रक्रियामध्ये पूर्वी संरचीत जोडणी संपादित किंवा काढून टाकण्यासाठी, जोडणी प्रकारशी परस्पर टॅबवर क्लिक करा. त्याप्रकारची जोडणी समाविष्टीत करण्यासाठी, **समाविष्ट) करा** बटन क्लिक करा. अस्तित्वातील जोडणी संपादित करण्यास, सूचीमध्ये नीवडा व **संपादीत करा** नीवडा. कोणत्याही घटनामध्ये, खालील वर्णनप्रमाणे ठराविक जोडणीच्या प्रकारकरीता योग्य टॅब्स्चा संच आढळतो. जोडणी काढून टाकण्यासाठी, सूचीत नीवडा व **नष्ट** करा क्लिक करा.

नेटवर्क सेटिंग्स् संपादित करणे पूर्ण झाल्यावर, बदल सक्रिय करण्यासाठी लागू करा क्लिक करा. नवीन संरचनाचा वापर करण्यासाठी .<br>नेटवर्क संरचना पुनःसंरचीत करणे आवश्यक आहे हे लक्षात ठेवा.

### 16.8.1.1. सर्व प्रकारच्या जोडणीकरीता सामान्य पर्याय

ठराविक संरचना पर्याय सर्व प्रकारच्या जोडणी प्रकारकरीता सामान्य आहे.

**जोडणीचे नाव** नाव क्षेत्रात जोडणीकरीता नाव निर्देशीत करा.

प्रणाली बूट झाल्यावर जोडणी स्वयं सुरू करण्यासाठी स्वयं सुरू करा नीवडा.

सर्व वापरकर्त्यांसाठी जोडणी उपलब्ध करण्याकरीता **सर्व वापरकर्त्यांना उपलब्ध** नीवडा.

### 16.8.1.2. वायड टॅब

नेटवर्क अडॅप्टरकरीता *मिडिया ॲकसेस् कंट्रोल* (MAC) पत्ता निर्देशीत किंवा बदलण्यासाठी **वायर्ड** टॅबचा वापर करा, व इंटरफेससह स्थानांतरनजोगी *मॅक्सिमम् ट्रांसमिशन यूनिट* (MTU, बाइट्स् मध्ये) ठरवा.

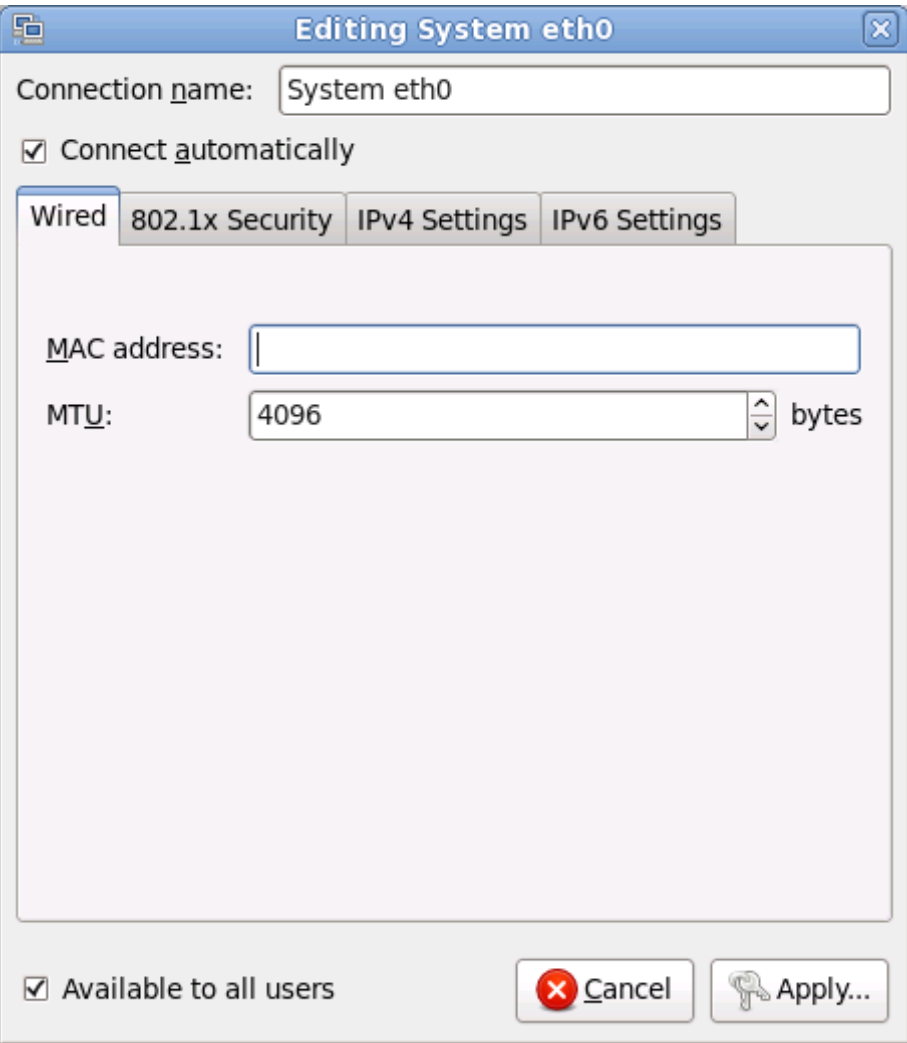

### 16.8.1.3. 802.1x सुरक्षा टॅब

802.1X *पोर्ट-बेरूड् नेटवर्क ॲकसेस् कंट्रोल* (PNAC) संरचीत करण्यासाठी 802.1x सुरक्षा टॅबचा वापर करा. ॲकसेस् कंट्रोल नीवडण्यासाठी या जोडणीसाठी 802.1X सुरक्षा याचा वापर करा, त्यानंतर नेटवर्कचे तपशील निर्देशीत करा. संरचना पर्यायमध्ये खालील समाविष्टीत आहे:

### ओळख पटवा

ओळख पटवण्याकारीता खालील पद्धतींपैकी एकाची नीवड करा:

- *∍ ट्रांस्पोर्ट लेअर सेक्युरिटि* करीता **TLS**
- ट*न्नेल्ड ट्रांस्पोर्ट लेअर सेक्युरिटि* करीता **टन्नेल्ड TLS**, अन्यथा TTLS, किंवा EAP-TTLS असेही म्हटले जाते
- ोटे"टेड ए"सटzIसबल ऑथिzटकेशन ोटोकॉल करीता ोटे"टेड **EAP (PEAP)**

### ओळख

या सहरकरीता ओळख पुरवा.

### वापरकर्ता प्रमाणपत्र

*डिस्टिंग्यूश्ड एनकोडिंग रूल्स* (DER) किंवा *प्राइवसी एंहँस्ड मेल* (PEM) सह एनकोड केलेल्या वैयक्तिक X.509 प्रमाणपत्र फाइलकरीता ~ाउज करा .

### CA प्रमाणपत्र

*डिस्टिंग्युश्ड एनकोडिंग रूल्स* (DER) किंवा *प्राइवसी एंहँस्ड मेल* (PEM) सह एनकोड केलेल्या*सर्टिफिकेट अथॉरिटि* X.509 प्रमाणपत्र फाइलकरीता ब्राउज करा .

### प्राइवेट कि

*डिस्टिंग्युश्ड एनकोडिंग रूल्स* (DER), *प्राइवसी एंहँरूड मेल* (PEM), किंवा *पर्सनल इंफॉर्मेशन एक्सचेंज सिंटॅक्स स्टँडर्ड* (PKCS#12) सह एनकोड केलेल्या *प्राइवेट कि* फाइलकरीता ब्राउज करा .

### प्राइवेट कि पासवर्ड

प्राइवेट कि क्षेत्रमधील निर्देशीत प्राइवेट किकरीता पासवर्ड. टाइप करतेवेळी पासवर्ड दाखवण्यासाठी पासवर्ड दाखवा नीवडा.

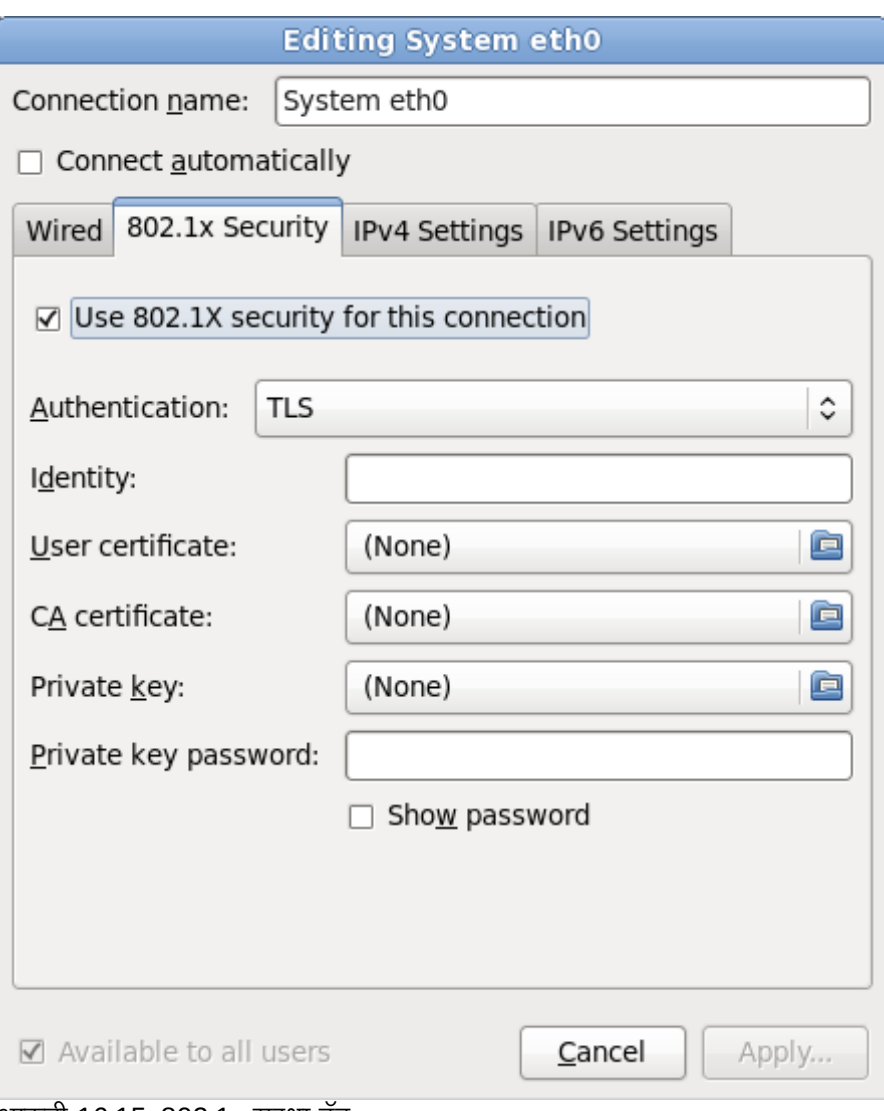

आकृती 16.15. 802.1x सुरक्षा टॅब

### 16.8.1.4. IPv4 सेटिंग्स् टॅब

पूर्वी नीवडलेल्या नेटवर्क जोडणीकरीता IPv4 घटके संरचीत करण्यासाठी **IPv4 सेटिंग्स् टॅब** टॅबचा वापर करा.

नेटवर्कवरील कार्यरत *डायनॅमिक होस्ट कॉन्फिगरेशन प्रोटोकॉल* (DHCP) सर्व्हिस पासून प्रणालीने कोणते सेटिंग्स् प्राप्त करायचे याकरीता पद्धत ड्रॉप-डाऊन मेन्यूचा वापर करा. खालील पर्यायपासून नीवडा:

### वयं **(DHCP)**

IPv4 घटके नेटवर्कवरील DHCP सर्व्हिसद्वारे संरचीत केले जातात.

### फक्त स्वयं (DHCP) पत्ते

IPv4 पत्ता, नेटमास्क, व गेटवे पत्ता DHCP सर्व्हिसद्वारे नेटवर्कवर स्थापीत केले जाते, परंतु DNS सर्व्हर्स् व सर्च डोमेन्स् स्वहस्ते संरचीत करायला हवे.

### स्वहस्ते

थर संरचनाकरीता IPv4 घटके वहतेसंरचीत केलेजातात.

### फक्त स्थानीय-जोडा

इंटरफेसकरीता 169.254/16 व्याप्तिमधील *लिंक-लोकल* पत्ता लागू केला आहे.

#### इतर संगणकांशी शेअड

इतर संगणकांना नेटवर्क प्रवेश पुरवण्यासाठी प्रणाली संरचीत केली आहे. 10.42.x.1/24 क्षेत्रमध्ये इंटरफेसला पत्ता लागू केला जातो, DHCP सर्व्हर व DNS सर्व्हर सुरू केले जाते, व इंटफेसला *नेटवर्क ॲड्रेस् ट्रांसलेशन* (NAT) सह प्रणालीवरील पूर्वनिर्धारीत नेटवर्क जोडणीशी जोडले जाते.

### बंद

या जोडणीकरीता IPv4 बदं आह.े

स्वहस्ते घटके पुरवण्याची आवश्यकता असलेली पद्धत नीवडल्यास, या संवादकरीता IP पत्ता, नेटमास्क, व गेटवे पत्ता क्षेत्रामध्ये द्या. पत्ते समाविष्ट किंवा काढून टाकण्यासाठी **समाविष्ट करा** व **काढून टाका** बटनांचा वापर करा. **DNS सर्व्हर्स्** क्षेत्रामध्ये स्वल्पविराम-िवभाजीत DNS सर्व्हरची सूची द्या. व नेम सर्व्हर लुकअप्स् मध्ये समाविष्ट करण्याजोगी कुठल्याही क्षेत्रकरीता**क्षेत्र शोधा** क्षेत्रामधील स्वल्पविराम-विभाजीत क्षेत्रांची सूची द्या.

वैकल्पिकरित्या, **DHCP वलाएंट ID** क्षेत्रामध्ये या नेटवर्क जोडणीकरीता नाव द्या. हे नाव सबनेटवर एकमेव असायला हवे. जोडणीकरीता योग्य DHCP क्लाएंट ID लागू केल्यास, नेटवर्क अडचणीचे त्रुटीनिवारण करतेवेळी ही जोडणी ओळखणे सोपे होते.

IPv4 संरचना अपयशी झाल्यास पंरतु IPv6 संरचना यशस्वी झाल्यास प्रणालीला ही जोडणी IPv6-सक्षम नेटवर्कवर स्थापीत करायची असल्यास ही जोडणी पूर्ण करण्यासाठी IPv4 पत्ता आवश्यक आहे चेक बॉक्स नीवड अशक्य करा.

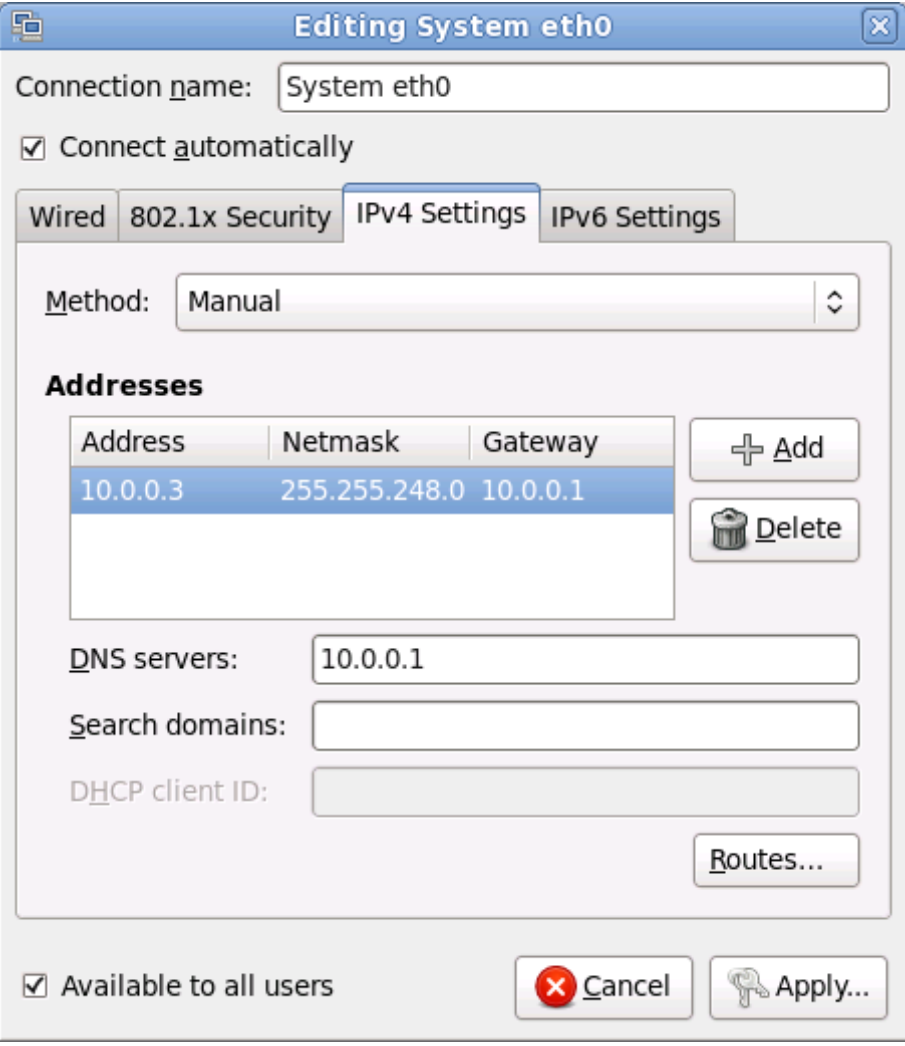

### आकृती 16.16. IPv4 सेटिंग्स् टॅब

#### 16.8.1.4.1. IPv4 राउटस् संपादित करणे

साधनाच्या IP पत्यावर आधारीत Red Hat Enterprise Linux स्वयं अनेक राउटस् संरचीत करतो. अगाऊ राउटस् संपादित करण्यासठी, राउटस् बटनाचा वापर करा. IPv4 राउटस् संपादीत करा संवाद आढळलतो.

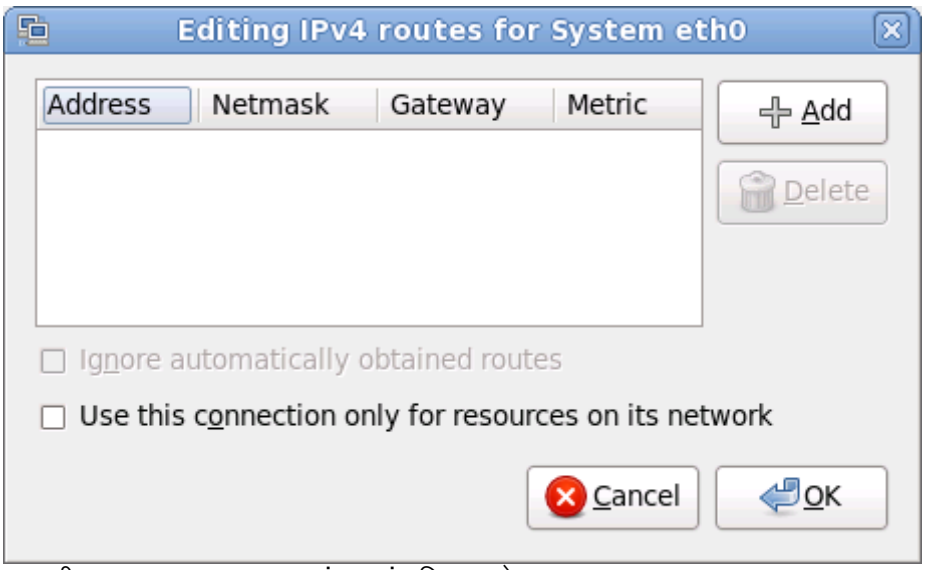

आकृती 16.17. IPv4 राउटस् संवाद संपादित करणे

IP पत्ता, नेटमास्क, गेटवे पत्ता, व नवीन स्टॅटिक राउटकरीता माप समाविष्ट करण्यासाठी समाविष्ट करा क्लिक करा.

इंटरफेसने फक्त येथील निर्देशीत राउट्स्चा वापर करण्यासाठी प्राप्य राउटस् स्वयंपणे दूर्लक्ष करा नीवडा.

स्थानीय नेटवर्ककरीता जोडणी प्रतिबंधित करण्यासाठी **फक्त नेटवर्कवरील स्रोतकरीता या जोडणीचा वापर करा** नीवडा.

#### 16.8.1.5. IPv6 सेटिंग्स् टॅब

पूर्वी नीवडलेल्या नेटवर्क जोडणीकरीता IPv6 घटके संरचीत करण्यासाठी **IPv6 सेटिंग्स् टॅब** टॅबचा वापर करा.

नेटवर्कवरील कार्यरत *डायनॅमिक होस्ट कॉन्फिगरेशन प्रोटोकॉल* (DHCP) सर्व्हिस पासून प्रणालीने कोणते सेटिंग्स् प्राप्त करायचे याकरीता **पद्धत** डॉप-डाऊन मेन्यूचा वापर करा. खालील पर्यायपासून नीवडा:

### दर्लक्ष करा

या जोडणीकरीता IPv6 ला दुर्लक्ष केले आहे.

### वयं

IPv6 घटके नेटवर्कवरील DHCP सर्व्हिसद्रारे संरचीत केले आहे.

#### स्वयं, फक्त पत्ते

IPv6 पत्ता, प्रिफिक्स, व गेटवे पत्ता DHCP सर्व्हिसद्वारे नेटवर्कवर संरचीत केले जाते, परंतु DNS सर्व्हर्स् व सर्च डोमेन्स् स्वहस्ते संरचीत व्हायला हवे

#### स्वहस्ते

टॅिटक संरचनाकरीता IPv6 घटके वहतेसंरचीत केलेजातात.

### फक्त स्थानीय-जोडा

fe80::/10 प्रिफिक्स् सह संवादकरीता *link-local* पत्ता पुरवले जाते.

स्वहस्ते घटके पुरवण्याची आवश्यकता असलेली पद्धत नीवडल्यास, या संवादकरीता IP पत्ता, नेटमास्क, व गेटवे पत्ता क्षेत्रामध्ये द्या. पत्ते समाविष्ट किंवा काढून टाकण्यासाठी समाविष्ट करा व काढून टाका बटनांचा वापर करा. **DNS** सर्व्हर्स् क्षेत्रामध्ये स्वल्पविराम-िवभाजीत DNS सर्व्हरूची सूची द्या, व नेम सर्व्हर लुकअप्स् मध्ये समाविष्ट करण्याजोगी कुठल्याही क्षेत्रकरीता**क्षेत्र शोधा** क्षेत्रामधील स्वल्पविराम-विभाजीत क्षेत्रांची सूची द्या.

वैकल्पिकरित्या, **DHCP वलाएंट ID** क्षेत्रामध्ये या नेटवर्क जोडणीकरीता नाव द्या. हे नाव सबनेटवर एकमेव असायला हवे. जोडणीकरीता योग्य DHCP क्लाएंट ID लागू केल्यास, नेटवर्क अडचणीचे त्रूटीनिवारण करतेवेळी ही जोडणी ओळखणे सोपे होते.

IPv6 संरचना अपयशी झाल्यास परंतु IPv4 संरचना यशस्वी झाल्यास प्रणालीला IPv4-सक्षम नेटवर्कशी जोडणी स्थापीत करण्यासाठी पूर्ण करण्यासाठी या जोडणीकरीता IPv6 पत्ता आवश्यक आहे चेक बॉक्स नीवड अशक्य करा.

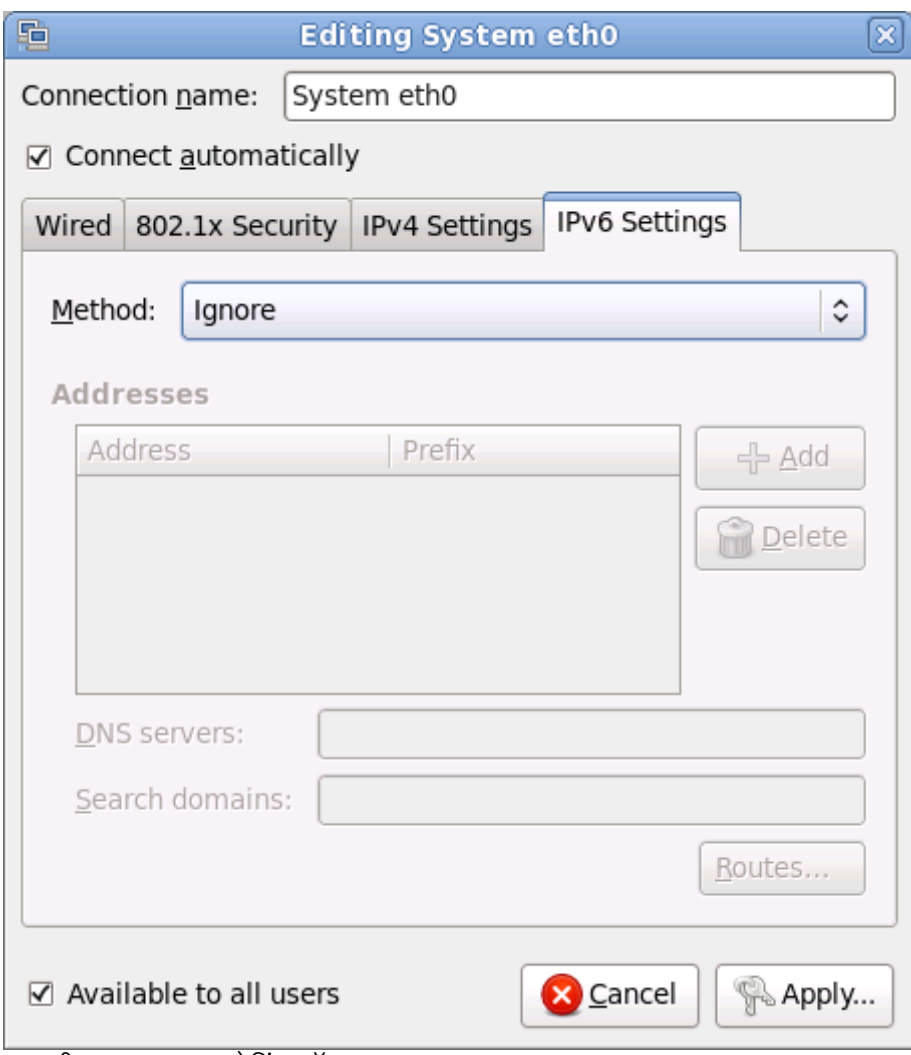

आकृती 16.18. IPv6 सेटिंग्स् टॅब

#### 16.8.1.5.1. IPv6 राउटस् संपादित करणे

साधनाच्या IP वर आधारीत Red Hat Enterprise Linux स्वयं अनेक राउटस् संरचीत करतो. अगाऊ राउटस् संपादित

करण्यासाठी, राउटस् बटन क्लिक करा. IPv6 राउटस् संपादित करत आहे संवाद आढळतो.

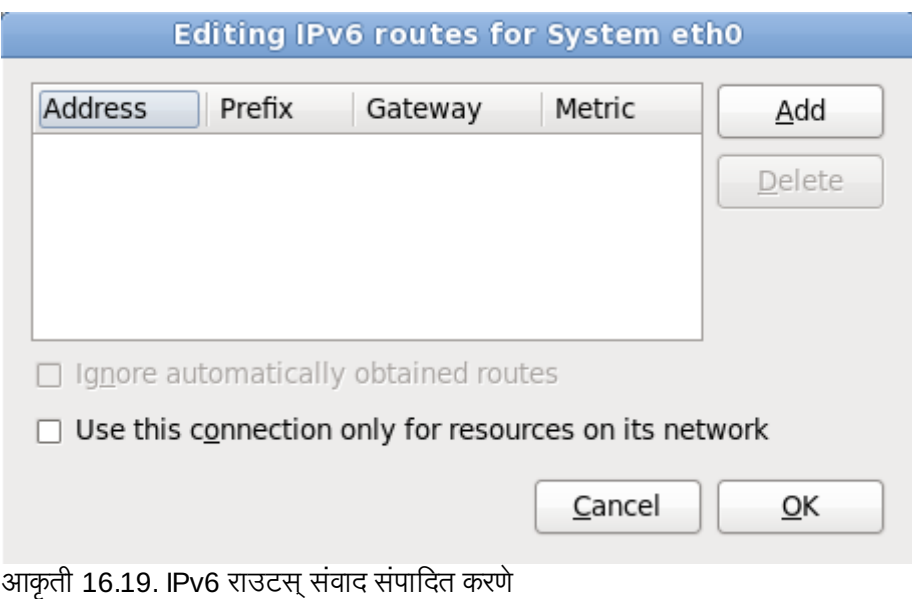

IP पत्ता, नेटमास्क, गेटवे पत्ता, व नवीन स्टॅटिक राउटकरीता माप समाविष्ट करण्यासाठी समाविष्ट करा क्लिक करा.

स्थानीय नेटवर्ककरीता जोडणी प्रतिबंधित करण्यासाठी फक्त नेटवर्कवरील स्रोतकरीता या जोडणीचा वापर करा नीवडा.

# 16.9. वेळ क्षेत्र संरचना

तुमचे वेळ क्षेत्र निर्धारित करा तुमच्या संगणकाच्या भौतिक ठिकाणापासून सर्वात नजिकच्या शहरास निवडून. नकाशावर क्लिक् करा ँ जगाच्या विशिष्ट भौगोलिक क्षेत्रास मोठे करून पाहण्यासाठी.

येथून तुम्हास वेळ क्षेत्र निवडण्याचे दोन मार्ग आहेत:

- » तुमचा माउस वापरून, संवादी नकाशावर क्लिक करा तुमचे विशिष्ट शहर (पिवळ्या ठिपक्याने दर्शवलेले) निवडण्यासाठी. लाल **X** कटतो तुमची िनवड दशवत.
- » तुम्ही स्क्रीनच्या तळाशी असलेल्या यादीमध्येही स्क्रॉल करू शकता तुमचे वेळ क्षेत्र निवडण्यासाठी. तुमचा माउस वापरून, ठिकाणावर .<br>क्लिक् करा तुमची निवड प्रकाशित करण्यासाठी.

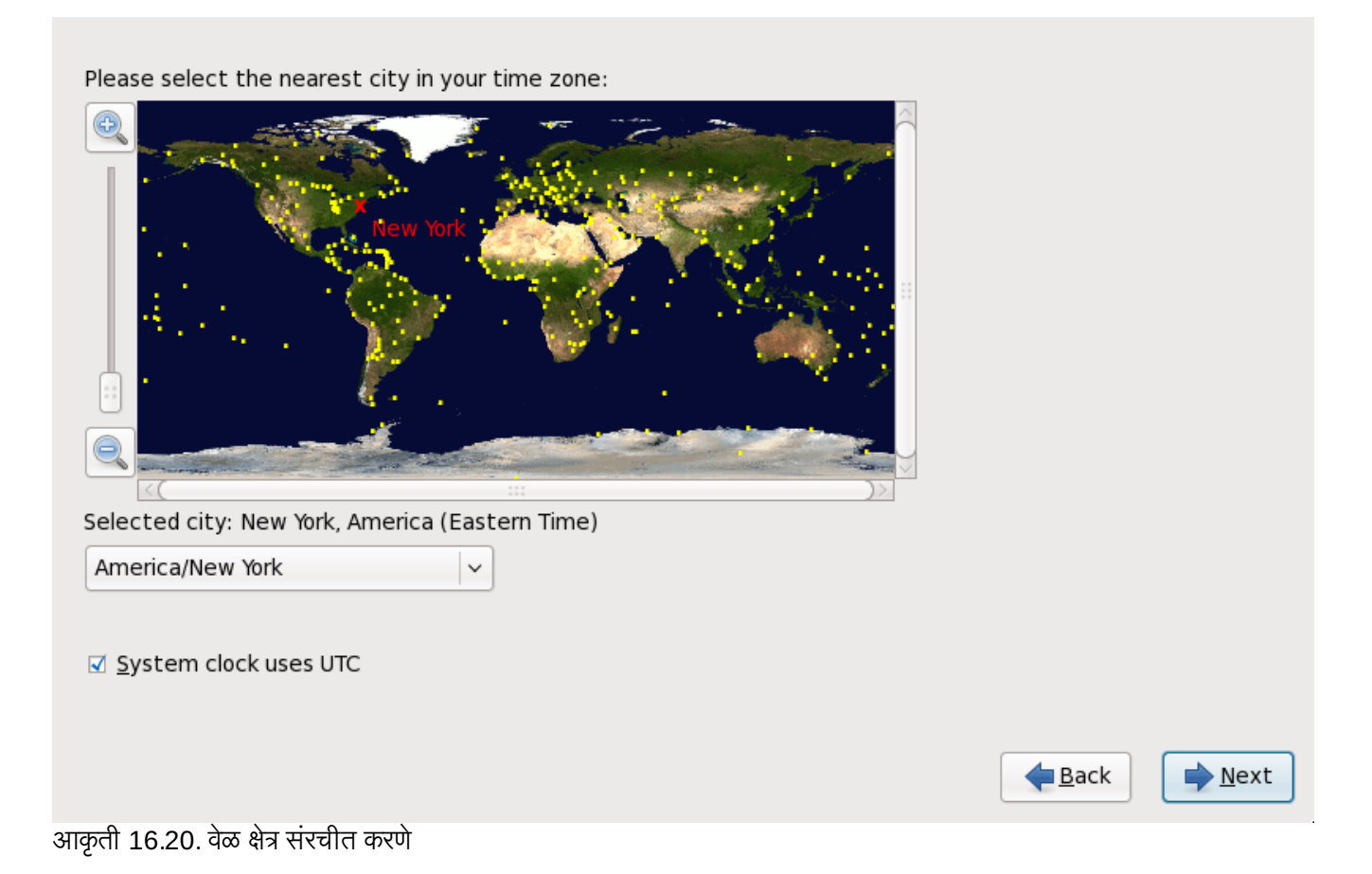

Red Hat Enterprise Linux प्रणालीवरील मात्र कार्य प्रणाली असल्यास, प्रणाली घड्याळ UTC चा वापर करते नीवडा. प्रणाली घड्याळ संगणकावरील हार्डवेअर आहे. Red Hat Enterprise Linux टाइम झोन सेटिंगचा वापर स्थानीय वेळ व UTC मधील ऑफसेट ओळखण्यासाठी केला जातो. हे वर्तन UNIX, Linux, व समान कार्य प्रणाली करीता मानक आहे.

पुढे जाण्यासाठी पुढे क्लिक करा.

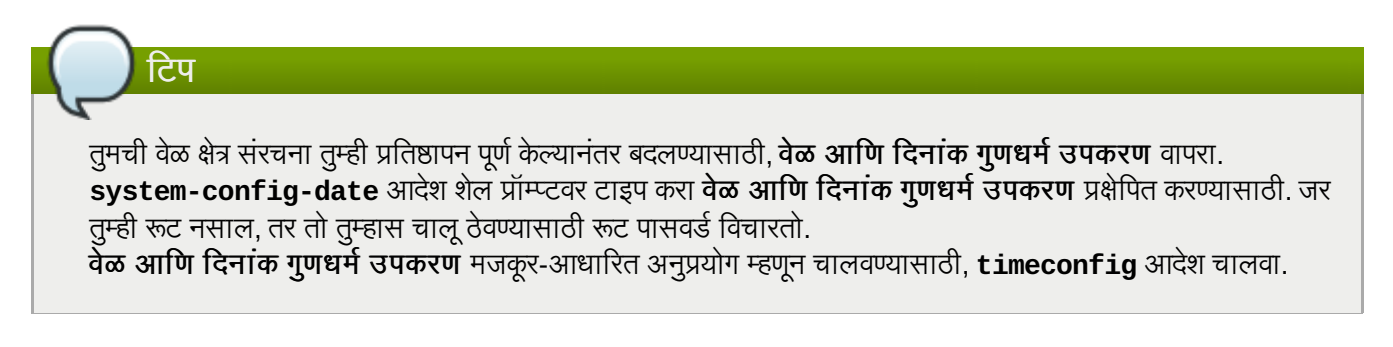

# 16.10. रूट पासवर्ड निर्धारित करा

प्रतिष्ठापनवेळी रूट खाते व पासवर्ड ठरवणे सर्वात महत्वाच्या पद्धती आहेत. रूट खात्याचा वापर संकुले प्रतिष्ठापीत, RPMs सुधारण्यासाठी, व बहूतांश प्रणाली दुरूस्तीकरीता होतो. रूट म्हणून प्रवेश केल्यास प्रणालीवर संपूर्ण नियंत्रण प्राप्त होते.

# िटप

रूट उपयोक्त्यास (सुपरयुजर म्हणूनही ओळखला जातो) प्रणालीवर पूर्ण प्रवेश असतो; या कारणासाठी रूट म्हणूल प्रवेश करणे *फक्त* मेन्टनन्स आणि प्रशासन करण्यासाठी वापरणे उत्तम आहे.
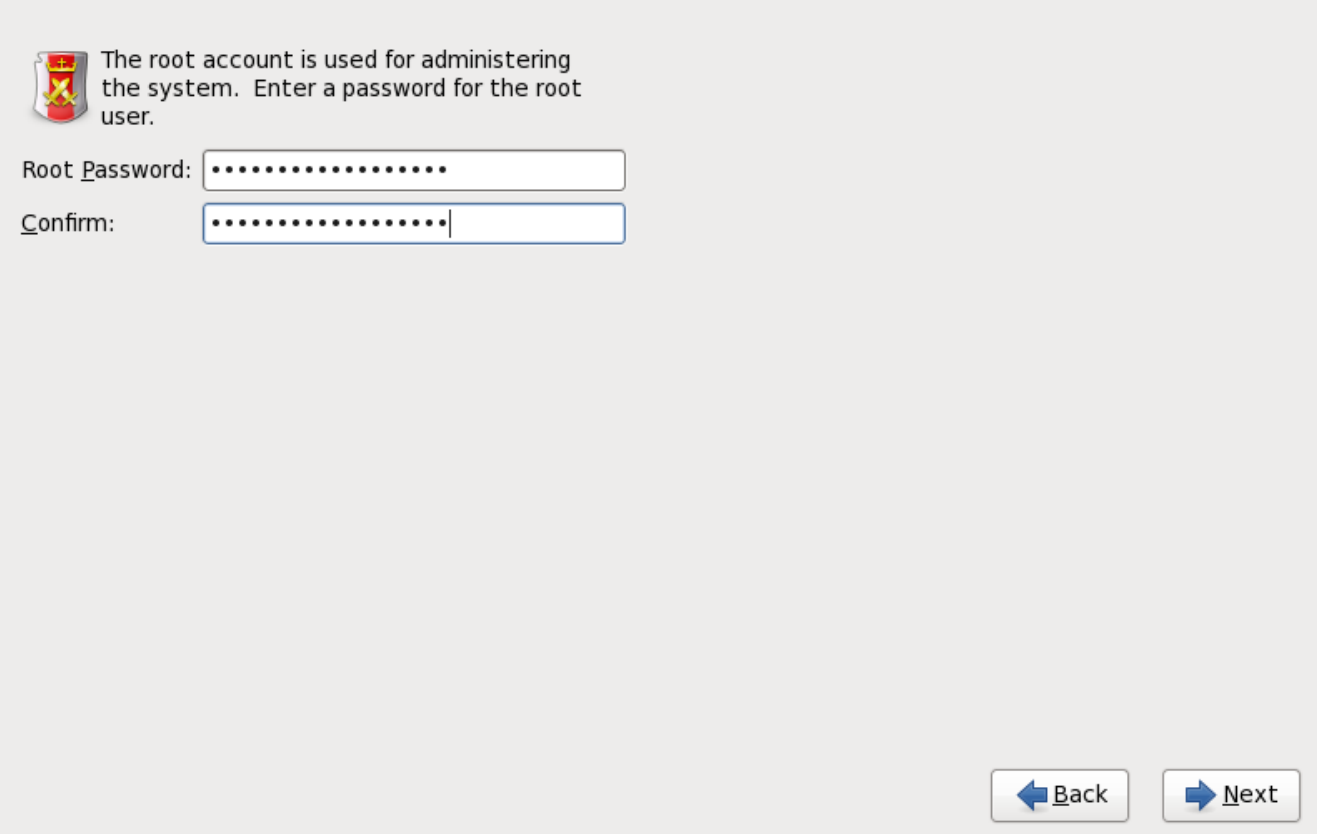

आकृती 16.21. रूट पासवर्ड

रूट खात्याचा वापर फक्त प्रणाली प्रशासनकरीताच करा. सर्वसाधारण वापरकरीता विना-रूट खाते निर्माण करा व su आदेशचा वापर रूट वापरकर्ता बनण्यासाठी तेव्हाच करा जेव्हा सुपरयुजरची ओळख पटवणे आवश्यक असते. या मुळ नियम टाइपोमधील बदल किंवा प्रणालीला धोका निर्माण करणारे अयोग्य आदेशची तीव्रता कमी करतात.

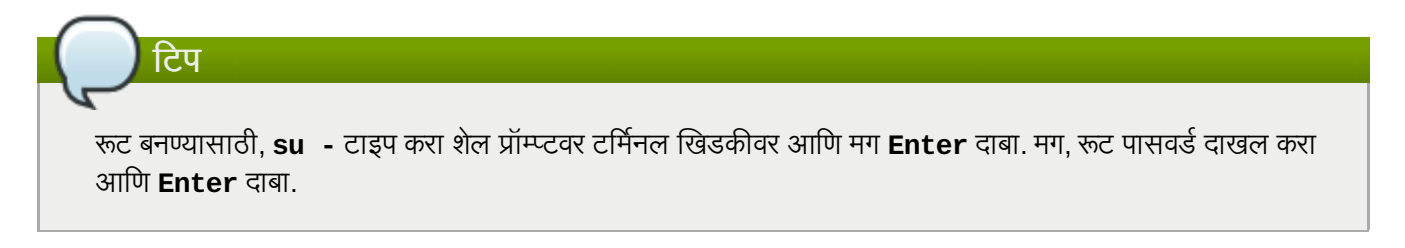

<span id="page-180-0"></span>प्रतिष्ठापन कार्यक्रम प्रणालीसाठी रूट पासवर्ड सेट करायला प्रॉमप्ट करतो <sup>[\[6\]](#page-209-0)</sup>. *रूट पासवर्ड न देता प्रतिष्ठापन कार्याच्या पुढील स्टेजपर्यंत* पोहचणे शक्य नाही.

रूट पासवर्ड किमान सहा अक्षरे लांबीचा असावा; तुम्ही टाइप केलेला पासवर्ड स्क्रीनवर प्रतित होत नाही. तुम्ही पासवर्ड दोनवेळा दाखल करायलाच हवा; जर दोन पासवर्ड जुळत नसतील, तर प्रतिष्ठापन कार्यक्रम तुम्हास ते पुन्हा दाखल करण्यास सांगेल.

तुम्ही रूट पासवर्ड असा ठेवावा जो तुम्ही लक्षात ठेवू शकाल, पण असा नाही जो कोणी अंदाज करू शकेल. तुमचे नाव, तुमचा दूरध्वनी 0मांक, *qwerty*, *password, root*, *123456*, आिण *anteater* हेसववाइट पासवडा:ची उदाहरणेआहते . चांगलेपासवड मोxा आणि लहान अक्षरांचे अंकांसह मिश्रण असते आणि त्यात डिक्शनरी शब्द नसतात: *Aard387vark किंवा 420BMttNT*, उदाहरणादाखल. लक्षात ठेवा पासवर्ड केस संवेदनशील असतो. जर तुम्ही तुमचा पासवर्ड लिहून ठेवला तर त्यास सुरक्षित ठिकाणी ठेवा. तरीही, हे शिफारसीय आहे की तुम्ही कोणताही पासवर्ड लिहून ठेवू नये.

### िटप

या मॉड्यूलमध्ये दिलेला कोणताही उदाहरण पासवर्ड वापरू नका. यापैकी एखादा पासवर्ड वापरणे सुरक्षेच्या दृष्टीने धोकादायक असूशकत.े

प्रतिष्ठापन प्रक्रिया पूर्ण झाल्यानंतर तुमचा रूट पासवर्ड बदलण्यासाठी, रूट पासवर्ड उपकरण वापरा.

प्रभावशाली वापरकर्ता व्यवस्थापन व संरचना साधन म्हणजेच **युजर मॅनेजर** यांस सुरू करण्यासाठी system-config-users आदेश शेल प्रॉम्प्टवर टाइप करा. रूट नसल्यास, पुढे जाण्याकरीता तुम्हाला रूट पासवर्डकरीता विचारले जाईल.

रूट पासवर्ड क्षेत्रात root पासवर्ड द्या. Red Hat Enterprise Linux सुरक्षा कारणास्तव अक्षरांना अस्टेरिस्क म्हणून दाखवतो. योग्य प्रकारे सेट केले असल्यास तेच पासवर्ड **खात्री करा** क्षेत्रात टाइप करा. रूट पासवर्ड सेट केल्यानंतर, पुढे जाण्याकरीता **पुढे** नीवडा.

# <span id="page-181-0"></span>16.11. टोरजे साधनांचेवाटप करा

स्टोरेज साधने नीवड पडद्यावर एकापेक्षा जास्त स्टोरेज साधन नीवडल्यास (<u>विभाग [16.6,](#page-162-0) "स्टोरेज साधने"</u> पहा), ॲनाकाँडा तुम्हाला कार्यप्रणालीच्या प्रतिष्ठापनकरीता खालीलपैकी उपलब्ध ठराविक साधने नीवडण्यास, व डाटा स्टोरेजकरीता कोणत्या फाइल प्रणालीशी संलग्न व्हावे याकरीता विनंती करतो. फक्त एकच स्टोरेज साधन नीवडल्यास, ॲनाकॉंडा तुम्हाला हा पडदा प्रस्तुत करणार नाही.

प्रतिष्ठापनवेळी, डाटा स्टोरेजकरीता ओळखलेली साधने फाइल प्रणालीचा भाग म्हणून माऊंट केली जातात, परंतु त्यांचे विभाजन किंवा पण होत नाही.

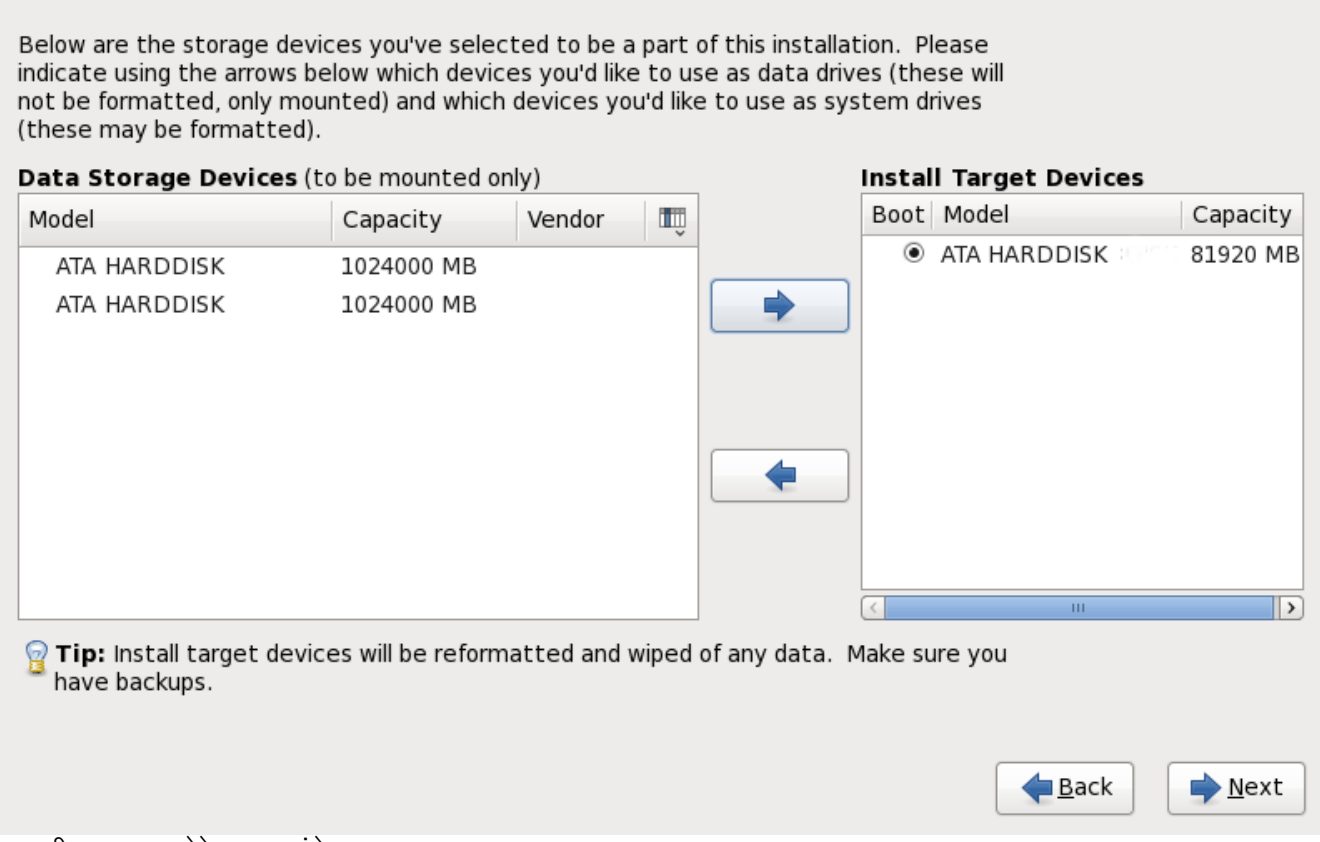

आकृती 16.22. स्टोरेज साधनांचे वाटप करा

पडदा दोन पट्टीत विभाजीत केले जाते. डाव्या पट्टीत फक्त डाटा स्टोरेजकरीता वापरले जाणाऱ्या साधाणांची सूची समाविष्ट केली जाते. उजव्या पट्टीत कार्यप्रणालीच्या प्रतिष्ठापनकरीता उपलब्ध करून देण्यासाठी साधाणांची सूची समाविष्ट केली जाते.

प्रत्येक सूचीमध्ये साधणांविषयी माहिती असते ज्यामुळे साधने ओळखण्यास मदत होते. चिन्हासह चिन्हाकृत केलेले एक लहान ड्रॉप-डाऊन मेन्यू स्तंभ शीर्षकाच्या उजव्या बाजूस स्थीत असते. हे मेन्यू प्रत्येक साधणावरील प्रस्तुत केलेले डाटाचे प्रकार नीवडण्यासाठी परवानगी देतो. प्रस्तुत केलेली माहिती कमी किंवा वाढवल्यास तुम्हाला ठराविक साधने ओळखण्यास मदत करते.

साधणावर क्लिक करून साधणाला एका सूची पासून दुसऱ्या सूचीवर हलवा, त्यानंतर डावा-बाण असे लेबल असलेल्या बटणावर क्लिक करून डाटा स्टोरेज साधणांच्या सूचीकडे हलवा किंवा उजवा-बाण असे लेबल असलेल्या बटणावर क्लिक करून कार्यप्रणालीच्या प्रतिष्ठापनसाठी उपलब्ध साधणांच्या साधणांच्या सूचीकडे हलवा.

प्रतिष्ठापन लक्ष्य म्हणून उपलब्ध साधणांच्या सूचीत प्रत्येक साधणाच्या व्यतिरीक्त एक रेडिओ बटण देखील समाविष्टीत असते. प्रणालीसाठी बूट साधण म्हणून वापरण्याजोगी साधण निर्देशीकरण्याकरीता या रेडिओ बटणाचा वापर करा.

### मह3वाचे**—** चैन लोिडंग

Red Hat Enterprise Linux बूट लोडरला चैन लोड करणाऱ्या कुठल्याही स्टोरेज साधनात बूट लोडर समाविष्टीत असल्यास, ठराविक स्टोरेज साधनाला **लक्ष्य साधने प्रतिष्ठापीत करा** अंतर्गत समाविष्ट करा. **लक्ष्य साधने प्रतिष्ठापीत** करा म्हणून ओळखले जाणारे स्टोरेज साधने बूट लोडर संरचनावेळी ॲनाकॉॅंडा करीता दृष्यासप्द राहतात. विभाजन पडद्यावरील Use All Space पर्याय नीवडल्याशिवाय या पडद्यावर लक्ष्य साधने प्रतिष्ठापीत करा म्हणून ओळखले जाणारे स्टेरोज साधने प्रतिष्ठापन प्रक्रियाद्वारे स्वयंरित्या रद्द केले जात नाही (विभाग 16.14, "डिस्क विभाजन यवथा" पहा).

प्रतिष्ठापनकरीता वारण्याजोगी साधने ओळखल्यानंतर, पुढे जाण्यासाठी **पुढचे** क्लिक करा.

# 16.12. हार्ड डिस्क सुरू करणे

अस्तित्वातील हार्ड डिस्क्स्वरील वाचनजोगी विभाजन तक्ता न आढळल्यास, प्रतिष्ठापन कार्यक्रम हार्ड डिस्क सुरू करायला विनंती करतो. हे कार्य हार्ड डिस्कवरील अस्तित्वातील डाटा अवाचनजोगी करतो. प्रणालीवर नवीन हार्ड डिस्क विना कार्य प्रणाली आढळल्यास, किंवा हार्ड डिस्कवरील सर्व विभाजने काढून टाकले असल्यास, **ड्राइव्ह पुनः -सुरू) करा** यावर क्लिक करा.

प्रत्येक डिस्कवर जेथे वैध विभाजन तक्ता वाचणे अशक्य आहे, तेथे प्रतिष्ठापन कार्यक्रम वापरकर्त्याला वेगळे संवाद प्रस्तुत करतो. सर्व साधणांकरीता समान उत्तर लागू करण्यासाठी **सर्व वगळा** बटण किंवा **सर्व पुनः -प्रारंभ)करा** बटण क्लिक करा.

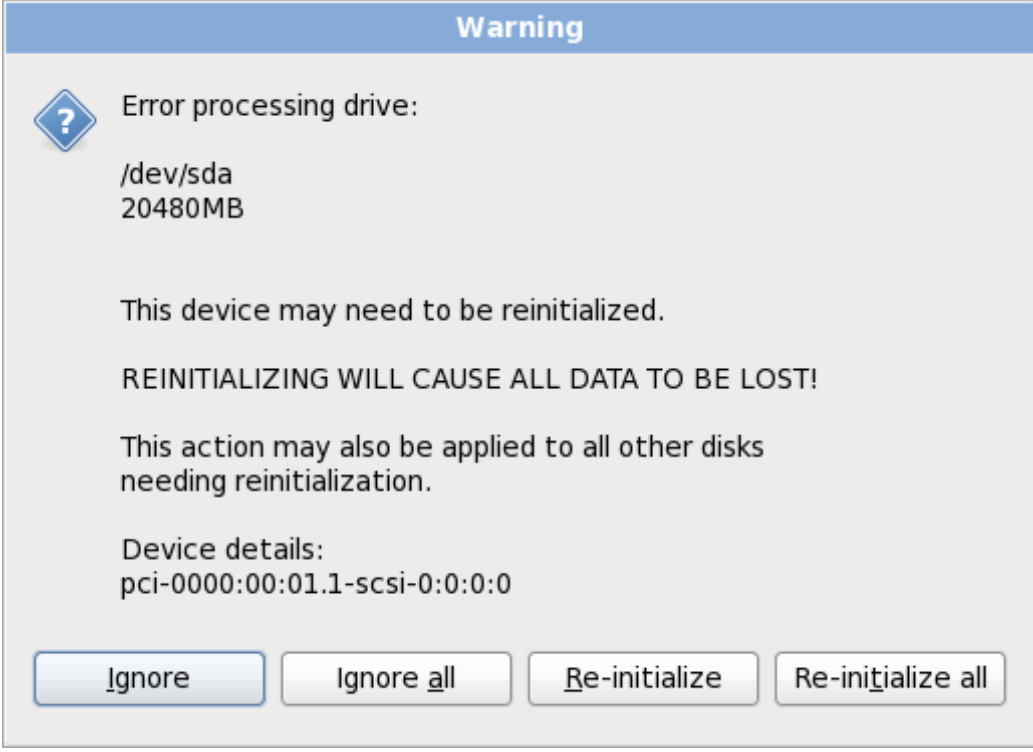

आकृती 16.23. सावधानता पडदा – हार्ड ड्राइव्ह सुरू करणे

ठराविक RAID प्रणाली किंवा इतर विना मानक संरचना प्रतिष्ठापन कार्यक्रमसाठी अवाचनजोगी असावे व हार्ड डिस्क सुरू करण्यासाठी ग्रॉमप्ट आढळलू शकते. प्रतिष्ठापन कार्यक्रम आढळण्याजोगी फिजीकल डिस्ट स्टक्चस्ला प्रतिसाद देतो.

हार्ड डिस्कला स्वयं इनिशिअलाइज करणे समर्थीत करण्यासाठी, किकस्टार्ट आदेश clearpart [--initlabel](#page-349-0) (धडा 32, *किकस्टार्ट प्रतिष्ठापने* पहा) याचा वापर करा

### अनावश्यक डिस्क्स् वेगळे करा

प्रतिष्ठापनवेळी अलग करण्याजोगी विनामानक डिस्क संरचना आढळल्यास व नंतर संरचीत केल्यास, प्रणाली बंद करा, विलग करा व प्रतिष्ठापन पुनः सुरू करा.

# 16.13. सध्याची प्रणाली सुधारीत करणे

### Red Hat पूर्वीच्या मुख्य आवृत्तींपासून सुधारणांकरीता समर्थन पुरवत नाही

जरी ॲनाकाँडा Red Hat Enterprise Linux च्या पूर्वीच्या महत्वाच्या आवृत्ती पासून Red Hat Enterprise Linux 6 करीता सुधारणा करण्याचा पर्याय पुरवत असल्यास, Red Hat सध्या यांस समर्थन पुरवत नाही. Red Hat, कुठल्याही मुख्य Red Hat Enterprise Linux च्या आवृत्ती अंतर्गत Red Hat सुधारणा पुरवत नाही. (मुख्य आवृत्ती संपूर्ण आवृत्ती बदल द्वारे घोषीत केले जाते. उदाहरणार्थ, Red Hat Enteprise Linux 4 व Red Hat Enterprise Linux 5 दोन्ही Red Hat Enterprise Linux च्या मुख्य आवृत्ती आहेत.)

मुख्य प्रकाशन मधिल सुधारणा प्रणालीवरील सर्व संयोजना, सेवा किंवा इच्छिक संयोजना संचयीत करून ठेवत नाही. परिणाम स्वरूप, Red Hat मुख्य आवृत्ती पासून इतर आवृत्ती करीता सुधारणा करतेवेळी पूर्णतया नविन प्रतिष्ठापन करा असे ठामपणे सूचिवतो.

प्रतिष्ठापन प्रणाली स्वयं सध्याचे Red Hat Enterprise Linux प्रतिष्ठापन ओळखतो. सुधारणा कार्य सध्याच्या प्रणालीवरील सॉफ्टवेअरला नवीन आवृत्तीसह सुधारीत करतो, परंतु वापरकर्त्याच्या होम डिरेक्ट्रीतून कुठलाही डाटा काढून टाकत नाही. हार्ड डाइव्हवरील सध्याची विभाजन मांडणी बदलत नाही. संकुल सुधारणाच्या आवश्यकता प्रमाणेच प्रणालीची संरचना बदलते. बहुतांश संकुल सुधारणा प्रणालीची संरचना बदलत नाही, परंतु भविष्यात विश्लेषणकरीता अगाऊ संरचना फाइल प्रतिष्ठापीत केले जातात.

लक्षात ठेवा संगणक सुधारीत करतेवेळी तुम्ही वापरत असलेल्या प्रतिष्ठापन माध्यमात सर्व सॉफ्टवेअर संकुले समाविष्टीत नसतील.

### 16.13.1. अपग्रेड संवाद

प्रणालीत Red Hat Enterprise Linux प्रतिष्ठापन आढळल्यास, वापरकर्त्याला प्रतिष्ठापन सुधारीत करायचे असे संवाद आढळते. सध्याची प्रणाली सुधारीत करण्यासाठी, ड्रॉप-डाऊन सूचीतून योग्य प्रतिष्ठापन नीवडा व **पुढचे** नीवडा.

At least one existing installation has been detected on your system. What would you like to do?

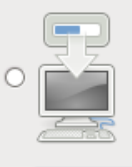

#### **Fresh Installation**

Choose this option to install a fresh copy of Red Hat Enterprise Linux 6 on your system. Existing software and data may be overwritten depending on your configuration choices

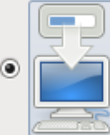

#### **Upgrade an Existing Installation**

Choose this option if you would like to upgrade your existing Red Hat Enterprise Linux 6 system. This option will preserve the existing data on your storage device(s).

 $\hat{\mathcal{S}}$ 

 $\Box$  Back

 $Next$ 

#### Which Red Hat Enterprise Linux 6 installation would you like to upgrade?

Red Hat Enterprise Linux Server 5.4 (installed on /dev/mapper/VolGroup00-LogVol00)

आकृती 16.24. अपग्रेड संवाद

### स्वहस्ते सॉफ्टवेअर प्रतिष्ठापीत केले

सुधारणा केल्यावर सध्याच्या Red Hat Enterprise Linux प्रणालीवर स्वहस्ते प्रतिष्ठापीत केलेले सॉफ्टवेअर वेगळेरित्या कार्य करू शकते. सुधारणा नंतर सॉफ्टवेअर योग्यपणे कार्य करते याची खात्री करण्यासाठी सॉफ्टवेअर पुनःप्रतिष्ठापीत किंवा पुनः कंपाईल करायची आवgयकता असूशकत.े

#### 16.13.2. इंस्टॉलरचा वापर करून सुधारणा करणे

#### प्रतिष्ठापने सूचवले जाते

साधारणतया, Red Hat वापरकर्ता डाटा वेगळ्या **/home** विभाजनावर स्थीत करण्यास व नवीन प्रतिष्ठापन करण्यास सूचवतो. विभाजनांविषयी अधिक माहितीकरीता व त्यांस सेट करण्याबाबत अधिक माहितीकरीता, विभाग 9.12, "डिस्क विभाजन यवथा" पहा.

प्रतिष्ठापन कार्यक्रमाचा वापर करून प्रणाली सुधारीत करायचे नीवडल्यास, Red Hat Enterprise Linux द्वारे न पुरवलेले सॉफ्टवेअर जे Red Hat Enterprise Linux वरील सॉफ्टवेअरशी मतभेद करतात, त्यांस खोडून पुनः लिहीले जाते. यानुरूप सुधारणा सुरू करण्यापूर्वी, प्रणालीवरील सध्याच्या संकुलांची सूची पुढिल संदर्भकरीता निर्माण करा:

#### **rpm -qa --qf '%{NAME} %{VERSION}-%{RELEASE} %{ARCH} ' > ~/old-pkglist.txt**

प्रतिष्ठापन नंतर, कोणते संकुले पुनःबिल्ड करायचे किंवा Red Hat च्या व्यतिरीक्त इतर स्थळांपासून स्रोतची पुनः प्राप्ती ठरवण्यास या सूचीचा संदर्भ फायदेशीर ठरतो.

पुढे, कुठल्याही प्रणाली संरचना डाटाचे बॅकअप करा:

**su -c 'tar czf /tmp/etc-`date +%F`.tar.gz /etc' su -c 'mv /tmp/etc-\*.tar.gz /home'**

सुधारणा करण्यापूर्वी कृठल्याही महत्वाच्या डाटाचे संपूर्ण बॅकअप पूर्ण करा. महत्वाच्या डाटामध्ये संपूर्ण **/home** डिरेक्ट्री तसेच सर्व्हिसेस् जसे की Apache, FTP, किंवा SQL सर्व्हर, किंवा सोअर्स कोड व्यवस्थापन प्रणाली पासून अंतर्भूत माहिती समाविष्टीत असते. जरी सुधारणा धोकादायक नसतील, परंतु एकही अयोग्य सुधारणा केल्यास डाटा नष्ट होण्याची शक्यता टाळता येत नाही.

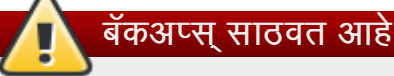

लक्षात ठेवा वरील उदाहरणे बॅकअप घटकांना **/home** डिरेक्ट्रीत साठवतात. **/home** डिरेक्ट्री वेगळे विभाजन नसल्यास, *या उदाहरणांचे मजकूर लागू करायची आवश्यकता नाही!* इतर साधण जसे की CD किंवा DVD डिस्कस् किंवा बाहेरील हार्ड

डिस्कवर बॅकअप्स साठवा.

पुढे सुधारणा कार्य पूर्ण करण्याबाबत अधिका माहितीकरीता, विभाग 35.2, "सुधारणा पूर्ण करणे" पहा.

# <span id="page-185-0"></span>16.14. िडक िवभाजन यवथा

पुढे, कुठ]याही णाली संरचना डाटाचेबकॅ अप करा:

सावधानता — डाटाचे बँकअप घ्या

प्रणालीवरील कूठलाहि डाटाचे बॅकअप करणे नेहमी चांगला उपाय आहे. उदाहरणार्थ, ड्यूअल-बूट प्रणाली सुधारीत किंवा निर्माण करत असल्यास, स्टेरेज साधनांवरील साठवण्याजोगी डाटाचे बॅकअप करणे शिफारसीय आहे. चुका होतात व त्यामुळे परिणामस्वरूपी डाटा नष्ट होऊ शकते.

### <u>महत्वाचे — मजकूर मोडमध्ये प्रतिष्ठापीत करणे</u>

Red Hat Enterprise Linux ला मजकूर मोडमध्ये प्रतिष्ठापीत केल्यास, फक्त या विभागातील ठरवलेले पूर्वनिर्धारीत विभाजन रचनाचाच वापर होऊ शकतो. इंस्टॉलरद्वारे समाविष्ट किंवा काढून टकाण्याजोगी विभाजनांच्याव्यतिरिक्त इतर विभाजने किंवा फाइल प्रणाली समाविष्टी किंवा काढून टाकणे शक्य नाही. प्रतिष्ठापनवेळी पसंतीची मांडणी आवश्यक असल्यास, VNC जोडणी किंवा किकस्टार्ट प्रतिष्ठानवरील ग्राफिकल प्रतिष्ठापन सुरू करा.

यापुढे, LVM, एनक्रिप्टेड फाइलप्रणाली, व पूनःआकारजोगी फाइलप्रणालींसाठी प्रगत पर्याय फक्त ग्राफिकल मोड व किकस्टार्टमध्येच उपलब्ध होतात.

### मह3वाचे**— RAIDs** पासून बूट करणे

जर तुमच्याकडे RAID कार्ड असेल, तर सावधान रहा काही BIOS RAID कार्डावरीन बूट करण्याचे समर्थन करत नाहीत. यासारख्या परिस्थितींत, **/boot/** विभाजन RAID अर्रेच्या बाहेर निर्माण करायला हवे, जसे वेगळ्या हार्ड ड्राइव्हवर. अंतर्गत हार्ड डाइव्ह आवश्यक आहे समस्याप्रधान RAID कार्डांसह विभाजन निर्मितीसाठी.

/boot/ विभाजनदेखील आवश्यक आहे सॉफ्टवेअर RAID व्यवस्थेसाठी.

जर तुम्ही तुमची प्रणाली आपोआप विभाजीत होण्यासाठी निवडली असेल, तर तुम्ही **समीक्षा** निवडावे आणि तुमचे **/boot/** विभाजन स्वहस्ते संपादावे.

विभाजन पद्धती तुम्हाला हार्ड ड्राइव्हला वेगळ्या विभागात विभाजीत करण्यास परवानगी देतो, जेथे प्रत्येक विभागाचे वर्तन हार्ड ड्राइव्ह प्रमाणे असते. एकापेक्षा जास्त कार्य प्रणाली चालवल्यास विभाजन पद्धती उपयोगी ठरते. प्रणाली कसे विभाजीत असावे याची खात्री नसल्यास, अधिक माहितीसाठी परिशिष्ट A, *डिस्क विभाजनांचा परिचय* पहा.

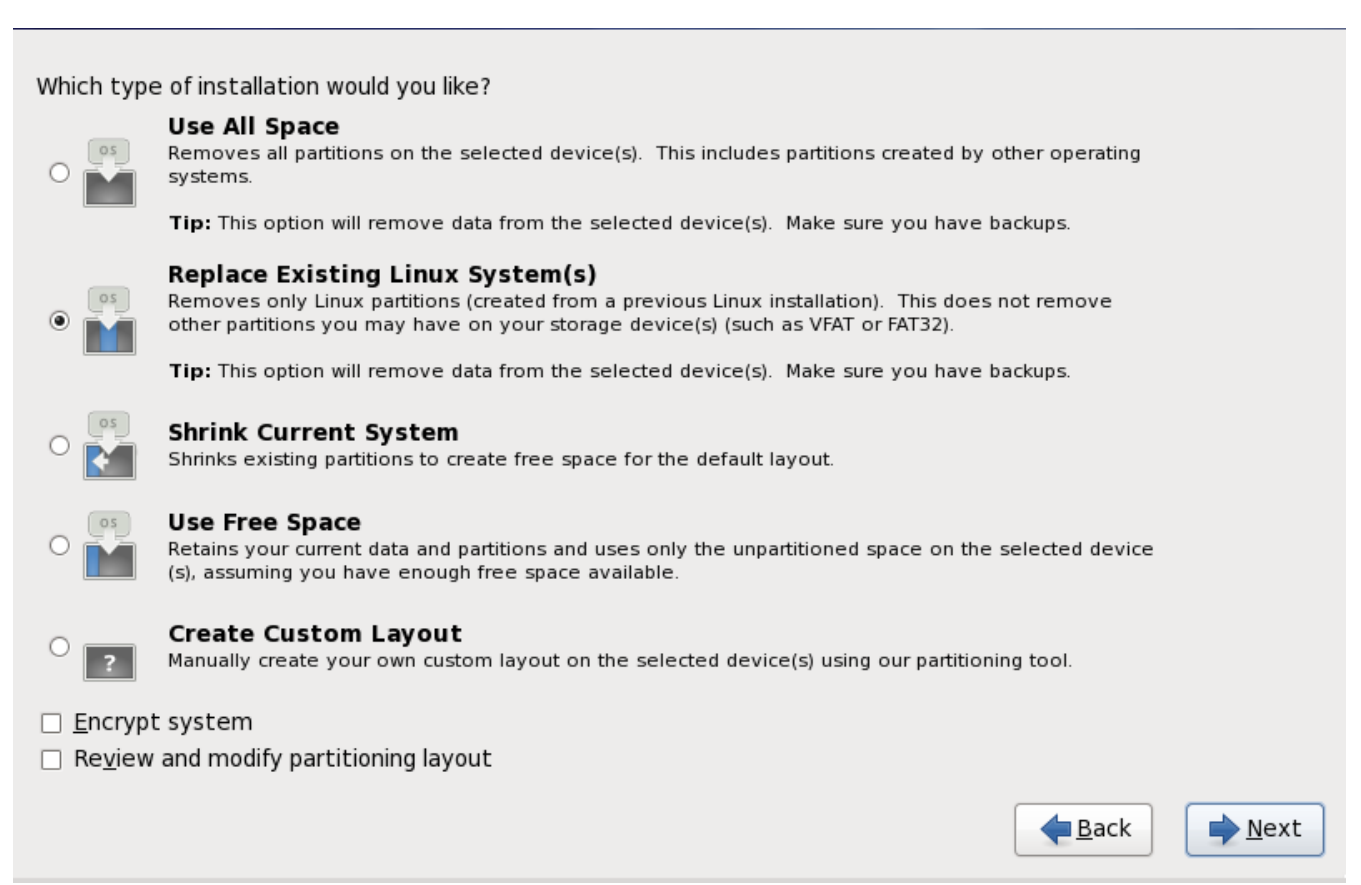

आकृती 16.25. िडक िवभाजन यवथा

या पडद्यावर तुम्ही पूर्वनिर्धारीत विभाजन मांडणी खालील चारपैकी एकाचा वापर करून निर्माण करू शकता, किंवा मनपसंत मांडणी निर्माण करण्यासाठी स्वहस्ते स्टोरेज साधणांची नीवड करू शकता.

पहिले चार पर्याय तुम्हाला ड्राइव्हच्या विभाजन विना स्वयं प्रतिष्ठापन करण्यास परवानगी देते. प्रणालीवरील विभाजन योग्य वाटत नसल्यास, खालीलपैकी एक पर्याय नीवडा व प्रतिष्ठापन कार्यक्रमाला स्टोरेज साधनांचे विभाजन करण्यास सहमती द्या. नीवडलेल्या पर्यायवर आधारीत, प्रणालीतून कोणता डाटा (आढळल्यास) काढून टाकले आहे. ते नियंत्रीत करणे शक्य आहे.

पर्याय याप्रमाणे आहेत<sup>.</sup>

#### सर्व जागेचा वापर करा

या पर्यायचा वापर करून हार्डड्राइव्ह वरील सर्व विभाजे काढून टाका (यात इतर कार्य प्रणालींद्वारे निर्मीत Windows VFAT किंवा NTFS विभाजने समाविष्टीत आहे).

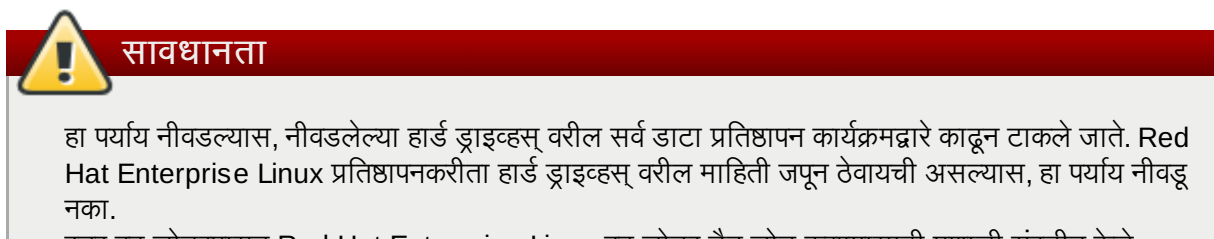

इतर बूट लोडरपासून Red Hat Enterprise Linux बूट लोडर चैन लोड करण्यासाठी प्रणाली संरचीत केले असल्यास, विशेषतया हा पर्यायची नीवड करू नका.

#### अस्तित्वातील Linux प्रणालींना बदलतो

हा पर्यायचा वापर फक्त पूर्वीच्या Linux प्रतिष्ठापन पासून निर्मीत विभाजने काढून टाकण्यासाठी करा. यामुळे हार्ड ड्राइव्हवरील इतर विभाजने काढून टाकले जात नाही (जेस की VFAT किंवा FAT 32 विभाजने).

#### स[याची णाली संकोचीत करतो

सध्याचा डाटा व विभाजनांचे पुनःआकार स्वतः करण्यासाठी या पर्यायचा वापर करा व पूर्वनिर्धारीत Red Hat Enterprise Linux मांडणी उपलब्ध रिकाम्या जागेवर प्रतिष्ठापीत करा.

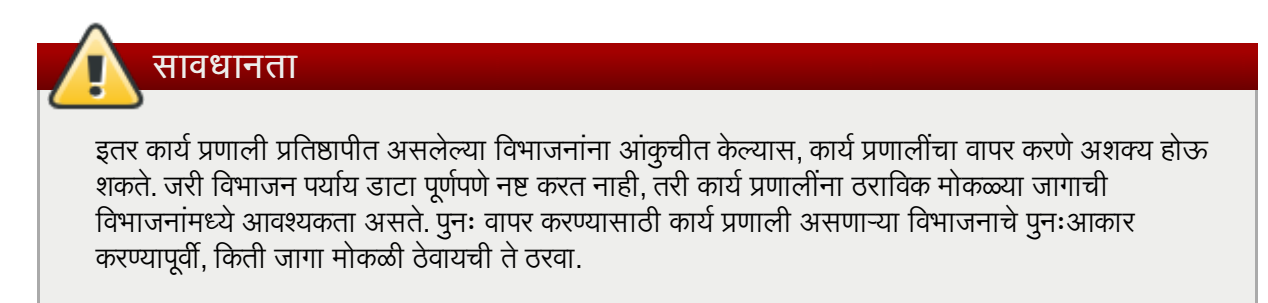

#### मोकळ्या जागेचा वापर करा

सध्याचा डाटा व विभाजने जपवण्यासाठी हा पर्याय नीवडा व स्टोरेज ड्राइव्हस् वरील न वापरलेल्या जागेत Red Hat Enterprise Linux प्रतिष्ठापीत करा. हा पर्याय नीवडण्यापूर्वी स्टोरेज ड्राइव्हजवर अतिरीक्त जागा उपलब्ध आहे याची खात्री करा — विभाग 11.4, "तुमच्याकडे डिस्कवर पुरेशी जागा आहे?" पहा.

#### पसंतीची मांडणी िनमाण करा

स्टोरेज साधनांचे स्वहस्ते विभाजनकरीता हा पर्याय नीवडा व पसंतीची मांडणी निर्माण करा. विभाग 16.16, "पसंतीची मांडणी निर्माण करणे किंवा पूर्वनिर्धारीत मांडणी संपादीत करणे" पहा

संवाद पेटीतील डावीकडील वर्णनीकृत रेडिओ बटणावर क्लिक करून पसंतीचे विभाजन पद्धत नीवडा.

/boot विभाजनला वगळता सर्व विभाजने एनक्रिप्ट करण्यासाठी प्रणाली एनक्रिप्ट करा नीवडा. एनक्रिप्शनविषयी माहितीकरीता परिशिष्ट C, *डिस्क एन्क्रिप्शन* पहा.

स्वयं विभाजन द्वारे निर्मीत विभाजनकरीता पुनरावलोकन व आवश्यक बदल करण्यासाठी, **पुनरावलोकन** पर्याय नीवडा. **पुनरावलोकन** नीवडल्यानंतर व पुढे जाण्यासाठी **पुढे** वर क्लिक केल्यास, ॲनाकॉॅंडा द्वारे निर्मीत विभाजने आढळतात. आवश्यकता पूर्ण करत नसल्यास तुम्ही या विभाजनांमध्ये बदल करू शकता.

### मह3वाचे**—** चैन लोिडंग

Red Hat Enterprise Linux बूट लोडरला वेगळ्या बूट लोडरपासून *चैन लोड* करण्यासाठी, बूट ड्राइव्ह स्वहस्ते निर्देशीत करा. स्वयं विभाजने पर्याय नीवडल्यास, **पुढे** क्लिक करण्यापूर्वी किंवा योग्य बूट ड्राइव्ह निर्देशीत करणे शक्य नसल्यास तुम्ही विभाजन मांडणीचे पूर्वावलोकन व संपादीत करा पर्याय नीवडायला हवे.

पूढे क्लिक् करा एकदा तुम्ही पुढे जाण्यासाठी निवडी करून झाल्यावर.

# 16.15. विभाजने एनक्रिप्ट करा

प्रणाली एनक्रिप्ट करा पर्याय नीवडल्यास, प्रणालीवरील विभाजने एनक्रिप्ट करण्यासाठी इंस्टॉलर पासफ्रेजकरीता विनंती करतो.

Linux *युनिफाइड कि सेटअप* चा वापर करून विभाजने एनक्रिप्टेड केली जातात — अधिक माहितीकरीता <u>परिशिष्ट C, *डिस्क*</u> *एन्क्रिप्शन* पहा.

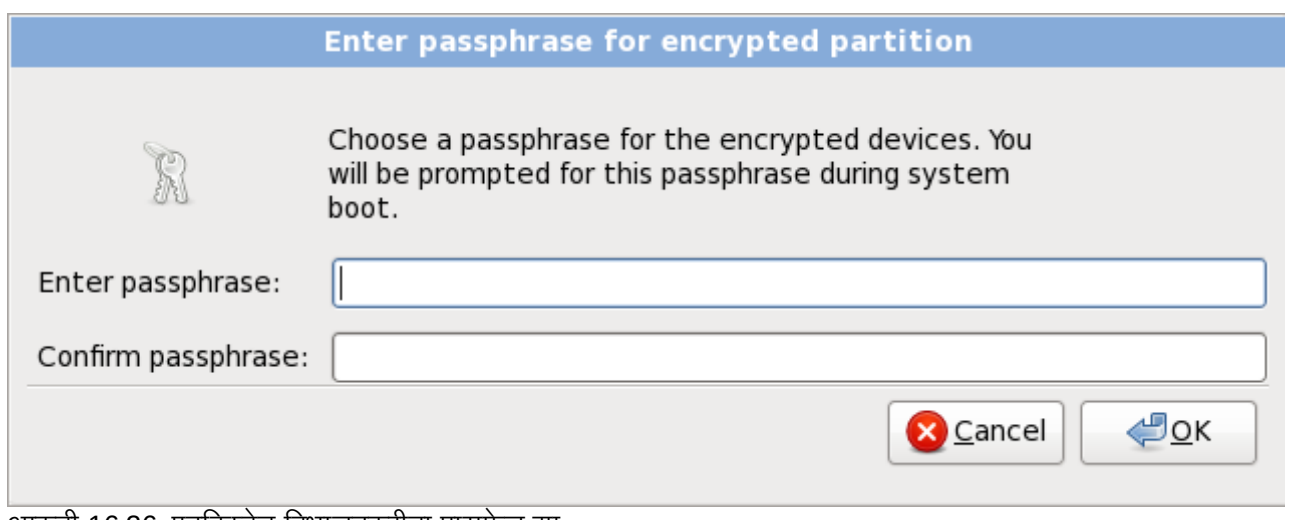

आकृती 16.26. एनक्रिप्टेड विभाजनकरीता पासफ्रेज द्या

पासफ्रेज नीवडा व संवाद पेटीतील प्रत्येक दोन क्षेत्रात टाइप करा. प्रणाली बूट होतेवेळी हा पासफ्रेज प्रत्येकवेळी देणे आवश्यक आहे.

# सावधानता **—** ही पासpेज गमवूनका

ही पासफ्रेज गमवल्यास, कूठलेही एनक्रिप्टेड विभाजने व त्यामधील डाटा पूर्णपणे अप्रवेशजोगी होईल. गमवलेले पासफ्रेज पुनः प्राप्त करण्यासाती मार्ग नाही

Red Hat Enterprise Linux चे किकस्टार्ट प्रतिष्ठापन सुरू केल्यास, एनक्रिप्शन पासफ्रेज साठवणे व प्रतिष्ठापनवेळी बॅकअप एनक्रिप्शन निर्माण करणे शक्य आहे. विभाग C.3.2, "पासफ्रेजेस साठवत आहे" व विभाग C.3.3, "बॅकअप पासफ्रेजेस निर्माण व साठवत आह"े पहा.

# <span id="page-188-0"></span>16.16. पसतीची मांडणी निर्माण करणे किंवा पूर्वनिर्धारीत मांडणी संपादीत करणे

चारपैकी एक स्वयं विभाजन पर्याय नीवडल्यास व **पूर्वावलोकन** न नीवडल्यास, <u>विभाग [16.17,](#page-201-0) "बदल डिस्कवर लिहा</u>" येथे जा.

स्वयं विभाजन पर्यायपैकी एक नीवडल्यास व **पुनरावलोकन** नीवडल्यास, तुम्ही सध्याची विभाज संरचना (पुढे क्लिक करा) स्वीकारू शकता. किंवा विभाजन पडद्यात स्वतः सेटअप संपादीत करू शकता.

पसंतीची मांडणी नीवडायचे ठरवल्यास, प्रतिष्ठापन कार्यक्रमाने Red Hat Enterprise Linux कुठे प्रतिष्ठापीत करायचे ते ठरवायला हवे. हे Red Hat Enterprise Linux प्रतिष्ठापीत असलेल्या एक किंवा त्यापेक्षा जास्त डिस्क विभाजनांवर माऊंट पॉईंट ठरवून शक्य आहे.

विभाजने कसे सेट करायचे याकरीता विचार न केल्यास, परिशिष्ट A, *डिस्क विभाजनांचा परिचय* व विभाग 16.16.5, "शिफारसीय विभाजन योजना" पहा. किमानरित्या, योग्य-आकारचे रूट (/) विभाजन, एक /boot/ विभाजन, PReP बूट विभाजन, व प्रणालीवरील RAM च्या योग्य आकाराचे एक स्वॅप विभाजन आवश्यक आहे.

**ॲनाकाँडा** विशेषतया प्रतिष्ठापनकरीता विभाजन आवश्यकता हाताळते.

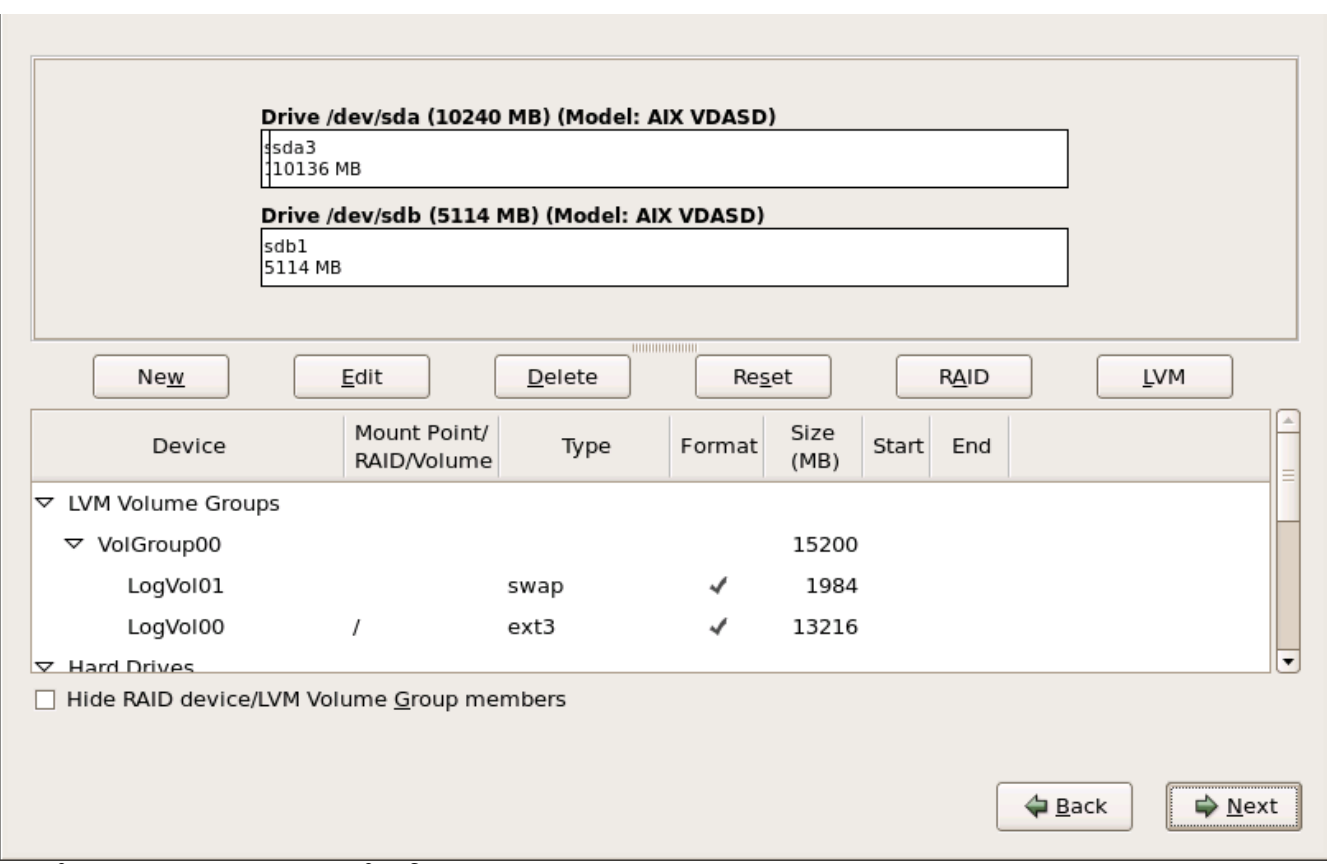

आकृती 16.27. IBM System p वरील िवभाजन

विभाजन पडद्यामध्ये दोन पट्ट्या समाविष्टीत आहे. शीर्ष पट्टीमध्ये हार्ड ड्राइव्ह, लॉजिकल वाल्यूम, किंवा तळ पट्टीतील नीवडलेल्या RAID साधनचे ग्राफिकल प्रस्तुतीकरणसमाविष्टीत आहे.

साधणाच्या ग्राफिकल प्रस्तुतीवरील, ड्राइव्हचे नाव (जसे की **/dev/sda** किंवा **LogVol00**), त्याचे आकार (MB मध्ये), व प्रतिष्ठापन कार्यक्रमद्वारे ओळखलेल्या साचाचे पुनरावलोकन करू शकता.

तुमचा माउस वापरून, एकदा क्लिक् करा विशिष्ट क्षेत्र ग्राफिकल प्रदर्शनातील प्रकाशीत करण्यसाठी. दुहेरी-क्लिक् करा अस्तित्वात असलेले विभाजन संपादण्यासाठी किंवा अस्तित्वात असलेल्या मुक्त जागेवर विभाजन निर्माण करण्यासाठी.

प्रतिष्ठापन क्रियामध्ये पूर्वी निर्देशीत केल्याप्रमाणे, खालील पट्टीत सर्व ड्राइव्हस्, लॉजीकल वॉल्यूम्स्, व प्रतिष्ठापनवेळी वापरण्याजोगी RAID साधने समाविष्टीत आहे — विभाग 16.11, "स्टोरेज साधनांचे वाटप करा" पहा

साधने प्रकार प्रमाणे गटात समाविष्ट केले जातात. प्रत्येक साधणाच्या डाव्या बाजूस लहान त्रीकोणांवर क्लिक करून ठराविक प्रकारचे साधनांचे दृष्य व प्रकार पहा.

प्रत्येक दर्शवलेल्या साधणकरीता **ॲनाकाँडा** तपशील दाखवतो:

#### साधण

साधण, लॉजीकल वॉल्यूम, किंवा विभाजनचे नाव

#### आकार **(MB)**

साधण, लॉजीकल वॉल्यूम, किंवा विभाजनचे (MB मध्ये) आकार

#### पॉईंट**/RAID/**वॉ]यूम माऊं ट करा

माऊंट करण्याजोगी किंवा RAID किंवा लॉजीकल वॉल्यूमचे भाग असलेल्या विभाजनचे *माऊंट पॉईंट* (फाइल प्रणाली अंतर्गत थान)

#### कार

विभाजनचे प्रकार. विभाजन मान विभाजन असल्यास, हे क्षेत्र विभाजनवरील फाइल प्रणालीचे प्रकार दाखवते (उदाहरणार्थ, ext4). नाहीतर, िवभाजन **physical volume (LVM)**, िकंवा **software RAID** चेभाग आहेअसेदशवलेजाते

#### पण

या स्तंभातील चेकमार्क प्रतिष्ठापनवेळी विभाजनचे रूपण शक्य आहे असे दर्शवले जाते.

खालील पट्टीच्या खाली चार बटणे असतात: निर्माण करा, संपादीत करा, नष्ट करा, व पूर्वावत करा.

ग्राफिकल प्रस्तूतीकरणात सूचीतील वरील किंवा खालील पट्टीत क्लिक करून साधण किंवा विभाजन नीवडा, त्यानंतर खालील क्रिया सुरू .<br>करण्यासाठी चार पैकी एका बटणावर क्लिक करा:

#### िनमाण करा

नवीन विभाजन, लॉजीकल वॉल्यूम, किंवा सॉफ्टवेअर RAID निर्माण करा

#### संपादीत करा

सध्याचे नवीन विभाजन, लॉजीकल वॉल्यूम, किंवा सॉफ्टवेअर RAID बदला

#### नष्ट करा

विभाजन, लॉजीकल वॉल्यूम, किंवा सॉफ्टवेअर RAID काढून टाका

#### मूळस्थिती

या पडद्यामधील केलेले सर्व बदल पूर्ववत् करा

### 16.16.1. टोरजे िनमाण करा

स्टोरेज निर्माण करा संवाद तुम्हाला नवीन स्टोरेज विभाजने, लॉजीकल वॉल्यूम्स्, व सॉफ्टवेअर RAIDs निर्माण करण्यास परवानगी दते .े आIधपासून णालीवर उपलlध टोरजे िकंवा णलीशी थानांतरनकरीता संरचीत टोरजे वर आधारीत ॲनाकाँडा उपलlध िकंवा अनुपलब्ध पर्याय दाखवतो.

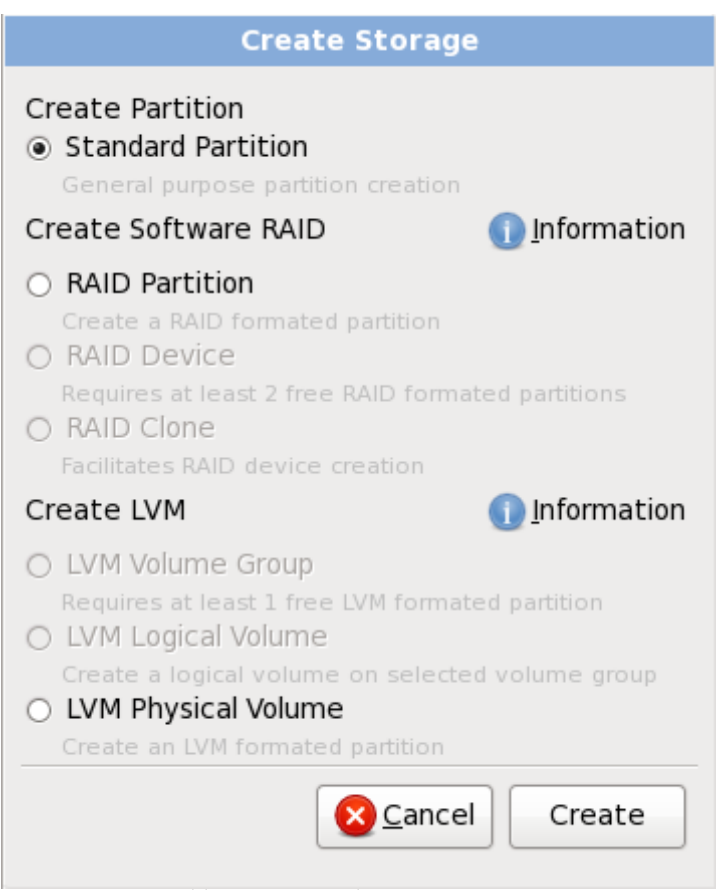

आकृती 16.28. स्टोरेज निर्माण करणे

#### पर्याय विभाजन निर्माण करा, सॉफ्टवेअर RAID निर्माण करा व LVM निर्माण करा अंतर्गत ग्रूप केले जाते:

िवभाजन िनमाण करणे

विभाजन समावेश करा संवाद विषयी तपशीलकरीता विभाग 9.14.2, "विभाजने जमा करणे" पहा.

» **मानक विभाजन** — वाटप न केलेल्या जागेत मानक डिस्क विभाजन (परिशिष्ट A, *डिस्क विभाजनांचा परिचय* येथे वर्णनीकृत) िनमाण करा.

सॉफ्टवेअर RAID निर्माण करा

अधिक तपशीलकरीता विभाग [23.15.3,](#page-281-0) "सॉफ्टवेअर RAID निर्माण करा" पहा.

- **» RAID विभाजन** वाटप न केलेल्या जागेत सॉफ्टवेअर RAID साधणाचे भाग निर्माण करण्यासाठी विभाजन निर्माण करा. सॉफ्टवेअर RAID साधण निर्माण करण्यासाठी, दोन किंवा जास्त RAID विभाजने प्रणालीवर उपलब्ध असणे आवश्यक आहे.
- **» RAID साधन** दोन किंवा जास्त RAID विभाजनांना सॉफ्टवेअर RAID साधनामध्ये एकत्र करा. हा पर्याय नीवडल्यास, तुम्ही RAID साधनाचे प्रकार निर्देशीत करू शकता (RAID *स्तर* निर्माण करण्यासाठी). दोन किंवा त्यापेक्षा जास्त RAID विभाजने प्रणालीवर उपलब्ध असल्यावरच हा पर्याय उपलब्ध होतो.
- **» RAID कलोन RAID** विभाजनचे मिरर एका स्टोरेज साधणापासून दुसऱ्या स्टोरेज साधणावर निर्माण करा. प्रणालीवर एक किंवा जास्त RAID विभाजन उपलब्ध असल्यावरच हा पर्याय उपलब्ध होतो.

LVM लॉजीकल वॉल्यूम निर्माण करा

अधिक तपशीलकरीता विभाग [16.16.4,](#page-197-0) "LVM लॉजीकल वॉल्यम निर्माण करा" पहा.

**» LVM फिजीकल वॉल्युम —** वाटप न केलेल्या जागेत *फिजीकल वॉल्युम* निर्माण करा.

- **» LVM वॉल्यूम ग्रूप** *वॉल्यूम ग्रूप* पासून एक किंवा त्यापेक्षा जास्त फिजीकल वॉल्यूम्स् निर्माण करा. प्रणालीवर किमान एक किंवा त्यापेक्षा जास्त विभाजन उपलब्ध असल्यावरच हा पर्याय उपलब्ध होतो.
- **» LVM लॉजीकल वॉल्युम** वॉल्युम ग्रूपवर *लॉजीकल वॉल्यूम* निर्माण करा. प्रणालीवर किमान एक किंवा त्यापेक्षा जास्त वॉल्युम ग्रुप उपलब्ध असल्यावरच हा पर्याय उपलब्ध होतो.

### <span id="page-192-1"></span>16.16.2. िवभाजनेजमा करणे

नवीन विभाजन समाविष्ट करण्यासाठी, **निर्माण करा** बटन नीवडा. संवाद पेटी आढळेल (आकृती [16.29,](#page-192-0) "नविन विभाजन निर्माण करा" पहा).

<span id="page-192-0"></span>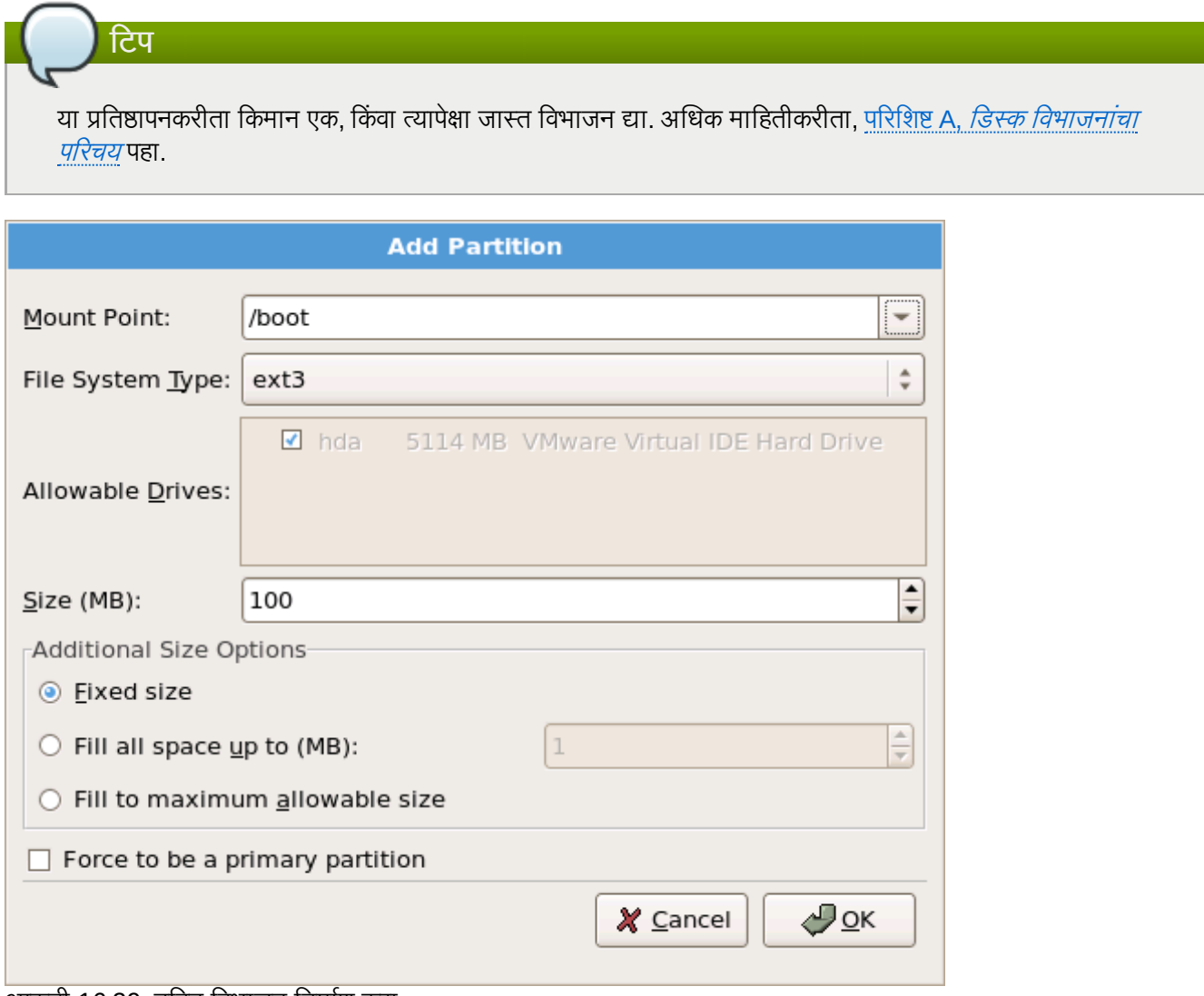

आकृती 16.29. निवन िवभाजन िनमाण करा

- » **माउंट पॉईंट**: विभाजनचे माउंट पॉईंट द्या. उदाहरणार्थ, या विभाजनला रूट विभाजन बनवायचे असल्यास, ∕ द्या; /boot विभाजनकरीता **/boot** द्या, व इत्यादि. विभाजनकरीता योग्य माउंट पॉईंट नीवडण्यासाठी तुम्ही पूल-डाउन मेन्यूचा देखिल वापर करू शकता. स्वॅप विभाजनकरीता माउंट पॉईंट ठरवू नका — फाइलप्रणालीला swap असे ठरवल्यास पुरेसे आहे.
- फाइल प्रणाली प्रकार: पुल-डाऊन मेन्यूचा वापर करून, या विभाजनसाठी योग्य फाइल प्रणाली प्रकार नीवडा. फाइल प्रणाली म्मद्गः सारायणाला ।<br>प्रकार विषयी अधिक माहितीसाठी, <u>विभाग [16.16.2.1,](#page-193-0) "फाइल प्रणाली प्रकार"</u> पहा.
- » **स्वीकार्य ड्राइटस्**: या क्षेत्रात प्रणालीवरील हार्ड डिस्कची सूची समाविष्टीत आहे. हार्ड डिस्कची पेटी ठळक केल्यास, आवश्यक विभाजन हार्ड डिस्क निर्माण करणे शक्य आहे. पेटी तपासली *नसल्यास*, विभाजन *कधीच* हार्ड डिस्कवर निर्माण करणे शक्य नाही. वेगळे चेकबॉक्स संरचनाचा वापर करून, तुमच्याकडे आवश्यक **ॲनाकाँडा** विभाजने असू शकतात, किंवा **ॲनाकाँडा** ला विभाजने कूठे स्थीत करायचे ते ठरवू द्या.
- **» आकार (MB)**: विभाजनचे आकार (मेगाबाईट्स मध्ये) द्या. टिप, हे क्षेत्र 200 MB पासून सुरू होते; बदल करेपर्यंत, फक्त 200 MB िवभाजन िनमाण होईल.
- » **अतिरिक्त आकार पर्याय**: हे विभाजन निश्चित आकारावर ठेवावे, त्यास विशिष्ट बिंदुपर्यंत "वाढू" द्यावे (उपलब्ध हार्ड डाइव्ह जागा भरणे), किंवा त्यास हार्ड डिस्कवरील कोणतीही उर्वरीत उपलब्ध जागा भरण्यास वाढू द्यावे हे निवडा.

जर तुम्ही सर्व जागा भरा (MB) पर्यंत निवडले, तर तुम्ही या पर्यायाच्या उजवीकडे असलेल्या क्षेत्रात आकार निर्बंध दाखल करायलाच हवे. हे तुम्हास तुमच्या हार्ड डिस्कवर काही निश्चित जागा भविष्यात वापरण्यासाठी मुक्त ठेऊ देते.

- » **जबरन प्राथमीक विभाजन व्हा**: निर्माण करण्याजोगी विभाजन हार्ड ड्राइव्हवरील पहिले चार विभाजनांपैकी आहे, याची नीवड करा.नीवड अशक्य केले असल्यास, विभाजन लॉजीकल विभाजन म्हणून निर्माण केले जाते. अधिक माहितीसाठी विभाग A.1.3, "विभाजनांत विभाजने — विस्तारित विभाजनांचा आढावा " पहा.
- » **एनक्रिप्ट**: विभाजन एनक्रिप्ट करायचे ते ठरवा ज्यामुळे विभाजनवरील साठवलेला डाटा पासफ्रेजविना प्रवेशजोगी होणार नाही, जरी स्टोरेज साधण इतर प्रणालीसह जुळले असेल. स्टोरेज साधणांच्या एनक्रिप्शनविषयी माहितीकरीता परिशिष्ट C, *डिस्क एन्क्रिप्शन* पहा. हा पर्याय नीवडल्यास, डिस्कवर विभाजन लिहण्यापूर्वी इंस्टॉलर पासफ्रेज पुरवण्यासाठी वापरकर्त्याला विनंती करतो.
- **ठीक: ठीक** निवडा एकदा तुम्ही रचनांशी समाधानी झालात आणि विभाजन निर्माण करू इच्छित असाल.
- **» रद्द∶ रद्द** निवडा जर तुम्हास विभाजन निर्माण करायचे नसेल.

#### <span id="page-193-0"></span>16.16.2.1. फाइल णाली कार

Red Hat Enterprise Linux तुम्हाला विविध विभाजन प्रकार व फाइल प्रणाली निर्माण करण्यास परवानगी देते. खालील विविध विभाजन प्रकार व उपलब्ध फाइल प्रणालीचे, व त्याचा वापर कसा करायचा याचे थोडक्यात वर्णन आहे.

#### विभाजन प्रकार

- » **मानक विभाजन** मानक विभाजनात फाइल प्रणाली किंवा स्वॅप स्पेस समाविष्टीत असू शकते, किंवा सॉफ्टवेअर RAID किंवा LVM फिजिकल वॉल्यूमसाठी कंटेनर पुरवू शकतो.
- » **स्वॅप** स्वॅप विभाजनांचा वापर वर्च्यअल मेमरीकरीता समर्थन पुरवण्यासाठी केला जातो. वेगळ्या शब्दात, डाटा साठवण्यासाठी अतिरीक्त RAM आढळत नसल्यावरच प्राणालीवरील डाटा स्वॅप विभाजनवर लिहीले जाते. अगाऊ माहितीसाठी *Red Hat Enterprise Linux* िवतरण पुतका पहा.
- **» सॉफ्टवेअर RAID** एक किंवा त्यापेक्षा जास्त सॉफ्टवेअर RAID विभाजने निर्माण केल्यास RAID उपकरण निर्माण करण्यास परवानगी ाA होत.े RAID बाबत अIधक मािहतीसाठी, *Red Hat Enterprise Linux* िवतरण पुतका मधील धडा *RAID (रिडंडंट अरे ऑफ इंडीपेंडंट डिस्कस्*) पहा.
- **» फिजीकल वॉल्यूम (LVM)** एक किंवा त्यापेक्षा जास्त फिजीकल वॉल्यूम (LVM) विभाजनांच्या निर्माणमुळे LVM लॉजीकल वॉल्युमचे निर्माण करण्यास परवानगी प्राप्त होते. फिजीकल डिस्कस्चा वापर करतेवेळी LVM क्षमता सुधारू शकते. LVM बाबात अIधक मािहतीसाठी, *Red Hat Enterprise Linux* िवतरण पुतका पहा.

#### फाइल णाली

- **ext4** ext4 फाइल प्रणाली ext3 फाइल प्रणालीवर आधारीत आहे व अनेक सुधारणा यामध्ये समाविष्टीत आहे. यामध्ये मोठ्या फाइल प्रणाली व मोठ्या फाइल्स्, वेगवान व अधिक सक्षम डिस्क स्पेसचे वाटप, डिरेक्ट्री मधील उपडिरेक्ट्रीजच्या संख्यावर मर्यादा नाही, वेगवान फाइल प्रणालीची तपासणी, व अधिक बळकट जर्नलींग करीता समर्थन समाविष्टीत आहे. ext4 फाइल प्रणाली पूर्वनिर्धारीतपणे नीवडली जाते व सूचवले जाते.
- <span id="page-193-1"></span>■ **ext3** — ext3 फाइल प्रणाली ext2 फाइल प्रणालीवर आधारीत आहे व एक महत्वाचा फायदा समाविष्टीत आहे — जर्नलींग. फाइल प्रणालीकरीता **fsck** ची आवश्यकता नसल्यामुळे क्रॅंश नंतर फाइल प्राप्तीकरीता वेळ कमी लागतो <sup>.[\[7\]](#page-209-1)</sup>.
- **» ext2** ext2 फाइल प्रणाली मानक Unix फाइल प्रकार समर्थित करते (नियमित फाइली, डिरेक्ट्री, प्रतिकात्मक दूवे, इ.). ती लांब फाइल नावे देण्याची क्षमता पुरवते, २५५ अक्षरांपर्यंत.
- <sub>▶</sub> xfs XFS पूर्णतया प्रमाणजोगी, उच्च-क्षमता फाइल प्रणाली आहे जे 16 एक्जाबाईट्स् (अंदाजे 16 मिलीअन टेराबाईट्स्) पर्यंत, 8 एक्जाबाईट्स् (अंदाजे 8 मिलीअल टेराबाईट्स्) व डिरीक्ट्री स्ट्रक्चर्स् ज्यात दहा मिनीअन एंट्रीज् समाविष्टीत आहे, यांस समर्थन पुरवते. XFS मेटाडेटा जर्नलींगकरीता समर्थन पुरवतो, ज्यामुळे पटकन क्रेंश पुनःप्राप्ती सुलभ होते. XFS फाइल प्रणाली माऊंट व सक्रिय असल्यावर, डिफ्रॅगमेंट व पुनःआकार करणे शक्य आहे.
- **vfat** VFAT फाइल णाली ही Linux फाइल णाली आहेजी Microsoft Windows लांब फाइलनावेFAT फाइल प्रणालीवरील शी सुसंगत आहे.

**Btrfs** — Btrfs चे विकास चालू आहे व जास्त फाइल्स्, मोठ्या फाइल्स्, व ext2, ext3, व ext4 फाइल प्रणालींपेक्षा मोठे खंड हाताळणारी फाइल प्रणली आहे. Btrfs ची रचना त्रुटी हाताळणी, व त्रुटी आढळल्यावर त्यांना ओळखण्यासाठी व दुरूस्ती करण्यासाठी केली आहे. डाटा व मेटाडाटाची खात्री करण्यासाठी चेकसम्स्चा वापर केला जातो, व तसेच बॅकअप किंवा दुरूस्तीसाठी फाइल प्रणालीचे स्नॅपशॉट्स् साठवले जातात.

Btrfs अजूनही प्रयोगात असल्यामुळे व त्यावरील विकास सुरू असल्यामुळे, प्रतिष्ठापन कार्यक्रम त्यांस पूर्वनिर्धारीत म्हणून पुरवत नाही. डाइव्हवर Btrfs विभाजन निर्माण करायचे असल्यास, प्रतिष्ठापन प्रक्रिया बूट पर्याय **btrfs** यासह चालवणे आवंश्यक आहे. सूचनांकरीता धडा 28, *बूट पर्याय* पहा.

### **Btrfs** अजूनही योगीक आहे

Red Hat Enterprise Linux 6 तुम्हाला Btrfs यांस तंत्र पूर्वदृश्य प्रमाणे समावेश करण्यासाठी परवानगी देतो. Btrfs याचा वापर विभाजनात मूल्यवान डाटा साठवण्यासाठी किंवा महत्वपूर्ण प्रणालीच्या आवश्यक असलेल्या कार्यांसाठी करू नका.

### 16.16.3. सॉफ्टवेअर RAID निर्माण करा

*रिडंडंट अरेज् ऑफ इंडिपेंडंट डिस्कस्* (RAIDs) एकापेक्षा जास्त स्टोरेज साधणांपासून निर्माण केले जाते ज्याचे आयोजन उत्तम कार्यक्षमता पुरवण्यासाठी केले जाते व — काहिक संरचनांमध्ये — जास्त फॉल्ट टॉलरेंस देखील पुरवते. विविध प्रकारच्या RAIDs करीता *Red Hat Enterprise Linux* िवतरण पुतका पहा.

RAID यंत्र निर्माण करण्यासाठी, तुम्हास प्रथम सॉफ्टवेअर RAID विभाजने निर्माण करावी लागतीस. एकदा तुम्ही दोन किंवा अधिक सॉफ्टवेअर RAID विभाजने निर्माण केली. की RAID निवडा सॉफ्टवेअर RAID विभाजनांस RAID यंत्रावर जोडण्यास.

#### **RAID** िवभाजन

या पर्यायची नीवड सॉफ्टवेअर RAID करीता विभाजन संरचीत करण्यासाठी करा. डिस्कमध्ये आधिपासूनच सॉफ्टवेअर RAID समाविष्टीत नसल्यास हा पर्याय एक मात्र पर्याय म्हणून उपलब्ध होतो. हे संवाद त्याचप्रमाणे दिसते जेंव्हा मानक विभाजन समावेश केले जाते — उपलब्ध पर्यायांच्या वर्णनकरीता <u>विभाग 16.16.2, "विभाजने जमा करणे"</u> पहा. टिप, तरी, फाइल Iसटम टाइप यांस **software RAID** असेसेट करणेआवgयक आहे

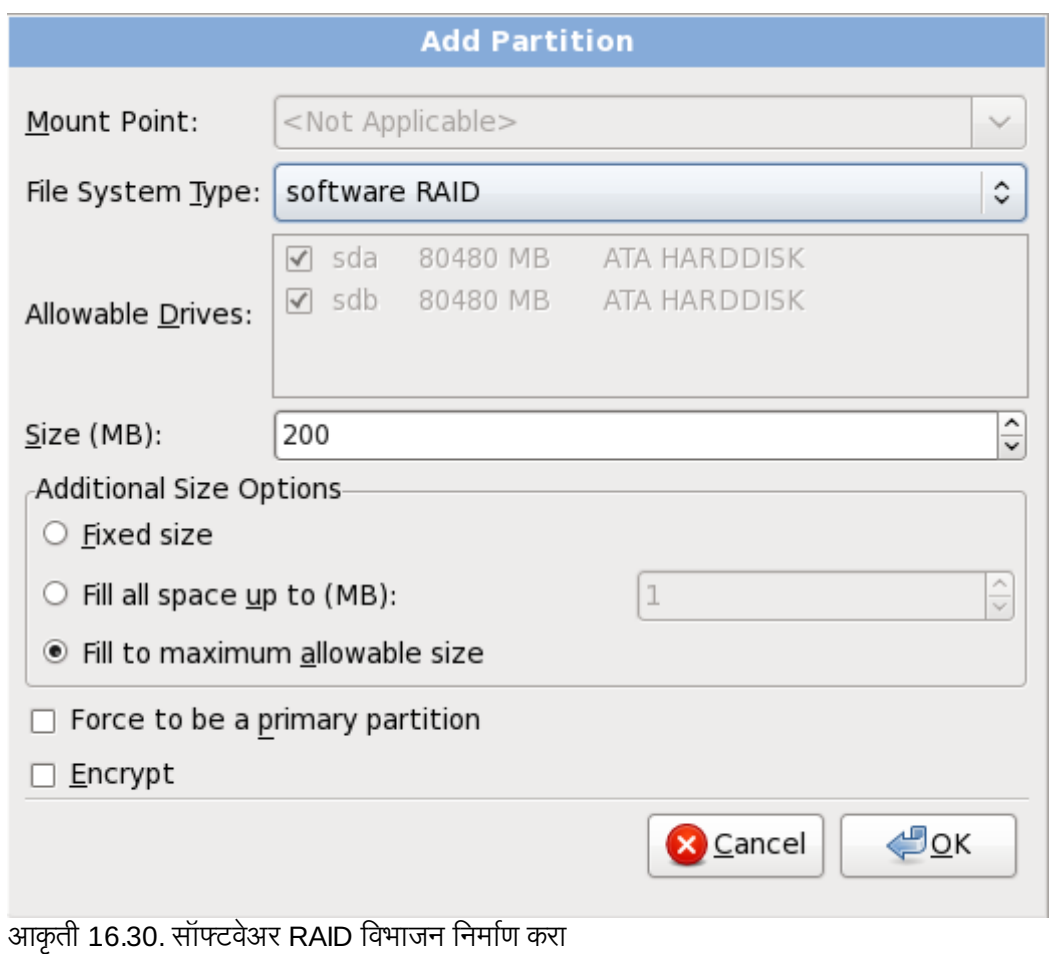

#### **RAID** साधण

दोन किंवा त्यापेक्षा जास्त सॉफ्टवेअर RAID विभाजन तयार करण्यासाठी या पर्यायचा वापर करा. एक किंवा त्यापेक्षाजास्त सॉफ्टवेअर RAID विभाजन संरचीत असल्यावरच हा पर्याय उपलब्ध होतो.

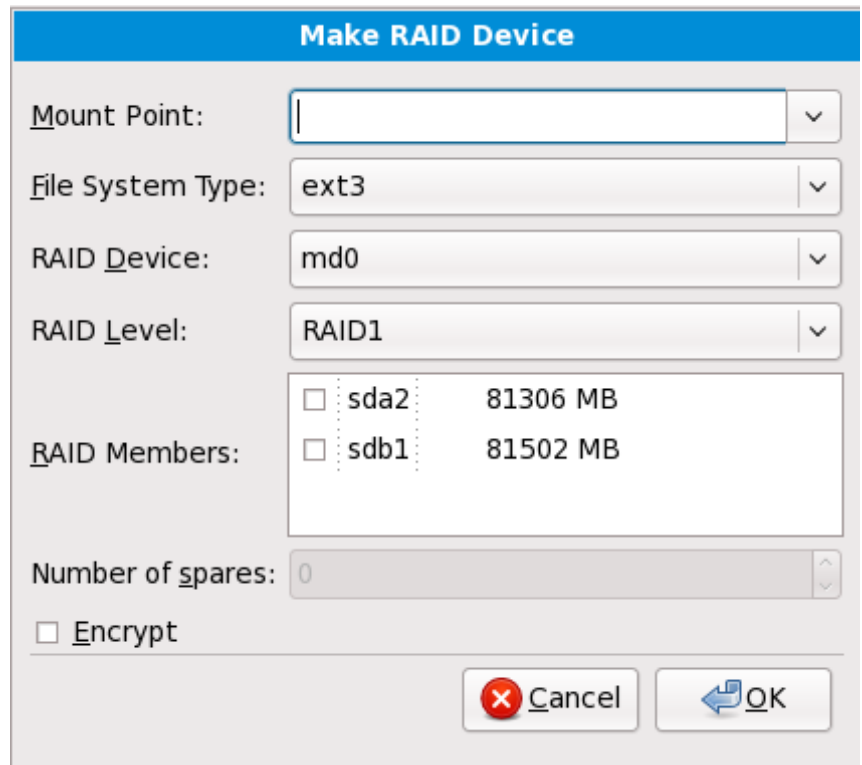

आकृती 16.31. RAID यंत्र निर्माण करा

मानक िवभाजनकरीता फाइल णाली करा नीवडा.

ॲनाकाँडा RAID साधणकरीता वतः नाव सूचवतो, परतं ुतुBही **md0** पासून **md15** पय:त वहतेनावेनीवडूशकता.

या RAID पासून स्टोरेज साधने समावेश किंवा काढून टाकण्यासाठी साधणांच्या बाजूच्या चेकबॉक्सवर क्लिक करा.

RAID स्तर ठराविक RAID प्रकारशी निर्देशीत आहे. खालील पर्याय पासून नीवड करा:

- **RAID 0** एकापेक्षा जास्त स्टोरेज साधणांकरीता डाटाचे वितरण करतो. लेव्हल 0 RAIDs मानक विभाजनकरीता वाढीव कार्यक्षमता पुरवतो, व एकापेक्षा जास्त साधणांच्या स्टोरेजला मोठ्या वर्च्युअल साधणात पूल करण्यासाठी वापरणे शक्य आहे. लक्षात ठेवा लेव्हल 0 RAIDS रिडंडंसी पुरवत नाही व अरेतील एक साधन अपयशी झाल्यस संपूर्ण अरे नष्ट होतो. RAID 0 यांस किमान दोन RAID विभाजने ऑवश्यक आहे.
- **RAID 1** एका स्टोरेज साधणावरील डाटा. एक किंवा त्यापेक्षा जास्त स्टोरेज साधणावर मिरर केले जाते. अरेतील अगाऊ साधने रिडंडंसीचे स्तर वाढवते. RAID 1 ला किमान दोन RAID विभाजने आवश्यक आहे.
- RAID 4 एकापेक्षा जास्त स्टोरेज साधणांकरीता डाटा वितरीत करतो, परं<u>तु</u> पॅरिटी माहिती साठवण्यासाठी अरेतील साधणांचा वापर करतो जे अरेतील कोणतेही साधण अपयशी आढळल्यास अरेची सुरक्षा करतो. एकच साधणावर सर्व पॅरिटी माहिती साठवल्यामुळे, या साधणाच्या प्रवेशकरीता अरेच्या कार्यक्षमतेत अडचण निर्माण होऊ शकते. RAID 4 ला किमान तीन RAID विभाजने आवश्यक आहे.
- RAID 5 एकापेक्षा जास्त स्टोरेज साधणांकरीता डाटा वितरीत करतो. एकापेक्षा जास्त साधणांकरीता डाटा वितरीत करण्यासाठी लेव्हल 5 RAIDs, कार्यक्षमतेत वाढ करतो, परंतु सर्वत्र अरेसाठी पॅरिटी माहिती वितरीत केल्यामुळे, लेव्हल 4 RAIDs च्या कार्यक्षमतेतील अडचण शेअर होत नाही. RAID 5 ला किमान तीन RAID विभाजने आवश्यक आहे.
- RAID 6 लेव्हल 6 RAIDs लेव्हल 5 RAIDs प्रमाणेच असते, परंतु पॅरिटी डाटाचे एक संच साठवण्याऐवजी, दोन संच साठवले जातात. RAID 6 ला किमान चार RAID विभाजनांची आवश्यकता असते.
- ☀ **RAID 10 —** लेव्हल 10 RAIDs *नेस्टेड RAIDs* किंवा *हायब्रिड RAIDs आ*हेत. लेव्हल 10 RAIDs चे निर्माण डाटाला मिरर्ड् स्टोरेज साधनांवर वितरीत करून शक्य आहे. उदाहरणार्थ, चार RAID विभाजनांपासून निर्मीत लेव्हल 10 RAID मध्ये विभाजनांचे दोन जोडी समाविष्टीत आहे ज्यामध्ये एक विभाज दुसऱ्याचे मिरर असते. डाटा त्यानंतर दोंही स्टोरेज साधनांच्या जोडी अंतर्गत वितरीत केले जाते. लेव्हल 0 RAID मधील प्रमाणे. RAID 10 किमान चार RAID विभाजने आवश्यक असतात.

#### **RAID** क्लोन

अस्तित्वातील प्रणालीकरीता RAID *मीरर* सेटअप करण्यासाठी या पर्यायचा वापर करा. दोन किंवा त्यापेक्षा जास्त डिस्क प्रणालीशी जोडल्यावरच या पर्याय उपलब्ध होतो.

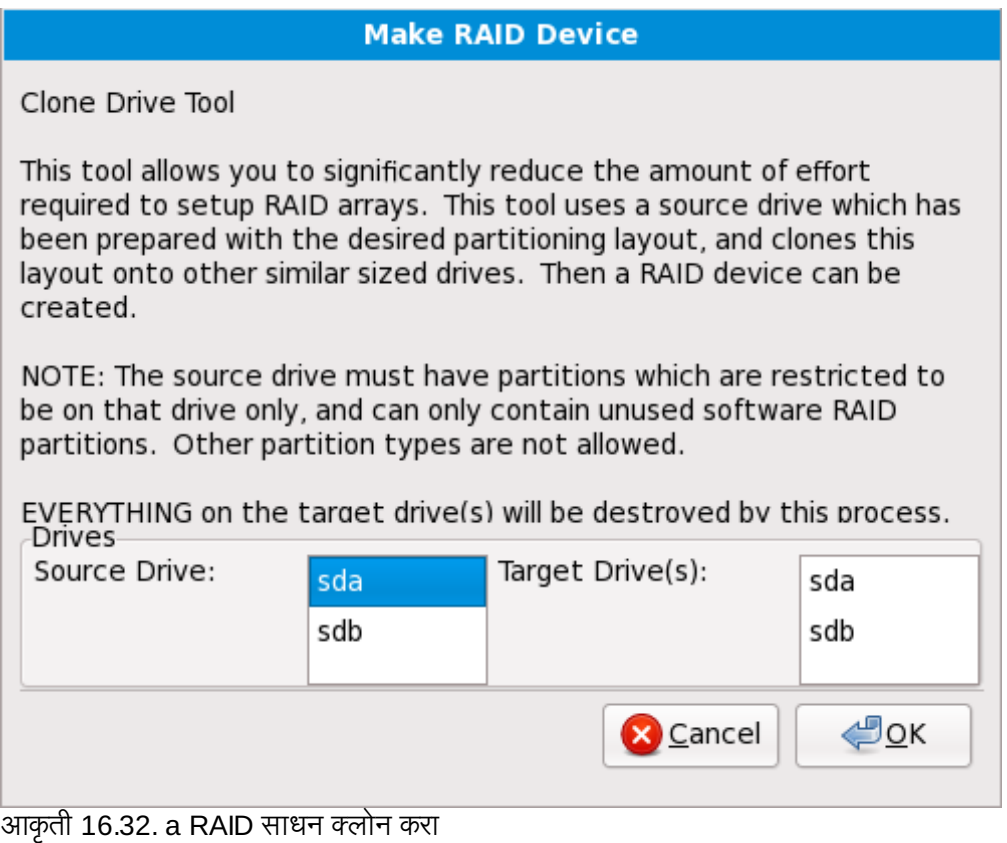

### <span id="page-197-0"></span>16.16.4. LVM लॉजीकल वॉल्यूम निर्माण करा

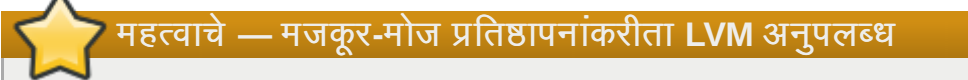

LVM प्रारंभीक सेटअप मजकूर-मोड प्रतिष्ठापनवेळी उपलब्ध राहत नाही. सुरवातीपासून LVM संरचना निर्माण करायचे असल्यास, विविध वर्च्युअल कंसोल वापरण्यासाठी Alt+F2 दाबा, व lvm आदेश चालवा. मजकूर-मोड प्रतिष्ठापनवर जाOयासाठी, **Alt**+**F1** दाबा.

*लॉजीकल वॉल्यूम मॅनेजमेंट* (LVM) ची भूमिका फिजीकल स्टोरेज स्पेस, जसे की हार्ड ड्राइव्हस् किंवा LUNs चे सोपे लॉजीकल दृष्य तुत करणेआह.े िफजीकल टोरजे वरील िवभाजनेिफजीकल वॉ]यBूस्Bहणून तुत केलेजातात Hयांस वॉ]यमू =ू\स्Bहणून एक; केले जाते. प्रत्येक वॉल्यूम ग्रूप एकापेक्षा जास्त *लॉजीकल वॉल्यूम्स्* मध्ये विभाजीत करणे शक्य आहे, प्रत्येक विभाजन मानक डिस्क विभाजन प्रमाणेच असते. म्हणूनच, LVM लॉजीकल वॉल्युम्स विभाजने म्हणूनच कार्य करतात जे एकापेक्षा जास्त फिजीकल डिस्कस स्पॅन करतात.

VM विषयी अधिक माहितीसाठी, *Red Hat Enterprise Linux वितरण पुस्तिका* पहा. टिप, LVM फक्त ग्राफिकल प्रतिष्ठापन कार्यक्रम म्हणून उपलब्ध आहे.

#### LVM फिजीकल वॉल्यूम

या पर्यायची नीवड LVM फिजीकल वॉल्यूम म्हणून विभाजन किंवा साधण संरचीत करण्यासाठी करा. स्टोरेजमध्ये आधिपासूनच LVM वॉल्यूम ग्रूप्स् समाविष्टीत नसल्यास हा पर्याय एक मात्र पर्याय म्हणून उपलब्ध होतो. हे संवाद त्याचप्रमाणे दिसते जेव्हा मानक विभाजन समावेश केले जाते — उपलब्ध पर्यायांच्या वर्णनकरीता विभाग 16.16.2, "विभाजने जमा करणे"

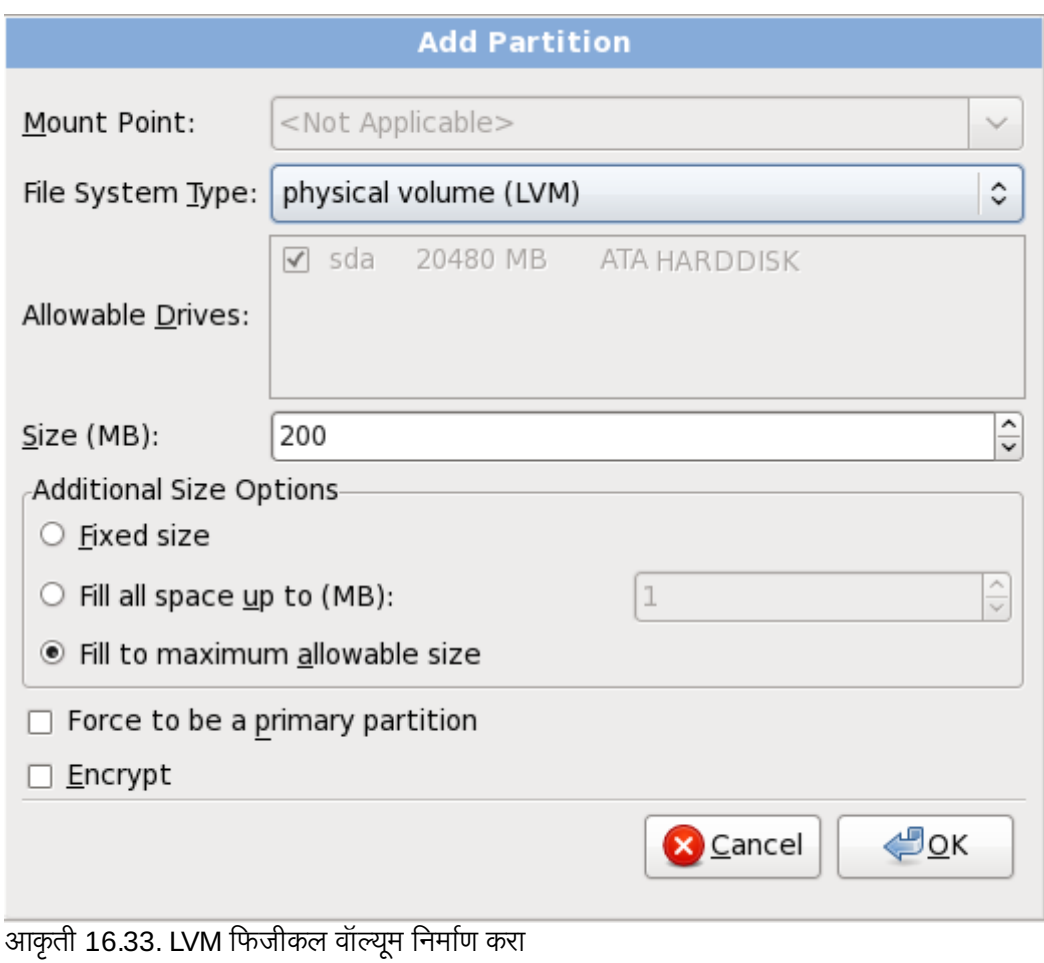

पहा. िटप, तरी, फाइल Iसटम टाइप यांस **physical volume (LVM)** असेसेट करणेआवgयक आहे

### LVM वॉल्यूम ग्रूप निर्माण करा

उपलब्ध फिजीकल वॉलूम्स् पासून LVM वॉल्यूम ग्रूप निर्माण करण्यासाठी या पर्यायची नीवड करा, किंवा वॉल्यूम ग्रूपमध्य सध्याचे लॉजीकल वॉल्यूम्स् समावेश करा.

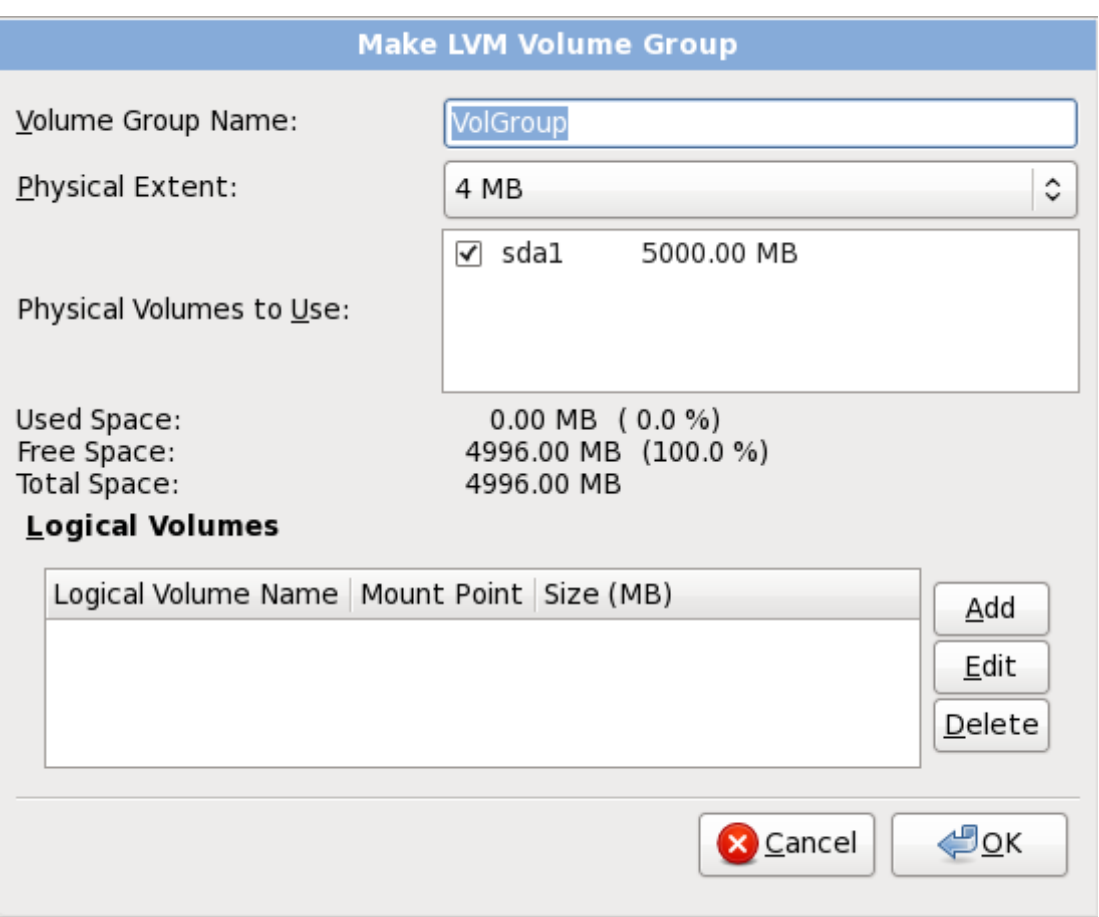

आकृती 16.34. LVM वॉल्यूम ग्रूप निर्माण करा

वॉल्यूम ग्रूपकरीता एकापेक्षा फिजीकल वॉल्यूम्स् लागू करण्यासाठी, प्रथमवेळी वॉल्यूम ग्रूपचे नामांकन करा. त्यानंतर वॉल्यूम ग्रूपमध्ये वापरण्याजोगी फिजीकल वॉल्यूम्स् नीवडा. अखेरीस, **समावेश करा, संपादीत करा** व **नष्ट करा** पर्यायचा वापर करून लॉजीकल वॉल्यूम्स् संरचीत करा.

वॉल्यूम ग्रूप पासून फिजीकल वॉल्यूम काढणे अशक्य असू शकते, असे करत असल्यास ग्रूपच्या लॉजीकल वॉल्यूम्स् करीता अपूरे जागा सोडली जाईल. उदाहरणार्थ,दोन 5 GB LVM फिजीकल वॉल्यूम विभाजनांचा एक वॉल्यूम ग्रूपमध्ये, 8 GB लॉजीकल वॉल्यूम समाविष्टीत असते. इंस्टॉलर तुम्हाला कोणतेही फिजीकल वॉल्यूम्स् काढूण टाकण्यास परवानगी देणार नाही, कारण त्यामुळे 8 GB लॉजीकल वॉल्यूमला फक्त 5 GB जागा उर्वरीत राहेल. कुठल्याही लॉजीकल वॉल्यूम्स्चे एकूण आकार कमी करायचे असल्यास, त्यानंतर वॉल्यूम ग्रूप पासून फिजीकल वॉल्यूम काढून टाका. उदाहरणात, लॉजीकल वॉल्यूमचा आकार 4 GB केल्यास तुम्हाला एक 5 GB फिजीकल वॉल्यूम्स् काढून टाकण्यास परवानगी मिळते.

#### लॉजीकल वॉ]यूम िनमाण करा

LVM लॉजीकल वॉल्यूम निर्माण करण्यासाठी हा पर्याय नीवडा. मानक डिस्क विभाजन प्रमाणेच माऊंट पॉईंट, फाइल प्रणाली प्रकार, व आकार (MB मध्ये) नीवडा. तुम्ही लॉजीकल वॉल्यूमकरीता नाव देखील नीवडू शकता व योग्य वॉल्यूम ग्रूप देखील निर्देशीत करू शकता.

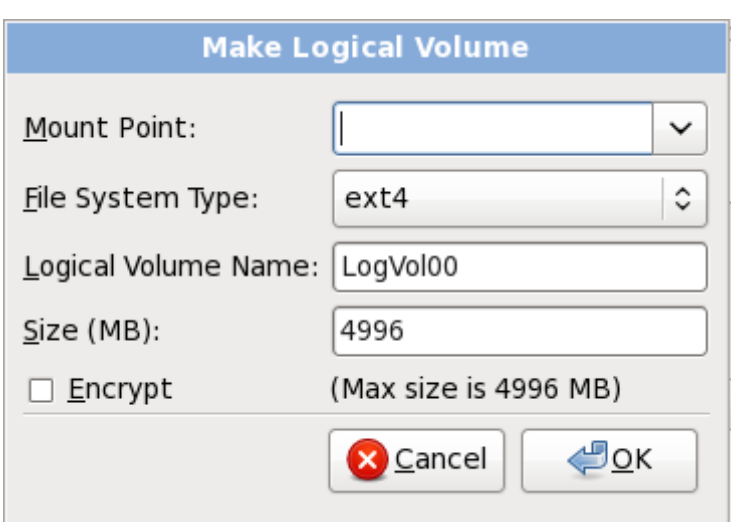

आकृती 16.35. लॉजीकल वॉल्यूम निर्माण करा

### <span id="page-200-0"></span>16.16.5. िशफारसीय िवभाजन योजना

तुमच्याकडे इतर काही करण्याचे कारण असल्याशिवाय, आम्ही तुम्हास खालील विभाजने निर्माण करण्याची शिफारस करतो:

» स्वॅप विभाजन (किमान २५६ MB) — स्वॅप विभाजने आभासी स्मृती आधारासाठी वापरली जातात. दुसऱ्या शब्दांत, डेटा स्वॅप विभाजनावर लिहीला जातो जेव्हा तुमची प्रणाली प्रक्रिया करत असलेला डेटा संग्रहित करण्यासाठी पुरेसा RAM नसेल.

पूर्वी, सूचवलेली स्वॅप जागा प्रणालीवरील RAM सह सतत वाढत असे. परंतु आधुनीक प्रणालींमध्ये स्मतीचा आकार गीगाबाईटस्च्या ...<br>शंभरी मध्ये असल्यासने, आत्ता असे आढळते की प्रणालीला आवश्यक स्वॅप स्पेस् म्हणजे प्रणालीवरील कार्यरत स्मृती वर्कलोडचे फंक्शन असते. तरी, स्वॅप स्पेस्चे वाटप प्रतिष्ठापन वेळी होते, व प्रणालीचे स्मृती वर्कलोड आधिपासूनच ओळखणे कठिण असल्यामुळे, स्वॅप स्पेस ओळखण्यासाठी खालील तक्ताचा वापर करणे सूचवले जाते.

तक्ता 16.2. सूचवलेली प्रणालीची स्वॅप स्पेस

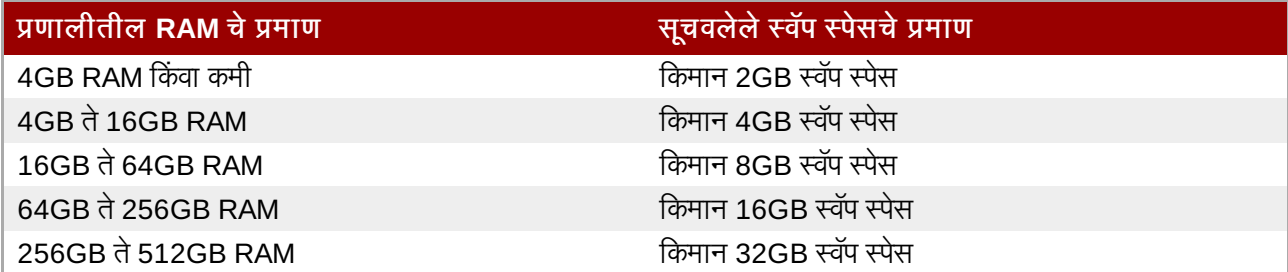

एकापेक्षाजास्त स्टोरेज साधने, सहसा फास्ट ड्राइव्हस्, कंट्रोलर्स्, व संवाद समाविष्टीत प्रणालींवर स्वॅप स्पेसचे वितरण करून तुम्ही उत्तम क्षमता प्राप्त करू शकता.

» हार्ड ड्राइव्हच्या पहिल्या विभाजनवरील PReP बूट विभाजन — PReP बूट विभाजनात YABOOT बूट लोडर समाविष्टीत असते (जे इतर POWER प्रणालींना Red Hat Enterprise Linux बूट करण्यास परवानगी देते). नेटवर्क स्रोतपासून बूट करायचे ठरवले नसल्यास, Red Hat Enterprise Linux बूट करायला PReP बूट विभाजन आवश्यक असायला हवे.

*IBM System p वापरकर्त्यांसाठी:* PReP बूट विभाजन 4-8 MB या आकाराचे असायला हवे, 10 MB पेक्षा जास्त नसावे.

**» /boot/** विभाजन (250 MB) — **/boot/** वरील माऊंट केलेल्या विभाजनात कार्य प्रणालीचे कर्नल(जे प्रणालीला Red Hat Enterprise Linux बूट करण्यास मदत करते), व बूटस्ट्रॅप कार्यवेळी वापरलेल्या फाइल्स् समाविष्टीत आहे. बहुतांश PC फर्मवेअरच्या मर्यादामुळे, लहान विभाजनचे निर्माण योग्य पर्याय आहे. अनेक वापरकर्त्यांना, 250 MB बूट विभाजन पुरेसे आहे.

# सावधानता

RAID कार्ड आढळल्यास, Red Hat Enterprise Linux 6 हार्डवेअर IPR कार्डवरील RAID चे सेटअप करण्यास समर्थन पुरवत नाही हे लक्षात ठेवा. आधिपासूनच RAID अरेचा सेटअप असल्यास, Open Firmware बूटींग करीता समर्थन पुरवत नाही. अशा स्थितीत, RAID अरेच्या बाहेरील, जसे की वेगळ्या हार्ड डाइव्हवरील विभाजनावर **/boot/** निर्माण करणे शक्य आहे.

#### **root** िवभाजन **(3.0 GB - 5.0 GB)**

येथे "/" (रूट डिरेक्टी) स्थीत आहे. या सेटअपमध्ये, सर्व फाइल्स ( /boot यांस वगळता) रूट विभाजनवर स्थीत असतात.

3.0 GB विभाजन तुम्हाला किमान प्रतिष्ठापन प्रतिष्ठापीत करण्यास सुविधा पुरवतो, तसेच 5.0 GB रूट विभाजन तुम्हाला संपूर्ण प्रतिष्ठापन करण्यास, सर्व संकूल गट नीवडण्यास परवानगी देतो.

ट व **/root**

**/** (किंवा रूट) विभाजन सर्वोच्च डिरेक्ट्री मांडणी आहे. प्रणाली प्रशासकाला **/root** डिरेक्ट्री**/root** (बहुतांशवेळी "slash-root" असे उच्चार केले जाते) डिरेक्ट्री, वापरकर्त्याची होम डिरेक्ट्री आहे.

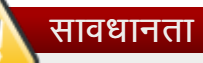

पॅकेजकिट सुधारणा सॉफ्टवेअर सुधारीत संकुले **/var/cache/yum/** करीता पूर्वनिधरिीतपणे डाऊनलोड करते. प्रणालीला स्वतः विभाजीत केल्यास, व वेगळे **/var/** विभाजन निर्माण केल्यास, संकुल सुधारणा डाऊनलोड करण्यासाठी मोठे विभाजन (3.0 GB किंवा जास्त) निर्माण करण्याची खात्री करा.

# <span id="page-201-0"></span>16.17. बदल डिस्कवर लिहा

इंस्टॉलर तुम्हाला नीवडलेल्या विभाजन पर्यायची खात्री करण्यासाठी विचारतो. इंस्टॉलरला हार्ड ड्राइव्हचे विभाजन व Red Hat Enterprise Linux प्रतिष्ठापीत करण्यासाठी परवानगी पुरवण्यासाठी डिस्कवर बदल लिहा क्लिक करा.

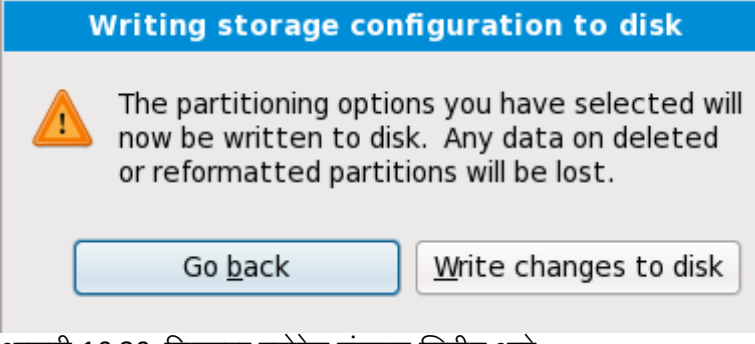

आकृती 16.36. िडकवर टोरजे संरचना Iलहीत आहे

पुढे जायचे नक्की असल्यास, बदल डिस्कवर लिहा क्लिक करा.

### सुरक्षीतपणे रद्द करण्याची शेवटची वेळ

प्रतिष्ठापन कार्यमध्ये यावेळ पर्यंत, इंस्टॉलरने संगणकावरील कुठल्याही प्रकारचे बदल केले नाहीत. **बदल डिस्कवर लिहा** क्लिक केल्यावर, इंस्टॉलर हार्ड डाइव्ह वरील जागेचे वाटप करतो व या जागेत Red Hat Enterprise Linux चे स्थानांतरन सुरू करतो. नीवडलेल्या विभाजन पर्यायवर आधारीत, या क्रियेत संगणकावरील आधिपासूनच अस्तित्वातील डाटा नष्ट करणे समाविष्टीत आहे.

यावेळी कुठलेही पर्याय सुधारीत करण्यासाठी, **पाठीमागे जा** क्लिक करा. प्रतिष्ठापन संपूर्णपणे रद्द करण्यासाठी, संगणक बंद करा.

बदल) डिस्कवर 'लिहा क्लिक केल्यानंतर, प्रतिष्ठापन क्रिया पूर्ण करण्यासाठी परवानगी द्या. कार्यमध्ये व्यत्यय आढळल्यास (उदाहरणार्थ, संगणक बंद किंवा पुनः चालू करतेवेळी, किंवा पावर आऊटेजमुळे) जोपर्यंत संगणक पुनः चालू केल्यावर Red Hat Enterprise Linux प्रतिष्ठानप कार्य पूर्ण होत नाही, किंवा वेगळी कार्य प्रणाली प्रतिष्ठापीत होत नाही, तोपर्यंत संगणकाचा वापर करणे अशक्य होते.

# 16.18. संकुल समुह निवड

आत्ता तुम्ही तुमच्या प्रतिष्ठापनासाठी बहुतांश निवडी केलेल्या असताना, तुम्ही मुलभूत संकुल निवड किंवा ऐच्छिक संकुल निवड तुमच्या प्रणालीसाठी निश्चित करण्याच्या तयारीत आहात.

संकुल ितापन पूविनधारीत पडदा आढळतो व Red Hat Enterprise Linux ितापनकरीता पूविनधारीत संकुल संचाचे तपशील पुरवतो. हा पडदा प्रतिष्ठापनजोगी Red Hat Enterprise Linux च्या आवृत्ती प्रमाणे विभिन्न असतो.

#### मजकूर मोडमध्ये प्रतिष्ठापन करणे

<span id="page-202-0"></span>मजकूर मोडमध्ये Red Hat Enterprise Linux प्रतिष्ठापीत करत असल्यास, संकुल नीवड करणे अशक्य आहे. इंस्टॉलर स्वयरित्या संकुलांची नीवड बेस व कोर गट पासूनच करतो. प्रतिष्ठापननंतर प्रणाली अखेरीस कार्यरत होईल, सुधारणा व नवीन सुंकले प्रतिष्ठापीत करेल अशी खात्री या संकुलांद्वारे पुरवली जाते. संकुल नीवड बदलण्यासाठी, प्रतिष्ठापन पूर्ण करा, व आवश्यक बदल करण्यासाठी नंतर **सॉफ्टवेअर समावेश करा***।***काढून टाका** ऍप्लिकेशनचा वापर करा.

The default installation of Red Hat Enterprise Linux is a basic server install. You can optionally select a different set of software now. ○ Basic Server ○ Database Server ○ Web Server ○ Virtual Host O Desktop ○ Software Development Workstation  $\bigcap$  Minimal Please select any additional repositories that you want to use for software installation. □ ClusteredStorage HighAvailability  $\Box$  LoadBalance  $\Box$   $\Box$   $\Box$ 수 Add additional software repositories Modify repository You can further customize the software selection now, or after install via the software management application. Customize later ○ Customize now **D**Back  $Next$ </u>

आकृती 16.37. संकूल समुह निवड

पूर्वनिर्धारीतपणे, Red Hat Enterprise Linux प्रतिष्ठापन कार्य डेस्कटॉप प्रणालीसाठी योग्य सॉफ्टवेअरची नीवड करतो. लक्षात ठेवा प्रतिष्ठापनात ग्राफिकल एन्वार्यनमेंट समाविष्टीत नाही. इतर भूमीकांसाठी योग्य सॉफ्टवेअर नीवड समाविष्ट करण्यासाठी, खालील पर्यायशी परस्पर रेडिओ बटणावर क्लिक करा:

#### मळ सर्व्हर

हा पर्याय सर्व्हरवर वापरकरीता Red Hat Enterprise Linux चे मूळ प्रतिष्ठापन पूरवतो.

#### डाटाबेस सहर

हा पयाय **MySQL** व **PostgreSQL** डाटाबसे पुरवतो.

#### वेब सहर

हा पयाय **Apache** वबे सहर पुरवतो.

#### डेकटॉप

हा पर्याय **OpenOffice.org** प्रोडक्टिविटी संच, ग्राफिकल साधने जसे की GIMP, व मल्टिमिडिया ॲप्लिकेशन्स पुरवतो.

#### सॉफ्टवेअर डेव्हलपमेंट वर्कस्टेशन

हा पर्याय Red Hat Enterprise Linux सॉफ्टवेअर कंपाईल करण्यासाठी प्रणालीवर आवश्यक साधने पुरवतो.

#### िकमान

Red Hat Enterprise Linux चालवण्यासाठी हा पर्याय फक्त आवश्यक संकुले पुरवतो. किमान प्रतिष्ठापन सिंगल-पर्पज् सर्व्हर किंवा डेस्कटॉप अप्प्लायंस् करीता मूळतत्व पुरवतो व या प्रकारच्या प्रतिष्ठापनकरीता कामगिरी व सुरक्षा वाढवतो.

सध्याची संकुल सूची स्वीकारण्याचे ठरवल्यास, <u>विभाग 16.19, "संकूले प्रतिष्ठापित करणे"</u> येथे जा.

घटक नीवडण्यासाठी, बाजूच्या चेकबॉक्सवर क्लिक करा (आकृती [16.37,](#page-202-0) "संकुल समुह निवड" पहा).

तुमचा संकूल संच पुढे ऐच्छिक करण्यासाठी, स्क्रीनवरील आत्ता ऐच्छिक करा पर्याय निवडा. पुढे क्लिक केल्याने तुम्हास संकुल समुह निवड स्क्रीनवर नेले जाते.

### 16.18.1. अगाऊ रेपॉजिटरीज्पासून प्रतिष्ठापन करणे

प्रतिष्ठापनवेळी प्रणालीवर उपलब्ध सॉफ्टवेअर वाढवण्यासाठी अगाऊ *रेपॉजिटरीज* ठरवणे शक्य आहे. रेपॉजिटरी नेटवर्क स्थळ असते जे *मेटाडाटा* सह सॉफ्टवेअर संकूले साठवते. Red Hat Enterprise Linux मध्ये वापरलेल्या सॉफ्टवेअर संकुलांकरीता इतर संकुले प्रतिष्ठापीत करणे आवश्यक आहे. या आवश्यकता पूर्ण होतील याची खात्री करण्यासाठी इंस्टॉलर प्रतिष्ठापनकरीता नीवडलेल्या प्रत्य सॉफ्टवेरच्या मेटाडेटाचा वापर करतो.

मुळ पर्याय असे आहेत:

- » क्लस्टर्डस्टोरेज रेपॉजिटरीमध्ये Red Hat *ग्लोबल फाइल सिस्टम* (GFS) चा वापर करून स्टोरेज क्लस्टरिंगकरीता आवश्यक संकुले समाविष्टीत आहे.
- » उच्च उपलब्धता रेपॉजिटरीमध्ये Red Hat उच्च-उपलब्धता सर्व्हिस मॅनेजमेंट घटकाचा वापर करणारे उच्च-उपलब्धता क्लस्टरिंगकरीता (त्यांस *फैलओव्हर क्लस्टरिंग* असेही म्हटले जाते) संकूले समाविष्टीत आहे.
- » *Linux वर्च्युअल सर्व्ह*र (LVS) याचा वापर करणाऱ्या लोड-बॅनेंसिंग क्लस्टरिंगकरीता **लोडबॅलेंस्** रेपॉजिटरीमध्ये संकुले समाविष्टीत आहे.
- **Red Hat Enterprise Linux 6** रेपॉजिटीची स्वयं नीवड केली जाते. त्यामध्ये संपूर्ण सॉफ्टवेअरचा संच समाविष्टीत आहे ज्यांस, प्रकाशनवेळी विद्यमान असणाऱ्या सॉफ्टवेअर आवृत्तींसह, Red Hat Enterprise Linux 6 चा भाग म्हणून प्रकाशीत केले गेले.

Red Hat Enterprise Linux 6 सह क्लस्टरिंगविषयी अधिक माहितीकरीता, *Red Hat Enterprise Linux 6 क्लस्टर स्विट पूर्वावलोकन* पहा, <u><https://access.redhat.com/knowledge/docs/manuals/></u> येथून उपलब्ध.

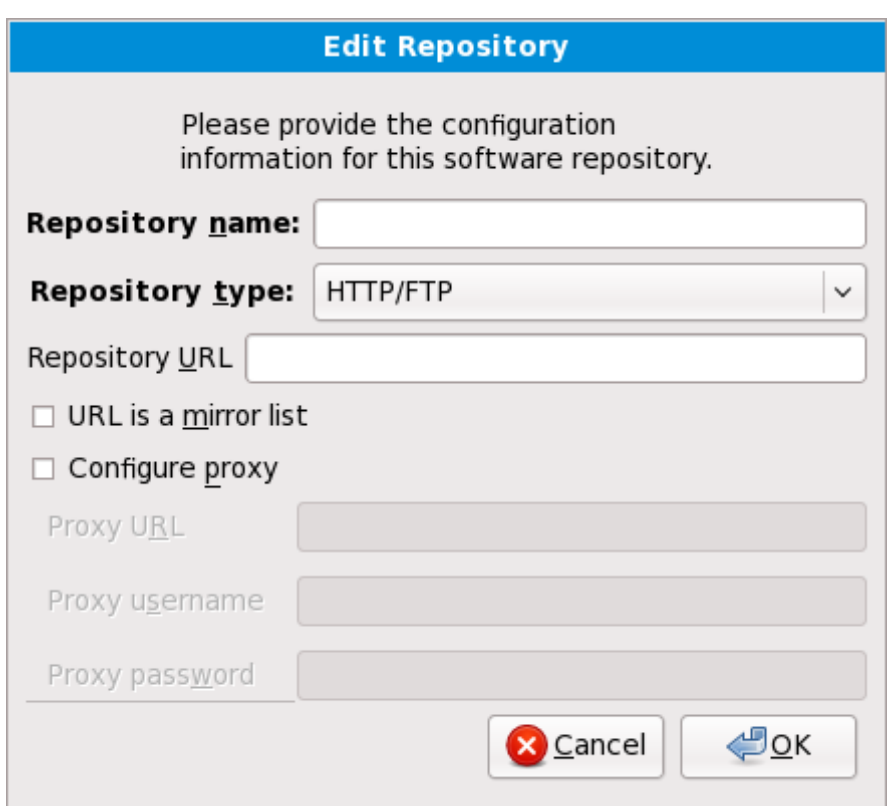

आकृती 16.38. सॉफ्टवेअर रेपॉजिटरी समाविष्ट करणे

अगाऊ *रेपॉजिटरीज* पासून सॉफ्टवेअर समाविष्ट करण्यासाठी, अगाऊ सॉफ्टवेअर रेपॉजिटरीज् समाविष्टीत करा नीवडा व रेपॉजिटरीजचे स्थान पुरवा.

अस्तित्वातील सॉफ्टवेअर रेपॉजिटरीचे स्थान संपादित करण्यासाठी, सूचीतील रेपॉजिटरी नीवडा व त्यानंतर रेपॉजिटरी संपादीत करा.

नेटवक वेश आवgयक आहे

विना-नेटवर्क प्रतिष्ठापनवेळी जसे कि Red Hat Enterprise Linux DVD पासून, रेपॉजटिरी माहिती बदलल्यास, इंस्टॉलर तुम्हाला नेटवर्क संरचना माहितीकरीता विचारेल.

अगाऊ सॉफ्टवेअर रेपॉजिटरी समाविष्ट करा नीवडल्यास, रेपॉजिटरी संपादीत करा संवाद आढळतो. स्थळकरीता रेपॉIजटरी नाव व रेपॉIजटरी **URL** पुरवा.

एकदाचे मिरर आढळल्यास, वापरण्याजोगी URL ओळखण्यासाठी, मिररवरील डिरेक्ट्री शोधा ज्यामध्ये repodata नावाची डिरेक्ट्री *समाविष्टीत* आहे.

अगाऊ रेपॉजिटरीकरीता एकदाची माहिती पुरवल्यास, इंस्टॉलर नेटवर्कवरील संकुल मेटाडाटा वाचतो. विशिष्ट प्रकारे चिन्हाकृत सॉफ्टवेअरला संकूल गट नीवड प्रणालीमध्ये समाविष्ट केले जाते.

### बॅकट्रेसिंग रेपॉजिटरी मेटाडाटा काढून टाकतो

संकुल नीवड पडद्यापासून मागे नीवडल्यास, दिलेली कुठलिही अगाऊ रेपॉजिटरी डाटाविषयी माहिती गमवली जाते. यामुळे तुम्ही अगाऊ रेपॉजिटरी प्रभावीपणे रद्द करू शकाल. विद्यमानक्षणी रेपॉजिटरी दिल्यावर त्यांस रद्द करण्यासाठी कुठलाही मार्ग राहत नाही.

### 16.18.2. सॉफ्टवेअर नीवड पसंतीचे करणे

अगाऊ भाषा समथन

आपली Red Hat Enterprise Linux प्रणाली स्वयं प्रतिष्ठापनवेळी नीवडलेल्या भाषाकरीता समर्थन पुरवते. अगाऊ भाषांकरीता समर्थन पुरवण्यासाठी, भाषा विभागातून ठराविक भाषांकरीता संकुल ग्रूप नीवडा.

टिप — **64-**बिट ॲप्लिकेशन्स्

प्रणालीवर आर्किटेक्चर निर्देशीत समर्थन प्रतिष्ठापीत करण्यासाठी, तसेच 64-बीट ॲप्लिकेशन्स् विकसीत किंवा चालवायचे असल्यास वापरकर्त्यांनी कमपॅटिबिलीटी आर्क् सपोर्ट व कमपॅटिबिलीटी आर्क् डेव्हलपमेंट सपोर्ट संकुले नीवडायला हवे.

तपशीलमध्ये अखेरच्या प्रणालीसाठी सॉफ्टवेअर संकुले निर्देशीत करण्यासाठी **आत्ता पसंतीचे करा** नीवडा. **पुढचे** नीवडल्यावर हा पर्याय प्रतिष्ठापनवेळी अगाऊ पसंतीचा पडदा दाखवण्यास कारणीभूत ठरतो.

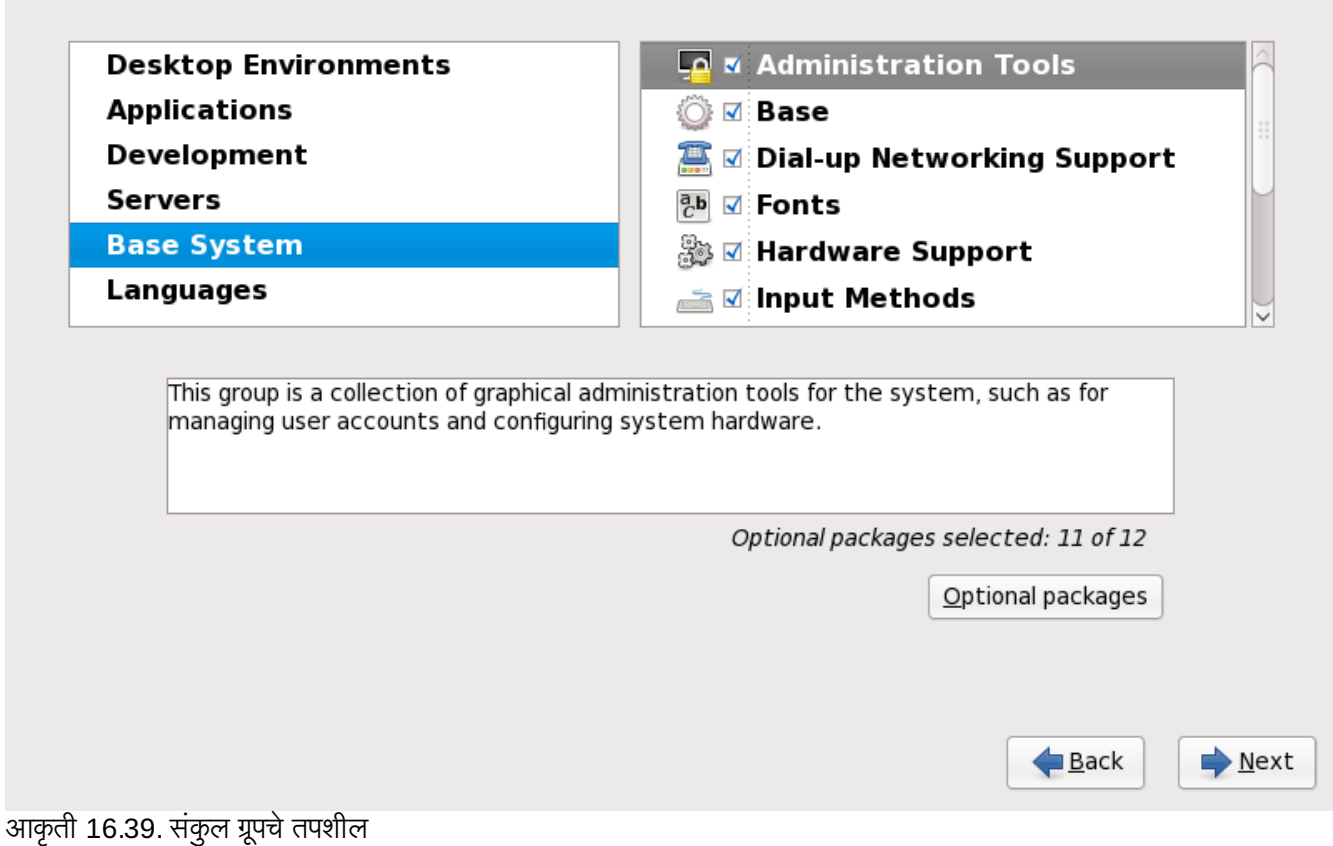

Red Hat Enterprise Linux समाविष्टीत सॉफ्टवेअरला *संकलु गटे* मध्ये विभाजीत करतो. वापरणी सोपी करण्यासाठी, संकुल नीवड पडदा या गटांना विभाजने म्हणून दाखवतो.

तुम्ही संकुल समुह निवडू शकता, जे घटकांस त्यांच्या कार्यानुसार संगठित करते (उदाहरणार्थ, **X विंडो प्रणाली** आणि **संपादके**), एकटी संकुले, िकंवा दोघांची जोडी.

विभागकरीता संकुल ग्रूप पहाण्यासाठी, डावीकडील सूचीतून विभाग नीवडा. उजवीकडील सूचीत सध्याच्या नीवडलेल्या विभागसाठी संकूल ग्रूप्स् दाखवले जातात.

प्रतिष्ठापनकरीता संकुल ग्रूप निर्देशीत करण्यासाठी, ग्रूपच्या बाजूचे चेकबॉक्स् नीवडा. पडद्याच्या तळाशी आढळणारे पटल ठळक केलेल्या सध्याच्या संकुल ग्रूपचे तपशील दाखवतो. ठराविक ग्रूपसाठी चेकबॉक्स नीवडल्यास ग्रूपमधील *कोणतेही* संकुले प्रतिष्ठापीत केले जाणार नाही.

संकुल गट नीवडल्यास, Red Hat Enterprise Linux स्वयंपणे ठराविक ग्रूपसाठी बेस व आवश्यक संकुले प्रतिष्ठापीत करतो. नीवडलेल्या ग्रूप अंतर्गत कोणते वैकल्पिक संकुले प्रतिष्ठापीत केले जातील, त्याकरीता गटाच्या वर्णन अंतर्गत **वैकल्पिक) संकुले** बटण नीवडा. नीवड बदलण्यासाठी स्वतंत्र संकूल नावाच्या बाजूचेन चेकबॉक्सचा वापर करा.

उजवीकडील संकुल नीवड सूचीमध्ये, बेस व अनिवार्य संकुले किंवा सर्व वैकल्पिक संकुलांचे प्रतिष्ठापन शक्य किंवा अशक्य करण्यासाठी, शॉटकट म्हणून कंटेक्स्ट मेन्यूचा वापर करू शकता.

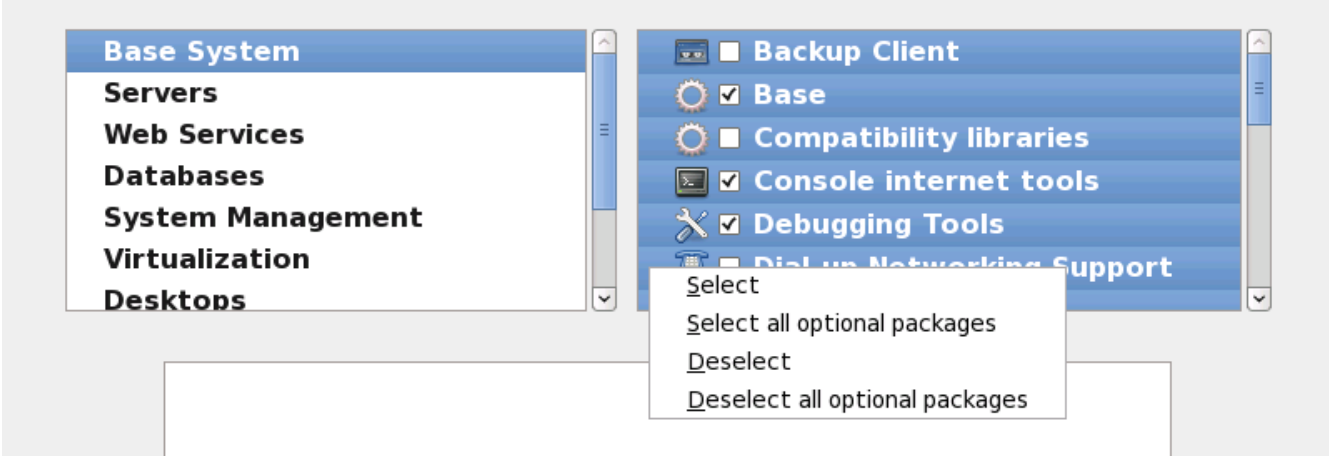

आकृती 16.40. संकुल नीवड सूचीतील संदर्भ मेन्यू

पसंतीचे संकूले नीवडल्यावर, पुढे जाण्यासाठी पुढे नीवडा. इंस्टॉलर नीवड तपासतो, व नीवडलेल्या सॉफ्टवेअरचा वापर करण्यासाठी स्वयं कुठलेही अगाऊ संकुले समाविष्ट करतो. संकुल नीवड पूर्ण झाल्यावर, वैकल्पिक संकुल नीवडा साठवण्याकरीता **बंद करा** क्लिक करा व मुख्य संकुल नीवड पडद्यावर जा.

नीवडलेले संकुले तात्पुर्तेच आहे. प्रणालीला बूट केल्यावर, **सॉफ्टवेअर समावेश करा/काढून टाका** साधणाचा वापर, नवीन सॉफ्टवेअर प्रतिष्ठापीत करण्यासाठी किंवा काढून टाकण्यासाठी करा. मुख्य मेन्यूपासून, साधण चालवण्यासाठी, **प्रणाली → प्रशासन** → सॉफ्टवेअर समावेश करा*।*काढून टाका नीवडा. Red Hat Enterprise Linux सॉफ्टवेअर व्यवस्थापन प्रतिष्ठापन डिस्कस् वरील उपलब्ध संकूलांऐवजी, प्रणाली नेवटवर्क सर्व्हर्स् पासून सुधारीत संकूले डाऊनलोड करते.

#### 16.18.2.1. कोर नेटवक सेवा

सर्व Red Hat Enterprise Linux प्रतिष्ठापनांमध्ये खालील नेटवर्क सर्व्हिसेस् समाविष्टीत आहे:

- syslog च्या सहाय्याने सेट्रलाइज्ड् लॉगींग
- SMTP (सिम्पल मेल ट्रांस्फर प्रोटोकॉल) च्या सहाय्याने मेल करा
- » NFS (नेटवर्क फाइल सिस्टम) च्या सहाय्याने नेटवर्क फाइल शेअरींग
- SSH (सेक्योर शेल) च्या सहाय्याने रिमोट प्रवेश
- mDNS (मल्टिकास्ट DNS) च्या सहाय्याने स्रोतचे प्रकाशन

पूर्वनिर्धारीत प्रतिष्ठापन खालील देखील पुरवतो:

- HTTP (हायपरटेक्स्ट ट्रांस्फर प्रोटोकॉल) च्या सहाय्याने नेटवर्क फाइल स्थानांतरन
- CUPS (कॉमन UNIX प्रिंटींग सिस्टम) च्या सहाय्याने छपाई
- » VNC (वर्च्यूअल नेटवर्क कम्प्यूटिंग) च्या सहाय्याने रिमोट डेस्कटॉप प्रवेश

प्रणली प्रशासककरीता, Red Hat Enterprise Linux प्रणालीवर काहिक प्रोसेस अहवाल व संदेश पाठवण्यासाठी ईमेल सेवांचा वापर करतत. पूर्वनिर्धारीतपणे, ईमेल, लॉगींग, व प्रिटींग सर्व्हिसेस् इतर प्रणालींकडून जोडणी स्वीकारत नाही. NFS शेअरींग, HTTP, व VNC सहसेस्सु न करता Red Hat Enterprise Linux ही घटके ितापीत करतात.

प्रतिष्ठापननंतर ईमेल, फाइल शेअरींग, लॉगींग, छपाई व रिमोट डेस्कटॉपकरीता प्रवेश यानुरूप सर्व्हिसेस पुरवण्यासाठी, Red Hat Enterprise Linux प्रणाली संरचीत करणे शक्य आहे. SSH सर्व्हिस पूर्वनिधरिीतपणे सुरू केले जाते. NFS शेअरींग सर्व्हिस सुरू न करता इतर प्रणालींवरील फाइल्सच्या प्रवेशकरीता NFS चा वापर शक्य आहे.

# <span id="page-208-0"></span>16.19. संकुले प्रतिष्ठापित करणे

या टप्प्यावर तुमच्यासाठई करण्यासारखे काहीच शिल्लक नाही सर्व संकुले प्रतिष्ठापित होईपर्यंत. हे किती लवकर होते हे तुम्ही न्वडलेल्या संकूलांच्या संख्येवर आणि तुमच्या संगणकाच्या वेगावर अवलंबून आहे.

उपलब्ध स्रोतवर आधारीत, इंस्टॉलर प्रतिष्ठापनकरीता नीवडलेल्या संकुलांचे अवलंबननाचे निवारण करत असतेवेळी तुम्हाला खालील प्रगति पट्टी आढळेल:

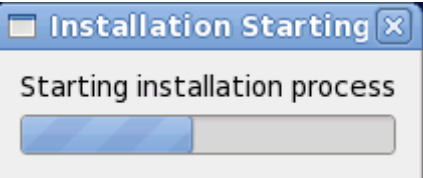

आकृती 16.41. प्रतिष्ठापन सुरू करणे

नीवडलेल्या संकूलांचे व त्यांच्या अवलंबनाच्या प्रतिष्ठापनवेळी, तुम्हाला खालील प्रगति पट्टी आढळेल:

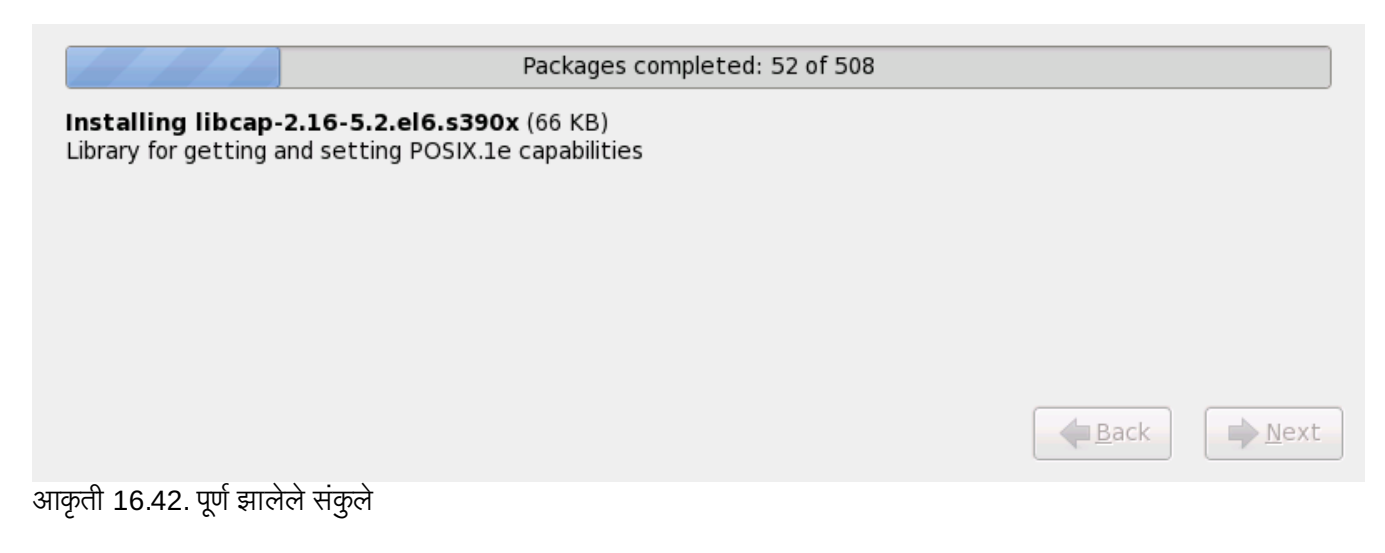

# 16.20. प्रतिष्ठापन पूर्ण

अभिनंदन! आपले Red Hat Enterprise Linux प्रतिष्ठापन आत्ता पूर्ण झाले!

प्रतिष्ठापन कार्यक्रम तुम्हास तुमची प्रणाली रिबूट करण्यास तयार करण्यासाठी प्रॉम्प्ट करते. कोणतेही प्रतिष्ठापन माध्यम काढणे लक्षात ठेवा जर ते रिबूटवर आपोआप बाहेर काढले गेले नाही.

संगणकाचे सर्वसाधारण पावर-अप क्रम पूर्ण झाल्यावर, Red Hat Enterprise Linux लोड होते व सुरू होते. पूर्वनिधरितिपणे, प्रारंभ प्रक्रिया ग्राफिकल पडद्याच्या अंतर्गत अदृष्य असते जे प्रगति पट्टी दाखवते. अखेरीस, **login:** प्रॉमप्ट किंवा GUI प्रवेश पडदा (X विंडो सिस्टम प्रतिष्ठापीत केल्यास व X स्वयं सुरू करायचे नीवडल्यास) आढळतो.

Red Hat Enterprise Linux प्रणालीला प्रथमवेळी रन लेव्हल 5 (ग्राफिकल रन लेव्हल) मध्ये सुरू केल्यास, फर्स्टबूट साधन आढळते, जे तुम्हाला Red Hat Enterprise Linux संरचनासह मार्गदर्शन करते. या साधनाचा वॉपर करून, प्रणाली वेळे व दिनांक ठरवणे, सॉफ्टवेअर प्रतिष्ठापीत करणे, Red Hat Network सह मशीन नोंदणीकृत करणे, व अधिक शक्य आहे. फर्स्टबूट सुरूवातीला over, which convince the term of the reduction of the theory of the process of the model in the convention of<br>वातावरण संरचीत करण्यास परवानगी देतो, जेणेकरून तुम्ही Red Hat Enterprise Linux प्रणालीला पटकन वापरू शकाल.

<span id="page-209-0"></span>[<sup>\[6\]</sup>](#page-180-0) Red Hat Enterprise Linux प्रणालीकरीता रूट पासवर्ड प्रशासकीय पासवर्ड आहे. प्रणाली दुरूस्तीकरीता तुम्ही फक्त रूट म्हणून प्रवेश करा. साधारण वापरकर्ता खात्यांवर रूट खाते कार्य करत नाही, म्हणून रूट द्वारे केलेल्या बदलांचे संपूर्ण प्रणालीवर प्रभाव पडू शकतो.

<span id="page-209-1"></span>[<sup>\[7\]</sup>](#page-193-1) **fsck** ऍप्लिकेशनचा वापर मेटाडाटाची स्थीरता व वैकल्पिकरित्या एक किंवा त्यापेक्षा जास्त Linux फाइल प्रणालीच्या तपासणीकरीता केला जातो.

# धडा 17. IBM POWER प्रणालीवर प्रतिष्ठापन त्रुटीनिवारण

या भागात काहिक सामान्य प्रतिष्ठापन अडचणी व त्यांचे पर्याय समाविष्टीत आहेत.

िडबगींग करीता, **ॲनाकाँडा /tmp** डिरेक्ट्रीतील फाइल्स् मध्ये प्रतिष्ठापन कृतींची नोंद करतो. फाइल्स् मध्ये खालील समाविष्टीत आहे:

**/tmp/anaconda.log**

साधारण ॲनाकाँडा संदशे

**/tmp/program.log ॲनाकाँडा** द्वारे चालवले गेलेले सर्व बाहेरील कार्यक्रम

**/tmp/storage.log** विस्तारीत स्टोरेज विभागाची माहिती

**/tmp/yum.log yum** संकुल ितापन संदशे

**/tmp/syslog** हार्डवेअर-संबंधीत प्रणाली संदेश

ितापन अपयशी ठर]यास, या फाइ]स्मधील संदशे **/tmp/anacdump.txt** येथेएक;ीत केलेजातात.

System p करीता तुम्हाला IBM ऑनलाइन अलर्ट सेकशन देखील आढळेल. हे येथे स्थित आहे:

<http://www14.software.ibm.com/webapp/set2/sas/f/lopdiags/info/LinuxAlerts.html>

वरील सर्व फाइल्स् इंस्टॉलरच्या रॅमडिस्कमध्ये स्थीत आहेत व त्यामुळे परिवर्तनशील आहे. नेहमीसाठी प्रत वनवायचे असल्यास, ितापन ितमा (इतर पयायचा वापर न कन) वरील **scp** याचा वापर कन 3या फाइ]ला नेटवकवरील इतर णालीवर ितकृत करा.

# 17.1. Red Hat Enterprise Linux बूट करणे अशक्य

### 17.1.1. तुमची प्रणाली सिग्नल 11 त्रुटी दाखवत आहे?

Iस\_ल 11 ;ुटी, सामा8यतः *segmentation fault* Bहणून ओळखली जाणारीचा अथअसतो काय0मानेमृचूथळ मुळवलेआहेजे त्यास दिलेले नव्हते. सिग्नल 11 त्रूटी प्रतिष्ठापित केलेल्या एखाद्या सॉफ्टवेअर कार्यक्रमातील त्रूटीमुळे असू शकते किंवा खराब हार्डवेअरमुळे.

प्रतिष्ठापनवेळी धोकादायक 11 त्रुटी प्राप्त झाल्यस, संभाव्यतया प्रणालीतील बसच्या स्मृतीत हार्डवेअर त्रुटीमुळे असू शकते. इतर कार्य प्रणाली प्रमाणे, Red Hat Enterprise Linux प्रणालीतील हार्डवेअरवर करीता अटी लागू करतो. काॅहिक हार्डवेअर या अटी मान्य करण्यास असमर्थ ठरतात, जरी इतर OS अंतर्गत ते योग्य प्रकारे कार्य करत असतील.

तुमच्याकडे नुकतेच प्रतिष्ठापन सुधारणा व प्रतिमा आहेत याची खात्री करा. नवीन आवृत्ती उपलब्ध आहे याकरीता ऑनलाइन एराटाचे पुनरावलोकन करा. नुकतेच प्रतिमा अपयशी होण्याचे कारण, म्हणजे प्रणालीवरील हार्डवेअरच्या अडचणी. सहसा या त्रुटी तुमच्या स्मृती किंवा CPU-कॅशेमध्ये असू शकते. या त्रुटीकरीता संभाव्य पर्याय म्हणजे BIOS मधील CPU-कॅशे, प्रणाली याकरीता समर्थन पुरवत असल्यास. अडचण स्लॉट किंवा स्मृतीसह संबंधीत असल्यास, याची तपासणी करण्यासाठी तुम्ही मदरबोर्डवरील स्लॉट्स् मधील मेमरी स्वॅप करणे देखील वापरून पाह शकता.

इतर पर्याय म्हणजे प्रतिष्ठापन DVD वर मिडिया तपासणी चालवा. ॲनाकॉॅंडा, प्रतिष्ठापन कार्यक्रमात, प्रतिष्ठापन मिडियाची एकाग्रता तपासण्याची चाचणी समाविष्ट केली आहे. हे DVD, हार्ड ड्राइव्ह ISO, व NFS ISO प्रतिष्ठापन पद्धतींसह कार्य करते. प्रतिष्ठापन प्रक्रिया सुरू करण्यापूर्वी व प्रतिष्ठापन-संबंधित बग्स (बहतांश कळलेल्या बग्स्चे कारण अयोग्यरित्या-बर्ण केलेले DVDs असते) कळण्यापूर्वी सर्व ितापन िमिडयाची चाचणी करा, असेिशफारसीय आह.े या चाचणीचा वापर करOयासाठी, **boot:** िकंवा **yaboot:** ॉम\टवर खालील आदेश टाइप करा $\cdot$ 

#### **linux mediacheck**

सिग्नल 11 चुकीविषयी अधिक माहितीसाठी, संदर्भ घ्या:

```
http://www.bitwizard.nl/sig11/
```
### 17.2. प्रतिष्ठापन सुरू करण्यात समस्या

#### 17.2.1. ग्राफिकल प्रतिष्ठापनात बूट करण्यास समस्या

काहिक विडीओ कार्डस्ला ग्राफिकल प्रतिष्ठापनात बूट होतेवेळी अडचण आढळलू शकते. पूर्वनिर्धारीत संरचनासह प्रतिष्ठापन कार्यक्रम चालत नसल्यास, कार्यक्रम कमी रेजॉल्यूशनमध्ये चालण्याचा प्रयत्न करतो. ते अपयशी ठरल्यास, प्रतिष्ठापन कार्यक्रम मजकूर मोडमध्ये चालण्याचा प्रयत्न करतो.

एक संभाव्य पर्याय म्हणजे resolution= बूट पर्यायचा वापरून पहाणे. अधिक माहितीकरीता धडा 28, *बूट पर्याय* पहा.

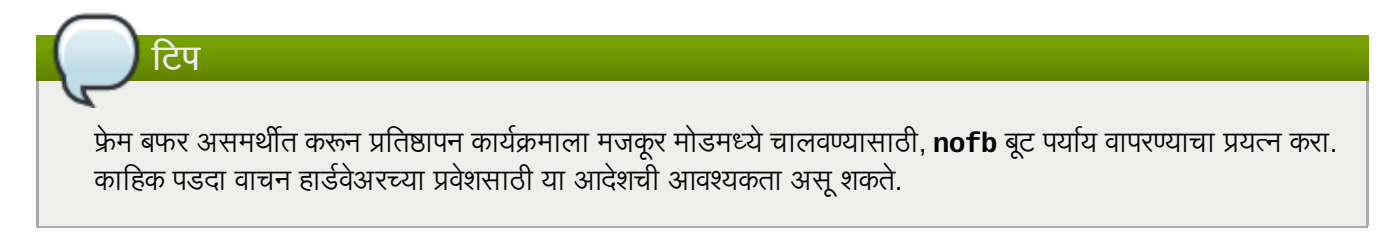

# 17.3. प्रतिष्ठापनवेळी समस्या

### 17.3.1. **No devices found to install Red Hat Enterprise Linux** ;ुटी संदेश

जर तुBहास **No devices found to install Red Hat Enterprise Linux** Bहणणारा ;ुटी संदशे िमळाला, तर बहदा प्रतिष्ठापन कार्यक्रमाद्वारे ओळखला न जाणारा SCSI नियंत्रक असू शकतो.

ड्राइव्हर डिस्केट प्रतिमा उपलब्ध असल्यास अडचणीचे निवारणकरीता हार्डवेअर विक्रेताचे संकेतस्थळ पहा. ड्राइव्हर डिस्केट्स् विषयी अधिक माहितीसाठी, धडा 13, *IBM POWER प्रणालींवर प्रतिष्ठापनवेळीचे ड्राइव्हर सुधारीत करणे* पहा.

तुम्ही *Red Hat हार्डवेअर कम्पॅटिबिलिटि लिस्ट* चा संदर्भ घेऊ शकता, जे खालील स्थळावर ऑनलाइन उपलब्ध आहे:

<http://hardware.redhat.com/hcl/>

### 17.3.2. टेसबॅक संदेश साठवणे

ग्राफिकल प्रतिष्ठापवेळी ॲनाकॉंडा ला त्रुटी आढळल्यास, क्रॅश अहवाल संवाद पेटी तुमच्या समक्ष प्रस्तुत केली जाते:

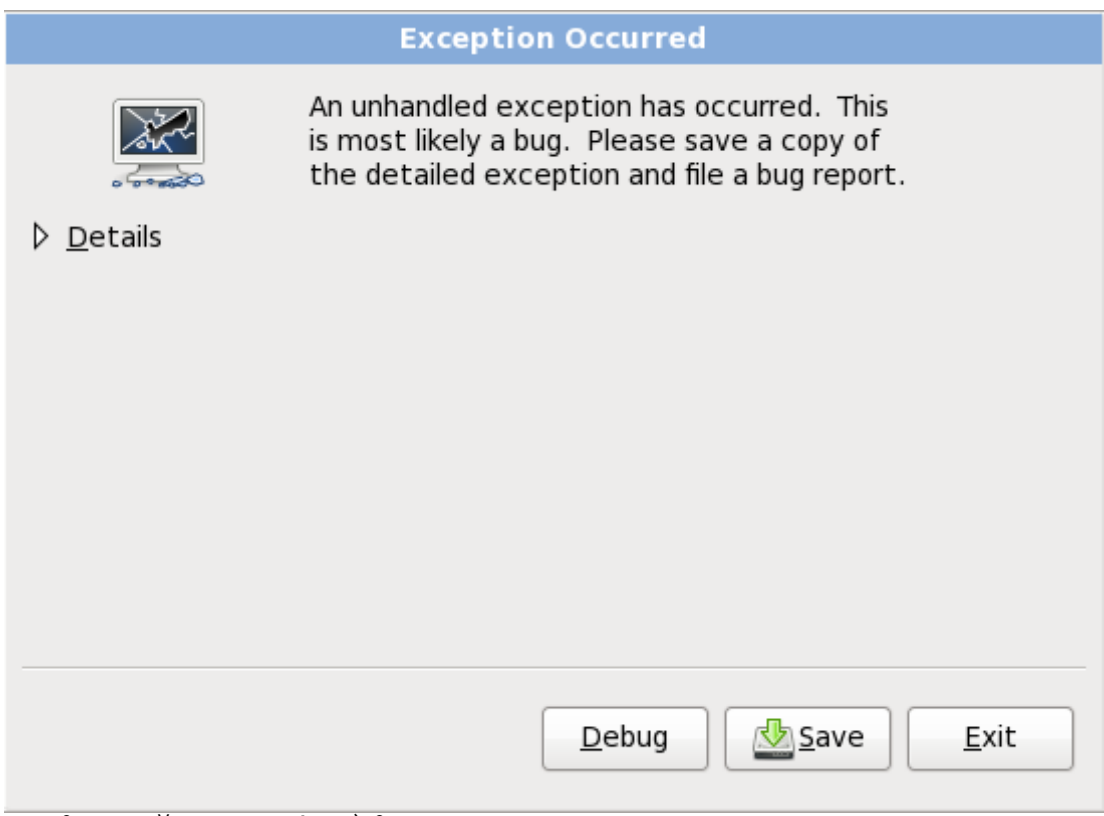

आकृती 17.1. क्रॅश अहवाल संवाद पेटी

#### तपशील

त्रुटीचे अहवाल दाखवते:

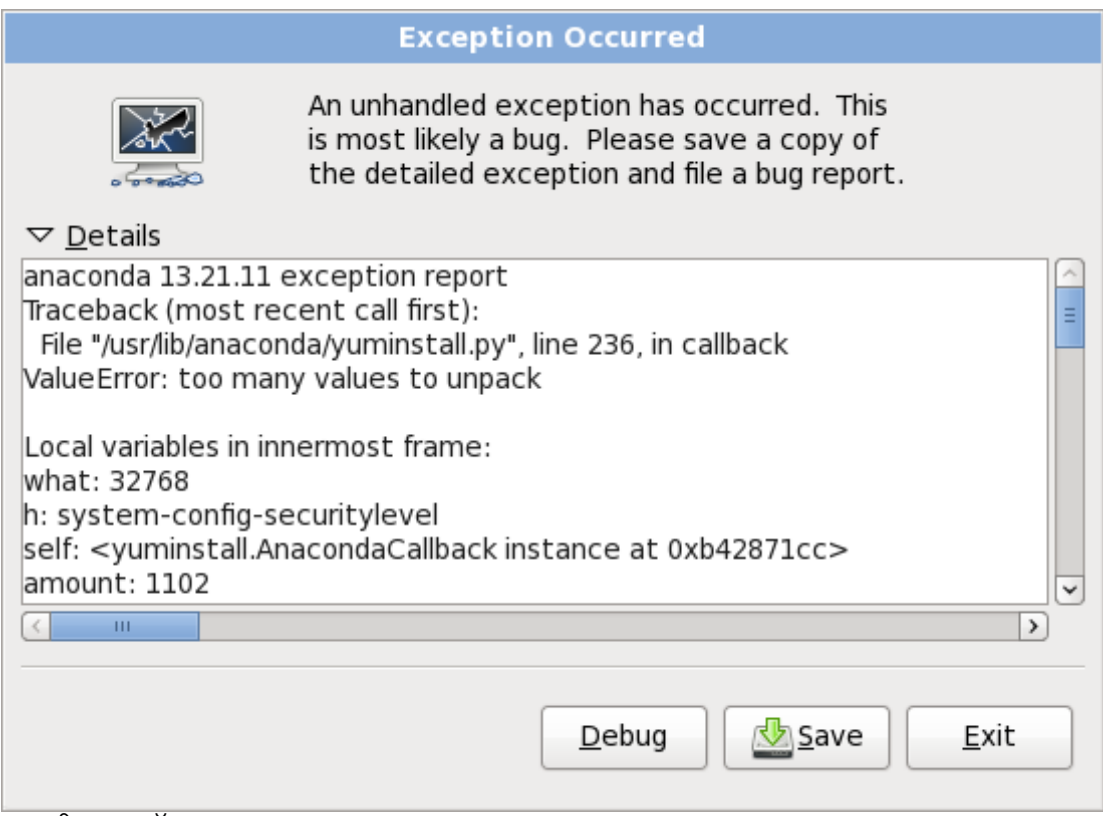

आकृती 17.2. 0ॅशचा अहवाल

#### साठवा

त्रुटीचा तपशील स्थानीय किंवा दूरस्थपणे साठवा:

#### इंटॉलर पासून बाहेर पडा

प्रतिष्ठापन क्रिया पासून बाहेर पडतो.

मुख्य संवादपासून **साठवा** नीवडल्यास, तुम्ही खालील पर्यायपासून नीवडू शकता:

#### स्थानीय डिस्क

स्थानीय हार्ड ड्राइव्हवर, फाइल ब्राऊजर द्वारे नीवडण्याजोगी डिरेक्ट्रीत त्रुटीचे तपशील साठवले जातात:

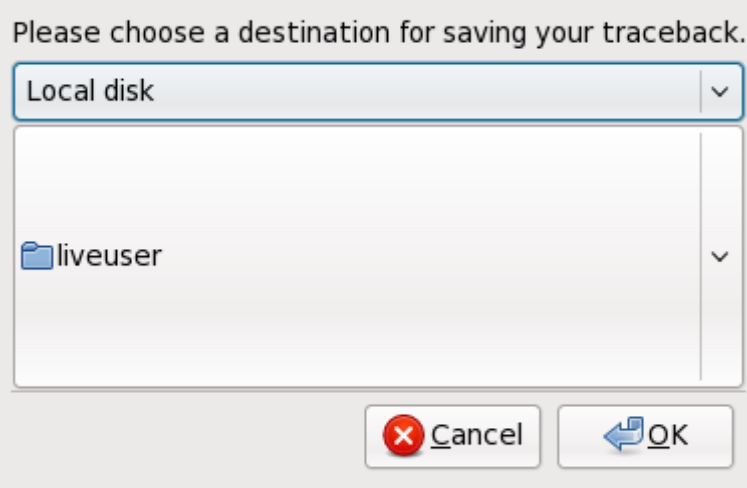

आकृती 17.3. क्रॅश अहवाल स्थानीय डिस्कवर साठवा

#### बगजीला

त्रुटी अहवाल Red Hat च्या बग-नियंत्रण प्रणाली, बगजीलाकडे सादर केला जातो. तुम्हाला बगजीला वापरकर्तानाव व ज<br>संसवर्ड, तसेच बगचे वर्णन द्यावे लागेल.

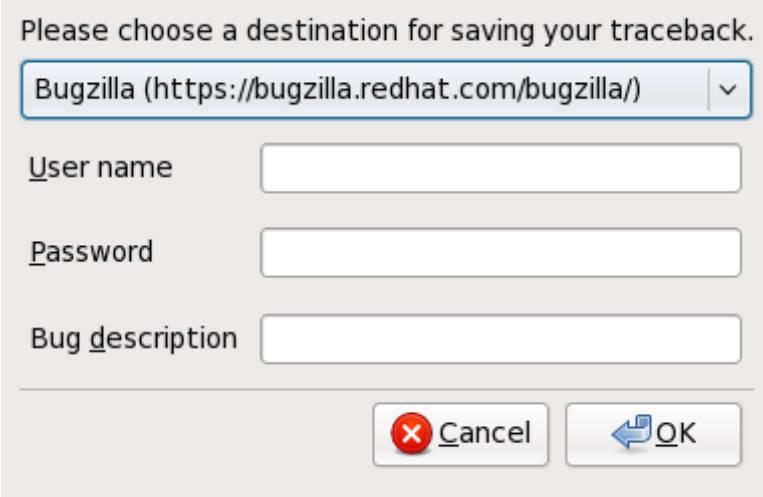

आकृती 17.4. बगजीलामध्ये क्रॅश अहवाल साठवा

#### रिमोट सर्व्हर

SCP याचा वापर करून त्रुटीचा अहवाल रिमोट स्थळावर साठवा. तुम्ही वापरकर्तानाव, पासवर्ड, यजमान, व लक्ष्य फाइल निर्देशीत करायला हवे.

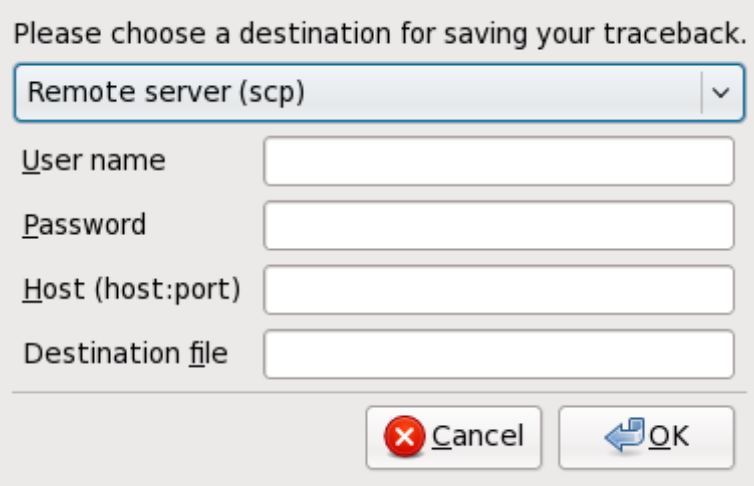

आकृती 17.5. रिमोट सर्व्हर येथे क्रॅश अहवाल साठवा

### **IBM System p** णाली

ही माहिती हेडलेस् IBM System p प्रणालीच्या वापरकर्त्यांना लागू होत नाही.

#### 17.3.3. विभाजन तक्त्यांसह समस्या

प्रतिष्ठापनच्या **डिस्क विभाजन सेटअप** (विभाग [16.14,](#page-185-0) "डिस्क विभाजन व्यवस्था") नंतर त्रूटी आढळल्यास व याप्रमाणे वर्णन आढळल्यास

hda यंत्रावरील विभाजन तक्ता वाचण्याजोगा नव्हता. नविन विभाजने निर्माण करण्यासाठी तो आरंभलाच पाहिजे. या ड़ाइववरील सर्व डेटाच्या नाशास कारण होऊन.

तुमच्याकडे त्या ड्राइववर विभाजन तक्ता नसू शकतो किंवा तुमच्या ड्राइववरील विभाजन तक्ता ओळखण्याजोगा नसावा प्रतिष्ठापन ्<br>कार्यक्रमात वापरलेल्या विभाजन सॉफ्टवेअरकडून.

कोणत्याही प्रकारचे प्रतिष्ठापन करत असल्यावरही, प्रणालीवरील अस्तित्वातील डाटाचे बॅकअप नेहमीच घ्यायला हवे.

### 17.3.4. IBM™ POWER प्रणाली उपयोक्त्यांसाठी इतर विभाजन समस्या

स्वतः विभाजने निर्माण करत असल्यास, परंतु पुढील पडद्याकडे स्थानांतरन अशक्य असल्यास, पुढे जाण्यासाठी कदाचीत तुम्ही आवश्यक सर्व विभाजने निर्माण केले नसावे.

किमान खालील विभाजने असायला हवे:

- **/** (ट) िवभाजन
- स्वॅप प्रकार असलेले <स्वॅप> विभाजन
- PReP बूट िवभाजन.

/boot/ िवभाजन.

िटप

विभाजनाचे प्रकार स्वॅप म्हणून ठरवतेवेळी. त्यास माउंट पॉईंट लागू करू नका. ॲनाकॉॅंडा आपोआप माउंट पॉईंट लागू करतो.

### 17.3.5. तुम्ही Python चुका पाहात आहात?

Red Hat Enterprise Linux च्या काही सुधारणा किंवा प्रतिष्ठापनांदरम्यान, प्रतिष्ठापन कार्यक्रम (ॲनाकॉंडा म्हणूनही ओळखले जाते) Python किंवा ट्रेसबॅक चुकीसह अपयशी होऊ शकतो. ही त्रुटी उद्भवू शकते एकटे संकूल निवडीनंतर किंवा सुधारणा लॉग **/tmp/**डिरेक्ट्रीमध्ये सुरक्षित करण्याचा प्रयत्न करताना. त्रुटी यासमान दिसू शकते:

```
Traceback (innermost last):
File "/var/tmp/anaconda-7.1//usr/lib/anaconda/iw/progress_gui.py", line 20, in
run
rc = self.todo.doInstall ()
File "/var/tmp/anaconda-7.1//usr/lib/anaconda/todo.py", line 1468, in doInstall
self.fstab.savePartitions ()
File "fstab.py", line 221, in savePartitions
sys.exit(0)
SystemExit: 0
Local variables in innermost frame:
self: <fstab.GuiFstab instance at 8446fe0>
sys: <module 'sys' (built-in)>
ToDo object: (itodo ToDo p1 (dp2 S'method' p3 (iimage
CdromInstallMethod
p4 (dp5 S'progressWindow' p6 <failed>
```
ही त्रुटी उद्भवते काही प्रणाल्यामध्ये जेथे **/tmp/** चे दुवे इतर ठिकाणासाठी प्रतिकात्मक आहेत किंवा निर्मितीपासून बदलले गेले आहेत. हे प्रतिकात्मक किंवा बदललेले दुवे प्रतिष्ठापन प्रक्रियेदरम्यान अवैध असतात, म्हणून प्रतिष्ठापन कार्यक्रम माहिती लिहू शकत नाही आणि अपयशी होतो.

याप्रकारची त्रुटी अनुभवल्यास, पहिले ॲनाकाँडा करीता उपलब्ध सुधारणा डाऊनलोड करा. ॲनाकाँडा करीता सुधारणा व त्यांच्या वापर करीता सूचना येथेआढळतात:

<http://fedoraproject.org/wiki/Anaconda/Updates>

Red Hat सबस्क्रिप्शनद्वारे तुम्ही ॲनाकाँडा करीता एराटा शोधू व डाऊनलोडही करू शकता. <https://access.redhat.com/login> येथील विक्रेता पोर्टलसह खात्यामध्ये प्रवेश करा, पटलाच्या शीर्षमधील एराटा दवावर क्लिक करा, **सिनॉप्सिस् द्वारे चाळणी करा** चिन्हाकृत क्षेत्रमध्ये anaconda द्या, व **जा** क्लिक करा.

ॲनाकाँडा वेबसाइट देखील एक उपयोगी संदर्भ असू शकतो आणि येथे ऑनलाइन सापडू शकतो:

<http://fedoraproject.org/wiki/Anaconda>

तुम्ही या कार्यक्रमाशी संबंधित त्रूटी अहवाल देखील शोधू शकता. Red Hatची त्रूटी ट्रॅकींग प्रणाली शोधण्यासाठी, येथे जा:

<http://bugzilla.redhat.com/bugzilla/>

अखेरीस, जर तुम्ही अजुनही या चुकीशी निगडीत समस्येस तोंड देत असा, तर तुमचे उत्पाद नोंदवा आणि आमच्या समर्थन संघास संपर्क करा. तुमचे उत्पाद नोंदवण्यासाठी, येथे जा:

<http://www.redhat.com/apps/activate/>
## 17.4. प्रतिष्ठापनानंतर समस्या

## 17.4.1. \*NWSSTG पासून IPL करण्यास असमर्थ

जर तुम्ही \*NWSSTG पासून IPL करण्यात समस्या अनुभवत असाल, तर तुम्ही सक्रीय म्हणून निर्धारित केलेले PReP Boot विभाजन निर्माण केलेले नसावे

## 17.4.2. ग्राफिकल पर्यावरणात बूट करणे

X विंडो सिस्टम प्रतिष्ठापीत केले असल्यास परंतु प्रणालीवर प्रवेश केल्यानंतर ग्राफिकल डेस्कटॉप एन्वार्यनमेंट दृष्यास्पद नसल्यास, तुम्ही X विंडो सिस्टम ग्राफिकल संवाद startx आदेश चालवून सुरू करू शकता.

एकदा तुम्ही हा आदेश दाखल केला आणि **Enter** दाबले, की आलेखील डेस्कटॉप पर्यावरण दाखवले जाते.

नोंद घ्या, तरीही, हा फक्त एक-वेळचा उपाय आहे आणि भविष्यातील लॉगीनसाठी लॉगीन प्रक्रीया बदलत नाही.

तुमची प्रणाली तुम्हास ग्राफिकल लॉगीन स्क्रीनवरून लॉगीन करता येण्यासाठी व्यवस्थित करण्यासाठी तुम्ही एक फाइल, **/etc/inittab**, रनलेवल विभागातील फक्त एक संख्या बदलून संपादावी लागेल. जेव्हा हे करून होईल, संगणक रिबूट करा. पुढील वेळी जेव्हा तुम्ही लॉगीन कराल, तुम्हास ग्राफिकल लॉगीन प्रॉम्ट दिला जाईल.

शेल प्रॉम्ट उघडा. जर तुम्ही तुमच्या उपयोक्ता खात्यामध्ये असाल, तर su आदेश टाइप करून रूट बना.

आता, फाइल gedit सह संपादित करण्यासाठी gedit /etc/inittab टाइप करा. /etc/inittab फाइल उघडते. पहिल्या स्क्रीनमध्ये. फाइलचा विभाग जो खालीलप्रमाणे दिसतो तो आढळेल:

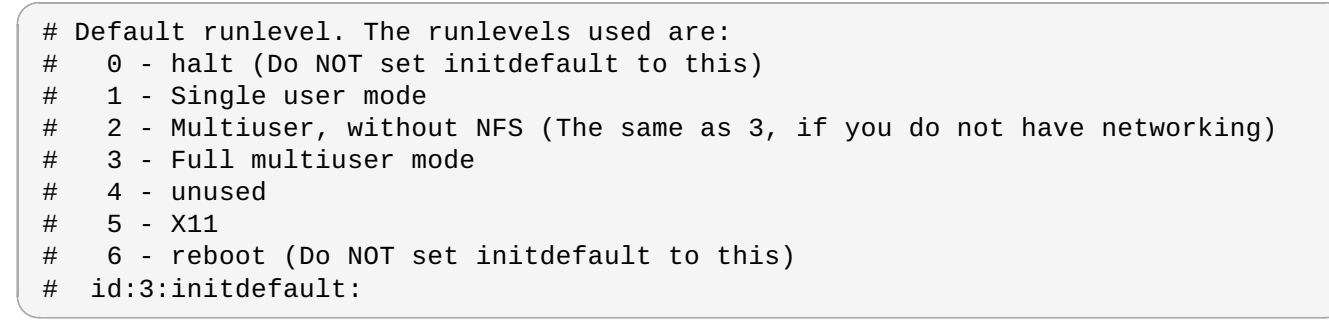

कंसोलपासून =ािफकल लॉगीनम[येबदलOयासाठी, तुBही **id:3:initdefault:** या ओळीतील संtया **3** पासून **5** म[येबदलली पाहिजे.

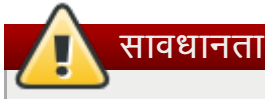

*फक्त* मुलभूत रनलेवलचा चा क्रमांक **3** पासून **5** मध्ये बदला.

तुमची बदललेली ओळ खालीलप्रमाणे दिसायला हवी:

#### **id:5:initdefault:**

जेव्हा तुम्ही तुमच्या बदलांनी समाधानी व्हाल, तेव्हा फाइल Ctr1+Q कळा वापरून सुरक्षित करा आणि बाहेर पडा. एक खिडकी उघडेल आणि बदल सुरक्षित करावयाचे काय हे विचारेल. सुर**क्षित करा** वर क्लिक करा.

पुढील वेळी जेव्हा तुम्ही तुमची प्रणाली रिबूट केल्यानंतर लॉगीन कराल, तेव्हा तुम्हास ग्राफिकल लॉगीन प्रॉम्ट दिला जाईल.

## 17.4.3. X विंडो प्रणाली (GUI) सह समस्या

जर तुम्हास X (X विंडो प्रणाली) सुरू करण्यास समस्या येत असेल, तर तुम्ही तिला प्रतिष्ठापना दरम्यान प्रतिष्ठापित केलेले नसावे.

X हवे असल्यास, तुम्ही Red Hat Enterprise Linux प्रतिष्ठापन मिडिया पासून संकूले प्रतिष्ठापीत करू शकता किंवा सुधारणा करू शकता.

जर तम्ही सुधारणा करणे निवडले, तर X विंडो प्रणाली संकुले निवडा, आणि GNOME, KDE, किंवा दोन्ही निवडा, सुधारणा संकुल निवड प्रक्रियेदरम्यान.

डेस्कटॉप एनवार्यन्मेंट प्रतिष्ठापनविषयी तपशीलकरीता विभाग 35.3, "ग्राफिकल प्रवेशचा वापर करणे" पहा.

### 17.4.4. X सर्व्हर क्रॅश होणे आणि गैर-रूट उपयोक्त्यांसह समस्या

कुणिही प्रवेश केल्यावर X सर्व्हर क्रॅश होतेवेळी अडचण आडळल्यास, संपूर्ण फाइल प्रणाली भरून गेली असावी (किंवा, हार्ड ड्राइव्ह स्पेस उपलब्ध नाही).

तुम्ही अनुभवत असलेली समस्या हीच असल्याची पडताळणी करण्यासाठी, खालील आदेश चालवा:

df -h

**df** आदेश तुम्हास कोणते विभाजन पूर्ण भरले आहे याचे निदान करण्यास मदत करू शकतो. **df** आदेशाविषयी अधिक माहितीसाठी आणि उपलlध पयायां9या प7ीकरणासाठी (जसे**-h** पयाय या उदाहरणात वापरला आह)े, **df** आदशे ा9या man पानांचा संदभ |या **man df** शेल प्रॉम्प्टवर टाइप करून.

कळ निर्देशक 100% भरलेला किंवा 90% किंवा 95% टक्क्यांच्या वर आहे विभाजनावर. **/home/** आणि **/tmp/** विभाजने कधीकधी वापरकर्ता फाइलींनी त्वरीत भरले जाऊ शकतात. तुम्ही त्या विभाजनांवर काही जागा करू शकता जुन्या फाइली काढून टाकून. तुम्ही काही डिस्क जागा मुक्त केल्यानंतर, X ला आधी अयशस्वी होत असलेल्या वापरकर्ता म्हणून चालवून पहा.

### 17.4.5. तुम्ही लॉगीन करण्याचा प्रयत्न करताना समस्या

firstboot पडद्यावर वापरकर्ता खाते निर्माण न केल्यास, Ctrl+Alt+F2 दाबून कंसोलचा वापर करा, रूट म्हणून प्रवेश करा व रूटकरीता दिलेल्या पासवर्डचा वापर करा.

रूट पासवर्ड आठवत नसल्यास, प्रणालीला **linux single** म्हणून बूट करा.

एकदा तुम्ही सिंगल-यूजर मोडमध्ये बूट केल्यानंतर आणि # प्रॉम्प्ट मिळवल्यानंतर, तुम्ही passwd root टाइप करायलाच हवे, जे तुम्हास रूटसाठी नविन पासवर्ड दाखल करण्यास संमत करते. या टप्प्यावर तुम्ही **shutdown -r now** टाइप करू शकता प्रणालीस नविन रूट पासवडासह रिबट करण्यासाठी.

जर तुम्ही तुमच्या उपयोक्ता खात्याचा पासवर्ड विसरला असाल, तर तुम्ही रूट बनलेच पाहिजे. रूट बनण्यासाठी, su - टाइप करा आणि तुमचा रूट पासवर्ड विचारल्यानंतर दाखल करा. नंतर, passwd <username> टाइप करा. हे तुम्हास दर्शवलेल्या उपयोक्त्यासाठी नविन पासवर्ड दाखल करण्यास संमत करते.

जर ग्राफिकल लॉगीन स्क्रीन दिसत नसेल, तर तुमचे हार्डवेअर सुसंगतता मामले तपासा. *हार्डवेअर कम्पॅटिबिलिटि लिस्ट* येथे शोधता येईल:

#### <http://hardware.redhat.com/hcl/>

### 17.4.6. तुमचा मुद्रक काम करत नाही

जर तुमची खात्री नसेल तुमचा मुद्रक कसा व्यवस्थित करावा किंवा त्यास व्यवस्थित काम करवण्यात समस्या येत असेल, तर **मुद्रक** संरचना उपकरण वापरून पहा.

system-config-printer आदेश टाइप करा शेल प्रॉम्प्टवर मुद्रक संरचना उपकरण प्रक्षेपित करण्यासाठी. जर तुम्ही रूट नसाल, तर तो तुम्हास चालू ठेवण्यासाठी रूट पासवर्ड विचारेल.

## 17.4.7. Apache-आधारित **httpd** सर्व्हिस/Sendmail आरंभादरम्यान निष्क्रीय(हँग) होते

जर तुम्हास Apache-आधारित **httpd** सेवा किंवा Sendmail आरंभावेळी निष्क्रीय(हॅग) होण्याची समस्या असेल, तर खालील ओळ **/etc/hosts** या फाइलमध्ये असल्याचीखात्री करा:

127.0.0.1 localhost.localdomain localhost

# भाग III. IBM System z आकिटेक्चर - प्रतिष्ठापन व बूटिंग

या विभागात (किंवा *इनिशिअल प्रोग्राम लोड*, IPL) IBM System z वरील Red Hat Enterprise Linux च्या प्रतिष्ठापन व बूटिंगविषयी चर्चा केली आहे.

# धडा 18. System z वरील ितापनकरीता योजना करणे

# 18.1. पूर्व-प्रतिष्ठापना

Red Hat Enterprise Linux 6 हे System z9 किंवा पुढील IBM मैनफ्रेम प्रणालींवर कार्य करते.

प्रतिष्ठापन प्रक्रिया तुम्ही IBM System z सह परिचीत आहात व *लॉजिकल विभाजने* (LPARs) व z/VM अतिथी वर्च्यूअल मशीन्स् सेट करू शकता, असे गृहीत घेते. System z वरील अगाऊ माहितीसाठी, <http://www.ibm.com/systems/z> पहा.

Red Hat Enterprise Linux प्रतिष्ठापीत करण्यापूर्वी, तुम्ही खालील ठरवायला हवे:

- » LPAR किंवा z/VM अतिथी कार्य प्रणाली म्हणून कार्य प्रणाली चालावायचे हे ठरवा.
- » तुम्हाला swap स्पेस हवे आहे व किती पाहिजे हे ठरवा. z/VM अतिथी वर्च्यअल मशीनकरीता जरी अतिरिक्त मेमरी लागू करणे शक्य (व शिफारसीय) आहे z/VM ला आवश्यक स्वॅपिंग करू द्या, अशा बरेच घटना आहेत जेथे आवश्यक RAMचा अंदाज घेणे कठिण .<br>असते. या घटनांचे विश्लेषण केस-बाय-केस मूळतत्वार व्हायला हवे. विभाग [23.15.5,](#page-287-0) "शिफारसीय विभाजन योजना" पहा.
- नेटवक संरचना ठरवा. IBM System z करीता Red Hat Enterprise Linux 6 खालील नेटवक साधनांसाठी समथन पुरवतो:
	- रिअल व वर्च्युअल *ओपन सिस्टम्स् अडॅप्टर* (OSA)
	- $\blacksquare$  रिअल व वर्च्यूअल HiperSockets
	- Dरअल OSA करीता *LAN* चॅनल टेशन (LCS)

तुम्हाला खालील हार्डवेअर आवश्यक आहे:

डिस्कवरील जागा. किती डिस्क जागा हवी आहे त्याची गणना करा व DASDs <sup>[\[8\]](#page-225-0)</sup> किंवा SCSI <sup>[\[9\]](#page-225-1)</sup> डिस्क्स् वरील आवश्यक डिस्क जागेचे वाटप करा. सर्व्हर प्रतिष्ठापनकरीता किमान 2 GB, व सर्व संकुले प्रतिष्ठापीत करायचे असल्यास 5 GB आवश्यक आहे. कुठल्याही ऍप्लिकेशन डाटाकरीता डिस्क जागा आवश्यक असते. प्रतिष्ठापन नंतर, आणखी DASD किंवा SCSI डिस्क विभाजने .<br>आवश्यकता प्रमाणे समाविष्ट किंवा नष्ट करणे शक्य आहे.

<span id="page-220-1"></span><span id="page-220-0"></span>नवीन प्रतिष्ठापीत Red Hat Enterprise Linux प्रणली (Linux घटक) द्वारे वापरलेली डिस्क जागा, प्रणालीवरील प्रतिष्ठापीत इतर कार्य प्रणालीद्वारे वापरण्योजगी डिस्क जागापेक्षा वेगळे असायला हवे.

डिस्क्स् व विभाजन संरचना विषयी अधिक माहितीसाठी, विभाग [23.15.5,](#page-287-0) "शिफारसीय विभाजन योजना" पहा.

» RAM. Linux घटनाकरीता 1 GB (शिफारसीय) प्राप्त करा. थोड्या ट्यूनिंगसह, घटना 512 MB RAM सह चालणे शक्य आहे.

## 18.2. System z प्रतिष्ठापन प्रक्रियाचे पूर्वावलोकन

System z वर Red Hat Enterprise Linux परस्परित्या किंवा अप्राप्य मोडमध्ये प्रतिष्ठापीत करणे शक्य आहे. System z वरील प्रतिष्ठापन इतर आर्किटेक्चर्स वरील प्रतिष्ठापनपेक्षा वेगळे आहे कारण यांस व स्थानीय DVD ऐवजी नेटवर्कवर कार्यन्वीत केले जाते. प्रतिष्ठापनचे खालीलप्रमाणे सारांश उपलब्ध आहे:

1. इंटॉलर बूट (IPL) करणे

मैनफ्रेमसह जोडणी करा, व त्यानंतर प्रतिष्ठापन कार्यक्रम समाविष्टीत माध्यम पासून *इनिशिअल प्रोग्राम लोड* (IPL), किंवा बूट करा.

2. प्रतिष्ठापन फेज 1

ारिं भक नेटवक साधन ठरवा. या नेटवक साधनचा वापर SSH िकंवा VNC +ारेितापन णालीशी जोडणीकरीता केला जातो. इतर आर्किटेकर्चर्समुळे पडदाभर मोड टर्मिनल किंवा ग्राफिकल डिस्पले प्राप्त होते.

3. प्रतिष्ठापन फेज 2

वापरण्याजोगी भाषा, व Red Hat प्रतिष्ठापन माध्यमवरील रेपॉजिटरीपासून प्रतिष्ठापनजोगी प्रतिष्ठापन व सॉफ्टवेअर कार्यक्रम कुठून व कसे प्राप्त करायचे ते निर्देशीत करा.

4. ितापन फेज 3

उर्वरीत प्रतिष्ठापन सुरू करण्यासाठी ॲनाकाँडा (Red Hat प्रतिष्ठापन कार्यक्रमाचे मुख्य भाग) याचा वापर करा.

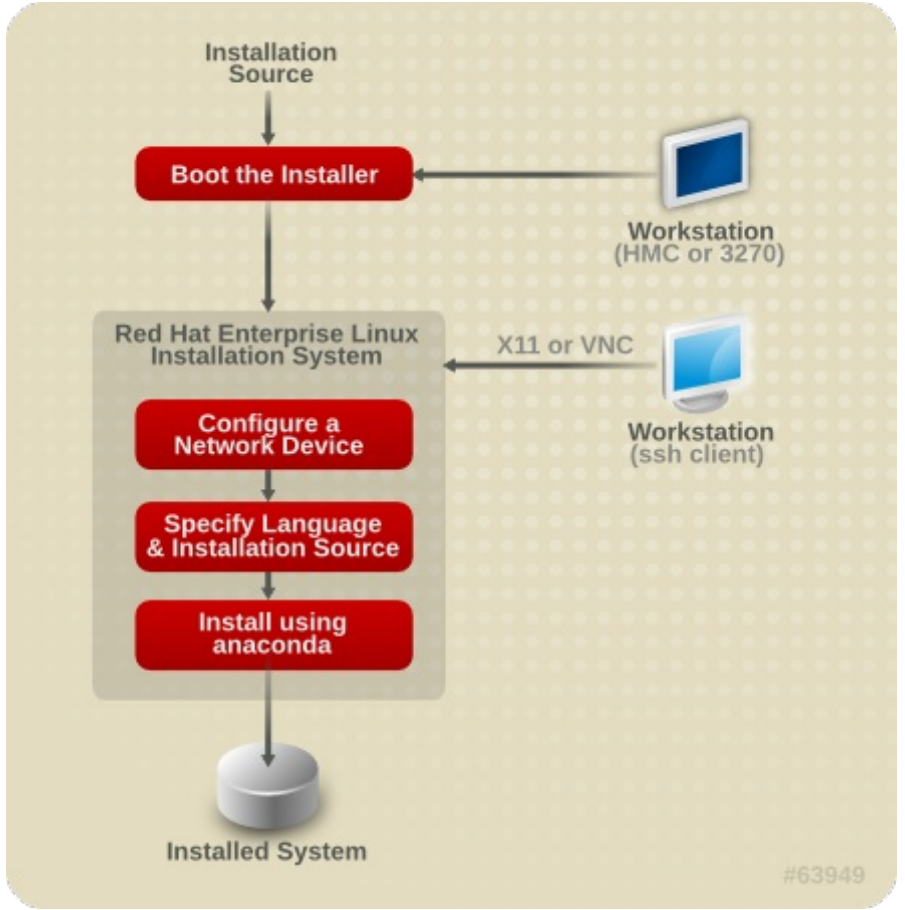

आकृती 18.1. प्रतिष्ठापन प्रक्रिय

## 18.2.1. इंस्टॉलर बूट (IPL) करणे

मैनफ्रेमसह जोडणी स्थापीत केल्यावर, तुम्हाला इनिशिअल प्रोग्राम लोड (IPL) सुरू करावे लागेल, किंवा, प्रतिष्ठापन कार्यक्रम समाविष्टीत माध्यमपासून बूट करावे लागेल. हे दस्तऐवज System z वर Red Hat Enterprise Linux 6 प्रतिष्ठापीत करायचे सर्व साधारण पद्धतींचे वर्णन पुरवते. साधारणतया, Linux प्रतिष्ठापन प्रणाली बूट करण्यासाठी तुम्ही कोणत्याही पद्धतीचा वापर करू शकता, ज्यामध्ये कनल (**kernel.img**) व इिनिशअल रमॅिडक (**initrd.img**) सह **generic.prm** मधील िकमान घटके समािव7ीत आह.े या पुस्तकात Linux प्रतिष्ठापन प्रणाली यांस *इंस्टॉलर* असेही म्हटले जाते.

कंट्रोल पॉईंट जेथून IPL प्रक्रिया सुरू होते लक्ष्य स्थानावरील वातावरण जेथे Linux चालवले जाईल त्यावर अवलंबून आहे. Linux ला z/VM अतिथी कार्य प्रणाली म्हणून चालवायचे असल्यास, कंट्रोल पॉईंट होस्टिंग z/VM चे *कंट्रोल प्रोग्राम* (CP) असते. Linux ला LPAR मोडमध्ये चालवायचे असल्यास, कंट्रोल पॉईंट मैनफ्रेमचे *सपोर्ट एलिमेंट* (SE) किंवा संलग्न IBM System z *हार्डवेअर मॅनेजमेंट कंसोल* (HMC) असते.

फक्त z/VM अंतर्गत Linux ला अतिथी कार्य प्रणाली म्हणून चालवायचे असल्यास तुम्ही खालील बूट मिडियाचा वापर करू शकता:

z/VM Dरडर — तपशीलकरीता िवभाग [20.1.1,](#page-231-0) "z/VM Dरडरचा वापर करण"े पहा.

फक्त Linux ला LPAR मोडमध्ये चालवायचे असल्यास तुम्ही खालील बूट मिडियाचा वापर करू शकता:

- रिमोट FTP सर्व्हर द्वारे SE किंवा HMC तपशीलसाठी विभाग [20.2.1,](#page-233-0) "FTP सर्व्हरचा वापर करणे" पहा.
- SE िकंवा HMC DVD तपशीलकरीता िवभाग [20.2.2,](#page-234-0) "HMC िकंवा SE DVD डाइहचा वापर करण"े पहा

दोंही z/VM व LPAR करीता तुम्ही खालील बूट मिडियाचा वापर करू शकता:

DASD — z/VM करीता िवभाग [20.1.2,](#page-234-1) "तयार DASD चा वापर करण"े पहा िकंवा LPAR करीता िवभाग 20.2.3, "तयार

DASD चा वापर करणे" पहा

- » FCP वाहिनीद्वारे संलग्न SCSI साधन z/VM करीता विभाग [20.1.3,](#page-232-1) "तयार FCP-संलग्न SCSI डिस्कचा वापर करणे" किंवा LPAR करीता विभाग [20.2.4,](#page-234-2) "तयार FCP-संलग्न SCSI डिस्कचा वापर करणे" पहा
- FCP-संलग्न SCSI DVD z/VM करीता विभाग [20.1.4,](#page-232-2) "FCP-संलग्न SCSI DVD ड्राइव्हचा वापर करणे" किंवा LPAR करीता विभाग [20.2.5,](#page-234-3) "FCP-संलग्न SCSI DVD ड्राइव्हचा वापर करणे" पहा

DASD व FCP-संलग्न SCSI साधनांचा (SCSI DVDs वगळता) बूट मिडिया म्हणून वापर केल्यास, तुमच्याकडे संरचीत zipl बूट लोडर असायला हव.े अIधक मािहतीकरीता, *System z* वरील *Linux* िडहाइस डाइहस्*,* गुणिवशषे *,* <sup>व</sup> *Red Hat Enterprise Linux 6 वरील आदेश* मधील zipl हा धडा पहा.

## 18.2.2. ितापन फेज 1

कर्नल बूटनंतर, एक नेटवर्क साधन संरचीत कराल. प्रतिष्ठापन पूर्ण करण्यासाठी या नेटवर्क साधनाची आवश्यकता लागते.

ितापन फेज 1 मधील [वापरलेजाणारेइंटरफेस](#page-236-0) **linuxrc** इंटरफेस आह,े जेलाइन-मोड व मजकूर-आधारीत असत.े (धडा 21, ितापन फेज *1:* नेटवक साधन संरचीत करणेपहा.)

## 18.2.3. ितापन फेज 2

प्रतिष्ठापन फेज 2 मध्ये, वापरण्याजोगी भाषा निर्देशीत करणे व प्रतिष्ठापन कार्यक्रमाचे फेज 3 व Red Hat प्रतिष्ठापन मिडियावरील सॉफ्टवेअर संकुलांच्या रेपॉजिटरीकरीता कुठे शोध घ्यायचा हे निर्देशीत आवश्यक आहे. System z वर, प्रतिष्ठापन स्रोत सहसा DVD पासून नेटवर्क सर्व्हरवर स्थानांतरीत केले जाते. प्रतिष्ठापन कार्यक्रमचे फेज 3 व रेपॉजिटरीकरीता खालील पर्यायद्वारे प्रवेश करणे शक्य आहे:

- FTP, HTTP, किंवा NFS प्रोटोकॉल्स्चा वापर करून नेटवर्कवरील. एक वेगळे नेटवर्क सर्व्हर (FTP, HTTP, किंवा NFS), जे आवश्यक प्रतिष्ठापन स्रोत समाविष्ट करते, आधिच ठरवणे आवश्यक आहे. नेटवर्क सर्व्हर ठरवण्यासाठी तपशीलकरीता, विभाग 19.1, "नेटवर्क प्रतिष्ठापनाची तयारी करणे " पहा.
- हार्ड डिस्क (DASD किंवा FCP वाहिनीद्वारे संगग्न SCSI साधन). अगोदरच आवश्यक प्रतिष्ठापन स्रोत समाविष्ट करण्यासाठी डिस्क ठऱवणे आवश्यक आहे. तपशीलकरीता, विभाग 19.2, "हार्ड ड्राइव्ह प्रतिष्ठापनेसाठी तयारी करणे" पहा.
- FCP-संलग्न SCSI DVD द्वारे. FCP-संलग्न SCSI DVD पासून बूट केल्यास स्वयं हाताळले जाते.

प्रतिष्ठापन फेज 2 मध्ये वापरण्याजोगी इंटरफेस लोडर आहे. जे पूर्वनिधरितिपणे निळ्या पार्श्वभूमीसह पडदाभर मजकर-आधारीत इंटरफेस पुरवते. cmdline मोडमधील अप्राप्य प्रतिष्ठापनांकरीता, लोडर लाइन-मोड, मजकूर-आधारीत आऊटपुट पुरवतो. (धडा 22, *प्रतिष्ठापन* फेज *2:* भाषा <sup>व</sup> ितापन Lोत संरचीत करणेपहा.)

### 18.2.4. ितापन फेज 3

प्रतिष्ठापन फेज 3 मध्ये ग्राफिकल, मजकूर-आधारीत, किंवा cmdline मोडमध्ये तुम्ही ॲनाकॉंडा याचा वापर कराल:

=ािफकल मोड

याचा वापर VNC क्लाएंट (शिफारसीय) किंवा X11 सर्व्हरद्वारे शक्य आहे. तुम्ही माउस व कळफलकचा वापर पडदा, क्लिक बटन्स्, व क्षेत्रांमध्ये मजकूर देण्यासाठी संचारनकरीता करू शकता.

मजकूर**-**आधारीत मोड

हे इंटरफेस GUI चे सर्व इंटरफेस घटके व सर्व सेटिंग्स करीता समर्थन पुरवत नाही. VNC क्लाएंट किंवा X11 सर्व्हरचा वापर शक्य नसल्यास याचा वापर परस्पर प्रतिष्ठापनांकरीता करा.

**cmdline** मोड

हे System z वरील उद्देशीत स्वयं प्रतिष्ठापनांकरीता उपयोगी ठरते. (विभाग 26.6, "किकस्टार्ट प्रतिष्ठापनांकरीता घटके" पहा)

हळु नेटवर्क जोडणी किंवा मजकूर-आधारीत प्रतिष्ठापन पसंत करत असल्यास, नेटवर्कवर प्रवेश करतेवेळी X11 फॉरवर्डिंगचा वापर करू नका व घटक फाइलमध्ये **display=** वेरियेबल्चा (तपशीलकरीता <u>विभाग 26.4, ["VNC](#page-327-0) व X11 घटके"</u> पहा) वापर करू नका. Red Hat Enterprise Linux 6 मध्ये वापरकर्ता संवाद कमी करण्यासाठी मजकूर-आधारीत प्रतिष्ठापन घटवले आहेत. FCP-संलग्न SCSI साधनांवरील प्रतिष्ठापनप्रमाणे गुणविशेष, विभाजन मांडणी बदलणे, किंवा संकुल नीवडा फक्त ग्राफिकल वापरकर्ता संवाद प्रतिष्ठापनसह उपलब्ध आहे. शक्य तेव्हा ग्राफिकल प्रतिष्ठापनाचा वापर करा. (धडा 23, *प्रतिष्ठापन फेज 3: [ॲनाकाँडाचा](#page-247-0) वापर करून प्रतिष्ठापन* पहा.)

## 18.3. X11 किंवा VNC सह ग्राफिकल वापरकर्ता संवाद

ग्राफिकल वापरकर्ता संवादसह ॲनाकॉंडा चालवण्यासाठी, एकतर X Window System (X11) सर्व्हर किंवा VNC क्लाएंट प्रतिष्ठापीत वर्कस्टेशनचा वापर करा.

SSH क्लाएंट किंवा X11 सह प्रत्यक्षरित्या तुम्ही X11 फॉरवर्डिंगचा वापर करू शकता. X11 सर्व्हर आवश्यक X11 एक्सटेंशन्स् करीता समर्थन पुरवत नसल्यामुळे वर्कस्टेशनवरील इंस्टॉलर अपयशी ठरल्यास तुम्हाला X11 सर्व्हर सुधारीत करावे लागेल किंवा VNC चा वापर करा.

VNC चा वापर करण्यासाठी, मैनफ्रेमवरील Linux प्रतिष्ठापन प्रणालीशी जोडणी करण्यापूर्वी SSH क्लाएंटवरील X11 फॉरवर्डिंग बंद करा किंवा घटक फाइलमध्ये ठराविक vnc घटक निर्देशीत करा. हळु किंवा लांब-अंतराच्या नेटवर्क जोडणींकरीता VNC शिफारसीय आहे. विभाग 28.2, "प्रतिष्ठापन प्र[णालीकरीता](#page-336-0) दूरस्थ प्रवेश समर्थीत करणे" पहा.

तक्ता [18.1,](#page-223-0) "घटके व SSH प्रवेश प्रकार" घटके व SSH प्रवेश प्रकार कोणते ॲनाकॉॅंडा वापरकर्ता संवाद वापरायचे ते नियंत्रीत करतो.

#### <span id="page-223-0"></span>तक्ता 18.1. घटके व SSH प्रवेश प्रकार

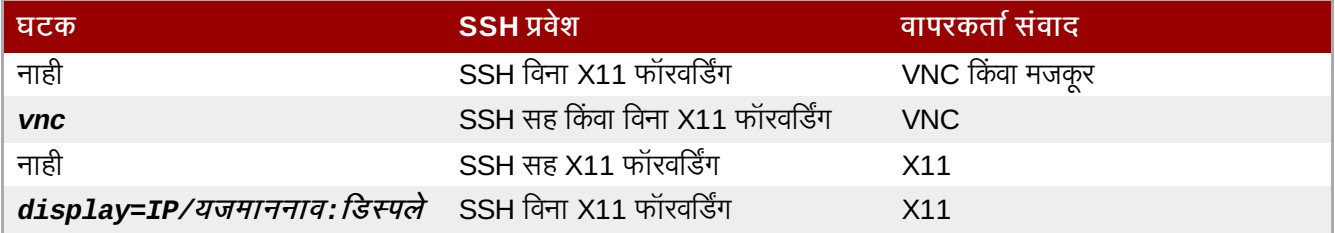

## 18.3.1. X11 फॉरवर्डिंगचा वापर करून प्रतिष्ठापन

तुम्ही मैनफ्रेमवर वर्कस्टेशला Linux प्रतिष्ठापन प्रणालीसह जोडू शकता व SSH सह X11 फॉरवर्डिंगचा वापर करून ग्राफिकल प्रतिष्ठापन कार्यक्रम दाखवू शकता.

X11 फॉरवर्डिंग स्वीकारणारे SSH क्लाएंट आवश्यक आहे. जोडणी उघडण्यासाठी, पहिले वर्कस्टेशनवर X सर्व्हर सुरू करा. त्यानंतर Linux प्रतिष्ठापन प्रणालीशी जोडणी करा. जोडणी केल्यावर तुम्ही SSH क्लाएंटमध्ये X11 फॉरवर्डिंग सुरु करू शकता.

उदाहरणार्थ, OpenSSH सह वर्कस्टेशनवरील टर्मिनल पटलावर खालील द्या:

#### **ssh -X** *install@linuxvm.example.com*

**linuxvm.example.com** याला यजमाननाव किंवा प्रतिष्ठापनजोगी प्रणालीच्या IP पत्त्यासह बदला. -X पर्याय (मोठ्या आकाराचे अक्षर X) X11 फॉरवर्डिंग सुरू करतो.

## 18.3.2. X11 सह प्रतिष्ठापन

तुमच्या System z पासून ते वर्कस्टेशनपर्यंत स्थानीय वर्कस्टेशनवरील X11 क्लाएंट पासून X11 सर्व्हरकरीता प्रत्यक्ष जोडणीसाठी IP जोडणी आवश्यक आहे. नेटवर्क व फायरवॉल्स या प्रकारची जोडणी टाळत असल्यास, X11 फॉरवर्डिंग किंवा VNC चा त्याऐवजी वापर करा.

ग्राफिकल प्रतिष्ठापन कार्यक्रमाला DNS व यजमाननाव योग्यरित्या ठरवणे आवश्यक आहे, व Linux प्रतिष्ठापन प्रणालीला तुमच्या िडपलेवर ॲ\लकेश8स्उघडOयासाठी परवानगी आवgयक आह.े घटक फाइलम[येघटक *display=workstationname:0.0* ठरवून याची खात्री करणे शक्य आहे. जेते वर्कस्टेशननाव Linux प्रतिमाशी जोडणी करण्याजोगी क्लाएंट वर्कस्टेशनचे यजमाननाव आहे. वैकल्पिकरित्या, **display** एन्वायर्नमेंट वेरियेबल ठरवणे शक्य आहे व **root** वापरकर्ता म्हणून SSH सह प्रवेश केल्यास लोडरला स्वहस्ते सुरू करा. पूर्वनिधरिीतपणे तुम्ही वापरकर्ता **install** म्हणून प्रवेश करा. यामुळे लोडर स्वयंरित्या सुरू होते व **display** एन्वार्यन्मेंट वेरियेबलला खोडून पनः लिहीले जात नाही.

वर्कस्टेशनवरील X11 सर्व्हरवर X11 क्लाएंटस्ला ॲप्लिकेशन्स् उघडण्याकरीता परवानगी पुरवण्यासाठी, **xauth** आदेशचा वापर करा. xauth सह ओळख पटवा कुकिजचे व्यवस्थापनकरीता, root वापरकर्ता म्हणून SSH सह Linux प्रतिष्ठापन प्रणालीमध्ये प्रवेश करा. **xauth** िवषयी तपशीलकरीता व ओळख पटवा कुिकज कसेयवथापीत करायचे, 3याकरीता xauth man पान पहा.

xauth सह X11 ओळख पटवणे ठरवण्याच्या सेटिंगच्या व्यतिरिक्त, तुम्ही xhost चा वापर, Linux प्रतिष्ठापन प्रणालीला X11 सर्व्हरशी जोडणीकरीता करू शकता:

**xhost +***linuxvm*

*linuxvm* याला यजमाननाव िकंवा Linux ितापन णाली9या IP पFाशी अदालाबदल करा. यामुळे*linuxvm* याला X11 सर्व्हरशी जोडणी करायला परवानगी प्राप्त होते.

ग्राफिकल प्रतिष्ठापन स्वयं सुरू न झाल्यास, घटक फाइलमधील **display=** वेरियेबल सेटिंग्स तपासा. z/VM अंतर्गत प्रतिष्ठापन करत असल्यास, रिडरवरील नवीन घटक फाइल पुनः लोड करण्यासाठी प्रतिष्ठापन पुनः चालवा.

### 18.3.3. VNC वापरून प्रतिष्ठापन

VNC चा वापर हळु किंवा लांब-अंतराच्या नेटवर्क जोडणींकरीता शिफारसीय आहे. VNC चा वापर करण्यासाठी, तात्पुरते Linux प्रतिष्ठापन प्रणालीशी जोडणी करण्यापूर्वी SSH क्लाएंटमध्ये X11 फॉरवर्डिंग बंद करा. लोडर त्यानंतर मजकूर-मोड व VNC अंतर्गत पर्याय पुरवतो; येथे VNC नीवडा. वैकल्पिकरित्या, **vnc** वेरियेबल व घटक फाइलमधील वैकल्पिक **vncpassword** वेरियेबल पुरवा (तपशीलकरीता िवभाग 26.4, ["VNC](#page-327-0) व X11 घटके" पुरवा).

वर्कस्टेशन SSH टर्मिनलवरील संदेश तुम्हाला VNC क्लाएंट व्यूव्हर सुरू करण्यास विनंती करतो व VNC डिस्पले संरचनांविषयी तपशील पुरवतो. SSH टर्मिनल पासून VNC क्लाएंट व्यूव्हरमध्ये संरचना द्या व प्रतिष्ठापन सुरू करण्यासाठी तात्पुर्ते Linux प्रतिष्ठापन णालीशी जोडणी करा. तपशीलकरीता धडा 31, *VNC* [+ारेितापन](#page-345-0) करणेपहा.

## 18.3.4. VNC लिस्टनरचा वापर करून प्रतिष्ठापन

तात्पुर्ते Linux प्रतिष्ठापन प्रणालीपासून वर्कस्टेशनवरील लिस्निंग मोडमध्ये कार्यरत VNC क्लाएंटकरीता जोडणी करायची असल्यास, घटक फाइलमधील *vncconnect* पर्यायचा वापर करा, vnc व वैकल्पिकvncpassword पर्यायच्या व्यतिरिक्त. तात्पूर्ते Linux प्रतिष्ठापन पासून वर्सस्टेशनकरीता, नेटवर्क व फायरवॉलने IP जोडणीकरीता परवानगी द्यायला हवी.

तात्पुर्ते Linux प्रतिष्ठापन प्रणालीला स्वयंपणे VNC क्लाएंटशी जोडणी करण्यासाठी, पहिले क्लाएंटला लिस्निंग मोडमध्ये सुरू करा. Red Hat Enterprise Linux प्रणालीवर, **vncviewer** ला लिस्नर म्हणून चालवण्यासाठी **-listen** पर्यायचा वापर करा. टर्मिनल पटलावर, आदशे चालवा:

**vncviewer -listen**

तपशीलकरीता धडा 31, *VNC* [+ारेितापन](#page-345-0) करणेपहा.

## 18.3.5. किकस्टार्टसह प्रतिष्ठापन स्वयं करा

किकस्टार्टचा वापर करून प्रतिष्ठापन स्वयंपणे चालवणे शक्य आहे. *किकस्टार्ट* फाइल प्रतिष्ठापनकरीता सेटिंग्स् निर्देशीत करतो. प्रतिष्ठापन प्रणाली एकदाचे बूट झाल्यास, किकस्टार्ट फाइल वाचणे शक्य होते व वापरकर्तापासूनकुठलेही इंपुट न घेता प्रतिष्ठापन प्रक्रिया पुढे चालणे शक्य आहे.

System z वर, यांस घटक फाइल देखील आवश्यक आहे (वैकल्पिरित्या z/VM अंतर्गत अगाऊ संरचना फाइल). या घटक फाइलमध्ये िवभाग 26.3, "[ितापन](#page-323-0) नेटवक घटके" वणनीय आवgयक नेटवक पयाय *ks=* पयायचा वापर कन िवभाग 26.3, "[ितापन](#page-323-0) नेटवक घटके" किकस्टार्ट फाइल निर्देशीत करणे देखील समाविष्टीत असायला हवे. किकस्टार्ट फाइल सहसा नेटवर्कवर स्थित असते. घटक फाइलमध्ये सहसा SSH सह नेवटवर्कमध्ये प्रवेश न करता लोडर चालवण्यासाठी **cmdline** व RUNKS=1 पर्याय समाविष्टीत असतात (िवभाग 26.6, "िककटाट [ितापनांकरीता](#page-328-0) घटके" पहा).

पुढिल माहितीसाठी व किकस्टार्ट फाइल ठरवण्याविषयी तपशील करीता, विभाग 32.3, "किकस्टार्ट फाइल निर्माण करणे" पहा.

18.3.5.1. प्रत्येक प्रतिष्ठापन एक किकस्टार्ट फाइल निर्माण करते

Red Hat Enterprise Linux प्रतिष्ठापन कार्य आपोआप किकस्टार्ट फाइल लिहते ज्यात प्रतिष्ठापन संरचनाकरीता सेटिंग्स् साठवले जातात. या फाइलला नेहमी **/root/anaconda-ks.cfg** असे साठवले जाते. तुम्ही या फाइलचा वापर समान सेटिंग्स् असणाऱ्या प्रणालीकरीता करू शकता, किंवा इतर प्रणालींसाठी सेटिंग्स् ठरवण्यासाठी प्रत संपादीत करू शकता.

<span id="page-225-1"></span>[\[9\]](#page-220-1) SCSI-ओव्हर-Fibre चॅनल डिव्हाइस ड्राइव्हर (zfcp डिव्हाइस ड्राइव्हर) व स्विच् यांचा वापर करून, SCSI LUNs यांस System z वरील Linux येथे स्थानीयरित्या SCSI ड्राइव्हस् सह संलग्न आहेत असे प्रस्तुत करणे शक्य आहे.

<span id="page-225-0"></span>[<sup>\[8\]</sup>](#page-220-0) *डायरेक्ट ॲकसेस् स्टोरेज साधने* (DASDs) हार्ड डिस्कस् अताता जे प्रत्येक साधनकरीता कमाल तीन विभाजनांकरीता परवानगी देतात. उदाहरणार्थ, **dasda** मध्ये खालील िवभाजने**dasda1**, **dasda2**, व **dasda3** असूशकतात.

# धडा 19. ितापनकरीता तयारी

# <span id="page-226-0"></span>19.1. नेटवके प्रतिष्ठापनाची तयारी करणे

िटप

नेटवर्क-आधारीत प्रतिष्ठापन करत असल्यास होस्टिंग विभाजच्या ड्राइव्हमध्ये प्रतिष्ठापन DVD (किंवा कुठल्याही प्रकारचे DVD किंवा CD) नाही याची खात्री करा. डाइव्हमध्ये DVD किंवा CD असल्यास अनपेक्षीत त्रूटी निर्माण होऊ शकतात.

धडा 20. *इंस्टॉलर बूट (IPL) करणे* येथे ठरवल्याप्रमाणे तुमच्याकडे बूट मिडिया उपलब्ध आहे याची खात्री करा.

नेटवर्क प्रतिष्ठापन (NFS, FTP, किंवा HTTP द्वारे) किंवा प्रतिष्ठापनकरीता स्थानीय स्टोरेजद्वारे Red Hat Enterprise Linux प्रतिष्ठापन माध्यम उपलब्ध व्हायला हवे. NFS, FTP, किंवा HTTP प्रतिष्ठापन करत असल्यास खालील पद्धतींचा वापर करा.

नेटवर्कवरील प्रतिष्ठापनकरीता वापरण्याजोगी NFS, FTP, किंवा HTTP सर्व्हर वगेळे. नेटवर्क-प्रवेशजोगी सर्व्हर असायला हवे. वेगळे सर्व्हर वर्च्युअल मशीन, LPAR, किंवा इतर प्रणाली असू शकते (जसे कि POWER किंवा x86 प्रणालीवरील Linux). प्रतिष्ठापन DVD-ROMची संपूर्ण अंतर्भूत माहिती पुरवणे आवश्यक आहे.

िटप

FTP, NFS, किंवा HTTP वरील प्रतिष्ठापन फाइल्स् करीता प्रवेश प्राप्त करण्यासाठी वापरण्याजोगी पब्लिक डिरेक्ट्री यांस नेटवर्क सर्व्हरवरील स्थानीय स्टोरेजसह मॅप केले जाते. उदाहणार्थ, नेटवर्क सर्व्हरवरील **/var/www/inst/rhel6** स्थानीय डिरेक्टीकरीता http://network.server.com/inst/rhel6 द्वारे प्रवेश प्राप्त करणे शक्य आहे. खालील उदाहरणांमध्ये, प्रतिष्ठापना स्टेजिंग सेवकावरील डिरेक्टी जिच्यामध्ये प्रतिष्ठापना फाइलींचा समावेश होईल ती /**location/of/disk/space** अशी दर्शवली जाईल. डिरेक्ट्री जी सार्वजनिकरित्या FTP, NFS, किंवा HTTP द्वारे उपलब्ध करून दिली जाईल ती **/export/directory**. अशी दर्शवली जाईल. उदाहरणार्थ, */location/of/disk/space* ही तुBही बनवलेली िडर"े टी **/var/isos** असूशकत.े */export/directory* HTTP ितापनेसाठी **/var/www/html/rhel6** असूशकत.े

खालीलमध्ये, तुम्हाला *ISO प्रतिमा* याची आवश्यकता लागेल. ISO प्रतिमा फाइल DVD मधील समाविष्टीत अंतर्भुत माहितीचे हुबेहूब प्रत असते. DVD पासून ISO प्रतिमा निर्माण करण्यासाठी खालील आदेशचा वापर करा:

#### **dd if=/dev/***dvd* **of=***/location/of/disk/space***/RHEL6.iso**

जिथे dvd तुमच्या DVD ड्राइव्ह यंत्रास संदर्भीत आहे.

प्रतिष्ठापन स्टेजिंग सर्व्हरप्रमाणे कार्य करणाऱ्या, प्रतिष्ठापन DVD पासून Linux घटनावर फाइल्स्चे प्रत बनवण्यासाठी, एकतर विभाग 19.1.1, "FTP आणि HTTP प्रतिष्ठापनसाठी तयारी करणे" किंवा विभाग 19.1.2, "NFS प्रतिष्ठापनकरीता तयारी करणे" यासह पुढे चला.

## <span id="page-226-1"></span> $19.1.1$ . FTP आणि HTTP प्रतिष्ठापनसाठी तयारी करणे

प्रतिष्ठापन DVD च्या ISO प्रतिमापासून फाइल्स प्राप्त करा व त्यांस FTP किंवा HTTP वरील शेअर्ड डिरेक्ट्रीवर स्थित करा.

पुढे, डिरेक्ट्री FTP किंवा HTTP द्वारे शेअर्ड आहे याची खात्री करा, व क्लाएंट प्रवेश तपासा. सर्व्हरपासून व प्रतिष्ठापनजोगी सबनेटवरील उन्न<br>इतर मशीनपासून, डिरेक्ट्री प्रवेशजोगी आहे याची तपासणी करा.

### <span id="page-226-2"></span>19.1.2. NFS ितापनकरीता तयारी करणे

NFS प्रतिष्ठापनकरीता ISO प्रतिमापासून सर्व फाइल्स प्राप्त करणे आवश्यक नाही. ISO प्रतिमेलाच, **install.ima** फाइल, व वैकल्पिकरित्या NFS द्वारे नेटवर्क सर्व्हरवरील उपलब्ध **product . img** फाइल निर्माण करणे योग्य आहे.

1. ISO प्रतिमेला NFS एक्सपोर्टेड् डिरेक्ट्रीकरीता स्थानांतरीत करा. Linux प्रणालीवर, खालील चालवा:

**mv** */location/of/disk/space/***RHEL6.iso** */publicly/available/directory/*

2. प्रत बनवलेली ISO प्रतिमा पूर्ण आहे याची तपासणी करण्यासाठी SHA256 चेकसम प्रोग्रामचा वापर करा. अनेक विविध कार्य प्रणालीकरीता SHA256 चेकसम प्रोग्राम्स् उपलब्ध आहे. Linux प्रणालीवर, खालील चालवा:

**\$ sha256sum** *name\_of\_image***.iso**

जेथे name\_of\_image म्हणजे ISO प्रतिमा फाइलचे नाव आहे. SHA256 चेकसम प्रोग्राम 64 अक्षरांचे स्ट्रिंग दाखवतो ज्यांस *हॅश* म्हटले जाते. या हॅशची तुलना Red Hat Network (धडा 1, *Red Hat [Enterprise](#page-22-0) Linux प्राप्त करणे* पहा) वरील सॉफ्टवेअर डाउनलोड करा पृष्ठामधील ठराविक प्रतिमा हॅशशी करा. दोंही हॅश एकसारखेच असायला हवे.

3. ISO फाइल अंतर्गत **images/** डिरेक्ट्रीचे **images/** नाकांतीत डिरेक्ट्रीमध्ये प्रत बनवा. खालील आदेश द्या:

```
mount -t iso9660 /path/to/RHEL6.iso /mnt/point -o loop,ro
cp -pr /mnt/point/images /path/images/
umount /mnt/point
```
- 4. images/ डिरेक्ट्रीमध्ये किमान install.img फाइल समाविष्टीत आहे याची खात्री करा, ज्याविना प्रतिष्ठापन प्रक्रियेला पुढे चालवणे अशक्य आहे. वैकल्पिकरित्या, images/ डिरेक्ट्रीमध्ये product.img फाइल समाविष्टीत असायला हवे, ज्याविना पॅकेज गट नीवड स्टेजवेळी (विभाग [23.17,](#page-288-0) "संकुल समुह निवड" पहा) फक्त किमान प्रतिष्ठापनकरीता संकुले उपलब्ध होतील.
- 5. NFS द्वारे /**publicly/available/directory** डिरेक्ट्रीचे स्वरूप नेटवर्क सर्वहवरील /etc/exports नोंदद्वारे बदलले. याची खात्री करा.

ठराविक प्रणालीकरीता फक्त-वाचनीय डिरेक्ट्रीचे स्वरूप बदलण्यासाठी, खालील वापरा:

*/publicly/available/directory client.ip.address* **(ro)**

सर्व प्रणालीकरीता फक्त-वाचनीय डिरेक्ट्रीचे स्वरूप बदलण्यासाठी, खालील वापरा:

*/publicly/available/directory* **\* (ro)**

- 6. नेटवक सहरवर, NFS िडमन (Red Hat Enterprise Linux णालीवर, **/sbin/service nfs start** याचा वापर करा) सुरू करा. NFS आधिपासूनच कार्यरत असल्यास, संरचना फाइल पुनः लोड करा (Red Hat Enterprise Linux णालीवर **/sbin/service nfs reload** याचा वापर करा).
- 7. *Red Hat Enterprise Linux वितरण पुस्तिका* मधील निर्देशीत सूचनांसह NFS शेअरची चाचणी करायची खात्री करा. NFS सर्व्हर सूरू व थांबवण्यासाठी NFS दस्तऐवजीकरण पहा.

## िटप

Red Hat Enterprise Linux प्रतिष्ठापन कार्यक्रमात प्रतिष्ठापन मिडियाची एकाग्रता तपासण्याची चाचणी समाविष्ट केली आहे. हे DVD, हार्ड डाइव्ह ISO, व NFS ISO प्रतिष्ठापन पद्धतींसह कार्य करते. प्रतिष्ठापन प्रक्रिया सुरू करण्यापूर्वी व प्रतिष्ठापन-संबंधित बग्स (बहतांश कळलेल्या बग्स्चे कारण अयोग्यरित्या-बर्ण केलेले DVDs असते) कळण्यापूर्वी सर्व प्रतिष्ठापन मिडियाची चाचणी करा, असे शिफारसीय आहे. या चाचणीचा वापर करण्यासाठी, **boot:** प्रॉमप्टवर खालील आदेश टाइप करा:

**linux mediacheck**

## <span id="page-227-0"></span>19.2. हार्ड ड्राइव्ह प्रतिष्ठापनेसाठी तयारी करणे

िटप

प्रतिष्ठापना फेज 3 व नेटवर्कवरील संकुल रेपॉजिटरीकरीता प्रवेश हवे नसल्यास DVD ड्राइव्हविना हार्डवेअर प्रणालीवर Red Hat Enterprise Linux प्रतिष्ठापीत करण्यासाठी या पर्यायचा वापर करा.

## <span id="page-228-0"></span>19.2.1. प्रतिष्ठापन फेज 3 व हार्डवेअर डाइव्हवरील संकुल रेपॉजिटरीकरीता प्रवेश प्राप्त करणे

हार्ड ड्राइव्ह प्रतिष्ठापने DASD किंवा FCP-संलग्न SCSI स्टोरेज, फक्त मुळ ext2, ext3, किंवा ext4 विभाजनांकरीताच कार्य करते. मुळ ext2, ext3, किंवा ext4 च्या व्यतिरिक्त साधनांवर आधारीता फाइल प्रणाली असल्यास (विशेषतया RAID किंवा LVM विभाजनांवर आधारीत फाइल प्रणाली) तुम्ही त्यांस हार्ड ड्राइव्ह प्रतिष्ठापन सुरू करण्यासाठी स्रोत म्हणून वापर करू शकणार नाही.

हार्ड ड्राइव्ह प्रतिष्ठापने प्रतिष्ठापन DVD (DVD मधील अंतर्भुत माहितीचे हुबेहुब प्रत समाविष्टीत असणारी फाइल) मधील *ISO प्रतिमा*, व ISO प्रतिमापासून प्राप्य **install.img** फाइलचा वापर करतात. हार्ड ड्राइव्हवरील या फाइल्स सह, प्रतिष्ठापन कार्यक्रम बूट करतेवेळी हार्ड ड्राइव्ह यांस प्रतिष्ठापन स्रोत म्हणून वापर शक्य आहे.

हार्ड डाइव्ह प्रतिष्ठापने खालील फाइल्स्चा वापर करते:

- » प्रतिष्ठापन DVD ची *ISO प्रतिमा*. ISO प्रतिमा DVD ची हुबेहुब अंतर्भुत माहिती समाविष्टीत असणारी फाइल असते.
- ISO ितमापासून ा\यजोगी **install.img** फाइल.
- वकै ]पकDर3या, ISO ितमापासून ा\यजोगी **product.img** फाइल.

हार्ड ड्राइव्हवर या फाइल्स् सह, प्रतिष्ठापन कार्यक्रम बूट करतेवेळी (विभाग 22.4, "प्रतिष्ठापन पद्धत" पहा) तुम्ही **हा ईड्राइव्ह** याचा वापर प्रतिष्ठापन स्रोत म्हणून नीवडू शकता.

<u>धडा 20, *इंस्टॉलर बूट (IPL) करणे* येथे ठरवल्याप्रमाणे तु</u>मच्याकडे बूट मिडिया उपलब्ध आहे याची खात्री करा.

DASD किंवा FCP-संलग्न साधनाला प्रतिष्ठापन स्रोत म्हणून तयार करण्यासाठी, या पद्धती लागू करा:

1. Red Hat [Enterprise](#page-22-0) Linux प्रतिष्ठापन DVD चे ISO प्रतिमा प्राप्त करा (धडा 1, *Red Hat Enterprise Linux प्राप्त* करणे पहा). वैकल्पिकरित्या, फिजिकल मिडिया वर DVD आढळल्यास, तुम्ही Linux प्रणालीवरील खालील आदेश चालवून <u>..........</u><br>प्रतिमा निर्माण करू शकता<sup>.</sup>

```
dd if=/dev/dvd of=/location/of/disk/space/RHEL6.iso
```
जिथे dvd तुमच्या DVD ड्राइव्ह यंत्रास संदर्भीत आहे.

2. ISO ितमांना DASD िकंवा SCSI साधनकरीता थानांतरीत करा.

प्रतिष्ठापन फेज 1 (धडा 21, *प्रतिष्ठापन फेज 1: नेटवर्क साधन संरचीत करणे* पहा) किंवा प्रतिष्ठापन फेज 2 (धडा 22, *प्रतिष्ठापन फेज 2: भाषा व प्रतिष्ठापन स्रोत संरचीत करणे* पहा) मध्ये सक्रिय ISO फाइल्स हार्ड ड्राइव्हवर स्थीत व्हायला हवे. हे DASDs सह स्वयंरित्या शक्य आहे.

FCP LUN करीता, एकाच FCP LUN पासून एकतर बूट करा (IPL) किंवा विभाग 25.2.1, "FCP LUN ला गतिकरित्या सक्रिय करणे" मध्ये वर्णनीय ISOs समाविष्टीत FCP LUN स्वहस्ते सुरू करण्यासाठी प्रतिष्ठापन फेज 1 मेन्युजद्वारे पुरवलेले रेस्क्य शेलचा वापर करा.

3. प्रत बनवलेली ISO प्रतिमा पूर्ण आहे याची तपासणी करण्यासाठी SHA256 चेकसम प्रोग्रामचा वापर करा. अनेक विविध कार्य प्रणालींकरीता SHA256 चेकसम प्रोग्राम्स् उपलब्ध आहे. Linux प्रणालीवर, खालील चालवा:

**\$ sha256sum** *name\_of\_image***.iso**

जेथे name\_of\_image म्हणजे ISO प्रतिमा फाइलचे नाव आहे. SHA256 चेकसम प्रोग्राम 64 अक्षरांचे स्टिंग दाखवतो ज्यांस *हॅश* म्हटले जाते. या हॅशची तुलना Red Hat Network (धडा 1, *Red Hat [Enterprise](#page-22-0) Linux प्राप्त करणे* पहा) वरील सॉफ्टवेअर डाउनलोड करा पृष्ठामधील ठराविक प्रतिमा हॅशशी करा. दोंही हॅश एकसारखेच असायला हवे.

4. ISO फाइल अंतर्गत *images/ डिरेक्ट्रीचे images/* नाकांतीत डिरेक्ट्रीमध्ये प्रत बनवा. खालील आदेश द्या:

```
mount -t iso9660 /path/to/RHEL6.iso /mnt/point -o loop,ro
cp -pr /mnt/point/images /path/images/
umount /mnt/point
```
- 5. images/ डिरेक्ट्रीमध्ये किमान install.img फाइल समाविष्टीत आहे याची खात्री करा, ज्याविना प्रतिष्ठापन प्रक्रियेला पुढे चालवणे अशक्य आहे. वैकल्पिकरित्या, **images/** डिरेक्ट्रीमध्ये **product . img** फाइल समाविष्टीत असायला हवे, ज्याविना पॅकेज गट नीवड स्टेजवेळी (<u>विभाग [23.17,](#page-288-0) "संकुल समुह निवड"</u> पहा) फक्त किमान प्रतिष्ठापनकरीता संकुले उपलब्ध होतील.
- 6. नवीन z/VM अतिथी वर्च्युअल मशीन किंवा LPAR करीता DASD किंवा SCSI LUN प्रवेशजोगी करा, व त्यानंतर प्रतिष्ठापन चालू ठेवा. (धडा 20, *इंस्टॉलर बूट (IPL) करणे* पहा) किंवा वैकल्पिकरित्या विभाग 19.2.1.1, "हार्ड ड्राइव्हपासून इंस्टालर बूट करण्यासाठी तयार होत आहे" सह.

### िटप **— ISO** ितमांची तपासणी करणे

Red Hat Enterprise Linux प्रतिष्ठापन कार्यक्रम प्रतिष्ठापन माध्यमाची एकाग्रताची चाचणी करू शकतो. ते DVD, हार्ड डाइव्ह ISO, व NFS ISO प्रतिष्ठापन पद्धतींसह कार्य करते. प्रतिष्ठापन प्रक्रिया सुरू करण्यापूर्वी तुम्ही सर्व प्रतिष्ठापन मिडियाची .<br>चाचणी करा, असे शिफारसीय आहे, व कुठलेही प्रतिष्ठापन-संबंधित बस्स् कळवण्यापूर्वी. या चाचणीचा वापर करण्यासाठी, घटक फाइलमध्ये mediacheck घटक समाविष्ट करा (विभाग [26.7,](#page-328-1) "मिश्र घटके" पहा).

#### <span id="page-229-0"></span>19.2.1.1. हार्ड ड्राइव्हपासून इंस्टालर बूट करण्यासाठी तयार होत आहे

हार्ड ड्राइव्ह पासून बूट (IPL) करायचे असल्यास, प्रतिष्ठापन फेज 3 व संकूल रेपॉजिटरीकरीता प्रवेशच्या व्यतिरिक्त, तुम्ही समान िडस्कवर वैकल्पिकरित्या zipl बूट लोडर (किंवा वेगळ्या) प्रतिष्ठापीत करू शकता. zipl फक्त प्रत्येक डिस्ककरीता एक बूट रेकॉर्डकरीताच समर्थन परवते. डिस्कवर एकापेक्ष जास्त विभाजने असल्यास, सर्व डिस्कचे एकच बट रेकॉर्ड "शेअर" करतात.

खालीलमध्ये, हार्ड ड्राइव्ह विभाग 19.2.1, "प्रतिष्ठापन फेज 3 व हार्डवेअर ड्राइव्हवरील संकूल रेपॉजिटरीकरीता प्रवेश प्राप्त करणे" प्रमाणे aर्णनीय आहे, **/mnt** अंतर्गत माउंट केलेले, व तुम्हाला अस्तित्वातील बूट रेकॉर्ड साठवायची आवश्यकता नाही, असे गृहीत घ्या.

इंस्टॉलर बूट करण्यासाठी हार्ड ड्राइव्हला तयार करण्यासाठी, खालील आदेश देऊन zipl बूट लोडर हार्ड ड्राइव्हवर प्रतिष्ठापीत करा:

**zipl -V -t /mnt/ -i /mnt/images/kernel.img -r /mnt/images/initrd.img -p /mnt/images/generic.prm**

zipl.conf िवषयी अIधक तपशीलकरीता, *System z* वरील *Linux* िडहाइस डाइहस्*,* गुणिवशषे *,* <sup>व</sup> *Red Hat Enterprise Linux 6* वरील आदशे मधील zipl वर आधारीत धडा पहा.

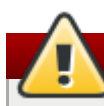

## सावधानता **—** पूवi**-**ितापीत काय णालीकरीता वेश ाA करणे

डिस्कवर कार्य प्रणाली प्रतिष्ठापीत असल्यास, व पुढेही प्रवेश प्राप्त करायचे असल्यास, व zipl बूट लोडरमध्ये नवीन नोंद कसे समाविष्ट करायचे (जे, **zipl.conf** मध्ये समाविष्टीत आहे), ते माहिती करून घेण्यासाठी System *z वरील* Linux *डिव्हाइस* डाइहस्*,* गुणिवशषे *,* <sup>व</sup> *Red Hat Enterprise Linux 6* वरील आदशे मधील zipl यावर आधारीत पहा.

# <span id="page-230-0"></span>धडा 20. इंटॉलर बूट (IPL) करणे

इंस्टॉलरचे प्राथमिक बूट सुरू करण्यासाठी (IPL) पद्धती, Red Hat Enterprise Linux चालवण्यासाठी वातावरण (एकतर z/VM िकंवा LPAR) यावर आधारीत असत.े बूिटंग िवषयी अIधक मािहतीकरीता, *System z* वरील *Linux* िडहाइस डाइहस्*,* गुणिवशषे *,* <sup>व</sup> *Red Hat Enterprise Linux 6* वरील आदशे मधील *Linux* बूट करणेधडा पहा.

# 20.1. z/VM अंतर्गत प्रतिष्ठापित आहे |

z/VM अंतर्गत प्रतिष्ठापन करतेवेळी. खालीलपासून बूट करणे शक्य आहे:

- » z/VM वर्च्यूअल रिडर
- DASD िकंवा FCP-संल\_ SCSI साधन zipl बूट लोडरसह तयार केलेले
- FCP-संलग्न SCSI DVD ड्राइव्ह

Linux प्रतिष्ठापनकरीता नीवडलेल्या z/VM अतिथी वर्च्यूअल मशीनवर प्रवेश करा. Linux प्रणलीपासून तुम्ही **x3270** किंवा **c3270** (Red Hat Enterprise Linux मध्ये x3270-text संकुल पासून) इतर z/VM मध्ये प्रवेश करू शकता. वैकल्पिकरित्या, IBM .<br>System z हार्डवेअर मॅनेजमेंट कंसोल (HMC) वरील 3270 टर्मिनल एम्यूलेटरचा वापर करा. Windows कार्य प्रणालीसक्षम मशीनवर कार्य करत असल्यास, Jolly Giant [\(http://www.jollygiant.com/](http://www.jollygiant.com/)) SSL-समर्थीत 3270 एम्युलेटर पुरवतो. **c3270** चे मोफत मुळ Windows पोर्ट ज्यांस wc3270 असे म्हटले जाते, देखील समाविष्टीत आहे.

### िटप **— 3270** जोडणीकरीता य3यय आढळ]यास

3270 जोडणीमध्ये व्यत्य आढळल्यास व पूर्वीचे सत्र अजूनही सक्रिय असल्यामुळे पुनः प्रवेश करणे शक्य नसल्यास, तुम्ही z/VM प्रवेश करा पडद्यावर खालील आदेश देऊन जुण्या सत्राला नवीन सत्राशी अदलाबदल करू शकता:

#### **logon** *user* **here**

वापरकर्ता z/VM अतिथी वर्च्युअल मशीनच्या नावाशी अदलाबदल करा. बाहेरील सुरक्षा व्यवस्थापक, उदाहरणार्थ RACF, याचा वापर केल्यास, logon आदेश वेगळे ठरू शकते.

अतिथीमध्ये आधिपासूनच **CMS** चालवत नसल्सास (z/VM सह शीप केलेली सिंगल यूजर कार्यप्रणाली), खालील आदेश देऊन त्यांस बूट करा:

#### **#cp ipl cms**

CMS डिस्क जसे कि A डिस्क (सहसा साधन क्रमांक 0191), याचा वापर प्रतिष्ठापन लक्ष्ये म्हणून होत नाही याची खात्री करा. CMS द्वारे कोणत्या डिस्कचा वापर होतो. यासाठी खालील चौकशीचा वापर करा:

#### **query disk**

तुम्ही खालील CP (z/VM कंट्रोल कार्यक्रम, जे z/VM हायपरवाइजर आहे) चौकशी आदेशचा वापर करून z/VM अतिथी वर्च्युअल मशीनवरील साधन संरचनािवषयी मािहती क शकता:

» उपलब्ध मुख्य मेमरीची चौकशी करा, ज्यांस System z संज्ञामध्ये *स्टोरेज* असे म्हटले जाते. अतिथीकडे मुख्य मेमरीचे किमान 512 मेगाबाइट्स् असायला हवे.

#### **cp query virtual storage**

उपलlध नेटवक साधनां9या कारची चौकशी करा:

#### **osa**

OSA (CHPID प्रकारचे OSD, रिअल किंवा वर्च्युअल (VSWITCH किंवा GuestLAN प्रकार QDIO), दोंही QDIO

मोडमध्ये)

**hsi**

HiperSockets (CHPID प्रकारचे IQD, रिअल किंवा वर्च्यूअल (GuestLAN प्रकारचे Hipers))

**lcs**

LCS (CHPID प्रकारचे OSE)

उदाहरणार्थ, वरील उल्लेखीत सर्व प्रकारच्या नेटवर्क साधनांची चौकशी करणे:

**cp query virtual osa**

■ चौकशी उपलब्ध DASDs. रिड-राइट मोडकरीता फक्त RW असे फ्लॅम्ड असल्यावरच प्रतिष्ठापन लक्ष्ये यांचा वापर शक्य आहे:

**cp query virtual dasd**

चौकशी उपलlध FCP वािहनी:

**cp query virtual fcp**

#### <span id="page-231-0"></span>20.1.1. z/VM Dरडरचा वापर करणे

z/VM रिडरपासून बूट करण्यासाठी खालील पद्धती लागू करा:

1. आवश्यक असल्यास, z/VM TCP/IP साधने समाविष्टीत साधनाला तुमच्या CMS डिस्क सूचीमध्ये समाविष्ट करा. उदाहरणार्थ:

```
cp link tcpmaint 592 592
acc 592 fm
```
कुठ]याही FILEMODE अYरसह *fm* बदला.

2. आदेश चालवा $\cdot$ 

**ftp** *host*

जेथे*host* Bहणजेयजमाननाव िकंवा बूट ितमा सादर करणाvया FTP सहरचा IP पFा (**kernel.img** व **initrd.img**).

3. प्रवेश करा व खालील आदेश चालवा. अस्तित्वातील kernel. img, initrd. img, generic.prm, किंवा redhat.exec फाइल्स् खोडून पूनः लिहण्याकरीता repl याचा वापर करा:

```
cd /location/of/install-tree/images/
ascii
get generic.prm (repl
get redhat.exec (repl
locsite fix 80
binary
get kernel.img (repl
get initrd.img (repl
quit
```
4. CMS आदेश **filelist** याचा वापर करून प्राप्य फाइल्स् व त्यांचे रूपण दाखवण्यासाठी वैकल्पिकरित्या फाइल्स् योग्यपणे थानांतरीत केलेयाची तपासणी करा. **kernel.img** व **initrd.img** कडेठरािवक रके ॉड लांबी पण आह,े याची खा;ी करायांस पण तभं ात **F** व **Lrecl** तभं ात रके ॉड लांबी 80 असेतुत केलेजात.े उदाहरणाथ:

**VMUSER FILELIST A0 V 169 Trunc=169 Size=6 Line=1 Col=1 Alt=0 Cmd Filename Filetype Fm Format Lrecl Records Blocks Date Time REDHAT EXEC B1 V 22 1 1 4/15/10 9:30:40 GENERIC PRM B1 V 44 1 1 4/15/10 9:30:32 INITRD IMG B1 F 80 118545 2316 4/15/10 9:30:25 KERNEL IMG B1 F 80 74541 912 4/15/10 9:30:17**

filelist पासून बाहेर पडण्यासाठी व CMS प्रॉमप्टवर जाण्यासाठी PF3 दाबा.

5. अखेरीस इंस्टॉलर (IPL) चालवण्यासाठी REXX स्क्रिप्ट **redhat.exec** चालवा:

**redhat**

#### <span id="page-232-0"></span>20.1.2. तयार DASD चा वापर करणे

तयार DASD पासून बूट करा व Red Hat Enterprise Linux इंस्टॉलरचा संदर्भ देऊन zipl बूट मेन्यू नोंदणी नीवडा. खालील वपाचेआदशे चालवा:

**cp ipl** *DASD* साधन 0मांक **loadparm** *boot\_entry\_number*

*DASD* साधन 0मांक यास बूट साधना9या साधन 0मांकाशी, व या साधनकरीता *boot\_entry\_number* ला zipl संरचना मेन्यशी अदलाबदल करा. उदाहरणार्थ:

**cp ipl eb1c loadparm 0**

#### <span id="page-232-1"></span>20.1.3. तयार FCP-संलग्न SCSI डिस्कचा वापर करणे

तयार FCP-संलग्न SCSI डिस्कपासून बूट करण्यासाठी खालील पद्धती लागू करा:

1. FCP स्टोरेज एरिया नेटवर्कमधील तयार SCSI डिस्ककरीता प्रवेश प्राप्त करण्यासाठी z/VM चे SCSI बूट लोडर संरचीत करा. Red Hat Enterprise Linux इंस्टॉलरच्या संदर्भकरीता तयार zipl बूट मेन्यू नोंदणी नीवडा. खालील स्वरूपाचे आदेश चालवा:

```
cp set loaddev portname WWPN lun LUN bootprog boot_entry_number
```
स्टेरेज प्रणालीच्या *WWPN*सह WWPN व डिस्कच्या LUN सह LUN अदलाबदल करा. 16-अंकीय हेक्जाडेसिमल क्रमांकांना दोन आठ अंकिय जोडीमध्ये विभाजीत करा. उदाहरणार्थ:

```
cp set loaddev portname 50050763 050b073d lun 40204011 00000000 bootprog 0
```
2. वैकल्पिकरित्या, सेटिंग्स्ची खात्री खालील आदेशसह करा:

**query loaddev**

3. डिस्क समाविष्टीत स्टोरेज प्रणालीसह संलग्न FCP साधन खालील आदेशसह IPL करा:

```
cp ipl FCP_device
```
उदाहरणाथ:

**cp ipl fc00**

#### <span id="page-232-2"></span>20.1.4. FCP-संलग्न SCSI DVD ड्राइव्हचा वापर करणे

यांस FCP-ते-SCSI ब्रिजसह संगग्न SCSI DVD ड्राइव्ह आवश्यक आहे जे मोबदल्यात System z प्रणालीवरील FCP अडॅप्टरसह

जोडले असते. FCP अडॅप्टर संरचीत असायला हवे व z/VM अंतर्गत उपलब्ध व्हायला हवे.

- 1. System z DVD करीता DVD ड्राइव्हमध्ये Red Hat Enterprise Linux अंतर्भूत करा.
- 2. DVD ड्राइव्हकरीता प्रवेश FCP स्टोरेज एरिया नेटवर्कमध्ये z/VM चे SCSI बूट लोडर संरचीत करा व System z DVD करीता Red Hat Enterprise Linux वरील बूट नोंदकरीता 1 निर्देशीत करा. खालील प्रकारच्या आदेशचा वापर करा:

```
cp set loaddev portname WWPN lun FCP_LUN bootprog 1
```
*WNPN*ला FCP-ते-SCSI ब्रिजच्या WWPN सह व FCP\_LUN DVD ड्राइव्हच्या LUN सह अदलाबदल करा. 16अंकिय हेक्जाडेसिमल क्रमांकाला प्रत्येकी आठ अक्षरांच्या दोन जोडण्यांमध्ये विभाजीत कराh.उदाहरणार्थ:

```
cp set loaddev portname 20010060 eb1c0103 lun 00010000 00000000 bootprog 1
```
3. वैकल्पिकरित्या, सेटिंग्स्ची खात्री खालील आदेशसह करा:

**cp query loaddev**

4. FCP-ते-SCSI ब्रिजसह संलग्न FCP साधनवर IPL करा.

```
cp ipl FCP_device
```
उदाहरणाथ:

**cp ipl fc00**

## 20.2. LPAR मध्ये प्रतिष्ठापन करणे

लॉजिकल पार्टिशन (LPAR) मध्ये प्रतिष्ठापनवेळी, तुम्ही खालील पासून बूट करू शकता:

- एक FTP सहर
- **» HMC** किंवा SE चे DVD ड्राइव्ह
- zipl बूट लोडरसह तयार केलेले DASD किंवा FCP-संलग्न SCSI ड्राइव्ह
- FCP-संलग्न SCSI DVD ड्राइव्ह

पहिले खालील सामान्य पद्धती कार्यान्वीत करा:

- 1. LPAR वर नवीन कार्य प्रणाली प्रतिष्ठापीत करण्यासाठी IBM System z *हार्डवेअर मॅनेजमेंट कंसोल* (HMC) किंवा *सपोर्ट एलिमेंट* (SE) मध्ये आवश्यक परवानगीसह वापरकर्ता म्हणून प्रवेश करा. **SYSPROG** वापरकर्ता सूचवलेले जाते.
- 2. प्रतिमा नीवडा, व त्यानंतर प्रतिष्ठापनजोगी LPAR नीवडा. CPC पुनःप्राप्ति मेन्यूकरीता संचारनसाठी पटलावरील उजव्या बाजूच्या बाणांचा वापर करा.
- 3. मजकूर कंसोलवर Linux बूट संदेश दाखवण्यासाठी कार्य प्रणाली संदेश यावर दोनवेळा-क्लिक करा व वापरकर्त्याकडून इंपुट आवgयक असेल. *System z* वरील *Linux* िडहाइस डाइहस्*,* गुणिवशषे *,* <sup>व</sup> *Red Hat Enterprise Linux 6* वरील आदशे मधील Linux वरील बूटिंग धडा पहा व *हार्डवेअर मॅनेजमेंट कंसोल ऑपरेशन्स गाइड*, ऑर्डर क्रमांक [SC28-6857], तपशीलकरीता.

प्रतिष्ठापन स्रोतकरीता कार्यपद्धतीसह पुढे चला.

### <span id="page-233-0"></span>20.2.1. FTP सहरचा वापर करणे

- 1. CD-ROM, DVD, किंवा सर्व्हरपासून लोड करा दोनवेळा-क्लिक करा.
- 2. खालील संवाद पेटीमध्ये. **FTP Source** नीवडा, व खालील माहिती द्या: यजमान संगणक: यमजाननाव किंवा प्रतिष्ठापनजोगी (उदाहरणार्थ, ftp.redhat.com) FTP सर्व्हरचे IP: यूजर ID: FTP सर्व्हरवरील वापकर्त्याचे नाव (किंवा निनावी) पासवर्ड: तुमचे

पासवर्ड (निनावी म्हणून प्रवेश करत असल्यास तुमच्या ईमेल पत्त्याचा वापर करा) खाते (वैकल्पिक): या क्षेत्राला रिकामे ठेवा फाइलचे स्थान (वैकल्पिक): System z (उदाहरणार्थ, /rhel/s390x/) वरील Red Hat Enterprise Linux समाविष्ट करणाऱ्या FTP सर्व्हरची डिरेक्ट्री

- 3. पुढे चला क्लिक करा.
- 4. नंतर आढळणाऱ्या संवादात, generic.ins चे पूर्वनिर्धारीत नीवड जपवा व पुढे चला क्लिक करा.

### <span id="page-234-0"></span>20.2.2. HMC िकंवा SE DVD डाइहचा वापर करणे

- 1. CD-ROM, DVD, किंवा सर्व्हरपासून लोड करा दोनवेळा-क्लिक करा.
- 2. नंतर आढळणाऱ्या संवादात, स्थानीय CD-ROM / DVD नीवडा व पुढे चला क्लिक करा.
- 3. नंतर आढळणाऱ्या संवादात, generic.ins चे पूर्वनिर्धारीत नीवड जपवा व त्यानंतर पुढे चला क्लिक करा.

#### <span id="page-234-1"></span>20.2.3. तयार DASD चा वापर करणे

- 1. लोड करा दोनवेळा-क्लिक करा.
- 2. नंतर आढळणाऱ्या संवादात, लोड प्रकार म्हणून Normal नीवडा.
- 3. पत्ता लोड करा DASD च्या साधन क्रमांक भरा.
- 4. घटक लोड करा असल्यास Red Hat Enterprise Linux इंस्टॉलर बूट करण्यासाठी तयार केलेले व zipl बूट मेन्यू नोंदशी परस्पर क्रमांक भरा.
- 5. **OK** बटन क्लिक करा.

## <span id="page-234-2"></span>20.2.4. तयार FCP-संलग्न SCSI डिस्कचा वापर करणे

- 1. **लोड करा** दोनवेळा-क्लिक करा
- 2. नंतर आढळणाऱ्या संवादात, SCSI ला लोड प्रकार म्हणून नीवडा.
- 3. पत्ता लोड करा असल्यास SCSI डिस्कसह संलग्न FCP वाहिनीचे साधन क्रमांक भरा.
- 4. वर्ल्ड वाइड पोर्ट नाव असल्यास 16-अंकिय हेक्जाडेसिमल क्रमांकाचे डिस्क म्हणून समाविष्टीत असलेल्या स्टोरेज प्रणालीचे WWPN भरा.
- 5. लॉजिकल यूनिट क्रमांक असल्यास डिस्कचे LUN ला 16-अंकिय हेक्जाडेसिमल क्रमांक म्हणून भरा.
- 6. बूट प्रोग्राम नीवडकर्ता असल्यास Red Hat Enterprise Linux इंस्टॉलर बूट करण्यासाठी तयार केलेले zipl बूट मेन्यू नोंदणीशी परस्पर क्रमांक भरा.
- 7. बूट रेकॉर्ड लॉजिकल ब्लॉक पत्ता यांस 0 असे निश्चित करा व कार्य प्रणालीचे ठराविक लोड घटके यांस रिकामे ठेवा.
- 8. **OK** बटन क्लिक करा.

## <span id="page-234-3"></span>20.2.5. FCP-संल\_ SCSI DVD डाइहचा वापर करणे

यांस SCSI DVD ड्राइव्ह FCP-ते-SCSI ब्रिजसह संलग्न असणे आवश्यक आहे जे मोबदल्यात System z मशीनवरील FCP अडॅप्टरसह संलग्न असते. FCP अडॅप्टरला संरचीत करणे आवश्यक असते व LPAR वर उपलब्ध असते.

- 1. System z DVD करीता DVD ड्राइव्हमध्ये Red Hat Enterprise Linux अंतर्भूत करा.
- 2. लोड करा दोनवेळा-क्लिक करा.
- 3. नंतर आढळणाऱ्या संवादात, SCSI ला लोड प्रकार म्हणून नीवडा.
- 4. लोड पत्ता असल्यास FCP-ते-SCSI ब्रिजसह संलग्न FCP साधनाचे क्रमांक भरा.
- 5. वर्ल्ड वाइड पोर्ट नेम असल्यास 16-अंकिय हेक्जाडेसिमल क्रमांक म्हणून FCP-ते-SCSI ब्रिजचे WWPN भरा.
- 6. लॉजिकल यूनिट क्रमांक असल्यास 16-अंकिय हेक्जाडेसिमल क्रमांक म्हणून DVD ड्राइव्हचे LUN भरा.
- 7. बूट प्रोग्राम नीवडक असल्यास System z DVD करीता Red Hat Enterprise Linux वरील बूट नोंदणी नीवडण्यासाठी 0मांक **1** भरा.
- 8. **बूट रेकॉर्ड लॉजिकल ब्लॉक पत्ता** यांस **0** असे निश्चित करा व **कार्य प्रणालीचे ठराविक लोड घटके** यांस रिकामे | ठेवा.
- 9. **OK** बटन क्लिक करा.

# <span id="page-236-0"></span>धडा 21. प्रतिष्ठापन फेज 1: नेटवर्क साधन संरचीत करणे

कर्नल बूट नंतर, linuxrc कार्यक्रमाचा वापर करून एक नेटवर्क साधन संरचीत केले जाईल. या नेटवर्क साधनाची आवश्यकता प्रतिष्ठापन पूर्ण करण्यासाठी आवश्यक आहे. परस्पररित्या (पूर्वनिर्धारीत घटक फाइलसह generic.prm) प्रतिष्ठापीत करत असल्यास, नेटवर्कविषयी तुम्हाला प्रश्ने विचारले जातील. डाटाशिट किंवा त्यानुरूप डाटा सज्ज करणे चांगली गोष्ट आहे. ही पद्धत स्वयं करायचे असल्यास, घटक फाइल किंवा CMS संरचना फाइलमध्ये प्रत्येक पर्यायसाठी माहिती पुरवा.

उदाहरणार्थ, z/VM अंतर्गत OSA नेटवर्क अडॅप्टर संरचीत कसे करायचे ते पाहूया. linuxrc सुरू झाल्यावर, तुम्हाला खालील संदेश आढळेल:

**Starting the zSeries initrd to configure networking. Version is 1.2 Starting udev...**

नेटवर्क साधने ओळखले जातात व सूची तयार होते. वापरण्याजोगी **cio\_ignore** कर्नल घटकावर साधनांची सूची आधारीत असते. **cio\_ignore** मुळे साधने न आढळल्यास, खालील उदाहरणाप्रमाणे, दुर्लक्ष साधनांची सूची नष्ट करणे शक्य आहे. लक्षात ठेवा यांस काहिक वेळ लागू शकतो व अनेक साधने असल्यावर, जसे कि LPAR वरील, लांब सूची तयार होते.

```
Scanning for available network devices...
Autodetection found 0 devices.
Note: There is a device blacklist active! (Clearing might take long)
c) clear blacklist, m) manual config, r) rescan, s) shell:
c
Clearing device blacklist...
Scanning for available network devices...
Autodetection found 14 devices.
NUM CARD CU CHPID TYPE DRIVER IF DEVICES
 1 OSA (QDIO) 1731/01 00 OSD qeth eth 0.0.f500,0.0.f501,0.0.f502
 2 OSA (QDIO) 1731/01 01 OSD qeth eth 0.0.f503,0.0.f504,0.0.f505
 3 OSA (QDIO) 1731/01 02 OSD qeth eth 0.0.1010,0.0.1011,0.0.1012
 4 HiperSockets 1731/05 03 IQD qeth hsi 0.0.1013,0.0.1014,0.0.1015
 5 OSA (QDIO) 1731/01 04 OSD qeth eth 0.0.1017,0.0.1018,0.0.1019
 6 CTC adapter 3088/08 12 ? ctcm ctc 0.0.1000,0.0.1001
 7 escon channel 3088/1f 12 ? ctcm ctc 0.0.1002,0.0.1003
 8 ficon channel 3088/1e 12 ? ctcm ctc 0.0.1004,0.0.1005
 9 OSA (QDIO) 1731/01 76 OSD qeth eth 0.0.f5f0,0.0.f5f1,0.0.f5f2
 10 LCS OSA 3088/60 8a OSE lcs eth 0.0.1240,0.0.1241
 11 HiperSockets 1731/05 fb IQD qeth hsi 0.0.8024,0.0.8025,0.0.8026
 12 HiperSockets 1731/05 fc IQD qeth hsi 0.0.8124,0.0.8125,0.0.8126
 13 HiperSockets 1731/05 fd IQD qeth hsi 0.0.8224,0.0.8225,0.0.8226
 14 HiperSockets 1731/05 fe IQD qeth hsi 0.0.8324,0.0.8325,0.0.8326
<num>) use config, m) manual config, r) rescan, s) shell:
```
वापरण्याजोगी संरचनाचे क्रमांक द्या, उदाहरणार्थ **9**. तक्ता पासून नीवडल्यास इंस्टॉलर तुम्हाला नेटवर्क साधनाचे प्रकार व उपवाहिनींकरीता साधन पत्त्याची माहिती पुरवतो. वैकल्पिकरित्या, तुम्ही m देऊन व नेटवर्क प्रकार (geth), वाचन, लेखन, डाटा वाहिनी, व OSA पोर्ट पुढे देऊ शकता. Enter दाबून पूर्वनिर्धारीत स्वीकारा; z/VM अंतर्गत तुम्हाला Enter दोनवेळा दाबावे लागेल.

```
m
* NOTE: To enter default or empty values press enter twice. *
Network type (qeth, lcs, ctc, ? for help). Default is qeth:
qeth
Read,write,data channel (e.g. 0.0.0300,0.0.0301,0.0.0302 or ? for help).
0.0.f5f0,0.0.f5f1,0.0.f5f2
Portname (1..8 characters, or ? for help). Default is no portname:
Relative port number for OSA (0, 1, or ? for help). Default is 0:
Layer mode (0 for layer3, 1 for layer2, or ? for help). Default is 1:
Activating network device...
Detected: OSA card in OSD mode, Gigabit Ethernet
Unique MAC address (e.g. 02:00:00:00:00:00, ? for help). Default is
02:00:00:AB:C9:81:
```
 $\overline{3}$ त्यानंतर Linux घटनाशी संबंधित प्रश्ने दाखवले जातात:

```
Hostname of your new Linux guest (FQDN e.g. s390.redhat.com or ? for help):
host.subdomain.domain
IPv4 address / IPv6 addr. (e.g. 10.0.0.2 / 2001:0DB8:: or ? for help)
10.0.0.42
IPv4 netmask or CIDR prefix (e.g. 255.255.255.0 or 1..32 or ? for help).
Default is 255.0.0.0:
24
IPv4 address of your default gateway or ? for help:
10.0.0.1
Trying to reach gateway 10.0.0.1...
IPv4 addresses of DNS servers (separated by colons ':' or ? for help):
10.1.2.3:10.3.2.1
Trying to reach DNS servers...
DNS search domains (separated by colons ':' or ? for help):
subdomain.domain:domain
DASD range (e.g. 200-203,205 or ? for help). Default is autoprobing:
eb1c
Activated DASDs:
0.0.eb1c(ECKD) dasda : active, blocksize: 4096, 1803060 blocks, 7043 MB
```
#### मह3वाचे**— DASD** ठरवणेआवgयक आहे

इंस्टॉलरला DASD चे वर्णन आवश्यक लागते. SCSI-ओंलि प्रतिष्ठापनकरीता, **none** काहिच नाही द्या. यामुळे ठरवलेल्या DASD घटककरीता आवश्यकता पूर्ण होते. तसेच SCSI-ओंलि वातावरण परिणामस्वरूपी निर्माण होते. DASD यांस none म्हणून वर्णनीकृत केल्यास, तुम्हाला खालील त्रुटी संदेश आढळेल:

**Incorrect format for lower bound of DASD range none: none**

ही त्रुटी संदेश सुरक्षितपणे वगळणे शक्य आहे; प्रतिष्ठापन साधारणपणे पुढे चालू राहते.

चुक केल्यास, संवादाला त्रूटी आढळते व तुम्हाला पुनः घटक देण्यास विनंती केली जाते, किंवा संवाद पुनः सुरू करण्यासाठी पुढे कधिहि जाऊ शकता:

```
Incorrect ... (<OPTION-NAME>):
0) redo this parameter, 1) continue, 2) restart dialog, 3) halt, 4) shell
```
संवाद पुनः सुरू केल्यावर, पूर्वी काय दिले हे लक्षात ठेवते:

```
Network type
0) default is previous "qeth", 1) new value, ?) help
```
संरचनाच्या अखेरीस, प्रारंभिक संरचना पूर्ण झाली असे संदेश आढळते:

```
Initial configuration completed.
```
**c) continue, p) parm file/configuration, n) network state, r) restart, s) shell**

**n** देऊन तुम्ही आत्ता नेटवर्क संरचना पूर्ण करू शकता:

```
n
eth0 Link encap:Ethernet HWaddr 02:00:00:AB:C9:81
 inet addr:10.0.0.42 Bcast:10.0.0.255 Mask:255.255.255.0
 UP BROADCAST RUNNING MULTICAST MTU:1492 Metric:1
 RX packets:64 errors:0 dropped:0 overruns:0 frame:0
TX packets:4 errors:0 dropped:0 overruns:0 carrier:0
collisions:0 txqueuelen:1000
RX bytes:3334 (3.2 KiB) TX bytes:336 (336.0 b)
lo Link encap:Local Loopback
 inet addr:127.0.0.1 Mask:255.0.0.0
 UP LOOPBACK RUNNING MTU:16436 Metric:1
 RX packets:0 errors:0 dropped:0 overruns:0 frame:0
TX packets:0 errors:0 dropped:0 overruns:0 carrier:0
 collisions:0 txqueuelen:0
 RX bytes:0 (0.0 b) TX bytes:0 (0.0 b)
Kernel IP routing table
Destination Gateway Genmask Flags Metric Ref Use Iface
127.0.0.1 0.0.0.0 255.255.255.255 UH 0 0 0 lo
10.0.0.0 0.0.0.0 255.255.255.0 U 0 0 0 eth0
0.0.0.0 10.0.0.1 0.0.0.0 UG 0 0 0 eth0
c) continue, p) parm file/configuration, n) network state, r) restart, s) shell
```
काहिक बदलायचे असल्यास, संवाद सुरू करण्यासाठी r द्या. घटक किंवा संरचना फाइलमध्ये किंवा परस्पररित्या घटकांना निर्देशीत करण्यासाठी p द्या. त्यानंतर टर्मिनलपासून आउटपुटचे प्रत बनवणे व स्थानीय वर्कस्टेशनवरील डिस्कमधील संपादकात चिकटवे तसेच साठणे शक्य आहे. पढील प्रतिष्ठापनांकरीता तुम्ही प्रतचा साचा म्हणून घटक किंवा संरचना फाइल करीता वापरू शकता:

```
p
NETTYPE=qeth
IPADDR=10.0.0.42
NETMASK=255.255.255.0
GATEWAY=10.0.0.1
HOSTNAME=host.subdomain.domain
SUBCHANNELS=0.0.f5f0,0.0.f5f1,0.0.f5f2
LAYER2=1
MACADDR=02:00:00:AB:C9:81
PORTNAME=OSAPORT
DNS=10.1.2.3:10.3.2.1
SEARCHDNS=subdomain.domain:domain
DASD=eb1c
c) continue, p) parm file/configuration, n) network state, r) restart, s) shell
```
पूनः, काहिही बदलण्यासाठी, संवादाला r सह पूनः सुरू करा. अखेरीस,सर्व क्रमात असल्यास, पुढे जाण्यासाठी c दाबा:

```
c
Starting sshd to allow login over the network.
Connect now to 10.0.0.42 and log in as user install to start the installation.
E.g. using: ssh -x install@10.0.0.42
You may log in as the root user to start an interactive shell.
```
नेटवर्क सेटअप आत्ता पूर्ण झाले आहे व प्रतिष्ठापन SSH डिमनला सुरू करतो. SSH वरून Linux घटनामध्ये प्रवेश करणे शक्य आहे. **RUNKS=1** ला किकस्टार्ट व cmdline मोडचा वापर करत असल्यास, **linuxrc** स्वयंपणे लोडर सुरू करते.

## 21.1. टर्मिनलकरीता टिप

प्रतिष्ठापनवेळी, प्रतिष्ठापन कार्यक्रम लाइन-मोड टर्मिनलवर संदेश दाखवतो. LPAR अंतर्गत प्रतिष्ठापन करत असल्यास हे HMC ऑपरेटिंग सिस्टम संदेश ॲप्लेट, किंवा z/VM अंतर्गत प्रतिष्ठापन केल्यास 3270 टर्मिनल आहे.

लाइन-मोड टर्मिनलवर Linuxrc रेस्क्यु शेल पुरवतो. शेल सुरू करण्यासाठी Enter कि (z/VM अंतर्गत दोनवेळा दाबा) दाबा. लाइन-मोड टर्मिनलवर तुम्ही पडदा-भर ॲप्लिकेशन्स् जसे कि **vi** संपादकाचा वापर करू शकणार नाही. आवश्यक असल्यास लाइन-मोड आधारीत संपादके जसेिक **ed**, **ex**, िकंवा **sed** यांचा वापर करा.

एस्केप श्रृंखला Ctrl+C द्वारे लाँग-रनिंग आदेश इंटरप्टजोगी नाही हे लक्षात ठेवा. मुल्य पुनः रिटर्न करणाऱ्या आदेशांना पर्यायसह कॉल .<br>करा. संपूर्ण प्रतिष्ठापन प्रक्रियावेळी प्रणालीला पुनः सुरू करण्याची आवश्यकता असेपर्यंत 3270 टर्मिनलवर शेल उपलब्ध राहते.

शेल एकदाचे पुरवल्यावर, जुणे बदलवून नवीन शेल घटना प्राप्त करण्यासाठी तुम्ही त्रुटी स्तर शून्यसह बाहेर पडू शकता, किंवा प्रतिष्ठापन प्रणालीला जबरनरित्या बंद करण्यासाठी शून्यपेक्षा वेगळ्या त्रुटी स्तरासह बाहेर पडू शकता.

<span id="page-239-0"></span>इंस्टॉलरला स्वयं सुरू न करता वापरकर्ता rootचा वापर करून प्रतिष्ठापीत प्रणालीशी जोडणी करा. अडचणी ओळखण्यासाठी, तुम्ही बरेच ssh सत्रांसह जोडणी करू शकता

# धडा 22. प्रतिष्ठापन फेज 2: भाषा व प्रतिष्ठापन स्रोत संरचीत करणे

ग्राफिकल प्रतिष्ठापन कार्यक्रम सुरू होण्यापूर्वी, तुम्हाला भाषा व प्रतिष्ठापन स्रोत संरचीत कारवे लागेल.

पूर्वनिर्धारीतपणे, भाषा नीवडण्यासाठी परस्पररित्या लोडर कार्यक्रम प्रतिष्ठापीत करत असल्यास (पूर्वनिर्धारीत घटक फाइल generic.prm) प्रतिष्ठापन स्रोत मजकूर मोडमध्ये सुरू होते. नवीन ssh सत्रामध्ये, खालील संदेश दाखवले जाते:

**Welcome to the anaconda install environment 1.2 for zSeries**

## 22.1. विना-परस्पर लाइन-मोड प्रतिष्ठापन

घटक फाइल (विभाग 26.6, "किकस्टार्ट प्रतिष्ठापनांकरीता घटके") किंवा किकस्टार्ट फाइल (विभाग 32.3, "किकस्टार्ट फाइल निर्माण <u>करणे" पहा) मध्ये **cmdline** पर्यायला बूट पर्याय म्हणून निर्देशीत के</u>ल्यास, लोडर लाइन-मोड निर्देशीत मजकूर आउटपुटसह सुरू होते. या मोडमध्ये, सर्व आवश्यक माहिती किकस्टार्ट फाइलमध्ये पुरवायला हवे. इंस्टॉलर वापरकर्ता संवादकरीता परवानगी पुरवत नाही व निर्देशीत प्रतिष्ठापन माहिती न आढळल्यास थांबतो.

# 22.2. मजकूर मोड प्रतिष्ठापन कार्यक्रम वापरकर्ता इंटरफेस

दोंही लोडर व ॲनाकाँडा पुढे पडदा-आधारीत संवादचा वापर करतात ज्यामध्ये बहुतांश ग्राफिकल वापरकर्ता संवादावरील आढळण्याजोगी ऑन-स्क्रिन *विजेटस्* समाविष्टीत असतात. आकृती 22.1, "**URL सेअटप** प्रमाणे प्रतिष्ठापन कार्यक्रमचे विजेट्स्", व आकृती 22.2, "भाषा नीवडा प्रमाणे प्रतिष्ठापन कार्यक्रमचे विजेट्स्", प्रतिष्ठापन प्रक्रियावेळी पडद्यावर आढळणारे विजेट्स दाखवतात.

<span id="page-240-0"></span>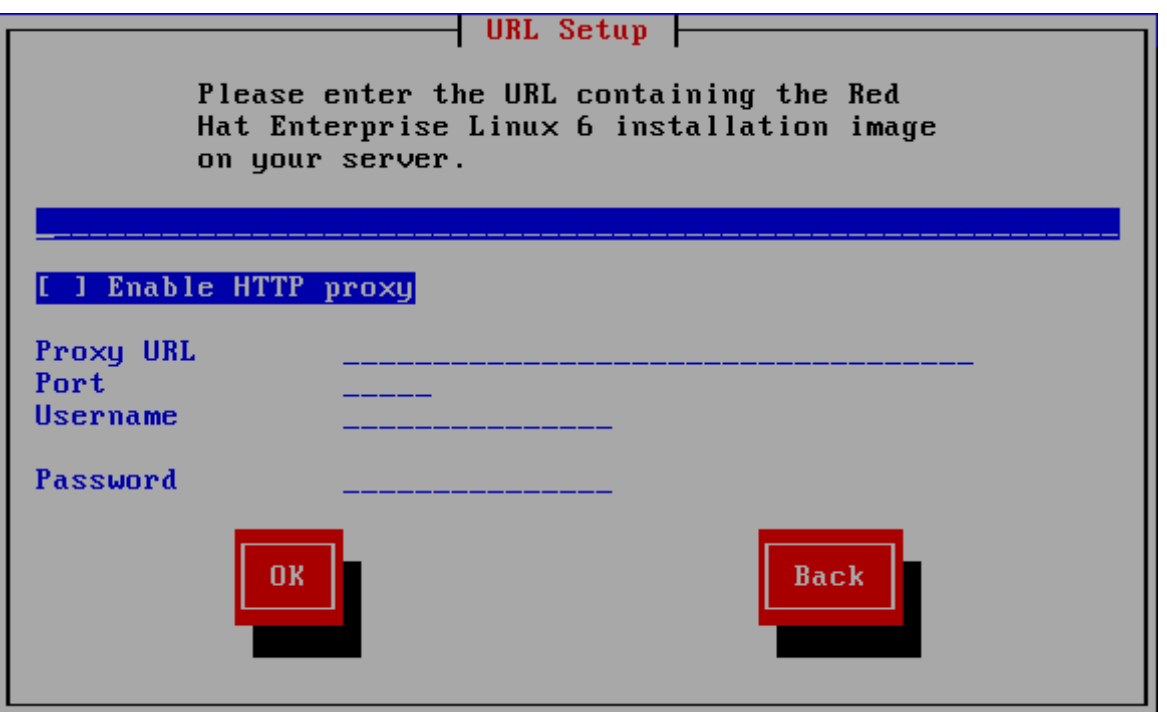

आकृती 22.1. URL सेअटप प्रमाणे प्रतिष्ठापन कार्यक्रमचे विजेट्स्

<span id="page-241-0"></span>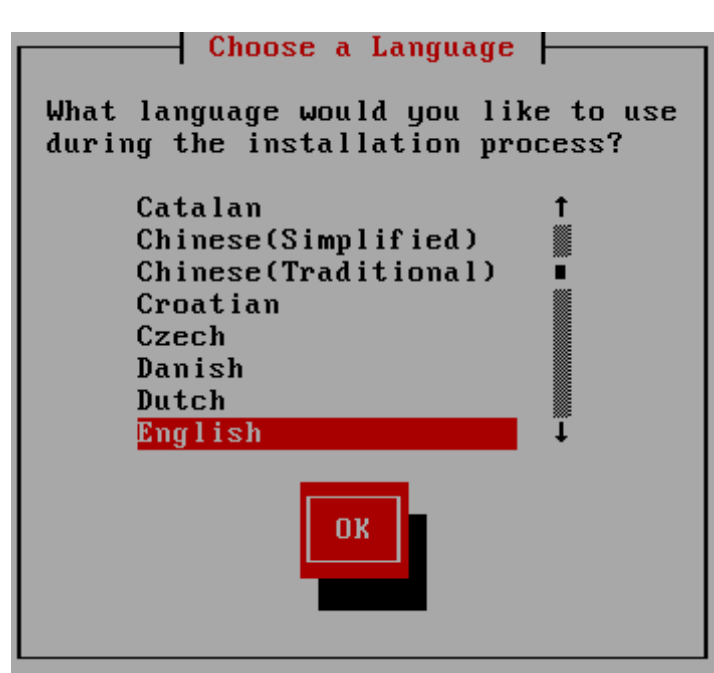

आकृती 22.2. भाषा नीवडा प्रमाणे प्रतिष्ठापन कार्यक्रमचे विजेट्स्

आकृती 22.1, "URL सेअटप प्रमाणे प्रतिष्ठापन कार्यक्रमचे विजेट्स्" व आकृती 22.2, "भाषा नीवडा प्रमाणे प्रतिष्ठापन कार्यक्रमचे विजेटस" येथे दाखवलेल्या सर्वात महत्वाच्या विजेटस्ची सूची:

- » खिडकी खिडक्या (सहसा या हस्तपुस्तिकेत *संवाद* म्हणून संदर्भलेल्या) तुमच्या स्क्रीनवर संपूर्ण प्रतिष्ठापन प्रक्रियेदरम्यान प्रकट होत राहतात. काही वेळा, एक खिडकी दुसरीवर येऊ शकते; अशा परिस्थितीत, तुम्ही फक्त वर असलेल्या खिडकीशी संवाद करू शकता. जेव्हा तुमचे त्या खिडकीतील कॉम संपेल, ती अदृश्य होईल, तुम्हास खालील खिडकीवर काम करण्यास संमत करून.
- » चेकबॉक्स चेकबॉक्स तुम्हास वैशिष्ट्य निवडण्यास किंवा निवड रद्द करण्यास संमत करतात. बॉक्स दाखवतो फुली (निवडलेले) <u>किंवा जागा (न निवडलेले).</u> जेवा कर्सर चेकबॉक्समध्ये असतो, **Space** दाबा वैशिष्ट्य निवडण्यासाठी किंवा निवड रद्द करण्यासाठी.
- » मजकर आदान मजकर आदान ओळी असतात जागा जेथे तुम्ही प्रतिष्ठापन कार्यक्रमास आवश्यक माहिती दाखल करू शकता. जेव्हा कर्सर मजकूर आदान ओळीवर बसतो, तुम्ही त्या ओळीवर माहिती दाखल आणि/किंवा संपादन करू शकता.
- » मजकूर विजेट मजकूर विजेट्स असतात स्क्रीनवरील जागा मजकूराच्या प्रदर्शनासाठी. काही वेळा, मजकूर विजेटमध्ये इतर विजेट्सही सामावू शकतात, जसे चेकबॉक्स. जर मजकूर विजेटमध्ये दाखवता येऊ शकत असलेल्या आरक्षित जागेपेक्षा अधिक मािहती सामावलेली असेल तर, 0ॉल दडं कटतो; जर तुBही कसर मजकूर िवजेटम[येथत केला, तर तुBही **Up** आिण **Down** बाण कळा वापरू शकता उपलब्ध माहितीमधून सरकण्यासाठी. तुमची चालू जागा स्क्रॉल दंडावर # अक्षराने दर्शवली जाते, जो तुम्ही सरकल्याप्रमाणे स्क्रॉल दंडास वर खाली सरकवतो.
- ▶ स्क्रॉल दंड स्क्रॉल दंड प्रकटतो खिडकीच्या बाजूस किंवा तळाशी यादी किंवा दस्तावेजाचा कोणता भाग खिडकीच्या चालू चौकटीत असावा यावर नियंत्रण करण्यासाठी. स्क्रॉल दंड फाइलच्या कोणत्याही भागापर्यंत जाणे सोपे करतो.
- » बटन विजेट बटन विजेट्स हे प्रतिष्ठापन कार्यक्रमाशी संवाद करण्याची प्राथमिक पद्धत आहे. तुम्ही प्रतिष्ठापन कार्यक्रमाच्या Iखड"यामधून वास करता या बटनां+ारेसंचार कन, **Tab** आिण **Enter** कळा दाबून. बटनेिनवडली जाऊ शकतात जेहा ती कािशत असतात.
- » कर्सर विजेट नसल्यावरही, कर्सरचा वापर ठराविक विजेट नीवडण्यासाठी (व संभाषणकरीता) केला जातो. कर्सर विजेट ते विजेट हलवतेवेळी, विजेटचा रंग बदलू शकतो, किंवा कर्सर स्वतः विजेटवरील किंवा बाजूला आढळू शकतो. आकृती 22.1, "**URL** सेअटप प्रमाणे प्रतिष्ठापन कार्यक्रमचे विजेट्स्" मध्ये, कर्सर **ठिक आहे** बटनावर स्थीत केले जाते. आकृती 22.2, "भाषा नीवडा प्रमाणे प्रतिष्ठापन कार्यक्रमचे विजेट्स्", कर्सरला संपादीत करा बटनावर दाखवते.

### 22.2.1. संचार करण्यासाठी कळफलक वापरणे

ितापन संवादांमधून संचार सा[या िकटो"9या संचा+ारेकेला जातो. कसर हलवOयासाठी, **Left**, **Right**, **Up**, आिण **Down** बाण कळा वापरा. Tab, आणि Shift-Tab वापरा स्क्रीनवरील प्रत्येक विजेटवर पुढे किंवा मागे फिरण्यासाठी. तळाशी, बहतांश स्क्रीन उपलब्ध कर्सर स्तिती कळांचा सारांश दाखवतात.

बटन "दाबण्याकरीता", कर्सरला बटनावर स्थित करा (**Tab** कळ वापरून, उदाहरणार्थ) आणि **Space** किंवा Enter दाबा. बाबींच्या यादीमधून एक निवडण्यासाठी, कर्सर तुम्हास निवडायच्या बाबीवर आणा आणि **Enter** दाबा. चेकबॉक्स असलेल्या बाबीस िनवडOयासाठी, कसर चेकबॉ"सवर आणा आिण **Space** दाबा बाब िनवडOयासाठी. नीवड र करOयासाठी, **Space** दसु vयांदा दाबा.

**F12** दाबल्याने चालू मुल्ये स्वीकारली जातात आणि पुढील संवादावर चालले जाते; हे **ठीक** बटन दाबण्यास समतुल्य आहे.

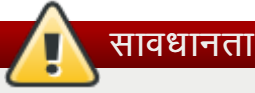

तुमच्यासाठी आदान करण्यासाठी संवाद बॉक्स वाट पाहत असल्याशिवाय, कोणत्याही कळा दाबू नका प्रतिष्ठापन प्रक्रियेदरम्यान (तसे केल्या न वर्तवता येण्यासारखे वर्तनास कारण होऊ शकते).

## 22.3. भाषा निवड

प्रतिष्ठापन पद्धत नीवडण्यासाठी कळफलकवरील बाण किज्चा वापर करा ([आकृती](#page-242-1) 22.3, "भाषा निवड" पहा). नीवडलेली पद्धत ठळक कन, िठक आहेबटनाकडेजाOयापूवi टॅब िकचा वापर करा व पयायची खा;ी करOयासाठी **Enter** िक दाबा. घटक फाइलमधील घटक *lang=* (िवभाग [26.5,](#page-327-1) "लोडर घटके" पहा) सह िकंवा [िककटाटआदशे](#page-339-0) **lang** सह (िवभाग 28.4, "िककटाटसह ितापन स्वयं करा" पहा) या पर्यायला स्वयं करणे शक्य आहे.

तुम्ही येथे निवडलेली भाषा प्रणालीसाठी मुलभूत भाषा बनेल एकदा ती प्रतिष्ठापित झाल्यानंतर. योग्य भाषा निवडणे तुमचे वेळ क्षेत्र संरचना करण्यातही पुढे मदत करते. प्रतिष्ठापन कार्यक्रम योग्य वेळ क्षेत्र व्याख्यीत करण्याचा प्रयत्न करतो तुम्ही या स्क्रीनवर काय दर्शवता यावर आधारित.

अगाऊ भाषांकरीता समर्थन समावेश करण्यासाठी, संकुल नीवड स्टेजवेळी प्रतिष्ठापन पसंतीचे करा. अधिक माहितीसाठी, विभाग 23.17.2, "सॉफ्टवेअर नीवड पसंतीचे करणे" पहा.

<span id="page-242-1"></span>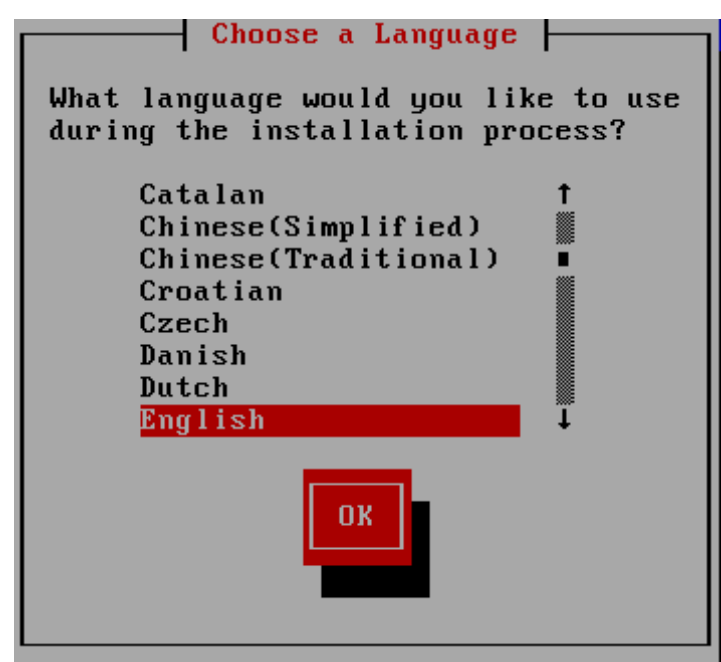

आकृती 22.3. भाषा निवड

एकदा तुम्ही योग्य भाषा निवडल्यावर, पुढे क्लिक करा चालू ठेवण्यासाठी.

## <span id="page-242-0"></span>22.4. प्रतिष्ठापन पद्धत

प्रतिष्ठापन पद्धत नीवडण्यासाठी कळफलकवरील बाणांचा वापर करा (आकृती 22.4, "प्रतिष्ठापन पद्धत" पहा). नीवडलेली पद्धत ठळक

करून, टॅब कि दाबून **ठिक आहे** बटणाकडे जा व नीवडलेला पर्याय पसंत आहे याची खात्री करण्यासाठी Enter कि दाबा.

<span id="page-243-0"></span>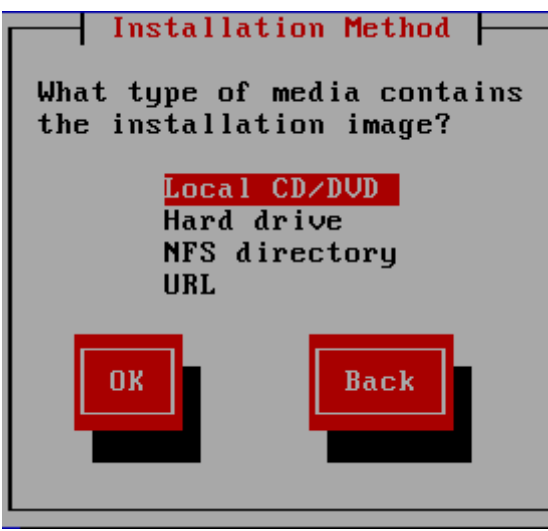

आकृती 22.4. प्रतिष्ठापन पद्धत

## 22.4.1. DVD पासून प्रतिष्ठापन करणे

DVD पासून Red Hat Enterprise Linux प्रतिष्ठापीत करण्यासाठी, DVD ला DVD ड्राइव्हमध्ये अंतर्भुत करा व प्रणालीला DVD पासून, z/VM करीता <u>विभाग [20.1.4,](#page-232-2) "FCP-संलग्न SCSI DVD ड्राइ</u>व्हचा वापर करणे" किंवा LPAR करीता विभाग 20.2.5, "FCP-संलग्न SCSI DVD डाइव्हचा वापर करणे" वर्णनीय प्रक्रियाद्वारे बूट करा.

प्रतिष्ठापन कार्यक्रम त्यानंतर प्रणालीमध्ये शोध घेतो व DVD-ROM डाइव्हला ओळखण्याचा प्रयत्न करतो. SCSI DVD-ROM ड्राइव्हचा शोध घेऊन सुरवात होते.

# िटप

यावेळी प्रतिष्ठापन कार्य रद्द करण्यासाठी, मशीनला रिबूट करा व त्यानंतर बूट मिडिया बाहेर काढा. **बदल डिस्कवर लिहा** पडदा आढळण्यापूर्वी कोणत्याहीवेळी प्रतिष्ठापन सुरक्षीतपणे रद्द करणे शक्य आहे. अधिक माहितीसाठी विभाग 23.16, "बदल िडकवर Iलहा" पहा.

DVD डाइव्ह आढळल्यास व ड्राइव्हर लोड केल्यास, इंस्टॉलर तुम्हाला DVD वरील मिडिया तपासणी सुरू करण्यासाठी पर्याय पुरवतो. यांस काहिक वेळ लागेल, व तुम्ही ही पद्धत वगळू शकता. तरी, इंस्टॉलरशी अडचणी आढळल्यास, पुनः सुरू करा व सोपर्टला कॉल करण्यापूर्वी मिडिया तापसणी सुरू करा. मिडिया तपासणी संवादपासून, प्रतिष्ठापन प्रक्रियेच्या पुढिल स्टेजावर जा (विभाग 23.5, "Red Hat [Enterprise](#page-249-0) Linux वर आपले स्वागत आहे" पहा).

## 22.4.2. हार्ड ड्राइव्ह पासून प्रतिष्ठापन करणे

डिस्क विभाजनपासून (म्हणजे, प्रतिष्ठापन) पद्धत संवाद अंतर्गत हार्ड ड्राइव्ह नीवडले असल्यास) प्रतिष्ठापन करत असल्यावरच विभाजन नीवडा पडदा लागू होतो. हे संवाद तुम्हाला डिस्क विभाजनचे व Red Hat Enterprise Linux प्रतिष्ठापनकरीता वापरण्याजोगी डिरेक्ट्रीचे नामांकन करण्यासाठी परवानगी देते. repo=hd बूट पर्याय वापरले असल्यास, आधिपासूनच तुम्ही विभाजन निर्देशीत केले आहे.

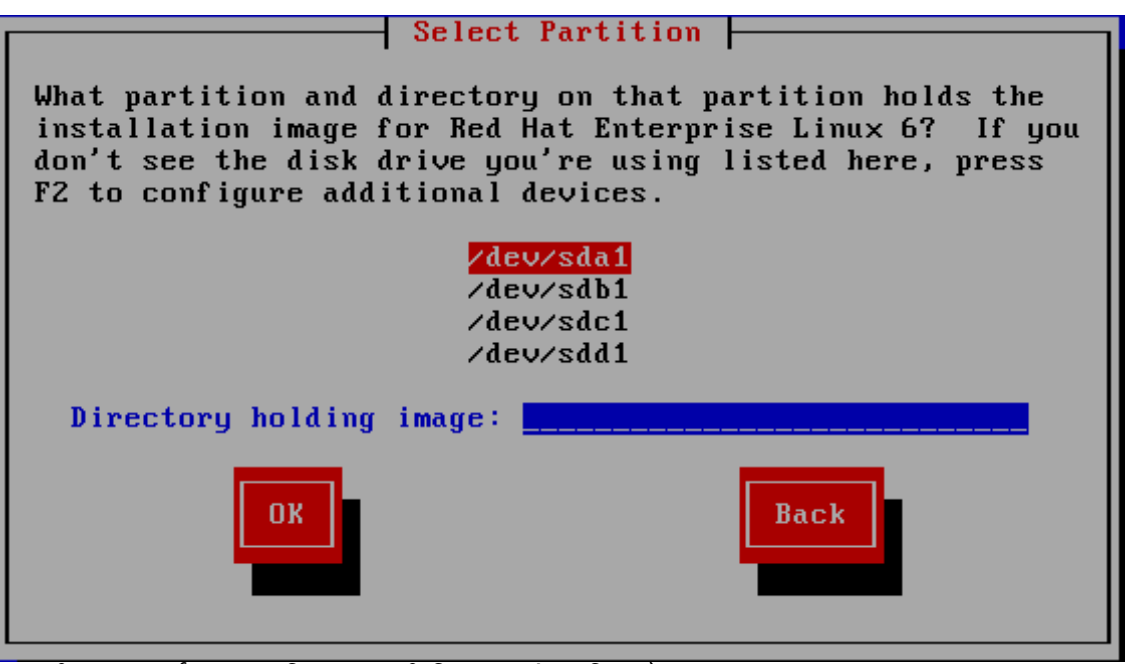

आकृती 22.5. हार्ड ड्राइव्ह प्रतिष्ठापनासाठी विभाजन संवाद निवडणे

उपलब्ध विभाजनांच्या सूचीतून ISO फाइल्स् समाविष्टीत असणारे विभाजन नीवडा. DASD नावे **/dev/dasd** सह सुरू होते. प्रत्येक डाइव्हचे स्वतःचे अक्षर असते, उदाहरणार्थ **/dev/dasda** किंवा **/dev/sda**. डाइव्हवरील प्रत्येक विभाजनाला क्रमांक दिले असते, उदाहरणाथ**/dev/dasda1** िकंवा **/dev/sda1**.

FCP LUN करीता, एकतर समान FCP LUN पासून बूट (IPL) करा किंवाविभाग 25.2.1, "FCP LUN ला गतिकरित्या सक्रिय करणे" येथील वर्णनीय, ISOs हाताळणाऱ्या FCP LUN ला स्वहस्ते सक्रिय करण्यासाठी linuxrc मेन्यूजद्वारे पुरवलेल्या रेस्क्यू शेलचा वापर करा.

तसेच प्रतिमा असणारी डिरेक्ट्री निर्देशीत करा. ISO प्रतिमा फाइल्स् समाविष्टीत असलेल्या ड्राइव्हचे संपूर्ण मार्ग द्या. खालील तक्त्यात काहिक उदाहरण ही माहिती कशी द्याची हे दाखवतो:

तक्ता 22.1. विविध विभाजन प्रकारासाती ISO प्रतिमाचे स्थान

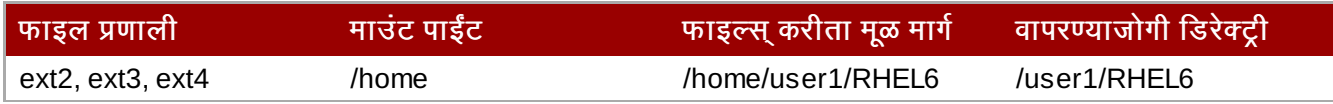

ISO प्रतिमा विभाजनाच्या रूट (सर्वोच्च-स्तर) डिरीक्ट्रीमध्ये आढळल्यास, / द्या. माऊंटेड विभाजनच्या उपडिरेक्ट्रीमध्ये ISO प्रतिमा स्थीत असल्यास, विभाजन अंतर्गत ISO प्रतिमा असणाऱ्या डिरेक्ट्रीचे नाव द्या. उदाहरणार्थ, ISO प्रतिमा समाविष्टीत असलेले विभाजन /home/ येथे माऊंट केल्यास, व प्रतिमा /home/new/ येथे आढळल्यास, तुम्ही /new/ असे प्रविष्ट करा.

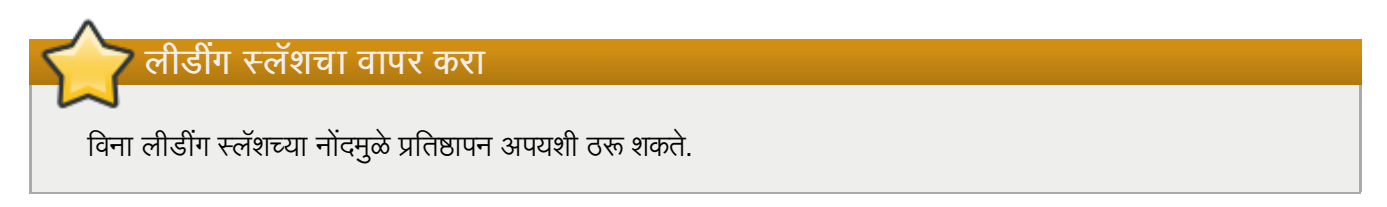

पुढे जाण्याकरीता **ठिक आहे** नीवडा. धडा 23, *प्रतिष्ठापन फेज 3: [ॲनाकाँडाचा](#page-247-0) वापर करून प्रतिष्ठापन* सह पुढे चला.

## 22.4.3. नेटवर्क प्रतिष्ठापन करणे

प्रतिष्ठापन कार्यक्रम नेटवर्क-सक्षम आहे व नेटवर्क सेटिंग्स्चा वापर अनेक फंक्शनस् करीता करू शकतो. System z, प्रतिष्ठापन फेजेस् 2 व 3 नेटवर्क संरचना मूल्ये, एकतर पूर्वी परस्पररित्या निर्देशीत केले असल्यास किंवा घटकद्वारे किंवा प्रतिष्ठापन फेज 1 मधील संरचना

फाइलद्वारे निर्देशीत, स्वीकारतात.पुढे आवश्यकता प्रमाणे तुम्ही प्रतिष्ठापन कार्यक्रमाला अगाऊ सॉफ्टवेअर रेपॉजिटरीजचा वापर करण्यासाठी देखील सूचवू शकता.

- NFS द्वारे प्रतिष्ठापन करत असल्यास, येथे जा विभाग 22.4.4, "NFS द्वारे प्रतिष्ठापन करणे".
- वेब किंवा FTP द्वारे प्रतिष्ठापन करत असल्यास, येथे जा विभाग 22.4.5, "FTP किंवा HTTP प्रमाणे प्रतिष्ठापन करणे"

## <span id="page-245-0"></span> $22.4.4.$  NFS द्वारे प्रतिष्ठापन करणे

प्रतिष्ठापन पद्धत संवादातील NFS प्रतिमा नीवडल्यावरच NFS संवाद लागू होतो. repo=nfs बूट पर्यायचा वापर केले असल्यास, तुम्ही आधिपासूनच सर्व्हर व मार्ग निर्देशीत केले आहे.

डेमेन नाव किंवा IP पत्ता दाखल करा तुमच्या NFS सर्व्हराचा. उदाहरणार्थ, जर तुम्ही eastcoast नावाच्या यजमानावरून प्रतिष्ठापित असाल example.com डोमेनमधील, तर eastcoast.example.com दाखल करा NFS सर्व्हर क्षेत्रामध्ये.

पूढे, एक्सपोर्टेड डिरेक्ट्रीचे नाव द्या. विभाग 19.1.2, "NFS प्रतिष्ठापनकरीता तयारी करणे" येथील वर्णनीय सेटअप लागू केले असल्यास, िडर"े टी */export/directory/* Qा.

हा संवाद NFS माऊंट पर्याय निर्देशीत करण्यास परवानगी देतो. सामान्य NFS माऊंट पर्यायच्या सूचीकरीता *Red Hat Enterprise Linux* िवतरण पुतका पहा, िकंवा **mount** व **nfs** करीता पयायसाठी man पानेपहा.

NFS सर्व्हर Red Hat Enterprise Linux प्रतिष्ठापन वृक्षाचे मिरर एक्सपोर्ट करत असल्यास, प्रतिष्ठापन वृक्षाचे रूट समाविष्टीत असलेली डिरेक्ट्री द्या. कुठले उपडिरेक्ट्रीजचा प्रतिष्ठापन करीता वापर करावा याकरीता आवश्यक प्रतिष्ठापन कि तुम्हाला नंतर द्यावी लागेल. सर्व काही योग्यपणे निर्देशीत केले असल्यास, Red Hat Enterprise Linux च्या प्रतिष्ठापनसाठी प्रतिष्ठापन कार्यक्रम सुरू आहे असेसंदशे आढळत.े

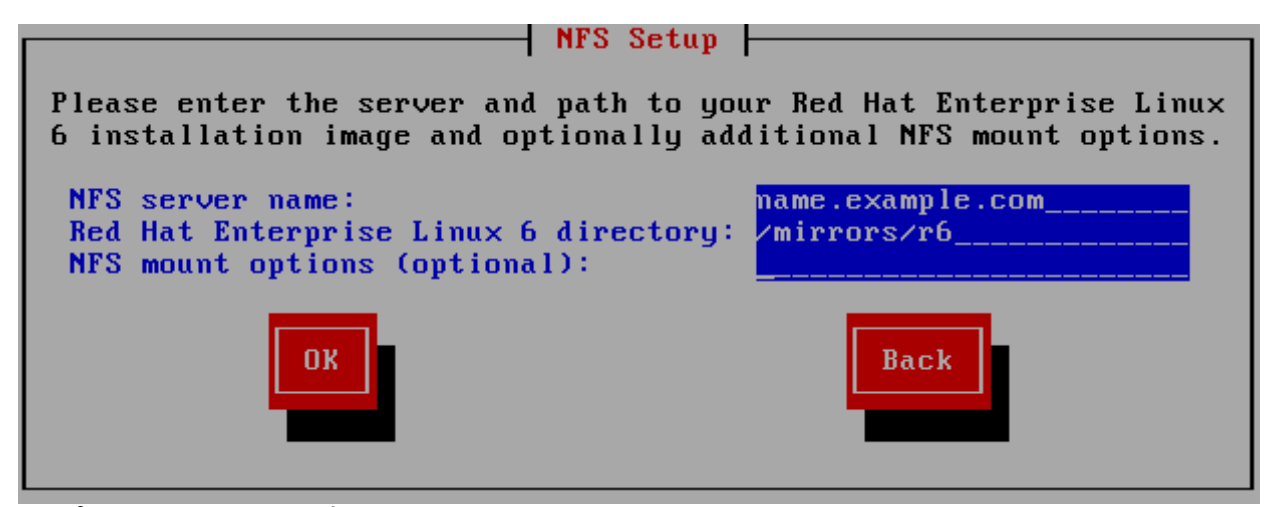

आकृती 22.6. NFS यवथा संवाद

NFS सर्व्हर Red Hat Enterprise Linux DVD मधील ISO प्रतिमा एक्सपोर्ट करत असल्यास, ISO प्रतिमा समाविष्टीत असणारी डिरेक्ट्री द्या.

येथे जा धडा 23, *प्रतिष्ठापन फेज 3: [ॲनाकाँडाचा](#page-247-0) वापर करून प्रतिष्ठापन*.

## <span id="page-245-1"></span> $22.4.5$  FTP किंवा HTTP प्रमाणे प्रतिष्ठापन करणे

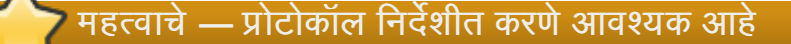

प्रतिष्ठापन स्रोतकरीता URL पुरवल्यास, तुम्ही **http://** किंवा **ftp://** विभिन्न प्रोटोकॉल म्हणून निर्देशीत करायला हवे.

FTP किंवा HTTP सर्व्हर (**प्रतिष्ठापन)पद्धत** संवादातील **URL** नीवडल्यास) पासून प्रतिष्ठापान करत असल्यावरच URLसंवाद लागू

होतो. हा संवाद तुम्हाला FTP किंवा HTTP सर्व्हर जेथून Red Hat Enterprise Linux प्रतिष्ठापीत केले जाते, त्यांची माहितीकरीता विचारतो. **repo=ftp** किंवा **repo=http** बूट पर्यायचा वापर केल्यास, तुम्ही आधिच सर्व्हर व मार्ग निर्देशीत केले.

ितापन करत असले]या FTP िकंवा HTTP थळाचेनाव िकंवा IP पFा, तसेच वापरOयाजोगी आिकटे"चरकरीता **/images** डिरेक्टी समाविष्टीत असलेल्या डिरेक्टीचे नाव द्या. उदाहरणार्थ:

#### **/mirrors/redhat/rhel-6/Server/s390x/**

प्रॉक्सी सर्व्हरचा पत्ता निर्देशीत करा, व आवश्यक असल्यास, पोर्ट क्रमांमक, वापरकर्तानाव, व पासवर्ड पुरवा. सर्व योग्यरित्या निर्देशीत केल्यास, संदेश पेटी आढळते जे सर्व्हरपासून फाइल्स प्राप्त होतात असा संकेत देते.

FTP किंवा HTTP सर्व्हरला वापरकर्ताची ओळख पटवणे आवश्यक असल्यास, URL चा भाग म्हणून वापरकर्ता व पासवर्ड निर्देशीत करा:

#### **{ftp|http}://<user>:<password>@<hostname>[:<port>]/<directory>/**

उदाहरणाथ:

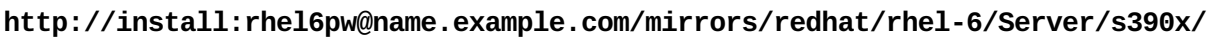

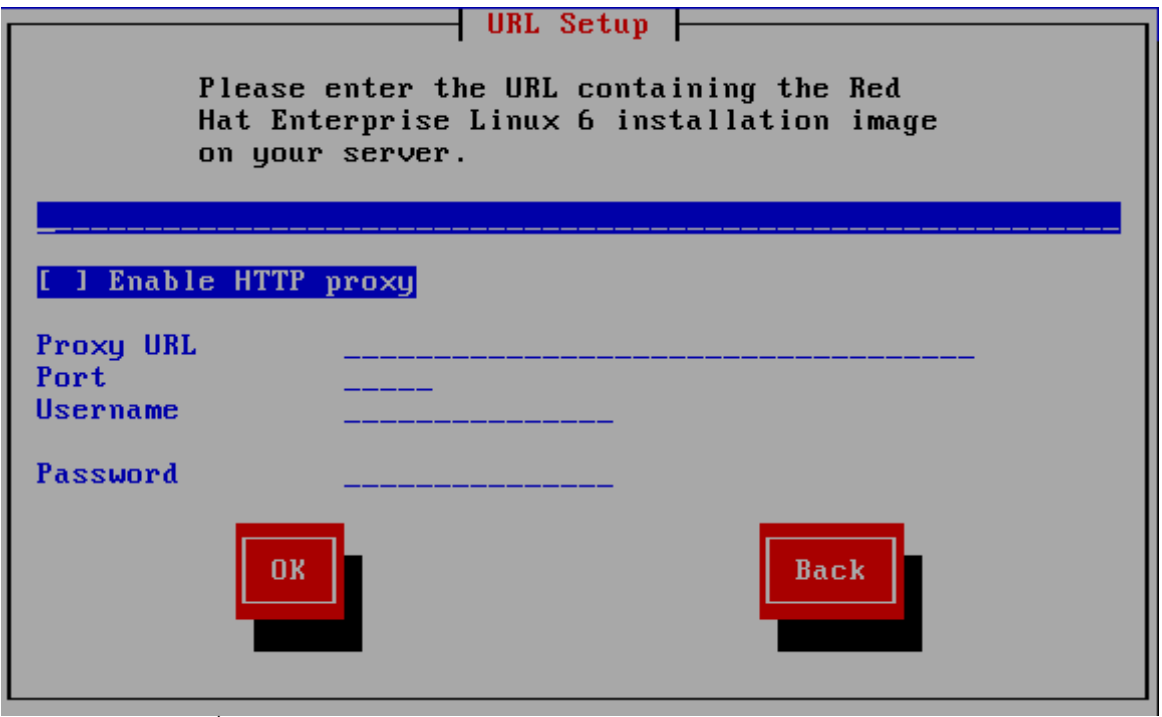

आकृती 22.7. URLसेटअप संवाद

येथे जा धडा 23, *प्रतिष्ठापन फेज 3: [ॲनाकाँडाचा](#page-247-0) वापर करून प्रतिष्ठापन*.

## 22.5. िमिडया तपासणे

DVD मिडियाची एकाग्रता तपासण्यासाठी पर्याय पुरतवे. DVD मिडिया प्रस्तुत करतेवेळी काहिकवेळी रेकॉर्डिंग त्रुटी आढळतात. प्रतिष्ठापन कार्यक्रमकरीता नीवडलेल्या डाटामध्ये उटी आढळ्यास प्रतिष्ठापन रद्दही होऊ शकते. प्रतिष्ठापनशी संबंधित डाटा त्रुटींची शक्यता कमी करण्यासाठी, प्रतिष्ठापनपूर्वी मिडियाची तपासणी करा.

तपासणी यशस्वी ठरल्यास, प्रतिष्ठापन कार्य साधारणपणे पूढे जाते. कार्य अपयशी ठरल्यास, पूर्वी डाऊनलोड केलेल्या ISO प्रतिमेचा वापर कन नवीन DVD िनमाण करा.

## 22.6. प्रतिष्ठापन कार्यक्रमाचे फेज 3 प्राप्त करणे

लोडर त्यानंतर नेटवर्कपासून RAM डिस्कमध्ये प्रतिष्ठापन कार्यक्रमाचे फेज 3 प्राप्त करतो. यांस काहिकवेळ लागू शकतो.

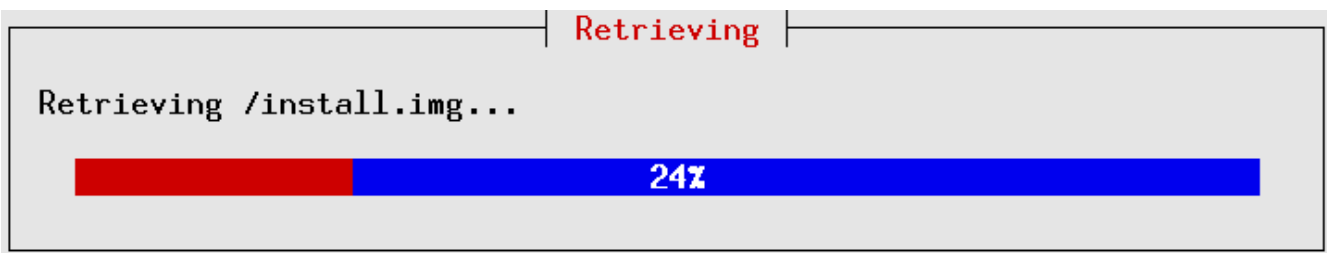

<span id="page-247-0"></span>आकृती 22.8. प्रतिष्ठापन कार्यक्रमाचे फेज 3 प्राप्त करणे

# धडा 23. प्रतिष्ठापन फेज 3: ॲनाकॉंडाचा वापर करून प्रतिष्ठापन

हा धडा **ॲनाकाँडा** मधील ग्राफिकल वापरकर्ता संवादचा वापर करून प्रतिष्ठापन प्रक्रियाचे वर्णन करतो.

## 23.1. विना-परस्पर लाइन-मोड मजकूर प्रतिष्ठापन प्रोग्राम आउटपुट

घटक फाइल <u>(विभाग 26.6, "किकस्टार्ट प्रतिष्ठापनांकरीता घटके"</u> पहा) किंवा किकस्टार्ट फाइलमध्ये <u>(धडा 32, *किकस्टार्ट प्रतिष्ठापने* </u> पहा) **cmdline** पर्यायला बूट पर्याय म्हणून निदेशीत केल्यास, **ॲनाकाँडा** लाइन-मोड निर्दशीत मजकूर आउटपुटसह सुरू होते. या मोडमध्ये, सर्व आवश्यक माहिती किकस्टार्ट फाइलमध्ये पुरवायला हवे. इंस्टॉलर वापरकर्ता संवादकरीता परवानगी देणार नाही व विना निर्देशीत प्रतिष्ठापन माहिती आढळल्यास थांबतो.

# 23.2. मजकूर मोड प्रतिष्ठापन कार्यक्रम वापरकर्ता इंटरफेस

मजकूर मोड प्रतिष्ठापनांचे विशेष दस्तऐवजीकरण होत नसल्यास, मजकूर मोड प्रतिष्ठापन कार्यक्रमाचा वापर करणारे GUI प्रतिष्ठापन सूचना लागू करू शकतात. तरी, मजकूर मोड तुम्हाला सोपे, अधिक स्ट्रिमलाइंड प्रतिष्ठापन कार्य पुरवत असल्यास, ग्राफिकल मोडमधील उपलब्ध पर्याय मजकूर मोडमध्ये उपलब्ध होत नाही. हे बदल प्रतिष्ठापन कार्याच्या वर्णनमध्ये लक्ष्यूपर्वक टिपले आहे, व खालील समाविष्टीत आहे:

- FCP LUNs यांस परस्पररित्या सक्रिय करत आहे
- ागत स्टोरेज पद्धती जसे कि LVM, RAID, FCoE, zFCP, व iSCSI संरचीत करत आहे.
- विभाजन मांडणी पसंतीचे करत आहे
- ∍ बूटलोडर मांडणी पसंतीचे करत आहे
- ितापनवळे ी संकुलांची नीवड करत आहे
- फर्स्टबूट सह प्रतिष्ठापीत प्रणाली संरचीत करत आहे

# 23.3. ग्राफिकल प्रतिष्ठापन कार्यक्रम उपयोक्ता इंटरफेस

जर तुम्ही *graphical user interface (GUI*) आधी वापरला असेल, तर तुम्ही प्रक्रियेशी आधीच आळखीचे आहात; तुमचा माउस वापरा स्क्रीन्सवर संचार करण्यासाठी, बटने क्लिक करण्यासाठी, किंवा मजकूर क्षेत्रे दाखल करण्यासाठी.

तुम्ही प्रतिष्ठापनात कळफलक वापरूनदेखील संचार करू शकता. **Tab** कळ तुम्हास स्क्रीनवर फिरण्यास संमत करते, Up आणि Down बाण कळा यादीमधून 0ॉल करवतात, **+** आिण **-** कळा यादीस िवताDरत िकंवा आकंुिचत करतात, **Space** आिण **Enter** कळा निवडतात किंवा प्रकाशित बाबीची निवड काढून टाकतात. तुम्ही Alt+X कळ आदेशही वापरू शकता बटन क्लिक् करणे किंवा इतर स्क्रीन निवडी करण्यासाठी, जेथे **X** बदलले जाते त्या स्क्रीनमधील अधोरेखीत अक्षराने.

## 23.4. प्रतिष्ठापन टर्मिनल संरचीत करा

ssh व X11 फॉरवर्डिंगसह प्रवेश केल्यास, ॲनाकॉंडा पटकन ग्राफिकल वापरकर्ता संवादसह सुरू होतो.

display= वेरियेबल सेट न केल्यास व X11 फॉरवर्डिंगचा वापर करत नसल्यास, ॲनाकाँडा तुम्हाला VNC किंवा मजकूर मोड सुरू करण्याचा पर्याय देतो.

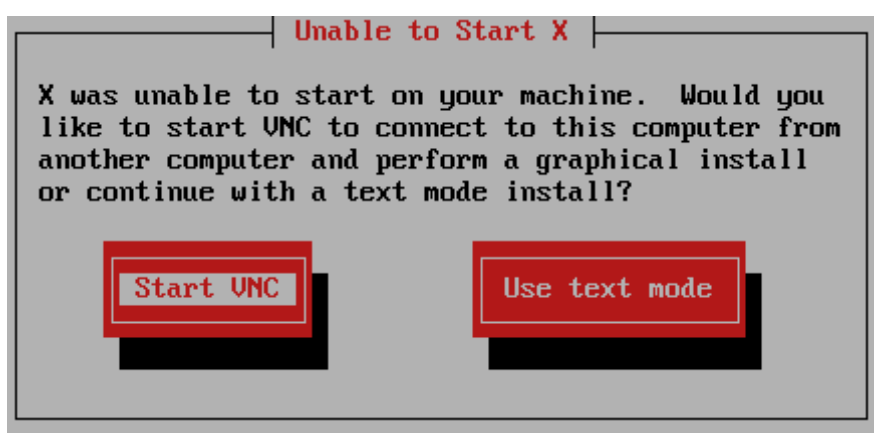

आकृती 23.1. VNC िकंवा मजकूर मोड नीवडत आहे

VNC नीवडल्यास, तुम्हाला पासवर्डकरीता विचारले जाईल किंवा विना पासवर्ड VNC चा वापर करणे देखिल शक्य आहे. पासवर्डचा वापर केल्यास, पुढील संदर्भकरीता पासवर्ड लक्षात ठेवा. VNC सर्व्हर त्यानंतर सुरू होते.

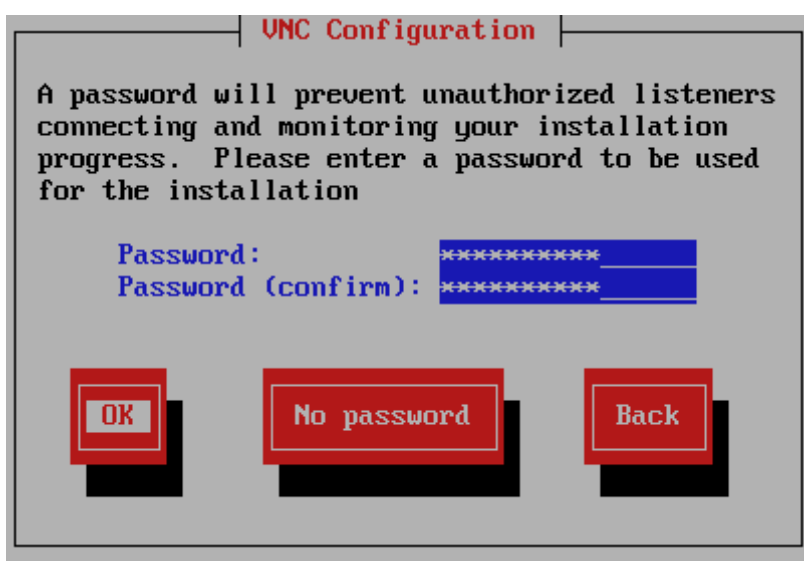

आकृती 23.2. VNC सर्व्हर सूरू होते

आत्ता VNC क्लाएंटचा वापर करून z/VM अतिथी वर्च्यूअल मशीनकरीता IP पत्ता उघडा. पूर्वी दिलेल्या पासवर्डसह VNC सर्व्हरची ओळख पटवा.

## <span id="page-249-0"></span>23.5. Red Hat Enterprise Linux वर आपले स्वागत आहे

स्वागत आहे पडदा तुम्हाला कुठल्याही इंपुट करीता प्रॉमप्ट करत नाही. या पडद्यावरून तुम्ही Red Hat Enterprise Linux 6 वरील प्रकाशन टिपा करीता प्रकाशन टिपा बटनावर क्लिक करून प्रवेश प्राप्त करू शकता.

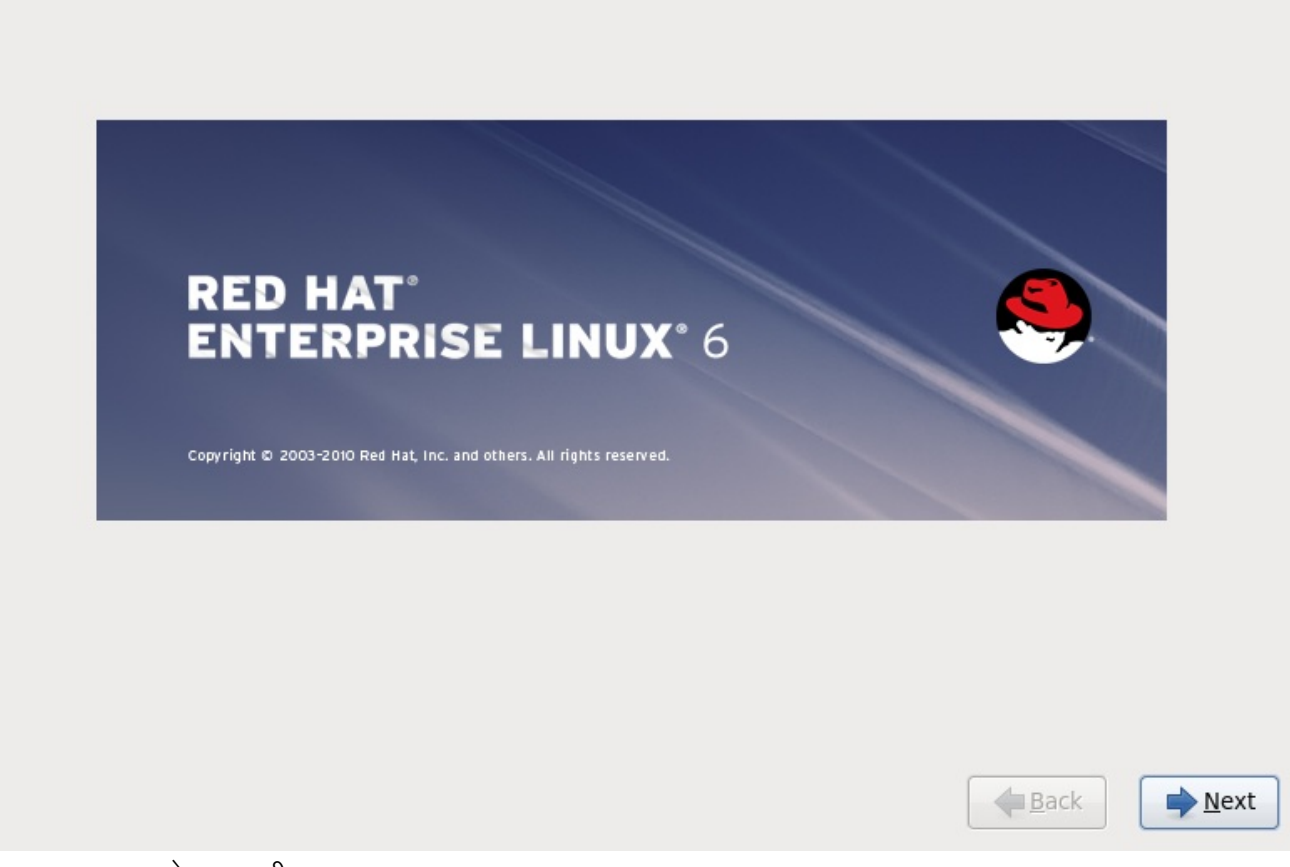

पुढे बटन दाबा चालू ठेवण्यासाठी.

# 23.6. टोरजे साधने

अनेक स्टोरेज साधनांवर तुम्ही Red Hat Enterprise Linux प्रतिष्ठापीत करू शकता. System z करीता, स्पेशअलाइज्ड् स्टोरेज **हि**व्हाइसेस् नीवडा

What type of devices will your installation involve?

#### **Basic Storage Devices**

 $\bigcirc$  Installs or upgrades to typical types of storage devices. If you're not sure which option is right for you, this is probably it.

#### **Specialized Storage Devices**

ight installs or upgrades to devices such as Storage Area Networks (SANs) or mainframe attached disks (DASD), usually in an enterprise environment

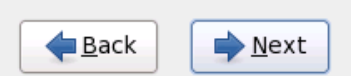

आकृती 23.3. टोरजे साधने

#### बेसिक स्टोरेज डिव्हाइसेस्

System z करीता हेपयाय लागूहोत नाही.

### स्पेशलाइज्ड स्टोरेज डिव्हाइसेस्

खालील स्टोरेज साधणांवर Red Hat Enterprise Linux प्रतिष्ठापीत करण्यासाठी स्पेशनलाइज्ड् स्टोरेज डिव्हाइसेस् नीवडा:

- ∍ *डायरेक्ट ऍक्सेस स्टोरेज डिव्हाइसेस* (DASDs)
- मल्टिपाथ साधने जसे कि बहु मार्गांसह FCP-संलग्न SCSI LUN
- ा *स्टोरेज एरिया नेटवर्कस* (SANs) जसे कि FCP-संलग्न एक मार्गसह SCSI LUNs

स्पेशअलाइज्ड् स्टोरेज डिव्हाइसेस् पर्यायाचा वापर *इंटरनेट स्मॉल कम्प्युटर सिस्टम इंटरफेस* (iSCSI) व FCoE (फाइबर चॅनल ओव्हर इथरनेट) जोडण्या संरचीत करण्यासाठी करा.

## $23.6.1$  स्टोरेज साधने नीवड पड़ता

स्टोरेज साधने नीवड पडदा सर्व स्टोरेज साधने दाखवतो ज्यांस **ॲनाकाँडा** ला प्रवेश असते.

साधने खालील टॅब्स् अंतर्गत गटामध्ये समाविष्ट केले जातात:

#### मूळ साधने

स्थानीय प्रणालीसह संलग्न मुळ स्टोरेज साधने, जसे कि हार्ड डिस्क ड्राइव्ह्स व सॉलिड-स्टेट ड्राइव्हस्. System z वरील, यामध्ये सक्रिय DASDs समाविष्टीत असतात.
# फमवेअर **RAID**

फर्मवेअर RAID कंट्रोलरशी संलग्न स्टोरेज साधने. हे System z करीता लागू होत नाही.

## मल्टिपाथ साधने

एकापेक्षा जास्त SCSI कंट्रोलर्स् किंवा समान प्रणालीवरील फाइबर चॅनल पोर्टस् द्वारे एकपेक्षा जास्त मार्गासह प्रवेशजोगी टोरजे साधने.

## इतर **SAN** साधने

स्टोरेज एरिया नेटवर्क (SAN) जसे कि एक मार्गवरील संलग्न FCP LUNs वरील उपलब्ध कुठलेही इतर साधने.

Please select the drives you'd like to install the operating system on, as well as any drives you'd like to automatically mount to your system, below:

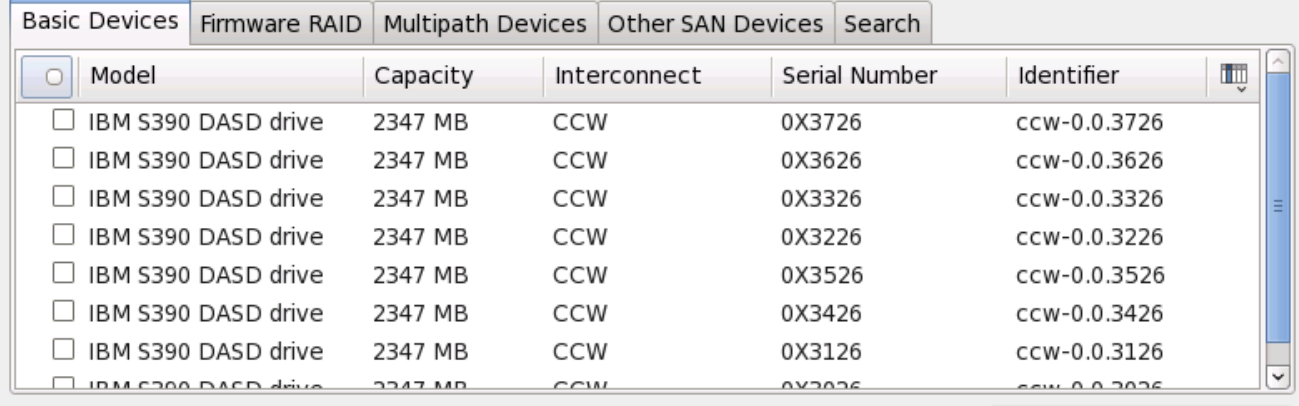

유 Add Advanced Target

0 device(s) (0 MB) selected out of 11 device(s) (43352 MB) total.

7 Tip: Selecting a drive on this screen does not necessarily mean it will be wiped by the installation process. Also, note that post-installation you may mount drives you did not select here by modifying your /etc/fstab file.

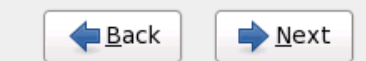

आकृती 23.4. टोरजे साधनेनीवडा — मूळ साधने

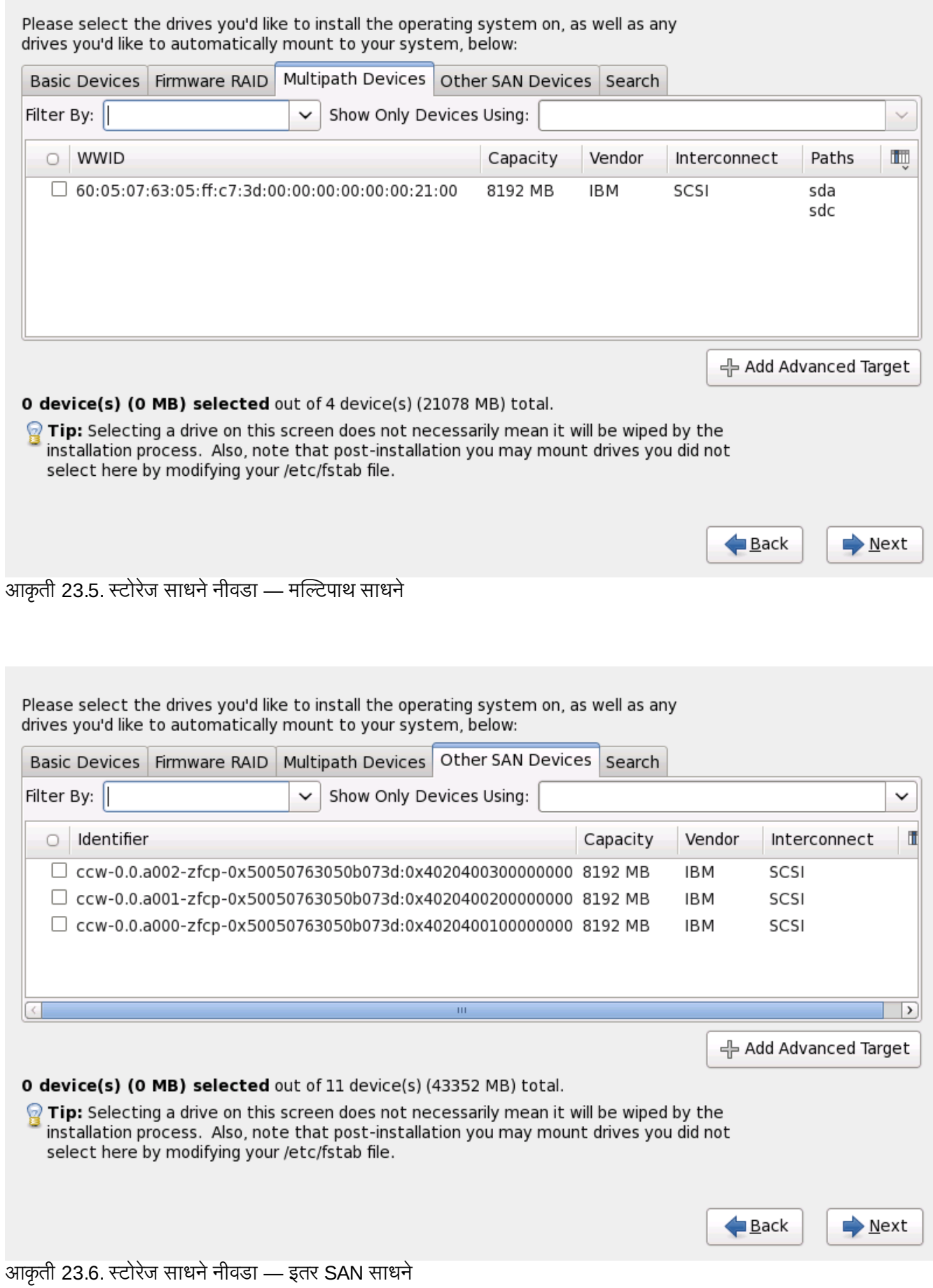

**251**

स्टोरेज साधने नीवड पडद्यात **शोध** टॅब समाविष्टीत आहे जे *वर्ल्ड वाइड आयडेंटिफाइर* (WWID) द्वारे किंवा पोर्ट, टार्गेट, किंवा प्रवेशजोगी *लॉजीकल युनीट नम्बर* (LUN) द्वारे स्टोरेज साधणांची चाळणी करते.

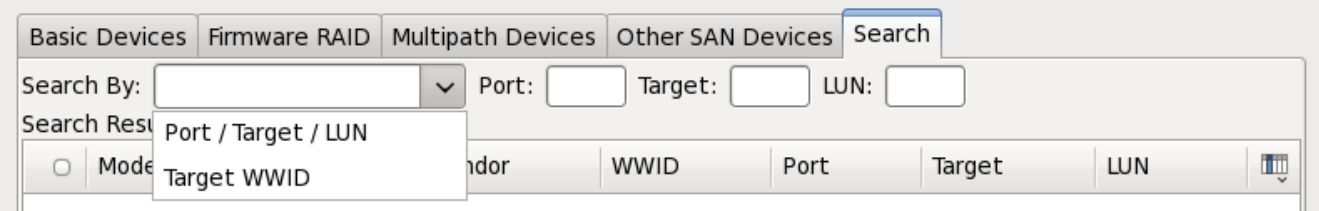

आकृती 23.7. टोरजे साधणांचा शोध टॅब

पोर्ट, टार्गेट, WWID, किंवा LUN (या मूल्यांकरीता परस्पर मजकूर पेट्या) सह शोधण्याकरीता टॅबमध्ये ड्रॉप-डाउन मेन्यू समाविष्टीत असते. परस्पर मजकर पेटीमध्ये WWID किंवा LUN सह शोधकरीता आवश्यक अगाऊ मूल्यांची आवश्यकता आहे.

प्रत्येक टॅब ॲनाकाँडा द्वारे ओळखलेल्या साधणांची सूची प्रस्तत करते. तसेच साधण ओळखण्यासाठी माहिती देखील पुरवली जाते. चिन्हासह चिन्हाकृत लहान ड्रॉप-डाऊन मेन्यू स्तंभ शीर्षकाच्या उजव्या बाजूला स्थीत केले जाते. हे मेन्यू प्रत्येक साधणावरील डाटाचे प्रकार नीवडण्यासाठी परवानगी देतो. उदाहरणार्थ, **मल्टिपाथ साधने** टॅबवरील मेन्यू प्रत्येक साधणाचे तपशील, जसे की WWID, कपॅसिटी, वेंडर, इंटरकनेक्ट, व पाथस् निर्देशीत करण्यास परवानगी देतो. प्रस्तुत माहिती कमी करून किंवा वाढवून ठराविक साधने ओळरवणे शक्य आहे.

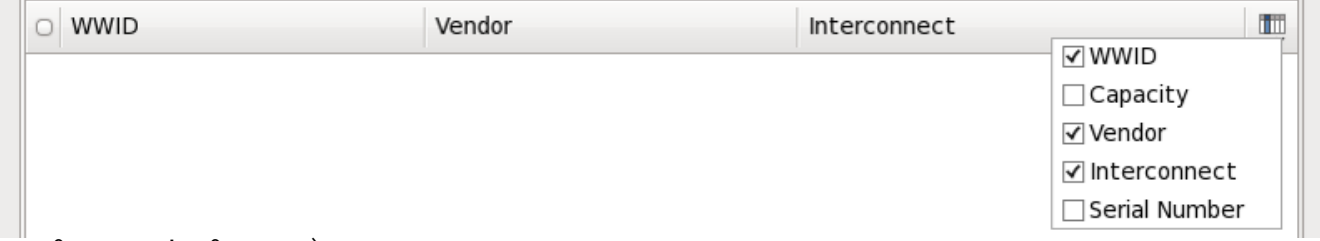

#### आकृती 23.8. तभं नीवडत आहे

प्रत्येक साधण वेगळ्या ओळीवर प्रस्तुत केले जाते, ज्याच्या डाव्या बाजूस चेकबॉक्स आढळते. चेकबॉक्सवर क्लिक करा व प्रतिष्ठापनवेळी साधण उपलब्ध करा, किंवा स्तंभ शीर्षकाच्या डाव्या बाजूस *रेडिओ बटण* येथे क्लिक करा व ठराविक पडद्यातील सूचीमधील सर्व साधणांची नीवड शक्य किंवा अशक्य करा. पुढे प्रतिष्ठापनवळी, येथील कुठल्याही नीवडलेल्या साधणात Red Hat Enterprise Linux ्<br>प्रतिष्ठापीत करण्याची नीवड करू शकता, व प्रतिष्ठापीत प्रणलीचा भाग म्हणून नीवडलेल्या इतर कुठलेही साधने सव्यंपणे माऊंट करू शकता.

लक्षात ठेवा येथील नीवडलेले साधने प्रतिष्ठापन प्रक्रियाद्वारे स्वयं नष्ट केले जात नाही. या पडद्यावरील साधन नीवडल्यास, स्वतः, डिव्हाइसमधील साठवलेल्या डाटाला धोका निर्माण करत नाही. लक्षात ठेवा प्रतिष्ठापीत प्रणालीचे भाग असलेले येथील नीवडलेले कुठलेही साधने प्रतिष्ठापननंतर /etc/fstab फाइल संपादित करून समाविष्ट करणे शक्य आहे.

प्रतिष्ठापनवेळी देण्यासाठी स्टोरेज साधने उपलब्ध करणे नीवडल्यास, पुढे क्लिक करा व विभाग 23.7, "[यजमाननाव](#page-257-0) सेट करणे" येथे जा

## 23.6.1.1. DASD कमी-स्तरीय रूपण

वापरण्याजोगी कूठलेही DASDs कमी-स्तरीय रूपण असायला हवे. इंस्टॉलर यांस ओळखतो व रूपण आवश्यक DASDs ची सूची िनमाण करतो.

linuxrc मध्ये कुठलेही परस्पररित्या निर्देशीत DASDs किंवा घटक किंवा संरचना फाइलचे अजूनही कमी-स्तरीय रूपण केले नसल्यास, खालील खात्री करा संवाद आढळते:

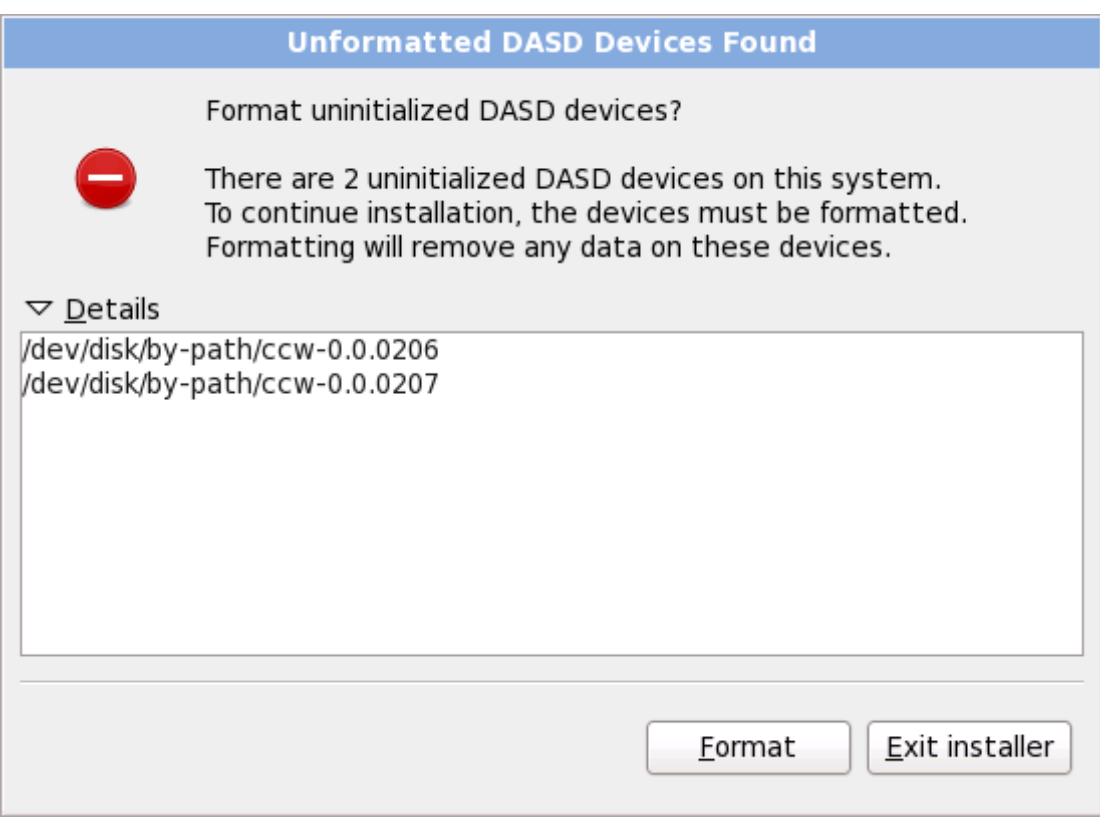

आकृती 23.9. रूपण अशक्य DASD साधने आढळले

रूपण अशक्य ऑनलाइन DASDs चे कमी-स्तरीय स्वीकारण्यासाठी किकस्टार्ट आदेश zerombr निर्देशीत करा.अधिक तपशीलकरीता धडा 32, *किकस्टार्ट प्रतिष्ठापने* पहा.

## $23.6.1.2.$  प्रगत संग्रह पर्याय

या पडद्यापासून तुम्ही *iSCSI* (SCSI ओव्हर TCP/IP) लक्ष्य किंवा FCP LUNs संरचीत करू शकता. iSCSI च्या परिचयकरीता परिशिष्ट B, *ISCSI डिस्क्स्* पहा.

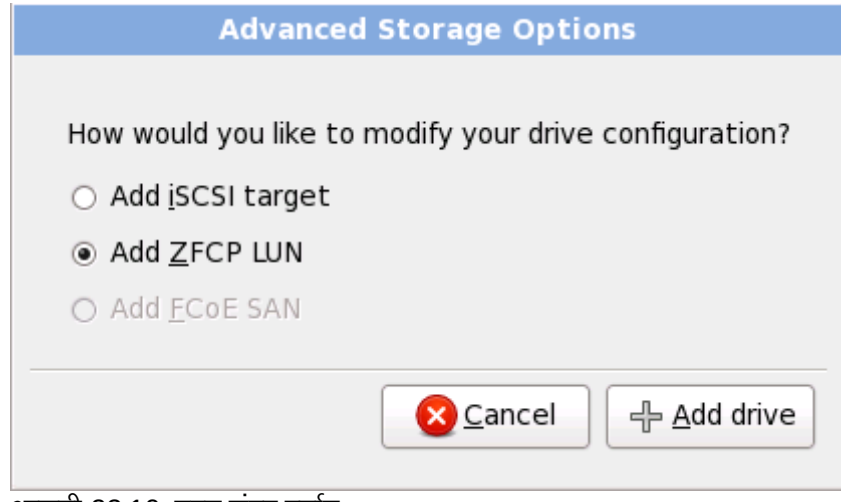

आकृती 23.10. प्रगत संग्रह पर्याय

#### 23.6.1.2.1. iSCSI घटक संरचीत करा

ISCSI लक्ष्य संरचीत करण्याकरीता व 'ISCSI घटके संरचीत करा' संवाद सुरू करण्यासाठी 'ISCSI लक्ष्य समावेश करा' नीवडा व

'ड्राइव्ह समावेश करा' बटन क्लिक करा. ISCSI लक्ष्य IP करीता तपशील भरा व प्रणाली ओळखण्यासाठी यूनीक ISCSI इनीशीएटर नाव पुरवा. ISCSI लक्ष्य ओळख पटवण्यासाठी CHAP (चॅलेंज हॅंडशेक ऑथेंटिकेशन प्रोटोकॉल) चा वापर करत असल्यास, CHAP वापरकतानाव व पासवडQा. ए8वाय8मzट 2-वेCHAP ("Mutual CHAP" असेही Bहटलेजात)े चा वापर करत अस]यास, Dरवस CHAP वापरकर्तानाव व पासवर्ड द्या. या माहितीचा वापर करून ISCSI लक्षयकरीता जोडणी करण्यासाठी 'लक्ष्य समावेश करा' बटन क्लिक करा

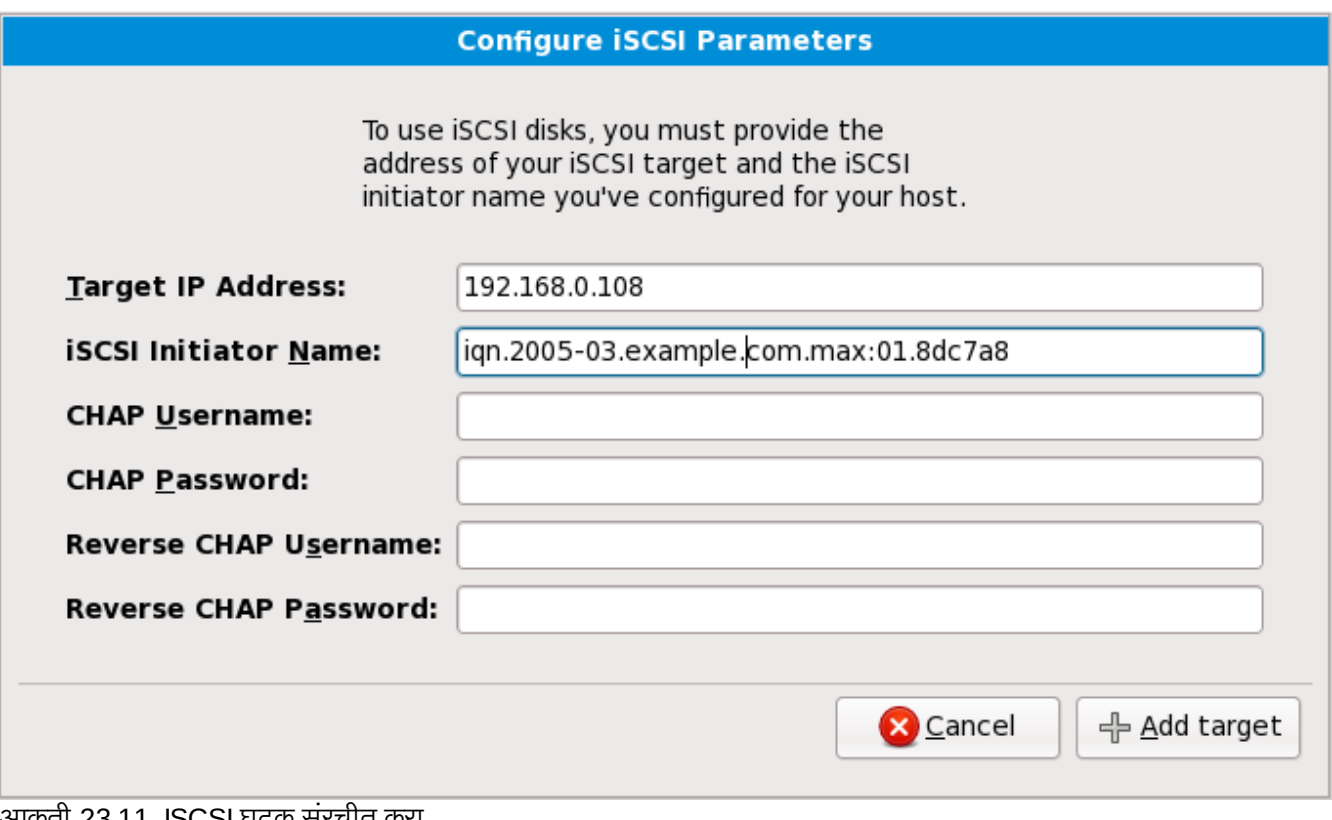

आकृती 23.11. ISCSI घटक संरचीत करा

लक्षात ठेवा चुकिचे दिल्यास तुम्ही वेगळ्या ISCSI लक्ष्य IP सह पुनः प्रयत्न करू शकता, ISCSI इनिशिएटर नाव बदलण्यसाठी तुम्हाला प्रतिष्ठापन पूनः सुरू करावे लागेल.

#### 23.6.1.2.2. FCP साधने

FCP साधने IBM System z ला DASD साधनांच्या व्यतिरिक्त, SCSI साधने वापरण्यास परवानगी देते. FCP साधने स्विच्ड् फॅब्रिक टोपोलॉजि पुरवते जे System z प्रणालींना SCSI LUNs चा वापर पारंपारिक DASD साधनांच्या व्यतिरीक्त डिस्क साधने म्हणून करण्यास परवानगी देते.

प्रतिष्ठापन कार्यक्रमाने FCP LUNsला सक्रिय करण्यासाठी IBM System z मध्ये कुठलेही FCP साधन स्वहस्ते (एकतर प्रतिष्ठापन कार्यक्रमात परस्पररित्या, किंवा घटक किंवा CMS संरचना फाइलमध्ये एकमेव घटक म्हणून निर्देशीत करून) दिले जाते. येथे दिले जाणारे प्रत्येक मूल्ये परस्पर एकमेव आहेत जेथे त्यांना सेट केले जाते.

िटपा

- » परस्पररित्या FCP साधनचे निर्माण फक्त ग्राफिकल मोडमध्ये शक्य आहे. परस्पररित्या FCP साधनाला टेक्स्ट-ऑलि प्रतिष्ठापनात संरचीत करणे शक्य नाही
- » दिलेले प्रत्येक मूल्य योग्य आहे याची तपासणी व्हायला हवी, कारण कार्यान्वीत केलेले कोणत्याही चुका प्रणालीला अयोग्यरित्या कार्य करण्यास कारणीभूत ठरू शकते. हेक्स मूल्यांकरीता फक्त लोवर-केस अक्षरांचा वापर करा.
- या मूल्यांविषयी अधिक माहितीकरीता, हार्डवेअर दस्तऐवजीकरण पहा किंवा प्रणालीकरीता नेटवर्कचे सेटअप करणाऱ्या प्रणाली शासकाशी संपक करा.

फाइबर चॅनल प्रोटोकॉल SCSI साधन संरचीत करण्यासाठी, ZFCP LUN समाविष्ट करा नीवडा व ड्राइव्ह समाविष्ट करा क्लिक

करा. FCP साधन समाविष्ट करा संवादात, 16-बिट साधन क्रमांककरीता, 64-बिट वलर्ड वाइड पोर्ट नंबर (WWPN) व 64-बिट FCP LUN करीता तपशील द्या. या माहितीचा वापर करून FCP साधनाला जोडण्यासाठी समाविष्ट) करा बटन क्लिक करा.

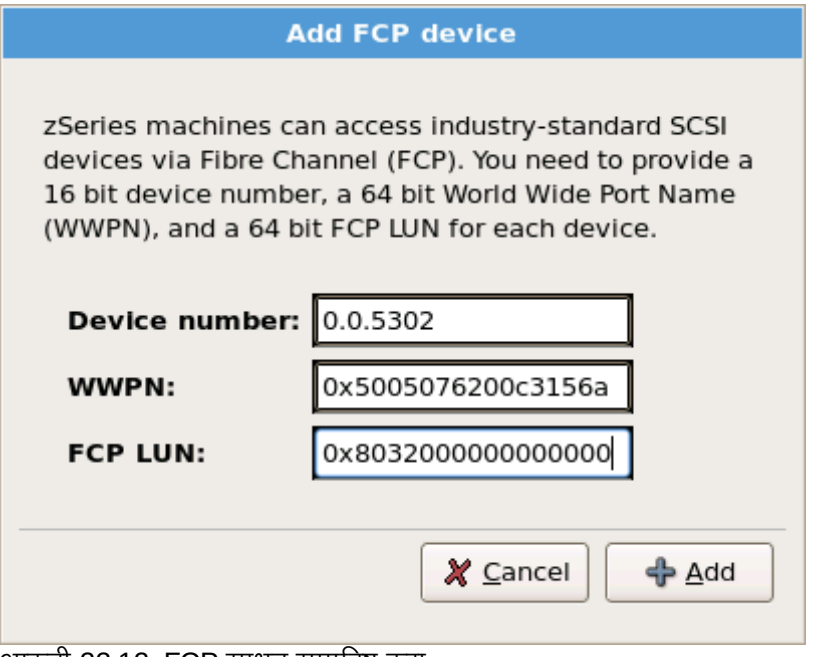

आकृती 23.12. FCP साधन समाविष्ट करा

नवीन समाविष्टीत साधन अस्तित्वात असायला हवे व **मल्टिपाथ) साधने** टॅबवरील स्टोरेज साधन नीवड पडद्यामध्ये वापरण्याजोगी असयाला हवे, एकाच LUN, किंवा **इतर SAN साधने** याकरीता एकापेक्षा जास्त मार्ग सक्रिय केले असल्यास, LUN करीता फक्त एकच मार्ग सक्रिय केले असल्यास.

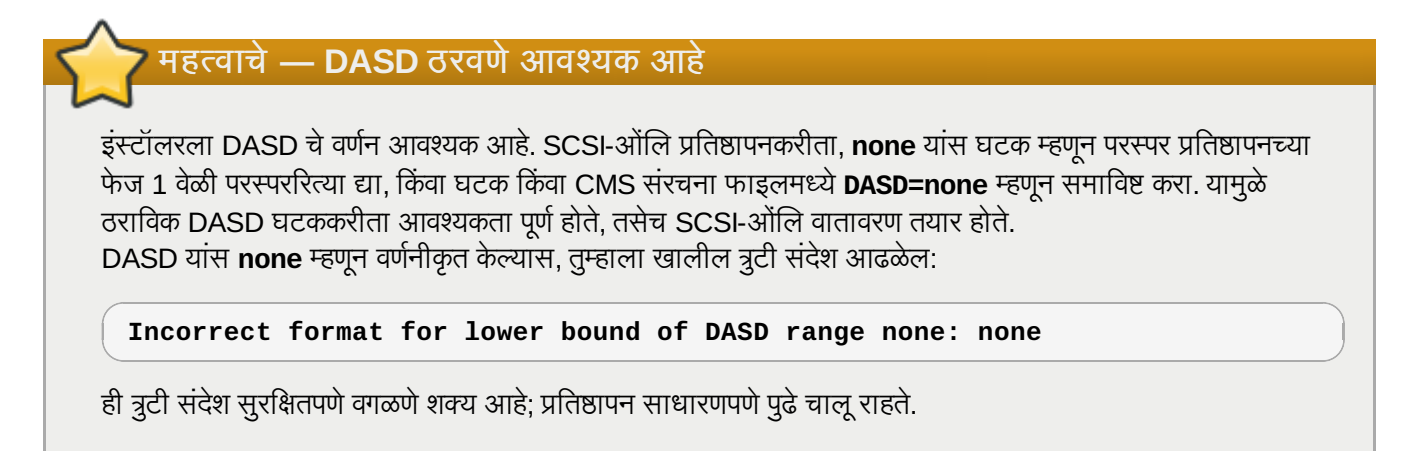

# <span id="page-257-0"></span>23.7. यजमाननाव सेट करणे

या संगणककरीता सेटअप यजमाननाव देण्यास, एकतर *यजमाननाव.क्षेत्रनाव* या स्वरूपात *फूल्ली-क्वालिफाइड डोमेन नेम* (FQDN) म्हणून किंवा*यजमाननाव* या स्वरूपात *लहान यजमान नाव* म्हणून. अनेक नेटवर्कस्मध्ये संलग्न प्रणालींना क्षेत्रनाव पुरवणारे स्वयं *डायनॅमिक होस्ट कॉन्फिगरेशन प्रोटोकॉल* (DHCP) सर्व्हिस असते. DHCP सर्व्हिसला या मशीनकरीता क्षेत्र नाव लागू करण्यासाठी परवनागी देण्यासाठी, फक्त लहान यजमाननाव निर्देशीत करा.

# वैध यजमाननावे

संपूर्ण यजमाननाव एकमेव असेपर्यंत तुम्ही प्रणालीसाठी कूठलेही नाव सूचवू शकता. यजमाननावात अक्षरे, क्रमांक व हायफेन्स् समाविष्टीत असू शकतात.

प्रत्येक Linux घटनाकरीता पूर्वनिर्धारीत मांडणीला *लोकलहोस्ट.लोकलडोमेन* एकमेव यजमाननावकरीता बदला.

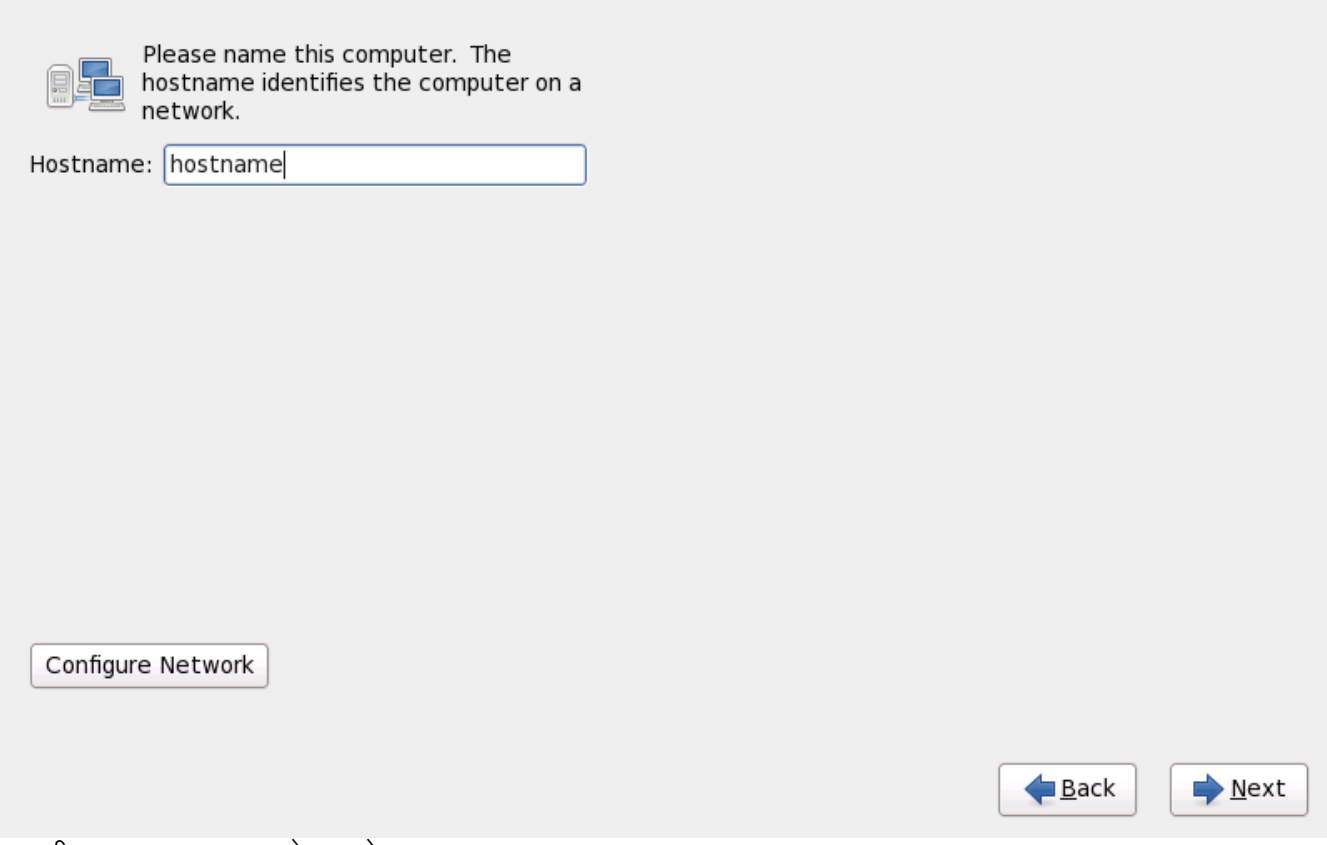

आकृती 23.13. यजमाननाव सेट करणे

# 23.7.1. नेटवक जोडणी संपादीत करा

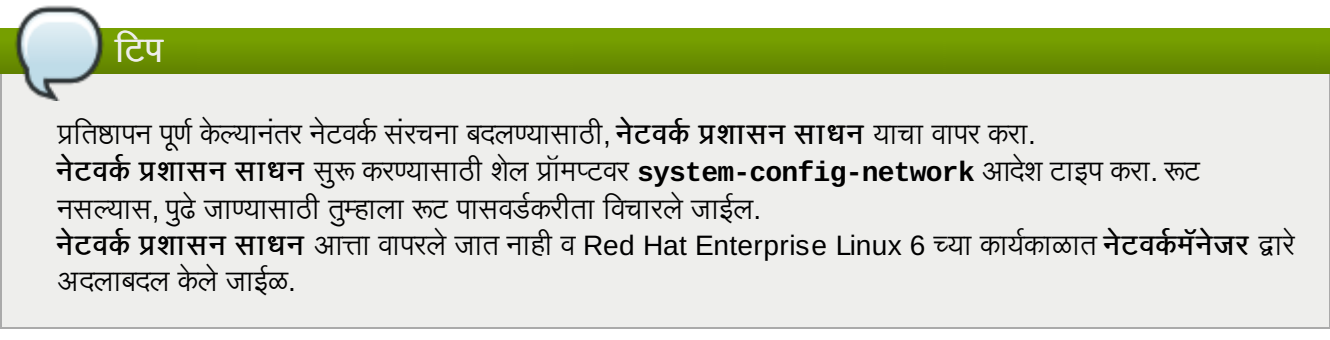

सहसा, प्रतिष्ठापन फेज 1 मध्ये संरचीत केलेल्या नेटवर्क जोडणीला प्रतिष्ठापनच्या उर्वरित कार्यकाळात संपादित करणे आवश्यक नाही. System z वर नवीन जोडणी समाविष्ट करणे शक्य नाही कारण नेटवर्क अपवाहिनीला गटात एकत्र करणे व ऑनलाइन सेट करणे शक्य नाही, व यांस विद्यमानक्षणी फत्त प्रतिष्ठापन फेज 1 मध्ये कार्यरत केले जाते. अस्तित्वातील नेटवर्क जोडणी बदलण्यासाठी, नेटवर्क संरचीत करा बटन क्लिक करा. नेटवर्क जोडणी संवाद आढळते जे तुम्हाला प्रणालीपासून नेटवर्क जोडणी संरचीत करण्यासाठी परवानगी देते, बहतांश भाग System z सह संबंधित राहत नाही.

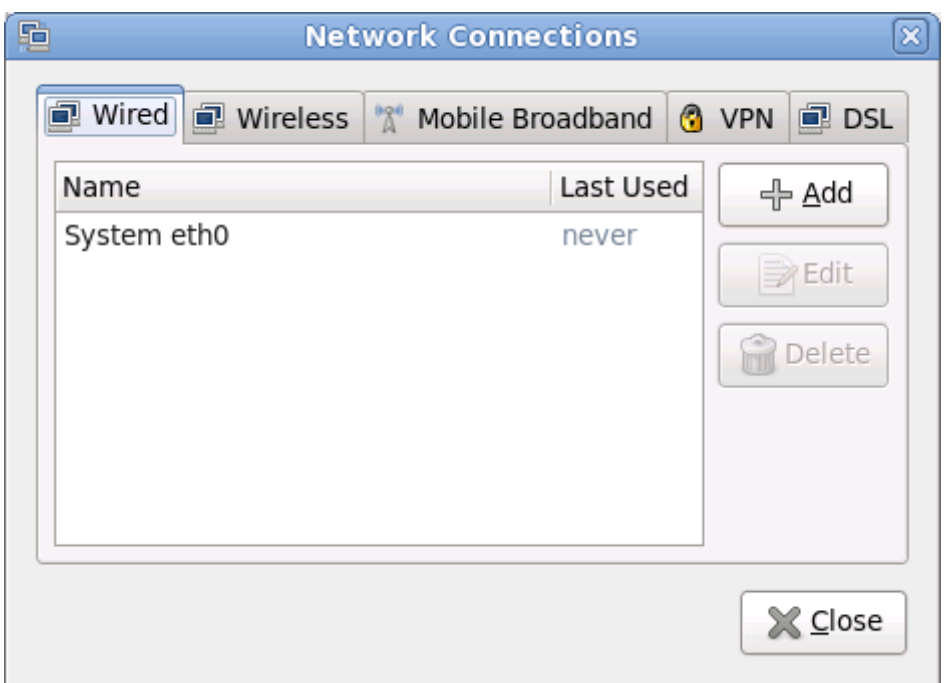

आकृती 23.14. नेटवर्क जोडण्या

System z वरील सर्व नेटवर्क जोडणी वार्यड् टॅबमध्ये सूचीत आहे. पूर्वनिर्धारीतरित्या यात प्रतिष्ठापनातील पेज 1 वेळी पूर्वी संरचीत केलेली जोडणी समािव7ीत आहेव एकतर **eth0** (OSA, LCS), िकंवा **hsi0** (HiperSockets) असत.े लYात ठेवा System z वर तुम्हीयेथे नवीन जोडणी समाविष्ट करू शकणार नाही. विद्यमान जोडणी संपादित करण्यासठी, सूचीत एक ओळ नीवडा व **संपादीत करा** ँ<br>बटन क्लिक करा. खालील प्रमाणे, वार्यड् जोडणीकरीता योग्य टॅब्सच्या संचासह संवाद पेटी आढळते.

System z वरील सर्वात महत्वाचे टॅब्स् म्हणजे वायर्ड व IPv4 सेटिंग्स्.

नेटवर्क सेटिंग्स् संपादित करणे पूर्ण झाल्यावर, बदल सक्रिय करण्यासाठी लागू करा क्लिक करा. नवीन संरचनाचा वापर करण्यासाठी नेटवर्क संरचना पुनःसंरचीत करणे आवश्यक आहे हे लक्षात ठेवा.

# 23.7.1.1. सर्व प्रकारच्या जोडणीकरीता सामान्य पर्याय

ठराविक संरचना पर्याय सर्व प्रकारच्या जोडणी प्रकारकरीता सामान्य आहे.

जोडणीचे नाव नाव क्षेत्रात जोडणीकरीता नाव निर्देशीत करा.

प्रणाली बूट झाल्यावर जोडणी स्वयं सुरू करण्यासाठी स्वयं सुरू करा नीवडा.

सर्व वापरकर्त्यांसाठी जोडणी उपलब्ध करण्याकरीता सर्व वापरकत्यांना उपलब्ध नीवडा.

## 23.7.1.2. वायड टॅब

नेटवर्क अडॅप्टरकरीता *मिडिया ॲकसेस् कंट्रोल* (MAC) पत्ता निर्देशीत किंवा बदलण्यासाठी **वायर्ड** टॅबचा वापर करा, व इंटरफेससह स्थानांतरनजोगी *मॅक्सिमम ट्रांसमिशन युनिट* (MTU, बाइटस मध्ये) ठरवा.

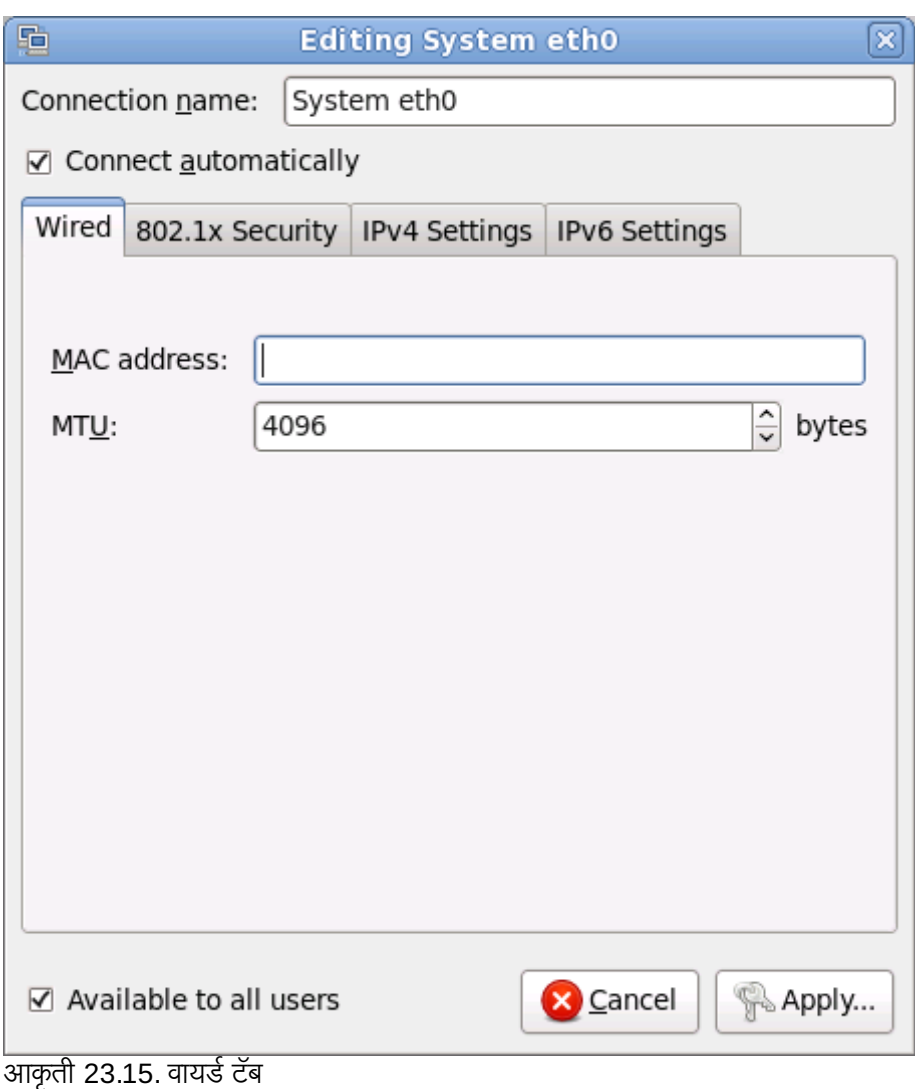

# 23.7.1.3. 802.1x सुरक्षा टॅब

802.1X *पोर्ट-बेरूड् नेटवर्क ॲकसेस् कंट्रोल* (PNAC) संरचीत करण्यासाठी **802.1x सुरक्षा** टॅबचा वापर करा. ॲकसेस् कंट्रोल नीवडण्यासाठी या<sup>ं</sup> जोडणीसाठी 802.1X सुरक्षा याचा वापर करा, त्यानंतर नेटवर्कचे तपशील निर्देशीत करा. संरचना पर्यायमध्ये खालील समाविष्टीत आहे:

## ओळख पटवा

ओळख पटवण्याकारीता खालील पद्धतींपैकी एकाची नीवड करा:

- $\Rightarrow$  *ट्रांस्पोर्ट लेअर सेक्युरिटि* करीता TLS
- ट*न्नेल्ड ट्रांस्पोर्ट लेअर सेक्युरिटि* करीता **टन्नेल्ड TLS**, अन्यथा TTLS, किंवा EAP-TTLS असेही म्हटले जाते
- ोटे"टेड ए"सटzIसबल ऑथिzटकेशन ोटोकॉल करीता ोटे"टेड **EAP (PEAP)**

# ओळख

या सहरकरीता ओळख पुरवा.

#### वापरकर्ता प्रमाणपत्र

*डिस्टिंग्युश्ड एनकोडिंग रूल्स* (DER) किंवा *प्राइवसी एंहँस्ड मेल* (PEM) सह एनकोड केलेल्या वैयक्तिक X.509 प्रमाणपत्र .<br>फाइलकरीता ब्राउज करा

#### CA प्रमाणपत्र

फाइलकरीता ~ाउज करा .

*डिस्टिंग्यूश्ड एनकोडिंग रूल्स* (DER) किंवा *प्राइवसी एंहँस्ड मेल* (PEM) सह एनकोड केलेल्या*सर्टिफिकेट अथॉरिटि* X.509 ,<br>प्रमाणपत्र फाइलकरीता ब्राउज करा

# प्राइवेट कि

*डिस्टिंग्यूश्ड एनकोडिंग रूल्स* (DER), *प्राइवसी एंहँरूड मेल* (PEM), किंवा *पर्सनल इंफॉर्मेशन एक्सचेंज सिंटॅक्स स्टँडर्ड* (PKCS#12) सह एनकोड केलेल्या *प्राइवेट कि* फाइलकरीता ब्राउज करा .

# प्राइवेट कि पासवर्ड

प्राइवेट कि क्षेत्रमधील निर्देशीत प्राइवेट किकरीता पासवर्ड. टाइप करतेवेळी पासवर्ड दाखवण्यासाठी पासवर्ड दाखवा नीवडा.

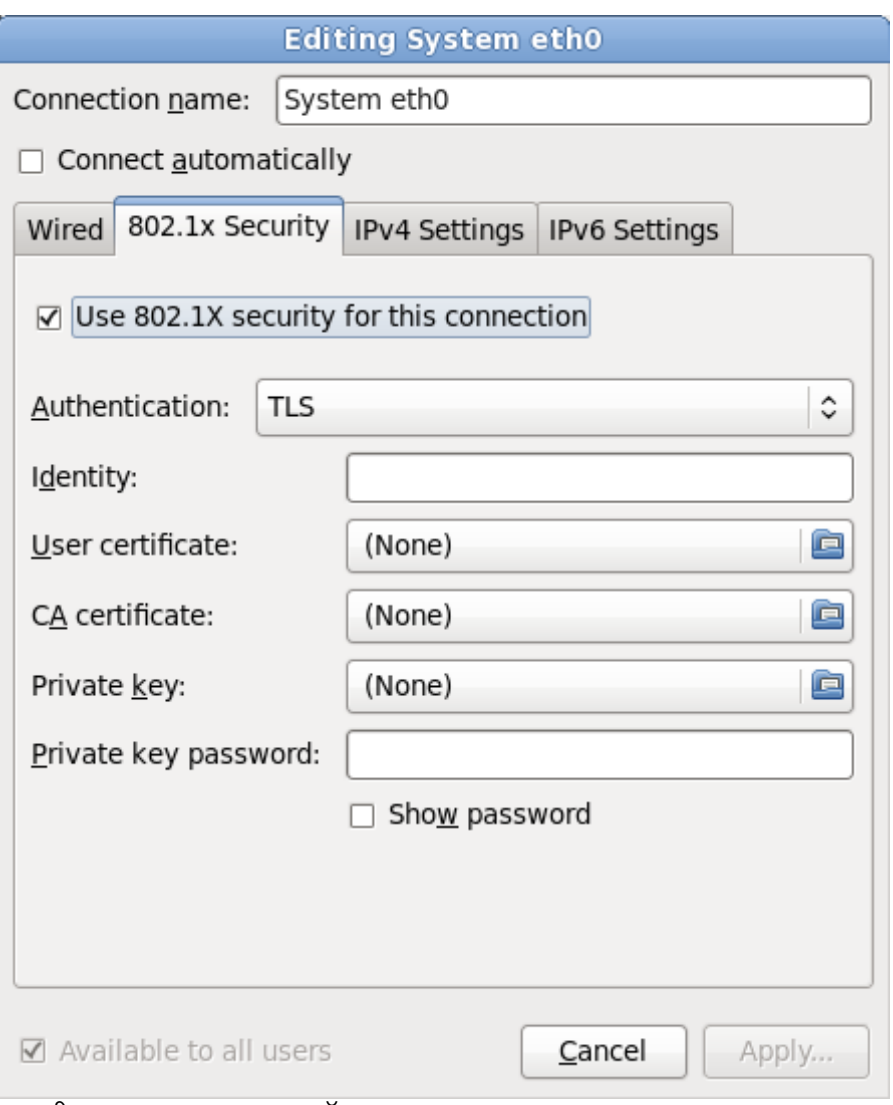

आकृती 23.16. 802.1x सुरक्षा टॅब

## 23.7.1.4. IPv4 सेटिंग्स् टॅब

पूर्वी नीवडलेल्या नेटवर्क जोडणीकरीता IPv4 घटके संरचीत करण्यासाठी IPv4 सेटिंग्स् टॅब टॅबचा वापर करा.

प्रतिष्ठापन फेज 1 वेळी पत्ता, नेटमास्क, गटवे, DNS सर्व्हर्स् व DNS शोध सफिक्स् IPv4 जोडणीकरीता संरचीत केले गेले किंवा घटक फाइल िकंवा संरचना फाइलम[येखालील घटके घटक फाइलमQेदाखवा: *IPADDR*, *NETMASK*, *GATEWAY*, *DNS*, *SEARCHDNS* (विभाग 26.3, "प्रतिष्ठापन नेटवर्क घटके" पहा).

नेटवर्कवरील कार्यरत *डायनॅमिक होस्ट कॉन्फिगरेशन प्रोटोकॉल* (DHCP) सर्व्हिस पासून प्रणालीने कोणते सेटिंग्स प्राप्त करायचे याकरीता पद्धत ड्रॉप-डाऊन मेन्यूचा वापर करा. खालील पर्यायपासून नीवडा:

#### वयं **(DHCP)**

IPv4 घटके नेटवर्कवरील DHCP सर्व्हिसद्रारे संरचीत केले जातात.

### फक्त स्वयं (DHCP) पत्ते

IPv4 पत्ता, नेटमास्क, व गेटवे पत्ता DHCP सर्व्हिसद्वारे नेटवर्कवर स्थापीत केले जाते, परंतु DNS सर्व्हर्स व सर्च डोमेन्स् स्वहस्ते संरचीत करायला हवे

#### स्वहस्ते

थर संरचनाकरीता IPv4 घटके वहतेसंरचीत केलेजातात.

### फक्त स्थानीय-जोडा

इंटरफेसकरीता 169.254/16 व्याप्तिमधील *लिंक-लोकल* पत्ता लागू केला आहे.

#### इतर संगणकांशी शेअड

इतर संगणकांना नेटवर्क प्रवेश पुरवण्यासाठी प्रणाली संरचीत केली आहे. 10.42.x.1/24 क्षेत्रमध्ये इंटरफेसला पत्ता लागू केला जातो, DHCP सर्व्हर व DNS सर्व्हर सुरू केले जाते, व इंटफेसला *नेटवर्क ॲड्रेस् ट्रांसलेशन* (NAT) सह प्रणालीवरील<sup>े</sup> पूर्वनिर्धारीत नेटवर्क जोडणीशी जोडले जाते.

#### बंद

या जोडणीकरीता IPv4 बदं आह.े

स्वहस्ते घटके पुरवण्याची आवश्यकता असलेली पद्धत नीवडल्यास, या संवादकरीता IP पत्ता, नेटमास्क, व गेटवे पत्ता क्षेत्रामध्ये द्या. पत्ते समाविष्ट किंवा काढून टाकण्यासाठी **समाविष्ट करा** व काढून टाका बटनांचा वापर करा. **DNS** सर्व्हर्स् क्षेत्रामध्ये स्वल्पविराम-विभाजीत DNS सर्व्हर्स्ची सूची द्या, व नेम सर्व्हर लुकअप्स् मध्ये समाविष्ट करण्याजोगी कुठल्याही क्षेत्रकरीता**क्षेत्र शोधा** क्षेत्रामधील स्वल्पविराम-विभाजीत क्षेत्रांची सूची द्या.

वैकल्पिकरित्या, **DHCP क्लाएंट ID** क्षेत्रामध्ये या नेटवर्क जोडणीकरीता नाव द्या. हे नाव सबनेटवर एकमेव असायला हवे. जोडणीकरीता योग्य DHCP क्लाएंट ID लागू केल्यास, नेटवर्क अडचणीचे त्रूटीनिवारण करतेवेळी ही जोडणी ओळखणे सोपे होते.

IPv4 संरचना अपयशी झाल्यास पंरतु IPv6 संरचना यशस्वी झाल्यास प्रणालीला ही जोडणी IPv6-सक्षम नेटवर्कवर स्थापीत करायची असल्यास ही जोडणी पूर्ण करण्यासाठी IPv4 पत्ता आवश्यक आहे चेक बॉक्स नीवड अशक्य करा.

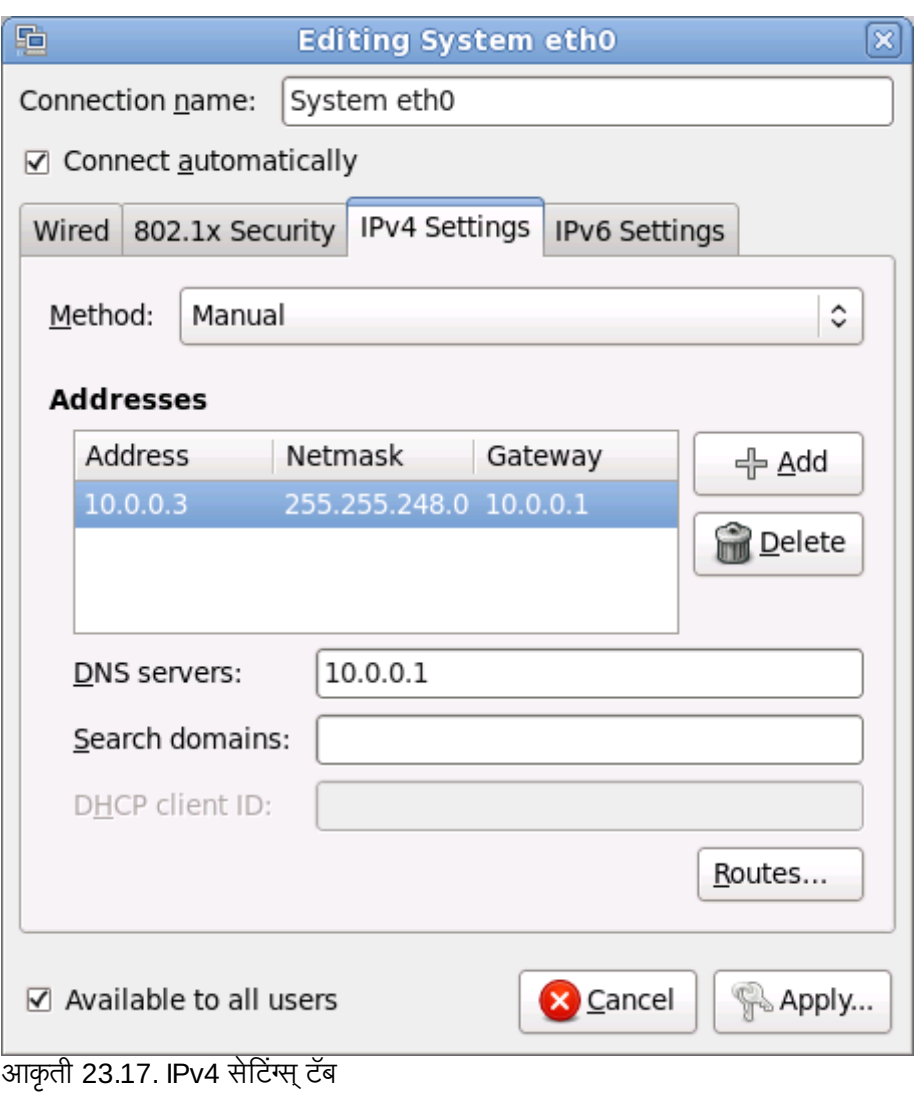

# 23.7.1.4.1. IPv4 राउटस् संपादित करणे

साधनाच्या IP पत्यावर आधारीत Red Hat Enterprise Linux स्वयं अनेक राउटस् संरचीत करतो. अगाऊ राउटस् संपादित करण्यासठी, **राउटस्** बटनाचा वापर करा. **IPv4 राउटस् संपादीत करा** संवाद आढळलतो.

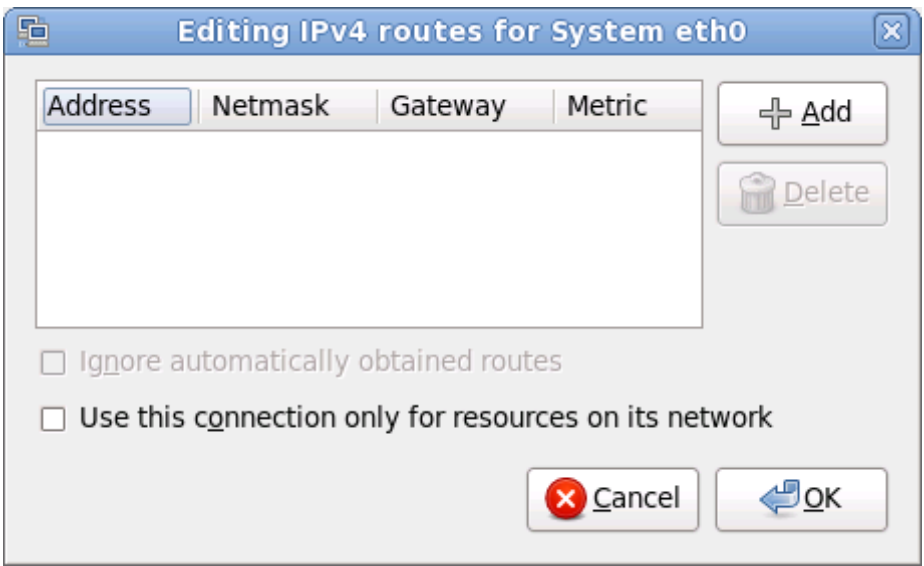

### आकृती 23.18. IPv4 राउटस् संवाद संपादित करणे

IP पत्ता, नेटमास्क, गेटवे पत्ता, व नवीन स्टॅटिक राउटकरीता माप समाविष्ट करण्यासाठी **समाविष्ट) करा** क्लिक करा.

इंटरफेसने फक्त येथील निर्देशीत राउट्स्चा वापर करण्यासाठी प्राप्य राउटस् स्वयंपणे दुर्लक्ष करा नीवडा.

स्थानीय नेटवर्ककरीता जोडणी प्रतिबंधित करण्यासाठी **फक्त नेटवर्कवरील स्रोतकरीता या जोडणीचा वापर करा** नीवडा.

## 23.7.1.5. IPv6 सेटिंग्स् टॅब

पूर्वी नीवडलेल्या नेटवर्क जोडणीकरीता IPv6 घटके संरचीत करण्यासाठी IPv6 सेटिंग्स् टॅब टॅबचा वापर करा.

नेटवर्कवरील कार्यरत *डायनॅमिक होस्ट कॉन्फिगरेशन प्रोटोकॉल* (DHCP) सर्व्हिस पासून प्रणालीने कोणते सेटिंग्स् प्राप्त करायचे याकरीता **पद्धत** ड्रॉप-डाऊन मेन्यूचा वापर करा. खालील पर्यायपासून नीवडा:

### दुर्लक्ष करा

या जोडणीकरीता IPv6 ला दुर्लक्ष केले आहे.

#### वयं

IPv6 घटके नेटवर्कवरील DHCP सर्व्हिसद्रारे संरचीत केले आहे.

### स्वयं, फक्त पत्ते

IPv6 पत्ता, प्रिफिक्स, व गेटवे पत्ता DHCP सर्व्हिसद्वारे नेटवर्कवर संरचीत केले जाते, परंतु DNS सर्व्हर्स् व सर्च डोमेन्स् स्वहस्ते संरचीत व्हायला हवे.

#### स्वहस्ते

टॅिटक संरचनाकरीता IPv6 घटके वहतेसंरचीत केलेजातात.

## फक्त स्थानीय-जोडा

fe80::/10 प्रिफिक्स् सह संवादकरीता *link-local* पत्ता पुरवले जाते.

स्वहस्ते घटके पुरवण्याची आवश्यकता असलेली पद्धत नीवडल्यास, या संवादकरीता IP पत्ता, नेटमास्क, व गेटवे **पत्ता** क्षेत्रामध्ये द्या. पत्ते समाविष्ट किंवा काढून टाकण्यासाठी समाविष्ट करा व काढून टाका बटनांचा वापर करा. DNS सर्व्हर्स् क्षेत्रामध्ये स्वल्पविराम-विभाजीत DNS सॅव्हॅर्स्ची सूची द्या, व नेम सर्व्हर लुकअप्स् मध्ये समाविष्ट करण्याजोगी कुठल्याही क्षेत्रकरीता**क्षेत्र शोधा** क्षेत्रामधील स्वल्पविराम-विभाजीत क्षेत्रांची सूची द्या.

वैकल्पिकरित्या, **DHCP क्लाएंट ID** क्षेत्रामध्ये या नेटवर्क जोडणीकरीता नाव द्या. हे नाव सबनेटवर एकमेव असायला हवे. जोडणीकरीता योग्य DHCP क्लाएंट ID लागू केल्यास, नेटवर्क अडचणीचे त्रुटीनिवारण करतेवेळी ही जोडणी ओळखणे सोपे होते.

IPv6 संरचना अपयशी झाल्यास परंतु IPv4 संरचना यशस्वी झाल्यास प्रणालीला IPv4-सक्षम नेटवर्कशी जोडणी स्थापीत करण्यासाठी पूर्ण करण्यासाठी या जोडणीकरीता IPv6 पत्ता आवश्यक आहे चेक बॉक्स् नीवड अशक्य करा.

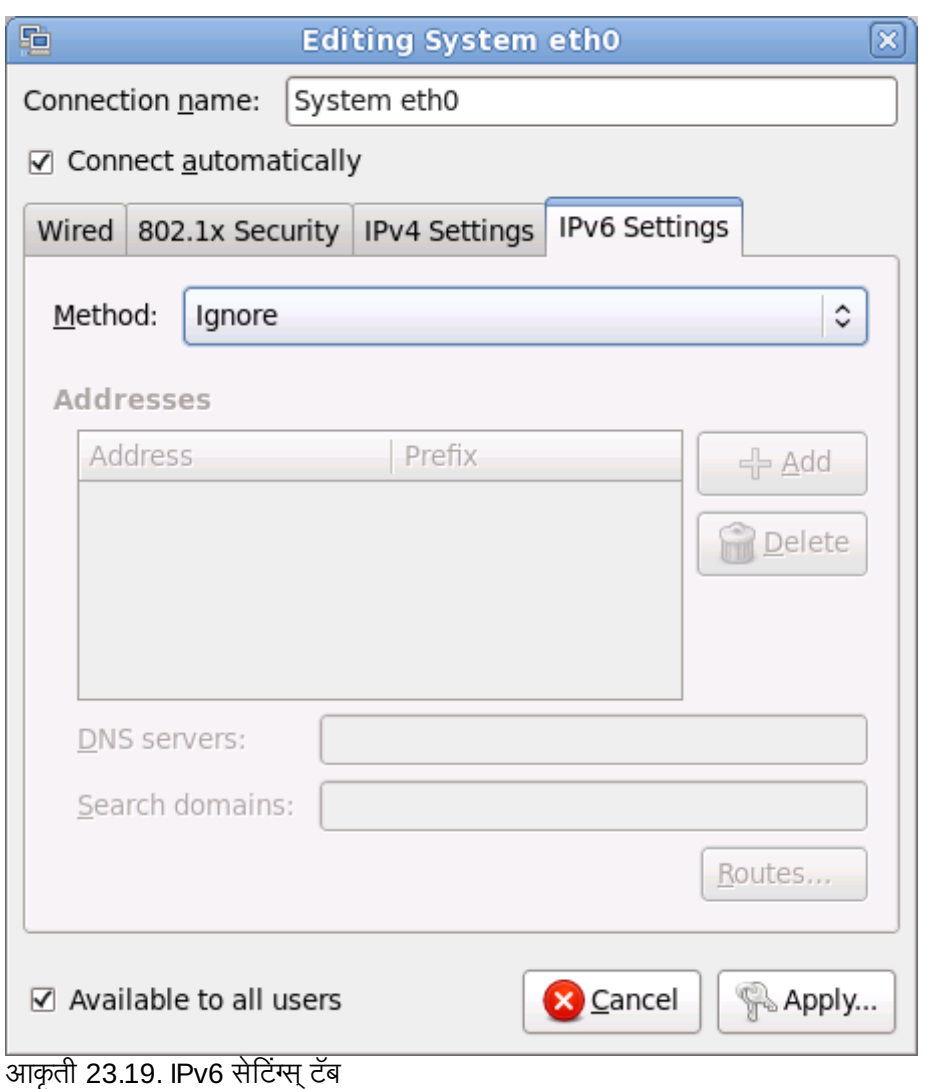

# 23.7.1.5.1. IPv6 राउटस् संपादित करणे

साधनाच्या IP वर आधारीत Red Hat Enterprise Linux स्वयं अनेक राउटस् संरचीत करतो. अगाऊ राउटस् संपादित करण्यासाठी, **राउटस्** बटन क्लिक करा. **IPv6 राउटस् संपादित करत आहे** संवाद आढळतो.

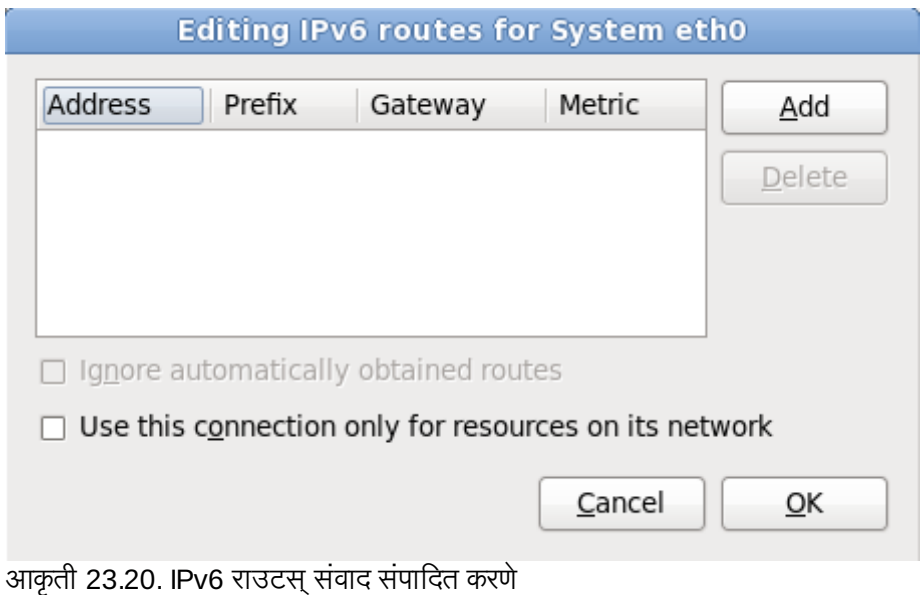

IP पत्ता, नेटमास्क, गेटवे पत्ता, व नवीन स्टॅटिक राउटकरीता माप समाविष्ट करण्यासाठी समाविष्ट करा क्लिक करा.

स्थानीय नेटवर्ककरीता जोडणी प्रतिबंधित करण्यासाठी फक्त नेटवर्कवरील स्रोतकरीता या जोडणीचा वापर करा नीवडा.

# $23.8$  वेळ क्षेत्र संरचना

तुमचे वेळ क्षेत्र निर्धारित करा तुमच्या संगणकाच्या भौतिक ठिकाणापासून सर्वात नजिकच्या शहरास निवडून. नकाशावर क्लिक् करा ञ्<br>जगाच्या विशिष्ट भौगोलिक क्षेत्रास मोते करून पाहण्यासाती

प्रणाली घड्याळाचा अत्रूटीपणा दुरूस्त करण्यासाठी NTP (नेटवर्क टाइम प्रोटोकॉल) चा वापर करायचा विचार केले असल्यास टाइम झोन निर्देशीत करा

येथन तम्हास वेळ क्षेत्र निवडण्याचे दोन मार्ग आहेत:

- » तुमचा माउस वापरून, संवादी नकाशावर क्लिक् करा तुमचे विशिष्ट शहर (पिवळ्या ठिपक्याने दर्शवलेले) निवडण्यासाठी. लाल **X** कटतो तुमची िनवड दशवत.
- » तुम्ही स्क्रीनच्या तळाशी असलेल्या यादीमध्येही स्क्रॉल करू शकता तुमचे वेळ क्षेत्र निवडण्यासाठी. तुमचा माउस वापरून, ठिकाणावर क्लिक करा तुमची निवड प्रकाशित करण्यासाठी.

Please select the nearest city in your time zone:

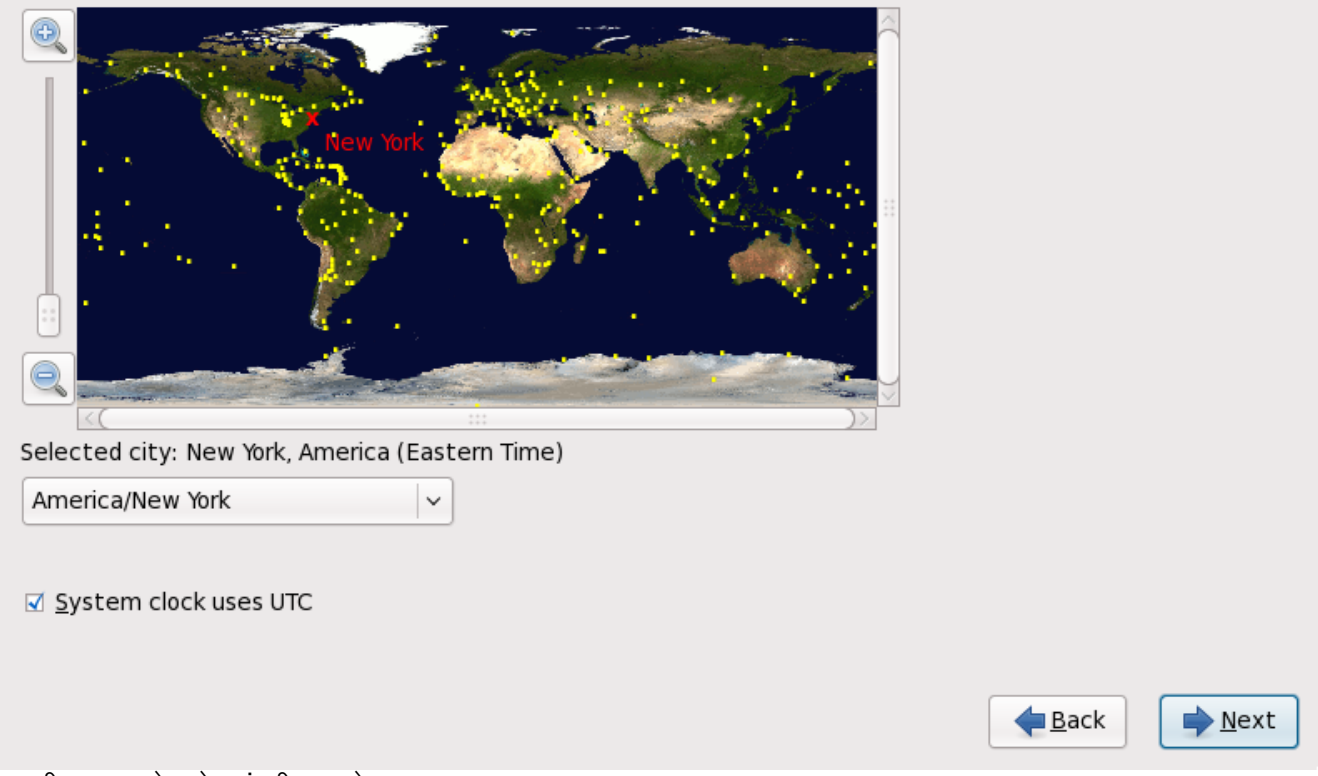

आकृती 23.21. वेळ क्षेत्र संरचीत करणे

प्रणाली घड्याळ UTC वापरते नीवडा. प्रणाली घड्याळ संगणकावरील हार्डवेअर आहे. प्रणाली घड्याळवरील स्थानीय वेळ व UTC अंतर्गत ऑफसेट ओळखण्यासाठी Red Hat Enterprise Linux वेळक्षेत्र सेटिंग्चा वापर करते.UNIX, Linux, व समान कार्य प्रणालींचा वापर करणाऱ्या प्रणालींना हे वर्तन मानक आहे.

पुढे जाण्यासाठी **पूढे** क्लिक करा.

# तुमची वेळ क्षेत्र संरचना तुम्ही प्रतिष्ठापन पूर्ण केल्यानंतर बदलण्यासाठी, **वेळ आणि दिनांक गुणधर्म उपकरण** वापरा. system-config-date आदेश शेल प्रॉम्प्टवर टाइप करा वेळ आणि दिनांक गुणधर्म उपकरण प्रक्षेपित करण्यासाठी. जर तुम्ही रूट नसाल, तर तो तुम्हास चालू ठेवण्यासाठी रूट पासवर्ड विचारतो. वेळ आणि दिनांक गुणधर्म उपकरण मजकूर-आधारित अनुप्रयोग म्हणून चालवण्यासाठी, **timeconfig** आदेश चालवा.

# 23.9. रूट पासवर्ड निर्धारित करा

िटप

प्रतिष्ठापनवेळी रूट खाते व पासवर्ड ठरवणे सर्वात महत्वाच्या पद्धती आहेत. रूट खात्याचा वापर संकूले प्रतिष्ठापीत, RPMs सुधारण्यासाठी, व बहुतांश प्रणाली दुरूस्तीकरीता होतो. रूट म्हणून प्रवेश केल्यास प्रणालीवर संपूर्ण नियंत्रण प्राप्त होते.

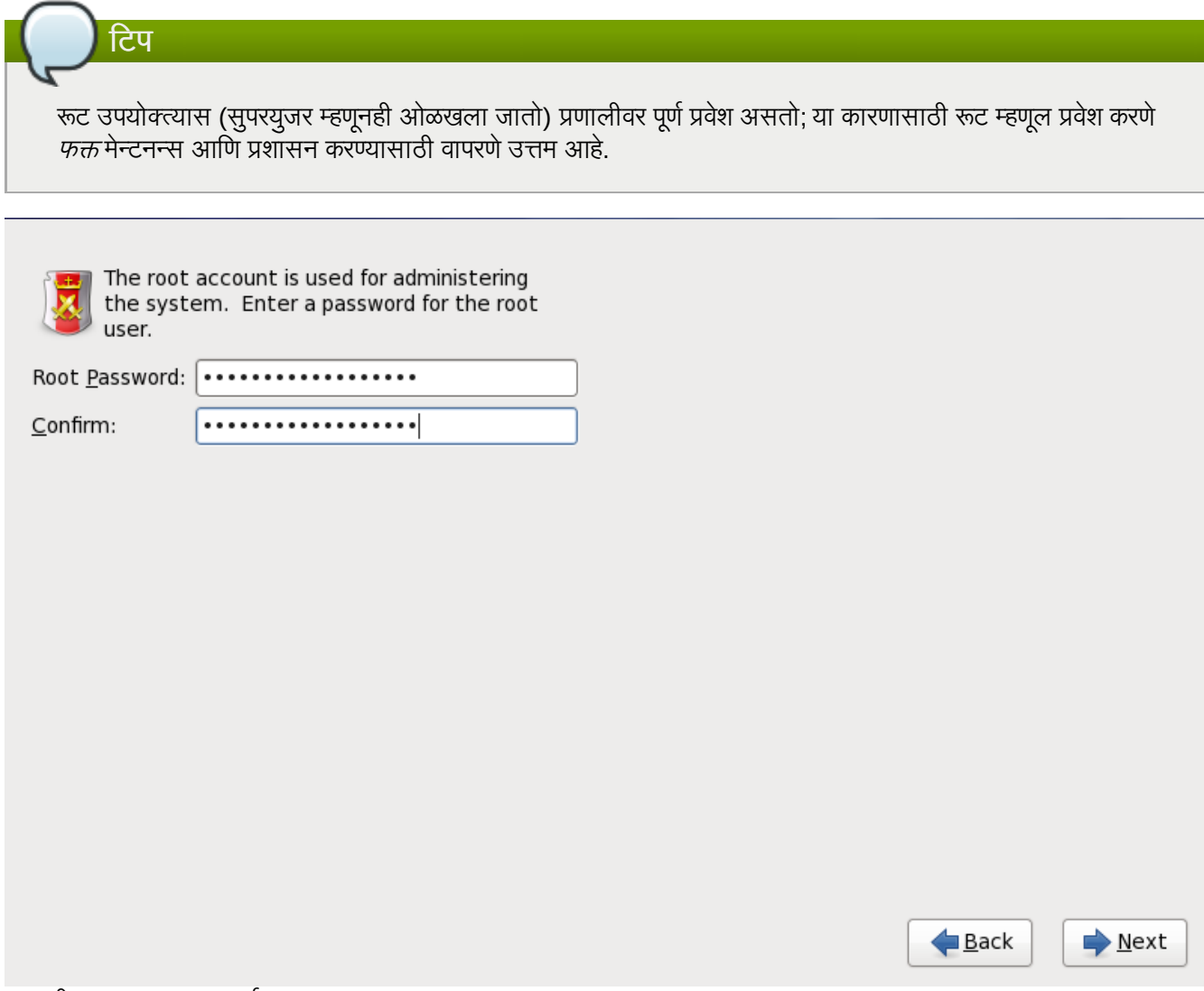

आकृती 23.22. रूट पासवर्ड

रूट खात्याचा वापर फक्त प्रणाली प्रशासनकरीताच करा. सर्वसाधारण वापरकरीता विना-रूट खाते निर्माण करा व su आदेशचा वापर रूट वापरकर्ता बनण्यासाठी तेव्हाच करा जेव्हा सुपरयुजरची ओळख पटवणे आवश्यक असते. या मुळ नियम टाइपोमधील बदल किंवा <u>प्रणालीला धोका निर्माण करणारे अयोग्य आदेशची तीवता कमी करतात.</u>

# िटप

रूट बनण्यासाठी, su - टाइप करा शेल प्रॉम्प्टवर टर्मिनल खिडकीवर आणि मग Enter दाबा. मग, रूट पासवर्ड दाखल करा आिण **Enter** दाबा.

प्रतिष्ठापन कार्यक्रम प्रणालीसाठी रूट पासवर्ड सेट करायला प्रॉमप्ट करतो <sup>[\[10\]](#page-296-0)</sup>. *रूट पासवर्ड न देता प्रतिष्ठापन कार्याच्या पुढील* स्टेजपर्यंत पोहचणे शक्य नाही

रूट पासवर्ड किमान सहा अक्षरे लांबीचा असावा; तुम्ही टाइप केलेला पासवर्ड स्क्रीनवर प्रतित होत नाही. तुम्ही पासवर्ड दोनवेळा दाखल करायलाच हवा; जर दोन पासवर्ड जुळत नसतील, तर प्रतिष्ठापन कार्यक्रम तुम्हास ते पुन्हा दाखल करण्यास सांगेल.

तुम्ही रूट पासवर्ड असा ठेवावा जो तुम्ही लक्षात ठेवू शकाल, पण असा नाही जो कोणी अंदाज करू शकेल. तुमचे नाव, तुमचा दूरध्वनी 0मांक, *qwerty*, *password, root*, *123456*, आिण *anteater* हेसववाइट पासवडा:ची उदाहरणेआहते . चांगलेपासवड मोxा आिण लहान अYरांचेअंकांसह िमhण असतेआिण 3यात िड"शनरी शlद नसतात: *Aard387vark* िकंवा *420BMttNT*, उदाहरणादाखल. लक्षात ठेवा पासवर्ड केस संवेदनशील असतो. जर तुम्ही तुमचा पासवर्ड लिहून ठेवला तर त्यास सुरक्षित ठिकाणी ठेवा. तरीही, हे शिफारसीय आहे की तुम्ही कोणताही पासवर्ड लिहून ठेवू नये.

# िटप

या मॉड्यूलमध्ये दिलेला कोणताही उदाहरण पासवर्ड वापरू नका. यापैकी एखादा पासवर्ड वापरणे सुरक्षेच्या दृष्टीने धोकादायक असूशकत.े

प्रतिष्ठापन प्रक्रिया पूर्ण झाल्यानंतर तुमचा रूट पासवर्ड बदलण्यासाठी, रूट पासवर्ड उपकरण वापरा.

प्रभावशाली वापरकर्ता व्यवस्थापन व संरचना साधन म्हणजेच युजर मॅनेजर यांस सुरू करण्यासाठी system-config-users आदेश शेल प्रॉम्प्टवर टाइप करा. रूट नसल्यास, पुढे जाण्याकरीता तुम्हाला रूट पासवर्डकरीता विचारले जाईल.

रूट पासवर्ड क्षेत्रात root पासवर्ड द्या. Red Hat Enterprise Linux सुरक्षा कारणास्तव अक्षरांना अस्टेरिस्क म्हणून दाखवतो. योग्य प्रकारे सेट केले असल्यास तेच पासवर्ड **खात्री करा** क्षेत्रात टाइप करा. रूट पासवर्ड सेट केल्यानंतर, पुढे जाण्याकरीता **पुढे** नीवडा.

# <span id="page-268-0"></span>23.10. टोरजे साधनांचेवाटप करा

स्टोरेज साधने नीवड पडद्यावर एकापेक्षा जास्त स्टोरेज साधन नीवडल्यास (विभाग [23.6,](#page-250-0) "स्टोरेज साधने" पहा), ॲनाकाँडा तुम्हाला कार्यप्रणालीच्या प्रतिष्ठापनकरीता खालीलपैकी उपलब्ध तराविक साधने नीवडण्यास, व डाटा स्टोरेजकरीता कोणत्या फाइल प्रणालीशी संलग्न व्हावे याकरीता विनंती करतो.

प्रतिष्ठापनवेळी, डाटा स्टोरेजकरीता ओळखलेली साधने फाइल प्रणालीचा भाग म्हणून माऊंट केली जातात, परंतु त्यांचे विभाजन किंवा पण होत नाही.

Below are the storage devices you've selected to be a part of this installation. Please indicate using the arrows below which devices you'd like to use as data drives (these will not be formatted, only mounted) and which devices you'd like to use as system drives (these may be formatted).

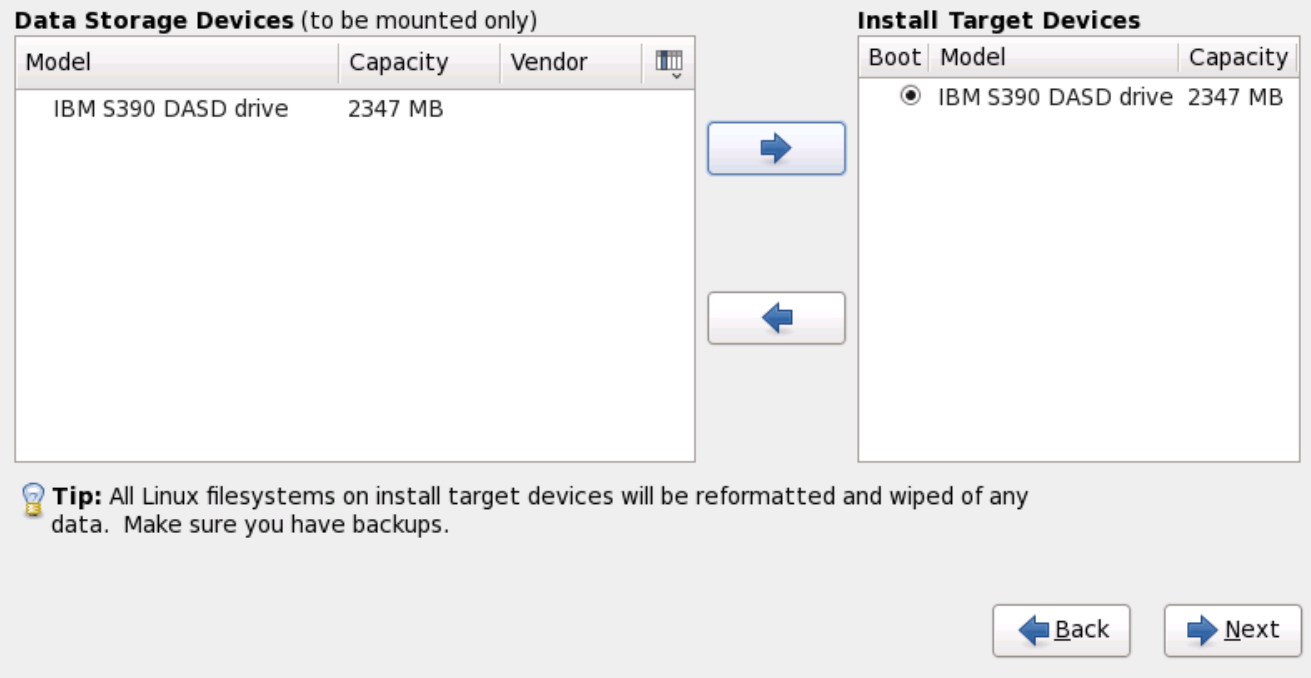

आकृती 23.23. स्टोरेज साधनांचे वाटप करा

पडदा दोन पट्टीत विभाजीत केले जाते. डाव्या पट्टीत फक्त डाटा स्टोरेजकरीता वापरले जाणाऱ्या साधाणांची सूची समाविष्ट केली जाते. उजव्या पट्टीत कार्यप्रणालीच्या प्रतिष्ठापनकरीता उपलब्ध करून देण्यासाठी साधाणांची सूची समाविष्ट केली जाते.

प्रत्येक सूचीमध्ये साधणांविषयी माहिती असते ज्यामुळे साधने ओळखण्यास मदत होते. चिन्हासह चिन्हाकृत केलेले एक लहान ड्रॉप-डाऊन मेन्यू स्तभ शीर्षकाच्या उजव्या बाजूस स्थीत असते. हे मेन्यू प्रत्येक साधणावरील प्रस्तुत केलेले डाटाचे प्रकार नीवडण्यासाठी परवानगी देतो. प्रस्तुत केलेली माहिती कमी किंवा वाढवल्यास तुम्हाला ठराविक साधने ओळखण्यास मदत करते.

साधणावर क्लिक करून साधणाला एका सूची पासून दुसऱ्या सूचीवर हलवा, त्यानंतर डावा-बाण असे लेबल असलेल्या बटणावर क्लिक करून डाटा स्टोरेज साधणांच्या सूचीकडे हलवा किंवा उजवा-बाण असे लेबल असलेल्या बटणावर क्लिक करून कार्यप्रणालीच्या प्रतिष्ठापनसाठी उपलब्ध साधणांच्या साधणांच्या सूचीकडे हलवा.

प्रतिष्ठापन लक्ष्ये म्हणून उपलब्ध साधनांच्या सूचीत, प्रत्येक साधनाच्या बाजूला एक रेडिओ बटन सुद्धा समाविष्टीत आहे. System z च्या व्यतिरिक्त फ्लॅटफॉर्मस् वरील, या रेडिओ बटनचा वापर बूट लोडर प्रतिष्ठापीत करण्यासाठी साधन निर्देशीत करण्यासाठी केला जातो. System z वरील या पर्यायचा काहिच प्रभाव पडत नाही. zipl बूट लोडर डिस्कवर प्रतिष्ठापीत केले जाईल ज्यामध्ये /boot डिरेक्ट्री समाविष्टीत असते, ज्यांस विभाजनवेळी पुढे ओळखले जाते.

प्रतिष्ठापनकरीता वारण्याजोगी साधने ओळखल्यानंतर, पुढे जाण्यासाठी **पुढचे** क्लिक करा.

# 23.11. हार्ड डिस्क सुरू करणे

अस्तित्वातील हार्ड डिस्क्स्वरील वाचनजोगी विभाजन तक्ता न आढळल्यास, प्रतिष्ठापन कार्यक्रम हार्ड डिस्क सुरू करायला विनंती करतो. हे कार्य हार्ड डिस्कवरील अस्तित्वातील डाटा अवाचनजोगी करतो. प्रणालीवर नवीन हार्ड डिस्क विना कार्य प्रणाली आढळल्यास, किंवा हार्ड डिस्कवरील सर्व विभाजने काढून टाकले असल्यास, **ड्राइव्ह पुनः -सुरू करा** यावर क्लिक करा.

प्रत्येक डिस्कवर जेथे वैध विभाजन तक्ता वाचणे अशक्य आहे, तेथे प्रतिष्ठापन कार्यक्रम वापरकर्त्याला वेगळे संवाद प्रस्तुत करतो. सर्व साधणांकरीता समान उत्तर लागू करण्यासाठी **सर्व वगळा** बटण किंवा **सर्व पूनः -प्रारंभ करा** बटण क्लिक करा.

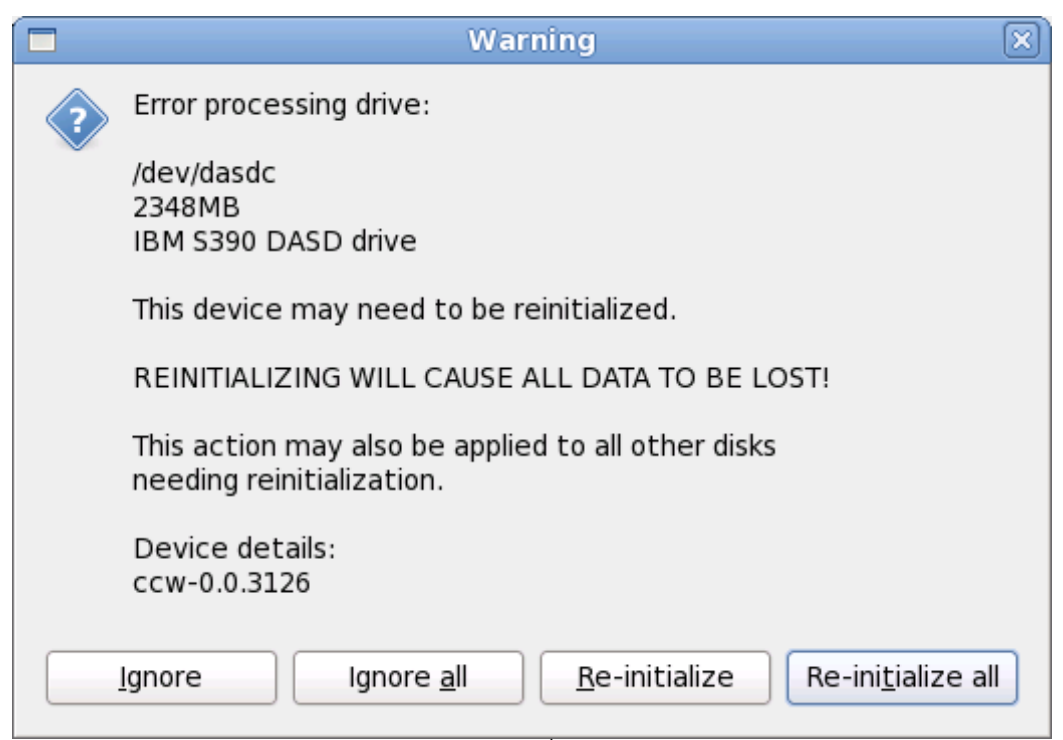

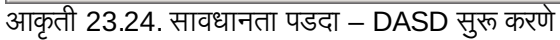

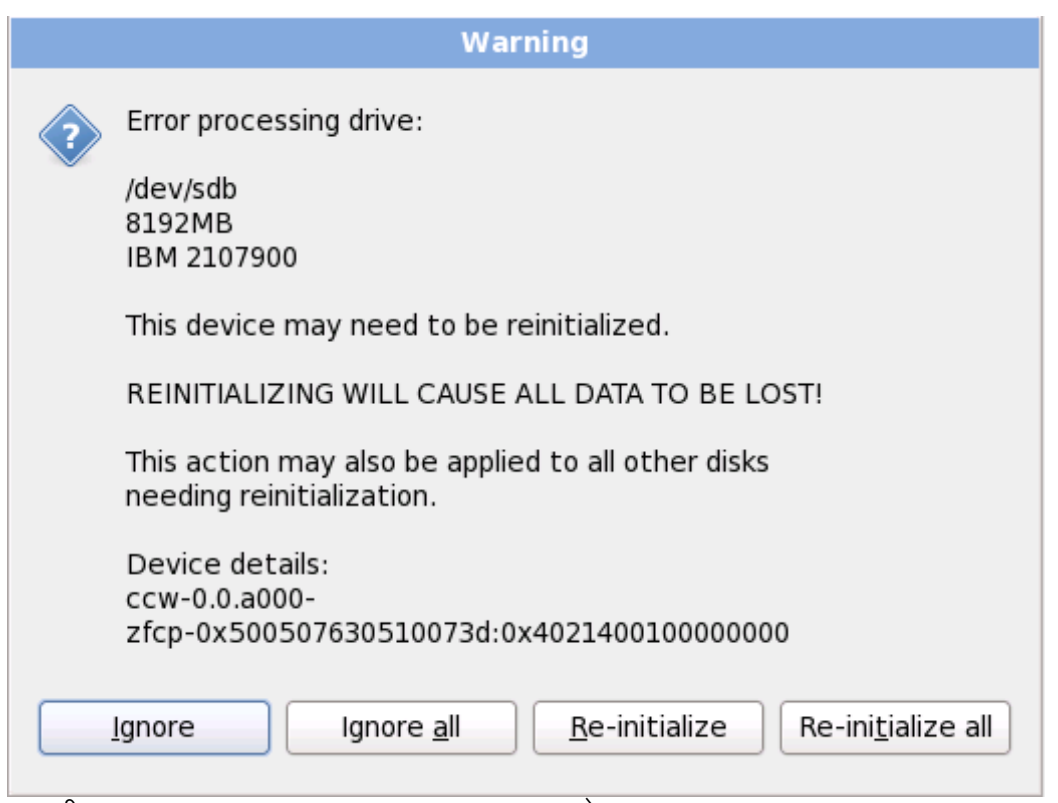

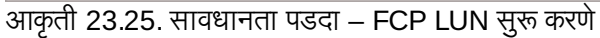

ठराविक RAID प्रणाली किंवा इतर विना मानक संरचना प्रतिष्ठापन कार्यक्रमसाठी अवाचनजोगी असावे व हाडे डिस्क सुरू करण्यासाठी प्रॉमप्ट आढळलू शकते. प्रतिष्ठापन कार्यक्रम आढळण्याजोगी फिजीकल डिस्ट स्ट्रक्चस्लो प्रतिसाद देतो.

हार्ड डिस्कला स्वयं इनिशिअलाइज करणे समर्थीत करण्यासाठी, किकस्टार्ट आदेश clearpart [--initlabel](#page-349-0) (धडा 32, *किकस्टार्ट प्रतिष्ठापने* पहा) याचा वापर करा

# अनावश्यक डिस्क्स् वेगळे करा

प्रतिष्ठापनवेळी अलग करण्याजोगी विनामानक डिस्क संरचना आढळल्यास व नंतर संरचीत केल्यास, प्रणाली बंद करा, विलग करा व प्रतिष्ठापन पुनः सुरू करा.

# 23.12. सध्याची प्रणाली सुधारीत करणे

Red Hat पूर्वीच्या मुख्य आवृत्तींपासून सुधारणांकरीता समर्थन पुरवत नाही

जरी **ॲनाकाँडा R**ed Hat Enterprise Linux च्या पूर्वीच्या महत्वाच्या आवृत्ती पासून Red Hat Enterprise Linux 6 करीता सुधारणा करण्याचा पर्याय पुरवत असल्यास, Red Hat सध्या यांस समर्थन पुरवत नाही. Red Hat, कुठल्याही मुख्य Red Hat Enterprise Linux च्या आवृत्ती अंतर्गत Red Hat सुधारणा पुरवत नाही. (मुख्य आवृत्ती संपूर्ण आवृत्ती बदल द्वारे घोषीत केले जाते. उदाहरणार्थ, Red Hat Enteprise Linux 4 व Red Hat Enterprise Linux 5 दोन्ही Red Hat Enterprise Linux च्या मुख्य आवृत्ती आहेत.)

मुख्य प्रकाशन मधिल सुधारणा प्रणालीवरील सर्व संयोजना, सेवा किंवा इच्छिक संयोजना संचयीत करून ठेवत नाही. परिणाम स्वरूप, Red Hat मुख्य आवृत्ती पासून इतर आवृत्ती करीता सुधारणा करतेवेळी पूर्णतया नविन प्रतिष्ठापन करा असे ठामपणे सूचिवतो.

प्रतिष्ठापन प्रणाली स्वयं सध्याचे Red Hat Enterprise Linux प्रतिष्ठापन ओळखतो. सुधारणा कार्य सध्याच्या प्रणालीवरील सॉफ्टवेअरला नवीन आवृत्तीसह सुधारीत करतो, परंतु वापरकर्त्याच्या होम डिरेक्ट्रीतून कुठलाही डाटा काढून टाकत नाही. हार्ड ड्राइव्हवरील सध्याची विभाजन मांडणी बदलत नाही. संकुल सुधारणाच्या आवश्यकता प्रमाणेच प्रणालीची संरचना बदलते. बहुतांश संकुल सुधारणा प्रणालीची संरचना बदलत नाही, परंतु भविष्यात विश्लेषणकरीता अगाऊ संरचना फाइल प्रतिष्ठापीत केले जातात.

लक्षात ठेवा संगणक सुधारीत करतेवेळी तुम्ही वापरत असलेल्या प्रतिष्ठापन माध्यमात सर्व सॉफ्टवेअर संकूले समाविष्टीत नसतील.

# स्वहस्ते सॉफ्टवेअर प्रतिष्ठापीत केले

सुधारणा केल्यावर सध्याच्या Red Hat Enterprise Linux प्रणालीवर स्वहस्ते प्रतिष्ठापीत केलेले सॉफ्टवेअर वेगळेरित्या कार्य करू शकते. सुधारणा नंतर सॉफ्टवेअर योग्यपणे कार्य करते याची खात्री करण्यासाठी सॉफ्टवेअर पुनःप्रतिष्ठापीत किंवा पुनः कंपाईल करायची आवgयकता असूशकत.े

# 23.12.1. इंस्टॉलरचा वापर करून सुधारणा करणे

# प्रतिष्ठापने सूचवले जाते

साधारणतया, Red Hat वापरकर्ता डाटा वेगळ्या **/home** विभाजनावर स्थीत करण्यास व नवीन प्रतिष्ठापन करण्यास सूचवतो. विभाजनांविषयी अधिक माहितीकरीता व त्यांस सेट करण्याबाबत अधिक माहितीकरीता, विभाग 9.12, "डिस्क विभाजन यवथा" पहा.

प्रतिष्ठापन कार्यक्रमाचा वापर करून प्रणाली सुधारीत करायचे नीवडल्यास, Red Hat Enterprise Linux द्वारे न पुरवलेले सॉफ्टवेअर जे Red Hat Enterprise Linux वरील सॉफ्टवेअरशी मतभेद करतात, त्यांस खोडून पुनः लिहीले जाते. यानुरूप सुधारणा सुरू करण्यापूर्वी, प्रणालीवरील सध्याच्या संकूलांची सूची पुढिल संदर्भकरीता निर्माण करा:

```
rpm -qa --qf '%{NAME} %{VERSION}-%{RELEASE} %{ARCH} ' > ~/old-pkglist.txt
```
प्रतिष्ठापन नंतर, कोणते संकूले पुनःबिल्ड करायचे किंवा Red Hat च्या व्यतिरीक्त इतर स्थळांपासून स्रोतची पुनः प्राप्ती ठरवण्यास या

सूचीचा संदर्भ फायदेशीर ठरतो.

पुढे, कुठल्याही प्रणाली संरचना डाटाचे बॅकअप करा:

```
su -c 'tar czf /tmp/etc-`date +%F`.tar.gz /etc'
su -c 'mv /tmp/etc-*.tar.gz /home'
```
सुधारणा करण्यापूर्वी कुठल्याही महत्वाच्या डाटाचे संपूर्ण बॅकअप पूर्ण करा. महत्वाच्या डाटामध्ये संपूर्ण **/home** डिरेक्ट्री तसेच सर्व्हिसेस् जसे की Apache, FTP, किंवा SQL सर्व्हर, किंवा सोअर्स कोड व्यवस्थापन प्रणाली पासून अंतर्भूत माहिती समाविष्टीत असते. जरी सुधारणा धोकादायक नसतील, परंतु एकही अयोग्य सुधारणा केल्यास डाटा नष्ट होण्याची शक्यता टाळता येत नाही.

# बॅकअप्स् साठवत आहे

लक्षात ठेवा वरील उदाहरणे बॅकअप घटकांना **/home** डिरेक्ट्रीत साठवतात. **/home** डिरेक्ट्री वेगळे विभाजन नसल्यास, *या उदाहरणांचे मजकूर लागू करायची आवश्यकता नाही*! इतर साधण जसे की CD किंवा DVD डिस्कस् किंवा बाहेरील हार्ड डिस्कवर बॅकअप्स साठवा.

पुढे सुधारणा कार्य पूर्ण करण्याबाबत अधिका माहितीकरीता, विभाग 35.2, "सुधारणा पूर्ण करणे" पहा.

# 23.13. िडक िवभाजन यवथा

सावधानता — डाटाचे बॅकअप घ्या

प्रणालीवरील कूठलाहि डाटाचे बॅकअप करणे नेहमी चांगला उपाय आहे. उदाहरणार्थ, ड्युअल-बूट प्रणाली सुधारीत किंवा निर्माण करत असल्यास, स्टेरेज साधनांवरील साठवण्याजोगी डाटाचे बॅकअप करणे शिफारसीय आहे. चुका होतात व त्यामुळे परिणामस्वरूपी डाटा नष्ट होऊ शकते.

# महत्वाचे — मजकूर मोडमध्ये प्रतिष्ठापीत करणे

Red Hat Enterprise Linux ला मजकूर मोडमध्ये प्रतिष्ठापीत केल्यास, फक्त या विभागातील ठरवलेले पूर्वनिर्धारीत विभाजन रचनाचाच वापर होऊ शकतो. इंस्टॉलरद्वारे समाविष्ट किंवा काढून टकाण्याजोगी विभाजनांच्याव्यतिरिक्त इतर विभाजने किंवा फाइल प्रणाली समाविष्टी किंवा काढून टाकणे शक्य नाही. प्रतिष्ठापनवेळी पसंतीची मांडणी आवश्यक असल्यास, VNC जोडणी किंवा किकस्टार्ट प्रतिष्ठानवरील ग्राफिकल प्रतिष्ठापन सुरू करा.

यापुढे, LVM, एनक्रिप्टेड फाइलप्रणाली, व पुनःआकारजोगी फाइलप्रणालींसाठी प्रगत पर्याय फक्त ग्राफिकल मोड व किकस्टार्टमध्येच उपलब्ध होतात.

विभाजन पद्धती तुम्हाला वेगळ्या विभागांमध्ये स्टोरेज साधनांने विभाजीत करण्यास परवानगी देतो, जेथे प्रत्येक विभागाचे वर्तन वेगळ्या Linux साधनप्रमाणे असते. एकापेक्षा जास्त कार्य प्रणाली चालवत असल्यास विभाजन, किंवा स्टोरेज विभाजने अंतर्गत लॉजिकल किंवा फंक्शनल विभिन्नता जबरनपणे लागू करायचे असल्यास, विभाजन विशेषतया उपयोगी ठरते.

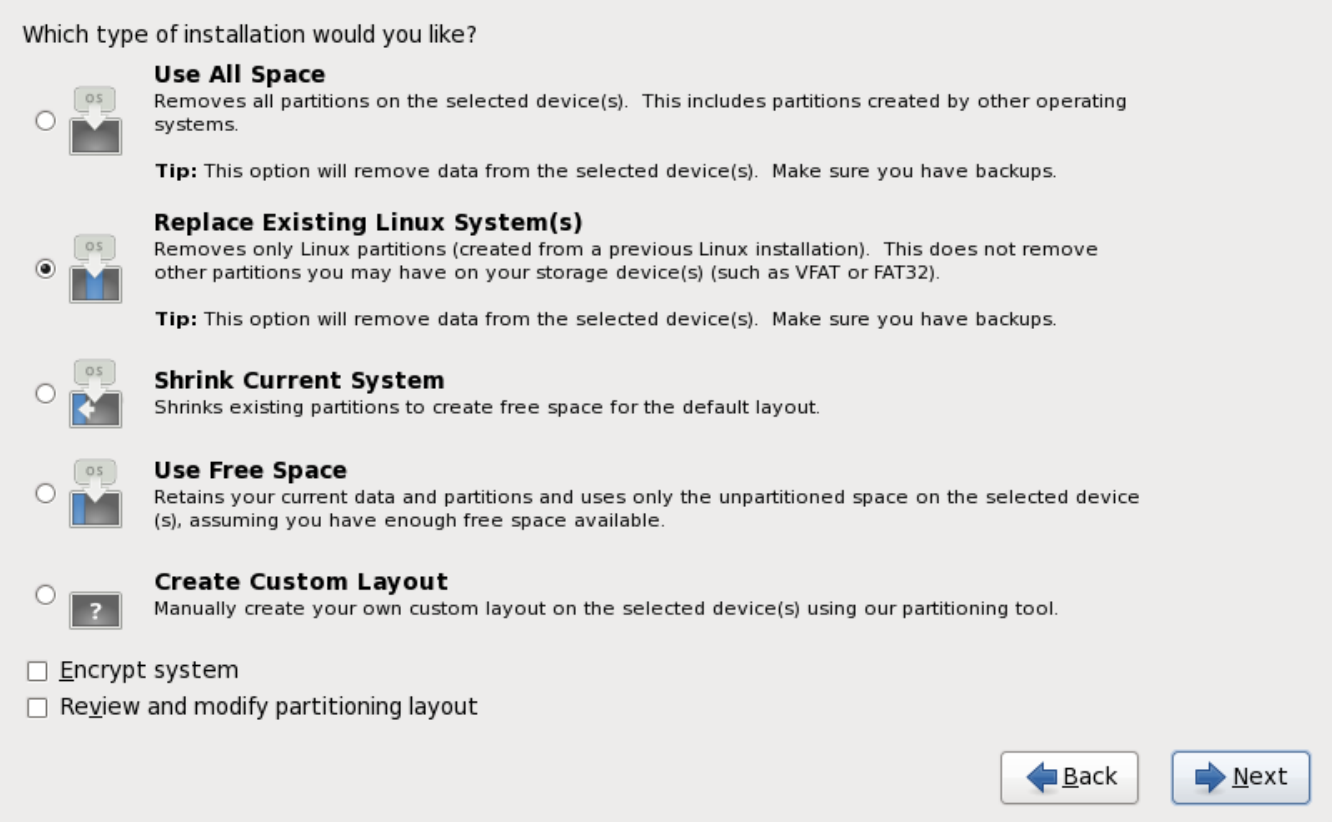

आकृती 23.26. िडक िवभाजन यवथा

या पडद्यावर तुम्ही पूर्वनिर्धारीत विभाजन मांडणी खालील चारपैकी एकाचा वापर करून निर्माण करू शकता, किंवा मनपसंत मांडणी निर्माण करण्यासाठी स्वहस्ते स्टोरेज साधणांची नीवड करू शकता.

पहिले चार पर्याय तुम्हाला ड्राइव्हच्या विभाजन विना स्वयं प्रतिष्ठापन करण्यास परवानगी देते. प्रणालीवरील विभाजन योग्य वाटत नसल्यास, खालीलपैकी एक पर्याय नीवडा व प्रतिष्ठापन कार्यक्रमाला स्टोरेज साधनांचे विभाजन करण्यास सहमती द्या. नीवडलेल्या पर्यायवर आधारीत, प्रणालीतून कोणता डाटा (आढळल्यास) काढून टाकले आहे, ते नियंत्रीत करणे शक्य आहे.

पर्याय याप्रमाणे आहेत<sup>.</sup>

### सर्व जागेचा वापर करा

स्टोरेज ड्राइव्जवरील सर्व विभाजने काढून टाकण्यासाठी या पर्याय नीवडा (यात इतर कार्यकारी प्रणाल्यांनी निर्माण केलेल्या िवभाजनांचा समावशे होतो जसेz/VM िकंवा z/OS).

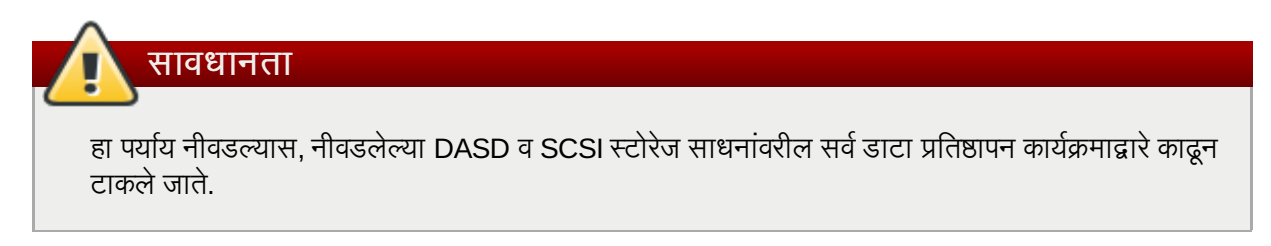

# अस्तित्वातील Linux प्रणालींना बदलतो

हा पर्यायचा वापर फक्त Linux विभाजने (पूर्वीच्या Linux प्रतिष्ठापन पासून निर्मीत विभाजने) काढून टाकण्यासाठी करा. यामुळे हार्ड ड्राइव्हवरील इतर विभाजने काढून टाकले जात नाही (जेस की z/VM किंवा z/OS विभाजने).

# स[याची णाली संकोचीत करतो

सध्याचा डाटा व विभाजनांचे पुनःआकार स्वतः करण्यासाठी या पर्यायचा वापर करा व पूर्वनिर्धारीत Red Hat Enterprise Linux मांडणी उपलब्ध रिकाम्या जागेवर प्रतिष्ठापीत करा.

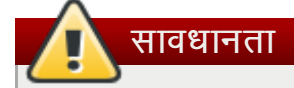

इतर कार्य प्रणाली प्रतिष्ठापीत असलेल्या विभाजनांना आंकुचीत केल्यास, कार्य प्रणालींचा वापर करणे अशक्य होऊ शकते. जरी विभाजन पर्याय डाटा पूर्णपणे नष्ट करत नाही, तरी कार्य प्रणालींना ठराविक मोकळ्या जागाची विभाजनांमध्ये आवश्यकता असते. पुनः वापर करण्यासाठी कार्य प्रणाली असणाऱ्या विभाजनाचे पूनःआकार करण्यापूर्वी, किती जागा मोकळी ठेवायची ते ठरवा.

## मोकळ्या जागेचा वापर करा

सध्याचा डाटा व विभाजने जपवण्यासाठी हा पर्याय नीवडा व स्टोरेज ड्राइव्हस् वरील न वापरलेल्या जागेत Red Hat Enterprise Linux प्रतिष्ठापीत करा. हा पर्याय नीवडण्यापूर्वी स्टोरेज ड्राइव्हजवर अतिरिक्त जागा उपलब्ध आहे याची खात्री करा — विभाग 18.1, "पूर्व-प्रतिष्ठापना" पहा.

## पसंतीची मांडणी िनमाण करा

स्टोरेज साधनांचे स्वहस्ते विभाजनकरीता हा पर्याय नीवडा व पसंतीची मांडणी निर्माण करा. विभाग 23.15, "पसंतीची मांडणी निर्माण करणे किंवा पूर्वनिर्धारीत मांडणी संपादीत करणे" पहा

संवाद पेटीतील डावीकडील वर्णनीकृत रेडिओ बटणावर क्लिक करून पसंतीचे विभाजन पद्धत नीवडा.

**/boot** विभाजनला वगळता सर्व विभाजने एनक्रिप्ट करण्यासाठी प्रणाली एनक्रिप्ट करा नीवडा. एनक्रिप्शनविषयी माहितीकरीता परिशिष्ट C, *डिस्क एन्क्रिप्शन* पहा.

स्वयं विभाजन द्वारे निर्मीत विभाजनकरीता पुनरावलोकन व आवश्यक बदल करण्यासाठी, **पुनरावलोकन** पर्याय नीवडा. **पुनरावलोकन** नीवडल्यानंतर व पुढे जाण्यासाठी **पुढे** वर क्लिक केल्यास, **ॲनाकाँडा** द्वारे निर्मीत विभाजने आढळतात. आवश्यकता पूर्ण करत नसल्यास तुम्ही या विभाजनांमध्ये बदल करू शकता.

पुढे क्लिक् करा एकदा तुम्ही पुढे जाण्यासाठी निवडी करून झाल्यावर.

# 23.14. विभाजने एनक्रिप्ट करा

प्रणाली एनक्रिप्ट करा पर्याय नीवडल्यास, प्रणालीवरील विभाजने एनक्रिप्ट करण्यासाठी इंस्टॉलर पासफ्रेजकरीता विनंती करतो.

Linux *युनिफाइड कि सेटअप* चा वापर करून विभाजने एनक्रिप्टेड केली जातात — अधिक माहितीकरीता <u>परिशिष्ट C, *डिस्क*</u> *एन्क्रिप्शन* पहा.

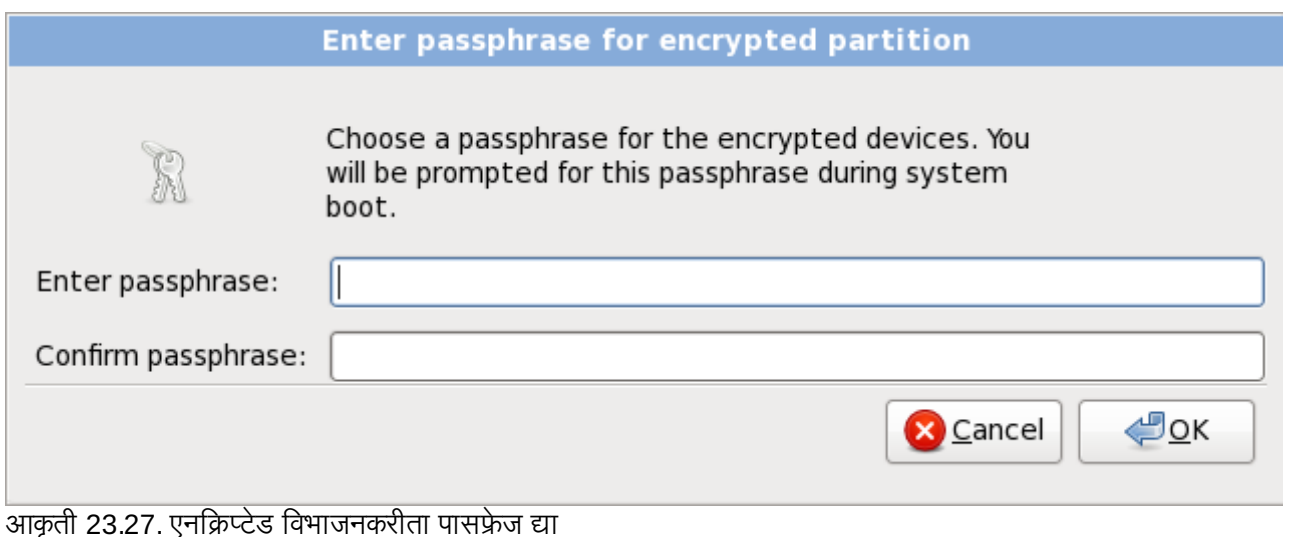

पासफ्रेज नीवडा व संवाद पेटीतील प्रत्येक दोन क्षेत्रात टाइप करा. प्रणाली बूट होतेवेळी हा पासफ्रेज प्रत्येकवेळी देणे आवश्यक आहे.

# सावधानता **—** ही पासpेज गमवूनका

ही पासफ्रेज गमवल्यास, कूठलेही एनक्रिप्टेड विभाजने व त्यामधील डाटा पूर्णपणे अप्रवेशजोगी होईल. गमवलेले पासफ्रेज पुनः प्राप्त करण्यासाती मार्ग नाही

Red Hat Enterprise Linux चे किकस्टार्ट प्रतिष्ठापन सुरू केल्यास, एनक्रिप्शन पासफ्रेज साठवणे व प्रतिष्ठापनवेळी बॅकअप एनक्रिप्शन निर्माण करणे शक्य आहे. विभाग C.3.2, "पासफ्रेजेस साठवत आहे" व विभाग C.3.3, "बॅकअप पासफ्रेजेस निर्माण व साठवत आह"े पहा.

# <span id="page-275-0"></span>23.15. पसतीची मांडणी निर्माण करणे किंवा पूर्वनिर्धारीत मांडणी संपादीत करणे

चारपैकी एक स्वयं विभाजन पर्याय नीवडल्यास व **पुनरावलोकन** नीवडले नसल्यास, विभाग [23.16,](#page-287-0) "बदल डिस्कवर लिहा" येथे जा.

पसंतीची मांडणी नीवडायचे ठरवल्यास, प्रतिष्ठापन कार्यक्रमाने Red Hat Enterprise Linux कुठे प्रतिष्ठापीत करायचे ते ठरवायला हवे. हे Red Hat Enterprise Linux प्रतिष्ठापीत असलेल्या एक किंवा त्यापेक्षा जास्त डिस्क विभाजनांवर माऊंट पॉईंट ठरवून शक्य आहे.

विभाजनांचे सेटअप कसे करायचे यात्री तयारी केली नसल्यास, परिशिष्ट A, *डिस्क विभाजनांचा परिचय* व विभाग 23.15.5, "शिफारसीय िवभाजन योजना" पहा. किमानरित्या. योग्य-आकाराचे रूट विभाजन व प्रणालीवरील RAM च्या आकाराचे अंदाजे एक स्वॅप विभाजन असायला हवे.

ॲनाकाँडा विशेषतया प्रतिष्ठापनकरीता विभाजन आवश्यकता हाताळते.

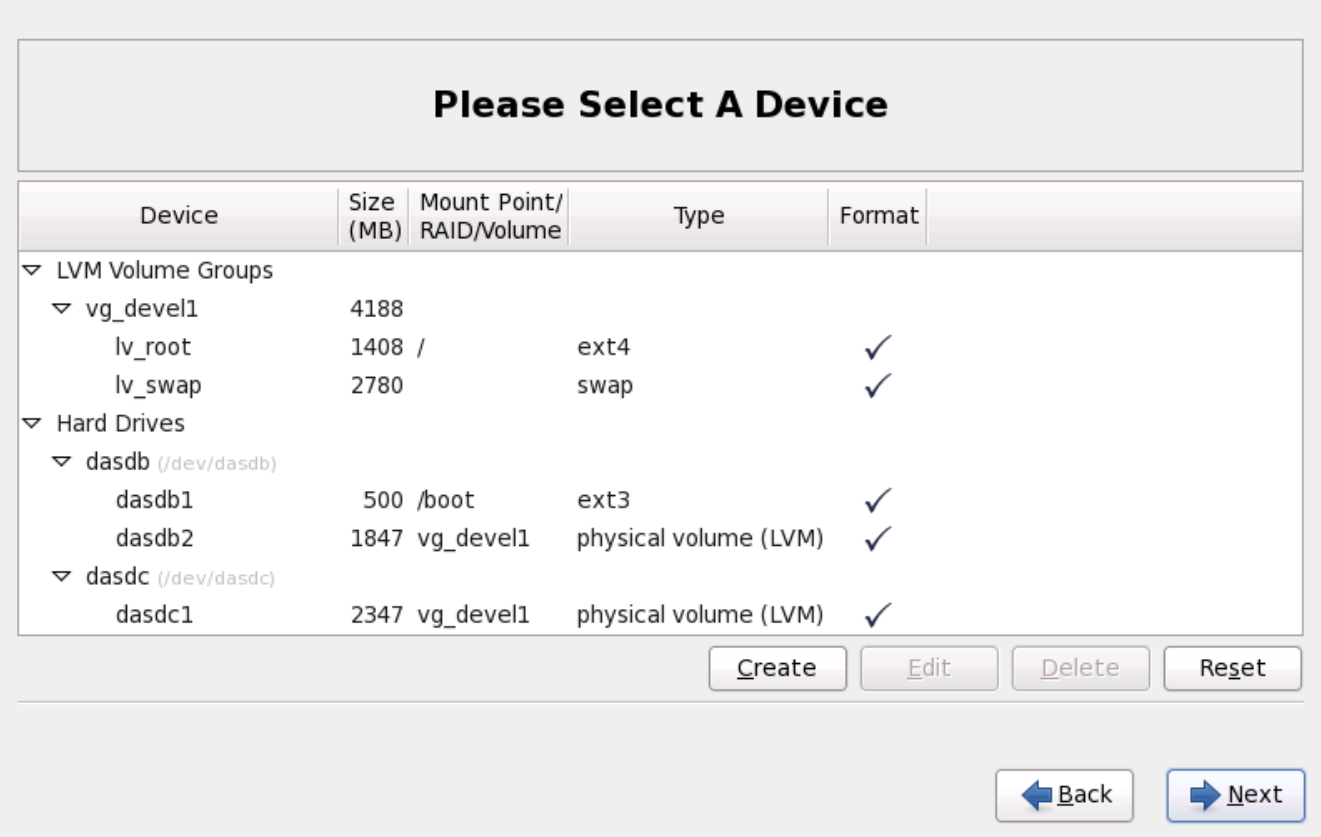

आकृती 23.28. System z वरील िवभाजन

विभाजन पडद्यामध्ये दोन पट्ट्या समाविष्टीत आहे. शीर्ष पट्टीमध्ये DASD, FCP LUN, किंवा तळ पट्टीतील नीवडलेल्या लॉजिकल वॉल्यूमचे ग्राफिकल प्रस्तुतीकरण समाविष्टीत आहे.

डिस्पलेच्या वर, तुम्ही **ड्राइव्ह** नाव (जसे /dev/dasda), Geom (जे हार्ड ड्राइव्हची भुमिती दाखवते आणि संख्या ज्या दंडगोलांची, .<br>शिर्षांची आणि सेक्टर्सची संख्या हार्ड ड्राइव्हने दिल्याप्रमाणे दाखवते), व प्रतिष्ठापन कार्यक्रमांस आढळलेल्या **नमुना** हार्ड ड्राइवची समीक्षा करू शकता.

तुमचा माउस वापरून, एकदा क्लिक करा विशिष्ट क्षेत्र ग्राफिकल प्रदर्शनातील प्रकाशीत करण्यसाठी. दुहेरी-क्लिक करा अस्तित्वात ँ उसलेले विभाजन संपादण्यासाठी किंवा अस्तित्वात असलेल्या मुक्त जागेवर विभाजन निर्माण करण्यासाठी.

तळ पट्टीमध्ये सर्व DASDs, FCP LUNs, व प्रतिष्ठापनजोगी वापरण्याजोगी लॉजिकल वॉल्यूमस्ची सूची समाविष्टीत आहे, प्रतिष्ठापन प्रक्रियामध्ये पूर्वी निर्देशीत केल्याप्रमाणे — <u>विभाग 23.10, "स्टोरेज साधनांचे वाटप करा"</u> पहा. लक्षात ठेवा घटक फाइलमध्ये CMSDASD निर्देशीत केले असल्यास, DASD नावे **dasdb** येथून सुरू होतील; **dasda** CMSDASD करीता लागू केले गेले आहे व हे नाव प्रतिष्ठापन प्रक्रियामध्ये याक्षणी उपलब्ध नाही.

साधने प्रकार प्रमाणे गटात समाविष्ट केले जातात. प्रत्येक साधणाच्या डाव्या बाजूस लहान त्रीकोणांवर क्लिक करून ठराविक प्रकारचे साधनांचे दुष्य व प्रकार पहा.

प्रत्येक दर्शवलेल्या साधणकरीता ॲनाकाँडा तपशील दाखवतो:

## साधण

साधण, लॉजीकल वॉल्यूम, किंवा विभाजनचे नाव

## आकार **(MB)**

साधण, लॉजीकल वॉल्यूम, किंवा विभाजनचे (MB मध्ये) आकार

# पॉईंट**/RAID/**वॉ]यूम माऊं ट करा

माऊंट करण्याजोगी किंवा RAID किंवा लॉजीकल वॉल्यूमचे भाग असलेल्या विभाजनचे *माऊंट पॉईंट* (फाइल प्रणाली अंतर्गत थान)

### कार

विभाजनचे प्रकार. विभाजन मान विभाजन असल्यास, हे क्षेत्र विभाजनवरील फाइल प्रणालीचे प्रकार दाखवते (उदाहरणार्थ, ext4). नाहीतर, िवभाजन **physical volume (LVM)**, िकंवा **software RAID** चेभाग आहेअसेदशवलेजाते

#### पण

या स्तंभातील चेकमार्क प्रतिष्ठापनवेळी विभाजनचे रूपण शक्य आहे असे दर्शवले जाते.

खालील पट्टीच्या खाली चार बटणे असतात: निर्माण करा, संपादीत करा, नष्ट करा, व पूर्वावत करा.

ग्राफिकल प्रस्तूतीकरणात सूचीतील वरील किंवा खालील पट्टीत क्लिक करून साधण किंवा विभाजन नीवडा, त्यानंतर खालील क्रिया सुरू करण्यासाठी चार पैकी एका बटणावर क्लिक करा:

## िनमाण करा

नवीन विभाजन, लॉजीकल वॉल्यूम, किंवा सॉफ्टवेअर RAID निर्माण करा

## संपादीत करा

सध्याचे नवीन विभाजन, लॉजीकल वॉल्यूम, किंवा सॉफ्टवेअर RAID बदला

#### नष्ट करा

विभाजन, लॉजीकल वॉल्यूम, किंवा सॉफ्टवेअर RAID काढून टाका

## मूळस्थिती

या पडद्यामधील केलेले सर्व बदल पूर्ववत् करा

अखेरीस, कोणते साधन **/boot** सह संबंधित आहे हे लक्षात ठेवा. कर्नल फाइल्स व बटलोडर सेक्टर या साधनसह संबंधित राहतील. पहिल्या DASD किंवा SCSI LUN चा वापर केला जाईल, व प्रतिष्ठापन-नंतर प्रणाली पुनः-IPL करतेवेळी साधन क्रमांकाचा वापर शक्य होईल.

# – साधन नावे व प्रकार फक्त <del>र</del>पष्टीकरणासाठीच आहे

या नियमावलीत खालील उपविभागातील स्क्रिनशॉटस् बहूतांशवेळी हार्ड डिस्क प्रकार व साधन नावे दाखवतात जे System z वर आढळत नाही. या स्क्रिनशॉटस्चा उद्देश फक्त स्वतः प्रतिष्ठापन संवाद दाखवणे आहे व समांतररूपी DASDs व FCP-संलग्न SCSI डिस्कस लागू करणे आहे.

# 23.15.1. टोरजे िनमाण करा

स्टोरेज निर्माण करा संवाद तुम्हाला नवीन स्टोरेज विभाजने, लॉजीकल वॉल्यूम्स्, व सॉफ्टवेअर RAIDs निर्माण करण्यास परवानगी देते. आधिपासून प्रणालीवर उपलब्ध स्टोरेज किंवा प्रणलीशी स्थानांतरनकरीता संरचीत स्टोरेजवर आधारीत **ॲनाकाँडा** उपलब्ध किंवा अनुपलब्ध पर्याय दाखवतो.

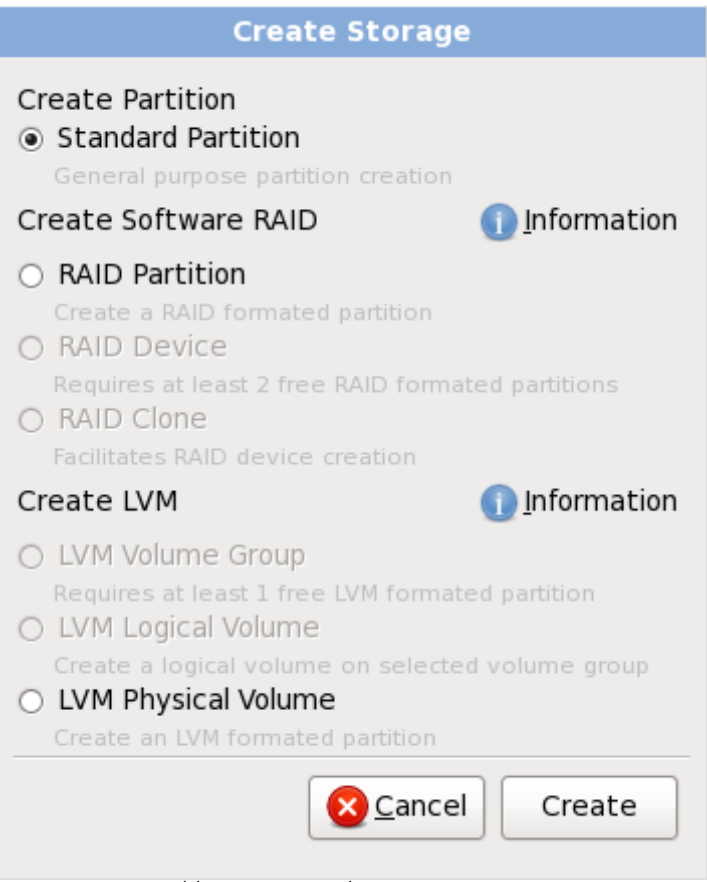

आकृती 23.29. स्टोरेज निर्माण करणे

पर्याय विभाजन निर्माण करा, सॉफ्टवेअर RAID निर्माण करा व LVM निर्माण करा अंतर्गत ग्रूप केले जाते:

िवभाजन िनमाण करणे

विभाजन समाविष्ट करा संवादच्या तपशीलकरीता विभाग 23.15.2, "विभाजने जमा करणे" पहा.

» **मानक विभाजन** — वाटप न केलेल्या जागेत मानक डिस्क विभाजन (परिशिष्ट A, *डिस्क विभाजनांचा परिचय* येथे वर्णनीकृत) िनमाण करा.

सॉफ्टवेअर RAID निर्माण करा

System z वर, स्टोरेज उपप्रणाली RAID चा वापर करते, व त्यांस सेटअप करायची आवश्यकता लागत नाही.

अधिक तपशीलकरीता विभाग [23.15.3,](#page-281-0) "सॉफ्टवेअर RAID निर्माण करा" पहा.

- **» RAID विभाजन** वाटप न केलेल्या जागेत सॉफ्टवेअर RAID साधणाचे भाग निर्माण करण्यासाठी विभाजन निर्माण करा. सॉफ्टवेअर RAID साधण निर्माण करण्यासाठी, दोन किंवा जास्त RAID विभाजने प्रणालीवर उपलब्ध असणे आवश्यक आहे.
- **» RAID साधन** दोन किंवा जास्त RAID विभाजनांना सॉफ्टवेअर RAID साधनामध्ये एकत्र करा. हा पर्याय नीवडल्यास, तुम्ही RAID साधनाचे प्रकार निर्देशीत करू शकता (RAID *स्तर* निर्माण करण्यासाठी). दोन किंवा त्यापेक्षा जास्त RAID विभाजने प्रणालीवर उपलब्ध असल्यावरच हा पर्याय उपलब्ध होतो.
- **» RAID कलोन RAID** विभाजनचे मिरर एका स्टोरेज साधणापासून दुसऱ्या स्टोरेज साधणावर निर्माण करा. प्रणालीवर एक किंवा जास्त RAID विभाजन उपलब्ध असल्यावरच हा पर्याय उपलब्ध होतो.

LVM लॉजीकल वॉल्यूम निर्माण करा

अधिक तपशीलकरीता विभाग [23.15.4,](#page-284-0) "LVM लॉजीकल वॉल्यूम निर्माण करा" पहा.

- **» LVM फिजीकल वॉल्यूम —** वाटप न केलेल्या जागेत *फिजीकल वॉल्यूम* निर्माण करा.
- **» LVM वॉल्यूम ग्रूप** *वॉल्यूम ग्रूप* पासून एक किंवा त्यापेक्षा जास्त फिजीकल वॉल्यूम्स् निर्माण करा. प्रणालीवर किमान एक किंवा त्यापेक्षा जास्त विभाजन उपलब्ध असल्यावरच हा पर्याय उपलब्ध होतो.
- **» LVM लॉजीकल वॉल्यूम** वॉल्यूम ग्रूपवर *लॉजीकल वॉल्यूम* निर्माण करा. प्रणालीवर किमान एक किंवा त्यापेक्षा जास्त वॉल्यूम ग्रूप उपलब्ध असल्यावरच हा पर्याय उपलब्ध होतो.

# <span id="page-279-0"></span>23.15.2. िवभाजनेजमा करणे

िटप

नवीन विभाजन समाविष्ट करण्यासाठी, **निर्माण करा** बटन नीवडा. संवाद पेटी आढळते (आकृती [23.30,](#page-279-1) "नविन विभाजन निर्माण करा" पहा).

या प्रतिष्ठापनकरीता किमान एक, किंवा त्यापेक्षा जास्त विभाजन द्या. अधिक माहितीकरीता, परिशिष्ट A, *डिस्क विभाजनांचा परिचय* पहा.

<span id="page-279-1"></span>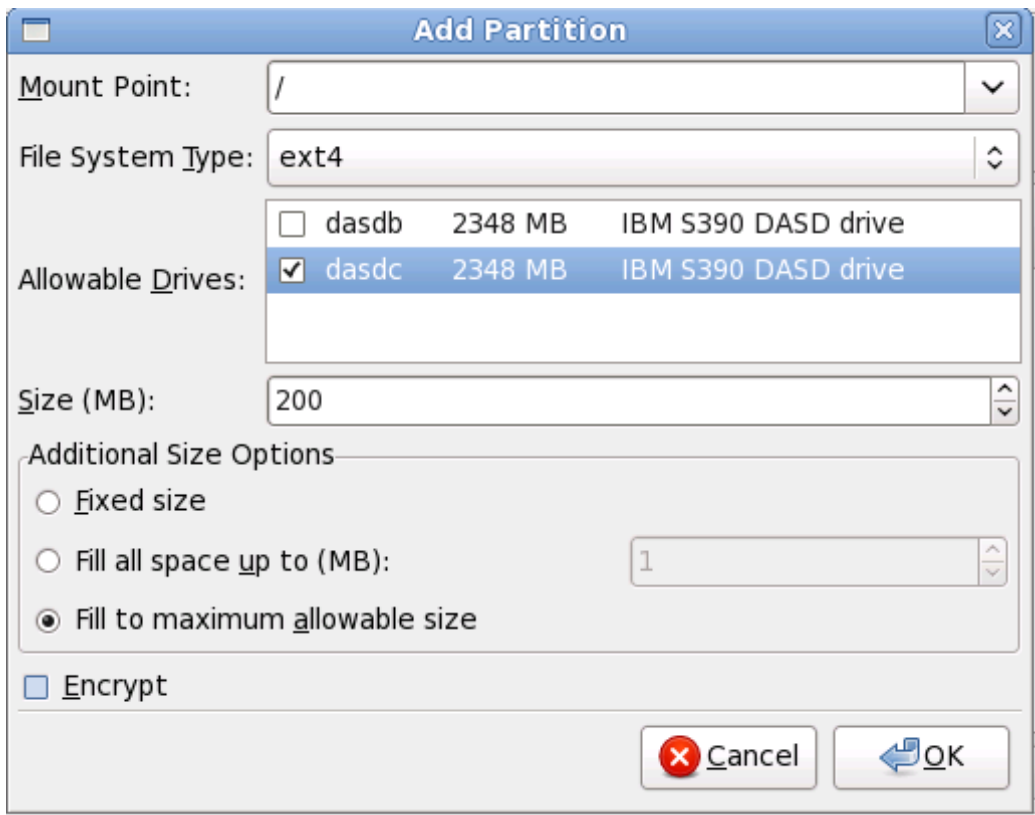

आकृती 23.30. निवन िवभाजन िनमाण करा

- **माउंट पॉईंट**: विभाजनचे माउंट पॉईंट द्या. उदाहरणार्थ, या विभाजनला रूट विभाजन बनवायचे असल्यास, ∕ द्या; /boot विभाजनकरीता **/boot** द्या, व इत्यादि. विभाजनकरीता योग्य माउंट पॉईंट नीवडण्यासाठी तुम्ही पुल-डाउन मेन्यूचा देखिल वापर करू शकता. स्वॅप विभाजनकरीता माउंट पॉईंट ठरवू नका — फाइलप्रणालीला swap असे ठरवल्यास पुरेसे आहे.
- **फाइल प्रणाली प्रकार**: पुल-डाऊन मेन्यूचा वापर करून, या विभाजनसाठी योग्य फाइल प्रणाली प्रकार नीवडा. फाइल प्रणाली कार िवषयी अIधक मािहतीसाठी, िवभाग [9.14.2.1,](#page-96-0) "फाइल णाली कार" पहा.
- » **स्वीकार्य डाइ**ट्स: या क्षेत्रात प्रणालीवरील हार्ड डिस्कची सूची समाविष्टीत आहे. हार्ड डिस्कची पेटी ठळक केल्यास, आवश्यक विभाजन हार्ड डिस्क निर्माण करणे शक्य आहे. पेटी तपासली *नसल्यास*, विभाजन *कधीच* हार्ड डिस्कवर निर्माण करणे शक्य नाही. वेगळे चेकबॉक्स संरचनाचा वापर करून, तुमच्याकडे आवश्यक ॲनाकाँडा विभाजने असू शकतात, किंवा ॲनाकाँडा ला विभाजने

कुठे स्थीत करायचे ते ठरवू द्या.

- **» आकार (MB)**: विभाजनचे आकार (मेगाबाईट्स मध्ये) द्या. टिप, हे क्षेत्र 200 MB पासून सुरू होते; बदल करेपर्यंत, फक्त 200 MB िवभाजन िनमाण होईल.
- » अतिरिक्त आकार पर्याय: हे विभाजन निश्चित आकारावर ठेवावे, त्यास विशिष्ट बिंदूपर्यंत "वाढू" द्यावे (उपलब्ध हार्ड ड्राइव्ह जागा भरणे), किंवा त्यास हार्ड डिस्कवरील कोणतीही उर्वरीत उपलब्ध जागा भरण्यास वाढू द्यावे हे निवडा.
- जर तुम्ही सर्व जागा भरा (MB) पर्यंत निवडले, तर तुम्ही या पर्यायाच्या उजवीकडे असलेल्या क्षेत्रात आकार निर्बंध दाखल करायलाच हवे. हे तुम्हास तुमच्या हार्ड डिस्कवर काही निश्चित जागा भविष्यात वापरण्यासाठी मुक्त ठेऊ देते.
- <mark>∍ जबरन प्राथमीक विभाजन व्हा</mark>∶ निर्माण करण्याजोगी विभाजन हार्ड डाइव्हवरील पहिले चार विभाजनांपैकी आहे. याची नीवड करा.नीवड अशक्य केले असल्यास, विभाजन लॉजीकल विभाजन म्हणून निर्माण केले जाते. अधिक माहितीसाठी विभाग A.1.3, "विभाजनांत विभाजने — विस्तारित विभाजनांचा आढावा " पहा.
- » एनक्रिप्ट: विभाजन एनक्रिप्ट करायचे ते ठरवा ज्यामुळे विभाजनवरील साठवलेला डाटा पासफ्रेजविना प्रवेशजोगी होणार नाही, जरी स्टोरेज साधण इतर प्रणालीसह जुळले असेल. स्टोरेज साधणांच्या एनक्रिप्शनविषयी माहितीकरीता परिशिष्ट C, *डिस्क एन्क्रिप्शन* <u>पहा. हा पर्याय नीवडल्यास, डिस्कवर विभाजन लिहण्यापूर्वी इंस्टॉलर पासफ्रेज पुरवण्यासाठी वापरकर्त्याला विनंती करतो.</u>
- **ठीक: ठीक** निवडा एकदा तुम्ही रचनांशी समाधानी झालात आणि विभाजन निर्माण करू इच्छित असाल.
- **» रद्द∶ रद्द** निवडा जर तुम्हास विभाजन निर्माण करायचे नसेल.

# 23.15.2.1. फाइल णाली कार

Red Hat Enterprise Linux तुम्हाला विविध विभाजन प्रकार व फाइल प्रणाली निर्माण करण्यास परवानगी देते. खालील विविध विभाजन प्रकार व उपलब्ध फाइल प्रणालीचे. व त्याचा वापर कसा करायचा याचे थोडक्यात वर्णन आहे.

विभाजन प्रकार

- » **मानक विभाजन** मानक विभाजनात फाइल प्रणाली किंवा स्वॅप स्पेस समाविष्टीत असू शकते, किंवा सॉफ्टवेअर RAID किंवा LVM फिजिकल वॉल्यूमसाठी कंटेनर पुरवू शकतो.
- » स्वॅप स्वॅप विभाजनांचा वापर वर्च्यूअल मेमरीकरीता समर्थन पुरवण्यासाठी केला जातो. वेगळ्या शब्दात, डाटा साठवण्यासाठी अतिरीक्त RAM आढळत नसल्यावरच प्राणालीवरील डाटा स्वॅप विभाजनवर लिहीले जाते. अगाऊ माहितीसाठी *Red Hat Enterprise Linux* िवतरण पुतका पहा.
- **» सॉफ्टवेअर RAID** एक किंवा त्यापेक्षा जास्त सॉफ्टवेअर RAID विभाजने निर्माण केल्यास RAID उपकरण निर्माण करण्यास परवानगी ाA होत.े RAID बाबत अIधक मािहतीसाठी, *Red Hat Enterprise Linux* िवतरण पुतका मधील धडा *RAID (रिडंडंट अरे ऑफ इंडीपेंडंट डिस्कस*) पहा.
- **» फिजीकल वॉल्यूम (LVM)** एक किंवा त्यापेक्षा जास्त फिजीकल वॉल्यूम (LVM) विभाजनांच्या निर्माणमुळे LVM लॉजीकल वॉल्यमचे निर्माण करण्यास परवानगी प्राप्त होते. फिजीकल डिस्कस्चा वापर करतेवेळी LVM क्षमता सुधारू शकते. LVM बाबात अIधक मािहतीसाठी, *Red Hat Enterprise Linux* िवतरण पुतका पहा.

फाइल णाली

- ext4 ext4 फाइल प्रणाली ext3 फाइल प्रणालीवर आधारीत आहे व अनेक सुधारणा यामध्ये समाविष्टीत आहे. यामध्ये मोठ्या फाइल प्रणाली व मोठ्या फाइल्स्, वेगवान व अधिक सक्षम डिस्क स्पेसचे वाटप, डिरेक्ट्री मधील उपडिरेक्ट्रीजच्या संख्यावर मर्यादा नाही, वेगवान फाइल प्रणालीची तपासणी, व अधिक बळकट जर्नलींग करीता समर्थन समाविष्टीत आहे. ext4 फाइल प्रणाली पूर्वनिर्धारीतपणे नीवडली जाते व सूचवले जाते.
- ext3 ext3 फाइल प्रणाली ext2 फाइल प्रणालीवर आधारीत आहे व एक महत्वाचा फायदा समाविष्टीत आहे जर्नलींग. फाइल प्रणालीकरीता **fsck** ची आवश्यकता नसल्यामुळे क्रॅश नंतर फाइल प्राप्तीकरीता वेळ कमी लागतो <sup>[\[11\]](#page-296-1)</sup>.
- **» ext2** ext2 फाइल प्रणाली मानक Unix फाइल प्रकार समर्थित करते (नियमित फाइली, डिरेक्ट्री, प्रतिकात्मक दूवे, इ.). ती लांब फाइल नावे देण्याची क्षमता पुरवते, २५५ अक्षरांपर्यंत.
- **» xfs** XFS पूर्णतया प्रमाणजोगी, उच्च-क्षमता फाइल प्रणाली आहे जे 16 एक्जाबाईट्स् (अंदाजे 16 मिलीअन टेराबाईट्स्) पर्यंत, 8 एक्जाबाईटस् (अंदाजे 8 मिलीअल टेराबाईटस्) व डिरीक्टी स्टक्चर्स ज्यात दहा मिनीअन एंटीज समाविष्टीत आहे. यांस समर्थन पुरवते. XFS मेटाडेटा जर्नलींगकरीता समर्थन पुरवतो, ज्यामुळे पटकन क्रॅश पुनःप्राप्ती सुलभ होते. XFS फाइल प्रणाली माऊंट व सक्रिय असल्यावर, डिफ्रॅगमेंट व पुनःआकार करणे शक्य आहे.

# मह3वाचे**— System z** वरील **XFS** समथiत नाही

Red Hat Enterprise Linux 6 System z वरील XFS करीता समथन पुरवत नाही.

- **vfat** VFAT फाइल णाली ही Linux फाइल णाली आहेजी Microsoft Windows लांब फाइलनावेFAT फाइल णालीवरील शी सुसंगत आह.े
- **» Btrfs** Btrfs चे विकास चालू आहे व जास्त फाइल्स्, मोठ्या फाइल्स्, व ext2, ext3, व ext4 फाइल प्रणालींपेक्षा मोठे खंड हाताळणारी फाइल प्रणली आहे. Btrfs ची रचना त्रुटी हाताळणी, व त्रुटी आढळल्यावर त्यांना ओळखण्यासाठी व दुरूस्ती करण्यासाठी केली आहे. डाटा व मेटाडाटाची खात्रोँ करण्यासाठी चेकसम्स्चा वापर केला जातो, व तसेच बॅकअप किंवा दुरूस्तीसाठी फाइल प्रणालीचे स्नॅपशॉट्स् साठवले जातात.

Btrfs अजूनही प्रयोगात असल्यामुळे व त्यावरील विकास सुरू असल्यामुळे, प्रतिष्ठापन कार्यक्रम त्यांस पूर्वनिर्धारीत म्हणून पुरवत नाही. ड्राइव्हवर Btrfs विभाजन निर्माण करायचे असल्यास, प्रतिष्ठापन प्रक्रिया बूट पर्याय **btrfs** यासह चालवणे आवंश्यक आहे. सूचनांकरीता धडा 28, *बूट पर्याय* पहा.

# **Btrfs** अजूनही योगीक आहे

Red Hat Enterprise Linux 6 तुम्हाला Btrfs यांस तंत्र पूर्वदृश्य प्रमाणे समावेश करण्यासाठी परवानगी देतो. Btrfs याचा वापर विभाजनात मूल्यवान डाटा साठवण्यासाठी किंवा महत्वपूर्ण प्रणालीच्या आवश्यक असलेल्या कार्यांसाठी करू नका.

# <span id="page-281-0"></span>23.15.3. सॉफ्टवेअर RAID निर्माण करा

# िटप **— System z** वर सॉJटवेअर **RAIDs** आवgयक आहे

System z वर, स्टोरेज उपप्रणाली RAID चा वापर करते. सॉफ्टवेअर RAID सेटअप करण्याची कोणतिही आवश्यकता लागत नाही.

*रिडंडंट अरेजू ऑफ इंडिपेंडंट डिस्कस्* (RAIDs) एकापेक्षा जास्त स्टोरेज साधणांपासून निर्माण केले जाते ज्याचे आयोजन उत्तम कार्यक्षमता पुरवण्यासाठी केले जाते व — काहिक संरचनांमध्ये — जास्त फॉल्ट टॉलरेंस देखील पुरवते. विविध प्रकारच्या RAIDs करीता *Red Hat Enterprise Linux* िवतरण पुतका पहा.

RAID यंत्र निर्माण करण्यासाठी, तुम्हास प्रथम सॉफ्टवेअर RAID विभाजने निर्माण करावी लागतीस. एकदा तुम्ही दोन किंवा अधिक सॉफ्टवेअर RAID विभाजने निर्माण केली, की **RAID** निवडा सॉफ्टवेअर RAID विभाजनांस RAID यंत्रावर जोडण्यास.

## **RAID** िवभाजन

या पर्यायची नीवड सॉफ्टवेअर RAID करीता विभाजन संरचीत करण्यासाठी करा. डिस्कमध्ये आधिपासूनच सॉफ्टवेअर RAID समाविष्टीत नसल्यास हा पर्याय एक मात्र पर्याय म्हणून उपलब्ध होतो. हे संवाद त्याचप्रमाणे दिसते जेंव्हा मानक विभाजन समावेश केले जाते — उपलब्ध पर्यायांच्या वर्णनकरीता <u>विभाग 23.15.2, "विभाजने जमा करणे"</u> पहा. टिप, तरी, फाइल Iसटम टाइप यांस **software RAID** असेसेट करणेआवgयक आहे

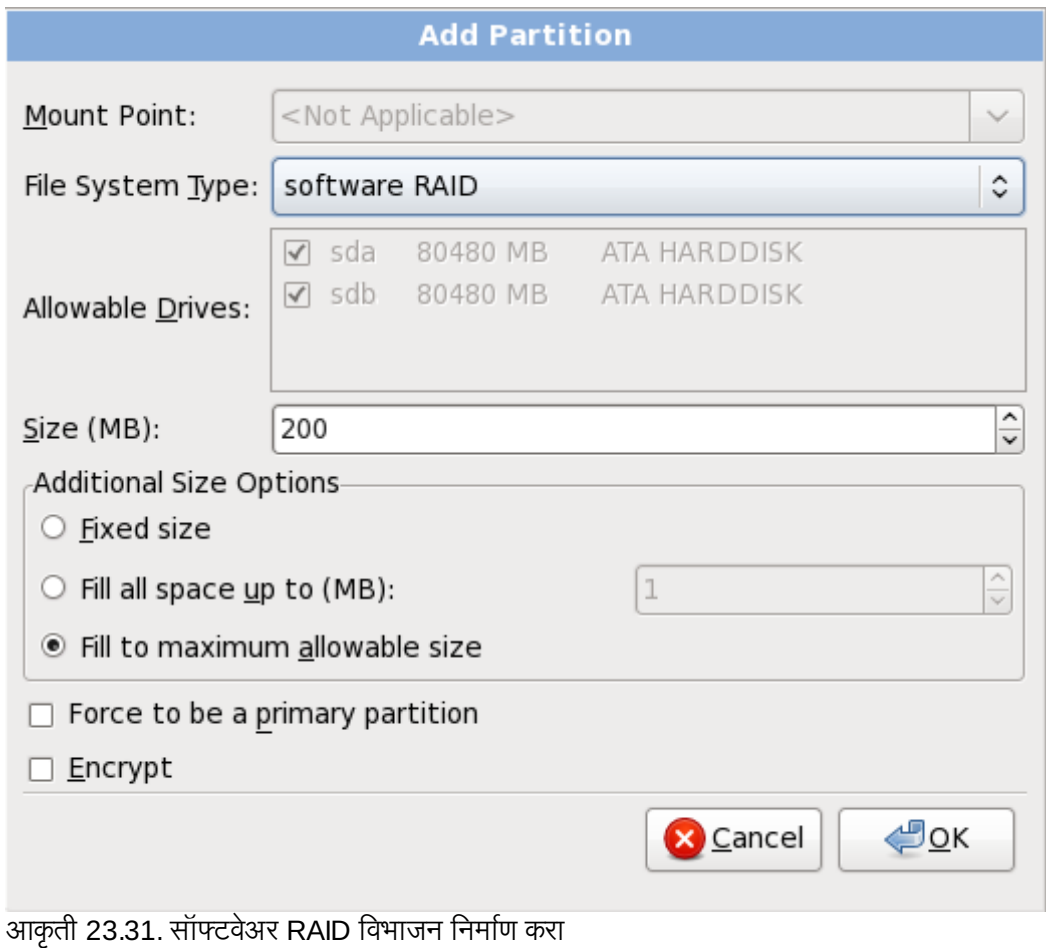

# **RAID** साधण

दोन किंवा त्यापेक्षा जास्त सॉफ्टवेअर RAID विभाजन तयार करण्यासाठी या पर्यायचा वापर करा. एक किंवा त्यापेक्षाजास्त सॉफ्टवेअर RAID विभाजन संरचीत असल्यावरच हा पर्याय उपलब्ध होतो.

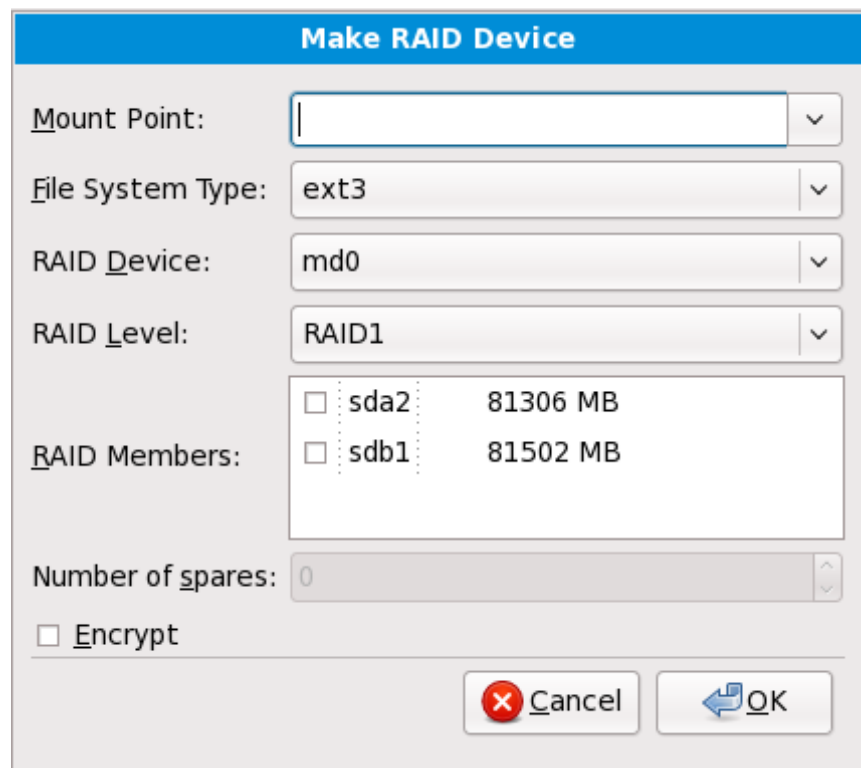

आकृती 23.32. RAID यंत्र निर्माण करा

मानक िवभाजनकरीता फाइल णाली करा नीवडा.

ॲनाकाँडा RAID साधणकरीता वतः नाव सूचवतो, परतं ुतुBही **md0** पासून **md15** पय:त वहतेनावेनीवडूशकता.

या RAID पासून स्टोरेज साधने समावेश किंवा काढून टाकण्यासाठी साधणांच्या बाजूच्या चेकबॉक्सवर क्लिक करा.

RAID स्तर ठराविक RAID प्रकारशी निर्देशीत आहे. खालील पर्याय पासून नीवड करा:

- **RAID 0** एकापेक्षा जास्त स्टोरेज साधणांकरीता डाटाचे वितरण करतो. लेव्हल 0 RAIDs मानक विभाजनकरीता वाढीव कार्यक्षमता पुरवतो, व एकापेक्षा जास्त साधणांच्या स्टोरेजला मोठ्या वर्च्युअल साधणात पूल करण्यासाठी वापरणे शक्य आहे. लक्षात ठेवा लेव्हल 0 RAIDS रिडंडंसी पुरवत नाही व अरेतील एक साधन अपयशी झाल्यस संपूर्ण अरे नष्ट होतो. RAID 0 यांस किमान दोन RAID विभाजने ऑवश्यक आहे.
- **RAID 1** एका स्टोरेज साधणावरील डाटा. एक किंवा त्यापेक्षा जास्त स्टोरेज साधणावर मिरर केले जाते. अरेतील अगाऊ साधने रिडंडंसीचे स्तर वाढवते. RAID 1 ला किमान दोन RAID विभाजने आवश्यक आहे.
- **» RAID 4 —** एकापेक्षा जास्त स्टोरेज साधणांकरीता डाटा वितरीत करतो, परंतु पॅरिटी माहिती साठवण्यासाठी अरेतील साधणांचा वापर करतो जे अरेतील कोणतेही साधण अपयशी आढळल्यास अरेची सुरक्षा करतो. एकच साधणावर सर्व पॅरिटी माहिती साठवल्यामुळे, या साधणाच्या प्रवेशकरीता अरेच्या कार्यक्षमतेत अडचण निर्माण होऊ शकते. RAID 4 ला किमान तीन RAID विभाजने आवश्यक आहे.
- RAID 5 एकापेक्षा जास्त स्टोरेज साधणांकरीता डाटा वितरीत करतो. एकापेक्षा जास्त साधणांकरीता डाटा वितरीत करण्यासाठी लेव्हल 5 RAIDs, कार्यक्षमतेत वाढ करतो, परंतु सर्वत्र अरेसाठी पॅरिटी माहिती वितरीत केल्यामुळे. लेव्हल 4 RAIDs च्या कार्यक्षमतेतील अडचण शेअर होत नाही. RAID 5 ला किमान तीन RAID विभाजने आवश्यक आहे.
- RAID 6 लेव्हल 6 RAIDs लेव्हल 5 RAIDs प्रमाणेच असते, परंतु पॅरिटी डाटाचे एक संच साठवण्याऐवजी, दोन संच साठवले जातात. RAID 6 ला किमान चार RAID विभाजनांची आवश्यकता असते.
- ☀ **RAID 10 —** लेव्हल 10 RAIDs *नेस्टेड RAIDs* किंवा *हायब्रिड RAIDs आ*हेत. लेव्हल 10 RAIDs चे निर्माण डाटाला मिरर्ड् स्टोरेज साधनांवर वितरीत करून शक्य आहे. उदाहरणार्थ, चार RAID विभाजनांपासून निर्मीत लेव्हल 10 RAID मध्ये विभाजनांचे दोन जोडी समाविष्टीत आहे ज्यामध्ये एक विभाज दुसऱ्याचे मिरर असते. डाटा त्यानंतर दोंही स्टोरेज साधनांच्या जोडी अंतर्गत वितरीत केले जाते. लेव्हल 0 RAID मधील प्रमाणे. RAID 10 किमान चार RAID विभाजने आवश्यक असतात.

### **RAID** क्लोन

अस्तित्वातील प्रणालीकरीता RAID *मीरर* सेटअप करण्यासाठी या पर्यायचा वापर करा. दोन किंवा त्यापेक्षा जास्त डिस्क प्रणालीशी जोडल्यावरच या पर्याय उपलब्ध होतो.

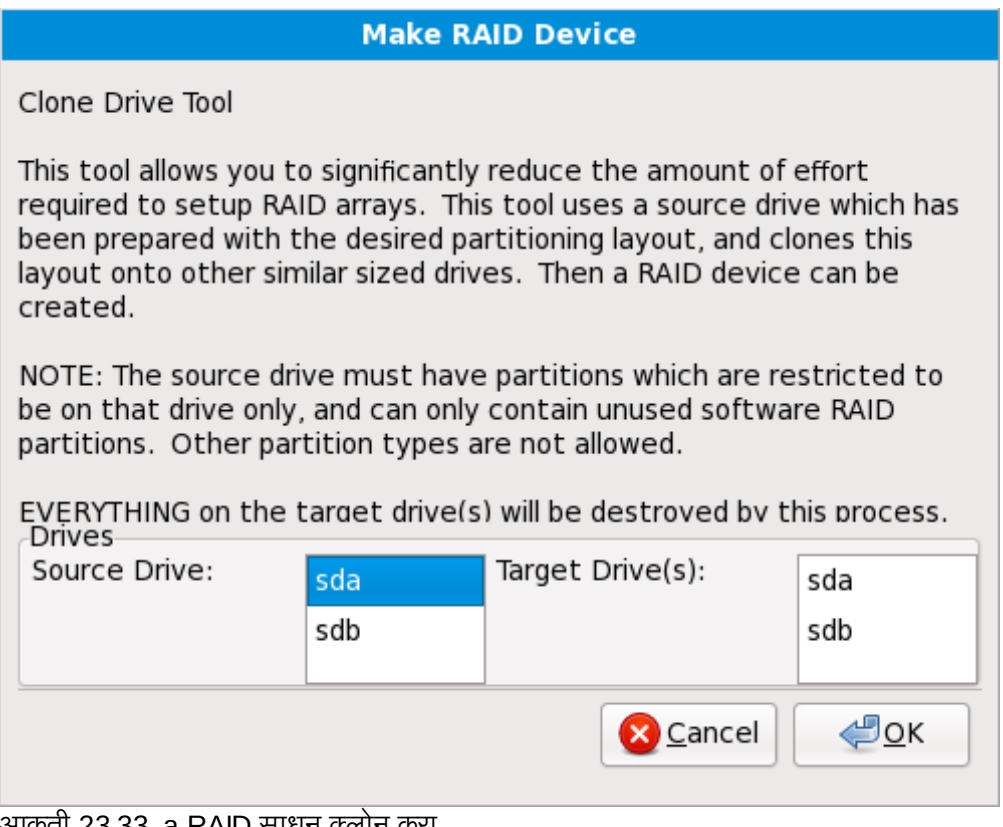

#### आकृता 23.33. a RAID साधन क्लान करा

# <span id="page-284-0"></span>23.15.4. LVM लॉजीकल वॉल्यूम निर्माण करा

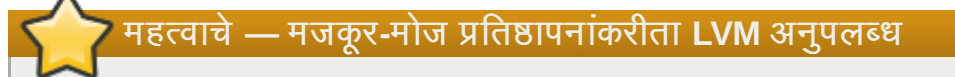

LVM प्रारंभीक सेटअप मजकूर-मोड प्रतिष्ठापनवेळी उपलब्ध राहत नाही. सुरवातीपासून LVM संरचना निर्माण करायचे असल्यास, विना रूट वापरकर्तासह प्रतिष्ठापन प्रतिमाकरीता इतर SSH जोडणी स्थापीत करा व lvm आदेश चालवा.

*लॉजीकल वॉल्यूम मॅनेजमेंट* (LVM) ची भूमिका फिजीकल स्टोरेज स्पेस, जसे की हार्ड ड्राइव्हस् किंवा LUNs चे सोपे लॉजीकल दृष्य प्रस्तुत करणे आहे. फिजीकल स्टोरेजवरील विभाजने *फिजीकल वॉल्यूम्स्* म्हणून प्रस्तुत केले जातात ज्यांस *वॉल्यूम ग्रूप्स्* म्हणून एकत्र केले जाते. प्रत्येक वॉल्यूम ग्रूप एकापेक्षा जास्त *लॉजीकल वॉल्यूम्स्* मध्ये विभाजीत करणे शक्य आहे, प्रत्येक विभाजन मानक डिस्क विभाजन प्रमाणेच असते. म्हणूनच, LVM लॉजीकल वॉल्यूम्स् विभाजने म्हणूनच कार्य करतात जे एकापेक्षा जास्त फिजीकल डिस्कस् स्पॅन करतात.

VM विषयी अधिक माहितीसाठी, *Red Hat Enterprise Linux वितरण पुस्तिका* पहा. टिप, LVM फक्त ग्राफिकल प्रतिष्ठापन कार्यक्रम म्हणून उपलब्ध आहे.

#### LVM फिजीकल वॉल्यूम

या पर्यायची नीवड LVM फिजीकल वॉल्यूम म्हणून विभाजन किंवा साधण संरचीत करण्यासाठी करा. स्टोरेजमध्ये आधिपासूनच LVM वॉल्यूम ग्रूप्स् समाविष्टीत नसल्यास हा पर्याय एक मात्र पर्याय म्हणून उपलब्ध होतो. हे संवाद त्याचप्रमाणे िदसतेजzहा मानक िवभाजन समावशे केलेजाते— उपलlध पयायां9या वणनकरीता िवभाग 23.15.2, "[िवभाजनेजमा](#page-279-0) करण"े पहा. िटप, तरी, फाइल Iसटम टाइप यांस **physical volume (LVM)** असेसेट करणेआवgयक आहे

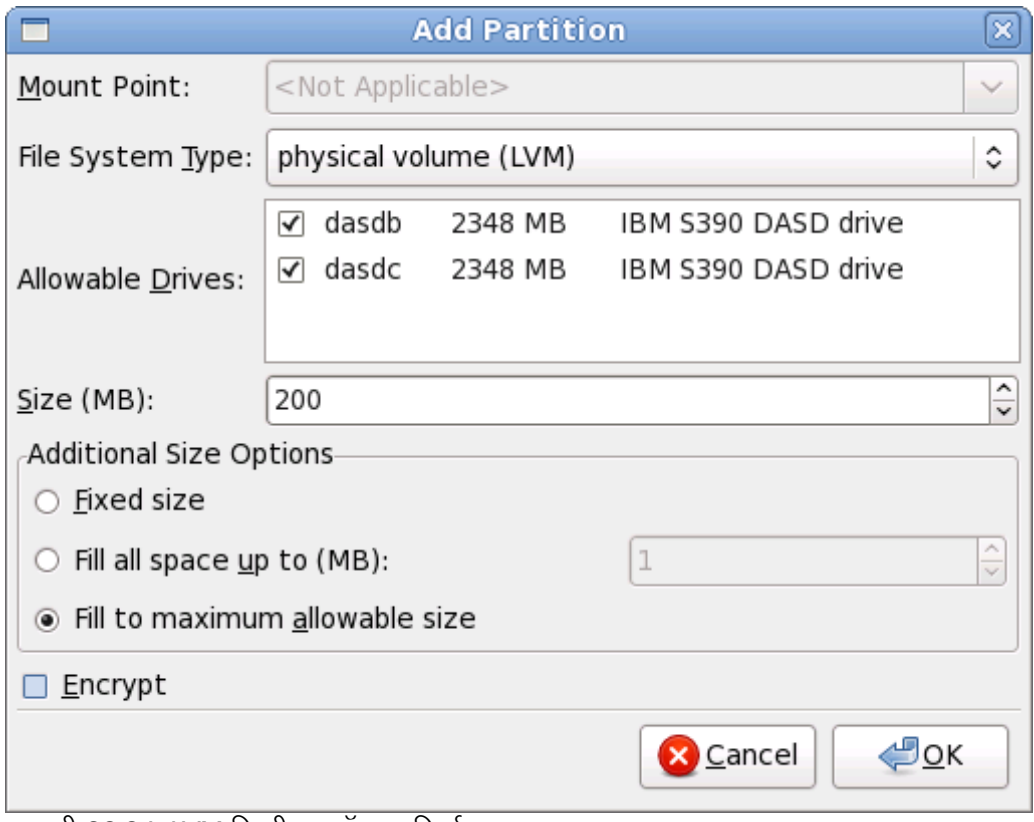

आकृती 23.34. LVM फिजीकल वॉल्यूम निर्माण करा

# LVM वॉल्यूम ग्रूप निर्माण करा

उपलब्ध फिजीकल वॉलूम्स् पासून LVM वॉल्यूम ग्रूप निर्माण करण्यासाठी या पर्यायची नीवड करा, किंवा वॉल्यूम ग्रूपमध्य सध्याचे लॉजीकल वॉल्यूम्स् समावेश करा.

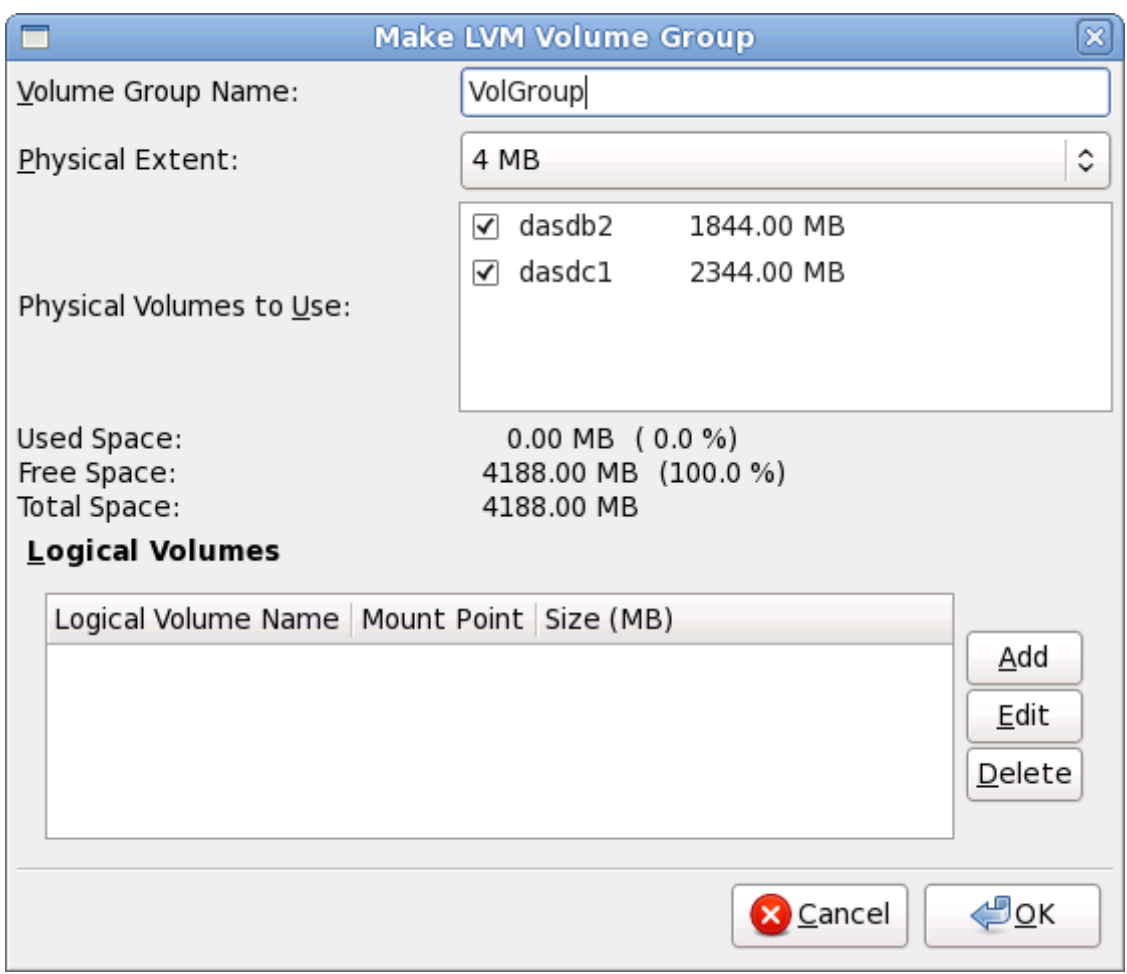

आकृती 23.35. LVM वॉल्यूम ग्रूप निर्माण करा

वॉल्यूम ग्रूपकरीता एकापेक्षा फिजीकल वॉल्यूम्स् लागू करण्यासाठी, प्रथमवेळी वॉल्यूम ग्रूपचे नामांकन करा. त्यानंतर वॉल्यूम ग्रूपमध्ये वापरण्याजोगी फिजीकल वॉल्यूम्स् नीवडा. अखेरीस, **समावेश करा, संपादीत करा** व **नष्ट करा** पर्यायचा वापर करून लॉजीकल वॉल्युम्स् संरचीत करा.

वॉल्यूम ग्रूप पासून फिजीकल वॉल्यूम काढणे अशक्य असू शकते, असे करत असल्यास ग्रूपच्या लॉजीकल वॉल्यूम्स् करीता अपूरे जागा सोडली जाईल. उदाहरणार्थ,दोन 5 GB LVM फिजीकल वॉल्यूम विभाजनांचा एक वॉल्यूम ग्रूपमध्ये, 8 GB लॉजीकल वॉल्यूम समाविष्टीत असते. इंस्टॉलर तुम्हाला कोणतेही फिजीकल वॉल्यूम्स् काढूण टाकण्यास परवानगी देणार नाही, कारण त्यामुळे 8 GB लॉजीकल वॉल्यूमला फक्त 5 GB जागा उर्वरीत राहेल. कुठल्याही लॉजीकल वॉल्यूम्स्चे एकूण आकार कमी करायचे असल्यास, त्यानंतर वॉल्यूम ग्रूप पासून फिजीकल वॉल्यूम काढून टाका. उदाहरणात, लॉजीकल वॉल्यूमचा आकार 4 GB केल्यास तुम्हाला एक 5 GB फिजीकल वॉल्यूम्स् काढून टाकण्यास परवानगी मिळते.

## लॉजीकल वॉ]यूम िनमाण करा

LVM लॉजीकल वॉल्यूम निर्माण करण्यासाठी हा पर्याय नीवडा. मानक डिस्क विभाजन प्रमाणेच माऊंट पॉईंट, फाइल प्रणाली प्रकार, व आकार (MB मध्ये) नीवडा. तुम्ही लॉजीकल वॉल्यूमकरीता नाव देखील नीवडू शकता व योग्य वॉल्यूम ग्रूप देखील निर्देशीत करू शकता.

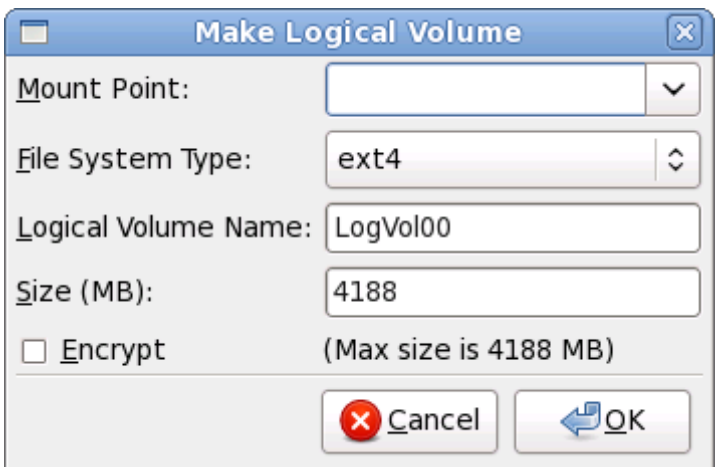

|<br>|<br>|अकिती 23.36. लॉजीकल वॉल्यूम निर्माण करा

# <span id="page-287-1"></span>23.15.5. िशफारसीय िवभाजन योजना

Linux वरील System z करीता प्रभावी स्वॅप स्पेस् संरचीत करणे क्लिष्ठ कार्य आहे. ते ठराविक वातावरणावर आधारीत आहे व प्रत्यक्ष प्रणाली लोडकरीता ट्यंड असयाला हवे.

अधिक माहितीसाती व योग्य निर्णय घेण्याकरीता खालील स्रोत पहा $\cdot$ 

- IBM Redbook मधील 'Chapter 7. Linux Swapping' *IBM System z वरील Linux: परफॉर्मस मजेरमेंट व ट्यूनिंग* [IBM फॉमनबं र SG24-6926-01], [ISBN 0738485586], <http://www.redbooks.ibm.com/abstracts/sg246926.html> पासून उपलब्ध
- [http://publib.boulder.ibm.com/infocenter/systems/index.jsp?](http://publib.boulder.ibm.com/infocenter/systems/index.jsp?topic=/liaag/lcon_Linux_on_System_z_performance.htm) topic=/liaag/lcon\_Linux\_on\_System\_z\_performance.htm येथील IBM IसटBस्इंफॉमGशन सzटरमधील *System z* परफॉम:स वरील *Linux*
- *∍ VM चालवतेवेळी Linux ची क्षमता*, <http://www.vm.ibm.com/perf/tips/linuxper.html> पासून उपलब्ध

# <span id="page-287-0"></span>23.16. बदल िडकवर Iलहा

इंस्टॉलर तुम्हाला नीवडलेल्या विभाजन पर्यायची खात्री करण्यासाठी विचारतो. इंस्टॉलरला हार्ड ड्राइव्हचे विभाजन व Red Hat Enterprise Linux प्रतिष्ठापीत करण्यासाठी परवानगी परवण्यासाठी डिस्कवर बदल लिहा क्लिक करा.

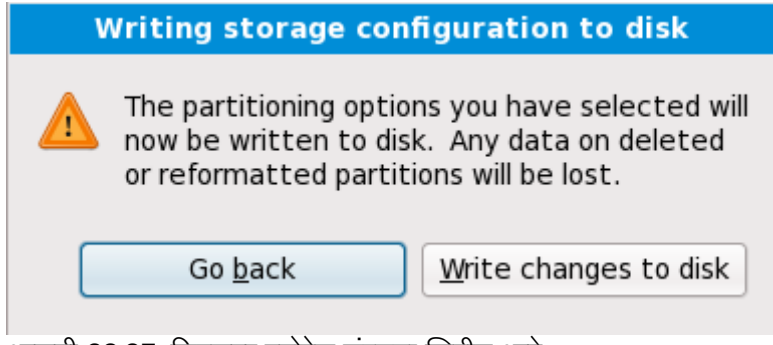

आकृती 23.37. िडकवर टोरजे संरचना Iलहीत आहे

पुढे जायचे नक्की असल्यास, बदल डिस्कवर लिहा क्लिक करा.
## सुरक्षीतपणे रद्द करण्याची शेवटची वेळ

प्रतिष्ठापन कार्यमध्ये यावेळ पर्यंत, इंस्टॉलरने संगणकावरील कुठल्याही प्रकारचे बदल केले नाहीत. **बदल डिस्कवर लिहा** क्लिक केल्यावर, इंस्टॉलर हार्ड ड्राइव्ह वरील जागेचे वाटप करतो व या जागेत Red Hat Enterprise Linux चे स्थानांतरन सुरू करतो. नीवडलेल्या विभाजन पर्यायवर आधारीत, या क्रियेत संगणकावरील आधिपासूनच अस्तित्वातील डाटा नष्ट करणे समाविष्टीत आहे.

यावेळी कुठलेही पर्याय सुधारीत करण्यासाठी, **पाठीमागे जा** क्लिक करा. प्रतिष्ठापन संपूर्णपणे रद्द करण्यासाठी, संगणक बंद करा.

बदल) डिस्कवर 'लिहा क्लिक केल्यानंतर, प्रतिष्ठापन क्रिया पूर्ण करण्यासाठी परवानगी द्या. कार्यमध्ये व्यत्यय आढळल्यास (उदाहरणार्थ, संगणक बंद किंवा पुनः चालू करतेवेळी, किंवा पावर आऊटेजमुळे) जोपर्यंत संगणक पुनः चालू केल्यावर Red Hat Enterprise Linux प्रतिष्ठानप कार्य पूर्ण होत नाही, किंवा वेगळी कार्य प्रणाली प्रतिष्ठापीत होत नाही, तोपर्यंत संगणकाचा वापर करणे अशक्य होते.

# 23.17. संकुल समुह निवड

आत्ता तुम्ही तुमच्या प्रतिष्ठापनासाठी बहुतांश निवडी केलेल्या असताना, तुम्ही मुलभूत संकुल निवड किंवा ऐच्छिक संकुल निवड तुमच्या प्रणालीसाठी निश्चित करण्याच्या तयारीत आहात.

संकुल ितापन पूविनधारीत पडदा आढळतो व Red Hat Enterprise Linux ितापनकरीता पूविनधारीत संकुल संचाचे तपशील पुरवतो. हा पडदा प्रतिष्ठापनजोगी Red Hat Enterprise Linux च्या आवृत्ती प्रमाणे विभिन्न असतो.

### मजकूर मोडमध्ये प्रतिष्ठापन करणे

मजकूर मोडमध्ये Red Hat Enterprise Linux प्रतिष्ठापीत करत असल्यास, संकुल नीवड करणे अशक्य आहे. इंस्टॉलर स्वंयरित्या संकुलांची नीवड बेस व कोर गट पासूनच करतो. प्रतिष्ठापननंतर प्रणाली अखेरीस कार्यरत होईल, सुधारणा व नवीन सुंकले प्रतिष्ठापीत करेल अशी खात्री या संकुलांद्वारे पुरवली जाते. संकुल नीवड बदलण्यासाठी, प्रतिष्ठापन पूर्ण करा, व आवश्यक बदल करण्यासाठी नंतर **सॉफ्टवेअर समावेश करा/काढून टाका** ऍप्लिकेशनचा वापर करा.

<span id="page-289-0"></span>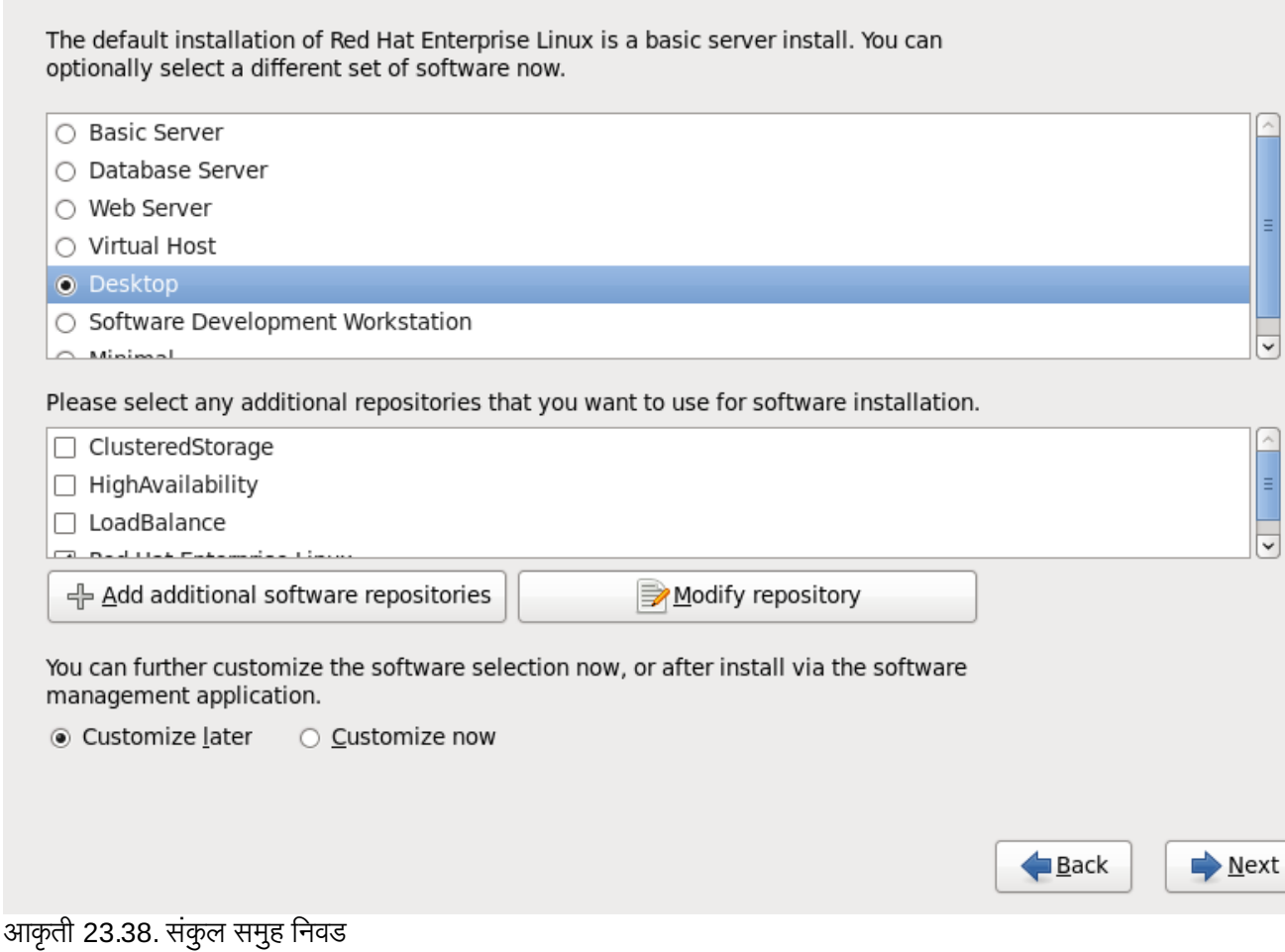

पूर्वनिधरितिपणे, Red Hat Enterprise Linux प्रतिष्ठापन काये डेस्कटॉप प्रणालीसाठी योग्य सॉफ्टवेअरची नीवड करतो. लक्षात ठेवा प्रतिष्ठापनात ग्राफिकल एन्वार्यनमेट समाविष्टीत नाही. इतर भूमीकांसाठी योग्य सॉफ्टवेअर नीवड समाविष्ट करण्यासाठी, खालील पर्यायशी परपर रिेडओ बटणावर "लक करा:

#### मुळ सहर

हा पर्याय सर्व्हरवर वापरकरीता Red Hat Enterprise Linux चे मूळ प्रतिष्ठापन पुरवतो.

#### डाटाबेस सहर

हा पयाय **MySQL** व **PostgreSQL** डाटाबसे पुरवतो.

#### वेब सहर

हा पयाय **Apache** वबे सहर पुरवतो.

### डेकटॉप

हा पर्याय **OpenOffice.org** प्रोडक्टिविटी संच, ग्राफिकल साधने जसे की GIMP, व मल्टिमिडिया ॲप्लिकेशन्स् पुरवतो.

### सॉफ्टवेअर डेव्हलपमेंट वर्कस्टेशन

हा पर्याय Red Hat Enterprise Linux सॉफ्टवेअर कंपाईल करण्यासाठी प्रणालीवर आवश्यक साधने पुरवतो.

#### िकमान

Red Hat Enterprise Linux चालवण्यासाठी हा पर्याय फक्त आवश्यक संकूले पुरवतो. किमान प्रतिष्ठापन सिंगल-पर्पज् सर्व्हर किंवा डेस्कटॉप अप्प्लायंस् करीता मूळतत्व पुरवतो व या प्रकारच्या प्रतिष्ठापनकरीता कामगिरी व सुरक्षा वाढवतो.

सध्याची संकुल सूची स्वीकारण्याचे नीवड केल्यास, विभाग 23.18, "संकुले प्रतिष्ठापित करणे" येथे जा.

घटक नीवडण्यासाठी, बाजूच्या चेकबॉक्सवर क्लिक करा (आकृती [23.38,](#page-289-0) "संकूल समुह निवड" पहा).

तुमचा संकूल संच पुढे ऐच्छिक करण्यासाठी, स्क्रीनवरील आत्ता ऐच्छिक करा पर्याय निवडा. पुढे क्लिक केल्याने तुम्हास संकूल समुह निवड स्क्रीनवर नेले जाते.

## 23.17.1. अगाऊ रेपॉजिटरीज्पासून प्रतिष्ठापन करणे

प्रतिष्ठापनवेळी प्रणालीवर उपलब्ध सॉफ्टवेअर वाढवण्यासाठी अगाऊ *रेपॉजिटरीज* ठरवणे शक्य आहे. रेपॉजिटरी नेटवर्क स्थळ असते जे *मेटाडाटा* सह सॉफ्टवेअर संकूले साठवते. Red Hat Enterprise Linux मध्ये वापरलेल्या सॉफ्टवेअर संकुलांकरीता इतर संकुले प्रतिष्ठापीत करणे आवश्यक आहे. या आवश्यकता पूर्ण होतील याची खात्री करण्यासाठी इंस्टॉलर प्रतिष्ठापनकरीता नीवडलेल्या प्रत्य सॉफ्टवेरच्या मेटाडेटाचा वापर करतो.

मुळ पर्याय असे आहेत:

- » क्लस्टर्डस्टोरेज रेपॉजिटरीमध्ये Red Hat *ग्लोबल फाइल सिस्टम* (GFS) चा वापर करून स्टोरेज क्लस्टरिंगकरीता आवश्यक संकुले समाविष्टीत आहे.
- » उच्च उपलब्धता रेपॉजिटरीमध्ये Red Hat उच्च-उपलब्धता सर्व्हिस मॅनेजमेंट घटकाचा वापर करणारे उच्च-उपलब्धता क्लस्टरिंगकरीता (त्यांस *फैलओव्हर क्लस्टरिंग* असेही म्हटले जाते) संकूले समाविष्टीत आहे.
- » *Linux वर्च्युअल सर्व्ह*र (LVS) याचा वापर करणाऱ्या लोड-बॅनेंसिंग क्लस्टरिंगकरीता **लोडबॅलेंस्** रेपॉजिटरीमध्ये संकुले समाविष्टीत आहे.
- **Red Hat Enterprise Linux 6** रेपॉजिटीची स्वयं नीवड केली जाते. त्यामध्ये संपूर्ण सॉफ्टवेअरचा संच समाविष्टीत आहे ज्यांस, प्रकाशनवेळी विद्यमान असणाऱ्या सॉफ्टवेअर आवृत्तींसह, Red Hat Enterprise Linux 6 चा भाग म्हणून प्रकाशीत केले गेले.

Red Hat Enterprise Linux 6 सह क्लस्टरिंगविषयी अधिक माहितीकरीता, *Red Hat Enterprise Linux 6 क्लस्टर स्विट पूर्वावलोकन* पहा, <https://access.redhat.com/knowledge/docs/manuals/> येथून उपलब्ध.

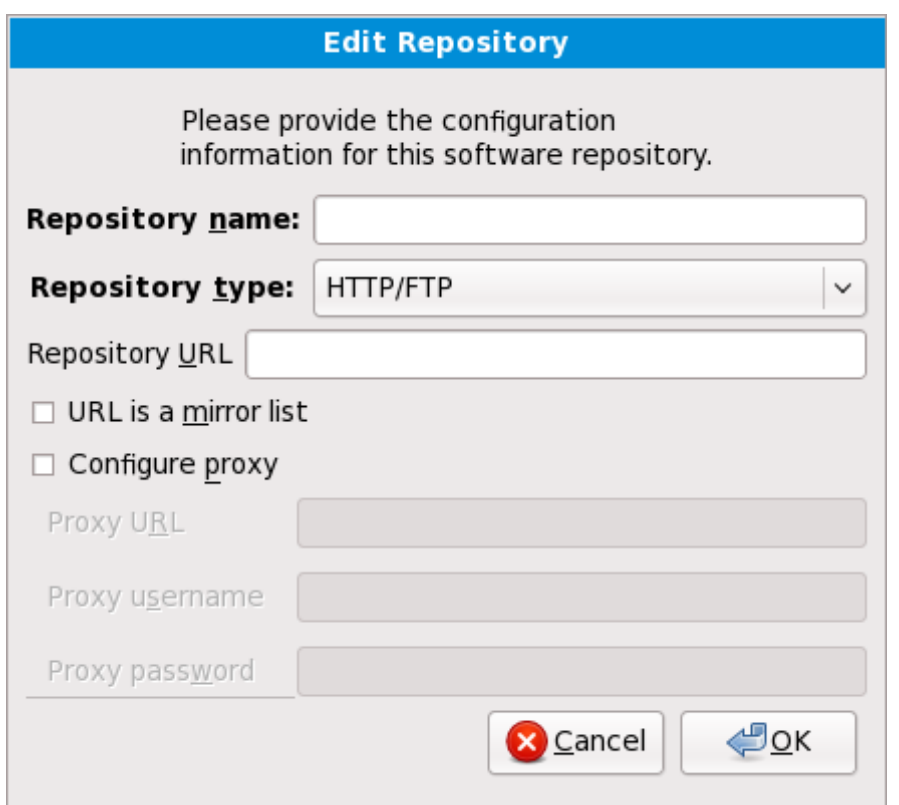

आकृती 23.39. सॉफ्टवेअर रेपॉजिटरी समाविष्ट करणे

अगाऊ *रेपॉजिटरीज* पासून सॉफ्टवेअर समाविष्ट करण्यासाठी, अगाऊ सॉफ्टवेअर रेपॉजिटरीज् समाविष्टीत करा नीवडा व रेपॉजिटरीजचे स्थान पुरवा.

अस्तित्वातील सॉफ्टवेअर रेपॉजिटरीचे स्थान संपादित करण्यासाठी, सूचीतील रेपॉजिटरी नीवडा व त्यानंतर रेपॉजिटरी संपादीत करा.

नेटवक वेश आवgयक आहे

विना-नेटवर्क प्रतिष्ठापनवेळी जसे कि Red Hat Enterprise Linux DVD पासून, रेपॉजटिरी माहिती बदलल्यास, इंस्टॉलर तुम्हाला नेटवर्क संरचना माहितीकरीता विचारेल.

अगाऊ सॉफ्टवेअर रेपॉजिटरी समाविष्ट करा नीवडल्यास, रेपॉजिटरी संपादीत करा संवाद आढळतो. स्थळकरीता रेपॉIजटरी नाव व रेपॉIजटरी **URL** पुरवा.

एकदाचे मिरर आढळल्यास, वापरण्याजोगी URL ओळखण्यासाठी, मिररवरील डिरेक्ट्री शोधा ज्यामध्ये repodata नावाची डिरेक्ट्री *समाविष्टीत* आहे.

अगाऊ रेपॉजिटरीकरीता एकदाची माहिती पुरवल्यास, इंस्टॉलर नेटवर्कवरील संकुल मेटाडाटा वाचतो. विशिष्ट प्रकारे चिन्हाकृत सॉफ्टवेअरला संकूल गट नीवड प्रणालीमध्ये समाविष्ट केले जाते.

## बॅकट्रेसिंग रेपॉजिटरी मेटाडाटा काढून टाकतो

संकुल नीवड पडद्यापासून मागे नीवडल्यास, दिलेली कुठलिही अगाऊ रेपॉजिटरी डाटाविषयी माहिती गमवली जाते. यामुळे तुम्ही अगाऊ रेपॉजिटरी प्रभावीपणे रद्द करू शकाल. विद्यमानक्षणी रेपॉजिटरी दिल्यावर त्यांस रद्द करण्यासाठी कुठलाही मार्ग राहत नाही.

## 23.17.2. सॉफ्टवेअर नीवड पसंतीचे करणे

### अगाऊ भाषा समथन

आपली Red Hat Enterprise Linux प्रणाली स्वयं प्रतिष्ठापनवेळी नीवडलेल्या भाषाकरीता समर्थन पुरवते. अगाऊ भाषांकरीता समर्थन पुरवण्यासाठी, भाषा विभागातून ठराविक भाषांकरीता संकुल ग्रूप नीवडा.

## टिप —**31**-बीट ॲप्लिकेशन्स

IBM System z चे वापरकर्ते ज्यांना लेगसि 31-बिट ॲप्लिकेशन्स्चे विकास किंवा चालवण्यासाठी समर्थन हवे आहे सहत्वता आर्क सपोर्ट व प्रणालींकरीता आर्किटेक्चर निर्देशीत समर्थन प्रतिष्ठापीत करण्यासाठी सहत्वता आर्क डेव्हलपमेंट सपोर्ट संकुले नीवडण्यास प्रोत्साहीत केले जाते.

तपशीलमध्ये अखेरच्या प्रणालीसाठी सॉफ्टवेअर संकुले निर्देशीत करण्यासाठी **आत्ता पसंतीचे करा** नीवडा. **पुढचे** नीवडल्यावर हा पर्याय प्रतिष्ठापनवेळी अगाऊ पसंतीचा पडदा दाखवण्यास कारणीभूत ठरतो.

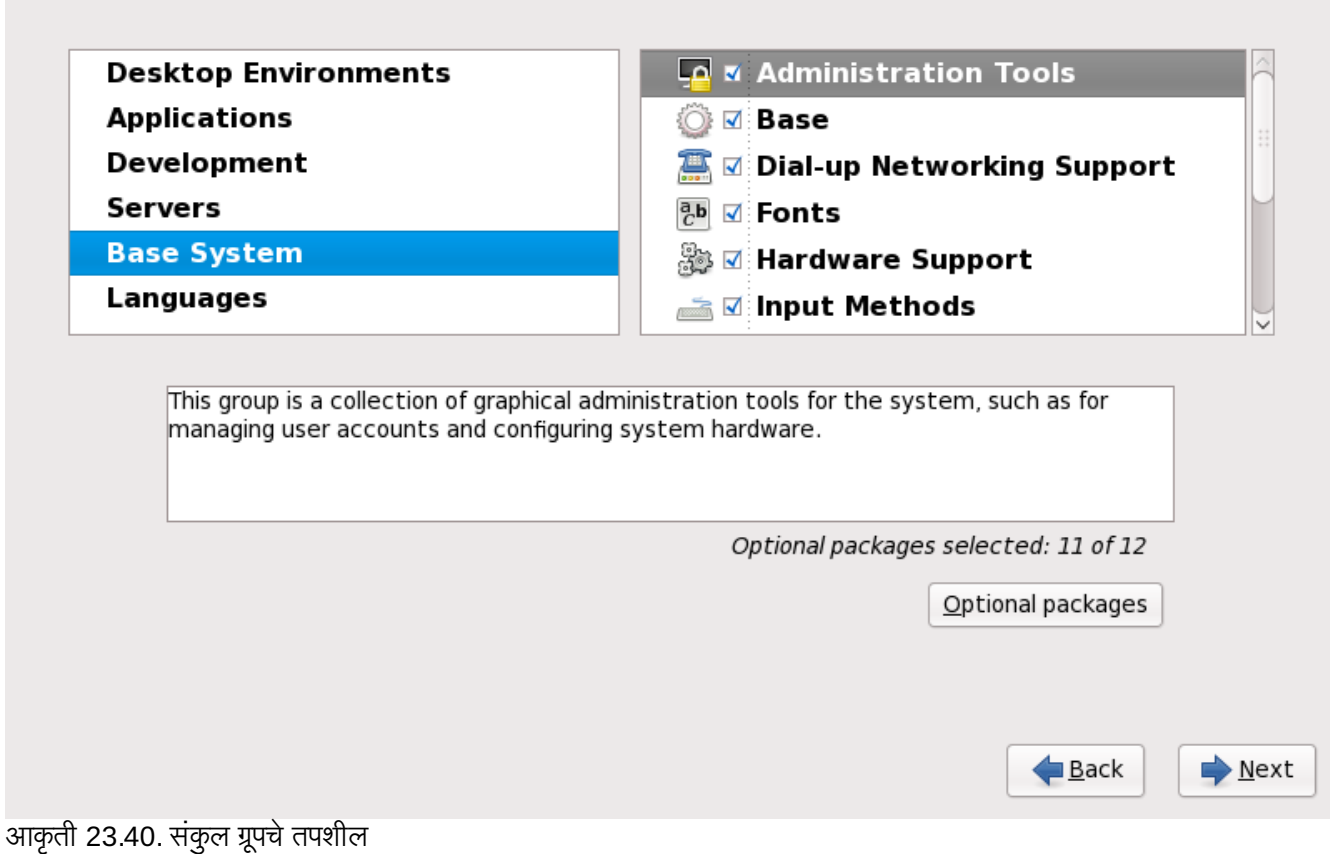

Red Hat Enterprise Linux समाविष्टीत सॉफ्टवेअरला *संकलु गटे* मध्ये विभाजीत करतो. वापरणी सोपी करण्यासाठी, संकुल नीवड पडदा या गटांना विभाजने म्हणून दाखवतो.

तुम्ही संकुल समुह निवडू शकता, जे घटकांस त्यांच्या कार्यानुसार संगठित करते (उदाहरणार्थ, **X विंडो प्रणाली** आणि **संपादके**), एकटी संकुले, िकंवा दोघांची जोडी.

विभागकरीता संकूल ग्रूप पहाण्यासाठी, डावीकडील सूचीतून विभाग नीवडा. उजवीकडील सूचीत सध्याच्या नीवडलेल्या विभागसाठी संकूल ग्रूप्स् दाखवले जातात.

प्रतिष्ठापनकरीता संकूल ग्रूप निर्देशीत करण्यासाठी, ग्रूपच्या बाजूचे चेकबॉक्स् नीवडा. पडद्याच्या तळाशी आढळणारे पटल ठळक केलेल्या सध्याच्या संकुल ग्रूपचे तपशील दाखवतो. ठराविक ग्रूपसाठी चेकबॉक्स नीवडल्यास ग्रूपमधील *कोणतेही* संकुले प्रतिष्ठापीत केले जाणार नाही.

संकृल गट नीवडल्यास, Red Hat Enterprise Linux स्वयंपणे ठराविक ग्रूपसाठी बेस व आवश्यक संकुले प्रतिष्ठापीत करतो. नीवडलेल्या ग्रूप अंतर्गत कोणते वैकल्पिक संकुले प्रतिष्ठापीत केले जातील, त्याकरीता गटाच्या वर्णन अंतर्गत **वैकल्पिक) संकुले** बटण नीवडा. नीवड बदलण्यासाठी स्वतंत्र संकृल नावाच्या बाजूचेन चेकबॉक्सचा वापर करा.

उजवीकडील संकूल नीवड सूचीमध्ये, बेस व अनिवार्य संकुले किंवा सर्व वैकल्पिक संकुलांचे प्रतिष्ठापन शक्य किंवा अशक्य करण्यासाठी, शॉटकट म्हणून कंटेक्स्ट मेन्यूचा वापर करू शकता.

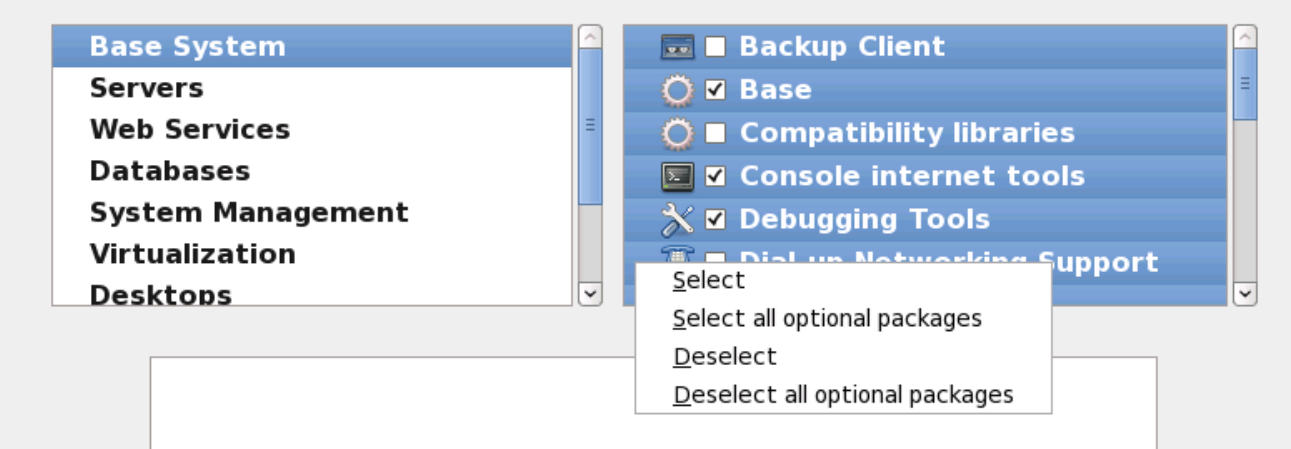

आकृती 23.41. संकूल नीवड सूचीतील संदर्भ मेन्यू

पसंतीचे संकूले नीवडल्यावर, पुढे जाण्यासाठी **पुढे** नीवडा. इंस्टॉलर नीवड तपासतो, व नीवडलेल्या सॉफ्टवेअरचा वापर करण्यासाठी स्वयं कुठलेही अगाऊ संकुले समाविष्ट करतो. संकुल नीवड पूर्ण झाल्यावर, वैकल्पिक संकुल नीवडा साठवण्याकरीता **बंद करा** क्लिक करा व मुख्य संकुल नीवड पडद्यावर जा.

नीवडलेले संकुले तात्पुर्तेच आहे. प्रणालीला बूट केल्यावर, **सॉफ्टवेअर समावेश करा/काढून टाका** साधणाचा वापर, नवीन सॉफ्टवेअर प्रतिष्ठापीत करण्यासाठी किंवा काढून टाकण्यासाठी करा. मुख्य मेन्यूपासून, साधण चालवण्यासाठी, **प्रणाली → प्रशासन** → सॉफ्टवेअर समावेश करा*।*काढून टाका नीवडा. Red Hat Enterprise Linux सॉफ्टवेअर व्यवस्थापन प्रतिष्ठापन डिस्कस् वरील उपलब्ध संकूलांऐवजी, प्रणाली नेवटवर्क सर्व्हर्स् पासून सुधारीत संकूले डाऊनलोड करते.

### 23.17.2.1. कोर नेटवक सेवा

सर्व Red Hat Enterprise Linux प्रतिष्ठापनांमध्ये खालील नेटवर्क सर्व्हिसेस् समाविष्टीत आहे:

- syslog च्या सहाय्याने सेट्रलाइज्ड् लॉगींग
- SMTP (सिम्पल मेल ट्रांस्फर प्रोटोकॉल) च्या सहाय्याने मेल करा
- NFS (नेटवर्क फाइल सिस्टम) च्या सहाय्याने नेटवर्क फाइल शेअरींग
- SSH (सेक्योर शेल) च्या सहाय्याने रिमोट प्रवेश
- mDNS (मल्टिकास्ट DNS) च्या सहाय्याने स्रोतचे प्रकाशन

पूर्वनिर्धारीत प्रतिष्ठापन खालील देखील पुरवतो:

- HTTP (हायपरटेक्स्ट ट्रांस्फर प्रोटोकॉल) च्या सहाय्याने नेटवर्क फाइल स्थानांतरन
- CUPS (कॉमन UNIX प्रिंटींग सिस्टम) च्या सहाय्याने छपाई
- » VNC (वर्च्यूअल नेटवर्क कम्प्यूटिंग) च्या सहाय्याने रिमोट डेस्कटॉप प्रवेश

प्रणली प्रशासककरीता, Red Hat Enterprise Linux प्रणालीवर काहिक प्रोसेस् अहवाल व संदेश पाठवण्यासाठी ईमेल सेवांचा वापर करतत. पूर्वनिर्धारीतपणे, ईमेल, लॉगींग, व प्रिटींग सर्व्हिसेस् इतर प्रणालींकडून जोडणी स्वीकारत नाही. NFS शेअरींग, HTTP, व VNC सर्व्हिसेस् सुरू न करता Red Hat Enterprise Linux ही घटके प्रतिष्ठांपीत करतात.

प्रतिष्ठापननंतर ईमेल, फाइल शेअरींग, लॉगींग, छपाई व रिमोट डेस्कटॉपकरीता प्रवेश यानुरूप सर्व्हिसेस् पुरवण्यासाठी, Red Hat Enterprise Linux प्रणाली संरचीत करणे शक्य आहे. SSH सर्व्हिस पर्वनिधरिीतपणे सुरू केले जाते. NFS शेअरींग सर्व्हिस सुरू न करता इतर प्रणालींवरील फाइल्सच्या प्रवेशकरीता NFS चा वापर शक्य आहे.

# <span id="page-294-0"></span>23.18. संकुले प्रतिष्ठापित करणे

या टप्प्यावर तुमच्यासाठई करण्यासारखे काहीच शिल्लक नाही सर्व संकुले प्रतिष्ठापित होईपर्यंत. हे किती लवकर होते हे तुम्ही न्वडलेल्या संकुलांच्या संख्येवर आणि तुमच्या संगणकाच्या वेगावर अवलंबून आहे.

उपलब्ध स्रोतवर आधारीत, इंस्टॉलर प्रतिष्ठापनकरीता नीवडलेल्या संकुलांचे अवलंबननाचे निवारण करत असतेवेळी तुम्हाला खालील प्रगति पट्टी आढळेल:

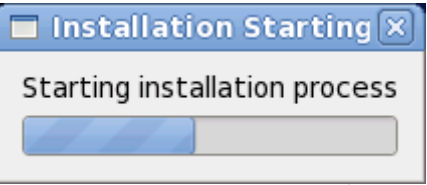

आकृती 23.42. प्रतिष्ठापन सुरू करणे

नीवडलेल्या संकुलांचे व त्यांच्या अवलंबनाच्या प्रतिष्ठापनवेळी, तुम्हाला खालील प्रगति पट्टी आढळेल:

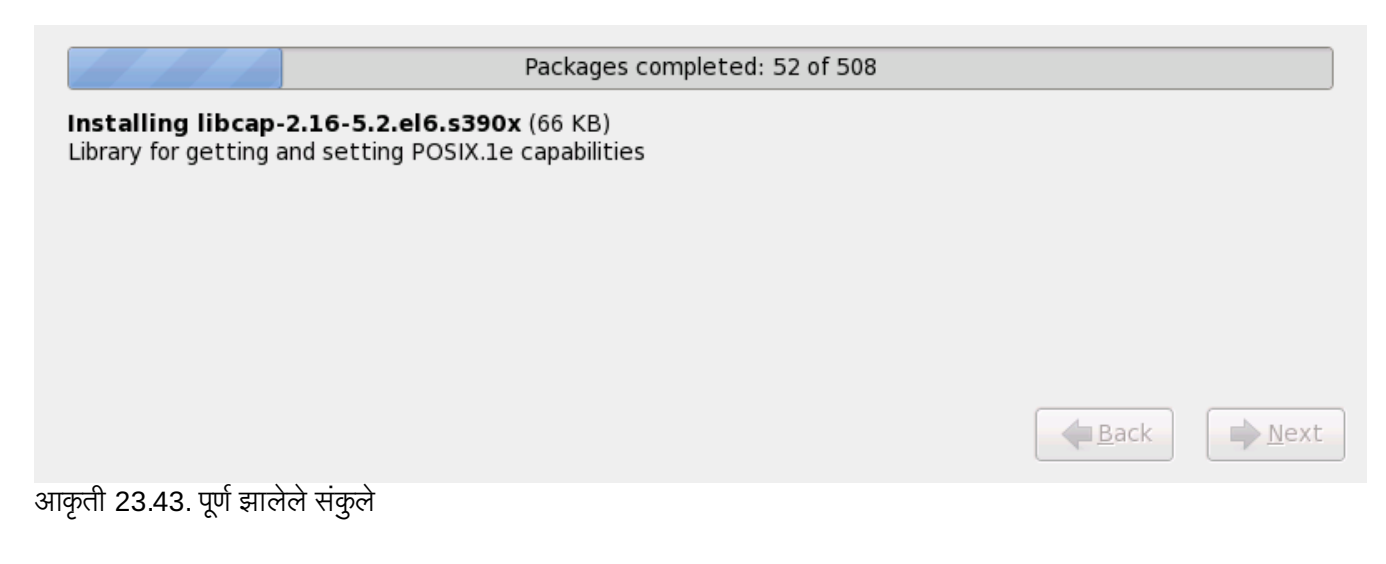

# 23.19. प्रतिष्ठापन पूर्ण

अभिनंदन! आपले Red Hat Enterprise Linux प्रतिष्ठापन आत्ता पूर्ण झाले!

प्रतिष्ठापन कार्यक्रम तुम्हास तुमची प्रणाली रिबूट करण्यासाठी तयार करण्यास प्रॉम्प्ट करतो.

प्रतिष्ठापन कार्यक्रम स्वयं प्रतिष्ठापीत प्रणालीमध्ये पूनः बूट करतो.

प्रतिष्ठापन कार्यक्रम पुनः सुरू झाल्यास, प्रतिष्ठापन कार्यक्रम कोणत्या साधनातून IPL (बूट) करायचे त्याविषयी माहिती पुरवतो. पूर्णपणे बंद करा स्वीकारा व पूर्णपणे बंद झाल्यावर, DASD किंवा SCSI LUN पासून IPL करा, जेथे Red Hat Enterprise Linux करीता **/boot** विभाजन प्रतिष्ठापीत केले असावे.

## 23.19.1. z/VM अंतगत IPL

DASD पासून IPL करण्यासाठी, उदाहरणार्थ 3270 कंसोलवर DASD साधन 200 चा वापर करून, खालील आदेश चालवा:

**#cp i 200**

फक्त DASD वातावरणातच स्वयं विभाजने (सर्व विभाजनांपासून डाटा नष्ट करून) वापरले जात असे. पहिले सक्रिय DASD म्हणजे जेथे **/boot** विभाजन सहसा स्थित केले जाते.

FCP LUN वरील /boot चा वापर करून, IPL करण्याजोगी FCP-संलग्न साधनकरीता WWPN व LUN पुरवायला हवे.

FCP-संलग्न साधनापासून IPL करण्यासाठी:

1. FCP-जोडलेल्या साधनकरीता FCP राउटिंग माहिती पुरवा, उदाहरणार्थ, जेथे **0x50050763050B073D** म्हणजे WWPN, व **0x4020400100000000** BहणजेFCP LUN आह:े

**#cp set loaddev portname50050763 050B073D lun 40204001 00000000**

2. FCP अडॅ\टर IPL करा, उदाहरणाथ**FC00**:

**#cp ipl FC00**

## टीप

व9यअु ल मशीनम[येकायरत Linux न थांबता 3270 टिमनलपासून खडं ीत करOयासाठी, **#cp logoff** ऐवजी **#cp** disconnect याचा वापर करा. सर्वसाधारण प्रवेशजोगी प्रक्रियाद्वारे वर्च्युअल मशीन पुनः जोडल्यास, त्यांस CP कंसोल फंकशन मोडमध्ये (CP) READ) स्थित करणे शक्य असू शकते. असे असल्यास, वर्च्युअल मशीनवर एकजीक्यशन पुनः सुरू करण्यासाठी, **BEGIN** आदेश द्या.

## 23.19.2. LPAR वरील IPL

LPAR-आधारीत प्रतिष्ठापनांकरीता, HMC वर, LPAR करीता लोड आदेश चालवा, ठराविक DASD, किंवा FCP अडॅप्टर, WWPN, व FCP LUN निर्देशीत करून जेथे **/boot** विभाज स्थीत आहे.

## 23.19.3. पूनः सूरू केल्यावर पूढे जात आहे (re-IPL)

स्वयं पुनः सुरू करणे किंवा प्रतिष्ठापीत Red Hat Enterprise Linux कार्यप्रणालीचे स्वहस्ते IPL केल्यास, तुम्ही प्रणालीमध्ये ssh द्वारे प्रवेश करू शकाल. लक्षात ठेवा एकमेव स्थान जेथून रूट म्हणून प्रवेश करणे शक्य आहे ते म्हणजे 3270 टर्मिनल किंवा **/etc/securetty** येथील सूचीतील इतर टिमनल साधनांपासून.

Red Hat Enterprise Linux प्रणालीला प्रथमवेळी ग्राफिकल वातावरणामध्ये सुरू केल्यास, फर्स्टबूट चा वापर Red Hat Enterprise Linux संरचनासह मार्गदर्शनकरीता शक्य आहे. या साधनाचा वापर करून, प्रणाली वेळ व दिनांक ठरवणे, सॉफ्टवेअर प्रतिष्ठापीत करणे, Red Hat Network सह मशीन नोंदणीकृत करणे, व अधिक शक्य आहे. फर्स्टबूट सुरूवातीला वातावरण संरचीत करण्यास परवानगी देतो, जेणेकरून तुम्ही Red Hat Enterprise Linux प्रणालीला पटकन वापरू शकाल.

[\[10\]](#page-268-0) Red Hat Enterprise Linux प्रणालीकरीता रूट पासवर्ड प्रशासकीय पासवर्ड आहे. प्रणाली दुरूस्तीकरीता तुम्ही फक्त रूट म्हणून प्रवेश करा. साधारण वापरकर्ता खात्यांवर रूट खाते कार्य करत नाही, म्हणून रूट द्वारे केलेल्या बदलाचे संपूर्ण प्रणालीवर प्रभाव पडू शकतो.

[\[11\]](#page-280-0) fsck ऍप्लिकेशनचा वापर मेटाडाटाची स्थीरता व वैकल्पिकरित्या एक किंवा त्यापेक्षा जास्त Linux फाइल प्रणालीच्या तपासणीकरीता केला जातो.

# धडा 24. IBM System z वरील प्रतिष्ठापन त्रुटीनिवारण

या भागात काहिक सामान्य प्रतिष्ठापन अडचणी व त्यांचे पर्याय समाविष्टीत आहेत.

िडबगींग करीता, **ॲनाकाँडा /tmp** डिरेक्ट्रीतील फाइल्स मध्ये प्रतिष्ठापन कृतींची नोंद करतो. फाइल्स मध्ये खालील समाविष्टीत आहे:

#### **/tmp/anaconda.log**

साधारण ॲनाकाँडा संदशे

### **/tmp/program.log**

**ॲनाकाँडा** द्वारे चालवले गेलेले सर्व बाहेरील कार्यक्रम

### **/tmp/storage.log**

विस्तारीत स्टोरेज विभागाची माहिती

**/tmp/yum.log yum** संकुल ितापन संदशे

प्रतिष्ठापन अपयशी ठरल्यास, या फाइल्स् मधील संदेश **/tmp/anacdump.txt** येथे एकत्रीत केले जातात.

वरील सर्व फाइल्स इंस्टॉलरच्या रॅमडिस्कमध्ये स्थीत आहेत व त्यामुळे परिवर्तनशील आहे. नेहमीसाठी प्रत वनवायचे असल्यास, ितापन ितमा (इतर पयायचा वापर न कन) वरील **scp** याचा वापर कन 3या फाइ]ला नेटवकवरील इतर णालीवर ितकृत करा.

## 24.1. Red Hat Enterprise Linux बूट करणे अशक्य

## 24.1.1. तुमची प्रणाली सिग्नल 11 त्रुटी दाखवत आहे?

सिग्नल 11 त्रुटी, सामान्यतः *segmentation fault* म्हणून ओळखली जाणारीचा अर्थ असतो कार्यक्रमाने स्मृचू स्थळ मुळवले आहे जे .<br>त्यास दिलेले नव्हते. सिग्नल 11 त्रटी प्रतिष्ठापित केलेल्या एखाद्या सॉफ्टवेअर कार्यक्रमातील त्रटीमुळे असू शकते किंवा खराब हार्डवेअरमुळे.

खात्री करा तुमच्याकडे Red Hat कडून निवनतम प्रतिष्ठापन अद्यतने आणि प्रतिमा असल्याची. ऑनलाइन एराटा पहा निवन आवृत्त्या उपलब्ध आहेत का हे पाहण्यासाठी.

# 24.2. ितापनवेळी समया

## 24.2.1. **No devices found to install Red Hat Enterprise Linux** ;ुटी संदेश

Red Hat Enterprise Linux प्रतिष्ठापीत करण्यासाठी साधने आढळले नाही असे त्रूटी संदेश आढळल्यास, DASD साधनांसह अडचण असू शकते. ही त्रुटी आढळल्यास, **DASD=<***डिस्क्स्***>** घटक तुमच्या घटक फाइल किंवा CMS संरचना फाइलमध्ये (जेथे *डिस्क्स्* म्हणजे प्रतिष्ठापनकरीता आरक्षीत DASD व्याप्ति) समाविष्ट करा व प्रतिष्ठापन पुनः सुरू करा.

अतिरिक्तपणे, CMS चा वापर करून DASDs च्या रूपण ऐवजी, Linux रूट शेलमध्ये **dasdfmt** आदेशचा वापर करून DASDs चे रूपण केल्याची खात्री करा. ॲनाकॉॅंडा स्वयं अजूनही रूपण न केलेल्या कुठल्याही DASD साधणांना ओळखतो व साधणांच्या रूपणकरीता वापरकर्त्याची चौकशी करतो

## 24.2.2. टेसबॅक संदेश साठवणे

ग्राफिकल प्रतिष्ठापवेळी ॲनाकॉॅंडा ला त्रुटी आढळल्यास, क्रॅश अहवाल संवाद पेटी तुमच्या समक्ष प्रस्तुत केली जाते:

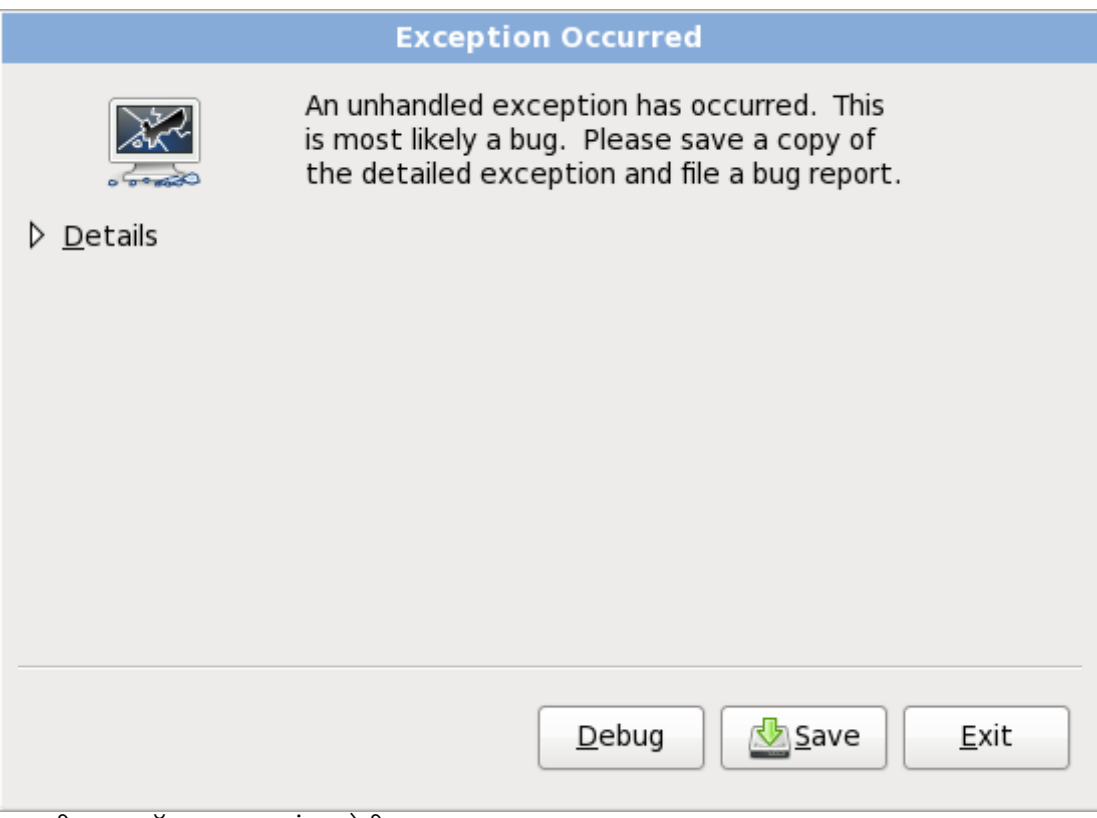

आकृती 24.1. क्रॅश अहवाल संवाद पेटी

#### तपशील

त्रुटीचे अहवाल दाखवते:

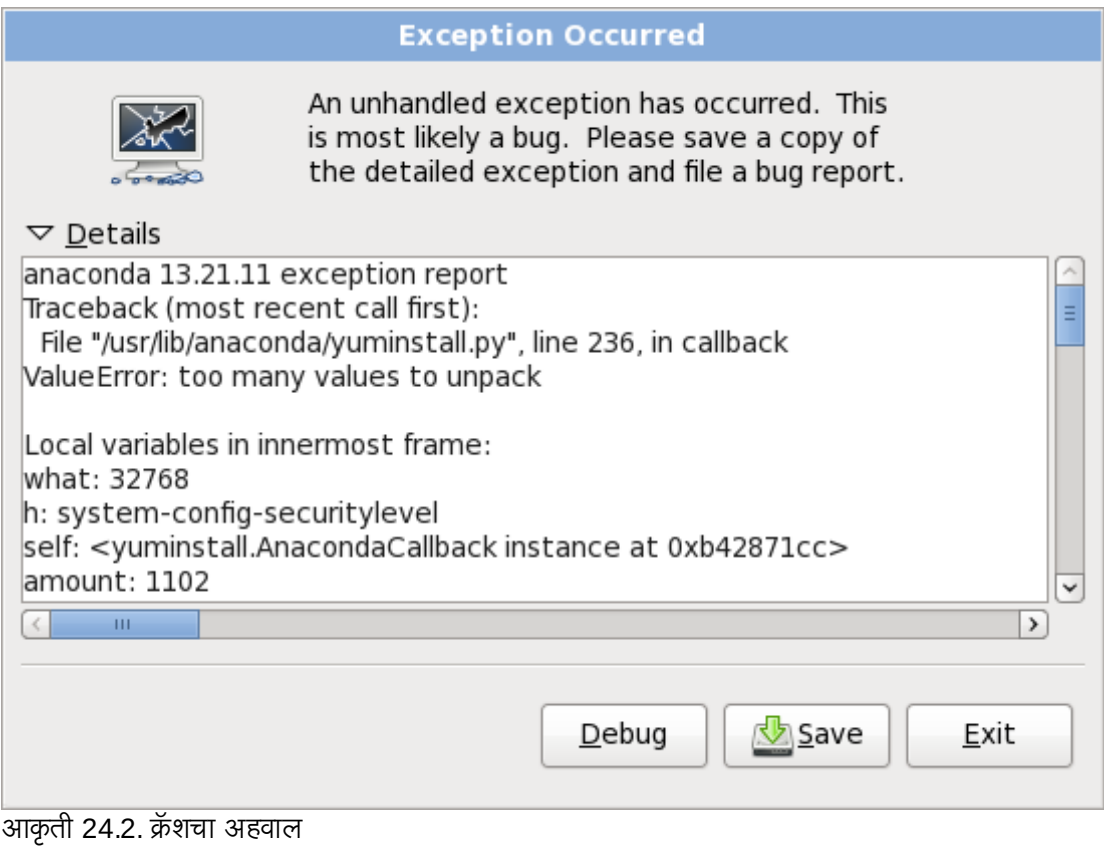

#### साठवा

त्रुटीचा तपशील स्थानीय किंवा दूरस्थपणे साठवा:

## इंटॉलर पासून बाहेर पडा

प्रतिष्ठापन क्रिया पासून बाहेर पडतो.

## मुख्य संवादपासून **साठवा** नीवडल्यास, तुम्ही खालील पर्यायपासून नीवडू शकता:

### स्थानीय डिस्क

स्थानीय हार्ड ड्राइव्हवर, फाइल ब्राऊजर द्वारे नीवडण्याजोगी डिरेक्ट्रीत त्रुटीचे तपशील साठवले जातात:

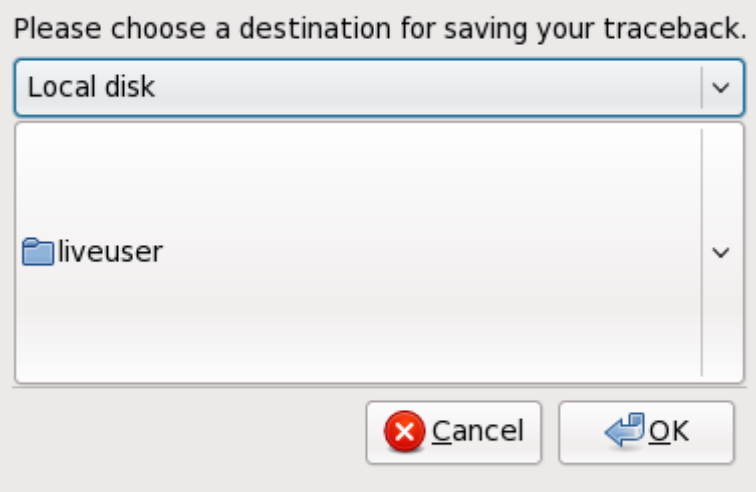

आकृती 24.3. क्रॅश अहवाल स्थानीय डिस्कवर साठवा

#### बगजीला

त्रुटी अहवाल Red Hat च्या बग-नियंत्रण प्रणाली, बगजीलाकडे सादर केला जातो. तुम्हाला बगजीला वापरकर्तानाव व पासवर्ड, तसेच बगचे वर्णन द्यावे लागेल.

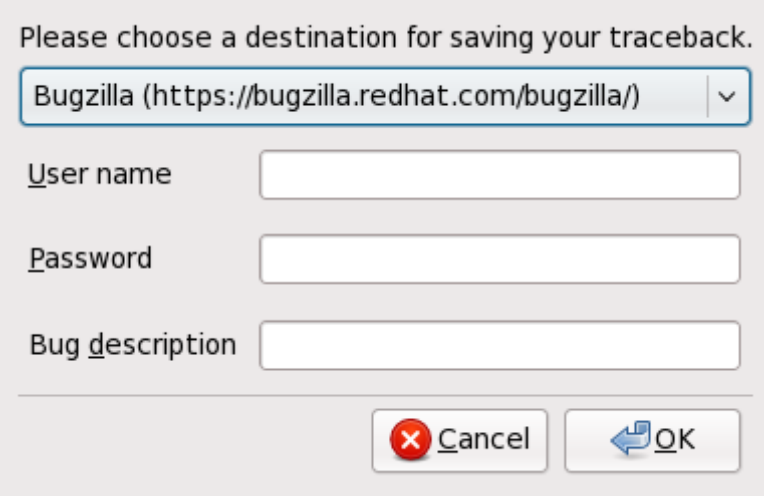

#### आकृती 24.4. बगजीलामध्ये क्रॅश अहवाल साठवा

#### रिमोट सर्व्हर

SCP याचा वापर करून त्रुटीचा अहवाल रिमोट स्थळावर साठवा. तुम्ही वापरकर्तानाव, पासवर्ड, यजमान, व लक्ष्य फाइल निर्देशीत करायला हवे

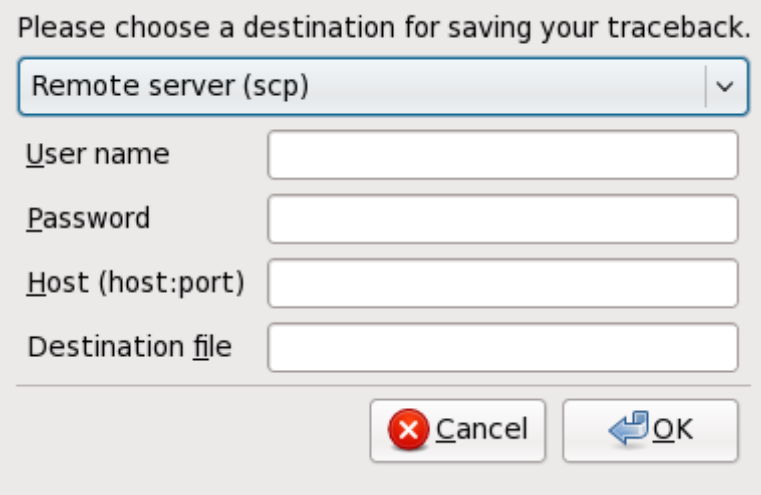

आकृती 24.5. रिमोट सर्व्हर येथे क्रॅश अहवाल साठवा

#### 24.2.3. इतर िवभाजन समया

स्वतः विभाजने निर्माण करत असल्यास, परंतु पुढील पडद्याकडे स्थानांतरन अशक्य असल्यास, पुढे जाण्यासाठी कदाचीत तुम्ही आवश्यक सर्व विभाजने निर्माण केले नसावे.

िकमान खालील िवभाजनेअसायला हव:े

- **/** (ट) िवभाजन
- स्वॅप प्रकार असलेले <स्वॅप> विभाजन

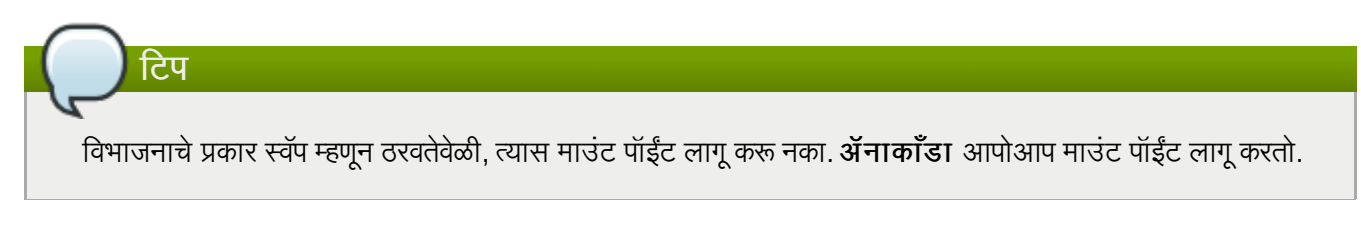

#### 24.2.4. तुम्ही Python चुका पाहात आहात?

Red Hat Enterprise Linux च्या काही सुधारणा किंवा प्रतिष्ठापनांदरम्यान, प्रतिष्ठापन कार्यक्रम (ॲनाकॉंडा म्हणूनही ओळखले जाते) Python किंवा ट्रेसबॅक चुकीसह अपयशी होऊ शकतो. ही त्रुटी उद्भवू शकते एकटे संकुल निवडीनंतर किंवा सुधारणा लॉग /tmp/डिरेक्ट्रीमध्ये सुरक्षित करण्याचा प्रयत्न करताना. त्रुटी यासमान दिसू शकते:

```
Traceback (innermost last):
File "/var/tmp/anaconda-7.1//usr/lib/anaconda/iw/progress_gui.py", line 20, in
run
rc = self.todo.doInstall ()
File "/var/tmp/anaconda-7.1//usr/lib/anaconda/todo.py", line 1468, in doInstall
self.fstab.savePartitions ()
File "fstab.py", line 221, in savePartitions
sys.exit(0)
SystemExit: 0
Local variables in innermost frame:
self: <fstab.GuiFstab instance at 8446fe0>
sys: <module 'sys' (built-in)>
ToDo object: (itodo ToDo p1 (dp2 S'method' p3 (iimage
CdromInstallMethod
p4 (dp5 S'progressWindow' p6 <failed>
```
ही त्रुटी उद्भवते काही प्रणाल्यामध्ये जेथे **/tmp/** चे दुवे इतर ठिकाणासाठी प्रतिकात्मक आहेत किंवा निर्मितीपासून बदलले गेले आहेत. हे प्रतिकात्मक किंवा बदललेले दुवे प्रतिष्ठापन प्रक्रियेदरम्यान अवैध असतात, म्हणून प्रतिष्ठापन कार्यक्रम माहिती लिहू शकत नाही आणि अपयशी होतो.

याप्रकारची त्रुटी अनुभवल्यास, पहिले ॲनाकाँडा करीता उपलब्ध सुधारणा डाऊनलोड करा. ॲनाकाँडा करीता सुधारणा व त्यांच्या वापर करीता सूचना येथेआढळतात:

<http://fedoraproject.org/wiki/Anaconda/Updates>

Red Hat सबस्क्रिप्शनद्वारे तुम्ही ॲनाकाँडा करीता एराटा शोधू व डाऊनलोडही करू शकता. <https://access.redhat.com/login> येथील विक्रेता पोर्टलसह खात्यामध्ये प्रवेश करा, पटलाच्या शीर्षमधील एराटा दुवावर क्लिक करा, सिनॉप्सिस् द्वारे चाळणी करा चिन्हाकृत क्षेत्रमध्ये anaconda द्या, व जा क्लिक करा.

ॲनाकाँडा वेबसाइट देखील एक उपयोगी संदर्भ असू शकतो आणि येथे ऑनलाइन सापडू शकतो:

<http://fedoraproject.org/wiki/Anaconda>

तुम्ही या कार्यक्रमाशी संबंधित त्रूटी अहवाल देखील शोधू शकता. Red Hatची त्रूटी ट्रॅकींग प्रणाली शोधण्यासाठी, येथे जा:

<http://bugzilla.redhat.com/bugzilla/>

अखेरीस, जर तुम्ही अजुनही या चुकीशी निगडीत समस्येस तोंड देत असा, तर तुमचे उत्पाद नोंदवा आणि आमच्या समर्थन संघास संपर्क करा. तुमचे उत्पाद नोंदवण्यासाठी, येथे जा:

<http://www.redhat.com/apps/activate/>

## 24.3. प्रतिष्ठापनानंतर समस्या

## 24.3.1. दूरस्थ ग्राफिकल डेस्कटॉप आणि XDMCP

X विंडो सिस्टम प्रतिष्ठापीत केले असल्यास व Red Hat Enterprise Linux प्रणालीमध्ये ग्राफिकल प्रवेश व्यवस्थापकाच्या मदतीने प्रवेश करायचे असल्यास, *X डिस्पले मॅनेजर कंट्रोल प्रोटोकॉल* (XDMCP) याचा वापर करा. या प्रोटोकॉलमुळे वापरकर्ते कुठल्याही X विंडो सिस्टम सहत्व क्लाएंटपासून (जसे कि नेटवर्क-संलग्न वर्कस्टेशन किंवा X11 टर्मिनल) डेस्टॉप वातावरणात रिमोट प्रवेश करू शकतात. XDMCP चा वापर करून रिमोट प्रवेश सुरू करायचे असल्यास, Red Hat Enterprise Linux प्रणालीवरील मजकूर संपादक **vi** िकंवा **nano** यां9या सहायाने**/etc/gdm/custom.conf** फाइल संपादीत करा:

ओळ Enable=true समाविष्ट करा, फाइल साठवा, व मजकूर संपादकातून बाहेर पडा. X11 सर्व्हर सूरू करण्यासाठी रनलेव्हल 5 वर जा:

#### /sbin/init 5

क्लाएंट मशीनपासून, X याचा वापर करून रिमोट X11 सत्र सुरू करा. उदाहरणार्थ:

#### X :1 -query *s390vm.example.com*

आदेश रिमोट X11 सर्व्हरशी XDMCP ( s390vm.example.com यांस रिमोट X11 सर्व्हरच्या यजमाननावसह अदलाबदल करा) यासह जोडणी करतो व X11 सहर णाली9या पडQावर **:1** Dरमोट =ािफकल वशे दाखवतो(सहसा **Ctrl**-**Alt**-**F8** कळ संगठनाचा वापर केल्यास प्रवेशजोगी असते).

नेस्टेड X11 सर्व्हरचा वापर करून तुम्ही रिमोट डेस्कटॉप सत्राकरीता देखील प्रवेश प्राप्त करू शकता, ज्यामुळे विद्यमान X11 सत्रामध्ये रिमोट डेस्कटॉप, पटल म्हणून उघडले जाते. Xnest वापरकर्त्यांना स्थानीय X11 सत्रामध्ये अंतर्भुतीत रिमोट डेस्कटॉप उघडण्यासाठी परवानगी देते. उदाहरणार्थ. *s390vm. example. com* यांस रिमोट X11 सर्व्हरच्या यजमाननावसह अदलाबदल करून. Xnest चालवा:

Xnest :1 -query *s390vm.example.com*

#### 24.3.2. तुम्ही लॉगीन करण्याचा प्रयत्न करताना समस्या

firstboot पडद्यावर वापरकर्ता खाते निर्माण न केल्यास, Ctrl+Alt+F2 दाबून कंसोलचा वापर करा, रूट म्हणून प्रवेश करा व रूटकरीता दिलेल्या पासवर्डचा वापर करा.

रूट पासवर्ड लक्षात न राहिल्यास, zipl बूट मेन्यू करीता बूट पर्याय single समाविष्ट करून किंवा IPL वेळी कर्नल आदेश ओळ पर्याय समाविष्ट करून प्रणलीला एक वापरकर्ता मोडमध्ये बूट करणे शक्य आहे.

एकदा तुम्ही सिंगल-युजर मोडमध्ये बूट केल्यानंतर आणि # प्रॉम्प्ट मिळवल्यानंतर, तुम्ही passwd root टाइप करायलाच हवे, जे तुम्हास रूटसाठी नविन पासवर्ड दाखल करण्यास संमत करते. या टप्प्यावर तुम्ही shutdown -r now टाइप करू शकता प्रणालीस नविन रूट पासवडासिंह रिबूट करण्यासाठी.

जर तुम्ही तुमच्या उपयोक्ता खात्याचा पासवर्ड विसरला असाल, तर तुम्ही रूट बनलेच पाहिजे. रूट बनण्यासाठी, su - टाइप करा आणि तुमचा रूट पासवर्ड विचारल्यानंतर दाखल करा. नंतर, passwd <username> टाइप करा. हे तुम्हास दर्शवलेल्या उपयोक्त्यासाठी नविन पासवर्ड दाखल करण्यास संमत करते.

जर ग्राफिकल लॉगीन स्क्रीन दिसत नसेल, तर तुमचे हार्डवेअर सुसंगतता मामले तपासा. *हार्डवेअर कम्पॅटिबिलिटि लिस्ट* येथे शोधता येईल:

<http://hardware.redhat.com/hcl/>

### 24.3.3. तुमचा मुद्रक काम करत नाही

जर तुमची खात्री नसेल तुमचा मुद्रक कसा व्यवस्थित करावा किंवा त्यास व्यवस्थित काम करवण्यात समस्या येत असेल, तर **मुद्रक** संरचना उपकरण वापरून पहा.

system-config-printer आदेश टाइप करा शेल प्रॉम्प्टवर मुद्रक संरचना उपकरण प्रक्षेपित करण्यासाठी. जर तुम्ही रूट नसाल, तर तो तुम्हास चालू ठेवण्यासाठी रूट पासवर्ड विचारेल.

## 24.3.4. Apache-आधारित httpd सर्व्हिस/Sendmail आरंभादरम्यान निष्क्रीय(हँग) होते

जर तुम्हास Apache-आधारित **httpd** सेवा किंवा Sendmail आरंभावेळी निष्क्रीय(हँग) होण्याची समस्या असेल, तर खालील ओळ **/etc/hosts** या फाइलमध्ये असल्याचीखात्री करा:

127.0.0.1 localhost.localdomain localhost

# धडा 25. System z घटनावरील प्रतिष्ठापीत Linux संरचीत करणे

[System](#page-331-0) z विषयी अधिक माहितीकरीता, <u>धडा 27, IBM System z संदर्भ</u>येथील सूचीतील प्रकाशने पहा. काहिक सामान्य कार्ये येथे वर्णनीकृत आहे.

# 25.1. DASDs समाविष्ट करणे

खालील DASD ऑनलाइन कसे सेट करायचे याचे उदाहरण आहे. रूपण करा, व बदल सक्तीचे करा.

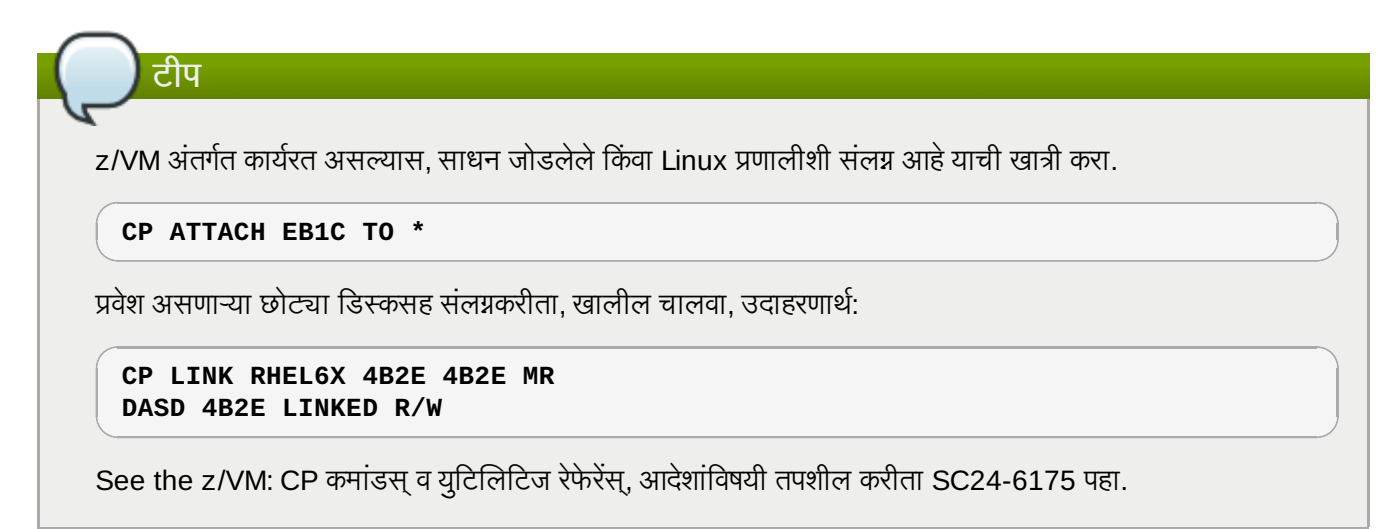

## 25.1.1. गतिशीलपणे DASDs ऑनलाइन सेट करणे

DASD ऑनलाइन ठरवण्यासाठी, खालील पद्धती लागू करा:

1. दूर्लक्ष साधनांच्या सूचीतून DASD काढून टाकण्यासाठी cio\_ignore आदेशचा वापर करा व Linux मध्ये दृष्यास्पद करा:

```
# cio_ignore -r device_number
```
*device\_number* ला DASD च्या साधन क्रमांकाशी बदला. उदाहरणार्थ:

**# cio\_ignore -r 4b2e**

2. साधनाला ऑनलाइन करा. खालीलप्रमाणे आदेशचा वापर करा:

**# chccwdev -e** *device\_number*

device\_number ला DASD च्या साधन क्रमांकाशी बदला. उदाहरणार्थ:

**# chccwdev -e 4b2e**

विकल्प म्हणून, तुम्ही sysfs गुणधर्माचा वापर करून साधनाला ऑनलाइन ठरवणे शक्य आहे:

a. ठराविक वॉल्युम प्रस्तुत करणाऱ्या /sys/ डिरेक्ट्रीचा वापर करण्यासाठी cd आदेशचा वापर करा:

```
# cd /sys/bus/ccw/drivers/dasd-eckd/0.0.4b2e/
# ls -l
total 0
-r--r--r-- 1 root root 4096 Aug 25 17:04 availability
-rw-r--r-- 1 root root 4096 Aug 25 17:04 cmb_enable
-r--r--r-- 1 root root 4096 Aug 25 17:04 cutype
-rw-r--r-- 1 root root 4096 Aug 25 17:04 detach_state
-r--r--r-- 1 root root 4096 Aug 25 17:04 devtype
-r--r--r-- 1 root root 4096 Aug 25 17:04 discipline
-rw-r--r-- 1 root root 4096 Aug 25 17:04 online
-rw-r--r-- 1 root root 4096 Aug 25 17:04 readonly
-rw-r--r-- 1 root root 4096 Aug 25 17:04 use_diag
```
b. साधन आIधपासून ऑनलाइन आहेयाची तपासणी करा:

```
# cat online
\Omega
```
c. जर तो ऑनलाइन नसेल, तर खालील आदेश वापरा त्यास ऑनलाइन आणण्यासाठी:

```
# echo 1 > online
# cat online
1
```
3. कोणता ब्लॉक devnode म्हणून तो मिळवला जात आहे हे तपासा:

```
# ls -l
total 0
-r--r--r-- 1 root root 4096 Aug 25 17:04 availability
lrwxrwxrwx 1 root root 0 Aug 25 17:07 block \rightarrow ../../../../block/dasdb
-rw-r--r-- 1 root root 4096 Aug 25 17:04 cmb_enable
-r--r--r-- 1 root root 4096 Aug 25 17:04 cutype
-rw-r--r-- 1 root root 4096 Aug 25 17:04 detach_state
-r--r--r-- 1 root root 4096 Aug 25 17:04 devtype
-r--r--r-- 1 root root 4096 Aug 25 17:04 discipline
-rw-r--r-- 1 root root 0 Aug 25 17:04 online
-rw-r--r-- 1 root root 4096 Aug 25 17:04 readonly
-rw-r--r-- 1 root root 4096 Aug 25 17:04 use_diag
```
या उदाहरणामध्ये दाखवल्याप्रमाणे, साधन 4B2E यांस /dev/dasdb म्हणून प्रवेश केले जाते.

या सूचना DASD ला विद्यमान सत्रकरीता ऑनलाइन सेट करतात, परंतु हे रिबूटकरीता सक्तीचे राहत नाही. DASD ऑनलाइन सेट करण्यासाठी, विभाग 25.1.3, "सक्तीने [DASDs](#page-305-0) ऑनलाइन ठरवत आहे" पहा. DASDs सह कार्य करतेवेळी, **/dev/disk/bypath/** अंतर्गत पर्सिस्टंट साधन सिम्बॉलिक द्व्यांचा वापर करा.

*System z वरील डिव्हाइस ड्राइव्हर्स, गुणविशेष, Red Hat Enterprise Linux 6 <i>वरील आदेश* मधील DASD धड्याविषयी अधिक माहिती प्राप्त करणे शक्य आहे.

## 25.1.2. कमी-तरीय पणसह नवीन DASD तयार करणे

डिस्क एकदाचे ऑनलाइन झाल्यावर, **/root** डिरेक्ट्रीवर जा व साधनाचे कमी-स्तरीय रूपण करा. याची आवश्यकता DASD करीता संपूर्ण कार्यकाळात फक्त एकदाच होते:

```
# cd
# dasdfmt -b 4096 -d cdl -p /dev/disk/by-path/ccw-0.0.4b2e
Drive Geometry: 10017 Cylinders * 15 Heads = 150255 Tracks
I am going to format the device /dev/disk/by-path/ccw-0.0.4b2e in the following
way:
  Device number of device : 0x4b2e
  Labelling device : yes
   Disk label : VOL1
   Disk identifier : 0X4B2E
  Extent start (trk no) : 0
  Extent end (trk no) : 150254
  Compatible Disk Layout : yes
  Blocksize
--->> ATTENTION! <<---
All data of that device will be lost.
Type "yes" to continue, no will leave the disk untouched: yes
cyl 97 of 3338 |#----------------------------------------------| 2%
```
प्रगति पट्टीचे शेवट आढळल्यास व रूपण पूर्ण झाल्यावर, **dasdfmt** खालील आउटपूटची छपाई करतो:

विभाजन तक्ता पुनःवाचत आहे $\dots$ बाहेर पडत आहे...

आत्ता, DASD विभाजनकरीता fdasd चा वापर करा. तुम्ही DASD वर तीन विभाजने निर्माण करू शकता. येथील उदाहरणामध्ये, संपूर्ण डिस्कवरील एक विभाजन निर्माण केले जाते:

```
# fdasd -a /dev/disk/by-path/ccw-0.0.4b2e
संपूर्ण डिस्ककरीता एकच विभाजन स्वयंपणे निर्माण करत आहे...
वॉल्यूम लेबल लिहत आहे\dotsVTOC लिहत आहे\ldotsतपासत आहे !
NATIVE लिहले!
विभाजन तक्ता वाचत आहे\dots
```
अIधक मािहतीकरीता, *System z* वरील *Linux* िडहाइस डाइहस्*,* गुणिवशषे *,* <sup>व</sup> *Red Hat Enterprise Linux 6* वरील आदशे मधील DASD धडा पहा.

(कमी-स्तरीय रूपण) DASD ऑनलाइन असल्यावर, त्यांस Linux अंतर्गत इतर डिस्कप्रमाणे वापरणे शक्य आहे. उदाहरणार्थ, फाइल प्रणालीचे निर्माण, LVM फिजिकल वॉल्युम्स्, किंवा विभाजनांवरील स्वॅप जागा, उदाहरणार्थ **/dev/disk/by-path/ccw-0.0.4b2e-part1**. संपूर्ण DASD साधन (dev/dasdb) याचा वापर करण्यापेक्षा dasdfmt व fdasd याचा वापर करा. संपूर्ण DASD याचा वापर करायचे असल्यास, वरील **fdasd** उदाहरणप्रमाणे, संपूर्ण ड्राइव्हची व्याप्ति समाविष्टीत करणारे एक विभाजन निर्माण करा.

अस्तित्वातील डिस्क नोंदी खंडीत न होता अगाऊ डिस्कस् समाविष्ट करण्यासाठी, उदाहरणार्थ, **/dev/disk/by-path/** अंतर्गत **/etc/fstab**, पर्सिस्टंट डिव्हास सिम्बॉलिक लिंक्स्चा वापर करा.

### <span id="page-305-0"></span><u>25.1.3. सक्तीने DASDs ऑनलाइन ठरवत आहे</u>

कार्यरत प्रणालीमध्ये DASDs यांस गतिकरित्या कसे सक्रिय करायचे असे वरील सूचनांमध्ये व्याख्यीत केले आहे. तरी, हे बदल सक्तीचे नसल्याने पुनः बूट करतेवेळी टिकून राहत नाही. Linux प्रणालीमध्ये DASD संरचनाकरीता केलेले बदल सक्तीचे करण्यासाठी, DASDs रूट फाइल प्रणालीच्या मालकिचे आहे यावर आधारीत असते. **initramfs** द्वारे रूट फाइल प्रणाली माउंट करण्यासाठी, रूट फाइल प्रणालीकरीता आवश्यक DASDs यांस बूट प्रक्रियामध्ये खूप अगोदरच सक्रिय करणे आवश्यक आहे.

**Cio\_ignore** ची हाताळणी पर्सिस्टंट साधन संरचनाकरीता असते व तुम्हाला स्वहस्ते दुर्लक्ष सूची पासून साधने मोकळे करायची

आवgयकता नाही.

#### 25.1.3.1. रूट फाइल सिस्टमचा भाग असणारे DASDs

रूट फाइल प्रणालीचे भाग असलेले DASDs समाविष्ट करण्यासाठी तुम्हाला **/etc/zipl.conf** फाइल्स् संपादीत करावे लागेल. 3यानतं र **zipl** बूट लोडर साधन चालवा. **initramfs** पुनःिनमाण करायची कािहच आवgयकता नाही.

बूट प्रक्रियामध्ये DASDs सक्रिय करण्यासाठी दोन बूट घटके समाविष्टीत आहे:

- *rd\_DASD=*
- **» rd\_DASD\_MOD=** फक्त जुण्या प्रणाली संरचनासह सहत्वताकरीता पुरवले जाते. तपशीलकरीता DASD डिव्हाइस ड्राइव्हर धmातील *Linux on System z* वरील *Linux* िडहाइस डाइहस्*,* गुणिवशषे *,* <sup>व</sup> *Red Hat Enterprise Linux 6* वरील आदशे मधील *dasd=* घटकाचेवणन पहा.

rd\_DASD पर्याय स्वल्पविराम-विभाजीत सूचीला इंपुट म्हणून स्वीकारतो. DASD sysfs गुणधर्मांशी परस्पर कि-वॅल्यू-जोडे समाविष्टीत असणारे डिव्हाइस बस ID व वैकल्पिक अगाऊ घटकांची सूची असते.

रूट फाइल प्रणालीकरीता लॉजिकल वॉल्युम lv\_root समाविष्टीत असणाऱ्या LVM वॉल्युम ग्रूप vg\_devel1 यासाठी दोन DASDs 9या िवभाजनवरील िफIजकल वॉ]यBूचा वापर करणाvया णालीकरीता, खालील हे**zipl.conf** चेउदाहरण आह.े

```
[defaultboot]
default=linux
target=/boot/
[linux]
        image=/boot/vmlinuz-2.6.32-19.el6.s390x
        ramdisk=/boot/initramfs-2.6.32-19.el6.s390x.img
        parameters="root=/dev/mapper/vg_devel1-lv_root
rd_DASD=0.0.0200,use_diag=0,readonly=0,erplog=0,failfast=0
rd_DASD=0.0.0207,use_diag=0,readonly=0,erplog=0,failfast=0
rd_LVM_LV=vg_devel1/lv_root rd_NO_LUKS rd_NO_MD rd_NO_DM LANG=en_US.UTF-8
SYSFONT=latarcyrheb-sun16 KEYTABLE=us cio_ignore=all,!0.0.0009"
```
उदाहरणार्थ डिव्हाइस बस ID 0.0.202b सह तिसऱ्या DASD वरील एका विभाजनावर दुसरे फिजिकल वॉल्यूम समाविष्ट करायचे आहे. असे करण्यासाठी, zipl.conf मधील बूट कर्नलच्या घटक ओळमध्ये फक्त rd\_DASD=0.0.202b समाविष्ट करा:

```
[defaultboot]
default=linux
target=/boot/
[linux]
        image=/boot/vmlinuz-2.6.32-19.el6.s390x
        ramdisk=/boot/initramfs-2.6.32-19.el6.s390x.img
        parameters="root=/dev/mapper/vg_devel1-lv_root
rd_DASD=0.0.0200,use_diag=0,readonly=0,erplog=0,failfast=0
rd_DASD=0.0.0207,use_diag=0,readonly=0,erplog=0,failfast=0 rd_DASD=0.0.202b
rd_LVM_LV=vg_devel1/lv_root rd_NO_LUKS rd_NO_MD rd_NO_DM LANG=en_US.UTF-8
SYSFONT=latarcyrheb-sun16 KEYTABLE=us cio_ignore=all,!0.0.0009"
```
पुढील IPL करीता **/etc/zipl.conf** मधील बदल लागूकरOयासाठी **zipl** आदशे चालवा:

```
# zipl -V
Using config file '/etc/zipl.conf'
Target device information
  Device..........................: 5e:00
  Partition.......................: 5e:01
  Device name.......................: dasda
  DASD device number............... 0201
  Type............................: disk partition
  Disk layout...................... ECKD/compatible disk layout
  Geometry - heads................: 15
  Geometry - sectors................ 12
  Geometry - cylinders............: 3308
  Geometry - start................: 24
  File system block size..........: 4096
  Physical block size.............: 4096
  Device size in physical blocks..: 595416
Building bootmap in '/boot/'
Building menu 'rh-automatic-menu'
Adding #1: IPL section 'linux' (default)
  kernel image......: /boot/vmlinuz-2.6.32-19.el6.s390x
  kernel parmline...: 'root=/dev/mapper/vg_devel1-lv_root
rd_DASD=0.0.0200,use_diag=0,readonly=0,erplog=0,failfast=0
rd_DASD=0.0.0207,use_diag=0,readonly=0,erplog=0,failfast=0 rd_DASD=0.0.202b
rd_LVM_LV=vg_devel1/lv_root rd_NO_LUKS rd_NO_MD rd_NO_DM LANG=en_US.UTF-8
SYSFONT=latarcyrheb-sun16 KEYTABLE=us cio_ignore=all,!0.0.0009'
  initial ramdisk...: /boot/initramfs-2.6.32-19.el6.s390x.img
  component address:
    kernel image....: 0x00010000-0x00a70fff
   parmline........: 0x00001000-0x00001fff
    initial ramdisk.: 0x02000000-0x022d2fff
    internal loader.: 0x0000a000-0x0000afff
Preparing boot device: dasda (0201).
Preparing boot menu
  Interactive prompt......: enabled
  Menu timeout.............: 15 seconds
  Default configuration...: 'linux'
Syncing disks...
Done.
```
#### 25.1.3.2. रूट फाइल प्रणालीचे भाग नसलेले DASDs

रूट फाइल प्रणालीचे भाग नसलेले DASDs, म्हणजेच, *डाटा डिस्कस्*, फाइल **/etc/dasd.conf** मध्ये सक्तीने संरचीत केले जातात. प्रत्येक ओळकरीता एक DASD समाविष्ट केले जाते. प्रत्येक ओळ DASD च्या डिव्हाइस बस ID ने सुरू होते. वैकल्पिकरित्या, प्रत्येक ओळ स्पेस किंवा टॅब अक्षरांद्वारे विभाजीत पर्यायसह पुढे जाऊ शकते. पर्यायमध्ये कि-वॅल्यू-जोडे समाविष्टीत असतात, जेथे कि व वॅल्यू समांतर चिन्हाद्वारे विभाजीत केले जाते.

िक DASD चेकुठ]याही वधै **sysfs** गुणधमशी परपर आह.े मू]या कुठ]याही िक9या **sysfs** गुणधमकरीता Iलहणेश"य आह.े **/etc/dasd.conf** मधील नोंदी सक्रिय केले जातात व प्रणालीमध्ये DASD समाविष्ट केल्यावर udev द्वारे संरचीत केले जाते. बूट वेळी, प्रणलीकरीता दृष्यास्पद सर्व DASDs समाविष्ट केले जातात व udev सुरू केले जाते.

**/etc/dasd.conf** मधील अंतर्भुत माहितीचे उदाहरण:

```
0.0.0207
```

```
0.0.0200 use_diag=1 readonly=1
```
प्रणालीला पुनः सुरू केल्यावरच किंवा प्रणालीची I/O संरचना बदलवून (म्हणजे, z/VM अंतर्गत संलग्न DASD) नवीन DASD गतिकरित्या समाविष्ट करून **/etc/dasd.conf** चे संपादन शक्य आहे. वैकल्पिकरित्या, खालील आदेश चालवून DASD करीता तुम्ही **/etc/dasd.conf** मध्ये नवीन नोंदणी सक्रिय करू शकता जे पूर्वी सक्रिय होत नसे:

1. दूर्लक्ष साधनांच्या सूचीतून DASD काढून टाकण्यासाठी **cio\_ignore** आदेशचा वापर करा व Linux मध्ये दृष्यास्पद करा:

```
# cio_ignore -r device_number
```
उदाहरणाथ:

```
# cio_ignore -r 021a
```
2. साधनाच्या **uevent** गुणधर्मकरीता लिहून अक्टिवेशन सुरू करा:

```
echo add > /sys/bus/ccw/devices/device-bus-ID/uevent
```
उदाहरणाथ:

```
echo add > /sys/bus/ccw/devices/0.0.021a/uevent
```
# 25.2. FCP-संलग्न लॉजिकल युटिनट्स् (LUNs) समाविष्ट करणे

खालील FCP LUN समाविष्ट कसे करायचे याचे उदाहरण आहे.

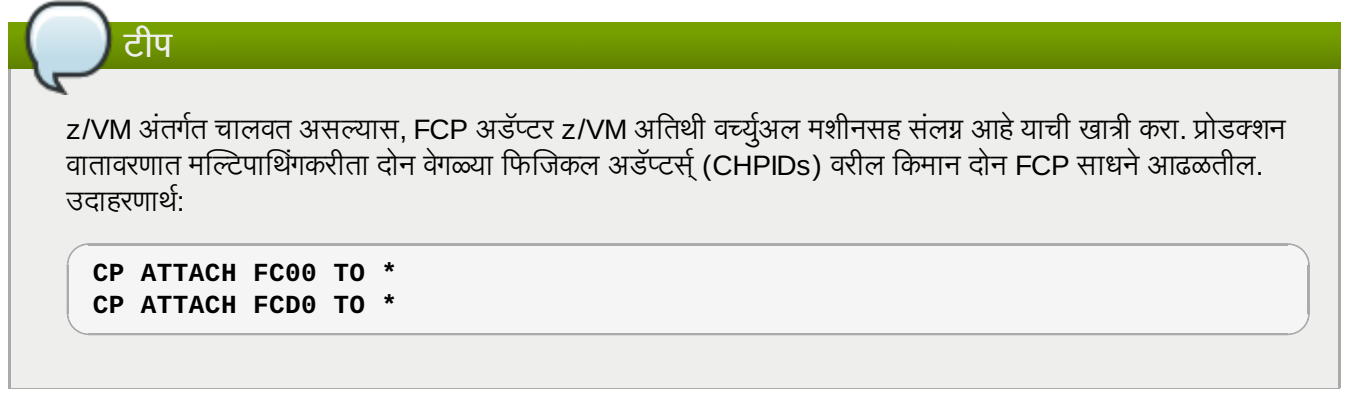

## 25.2.1. FCP LUN ला गतिकरित्या सक्रिय करणे

LUN सक्रिय करण्यासाठी खालील पद्धती लागू करा:

1. दुर्लक्ष साधनांच्या सूचीतून FCP अडॅप्टर काढून टाकण्यासाठी **cio\_ignore** आदेशचा वापर करा व Linux मध्ये दृष्यास्पद करा:

```
# cio_ignore -r device_number
```
device\_number ला FCP अडॅप्टरच्या साधन क्रमांकाशी अदलाबदल करा. उदाहरणार्थ:

2. FCP अडॅप्टर साधनाला ऑनलाइन आणण्यासाठी, खालील आदेशचा वापर करा:

**# chccwdev -e fc00**

3. zfcp डिव्हाइस डाइव्हरचे पोर्ट स्कॅनकरतेवेळी स्वयंपणे आवश्यक WWPN आढळले याची खात्री करा:

```
# ls -l /sys/bus/ccw/drivers/zfcp/0.0.fc00/
drwxr-xr-x. 3 root root 0 Apr 28 18:19 0x500507630040710b
drwxr-xr-x. 3 root root 0 Apr 28 18:19 0x50050763050b073d
drwxr-xr-x. 3 root root 0 Apr 28 18:19 0x500507630e060521
drwxr-xr-x. 3 root root 0 Apr 28 18:19 0x500507630e860521
-r--r--r--. 1 root root 4096 Apr 28 18:17 availability
-r--r--r--. 1 root root 4096 Apr 28 18:19 card_version
-rw-r--r--. 1 root root 4096 Apr 28 18:17 cmb_enable
-r--r--r--. 1 root root 4096 Apr 28 18:17 cutype
-r--r--r--. 1 root root 4096 Apr 28 18:17 devtype
lrwxrwxrwx. 1 root root 0 Apr 28 18:17 driver ->
../../../../bus/ccw/drivers/zfcp
-rw-r--r--. 1 root root 4096 Apr 28 18:17 failed
-r--r--r--. 1 root root 4096 Apr 28 18:19 hardware_version
drwxr-xr-x. 35 root root 0 Apr 28 18:17 host0
-r--r--r--. 1 root root 4096 Apr 28 18:17 in_recovery
-r--r--r--. 1 root root 4096 Apr 28 18:19 lic_version
-r--r--r--. 1 root root 4096 Apr 28 18:17 modalias
-rw-r--r--. 1 root root 4096 Apr 28 18:17 online
-r--r--r--. 1 root root 4096 Apr 28 18:19 peer_d_id
-r--r--r--. 1 root root 4096 Apr 28 18:19 peer_wwnn
-r--r--r--. 1 root root 4096 Apr 28 18:19 peer_wwpn
--w-------. 1 root root 4096 Apr 28 18:19 port_remove
--w-------. 1 root root 4096 Apr 28 18:19 port_rescan
drwxr-xr-x. 2 root root 0 Apr 28 18:19 power
-r--r--r--. 1 root root 4096 Apr 28 18:19 status
lrwxrwxrwx. 1 root root 0 Apr 28 18:17 subsystem ->
../../../../bus/ccw
-rw-r--r--. 1 root root 4096 Apr 28 18:17 uevent
```
4. LUN करीता प्रवेश प्राप्त करण्यासाठी पोर्ट (WWPN) समाविष्ट करून FCP LUN सक्रिय करा:

```
# echo 0x4020400100000000 >
/sys/bus/ccw/drivers/zfcp/0.0.fc00/0x50050763050b073d/unit_add
```
5. लागू केलेले SCSI साधनाचे नाव शोधा:

```
# lszfcp -DV
/sys/devices/css0/0.0.0015/0.0.fc00/0x50050763050b073d/0x4020400100000000
/sys/bus/ccw/drivers/zfcp/0.0.fc00/host0/rport-0:0-
21/target0:0:21/0:0:21:1089355792
```
अIधक मािहतीकरीता, *System z* िडहाइस डाइहस्वरील *Linux,* गुणिवशषे *, Red Hat Enterprise Linux 6* वरील आदशे मधील SCSI-ओहर-फाइबर चॅनल हा धडा पहा.

## 25.2.2. सक्तीने FCP LUNs सूरू करणे

कार्यरत प्रणालीमध्ये वरील सूचना FCP LUNs ला गतिकरित्या कसे सक्रिय करायचे त्याचे वर्णन करते. तरी, हे बदल सक्तीचे नसल्यानं पुनः सुरू करतेवेळी टिकून राहत नाही. Linux प्रणालीवर FCP संरचनाकरीता तुम्ही बदल कसे लागू करता, हे FCP LUNs वर रूट फाइल प्रणालीची मालकीवर आधारीत आहे. **initramfs** द्वारे रूट फाइल प्रणाली माउंट करण्यासाठी, रूट फाइल प्रणालीकरीता आवश्यक घटके यांस बूट प्रक्रियामध्ये खूप अगोदरच सक्रिय करणे आवश्यक आहे. पर्सिस्टंट साधन संरचनांकरीता Cio\_ignore ची हाताळणी योग्यप्रकारे होते व दुर्लक्ष सूचीपासून स्वहस्ते साधनांना मोकळे करणे आवश्यक नाही.

#### 25.2.2.1. रूट फाइल प्रणालीचे भाग असणारे FCP LUNs

रूट फाइल प्रणालीचे भाग असलेले FCP LUNs समाविष्ट करण्यासाठी तुम्हाला **/etc/zipl.conf** फाइल्स् संपादीत करावे लागेल. 3यानतं र **zipl** बूट लोडर साधन चालवा. **initramfs** पुनःिनमाण करायची कािहच आवgयकता नाही.

बूट प्रक्रियामध्ये FCP LUNs यांना अगोदरच सक्रिय करण्यासाठी Red Hat Enterprise Linux घटक पुरवतो: *rd\_ZFCP*=. मूल्य डिव्हाइस बस ID, 0x सह प्रिकिक्स केलेले WWPN किंवा 16 अंकिय हेक्जाडेसिमल क्रमांक, व 0x सह प्रिकिक्स केलेले FCP LUN व 16 हेक्जाडेसिमल अंककरीता उजवीकडे शून्य पॅड केलेले, स्वल्पविराम-विभाजीत सूची आहे.

खालील उदाहरण zipl.conf म्हणजे रूट फाइल प्रणालीकरीता लॉजिकल वॉल्युम lv\_root समाविष्टीत LVM वॉल्युम ग्रुप **vg\_devel1** करीता दोन FCP LUNs च्या विभाजनावरील फिजिकल वॉल्युम्स्चा वापर करणारी प्रणाली. साधेपण्यासाठी, उदाहरण मल्टिपाथिंगविना संरचना दाखवते.

```
[defaultboot]
default=linux
target=/boot/
[linux]
image=/boot/vmlinuz-2.6.32-19.el6.s390x
ramdisk=/boot/initramfs-2.6.32-19.el6.s390x.img
parameters="root=/dev/mapper/vg_devel1-lv_root
rd_ZFCP=0.0.fc00,0x5105074308c212e9,0x401040a000000000
rd_ZFCP=0.0.fc00,0x5105074308c212e9,0x401040a100000000
rd_LVM_LV=vg_devel1/lv_root rd_NO_LUKS rd_NO_MD rd_NO_DM LANG=en_US.UTF-8
SYSFONT=latarcyrheb-sun16 KEYTABLE=us cio_ignore=all,!0.0.0009"
```
डिव्हाइस बस ID 0.0.fc00, WWPN 0x5105074308c212e9 व FCP LUN 0x401040a300000000 सह तिसरे पक्षीय FCP LUN वरील विभाजनावर दसरे फिजिकल वॉल्युम समाविष्ट करण्यासाठी, zipl.conf मधील बूट कर्नलच्या घटक ओळीत  $rd$ *\_ZFCP=0.0.fc00,0x5105074308c212e9,0x401040a300000000* समाविष्ट करा, उदाहरणार्थ:

```
[defaultboot]
default=linux
target=/boot/
[linux]
image=/boot/vmlinuz-2.6.32-19.el6.s390x
ramdisk=/boot/initramfs-2.6.32-19.el6.s390x.img
parameters="root=/dev/mapper/vg_devel1-lv_root
rd_ZFCP=0.0.fc00,0x5105074308c212e9,0x401040a000000000
rd_ZFCP=0.0.fc00,0x5105074308c212e9,0x401040a100000000
rd_ZFCP=0.0.fc00,0x5105074308c212e9,0x401040a300000000
rd_LVM_LV=vg_devel1/lv_root rd_NO_LUKS rd_NO_MD rd_NO_DM LANG=en_US.UTF-8
SYSFONT=latarcyrheb-sun16 KEYTABLE=us cio_ignore=all,!0.0.0009"
```
पुढील IPL करीता **/etc/zipl.conf** चेबदल लागूकरOयासाठी **zipl** चालवा:

```
# zipl -V
Using config file '/etc/zipl.conf'
Target device information
Device............................: 08:00
Partition........................ 08:01
Device name......................: sda
Device driver name...............: sd
Type............................: disk partition
Disk layout......................: SCSI disk layout
Geometry - start................: 2048
File system block size..........: 4096
Physical block size..............: 512
Device size in physical blocks..: 10074112
Building bootmap in '/boot/'
Building menu 'rh-automatic-menu'
Adding #1: IPL section 'linux' (default)
kernel image......: /boot/vmlinuz-2.6.32-19.el6.s390x
kernel parmline...: 'root=/dev/mapper/vg_devel1-lv_root
rd_ZFCP=0.0.fc00,0x5105074308c212e9,0x401040a000000000
rd_ZFCP=0.0.fc00,0x5105074308c212e9,0x401040a100000000
rd_ZFCP=0.0.fc00,0x5105074308c212e9,0x401040a300000000
rd_LVM_LV=vg_devel1/lv_root rd_NO_LUKS rd_NO_MD rd_NO_DM LANG=en_US.UTF-8
SYSFONT=latarcyrheb-sun16 KEYTABLE=us cio_ignore=all,!0.0.0009'
initial ramdisk...: /boot/initramfs-2.6.32-19.el6.s390x.img
component address:
kernel image....: 0x00010000-0x007a21ff
parmline........: 0x00001000-0x000011ff
initial ramdisk.: 0x02000000-0x028f63ff
internal loader.: 0x0000a000-0x0000a3ff
Preparing boot device: sda.
Detected SCSI PCBIOS disk layout.
Writing SCSI master boot record.
Syncing disks...
Done.
```
#### 25.2.2.2. रूट फाइल प्रणालीचे भाग नसलेले FCP LUNs

FCP LUNs जे रूट फाइल प्रणालीचा भाग नाही, जसे कि डाटा डिस्कस, सक्तीने फाइल **/etc/zfcp.conf** येथे संरचीत केले जाते. प्रत्येक ओळवर FCP LUN समाविष्टीत असते. प्रत्येक ओळीत FCP अडॅप्टर, WWPN म्हणजे 0x सह प्रिफिक्स् केलेले 16 अंकिय हेक्जाडेसिमल क्रमांक, व 0x सह प्रिफिक्स केलेले FCP LUN व 16 हेक्जाडेसिमल अंककरीता उजवीकडे शून्य पॅड केलेले, स्पेस किंवा टॅबद्वारे विभाजीत डिव्हाइस बस ID समाविष्टीत असते. **/etc/zfcp.conf** मधील नोंदी सक्रिय केले जातात व प्रणालीमध्ये FCP अडॅप्टर समाविष्ट केल्यावर udev द्वारे संरचीत केले जाते. बूट वेळी, प्रणलीकरीता दृष्यास्पद सर्व FCP अडॅप्टर्स् समाविष्ट केले जातात व **udev** सुरू केले जाते.

/etc/zfcp.conf ची उदाहरणार्थ अंतर्भूत माहिती:

```
0.0.fc00 0x5105074308c212e9 0x401040a000000000
0.0.fc00 0x5105074308c212e9 0x401040a100000000
0.0.fc00 0x5105074308c212e9 0x401040a300000000
0.0.fcd0 0x5105074308c2aee9 0x401040a000000000
0.0.fcd0 0x5105074308c2aee9 0x401040a100000000
0.0.fcd0 0x5105074308c2aee9 0x401040a300000000
```
प्रणालीला पुनः सुरू केल्यावरच किंवा प्रणालीची I/O संरचना बदलवून (म्हणजे, z/VM अंतर्गत संलग्न वाहिनी) नवीन FCP वाहिन्या गतिकरित्या समाविष्ट करून **/etc/zfcp.conf** चे संपादन शक्ये आहे. वैकल्पिकरित्या, खालील आदेश चालवून FCP अडॅप्टरकरीता तुम्ही **/etc/zfcp.conf** मध्ये नवीन नोंदणी सक्रिय करू शकता जे पूर्वी सक्रिय होत नसे:

1. दुर्लक्ष साधनांच्या सूचीतून FCP काढून टाकण्यासाठी cio\_ignore आदेशचा वापर करा व Linux मध्ये दृष्यास्पद करा:

**# cio\_ignore -r** *device\_number*

*device\_number* ला FCP अडॅ\टर9या साधन 0मांकाशी अदलाबदल करा. उदाहरणाथ:

**# cio\_ignore -r fcfc**

2. बदल सक्रिय करणाऱ्या uevent ला ट्रिगर करण्यासाठी, खालील आदेश द्या:

**echo add > /sys/bus/ccw/devices/***device-bus-ID***/uevent**

उदाहरणाथ:

**echo add > /sys/bus/ccw/devices/0.0.fcfc/uevent**

# 25.3. नेटवर्क यंत्र जमा करणे

udev द्वारे नेटवर्क डिव्हाइस ड्राइव्हर घटके स्वयंपणे लोड केले जातात.

IBM System z वर नेटवर्क संवाद गतिकरित्या किंवा सक्तीने समाविष्ट करणे शक्य आहे.

- ∍ गतिकरित्या
	- 1. िडहास डाइहर लोड करा
	- 2. दुर्लक्ष साधनांच्या सूचीतून नेटवर्क साधाने काढून टाका.
	- 3. समुह यंत्र निर्माण करा.
	- 4. यंत्र व्यूहरचित करा.
	- 5. यंत्र ऑनलाइन ठेवा.
- ∍ सक्तीने
	- 1. संरचना स्किप्ट निर्माण करा.
	- 2. इंटरफेस सक्रिय करा.

IBM System z नेटवर्क डिव्हाइस डाइव्हरच्या प्रत्येक कार्यकरीता खालील विभाग मुळ माहिती पुरवते. विभाग 25.3.1, "qeth साधन समाविष्ट करणे" Red Hat [Enterprise](#page-312-0) Linux च्या अस्तित्वातील घटनामध्ये aeth साधनाला समाविष्ट करण्यासाठी वर्णन पुरवते. <u>विभाग [25.3.2,](#page-317-0) "LCS साधन समाविष्ट करणे"</u> Red Hat Enterprise Linux च्या अस्तित्वातील घटनामध्ये lcs साधनाला समाविष्ट करOयासाठी वणन पुरवत.े िवभाग 25.3.3, "[उपवािह8या](#page-319-0) व नेटवक साधन नावेमॅप करण"े नेटवक साधन नावेिकती सS?नेकायकरतात त्याचे वर्णन पुरवते. विभाग 25.3.4, "नेटवर्क रूट फाइल सिस्टमकरीता System z नेटवर्क साधन संरचीत करणे" हे नेटवर्कद्वारे प्रवेशजोगी रूट फाइल प्रणालीसह संरचनाजोगी नेटवर्क साधनाचे वर्णन पुरवते.

## <span id="page-312-0"></span>25.3.1. qeth साधन समाविष्ट करणे

QDIO मोड, HiperSockets, z/VM गेस्ट LAN, व z/VM VSWITCH मध्ये qeth नेटवर्क डिव्हाइस ड्राइव्हर System z OSA-Express गुणविशेषकरीता समर्थन पुरवतो.

समाविष्टकरण्याजोगी संवाद प्रकारवर आधारीत, geth डिव्हाइस डाइव्हर खालीपपैकी एक मुळ संवाद नावे लागू करतो:

- HiperSockets साधनांकरीता hsi*n*
- Ethernet गुणिवशषे करीता eth*n*

*n* इंटिजर आहे जे साधनाला ओळखते. त्याप्रकारच्या पहिल्या साधनकरीता *n* सहसा 0 असते , दुसऱ्याकरीता 1 असते, व याप्रमाणे.

#### 25.3.1.1. geth साधन गतिकरित्या समाविष्ट करणे

aeth साधनाला गतिकरित्या समाविष्ट करण्यासाठी, खालील पद्धती लागू करा:

1. qeth डिव्हाइस ड्राइव्हर घटके लोड झाले हे तपासा. खालील उदाहरण लोड केलेले qeth घटके दाखवते:

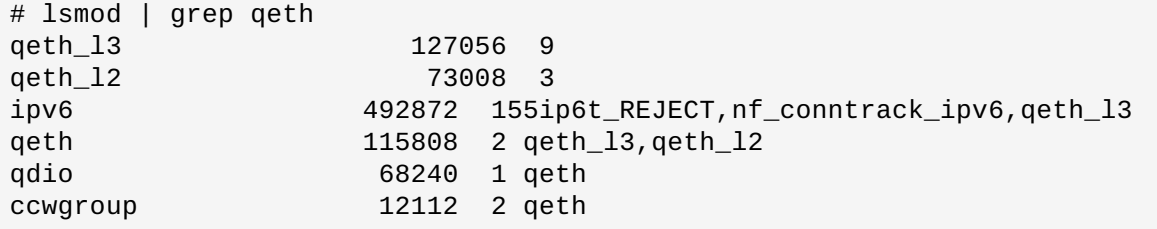

qeth घटके लोड झाले नाही असे 1smod आदेशचे आउटपुट असल्यास, लोड करण्यासाठी modprobe आदेश चालवा:

**# modprobe qeth**

2. दूर्लक्ष साधनांच्या सूचीतून नेटवर्क वाहिन्या काढून टाकण्यासाठी **cio\_ignore** आदेशचा वापर करा व Linux मध्ये दृष्यास्पद करा:

```
# cio_ignore -r read_device_bus_id,write_device_bus_id,data_device_bus_id
```
*read\_device\_bus\_id*,*write\_device\_bus\_id*,*data\_device\_bus\_id* यांस नेटवक साधन तुत करणाvया तीन साधन बस IDs सह अदलाबदल करा. उदाहरणाथ, *read\_device\_bus\_id*चेमू]य **0.0.f500** असे अस]यास, *write\_device\_bus\_id*चेमू]य **0.0.f501**, व *data\_device\_bus\_id*चेमू]य **0.0.f502** असत:े

**# cio\_ignore -r 0.0.f500,0.0.f501,0.0.f502**

3. नेटवर्क साधनांकरीता कॅंडिडेट संरचना ओळखण्यासाठी व सूचीत दाखवण्यासाठी znetconf आदेशचा वापर करा:

```
# znetconf -u
नेटवर्क साधनांकरीता स्कॅन करत आहे...<br>Device IDs
                                 Card Type CHPID Drv.
------------------------------------------------------------
0.0.f500,0.0.f501,0.0.f502 1731/01 OSA (QDIO) 00 qeth
0.0.f503,0.0.f504,0.0.f505 1731/01 OSA (QDIO) 01 qeth
0.0.0400,0.0.0401,0.0.0402 1731/05 HiperSockets 02 qeth
```
4. कार्य करण्याजोगी संरचना नीवडा व संरचना लागू करण्यासाठी व संरचीत गट साधनाला नेटवर्क साधन म्हणून ऑनलाइन आणण्यासाठी **znetconf** याचा वपर करा.

# znetconf -a f500 नेटवर्क साधनांकरीता स्कॅन करत आहे... यशस्वीरित्या साधन 0.0.f500 संरचीत केले (eth1)

5. वैकल्पिकरित्या, ऑनलाइन सेट करण्यापूर्वी गट साधनावरील संरचीत घटके पुरवणे देखील शक्य आहे:

```
# znetconf -a f500 -o portname=myname
नेटवर्क साधनांकरीता स्कॅन करत आहे...
यशस्वीरित्या साधन 0.0.f500 संरचीत केले (eth1)
```
नेटवर्क eth1 संवाद संरचीत करण्यासाठी पुढे चला.

वैकल्पिकरित्या, तुम्ही sysfs गुणधर्मांचा वापर करून खालीलरित्या साधन ऑनलाइन सेट करू शकता:

1. qeth गट साधन िनमाण करा:

**# echo** *read\_device\_bus\_id***,***write\_device\_bus\_id***,***data\_device\_bus\_id* **> /sys/bus/ccwgroup/drivers/qeth/group**

उदाहरणाथ:

**# echo 0.0.f500,0.0.f501,0.0.f502 > /sys/bus/ccwgroup/drivers/qeth/group**

2. पूढे, वाचन वाहिनीचे विश्लेषण करून geth गट साधन निर्माण झाले याची खात्री करा:

```
# ls /sys/bus/ccwgroup/drivers/qeth/0.0.f500
```
प्रणाली सेट करण्याची पद्धत व आवश्यक गुणविशेष यावर आधारीत, तुम्ही वैकल्पिकरित्या अगाऊ घटके व गुणविशेष ठरवू शकता, जसे कि:

- *portno*
- *layer2*
- *portname*

अगाऊ घटकांिवषयी अIधक मािहतीकरीता, *System z* वरील *Linux* िडहाइस डाइहस्*,* गुणिवशषे *,* <sup>व</sup> *Red Hat Enterprise Linux 6* वरील आदशे मधील qeth िडहाइस डाइहर हा धडा पहा.

3. ऑनलाइन sysfs गुणधर्ममध्ये1 लिहन साधनाला ऑनलाइन आणा:

**# echo 1 > /sys/bus/ccwgroup/drivers/qeth/0.0.f500/online**

4. मग यंत्राची स्थिती तपासा

```
# cat /sys/bus/ccwgroup/drivers/qeth/0.0.f500/online
1
```
रिटर्न मूल्य 1 हे साधन ऑनलाइन आहे असे निर्देशीत करते, तसेच रिटर्न मूल्य 0 हे साधन ऑफलाइन आहे असे निर्देशीत करते. 5. साधनाला लागूकेलेलेसंवाद नाव शोधा:

```
# cat /sys/bus/ccwgroup/drivers/qeth/0.0.f500/if_name
eth1
```
नेटवर्क eth1 संवाद संरचीत करण्यासाठी पढे चला.

s390utils संकूल पासून खालील आदेश तुमच्या qeth साधनाविषयी सर्वात महत्वाच्या सेटिंग्स् दाखवतो:

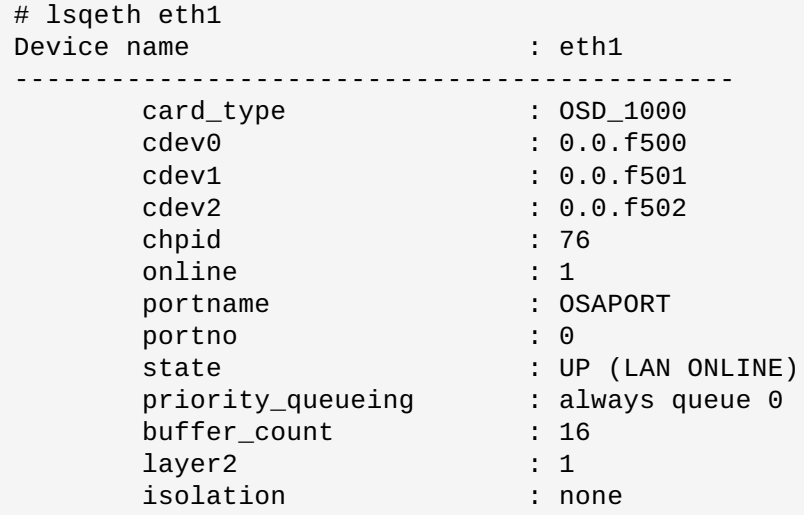

#### 25.3.1.2. geth साधन गतिकरित्या काढून टाकत राहत आहे

qeth साधन काढून टाकण्यासाठी, znetconf साधनाचा वापर करा. उदाहरणार्थ:

1. सर्व संरचीत नेटवर्क साधने दाखवण्यासाठी **znetconf** आदेशचा वापर करा:

znetconf -c Device IDs **Type** Card Type Card Type CHPID Drv. Name State -------------------------------------------------------------------------- ------ 0.0.8036,0.0.8037,0.0.8038 1731/05 HiperSockets FB qeth hsi1 online 0.0.f5f0,0.0.f5f1,0.0.f5f2 1731/01 OSD\_1000 76 qeth eth0 online 0.0.f500,0.0.f501,0.0.f502 1731/01 GuestLAN QDIO 00 qeth eth1 online

2. काढून टाकण्याजोगी नेटवर्क साधन नीवडा व साधनाला ऑफलाइन ठरवण्यासाठी व ccw गट साधनाला गट अशक्य करण्यासाठी znetconf सुरू करा.

# znetconf -r f500 नेटवर्क साधन 0.0.f500 (0.0.f500,0.0.f501,0.0.f502) काढून टाकायचे? सावधान: यामुळे नेटवर्क जोडणी प्रभावीत होऊ शकते! तुम्हाला पुढे जायचे (y/n)?y यशस्वीरित्या साधनe 0.0.f500 (eth1) काढून टाकले

3. काढून टाकल्याचे यशस्वीपणा तपासा:

```
znetconf -c
Device IDs Type Card Type CHPID Drv. Name
State
--------------------------------------------------------------------------
------
0.0.8036,0.0.8037,0.0.8038 1731/05 HiperSockets FB qeth hsi1
online
0.0.f5f0,0.0.f5f1,0.0.f5f2 1731/01 OSD_1000 76 qeth eth0
online
```
#### <span id="page-315-0"></span>25.3.1.3. geth साधन सक्तीने समाविष्ट करणे

नवीन geth साधनाला पर्सिस्टेंट करण्यासाठी नवीन संवादकरीता संरचना फाइल निर्माण करावे लागेल. नेटवर्क संवाद संरचना फाइल्स् **/etc/sysconfig/network-scripts/** येथे स्थित असतात.

नेटवर्क संरचना फाइल्स् **ifcfg-***साधन* **ना**मांकन पद्धतचा वापर करते, जेथे *साधन* म्हणजे पूर्वी निर्माण केलेल्या qeth गट साधनातील if\_name फाइलमध्ये आढळणारे मूल्य आहे. या उदाहरणामध्ये हे eth1 आहे. Cio\_ignore याची हाताळणी पर्सिस्टंट साधन संरचनांकरीता हाताळली जाते व तुम्हाला दुर्लक्ष सूचीपासून स्वहस्ते साधने मोकळे करायची आवश्यकता नाही.

समान प्रकारच्या दूसऱ्या साधनकरीता संरचना फाइल अस्तित्वात असल्यास, सर्वात सोपा उपाय म्हणजे त्याचे नवीन नावात प्रत बनवा.

- # cd /etc/sysconfig/network-scripts
- # cp ifcfg-eth0 ifcfg-eth1

समान साधन ठरवले नसल्यास नवीन निर्माण करा. साचा म्हणून **ifcfg-eth0** याचा वापर करा:

#### **/etc/sysconfig/network-scripts/ifcfg-eth0**

```
# IBM QETH
DEVICE=eth0
BOOTPROTO=static
IPADDR=10.12.20.136
NETMASK=255.255.255.0
ONBOOT=yes
NETTYPE=qeth
SUBCHANNELS=0.0.09a0,0.0.09a1,0.0.09a2
PORTNAME=OSAPORT
OPTIONS='layer2=1 portno=0'
MACADDR=02:00:00:23:65:1a
TYPE=Ethernet
```
नवीन ifcfg-eth1 फाइलला खालीलमाणेसंपादीत करा:

- 1. ccwgroup पासून **if\_name** फाइलची अंतर्भुत माहिती दाखवायची असल्यास **DEVICE** वाक्य संपादीत करा.
- 2. नवीन संवादचे IP पत्ता दाखवण्यासाठी **IPADDR** वाक्य संपादीत करा.
- 3. आवश्यकताप्रमाणे **NETMASK** वाक्य संपादीत करा.
- 4. बूटवेळी नवीन संवाद सक्रिय करायचे असल्यास, *ONBOOT* ला yes असे सेट केले याची खात्री करा.
- 5. qeth साधनकरीता **SUBCHANNELS** वाक्य हार्डवेअर पत्त्याशी ज़ळते याची खात्री करा.
- 6. **PORTNAME** वाक्य संपादीत करा किंवा वातावरणात आवश्यकता नसल्यास वगळा.
- 7. तुम्ही कृठलेही वैध sysfs गुणधर्म व त्याचे मुल्य **OPTIONS** घटककरीता समाविष्ट करू शकता. Red Hat Enterprise Linux इंटॉलर िवQमानYणी याचा वापर तरीय मोड (*layer2*) व qeth साधनाचेDरलेिटह पोट 0मांक (*portno*) संरचीत करण्यासाती करतो.

OSA साधनांकरीता पूर्वनिर्धारीत geth डिव्हाइस डाइव्हर आत्ता layer 2 मोड आहे. जुण्या ifcfg व्याख्या वापरण्यासाठी जे पूर्वीच्या layer 3 मोडवर आधारीत राहत असे, **OPTION**S घटकामध्ये **layer2=0** समाविष्ट करा.

#### **/etc/sysconfig/network-scripts/ifcfg-eth1**

```
# IBM QETH
DEVICE=eth1
BOOTPROTO=static
IPADDR=192.168.70.87
NETMASK=255.255.255.0
ONBOOT=yes
NETTYPE=qeth
SUBCHANNELS=0.0.0600,0.0.0601,0.0.0602
PORTNAME=OSAPORT
OPTIONS='layer2=1 portno=0'
MACADDR=02:00:00:b3:84:ef
TYPE=Ethernet
```
प्रणाली पुनः सुरू केल्यावरच किंवा नवीन साधन वाहिन्या समाविष्टीत करून प्रणालीची I/O संरचना (उदाहरणार्थ, z/VM अंतर्गत संलग्न करून) बदलवून **ifcfg** फाइलकरीता केलेले बदल प्रभावी ठरतात. वैकल्पिकरित्या, खालील आदेश चालवून पूर्वी सक्रिय नसलेल्या नेटवर्क वाहिन्यांकरीता **ifcfg** फाइल सक्रिय करणे शक्य आहे:

1. दुर्लक्ष साधनांच्या सूचीतून नेटवर्क वाहिन्या काढून टाकण्यासाठी cio\_ignore आदेशचा वापर करा व Linux मध्ये दृष्यास्पद करा:

```
# cio_ignore -r read_device_bus_id,write_device_bus_id,data_device_bus_id
```
*read\_device\_bus\_id*,*write\_device\_bus\_id*,*data\_device\_bus\_id* यांस नेटवक साधन तुत करणाऱ्या तीन साधन बस IDs सह अदलाबदल करा. उदाहरणार्थ, *read\_device\_bus\_id*चे मूल्य **0.0.0600** अस]यास, *write\_device\_bus\_id*चेमू]य **0.0.0601**, व *data\_device\_bus\_id*चेमू]य **0.0.0602** असे असते:

```
# cio_ignore -r 0.0.0600,0.0.0601,0.0.0602
```
2. बदल सक्रिय करणाऱ्या uevent ला टिगर करण्यासाठी, खालील आदेश द्या:

```
echo add > /sys/bus/ccw/devices/read-channel/uevent
```
उदाहरणाथ:

**echo add > /sys/bus/ccw/devices/0.0.0600/uevent**

3. नेटवक साधनची थती तपासा:

**# lsqeth**

4. आत्ता नवीन संवाद सुरू करा:

**# ifup eth1**

5. इंटरफेसची थती तपासा:

```
# ifconfig eth1
eth1 Link encap:Ethernet HWaddr 02:00:00:00:00:01
         inet addr:192.168.70.87 Bcast:192.168.70.255 Mask:255.255.255.0
         inet6 addr: fe80::ff:fe00:1/64 Scope:Link
         UP BROADCAST RUNNING NOARP MULTICAST MTU:1492 Metric:1
          RX packets:23 errors:0 dropped:0 overruns:0 frame:0
         TX packets:3 errors:0 dropped:0 overruns:0 carrier:0
          collisions:0 txqueuelen:1000
         RX bytes:644 (644.0 b) TX bytes:264 (264.0 b)
```
6. नविन इंटरफेससाठी राउटींग तपासा:

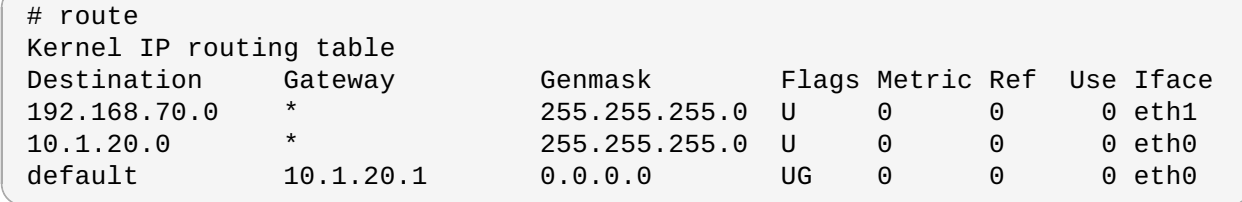

7. नवीन साधनाच्या सबनेटवरील गेटवे किंवा इतर यजमानाला ping करण्यासाठी ping आदेशचा वापर करून बदल तपासा:

```
# ping -c 1 192.168.70.8
PING 192.168.70.8 (192.168.70.8) 56(84) bytes of data.
64 bytes from 192.168.70.8: icmp_seq=0 ttl=63 time=8.07 ms
```
8. जर मुलभूत रूट माहिती बदलली असेल, तर तुम्ही त्यानुसार **/etc/sysconfig/network** देखील अद्ययावत केले पाहिजे.

## <span id="page-317-0"></span> $25.3.2.$  LCS साधन समाविष्ट करणे

*LAN* चॅनल टेशन (LCS) िडहाइस डाइहर OSA-Express2 व OSA-Express 3 करीता 1000Base-T इथरनेट समथन पुरवतो.

समाविष्टकरण्याजोगी इंटरफेस प्रकारावर आधारीत, LCS ड्राइव्हर एक मूळ इंटरफेसचे नाव लागू करतो:

OSA-Express Fast Ethernet आिण Gigabit Ethernet साठी eth*n*

3याकार9या पिह]या साधनकरीता *n* हे**0** असत,े दसु vयाकरीता **1** असत,े व यामाण.े

#### $25.3.2.1$ . LCS साधन गतिकरित्या समाविष्ट करणे

1. साधन डाइवर लोड करा:

**# modprobe lcs**

2. दूर्लक्ष साधनांच्या सूचीतून नेटवर्क वाहिन्या काढून टाकण्यासाठी **cio\_ignore** आदेशचा वापर करा व Linux मध्ये दृष्यास्पद करा:

**# cio\_ignore -r** *read\_device\_bus\_id***,***write\_device\_bus\_id*

नेटवक साधन Bहणून तुत करOयासाठी *read\_device\_bus\_id* व*write\_device\_bus\_id* यांस दोन िडहाइस बस IDs सह अदलाबदल करा. उदाहरणाथ:

```
# cio_ignore -r 0.0.09a0,0.0.09a1
```
3. समुह यंत्र निर्माण करा:

```
# echo read_device_bus_id,write_device_bus_id >
/sys/bus/ccwgroup/drivers/lcs/group
```
4. साधन संरचीत करा. OSA कार्डस् एका CHPID करीता 16 पोर्टस् पुरवू शकते. पूर्वनिर्धारीतपणे, LCS गट साधन पोर्ट **0** याचा वापर करते. वेगळ्या पोर्टचा वापर करण्यासाठी. खालीलप्रमाणे आदेश चालवा:

```
# echo portno > /sys/bus/ccwgroup/drivers/lcs/device_bus_id/portno
```
portno ला वापरण्याजोगी पोर्ट क्रमांकासह अदलाबदल करा. LCS ड्राइव्हरच्या संरचनाविषयी अधिक माहितीकरीता, *System z* वरील *Linux* िडहाइस डाइहस्*,* गुणिवशषे *,* <sup>व</sup> *Red Hat Enterprise Linux 6* वरील आदशे मधील LCS यावर आधारीत धडा पहा.

 $5.$  यंत्र ऑनलाइन ठेवा:

```
# echo 1 > /sys/bus/ccwgroup/drivers/lcs/read_device_bus_id/online
```
6. लागू केलेल्या योग्य नेटवर्क साधनाचे नाव शोधण्याकरीता, खालील आदेश द्या:

```
# ls -l /sys/bus/ccwgroup/drivers/lcs/read_device_bus_ID/net/
drwxr-xr-x 4 root root 0 2010-04-22 16:54 eth1
```
#### 25.3.2.2. LCS साधन सक्तीने समाविष्ट करणे

**Cio** ignore ची हाताळणी पर्सिस्टंट साधन संरचनाकरीता असते व तुम्हाला स्वहस्ते दुर्लक्ष सूची पासून साधने मोकळे करायची आवgयकता नाही.

LCS साधन सक्तीने समाविष्ट करण्यासाठी, खालील पद्धती लागू करा:

1. ifcfg-ethn याप्रमाणे नावासह संरचना स्क्रिप्टला /etc/sysconfig/network-scripts/ मध्ये फाइल म्हणून िनमाण करा जेथे*n* Bहणजे**0** पासून सु होणारेइंटीजर आह.े फाइल खालीलमाणेअसायला हव:े

```
/etc/sysconfig/network-scripts/ifcfg-eth0
# IBM LCS
DEVICE=eth0
BOOTPROTO=static
IPADDR=10.12.20.136
NETMASK=255.255.255.0
ONBOOT=yes
NETTYPE=lcs
SUBCHANNELS=0.0.09a0,0.0.09a1
PORTNAME=0
OPTIONS=''
TYPE=Ethernet
```
- 2. वापरण्यागजोगी LCS पोर्ट क्रमांक (portno) दाखवण्यासाठी PORTNAME चे मूल्य संपादीत करा. वैकल्पिक OPTIONS घटककरीता कठलेही वैध lcs sysfs गुणधर्म व त्याचे मूल्य समाविष्ट करणे शक्य आहे. रचनाकरीता विभाग 25.3.1.3, "geth साधन सक्तीने समाविष्ट करणे" पहा.
- 3. *DEVTCE* घटकाला खालीलप्रमाणे ठरवा:

DEVICE=eth*n*

4. साधन सक्रिय करण्यासाठी **ifup** आदेश लागू करा:

**# ifup eth***n*

प्रणाली पुनः सुरू केल्यावरच **ifcfg** फाइलकरीता केलेले बदल प्रभावी ठरतात. खालील आदेश चालवून नेटवर्क वाहिन्यांकरीता **ifcfg** फाइल सक्रिय करणे शक्य आहे:

1. दूर्लक्ष साधनांच्या सूचीतून LCS साधन काढून टाकण्यासाठी **cio\_ignore** आदेशचा वापर करा व Linux मध्ये दृष्यास्पद करा:

**# cio\_ignore -r** *read\_device\_bus\_id***,***write\_device\_bus\_id*

*read\_device\_bus\_id* व *write\_device\_bus\_id* यांस LCS साधना9या साधन बस IDs सह अदलाबदल करा. उदाहरणाथ:

```
# cio_ignore -r 0.0.09a0,0.0.09a1
```
2. बदल सक्रिय करणाऱ्या uevent ला ट्रिगर करण्यासाठी, खालील आदेश द्या:

```
echo add > /sys/bus/ccw/devices/read-channel/uevent
```
उदाहरणाथ:

**echo add > /sys/bus/ccw/devices/0.0.09a0/uevent**

### <span id="page-319-0"></span>25.3.3. उपवाहिन्या व नेटवर्क साधन नावे मॅप करणे

 $\bf i fcf$ g फाइलमधील *DEVICE=* पर्याय नेटवर्क साधन नावांकरीता उपवाहिन्याचे मॅपिंग ओळखत नाही.त्याऐवजी, udev रूल्स फाइल **/etc/udev/rules.d/70-persistent-net.rules** कोणत्या नेटवर्क साधन वाहिनीला कोणते नेटवर्क साधन नाव प्राप्त हावेतेओळखत.े

System z, वरील नवीन नेटवर्क साधन संरचीत करतेवेळी प्रणाली स्वयंपणे त्या फाइलकरीता नवीन नियम समाविष्ट करते व पुढील <u>विनावापर साधन नाव लागू करतो. प्रत्येक साधनकरीता तुम्ही **NAME=** वेरियेबलकरीता लागू केलेले मूल्य संपादित करू शकता. </u>

**/etc/udev/rules.d/70-persistent-net.rules** चेउदाहरणाथअंतभुत मािहती:

```
# persistent-net-generator.rules नियम फाइलद्वारे चालवले जाणाऱ्या
# /lib/udev/write_net_rules कार्यक्रमद्वारे हि फाइल स्वयं निर्मीत होते.
#
# प्रत्येक नियमाला एका ओळीवर स्थित केल्यास, याला संपादित करणे शक्य आहे.
# S/390 qeth device at 0.0.f5f0
SUBSYSTEM=="net", ACTION=="add", DRIVERS=="qeth", KERNELS=="0.0.f5f0",
ATTR{type}=="1", KERNEL=="eth*", NAME="eth0"
# S/390 ctcm device at 0.0.1000
SUBSYSTEM=="net", ACTION=="add", DRIVERS=="ctcm", KERNELS=="0.0.1000",
ATTR{type}=="256", KERNEL=="ctc*", NAME="ctc0"
# S/390 qeth device at 0.0.8024
SUBSYSTEM=="net", ACTION=="add", DRIVERS=="qeth", KERNELS=="0.0.8024",
ATTR{type}=="1", KERNEL=="hsi*", NAME="hsi0"
# S/390 qeth device at 0.0.8124
SUBSYSTEM=="net", ACTION=="add", DRIVERS=="qeth", KERNELS=="0.0.8124",
ATTR{type}=="1", KERNEL=="hsi*", NAME="hsi1"
# S/390 qeth device at 0.0.1017
SUBSYSTEM=="net", ACTION=="add", DRIVERS=="qeth", KERNELS=="0.0.1017",
ATTR{type}=="1", KERNEL=="eth*", NAME="eth3"
# S/390 qeth device at 0.0.8324
SUBSYSTEM=="net", ACTION=="add", DRIVERS=="qeth", KERNELS=="0.0.8324",
ATTR{type}=="1", KERNEL=="hsi*", NAME="hsi3"
# S/390 qeth device at 0.0.8224
SUBSYSTEM=="net", ACTION=="add", DRIVERS=="qeth", KERNELS=="0.0.8224",
ATTR{type}=="1", KERNEL=="hsi*", NAME="hsi2"
# S/390 qeth device at 0.0.1010
SUBSYSTEM=="net", ACTION=="add", DRIVERS=="qeth", KERNELS=="0.0.1010",
ATTR{type}=="1", KERNEL=="eth*", NAME="eth2"
# S/390 lcs device at 0.0.1240
SUBSYSTEM=="net", ACTION=="add", DRIVERS=="lcs", KERNELS=="0.0.1240",
ATTR{type}=="1", KERNEL=="eth*", NAME="eth1"
# S/390 qeth device at 0.0.1013
SUBSYSTEM=="net", ACTION=="add", DRIVERS=="qeth", KERNELS=="0.0.1013",
ATTR{type}=="1", KERNEL=="hsi*", NAME="hsi4"
```
## <span id="page-320-0"></span>25.3.4. नेटवक ट फाइल Iसटमकरीता System z नेटवक साधन संरचीत करणे

रूट फाइल प्रणालीचे प्रवेश आवश्यक असणारे नेटवर्क साधन समाविष्ट करण्यासाठी, तुम्हाला बूट पर्याय बदलावे लागेल. बूट पर्याय घटक फाइलमध्ये (धडा 26, *घटक व [संरचना](#page-322-0) फाइल्स* पहा) किंवा zipl बूट लोडरसह तयार केलेले FCP-संलग्न SCSI LUN किंवा DASD वरील zipl.conf चे भाग म्हणून समाविष्टीत असू शकते. initramfs पूनःनिर्माण करायची काहिच आवश्यकता नाही.

**Dracut (mkinitrd** उत्तराधिकारी जे initramfs मध्ये कार्यक्षमता पुरवतो जे मोबदल्यात initrd ला अदलाबदल करते) System z वरील बूट प्रक्रियामध्ये आधिच नेटवर्क साधने सक्रिय करण्यासाठी बूट घटक पुरवतो: **rd\_ZNET=**.

इंपुट म्हणून, हे घटक **NETTYPE** (geth, lcs, ctc), दोन (lcs, ctc) किंव तीन (geth) डिव्हाइस बस IDs, व नेटवर्क डिव्हाइस sysfs गणधर्मांशी परस्पर कि-वॉल्य जोडे समाविष्टीत वैकल्पिक अगाऊ घटके यांचे स्वल्पविराम-विभाजीत स्वीकारते. हे घटक System z नेटवर्क हार्डवेअर संरचीत करतेव व सक्रिय करते. IP पत्त्यांची संरचना व इतर नेटवर्क निर्देश इतर प्लॅटफॉर्मकरीता प्रमाणेच कार्य करते. अIधक तपशीलकरीता **dracut** दतऐवजीकरण पहा.

नेटवक वािह8यांकरीता **Cio\_ignore** बूटवळे ी हाताळलेजात.े

रूट फाइल प्रणालीकरीता उदाहरणार्थ बूट पर्याय, NFS द्वारे नेटवर्कवरूप प्रवेशजोगी आहे:

root=10.16.105.196:/nfs/nfs\_root cio\_ignore=all,!0.0.0009 rd\_ZNET=qeth,0.0.0a00,0.0.0a01,0.0.0a02,layer2=1,portno=0,portname=OSAPORT ip=10.16.105.197:10.16.105.196:10.16.111.254:255.255.248.0:nfs‑server.subdomain .domain:eth0:none rd\_NO\_LUKS rd\_NO\_LVM rd\_NO\_MD rd\_NO\_DM LANG=en\_US.UTF-8 SYSFONT=latarcyrheb-sun16 KEYTABLE=us

## <span id="page-322-0"></span>धडा 26. घटक व संरचना फाइल्स्

कर्नल व इंस्टॉलरकरीता बूट घटके पुरवण्यासाठी IBM System z आर्किटेक्चर पसंतीचे घटक फाइलचा वापर करू शकतात. या विभागात या घटक फाइलची अंतर्भूत माहिती समाविष्टीत आहे.

शिप केलेले घटक फाइल बदलायचे असल्यावरच हा विभाग वाचा. खालील करायचे असल्यास घटक फाइल बदलणे आवश्यक आहे:

- linuxrc किंवा लोडरकरीता वापरकर्ता इंपुट स्वयं करा (<u>धडा 21, *प्रतिष्ठापन फेज 1: नेटवर्क साधन संरचीत करणे* व धडा 22,</u> ितापन फेज *2:* भाषा <sup>व</sup> ितापन Lोत संरचीत करणेपहा).
- िककटाटसह अंअटzडेड ितापीत करा.
- → इंस्टॉलरच्या परस्पर वापरकर्ता संवादद्वारे प्रवेशजोगी नसणारी विना-पूर्वनिर्धारीत प्रतिष्ठापन मांडणी नीवडा, जसे कि रेस्क्यू मोड.

प्रतिष्ठापन कार्यक्रम (लोडर व ॲनाकाँडा) सुरू होण्यापूर्वी घटक फाइलचा वापर नेटवर्किंग मांडणी विना-परस्पर ठरवण्याकरीता शक्य आहे

कर्नल घटक पाइल 895 अक्षरांपर्यंत व एंड-ऑफ-लाइन अक्षरापर्यंत मर्यादीत असते. घटक फाइल वेरियेबल किंवा ठराविक रेकॉर्ड रूपण असू शकते. ठराविक रेकॉर्ड रूपण, प्रत्येक ओळला रेकॉर्ड लांबीपर्यंत पॅड करून फाइल आकार वाढवतो. इंस्टॉलर द्वारे LPAR वातावरणातील सर्व निर्देशीत घटके ओळखले जात नसल्यास, सर्व घटके एकाच ओळीत देण्याचा प्रयत्न करा किंवा प्रत्येक ओळीला स्पेस अक्षरासह सुरू व समाप्त करा.

कर्नल घटके व त्यांस निर्देशीत करण्याच्या विविध पद्धतींविषयी अधिक माहितीसाठी, System *z वरील Linux डिव्हाइस ड्राइव्हर्स्,* गुणिवशषे *,* <sup>व</sup> *Red Hat Enterprise Linux 6* वरील आदशे मधील Linux बूट करणेव कनल घटके यावर आधारीत धडा पहा.

घटक फाइलमध्ये कर्नल घटके समाविष्टीत आहे, जसे कि root=/dev/ram0 किंवा ro, व प्रतिष्ठापन प्रक्रियाकरीता घटके, जसे कि **vncpassword=test** िकंवा **vnc**.

## 26.1. आवgयक घटके

खालील घटके आवश्यक असल्यामुळे घटक फाइममध्ये समाविष्टीत करणे आवश्यक आहे. त्यांस प्रतिष्ठापन DVD मध्ये डिरेक्ट्री **images/** अंतगत फाइल **generic.prm** +ारहे ी पुरवलेजात:े

#### *root=file\_system*

जेथे file\_system म्हणजे साधन ज्यावर रूट फाइल प्रणाली आढळते. प्रतिष्ठापन कारणास्तव, त्यांस **/dev/ram0** करीता ठरवायला हवे. जे Red Hat Enterprise Linux प्रतिष्ठापन कार्यक्रम समाविष्टीत ramdisk आहे.

#### *ro*

रूट फाइल प्रणाली माउंट करतो, जे ramdisk आहे, फक्त-वाचनीय.

#### *ip=off*

वयं नेटवक संरचना बदं करतो.

#### *ramdisk\_size=*आकार

ramdisk करीता आरक्षीत स्मृती आकार संपादित करतो व Red Hat Enterprise Linux प्रतिष्ठापन कार्यक्रम त्यात घट्ट बसतेयाची खा;ी करा. उदाहरणाथ: **ramdisk\_size=40000**.

फाइल generic.prm मध्ये अगाऊ घटक **cio\_ignore=all, !0.0.0009** देखील समाविष्टीत आहे. या सेटिंगमुळे अनेक साधन संलग्न असणाऱ्या प्रणालीवर बूट अधिक वेगवान होते तसेच साधनांची ओळखही लवकर होते. इंस्टॉलर सहजतेने दुर्लक्ष साधनांना सक्रिय करतो.

## मह3वाचे**—** *cio\_ignore* घटकाला णालीसह अनुकूल बनवा

संपूर्ण स्टॅककरीता **cio\_ignore** समर्थन लागू न केल्याने उदभवणाऱ्या प्रतिष्ठापन अडचणी टाळण्यासाठी, **cio\_ignore=** घटक मूल्यला प्रणालीशी सहत्व करा किंवा इंस्टॉलर बूट (IPL) करण्यासाठी वापरण्याजोगी घटक फाइलपासून संपूर्णतया घटक काढून टाका.

FCP-संलग्न DVD ड्राइव्हपासून प्रतिष्ठापन करतेवेळी, दूर्लक्ष साधनांसह अडचण निर्माण झाल्यास, दूर्लक्ष साधनांची सूची काढून टाकण्यासाठी linuxrc (धडा 21, *प्रतिष्ठापन फेज 1: नेटवर्क साधन संरचीत करणे* पहा) मधील ब्लॅकलिस्ट नष्ट करा मेन्यू पयाय नीवडा.

## 26.2. z/VM संरचना फाइल

हे z/VM अंतर्गत प्रतिष्ठापन करत असल्यावरच लागू होते. z/VM अंतर्गत, CMS-रूपण डिस्कवर संरचना फाइलचा वापर करा. CMS संरचना फाइलची आवश्यकता घटक फाइल अंतर्गत जागा साठवण्याकरीता असते व त्याकरीता प्रारंभिक नेटवर्क सेटअप, DASD, व FCP निर्देश घटक फाइलच्या (विभाग 26.3, "प्रतिष्ठापन नेटवर्क घटके" पहा) बाहेर स्थानांतरीत करतो.

CMS संरचना फाइलच्या प्रत्येक ओळमध्ये एक वेरियेबल व त्याचे संबंधित मूल्य, खालील शेल-शैली मांडणी प्रमाणे समाविष्टीत असते: *variable***=***value* .

तुम्ही घटक फाइलमध्ये CMSDASD व CMSCONFFILE घटके देखील समाविष्ट करायला हवे. हे घटके प्रतिष्ठापन कार्यक्रमाला संरचना फाइलकरीता निर्देशीत करतात:

#### *CMSDASD=cmsdasd\_address*

जेथे **cmsdasd\_address** CMS-रूपण डिस्कचे साधन क्रमांक आहे ज्यात संरचना फाइल समाविष्टीत असते. हे सहसा CMS वापरकर्त्याचे **A** डिस्क असते.

उदाहरणाथ: *CMSDASD=191*

#### *CMSCONFFILE=configuration\_file*

जेथे **configuration\_file** म्हणजे संरचना फाइलचे नाव आहे. हे मूल्य लहान अक्षरांमध्ये असायला हवे. त्यांस Linux फाइल नाव वपात िनदशG ीत केलेजात:े *CMS\_file\_name***.***CMS\_file\_type*.

CMS फाइल REDHAT CONF यांस redhat.conf असे निर्देशीत केले जाते. CMS फाइल नाव व फाइल प्रकार CMS रचना नुरूप एक ते आठ अक्षरांचे असू शकतात.

उदाहरणाथ: *CMSCONFFILE=redhat.conf*

# <span id="page-323-0"></span>26.3. प्रतिष्ठापन नेटवर्क घटके

खालील घटकांचा वापर प्राथमिक नेटवर्क स्वयं ठरवण्यासाठी केला जातो व त्यांस घटक फाइल किंवा CMS संरचना फाइलमध्ये ठरवणे शक्य आहे. या विभागातील घटके CMS संरचना फाइलमध्ये वापरण्याजोगी एकमेव घटके आहेत. इतर विभागातील सर्व इतर घटकांना घटक फाइलमध्ये निर्देशीत करायला हवे.

#### *NETTYPE=type*

जेथे*type* खालीलपकै ? एक असायला हव:े **qeth**, **lcs**, िकंवा **ctc**. **qeth** पूविनधारीत आह.े

खालील कारणातव **lcs** ची नीवड करा:

- OSA-2 इथरनेट/टोकन रिंग
- » विना-ODIO मोडमधील OSA-एक्सप्रेस फास्ट इथरनेट
- » विना-QDIO मोडमधील OSA-एक्सप्रेस फास्ट इथरनेट
- िवना-QDIO मोडमधील गीगािबट इथरनेट

खालील कारणातव **qeth** ची नीवड करा:

- OSA-एक्सप्रेस फास्ट इथरनेट
- गीगािबट इथरनेट (1000Base-T समािव7ीत)
- हाय पीड टोकन Dरगं
- ∍ हायपरसॉकेटस
- ATM (इथरनेट LAN एम्यूलेशन चालवत आहे)

#### *SUBCHANNELS=device\_bus\_IDs*

जेथे*bus\_IDs* Bहणजेदोन िकंवा तीन साधन बस IDs ची व]पिवराम-िवभाजीत सूची आह.े

िविवध नेटवक संवादकरीता आवgयक साधन बस IDs पुरवतो:

qeth:

```
SUBCHANNELS="read_device_bus_id,write_device_bus_id,data_device_bus_id"
lcs िकं वा ctc: SUBCHANNELS="read_device_bus_id,write_device_bus_id"
```
उदाहरणाथ(नमुना qeth SUBCHANNEL िवधान):

SUBCHANNELS=0.0.f5f0,0.0.f5f1,0.0.f5f2

#### *PORTNAME=osa\_portname* **,** *PORTNAME=lcs\_portnumber*

हे चलन qdio किंवा गैर-qdio मोडमध्ये कार्यरत OSA यंत्रास आधार देते.

qdio मोडचा वापर करतेवेळी (NETTYPE=qeth), *osa\_portname* म्हणजे qeth मोडमध्ये कार्यरत असतेवेळी OSA साधनावर निर्देशीत केलेले पोर्टचेनाव

विना-qdio मोडचा वापर करतेवेळी (NETTYPE=1cs), *lcs\_portnumber* चा वापर संबंधित पोर्ट क्रमांकला 0 ते 15 व्याप्तितील डेसिमल इंटिजर म्हणजून पास करायला केला जातो.

#### *PORTNO=portnumber*

मोडकरीता विनंती देण्यापासून टाळण्याकरीता तुम्ही CMS संरचना फाइलसाठी एकतर PORTNO=0 (पोर्ट 0 चा वापर करण्यासठी) किंवा**PORTNO=1** (दोन पोर्टस् प्रत्येक CHPID सह OSA गुणविशेष पोर्ट 1 चा वापर करण्यासाठी) समाविष्ट करू शकता.

### *LAYER2=*मू]य

जेथेमू]य **0** िकंवा **1** असूशकत.े

OSA किंवा HiperSockets साधनाला स्तर 3 मोडमध्ये (NETTYPE=qeth) कार्य करण्यासाठी LAYER2=0 याचा वापर करा. तर 2 मोडकरीता **LAYER2=1** याचा वापर करा. z/VM अंतगत व9यअु ल नेटवक साधनांकरीता ही सेिटंग साधनासह संलग्न केलेले GuestLAN किंवा VSWITCH याची व्याख्या जुळवायला हवे.

स्तर 2 वरील कार्य करणाऱ्या नेटवर्क सर्व्हिसेस् (डाटा लिंक लेअर किंवा त्यांचे MAC उपस्तर) जसे कि DHCP याच्या वापरकरीता, स्तर 2 मोड योग्य पर्याय आहे.

OSA साधनांकरीता पूर्वनिर्धारीत qeth डिव्हाइस ड्राइव्हर आत्ता स्तर 2 मोड आहे. पूर्वीचे पूर्वनिर्धारीत स्तर 3 मोडचा वापर करून पूढे जाण्यासाठी, LAYER2=0 स्पष्टपणे ठरवा.

### *VSWITCH=*मू]य

जेथेमू]य **0** िकंवा **1** असूशकत.े

z/VM VSWITCH किंवा GuestLAN सह जोडणी करतेवेळी **VSWITCH=1** निर्देशीत करा, किंवा प्रत्यक्षरित्या जोडलेले रिअल OSA किंवा प्रत्यक्षरित्या जोडलेले रिअल HiperSockets यांचा वापरकरतेवेळी **VSWITCH=0** (किंवा काहिच नाही) निर्देशीत करा

#### *MACADDR=MAC\_address*

LAYER2=1 व VSWITCH=0 निर्देशीत केल्यावर, वैकल्पिकरित्या या घटकाचा वापर MAC पत्ता निर्देशीत करण्यासाठी करा. Linux ला सहा स्वल्पविराम-विभाजीत ऑक्टेटस् व लोवर हेक्स अंक आवश्यक आहे. लक्षात ठेवा हे z/VM सूचनापेक्षा वेगळे आहे, म्हणूनच z/VM पासून माहितीचे प्रत बनवतेवेळी व चिकटवतेवेळी खबरदारी बाळगा.

**LAYER2=1** व VSWITCH=1 निर्देशीत केल्यास, MACADDR निर्देशीत करू नका, कारण z/VM स्तर 2 मोडमधील वर्च्युअल नेटवर्क साधनांकरीता एकमेव MAC पत्ते लागू करतो.

### *CTCPROT=*मू]य

जेथेमू]य **0**, **1**, िकंवा **3** असेअसूशकत.े

NETTYPE=ctc करीता CTC प्रोटोकॉल निर्देशीत करतो. पूर्वनिर्धारीत मूल्य 0 आहे.

### *HOSTNAME=*टंग

जेथे *स्टिंग* नवीन-प्रतिष्ठापीत Linux घटनाचे यजमाननाव आहे.

#### *IPADDR=IP*

जेथे*IP* Bहणजेनवीन Linux घटनेचा IP पFा आह.े

### *NETMASK=*नेटमाक

जेथे *नेटमास्क* म्हणजे नेटमास्क

IPv4 *क्लासलेस इंटरडोमेन राउटिंग* (CIDR) मध्ये निर्देशीत केल्याप्रमाणे नेटमास्क प्रिफिक्स इंटिजरच्या मांडणीकरीता समर्थन पुरवतो (1 पासून 32 पर्यंत). उदाहरणार्थ. **255. 255. 0** ऐवजी 24 निर्देशीत करणे. किंवा **255.255.240.0** ऐवजी 20 निर्देशीत करणे शक्य आहे.

#### *GATEWAY=gw*

जेथे*gw* Bहणजेया नेटवक साधनकरीता गटवेIP पFा आह.े

#### *MTU=mtu*

जेथे mtu म्हणजे या नेटवर्क साधनकरीता *मॅक्सिमम् ट्रांसमिशन यूनिट* (MTU) आहे.

### *DNS=server1:server2:additional\_server\_terms:serverN*

जेथे*server1*:*server2*:*additional\_server\_terms*:*serverN* आहेDNS सेवकांची यादी, िवसगा:नी िवलिगत. उदाहरणाथ:

DNS=10.1.2.3:10.3.2.1

### *SEARCHDNS=domain1:domain2:additional\_dns\_terms:domainN*

जेथे*domain1*:*domain2*:*additional\_dns\_terms*:*domainN* आहेशोध Yे;ांची यादी, िवसगा:नी िवलिगत. उदाहरणाथ:

SEARCHDNS=subdomain.domain:domain

*DNS=* घटक िनदशG ीत के]यास फS *SEARCHDNS=* िनदशG ीत करणेआवgयक आह.े

#### *DASD=*

ितापनकरीता संरचनाजोगी DASD िकंवा DASDs ची यािA ठरवतो. रचनािवषयी अIधक मािहतीकरीता, *System z* वरील *Linux* िडहाइस डाइहस्*,* गुणिवशषे *,* <sup>व</sup> *Red Hat Enterprise Linux 6* वरील आदशे मधील DASD साधन ड्राइव्हर यावर आधारीत धड्यातील dasd\_mod डिव्हाइस डाइव्हर घटक पर्याय पहा.

**Linuxrc** व]पिवराम-िवभाजीत साधन बस IDs 9या सूचीकरीता िकंवा वकै ]पक गुणधमा:सह**ro**, **diag**, **erplog**, व **failfast** साधन बस IDs च्या व्याप्तिकरीता समर्थन पुरवतो. वैकल्पिकरित्या, सुरवातीचे शून्य वगळून तुम्ही साधन बस IDsला साधन क्रमांकरीता संक्षिप्त करू शकता. कुठलेही वैकल्पिक गुणधर्मे स्वल्पविरामद्वारे विभाजीत करा व त्यांस पॅरेंथेसिसमध्ये बंद करा. वैकल्पिक गुणधर्मे डिव्हाइस बस ID किंवा साधन बस IDs ची व्याप्ति लागू करते.

एकमेव समर्थीत ग्लोबल पर्याय म्हणजे **autodetect**. कर्नल साधन नावांना DASDs मध्ये पुढे समाविष्ट करण्यासाठी हे विना-अस्तित्वातील DASDs ची रचनाकरीता समर्थन पूरवत नाही. डिस्कस्ला भविष्यात समाविष्ट करण्यासाठी पर्सिस्टंट DASD साधन नावांचा (उदाहरणार्थ **/dev/disk/by-path/...**) वापर करा. इतर ग्लोबल पर्याय जसे कि **probeonly**, **nopav**, िकंवा **nofcx** linuxrc +ारेसमथiत केलेजात नाही.

प्रणालीवर प्रतिष्ठापनकरीता आवश्यकच DASDs निर्देशीत करा. पुढे इंस्टॉलरद्वारे निश्चित झाल्यावर येथील निर्देशीत सर्व विनारूपण DASDs चे रूपण करणे आवश्यक आहे (विभाग [23.6.1.1,](#page-254-0) "DASD कमी-स्तरीय रूपण" पहा). विभाग 25.1.3.2, "रूट फाइल प्रणालीचे भाग नसलेले DASDs" येथील वर्णनप्रमाणे प्रतिष्ठापननंतर रूट फाइल प्रणाली किंवा **/boot** विभाजनकरीता अनावश्यक कुठलेही डाटा DASDs समाविष्ट करा.

फक्त-FCP वातावरणकरीता, **DASD=none** निर्देशीत करा. linuxrc ने त्रुटी संदेश दाखवायचे व घटक योग्य करायचे का, पुढे चला नीवडा. या त्रुटी संदेशला दुर्लक्ष करणे शक्य आहे. किकस्टार्ट व RUNKS=1 सह प्रतिष्ठापन करतेवेळी, linuxrc घटकाला योग्य न करता, पुढे कार्यरत राहतो.

उदाहरणाथ:

DASD=eb1c,0.0.a000-0.0.a003,eb10-eb14(diag),0.0.ab1c(ro:diag)

### *FCP\_n="device\_bus\_ID WWPN FCP\_LUN"*

जेथे:

- **n** सहसा एक इंटिजर मूल्य आहे (उदाहरणार्थ FCP\_1 किंवा FCP\_2) परंतु अक्षर किंवा संख्यायीक अक्षरे किंवा अंडरस्कोर्स् सह कुठलेही स्ट्रिंग असू शकते.
- **»** *device\_bus\_ID* **FCP** साधनाचे साधन बस ID निर्देशीत करतो व *होस्ट बस अडॅप्टर* (HBA) चे प्रतिनिधत्व करतो (उदाहरणार्थ साधन fc00 करीता **0.0. fc00**).
- **» WWPN** म्हणजे वर्ल्ड वाइड पोर्ट नेम ज्याचा वापर राउटिंगकरीता होतो (मल्टिपाथिंगसह बहूतांशवेळी वापरले जाते) व हे 16-अंकिय हेक्स मूल्य आहे (उदाहरणार्थ **0x50050763050b073d**).
- **» FCP\_LUN** म्हणजे स्टोरेज लॉजिकल युनिट आइडेंटिफायरव त्यास उजवीकडे शून्यसह पॅड केलेले 16-अंकिय हेक्जाडेसिमल मूल्य याप्रमाणे निर्देशीत केले जाते (उदाहरणार्थ **0x402040010000000)**.

या वेरियेबलस्चा वापर FCP साधनांसह प्रणालीवर FCP LUNs जसे कि SCSI डिस्कस सक्रिय करण्यासाठी केला जातो. प्रतिष्ठापनवेळी अगाऊ FCP LUNs परस्पररित्या किंवा किकस्टार्ट फाइलद्वारे सक्रिय केले जाऊ शकतात. linuxrc मध्ये

FCP करीता परस्पर प्रश्न आढळतात नाही. उदाहरणार्थ मूल्य खालीलप्रमाणेच दिसते:

FCP\_1="0.0.fc00 0x50050763050b073d 0x4020400100000000"

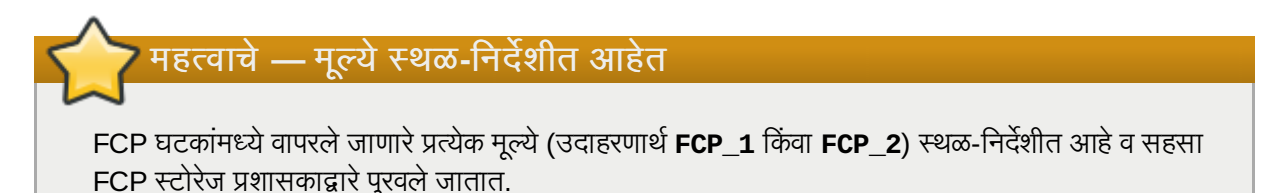

FCP\_n वगळता घटक किंवा संरचना फाइलमध्ये निर्देशीत न केलेल्या आवश्यक घटकांकरीता प्रतिष्ठापन कार्यक्रम तुम्हाला विनंती करतो.

### 26.4. VNC व X11 घटके

खालील घटके घटक फाइलमध्ये ठरवणे शक्य आहे परंतु CMS संरचना फाइलमध्ये कार्य करत नाही. या घटकांसह तुम्ही ॲनाकॉंडा द्वारे वापरण्याजोगी इंटरफेस नियंत्रीत करू शकता.

X11 फॉरवर्डिंगविना X11 वापकर्ता संवाद वापरायचे असल्यास, खालील X11 घटक निर्देशीत करा:

### *display=IP/hostname:display*

यजमाननाव किंवा IP पत्ता व X11 डिस्पले ठरवतो जेथे इंस्टॉलरने जोडणी करायला हवी व ग्राफिकल वापरकर्ता संवाद दाखवायला हवे

X11 वापरकर्ता संवादऐवजी VNC सर्व्हर वापरायचे असल्यास, खालील VNC घटके निर्देशीत करा:

#### *vnc*

प्रतिष्ठापन प्रक्रियामध्ये पुढे VNC ग्राफिकल वापरकर्ता संवादचा वापर करायचे असल्यास *vnc* निर्देशीत करा.

#### *vncpassword=*

हे घटके VNC सर्व्हरशी जोडण्याजोगी पासवर्ड ठरवते. पासवर्ड घटक वैकल्पिक आहे. वापर शक्य नसल्यास, VNC सर्व्हर पासवर्डचा वापर करत नाही व कोणिही VNC सर्व्हरशी जोडणी करू शकतो.

### *vncconnect=IP/hostname[:port]*

**vnc** व **vncpassword=** च्या व्यतिरिक्त वापर केल्यास, व VNC क्लाएंट लिस्निंग मोडमध्ये कार्यरत असल्यास हे वैकल्पिक घटक यजमाननाव किंवा IP पत्ता (व वैकल्पिकपणे, TCP पोर्ट) निर्देशीत करते. इंस्टॉलर या VNC क्लाएंटशी जोडणी करतो व त्याचे ग्राफिकल वापरकर्ता संवाद दाखवतो.

### 26.5. लोडर घटके

खालील घटकांना घटक फाइलमध्ये ठरवणे शक्य आहे परंतु CMS संरचना फाइलमध्ये कार्य करत नाही.

लोडर पडदे स्वयं करण्यासाठी, खालील घटके निर्देशीत करा:

#### *lang=*भाषा

इंस्टॉल वापरकर्ता संवादची भाषा ठरवतो, उदाहरणार्थ, इंग्रजीकरीता en किंवा जर्मनकरीता de. यामुळे भाषा **नीवडा** करीता

ितसाद वयं होतो (िवभाग [22.3,](#page-242-0) "भाषा िनवड" पहा).

### *repo=installation\_source*

प्रतिष्ठापनजोगी संकूलांसह, प्रतिष्ठापन स्रोतला स्टेज 2 तसेच रेपॉजिटरी करीता प्रवेशसाठी ठरवतो. यामुळे **प्रतिष्ठापन पद्धत** करीता प्रतिसाद स्वयं होतो (विभाग 22.4, "प्रतिष्ठापन पद्धत" पहा).

## <span id="page-328-0"></span>26.6. किंकस्टार्ट प्रतिष्ठापनाकरीता घटके

खालील घटकांना घटक फाइलमध्ये ठरवणे शक्य आहे परंतु CMS संरचना फाइलमध्ये कार्य करत नाही.

### *ks=URL*

िककटाट फाइलकरीता संदभपुरवतो, जेनेटवकवर System z वरील Linux ितापनांकरीता थीत असत.े *URL* ला संपूर्ण नावासह किकस्टार्ट फाइलचे नाव समाविष्टीत, अदलाबदल करा. हे घटक किकस्टार्ट फाइलसह स्वयं प्रतिष्ठापन सक्रिय करते. अधिक तपशीलकरीता विभाग 28.4, "किकस्टार्टसह प्रतिष्ठापन स्वयं करा" व विभाग 32.10, "किकस्टार्ट प्रतिष्ठापन सुरू करणे" पहा.]

### *RUNKS=*मू]य

SSH सह नेटवर्कवर प्रवेश करायचे नसल्यास व Linux कंसोलवर लोडर स्वयंपणे चालावयचे असल्यास, जेथे value म्हणजे 1 असते. RUNKS=1 चा वापर करण्यासाठी, कंसोल एकतर पडदा-भर करीता समर्थन पुरवते किंवा खालील *cmdline* पर्यायचा वापर करा. नंतरचे z/VM अंतर्गत 3270 टर्मिनलकरीता लागू होते किंवा किंवा LPAR करीता कार्य प्रणाली संदेश लागूकरत.े िककटाटसह वयं ितापनांकरीता **RUNKS=1** िशफारसीय आह.े **RUNKS=1** ठरव]यास, घटक ;ुटी **linuxrc** स्वयंपणे चालू राहते व वापरकर्ता संवादकरीता विनंती करून अप्राप्य प्रतिष्ठापनांकरीता व्यत्यय आणत नाही.

घटक सोडून द्या किंवा ऐवजी RUNKS=0 निर्देशीत करा.

#### *cmdline*

*cmdline* निर्देशीत केल्यावर, लाइन-मोड टर्मिनल्स्वरील आउटपुट (जसे कि z/VM अंतर्गत 3270 किंवा LPAR करीता कार्यप्रणाली संदेश) वाचनजोगी होते, तसेच इंस्टॉलर फक्त UNIX-लाइक कंसोल्स् करीता लागू होणारे एस्केप टर्मिनल श्रृंखला बंद करतो. cmdline मोडमध्ये इंस्टॉलर परस्पर वापरकर्ता इंपुटकरीता समर्थन पुरवत नस्लामुळे, सर्व प्रश्नांची उत्तरे देण्यासाठी किकस्टार्ट फाइलसह प्रतिष्ठापन आवश्यक आहे.

**RUNKS** किंवा **cmdline** पर्यायांचा वापर करण्यापूर्वी किकस्टार्ट फाइलमध्ये सर्व आवश्यक घटके समाविष्टीत आहे याची खात्री करा. तपशीलकरीता धडा 32, *किकस्टार्ट प्रतिष्ठापने* पहा.

## 26.7. मिश्र घटके

खालील घटकांना घटक फाइलमध्ये ठरवणे शक्य आहे परंतु CMS संरचना फाइलमध्ये कार्य करत नाही.

### *askmethod*

प्रतिष्ठापन स्रोत म्हणून स्वयं आढळलेल्या DVD चा वापर करू नका परंतु प्रतिष्ठापन स्रोत स्वहस्ते निर्देशीत करण्यासाठी प्रतिष्ठापन पद्धतीला विनंती करा. FCP-संलग्न DVD पासून बूट केले असल्यास परंतु इतर प्रतिष्ठापन स्रोतसह, उदाहरणार्थ नेटवर्कवरील किंवा स्थानीय हार्ड डिस्कवरील, पुढे जाण्यासाठी हे घटक उपयोगी ठरते.

### *mediacheck*

ISO-आधारीत प्रतिष्ठापन स्रोतची चाचणी सुरू करतो; उदाहरणार्थ, FCP-संलग्न DVD पासून बूट केल्यास किंवा स्थानीय हार्ड डिस्क किंवा NFS वरील माउंट असलेल्या ISO सह *repo*= वापरतेवेळी.

*nompath*

मल्टि-पाथिंग साधनांकरीता समर्थन बंद करतो.

### *proxy=[protocol://][username[:password]@]host[:port]*

HTTP, HTTPS, किंवा FTP वरील प्रतिष्ठापनकरीता वापरसाठी प्रॉक्सी निर्देशीत करा.

#### *rescue*

ramdisk पासून कार्यरत रेस्क्यू प्रणालीमध्ये बूट करा ज्याचा वापर प्रतिष्ठापीत प्रणालीचे निवारण व पूर्वस्थितीत आणण्यासाठी केला जातो.

### *stage2=URL*

प्रतिष्ठापन स्रोत ऐवजी **install.img** फाइलकरीता मार्ग निर्देशीत करतो. नाहीतर, *repo*= प्रमाणे समान रचना लागू करा.stage2निर्देशीत केल्यास. install.img शोधण्याचे इतर सर्व पद्धतींवर वर्चस्व प्राप्त होते. नाहीतर, ॲनाकाँडा कुठ]याही अत3वातील DVD वरील **install.img**, व 3यानतं र *repo=* िकंवा *method=* +ारेिनदशG ीत थळापासून शोधण्याचा प्रयत्न करतो.

repo= किंवा *method*= विना, फक्त *stage2*= दिल्यास, anaconda प्रतिष्ठापनकरीता पूर्वनिर्धारीतपणे प्रतिष्ठापीत प्रणालीसाठी समर्थीत केलेल्या रेपोजचा वापर करतो.

### *syslog=IP/*यजमाननाव*[:*पोट*]*

इंस्टॉलरला लॉग संदेश रिमोट syslog सर्व्हरकडे पाठवण्यास प्रेरित करतो.

येथे वर्णनीय बूट घटके System z वरील प्रतिष्ठापने व त्रुटीनिवारणकरीता खुप उपयोगी आहे. परंतु इंस्टॉलवर प्रभाव टाकणारे खुप कमी घटके आहेत. इंस्टॉलर बूट घटकांच्या संपूर्ण सूचीकरीता धडा 28, *बूट पर्याय* पहा.

## 26.8. उदाहरणाथ घटक फाइल व CMS संरचना फाइल

घटक फाइल बदलण्यासाठी, शिप केलेल्या generic.prm फाइलसह सुरू करा.

### **generic.prm** फाइलचेउदाहरण:

```
root=/dev/ram0 ro ip=off ramdisk_size=40000 cio_ignore=all,!0.0.0009
CMSDASD=191 CMSCONFFILE=redhat.conf
vnc
```
QETH नेटवर्क साधन संरचीत करणाऱ्या redhat.conf फाइलचे उदाहरण (generic.prm मध्ये CMSCONFFILE द्वारे केंद्रित केलेजात)े:

```
NETTYPE="qeth"
SUBCHANNELS="0.0.0600,0.0.0601,0.0.0602"
PORTNAME="FOOBAR"
PORTNO="0"
LAYER2="1"
MACADDR="02:00:be:3a:01:f3"
HOSTNAME="foobar.systemz.example.com"
IPADDR="192.168.17.115"
NETMASK="255.255.255.0"
GATEWAY="192.168.17.254"
DNS="192.168.17.1"
SEARCHDNS="systemz.example.com:example.com"
DASD="200-203"
```
## धडा 27. IBM System z सदर्भ

## 27.1. IBM System z काशने

System z वरील Linux चे विद्यमान प्रकाशने

[http://www.ibm.com/developerworks/linux/linux390/documentation\\_red\\_hat.html](http://www.ibm.com/developerworks/linux/linux390/documentation_red_hat.html) येथेआढळतील. खालील समाविष्टीत आहे:

IBM . 2010. *System z* वरील *Linux* िडहाइस डाइहस्*,* गुणिवशषे *,* <sup>व</sup> *Red Hat Enterprise Linux 6* वरील आदशे . SC34- 2597.

IBM . 2010. *System z* वरील *Linux, Red Hat Enterprise Linux* वरील डंप साधनांचा वापर. SC34-2607.

IBM . 2009. *System z* वरील *Linux, FC-*संल\_ *SCSI* साधनांचा *System z* वरील *Linux* सह वापर कसेकरायचे. SC33- 8413.

IBM . 2010. *z/VM वरील Linux सह एक्जीक्यट-इन-प्लेस तंत्राचे वापर कसे करायचे. SC34-2594.* 

IBM . 2009. System *z वरील Linux, z/VM वरील टर्मिनल सर्व्हर एनवार्यन्मेंट कसे सेट करायचे. SC34-2596.* 

IBM . 2009. *System z* वरील *Linux libica* ो=ामसची रफे रसz आवृFी *2*. SC34-2602.

IBM . 2008. *System z* वरील *Linux, PAV* सह कामिगरी कशी वाढवायची . SC33-8414.

IBM . 2008. *System z* वरील *Linux* सह *z/VM* सुरवात कशी करायची. SC24-6194.

### 27.2. System z करीता IBM Redbooks

Redbooks च्या विद्यमान आवृत्ती <http://www.ibm.com/redbooks> येथे आढळतील. यामध्ये खालील समाविष्टीत आहे:

प्रारंभिक प्रकाशने

IBM Redbooks . 2007. नवीन Mainframe करीता परिचय: *z/VM तत्वे*: SG24-7316.

IBM Redbooks . 2008. *z/VM* <sup>व</sup> *IBM System z* वरील *Linux, Red Hat Enterprise Linux 5.2* करीता वचुअलाइजेशन कूकबूक. SG24-7492.

IBM Redbooks . 2009. *System z* वरील *Linux* करीता 3यY थानांतरन. SG24-7727.

कामगिरी व उच्च उपलब्धता

IBM Redbooks . 2008. *IBM System z* वरील *Linux:* कामिगरी मोजमाप <sup>व</sup> rुिनगं . SG24-6926.

IBM Redbooks . 2009. System *z वरील Linux करीता Linux-HA प्रकाशन 2 सह उच्च उपलब्धता प्राप्ति. SG24-7711.* 

सुरक्षा

IBM Redbooks . 2010. *System z* वरील *Linux* करीता सुरYा. SG24-7728.

IBM Redbooks . 2006. *IBM System z9 वरील Linux व zSeries सह, वेब ब्राउजर्स् करीता क्रिप्टोग्राफिक अडॅप्टस्ची वापर.* REDP-4131.

नेटवर्किंग

**IBM Redbooks . 2009.** *IBM System z कनेक्टिविटि पुस्तिका***. SG24-5444.** 

IBM Redbooks . 2009. *OSA Express* लागूकरण पुतका. SG24-5948.

IBM Redbooks . 2007. *HiperSockets लागूकरण पुस्तिका*. SG24-6816.

IBM Redbooks . 2007. *IBM System z* वरील *Linux* <sup>व</sup> *z/VM* करीता फाइबर चॅनल ोटोकॉल. SG24-7266.

## 27.3. ऑनलाइन स्रोत

z/VM काशनांकरीता, <http://www.ibm.com/vm/library/> पहा .

System z I/O कनेक्टिविटि माहितीकरीता, <http://www.ibm.com/systems/z/connectivity/> पहा.

System z क्रिप्टोग्राफिक कोप्रोसेसर माहितीकरीता, <http://www.ibm.com/security/cryptocards/> पहा .

~ॅड िहसं न व माइक मॅकआइसॅक. *z/VM* अंतगत *RHEL 5.3 Linux* चेशअे Dरगं <sup>व</sup> दुती. <http://www.linuxvm.org/Present/misc/ro-root-RH5.pdf>.

# भाग IV. प्रगत प्रतिष्ठापन पर्याय

*Red Hat Enterprise Linux* ितापन पुतका 9या या भागात अIधक गत िकंवा Red Hat Enterprise Linux ितापीत करण्यासाठी असामान्य पद्धत समाविष्टीत आहे, जसे की:

- बूट पयाय.
- िवना िमिडया ितापन करत आह.े
- VNC द्वारे प्रतिष्ठापन करत आहे.
- <span id="page-333-0"></span>**»** प्रतिष्ठापन क्रिया स्वयं करण्यासाठी **किकस्टार्ट** चा वापर करत आहे.

## धडा 28. बूट पयाय

Red Hat Enterprise Linux प्रतिष्ठापन प्रणालीत प्रशासककरीता अनेक कार्य व पर्याय समाविष्टीत आहे. बूट पर्याय वापरण्यासाठी, **boot: प्रॉमप्टमध्ये linux** *option* **द्या.** 

एकापेक्षा जास्त पर्याय निर्देशीत केल्यास, प्रत्येक पर्यायला स्पेसद्वारे वेगळे करा. उदाहरणार्थ:

### **linux** *option1 option2 option3*

### ॲनाकाँडा बूट पयाय

ॲनाकाँडा इंस्टालर मध्ये जास्त बूट पर्याय आहेत, बहुतांश विकी <http://fedoraproject.org/wiki/Anaconda/Options> येथील सूचीमध्ये आढळतात.

### कर्नल बट पयाय

<http://fedoraproject.org/wiki/KernelCommonProblems> पान बरेच सामान्य कर्नल बूट पर्याय दाखवते. कर्नल पयायची संपूणसूची फाइल /usr/share/doc/kernel-doc-*version*/Documentation/kernel-parameters.txt येथे आढळते, जे kernel-doc package सह प्रतिष्ठापीत केली जाते.

### रेस्क्य मोड

Red Hat Enterprise Linux प्रतिष्ठापन व *रेस्क्यू डिस्क्स् एकतर रेस्क्यू मोड* सह कार्य करते, किंवा प्रतिष्ठापन प्रणालीला लोड करते. रेस्क्यू डिस्क्स् व रेस्क्यू मोड विषयी अधिक माहितीसाठी, विभाग 28.6.2, "संगणकाला रेस्क्यू मोडमध्ये बूट करणे" पहा.

## 28.1. बूट मेन्यूमध्ये प्रतिष्ठापन प्रणाली संरचीत करणे

प्रतिष्ठापन प्रणालीसाठी तुम्ही बूट मेन्यूचा वापर अनेक संरचना ठरवण्यासाठी करू शकता, त्यात खालील समाविष्टीत आहे:

- भाषा
- ∍ डिस्पले रेजॉल्यूशन
- संवाद कार
- ∍ प्रतिष्ठापन पद्धती
- नेटवक संरचना

### 28.1.1. भाषा ठरवत आहे

प्रतिष्ठापन क्रिया व लक्ष्य प्रणालीकरीता भाषा सेट करण्यासाठी, **lang** पर्यायसह ISO कोड ठरवा. योग्य कळफलक मांडणी संरचीत करण्यासाठी **keymap** पर्यायचा वापर करा.

उदाहरणार्थ, ISO कोड्स् el\_GR व gr ग्रीक व ग्रीक कळफलक मांडणी ओळखतात:

**linux lang=***el\_GR* **keymap=***gr*

### 28.1.2. संवाद संरचीत करणे

ठराविक डिस्पले रेजॉल्यूशनचा वापर करायचे असल्यास, resolution=*सेटिंग* यांस बूट पर्याय म्हणून द्या. उदाहरणार्थ, डिस्पले

रेजॉल्यूशला 1024×768 असे ठरवण्याकरीता, खालिल द्या:

### **linux resolution=***1024x768*

मजकूर मोडमध्ये प्रतिष्ठापन प्रक्रिया चालवण्यासाठी, खालील द्या:

#### **linux text**

सिरीअल कंसोल सुरू करण्यासाठी, सिरीअल यांस अगाऊ पर्याय म्हणून द्या.

दूरस्थ डिस्पले फॉर्वरडींग वापरण्यासाठी **display=ip:0** असे ठरवा. या आदेशमध्ये, **ip** यांस लक्ष्य प्रणालीवर जेथे दृष्य अपेक्षीत आहे. त्याच्या IP पत्यासह बदला.

Hया णालीवर तुBहाला ocय दाखवायचेआह,े तथे ेआदशे **xhost +***remotehostname* चालवा, व *remotehostname* हे यजमानचे नाव जेथून तुम्हाला मूळ दृष्य चालवायचे आहे. आदेश xhost +remotehostname वापरल्यास दूरस्थ दृश्य टर्मिनलकरीता मर्यादीत प्रवेश प्राप्त होतो व तसेच दरस्थ प्रवेश अधिकृतपणे पंजीकृत नसलेल्या वापरकर्त्यांना किंवा प्रणालीला प्रवेश प्राप्त होत नाही.

### 28.1.3. ॲनाकाँडा सुधारीत करणे

प्रतिष्ठापन मिडियावरील प्रतिष्ठापन कार्यक्रमपेक्षा तुम्ही Red Hat Enterprise Linux चे प्रतिष्ठापन, ॲनाकॉंडा प्रतिष्ठापन कार्यक्रमाच्या नवीन आवृत्तीसह करू शकता.

#### बूट पयाय

#### **linux updates**

ॲनाकाँडा सुधारणा समाविष्टीत डिस्क प्रतिमाची चौकशी करणारे प्रॉमप्ट प्रस्तुत करतो.नेटवर्क प्रतिष्ठापन करत असल्यास व आधिपासूनच सर्व्हरवरील **rhupdates/** मध्ये प्रतिमातील अंतर्भूत माहितीच्या सुधारणा स्थित केले असल्यास हे पर्याय निर्देशीत करायची आवgयकता नाही.

नेटवर्कवरील स्थळऐवजी ॲनाकाँडा सुधारणा लोड करण्यासाठी, याचा वापर करा:

### **linux updates=**

जेथे सुधारणा साठवले जातात, त्या स्थळाचे URL द्या.

### 28.1.4. प्रतिष्ठापन पद्धत निर्देशीत करा

प्रतिष्ठापन पद्धत व नेटवर्क संरचना निर्देशीत करण्यासाठी तसेच अगाऊ मेन्यूज् दाखवण्यासाठी **askmethod** पर्यायचा वापर करा. तुम्ही **boot:** ग्रॉमप्ट येथे प्रतिष्ठापन पद्धत व नेटवर्क संरचना देखील संरचीत करूँ शकता.

**boot:** प्रॉमप्ट पासून प्रतिष्ठापन पद्धती निर्देशीत करण्यसाठी, repo पर्यायचा वापर करा. समर्थीत प्रतिष्ठापन पद्धतींकरीता तक्ता 28.1, "प्रतिष्ठापन पद्धती" पहा.

### <span id="page-336-0"></span>तक्ता 28.1. प्रतिष्ठापन पद्धती

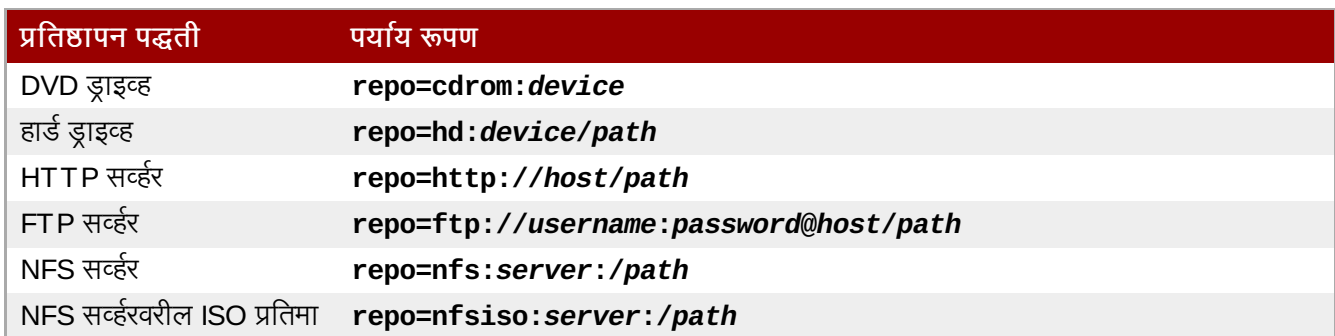

### 28.1.5. वतः नेटवक संरचना संरचीत करणे

पूर्वनिर्धारीतपणे. प्रतिष्ठापन प्रणाली DHCP चा वापर आपोआप योग्य नेटवर्क संरचना प्राप्त करण्यासाठी करते. स्वतः नेटवर्क संरचना संरचीत करण्यासाठी, एकतर त्यांस TCP/IP संरचीत करा पडद्यात, किंवा **boot:** प्रॉमप्ट येथे प्रविष्ट करा. तुम्ही प्रॉमप्टवर प्रतिष्ठापन प्रणालीसाठी ip address, netmask, gateway, व dns सर्व्हर संरचना निर्देशीत करू शकता. boot: प्रॉमप्टवर नेवटवर्क संरचना निर्देशीत केल्यास, या संरचनाचा वापर प्रतिष्ठापन कार्यकरीता केला जातो. व TCP/IP संरचीत करा पडदा आढळत नाही.

या उदाहरणार्थ IP पत्ता 192.168.1.10 याचा वापर करणाऱ्या प्रतिष्ठापन प्रणलीची नेटवर्क संरचना संरचीत केली जाते:

**linux ip=***192.168.1.10* **netmask=***255.255.255.0* **gateway=***192.168.1.1* **dns=***192.168.1.2,192.168.1.3*

## <span id="page-336-1"></span>28.2. प्रतिष्ठापन प्रणालीकरीता दूरस्थ प्रवेश समर्थीत करणे

इतर प्रणालीपासून प्रतिष्ठापनकरीता तुम्ही ग्राफिकल किंवा मजकूर संवादांकरीता प्रवेश प्राप्त करू शकता. मजकूर मोड डिस्पलेकरीता टेलनेट आवश्यक आहे, जे Red Hat Enterprise Linux प्रणालीवर पूर्वनिधरितिपणे प्रतिष्ठापीत केले जाते. प्रतिष्ठापन प्रणालीच्या =ािफकल िडपलेकरीता वशे ाA करOयासाठी, VNC (व9यअु ल नेटवक कB\यिुटंग) िडपलेोटोकॉलला समथन पुरवणारे"लाएंट सॉफ्टवेअरचा वापर करा.

### Red Hat Enterprise Linux वर VNC क्लाएंट प्रतिष्ठापीत करणे

Red Hat Enterprise Linux मध्ये VNC क्लाएंट vncviewer समाविष्टीत आहे. vncviewer प्राप्त करण्यासाठी, *tigervnc* संकुल प्रतिष्ठापीत करा.

VNC जोडणी स्थपीत करण्यासाठी प्रतिष्ठापन प्रणाली दोन पद्धतींकरीता समर्थन पुरवतो. प्रतिष्ठापन सुरू करून, स्वतः इतर प्रणालीवर तुम्ही VNC क्लऐं द्वारे प्रवेश करू शकता. वैकल्पिकरित्या, तुम्ही प्रतिष्ठापन प्रणालीला नेटवर्कवरील कार्यरत *लीस्नींग मोड*मधील VNC क्लाएंटशी आपोआप जोडणी करू शकता.

### 28.2.1. VNC सह दूरस्थ प्रवेश समर्थीत करणे

प्रतिष्ठापन प्रणालीवर दरस्थ ग्राफिकल प्रवेश सुरू करण्यासाठी, प्रॉमप्टवर दोन पर्याय द्या:

### **linux vnc vncpassword=***qwerty*

**vnc** पर्याय VNC सेवा समर्थीत करतो. **vncpassword** पर्याय दूरस्थ प्रवेशसाठी पासवर्ड सेट करतो. वरील उदाहरणात पासवर्ड **qwerty** असे सेट केले जाते.

**VNC** पासवड़र्स

VNC पासवर्ड किमान सहा अक्षरे लांब असायला हवे.

प्रतिष्ठापन प्रणालीवरील पडद्यांवर भाषा, कळफलची मांडणी व नेटवर्क सेटिंग्स् निर्देशीत करा. त्यानंतर VNC क्लाएंट द्वारे तुम्ही ग्राफिकल संवादकरीता प्रवेश प्राप्त करू शकता. प्रतिष्ठापन प्रणाली VNC क्लाएंटसाठी योग्य जोडणी दाखवतो:

VNC सुरू करत आहे... VNC सर्व्हर आत्ता कार्यरत आहे. प्रतिष्ठापन सुरू करण्यासाठी computer.mydomain.com:1 सह जोडणी करा... ग्राफिकल प्रतिष्ठापन सुरू करत आहे $\dots$ शेलकरीता <enter> दाबा

रयानंतर तुम्ही VNC क्लाएंटसह प्रतिष्ठापन प्रणालीमध्ये प्रवेश करू शकता. Red Hat Enterprise Linux वर **vncviewer** क्लाएंट चालवOयासठी, ॲ\लकेश8स्→ ॲ"सेजरीज्→ **VNC** wूअर नीवडा, िकंवा टिमनल पटलात **vncviewer** आदशे टाइप करा. **VNC** सहर संवादात सहर व िडपले0मांक Qा. उदाहरणाथयेथ,े **VNC** सहर **computer.mydomain.com:1** असेआह.े

### 28.2.2. प्रतिष्ठापन प्रणालीला VNC लिस्नरसह जोडत आहे

प्रतिष्ठापन प्रणालीला स्वयंपणे VNC क्लाएंटशी जोडण्याकरीता, सर्वात पहिले क्लाएंटला लिस्नींग मोडमध्ये सुरू करा. Red Hat Enterprise Linux णाल(वर, **-listen** पयायचा वापर **vncviewer** ला Iलनर Bहणून चालवOयासाठी करा. टिमनल पटला, आदेश द्या:

**vncviewer -listen**

### फायरवॉल पुनःसंरचना आवgयक

पूर्वनिर्धारीतरित्या, लिस्नीगं मोडमध्ये **vncviewer** TCP पोर्ट 5500 याचा वापर करते. इतर प्रणालींपासून या पोर्टशी जोडणी वीकारOयासाठी, णाली → शासन → फायरवॉल नीवडा. इतर पोWस्, व समावेश करा नीवा़. पोWस्Yे;ात **5500** द्या, व **प्रोटोकॉल** म्हणून tcp निर्देशीत करा.

एकदाचे लिस्नीगं क्लाएंट सक्रीय झाल्यावर, प्रतिष्ठापन प्रणली सुरू करा व **boot:** ऑमप्ट येथे VNC पर्याय सेट करा. **vnc** व **vncpassword** पर्यायांच्या व्यतीरिक्त, क्लाएंटचे मोड लिस्नींग असणाऱ्या प्रणालीचे नाव किंवा IP पत्ता निर्देशीत करण्यासाठी **vncconnect** पर्यायचा वापर करा. लिस्नरसाठी TCP पोर्ट निर्देशीत करण्यासाठी, विरामचिन्ह व प्रणालीचे नाव समावेश करा.

उदाहरणार्थ, प्रणालीवरील desktop.mydomain.com पोर्ट 5500 वरील VNC क्लाएंटसह जोडणी करण्यासाठी, boot: प्रॉमप्ट येथे खालील Enter करा:

```
linux vnc vncpassword=qwerty vncconnect=desktop.mydomain.com:5500
```
## 28.2.3. टेलनेटसह दूरस्थ प्रवेश समर्थीत करणे

मजकूर मोड प्रतिष्ठापनकरीता रिमोट प्रवेश सुरू करण्यासाठी, टेलनेट पर्यायचा **boot:** प्रॉमप्टवर वापर करा:

### **linux text telnet**

telnet यूटिलीटीसह तुम्ही प्रतिष्ठापन प्रणालीशी जोडणी करू शकता . telnet आदेशला प्रतिष्ठापन प्रणालीचे नाव किंवा IP पत्त्याची आवश्यकता आहे.

#### **telnet computer.mydomain.com**

### टेलनेट वेश करीता पासवडची आवgयकता नाही

प्रतिष्ठापन कार्याच्या सुरक्षाची खात्री करण्यासाठी, फक्त telnet पर्यायचा वापर करा तसेच प्रतिबंधीत प्रवेश असणाऱ्या नेटवर्कवरील प्रणाली प्रतिष्ठापीत करा.

## 28.3. प्रतिष्ठापनवेळी दूरस्थ प्रणालीवर लॉग करणे

पूर्वनिधरितिपणे, प्रतिष्ठापन कार्य कंसोलकरीता लॉग संदेश जसे निर्माण होते त्याप्रमाणे पाठवते. हे संदेश रिमोट प्रणालीपर्यंत पोहचतात असे तुम्ही निर्देशीत करू शकता जे syslog सेवा चालवतात.

दरस्थ लॉग संरचीत करण्यासाठी, syslog पर्याय समावेश करा. लॉगींग प्रणालीचा IP पत्ता, व ठराविक प्रणालीवरील लॉगचा UDP पोर्ट .<br>क्रमांक निर्देशीत करा. पूर्वनिर्धारीतपणे. दरस्थ संदेश स्वीकारणारे syslog सेवा UDP पोर्ट 514 वर सक्रीय राहतात.

उदाहरणार्थ, प्रणाली 192.168.1.20 वरील syslog सेवाशी जोडणी करण्यासाठी, **boot:** प्रॉमप्टवर खालील द्या:

**linux syslog=***192.168.1.20:514*

### 28.3.1. लॉग सहर संरचीत करणे

syslog सेवा पुरवOयासाठी Red Hat Enterprise Linux **rsyslog** याचा वापर करत.े **rsyslog** ची पूविनधारीत संरचना दरूथ प्रणालीपासूनचे संदेश नकारते.

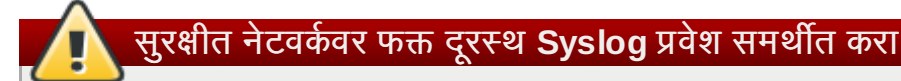

खालील विस्तृत **rsyslog** संरचना, **rsyslog** आदेशमधील सुरक्षा पद्धतीचा वापर करत नाही, लॉगींग सेवा करीता प्रवेश प्राप्त झाल्यावर मोठ्या प्रमाणात खोटे लॉंग संदेश पाठवून क्रॅंकर्स् प्रणालीला हळू किंवा क्रॅंश करू शकतात. याच्या व्यतिरीक्त, नेटवर्कवरील लॉगीग सेवाकरीता पाठवलेले संदेश अनोळख्या वापरकर्त्यांद्वारे दोषीत किंवा खोटे ठरवणे शक्य आहे.

Red Hat Enterprise Linux प्रणालीला नेटवर्कवरील इतर प्रणालींपासून लॉग संदेश स्वीकारण्यासाठी संरचीत करा, व फाइल **/etc/rsyslog.conf** संपादीत करा. फाइल/etc/rsyslog.conf संपादीत करण्यासाठी root परवानगीचा वापर करा. हॅश चिन्ह काढून खालील ओळीतील टिपण्णी अशक्य करा:

**\$ModLoad imudp.so** \t**\$UDPServerRun 514**

बदल लागू करण्यासाठी rsyslog सेवा पुनःसुरू करा:

### **su -c '/sbin/service rsyslog restart'**

ऑमप्ट केल्यावर root पासवर्ड द्या.

### फायरवॉल पुनःसंरचना आवgयक

पूर्वनिर्धारीतपणे, syslog सेवा UDP पोर्ट 514 यावर संदेश स्वीकारते. इतर प्रणालींपासून या पोर्टकरीता जोडणी <sub>स्</sub><br>स्वीकारण्यासाठी, प्रणाली → प्रशासन → फायरवॉल नीवडा. इतर पोर्ट्स, व समावेश करा नीवडा. 514 यांस पोर्ट्स क्षेत्रात भरा, व **udp** ला **प्रोटोकॉल** म्हणून ठरवा.

## <span id="page-339-0"></span>28.4. किंकस्टार्टसह प्रतिष्ठापन स्वयं करा

किकस्टार्टचा वापर करून प्रतिष्ठापन स्वयंपणे चालवणे शक्य आहे. *किकस्टार्ट* फाइल प्रतिष्ठापनकरीता सेटिंग्स निर्देशीत करतो. प्रतिष्ठापन प्रणाली एकदाचे बूट झाल्यास, किकस्टार्ट फाइल वाचणे शक्य होते व वापरकर्तापासूनकुठलेही इंपुट न घेता प्रतिष्ठापन प्रक्रिया पुढे चालणे शक्य आहे.

### प्रत्येक प्रतिष्ठापन एक किकस्टार्ट फाइल निर्माण करते

Red Hat Enterprise Linux प्रतिष्ठापन कार्य आपोआप किकस्टार्ट फाइल लिहते ज्यात प्रतिष्ठापन संरचनाकरीता सेटिंग्स् साठवले जातात. या फाइलला नेहमी **/root/anaconda-ks.cfg** असे साठवले जाते. तुम्ही या फाइलचा वापर समान सेटिंग्स् असणाऱ्या प्रणालींकरीता करू शकता, किंवा इतर प्रणालींसाठी सेटिंग्स् ठरवण्यासाठी प्रत संपादीत करू शकता.

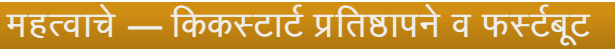

जोपर्यंत प्रतिष्ठापनमध्ये X विंडो सिस्टम समाविष्ट व ग्राफिकल प्रवेश सुरू केले जात नाही तोपर्यंत किकस्टार्ट फाइलपासून प्रणालीला प्रतिष्ठापीत केल्यास **फर्स्टबूट** चालणार नाही. अगाऊ प्रणाली प्रतिष्ठापीत करण्यापूर्वी (तपशीलसाठी विभाग 32.4, "किकस्टार्ट पर्याय" पहा) एकतर किकस्टार्ट फाइलमध्ये **वापरकर्ता** पर्यायसह वापरकर्त्याला निर्देशीत करा किंवा वर्च्युअल कंसोलसह रूट म्हणून प्रतिष्ठापीत प्रणालीमध्ये प्रवेश करा व *adduser आदेशसह वापरकर्ते समाविष्टीत करा*.

आवश्यक पर्याय नीवडून Red Hat Enterprise Linux मध्ये किकस्टार्ट फाइल्स्चे निर्माण व संपादीनकरीता ग्राफिकल ऍप्लिकेशन समाविष्टीत आहे. ही युटिलीटी प्रतिष्ठीपत करण्यासाठी संकुल **system-config-kickstart** वापरा. Red Hat Enterprise Linux किकस्टार्ट संपादक लोड करण्यासाठी, ॲप्लिकेशन्स्→ प्रणाली साधने→ किकस्टार्ट लोड करा.

किकस्टार्ट फाइल्स् प्रतिष्ठापन संरचना एक मजकूर फाइलीत साठवतो, प्रत्येक ओळीवर एक पर्याय आढळते. हे रूपण तुम्हाला किकस्टार्ट कुठल्याही मजकूर संपादकसह संपादीत, व स्क्रिप्ट्स् किंवा प्रणालीवर पसंतीचे किकस्टार्ट फाइल्स् निर्माण करण्यास ॲप्लिकेशन्स् <u>लिहण्यास परवानगी देतो.</u>

किकस्टार्ट फाइलसह प्रतिष्ठापन कार्य स्वयं करण्यासाठी, तसेच फाइलचे नाव व ठिकाण ठरवण्यासाठी ks पर्यायचा वापर करा:

#### **linux ks=***location/kickstart-file.cfg*

तुम्ही काढून टाकण्याजोगी स्टोरेज, हार्ड ड्राइव्ह, किंवा नेटवर्क सर्व्हरवरील किकस्टार्ट फाइल्स्चा वापर करू शकता. समर्थीत किकस्टार्ट स्रोत करीता तक्ता 28.2, "किकस्टार्ट स्रोत" पहा.

<span id="page-339-1"></span>तक्ता 28.2. किकस्टार्ट स्रोत

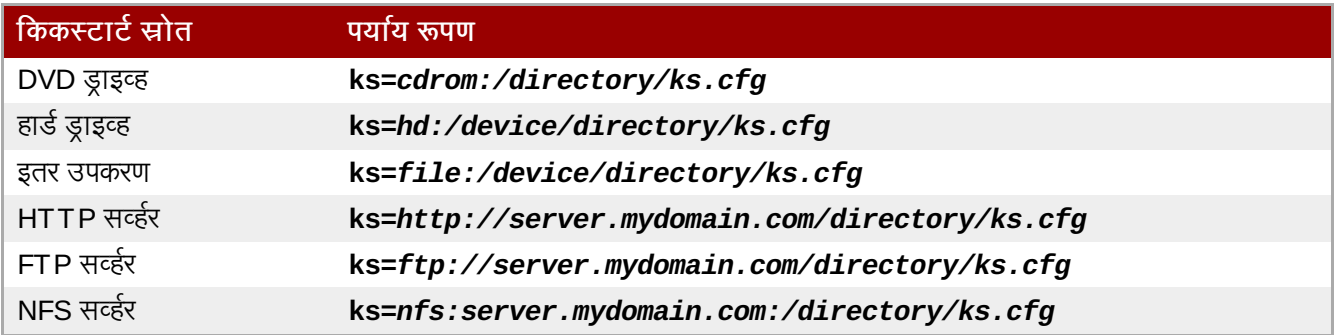

वेब सर्व्हरवरील स्क्रिप्ट किंवा ऍप्लिकेशनपासून किकस्टार्ट फाइल प्राप्त करण्यासाठी, ks= पर्यायसह ऍप्लिकेशनचा URL ठरवा. kssendmac पर्याय समावेश करायचे असल्यास, विनंती वेब ऍप्लिकेशनकरीता HTTP शीर्षक देखील पाठवते. ऍप्लिकेशन या शीर्षकचा वापर संगणक ओळखOयासाठी क शकतात. ही ओळ शीषकसह ऍ\लकेशन *http://server.mydomain.com/kickstart.cgi* करीता विनंती पाठवतो:

### **linux ks=http://server.mydomain.com/kickstart.cgi kssendmac**

## 28.5. हाड वेअर समथ न सुधारीत करणे

पूर्वनिर्धारीतपणे, Red Hat Enterprise Linux संगणकावरील सर्व घटक ओळखण्यासाठी व त्यांस संरचीत करण्याचा प्रयत्न करतो. कार्य प्रणालीमधील वापरणीत असलेल्या बहुतांश हार्डवेअर *ड्राइव्हर्स्* करीता Red Hat Enterprise Linux समर्थन पुरवतो. इतर उपकरणांसाठी समर्थन पुरवण्यासाठी तुम्ही प्रतिष्ठापन कार्यवळी, किंवा पुढच्या वेळी अगाऊ ड्राइव्हर्स् पुरवू शकता.

### 28.5.1. आपोआप हार्डवेअर ओळखणे खोडून पुनः लिहीत आहे

उपकरण हार्डवेअरच्या काहिक मॉडलसाठी संरचना अपयशी, किंवा अस्थीर ठरू शकते. या घटनांमध्ये, ठराविक प्रकारच्या उपकरणासाठी तुम्हाला स्वयं संरचना अकार्यक्षम करावे लागेल, व प्रतिष्ठापन कार्य पूर्ण झाल्यावर तुम्हाला उपकरण संरचीत करण्यासाठी अगाऊ उपाय लागू करावे लागेल.

### काशन िटपा तपासा

ठराविक उपकरणांसह परिचीत अडचणींबाबत अधिक माहितीसाठी प्रकाशन टिपा तपासा.

स्वयं हार्डवेअर ओळख खोडून पुनः लिहण्यासाठी, एक किंवा त्यापेक्षा जास्त पर्यायांचा वापर करा:

तक्ता 28.3. हार्डवेअर पर्याय

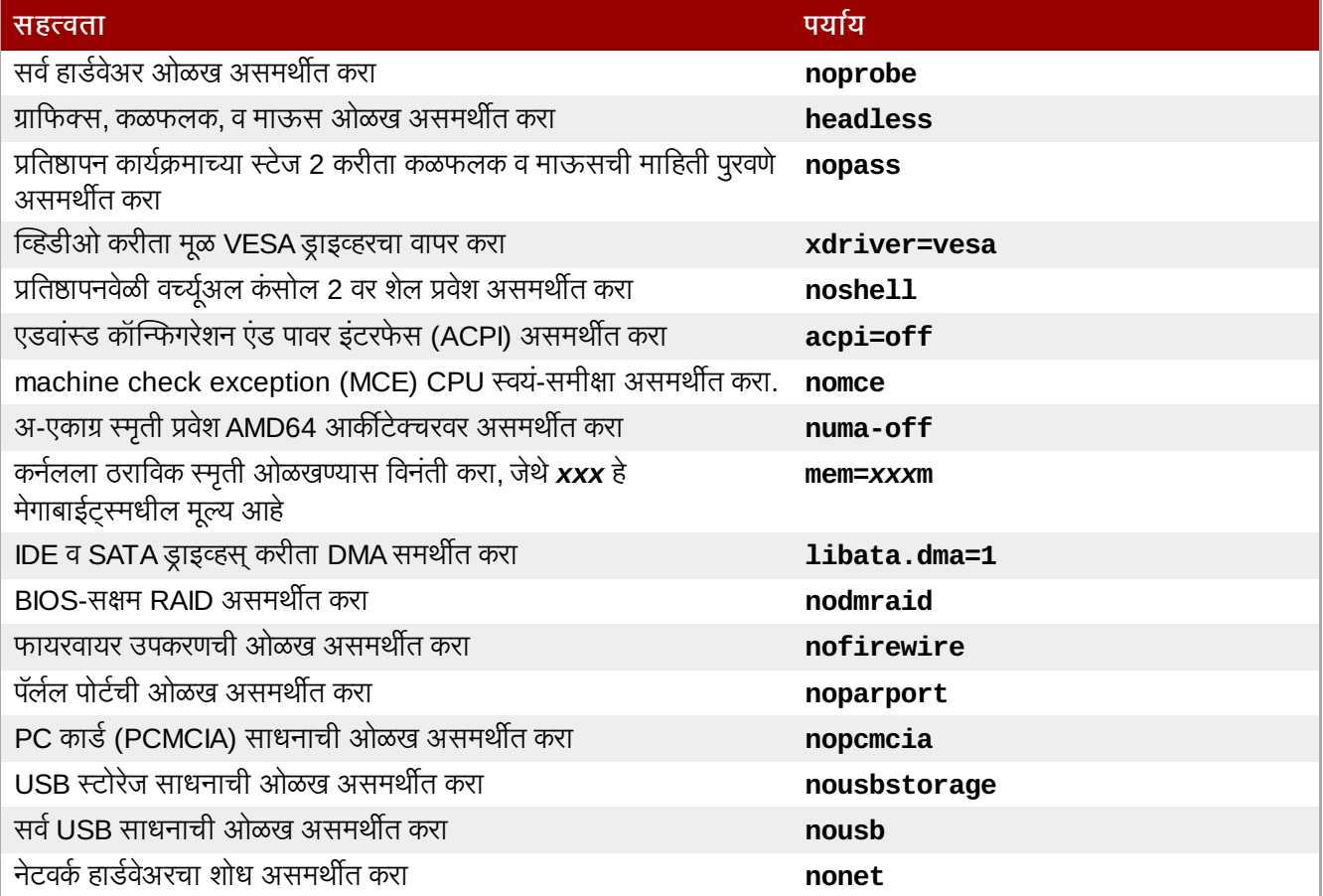

### अगाऊ पडदा

प्रतिष्ठापन कार्याच्या सुरवातीला **isa** पर्याय प्रणालीस अगाऊ मजकूर पडदा दाखवण्यास प्रेरीत करतो. या पडद्याचा वापर संगणकावरील ISA साधने संरचीत करण्यासाठी केला जातो.

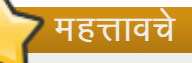

इतर कर्नल बूट पर्याय ॲनाकाँडा करीता महत्वाचे ठरत नाही व प्रतिष्ठापनावर याचा प्रभाव पडत नाही. तरी, या पर्यायचा वापर प्रतिष्ठापन प्रणाली बूट करण्यासाठी करत असल्यास, ॲनाकॉंडा त्यांस बूटलोडर संरचनामध्ये साठवतो.

## 28.6. दुरूस्ती बूट मोड्स्चा वापर करा

### 28.6.1. बूट मिडिया तपासत आहे

Red Hat Enterprise Linux प्रतिष्ठापीत करण्यापूर्वी तुम्ही ISO-आधारीत प्रतिष्ठापन स्रोतची एकाग्रताची चाचणी करू शकता. या स्रोतमध्ये हार्ड ड्राइव्ह किंवा NFS सर्व्हरवरील DVD, व ISO प्रतिमा समाविष्टीत आहे. प्रतिष्ठापन करण्यापूर्वी ISO प्रतिमा सुस्थीत आहे याची तपासणी केल्यास प्रतिष्ठापनवेळी आढळणाऱ्या अडचणी टाळण्यास मदत प्राप्त होते.

Red Hat Enterprise Linux तुम्हाला प्रतिष्ठापन ISO च्या चाचणीसाठी तीन पर्याय पुरवते:

- Red Hat Enterprise Linux DVD पासून बूट करतेवेळी प्रतिष्ठापनपूर्वी मिडियाची तपासणी करण्यासाठी प्रॉमप्टवर **ठिक आहे** नीवडा
- Red Hat Enterprise Linux यांस **mediacheck** पयायसह बूट करा.

### <span id="page-341-0"></span>28.6.2. संगणकाला रेस्क्यु मोडमध्ये बूट करणे

रेस्क्यू डिस्क किंवा प्रतिष्ठापन डिस्क, वापरकर्त्याला संगणकावर Red Hat Enterprise Linux प्रतिष्ठापीत न करता बूट करण्याची संधी देते. यामुळे तुम्ही कार्यरत Linux प्रणालीवर युटिलीटीज् व फंक्शन्स् वापरण्यास किंवा आधिपासूनच संगणकावर प्रतिष्ठापीत प्रणाली संपादीत किंवा दुरूस्त करण्यासाठी परवानगी देते.

रेस्क्यु डिस्क रेस्क्यु मोड प्रणाली पूर्वनिर्धारीतपणे सुरू करतो. प्रतिष्ठापन डिस्कला रेस्क्यु प्रणालीसह लोड करण्यासाठी, बूट मेन्यू पासून रेस्क्य प्रतिष्ठापीत प्रणाली नीवडा.

पडद्यावरील भाषा, कळफलक मांडणी व नेटवर्क संरचना निर्देशीत करा. शेवटचा सेटअप पडदा संगणकावरील अस्तित्वातील प्रणालीसाठी वशे संरचीत करतो.

पूर्वनिर्धारीतपणे, रेस्क्यु मोड अस्तित्वातील कार्य प्रणालीला रेस्क्यु प्रणाली अंतर्गत डिरेक्ट्री **/mnt/sysimage/** मध्ये जोडतो.

### 28.6.3. संगणक सुधारीत करणे

पूर्वीचे बूट पर्याय, सूधार, प्रतिष्ठापन कार्यात अशा स्तरावर आहे जेथे प्रतिष्ठापन कार्यक्रम तुम्हाला प्रणालीवरील Red Hat Enterprise Linux ची पूर्वीची आवृत्ती सुधारीत किंवा पुनः प्रतिष्ठापीत करण्यास प्रॉमप्ट करतो.

तरी, **/etc/fedora-release** फाइलमधील अनुक्रम बदलले असल्यास प्रतिष्ठापन कार्यक्रम योग्य प्रकारे Red Hat Enterprise Linux ची पूर्वीची आवृत्ती ओळखू शकणार नाही. बूट पर्याय upgradeany प्रतिष्ठापन कार्यक्रम द्वारे कार्यरत चाचणी गंभीर घेत नाही व प्रतिष्ठापन कार्यक्रमाद्वारे योग्य प्रकारे न आढळलेले Red Hat Enterprise Linux प्रतिष्ठापन सुधारीत करण्यास परवानगी देतो.

## धडा 29. मिडिया विना प्रतिष्ठापन करणे

**Linux** आवgयक आहे

ही कार्यपद्धती तुम्ही आधिपासूनच Red Hat Enterprise Linux किंवा इतर आधुनिक Linux वितरण, व GRUB बूट लोडर वापरत आहे असे गृहीत धरते. तुम्ही अनुभवी Linux वापरकर्ता आहात असेही गृहीत धरले जाते.

या विभागात फिजीकल मिडियाच्या निर्माण विना प्रणालीवर Red Hat Enterprise Linux कसे प्रतिष्ठापीत करायचे त्याविषयी चर्चा केली आहे. त्याऐवजी, तुम्ही अस्तित्वातील **GRUB** बूट लोडरचा वापर प्रतिष्ठापन कार्यक्रम सुरू करण्यासाठी करू शकता.

### 29.1. बूट फाइल्स् प्राप्त करणे

मिडिया किंवा PXE सर्व्हर विना प्रतिष्ठापन सुरू ठेवण्यासाठी, प्रणालीवर दोन फाइल्स असणे आवश्यक आहे, कर्नल व इनीशीअल RAM िडक.

vmlinuz व initrd.img फाइल्सचे Red Hat Enterprise Linux DVD (किंवा DVD प्रतिमा) पासून /boot/ डिरेक्ट्रीत प्रत बनवा, व त्यांस **vmlinuz-install** व **initrd.img-install** करीता पुनःनामांकीत करा. **/boot/** डिरेक्ट्रीमध्ये फाइल्स् लिहण्याकरीता, तुमच्याकडे root परवानगी असणे आवश्यक आहे.

## 29.2. GRUB संरचना संपादीत करणे

GRUB बूट लोडर संरचना फाइल/boot/grub/grub.conf याचा वापर करत आहे. GRUB ला नवीन फाइल्स् पासून बूट करण्यासाठी, बूट परिच्छेद **/boot/grub/grub.conf** येथे समावेश करा.

किमान बूट परिच्छेद खालील सूचीप्रममाणे आढळतो:

```
title Installation
        root (hd0,0)
        kernel /vmlinuz-install
        initrd /initrd.img-install
```
कर्नल ओळीच्या बूट परिच्छेद करीता तुम्हाला पर्याय समावेश करावेसे वाटेल. हे पर्याय ॲनाकॉॅंडा मध्ये प्राथमीक पर्याय सेट करतात ज्यांस वापरकर्ता सहसा परस्पररित्या सेट करतो. उपलब्ध इंस्टॉलर बूट पर्यायच्या सूचीकरीता, <u>धडा 28, *बूट पर्याय* प</u>हा.

रबालील विभाग सामान्य प्रतिष्ठापन-नंतरचे कार्यांबाबत आहे:

- **ip=**
- **repo=**
- **lang=**
- **keymap=**
- **» ksdevice=** (प्रतिष्ठापनाला eth0 पेक्षा काहिक वेगळ्या संवादची आवश्यकता असल्यास)
- दरूथ ितापनसाठी **vnc** व **vncpassword=**

संपन्न झाल्यावर, **/boot/grub/grub.conf** मधील **पूर्वनिधारीत** पर्याय नुकतेच समावेश केलेल्या परिच्छेदकरीता निदेशीत करा:

default 0

## 29.3. प्रतिष्ठापनकरीता बूट होत आहे

प्रणाली पुनः सुरू करा. **GRUB** प्रतिष्ठापन कर्नल व RAM डिस्क बूट करतो, तुमच्याद्वारे सेटे केलेले पर्याय समाविष्टीत. पुढील

पद्धतकरीता तुम्ही आत्ता योग्य धडा पाहू शकता. VNC चा वापर करून प्रतिष्ठापन रिमोटपणे प्रतिष्ठापीत करायचे नीवडल्यास, रिमोट प्रणालीसह जोडणीकरीता मदतसाठी <u>विभाग 28.2, "प्रतिष्ठापन प्र[णालीकरीता](#page-336-1) दूरस्थ प्रवेश समर्थीत करणे"</u> पहा.

## धडा 30. प्रतिष्ठापन सव्हेरचे सेटअप सुरू आहे |

PXF प्रतिष्ठापनाच्या तयारीसाती खालील पायऱ्या पाळल्यच पाहिजेत<sup>.</sup>

- 1. नेटवर्क (NFS, FTP, HTTP) सेवक व्यूहरचित करा प्रतिष्ठापन वृक्ष निर्यात करण्यासाठी.
- 2. **tftp** सेवकावरील PXE बूटींगसाठी आवश्यक फाइली व्युहरचित करा.
- 3. PXE व्यूहरचनेपासून कोणते यजमान बूट करण्यास संमत आहेत हे व्यूहरचित करा.
- 4. **tftp** सेवा सुरू करा.
- 5. DHCP संरचीत करा.
- 6. क्लाएंट बूट करा, आणि प्रतिष्ठापन सुरू करा.

## 30.1. नेटवर्क सेवक व्यवस्थित करणे

पहिले, Red Hat Enterprise Linux च्या प्रतिष्ठापनजोगी आवृत्ती व वेरियंटसाठी, संपूर्ण प्रतिष्ठापन ट्री एक्सपोर्ट करण्याकरीता NFS, FTP, किंवा HTTP सर्व्हर संरचीत करा. तपशील सूचनांसाठी विभाग 4.1, "नेटवर्क प्रतिष्ठापनाची तयारी करणे " पहा.

## 30.2. PXE बूट संरचना

पुढील पायरी आहे प्रतिष्ठापनास आवश्यक फाइली **tftp** सेवकावर प्रतिलिपी करणे म्हणजे त्या क्लाएंट त्यांची विनंती करतो तेव्हा सापडतील. **tftp** सेवक सहसा प्रतिष्ठापन वृक्ष निर्यात करणारा नेटवर्क सेवकच असतो.

## 30.3. DHCP सव्हेर संरचीत करणे

नेटवर्कवर DHCP सर्व्हर आधिपासूनच न आढळल्यास, एकाला संरचीत करा. तपशीलसाठी Red Hat Enterprise Linux वितरण पुस्तिका पहा. समर्थीत प्रणालीकरीता PXE बूट सुरू करण्यासाठी संयोजना फाइलमध्ये खालील समाविष्टीत आहे खात्री करा:

```
allow booting; allow bootp; class "pxeclients" { match if substring(option
vendor-class-identifier, 0, 9) = "PXEClient"; next-server <server-ip>;
filename "linux-install/pxelinux.0"; }
```
जेथे next-server <server-ip> यास tftp सर्व्हराच्या IP पत्त्याने बदलायला हवे.

## 30.4. **tftp** सव्हेर सुरू करणे

DHCP सहरवरील, **tftp-server** संकुल **rpm -q tftp-server** आदशे सह ितापीत केलेआहेयाची खा;ी करा.

**tftp** ही xinetd-आधारित सेवा आहे; तिला खालील आदेशाने सुरू करा:

```
/sbin/chkconfig --level 345 xinetd on
/sbin/chkconfig --level 345 tftp on
```
हे आदेश **tftp** आणि **xinetd** सेवांस व्यूहरचित करतात तात्काळ सुरू होण्यासाठी आणि त्यांना बूट वेळी रनलेवल 3, 4, आणि 5 मध्येसुद्धा सुरू करण्यास व्यहरचित करतात.

## 30.5. ऐच्छिक बूट संदेश जमा करणे

वैकल्पिकरित्या, /tftpboot/linux-install/msgs/boot.msg मध्ये बदल करा ऐच्छिक बूट संदेश वापरण्यासाठी.

## 30.6. PXE ितापन करणे

नेटवके इंटरफेस कार्ड PXE नेटवकविरून बूट करण्यासाच्या आधारासह व्यूहरचित करण्याविषयी सुचनांसाठी, NIC साठी दस्तावेजास पहा. ते प्रति कार्ड थोडे बदलते.

प्रणालीने प्रतिष्ठापन कार्यक्रमाला बूट केल्यावर, <u>धडा 9, *[ॲनाकाँडाचा](#page-60-0) वापर करून प्रतिष्ठापन* प</u>हा.

## धडा 31. VNC द्वारे प्रतिष्ठापन करणे

Red Hat Enterprise Linux इंस्टॉलर (ॲनाकॉॅंडा) दोन परस्पर कार्य मोड्स् पुरवतो. मूळ मोड मजकूर-आधारीत संवाद आहे. नवीन मोड GTK+ चा वापर करतो व X विंडो एन्वार्यनमेंट मध्ये चालते. या धड्यात वर्कस्टेशनसह संबंधीत डिस्पले व इंपुट अभावी उपकरणांवर ग्राफिकल प्रतिष्ठापन मोडचा वापर कसा होतो ते विश्लेषीत केले जाते. ही स्थिती सहसा डाटासेंटर्स् मधील प्रणलींवर आढळते, जे बहुतांशवेळी रॅक एन्वार्यनमेंट मध्ये प्रतिष्ठापीत केले जाते व डिस्पले, कळफलक, किंवा माऊस. तसेच, बहुतांश प्रणालींवर ग्राफिकल डिस्पलेशी जोडणी करणे अक्षम आहे. एन्टरप्राइज हार्डवेअरला फिजीकल प्रणालीवर , ही हार्डवेअर संरचना स्वीकारली जाते.

या वातावरणात, तरी, ग्राफिकल इंस्टॉलर प्रतिष्ठापनकरीता सूचवलेले पद्धत राहते. मजकूर मोड एन्वार्यनमेंट मध्ये ग्राफिकल मोडच्या तुलनेत खूप जास्त क्षमता वगळले जातात. बहुतांश वापरकर्त्यांना असे वाटते की मजकूर मोड संवाद अगाऊ क्षमता किंवा संरचना पुरवते जे ग्राफिकल आवृत्तीत आढळली जात नाही. त्याचे उलट खरे आहे. मजकूर-मोड एन्वार्यनमेंट करीता कमी डेव्हलपमेंट काम केले जाते व ठराविक बाबी (उदाहरणार्थ, LVM संरचना, विभाजन मांडणी, संकूल नीवड, व बूटलोडर संरचना) मजकूर मोड एन्वार्यनमेंट पासून जाणूनबूजून वगळे जातात. या मागचे कारण खालील प्रमाणे आहे:

- ग्राफिकल मोड प्रमाणे वापरकर्ता संवाद निर्माण करण्यासाठी कमी सक्रिन रिअल इस्टेट.
- किठण अंतररा7ीयकरण समथन.
- एकच परस्पर प्रतिष्ठापन कोड मार्ग व्यवस्थापीत करण्याची इच्छा.

ॲनाकाँडा म्हणूनच वच्छ्रुअल नेटवर्क कमप्यूटींग (VNC) मोड पुरवतो जे इंस्टालरचे ग्राफिकल मोड स्थानीयरित्या चालवण्यास परवानगी देतो, परंतु नेटवर्कशी जोडलेली प्रणाली दाखवतो. VNC मोडमध्ये प्रतिष्ठापन करणे तुम्हाला संपूर्ण प्रतिष्ठापन पर्याय पुरवतो, त्या घटनांमध्ये सुद्धा जेथे प्रणालीला डिस्पले किंवा इंपुट साधने आढळत नाही.

### 31.1. VNC व्यूअर

VNC प्रतिष्ठापन सुरू करण्यासाठी वर्कस्टेशन किंवा इतर टर्मिनल संगणकावर VNC व्यूअर सुरू करणे आवश्यक आहे. VNC व्यूअर प्रतिष्ठापीत करण्यासाठी उपयुक्त स्थळे:

- आपलेवकटेशन
- ∍ डाटासेंटर क्रॅश कार्टवरील लॅपटॉप

VNC हे GNU General Public License अंतर्गत करारयुक्त ओपन सोअर्स् सॉफ्टवेअर आहे.

VNC क्लाएंट्स् बहतांश Linux वितरणाच्या रेपॉजिटरीत उपलब्ध आहेत. नीवडलेल्या वितरणकरीता क्लाएंट शोधण्यासाठी संकूल यवथापकाचा वापर करा. उदाहरणाथ, Red Hat Enterprise Linux वर,*tigervnc* संकुल ितापीत करा:

#### # **yum install tigervnc**

VNC व्यूअर उपलब्ध आहे याची खात्री केल्यानंतर, प्रतिष्ठापन सुरू करा.

## 31.2. ॲनाकॉंडा मधील VNC मोड्स्

ॲनाकाँडा VNC प्रतिष्ठापनकरीता दोन मोड पुरवतो. पुरवलेले मोड एन्वार्यनमेंटवरील नेटवर्क संरचनावर आधारीत आहे.

### 31.2.1. डायरेक्ट मोड

ॲनाकॉंडामध्ये कार्यरत VNC सर्व्हरकरीता जेव्हा क्लाएंट जोडणी सुरू करतो तेव्हा त्यांस ॲनाकॉंडातील डायरेक्ट मोड VNC असे म्हटले जाते. ॲनाकॉंडा तुम्हाला ये कनेक्शन VNC व्यूअर मध्ये केव्हा सुरू करायचे ते कळवते. डायरेक्ट मोड खालील आदेशांद्वारे सक्रिय करणे शक्य आहे:

- **vnc** यांस बूट घटक म्हणून निर्देशीत करा.
- **»** प्रतिष्ठापनवेळी किकस्टार्ट फाइलमध्ये **vnc** आदेश निर्देशीत करा.

VNC मोड सक्रिय केल्यावर, ॲनाकॉंडा इंस्टॉलरचे पहिले स्टेज पूर्ण करतो व त्यानंतर ग्राफिकल इंस्टॉलर सुरू करण्यासाठी VNC सुरू करतो. इंटॉलर कंसोलवर संदशे खालील वपात दाखवतो:

```
ॲनाकाँडा VERSION, PRODUCT सिस्टम इंस्टॉलर चालवत आहे - कृपया प्रतिक्षा करा...
```
Anaconda तुम्हाला VNC व्यूअरमध्ये वापरण्याजोगी IP पत्ता व डिस्पले क्रमांक देखील कळवतो. याक्षणी, तुम्हाला VNC व्यूअर सुरू करावे लागेल व प्रतिष्ठापन सुरू ठेवण्यासाठी लक्ष्य प्रणालीसह जोडणी करावे लागेल. VNC व्यूअर तुम्हाला ग्राफिकल मोडमध्ये ॲनाकाँडा प्रस्तुत करतो.

डायरेक्ट मोडचे काहिक तोटे आहेत. ज्यात खालील समावेश आहे:

- » VNC व्यूअरला IP पत्ता व पोर्टशी जोडणीसाठी प्रणाली कंसोल करीता दृष्यासप्द प्रवेश आवश्यक आहे.
- » इंस्टालरचा पहिला टप्पा पूर्ण करण्यासाठी प्रणाली कंसोलकरीता परस्पर प्रवेशची आवश्यकता लागते.

जरा यापैकी कूठलेही तोटे तुम्हाला ॲनाकॉंडातील डायरेक्ट मोड VNC वापरण्यास थांबवत असल्यास, कनेक्ट मोड संभाव्यतया तुमच्या एनवार्यन्मेंटकरीता जास्त योग्य प्रकारे लागू होते.

### 31.2.2. जोडणी मोड

ठराविक फायरवॉल संरचना किंवा घटना जेथे लक्ष्य प्रणाली डायनॅमीक IP पत्ता प्राप्त करण्यासाठी संरचीत केले जाते ॲनाकॉंडातील VNC मोडसह अडचणी निर्माण करू शकतात. याच्या व्यतिरीक्त, जोडणीजोगी IP पत्ता दर्शवणारे संदेश पहाण्यासाठी लक्ष्य प्रणालीवर कंसोल न आढळल्यास, प्रतिष्ठापन पुढे चालू ठेवणे अशक्य होऊ शकते.

VNC कनेक्ट मोड VNC कसे सुरू होते त बदलते. ॲनाकॉंडा सुरू झाल्यावर जोडणीकरीता प्रतिक्षा करण्याऐवजी, VNC कनेक्ट मोड ॲनाकाँडाला स्वयं व्यूअरशी जोडतो. या घटनेत तुम्हाला लक्ष्य प्रणालीचा IP पत्ता माहिती असणे आवश्यक नाही.

VNC कनेक्ट मोड सक्रिय करण्यासाठी, **vncconnect** बूट घटक पुरवा:

#### boot: **linux vncconnect=***HOST*

HOST ला VNC व्यूअरच्या IP पत्ता किंवा DNS यजमान नावाने बदलवा. लक्ष्य प्रणालीवर प्रतिष्ठापन कार्य सुरू करण्यापूर्वी, VNC व्युअर सुरू करा व येणाऱ्या जोडणीची प्रतिक्षा करा.

प्रतिष्ठापना सुरू करा व VNC व्यूअर द्वारे ग्राफिकल इंस्टॉलर आढळल्यानंतर, पुढे चला.

### 31.3. VNC चा वापर करून प्रतिष्ठापन

लक्षात ठेवा तुम्ही VNC व्यूअर ऍप्लिकेशन प्रतिष्ठापीत केले आहे व ॲनाकॉंडामध्ये वापरसाठी VNC मोड नीवडले आहे, तुम्ही आत्ता प्रतिष्ठापन सुरू करू शकता.

### 31.3.1. प्रतिष्ठापन उदाहरण

प्रतिष्ठापनचा सर्वात सोपा पर्याय म्हणजे VNC चा वापर करून इतर संगणकाशी लक्ष्या प्रणालीवरील नेटवर्क पोर्टशी प्रत्यक्ष जोडणी करणे. सहसा हे कार्य डाटासेंटर क्रॅश कार्ट वरील लॅपटॉप पूर्ण करते. या प्रकारे प्रतिष्ठापन करत असल्यास, तुम्ही या पद्धती लागू करणार याची खात्री करा:

- 1. क्रॉसओवर केबलचा वापर करून लक्ष्य प्रणालीसह लॅपटॉप किंवा इतर वर्कस्टेशनची जोडणी करा. रेग्यूलर पॅच केबलचा वापर करत असल्यास, लहान हब किंवा स्वीचचा वापर करून दोन प्रणाली जोडत आहे याची खात्री करा. क्रॉसओवरची आवश्यकता आहे की नाही हे बहूतांश इथरनेट संवाद स्वयं ओळखतात, म्हणून सामान्य पॅच केबलचा वापर करून दोन प्रणालींना प्रत्यक्षरित्या जोडणे शक्य आहे.
- 2. गेवटवेचा वापर न करता RFC 1918 पत्ताचा वापर करण्यासाठी VNC व्यूअर प्रणाली संरचीत करा. या व्यक्तिगत नेटवर्क कनेक्शनचा वापर फक्त प्रतिष्ठापन कारणास्तवच केला जाईल. VNC व्यूअर प्रणालीला 192.168.100.1/24 करीता संरचीत करा. तो पत्ता वापरणीत असल्यास, उपलब्ध RFC 1918 पत्ता अंमतर्गत काहितरी वेगळे नीवडा.
- 3. लक्ष्य प्रणालीवर प्रतिष्ठापन सुरू करा.
	- a. प्रतिष्ठापन DVD बूट करत आहे.

प्रतिष्ठापन DVD बूट करत असल्यास, **vnc** ला बूट घटक म्हणून पूरवले जाते याची खात्री करा. **vnc** घटक समाविष्ट

करण्यासाठी, लक्ष्य प्रणालीसह संलग्न कंसोल आवश्यक आहे ज्यामुळे तुम्ही बूट प्रक्रियासह परस्पर संवाद साधू शकाल. प्रॉमप्टवर खालील द्या:

### boot: **linux vnc**

b. नेटवकवर बूट करा.

लक्ष्य प्रणाली स्टॅटिक IP पत्तासह संरचीत केल्यास, **vnc** आदेश किकस्टार्ट फाइलमध्ये समाविष्ट करा. लक्ष्य प्रणाली DHCP चा वापर करत अलायस, लRय णालीकरीता **vncconnect=***HOST* बूट घटके पुरवा. HOST BहणजेIP पत्ता किंवा VNC व्यूअर प्रणालीचे DNS यजमान नाव. प्रॉमप्टवर खालील द्या:

boot: **linux vncconnect=***HOST*

4. लक्ष्य प्रणालीवर नेटवर्क सरंचनाकरीता विचारल्यास, त्यांस VNC व्यूअर प्रणालीकरीता वापरलेले, समान नेटवर्कवरील उपलब्ध RFC 1918 पत्याचे वाटप करा. उदाहरणार्थ. 192.168.100.2/24.

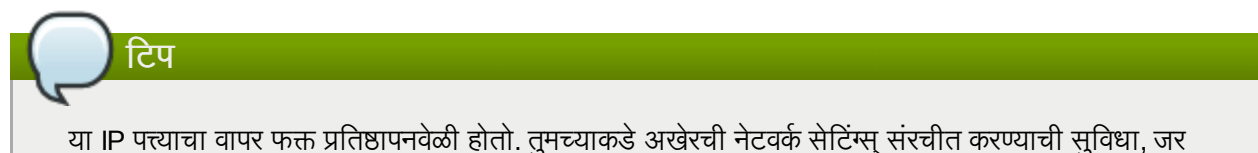

अस्लायस, पुढे इंस्टॉलर द्वारे प्राप्त होईल.

5. इंस्टॉलर द्वारे ॲनाकॉंडा सुरू करण्याची सूचना प्राप्त होताच, तुम्हाला VNC व्यूअरचा वापर करून प्रणालीसह जोडणी करण्याची सूचना प्राप्त होईल. व्यूअरशी जोडणी करा व उत्पादन दस्तऐवजीकरण अंतर्गत आढळलेले ग्राफिकल प्रतिष्ठापन मोडची सूचना लागूकरा.

### 31.3.2. किकस्टार्ट अटी

लक्ष्य प्रणाली नेटवर्कवरील बूटकरीता निर्देशीत असल्यास, VNC तरी देखील उपलब्ध होईल. प्रणलीकरीता किकस्टार्ट फाइलमध्ये vnc आदेश समावेश करा. VNC व्यूअरचा वापर करून लक्ष्य प्रणालीसह जोडणी करणे व स्थितीचे निरीक्षण करणे शक्य आहे. वापरण्याजोगी पत्ता म्हणजे किकस्टार्ट फाइलसह संरचीत केलेला पत्ता.

लक्ष्य प्रणालीकरीता DHCP चा वापर करत असल्यास, रिवर्स **vncconnect** पद्धत योग्यप्रकारे कार्य करू शकते. किकस्टार्ट फाइलकरीता **vnc** बूट घटक समावेश करण्याऐवजी, लक्ष्य प्रालीसाठी बूट घटकांच्या सूचीत **vncconnect=***HOST* घटक समाविष्ट करा. HOST करीता, IP पत्ता किंवा VNC व्यूअर प्रणालीचे DNS यजमान नाव समावेश करा. vncconnect मोडचा वापर करण्यासाठी अधिक तपाशीलकरीता पूढील विभाग पहा.

### 31.3.3. फायरवॉल9या अटी

प्रतिष्ठापन सुरू असताना, जेथे VNC व्यूअर लक्ष्य प्रणालीतील वेगळ्या सबनेटवर वर्कस्टेशन म्हणून कार्यरत असल्यास, तुम्हाला नेटवर्क राऊटींग अँडचणी आढळू शकतील. व्यूअर प्रणालीचे राऊट लक्ष्य प्रणालीकरीता योग्य आहे व पोर्टेस् 5900 व 5901 खुले असल्यास VNC योग्य प्रमाणे कार्य करते. एन्वायर्नमेंटमध्ये फायरवॉल असल्यास, पोर्ट्स् 5900 व 5901 वर्कस्टेशन व लक्ष्य प्रणालीकरीता खुले आहेत याची खात्री करा.

vnc बूट घटक पुरवण्याच्या व्यतिरीक्त, या घटनांमध्ये तुम्हाला vncpassword घटक पुरवायला आवडेल. पासवर्डला नेटवर्क द्वारे मजकूर स्वरूपात पाठणे शक्य असले तरी, व्यूअर प्रणालीशी जोडणी करण्यापूर्वी अगाऊ पद्धत पुरवतो. एकदाचे VNC वरील व्यूअरला लक्ष्य प्रणालीसह जोडल्यास, इतर जोडणींना परवानगी दिली जात नाही. या मर्यादा सहसा प्रतिष्ठापन कारणास्तव उपयुक्त ठरतात.

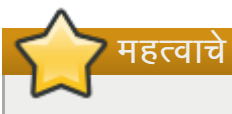

**vncpassword** पर्यायकरीता तात्पुर्ते पासवर्ड वापरण्याची खात्री करा. कुठल्याही प्रणालीवर वापरण्याजोगी पासवर्ड नसावे, विशेषतया ते रूट पासवर्ड नसावे.

अडचण आढळणे चालू राहिल्यास, **vncconnect** घटक वापरा. या कार्य मोडमध्ये, प्रणालीवरील व्यूअर सुरू करून तुम्ही येणाऱ्या

कनेक्शन सुरू करू शकता. बूट प्रॉमप्टवर **vncconnect=***HOST* पुरवा व इंस्टॉलर निर्देशीत HOST सह जोडणी करण्याचा प्रयत्न करेल (एकतर यजमाननाव किंवा IP पत्ता).

## 31.4. संदभ

- Wikipedia वरील VNC चेवणन: <http://en.wikipedia.org/wiki/Vnc>
- TigerVNC: <http://tigervnc.sourceforge.net/>
- RFC 1918 प्राइवेट नेटवर्क्ससाठी पत्ता वाटप: <http://www.ietf.org/rfc/rfc1918.txt>
- ॲनाकाँडा बूट पयाय: <http://fedoraproject.org/wiki/Anaconda/Options>
- <span id="page-349-0"></span>िककटाट दतऐवजीकरण: <http://fedoraproject.org/wiki/Anaconda/Kickstart>

# धडा 32. किंकस्टार्ट प्रतिष्ठापने

## 32.1. किंकस्टार्ट प्रतिष्ठापने काय आहेत?

मशीनवर Red Hat Enterprise Linux प्रतिष्ठापीत करण्यासाठी अनेक प्रणाली प्रशासक स्वयं प्रतिष्ठापन पद्धतीचा वापर करण्यास पसंती करतात. याकरीता, Red Hat ने किकस्टार्ट प्रतिष्ठापन पद्धत विकसीत केली. किकस्टार्टचा वापर करून, प्रणाली प्रशासक ठराविक प्रतिष्ठापनवेळी विचारले जाणाऱ्या प्रश्नांची उत्तरे असणारी फाइल निर्माण करू शकतो.

किकस्टार्ट फाइल्स एकाच सर्व्हर प्रणालीवर जपवणे व प्रतिष्ठापनवेळी प्रत्येक संगणक द्वारे त्याचा वापर करणे शक्य आहे. एकापेक्षा जास्त मशीन्सवर Red Hat Enterprise Linux प्रतिष्ठापीत करण्यासाठी प्रतिष्ठापन पद्धत एकच किकस्टार्ट फाइलच्या वापरकरीता समर्थन पुरवू शकते, ज्यामुळे नेटवर्क व प्रणाली प्रशासककरीता सुविधा होते.

किकस्टार्ट वापकर्त्यांना Red Hat Enterprise Linux प्रतिष्ठापन स्वयं करण्यासाठी पर्याय पुरवतो.

सर्व किकस्टार्ट स्क्रिप्टलेट व त्यांच्या एक्जीक्यूशनचे लॉग फाइल्स् /tmp डिरेक्ट्रीमध्ये साठवले जाते ज्यामुळे प्रतिष्ठापन अपयश डिबग करण्यास मदत प्राप्त होते.

### िटप **— /tmp/netinfo** चा वापर यापुढे होत नाही

ॲनाकाँडा आत्ता नेटवर्कमॅनेजर सह नेटवर्क संवाद संरचीत करतो. परिणामस्वरूपी, Red Hat Enterprise Linux च्या पूर्वीच्या आवृत्तींमध्ये **/tmp/netinfo** येथील स्थीत नेटवर्क सेटिंग्स्चा वापर करणाऱ्या किकस्टार्ट वापरकर्त्यांनी आत्ता **/etc/sysconfig/network-scripts** मधील ifcfg फाइल्स्चा स्रोत म्हणून वापर करायला हवे.

## 32.2. किकस्टार्ट प्रतिष्ठापन तुम्ही कसे पार पाडता?

स्थानीय DVD, स्थानीय हार्ड ड्राइव्ह, किंवा NFS, FTP, किंवा HTTP द्वारे किकस्टार्ट प्रतिष्ठापने शक्य आहे.

किकस्टार्ट वारण्यासाठी, तुम्ही हे केलेच पाहिजे:

- 1. िककटाट फाइल िनमाण करा.
- 2. किकस्टार्ट फाइलसह बूट माध्यम बनवा किंवा किकस्टार्ट फाइलला नेटवर्कावर उपलब्ध करा.
- 3. प्रतिष्ठापन वृक्ष उपलब्ध करा.
- 4. किकस्टार्ट प्रतिष्ठापन सुरू करा.

हा धडा या पायऱ्या तपशीलाने वर्णन करतो

## 32.3. किकस्टार्ट फाइल निर्माण करणे |

किकस्टार्ट फाइल सोपी मजकूर फाइल आहे, ज्यात प्रत्येक मुख्यशब्द द्वारे ओळखलेले घटकांची सूची समाविष्टीत आहे. **किकस्टार्ट** कॉन्फिगरेटर ऍप्लिकेशनचा वापर करून, किंवा स्क्रॅच पासून लिहन निर्माण शक्य आहे. प्रतिष्ठापनवेळी नीवडलेल्या पर्यायांवर आधारीत Red Hat Enterprise Linux प्रतिष्ठापन कार्यक्रम, एक चाचणी किकस्टार्ट फाइल देखील तैयार करतो. त्यांस **/root/anaconda-ks.cfg** फाइल मध्ये लिहीले जाते. कुठल्याही मजकूर संपादक किंवा फाइल्सला ASCII मजकूर प्रमाणे साठवणे शक्य असणाऱ्या वर्ड प्रोसेसरसह संपादन करणे शक्य आहे.

तुमची किकस्टार्ट फाइल निर्माण करताना आधी खालील मुदुद्यांविषयी जागृत रहा:

- » विभाग *क्रमवार*च दर्शवावेत. विभागांमधील बाबी विशिष्ट क्रमाने असण्याची गरज नाही तसे नमुद असल्याशिवाय. विभाग क्रम आहे:
	- . आदेश विभाग किकस्टार्ट पर्यायच्या सूचीकरीता विभाग 32.4, "किकस्टार्ट पर्याय" पहा. आवश्यक पर्याय समाविष्ट करा.
	- **%packages** िवभाग तपशीलकरीता िवभाग [32.5,](#page-370-0) "संकुल िनवड" पहा.
	- **® %pre** व %post विभाग हे दोन विभाग कृठल्याही क्रमात असू शकतात व आवश्यकही नाही. [तपशीलकरीता](#page-371-0) विभाग 32.6,

"प्रतिष्ठापन-पूर्व स्क्रिप्ट" व विभाग 32.7, "प्रतिष्ठापनोत्तर स्क्रिप्ट" पहा.

- आवgयक नसले]या बाबी वगळता येऊ शकतात.
- आवश्यक बाब वगळल्याने प्रतिष्ठापन कार्यक्रम संबंधित बाबीच्या उत्तरासाठी उपयोक्त्यास विचारणा करेल. एरवी प्रतिष्ठापनेदरम्यान जशी केली जाते. एकदा उत्तर दिल्यानंतर, प्रतिष्ठापन गैरहजेरीत चालू राहते (जोपर्यंत त्यास एखादी इतर नसलेली बाब सापडत नाही).
- » पाउंड (हॅश म्हणूनही ओळखले जाणारे) चिन्हाने (#) सुरू होणाऱ्या ओळी कमेंट मानल्या जातात आणि दुर्लक्षित होतात.
- ∍ किकस्टार्ट *सुधारणांसाठी*, खालील बाबी आवश्यक आहेत:
	- भाषा
	- प्रतिष्ठापन पद्धती
	- यंत्र वर्णन (जर यंत्राची गरज आहे प्रतिष्ठापन करण्यासाठी)
	- कळफलक यवथा
	- **upgrade** कळशब्द
	- बूट लोडर संरचना

जर सुधारणेसाठी इतर एखादी बाब दर्शवली असेल, तर त्या बाबी दुर्लक्षल्या जातात (लक्षात घ्या यात संकुल निवडीचा समावेश होतो).

## <span id="page-351-0"></span>32.4. किंकस्टार्ट पर्याय

खालील पर्याय किकस्टार्ट फाइल्स अंतर्गत स्थीत करणे शक्य आहे. किकस्टार्ट फाइल निर्माण करण्यासाठी ग्राफिकल संवाद वापरण्याचे ठरवल्यास, **किकस्टार्ट कॉन्फिगरेटर** ऍप्लिकेशनचा वापर करा. तपशीलसाठी धडा 33, *किकस्टार्ट कॉन्फिगरेटर* पहा.

िटप

जर पर्यायापुढे बरबरची खूण (=) असेल, तर मुल्य त्यापुढेच दर्शवावे. उदाहरण आदेशांत, कंसातील([]) पर्याय आदेशासाठी पर्यायी आर्यूमेंट्स असतात.

### **autopart (**वैक]पक**)**

आपोआप विभाजने निर्माण करा — 1 GB किंवा अधिक रूट (/) विभाजने, स्वॅप विभाजन, आणि आर्किटेक्चरसाठी सुयोग्य बूट विभाजन. एक किंवा अधिक मुलभूत विभाजन आकार पूनःव्याख्यित केले जाऊ शकतात **part** डायरेक्टिवसह.

- **→ --encrypted** समर्थन असणाऱ्या साधणांना पूर्वनिर्धारीतपणे एनक्रिप्ट करणे आवश्यक आहे? हे प्रारंभीक विभाजन पडद्यावरील **एनक्रिप्ट** चेकबॉक्स तपासण्यासारखेच आहे.
- **→ --passphrase=** सर्व एनक्रिप्टेड उपकरणांसाठी पूर्वनिर्धारीत प्रणाली-भर पासफ्रेज पूरवतो.
- **∍ --escrowcert=***URL\_of\_X.509\_certificate* **—** सर्व एनक्रिप्टेड वॉल्यूममधील डाटा एनक्रिप्शन किज यांस फाइल्स् म्हणून / (root) येथे साठवा, जे **URL\_of\_X***.***509\_certificate** निर्देशीत URL पासून X.509 प्रमाणपत्रसह एनक्रिप्टे केले जाते. किज प्रत्येक एनक्रिप्टेड वॉल्युमकरीता वेगळ्या फाइल म्हणून साठवले जातात. या पर्यायचा वापर तेव्हाच उपयोगी ठरतो जेव्हा **--encrypted** निर्देशीत केले जाते.
- **--backuppassphrase=** िवना0म-िनमiत पासpेज 3येक एनि0\टेड खडं ात समावशे करा. या पासpेजेला **/** (root) मधील वेगळ्या फाइल्स मध्ये साठवा, हे **--escrowcert** सह निर्देशीत X.509 प्रमाणपत्रचा वापर करून एनक्रिप्ट केलेले असतात. **--escrowcert** निर्देशीत असल्यावरच हा पर्याय उपयोगी ठरतो.

### **ignoredisk (**वैक]पक**)**

प्रतिष्ठापकास दर्शवलेल्या डिस्क दुर्लक्षित करायला लावते. हे उपयुक्त आहे जर तुम्ही स्वयंविभाजन वापरत असाल आणि काही डिस्क दुर्लक्षण्यावर ठाम असाल. उदाहरणार्थ, **ignoredisk** शिवाय, SAN-cluster वर जमावट करण्याने किकस्टार्ट अपयशी होईल, कारण प्रतिष्ठापक SAN कडे पॅसीव पाथ शोधतो जे कोणताही विभाजन तक्ता परत करत नाहीत.

ignoredisk पर्याय तेव्हाही उपयोगी आहे जर तुमच्या डिस्कसाठी अनेक पथ असतील.

स्वरूप आहे:

```
ignoredisk --drives=drive1,drive2,...
```
जेथे*driveN* आहेयांपकै ? एक **sda**, **sdb**,..., **hda**,... etc.

**•-only-use** — इंस्टॉलरकरीता वापरण्याजोगी डिस्कस्ची सूची निर्देशीत करते. इतर सर्व डिस्ककडे दूर्लक्ष केले जाते. उदाहरणार्थ, प्रतिष्ठापनवेळी डिस्क sda चा वापर व इतर डिस्कस् दुर्लक्ष करण्यासाठी:

```
ignoredisk --only-use=sda
```
### **autostep (**वैक]पक**)**

**interactive** सारखेच परंतु तुमच्यासाठी पुढच्या स्क्रीनवर जाते. हे सहसा त्रूटीनिवारणासाठी वापरले जाते.

**•-autoscreenshot** — प्रतिष्ठापनवेळी प्रत्येक पद्धतवेळी स्क्रिनशॉट घ्या व प्रतिष्ठापना पूर्ण झाल्यावर प्रतिमांचे प्रत **/root/**ॲनाकाँडा**-screenshots** येथेबनवा. हेदतऐवजीकरणसाठी खपू उपयोगी ठरत.े

### **auth** िकं वा **authconfig (**आवgयक**)**

प्रणालीसाठी अधिप्रमाणन पर्याय निर्धारित करते. हे **authconfig** आदेशासारखेच आहे, जो प्रतिष्ठापनानंतर चालवला जाऊ शकतो. मुलभूतरित्या, पासवर्ड सहसा एनक्रिप्ट केले जातात आणि छायांकित नाही.

- **≥ --enablemd5** वापरकर्ता पासवर्डकरीता md5 एनक्रिप्शनचा वापर करा.
- $\bullet$  **--enablenis** NIS समर्थन सुरू करा. पूर्वनिर्धारीतपणे, **--enablenis** नेटवर्कवरील आढळलेले क्षेत्राचा वापर करतो. Yे; नेहमी वःहते**--nisdomain=** पयायचा वापर कन सेट केलेपािहजे.
- **≥ --nisdomain=** NIS सेवांकरीता वापरण्याजोगी NIS क्षेत्राचे नाव.
- **» --nisserver=** NIS सेवाकरीता वापरण्याजोगी सर्व्हर(पूर्वनिर्धारीतपणे ब्रॉडकास्ट करतो).
- **--useshadow** िकंवा **--enableshadow** शडॅ ो पासवडचा वापर करा.
- $\bullet$  --enableldap /etc/nsswitch.conf मधील LDAP समर्थन सुरू करतो, ज्यामुळे LDAP डिरेक्ट्री पासून वापरकर्त्यांविषयी माहिती (UIDs, होम डिरेक्ट्रीज, शेल्स्, इत्यादी) प्राप्त करणे शक्य होते. या पर्यायचा वापर करण्यासाठी, **nss\_ldap** संकुल प्रतिष्ठापीत असणे आवश्यक आहे. सर्व्हर व बेस DN (डिस्टिंग्यूश्ड नेम) सह तुम्ही **--**1dapserver= व --1dapbasedn= देखील निर्देशीत करायला हवे.
- **▶ --enableldapauth** LDAP चा वापर ओळख पटवण्याची पद्धत म्हणून करा. यामूळे LDAP डिरेक्ट्रीचा वापर करून. **pam\_ldap** विभाग ओळख पटवणे व पासवर्डस बदलवण्यास समर्थीत होतो. या पर्यायचा वापर करण्यसाठी, **nss\_ldap** संकुल ितापीत असणेआवgयक आह.े **--ldapserver=** व **--ldapbasedn=** सह सहर व बसे DN देखील निर्देशीत करणे आवश्यक आहे.
- $\bullet$  <code>--ldapserver= $\--$ --enableldap</code> किंवा <code>--enableldapauth</code> निर्देशीत केल्यास, वापरण्याजोगी LDAP सर्व्हरचे नाव निर्देशीत करण्यासाठी या पर्यायचा वापर करा. हा पर्याय **/etc/ldap.conf** फाइल येथे सेट केला जातो.
- $\bullet$  --**ldapbasedn= --enableldap** किंवा --enableldapauth निर्देशीत केल्यास, या पर्यायचा वापर LDAP डिरेक्ट्री अंतर्गत DN निर्देशीत करण्यासाठी करा, ज्या अंतर्गत वापरकर्त्याची माहिती साठवली जाते. हा पर्याय **/etc/ldap.conf** फाइल मध्ये सेट केला जातो.
- --enableldaptls TLS (ट्रांस्पोर्ट लेयर सेक्यूरिटी) लूकअप्स्. हा पर्याय LDAP ला एनक्रिप्टेड वापरकर्तानावे व पासवर्ड LDAP सर्व्हरकरीता पातवणे स्वीकारतो
- **--enablekrb5** Kerberos 5 चा वापर वापरकर्ता ओळखण्यासाठी करा. Kerberos ला स्वतः होम डिरेक्ट्रीज, UIDs, किंवा शेलस् विषयी माहिती प्राप्त होत नाही. Kerberos सुरू केल्यास, LDAP, NIS, किंवा Hesiod सुरू करून किंवा **/usr/sbin/useradd** आदेशचा वापर करून, या वर्कस्टेशनकरीता वापरकर्त्याचे खाते परिचीत करा. या पर्यायचा वापर केल्यास, pam\_krb5 संकुल प्रतिष्ठापीत असणे आवश्यक आहे.
- --**krb5realm=** तुमच्या वर्कस्टेशनकरीता Kerberos 5 रिअल्म.
- **•-krb5kdc=** KDC (किंवा KDCs) जे रिअल्मकरीता विनंती पुरवतात. रिअल्ममध्ये एकापेक्षा जास्त KDCs आढळल्यास, स्वल्पविराम (,) द्वारे नावे विभाजीत करा.
- **▶ --krb5adminserver=** रिअल्ममधील KDC जे kadmind चालवते. हे सर्व्हर पासवर्ड बदलणे व इतर प्रशासकीय वितंती हाताळते. एकापेक्षा जास्त KDC आढळल्यास, या सर्व्हरला मास्टर KDC येथे चालवा.
- **•-enablehesiod** वापरकर्ताचे होम डिरेक्ट्रीज, UIDs, व शेल्स् करीता Hesiod समर्थन सुरू करा. नेटवर्कवर Hesiod ला सेटअप करणेव वापरकरीता मािहती **/usr/share/doc/glibc-2.x.x/README.hesiod** येथे आढळते, ज्यांस glibc संकूल मध्ये समावेश केले जाते. Hesiod हे DNS चे एक्सटेंशन आहे जे DNS रेकॉर्डस्चा वापर वापरकर्ते, गट, व अनेक इतर घटकांची माहिती साठवण्यासाठी करतो.
- **--hesiodlhs** Hesiod LHS ("लेJट-हडँ साइड") पयाय, **/etc/hesiod.conf** म[येसेट केला आह.े या पर्यायचा वापर Hesiod लाइब्ररी द्वारे माहिती शोधतेवेळी DNS चे नाव ओळखण्यासाठी केला जातो, जे LDAPमधील बेस DN च्या वापर प्रमाणेच असते.
- **--hesiodrhs** Hesiod RHS ("राइट-हडँ साइड") पयाय, **/etc/hesiod.conf** म[येसेट केले. या पर्यायचा वापर Hesiod लाइब्ररी द्वारे माहिती शोधतेवेळी DNS चे नाव ओळखण्यासाठी केला जातो. जे LDAP मधील बेस DN च्या वापर प्रमाणेच असते.

# िटप

"jim" साठी वापरकर्ता माहिती पाहण्यासाठी, Hesiod लायब्ररी *jim.passwd<LHS><RHS>* पाहते, जे TXT रके ॉडम[येसुटेल जो 3याचा passwd िव7 कसा िदसेल (**jim:\*:501:501:Jungle** Jim:/home/jim:/bin/bash) असे पाहतो. समुहांसाठी, परिस्थिती सारखीच आहे, व्यतिरिक्त *jim.group<LHS><RHS>* वापरलेजाईल.

उपयोक्ते आणि समुहांस संख्येने पाहणे "501.uid" "jim.passwd" साठी CNAME, आणि "501.gid" "jim.group" साठी CNAME बनवण्याने हाताळले जाते. लक्षात घ्या LHS आणि RHS च्या समोर बिंदू लायब्ररीने ठेवलेला नाही शोध घेत असताना. म्हणून LHS आणि RHS पुढे सहसा बिंदू ठेवलेला असतो क्रमाने जर त्यांना याची गरज असेल.

- » --enablesmbauth SMB सर्व्हरवरील (सहसा Samba किंवा Windows सर्व्हर) वापरकर्त्यांची ओळख पटवतो. SMB ओळख पद्धतीला होम डिरेक्ट्रीज, UIDs, किंवा शेल्स् विषयी माहिती प्राप्त होत नाही. SMB सुरू केल्यावर, वापरकर्त्याचे खाते वर्कस्टेशनकरीता परिचीत करणे आवश्यक आहे व त्यासाठी LDAP, NIS, किंवा Hesiod चा वापर करू शकता किवा वर्कस्टेशनसाठी खाते परिचीत करण्यासाठी **/usr/sbin/useradd** आदेशचा वापर देखील शक्य आहे. या पर्यायचा वापर करण्यासाठी, **pam\_smb** संकूल प्रतिष्ठापीत असणे आवश्यक आहे.
- **≥ - smbservers=** SMB ओळख पटवण्यासाठी सर्व्हरचे नाव. एकापेक्षा जास्त सर्व्हर निर्देशीत करण्यासाठी, नावे स्वल्पविराम द्वारे विभाजीत करा (.).
- --smbworkgroup= SMB सर्व्हर्स् करीता वर्कग्रूपचे नाव.
- **--enablecache nscd** सेवा सुरू करतो. **nscd** सेवा वापरकर्ते, गट, व इतर प्रकारची माहिती कॅश करतो. NIS, LDAP, किंवा hesiod चा वापर करून नेटवर्कवरील वापरकर्ते व गट विषयी माहिती वितरीत करायचे नीवडल्यावरच कॅशींग उपयोगी ठरते.

### **bootloader (**आवgयक**)**

बूट लोडर कसा प्रतिष्ठापित करावा हे दर्शवा. हा पर्याय दोही प्रतिष्ठापने व सुधारणांकरीता आवश्यक आहे.

# महत्तावचे

किकस्टार्ट प्रतिष्ठापनसाठी मजकूर मोड नीवडल्यास, विभाजन, बूटलोडर, व संकुल नीवड पर्यायसाठी तुम्ही विकल्प निर्देशीत करत आहात याची खात्री करा. या पद्धती मजकूर मोडमध्ये आपोआप चालवले जातात, व **ॲनाकाँडा** तुम्हाला न आढळलेल्या माहितीसाठी विनंती करणार नाही. या पर्यायसाठी विकल्प पुरवायचे नसल्यास, **ॲनाकाँडा** प्रतिष्ठापन कार्य थांबवतो.

**» --append=** — कर्नल घटके निर्देशीत करतो. एकापेक्षाजास्त घटके निर्देशीत करण्यासाठी, त्यांस मोकळ्या जागासह िवभाजीत करा. उदाहरणाथ:

bootloader --location=mbr --append="hdd=ide-scsi ide=nodma"

**• --driveorder** — BIOS बूट क्रमवारीत कोणते ड्राइव्ह प्रथम आहे हे निर्देशीत करा. उदाहरणार्थ:

bootloader --driveorder=sda,hda

- **--location=** बूट रेकॉर्ड कूठे लिहीले आहे हे निर्देशीत करतो. वैध मूल्ये खालील प्रमाणे आहे: mbr (पूर्वनिर्धारीत), **partition** (कर्नल समाविष्टीत असलेल्या विभाजनवरील पहिल्या सेक्टरवर बूट लोडर प्रतिष्ठापीत करतो), किंवा **none** (बूट लोडर प्रतिष्ठापीत करू नका).
- **→ --password=** GRUB चा वापर करत असल्यास, या पर्यायसह निर्देशीत GRUB बूट लोडर पासवर्ड सेट होतो. याचा वापर GRUB शेलकरीता प्रवेश निर्बंधीत करण्यासाठी होतो, जेथे कर्नल पर्याय पुरवणे शक्य असते.
- **→ --md5pass=** GRUB वापरत असल्यास, **--password=** प्रमाणेच असते एवढेच की पासवर्ड आधिपासूनच एनक्रिप्टेड असायला हवे.
- **--upgrade** अस्तित्वातील बूट लोडर संरचना सुधारीत करा, जुण्या नोंदणी साठवा. हे पर्याय फक्त सुधारणाकरीताच उपलब्ध असते.

#### **clearpart (**वैक]पक**)**

प्रणालीवरून विभाजने काढून टाकतो, नविन विभाजनांच्या निर्मितीपूर्वी. मुलभूतरित्या, कोणतेही विभाजन काढले जात नाही.

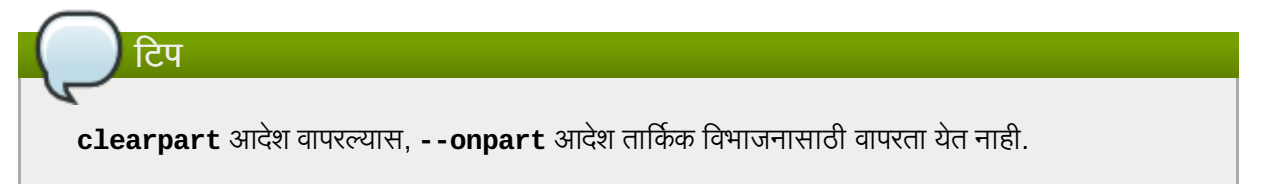

- **→ --all** प्रणालीपासून सर्व विभाजने नष्ट करतो.
- **» --drives=** कोणत्या ड्राइव्हस् पासून विभाजने काढून टाकायचे ते निर्देशीत करतो. उदाहरणार्थ, खालील प्राइमरी IDE कंट्रोलर वरील सुरूवातीचे दोन ड्राइव्हवरील सर्वे विभाजने नष्ट करतो:

```
clearpart --drives=hda,hdb --all
```
- **--initlabel** आिकटे"चरसाठी िडक लेबल पूविनधारीत मू]यकरीता लागूकरतो (उदाहरणाथ**msdos** x86 करीता). नवीन हार्ड ड्राइव्हवर प्रतिष्ठापन करत असल्यास प्रतिष्ठापन कार्यक्रमने डिस्क लेबल लागू करायचे, ही चौकशी टाळण्यासाठी उपयोगी ठरते.
- **--linux** सर्व Linux विभाजने नष्ट करतो.
- **--none** (default) कुठलेही िवभाजन काढून टाकूनका.

### **cmdline (**वैक]पक**)**

प्रतिष्ठापनाला पूर्णतया विना-परस्पर आदेश ओळ मोडमध्ये करा. परस्पर संवादकरीता कुठलिही विनंती प्रतिष्ठापन थांबवू शकते. z/VM अंतर्गत 3270 टर्मिनलसह व LPAR वरील कार्यप्रणाली संदेश ॲप्लेटसह IBM System z प्रणालीवर या मोडचा प्रणालींवर उपयोगी ठरतो. RUNKS=1 व ks= सह संलग्नरित्या वापर शिफारसीय आहे. विभाग 26.6, "किकस्टार्ट [ितापनांकरीता](#page-328-0) घटके" पहा.

#### **device (**वैक]पक**)**

बहतांश PCI प्रणाल्यांवर, प्रतिष्ठापन कार्यक्रम Ethernet आणि SCSI कार्डांसाठी व्यवस्थित स्वयंशोध करतो. जुन्या प्रणाल्यांवर आणि काही PCI प्रणाल्यांवर, तरीही, किकस्टार्टला योग्य यंत्रे शोधण्यासाठी खूणवणे गरजेचे असते. **device**  आदेश, जो प्रतिष्ठापन कार्यक्रमास अतिरिक्त मॉड्यूल्स प्रतिष्ठापन करण्यास सांगतो, या स्वरूपात असतो:

```
device <moduleName> --opts=<options>
```
- *<moduleName>* ितापनजोगी कनल िवभागा9या नावासह बदला.
- --**opts=** NFS एक्सपोर्ट माऊंटसाठी वापरण्याजोगी माऊंट पर्याय. NFS माऊंटसाठी **/etc/fstab** मध्ये निर्देशीत करण्याजोगी पर्याय स्वीकारले जाते. पर्याय nfs(5) man पानात आढळते. अनेक पर्याय कॉमा द्वारे वेगळे केले जातात.

### **driverdisk (**वैक]पक**)**

किकस्टार्ट प्रतिष्ठापनवेळी ड्राइव्हर डिस्केट वापरता येऊ शकते. तुम्ही ड्राइव्हर डिस्केटची समाविष्टे प्रणालीच्या हार्ड डाइववरील विभाजनाच्या रूट डिरेक्ट्रीमध्ये प्रतिलीपी करावे. मग तुम्ही **driverdisk** आदेश वापरलाच पाहिजे प्रतिष्ठापन कार्यक्रमास ड्राइव्हर डिस्कसाठी कुठे शोधावे हे सांगण्यासाठी.

```
driverdisk <partition> --source=<url> --biospart=<biospart> [--
type=<fstype>]
```
पर्यायाने, नेटवर्क ठिकाण दर्शवले जाऊ शकते ड्राइवर डिस्केटसाठी:

```
driverdisk --source=ftp://path/to/dd.img
driverdisk --source=http://path/to/dd.img
driverdisk --source=nfs:host:/path/to/img
```
*∍ <विभाजन>* — ड्राइव्हर डिस्क समाविष्टीत विभाजन.

■ <ur1> — ड्राइव्हर डिस्ककरीता URL. NFS स्थान nfs:*host*:/path/to/img या स्वरूपात देणे शक्य आहे.

■ <biospart> — ड्राइव्हर डिस्क समाविष्टीत असणारे BIOS विभाजन (उदाहरणार्थ, **82p2**).

**--type=** — फाइल णाली कार (उदाहरणाथ, vfat िकंवा ext2).

### **firewall (**वैक]पक**)**

हा पर्याय प्रतिष्ठापना कार्यक्रमामधील फायरवॉल संरचना स्क्रिनशी संबंधित आहे:

```
firewall --enabled|--disabled [--trust=] <device> [--port=]
```
- **--enabled** किंवा **--enable** आऊटबाऊंड विनंतीकरीता प्रतिसादास्पक नसणारे येणाऱ्या कनेक्शंनस नकारा, जसे की DNS प्रतिसाद किंवा DHCP विनंती. या मशीनवरील कार्यरत सेवांकरीता प्रवेश आवश्यक असल्यास, तुम्ही ठराविक सेवांना फायरवॉल द्वारे पाठवण्यास नीवडू शकता.
- **--disabled** किंवा **--disable** कुठलेही iptables नीयम संरचीत करू नका.
- -  **t rust=** येथे उपकरण सूचीत दाखवल्यास, जसे की eth0, उपकरणापासून येणारा सर्व ट्राफिक फायरवॉल द्वारे जातो. एकापYे ा जात उपकरण सूचीत दाखवOयासाठी, **--trust eth0 --trust eth1** याचा वापर करा. व]पिवराम-िवभाजीत पण जसेक? **--trust eth0, eth1** याचा वापर क नका.
- *∙ <येणारे*> फायरवॉल द्वारे ठराविक सेवा स्वीकारण्यासाठी खालील यांस एक किंवा त्यापेक्षा जास्तसह बदला.
	- **--ssh**
	- **--telnet**
	- **--smtp**
	- **--http**
	- **--ftp**
- » --port= पोर्ट:प्रोटोकॉल रूपणचा वापर करून तुम्ही पोर्टस्ला फायरवॉल द्वारे स्वीकारण्यास निर्देशीत करू शकता.

उदाहरणार्थ, IMAP प्रवेश फायरवॉलतर्फे संमत करण्यासाठी, *imap: tcp* दर्शवा. सांख्यीक पोर्टसुद्धा स्पष्टपणे दर्शवले जाऊ शकतात; UDP पॅकेट्सना 1234 पोर्टवर फायरवॉलमार्फत संमत करण्यासाठी, **1234:udp** दाखल करा. अनेक पोर्ट दर्शवण्यासाठी. त्यांस स्वल्पविरामाने विलग करा.

### **firstboot (**वैक]पक**)**

प्रणाली बूट केल्यावर फर्स्टबूट प्रथमवेळी बूट होते हे ओळखा. सुरू केल्यास, *firstboot* संकूल प्रतिष्ठापीत असायला हवे. निर्देशीत न केल्यास, हा पर्याय पूर्वनिधरितिपणे बंद होतो.

- **--enable** किंवा **--enabled** प्रणाली प्रथमवेळी बूट झाल्यावर **सेटअप एजंट** सुरू होते.
- **•-disable** किंवा **--disabled** प्रणाली प्रथवेळी बूट झाल्यावर **सेटअप एजंट** सुरू होत नाही.
- **•-reconfig** पुनःसंरचना मोडमध्ये बूटवेळी **सेटअप एजंट** सुरू करण्यासाठी समर्थीत करा. हे मोड भाषा, माऊस, कळफलक, रूट पासवर्ड, सुरक्षा स्तर, टाइम झोन, व पूर्वनिर्धारीत पर्यायांच्या व्यतिरिक्त नेटवर्किंग संरचना पयायांकरीता समथन पुरवत.े

### **graphical (**वैक]पक**)**

किकस्टार्ट प्रतिष्ठापनला ग्राफिकल मोडमध्ये सुरू करा. हे पूर्वनिर्धारीत आहे.

### **halt (**वैक]पक**)**

प्रतिष्ठापन यशस्वीरित्या पूर्ण झाल्यावर प्रणालीला थांबवा. हे स्वहस्ते प्रतिष्ठापनप्रमाणेच असते, जे anaconda संदेश दाखवते व पुनः बूट करण्यापूर्वी वापरकर्ताद्वारे कि दाबण्याकरीता वाट पाहतो. किकस्टार्ट प्रतिष्ठापनवेळी, पूर्णत्व पद्धत निर्देशीत न केल्यास, हा पर्याय पूर्वनिर्धारीतपणे वापरला जातो.

halt पर्याय ढोबळमानाने shutdown -h आदेशास समतुल्य आहे.

इतर पूर्णता पद्धतींसाठी, **poweroff, reboot**, आणि shutdown किकस्टार्ट पर्यायांचा संदर्भ घ्या.

### **install (**वैक]पक**)**

अस्तित्वात असलेली प्रणाली सुधारित करण्याऐवजी ताजी प्रणाली प्रतिष्ठापित करण्याचे प्रणालीस सांगते. ही मुलभूत रीत आहे. प्रतिष्ठापनासाठी, तुम्ही प्रतिष्ठापनाचा प्रकार cdrom, harddrive, nfs, किंवा url (FTP किंवा HTTP प्रतिष्ठापनासाठी) पासून असल्याचे दर्शवलेच पाहिजे. **install** आदेश आणि प्रतिष्ठापन पद्धती आदेश वेगवेगळ्या ओळींवरच असायला हवते .

- **cdrom** Install from the first optical drive on the system.
- **harddrive** थानीय डाइहवरील Red Hat ितापन टी पासून ितापन करा, जेvfat िकंवा ext2 असायला हवे.
	- **--biospart=**

BIOS विभाजन जेथून प्रतिष्ठापित करावे (जसे 82).

```
--partition=
```
विभाजन जेथून प्रतिष्ठापित करावे (जसे sdb2).

**--dir=**

डिरेक्ट्री जिच्यामध्ये प्रतिष्ठापन वृक्षाची **variant** डिरेक्ट्री समाविष्ट आहे.

उदाहरणाथ:

harddrive --partition=hdb2 --dir=/tmp/install-tree

**» nfs** — निर्देशीत NFS सर्व्हर पासून प्रतिष्ठापन करा.

```
--server=
```
सर्व्हर जेथून प्रतिष्ठापित करावे (यजमाननाम किंवा IP).

**--dir=**

डिरेक्ट्री जिच्यामध्ये प्रतिष्ठापन वृक्षाची **variant** डिरेक्ट्री समाविष्ट आहे.

**--opts=**

NFS निर्यात आरोहित करण्यासाठी वापरायचे आरोहण पर्याय. (वैकल्पिक) उदाहरणाथ:

nfs --server=nfsserver.example.com --dir=/tmp/install-tree

**» ur1 — FTP** किंवा HTTP द्वारे रिमोट सर्व्हरवर प्रतिष्ठापन ट्री पासून प्रतिष्ठापन करा.

उदाहरणाथ:

```
url --url http://<server>/<dir>
```
िकंवा:

```
url --url ftp://<username>:<password>@<server>/<dir>
```
### **interactive (**वैक]पक**)**

प्रतिष्ठापनवेळी किकस्टार्ट फाइलमध्ये पुरवलेली माहिती वापरते, परंतु दिलेल्या मुल्यांसाठी तपासणी आणि बदल संमत करते. तुम्हास प्रतिष्ठापन कार्यक्रमाची प्रत्येक स्क्रीन किकस्टार्ट फाइलमधील मुल्यांसह दाखवली जाईल. एकतर मुल्ये स्वीकारा **पुढे** बटन दाबून किंवा मुल्ये बदला आणि पु**ढे** क्लिक् करा पुढे जाण्यासाठी. **autostep** आदेशाचा संदर्भ घ्या.

#### **iscsi (**वैक]पक**)**

iscsi --ipaddr= [options].

प्रतिष्ठापनवेळी जोडण्याजोगी अगाऊ iSCSI स्टोरेज निर्देशीत करतो. *iscsi* घटकाचा वापर करत असल्यास, iSCSI नोडकरीता नाव देखील लागू करा, व त्यासाठी **iscsiname** घटकाचा वापर करा. किकस्टार्ट फाइलमध्ये **iscsiname** घटक **iscsi** घटकाच्या अगोदर दिसायला हवे.

*iscsi* घटकाचा वापर ऐवजी णाली BIOS िकंवा फमवअे र (Intel णलीकरीता iBFT) म[येश"यतया iSCSI टोरजे संरचीत करणे सूचवले जाते. **ॲनाकाँडा BIOS** किंवा फर्मवेअरमध्ये संरचीत वापरकर्ताचे डिस्कस् स्वयं ओळखतो व किकस्टार्ट फाइलमध्ये विशेष संरचनाची आवश्यकता टाळली जाते.

*iscsi* घटकाचा वापर करत अस]यास, नेटविक:ग ितापन9या सुवातीला सि0य केले, व घटके जसेक? *clearpart* किंवा *ignoredisk* सह iSCSI डिस्कचा संदर्भ पूर्वी, *iscsi* घटक किकस्टार्ट फाइलमध्ये आढळते याची खात्री करा.

- **--port=** (बधं नकारक) पोट 0मांक (सहसा, **--port=3260**)
- **≥ --user=** लक्ष्यसह ओळख पटवण्यासाठी वापरकर्तानाव आवश्यक आहे
- **≥ --password=** लक्ष्यकरीता ओळख पटवण्यासाठी निर्देशीत करण्याजोगी पासवर्ड
- **→ reverse-user=** रिवर्स CHAP ओळख पटवणे याचा वापर करणाऱ्या लक्ष्य पासून इंनीशीएटरसह ओळख पटवण्याकरीता आवश्यक वापरकर्त्याचेनाव
- **→ - reverse-password=** इनीशीएटरकरीता निर्देशीत वापरकर्तानावसह परस्पर संबंधीत पासवर्ड

### **iscsiname (**वैक]पक**)**

iscsi घटक द्वारे निर्देशीत iSCSI नोडकरीता नाव लागू करतो. किकस्टार्ट फाइलमध्ये **iscsi** घटकाचा वापर करत असल्यास, हे घटक अनिवार्य आहे, व किकस्टार्ट फाइल मध्ये *iscsiname* निर्देशीत करणे आवश्यक आहे, *iscsi* घटक निर्देशीत करण्यापूर्वी.

### **key (**वैक]पक**)**

प्रतिष्ठापन कि निर्देशीत करा, ज्याचा वापर संकुल नीवड व समर्थन कारणास्तव प्रणाली ओळखण्यासाठी आवश्यक आहे. हे आदशे Red Hat Enterprise Linux करीता ठरािवक आह.े

**•-skip** — कि देणे वगळा. सहसा कि आदेश न चालवल्यास, ॲनाकाँडा थांबतो व कि साठी विचारतो. कि न आढळल्यास किंवा कि पुरवायचे नसल्यास या पर्यायमुळे स्वयं प्रतिष्ठापन पुढे चालू राहते.

#### **keyboard (**आवgयक**)**

प्रणाली कळफलक प्रकार सेट करतो. i386 व Alpha मशीन्स वरील उपलब्ध कळफलकची सूची येथे उपलब्ध आहे:

```
be-latin1, bg, br-abnt2, cf, cz-lat2, cz-us-qwertz, de, de-latin1,
de-latin1-nodeadkeys, dk, dk-latin1, dvorak, es, et, fi, fi-latin1,
fr, fr-latin0, fr-latin1, fr-pc, fr_CH, fr_CH-latin1, gr, hu, hu101,
is-latin1, it, it-ibm, it2, jp106, la-latin1, mk-utf, no, no-latin1,
pl, pt-latin1, ro_win, ru, ru-cp1251, ru-ms, ru1, ru2, ru_win,
se-latin1, sg, sg-latin1, sk-qwerty, slovene, speakup, speakup-lt,
sv-latin1, sg, sg-latin1, sk-querty, slovene, trq, ua, uk, us, us-
acentos
```
ही यादी आिण **rhpl** संकुलाचा काही भाग दखे ील **/usr/lib/python2.2/site**packages/rhpl/keyboard\_models.py या फाइलमध्ये समाविष्ट आहेत.

#### **lang (**आवgयक**)**

प्रतिष्ठापनवेळी वापरायची भाषा आणि प्रतिष्ठापित प्रणालीवर वापरायची मुलभूत भाषा निर्धारित करते. उदाहरणार्थ, भाषा इंग्रजीवर निर्धारित करण्यासाठी, किकस्टार्ट फाइलमध्ये खालील ओळ असायला हवी:

lang en\_US

/usr/share/system-config-language/locale-list फाइल वैध भाषा संकेतांची यादी पुरवते प्रत्येक ओळी9या पिह]या तभं ाम[येआिण ती **system-config-language** संकुलाचा भाग आह.े

विशिष्ट भाषा (मुख्यतः चिनी, जपानी, कोरिअन, आणि भारतीय भाषा) मजकूर रीत प्रतिष्ठापनवेळी समर्थित नाहीत. जर यांपैकी एखादी भाषा lang आदेश वापरून दर्शवली असेल, तर प्रतिष्ठापन इंग्रजीमध्ये चालू राहील तरीही चालू झाल्यावर प्रणालीची भाषा मुलभूतरित्या दर्शवलेली भाषाच राहील.

### **langsupport (**वापरणीत नाही**)**

langsupport कळशब्द नापसंत केला आहे आणि त्याचा वापर स्क्रीनवर त्रूटी संदेश छापण्यास कारणीभूत ठरेल आणि प्रतिष्ठापन स्थगित होईल. langsupport कळशब्द वापरण्यापूर्वी, तुम्ही आत्ता तुम्हास आधार हव्या असलेल्या भाषांसाठी आधार संकूल समुहांची यादी तुमच्या किकस्टार्ट फाइलच्या श्र**packages** विभागात द्यावी. उदाहरणार्थ, फ्रेंचसाठी आधार िमळवOयासाठी तुBही खालील **%packages** म[येिमळवलेपािहजे:

```
@french-support
```
### **logvol (**वैक]पक**)**

तार्किक खंड लॉजिकल वॉल्यम मॅनेजमेंट (LVM) साठी निर्माण करा खालील स्वरूप वापरून:

```
logvol <mntpoint> --vgname=<name> --size=<size> --name=<name> <options>
```
पर्याय खालीलप्रमाणे आहेत<sup>.</sup>

- **--noformat** अस्तित्वातील लॉजीकल वॉल्यूमचा वापर करा व रूपण करू नका.
- **--useexisting** अस्तित्वातील लॉजीकल वॉल्यूमचा वापर करा व पुनः रूपण करा.
- **--fstype=** लॉजीकल वॉ]यमूकरीता फाइलणाली सेट करतो. वधै मू]ये**xfs**, **ext2**, **ext3**, **ext4**, **swap**, **vfat**, व **hfs** आह.े
- **» --fsoptions=** फाइलप्रणाली माऊंट करतेवेळी वापरण्याजोगी पर्यायचे अक्षरमाळा निर्देशीत करतो. या अक्षरमाळाचे प्रत प्रतिष्ठापीत प्रणालीच्या **/etc/fstab** फाइलमध्ये बनवले जाईल व क्वोट्स् मध्ये कुंपीत असायला हवे
- **--bytes-per-inode=** लॉजीकल वॉ]यमूवरील िनमाण करOयाजोगी फाइलणालीवरील inodes चेआकार निर्देशीत करतो. या पर्यायकरीता सर्व फाइलप्रणाली समर्थन पुरवत नाही, म्हणून ठराविक घटनांमध्ये त्यांस दुर्लक्ष केले जाते
- **--grow=** उपलब्ध जागा (आढळल्यास), किंवा सेटिंग प्रमाणे कमाल आकार भरण्यासाठी लॉजीकल वॉल्यूमला वाढण्याकरीता विनंती करतो.
- **--maxsize=** लॉजीकल वॉल्यूम वाढण्यास सेट केल्यावर मेगाबाईट्स् मधील कमाल आकार. इंटीजर मूल्य येथे निर्देशीत करा, व संख्याला MB सह जोडू नका.
- **▶ --recommended=** लॉजीकल वॉल्यूमचे आकार स्वयं ओळखा.
- » --**percent=** लॉजीकल वॉल्यूमचे आकार वॉल्यूम ग्रूपमधील उपलब्ध जागाच्या टक्केवारी प्रमाणे निर्देशीत करा.
- **» --encrypted** हे लॉजीकल वॉल्यूम एनक्रिप्टेड असायला हवे हे निर्देशीत होते.
- **» --passphrase=** लॉजीकल वॉल्यूम एनक्रिप्ट करतेवेळी वापरण्याजोगी पासफ्रेज निर्देशीत करतो. वरील -encrypted पर्याय विना, हा पर्याय काहिच करत नाही. पासफ्रेज निर्देशीत न केल्यास, पूर्वनिर्धारीत प्रणाली-भर वापरला जातो, किंवा इंस्टॉलर थांबतो व पूर्वनिर्धारीत न आढळल्यास चौकशी करतो.
- **▶ --escrowcert=***URL\_of\_X.509\_certificate* **—** सर्व एनक्रिप्टेड वॉल्यूममधील डाटा एनक्रिप्शन किज यांस फाइल्स् म्हणून **/** (root) येथे साठवा, जे **URL\_of\_***X.***509\_certificate** निर्देशीत URL पासून X.509 प्रमाणपत्रसह एनक्रिप्टे केले जाते. किज प्रत्येक एनक्रिप्टेड वॉल्युमकरीता वेगळ्या फाइल म्हणून साठवले जातात. या पर्यायचा वापर तेव्हाच उपयोगी ठरतो जेव्हा **--encrypted** निर्देशीत केले जाते.
- **--backuppassphrase=** िवना0म-िनमiत पासpेज 3येक एनि0\टेड खडं ात समावशे करा. या पासpेजेला **/** (root) मधील वेगळ्या फाइल्स मध्ये साठवा, हे **--escrowcert** सह निर्देशीत X.509 प्रमाणपत्रचा वापर करून एनक्रिप्ट केलेले असतात. **--escrowcert** निर्देशीत असल्यावरच हा पर्याय उपयोगी ठरतो.

आधी विभाजन बनवा, तार्कीक खंड समुह निर्माण करा, आणि मग तार्कीक खंड निर्माण करा. उदाहरणार्थ:

```
part pv.01 --size 3000
volgroup myvg pv.01
logvol / --vgname=myvg --size=2000 --name=rootvol
```
### **logging (**वैक]पक**)**

हा आदेश नियंत्रित करतो प्रतिष्ठापनवेळी ॲनाकाँडाच्या लॉगींग चुकीस. याचा प्रतिष्ठापित प्रणालीवर काही परिणाम नाही होत.

- --host= ठराविक रिमोट होस्टकरीता लॉगींग माहिती पाठवा, जे रिमोट लॉगींग स्वीकारण्यासाठी syslogd कार्य चालावायला हव.े
- **» --port=** रिमोट syslogd कार्य पूर्वनिर्धारीतपेक्षा जुणे पोर्टचा वापर करत असल्यास, त्यांस या पर्यायसह निर्देशीत केलेजाऊ शकत.े
- --**level=** debug, info, warning, error, किंवा critical यापैकी एक असू शकते.

tty3 वर दिसणारा संदेशांचा किमान स्तर दर्शवा. सर्व संदेश पाठवले जातील लॉग फाइलवर या स्तराशी असंबंध, तरीही.

### **mediacheck (**वैक]पक**)**

दिले असल्यास, हे ॲनाकॉंडाला प्रतिष्ठापन माध्यमावर mediacheck चालवण्यास बळजबरी करते. या आदेशास प्रतिष्ठापना हजेरीत असावी लागते, म्हणून ती मुलभूतरित्या अकार्यान्वित आहे.
#### **monitor (**वैक]पक**)**

जर monitor आदेश नाही दिला, तर ॲनाकॉंडा तुमच्या मॉनिटर रचना आपोआप शोधण्यासाठी X वापरेल. कृपया स्वहस्ते तुमचा मॉनिटर व्युहरचित करण्याआधी हे करून पहा.

- **» --hsync=** मॉनीटरची हॉरिझाँटल सींक फ्रिक्वेंसी निर्देशीत करतो.
- **--monitor=** िनदशG ीत मॉनीटरचा वापर करा; मॉनीटरचेनाव hwdata संकुल मधील /usr/share/hwdata/MonitorsDB सूचीतील मॉनीटर्स् पैकी असायला हवे. मॉनीटर्सची सूची किकस्टार्ट कॉन्फिगरेटरच्या X कॉन्फिगरेशन पडद्यावर देखील आढळते. --hsync किंवा --vsync पुरवले असल्यास यांस दुर्लक्षीत केले जाते. मॉनीटर माहिती पुरवली नसल्यास, प्रतिष्ठापन कार्यक्रम स्वयं शोधण्याचा प्रयत्न करतो.
- **--noprobe=** मॉनीटर प्रोब करण्याचा प्रयत्न करू नका.
- **≥ --vsync=** मॉनीटरची वर्टिकल सींक फ्रिक्वेंसी निर्देशीत करतो.

#### **mouse (**वापरणीत नाही**)**

माऊस मुख्यशब्दचा आत्ता वापर केला जात नाही.

#### **network (**वैक]पक**)**

प्रणालीसाठी नेटवर्क माहिती संरचीत करतो. जर किकस्टार्ट प्रतिष्ठापनास नेटवर्कानाची गरज नसेल (दूसऱ्या शब्दांत, तो NFS, HTTP, किंवा FTP वरून प्रतिष्ठापित नाही), तर प्रणालीसाठी नेटवर्किंग व्यृहरचित केले जात नाही. जर प्रतिष्ठापनास नेटवर्किंगाची गरज असेल आणि नेटवर्क माहिती किकस्टार्ट फाइलमध्ये पुरवली नर्सेल, तर प्रतिष्ठापन कार्यक्रम गृहीत धरतो की प्रतिष्ठापन eth0 वरून गतिज IP पत्त्याद्वारे (BOOTP/DHCP) केले पाहिजे, आणि अंतिम, प्रतिष्ठापित प्रणाली संरचीत करतो तिचा IP पत्ता गतिजरित्या निश्चित करण्यासाठी. network पर्याय नेटवर्किंग माहिती संरचीत करतो नेटवर्काद्वारे किकस्टार्ट प्रतिष्ठापनासाठी तसेच प्रतिष्ठापित प्रणालीसाती

**--bootproto=** — **dhcp**, **bootp**, िकंवा **static** चा एक कार आह.े

हे**dhcp** वर मुलभूत आह.े **bootp** आिण **dhcp** एकसमान मानलेजातात.

DHCP पद्धत DHCP सर्व्हर प्रणाली वापरते तिच्या नेटवर्किंग संरचना प्राप्त करण्यासाठी. जसे तुम्ही अनुमान करू शकता, BOOTP पद्धत सारखीच आहे, BOOTP सर्व्हराना नेटवर्किंग संरचना पूरवण्याच्या गरज असून. प्रणालीस DHCP वापरण्यासाठी निर्देशित करण्यासाठी:

```
network --bootproto=dhcp
```
मशीनला तिची नेटवर्किंग माहिती प्राप्त करण्यासाठी BOOTP वापरण्यासाठी निर्देशित करण्यासाठी, खालील ओळ किकस्टार्ट फाइलमध्ये वापरा:

network --bootproto=bootp

स्थितिज पद्धतीस गरज असते तुम्ही सर्व नेटवर्किंग माहिती किकस्टार्ट फाइलमध्ये दाखल करायची. जसे नाव सुचवते, ही माहिती स्थितिज असते आणि प्रतिष्ठापना दरम्यान आणि नंतर वापरली जाते. स्थितिज नेटवर्किंगासाठीची ओळ अधिक क्लिष्ट आहे, कारण तुम्हास सर्व नेटवर्क संरचना माहिती एका ओळीवर समाविष्ट कराविच लागेल. तुम्ही IP पत्ता, नेटमाक, गेटव,े आिण नामसहर दशवलेच पािहजे.

लक्षात ठेवा जरी या पानावरील उदाहरणार्थ प्रस्तुति ओळवर खंडीत झाली असली तरी, प्रत्यक्ष किकस्टार्ट फाइलमध्ये, सर्व माहिती एका ओळीवर विनाखंडन समाविष्टीत व्हायला हवी.

```
network --bootproto=static --ip=10.0.2.15 --netmask=255.255.255.0
 --gateway=10.0.2.254 --nameserver=10.0.2.1
```
जर तुम्ही स्थितीज पद्धत वापरत असाल, तर खालील दोन मर्यादांविषयी जागृत रहा:

• सर्व स्थितिज नेटवर्क संरचना माहिती *एका* ओळीवर दर्शवली पाहिजे: तुम्ही बॅकस्लॅश वापरून ओळी एकत्र करू नका, उदाहरणाथ.

. एकापेक्षा जास्त नेमसर्व्हर्स् तुम्ही येथे संरचीत करू शकता. याकरीता, आदेशओळीवर त्यांस कॉमा-विभाजीत असे निर्देशीत करा .

लक्षात ठेवा जरी या पानावरील उदाहरणार्थ प्रस्तुति ओळवर खंडीत झाली असली तरी, प्रत्यक्ष किकस्टार्ट फाइलमध्ये. सर्व माहिती एका ओळीवर विनाखंडन समाविष्टीत व्हायला हवी.

```
network --bootproto=static --ip=10.0.2.15 --netmask=255.255.255.0
 --gateway=10.0.2.254 --nameserver 192.168.2.1,192.168.3.1
```
**» --device=** — प्रतिष्ठापनकरीता ठराविक इथरनेट साधन नीवडण्यासाठी वापर केला जातो. किकस्टार्ट फाइल शोधण्यासाठी, प्रतिष्ठापन कार्यक्रम नेटवर्कला संरचीत करत असल्यास, किकस्टार्ट फाइल स्थानीय फाइल असेपर्यंत (जसेिक **ks=hd**) **--device=**चा वापर भावशाली ठरत नाही. उदाहरणाथ:

```
network --bootproto=dhcp --device=eth0
```
- **→ --ip=** मशीनकरीता प्रतिष्ठापनजोगी IP पत्ता.
- **▶ --gateway=** पूर्वनिर्धीरीत गेटवे IP पत्ता नूरूप.
- --nameserver= प्राइमरी नेमसर्व्हर, IP पत्ता नूरूप.
- **--nodns** कुठलेही DNS सर्व्हर संरचीत करू नका.
- **--netmask=** ितापीत णालीसाठी नेटमाक.
- **--hostname=** ितापीत णालीकरीता यजमाननाव.
- **•-ethtool=** नेटवर्क उपकरणसाठी अगाऊ कमी-स्तरीय सेटिंग्स् निर्देशीत करतो ज्यांस ethtool कार्यक्रमाकडे पुरवले जाईल.
- **≥ --essid=** वायरलेस नेटवर्क्स् करीता नेटवर्क ID.
- **≥ --wepkey=** वायरलेस नेटवर्क्सकरीता एनक्रिप्शन कि.
- **--onboot=** बूट वेळी उपकरण समर्थीत करायचे किंवा नाही.
- **--dhcpclass=** The DHCP class.
- **--mtu=** साधनाचेMTU.
- **→ -noipv4** या उपकरणावर IPv4 असमर्थीत करा.
- **→ --noipv6** या उपकरणावर IPv6 असमर्थीत करा.

#### **multipath (**वैक]पक**)**

multipath --name= --device= --rule=

#### **part** िकं वा **partition (**ितापनांकरीता आवgयक**,** सुधारणांकरीता दलु Y करणे**)**

णालीवर िवभाजन िनमाण करत.े

प्रणालीवर विविध विभाजनांवर एकापेक्षा जास्त Red Hat Enterprise Linux प्रतिष्ठापन अस्तित्वात असल्यास, प्रतिष्ठापन कार्यक्रम वापरकर्त्याला कोणते प्रतिष्ठापन सुधारीत करायचे ते विचारतो.

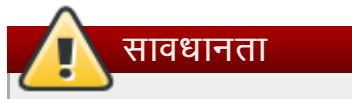

िनमाण केलेली सविवभाजनेितापन ि0येचा भाग Bहणून विपत केली जातात जोवर **--noformat** आिण **--onpart** वापरलेजात नाहीत.

# महत्तावचे

किकस्टार्ट प्रतिष्ठापनसाठी मजकूर मोड नीवडल्यास, विभाजन, बूटलोडर, व संकुल नीवड पर्यायसाठी तुम्ही विकल्प निर्देशीत करत आहात याची खात्री करा. या पद्धती मजकूर मोडमध्ये आपोआप चालवले जातात, व **ॲनाकाँडा** तुम्हाला न आढळलेल्या माहितीसाठी विनंती करणार नाही. या पर्यायसाठी विकल्प पुरवायचे नसल्यास, **ॲनाकाँडा** प्रतिष्ठापन कार्य थांबवतो.

**part** ला कार्यकरत असतेवेळी विस्तृत उदाहरणसाठी,to विभाग [32.4.1,](#page-369-0) "प्रगत विभाजन उदाहरण" पहा.

- **≥ <mntpoint> <mntpoint>** जेथे विभाजन माऊंट केले जाते ते स्थळ आहे व खालील पैकी एका प्रकारचे असायला हव:े
	- **/***<path>*

उदाहरणाथ, **/**, **/usr**, **/home**

**swap**

विभाजन स्वॅप जागा म्हणून वापरले जाते.

स्वॅप विभाजनाचा आकार आपोआप निश्चित करण्यासाठी, **--recommended** पर्याय वापरा:

swap --recommended

2GB पेक्षा कमी RAM असणाऱ्या मशीन्स् करीता सूचवलेले कमाल स्वॅप आकार RAM चे दुप्पट आकार असायला हवे. 2GB किंवा त्यापेक्षा जास्त मशीन्ससाठी, 2GB पेक्षा जास्त RAM असणे सूचवले जाते.

**raid.***<id>*

विभाजन वापरले आहे सॉफ्टवेअर RAID साठी (raid चा संदर्भ घ्या).

**pv.***<id>*

िवभाजन वापरलेआहेLVM साठी (**logvol** चा संदभ |या).

- **•-size=** मेगाबाईट्स् मधील किमान आकार. इंटीजर मूल्य जसे की 500 येथे निर्देशीत करा. संख्याला MB सह जोडूनका.
- **--grow=** उपलlध जागा (आढळ]यास), िकंवा सेिटंग माणेकमाल आकार भरOयासाठी िवभाजनला वाढण्याकरीता विनंती करतो.

# िटप

वपॅ िवभाजनावर **--grow=** िवना **--maxsize=** वापर]यास, ॲनाकाँडा वपॅ िवभाजनचेकमाल आकार मर्यादीत करतो. 2GB पेक्षा कमी फिजीकल मेमरी असणाऱ्या प्रणालीसाठी, ठरवलेली मर्यादा फिजीकल मेमरीचे द्प्पट आकार आहे. 2GB पेक्षा जास्त प्रणालींसाठी, मर्यादा फिजीकल मेमरी पेक्षा 2GB जास्त आहे.

- **» --maxsize=** विभाजन वाढण्यास सेट केल्यावर मेगाबाईट्स् मधील कमाल आकार. इंटीजर मूल्य येथे निर्देशीत करा, व संtयाला MB सह जोडूनका.
- **▶ --noformat** प्रतिष्ठापन कार्यक्रमाला **--onpart** आदेशसह वापरकरीता, विभाजनचे रूपण करायचे नाही असे कळवतो.
- **≥ --onpart=** किंवा **--usepart=** विभाजनला *आधिपासूनच अस्तित्वातील* उपकरण येथे स्थीत करा. उदाहरणाथ:

partition /home --onpart=hda1

**/home** ला **/dev/hda1** वर ठेवतो, जो आधिच अस्तित्वात असायला हवा.

**--ondisk=** िकंवा **--ondrive=** — ठरािवक िडकवर िवभाजनचेिनमाणकरीता िवनतं ी करतो. उदाहरणाथ, **--**

ondisk=sdb विभाजनाला प्रणालीवरील दूसऱ्या SCSI डिस्कवर स्थीत करतो.

- **» --asprimary** विभाजनला प्राथमीक विभाजन म्हणून जबरनरित्या स्वयं वाटप करतो, नाहीतर विभाजन अपयशी ठरते.
- **--type=** (**fstype** +ारेबदलले) हा पयाय या पुढेउपलlध नाही. **fstype** चा वापर करा.
- **--fstype=** िवभाजनकरीता फाइल णाली सेट करतो. वधै मू]ये**xfs**, **ext2**, **ext3**, **ext4**, **swap**, **vfat**, व **hfs** असे आहेत.
- **» --bytes-per-inode=** विभजानवरील निर्माण करण्याजोगी फाइलप्रणालीवरील inodes चे आकार निर्देशीत करतो. या पर्यायकरीता सर्व फाइलप्रणाली समर्थन पुरवत नाही, म्हणून ठराविक घटनांमध्ये त्यांस दुर्लक्ष केले जाते.
- **--recommended** िवभाजनचेआकार वयं ओळखा.
- **--onbiosdisk** BIOS द्वारे ओळखलेल्या ठराविक डिस्कवर विभाजन निर्माण करण्याचा प्रयत्न करतो.
- **--fsoptions** फाइलप्रणाली माउंट करतेवेळी स्ट्रिंग पर्याय पुरवतो. प्रतिष्ठापीत प्रणालीवरील या स्ट्रिंगचे **/etc/fstab** फाइलमध्ये प्रत बनवणे शक्य आहे व त्यांस क्वोटस मध्ये बंद करायला हवे.
- **▶ --encrypted** हे विभाजन एनक्रिप्टेड असायला हवे असे निर्देशीत करतो.
- **▶ --passphrase=** हे विभाजन एनक्रिप्ट करतेवेळी पासफ्रेज निर्देशीत करतो. वरील **--encrypted** पर्यायविना, हा पर्याय काहिच करत नाही. निर्देशीत न केल्यास, पूर्वनिधरिीत प्रणाली-भर पासफ्रेज वापरले जाते, किंवा पूर्वनिधरिीत न आढळल्यास इंस्टॉलर थांबते व प्रॉमप्ट आढळते.
- **∍ --escrowcert=***URL\_of\_X.509\_certificate* **—** सर्व एनक्रिप्टेड विभाजनमधील डाटा एनक्रिप्शन किज यांस फाइल्स् म्हणून / (root) येथे साठवा, जे **URL\_of\_X***.***509\_certificate** निर्देशीत URL पासून X.509 प्रमाणपत्रसह एनक्रिप्टे केले जाते. किज प्रत्येक एनक्रिप्टेड विभाजनकरीता वेगळ्या फाइल म्हणून साठवले जातात. या पर्यायचा वापर तेव्हाच उपयोगी ठरतो जेव्हा **--encrypted** निर्देशीत केले जाते.
- **--backuppassphrase=** या िवभाजनात िवना0म-िनमiत पासpेज समावशे करा. **/** (root) मधील फाइलमध्ये पासफ्रेज साठवा, **--escrowcert** सह निर्देशीत X.509 प्रमाणपत्राचा वापर करून एनक्रिप्ट केलेले. -**escrowcert** निर्देशीत केल्यावरच हा पर्याय फायदेशीर तरतो.

### िटप

जर कोणत्याही कारणास्तव विभाजन अपयशी होते. निदानात्मक संदेश आभासी कंसोल ३ वर प्रकट होतो.

#### **poweroff (**वैक]पक**)**

प्रतिष्ठापन यशस्वीरित्या पूर्ण झाल्यावर प्रणालीला पूर्णपणे बंद करा व पावर ऑफ करा. स्वहस्ते प्रतिष्ठापनवेळी, ॲनाकाँडा संदेश दाखवतो व वापरकर्ताद्वारे रिबूट करण्यापूर्वी कि दाबण्याची प्रतिक्षा करतो. किकस्टार्ट प्रतिष्ठापनवेळी, पूर्णत्व पद्धत निर्देशीत नस]यास, **halt** पयाय.

**poweroff** पर्याय हा जरा **shutdown** -p आदेशास समतुल्य आहे.

# िटप

poweroff पर्याय मोठ्या प्रमाणात वापरात असलेल्या प्रणाली हार्डवेअरवर विसंबून आहे. विशेषतः, विशिष्ट हार्डवेअर घटक जसे BIOS, APM (एडवांस्ड पावर मॅनेजमैंट), आणि ACPI (एडवांस्ड कॉन्फिगरेशन एंड पावर इंटरफेस) प्रणाली कर्नलशी संवाद करण्यास समर्थ असलेच पाहिजेत. तुमच्या प्रणालीच्या APM/ACPI क्षमतांविषयी अधिक माहितीसाठी तुमच्या उत्पादकास संपर्क करा.

इतर पूर्णतः पद्धतींसाठी, halt, reboot, आणि shutdown किकस्टार्ट पर्यायांचा संदर्भ घ्या.

#### **raid (**वैक]पक**)**

सॉफ्टवेअर RAID यंत्र असेंबल करते. हा आदेश या स्वरूपाचा आहे:

```
raid <mntpoint> --level=<level> --device=<mddevice> <partitions*>
```
- **<mntpoint>** RAID फाइल प्रणाली जेथे माऊंट केली ते स्थळ. / असल्यास, बूट विभाजन (**/boot**) अस्तित्वात असेपर्यंत RAID स्तर 1 असायला हवे. बूट विभाजन अस्तित्वात असल्यास, **/boot** विभाजन स्तर 1 असे असायला हवे व रूट (**/**) विभाजन उपलब्ध प्रकार पैकी कोणतेही एक असू शकते. <*विभाजने\**> (एकापेक्षा जास्त विभाजने सूचीत दाखवणे शक्य आहे) RAID अर्रे मध्ये समावेश करण्याजोगी RAID आयडेंटिफायर्स सूचीत दाखवतो.
- --**level=** वापरण्याजोगी (0, 1, किंवा 5) RAID स्तर.
- --device= वापरण्याजोगी RAID साधनाचे नाव (जसे की md0 किंवा md1). RAID उपकरणांची व्याप्ती md0 ते md15 असे असते, व प्रत्येकाचा वापर फक्त एकदाच होतो.
- **→ --bytes-per-inode=** RAID उपकरणावर निर्माण करण्याजोगी फाइलप्रणालीसाठी आयनोडस्चे आकार निर्देशीत करतो. सर्व फाइलप्रणाली या पर्यायसाठी समर्थन पुरवत नाही, म्हणून यांस ठराविक घटनांसाठी दुर्लक्ष केले जाते.
- **≥ --spares= RAID** अरेकरीता वाटप केलेल्या अगाऊ डाइव्हस्ची संख्या निर्देशीत करतो. डाइव्ह अपयशी ठरल्या स अगाऊ डाइव्हस्चा वापर अरे रिबील्टकरीता केला जातो.
- **--fstype=** RAID अरके रीता फाइल णाली कार िनgचत करतो. वधै मू]ये**xfs**, **ext2**, **ext3**, **ext4**, **swap**, **vfat**, व **hfs** असेआहते .
- <u>▶ --fsoptions= फाइलप्रणाली माऊंट करतेवेळी पर्यायकरीता अक्षरमाळा निर्देशीत करतो. प्रतिष्ठापीत प्रणालीतील</u> /etc/fstab फाइल मध्ये अक्षरमाळाचे प्रत बनवले जाते व त्यांस क्वोट्स मध्ये अंतर्भूत केले जाते.
- **▶ --noformat** अस्तित्वातील RAID उपकरणाचा वापर करा व RAID अरेचे रूपण टाळा.
- **--useexisting** अत3वातील RAID उपकरणाचा वापर करा व पुनः पण करा.
- **▶ --encrypted** हे RAID उपकरण एनक्रिप्टेड असायला हवे असे निर्देशीत करतो.
- **▶ --passphrase=** RAID साधण एनक्रिप्ट करतेवेळी पासफ्रेज निर्देशीत करतो. विना **--encrypted** पर्याय, हा पर्याय काहिच करत नाही. पासफ्रेज निर्देशीत न केल्यास, पूर्वनिधरिीत प्रणली-भर पासफ्रेजचा वापर होतो, नाहीतर इंस्टॉलर थांबतो व पूर्वनिर्धारीत करीता विनंती करतो.
- **--escrowcert=***URL\_of\_X.509\_certificate* **/** (root) मधील फाइल अंतगत या उपकरणास डाटा एनक्रिप्शन कि साठवा, *URL\_of\_X.509\_certificate* सह निर्देशीत URL पासून X.509 प्रमाणपत्राचा वापर करून एनक्रिप्टेड केलेले. **--encrypted** निर्देशीत केल्यावरच हा पर्याय उपयोगी ठरतो.
- **--backuppassphrase=** या उपकरणात विनाक्रम-निर्मीत पासफ्रेज समावेश करा. **/** (root) मधील फाइलमध्ये पासफ्रेज साठवा. **- -escrowcert** सह निर्देशीत X.509 प्रमाणपत्राचा वापर करून एनक्रिप्ट केलेले. **- escrowcert** निर्देशीत केल्यावरच हा पर्याय फायदेशीर तरतो.

खालील उदाहरण दाखवतेकसे**/** साठी RAID तर 1 िवभाजन िनमाण कराव,े आिण **/usr** साठी RAID तर 5, णालीवर तीन SCSI डिस्क असल्याचे गृहीत धरून. ते तीन स्वॅप विभाजने देखील बनवते, प्रत्येक ड्राइव्हवर एक.

```
part raid.01 --size=60 --ondisk=sda
part raid.02 --size=60 --ondisk=sdb
part raid.03 --size=60 --ondisk=sdc
```

```
part swap --size=128 --ondisk=sda
part swap --size=128 --ondisk=sdb
part swap --size=128 --ondisk=sdc
```

```
part raid.11 --size=1 --grow --ondisk=sda
part raid.12 --size=1 --grow --ondisk=sdb
part raid.13 --size=1 --grow --ondisk=sdc
```
raid / --level=1 --device=md0 raid.01 raid.02 raid.03 raid /usr --level=5 --device=md1 raid.11 raid.12 raid.13 raid कार्यरत असतेवेळी विस्तृत उदाहरणसाठी, विभाग [32.4.1,](#page-369-0) "प्रगत विभाजन उदाहरण" पहा.

#### **reboot (**वैक]पक**)**

प्रतिष्ठापन यशस्वीरित्या पूर्ण झाल्यानंतर रिबूट करा (आर्म्यूमेंट्स नाहीत). सामान्यतः, किकस्टार्ट संदेश दाखवतो आणि रिबूट करण्यापूर्वी उपयोक्त्याने एक कळ दाबेपर्यंत प्रतिक्षा करतो.

reboot पर्याय ढोबळमानाने shutdown -r आदेशास समतुल्य आहे.

System z वरील cmdline मोडमध्ये प्रतिष्ठापन करत असल्यास पूर्णतया प्रतिष्ठापन स्वंयकरण्यासाठी **reboot** निर्देशीत करा.

इतर पूर्णता पद्धतींसाठी, halt, poweroff, आणि shutdown या किकस्टार्ट पर्यायांचा संदर्भ घ्या.

किकस्टार्ट फाइलमध्ये इतर निर्देशीत पद्धती न आढळल्यास halt पर्याय पूर्वनिर्धारीत पूर्णत्व पद्धत आहे.

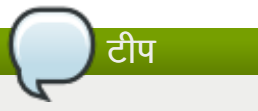

**reboot** पर्यायाचा वापर *कदाचित* अंतहीन प्रतिष्ठापन चक्रात परिणित होऊ शकतो, प्रतिष्ठापन माध्यम आणि पद्धतीवर अवलंबून.

#### **repo (**वैक]पक**)**

अतिरिक्त yum रिपॉझिटरीज संरचीत करतो ज्या संकूल प्रतिष्ठापनासाठी स्रोत म्हणून वापरल्या जाऊ शकतात. अनेक रेपो ओळी दशवता येऊ शकतात.

```
repo --name=<repoid> [--baseurl=<url>| --mirrorlist=<url>]
```
**--name=** — repo id. हा पयाय आवgयक आह.े

- **» --baseur1=** रेपॉजिटरीचे URL. yum repo संरचना फाइल्स् मध्ये वापरण्याजोगी वेरियेबल्स् समर्थीत नाही. यापैकी एक पर्यायचा किंवा --mirrorlist चा वापर शक्य आहे, दोन्ही वापरणे अशक्य.
- <u>■ -mirrorlist= रेपॉजिटरीसाठी मिरर सूचीकरीता निर्देशीत URL. vum repo संरचना फाइल्स मध्ये</u> वापरण्याजोगी वेरियेबल्स येथे समर्थीत नाही. यापैकी एक पर्यायचा किंवा --baseurl चा वापर शक्य आहे. दोन्ही वापरणे अशक्य.

#### **rootpw (**आवgयक**)**

णालीचेट पासवड *<*पासवड*>* घटककरीता ठरवतो.

rootpw [--iscrypted] *<password>*

**→ --iscrypted** — हे आढळल्यास, पासवर्ड घटक आधिपासूनच एनक्रिप्टेड आहे असे गृहीत धरले जाते.

#### **selinux (**वैक]पक**)**

प्रतिष्ठापीत प्रणालीवर SELinux चे स्तर ठरवतो. एनाकाँडामध्ये SELinux चे पूर्वनिर्धारीत स्तर enforcing असे असते.

selinux [--disabled|--enforcing|--permissive]

**--enforcing** — पूविनधारीत लRय करार लागूकरOयासाठी SELinux समथiत करतो.

### टिप

जर **selinux** पर्याय किकस्टार्ट फाइलमध्ये उपस्थित नसेल, तर SELinux कार्यान्वित केला जातो आणि -enforcing वर निर्धारित केला जातो मुलभूतरित्या.

- **--permissive** SELinux करारावर आधारीत सावधाणता दाखवतो, परंतु करार प्रत्याक्षात लागू होत नाही.
- **--disabled** प्रणालीवर SELinux संपूर्णपणे असमर्थीत करतो.

Red Hat Enterprise Linux साठी SELinux िवषयी अIधक मािहतीकरीता, *Red Hat Enterprise Linux 6* िवतरण ्*पुस्तिका* पहा.

#### **services (**वैक]पक**)**

सेवांचा मुलभूत संच बदलतो ज्या मुलभूत रनलेवलवर चालतात. अकार्यान्वित यादीमध्ये नमुद सेवा कार्यान्वित यादीमधील सेवा कार्यान्वित होण्याआधी अकार्यान्वित केल्या जातील.

- **» --disabled** स्वल्पविराम विभाजीत सूचीप्रमाणे सर्व्हिसेस असमर्थीत करा.
- **» --enabled** स्वल्पविराम विभाजीच सूचीप्रमाणे सर्व्हिसेस समर्थीत करा.

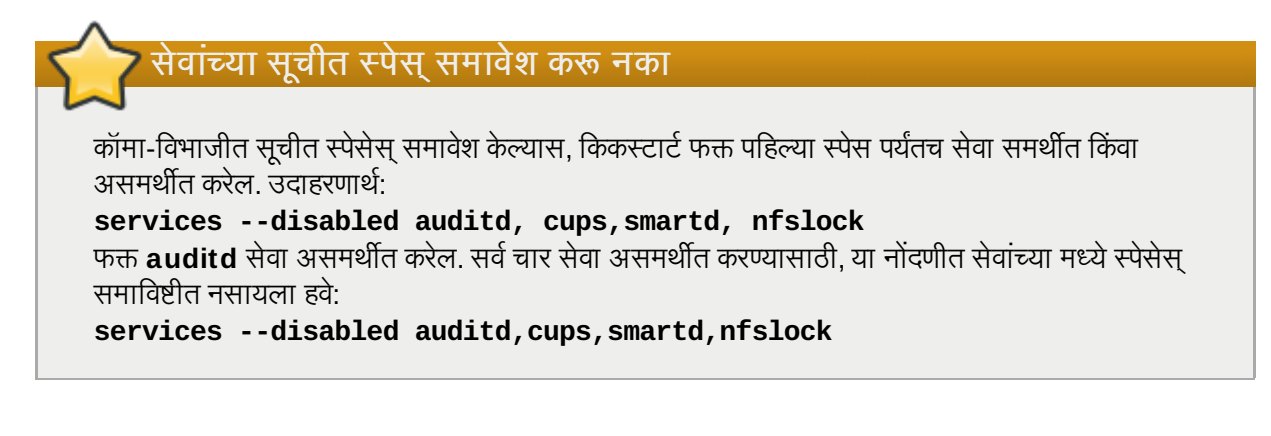

#### **shutdown (**वैक]पक**)**

प्रतिष्ठापन पूर्ण झाल्यावर प्रणालीला पूर्णपणे बंद करा. किकस्टार्ट प्रतिष्ठापनवेळी, पूर्णत्व पद्धत निर्देशीत न केल्यास, पूविनधारीतपणे**halt** पयायचा वापर केला जातो.

shutdown पर्याय ढोबळमानाने समतुल्य आहे shutdown आदेशासह.

इतर पूर्णता पद्धतींसाठी, halt, poweroff, आणि reboot किकस्टार्ट पर्यायांचा संदर्भ घ्या.

#### **skipx (**वैक]पक**)**

आढळल्यास, X ला प्रतिष्ठापीत प्रणालीवर संरचीत केले जात नाही.

#### **sshpw (**वैक]पक**)**

telnet प्रमाणे परस्परता व चौकशी पुरवण्यासाठी इंस्टॉलर ssh सुरू करू शकतो. दूरस्तपणे प्रवेश शक्य असणाऱ्या प्रतिष्ठापन एनवार्यन्मेंटमध्येच हे आदेश खाते नियंत्रीत करतात. या आदेशचे प्रत्येक घटक वापरकर्ता निर्माण करते. हे वापरकर्ते अखेरच्या प्रणालीवर निर्माण केले जाणार नाही — इंस्टॉलर कार्यरत असल्यावरच त्याचा वापर होतो.

```
sshpw --username=<name> <password> [--iscrypted|--plaintext] [--lock]
```
**≥ --username** — वापरकत्यचि नाव पुरवतो. हे पर्याय आवश्यक आहे.

- **→ --iscrypted** हे अस्तित्वात असल्यास, पासवर्ड घटक आधिपासून एनक्रिप्ट केले असावे असे समझले जाते. --plaintext चा विरूद्ध प्रभाव असतो —, पासवर्ड घटक एनक्रिप्ट केले नाही असे समझले जाते.
- **--lock** हे असल्यास, नवीन वापरकर्ता खाते पूर्वनिधरिीतपणे कूलूपबंद केले जाते. म्हणजेच, वापरकर्ता कंसोलपासून प्रवेश करू शकणार नाही

#### **text (**वैक]पक**)**

किकस्टार्ट प्रतिष्ठापन मजकूर मोडमध्ये करा. किकस्टार्ट प्रतिष्ठापन मुलभूतरित्या ग्राफिकल रितीमध्ये केले जाते.

महत्तावचे

किकस्टार्ट प्रतिष्ठापनसाठी मजकूर मोड नीवडल्यास, विभाजन, बूटलोडर, व संकुल नीवड पर्यायसाठी तुम्ही विकल्प निर्देशीत करत आहात याची खात्री करा. या पद्धती मजकूर मोडमध्ये आपोआप चालवले जातात, व **ॲनाकाँडा** तुम्हाला न आढळलेल्या माहितीसाठी विनंती करणार नाही. या पर्यायसाठी विकल्प पुरवायचे नसल्यास, **ॲनाकाँडा** प्रतिष्ठापन कार्य थांबवतो.

#### **timezone (**आवgयक**)**

प्रणालीचे काळक्षेत्र <*timezone>* वर निर्धारित करतो जे timeconfig द्वारे दिलेल्या यादीपैकी कोणतेही काळक्षेत्र असू शकते.

timezone [--utc] *<timezone>*

■ --utc — आढळल्यास, प्रणाली हार्डवेअर घड्याळ UTC (Greenwich Mean) वेळ प्रमाणे निश्चित आहे असे गृहीत धरत.े

#### **upgrade (**वैक]पक**)**

ताजी प्रणाली प्रतिष्ठापित करण्याऐवजी प्रणालीस अस्तित्वात असलेली प्रणाली सुधारित करण्यास सांगते. तुम्ही **cdrom**, harddrive, nfs, किंवा url (FTP आणि HTTP साठी) पैकी एक प्रतिष्ठापन वृक्षाचे ठिकाण म्हणून सांगितले पाहिजे. **install** चा संदर्भ घ्या अधिक माहितीसाठी.

#### **user (**वैक]पक**)**

प्रणालीवर नवीन वापरकर्ता निर्माण करतो.

```
user --name=<username> [--groups=<list>] [--homedir=<homedir>] [--
password=<password>] [--iscrypted] [--shell=<shell>] [--uid=<uid>]
```
- **--name=** वापरकर्त्याचे नाव पुरवते. हा पर्याय आवश्यक आहे.
- **» --groups= —** पूर्वनिर्धारीत गटच्या व्यतिरीक्त, वापरकर्ताच्या मालकीचे स्वल्पविराम विभाजीत गट नावांची सूची. वापरकर्त्या खाते निर्माण करण्यापूर्वी गट अस्तित्वात असायला हवे.
- *∙* - homedir= वापरकर्त्याची होम डिरेक्ट्री. न पुरवल्यास, यांस /home/<*वापरकर्तानाव*> करीता पूर्वनिर्धारीत केले जाते
- **» --password=** नवीन वापरकर्त्याचे पासवर्ड. पुरवले नसल्यास, खाते पूर्वनिधरिीतपणे कूलूपबंद केले जाईल.
- **» --iscrypted=** पुरवलेले पासवर्ड --पासवर्ड आधिपासूनच एनक्रिप्ट केले आहे किंवा नाही?
- **--shell=** वापरकर्त्याचे प्रवेश शेल. पुरवले नसल्यास, यांस प्रणालीचे पूर्वनिधरिीत ठरवले जाते.
- **--uid=** वापरकर्त्याचे UID. पुरवले नसल्यास, पुढील उपलब्ध विना-प्रणाली UID करीता निर्देशीत केले जाते.

#### **vnc (**वैक]पक**)**

ग्राफिकल प्रतिष्ठापन दूरस्थरित्या VNC द्वारे पाहणे संमत करते. ही पद्धत सहसा मजकूर रीतीपेक्षा प्राधान्य दिली जाते, कारण मजकूर रीतीस काही आकार आणि भाषेच्या मर्यादा आहेत. कोणत्याही पर्यायाविना, हा आदेश VNC सर्व्हरास मशीनवर विना पासवर्ड सुरू करेल आणि दरस्थ मशीनला जोडण्यासाठी चालवणे आवश्यक असलेला आदेश मुद्रीत करतो.

```
vnc [--host=<hostname>] [--port=<port>] [--password=<password>]
```
- **» --host=** प्रतिष्ठापन मशीनवर VNC सर्व्हर सुरू करण्याऐवजी, ठराविक यजमाननावावरील VNC व्यूव्हर कार्यसह जोडणी करा.
- **» --port=** रिमोट VNC प्रदर्शक सक्रिय असलेले पोर्ट पुरवा. पुरवले नसल्यास, ॲनाकाँडा VNC पूर्वनिर्धारीतचा वापर करेल.
- **≥ --password=** VNC सत्राशी जोडणीकरीता पासवर्ड सेट करा. हे वैकल्पिक आहे. परंतु सूचवले जाते.

#### **volgroup (**वैक]पक**)**

याचा वापर खालील रचनासह लॉजिकल वॉल्यूम मॅनेजमेंट (LVM) गट निर्माण करण्यासाठी होतो:

```
volgroup <name> <partition> <options>
```
पर्याय खालीलप्रमाणे आहेत:

**•-noformat** — अस्तित्वातील वॉल्यूम ग्रूपचा वापर करा व रूपण अशक्य करा.

**•-useexisting** — अस्तित्वातील वॉल्यूम ग्रूपचा वापर करा व रूपण करा.

**≥ --pesize=** — फिजीकल एक्सटेंटचा आकार सेट करतो.

आधी विभाजन बनवा, तार्कीक खंड समुह निर्माण करा, आणि मग तार्कीक खंड निर्माण करा. उदाहरणार्थ:

```
part pv.01 --size 3000
volgroup myvg pv.01
logvol / --vgname=myvg --size=2000 --name=rootvol
```
**volgroup** कार्यरत असतेवेळी विस्तृत उदाहरणकरीता, विभाग [32.4.1,](#page-369-0) "प्रगत विभाजन उदाहरण" पहा.

#### **xconfig (**वैक]पक**)**

 $X$  विन्डो प्रणाली व्यूहरचित करते. जर हा पर्याय दिला नाही, तर उपयोक्त्याने X प्रतिष्ठापना दरम्यान स्वहस्ते व्यूहरचित केलाच पाहिजे, जर X प्रतिष्ठापित असता; हा पर्याय वापरू नये जर X अंतिम प्रणालीवर प्रतिष्ठापित नसेल.

- **» --driver** विडीओ हार्डवेअरसाठी वापरण्याजोगी X ड्राइव्हर निर्देशीत करा.
- **≥ --videoram=** विडीओ कार्डचे विडीओ RAM प्रमाण निर्देशीत करतो.
- **» --defaultdesktop=** पूर्वनिर्धारीत डेस्कटॉप सेट करण्यासाठी एकतर GNOME किंवा KDE निर्देशीत करा (GNOME डेस्कटॉप एन्वार्यनमेंट व/किंवा KDE डेस्कटॉप एन्वार्यनमेंट श्र**packages** द्वारे प्रतिष्ठापीत केले याची खात्री करा).
- $\bullet$  --startxonboot प्रतिष्ठापीत प्रणालीवर ग्राफिकल प्रवेशचा वापर करा.
- **» --depth=** प्रतिष्ठापीत प्रणालीवरील X विंडो सिस्टमकरीता पूर्वनिर्धारीत कलर डेप्थ निर्देशीत करा. वैध मूल्ये 8, 16, 24, व 32 असे आहेत. व्हिडीओ कार्ड व मॉनीटरसह सहत्व कलर डेप्थ निर्देशीत करण्याची खात्री करा.

#### **zerombr (**वैक]पक**)**

**zerombr** निर्देशीत केल्यास, डिस्कवर आढळलेले कोणतेही अवैध विभाजन तक्ते सुरू केले जातात. हे अवैध विभाजन तक्ते असलेल्या डिस्कवरील सर्व समाविष्टचे नष्ट करते.

System z करीता निर्देशीत: zerombr निर्देशीत केल्यास, कुठलेही आधिपासूनच कमी-स्तरीय रूपण असणारे DASD यांस स्वयंपणे इंस्टॉलरकरीता दृष्यास्पद dasdfmt सह कमी-स्तरीय रूपण केले जाते. आदेश परस्पर प्रतिष्ठापनांवेळी वापरकर्ता पसंत देखील नाहीसे करतो. zerombr निर्देशीत नसल्यास व इंस्टॉलरला किमान एक रूपण अशक्य DASD आढळल्यास, विना-परस्पर किकस्टार्ट प्रतिष्ठाप अपयशीपणे बाहेर पडेल. **zerombr** निर्देशीत न केल्यास व इंस्टॉलरला किमान एक रूपण अशक्य DASD आढळल्यास, दृष्यास्पद व रूपण अशक्य सर्व DASDs चे रूपण करायला वापरकर्त्याची मान्यता नसल्यास, परस्पर प्रतिष्ठापनातून बाहेर पडले जाते. ये कार्यान्वीत करण्यासाठी, प्रतिष्ठापनवेळी वापरण्याजोगी DASDs चा वापर करा. प्रतिष्ठापन पूर्ण झाल्यावर तुम्ही आणखी DASDs समाविष्ट करू शकाल.

लक्षात ठेवा या आदेश पूर्वी **zerombr yes** असे निर्देशीत केले जात असे. याचा वापर आत्ता होत नाही; त्याऐवजी तुम्ही आत्ता किकस्टार्ट फाइलमध्ये zerombr निर्देशीत केले पाहिजे.

#### **zfcp (**वैक]पक**)**

फायबर चॅनल साधन ठरवा (IBM System z).

```
zfcp [--devnum=<devnum>] [--wwpn=<wwpn>] [--fcplun=<fcplun>]
```
#### **%include (**वैक]पक**)**

**%include** */path/to/file* आदशे वापरा वगे Tया िककटाट फाइलचा मजकूर समािव7 करOयासाठी जरी मजकूर िककस्टार्ट फाइलमधील **%include** आदेशाच्या ठिकाणी होते.

### <span id="page-369-0"></span>32.4.1. गत िवभाजन उदाहरण

खालील आहेएकटे, एकसंध उदाहरण **clearpart**, **raid**, **part**, **volgroup**, आिण **logvol** िककटाट पयाय कायरत दाखवणारे:

```
clearpart --drives=hda,hdc --initlabel
# Raid 1 IDE config
part raid.11 --size 1000 --asprimary --ondrive=hda
part raid.12 --size 1000 --asprimary --ondrive=hda
part raid.13 --size 2000 --asprimary --ondrive=hda
part raid.14 --size 8000 --ondrive=hda
part raid.15 --size 1 --grow --ondrive=hda
part raid.21 --size 1000 --asprimary --ondrive=hdc
part raid.22 --size 1000 --asprimary --ondrive=hdc
part raid.23    --size 2000     --asprimary     --ondrive=hdc<br>part raid.24    --size 8000                        --ondrive=hdc
part raid.24 --size 8000 --ondrive=hdc
part raid.25 --size 1 --grow --ondrive=hdc
# You can add --spares=x
raid / --fstype ext3 --device md0 --level=RAID1 raid.11 raid.21
raid /safe --fstype ext3 --device md1 --level=RAID1 raid.12 raid.22
raid swap --fstype swap --device md2 --level=RAID1 raid.13 raid.23
raid /usr --fstype ext3 --device md3 --level=RAID1 raid.14 raid.24
raid pv.01 --fstype ext3 --device md4 --level=RAID1 raid.15 raid.25
# LVM configuration so that we can resize /var and /usr/local later
volgroup sysvg pv.01
logvol /var --vgname=sysvg --size=8000 --name=var
logvol /var/freespace --vgname=sysvg --size=8000 --name=freespacetouse
logvol /usr/local --vgname=sysvg --size=1 --grow --name=usrlocal
```
हे प्रगत उदाहरण LVM ला RAID वर अंमल करते, तसेच भावी वाढीसाठी विविध डिरेक्ट्री पुनःआकारित करण्याची क्षमता.

# <span id="page-370-0"></span>32.5. संकुल िनवड

### सावधानता **— @Everything** समथiत नाही

@Everything किंवा %packages विभागात फक्त \* निर्देशीत करून प्रत्येक उपलब्ध संकूल प्रतिष्ठापीत करणे शक्य आहे. Red Hat या प्रकारच्या प्रतिष्ठापनसाठी समर्थन पुरवत नाही.

याच्याव्यतिरीक्त, या तन्हेने किकस्टार्ट फाइलचा वापर केल्यास प्रतिष्ठापन प्रणालीवरील संकूल व फाइलमध्ये मतभेद निर्माण करले . याकार9या अडचणी िनमाण करणाvया संकुलांना **@Conflicts (**वेDरयंट**)** गट लागूकेलेजात,े जेथेवेDरयंट Bहणजे Server किंवा Client असते. किकस्टार्ट फाइलमध्ये @Everything निर्देशीत केल्यास, @Conflicts (*वेरियंट*) वगळण्याची खात्री करा नाहीतर प्रतिष्ठापन अपयशी तरेल $\cdot$ 

@Everything (Server) -@Conflicts

```
@Conflicts (variant) वगळ]यावरही, िककटाट फाइलम[येRed Hat @Everything 9या वापरकरीता समथन
पुरवत नाही.
```
**%packages** आदशे वापरा िककटाट फाइल िवभाग सुरी करOयासाठी जो तुBहास ितािपत करOयाची इ9छा असलेली संकुलांची यादी करतो (हे फक्त प्रतिष्ठापनापुरते आहे, कारण सुधारणेदरम्यान संकुल निवड समर्थित नाही).

गट किंवा प्रत्यक्ष संकुल नावद्वारे संकुले निर्देशीत करणे शक्य आहे, अस्टेरिस्कचा वापर करून globs समाविष्टीत आहे. प्रतिष्ठापन कार्यक्रम संबंधित संकूले समाविष्टीत असणारे अनेक गट ठरवतो. गटांच्या सूचीकरीता Red Hat Enterprise Linux DVD वरील variant/repodata/comps-\*.xmlपहा. प्रत्यके गटकडे id, वापरकर्ता दृष्य मूल्य, नाव, वर्णन, व संकुल सूची असते. संकुल सूचीमध्ये, गट नीवडल्यास अनिवार्य चिन्हाकृत केलेले संकुले नेहमी प्रतिष्ठापीत केले जातात, गट नीवडल्यास पूर्वनिर्धारीत म्हणून चिन्हाकृत संकुले पूर्वनिर्धारीतपणे नीवडले जातात, व प्रतिष्ठापनकरीता गट नीवडले असल्यावही वैकल्पिक म्हणून चिन्हाकृत ठराविकपणे नीवडायला हव.े

बऱ्याच बाबतींत, फक्त इच्छित समुहांची यादी करणे आवश्यक आहे आणि एकटे संकूले नाहीत. लक्षात घ्या Core आणि Base समुह मुलभूतरित्या नाहमीच निवडलेले असतात, म्हणून त्यांस श्र**packages** विभागात दर्शवणे आवश्यक नाही.

येथेउदाहरण **%packages** िनवड आह:े

```
%packages
@ X Window System
@ GNOME Desktop Environment
@ Graphical Internet
@ Sound and Video
dhcp
```
जसे तुम्ही पाहू शकता, समुह दर्शवले आहेत, ओळीवर एक, @ चिन्हाने सुरू, एक जागा, आणि मग पूर्ण समुह नाव जसे **comps.xml** फाइलमध्ये दिले असेल. समुह समुहाचा id वापरूनदेखील दर्शवला जाऊ शकतो, जसे gnome-desktop. एकटे संकुल दर्शवा कोणतेही अतिरिक्त अक्षराविना (वरील उदाहरणामधील **dhcp** ओळ हे एकटे संकुल असते).

तुम्ही मुलभूत संकूल्याच्या यादीमधील कोणती संकूले प्रतिष्ठापित न करावीत हेदेखील दर्शवू शकता:

-autofs

खालील पयाय **%packages** पयायासाठी उपलlध आह:े

#### **--nobase**

@Base गट प्रतिष्ठापीत करू नका. किमान प्रतिष्ठापन सुरू करण्यासाठी या पर्यायचा वापर करा, उदाहरणार्थ, सिंगल-पर्पज सर्व्हर किंवा डेस्कटॉप अप्लायंस करीता.

**--resolvedeps** --resolvedeps पर्याय नापसंत केलेला आहे. अवलंबने आत्ता प्रत्येक वेळी आपोआप सोडवली जातात.

**--ignoredeps**

--ignoredeps पर्याय नापसंत केलेला आहे. अवलंबने आत्ता प्रत्येक वेळी आपोआप सोडवली जातात.

**--ignoremissing**

प्रतिष्ठापन सोडून द्यावे की चालू ठेवावे हे विचारण्यासाठी प्रतिष्ठापन स्थगित करण्याऐवजी हरवलेली संकुले किंवा समुह दर्लक्षित करा. उदाहरणार्थ:

%packages --ignoremissing

# 32.6. प्रतिष्ठापन-पूर्व स्क्रिप्ट

तुम्ही आदेश जमा करू शकता प्रणाली **ks.cfg** विश्लेषित झाल्याबरोबर चालू करण्यासाठी. हा विभाग किकस्टार्ट फाइलच्या शेवटी असावा (आदेशांनंतर) आणि **%pre** आदेशानेच सुरू व्हावा. तुम्ही नेटवर्क मिळवू शकता **%pre** विभागात; तरीही, *नाम सेवा* या टप्प्यापर्यंत व्यहरचित नाही, म्हणून फक्त IP पत्ते काम करतील.

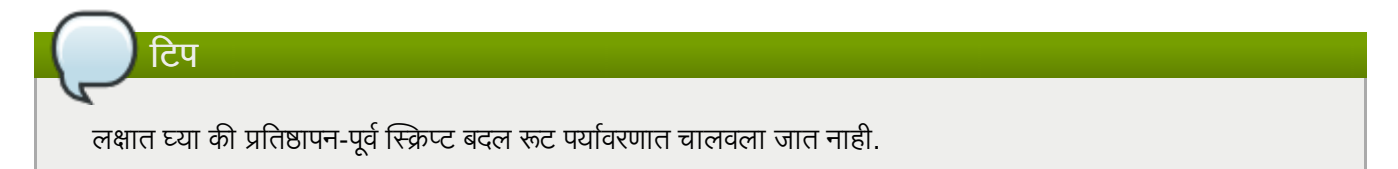

#### **--interpreter** */usr/bin/python*

तुम्हास वेगळी स्क्रिप्टींग भाषा दर्शवण्यास संमत करतो, जसे Python. **/usr/bin/python** ला तुमच्या निवडीच्या स्किप्तींग भाषेने बदला.

#### 32.6.1. उदाहरण

येथेउदाहरण **%pre** िवभाग आह:े

```
Red Hat Enterprise Linux 6 प्रतिष्ठापन पुस्तिका
```

```
%pre
#!/bin/sh
hds=""
mymedia=""
for file in /proc/ide/h* do
\tmymedia=`cat $file/media`
\tif [ $mymedia == "disk" ] ; then
\t\thds="$hds `basename $file`"
\lambdatfi
done
set $hds
numhd=`echo $#`
drive1=`echo $hds | cut -d' ' -f1`
drive2=`echo $hds | cut -d' ' -f2`
#Write out partition scheme based on whether there are 1 or 2 hard drives
if \lceil $numhd == "2" \rceil ; then
\t#2 drives
\techo "#partitioning scheme generated in %pre for 2 drives" > /tmp/part-
include
\techo "clearpart --all" >> /tmp/part-include
\techo "part /boot --fstype ext3 --size 75 --ondisk hda" >> /tmp/part-include
\techo "part / --fstype ext3 --size 1 --grow --ondisk hda" >> /tmp/part-include
\techo "part swap --recommended --ondisk $drive1" >> /tmp/part-include
\techo "part /home --fstype ext3 --size 1 --grow --ondisk hdb" >> /tmp/part-
include
else
\t#1 drive
\techo "#partitioning scheme generated in %pre for 1 drive" > /tmp/part-include
\techo "clearpart --all" >> /tmp/part-include
\techo "part /boot --fstype ext3 --size 75" >> /tmp/part-includ
\techo "part swap --recommended" >> /tmp/part-include
\techo "part / --fstype ext3 --size 2048" >> /tmp/part-include
\techo "part /home --fstype ext3 --size 2048 --grow" >> /tmp/part-include
fi
```
ही स्क्रिप्ट प्रणालीमधील हार्ड ड्राइव्जची संख्या ठरवते आणि मजकूर फाइल लिहीते वेगळ्या विभाजन योजनेसह त्यास एक डाइव्ह आहे की दोन यावर अवलंबन. किकस्टार्ट फाइलमध्ये विभाजन आदेशांचा संच असण्याऐवजी. ही ओळ समाविष्ट करा:

%include /tmp/part-include

िटप

स्क्रिप्टमध्ये निवडलेले विभाजन आदेश वापरले जातात.

प्रतिष्ठापन-पूर्व स्क्रिप्टचा किकस्टार्ट फाइलमधील विभाग अनेक प्रतिष्ठापन वृक्ष किंवा स्त्रोत माध्यमे सांभाळू *शकत नाही*. ही माहीती निर्माण केलेल्या प्रत्येक ks.cfg फाइलसाठी समाविष्ट केलीच पाहिजे, कारण प्रतिष्ठापन-पूर्व स्क्रिप्ट प्रतिष्ठापन प्रक्रियेच्या दुसऱ्या टप्प्यावर उद्भवते.

# 32.7. प्रतिष्ठापनोत्तर स्क्रिप्ट

प्रतिष्ठापन एकदा पूर्ण झाले की तुम्हास प्रणालीवर चालण्यासाठी आदेश जमा करण्याचा पर्याय आहे. हा विभाग किकस्टार्ट फाइलच्या शेवटीच असला पाहिजे आणि **%post** आदेशानेच सुरू झाला पाहिजे. हा विभाग उपयुक्त आहे फंक्शन्ससाठी जसे अतिरिक्त सॉफ्टवेअर प्रतिष्ठापित करणे आणि अतिरिक्त नामसर्व्हर संरचीत करत आहे.

#### िटप

जर तुम्ही नेटवर्क स्थितिज IP माहितीसह व्यहरचित केले असेल, नामसर्व्हराच्या समावेशासह, तर तुम्ही नेटवर्क मिळवू शकता आणि IP पत्ते **%post** विभागात सोडवू शकता. जर तुम्ही नेटवर्क DHCP साठी व्यूहरचित केले असेल, **/etc/resolv.conf** फाइल पूणकेलेली नाही जेहा ितापन **%post** िवभाग चालवत.े तुBही नेटवक िमळवूशकता, पण तुम्ही IP पत्ते सोडवू शकत नाही. म्हणून, जर तुम्ही DHCP वापरत असाल, तर तुम्ही IP पत्ता **%post** विभागात दर्शवलाच पाहिजे.

#### िटप

प्रतिष्ठापनोत्तर स्क्रिप्ट chroot पर्यावरणात चालते; म्हणून, स्क्रिप्ट किंवा RPMs प्रतिष्ठापन माध्यमावरून प्रतिलिपी करण्यासारखी कामे होत नाहीत.

#### **--nochroot**

तुम्हास आदेश दर्शवण्यास संमत करतो जे chroot पर्यावरणाच्या बाहेर चालवणे तुम्हास आवडेल.

खालील उदाहरण **/etc/resolv.conf** फाइल नुकत्याच प्रतिष्ठापित केलेल्या फाइलप्रणालीवर प्रतिलिपी करते.

```
%post --nochroot
cp /etc/resolv.conf /mnt/sysimage/etc/resolv.conf
```
#### **--interpreter** */usr/bin/python*

तुम्हास वेगळी स्क्रिप्टींग भाषा दर्शवण्यास संमत करतो, जसे Python. **/usr/bin/python** ला तुमच्या निवडीच्या स्किप्टींग भाषेने बदला.

#### **--log** */path/to/logfile*

post-install स्क्रिप्टचे आउटपुट लॉग करतो. **--nochroot** पर्यायचा वापर करत असल्यास किंवा नसल्यास लॉग फाइलचा मागगृहीत घेणेआवgयक आह.े उदाहरणाथ, **--nochroot** िवना:

```
%post --log=/root/ks-post.log
```
**--nochroot** सह:

%post --nochroot --log=/mnt/sysimage/root/ks-post.log

#### <span id="page-373-0"></span>32.7.1. उदाहरणे

प्रणालीला Red Hat Network Satellite सह नोंदणीकृत करा व आउटपुटचे लॉग तयार करा:

```
%post --log=/root/ks-post.log
wget -O- http://proxy-or-sat.example.com/pub/bootstrap_script | /bin/bash
/usr/sbin/rhnreg_ks --activationkey=<activationkey>
```
runme नावाची स्क्रिप्ट NFS भागावरून चालवा:

```
mkdir /mnt/temp
mount -o nolock 10.10.0.2:/usr/new-machines /mnt/temp
openvt -s -w -- /mnt/temp/runme
umount /mnt/temp
```
### िटप

NFS फाइल लॉकिंग समर्थित *नाही* किकस्टार्ट मोडमध्ये असताना, म्हणून -o nolock आवश्यक आहे NFS आरोहण आरोिहत करताना.

# 32.8. किकस्टार्ट फाइल उपलब्ध करून देणे

किकस्टार्ट फाइल खालीलपैकी एका ठिकाणावर असलीच पाहिजे:

- बूट िडकेटवर
- बूट CD-ROM वर

िटप

नेटवकावर

सहसा किकस्टार्ट फाइल बूट डिस्केटवर प्रतिलिपी केली जाते, किंवा नेटवर्कावर उपलब्ध केली जाते. नेटवर्क-आधारित मार्ग बहुतांश वेळा वापरला जातो, कारण बहूतांश किकस्टार्ट प्रतिष्ठापने नेटवर्कीत संगणकावर केले जातात.

किकस्टार्ट फाइल कूठे ठेवलेली असावी यावर जरा खोलात नजर टाकू.

### <span id="page-374-0"></span>32.8.1. किकस्टार्ट बूट मीडिया निर्माण करणे

डिस्केट-आधारीत बूटींग यापुढे Red Hat Enterprise Linux मध्ये समर्थीत नाही. बूटींगकरीता प्रतिष्ठापनांनी CD-ROM किंवा फ्लॅश मेमरी उ3पादन वापरायला हव.े तरी, िककटाट फाइल िडकेट9या उ9च-तरीय िडर"े टीत थीत असूशकतात, व **ks.cfg** असे नामांकीत असायला हवे.

CD-ROM-आधारीत किकस्टार्ट प्रतिष्ठापन सुरू करण्यासाठी, किकस्टार्ट फाइलचे नामांकन **ks.cfg** असे व्हायला हवे व त्यांस बूट CD-ROM च्या सर्वोच्च डिरेक्ट्रीमध्ये स्थीत करा. CD-ROM फक्त वाचनीय असल्यामुळे, फाइलला CD-ROM वर लिहण्याजोगी प्रतिमा निर्माण करण्यासाठी डिरेक्ट्रीमध्ये समाविष्ट करणे आवश्यक आहे. बूट मिडिया निर्माण करण्यासाठी सूचनांकरीता विभाग 2.3, "िकमान बूट िमिडया िनमाण" पहा; तरी, **file.iso** ितमा फाइल िनमाण करOयापूवi, **ks.cfg** िककटाट फाइलला **isolinux/** डिरेक्ट्रीमध्ये प्रतिकृत करा.

पेन-आधारित फ्लॅश स्मृती किकस्टार्ट प्रतिष्ठापनासाठी, किकस्टार्ट फाइलला **ks.cfg** हेच नाव असले पाहिजे आणि ती फ्लॅश स्मृतीच्या उच्च-स्तरीय डिरेक्ट्रीमध्येच असली पाहिजे. बूट प्रतिमा आधी निर्माण करा, आणि नंतर ks.cfg फाइल प्रतिलिपी करा.

Red Hat ग्राहक पोर्टलवरील सॉफ्टवेअर डाउनलोड केंद्रपासून **boot . iso** प्रतिमा फाइलचा वापर करून, लाइव्ह USB मिडिया निर्माण करण्यासाठी सूचनांकरीता विभाग 2.3, "किमान बूट मिडिया निर्माण" पहा.

### बूटिंगकरीता USB फ्लॅशड्राइव्हस्चे निर्माण शक्य आहे, परंतु प्रणाली हार्डवेअर BIOS सेटिंग्स् वरील प्रचंड प्रमाणावर आधारीत राहते. प्रणाली वैकल्पिक साधनांच्या बूटिंगकरीता समर्थन पुरवत असल्यास हार्डवेअर विक्रेत्याशी संपर्क करा.

### 32.8.2. किकस्टार्ट फाइल नेटवर्कावर उपलब्ध करून देणे

किकस्टार्ट वापरणारे नेटवर्क प्रतिष्ठापने सामान्य आहेत. कारण प्रणाली प्रशासक सहज अनेक नेटवर्कीत संगणकांवर प्रतिष्ठापन स्वयं करू शकतो चटकन आणि कष्टाविना. समान्यतः, बऱ्याचदा वापरला जाणारा हा मार्ग प्रशासकांसाठी आहे ज्यांकडे BOOTP/DHCP सर्व्हर आणि NFS सर्व्हर दोन्ही स्थानिक नेटवर्कावर असतील. BOOTP/DHCP सर्व्हर क्लाएंट प्रणालीला तिची नेटवर्क माहिती देण्यासाठी वापरला जातो, तर प्रतिष्ठापनेदरम्यान वापरल्या जाणाऱ्या प्रत्यक्ष फाइली NFS सर्व्हराद्वारे दिल्या जातात. सहसा, हे दोन्ही सर्व्हर एकाच भौतिक मशीनवर चालवले जातात. पण तसे करणे गरजेचे नाही.

नेटवर्क-आधारीत किकस्टार्ट प्रतिष्ठापन चालवण्यासाठी, नेटवर्कवरील BOOTP/DHCP सर्व्हर असणे आवश्यक आहे, Red Hat Enterprise Linux प्रतिष्ठापीत करण्यासाठी मशीनकरीता संरचना माहिती समाविष्टीत असायला हवे. BOOTP/DHCP सर्व्हर क्लाएंटला किकस्टार्ट फाइलच्या ठिकाणासह नेटवर्किंग माहिती पुरवतो.

जर किकस्टार्ट फाइल BOOTP/DHCP सर्व्हराद्वारे दर्शवली असेल, तर क्लाएंट प्रणाली फाइलच्या पथाचा NFS आरोहण करण्याचा प्रयत्न करते. आणि दर्शवलेल्या फाइलला क्लाएंटवर प्रतिलिपी करते, तिला किकस्टार्ट फआइल म्हणून वापरून. तंतोतंत रचना तुम्ही वापरत असलेल्या BOOTP/DHCP सर्व्हरावर अवलंबून बदलतात.

येथेउदाहरण ओळ आहे**dhcpd.conf** फाइलमधून DHCP सहरासाठी:

**filename** *"/usr/new-machine/kickstart/"*; next-server *blarg.redhat.com;*

लक्षात घ्या की तुम्ही **filename** नंतरचे मूल्य किकस्टार्ट फाइलच्या नावाने बदलले पाहिजे (किंवा ज्या डिरेक्ट्रीमध्ये किकस्टार्ट फाइल आहे ती) आणि next-server नंतरचे मूल्य NFS सर्व्हराच्या नावाने.

जर BOOTP/DHCP सर्व्हराने परत केलेले फाइल नाव स्लॅशने ("/") संपत असेल, त्यास पथ म्हणूनच मानले जाते. या बाबतीत, " क्लाएंट प्रणाली तो पथ NFS वापरून आरोहित करते, आणि विशिष्ट फाइलसाठी शोध घेते. क्लाएंट ज्या फाइल नावासाठी शेधतो ते आहे:

#### *<ip-addr>***-kickstart**

फाइल नावाचा <ip-addr> विभाग क्लाएंटच्या IP पत्त्याने बिंदुकित दशमान पद्धतीतील बदली करावा. उदाहरणार्थ, IP पत्ता 10.10.0.1 असले]या संगणकासाठी फाइल नाव असेल **10.10.0.1-kickstart**.

लक्षात घ्या जर तुम्ही सर्व्हर नाम दर्शवले नाही, तर क्लाएंट प्रणाली प्रयत्न करते सर्व्हर वापरायचा ज्याने BOOTP/DHCP विनंत्यांस उत्तरे देतो त्याच्या NFS सर्व्हराप्रमाणे. जर तुम्ही पथ किंवा फाइल नाव दर्शवले नाही, तर क्लाएंट प्रणाली प्रयत्न करते **/kickstart** ला BOOTP/DHCP सर्व्हरावरून आरोहित करण्याचा आणि किकस्टार्ट फाइल शोधण्याचा तेच <ip-addr>-kickstart वर वर्णन केलेले फाइल नाव वापरून.

### 32.9. प्रतिष्ठापन वृक्ष उपलब्ध करून देणे

किकस्टार्ट प्रतिष्ठापनने *प्रतिष्ठापन टी* करीता प्रवेश केला पाहिजे. प्रतिष्ठापन टी समान डिरेक्टी मांडणीसह बाइनरी Red Hat Enterprise Linux DVD चे प्रत आहे.

DVD-आधारीत प्रतिष्ठापन करत असल्यास, किकस्टार्ट प्रतिष्ठापन सुरू करण्यापूर्वी संगणकात Red Hat Enterprise Linux ितापन DVD अंतभूत करा.

हार्ड ड्राइव्ह प्रतिष्ठापन करत असल्यास, बाइनरी Red Hat Enterprise Linux DVD चे ISO प्रतिमाचे संगणकातील हार्ड ड्राइव्हवर प्रत आहे याची खात्री करा.

नेटवर्क-आधारीत (NFS, FTP, किंवा HTTP) प्रतिष्ठापन करत असल्यास, प्रतिष्ठापन साचा ISO प्रतिमा नेटवर्कवरील उपलब्ध करून द्या. तपशीलकरीता विभाग 4.1, "नेटवर्क प्रतिष्ठापनाची तयारी करणे " पहा.

# 32.10. किकस्टार्ट प्रतिष्ठापन सुरू करणे |

### महत्वाचे — किकस्टार्ट प्रतिष्ठापने व फर्स्टबूट

जोपर्यंत प्रतिष्ठापनमध्ये X विंडो सिस्टम समाविष्ट व ग्राफिकल प्रवेश सुरू केले जात नाही तोपर्यंत किकस्टार्ट फाइलपासून प्रणालीला प्रतिष्ठापीत केल्यास **फर्स्टबूट** चालणार नाही. अगाऊ प्रणाली प्रतिष्ठापीत करण्यापूर्वी (तपशीलसाठी विभाग 32.4, "किकस्टार्ट पर्याय" पहा) एकतर किकस्टार्ट फाइलमध्ये **वापरकर्ता** पर्यायसह वापरकर्त्याला निर्देशीत करा किंवा वर्च्यूअल कंसोलसह रूट म्हणून प्रतिष्ठापीत प्रणालीमध्ये प्रवेश करा व **adduser** आदेशसह वापरकर्ते समाविष्टीत करा.

किकस्टार्ट प्रतिष्ठापन सुरू करण्यासाठी, प्रणलीला बूट मिडिया किंवा Red Hat Enterprise Linux DVD पासून बूट करा, व बूट <u>ऑमप्टवर विशेष बूट ऑदेश द्या. कर्नलकरीता ks आदेश ओळ घटक पुरवले असल्यास, प्रतिष्ठापन कार्यक्रम किकस्टार्ट फाइलकरीता</u> पाहतो.

#### **DVD** व थानीय टोरेज

स्थानीय स्टोरेजवरील vfat किंवा ext2 फाइल प्रणालीवर ks.cfg फाइल स्थीत असल्यास व तुम्ही Red Hat Enterprise Linux DVD पासून बूट केल्यास linux ks= आदेश देखील कार्य करते.

#### डाइहर िडकसह

जर तुम्हास ड्राइव्हर डिस्क किकस्टार्टसह वापरायची असेल, तर dd पर्याय देखील दर्शवा. उदाहरणार्थ, बूट डिस्केटवरून बूट होण्यासाठी आणि ड्राइव्हर डिस्क वापरण्यासाठी, खालील आदेश **boot:** प्रॉम्प्टवर दाखल करा:

linux ks=hd:*partition*:/*path*/ks.cfg dd

#### **Boot CD-ROM**

विभाग 32.8.1, "किकस्टार्ट बूट मीडिया निर्माण करणे" येथील वर्णनीत बूट CD-ROM वर किकस्टार्ट फाइल आढळल्यास, प्रणलीत CD-ROM अंतर्भूत करा, प्रणाली बूट करा, व boot: प्रॉमप्टवर खालील आदेश द्या (जेथे ks.cfg किकस्टार्ट फाइलचे नाव आहे):

linux ks=cdrom:/ks.cfg

किकस्टार्ट प्रतिष्ठापन सुरू करण्यासाठी इतर पर्याय खालीलप्रमाणे आहेत:

#### **askmethod**

DVD ड्राइव्हवर Red Hat Enterprise Linux DVD आढळल्यास, DVD चा वापर प्रतिष्ठापन स्रोत म्हणून करू नका.

#### **autostep**

िककटाट असंवादी बनवा.

#### **debug**

pdb ताबडतोब सुरू करा.

#### **dd**

डाइहर िडक वापरा.

#### **dhcpclass=***<class>*

ऐच्छिक DHCP वेंडर वर्ग ओळखकर्ता पाठवतो. ISC चा dhcpcd हे मूल्य तपासू शकतो "option vendor-class-

ऐ9छक DHCP वडz र वगओळखकतापाठवतो. ISC चा dhcpcd हेमु]य तपासूशकतो "option vendor-classidentifier" वापन.

#### **dns=***<dns>*

नेटवर्क प्रतिष्ठापनासाती नामसर्व्हरांची स्वल्पविराम विभागित यादी.

#### **driverdisk**

'dd' सारखेच

#### **expert**

विशेष वैशिष्ट्ये चालू करते:

∌ काढता येण्याजोग्या माध्यमांचे विभाजन करू देते

डाइहर िडकसाठी िवचारते

#### **gateway=***<gw>*

नेटवर्क प्रतिष्ठापनासाठी वापरायचा गेटवे.

#### **graphical**

ग्राफिकल प्रतिष्ठापनावर जोर द्या. ftp/http ने GUI वापरणे गरजेचे.

#### **isa**

उपयोक्त्यास ISA यंत्र व्यूहरचनेसाठी विचारा.

#### **ip=***<ip>*

नेटवर्क प्रतिष्ठापनासाठी वापरायचा IP, DHCP साठी 'dhcp' वापरा.

#### **keymap=***<keymap>*

वापरायचा कळफलक लेआउट. वैध मूल्ये ती आहेत जी 'keyboard' किकस्टार्ट आदेशासाठी वापरता येतील.

#### **ks=nfs:***<server>***:/***<path>*

प्रतिष्ठापन कार्यक्रम किकस्टार्ट फाइलसाठी NFS सर्व्हर *<server>* वर पाहतो, *<path>* फाइल म्हणून. प्रतिष्ठापन कार्यक्रम DHCP वापरतो इथरनेट कार्ड व्यूहरचित करण्यासाठी. उदाहरणार्थ, जर तुमचा NFS सर्व्हर server.example.com असेल आणि किकस्टार्ट फाइल NFS भागावर **/mydir/ks.cfg** असेल, तर योग्य आदेश असेल **ks=nfs:server.example.com:/mydir/ks.cfg**.

#### **ks=http://***<server>***/***<path>*

प्रतिष्ठापन कार्यक्रम किकस्टार्ट फाइलसाठी HTTP सर्व्हर <server> वर पाहतो, <path> फाइल म्हणून. प्रतिष्ठापन कार्यक्रम DHCP वापरतो इथरनेट कार्ड व्यूहरचित करण्यासाठी. उदाहरणार्थ, जर तुमचा HTTP सर्व्हर server.example.com असेल आणि किकस्टार्ट फाइल HTTP डिरेक्ट्री **/mydir/ks.cfg** मध्ये असेल, तर योग्य बूट आदशे असेल **ks=http://server.example.com/mydir/ks.cfg**.

#### **ks=hd:***<device>***:/***<file>*

प्रतिष्ठापन कार्यक्रम फाइल प्रणालीला <*साधन>* (vfat किंवा ext2 असायला हवे) माउंट करते, व फाइल प्रणालीमध्ये िककटाटसंरचना फाइलला *<*फाइल*>* Bहणून ओळखतो (उदाहरणाथ, **ks=hd:sda3:/mydir/ks.cfg**).

#### **ks=bd:***<biosdev>***:/***<path>*

प्रतिष्ठापन कार्यक्रम फाइल प्रणालीला निर्देशीत विभाजावरील निर्देशीत BIOS साधनला **<biosdev>** माउंट करतो, व <*मार्ग*> (उदाहरणार्थ, ks=bd:80p3:/mydir/ks.cfg) मधील निर्देशीत किकस्टार्ट संरचना फाइल शोधतो. लक्षात  $\frac{1}{6}$ तेवा हे BIOS RAID संचाकरीता कार्य करत नाही.

#### **ks=file:/***<file>*

प्रतिष्ठापन कार्यक्रम <**file>** फाइल फाइल प्रणालीवरून वाचण्याचा प्रययत्न करतो: कोणतेही आरोहण केले जात नाही. हे सहसा किकस्टार्ट फाइल आधीच **initrd** प्रतिमेवर असल्यास वापरले जाते.

#### **ks=cdrom:/***<path>*

प्रतिष्ठापन कार्यक्रम किकस्टार्ट फाइलसाठी CD-ROM वर पाहतो. <path> फाइल म्हणून.

#### **ks**

जर ks एकटीच वापरली असेल, तर प्रतिष्ठापन कार्यक्रम संरचीत करतो इथरनेट कार्डला DHCP वापरण्यासाठी. किकस्टार्ट फाइल "bootServer" पासून DHCP च्या प्रतिसादापासून वाचली जाते जणू काही ती NFS सर्व्हर भागलेली किकस्टार्ट फाइल आहे. मुलभूतरित्या, bootServer हा DHCP सर्व्हरासारखाच असतो. किकस्टार्ट फाइल खालीलपैकी एक आहे:

- **» जर DHCP दर्शवला असेल आणि बूट फाइल /** ने सुरू होत असेल, तर बूट फाइल DHCP द्वारे पुरवलेली NFS सर्व्हरावर पाहिली जाते.
- जर DHCP दर्शवला असेल आणि बूट फाइल∕ ऐवजी इतर कशाने सुरू होत असेल, तर DHCP द्वारे पुरवलेली बूट फाइल NFS सर्व्हरावरील **/kickstart** डिरेक्ट्रीमध्ये पाहिली जाते.
- जर DHCP नेबूट फाइल दशवली नसेल, तर ितापन काय0म य3न करतो **/kickstart/1.2.3.4** kickstart फाइल वाचण्याचा, जेथे 1.2.3.4 हा प्रतिष्ठापित केल्या जाणाऱ्या मशीनचा सांख्यीक IP पत्ता आहे.

#### **ksdevice=***<device>*

प्रतिष्ठापन कार्यक्रम नेटवर्कास जोडण्यासाठी नेटवर्क यंत्राचा वापर करतो. उदाहरणार्थ, कल्पना करा प्रणालीची जी NFS सर्व्हरास eth1 यंत्राद्वारे जोडलेली आहे. या प्रणालीवर किकस्टार्ट प्रतिष्ठापन NFS सर्व्हरावरील किकस्टार्ट फाइल वापरून करायचेअस]यास, तुBही **ks=nfs:***<server>***:/***<path>* **ksdevice=eth1** आदशे **boot:** ॉB\टवर वापराल.

#### **kssendmac**

HTTP शिर्षके ks=http:// विनंत्यास जोडतो ज्या प्रोविजनिंग प्रणालींकरीता उपयुक्त असू शकतात. सर्व निक्सचे MAC पत्ते समाविष्ट करतो CGI पर्यावरण चलनात या स्वरूपातील: "X-RHN-Provisioning-MAC-0: eth0 01:23:45:67:89:ab".

#### **lang=***<lang>*

प्रतिष्ठापनासाठी वापरायची भाषा. ही 'lang' किकस्टार्ट आदेशासह वापरण्यास वैध भाषा असावी.

#### **loglevel=***<level>*

लॉग करण्यासाठी आवश्यक किमान स्तर निश्चित करा. <level> साठी मुल्ये आहेत debug, info, warning, error, आणि critical. मुलभूत मूल्य info आहे.

#### **mediacheck**

लोडर कोड सक्रीय करते उपयोक्त्यास प्रतिष्ठापन स्त्रोताची एकसंधता तपासण्याचा पर्याय देण्यासाठी (जर ISO-आधारित पद्धत असेल).

#### **netmask=***<nm>*

नेटवर्क प्रतिष्ठापनासाठी नेटमास्क वापरा.

#### **nofallback**

GUI अपयशी झाल्यास बाहेर पडा.

#### **nofb**

VGA16 फ्रेमबफर जे काही भाषांमध्ये मजकूर-मोड प्रतिष्ठापनासाठी आवश्यक असते भारित करू नका.

#### **nofirewire**

फायरवॉल यंत्रांसाठी आधार भारित करू नका.

#### **noipv6**

IPv6 नेटवर्किंग प्रतिष्ठापनवेळी अकार्यान्वित करा.

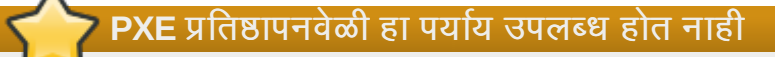

PXE सव्हेरपासून प्रतिष्ठापनवेळी, IPv6 नेटवर्किंग ॲनाकॉडा किकस्टार्ट फाइलचे विश्लेषण करण्यापूर्वी सक्रीय होऊ शकते. असे असल्यास, या पर्यायचा प्रतिष्ठापनावर कुठलाही प्रभाव पडणार नाही.

#### **nomount**

रेस्क्यू मोडमध्ये कोणतेही प्रतिष्ठापित Linux विभाजने आपोआप आरोहित करू नका.

#### **nonet**

नेटवर्क यंत्राचा स्वयं-शोध करू नका.

#### **noparport**

समांतर पोर्टसाठी आधार भारित करण्याचा प्रयत्न करू नका.

#### **nopass**

कळफलक/माउस माहिती स्तर 2 प्रतिष्ठापकास देऊ नका, कळफलक आणि माउस कॉन्फिग स्क्रीन स्तर२ प्रतिष्ठापकातील तपासण्यासाठी चांगले नेटवर्क प्रतिष्ठापनवेळी.

#### **nopcmcia**

प्रणालीतील PCMCIA नियंत्रकास दुर्लक्ष करा.

#### **noprobe**

hw शोधण्याचा प्रयत्न करू नका, त्याऐवजी उपयोक्त्यास प्रॉम्प्ट करा.

#### **noshell**

प्रतिष्ठापनवेळी tty2 वर शेल ठेवू नका.

#### **nousb**

USB आधार भारित करू नका (कधीकधी प्रतिष्ठापन लवकर हँग झाल्यास मदत करते).

#### **nousbstorage**

लोडरमधील usbstorage मॉड्यूल भारित करू नका. SCSI प्रणाल्यांवर यंत्र क्रमवारीसह मदत होऊ शकते.

#### **repo=cdrom**

DVD आधारीत प्रतिष्ठापन सुरू करा.

#### **repo=ftp://***<path>*

FTP प्रतिष्ठापनकरीता <path> चा वापर करा.

#### **repo=hd:***<dev>***:***<path>*

हार्ड ड्राइव्ह प्रतिष्ठापनासाठी <dev> वर <path> याचा वापर करा.

#### **repo=http://***<path>*

HTTP प्रतिष्ठापनासाठी <path> याचा वापर करा.

#### **repo=nfs:***<path>*

NFS प्रतिष्ठापनासाठी <path> याचा वापर करा.

#### **rescue**

बचाव पयावरण चालवा.

#### **resolution=***<mode>*

दर्शवलेल्या मोडमध्ये प्रतिष्ठापक चालवा. उदाहरणार्थ '1024x768'.

#### **serial**

सिरियल कंसोल आधार सुरू करते.

#### **skipddc**

मॉनिटरचे DDC प्रोब टाळते, ते प्रणाली हँग करत असल्यास मदत करू शकते.

#### **syslog=***<host>***[:***<port>***]**

एकदा प्रतिष्ठापन तयार आणि चालू झाले, की syslog प्रक्रियेस लॉग संदेश पाठवा <host> वर, आणि वैकल्पिकरित्या, *<port>* वर. दरूथ syslog ि0येनेजोडणी वीकारणेगरजेचे(-r पयाय).

#### **text**

मजकूर रीत प्रतिष्ठापनास जोर द्या.

# महत्तावचे

किकस्टार्ट प्रतिष्ठापनसाठी मजकूर मोड नीवडल्यास, विभाजन, बूटलोडर, व संकूल नीवड पर्यायसाठी तुम्ही विकल्प निर्देशीत करत आहात याची खात्री करा. या पद्धती मजकूर मोडमध्ये आपोआप चालवले जातात, व **ॲनाकाँडा** तुम्हाला न आढळलेल्या माहितीसाठी विनंती करणार नाही. या पर्यायसाठी विकल्प पुरवायचे नसल्यास, **ॲनाकाँडा** प्रतिष्ठापन कार्य थांबवतो.

#### **updates**

सुधारणा समाविष्टीत असणारे स्टोरेज साधनकरीता विनंती करा (बग फिक्सेस्).

#### **updates=ftp://***<path>*

 $FTP$  वरून अद्यतने समाविष्ट असलेली प्रतिमा.

#### **updates=http://***<path>*

HTTP वरून अद्यतने समाविष्ट असलेली प्रतिमा.

#### **upgradeany**

/etc/redhat-release ची गरज नाही जो सुधारणांस अपेक्षित सिंटॅक्सशी जुळतो.

#### **vnc**

vnc-आधारित प्रतिष्ठापन कार्यान्वित करा. तुम्हास vnc क्लाएंट अनुप्रयोग वापरून मशीनला जोडावे लागेल.

#### **vncconnect=***<host>***[:***<port>***]**

एकदा प्रतिष्ठापन तयार आणि चालू झाले, की vnc client **<host>** ला जोडा, आणि वैकल्पिकरित्या **<port>** पोर्ट वापरा.

'vnc' पर्याय निर्देशीत करणे देखील आवश्यक आहे.

#### **vncpassword=***<password>*

'vnc' जोडणीसाठी पासवर्ड कार्यान्वित करा. हे कोणास अनवधानाने vnc-आधारित प्रतिष्ठापनास जोडण्यापासून रोखेल.

'vnc' पर्याय निर्देशीत करणे देखील आवश्यक आहे.

# धडा 33. किकस्टार्ट कॉन्फिगरेटर

किकस्टार्ट कॉन्फिगरेटर तुम्हास किकस्टार्ट फाइल निर्माण किंवा बदलण्यास संमत करतो ग्राफिकल वापरकर्ता इंटरफेस वापरून, म्हणजे तुम्हास फाइलचा योग्य सिंटॅक्स लक्षात ठेवावा लागणार नाही.

किकस्टार्ट कॉन्फिगरेटर वापरण्याकरीता, X विंडो प्रणाली चालवणे व प्रणालीवर किकस्टार्ट कॉन्फिगरेटर प्रतिष्ठापीत करणे आवश्यक आहे. किकस्टार्ट कॉन्फिगरेटर सुरू करण्यासाठी, ॲप्लिकेशन्स् (पटलावरील मुख्य मेन्यू) => प्रणाली साधने => िककटाट नीवडा, िकंवा **/usr/sbin/system-config-kickstart** आदशे टाइप करा. मे8यवूर िककटाट कॉ8फगरेटर न आढळल्यास किंवा आदेश ओळ पासून सुरू करणे अशक्य झाल्यास, संकुल प्रतिष्ठापीत आहे याची खात्रो करण्यास su - yum install system-config-kickstart चालवा, किंवा ग्राफिकल संकूल व्यवस्थापकात संकूलचा शोध घ्या.

जसे तुम्ही किकस्टार्ट फाइल निर्माण करत आहात, तुम्ही फाइल => पूर्वावलोकन निवडू शकता कधीही तुमच्या निवडींची समीक्षा करण्यासाठी.

अस्तित्वात असलेल्या किकस्टार्ट फाइलने सुरूवात करण्यासाठी, फाइल => उघडा निवडा आणि अस्तित्वात असलेली फाइल निवडा.

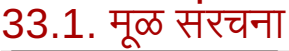

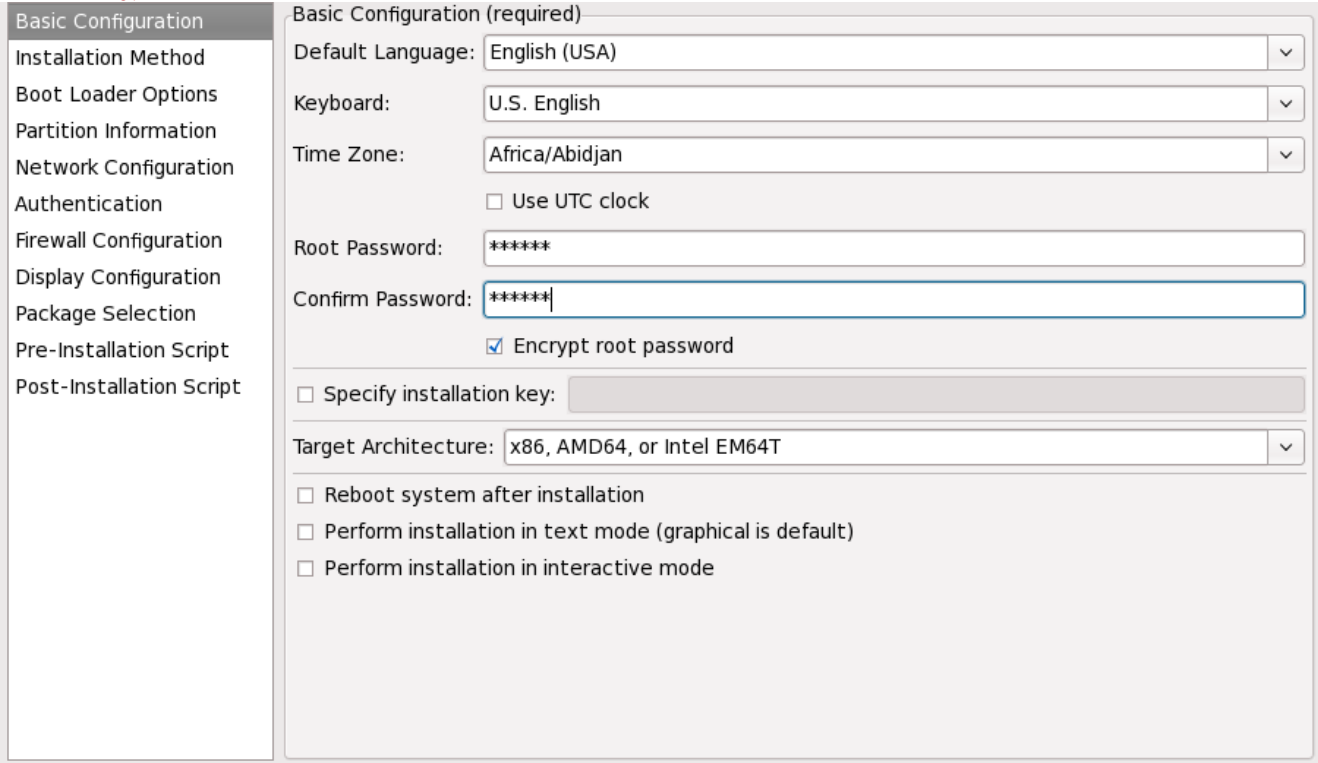

आकृती 33.1. मूळ संरचना

प्रतिष्ठापनवेळी वापरायची भाषा आणि प्रतिष्ठापनानंतर वापरायची मुलभूत भाषा निवडा **मुलभूत भाषा** मेन्यूमधून.

कळफलक मेन्यूमधून प्रणाली कळफलक प्रकार निवडा.

वेळ क्षेत्र मेनुमधून, प्रणालीसाठी वापरायचा वेळ क्षेत्र निवडा. प्रणालीस UTC वापरण्यासाठी व्यूहरचित करकण्यासाठी, UTC घड्याळ वापरा िनवडा.

प्रणालीसाठी इच्छित रूट पासवर्ड रूट पासवर्ड मजकूर प्रविष्ट बॉक्समध्ये दाखल करा. तोच पासवर्ड पासवर्ड निश्चित करा मजकूर .............<br>बॉक्समध्ये टाइप करा. दुसरे क्षेत्र खात्री करण्यासाठी आहे की तुम्ही पासवर्ड चुकीचा टाइप करत नाही आणि मग तुम्हास तुमचा पासवर्ड काय हे प्रतिष्ठापन पूर्ण झाल्यानंतर माहित नसल्याचे जाणवेल. पासवडभि एनक्रिप्टेड पासवर्ड म्हणून फाइलमध्ये सुरक्षित करण्यासाठी,

रूट पासवर्ड एनक्रिप्ट करा निवडा. जर एनक्रिप्शन पर्याय निवडलेला असेल, फाइल जेव्हा सुरक्षित असेल, साधा मजकूर पासवर्ड जो तुम्ही टाइप केला तो एनक्रिप्ट होऊन किकस्टार्ट फाइलवर लिहिला जातो. आधीच एनक्रिप्ट केलेला पासवर्ड पुन्हा टाइप करून त्यास एनक्रिप्ट करण्यासाठी निवडू नका. कारण किकस्टार्ट फाइल ही एक साधी मजकूर फाइल आहे जी सहज वाचता येऊ शकते, हे शिफारसीय आहे की एनक्रिप्टेड पासवर्ड वापरावा.

Red Hat Enterprise Linux च्या प्रतिष्ठापनकरीता प्रतिष्ठापन कि निर्देशीत करा क्लिक करा.

लक्ष्य आर्कीटेक्चर निवडणे दाखवते नेमके कोणते हार्डवेअर आर्कीटेक्चर वितरण प्रतिष्ठापनवेळी वापरले आहे.

लक्ष्य आर्कीटेक्चर निवडणे दाखवते नेमके कोणते हार्डवेअर आर्कीटेक्चर वितरण प्रतिष्ठापनवेळी वापरले आहे.

प्रतिष्ठआपनानंतर प्रणाली रिबूट करा निवडल्याने तुमची प्रणाली प्रतिष्ठापन संपल्यानंतर आपोआप रिबूट केली जाते.

किकस्टार्ट प्रतिष्ठापन मुलभूतरित्या ग्राफिकल मोडमध्ये होते. हे मुलभूत गिरवण्यासाठी आणि मजकूर रीत वापरण्यासाठी, प्र**तिष्ठापन** मजकूर मोडीमध्ये चालवा हा पर्याय वापरा.

तुम्ही किकस्टार्ट प्रतिष्ठापन संवादी मोडमध्ये चालवू शकता. याचा अर्थ प्रतिष्ठापन कार्यक्रम किकस्टार्ट फाइलमध्ये पूर्वव्यूहरचित सर्व पर्याय वापरतो. पण तुम्हास पढील स्क्रीनवर जाण्याआधी प्रत्येक स्क्रीनमध्ये पर्याय पाहण्यास संमत करतो. पढील स्क्रीनवर चालू राहण्यासाठी **पुढे** बटन दाबा तुम्ही रचना संमत किवा बदल केल्यानंतर प्रतिष्ठापनात पुढे जाण्याआधी. या प्रकारचे प्रतिष्ठापन निवडण्यासाठी, प्रतिष्ठापन संवादी मोडमध्ये चालवा हा पर्याय निवडा.

### 33.2. प्रतिष्ठापन पद्धत

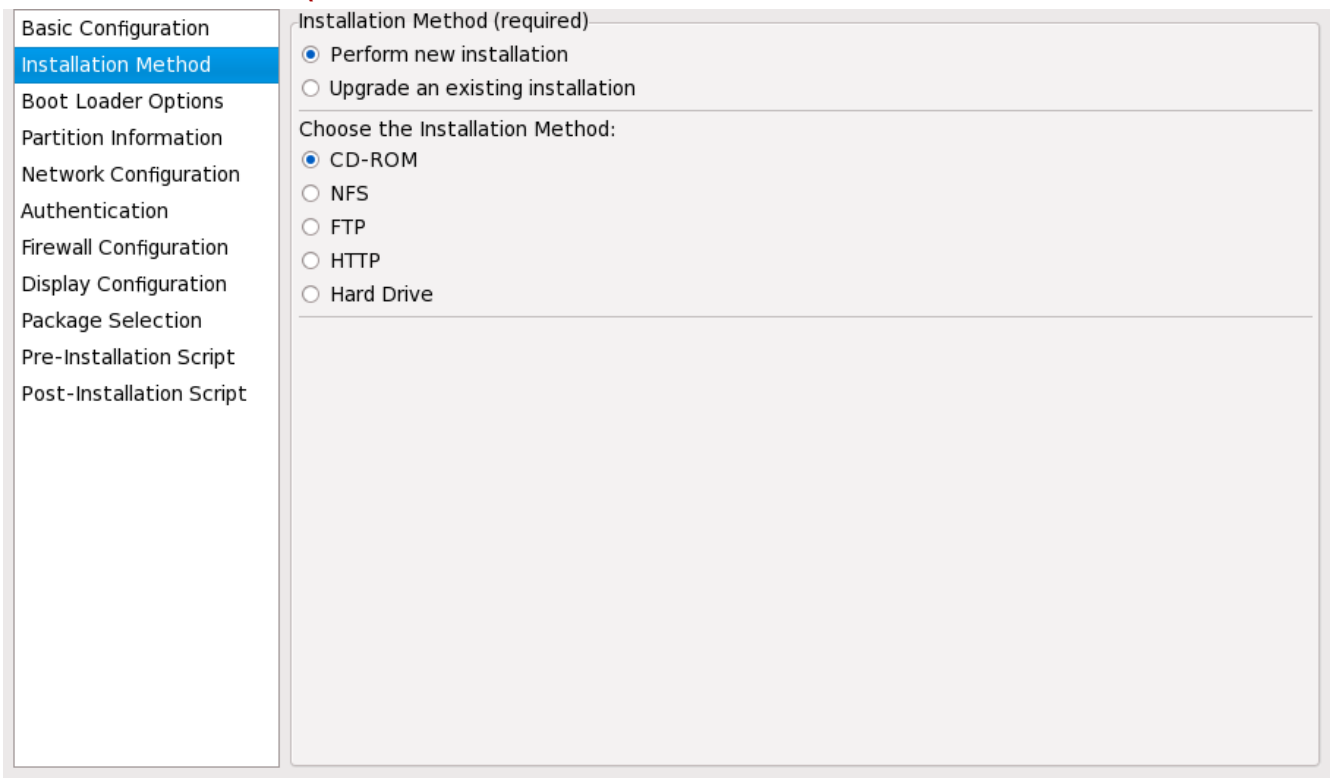

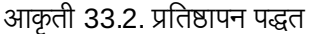

प्रतिष्ठापन) पद्धत स्क्रीन तुम्हास नविन प्रतिष्ठापन करावे की सुधारणा करावी हे निवडू देते. जर तुम्ही सुधारणा निवडले, तर विभाजन माहिती आणि संकुल निवड पर्याय अकार्यान्वित केले जातात. ते किकस्टार्ट सुधारणांसाठी समर्थित नाहीत.

किकस्टार्ट प्रतिष्ठापनाचा प्रकार किंवा सुधारणा खालील पर्यायांतून निवडा:

**DVD** — Red Hat Enterprise Linux DVD पासून प्रतिष्ठापन किंवा सुधारणा करण्यासाठी हा पर्याय नीवडा.

- **» NFS** हा पर्याय निवडा प्रतिष्ठापन किंवा सुधारणा NFS भागलेल्या निर्देशिकेपासून करण्यासाठी. NFS सर्व्हरासाठीच्या मजकूर क्षेत्रात, पूर्णतः वैध डोमेन नाव किंवा IP पत्ता दाखल करा. NFS डिरेक्ट्रीसाठी, NFS डिरेक्ट्रीचे नाव दाखल करा जिच्यामध्ये variant डिरेक्ट्री प्रतिष्ठापन वृक्षाची असेल. उदाहरणार्थ, जर NFS सर्व्हरावर /mirrors/redhat/i386/Server/ डिरेक्ट्री असेल, तर **/mirrors/redhat/i386/** दाखल करा NFS डिरेक्ट्रीसाठी.
- » FTP हा पर्याय निवडा प्रतिष्ठापन किंवा सुधारणा FTP सर्व्हरापासून करण्यासाठी. FTP सर्व्हर मजकूर क्षेत्रामध्ये, पूर्णतः वैध डोमेन नाव किंवा IP पत्ता दाखल करा. FTP डिरेक्ट्रीसाठी, FTP डिरेक्ट्रीचे नाव दाखल करा जिच्यामध्ये **variant** डिरेक्ट्री असेल. उदाहरणार्थ, जर FTP सर्व्हरावर **/mirrors/redhat/i386/Server/** डिरेक्ट्री असेल, तर FTP डिरेक्टीसाठी**/mirrors/redhat/i386/Server/** द्या. जर FTP सर्व्हरास वापरकर्तानाम आणि पासवडाची गरज असेल, तर ते देखील दर्शवा.
- **HTTP** हा पर्याय निवडा प्रतिष्ठापन किंवा सुधारणा HTTP सेवकापासून करण्यासाठी. HTTP सेवक मजकूर क्षेत्रामध्ये, पूर्णतः वैध डोमेन नाव किंवा IP पत्ता दाखल करा. HTTP डिरेक्ट्रीसाठी, HTTP डिरेक्ट्रीचे नाव दाखल करा जिच्यांमध्ये **variant** डिरेक्ट्री असेल. उदाहरणार्थ, जर HTTP सेवकावर **/mirrors/redhat/i386/Server/** डिरेक्ट्री असेल, तर HTTP िडर"े टीकरीता **/mirrors/redhat/i386/Server/** Qा.
- » हार्ड) ड्राइव्ह हार्ड ड्राइव्हपासून प्रतिष्ठापन किंवा सुधारणा करायचे असल्यास हा पर्याय नीवडा. हार्ड ड्राइव्ह प्रतिष्ठापनांना ISO प्रतिमांचा वापर करणे आवश्यक आहे. प्रतिष्ठापन सुरू करण्यापूर्वी ISO प्रतिमा सुस्थीत आहे याची खात्री करा. तपासणी करण्यासाठी, md5sum कार्यक्रम तसेच linux mediacheck बूट पर्यायचा वापर विभाग [28.6.1,](#page-341-0) "बूट मिडिया तपासत आहे" येथील चर्चा केल्याप्रमाणे करा. हार्ड ड्राइव्ह विभाजन मजकूर पेटीमध्ये ISO प्रतिमा समाविष्टीत असणारे हार्ड ड्राइव्ह विभाजन द्या (उदाहरणार्थ, **/dev/hda1**). हार्ड ड्राइव्ह डिरेक्ट्री मजकूर पेटीतील ISO प्रतिमा समाविष्टीत डिरेक्ट्री द्या.

## 33.3. बट लोडर पर्याय

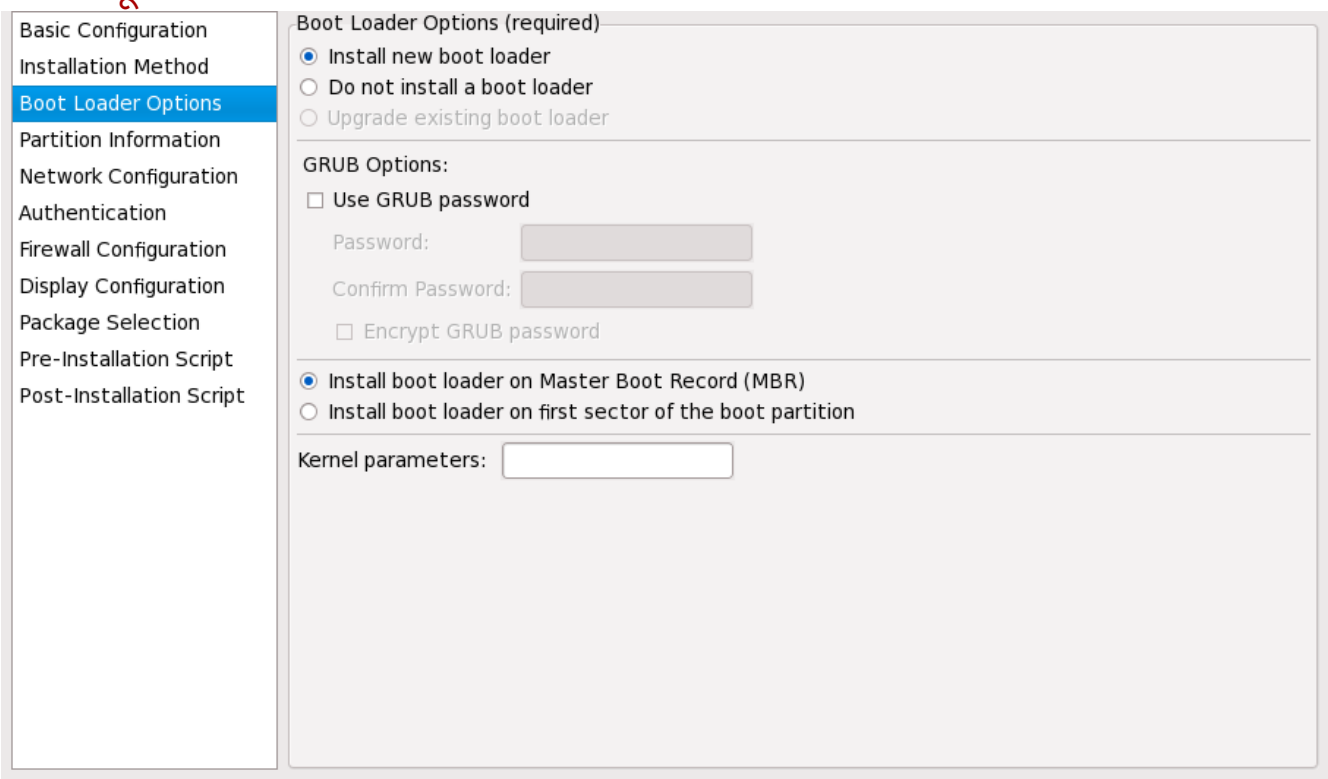

आकृती 33.3. बूट लोडर पयाय

कृपया लक्षात घ्या की स्क्रीन अकार्यान्वित केली जाईल जर तुम्ही लक्ष्य आर्कीटेक्चर x86 / x86 64 व्यतिरिक्त काही दर्शवले.

x86 / x86\_64 आर्किटेक्चर्स् वरील Red Hat Enterprise Linux करीता GRUB पूर्वनिधरिीत बूट लोडर आहे. बूट लोडर प्रतिष्ठापीत करायचे नसल्यास, **बूट लोडर प्रतिष्ठापीत करू नका** नीवडा. बूट लोडर प्रतिष्ठापीत करायचे नाही असे नीवडल्यास, बूट डिस्केट निर्माण करण्याची किंवा प्रणाली बूट करण्यासाठी इतर पर्याय शोधण्याची, जसे की तिसरे-पक्षीय बूट लोडर, खात्री करा.

बूट लोडर कुठे प्रतिष्ठापित करावा हे तुम्ही निवडलेच पाहिजे (मास्टर बूट रेकॉर्ड किंवा **/boot** विभाजनाचा पहिला सेक्टर). बूट लोडर MBR वर प्रतिष्ठापित करा जर तुम्ही त्यास तुमचा बूट लोडर म्हणून वापरणार असाल.

प्रणाली बूट होताना कर्नलला कोणतेही विशेष पॅरामीटर पुरवण्यासाठी, त्यांना कर्नल घटक मजकूर क्षेत्रामध्ये दाखल करा. उदाहरणार्थ, जर तुमच्याकडे IDE CD-ROM राइटर असेल, तर तुम्ही कर्नलला SCSI इम्यूलेशन ड्राइव्हर वापरण्यास सांगू शकता जो **cdrecord** वापरOयापूवi भाDरत करायला हवा **hdd=ide-scsi** ला कनल परॅामीटर Bहणून यहूरिचत कन (जेथे**hdd** हेCD-ROM य;ं आह)े.

तुम्ही GRUB बूट लोडरला पासवर्ड सुरक्षित करू शकता GRUB पासवर्ड व्यूहरचित करून. GRUB पासवर्ड वापरा निवडा, आणि ँ पासवर्ड पासवर्ड क्षेत्रात दाखल करा. तोच पासवर्ड मजकूर क्षेत्र पासवर्ड निश्चित करा मध्ये दाखल करा. पासवडास एनक्रिप्टेड पासवर्ड म्हणून फाइलमध्ये सुरक्षित करण्यासाठी **GRUB** पा**सवर्ड एनक्रिप्ट करा** निवडा. जर एनक्रिप्शन पर्याय निवडलेला असेल, जेव्हा फाइल सुरक्षित केली असेल, तर तुम्ही टाइप केलेला साधा मजकूर पासवर्ड एनक्रिप्ट केला जाईल आणि किकस्टार्ट फाइलवर ालहीला जाईल. जर तुम्ही टाइप केलेला पासवर्ड आधीच एनक्रिप्ट केलेला असेल, तर एनक्रिप्शन पर्यायाची निवड रद्द करा.

जर अस्तित्वात असेलेल प्रतिष्ठापन सुधारित करा निवडले असेल प्रतिष्ठापन पद्धती पानावर, तर अस्तित्वात असलेला बूट) बार बोडर सुधारित करा निवडा अस्तित्वात असलेली बूट संरचना सुधारित करण्यासाठी, जुनी प्रविष्टे तशीच ठेऊन.

### 33.4. िवभाजन मािहती

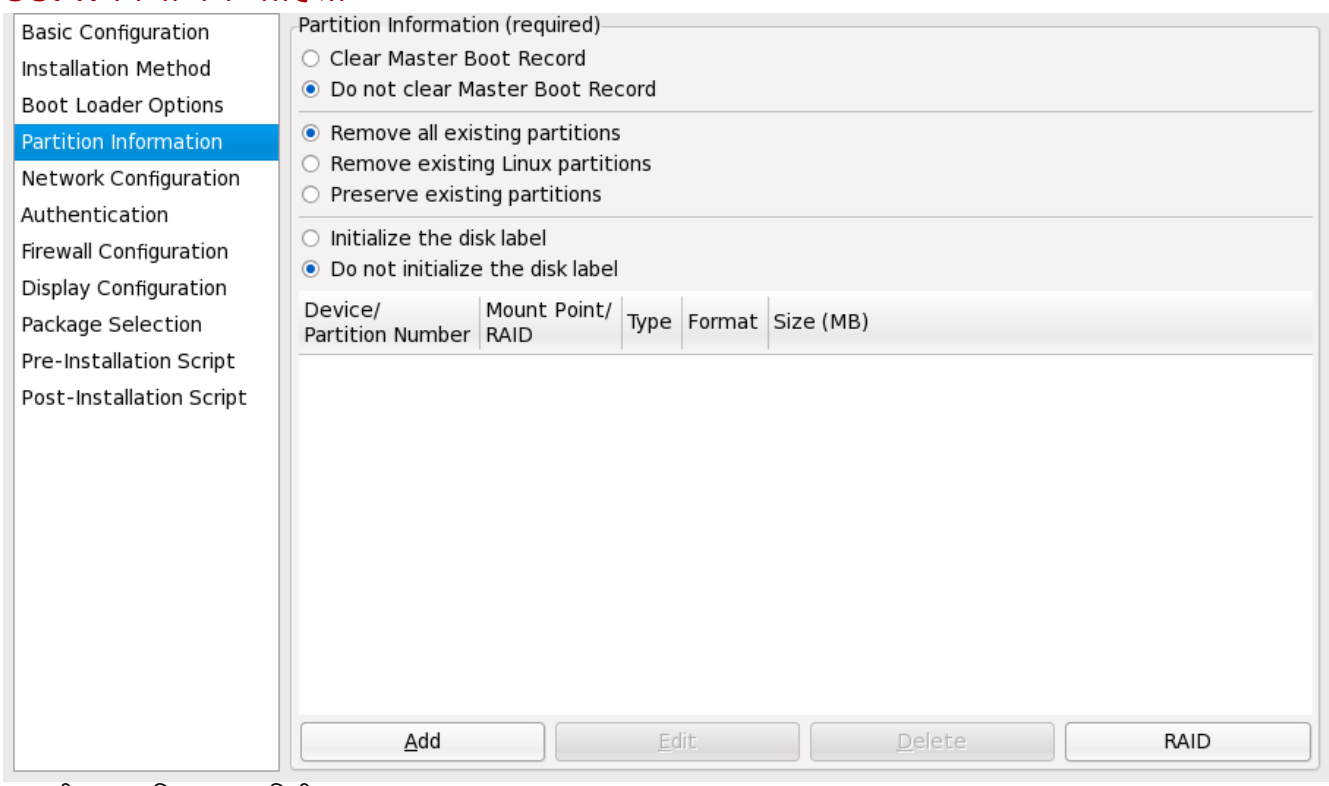

आकृती 33.4. िवभाजन मािहती

मास्टर बूट रेकॉर्ड (MBR) साफ करावा की नाही हे निवडा. सर्व अस्तित्वात असलेल्या विभाजनांस काढून टाकणे निवडा, सर्व अस्तित्वात असलेले Linux विभआजने काढा, किंवा अस्तित्वात असलेले विभाजने प्रतिरक्षा.

डिस्क लेबल मुलभूतवर आरंभण्यासाठी प्रणालीच्या आर्किटेक्चरसाठी (उदाहरणार्थ, msdos x86 साठी), नवीन हार्ड ड्राइव्हवर प्रतिष्ठापन करत असल्यास **डिस्क लेबल सुरू करा** नीवडा.

### टीप

जरी **ॲनाकाँडा** आणि **kickstart** लॉजिकल वॉल्युम मॅनेजमेंट (LVM) ला आधार देत असले, तरी सध्या हे संरचीत करण्यास **किकस्टार्ट कॉन्फिगरेटर** वापरून काहीही पद्धत नाही.

### 33.4.1. विभाजने निर्माण करणे

विभाजन निर्माण करण्यासाठी, समावेश करा बटन क्लिक करा. आकृती 33.5, "विभाजने निर्माण करणे" मधील विभाजन पर्याय पटल आढळते. माऊंट पॉईंट, फाइल प्रणाली प्रकार, व नवीन विभाजनसाठी विभाजचे आकार नीवडा. वैकल्पिकरित्या, तुम्ही खालील पासून देखील नीवडू शकता:

- **» अतिरिक्त आकार पर्याय** विभागात, विभाजनास निश्चित आकार, निवडलेल्या आकारापर्यंत, किंवा हार्ड ड्राइव्हवरील उर्वरित जागा भरेपर्यंत भरण्यासाठी निवडा.जर तुम्ही स्वॅप म्हणून फाइल प्रणाली निवडली असेल, तर तुम्ही प्रतिष्ठापन कार्यक्रमाने स्वॅप विभाजन आकार दर्शवण्याऐवजी शिफारसीय आकाराने निर्माण करणे निवडू शकता.
- िवभाजनास ाथिमक िवभाजन Bहणून बनवOयासाठी जोर Qा.
- **»** दर्शवलेल्या हार्ड ड्राइव्हवर विभाजन निर्माण करा. उदाहरणार्थ, विभाजनास पहिले IDE हार्ड डिस्क करण्यासाठी (**/dev/hda**), hda ला ड्राइव्ह म्हणून दर्शवा. ड्राइव्ह नावात /dev चा समावेश करू नका.
- » अस्तित्वात असलेले विभाजन वापरा. उदाहरणार्थ, IDE हार्ड डिस्कच्या पहिल्या विभाजनावर विभाजन निर्माण करण्यासाठी (**/dev/hda1**), **hda1** ला िवभाजन Bहणून दशवा. िवभाजन नावात **/dev** चा समावशे क नका.
- िवभाजनास िनवडले]या फाइल णाली कारामाणेविपत करा.

<span id="page-386-0"></span>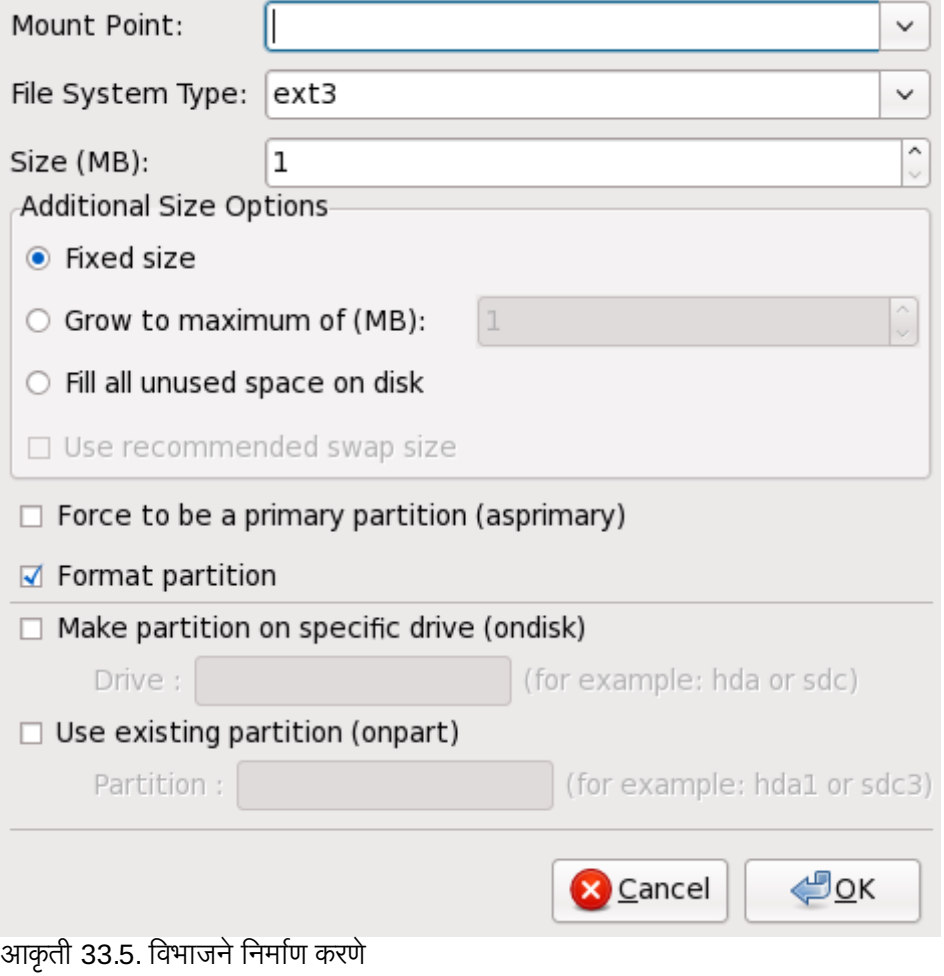

सध्याचे विभाजन संपादीत करण्यासाठी, विभाजनला सूचीतून नीवडा व संपादीत करा बटन क्लिक करा. आकृती 33.5, "विभाजने <u>निर्माण करणे"</u> मधील निर्देशीत विभाजन समावेश करायचे नोवडल्यास समान विभाजन पर्याय पटल आढळते, एवढेच की नीवडलेल्या िवभाजकरीता मू]य दशवलेजात.े िवभाजन पयाय संपादीत करा व िठक आहे"लक करा.

अस्तित्वात असलेले विभाजन नष्ट करण्यासाठी, विभाजन यादीमधून निवडा आणि **नष्ट) करा** बटन दाबा.

#### 33.4.1.1. सॉफ्टवेअर RAID विभाजने निर्माण करणे

सॉफ्टवेअर RAID विभाजन निर्माण करण्यासाठी, खालील पायऱ्या वापरा:

- 1. **RAID** बटन क्लिक करा.
- 2. सॉफ्टवेअर RAID विभाजन निर्माण करा निवडा.
- 3. विभाजनास आधी वर्णन केल्याप्रमाणे संरचीत करा, व्यतिरिक्त **सॉफ्टवेअर RAID** फाइल प्रणाली प्रकाराप्रमाणे. तुम्ही हार्ड ड्राइवदेखील दर्शवली पाहिजे जिच्यावर विभाजन निर्माण करायचे आहे किंवा अस्तित्वात असलेले विभाजन वापरण्यासाठी दर्शवा.

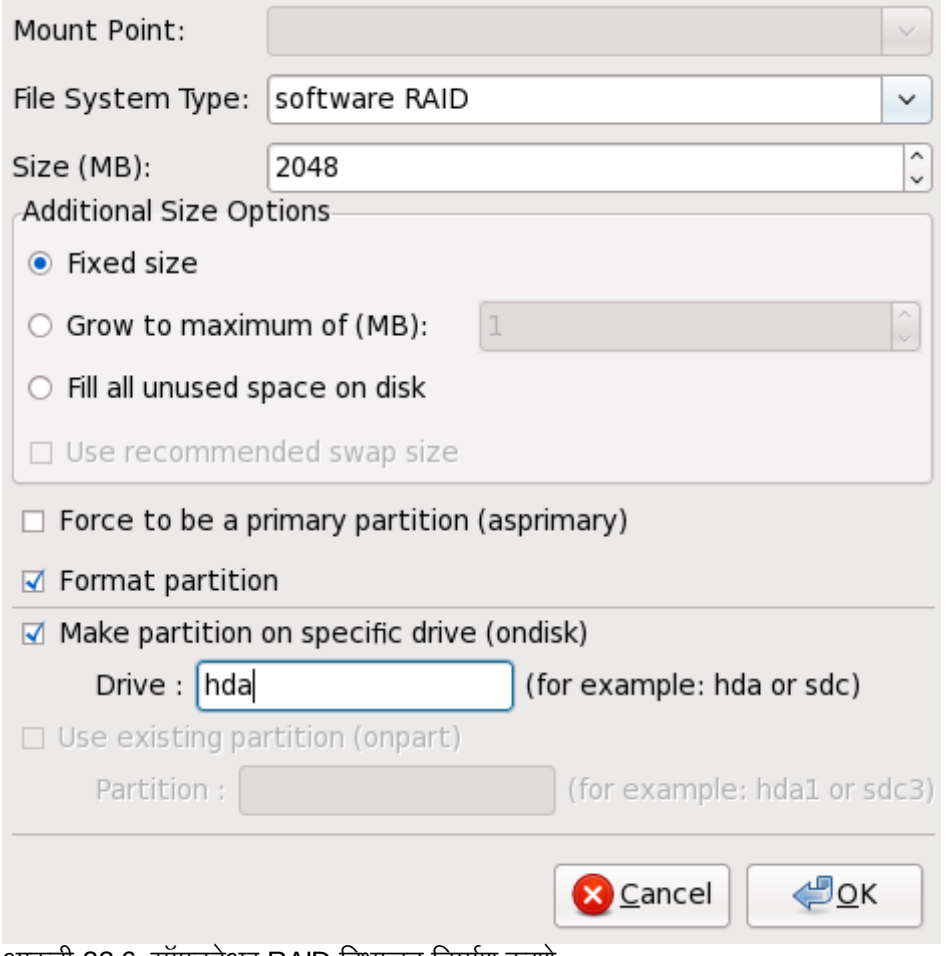

आकृती 33.6. साफ्टवेअर RAID विभाजन निर्माण करणे

या पायऱ्या पुन्हा पार करा तुम्हास हवे तितकी विभाजने तुमच्या RAID रचनेसाठी निर्माण करण्यासाठी. तुमची सर्व विभाजने RAID विभाजने असण्याची गरज नाही.

RAID यंत्र निर्माण करण्यासाठी आवश्यक विभाजने निर्माण केल्यानंतर, या पायऱ्या पाळा:

- 1. **RAID** बटन क्लिक करा.
- 2. RAID यंत्र निर्माण करा निवडा.
- 3. माउंट पॉईंट, फाइल प्रणाली प्रकार, RAID यंत्र नाव, RAID स्तर, RAID सदस्य, सॉफ्टवेअर RAID यंत्रासाठी स्पेअर्सची संख्या, आणि RAID यंत्रास स्वरूपित करावे की नाही हे निवडा.

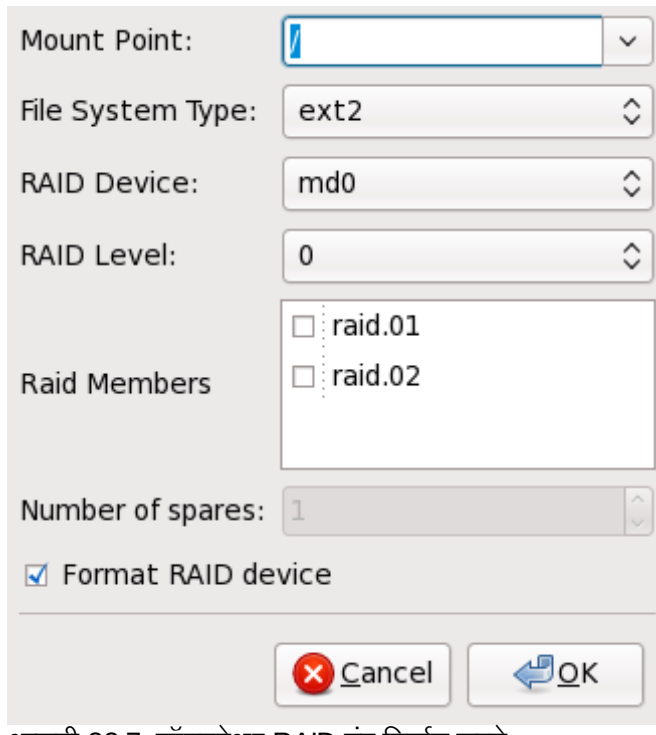

आकृती 33.7. सॉफ्टवेअर RAID यंत्र निर्माण करणे

4. ठीक क्लिक् करा यंत्रास यादीत जमा करण्यासाठी.

# 33.5. नेटवक संरचना

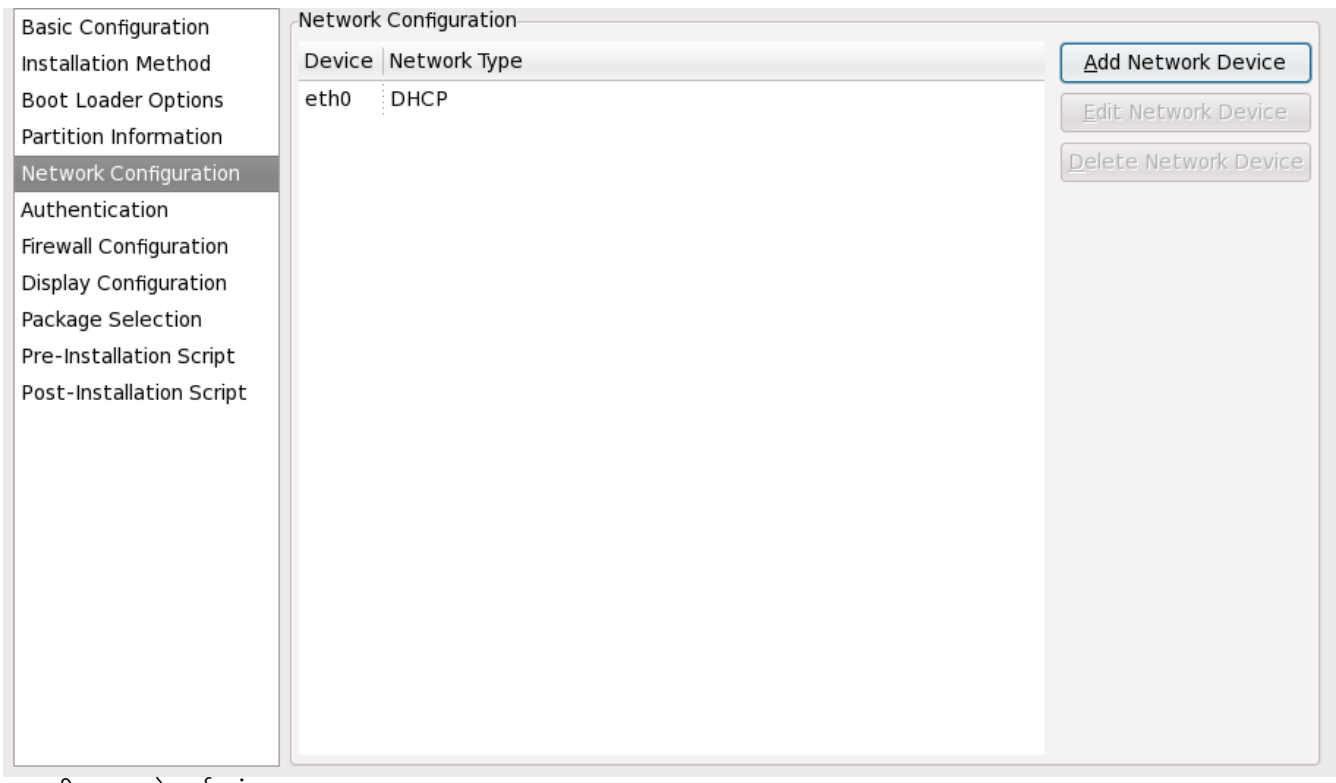

आकृती 33.8. नेटवक संरचना

जर किकस्टार्टद्वारे प्रतिष्ठापित केल्या जाणाऱ्या प्रणालीवर इथरनेट कार्ड नसेल, तर **नेटवर्क संरचना** पानावरील एकास व्यूहरचित करू

नका.

नेटवर्किंग-आधारीत प्रतिष्ठापन पद्धत (NFS, FTP, किंवा HTTP) नीवडल्यास फक्त नेटवर्किंग आवश्यक आहे. नेटवर्किंग नेहमी ितापन नतं र नेटवक शासन उपकरण (**system-config-network**) सह संरचीत करणेश"य आह.े तपशीलसाठी Red Hat Enterprise Linux वितरण पुस्तिका पहा.

प्रणालीवरील प्रत्येक इथरनेट कार्डासाठी, नेटवर्क यंत्र जोडा क्लिक् करा आणि नेटवर्क यंत्र आणि नेटवर्क प्रकार यंत्रासाठी निवडा. eth0 निवडा पहिले इथरनेट कार्ड व्यूहरचित करण्यासाठी, eth1 दुसऱ्या इथरनेट कार्डासाठी, आणि पुढे त्याप्रमाणे.

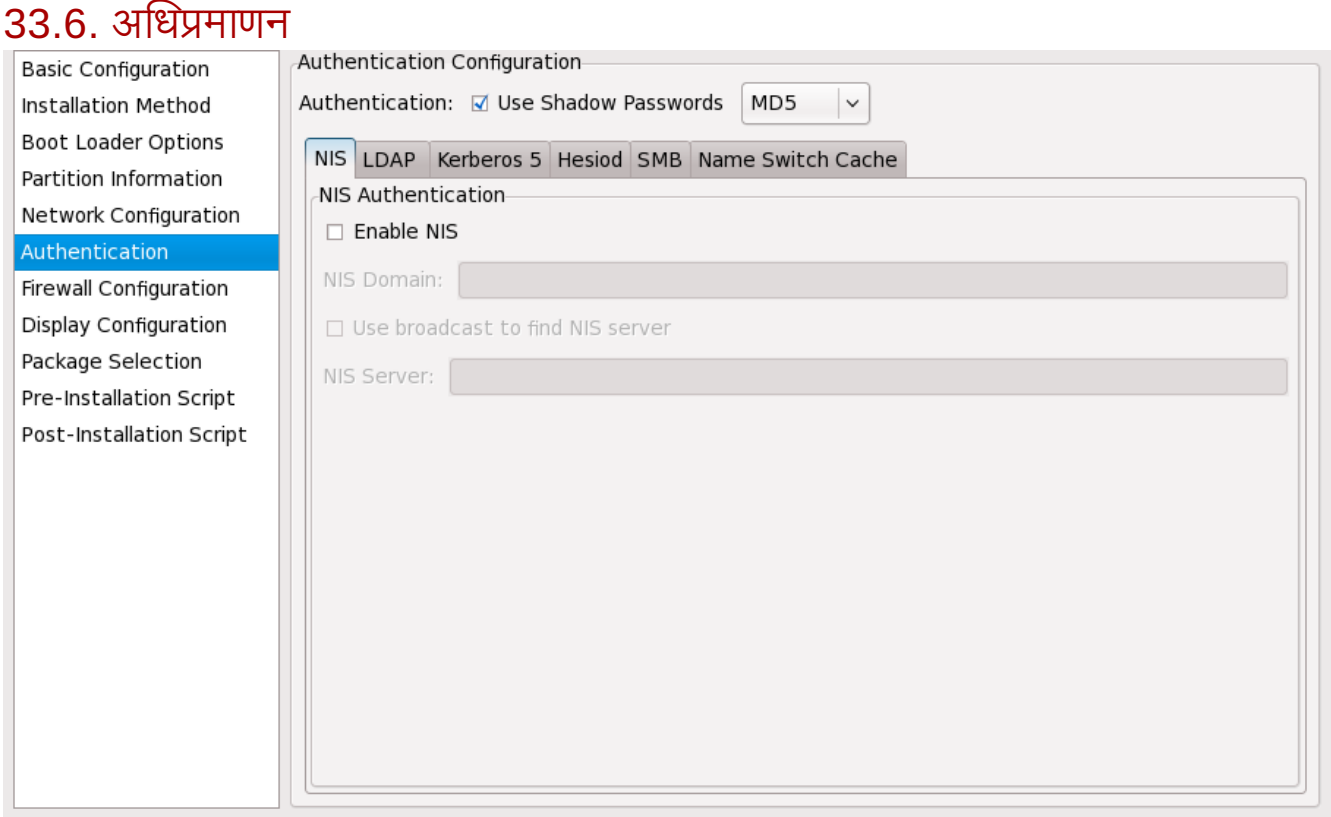

आकृती 33.9. अIधमाणन

In अधिप्रमाणन विभागामध्ये, छायांकित पासवर्ड आणि MD5 एनक्रिप्शन वापरकर्ता पासवडासाठी वापरावे काय हे निवडा. हे पर्याय उच्चतः शिफारसीय आहेत आणि मूलभूतरित्या निवडले जातात.

अधिप्रमाणन संरचना पर्याय खालील अधिप्रमाणन पद्धती व्यूहरचित करण्यास तुम्हास संमत करते:

- NIS
- LDAP
- **Kerberos 5**
- Hesiod
- SMB
- नाव वच कॅश

या पद्धती पूर्वनिर्धारीतपणे सुरू होत नाही. एक किंवा त्यापेक्षा जास्त पद्धती सुरू करण्यासाठी, योग्य टॅब क्लिक करा, समर्थीत करा च्या बाजूचे चेकबॉक्स क्लिक करा, व ओळख पटवा पद्धतसाठी योग्य माहिती द्या. पर्याय विषयी अधिक माहितीसाठी Red Hat Enterprise Linux वितरण पुस्तिका पहा.

# 33.7. फायरवॉल संरचना

फायरवॉल संरचना खिडकी प्रतिष्ठापन कार्यक्रमातील स्क्रीन आणि सुरक्षा स्तर संरचना उपकरण सारखीच असते.

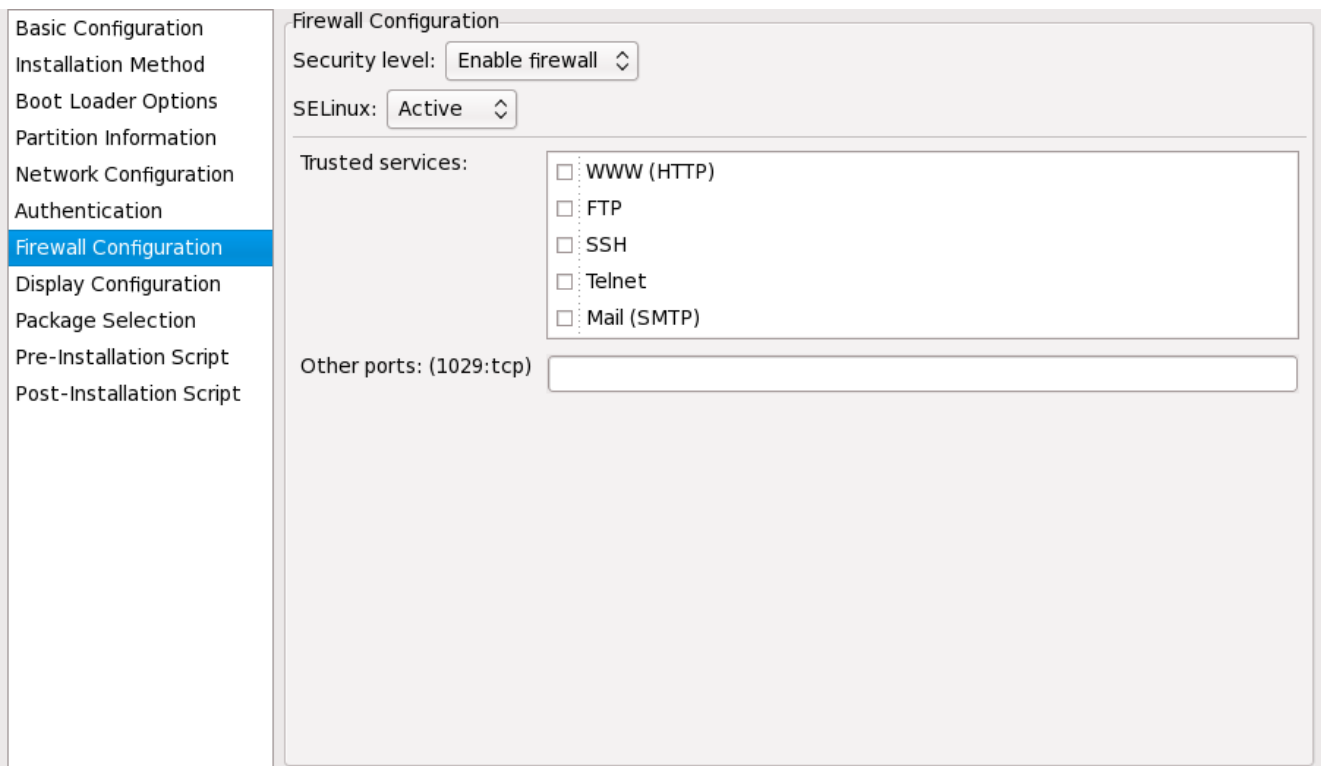

आकृती 33.10. फायरवॉल संरचना

जर फायरवॉल अकार्यान्वित करा निवडले असेल, तर प्रणाली कोणत्याही सेवा आणि पोर्टांवर प्रवेश संमत करते. प्रणालीस कोणत्याही जोडण्या नाकारल्या जात नाहीत.

फायरवॉल कार्यान्वित करा निवडल्याने प्रणाली आत येणाऱ्या जोडण्या ज्या आउटबाउंड विनंत्यांच्या, जसे DNS उत्तरे किंवा DHCP विनंत्या यांच्या प्रतिसादात नाहीत त्यांस नाकारण्यास व्यूहरचित होते. जर या मशीनवर चालणाऱ्या सेवांस प्रवेश हवा असेल, तर तुम्ही विशिष्ट सेवा फायरवॉलमधून संमत करण्यास निवडू शकता.

फक्त नेटवर्क संरचना विभागात व्यूहरचित यंत्रे विश्वसनीय यंत्रे यादीमध्ये उपलब्ध आहेत. यादीमधील निवडलेल्या यंत्रांपासून कोणत्याही जोडण्या प्रणाली स्वीकारते. उदाहरणार्थ, जर eth1 फक्त अंतर्गत प्रणालीपासून जोडण्या मिळवत असेल, तर तुम्हास त्यापासून जोडण्या संमत करणे आवडू शकते.

जर सेवा विश्वसनीय सेवा यादीमधून निवडली असेल, तर सेवेसाठी जोडण्या स्वीकारल्या आणि प्रणालीद्वारे प्रक्रिया केल्या जातात.

इतर पोर्ट मजकूर क्षेत्रात, कोणतेही अतिरिक्त पोर्ट नमुद करा जे दूरस्थ प्रवेशासाठी उघडले पाहिजेत. खालील स्वरूप वापरा: port:protocol. उदाहरणार्थ, IMAP प्रवेश फायरवॉलतर्फे संमत करण्यासाठी, imap:tcp दर्शवा. सांख्यीक पोर्टसुद्धा स्पष्टपणे , दर्शवले जाऊ शकतात; UDP पॅकेट्सना 1234 पोर्टवर फायरवॉलमार्फत संमत करण्यासाठी, **1234:udp** दाखल करा. अनेक पोर्ट दर्शवण्यासाठी, त्यांस स्वल्पविरामाने विलग करा.

### 33.7.1. SELinux संरचना

किकस्टार्ट SELinux ला enforcing, permissive किंवा disabled मोडमध्ये निर्धारित करू शकतो. अधिक खोलातील संरचना या वेळी उपलब्ध नाही.

# <mark>33.8. प्रदर्शन संरचना</mark>

X विंडो सिस्टम प्रतिष्ठापीत करत असल्यास, संरचना दाखवा पटलावरील आकृती [33.11,](#page-391-0) "X संरचना" येथील X विंडो सिस्टम संरचीत करा पर्याय समर्थीत करून प्रतिष्ठापनवेळी किकस्टार्ट संरचीत करणे शक्य आहे. हा पर्याय न नीवडल्यास, X संरचना पर्याय असमर्थीत केले जातात व **skipx** पर्याय किकस्टार्ट फाइलमध्ये लिहीले जाते.

<span id="page-391-0"></span>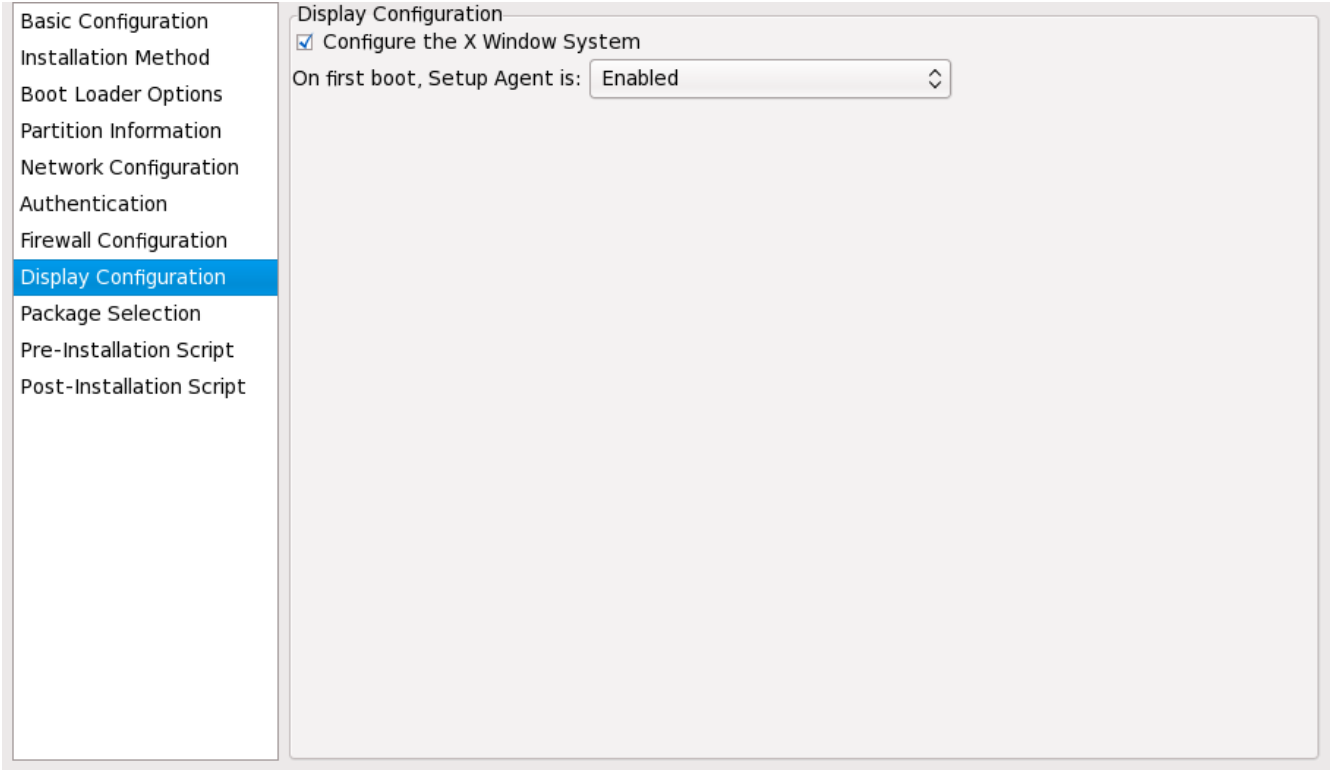

आकृती 33.11. X संरचना

व्**यवस्था मध्यस्ती** प्रणाली पहिल्यांदा रिबूट होताना सुरू करावा काय हे निवडा. हे मुलभूतरित्या अकार्यान्वित असते, पण रचना कार्यान्वित किंवा पुनःसंरचना मोडमध्ये कार्यान्वित वर बदलली जाऊ शकते. पुनःसंरचना रीत भाषा, माउस, कळफलक, रूट पासवडे, सुरक्षा स्तर, वेळ क्षेत्र, आणि नेटवर्किंग संरचना पर्याय मुलभूतांस अतिरिक्त कार्यान्वित करते.

# 33.9. संकुल िनवड

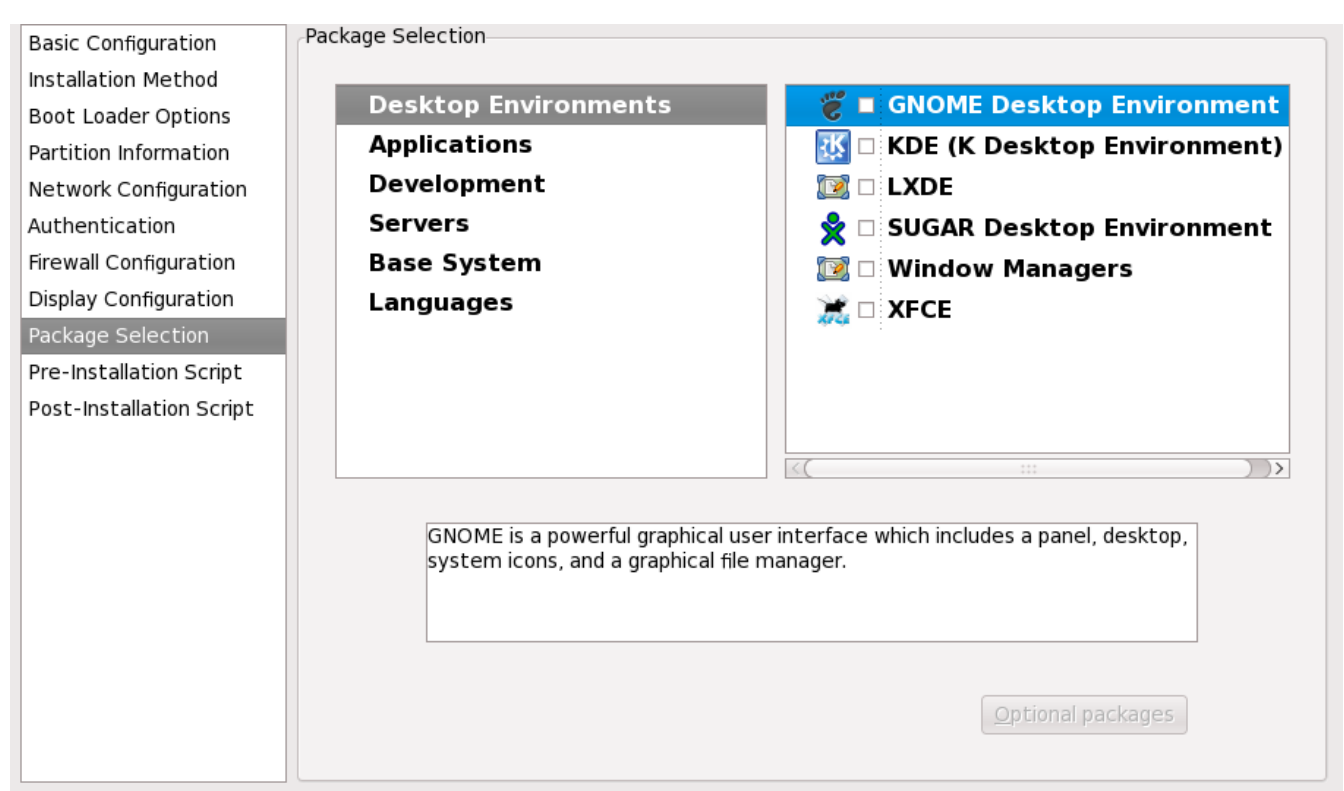

आकृती 33.12. संकुल िनवड

संकूल निवड खिडकी तुम्हास कोणते संकूल समुह प्रतिष्ठापित करावेत हे निवडण्यास संमत करते.

संकुल उकल आपोआप केली जात.े

सध्या, **किकस्टार्ट कॉन्फिगरेटर** स्वतंत्र संकुल नीवडण्यासाठी परवानगी देत नाही. स्वतंत्र संकुले प्रतिष्ठापीत करण्यासाठी, साठवल्यानंतर किकस्टार्ट फाइलमधील श्र**packages** विभाग पहा. तपशीलसाठी <u>विभाग [32.5,](#page-370-0) "संकुल निवड"</u> पहा.

# 33.10. प्रतिष्ठापन-पूर्व स्क्रिप्ट

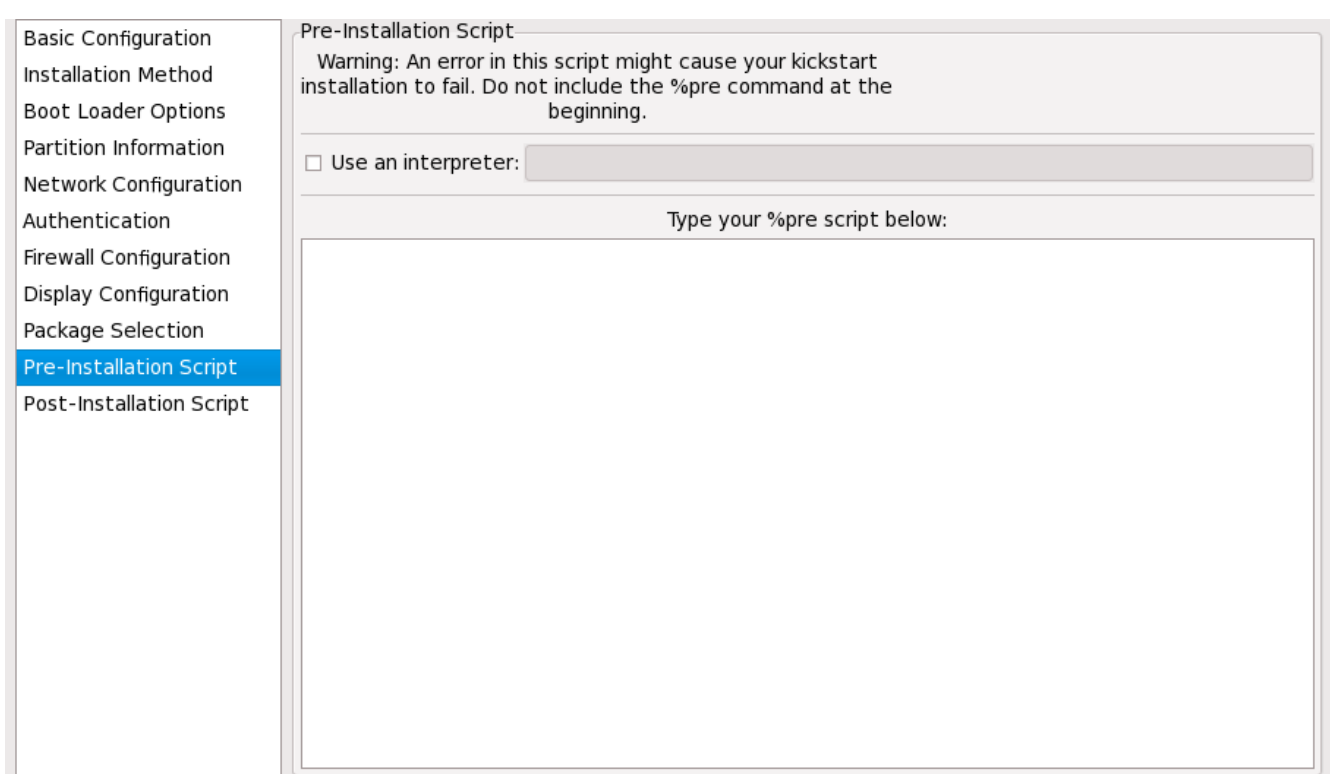

आकृती 33.13. प्रतिष्ठापन-पूर्व स्क्रिप्ट

तुम्ही प्रणालीवर किकस्टार्ट फाइल विश्लेषित झाल्याझाल्या आणि प्रतिष्ठापन सुरू होण्यापूर्वी चालवण्यासाठी आदेश जमा करू शकता. जर जुम्ही नेटवर्क किकस्टार्ट फाइलमध्ये व्यूहरचित केलेले असेल, तर हा विभाग प्रक्रियेत येण्यापूर्वी नेटवर्क कार्यान्वित केले जाते. प्रतिष्ठापन-पूर्व स्क्रिप्ट समाविष्ट करण्यासाठी, त्यास मजकूर क्षेत्रात दाखल करा.

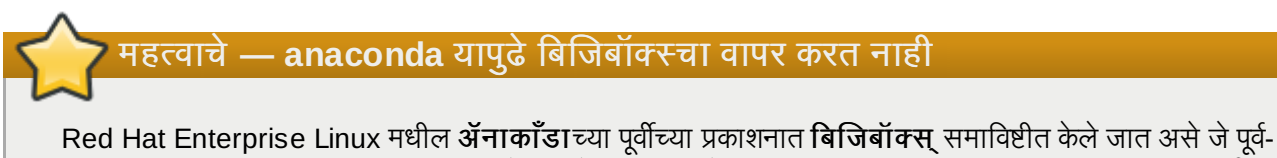

प्रतिष्ठापन व प्रतिष्ठापन-नंतरच्या वातावरणात शेल आदेश पुरवत असे. Red Hat Enterprise Linux 6 मधील ॲनाकाँडा मध्ये यापुढे **बिजिबॉक्स** समाविष्ट केले जात नाही, व त्याऐवजी GNU **बॅश** याचा वापर करते. अधिक माहितीसाठी परिशिष्ट G, *बिजिबॉक्स आदेशकरीता विकल्पे* पहा.

स्क्रिप्ट चालवण्यासाठी, इंटरप्रिटरचा वापर करा पर्याय नीवडा व बाजूच्या मजकूर पेटीत इंटरप्रिटर द्या. उदाहरणार्थ, Python 0\टकरीता **/usr/bin/python2.6** िनदशG ीत करणेश"य आह.े या पयाय+ारेिककटाट फाइलम[ये**%pre -** interpreter /usr/bin/python2.6 याचा परस्पर वापर निर्देशीत होतो .

पूर्व-प्रतिष्ठापन वातावरणात फक्त बहूतांशवेळी वापरले जाणाऱ्या आदेशांचा वापर केला जातो:

**arping**, **awk**, **basename**, **bash**, **bunzip2**, **bzcat**, **cat**, **chattr**, **chgrp**, **chmod**, **chown**, **chroot**, **chvt**, **clear**, **cp**, **cpio**, **cut**, **date**, **dd**, **df**, **dirname**, **dmesg**, **du**, **e2fsck**, **e2label**, **echo**, **egrep**, **eject**, **env**, **expr**, **false**, **fdisk**, **fgrep**, **find**, **fsck**, **fsck.ext2**, **fsck.ext3**, **ftp**, **grep**, **gunzip**, **gzip**, **hdparm**, **head**, **hostname**, **hwclock**, **ifconfig**, **insmod**, **ip**, **ipcalc**, **kill**, **killall**, **less**, **ln**, **load\_policy**, **login**, **losetup**, **ls**, **lsattr**, **lsmod**, **md5sum**, **mkdir**, **mke2fs**, **mkfs.ext2**, **mkfs.ext3**, **mknod**, **mkswap**, **mktemp**, **modprobe**, **more**, **mount**, **mt**, **mv**, **nslookup**, **openvt**, **pidof**, **ping**, **ps**, **pwd**, **readlink**, **rm**, **rmdir**, **rmmod**, **route**, **rpm**, **sed**, **sh**, **sha1sum**, **sleep**, **sort**, **swapoff**, **swapon**, **sync**, **tail**, **tar**, **tee**, **telnet**, **top**, **touch**, **true**, **tune2fs**, **umount**, **uniq**, **vconfig**, **vi**, **wc**, **wget**, **xargs**, **zcat**.

### <u>महत्तावचे</u>

**%pre** आदशे समािव7 क नका. तो तुम9यासाठी जमा केला आह.े

# टीप

प्रतिष्ठापन-पूर्व स्क्रिप्ट स्त्रोत माध्यम आरोहित कल्यानंतर आणि बूटलोडरची स्टेज २ भारित झाल्यानंतर चालवली जाते. या कारणास्तव स्त्रोत माध्यम प्रतिष्ठापन-पूर्व स्क्रिप्टमध्ये बदलणे शक्य नाही.

# $33.11$  प्रतिष्ठापनोत्तर स्क्रिप्ट

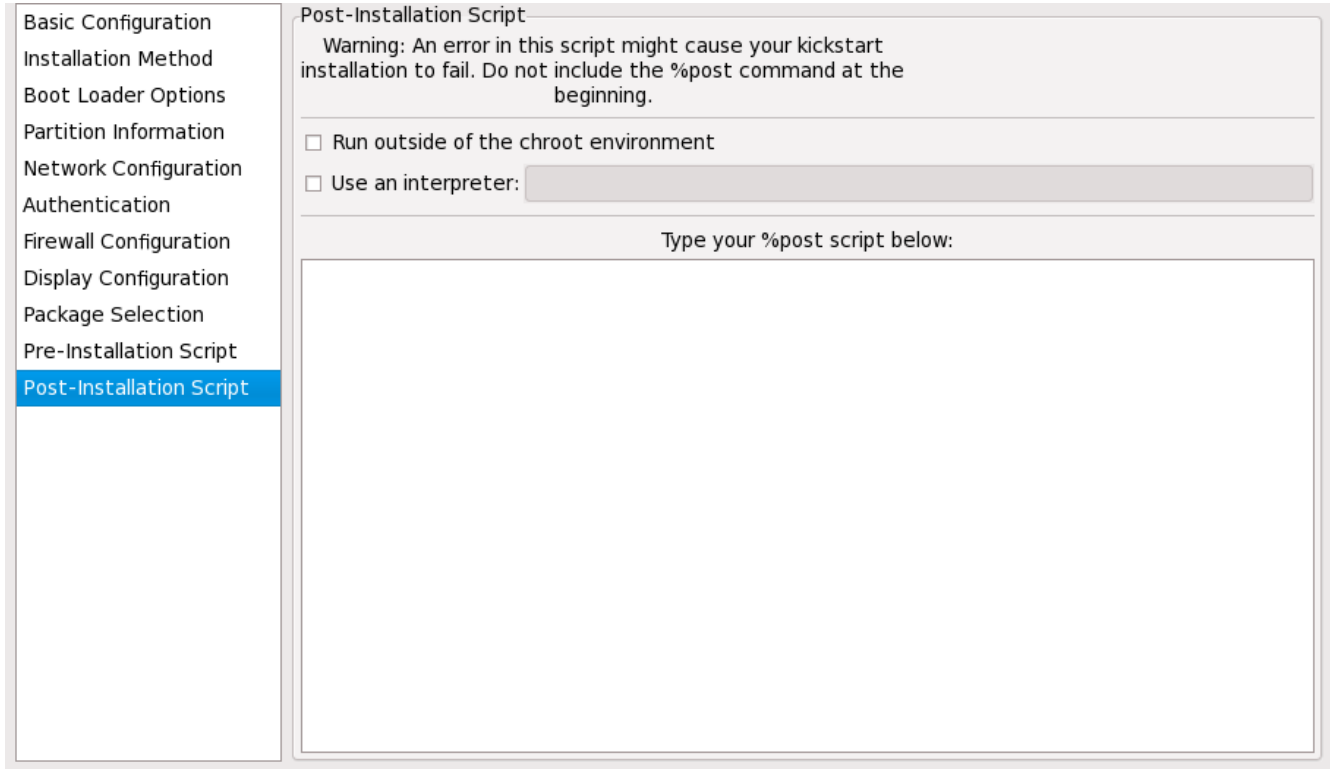

आकृती 33.14. प्रतिष्ठापनोत्तर स्क्रिप्ट

प्रतिष्ठापन पूर्ण झाल्यानंतर प्रणालीवर चालवण्यासाठी तुम्ही आदेश जमा करू शकता. जर नेटवर्क किकस्टार्ट फाइलमध्ये व्यवस्थित व्यूहरचित असेल, तर नेटवर्क कार्यान्वित केले जाईल, आणि स्क्रिप्टमध्ये नेटवर्कावरील साधने मिळवण्यासाठी आदेश असू शकतात. प्रतिष्ठापनोत्तर स्क्रिप्ट समाविष्ट करण्यासाठी, त्यास मजकूर क्षेत्रात टाइप करा.

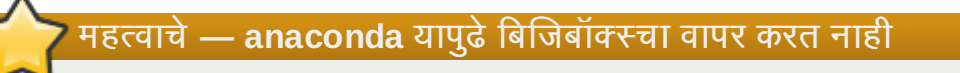

Red Hat Enterprise Linux मधील ॲनाकॉंडाच्या पूर्वीच्या प्रकाशनात बिजिबॉक्स समाविष्टीत केले जात असे जे पूर्व-प्रतिष्ठापन व प्रतिष्ठापन-नंतरच्या वातावरणात शेल आदेश पुरवत असे. Red Hat Enterprise Linux 6 मधील ॲनाकाँडा मध्ये यापुढे **बिजिबॉक्स्** समाविष्ट केले जात नाही, व त्याऐवजी GNU **बॅश** याचा वापर करते. अधिक माहितीसाठी परिशिष्ट G, *बिजिबॉक्स आदेशकरीता विकल्पे* पहा.

महत्तावचे

**%post** आदशे समािव7 क नका. तो तुम9यासाठी जमा केलेला आह.े

उदाहरणाथ, नयानेितािपत णालीसाठी िदवसाचा संदशे बदलOयासाठी, खालील आदशे **%post** िवभागात दाखल करा:

```
echo "Hackers will be punished" > /etc/motd
```
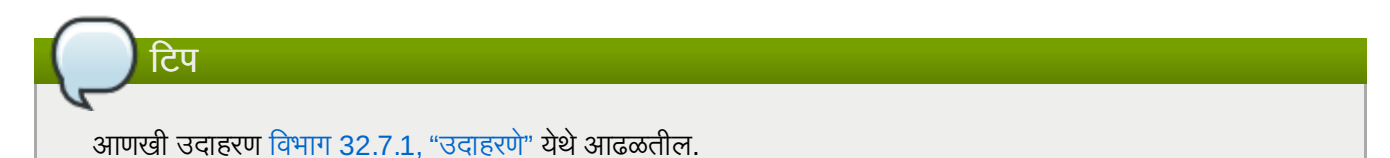

### 33.11.1. Chroot पयावरण

प्रतिष्ठापनोत्तर स्क्रिप्ट chroot पर्यावरणाबोहेर चालवण्यासाठी, प्रतिष्ठापनोत्तर खिडकीच्या वरील या पर्याया बाजूच्या चेकबॉक्सवर "लक् करा. हेसमतु]य आहे**--nochroot** पयायाशी **%post** िवभागातील.

नव्याने प्रतिष्ठापित फाइल प्रणालीत बदल करण्यासाठी, प्रतिष्ठापनोत्तर विभागात, पण chroot पर्यावरणाबाहेर, तुम्ही निर्देशिकेच्या नावापुढे **/mnt/sysimage/** लावलेच पािहजे.

उदाहरणार्थ, जर तुम्ही **chroot पर्यावरणाबाहेर चालवा** निवडले, तर मागील उदाहरण खालीलमध्ये बदललेच पाहिजे:

```
echo "Hackers will be punished" > /mnt/sysimage/etc/motd
```
#### 33.11.2. इंटरप्रिटर वापरा

स्क्रिप्ट चालवण्यासाठी वापरायची स्क्रिप्टींग भाषा दर्शवण्यासाठी, इंटरप्रिटर वापरा पर्याय निवडा आणि इंटरप्रिटर त्याच्या बाजूच्या बॉक्समध्ये दाखल करा. उदाहरणार्थ, **/usr/bin/python2.2** दर्शवले जाऊ शकते Python स्क्रिप्टसाठी. हा पर्याय संबंधित आहे **%post --interpreter** */usr/bin/python2.2* तुम9या िककटाट फाइलम[येवपरOयाशी.

### 33.12. फाइल सुरYीत करणे

किकस्टार्ट फाइलचे समाविष्ट समिक्षा तुम्ही किकस्टार्ट पर्याय निवडणे संपवल्यावर करण्यासाठी, मेन्युमधून फाइल => पूर्वावलोकन निवडा
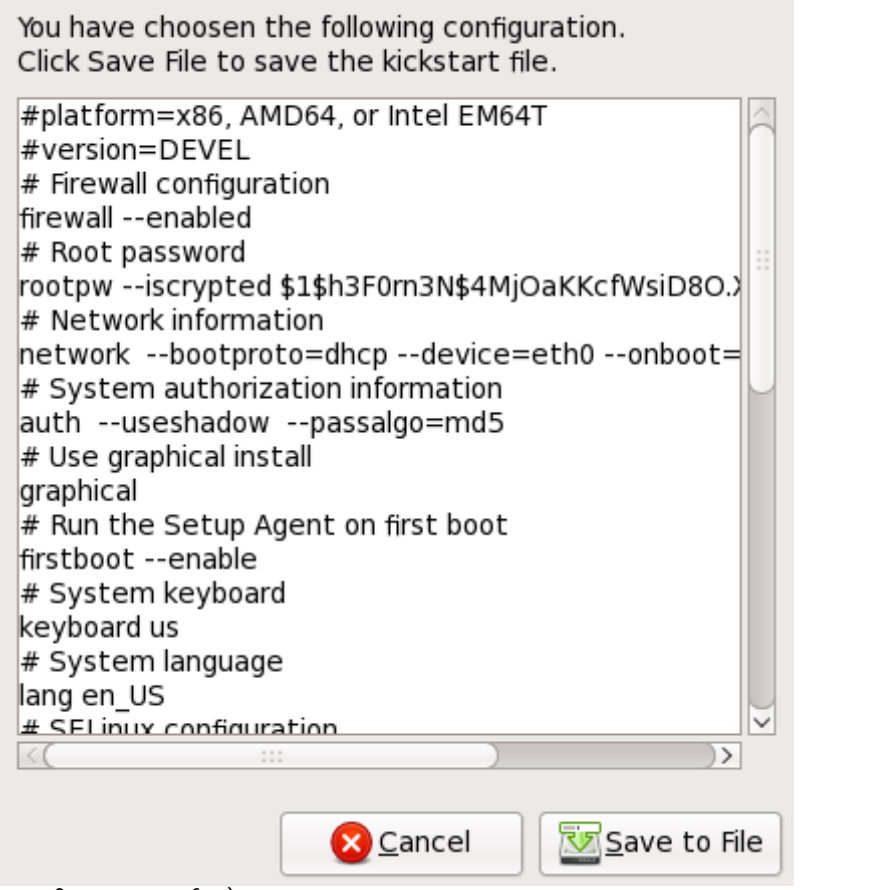

आकृती 33.15. पूवावलोकन

किकस्टार्ट फाइल सुरक्षित करण्यासाठी, फाइलवर सुरक्षित करा बटन पूर्वावलोकन खिडकीतून निवडा. फाइलला पूर्वावलोकन न करता सुरक्षित करण्यासाठी, फाइल => फाइल सुरक्षित करा निवडा किंवा Ctrl+S दाबा. एक संवाद बॉक्स प्रकटतो. फाइल कुठे सुरक्षित करावी हे निवडा.

फाइल साठवल्यानंतर, किकस्टार्ट प्रतिष्ठापन कसे सुरू करायचे त्याबाबत अधिक माहितीसाठी विभाग 32.10, "किकस्टार्ट प्रतिष्ठापन सुरू करणे" पहा.

# भाग V. प्रतिष्ठापन नंतर

*Red Hat Enterprise Linux <i>प्रतिष्ठापन पुस्तिका* च्या या भागात प्रतिष्ठापन, व भविष्यात चालवण्याजोगी काहिक प्रतिष्ठापन-संबंधीत कार्य समाविष्टीत आहे. यात खालील समावेश आहे:

- ा दोषीत प्रणालीच्या रेस्क्यूकरीता Red Hat Enterprise Linux प्रतिष्ठापन डिस्कचा वापर करणे.
- $\bullet$  Red Hat Enterprise Linux च्या नवीन आवृत्तीकरीता सुधारणा करणे.
- संगणकातून Red Hat Enterprise Linux काढून टाकत आह.े

# धडा 34. फर्स्टेबूट

## महत्वाचे — मजकूर-मोड प्रतिष्ठापनांकरीता फर्सटबूट अनुपलब्ध

ग्राफिकल प्रतिष्ठापननंतरच फर्स्टबूट प्रणालींवर उपलब्ध होते किंवा किकस्टार्ट प्रतिष्ठापननंतर जेथे डेस्कटॉप व X विंडो प्रणाली प्रतिष्ठापीत केले व ग्राफिकल प्रवेश सुरू केले. डेस्कटॉप व X विंडो प्रणाली समाविष्टीत नसलेले मजकूर-मोड किंवा किकस्टार्ट प्रतिष्ठापन कार्यान्वीत केल्यास, **फर्स्टेबूट** संरचना साधन आढळत नाही.

नवीन Red Hat Enterprise Linux प्रणाली प्रथमवेळी सुरू केल्यास फर्स्टबूट सुरू होतो. प्रवेश करण्यापूर्वी फर्स्टबूट चा वापर प्रणाली संरचीत करण्यासाठी करा.

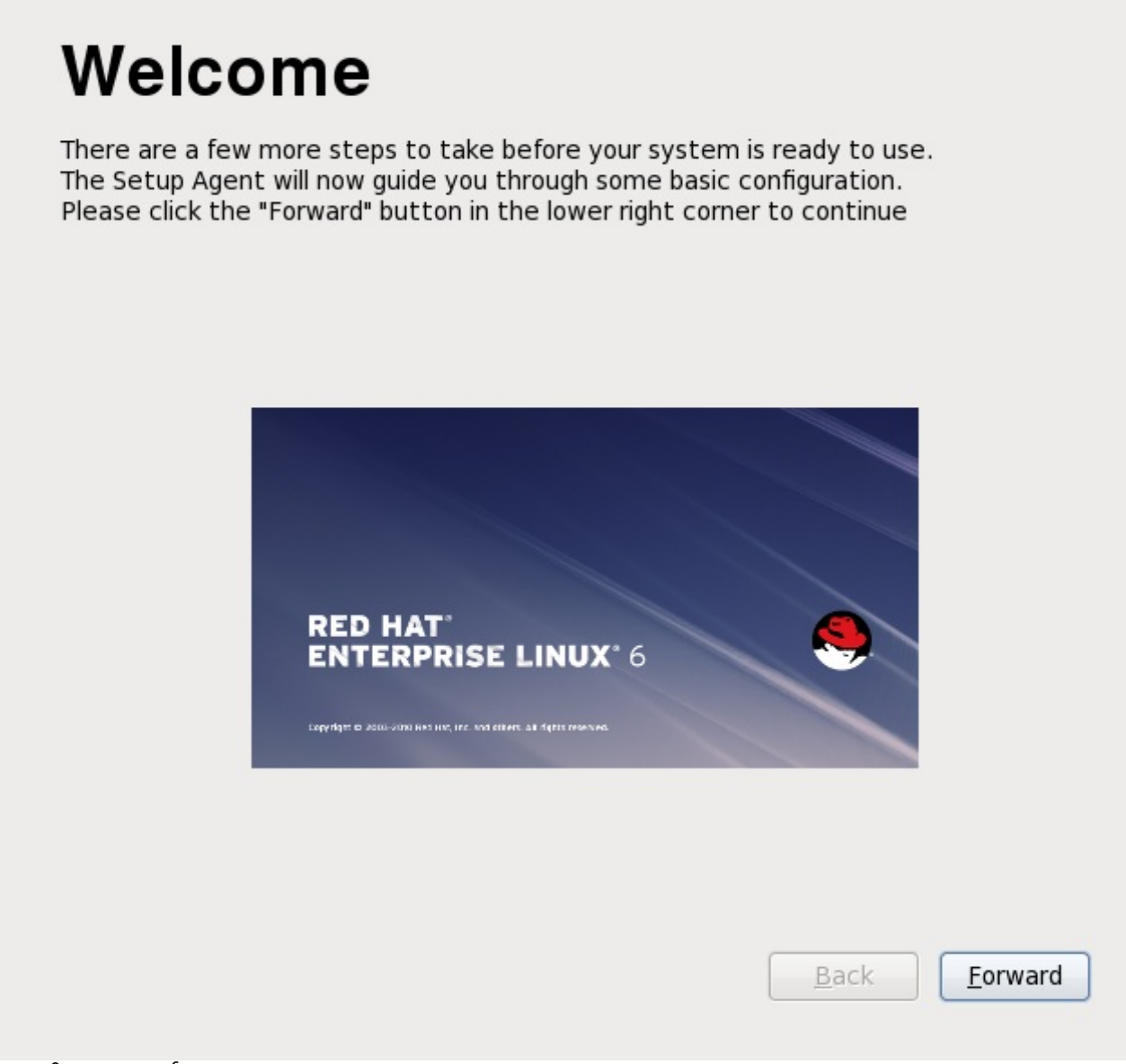

आकृती 34.1. फटबूट वागत पडदा

फर्स्टबूट सुरू करण्यासाठी पुढचे नीवडा.

### 34.1. परवाना करार

Red Hat Enterprise Linux करीता हा पडदा सरासर परवाना अटी दाखवतो.

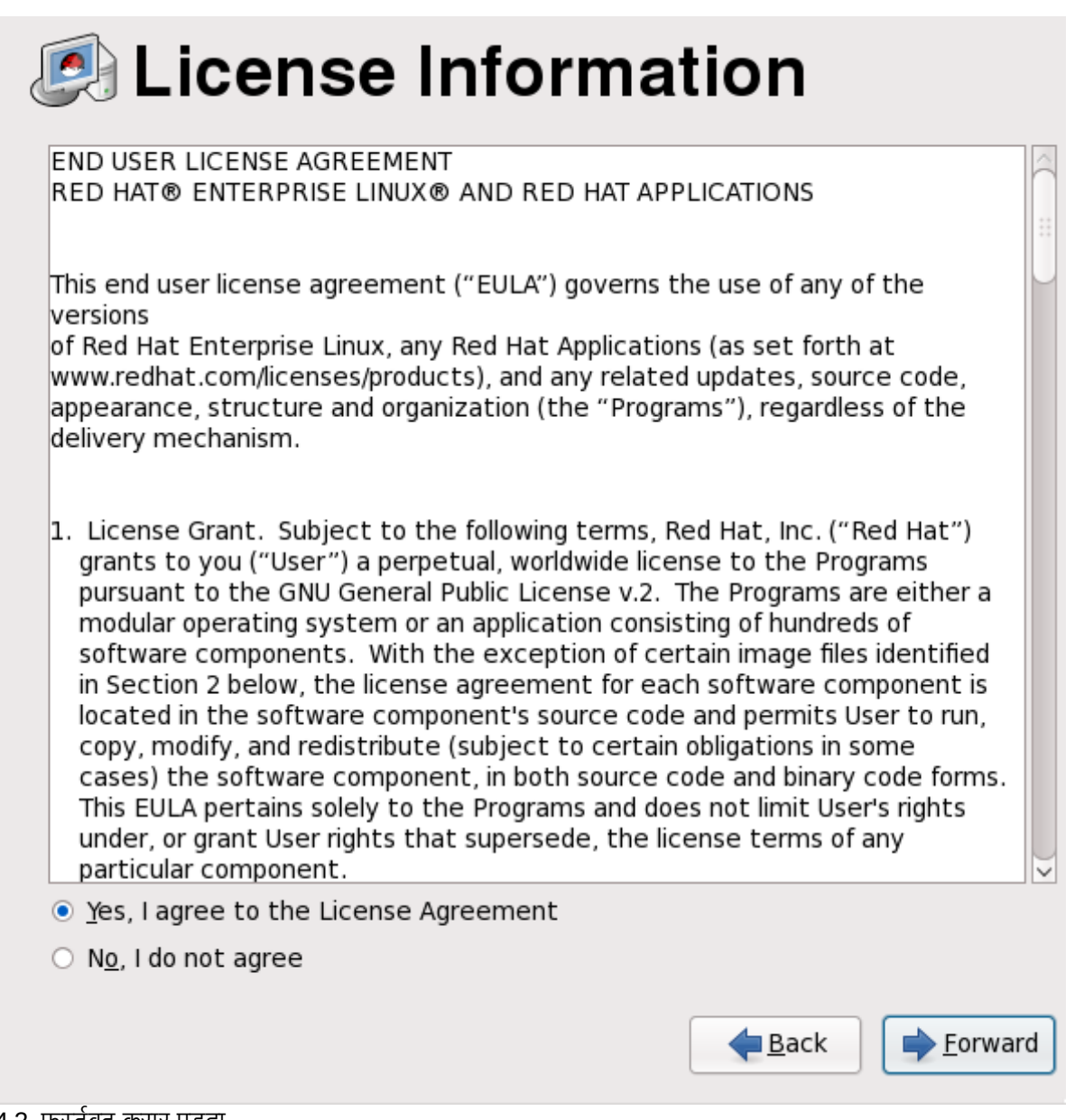

आकृती 34.2. फर्स्टबूट करार पडदा

करारच्या अटी मान्य अल्यावरच, होय, मला परवाना करार मान्य आहे नीवडा व पूढे क्लिक करा.

# 34.2. सॉफ्टवेअर सुधारणा ठरवा

प्रणालीला Red Hat नेटवर्क (RHN) सह नोंदणीकृत करण्यासाठी सॉफ्टवेअर सुधारणा ठरवा पडद्याचा वापर करा व प्रणालीला RHN, किंवा सॅटलाइट सर्व्हरपासून सुधारणा प्राप्त करण्यासाठी संरचीत करा. प्रणालीला नोंदणीकृत करण्यासाठी, **होय, मला आत्ता** नोंदणी करायची आहे नीवडा व पुढे क्लिक करा.

# **Set Up Software Updates**

This assistant will guide you through connecting your system to Red Hat Network (RHN) for software updates, such as:

- . Your Red Hat Network or Red Hat Network Satellite login
- A name for your system's Red Hat Network profile
- . The address to your Red Hat Network Satellite (optional)

Why Should I Connect to RHN? ...

Would you like to register your system at this time? (Strongly recommended.)

- ⊙ Yes, I'd like to register now.
- $\circ$  No, I prefer to register at a later time.

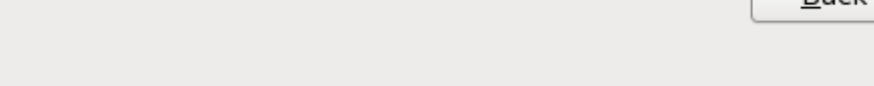

आकृती 34.3. सॉफ्टवेअर सुधारणा ठरवा

आत्ता प्रणालीला नोंदणीकृत करायचे नसल्यास, प्रतिष्ठापीत प्रणालीवर टर्मिनलपासून rhn\_register चालवा.

### 34.2.1. सहर नीवडा

RHN किंवा Red Hat नेटवर्क सॅटलाइट किंवा Red Hat नेटवर्क प्रॉक्सीपासून सुधारणा प्राप्त करण्यासाठी सर्व्हर नीवडा पडद्याचा वापर करा. आवश्यक असल्यास प्रॉक्सी सर्व्हर संरचीत करण्यासाठी प्रगत **नेटवर्क संरचना** क्लिक कार.

**Back** 

Forward

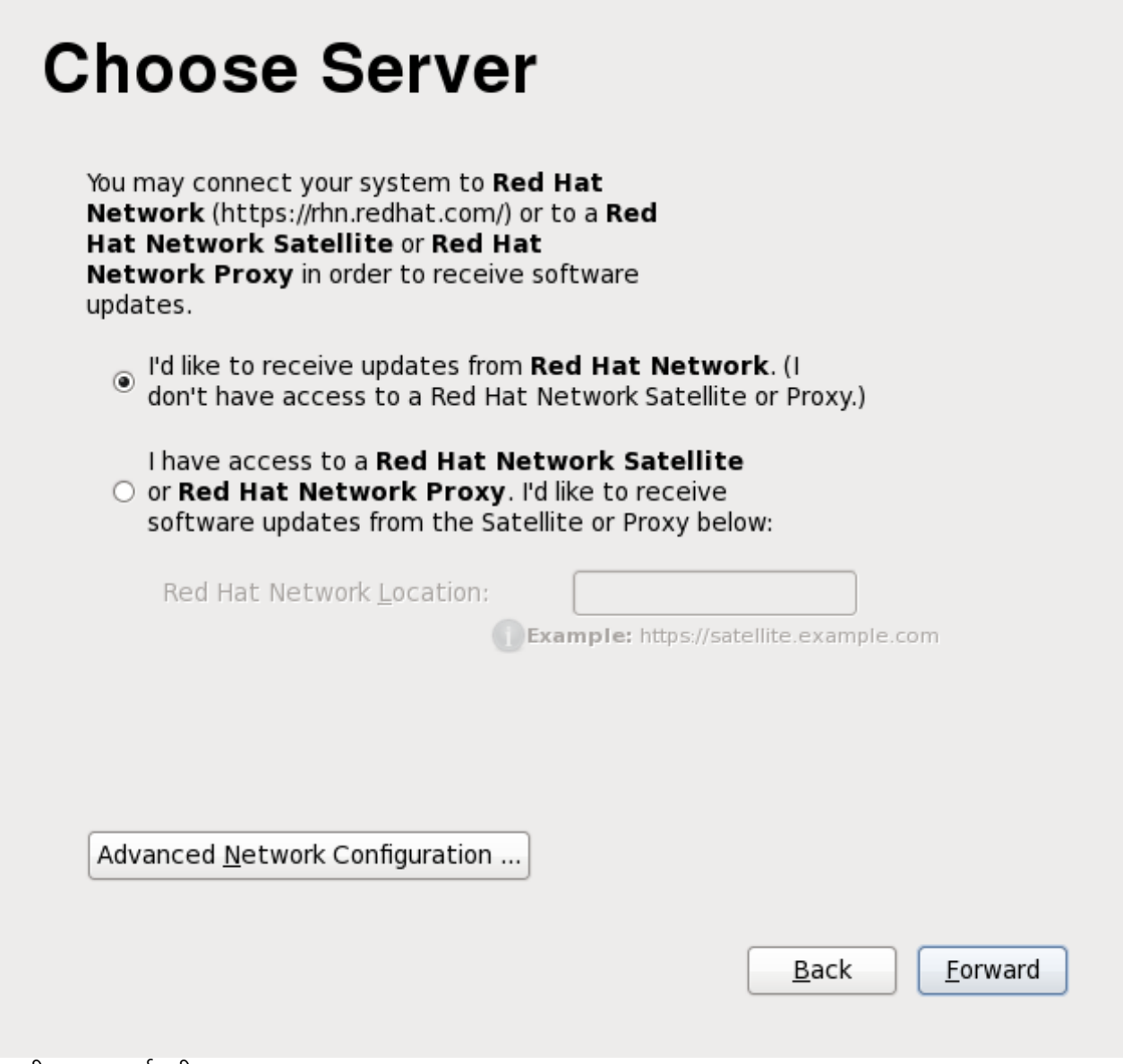

आकृती 34.4. सहर नीवडा

## 34.2.2. Red Hat वेश

**Red Hat प्रवेश** पडद्यामध्ये Red Hat नेटवकेकरीता प्रवेश व पासवडे पुरवा. प्रवेश किंवा पासवडे गमवले असल्यास, <http://www.redhat.com/wapps/sso/rhn/lostPassword.html> येथे भेट द्या किंवा, Red Hat सॅटेलाइटचा वापर करत असल्यास, Red Hat सॅटलाइटकरीता *संस्था प्रशासक* यासह संपर्क करा.

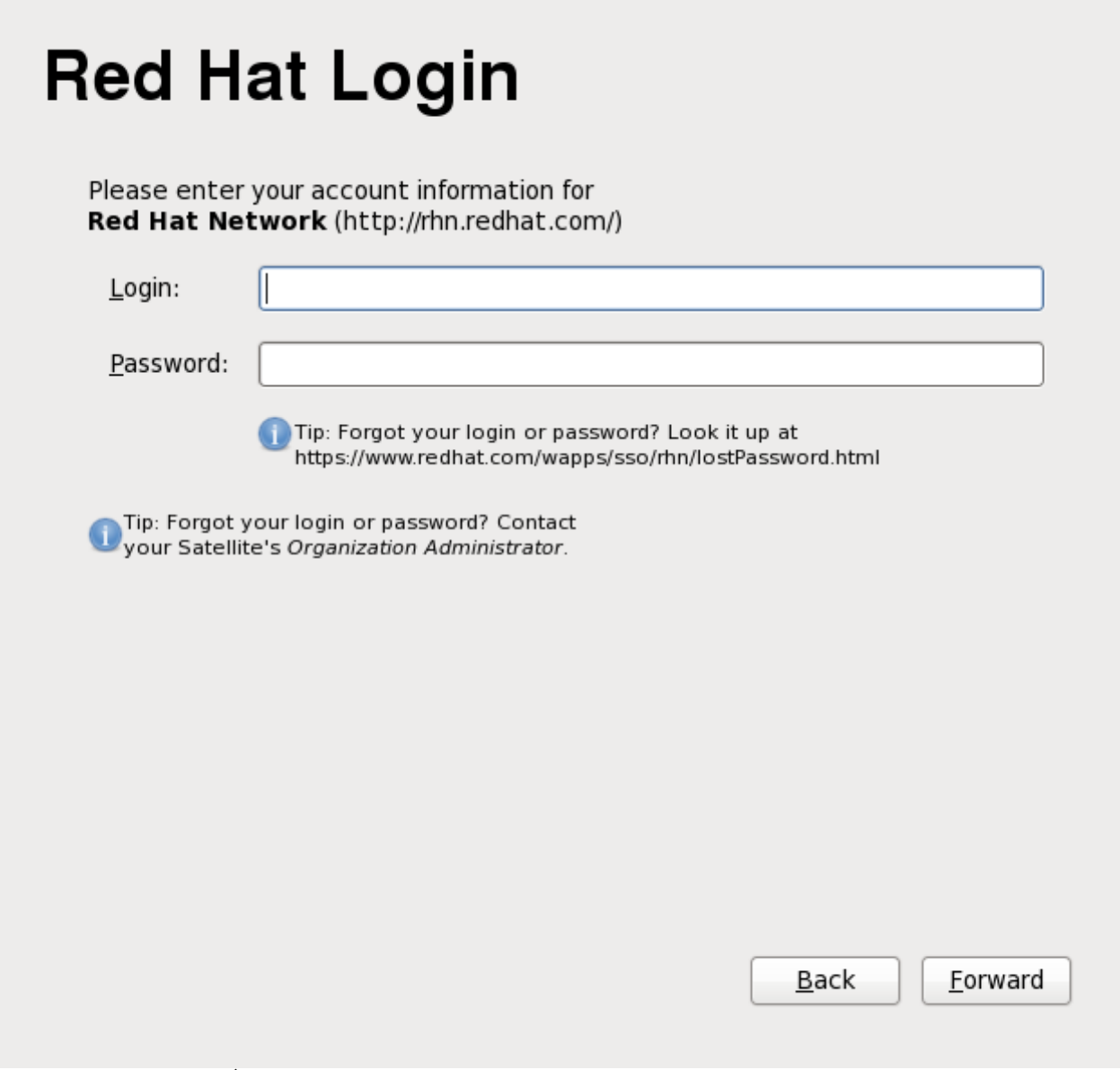

आकृती 34.5. Red Hat वशे

## 34.2.3. ोफाइल िनमाण करा

**प्रोफाइल निर्माण करा** मध्ये प्रणालीला नाव द्या जेणेकरून तुम्ही Red Hat नेटवकेचे व्यवस्थापन गुणविशेषचा वापर करत असल्यास पटकन ओळखले जाईल. नोदणीकरण प्रक्रियाचे हे स्तर प्रणाली हाडवेअरचा प्रोफाइल व प्रणालीवरील प्रतिष्ठापीत संकुलांची सूची देखील Red Hat नेटवर्ककरीता पाठवतो. पाठवण्याजोगी माहिती पहायची असल्यास **हाडेवेअर प्रोफाइल पहा** किंवा **संकुल प्रोफाइल पहा** बटने क्लिक करा. Red Hat नेटवर्ककरीता हे प्रोफाइल्स् पाठवायचे नसल्यास हार्डवेअर प्रोफाइल किंवा संकुल प्रोफाइल चेकबॉक्सचे नीवड अशक्य करा.

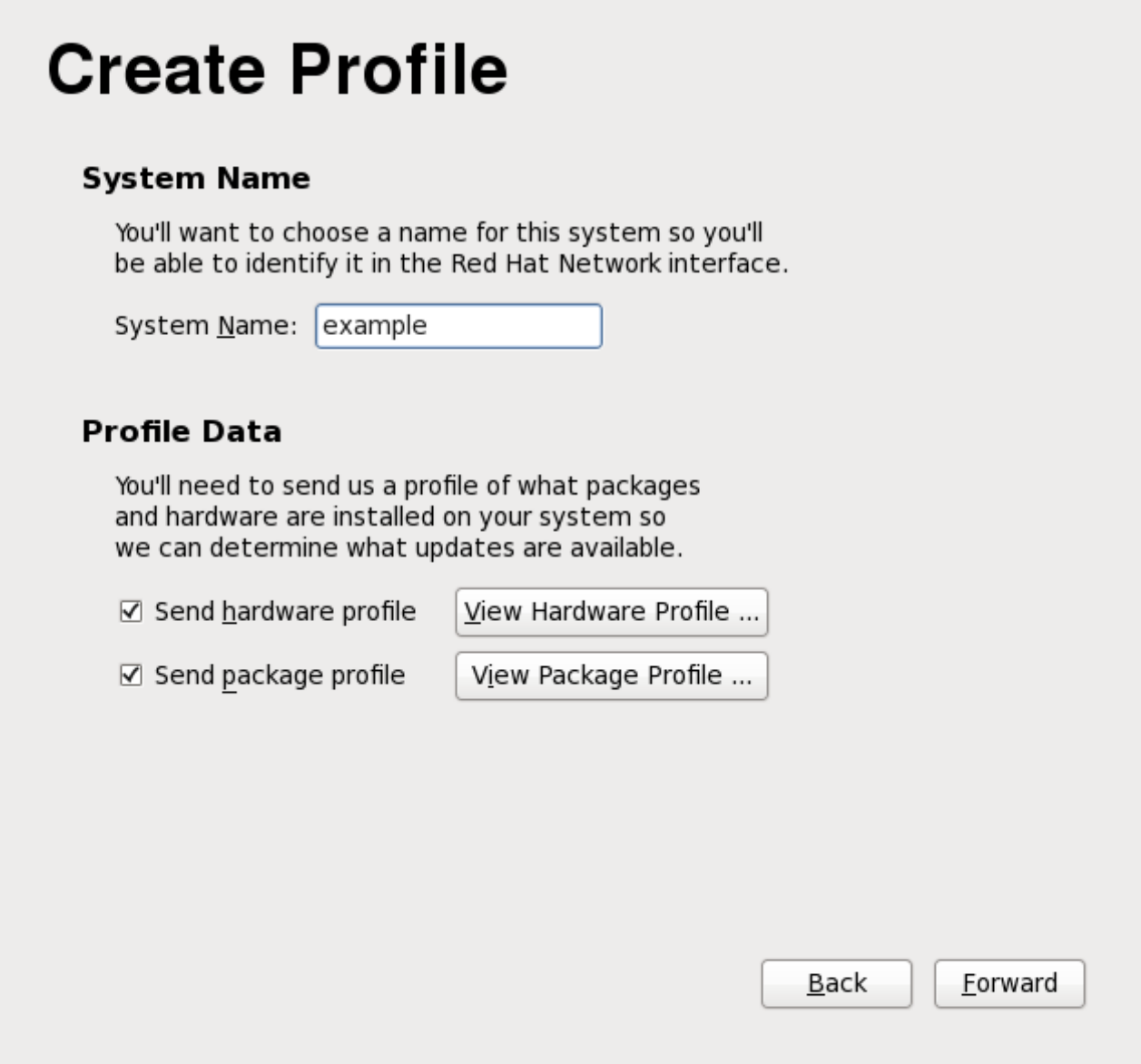

आकृती 34.6. ोफाइल िनमाण करा

# 34.2.4. पुनरावलोकन सबस्रिप्शन

**पुनरावलोकन सबस्मिप्शन** पडद्यामध्ये सॉफ्टवेअर वाहिनीविषयी माहिती समाविष्टीत असते जेथून प्रणालीला Red Hat Network सव्हिस लेव्हल्स् विषयी व सुधारणा प्राप्त होतील. या माहितीचे पुनरावलोकन करा, त्यानंतर **पुढे** क्लिक करा.

# **Review Subscription**

Please review the subscription details below:

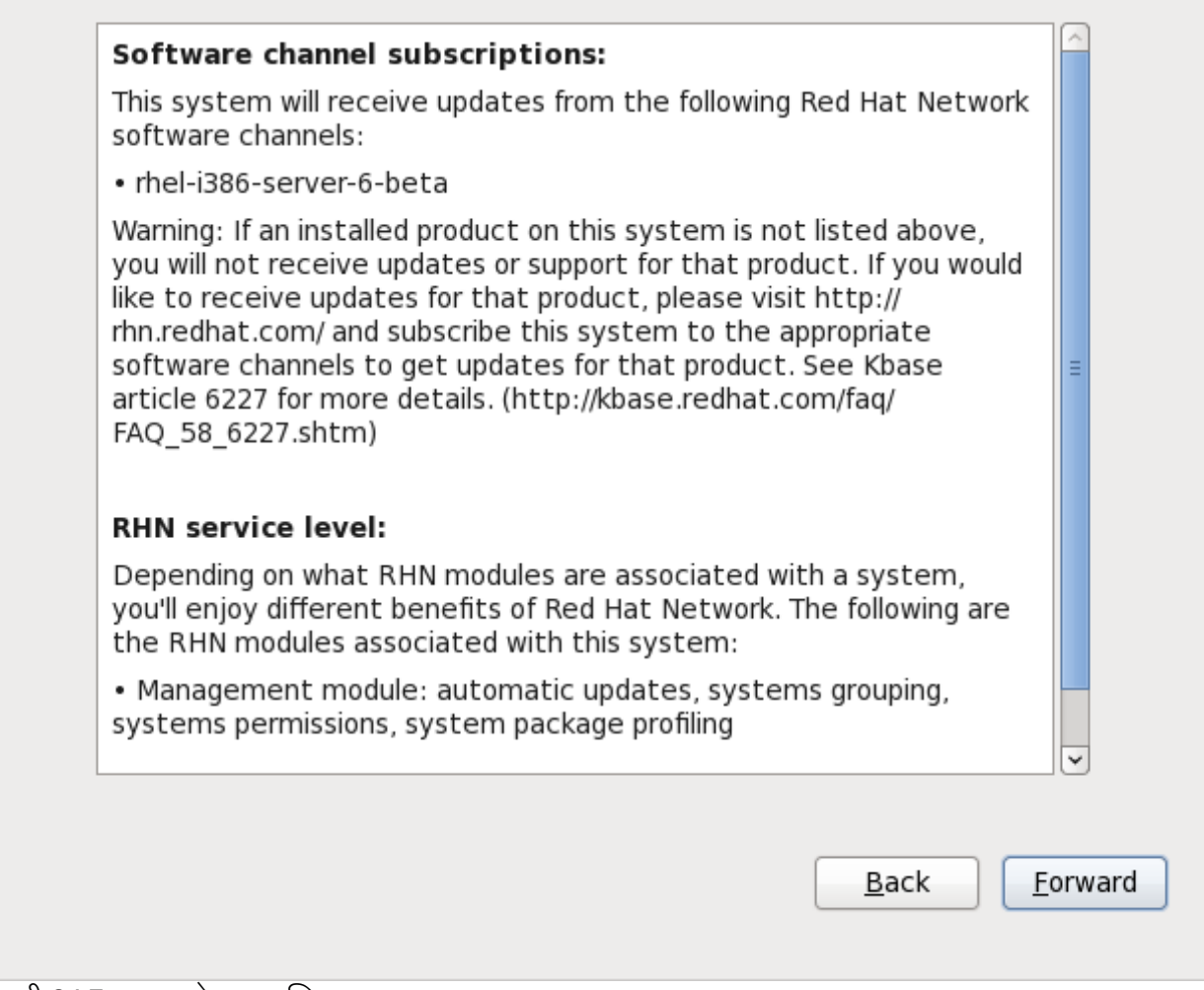

आकृती 34.7. पुनरावलोकन सबस्निप्शन

# 34.2.5. सुधारणा समाप्तचा सेटअप

**सुधारणा समाप्तचे सेटअप** पडदा या प्रणालीसाठी तुम्ही सुधारणा संरचीत केले याची खात्री करतो. <u>विभाग 34.3, "वापरकतो निर्माण</u> <u>करा"</u> येथीलप्रमाणे वापरकर्ता खाते निर्माण करण्यासाठी **पुढे** क्लिक करा.

# **Finish Updates Setup**

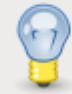

Software update setup has been completed for this system.

Your system is now ready to receive the software updates that will keep it secure and supported.

You'll know when software updates are available when a package icon appears in the notification area of your desktop (usually in the upper-right corner, circled below.) Clicking on this icon, when available, will guide you through applying any updates that are available:

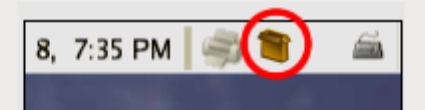

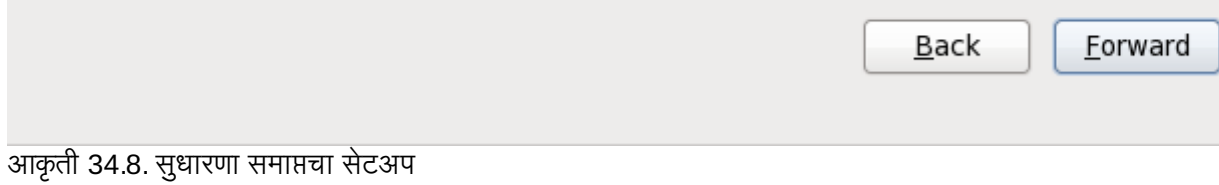

# <span id="page-405-0"></span>34.3. वापरकर्ता निर्माण करा

या पडद्यासह स्वतःकरीता वापरकर्ता खाते निर्माण करा. Red Hat Enterprise Linux प्रणालीमध्ये प्रवेशकरीता नेहमी **root** खात्याऐवजी, नेहमी या खात्याचा वापर करा.

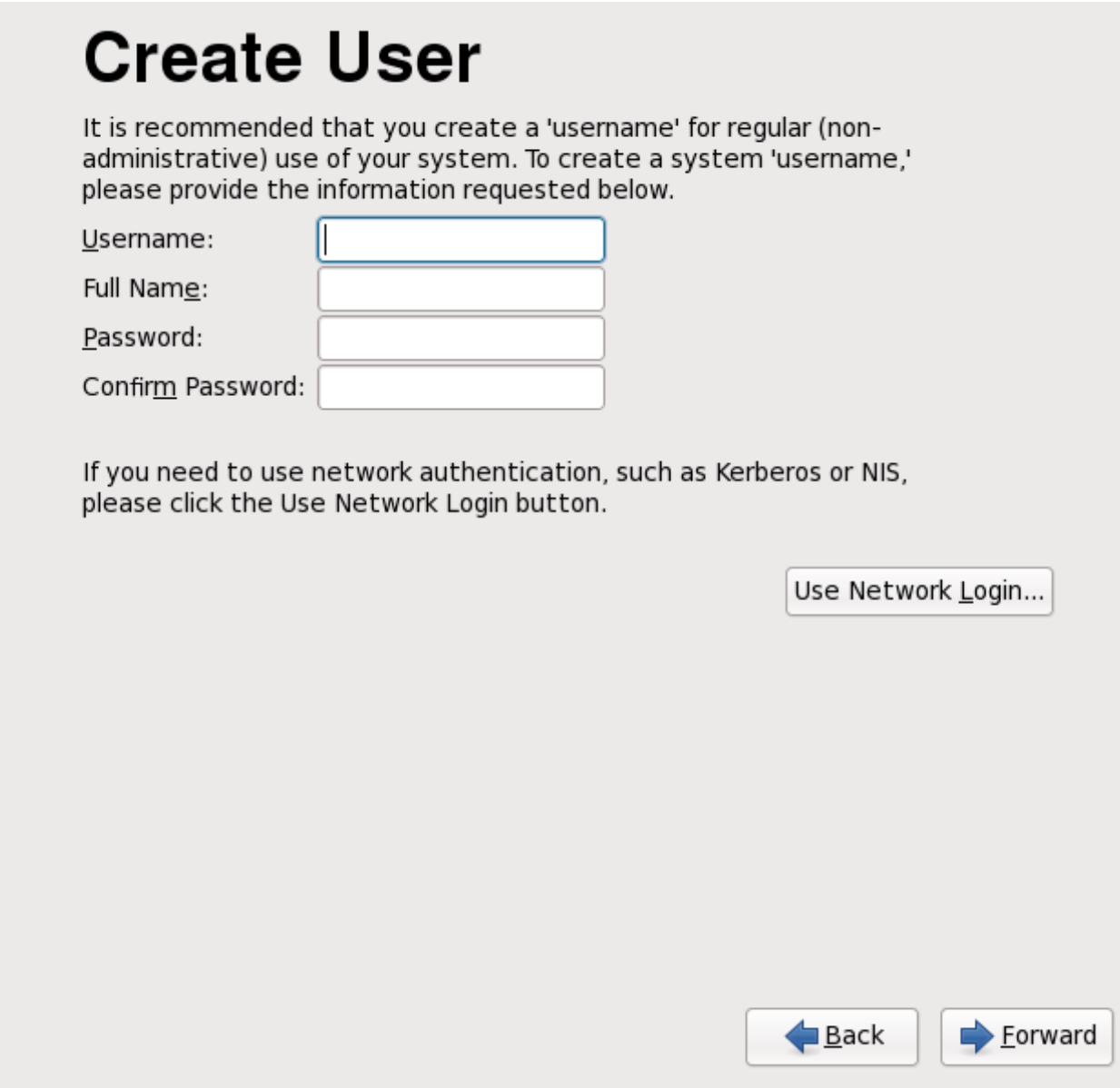

,<br>आकृती 34.9. फर्स्टबूट वापरकर्ता पडदा निर्माण करा

वापरकर्ता नाव व संपूर्ण नाव द्या, व नंतर नीवडलेले पासवर्ड द्या. **पासवर्डची खात्री करा** पेटीत पुनः एकदा पासवर्ड टाइप करा व ते अत्रुटी आहे याची खात्री करा.

वापरकर्ता माहितीची ओळख पटवण्याकरीता Red Hat Enterprise Linux ला नेटवर्क सव्हिंसेस्चा वापर करण्यासाठी संरचीत करण्याकरीता, **नेटवके प्रवेशचा वापर करा** क्लिक करा. पुढील तपशीलसाठी <u>विभाग [34.3.1,](#page-407-0) "ओळख पटवा संरचना"</u> पहा.

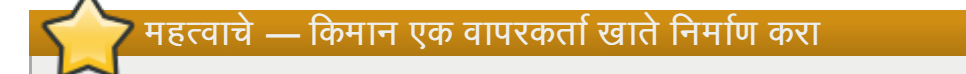

या पद्धतीत किमान एक वापरकतो खाते निर्माण न केल्यास, तुम्ही Red Hat Enterprise Linux ग्राफिकल एन्वायेनमेट मध्ये प्रवेश करू शकणार नाही. प्रतिष्ठापनवेळी तुम्ही ही पद्धत वगळल्यास, <u>विभाग 10.4.2, "ग्राफिकल पर्यावरणात बूट करणे"</u> पहा.

## िटप **—** अगाऊ वापरकताखातेिनमाण करणे

प्रतिष्ठापन पूर्ण झाल्यावर अगाऊ वापरकर्ता खाते प्रणालीमध्ये समावेश करण्यासाठी, **प्रणाली → प्रशासन → वापरकर्ते & गट** नीवडा.

### <span id="page-407-0"></span>34.3.1. ओळख पटवा संरचना

वापरकर्ता निर्माण करा पडद्यावर नेटवर्क प्रवेशचा वापर करा क्लिक केल्यास, वापरकर्त्यांची प्रणालीवर ओळख कशी शक्य आहे हे निर्देशीत करणे आवश्यक आहे. खालील प्रकारच्या वापरकर्ता डाटाबेसपासून नीवडण्यासाठी ड्रॉप-डाउन मेन्यूचा वापर करा:

- फक्त स्थानीय खाते (नेटवर्कवरील वापरकर्ता डाटाबेस प्रवेशजोगी नसल्यावर याचा वापर शक्य आहे)
- **» LDAP** (लाइटवैट डिरेक्ट्री ॲकसेस् प्रोटोकॉल)
- **» NIS** (नेटवर्क इंफॉर्मेशन सर्व्हिस)
- **» Winbind** (Microsoft ॲक्टिव्ह डिरेक्ट्रीसह वापरकरीता)

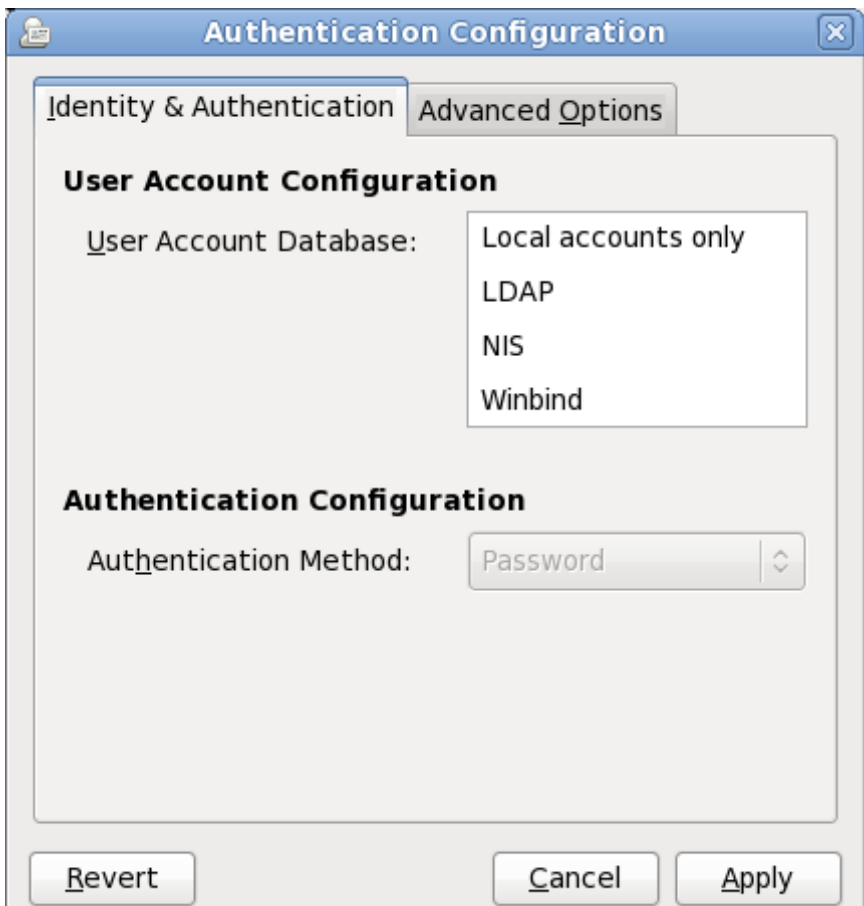

आकृती 34.10. फटबूट ओळख पटवा संरचना पडदा

नेटवर्ककरीता योग्य वापरकर्ता डाटाबेस प्रकार नीवडल्यावर, तुम्ही डाटाबेस प्रकारशी संबंधित अगाऊ माहिती पुरवायला हवी. उदाहरणार्थ, **LDAP** नीवडल्यास, LDAP शोधकरीता *बेस डिस्टिंग्युश्ड् नाव* व LDAP सर्व्हरचा पत्ता निर्देशीत करा. नीवडण्याजोगी वापरकर्ता डाटाबेसशी संबंधित **ओळख पटवा पद्धत** देखील नीवडणे आवश्यक आहे, उदाहरणाथे, एक Kerberos पासवडे, LDAP पासवडे, िकंवा NIS पासवड.

प्रगत पर्याय टॅब तुम्हाला इतर ओळख पटवण्यासाठी पद्धतींचा वापर करण्यास परवानगी देतो, ज्यात फिंगरप्रिंट रिडर्स्, स्मार्ट कार्डस्, व /etc/security/access.conf मधील स्थानीय ॲकसेस् कंट्रोल समाविष्टीत आहे.

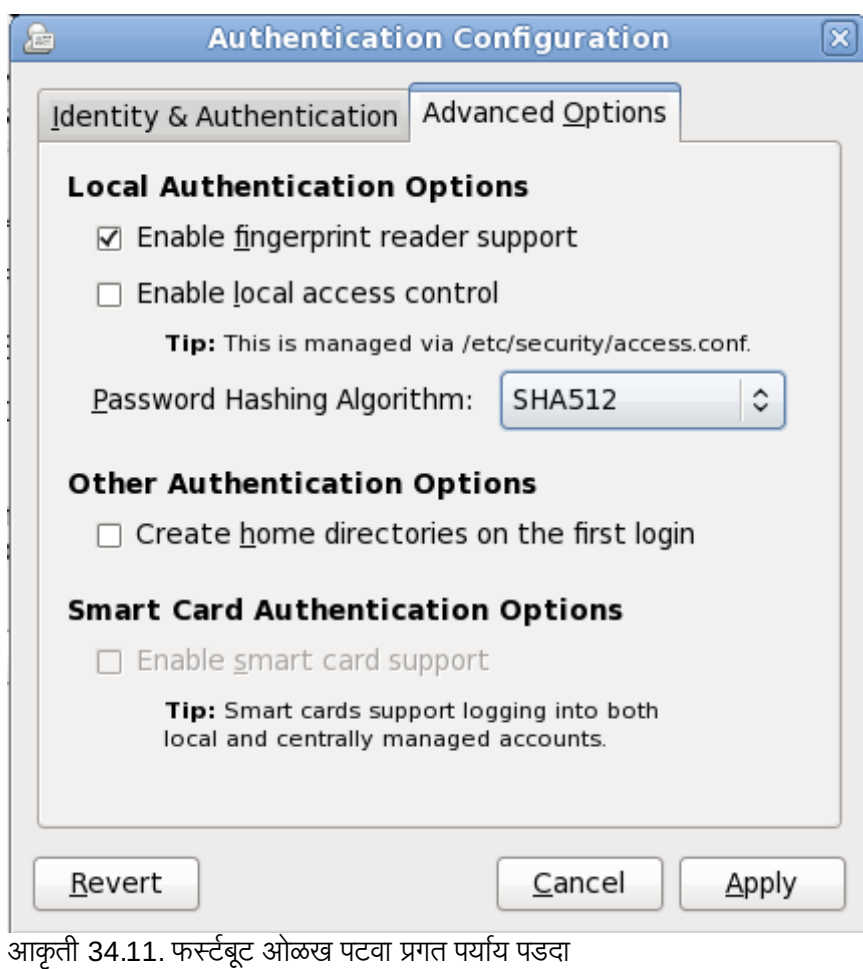

34.4. िदनांक व वेळ

या पडद्याचा वापर प्रणाली घड्याळचे दिनांक व वेळ सुस्थीत करण्यासाठी करा. प्रतिष्ठापननंतर या संरचना बदलण्यासाठी, **प्रणाली** → **प्रशासन → दिनांक & वेळ** नीवडा.

# **Date and Time**

Please set the date and time for the system.

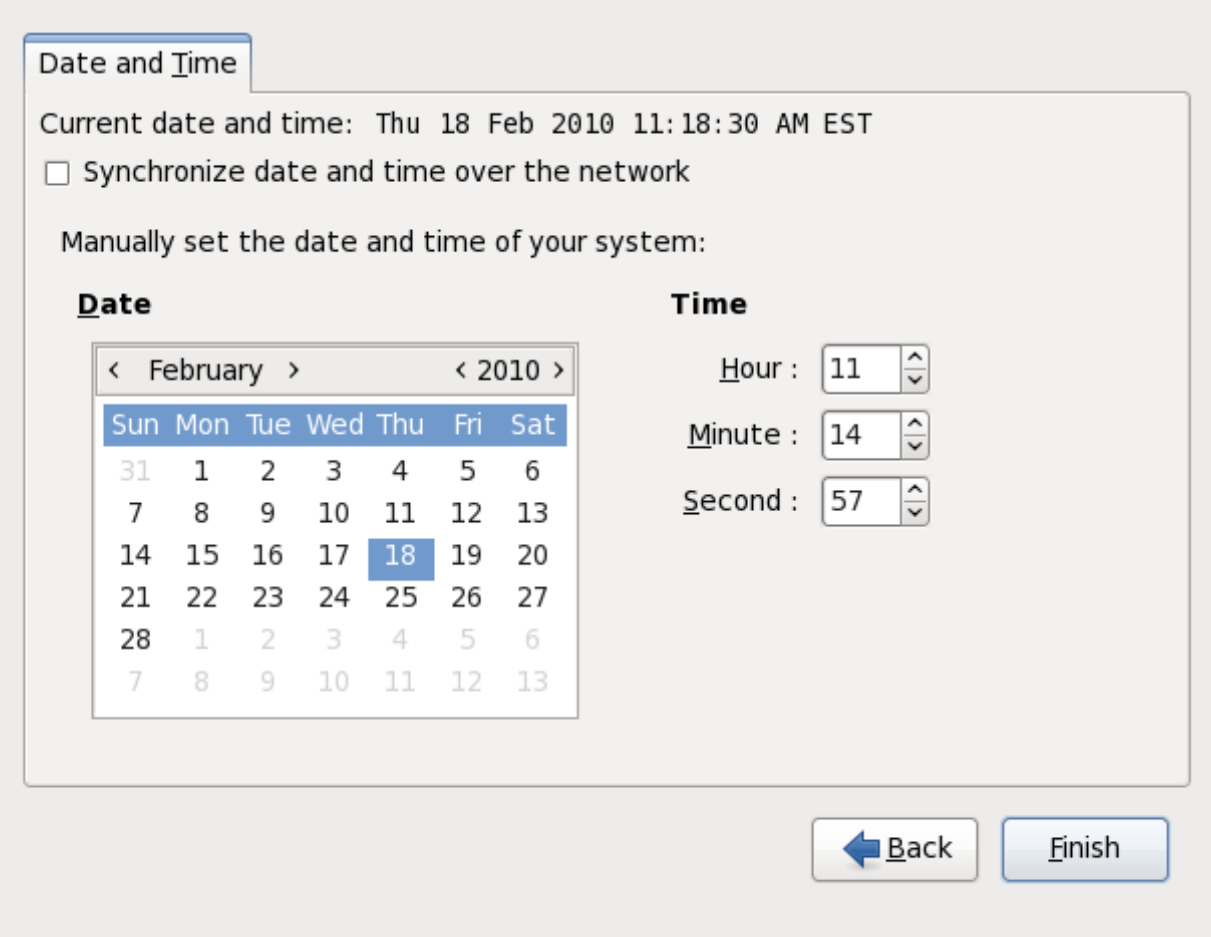

आकृती 34.12. फटबूट िदनांक व वळे पडदा

प्रणालीला *नेटवर्क टाइम प्रोटोकॉल* (NTP) सर्व्हस्र्चा वापर घड्याळाची अत्रुटीता सुस्थीत करण्यासाठी संरचीत करण्याकरीता नेटवर्कवरील दिनांक व वेळची समजुळणी करा चेकबॉक्स क्लिक करा. NTP एकाच नेटवर्कवरील संगणकांसाठी टाइम समजुळवणी सेवा पुरवतो. इंटरनेटवर अनेक पब्लिक NTP सर्व्हर्स् उपलब्ध आहे.

## 34.5. Kdump

Kdump कर्नल क्रॅश डंम्पिंग पद्धती नीवड शक्य किंवा अशक्य करायचे असल्यास या पडद्याचा वापर करा. लक्षात ठेवा हा पर्याय नवीडल्यास, Kdump करीता मेमरी आरक्षीत करणे आवश्यक आहे व ही मेमरी कुठल्याही इतर कारणास्तव उपलब्ध होणार.

# **Kdump**

Kdump is a kernel crash dumping mechanism. In the event of a system crash, kdump will capture information from your system that can be invaluable in determining the cause of the crash. Note that kdump does require reserving a portion of system memory that will be unavailable for other uses.

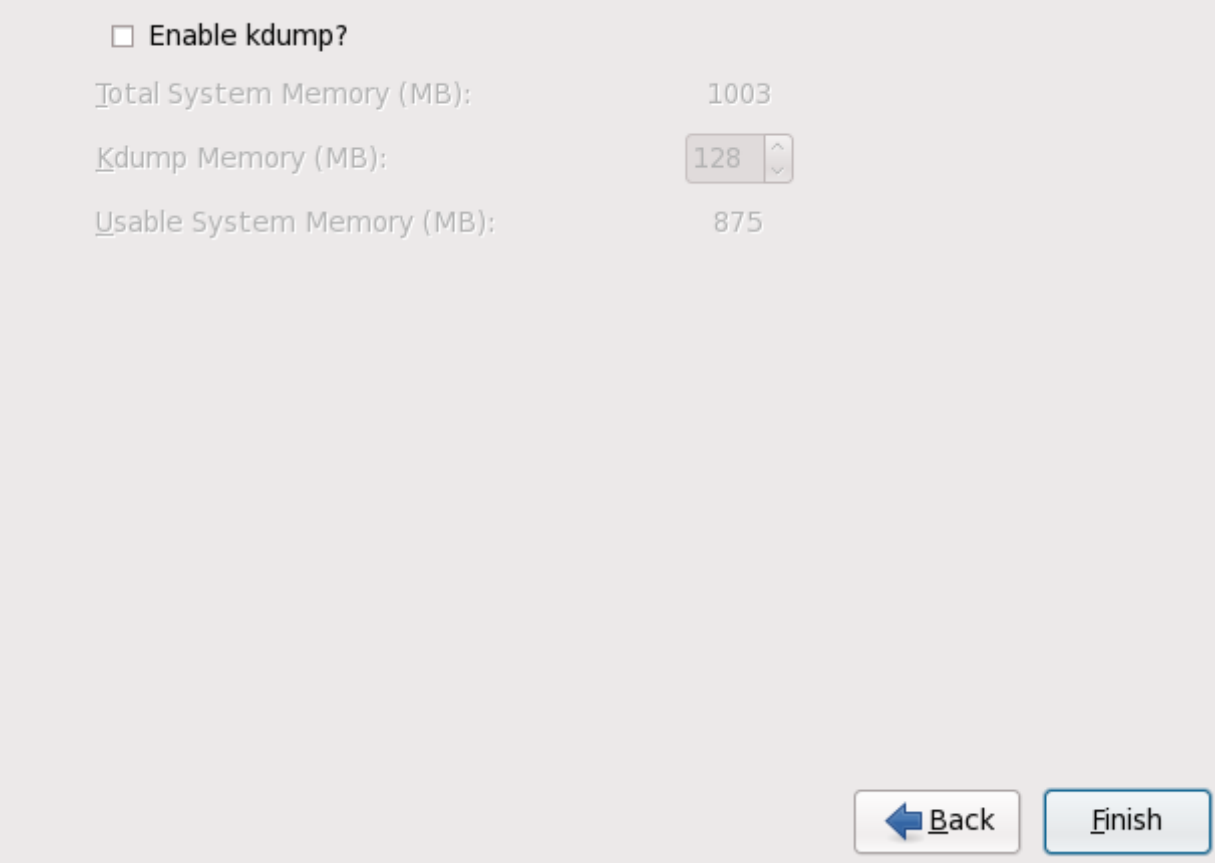

आकृती 34.13. Kdump पडदा

या प्रणालीवर Kdump चा वापर करायचे नसल्यास, पुढे क्लिक करा. Kdumpचा वापर करायचे असल्यास, kdump सुरू करा पयाय नीवडा, 3यानतं र **Kdump** करीता मेमरी आरYीत करा व पुढे"लक करा.

# **Kdump**

Kdump is a kernel crash dumping mechanism. In the event of a system crash, kdump will capture information from your system that can be invaluable in determining the cause of the crash. Note that kdump does require reserving a portion of system memory that will be unavailable for other uses.

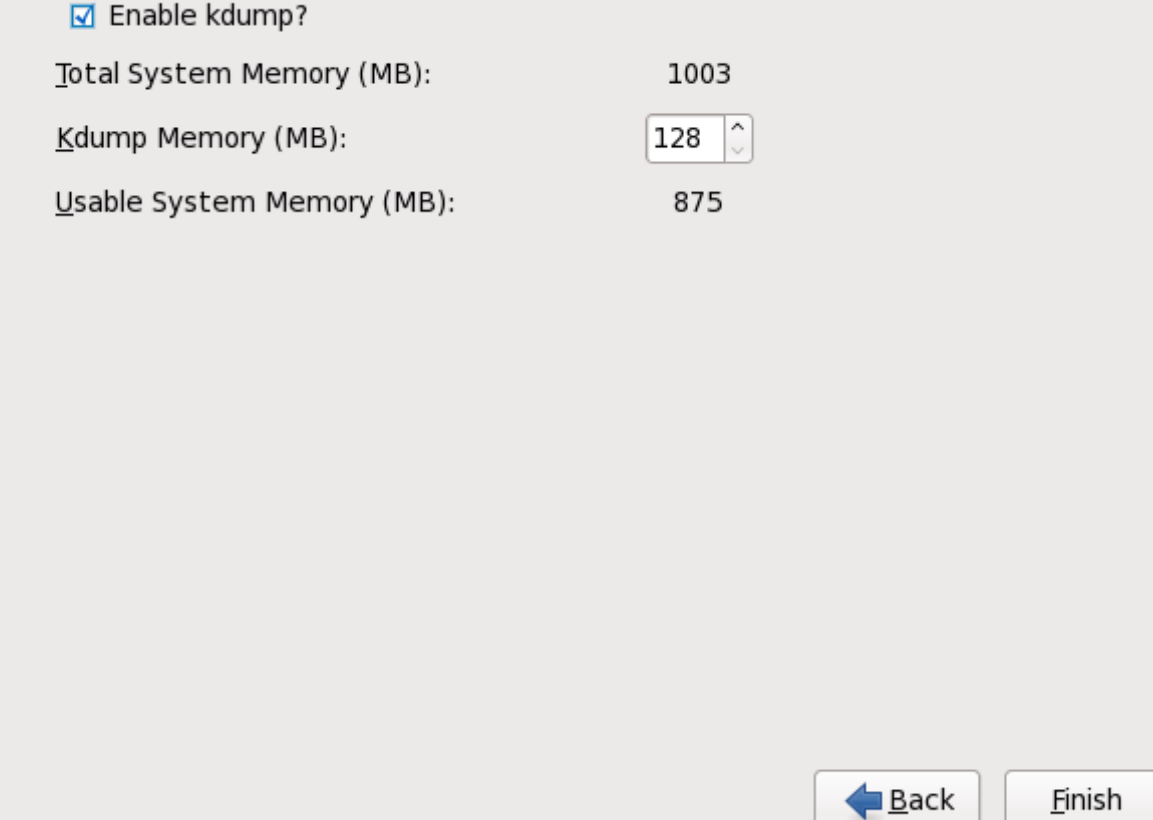

आकृती 34.14. Kdump सुरू केले

# धडा 35. तुमच्या पुढील पद्धती

# <span id="page-412-0"></span>35.1. णाली सुधारीत करणे

Red Hat, Red Hat Enterprise Linux च्या प्रत्येक आवृत्तीच्या समर्थन काळकरीता सुधारीत सॉफ्टवेअर संकूलांचे प्रकाशन करते. सुधारीत संकूल नवीन गुणविशेष, सुधारीत विश्वासर्हता, बग निवारण, किंवा सुरक्षा धोक्यांचे निवारण समावेश करते. प्रणालीच्या सुरक्षाची खात्री पटवर्ण्यासाठी, सतत, व Red Hat ने सुरक्षा घोषणा लागू केल्यानंतर पटकण सुधारणा करा.

## 35.1.1. डाइहर सुधारणा rpm संकुले

सहसा, प्रतिष्ठापीत कर्नलमध्ये नवीन हार्डवेअर करीता समर्थन नसल्यास, Red Hat किंवा हार्डवेअर विक्रेता डाइव्हर सुधारणा उपलब्ध करते. जरी प्रतिष्ठापनवेळी तुम्ही डाइव्हर सुधारणा प्रतिष्ठापीत करू शकतात (Intel व AMD प्रणालीकरीता धडा 6, *Intel व AMD प्रणालींवर प्रतिष्ठापनवेळी [ड](#page-37-0)्र[ा](#page-37-0)[इ](#page-138-0)व्हर्स स[ु](#page-138-0)[धारीत](#page-37-0) करणे* पहा व IBM POWER प्रणालींकरीता धडा 13, *IBM POWER प्रणालींवर प्रतिष्ठापनवेळीचे ड्राइव्हर सुधारीत करणे* पहा) प्रतिष्ठापनवेळी फक्त आवश्यक उपकरणांसाठीच असे करणे सूचवले जाते. इतर सर्व घटनांमध्ये, पहिले प्रतिष्ठापन पूर्ण करा, व नंतर या विभाजनातील वर्णन प्रमाणे ड्राइव्हर सुधारणा rpm संकुल सक्षम उपकरणांकरीता समथन समावशे करा.

प्रणालीला आवश्यक असल्याची खात्री असेपर्यंत ड्राइव्हर सुधारणा rpm प्रतिष्ठापीत करू नका. प्रणालीकरीता निर्देशीत नसलेले ड्राइव्हर सुधारणाप्रतिष्ठापीत केल्यास प्रणालीवर अडचणी निर्माण होऊ शकतात.

आधिपासूनच प्रणालीवर प्रतिष्ठापीत ड्राइव्हर सुधारणांची सूची पाहण्यासाठी, डेस्कटॉपवरील प्र**णली → प्रशासन → सॉफ्टवेअर** समाविष्ट करा*।*काढून टाका क्लिक करा, व विनंती केल्यास रूट पासवर्ड द्या. शोधा टॅब क्लिक करा, kmod- शब्द द्या (अखेरचे -पहा) व **शोधा** क्लिक करा.

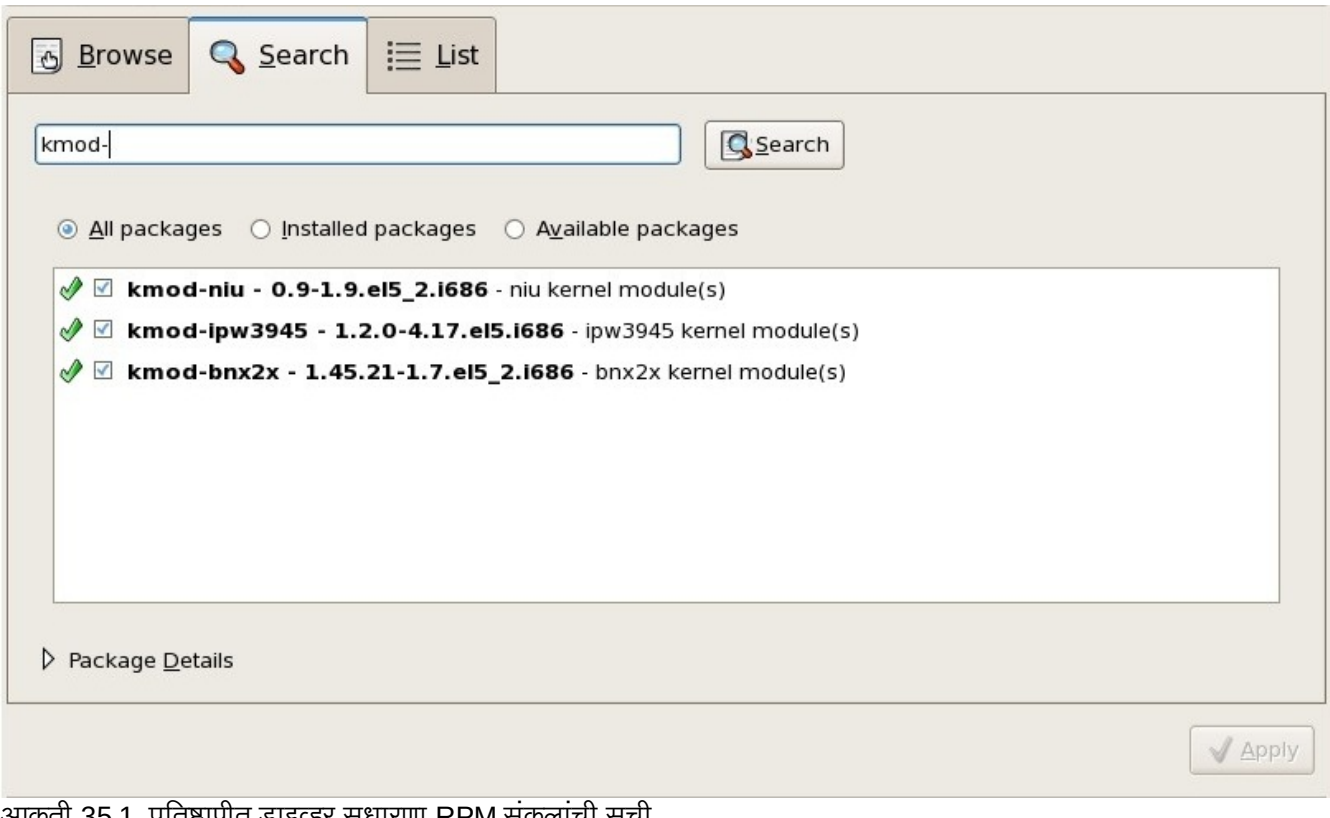

आकृती 35.1. प्रतिष्ठापीत ड्राइव्हर सुधारणा RPM संकुलाची सूची

वैकल्पिकरित्या, तुम्ही आदेश ओळचा वापर, खालील प्रमाणे करू शकता:

```
$ rpm -qa | egrep ^kmod-
```
लक्षात ठेवा **-**, kmod च्या शेवटी आढळते. हे kmod- पासून सुरू होणारे सर्व प्रतिष्ठापीत संकुले सूचीत दाखवते, ज्यात प्रणालीवरील सध्या प्रतिष्ठापीत ड्राइव्हर सुधारणा समाविष्टीत आहे. तिसरे-पक्षीय सुधारणा सॉफ्टवेअर द्वारे पुरवलेले अगाऊ ड्राइव्हर्स् या आऊटपुट मध्ये दाखवले जात नाही. तपशीलसाठी तिसरे-पक्षीय विक्रेताशी संपर्क करा.

नवीन ड्राइव्हर सुधारणा rpm संकूल प्रतिष्ठापीत करण्यासाठी:

1. Red Hat किंवा हार्डवेअर विक्रेता द्वारे निर्देशीत केलेल्या स्थळापासूनच डाइव्हर सुधारणा rpm संकुल डाऊनलोड करा. संकुल फाइल नाव **kmod** (म्हणजेच *कर्नल मॉड्यूल*) सह सुरू होते व या उदाहरण प्रमाणेच स्वरूप आहे:

#### **kmod-ipw3945-1.2.04.17.el6.i686.rpm**

उदाहरणामध्ये, ड्राइव्हर सुधारणा rpm संकुल Intel IPW3945 WiFi ड्राइव्हर सुधारणा पुरवतो Red Hat Enterprise Linux 6 करीता, i686 प्रणालींवरील आवृत्ती क्रमांक 1.2.0-4.17 पुरवतो. Xen कर्नल चालवणाऱ्या प्रणालींकरीता या ड्राइव्हर संकूलांची आवृत्ती समानच राहेल, परंतु संकूल नावात **xen** समाविष्टीत राहेल:

#### **kmod-ipw3945-xen-1.2.04.17.el6.i686.rpm**

ड्राइव्हर सुधारणा rpm संकुले स्वाक्षरीत केलेले संकुले आहेत, व इतर सर्व सॉफ्टवेअर संकुलांप्रमाणे, प्रतिष्ठापनवेळी स्वयंपणे तपासले जाते. ही पद्धत स्वहस्ते सुरू करण्यासाठी, आदेश ओळवर खालील टाइप करा:

```
$ rpm --checksig -v filename.rpm
```
जेथे **filename.rpm** म्हणजे ड्राइव्हर सुधारणा rpm संकुल फाइलचे नाव आहे. यामुळे संकुलची तपासणी मानक Red Hat GPG संकुल स्वाक्षरी कि सह केली जाते जे आधिपासूनच कुठल्याही Red Hat Enterprise Linux 6 प्रणालीवर प्रतिष्ठापीत असते. इतर प्रणालीवरील तपासणी कारणास्तव या किची आवश्यकता असल्यास, त्यांस: <https://www.redhat.com/security/team/key/> येथून प्राप्त करणे शक्य आहे

2. डाऊनलोड केलेली फाइल शोधा व दोनवेळा क्लिक करा. प्रणाली रूट पासवर्डकरीता विचारेल, ज्यानंतर खालील **संकूल** प्रतिष्ठापीत करा पेटी आढळेल:

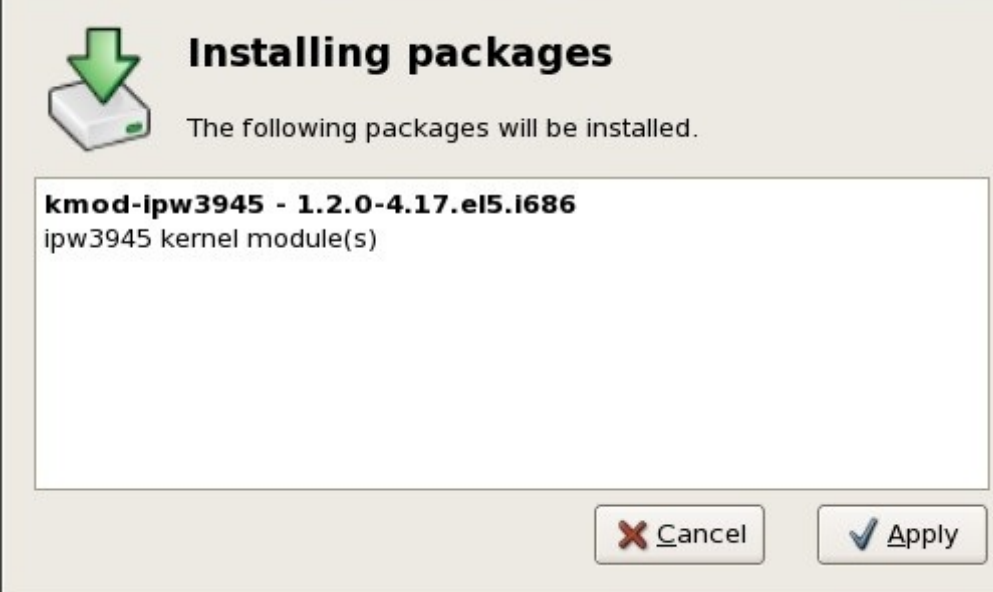

आकृती 35.2. संकुल प्रतिष्ठापनची पेटी

संकूल प्रतिष्ठापन पूर्ण करण्यासाठी **ठिक) आहे** क्लिक करा.

वैकल्पिकरित्या, आदेश ओळवर ड्राइव्हर सुधारणा स्वतः प्रतिष्ठापीत करणे शक्य आहे:

\$ rpm -ivh kmod-ipw3945-1.2.04.17.el6.i686

3. ग्राफिकल प्रतिष्ठापन, किंवा आदेश ओळवरून प्रतिष्ठापन पूर्ण केले असाल, तरी प्रणाली नवीन ड्राइव्हरचा वापर करते याची खात्री करण्यासाठी प्रणालीला पुनः बूट करा.

Red Hat Enterprise Linux च्या पूर्वीच्या कर्नल प्रकाशनसह Red Hat कर्नल एराटा पुरवत असल्यास, प्रणाली प्रतिष्ठापनजोगी ड्राइव्हर सुधारणा वापरण्यास चालू ठेवेल. एराटा सुधारणा नंतर ड्राइव्हर सुधारणा पुनः प्रतिष्ठापीत करायची आवश्यकता नाही. सहसा, जेव्हा Red Hat Enterprise Linux ची नवीन आवृत्ती Red Hat प्रकाशीत करते, तेव्हा पूर्वीच्या आवृतींकरीता सर्व ड्राइव्हर सुधारणा नवीन आवृत्तीमध्ये समाविष्ट केली जाते. तरी, ठराविक डाइव्हर समाविष्ट करणे शक्य नसल्यास, Red Hat Enterprise Linux ची नवीन आवृत्ती प्रतिष्ठापीत केल्यानंतर इतर ड्राइव्हर सुधारणा सुरू करणे आवश्यक असू शकते. या घटनेत, Red Hat किंवा हार्डवेअर विक्रेता तुम्हाला सुधारणाचे स्थान कळवतो.

# 35.2. सुधारणा पूण करणे

णाली सुधारणा सूचवले

अपग्रेड पूर्ण झाल्यानंतर प्रणालीला एकदा पुनः सुरू केल्यास, प्रणाली सुधारणा स्वतः सुरू करा. अधिक माहितीसाठी िवभाग 35.1, "णाली [सुधारीत](#page-412-0) करण"े पहा.

नवीन प्रतिष्ठापन करण्याऐजी पूर्वीच्या प्रकाशन पासून प्रणाली सुधारीत करायचे असल्यास, तुम्हाला संकुल संचातील बदल विश्लेषीत करावे लागेल. विभाग 9.11.2, "इंस्टॉलरचा वापर करून सुधारणा करणे", विभाग [16.13.2,](#page-184-0) "इंस्टॉलरचा वापर करून सुधारणा करणे", किंवा विभाग [23.12.1,](#page-271-0) "इंस्टॉलरचा वापर करून सुधारणा करणे" (प्रणाली आर्किटेक्चरवर आधारीत) मूळ प्रणालीसाठी संकुल सूची निर्माण करण्यास सूचवते. या सूचीचा वापर तुम्ही नवीन प्रणाली मूळ प्रणाली स्तराच्या नजीक आणण्यासाठी करू शकता.

बरेच सॉफ्टवेअर रेपॉजिटरी संरचना **release** मध्ये समाप्त होणाऱ्या संकुलमध्ये साठवले जातात. प्रतिष्ठापीत रेपॉजिटरीज् करीता जुणी संकुल सूची तपासा:

**awk '{print \$1}' ~/old-pkglist.txt | grep 'release\$'**

आवश्यकता असल्यास, इंटरनेटवरील मुळ स्रोत पासून हे संकूले प्राप्त करा व प्रतिष्ठापीत करा. **yum** व व Red Hat Enterprise Linux प्रणालीवरील इतर सॉफ्टवेअर व्यवस्थापन उपकरणांद्वारे वापरकरीता रेपॉजिटरी संरचना संकुले प्रतिष्ठापीत करण्यसाठी मूळ स्थळावरील सूचना पाळा.

इतर न आढळलेल्या सॉफ्टवेअर संकुलांची सूची निर्माण करण्यासाठी खालील आदेश चालवा:

```
awk '{print $1}' ~/old-pkglist.txt | sort | uniq > ~/old-pkgnames.txt
rpm -qa --qf '%{NAME} ' | sort | uniq > ~/new-pkgnames.txt
diff -u ~/old-pkgnames.txt ~/new-pkgnames.txt | grep '^-' | sed 's/^-//' >
/tmp/pkgs-to-install.txt
```
आत्ता yum आदेशचा वापर करून, जूणे सॉफ्टवेअर पूर्व स्थितीत आणण्यासाठी **/tmp/pkgs-to-install.txt** या फाइलचा वापर करा:

```
su -c 'yum install `cat /tmp/pkgs-to-install.txt`'
```
## सॉफ्टवेअर आढळले नाही

Red Hat Enterprise Linux प्रकाशन अंतर्गत संकूलांमधील बदलमुळे, ही पद्धत प्रणालीवरील सर्व सॉफ्टवेअर पूर्वस्थितीत नेणार नाही अशी शक्यता आहे. प्रणालीवरील सॉफ्टवेअरची तुलना करण्यासाठी तुम्ही वरील पद्धतींचा वापर करू शकता, व आढळलेल्या कुठल्याही अडचणींचे उत्तरे शोधू शकता.

## मह3वाचे**—** सॉJटवेअर रेपॉIजटरीजकरीता वेश आवgयक असूशकते

ग्राफिकल वातावरणकरीता जाण्यासाठी, तुम्हाला *रेपॉजिटरी* पासून अगाऊ सॉफ्टवेअर प्रतिष्ठापीत करावे लागेल. Red Hat Network सबस्क्रिपशनकरीता प्रवेश तुम्ही इंटरनेटद्वारे करू शकता किंवा Red Hat Enterprise Linux प्रतिष्ठापन DVD चा रेपॉजिटरी म्हणून वापर करा. विभाग 35.3.1, "आदेश ओळपासून सॉफ्टवेअर रेपॉजिटरीजकरीता प्रवेश समर्थीत करा" पहा.

## मह3वाचे**—** हेिवभाग **System z** करीता लागूहोत नाही

System z वरील ग्राफिकल वापरकर्ता संवादचा वापर करण्यासाठी, vncserver चा वापर करा.

मजकूर प्रवेशचा वापर करून प्रतिष्ठापन केले असल्यास व ग्राफिकल प्रवेश करायचे असल्यास, खालील पद्धत लागू करा.

1. आधिपासूनच रूट नसल्यास, वापरकर्त्यांना **root** खाते वापरण्यास परवानगी द्या:

**su -**

विनंती केल्यावर प्रशासन पासवर्ड पुरवा.

2. असे आधिपासूनच न केल्यास, X विंडो सिस्टम व ग्राफिकल डेस्टॉप एन्वार्यनमेंट प्रतिष्ठापीत करा. उदाहरणार्थ, GNOME डेस्कटॉप एन्वार्यनमेंट प्रतिष्ठापीत करण्यासाठी, या आदेशचा वापर करा:

**yum groupinstall "X Window System" "GNOME Desktop Environment"**

KDE डेस्कटॉप एन्वार्यनमेंट प्रतिष्ठापीत करण्यासाठी, खालील वापरा:

**yum groupinstall "X Window System" KDE**

XFCE डेस्कटॉप एन्वार्यनमेंट प्रतिष्ठापीत करण्यासाठी, खालील वापरा:

**yum groupinstall "X Window System" XFCE**

Red Hat Enterprise Linux प्रणलीचे डाऊनलोड व अगाऊ सॉफ्टवेअर प्रतिष्ठापन सुरू असताना या पद्धतीला काहिक वेळ लागू शकतो. मूळ प्रतिष्ठापन स्रोतवर आधारीत तुम्हाला प्रतिष्ठापन मिडिया पुरवण्याची आवश्यकता असू शकते.

3. **/etc/initab** संपादीत करण्यासाठी खालील आदेश चालवा:

**vi /etc/inittab**

- 4. **insert** मोडम[येजाOयासाठी **I** िक दाबा.
- 5. मजकूर **initdefault** समािव7ीत असलेली ओळ शोधा. 0मांक **3** ऐवजी **5** करा.
- 6. : wq टाइप करा व फाइल साठवण्यासाठी Enter कि दाबा व vi मजकूर संपादकातून बाहेर पडा.

reboot आदेशचा वापर करून प्रणाली पुनः सुरू करा. प्रणाली पुनः सुरू होईल व ग्राफिकल प्रवेश आढळेल.

ग्राफिकल प्रवेशसह कुठल्याही प्रकारच्या अडचणी आढळल्यास, धडा 10, *IBM किंवा AMD प्रणालीवर प्रतिष्ठापन संबंधीत त्रूटीनिवारण* पहा.

## <span id="page-415-0"></span>35.3.1. आदेश ओळपासून सॉफ्टवेअर रेपॉजिटरीजकरीता प्रवेश समर्थीत करा

सॉफ्टवेअर रेपॉजिटरीद्वारे Red Hat Enterprise Linux प्रणालीवर सॉफ्टवेअर प्रतिष्ठापीत करणे सर्वसाधारण पर्याय आहे. repositories through the Internet with your Red Hat Network सबस्क्रिप्शनद्वारे इंटरनेटसह तुम्ही Red Hat Enterprise Linux रेपॉजिटरीकरीता प्रवेश प्राप्त करू शकता. किंवा Red Hat Enterprise Linux प्रतिष्ठापन DVD ला रेपॉजिटरी म्हणून वापर करू शकता. ऑनलाइन रेपॉजिटरीद्वारे प्रवेशजोगी सॉफ्टवेअर प्रतिष्ठापन DVD वरील उपल्बध सॉफ्टवेअरपेक्षा जास्त सुधारीत राहते. पुढे, ऑनलाइन रेपॉजिटरीजकरीता प्रवेश प्राप्त करण्यासाठी वायर्ड नेटवर्क जोडणी उपलब्ध असेपर्यंत प्रणालीला प्रतिष्ठापन DVDचा वापर रेपॉजिटरी म्हणून करण्यासाठी संरचीत करण्याऐवजी, Red Hat Enterprise Linux प्रणालीला संरचीत करणे जास्त सोपे असते.

### 35.3.1.1. इंटरनेट द्वारे सॉफ्टवेअर रेपॉजिटरीज करीता प्रवेश समर्थीत करणे

प्रतिष्ठापन कार्यवेळी Red Hat Network सबस्क्रिप्शन क्रमांक पुरवल्यास, प्रणाली आधिपासूनच इंटरनेट द्वारे Red Hat Enterprise Linux रेपॉजिटरीज करीता प्रवेशसाठी संरचीत केली जाते. तरी, इंटरनेटकरीता प्रणाली प्रवेश प्राप्त करू शकते याची खात्री करा. अस्तित्वातील, वार्यड् कनेक्शन उपलब्ध असल्यास, हे कार्य सोपे असते:

1. आधिपासूनच रूट नसल्यास, वापरकर्त्यांना **root** खाते वापरण्यास परवानगी द्या:

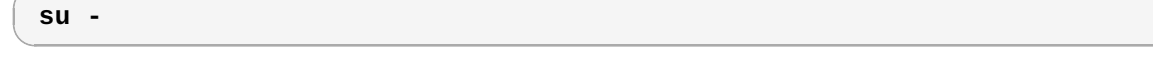

- 2. प्रणाली नेटवर्कशी जुळले आहे याची खात्री करा. लक्षात ठेवा नेटवर्क दोन साधने एवढे छोटे असू शकते एक संगणक व बाहेरील मोडेम/राऊटर.
- 3. system-config-network चालवा. नेटवर्क संरचना उपकरण सुरू होते व कृती नीवडा पडदा दाखवते.
- 4. साधन संरचना नीवडा व **Enter** दाबा. नेटवक संरचना साधन साधन नीवडा पडदासह णालीवरील नेटवक संवादांची सूची दाखवतो. पूर्वनिर्धारीतपणे पहिल्या संवादाचे नाव eth0 असे असते.
- 5. संरचनाकरीता नेटवर्क संवाद नीवडा व**Enter** दाबा. नेटवर्क संरचना उपकरण तुम्हाला **नेटवर्क संरचना** पडद्यावर नेते.
- 6. तुम्ही स्वतः स्टॅटिक IP, गेटवे, व DNS सर्व्हर्स या पडद्यावर संरचीत करू शकता किंवा पूर्वनिर्धीरीत मूल्ये स्वीकारण्यासाठी हे क्षेत्र <u>र्रि</u>कामे ठेवू शकता. संरचना नीवडल्यावर, **ठिक आहे** नीवडा, व Enter दाबा. नेटवर्क संरचना उपकरण तुम्हाला **उपकरण** नीवडा पडद्यावर नेते.
- 7. साठवा नीवडा व Enter दाबा. नेटवर्क संरचना उपकरण तुम्हाला उपकरण नीवडा पडद्यावर नेते.
- 8. साठवा**&**बाहेर पडा नीवडा व **Enter** दाबा. नेटवक संरचना उपकरण संरचना साठवतेव बाहरे पडत.े
- 9. **ifup** *interface* चालवा, जेथ*i*े *nterface* Bहणजेनेटवक संवाद Hयांस तुBही नेटवक संरचना उपकरणसह संरचीत केले. उदाहरणार्थ, ifup eth0 चालवा व eth0 सुरू करा.

डायल-अप किंवा वायरलेस इंटरनेट जोडणीची संरचना जास्त क्लिष्ठ आहे व या पुस्तिकेत समावेश करण्याजोगी नाही.

#### 35.3.1.2. Red Hat Enterprise Linux प्रतिष्ठापन DVD यास सॉफ्टवेअर रेपॉजिटरी म्हणून वापर करणे

Red Hat Enterprise Linux प्रतिष्ठापन DVDचा सॉफ्टवेअर रेपॉजिटरी म्हणून वापर करण्यासाठी, फिजिकल डिस्क म्हणून, किंवा ISO प्रतिमा फाइल म्हणून.

- 1. फिजिकल DVD चा वापर करत असल्यास, संगणकात डिस्क अंतर्भूत करा.
- 2. आधिपासूनच रूट नसल्यास, वापरकर्त्यांना **root** खाते वापरण्यास परवानगी द्या:

**su -**

3. रेपॉजिटरीकरीता *माऊंट पॉईंट* निर्माण करा:

```
mkdir -p /path/to/repo
```
जेथे*/path/to/repo* रपे ॉIजटरीचेथळ आह,े उदाहरणाथ, **/mnt/repo**

4. DVD ला नुकतेच निर्मीत निर्देशीत माउंट पॉईंटवर *माउंट* करा. फिजीकल डिस्कचा वापर करत असल्यास, तुम्हाला DVD ड्राइव्हचे *साधन नाव* माहिती असायला हवे. cat /proc/sys/dev/cdrom/info आदेशसह तुम्ही प्रणालीवरील CD िकंवा DVD डाइहचेनाव शोधूशकता. णालीवरील पिहली CD िकंवा DVD डाइहचेनाव **sr0** असत.े साधनाचेनाव माहिती असल्यावर, DVD माउंट करा:

#### **mount -r -t iso9660 /dev/***device\_name /path/to/repo*

उदाहरणाथ: **mount -r -t iso9660 /dev/sr0 /mnt/repo**

डिस्कची ISO प्रतिमा फाइलचा वापर करत असल्यास, प्रतिमा फाइलला याप्रमाणे माऊंट करा:

```
mount -r -t iso9660 -o loop /path/to/image/file.iso /path/to/repo
```
#### उदाहरणाथ: **mount -r -o loop /home/root/Downloads/RHEL6-Server-i386-DVD.iso /mnt/repo**

प्रतिमा फाइल समाविष्टीत स्टोरेज उपकरण स्वतः माऊंट केले असल्यास तुम्ही प्रतिमा पाइल माऊंट करू शकता, हे लक्षात ठेवा. उदाहरणार्थ, प्रणाली बूट होतेवेळी स्वयंरित्या माऊंट न होणाऱ्या हार्ड डाइव्हवर प्रतिमा फाइल साठवली गेल्यास, हार्ड ड्राइव्हवरील साठवलेली प्रतिम फाइल माऊंट करण्यापूर्वी हार्ड ड्राइव्ह माऊंट करणे आवश्यक आहे. बूट वेळी स्वयरित्या माऊंट .<br>नसलेले व प्रथम विभाजनातील **Downloads** डिरेक्टीतील प्रतिमा फाइल समाविष्ट असलेली **/dev/sdb** नामांकीत हार्ड डाइह गृहीत धरा:

```
mkdir /mnt/temp
mount /dev/sdb1 /mnt/temp
mkdir /mnt/repo
mount -r -t iso9660 -o loop mount -r -o loop /mnt/temp/Downloads/RHEL6-
Server-i386-DVD.iso /mnt/repo
```
स्टोरेज उपकरण माऊंट नाही याची खात्री असल्यास, सध्याच्या माऊंट्स्ची सूची प्राप्त करण्यासाठी mount आदेश चालवा. साधनाच्या नावाची किंवा स्टोरेज साधनाच्या विभाजन क्रमांकाची खात्री नसल्यास, **fdisk -1** चालवा व आऊटपुट मध्ये ओळखण्याचा प्रयत्न करा.

- 5. नवीन *रेपो फाइल /etc/yum.repos.d/ डि*रीक्ट्रीमध्ये निर्माण करा. **.repo** मध्ये समाप्त न होईपर्यंत, फाइलचे नाव मह3वाचेनाही. उदाहरणाथ, **dvd.repo** वभािवक पयाय आह.े
	- a. रेपो फाइलकरीता नाव नीवडा व त्यांस **vi** मजकूर संपादकसह नवीन फाइल म्हणून उघडा . उदाहरणार्थ:

```
vi /etc/yum.repos.d/dvd.repo
```
- b. **insert** मोडमध्ये जाण्यासाठी **I** कि दाबा.
- c. रेपॉजिटरीचे तपशील द्या. उदाहरणार्थ:

```
[dvd]
baseurl=file:///mnt/repo/Server
enabled=1
gpgcheck=1
gpgkey=file:///etc/pki/rpm-gpg/RPM-GPG-KEY-redhat-release
```
रेपॉजिटरीचे नाव चौकोन कंसात निर्देशीत केले जाते — या उदाहरणात, **[dvd]**. नाव महत्वाचे नाही, परंतु काहितरी योग्य व ओळखण्याजोगी नीवडा.

Red Hat Enterprise Linux सहर ितापन DVD करीता **/Server** सह, िकंवा Red Hat Enterprise Linux क्लाएंट प्रतिष्ठापन DVD करीता **/Client** सह सफिकस असलेले, **baseurl** मध्ये पूर्व निर्मीत केलेल्या माउंट पॉईंटकरीता मार्ग समाविष्टीत असायला हवे, असे निर्देशीत करणारी ओळ.

- d. **Esc** िक दाबा व **insert** मोड मधून बाहरे पडा.
- e. : wq टाइप करा व फाइल साठवण्यासाठी Enter कि दाबा व vi मजकूर संपादकातून बाहेर पडा.
- f. DVD पासून सॉफ्टवेअर प्रतिष्ठापीत किंवा सुधारीत केल्यावर, निर्माण केलेली repo फाइल नष्ट करा.

# धडा 36. मूळ प्रणालीची प्राप्ति

जेव्हा गोष्टी चुकीच्या होतात, समस्या सोडवायचे मार्ग आहेत. तरीही, या पद्धतींसाठी तुम्ही प्रणालीस नीट समजणे आवश्यक आहे. हा धडा वर्णन करतो कसे रेस्क्यु मोडमध्ये, एकमेव-वापरकर्ता मोडमध्ये, आणि आणीबाणी मोडमध्ये बूट करावे, जेथे तुम्ही प्रणाली ठीक करण्यासाठी तुमचे स्वतःचे ज्ञान वापराल.

# 36.1. रेस्क्यु मोड

### 36.1.1. सामान्य समस्या

तुम्हास यापैकी एका रिकवरी मोडमध्ये बूट करावे लागू शकते खालीलपैकी कोणत्याही कारणासाठी:

- सर्वसाधरणपणे Red Hat Enterprise Linux (रनलेवल 3 किंवा 5) मध्ये बूट करणे अशक्य.
- तुम्हास हार्डवेअर किंवा सॉफ्टवेअर समस्या आहेत, आणि तुम्हास तुमच्या प्रणालीच्या हार्ड ड्राइवमधून काही महत्वाच्या फाइली च्यायच्य आहेत.
- ∍ तम्ही रूट पासवर्ड विसरलात.

#### 36.1.1.1. Red Hat Enterprise Linux मध्ये बूट करणे अशक्य

ही अडचण सहसा Red Hat Enterprise Linux प्रतिष्ठापीत केल्यानंतर इतर कार्य प्रणालीचे प्रतिष्ठापन पूर्ण झाल्यावर निर्माण होते. संगणकावर इतर कार्य प्रणाली प्रतिष्ठापीत नाही असे काहिक कार्य प्रणली गृहीत धरतात. मास्टर बूट रेकॉर्ड (MBR) मधील GRUB बूट लोडर मूळ स्वरूपात खोडून पुनः लिहीले जाते. बूट लोडरला या स्वरूपात लिहीले असल्यास, जोपर्यंत तुम्ही रेस्क्यू मोड मध्ये प्रवेश करत नाही व बूट लोडर पुनः संरचीत करत नाही तोपर्यंत Red Hat Enterprise Linux बूट करणे शक्य नाही.

वेगळी सामान्य समस्या उद्भवते जेव्हा विभाजन उपकरण वापरले जाते विभाजन पुनःआकारित करण्यासाठी किंवा मोकळ्या जागेवर नविन विभाजन निर्माण करण्यासाठी प्रतिष्ठापना नंतर, आणि हे तुमच्या विभाजनांचा क्रम बदलते. जर तुमच्या **/** विभाजनाचा विभआजन क्रमांक बदलला, तर बूट लोडर त्यास शोधू शकणार नाही विभाजन आरोहित करण्यासाठी. ही समस्या सोडवण्यासाठी, रेस्क्यू मोडमध्ये बूट करा आिण **/boot/grub/grub.conf** फाइलम[येबदल करा.

रेस्क्यू एन्वार्यनमेंट पासून GRUB बूट लोडर पुनः कसे प्रतिष्ठापीत करायचे यांवर सूचनांकरीता, विभाग 36.1.2.1, "बूट लोडर पुनःप्रतिष्ठापित करणे" पहा.

#### 36.1.1.2. हार्डवेअर/सॉफ्टवेअर समस्या

या भागात विविध प्रकारच्या स्थिती समाविष्टीत आहे. दोन उदाहरणात बट लोडर संरचना फाइलमध्ये अपयशी हार्ड डाइव्हस व अवैध रूट डिव्हाइस किंवा कर्नलसमाविष्टीत आहे. यापैकी कूठलेही आढळल्यास, तुम्ही Red Hat Enterprise Linux मध्ये बूट करू शकणार नाही. तरी, एकाही प्रणाली रिकवरी मोड्स मध्ये बूट केल्यास, तुम्ही किमान अडचणीचे निवारण किंवा महत्वाच्या फाइल्स्चे प्रत प्राप्त करू शकाल.

#### 36.1.1.3. रूट पासवर्ड

तुम्ही तुमचा रूट पासवर्ड विसरल्यास काय करू शकता? त्यास निराळ्या पासवर्डावर पुनःनिर्धारित करण्यासाठी, रेस्क्यु मोड किंवा <u>सिंगल-युजर मोडमध्ये बूट करा, आणि passwd आदेश वापरा रूट पासवर्ड पुनःनिर्धारित करण्यासाठी.</u>

## 36.1.2. रेस्क्य मोडमध्ये बूट करणे

रेस्क्यू मोड CD-ROM, किंवा प्रणालीवरील हार्ड ड्राइव्ह ऐवजी काहिक इतर बूट पद्धती, पासून लहान Red Hat Enterprise Linux एन्वार्यनमेंट पूर्णतया बूट करण्यास सुविधा पुरवते.

नावाप्रमाणे, रेस्क्य मोडचा वापर तुम्हाला अडचणीतून बाहेर काढण्यासाठी आहे. सर्वसाधारण कार्यवेळी, Red Hat Enterprise Linux प्रणालीतील हार्ड ड्राइव्हवरील फाइलचा वापर करते — कार्यक्रम चालवणे, फाइल्स् साठवणे व अधिक.

तरी, Red Hat Enterprise Linux द्वारे प्रणालीतील हार्ड ड्राइव्हवरील फाइल्स् करीता प्रवेश प्राप्त करणे अशक्य होण्याची घटना आढळू शकते.जरी हार्ड ड्राइव्ह पासून Red Hat Enterprise Linux चालवणे शक्य नाही, तरी रेस्क्यू मोडचा वापर करून, प्रणालीतील हार्ड ड्राइव्हवरील साठवलेल्या फाइलसाठी प्रवेश प्राप्त करणे शक्य आहे.

रेस्क्यू मोडमध्ये बूट करण्यासठी, खालील पद्धतींचा <sup>[\[12\]](#page-422-0)</sup> वापर करून प्रणाली बूट करणे शक्य व्हायला हवे:

- <span id="page-419-0"></span>बूट CD-ROM िकंवा DVD पासून णालीला कन.
- » प्रणाली इतर प्रतिष्ठापन बूट माध्यमावरून बूट करून, जसे USB फ्लॅश यंत्रे.
- Red Hat Enterprise Linux ितापन DVD पासून णालीला बूट कन.

एकदा तुम्ही वर्णन केल्यापैकी एखादी पद्धत वापरून बूट केले, की कळशब्द rescue कर्नल पॅरामीटर म्हणून समाविष्ट करा. उदाहरणार्थ, x86 प्रणालीसाठी, खालील आदेश प्रतिष्ठापन बूट प्रॉम्प्टवर टाइप करा:

#### **linux rescue**

तुम्हाला काहिक मूळ प्रश्नांची उत्ते द्याची आहेत, व त्याकरीता कुठल्या भाषेचा वापर करायचे समाविष्टीत आहे. वैध रेस्क्यू प्रतिमा कुठे स्थित आहे याकरीता विचारले जाईल. स्थानीय CD-ROM, हाॅर्ड ड्राइव्ह, NFS प्रतिमा, FTP, किंवा HTTP पासून नीवडा. नीवडलेल्या स्थळावर वैध प्रतिष्ठापन ट्री समाविष्ट असणे आवश्यक आहे, व प्रतिष्ठापन ट्री त्याच Red Hat Enterprise Linux आवृत्तीचे असावे ज्यापासून Red Hat Enterprise Linux डिस्क बूट केले. रेस्क्यू मोड सुरू करण्यासाठी बूट CD-ROM किंवा इतर मिर्डियाचा वापर केल्यासthप्रतिष्ठापन ट्री त्याच ट्री पासून जेथून मिडियाचे निर्माण केले. हार्ड ड्राइव्ह, NFS सर्व्हर, FTP सर्व्हर किंवा HTTP सर्व्हर वर प्रतिष्ठापन टी सेटअप करण्यासाठी या पस्तिकाचे पूर्वीचे विभाग पहा.

जर तुम्ही बचाव प्रतिमा निवडली जिला नेटवर्क जोडणीची गरज नाही, तर तुम्हास नेटवर्क जोडणी स्थापित करावी कि नीही हे विचारले जाईल. नेटवर्क जोडणी उपयुक्त आहे जर तुम्हास फाइली वेगळ्या संगणकावर बॅकअप कराच्या असतील किंवा काही RPM संकुले भागलेल्या नेटवर्क ठिकाणावरून प्रतिष्ठापित करायची असतील, उदाहरणादाखल.

खालील संदशे दाखवला जातो:

रेस्क्यू एन्वार्यनमेंट आत्ता Linux प्रतिष्ठापन ओळखण्याचा प्रयत्न करते व त्यांस /mnt/sysimage डिरेक्ट्री अंतर्गत माऊंट करते. त्यानंतर तुम्ही प्रणालीकरीता आवश्यक बदल करू शकाल. या पद्धतसह पुढे जायचे असल्यास 'पुढे चला' नीवडा. 'फक्त-वाचणीय' नीवड करून तुम्ही फाइलप्रणालीला फक्त-वाचणीय म्हणून माऊंट करण्यास नीवडू शकता. काहिक कारणास्तव ही पद्धत अपयशी ठरल्यास तुम्ही 'वगळा' नीवडू शकता व ही पद्धत वगळली जाईल व तुम्हाला कमांड शेल प्रस्तुत केली जाईल.

जर तुम्ही **चालू ठेवा** निवडले, तर तो तुमची फाइल प्रणाली **/mnt/sysimage/** निर्देशिके अंतर्गत आरोहित करण्याचा प्रयत्न करतो. जर तो विभाजन आरोहित करण्यास असमर्थ झाला, तर तो तुम्हास सुचित करतो. जर तुम्ही **फक्त-वाचन** निवडले असेल, तर तो तुमची फाइल प्रणाली **/mnt/sysimage/** या निर्देशिके अंतर्गत आरोहित करण्याचा प्रयत्न करतो, पण फक्त-वाचन मोडमध्ये. जर तुम्ही **Skip** निवडले, तुमची फाइल प्रणाली आरोहित केली जात नाही. Skip निवडा जर तुम्हास तुमची फाइल प्रणाली खराब झाल्याचे वाटत असेल.

एकदा तुमची प्रणाली रेस्क्यु मोडमध्ये आली, की VC (virtual console) 1 आणि VC 2 वर प्रॉम्प्ट प्रकट होतो (Ctrl-Alt-F1 कळ जोडी वापरा VC 1 आिण **Ctrl**-**Alt**-**F2** िमळवOयासाठी VC 2 िमळवOयासाठी):

#### **sh-3.00b#**

जर तुम्ही चालू ठेवा निवडले तुमची विभाजने आपोआप आरोहित करण्यासाठी आणि ते यशस्वीरित्या आरोहित झाले, तर तुम्ही सिंगल-युजर मोडमध्ये आहात.

जरी तुमची फाइल प्रणाली आरोहित असली, मुलभूत रूट विभाजन रेस्क्यू मोडमध्ये तात्पुरते रूट विभाजन असते, प्रणालीचे सामान्य वापरकर्ता रीतीमधील (रनलेवल ३ किंवा ५) मधील रूट विभाजन नाही. जर तुम्ही फाइल प्रणाली आरेहित करणे निवडले आणि ती यशस्वीरित्या आरोहित झाली, तर तुम्ही रेस्क्यू मोड पर्यावरणाचे रूट विभाजन तुमच्या प्रणालीच्या रूट विभाजनावर बदलू शकता खालील आदशे चालवून:

#### **chroot /mnt/sysimage**

हे उपयुक्त आहे जर तुम्हास **rpm** सारखे आदेश चालवायची गरज असेल ज्यांना तुमचे रूट विभाजन **/** म्हणून आरोहित करण्याची गरज असते. **chroot** पर्यावरणाबाहेर जाण्यासाठी. exit आदेश टाइप करा प्रॉम्प्टवर परत जाण्यासाठी.

जर तुम्ही टाळा निवडले असेल, तर तुम्ही अजुनही विभाजन किंवा LVM2 तार्कीक खंड स्वहस्ते रेस्क्यु मोडमध्ये आरोहित करण्याचा प्रयत्न करू शकता **/foo** सारख्या डिरेक्ट्री निर्माण करून, आणि खालील आदेश टाइप करून:

```
mount -t ext4 /dev/mapper/VolGroup00-LogVol02 /foo
```
वरील आदेशमध्ये, */foo* म्ङणजे तुम्ही निर्माण केलेली डिरेक्ट्री आहे व /dev/mapper/VolGroup00-LogVol02 म्हणजे माऊं ट करOयाजोगी LVM2 लॉजीकल वॉ]यमू आह.े िवभाजनचेकार **ext2** िकंवा **ext3** अस]यास **ext4** ला **ext2** िकंवा **ext3** परस्पररित्या बदला.

जर तुम्हास सर्व भौतिक विभाजनांची नावे माहित नसतील, खालील आदेश वापरा त्यांची यादी करण्यासाठी:

**fdisk -l**

जर तुम्हास सर्व LVM2 भौतिक खंड, खंड समुह, किंवा तार्कीक खंडांची नावे माहित नसतील, तर त्यांची यादी करण्यासाठी खालील यादी वापरा:

**pvdisplay**

#### **vgdisplay**

**lvdisplay**

प्रॉम्प्टपासून, तुम्ही अनेक उपयुक्त आदेश चालवू शकता, जसे:

- **» ssh, scp,** आणि **ping** जर नेटवर्क सुरू असेल
- **dump** आणि **restore** टेप डाइव्ह असलेल्या उपयोक्त्यांसाठी
- **parted** आिण **fdisk** िवभाजनेयवथत करOयासाठी
- **rpm** सॉफ्टवेअर प्रतिष्ठापित किंवा सुधारित करण्यासाठी
- **joe** संरचना फाइली संपादित करण्यासाठी

जर तुम्ही इतर प्रसिद्ध संपादक सुरू करण्याचा प्रयत्न केला जसे emacs, pico, किंवा vi, तर joe संपादक सुरू होतो.

#### <span id="page-420-0"></span>36.1.2.1. बूट लोडर पुनःप्रतिष्ठापित करणे

िटप

बऱ्याच बाबतींत, GRUB बूट लोडर चुकून नष्ट, भ्रष्ट, किंवा इतर कार्यकारी प्रणाल्यांकडून बदली केला जाऊ शकतो.

खालील पायऱ्या GRUB मास्टर बूट रेकॉर्ड वर कसा पुनःप्रतिष्ठापित करावा याची प्रक्रिया विशद करतात:

- ∍ प्रणाली प्रतिष्ठापन बूट माध्यमापासून बूट करा.
- **Linux rescue** प्रतिष्ठापन बूट प्रॉम्प्टवर टाइप करा बचाव वातावरणात जाण्यासाठी.
- **chroot /mnt/sysimage** टाइप करा रूट विभाजन आरोहित करण्यासाठी.
- GRUB बूट लोडर पुनःितापीत करOयासाठी **/sbin/grub-install** *bootpart* टाइप करा, जेथे*bootpart* बूट िवभाजन आहे(सहसा, /dev/sda).
- **» /boot/grub/grub.conf** फाइलची समीक्षा करा, कारण अतिरिक्त प्रविष्टे लागू शकतात GRUB ला अतिरिक्त कार्यकारी प्रणाल्या नियंत्रित करण्यासाठी.
- णाली Dरबूट करा.

# <span id="page-420-1"></span>36.1.3. सिंगल-युजर मोडमध्ये बूट करणे

एकमेव-वापरकर्ता रीतीचा एक फायदा हा आहे की तुम्हास बूट CD-ROM ची गरज पडत नाही; तरीही, ता तुम्हास फाइल प्रणाली फक्त वाचन म्हणून आरोहित करण्यास किंवा त्यांस अजिबात आरोहित न करण्याचा पर्याय देत नाही.

जर तुमची प्रणाली बूट करते, पण तुम्हास बूट झाल्यानंतर लॉगित करू देत नाही, तर एकमेव-वापरकर्ता रीत वापरून पहा.

सिंगल-यूजर मोडमध्ये, तुमचा संगणक रनलेवल 1 वर बूट करतो. तुमच्या स्थानिक फाइल प्रणाल्या आरोहित होतात, पण तुमचे नेटवर्क कार्यान्वित होत नाही. तुम्हास एक वापरण्याजोगे प्रणाली मेंटेनन्स शेल मिळते. रेस्क्यू मोड विपरीत, एकमेव-वापरकर्ता रीत आपोआप तुमची फाइल प्रणाली आरोहित करण्याचा प्रयत्न करते. *एकमेव-वापरकर्ता रीत वापरू नका जर तुमची फाइल प्रणाली यशस्वीरित्या आरोहित करता येत नसेल.* तुम्ही एकमेव-वापरकर्ता रीत वापरू शकणार नाही जर तुमच्या प्रणालीवरील रनलेवल 1 संरचना खराब असेल.

GRUB वापरणाऱ्या x86 प्रणालीवर, खालील पायऱ्या वापरा सिंगल-युजर मोडमध्ये बूट करण्यासाठी:

- 1. बूट वेळी GRUB स्प्लॅश स्क्रीनवर, कोणतीही कळ दाबा GRUB संवादी मेनूमध्ये दाखल होण्यासाठी.
- 2. बूट करOयाजोगी कनल9या आवृFीसह **Red Hat Enterprise Linux** नीवडा व ओळ समावशे करOयासाठी **a** टाइप करा.
- 3. ओळीच्या शेवटी जा आणि single विलग शब्द म्हणून टाइप करा (Spacebar दाबा आणि मग single टाइप करा). **Enter** दाबा संपादन रीतीबाहेर येण्यासाठी.

## 36.1.4. आणीबाणी मोडम[येबूट करणे

आणीबाणी मोडमध्ये , तुम्ही सर्वात लहान शक्य पर्यावरणात बूट होता. रूट फाइल प्रणाली फक्त-वाचन म्हणून आरोहित केली जाते आणि जवळपास काहीच व्यवस्थित नसते. आणीबाणी रीतीचा मुख्य फायदा एकमेव-वापरकर्ता रीतीवर हा आहे की **init** फाइली भारित केल्या जात नाहीत. जर **init** खराब असेल किंवा काम करत नसेल, तरी तुम्ही फाइल प्रणाली आरोहित करू शकता डेटा रिकवर करण्यासाठी जो पनःप्रतिष्ठापनवेळी हरवला जाऊ शकतो.

इमरजंसी मोडमध्ये बूट करण्यासाठी, विभाग 36.1.3, "सिंगल-यूजर मोडमध्ये बूट करणे" येथील एक अपवाद सह एक-वापरकर्ता मोडकरीता निर्देशीत पद्धती प्रमाणेच पद्धतीचा वापर करा, मुख्यशब्द single यांस मुख्यशब्द emergency सह बदला.

# <span id="page-421-0"></span>36.2. POWER प्रणालीवर रेस्क्यु मोड

तुम्ही प्रतिष्ठापन डिस्क वापरू शकता रेस्क्यु मोडमध्ये, जर तुमची प्रणाली बूट कर नसेल. बचाव रीत तुम्हास प्रवेश देते तुमच्या ज्ञणालीवरील डिस्क विभाजनांवर जेणेकरून तुम्ही आवश्यक बदल करू शकाल तुमचे प्रतिष्ठापन वाचवण्यासाठी.

भाषा नीवड पडद्यानंतर (विभाग [15.2,](#page-154-0) "भाषा निवड"), प्रतिष्ठापन कार्यक्रम डिस्क विभाजने प्रणालीवर माऊंट करण्याचा प्रयत्न करतो. त्यानंतर शेल प्रॉमप्ट प्रस्तूत केले जाते जेथे आवश्यक बदल केले जाऊ शकतात. या बदलांमध्ये कर्नल व आदेश ओळला IPL स्रोतमध्ये साठवणे समाविष्टीत आहे, प्रतिष्ठापन संपूर्णत्व विभागात वर्णन केल्याप्रमाणे (विभाग 16.20, "प्रतिष्ठापन पूर्ण").

जेव्हा तुमचे बदल पूर्ण होतील, तुम्ही शेलमधून बाहेर पडू शकता exit 0 वापरून. हे C कडून रिबूट करण्यासा कारण होते. A किंवा B बाजूने रिबूट करण्यासाठी किंवा \*NWSSTG कडून, तुम्ही प्रणाली व्हॅरी ऑफ करावी शेलमधून बाहेर पडण्याऐवजी.

## 36.2.1. SCSI उपयुक्तता रेस्क्यु मोडपासून वापरण्यासाठी विशेष लक्ष

जर तुमची प्रणाली स्थानिक DASD डिस्क वापरत असेल, तर तुम्हास SCSI उपयुक्तता बचाव रीतीपासून मिळवाव्यालागू शकतात. या उपयुक्तता ड्राइव्हर डिस्क CD वर स्थित आहेत. CD बचाव रीतोमधून आरोहित करता येऊ शकत नाही जोवर विशेष कृती केली जात नाहीँ. या पायऱ्या खाली वर्णन केल्या आहेत.

जर तुमच्याकडे द्वीतीय CD-ROM ड्राइव्ह आहे तुमच्या Linux प्रणालीवर, तुम्ही ड्राइव्हर डिस्क CD आरोहित करू शकता दुसऱ्या डाइव्हमध्ये.

जर तुमच्याकडे फक्त एकच CD-ROM ड्राइव्ह असेल, तर तुम्ही NFS बूट व्यवस्थित करावे, खालील पायऱ्या वापरून:

- 1. CD-ROM वरून बूट करा linux rescue askmethod आदेशासह. हे तुम्हास NFS स्वहस्ते निवडण्यास संमत करते तुमच्या बचाव माध्यमाचा स्त्रोत म्हणून, CD-ROM ड्राइव्हवर मुलभूत करण्याऐवजी.
- 2. पहिली प्रतिष्ठापन डिस्क वेगळ्या Linux प्रणालीच्या फाइल प्रणालीवर प्रतिलिपी करा.
- 3. प्रतिष्ठापन डिस्कची ही प्रतिलिपी NFS किंवा FTP दारे उपलब्ध करा.
- 4. तुम्हास बचाव करायच्या प्रणालीस व्हॅरी ऑफ किंवा पॉवर डाउन करा. तिचा IPL पॅरामीटर निर्धारित करा प्रतिष्ठापन डिस्कला रेस्क्यु मोडमध्ये बूट करण्यास दिलेल्या सुचनांप्रमाणे, फक्त IPL स्त्रोताने **boot . img** च्या तुमच्या IFS (वरील पहिल्या पायरीवरून) प्रतिलिपीस निर्देश करण्याच्या अपवादाने.
- 5. *DVD ड्राइव्हमध्ये प्रतिष्ठापन डिस्क नाही याची खात्री करा.*
- 6. Linux णालीस IPL करा.
- 7. विभाग 36.2, ["POWER](#page-421-0) प्रणालीवर रेस्क्यू मोड" मध्ये वर्णनीकृत प्रॉमप्ट्स् लागू करा. प्रतिष्ठापन स्रोतकरीता अगाऊ प्रॉमप्ट आढळत.े NFS िकंवा FTP (जेयोZय असेल त)े नीवडा व खालील नेटवक संरचना पडदा दाखवा.
- 8. जेव्हा Linux प्रणाली रेस्क्यु मोडमध्ये बूट करते, CD-ROM ड्राइव्ह वापरासाठी उपलब्ध होते आणि तुम्ही ड्राइव्हर माध्यआरोहित करू शकता SCSI उपयुक्तता मिळवण्यासाठी.

<span id="page-422-0"></span>[\[12\]](#page-419-0) अधिक तपशीलकरीता या पुस्तिकाचे पूर्वीचे विभाग पहा.

# धडा 37. तुमची सद्य प्रणाली सुधारित करणे

या धड Red Hat Enterprise Linux प्रणाली सुधारीत करण्यासाठी विविध पद्धती विश्लेषीत करतो.

# 37.1. सुधारणा किंवा पुनःप्रतिष्ठापन करायचे ठरवणे

## Red Hat पूर्वीच्या मुख्य आवृत्तींपासून सुधारणांकरीता समर्थन पुरवत नाही

जरी ॲनाकाँडा Red Hat Enterprise Linux च्या पूर्वीच्या महत्वाच्या आवृत्ती पासून Red Hat Enterprise Linux 6 करीता सुधारणा करण्याचा पर्याय पुरवत असल्यास, Red Hat सध्या यांस समर्थन पुरवत नाही. Red Hat, कुठल्याही मुख्य Red Hat Enterprise Linux च्या आवृत्ती अंतर्गत Red Hat सुधारणा पुरवत नाही. (मुख्य आवृत्ती संपूर्ण आवृत्ती बदल द्वारे घोषीत केले जाते. उदाहरणार्थ, Red Hat Enteprise Linux 4 व Red Hat Enterprise Linux 5 दोन्ही Red Hat Enterprise Linux च्या मुख्य आवृत्ती आहेत.)

मुख्य प्रकाशन मधिल सुधारणा प्रणालीवरील सर्व संयोजना, सेवा किंवा इच्छिक संयोजना संचयीत करून ठेवत नाही. परिणाम स्वरूप, Red Hat मुख्य आवृत्ती पासून इतर आवृत्ती करीता सुधारणा करतेवेळी पूर्णतया नविन प्रतिष्ठापन करा असे ठामपणे सूचिवतो.

Red Hat Enterprise Linux आवृत्ती 4 सुधारणा 4 तांत्रीक सुधारणा शक्य असते तरी, डाटाचे बॅकअप नंतरच Red Hat Enterprise Linux 6 चे हे प्रकाशन, Red Hat Enterprise Linux प्रतिष्ठापनच्या पूर्वीच्या प्रकाशनावर प्रतिष्ठापीत करणे सूचवले जाते.

Red Hat Enterprise Linux 4 पासून पुढील आवृत्तीकरीता सुधारणा करण्यापूर्वी प्रणालीला RHN चा वापर करून अप टू डेट करा.

हे सूचवलेले पुनः प्रतिष्ठापन पद्धत संभाव्य उत्तम प्रणाली स्थीरताची खात्री करते.

Red Hat Enterprise Linux प्रणाली पुनः प्रतिष्ठापीत करण्याविषयी अधिक माहितीसाठी, [http://www.redhat.com/rhel/resource\\_center/](http://www.redhat.com/rhel/resource_center/) येथील उपलब्ध ऑनलाइन व्हाईटपेपर्स् पहा.

Red Hat Enterprise Linux 4 Update 4 सध्या वापरत असल्यास, तुम्ही पारंपारिक, प्रतिष्ठापन कार्यक्रम-आधारीत सुधारणा चालवूशकता.

तरीही, तुम्ही तुमची प्रणाली सुधारणे निवडण्याआधी, काही गोष्टी आहेत ज्या तुम्ही लक्षात ठेवाव्यात:

- ▶ एकट्या संकुल संरचना फाइली सुधारणा केल्यावर चालतील किंवा नाही विविध संरचना फाइल स्वरूपे आणि लेआउट मध्ये झालेल्या बदलांमुळे.
- Red Hatचे स्तरीय उत्पादन (जसे की कल्स्टर स्युट) प्रतिष्ठापीत असल्यास, Red Hat Enterprise Linux सुधारणा पूर्ण झाल्यावर त्यांस स्वतः सुधारीत करावे लागेल.
- » तृतीय पक्षीय किंवा ISV अनुप्रयोग सूधारणेनंतर कदाचित योग्यरित्या चालणार नाहीत.

तुमची प्रणाली सुधारल्याने तुमच्या प्रणालीवर सध्या प्रतिष्ठापित संकुलाच्या अद्ययावर आवृत्त्या प्रतिष्ठापित होतात.

सुधारणा प्रक्रिया अस्तित्वात असलेल्या संरचना फाइलींस प्रतिरक्षित करते त्यांना .rpmsave विस्तारासह पुनःनामांकित करून (उदाहरणार्थ, sendmail.cf.rpmsave). सुधारणा प्रक्रिया तिच्या कृतींचा लॉगदेखील निर्माण करते /root/upgrade.log मध्ये.

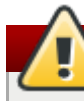

#### सावधानता

जसे सॉफ्टवेअर उत्क्रांत होते. संरचना फाइल स्वरूप बदलू शकते. हे अत्यंत महत्वाचे आहे तुमच्या मूळ व्यहरचना फाइलींची नव्या फाइलींशी तुलना करून पाहणे तुमचे बदल एकत्रित करण्यापूर्वी.

### िटप

प्रणालीवरील कुठल्याही डाटाचे बॅक घेणे नेहमी योग्य पर्याय आहे. उदाहरणार्थ, सुधारणा किंवा ड्यूअल-बूट प्रणाली निर्माण करत असल्यास, हार्ड ड्राइव्हवरील साठवण्याजोगी कुठल्याही डाटाचे बॅक घेणे आवश्यक आहे. चुका होतात व परिणामस्वरूपी डाटा गमवण्याची भितीही असते.

काही सुधारित संकूलांस इतर संकूले प्रतिष्ठापित असणे योग्य क्रियांसाठी गरजेचे आहे. जर तुम्ही तुमचे सुधारित करावयाची संकूले ऐच्छिक करण्याचे निवडले, तर तुम्हास अवलंबने समस्या सोडवाव्या लागू शकतात. नाहीतर, सुधारणा प्रक्रिया या अवलंबनांची काळजी घेते, पण त्यास अतिरिक्त संकुले प्रतिष्ठापित करण्याची गरज पडू शकते जे तुमच्या प्रणालीवर नाहीत.

तुम्ही तुमची प्रणाली कशी विभाजीत केली आहे यावर अवलंबून, सुधारणा कार्यक्रम तुम्हास अतिरिक्त स्वॅप फाइल जमा करण्यास प्रॉम्प्ट करू शकतो.जर सुधारणा कार्यक्रम तुमच्या RAM च्या दुप्पट आकाराची स्वॅप फाइल शोधू शकला नाही, तर तो तुम्हास नविन स्वॅप फाइल जमा करू इच्छिता काय हे विचारतो. जर तुमच्या प्रणालीवर भरपूर RAM नसेल (256 MB पेक्षा कमी), तर तुम्ही ही स्वॅप फाइल जमा करणे शिफारसीय आहे.

# 37.2. तुमची प्रणाली सुधारित करणे

सुधारणा परिक्षा स्क्रीन प्रकटते जर तुम्ही प्रतिष्ठापन कार्यक्रमास सुधारणा करण्यास सुचित केलेले असेल.

# िटप जर तुमची **/etc/redhat-release** फाइल मुलभूतापासून बदलली असेल, तर तुमचे Red Hat Enterprise Linux ितापन शोधलेजाउ शकणार नाही Red Hat Enterprise Linux 6 वर सुधारणा करताना. तुम्ही काही तपास या फाइलसाठी शिथिल करू शकता खालील बूट आदेशासह बूट करून: linux upgradeany Red Hat Enterprise Linux प्रतिष्ठापन यांस सुधारणा करीता पर्याय म्हणून न पुरवल्यास **linux upgradeany** आदेशचा वापर करा.

सुधारणा करण्यासाठी, अस्तित्वात असलेल्या प्रतिष्ठापनाची सुधआरणा करा. पुढे बटन दाबा जेव्हा तुम्ही सुधआरणा सुरू करण्यास तयार असाल.

प्रणाली पुनः-स्थापीत करण्यासाठी, नवीन Red Hat Enterprise Linux प्रतिष्ठापन सुरू करा नीवडा व पुढील सूचनांकरीता [http://www.redhat.com/docs/wp/](#page-160-0) तसेच धडा 9, *[ॲनाकाँडाचा](#page-60-0) वापर करून प्रतिष्ठापन*, धडा 16, *ॲनाकाँडाचा वापर करून प्रतिष्ठापन*, किंवा धडा 23, *प्रतिष्ठापन फेज 3: [ॲनाकाँडाचा](#page-247-0) वापर करून प्रतिष्ठापन* पहा.

णालीवर Red Hat Enterprise Linux चेनवीन ितापन करOयासाठी, नवीन **Red Hat Enterprise Linux** प्रतिष्ठापन सुरू करा नीवडा व पुढील सूचनांकरीता <u>धडा 9, [ॲनाकाँडाचा](#page-60-0) वापर करून प्रतिष्ठापन,</u> धडा 16, *ॲनाकाँडाचा वापर करून प्रतिष्ठापन*, किंवा धडा 23, *प्रतिष्ठापन फेज 3: [ॲनाकाँडाचा](#page-247-0) वापर करून प्रतिष्ठापन* पहा.

# धडा 38. x86-आधारीत णालीपासून Red Hat Enterprise Linux काढून टाकणे

## ही सूचना डाटा न7 क शकतात**!**

Red Hat Enterprise Linux पासून कृठलाही डाटा आढळल्यास, पूढे जाण्यापूर्वी त्यांस साठवा. डाटा CD, DVD, बाहेरील हार्ड डिस्क, किंवा इतर स्टोरेज उपकरणावर लिहा.

सावधगिरीचा इशारा म्हणून, एकाच संगणकावरील प्रतिष्ठापीत इतर कार्य प्रणालीवरील डाटा देखील साठवा. चुका होऊ शकतात व ज्यामुळे डाटा देखील नष्ट होऊ शकतो.

Red Hat Enterprise Linux पासून डाटाचे बॅकअप पुढे इतर कार्य प्रणालीत वापरण्यासाठी केल्यास, स्टोरेज मिडीयम किंवा उपकरण ठराविक कार्य प्रणालीद्वारे वाचणजोगी आहे याची खात्री करा. उदाहरणार्थ, Red Hat Enterprise Linux सह ext2, ext3, किंवा ext4 फाइल प्रणालीच्या वापरकरीता रूपण केलेले बाहेरील हार्ड डाइव्ह, Microsoft Windows तिसरे-पक्षीय सॉफ्टवेअर विना वाचू शकत नाही.

x86-आधारीत प्रणाली पासून Red Hat Enterprise Linux प्रतिष्ठापन अशक्य करण्यासाठी, मास्ट बूट रेकॉर्ड (MBR) पासून Red Hat Enterprise Linux बुट लोडर माहिती व कार्य प्रणाली समाविष्टीत असलेली विभाजने काढून टाकणे आवश्यक आहे. संगणकातून Red Hat Enterprise Linux काढून टाकण्याची पद्धत वेगळी असू शकते, Red Hat Enterprise Linux फक्त संगणकावरील एक मात्र कार्य प्रणाली आहे. किंवा संगणकाला Red Hat Enterprise Linux व इतर कार्य प्रणली ड्यअल-बूट करण्यास संरचीत केले आहे. यांवर आधारीत.

या सूचनांमध्ये शक्य प्रत्येक संगणक संरचना समाविष्ट करणे जरा कठिण आहे. संगणक तीन किंवा त्यापेक्षा जास्त कार्य प्रणली बूट करण्यास संरचीत असल्यास, किंवा जास्त-पसंतीचे विभाजन योजना आढळल्यास, खालील विभागांचा वापर विविध उपकरणांद्वारे विभाजन काढून टाकण्यासाठी एक मार्गदर्शिका म्हणून वापर करा. या घटनांमध्ये, तुम्हाला नीवडलेले बूटलोडर देखील संरचीत करावे लागेल. विषयावरील सर्वसाधारण परिचयकरीता परिशिष्ट E, *[GRUB](#page-454-0) बूट लोडर* पहा, परंतु विस्तृत सूचना या दस्तऐवजाच्या पलीकडे आहे.

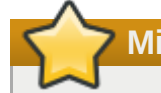

## **Microsoft** काय णालीची लेगसी आवृFी

Fdisk, MS-DOS व Microsoft Windows सह पुरवलेले डिस्क विभाजन उपकरण, Red Hat Enterprise Linux द्वारे वापरणीतील फाइल प्रणाली काढून टाकण्यास अशक्य आहे. MS-DOS व Windows XP (Windows 2000 ला वगळता) च्या पूर्व Windows आवृत्तींमध्ये विभाजने काढून टाकणे किंवा संपादीत करण्याचा पर्याय नाही. MS-DOS व Windows च्या आवृत्तींसह वापरकरीता वैकल्पिक काढून टाकण्याजोगी पद्धतींसाठी विभाग 38.3, "Red Hat [Enterprise](#page-432-0) Linux ला MS-DOS किंवा Microsoft Windows च्या लेगसी आवृत्तींसह बदलणे" पहा.

# <span id="page-425-0"></span>38.1. Red Hat Enterprise Linux संगणकावरील एकमेव काय णाली आहे

तुमच्या संगणकावर Red Hat Enterprise Linux ही एकमात्र कार्य प्रणाली असल्यास, Red Hat Enterprise Linux काढून टाकण्यासाठी प्रतिष्ठापन मिडियाचा वापर अदलाबदलजोगी कार्यप्रणालीसाठी करा. प्रतिष्ठापन मिडियाच्या उदाहरणांमध्ये Windows XP प्रतिष्ठापन CD, Windows Vista प्रतिष्ठापन DVD, किंवा इतर Linux वितरणांचे प्रतिष्ठापन CD, CDs, किंवा DVD समाविष्टीत आहे.

Microsoft Windows सह पूर्व-प्रतिष्ठापीत फॅक्ट्री-बिल्ट संगणकात काहिक विक्रेता संगणकासह Windows प्रतिष्ठापन CD किंवा DVD पुरवत नाही. विक्रेताने त्याऐवजी स्वतःची "system restore disk" पुरवली असावी, किंवा संगणक प्रथमवेळी सुरू केल्यावर स्वतःचे "system restore disk" निर्माण करण्यासाठी संगणकासह पुरवलेले सॉफ्टवेअर समाविष्ट केले असावे. काहिक घटनामध्ये, सिस्टम रिस्टोर सॉफ्टवेअर प्रणालीच्या हार्ड ड्राइव्हवरील वेगळ्या विभाजनावर साठवले जाते. संगणकावरील पूर्व-प्रतिष्ठापीत कार्य प्रणालीकरीता, प्रतिष्ठापन मिडिया ओळखणे शक्य नसल्यास, मशीनसह पुरवलेले दस्तऐवजीकरण पहा किंवा, विक्रेत्याशी संपर्क साधा.

नीवडलेल्या कार्य प्रणालीसाठी प्रतिष्ठापन मिडिया स्थीत केल्यानंतर:

- 1. जपून ठेवण्याजोगी डाटाचे बॅकअप करा.
- 2. संगणक पूणपणेबदं करा.
- 3. पसंतीच्या कार्य प्रणालीकरीता प्रतिष्ठापन डिस्कसह संगणक बूट करा.
- 4. प्रतिष्ठापनवेळी प्रस्तुत केलेले प्रतिष्ठापन कार्य लागू करा. Windows, OS X, व बहूतांश प्रतिष्ठापन डिस्क्स् तुम्हाला हार्ड ड्राइव्हवरील विभाजन स्वतः प्रतिष्ठापनवेळी विभाजीत करण्यास, किंवा तुम्हाला सर्वे विभाजने काढून टाकण्यास व नवीन विभाजन रचना सुरू करण्यास परवानगी देतो. यावेळी, सॉफ्टवेअर द्वारे ओळखलेले कुठलेही सध्याचे विभाजने काढून टाका किंवा इंस्टॉलरला विभाजने स्वयं काढून टाकण्यास परवानगी द्या. तुमच्या पासून कोणतेही इंपुट न घेता Microsoft Windows सह पूर्व-प्रतिष्ठापीत संगणककरीता "System restore" मिडिया स्वयं पूर्वविधरिीत मांडणी निर्माण करतो.

## सावधानता

संगणकावरील हार्ड ड्राइव्ह मधील विभाजनावर सिस्टम रिस्टोर सॉफ्टवेअर असल्यास, इतर मिडिया पासून कार्य प्रणाली प्रतिष्ठापीत असलेले विभाजन काढून टाकतेवेळी काळजी घ्या. या घटनात, सिस्टम रिस्टोर सॉफ्टवेअर समाविष्टीत विभाजन नष्ट होऊ शकते.

# 38.2. तुमचे संगणक दोन्ही Red Hat Enterprise Linux व इतर काये प्रणाली ड्यूअल बूट करते

संगणक Red Hat Enterprise Linux व इतर कार्य प्रणली ड्युअल-बूट करण्यास संरचीत केले असल्यास, इतर कार्य प्रणाली समाविष्ट असलेले विभाजन व त्यांतील डाटा काढून टाकल्याविना Red Hat Enterprise Linux ला काढून टाकणे खूप जास्त क्लिष्ठ आहे. कार्य प्रणालीकरीता ठराविक सूचना खालील प्रमाणे सेट केले आहे. Red Hat Enterprise Linux किंवा इतर कार्य प्रणाली ठेवायचे नसल्यास, फक्त Red Hat Enterprise Linux प्रतिष्ठापीत असलेल्या [संगणककरीता](#page-425-0) या पद्धती लागू करा: विभाग 38.1, "Red Hat Enterprise Linux संगणकावरील एकमेव कार्य प्रणाली आहे"

## 38.2.1. संगणक दोन्ही Red Hat Enterprise Linux व Microsoft Windows कार्य प्रणाली ड्यूअल-बूट करते

#### 38.2.1.1. Windows 2000, Windows Server 2000, Windows XP, व Windows Server 2003

# सावधानता

एकदा हे कार्य सुरु झाल्यावर, संपूर्ण सूचनांचा संच पूर्ण करेपर्यंत संगणकाला विनाबूटजोगी स्थिती नेणे शक्य आहे. काढून टाकण्यापूर्वी लक्ष्यपूर्वक खालील पद्धती वाचा. या सूचनांना इतर संगणकावर उघडणे किंवा छपाई करणे गृहीत धरा ज्यामुळे संपूर्ण कार्यवेळी त्यांस प्रवेश प्राप्त होणे शक्य होईल.

ही पद्धत **Windows रिकवरी कंसोल** यावर आधारीत आहे जे Windows प्रतिष्ठापन डिस्क पासून लोड होते. ज्यामुळे डिस्ककरीता प्रवेश विना पद्धत पूर्ण करणे अशक्य होऊ शकते. ही पद्धत सुरू केल्यानंतर पूर्ण न केल्यास, संगणक त्या स्थितीत जाऊ शकतो जेथून बूट करणे अंशक्य होऊ शकते. काहिक फॅक्ट्री-बिल्ट संगणकांसह पुरवलेले "system restore disk" ज्यांस पूर्व-प्रतिष्ठापीत Windows सह विकले जाते त्यांमध्ये **Windows रिकवरी कंसोल** समाविष्ट नसण्याची शंका आहे. या सूचनांमधील क्रियावेळी, **Windows रिकवरी कंसोल** तुम्हाला Windows प्रणालीसाठी प्रशासक पासवर्डकरीता विचारतो. प्रणलीकरीता प्रशासक पासवर्ड माहिती असेपर्यंत किंवा संगणकाच्या विक्रेत्याने प्रशासक पासवर्ड कधिच निर्माण केले नाही याची खात्री असल्याशिवाय या सूचना लागू करू नका.

- 1. Red Hat Enterprise Linux िवभाजनेकाढून टाका
	- a. संगणकाला Microsoft Windows वातावरणात बूट करा.
	- b. सुरू करा>चालवा... क्लिक करा, diskmgmt.msc टाइप करा व Enter दाबा. डिस्क व्यवस्थापन साधण उघडत.े

उपकरण डिस्कची ग्राफिकल प्रस्तुती दाखवतो, व बार्स् प्रत्येक विभाजन प्रस्तु करतो. पहिले विभाजन सहसा **NTFS** असे िच8हाकृत केलेअसतेव **C:** डाइहसह परपर आह.े िकमान दोन Red Hat Enterprise Linux िवभाजनेआढळतात. Windows या विभाजनकरीता फाइलप्रणाली प्रकार दाखवत नाही, परंतु काहिक विभाजनांना डाइव्ह अक्षरांचे वाटप करतो.

c. Red Hat Enterprise Linux विभाजनांपैकी एकावर ऊजवी-क्लिक द्या, व त्यानंतर विभाजन नष्ट करा क्लिक

करा व नष्ट करण्यासाठी होय क्लिक करा. ही पद्धत इतर कार्यकरीता प्रणालीवरील Red Hat Enterprise Linux विभाजनांसाठी पुनः करा. विभाजने नष्ट होतेवेळी, विभाजनांद्वारे पूर्वी व्यापलेल्या हार्ड ड्राइव्हवरील जागा Windows हे unallocated म्हणून लेबल करते.

2. Red Hat Enterprise Linux (वैकल्पिक) द्वारे रिक्त केलेल्या हार्ड ड्राइव्हवर Windows चा वापर समर्थीत करा

# टीप

Red Hat Enterprise Linux ला संगणकातून काढून टाकण्यासाठी ही पद्धत आवश्यक नाही. तरी, ही पद्धत वगळल्यास, तुम्ही हार्ड ड्राइव्हवरील स्टोरेज क्षमताचा काहिक भाग इतर Linux कार्य प्रणालींकरीता निरूपयोगी कराल. संरचनावर आधारीत, हे ड्राइव्हच्या स्टोरेज क्षमतावरील महत्वाचे भाग असू शकते.

अगाऊ जागा, किंवा त्याच जागेत नवीन Windows विभाजन निर्माण करण्यसाठी सध्याचे Windows विभाजन वाढवायचे, ते निश्चित करा. नवीन Windows विभाजन निर्माण केल्यास, Windows नवीन ड्राइव्ह अक्षरचे वाटप करतो व त्यांस वेगळे हार्ड ड्राइव्ह प्रमाणे संवाद करतो.

अस्तित्वातील Windows विभाजन वाढवत आहे

टीप

या पद्धतीमधील वापरलेले **diskpart** साधण Windows XP व Windows 2003 कार्य प्रणालीचे भाग म्हणून वापरले जाते. ही पद्धत Windows 2000 किंवा Windows Server 2000 येथे चालवत असल्यास, तुम्ही Microsoft संकेतस्थळापासून **diskpart** ची आवृत्ती डाऊनलोड करू शकता.

- a. सुरू करा>चालवा... क्लिक करा, diskpart टाइप करा व Enter दाबा. आदेश पटल आढळते.
- b. list volume टाइप करा व Enter दाबा. डिस्कपार्ट वॉल्यूम क्रमांक, ड्राइव्ह अक्षर, वॉल्यूम लेबल, फाइलप्रणाली प्रकार, व आकारसह प्रणालीवर विभाजनांची सूची दाखवतो. Red Hat Enterprise Linux द्वारे निर्मीत हार्ड डाइव्हवरील रिकाम्या जागेचा वापर करायचे असल्यास वापरण्याजोगी Windows विभाजन ओळखा व त्याचे वॉल्युम 0मांक लYात ठेवा (उदाहरणाथ, Windows **C:** डाइह "Volume 0" असूशकत)े.
- c. select volume *N* (जेथे*N* वाढवण्याजोगी Windows विभाजनकरीता वॉल्यूम क्रमांक आहे) टाइप करा व Enter दाबा. आFा **extend** टाइप करा व **Enter** दाबा. िडकपाट आFा नीवडले]या िवभाजनला हाडडाइहवरील उर्वरीत जागा भरून काढण्यासाठी विस्तारीत करतो. कार्य पूर्ण झाल्यावर तुम्हाला सूचीत केले जाते.

नवीन Windows िवभाजन समावशे करणे

- a. डिस्क व्यवस्थापन पटलात, Windows द्वारे लेबल केलेले वाटप न केलेले अशा डिस्क स्पेसवर ऊजवी-क्लिक द्या व मेन्यू पासून **नवीन विभाजन**नीवडा.**वॉल्यूम विभाजन सहाय्यक** सुरू होते.
- b. नवीन विभाजन सहाय्यक द्वारे प्रस्तुत केलेले प्रॉमप्ट लागू करा. पूर्वनिर्धारीत पर्याय स्वीकारल्यास, उपकरण नवीन विभाजन निर्माण करते जे हार्ड ड्राइव्ह वरील उपलब्ध जागा व्याप्ते, पुढील उपलब्ध ड्राइव्ह अक्षराचे वाटप करते, व त्यांस NTFS फाइल णालीसह पण करत.े
- 3. Windows बूटलोडर पूर्वस्थितीत आणा
	- a. Windows प्रतिष्ठापन डिस्क अंतर्भूत करा व संगणक पुनः सुरू करा. संगणक सुरू झाल्यावर, खालील संदेश पडद्यावर कािहक सेकंदकरीता आढळत:े

CD पासून बूट करण्यासाठी कृठलिही कि दाबा

संदेश आढळत अल्यावरही कुठलिही कि दाबा व Windows प्रतिष्ठापन सॉफ्टवेअर सुरू होईल.

- b. सेटअपवर आपले स्वागत आहे पडदा आढळल्यावर, तुम्ही Windows रिकवरी कंसोल सुरू करू शकता. Windows च्या विविध आवृत्तीं वरील पद्धत जरा वेगळी असते:
	- Windows 2000 व Windows Server 2000 येथ,े **R** िक, व 3यानतं र **C** िक दाबा.
	- Windows XP व Windows Server 2003 येथ,े **R** िक दाबा.
- c. Windows रिकवरी कंसोल Windows प्रतिष्ठापनांकरीता हार्ड ड्राइव्हस् स्कॅन करतो, व प्रत्येक डाइव्हला क्रमांक

देतो. Windows प्रतिष्ठापनांची सूची दिसते व तुम्हाला एकाची पसंत करण्यास विनंती केली जाते. पूर्वस्थितीत आणण्याजोगी पसंतीचे Windows प्रतिष्ठापनसह परस्पर क्रमांक टाइप करा .

- d. Windows रिकवरी कंसोल तुम्हाला Windows प्रतिष्ठापनकरीता प्रशासक पासवर्ड विचारतो. प्रशासक पासवर्ड टाइप करा व **Enter** िक दाबा. या णालीकरीता शासक पासवड न आढळ]यास, फS **Enter** िक दाबा.
- e. प्रॉमप्ट वर, fixmbr टाइप करा व Enter दाबा. fixmbr साधण आत्ता प्रणालीसाठी मास्टर बूट रेकॉर्ड चे पुनःथापन करत.े
- f. ॉम\ट पुनः आढळ]यावर, **exit** टाइप करा व **Enter** िक दाबा.
- q. संगणक पूनः सुरू होईल व Windows कार्य प्रणाली बूट करते.

#### 38.2.1.2. Windows Vista व Windows Server 2008

## सावधानता

एकदा हे कार्य सुरु झाल्यावर, संपूर्ण सूचनांचा संच पूर्ण करेपर्यंत संगणकाला विनाबूटजोगी स्थिती नेणे शक्य आहे. काढून टाकण्यापूर्वी लक्ष्यपूर्वक खालील पद्धती वाचा. या सूचनांना इतर संगणकावर उघडणे किंवा छपाई करणे गृहीत धरा ज्यामुळे संपूर्ण कार्यवेळी त्यांस प्रवेश प्राप्त होणे शक्य होईल.

ही पद्धत **Windows रिकवरी एन्वार्यनमेंट** यावर आधारीत आहे जे Windows प्रतिष्ठापन डिस्क पासून लोड होते, ज्यामुळे डिस्ककरीता प्रवेश विना पद्धत पूर्ण करणे अशक्य होऊ शकते. ही पद्धत सुरू केल्यानंतर पूर्ण न केल्यास, संगणक त्या स्थितीत जाऊ शकतो जेथून बूट करणे अशक्य होऊ शकते. काहिक फॅक्ट्री-बिल्ट संगणकांसह पुरवलेले "system restore disk" ज्यांस पूर्व-प्रतिष्ठापीत Windows सह विकले जाते त्यांमध्ये Windows रिकवरी एन्वार्यनमेंट समाविष्ट नसण्याची शंका आहे.

#### 1. Red Hat Enterprise Linux विभाजने काढून टाका

- a. संगणकाला Microsoft Windows वातावरणात बूट करा.
- b. सुरू करा क्लिक करा व त्यानंतर diskmgmt.msc यांस शोध सुरू करा पेटीत टाइप करा व Enter दाबा. डिस्क व्यवस्थापन साधण उघडते.

उपकरण डिस्कची ग्राफिकल प्रस्तुती दाखवतो, व बार्स् प्रत्येक विभाजन प्रस्तु करतो. पहिले विभाजन सहसा **NTFS** असे िच8हाकृत केलेअसतेव **C:** डाइहसह परपर आह.े िकमान दोन Red Hat Enterprise Linux िवभाजनेआढळतात. Windows या विभाजनकरीता फाइलप्रणाली प्रकार दाखवत नाही, परंतु काहिक विभाजनांना डाइव्ह अक्षरांचे वाटप करतो.

- c. Red Hat Enterprise Linux विभाजनांपैकी एकावर ऊजवी-क्लिक द्या, व त्यानंतर विभाजन नष्ट करा क्लिक करा व नष्ट करण्यासाठी होय क्लिक करा. ही पद्धत इतर कार्यकरीता प्रणालीवरील Red Hat Enterprise Linux विभाजनांसाठी पूनः करा. विभाजने नष्ट होतेवेळी, विभाजनांद्वारे पूर्वी व्यापलेल्या हार्ड ड्राइव्हवरील जागा Windows हे unallocated म्हणून लेबल करते.
- 2. Red Hat Enterprise Linux (वैकल्पिक) द्वारे रिक्त केलेल्या हार्ड ड्राइव्हवर Windows चा वापर समर्थीत करा

## टीप

Red Hat Enterprise Linux ला संगणकातून काढून टाकण्यासाठी ही पद्धत आवश्यक नाही. तरी, ही पद्धत वगळल्यास, तुम्ही हार्ड डाइव्हवरील स्टोरेज क्षमताचा काहिक भाग इतर Linux कार्य प्रणालींकरीता निरूपयोगी कराल. संरचनावर आधारीत, हे डाइव्हच्या स्टोरेज क्षमतावरील महत्वाचे भाग असू शकते.

अगाऊ जागा, किंवा त्याच जागेत नवीन Windows विभाजन निर्माण करण्यसाठी सध्याचे Windows विभाजन वाढवायचे, ते निश्चित करा. नवीन Windows विभाजन निर्माण केल्यास, Windows नवीन डाइव्ह अक्षरचे वाटप करतो व त्यांस वेगळे हार्ड ड्राइव्ह प्रमाणे संवाद करतो.

अस्तित्वातील Windows विभाजन वाढवत आहे

a. डिस्क व्यवस्थापन पटलात, वाढवण्याजोगी Windows विभाजनावर उजवी-क्लिक द्या व मेन्यूपासून वॉल्यूम वाढवा नीवडा. **वॉल्युम वाढवा सहाय्यक** उघडते.

b. वॉल्यूम सहाय्यक वाढवा द्वारे प्रस्तुत केलेले प्रॉमप्ट्स् लागू करा. पूर्वनिर्धारीत स्वीकारत असल्यास, साधण हार्ड डाइव्हें वरील उपलब्ध जागा भरण्यासाठी नीवडलेले वॉल्यूम वाढवते.

नवीन Windows िवभाजन समावशे करणे

- a. डिस्क व्यवस्थापन पटलात, Windows द्वारे लेबल केलेले वाटप न केलेले अशा डिस्क स्पेसवर ऊजवी-क्लिक द्या व मेन्यू पासून नवीन सोपे वॉल्यूमनीवडा.नवीन सोपे वॉल्यूम सहाय्यक सुरू होते.
- b. वॉल्यूम सहाय्यक वाढवा द्वारे प्रस्तुत प्रॉमप्टस् लागू करा. पूर्वनिर्धारीत पर्याय स्वीकारत असल्यास, उपकरण नवीन विभाजन तयार करेल जे हार्ड डाइव्हवरील सर्व उपलब्ध जागा भरते. पुढील उपलब्ध डाइव्ह अक्षर लागू करते. व NTFS फाइल प्रणालीसह रूपण करते.
- 3. Windows बूटलोडर पूर्वस्थितीत आणा
	- a. Windows प्रतिष्ठापन डिस्क अंतर्भूत करा व संगणक पुनः सुरू करा. संगणक सुरू झाल्यावर, खालील संदेश पडद्यावर कािहक सेकंदकरीता आढळत:े

**CD** िकं वा **DVD** पासून बूट कर Oयासाठी कुठIलही िक दाबा

संदेश आढळत अल्यावरही कुठलिही कि दाबा व Windows प्रतिष्ठापन सॉफ्टवेअर सुरू होईल.

- b. Windows प्रतिष्ठापीत करा संवादात, भाषा, वेळ व वित्तीय रूप, व कळफलक प्रकार नीवडा. पुढे क्लिक करा
- c. संगणक दुरूस्त करा यावर क्लिक करा.
- d. Windows रिकवरी एनवार्यन्मेंट (WRE) प्रणालीवरील आढळलेले Windows प्रतिष्ठापन दाखवतो. पुनः साठवण्याजोगी प्रतिष्ठापन नीवडा, त्यानंतर **पुढे** क्लिक करा.
- e. कमांड प्रॉमप्ट क्लिक करा. आदेश पटल उघडते.
- f. **bootrec /fixmbr** टाइप करा व **Enter** दाबा.
- g. प्रॉमप्ट पुनः आढळल्यास, आदेश पटल बंद करा, व पुनः सुरू करा क्लिक करा.
- h. संगणक पूनः सूरू होईल व Windows कार्य प्रणाली बूट करते.

## 38.2.2. संगणक Red Hat Enterprise Linux व इतर Linux वितरण ड्यूअल-बूट करते

### टीप

विविध Linux वितरण अंतर्गत भेद असल्यामुले, या सूचना फक्त सर्वसाधारण मार्गदर्शिकाच आहे. नीवडलेल्या वितरण व संगणकाच्या ठराविक संरचना प्रमाणे ठराविक तपशील वेगळी असू शकते. या उदाहरणात **जीपार्टेड** चा वापर विभाजन संपादक व **जीएडीट** चा मजकूर संपादक म्हणून केला आहे, परंतु हे कार्य करण्यासाठी इतर साधने देखील उपलब्ध आहे. या सूचना लागू करण्यासाठी, **जीपाटेड** व **जीएडीट** प्रतिष्ठापीत करा.

#### 1. Red Hat Enterprise Linux िवभाजनेकाढून टाका

- a. संगणकावरील जपून ठेवण्याजोगी Linux आवृत्ती बूट करा.
- b. जीपार्टेड उघडा, एकतर डेस्कटॉप पासून किंवा आदेश ओळवर gparted टाइप करून व Enter दाबून.
- c. **GParted** संगणकावरील आढळलेले विभाजने दाखवतो, दोन्ही ग्राफ व तक्ता स्वरूपात.

Red Hat Enterprise Linux विभाजनांवर ऊजवी-क्लिक द्या, त्यानंतर नष्ट करा नीवडा.

2. बूटलोडर पासून Red Hat Enterprise Linux नोंदणी काढून टाका

#### फक्त उदाहरण

हे सूचना प्रणाली GRUB बूटलोडरचा वापर करते असे गृहीत धरते. वेगळे बूटलोडर आढळल्यास (जसे की LILO) संबंधीत सॉफ्टवेअरचे दस्तऐवजीकरण पहा व बूट लक्ष्याच्या सूचीतून Red Hat Enterprise Linux नोंदणी ओळखा व काढून टाका व तसेच पूर्वनिर्धारीत कार्य प्रणाली योग्यरित्या निर्देशीत आहे याची खात्री करा.

a. आदेश ओळवर, su - टाइप करा व Enter दाबा. प्रणाली तुम्हाला रूट पासवर्डसाठी प्रॉमप्ट केल्यास, पासवर्ड टाइप

करा व **Enter** दाबा.

- b. **gedit /boot/grub/grub.conf** टाइप करा व **Enter** दाबा. यामुळे**grub.conf** फाइल **gedit** मजकूर संपादकात उघडत.े
- c. grub.conf फाइलमधील ठराविक Red Hat Enterprise Linux नोंदणीत चार ओळी समाविष्टीत असतात: उदाहरण 38.1. उदाहरणार्थ grub.conf मधील Red Hat Enterprise Linux नोंदणी

title Red Hat Enterprise Linux (2.6.27.19-170.2.35.el5.i686)

root (hd0,1)

kernel /vmlinuz-2.6.27.19-170.2.35.el5.i686 ro root=UUID=04a07c13-e6bf-6d5a-b207- 002689545705 rhgb quiet

initrd /initrd-2.6.27.19-170.2.35.el5.i686.img

प्रणालीच्या संरचनावर आधारीत, **arub.conf** मध्ये एकापेक्षा जास्त Red Hat Enterprise Linux नोंदणी समाविष्टीत असू शकतात, प्रत्येक वेगळ्या Linux कर्नलच्या आवृत्ती सह सहत्व आहे. फाइल पासून प्रत्येक Red Hat Enterprise Linux नोंदणी नष्ट करा.

d. Grub.conf मध्ये बूट करण्याजोगी पूर्वनिर्धारीत प्रणाली निर्देशीत असते. ज्याचे रूपण या प्रकारे असते default=N **जेथे N** म्हणजे 0 किंवा त्यापेक्षा मोठे क्रमांक. N ला 0 असे सेट केल्यास, GRUB सूचीतील पहिली कार्य प्रणाली बूट करले . *N* ला 1 असेसेट के]यास, दसु री कायणाली बूट होत,े व या माण.े

**GRUB** ने पूर्वनिर्धारीतपणे बूट करण्याजोगी कार्य प्रणलीसाठी नोंद ओळखा व सूचीमध्ये त्याचे स्थान निश्चित करा. **default=** ओळीत सूचीतील नीवडलेल्या पूर्वनिर्धारीत कार्य प्रणालीच्या क्रमांक पेक्षा *एक कमी* क्रमांक नीवडाल याची रवात्री करा.

सुधारीत **grub.conf** फाइल साठवा व **gedit** बदं करा

3. कार्य प्रणालीसाठी जागा उपलब्ध करू द्या

टीप

Red Hat Enterprise Linux ला संगणकापासून काढून टाकण्यासाठी ही पद्धत आवश्यक नाही. तरी, ही पद्धत वगळल्यास, तुम्ही हार्ड ड्राइव्हवरील स्टोरेज क्षमताचा काहिक भाग इतर Linux कार्य प्रणालींकरीता निरूपयोगी कराल. संरचनावर आधारीत, हे ड्राइव्हच्या स्टोरेज क्षमतावरील महत्वाचे भाग असू शकते.

टीप

ही पद्धत लागू करण्यासाठी, तुम्हाला Linux वितरणकरीता लाइव्ह मिडिया आवश्यक आहे, उदाहरणार्थ, Fedora लाइह CD िकंवा Knoppix DVD.

Red Hat Enterprise Linux विभाजने काढून टाकल्यावर मोकळी जागा उपलब्ध करण्याची पद्धत इतर Linux कार्य प्रणलीच्या पद्धतीपेक्षा वेगळे आहे, लॉजीकल वॉल्यूम मॅनेजमेंट (LVM) वापरण्याकरीता संरचीत डिस्क विभाजनांवरील नीवडलेली कार्य प्रणाली प्रतिष्ठापीत आहे की नाही यांवर आधारीत.

- LVM चा वापर करत नसल्यास
	- a. Linux लाइव्ह मिडिया पासून संगणक बूट करा, व आधिपासूनच अस्तित्वात नसल्यास **gparted** प्रतिष्ठापीत करा.
	- b. जीपार्टेड उघडा, एकतर डेस्कटॉप पासून किंवा आदेश ओळवर gparted टाइप करून व Enter दाबून.
	- c. **GParted** प्रणालीवरील विभाजने दोन्ही ग्रॉफ व तक्ता स्वरूपात दाखवतो. Red Hat Enterprise Linux काढून टाकल्यावर उपलब्ध जागेचा वापर करण्यासाठी वाढवण्याजोगी विभानवर क्लिक करा, व पुनः आकार/हलवा बटन क्लिक करा.
	- d. नवीन संवाद उघडते, क्रमांक देऊन, किंवा उपलब्ध जागा भरण्यासाठी विभाजनच्या ग्राफिकल प्रस्तुतीची बाजू ओढून, विभाजनकरीता नवीन आकार निर्देशीत केले जाऊ शकते. पसंतीची खात्री करण्यासाठी संवादातील **पुनः आकार/हलवा** बटन क्लिक करा.
- e. GParted च्या मुख्य पटलात, लागू करा क्लिक करा. नुकतेच पुनः आकार केलेल्या विभाजन नावाची टिपण्णी करा, उदाहरणाथ, **/dev/sda3**.
- f. जीपार्टेड द्वारे विभाजनचे पुनः आकार पूर्ण झाल्यावर, आदेश ओळवर e2fsck *विभाजन* टाइप करा व Enter दाबा, जेथे *विभाजन* म्हणजे नुकतेच पुनःआकार केलेले विभाजन. उदाहरणार्थ, **/dev/sda3** नुकतेच पुनः आकार के]यास, **e2fsck /dev/sda3** टाइप करा.

Linux आत्ता नवीन-पुनःआकार केलेल्या विभाजनची फाइल प्रणाली तपासते.

g. फाइल प्रणाली तपासणी पूर्ण झाल्यावर, **resize2fs** *पार्टीशन* आदेश ओळवर टाइप करा व Enter दाबा, जेथे *पार्टीशन* म्हणजे नकुतेच पुनःआकार केलेले विभाजन. उदाहरणार्थ, **/dev/sda3** पुनः आकार केले असल्यास, **resize2fs /dev/sda3** टाइप करा.

Linux आत्ता फाइल प्रणालीला नवीन-पुनःआकार केलेल्या विभाजसह भरते.

h. संगणक पूनः सूरू करा. अगाऊ स्पेस आत्ता Linux प्रतिष्ठापनकरीता उपलब्ध आहे.

#### ■ LVM चा वापर करत असल्यास

- a. संगणकाला लीनक्स् लाइव्ह मिडिया पासून बूट करा व आधिपासूनच अस्तित्वात नसल्यास **gparted** व **lvm2** प्रतिष्ठापीत करा.
- b. डिस्कवर मोकळ्या जागेवर नवीन विभाजन निर्माण करा
	- a. **जीपार्टेड** उघडा, एकतर डेस्कटॉप पासून किंवा आदेश ओळवर gparted टाइप करून व Enter दाबून.
	- b. जीपार्टेड तुम्हाला प्रणालीवरील विभाजन ग्राफ व तक्ता या स्वरूपात दाखवते. Red Hat Enterprise Linux काढून टाकल्यावर उर्वरीत जागा **unallocated** म्हणून लेबल केली जाते. वाटप न झालेल्या जागेवर उजवी-क्लिक करा व नवीन नीवडा. पूर्वनिर्धारीत स्वीकारा व जीपार्टेड नवीन विभाजन निर्माण करते व डाइव्हवरील उपलब्ध जागा भरते.
	- c. लागू करा क्लिक करा. GParted बदल तुमच्या हार्ड ड्राइव्हवर लिहतो. नुकतेच निर्माण केलेल्या विभाजनचे नाव, व विभाजन समाविष्टीत असलेल्या साधणाचे नाव लक्षात ठेवा. उहाहरणार्थ, साधण /dev/sda वर तुम्ही /dev/sda3 निर्माण केले असावे.
- c. िवभाजन कार ओळखकताबदलवा
	- a. **Fdisk** िवभाजन साधण आहेजेLVM करीता िवभाजन िनमाण करत.े आदशे ओळीवर, **fdisk** *device* टाइप करा व **Enter** दाबा, जेथे*device* Bहणजेिवभाजन िनमाण केले3या साधणचेनाव. उहाहरणाथ, **fdisk /dev/sda**.
	- b. ॉम\टवर आदेश **(**मदतसाठी **m):** , **fdisk** +ारेिवभाजचेकार बदलOयासाठी **T** व **Enter** दाबा.
	- c. प्रॉमप्टवर विभाजन क्रमांक (1-4): , नुकतेच निर्माण केलेल्या विभाजनचे क्रमांक टाइप करा. उदाहरणाथ, नुकतचे **/dev/sda3** िनमाण केलेअस]यास, 0मांक **3** टाइप करा व **Enter** दाबा. यामुळे िवभाजन ओळखलेजातेHयाचेकार **fdisk** बदलवतो.
	- d. ॉम\टवर हे"स कोड **(**कोड9या सूचीसाठी **L** टाइप करा**):** , कोड **8e** टाइप करा व **Enter** दाबा. हा कोड लीनक्स LVM विभाजनसाठी आहे.
	- e. ॉम\टवर आदेश **(**मदतसाठी **m):** , **W** व **Enter** दाबा. **Fdisk** नवीन टाइप कोड िवभाजावर Iलहतो व बाहरे पडतो.
- d. वॉल्यूम ग्रूप वाढवा
	- a. आदेश प्रॉमप्टवर, **lvm** टाइप करा व **lvm2** साधण सुरू करण्यासाठीन Enter दाबा.
	- b. **lvm>** ॉम\टवर, **pvcreate** *partition* टाइप करा व **Enter** दाबा, जेथे*partition* Bहणजे नुकतचे िनमाण केलेलेिवभाजन. उदाहरणाथ, **pvcreate /dev/sda3**. यामुळे**/dev/sda3** फिजीकल वॉल्युम LVM निर्माण होते.
	- c. **lvm>** ॉम\टवर, **vgextend** *VolumeGroup partition* टाइप करा व **Enter** क? दाबा, जेथे *VolumeGroup* BहणजेLVM वॉ]यमू =ूप Hयावर Linux ितापीत केलेजातेव *partition* Bहणजे नुकतेच निर्माण केलेले विभाजन. उदाहरणात, **/dev/VolumeGroup00** येथे Linux प्रतिष्ठापीत अस]यास, वॉ]यमू =ूप वाढवOयासाठी **vgextend /dev/VolumeGroup00 /dev/sda3** टाइप करा व **/dev/sda3** येथील फिजीकल वॉल्यूम समाविष्ट करा.
	- d. **lvm>** ॉम\टवर, **lvextend -l +100%FREE** *LogVol* टाइप करा व **Enter** दाबा, जेथे LogVol म्हणजे लीनक्स् फाइलप्रणाली समाविष्टीत असलेली लॉजीकल वॉल्यूम आहे. उदाहरणार्थ,
**LogVol00** वाढOयासाठी व **VolGroup00** मधील नवीन-उपलlध जागा भरOयासाठी, **lvextend l +100%FREE /dev/VolGroup00/LogVol00** टाइप करा.

- e. 1vm> प्रॉमप्टवर, exit टाइप करा व Enter दाबा व lvm2 पासून बाहेर पडा
- e. आदशे ओळवर **e2fsck** *LogVol* टाइप करा व **Enter** दाबा, जेथे*LogVol* हेनुकतचे पुनःआकार केलेले लॉजिकल वॉल्यूम आहे. उदाहरणार्थ, **/dev/VolumeGroup00/LogVol00** नुकतेच पुनःआकार केल्यास, **e2fsck /dev/VolumeGroup00/LogVol00** टाइप करा.

लीनक्स् आत्ता नवीन-पुनःआकार केलेल्या लॉजीकल वॉल्यूमची फाइल प्रणाली तपासते.

- f. फाइल णाली तपास समाA झा]यावर, आदशे ओळवर **resize2fs** *LogVol* टाइप करा व **Enter** दाबा, जेथे *LogVol* नुकतचे पुनःआकार केलेलेिवभाजन. उदाहरणाथ, **/dev/VolumeGroup00/LogVol00** चेआकार नुकतचे बदलवलेअस]यास, **resize2fs /dev/VolumeGroup00/LogVol00** टाइप करा. नवीन-आकारचे लॉजीकल वॉल्यूम भरण्यासाठी, Linux आत्ता फाइल प्रणालीचे पुनःआकार करते.
- a. संगणक पनः सुरू करा. अगाऊ स्पेस आत्ता Linux प्रतिष्ठापनकरीता उपलब्ध आहे.

# 38.3. Red Hat Enterprise Linux ला MS-DOS िकंवा Microsoft Windows च्या लेगसी आवृत्तींसह बदलणे

DOS आणि Windows मध्ये, Windows fdisk उपयुक्तता वापरतात नविन MBR *अदस्तावेजीत* ध्वज /mbr सह. हे *फक्त* MBR पुन्हा लिहीते प्राथमिक DOS विभाजन बूट करण्यासाठी. आदेश खालील प्रमाणे दिसायला हवा:

#### **fdisk /mbr**

जर तुम्हास Linux हार्ड ड्राइववरून काढून टाकायचा असेल आणि मुलभूत DOS (Windows) fdisk द्वारे प्रयत्न करून पाहिले असेल, तर तुम्ही *विभाजन आहे पण अस्तित्वात नाही* ही समस्या अनुभवली असेल. गैर-DOS विभाजन काढायचा सर्वोत्तम मार्ग आहे साधने जी DOS व्यतिरिक्त इतर विभाजने समजतात.

सुरवातकरीता, Red Hat Enterprise Linux DVD अंतर्भुत करा व प्रणाली बूट करा. बूट प्रॉमप्ट आढळल्यावर: linux rescue, टाइप करा. याने रेस्क्यू मोड प्रोग्राम सुरू होतो.

कळफलक व भाषा आवश्यकतांकरीता तुम्हाला विचारले जाते. Red Hat Enterprise Linux च्या प्रतिष्ठापनवेळी हे मूल्ये दिले जाते आहेअसेगृहीत धरा.

पुढे, स्क्रीन प्रकटते तुम्हास हे सांगत की कार्यक्रम Red Hat Enterprise Linux प्रतिष्ठापन बचावासाठी शोधत असल्याचे. या स्क्रीनवर टाळा िनवडा.

टाळा निवडल्यावर, तुम्हास आदेश प्रॉम्प्ट दिला जाईल जेथे तुम्ही काढून टाकण्यासाठी विभाजने दिली जातील.

प्रथम, list-harddrives आदेश टाइप करा. हा आदेश सर्व हार्ड ड्राइव तुमच्या प्रणालीवरील सर्व हार्ड ड्राइव ज्या प्रतिष्ठापन कार्यक्रमाद्वारे ओळखल्या जाऊ शकतात, तसेच त्यांचा आकार मेगा बाइट्समध्ये.

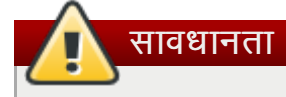

फक्त आवश्यक तिच Red Hat Enterprise Linux विभाजने काढण्याची काळजी घ्या. इतर विभाजने काढल्याने डेटा नष्ट होऊ शकतो किंवा प्रणाली एन्वार्यनमेंट दोषीत होऊ शकते.

विभाजने काढून टाकण्यासाठी, विभाजन उपयुक्तता parted वापरा. parted सुरू करा, जेथे **/dev/hda** हे यंत्र आहे ज्यावर विभाजन काढायचे आहे<sup>.</sup>

parted /dev/hda

**print** आदेश वापरून, सद्य विभआजन तक्ता पहा काढून टाकावयाची विभाजनाची लहान संख्या ठरवण्यासाठी:

#### छपाई

print आदेश विभाजनाचा प्रकार देखील दाखवतो (जसे की linux-swap, ext2, ext3, ext4 व इत्यादी). विभाजनाचा प्रकार माहिती .<br>असल्यास विभाजन काढून टाकायचे की नाही हे ठरवण्यास मदत होते.

विभाजन **rm** आदेशासह काढून टाका. उदाहरणार्थ, लहान क्रमांक 3 च्या विभाजनास काढण्यासाठी:

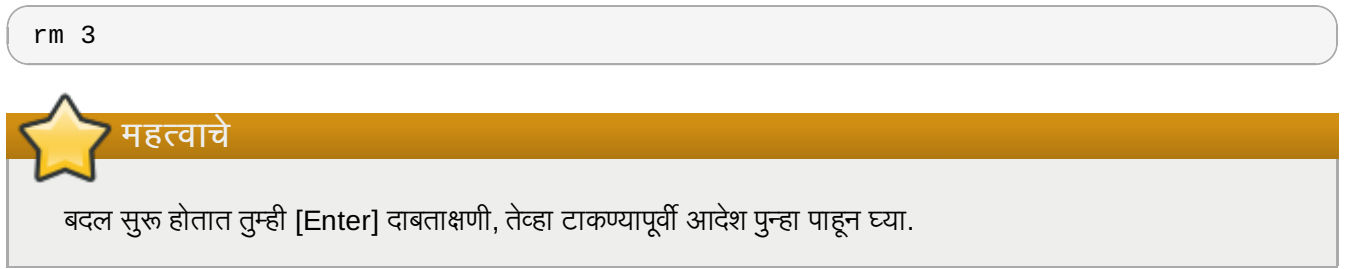

विभआजन काढून टाकल्यानंतर, print आदेश वापरा तो विभाजन तक्त्यातून काढून टाकल्याची खात्री करण्यासाठी.

एकदा तुम्ही Linux विभाजन काढून टाकले आणि तुम्हास करावयाचे सर्व बदल केले, की मग **quit** टाइप करा **parted** सोडण्यासाठी.

parted सोडल्यानंतर, रेस्क्यु मोडपासून बाहेर येण्यासाठी बूट प्रॉम्प्टवर exit टाइप करा आणि प्रणाली रिबूट करा, प्रतिष्ठापनासह .<br>चालू राहण्याऐवजी. प्रणालीने आपोआप रिबूट करायला हवे. जर ती करत नाही, तर तुम्ही Control+Alt+Delete वापरून तुमचा संगणक रिबूट करू शकता.

# धडा 39. IBM System z पासून काढून टाकणे

विद्यमान कार्यप्रणालीतील डाटा नष्ट करायचे असल्यास, पहिले, कुठल्याही Linux डिस्कस्मध्ये संवेदनशील डाटा समाविष्टीत असल्यास, तुम्ही सुरक्षा करारप्रमाणे डाटा नष्ट करतात याची खात्री करा. पुढे जाण्यासाठी तुम्ही खालील पर्याय गृहीत घेऊ शकता:

- नवीन ितापनसह िडकस्खोडून पुनः Iलहा.
- » नवीन प्रतिष्ठापन सुरू करा व Linux प्रतिष्ठापीत असलेल्या विभाजनांचे रूपणकरीता विभाजन संवादचा (विभाग 23.13, "डिस्क विभाजन व्यवस्था" पहा) वापर करा. विभाग [23.16,](#page-287-0) "बदल डिस्कवर लिहा" येथील वर्णनीय **डिस्कवर बदल लिहा** संवादनंतर, इंटॉलरमधून बाहरे पडा.
- » इतर प्रणालीपासून Linux चे प्रतिष्ठापन शक्य असणारे DASD किंवा SCSI डिस्क निर्माण करा, त्यानंतर डाटा नष्ट करा. तरी, तुम्हाला आवश्यक विशेष परवानगी लागतील. उपदेशकरीता प्रणाली प्रशासकाशी संपर्क करा. Linux आदेश जसे कि **dasdfmt** (फक्त DASD), **parted, mke2fs** किंवा dd यांचा वापर शक्य आहे. आदेशांविषयी अधिक माहितीकरीता, ठराविक man पाने पहा.

# 39.1. z/VM अतिथी किंवा LPAR वर वेगळी कार्य प्रणाली चालवणे

z/VM अतिथी वर्च्यूअल मशीन किंवा LPAR अंतर्गत विद्यमान प्रतिष्ठापीत प्रणाली पेक्षा वेगळ्या आढळल्यास DASD किंवा SCSI डिस्कपासून बूट करायचे असल्यास, प्रतिष्ठापीत Red Hat Enterprise Linux पूर्णपणे बंद करा व पसंतीची डिस्कचा वापर करा, Hयावर बूटजोगी, इतर Linux घटना ितापीत आह.े यामुळेितापीत णालीतील अंतभुत मािहती िवनाबदल राहत.े

# भाग  $VI$ . तांत्रीक परिशिष्ट

या विभागातील परिशीष्टात Red Hat Enterprise Linux कसे प्रतिष्ठापीत करायचे त्याबाबत सूचना नाही. त्याऐवजी, वापरकत्याला तांत्रीक पार्श्वभूमी पुरवली जाते ज्यामुळे Red Hat Enterprise Linux च्या प्रतिष्ठापनवेळी विविध ठिकाणी पुरवलेले पर्याय समझण्यास मदत प्राप्त होते.

# डिस्क विभाजनांचा परिचय

िटप

हे परिशिष्ट गैर-x86-आधारित आर्किटेक्चरना लागू होणे आवश्यक नाही. तरीही येथे नमुद सामान्य संकल्पना लागू होऊ शकतात.

हे परिशिष्ट गैर-x86-आधारित आर्किटेक्चरना लागू होणे आवश्यक नाही. तरीही येथे नमुद सामान्य संकल्पना लागू होऊ शकतात.

डिस्क विभाजनचा अनुभव असल्यास, Red Hat Enterprise Linux प्रतिष्ठापनकरीता डिस्कवरील जागा मोकळी करण्याबाबत अधिक माहितीसाठी, तुम्ही विभाग A.1.4, "Red Hat [Enterprise](#page-440-0) Linux करीता जागा बनवणे" येथे जाऊ शकता. या विभागात Linux प्रणाली द्वारे वापरलेल्या नामांकन योजना, इतर कार्य प्रणालीसह डिस्कवरील जागा शेअर करणे, व संबंधीत विषयांवर चर्चा समाविष्टीत आहे

# A.1. हार्ड डिस्क पायाभूत संकल्पना

हार्ड डिस्क एक अत्यंत साधे कार्य करतात — त्या डेटा संग्रहतात आणि विश्वसनीयरित्या आदेशावर तो मिळवून देतात.

डिस्क विभाज सारखे मुदुद्यांची चर्चा करतेवेळी, हार्डवेअर विषयी थोडी माहिती असणे महत्वाचे आहे. दूर्भाग्याने, तपशीलांमध्ये रूतून पडणे सोपे आहे. म्हणून, हे परिशिष्ट डिस्क ड्राइव्हची सोपी आकृती वापरते डिस्क ड्राइव्ह विभाजीत झाल्यावर नेमके काय होते हे स्पष्ट करण्यास मदत होण्यासाठी. आकृती A.1, "न [वापरलेली](#page-436-0) डिस्क डाइव्ह", अत्यंत नविन, न वापरलेली डिस्क डाइव्ह दाखवते.

<span id="page-436-0"></span>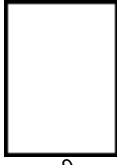

आकृती A.1. न वापरलेली डिस्क ड्राइव्ह

पाहण्यासारखे विशेष काही नाही, नाही काय? पण जर आपण डिस्क ड्राइव्हविषयी पायाभूत स्तरावर बोलत असू, तर ते पुरेसे आहे. समजा आपणास काही डेटा या ड्राइव्हवर संग्रहित करायचा असेल. गोष्टी जशा आहेत आत्ता, हे काम करणार नाही. असे काही आहे जे आपणास प्रथम करावे लागेल.

# A.1.1. तुम्ही काय लिहीता यापेक्षा तुम्ही कसे लिहीता हे महत्वाचे आहे

अनुभवी संगणक उपयेक्त्यांस हे कदाचित पहिल्या प्रयत्नातच आले असेल. आपणास प्रथम ड्राइव्ह *स्वरूपित*कारावी लागते. स्वरूपण (सहसा "*फाइल प्रणाली* बनवणे" म्हणून ओळखले जाते) माहिती डाइव्हवर लिहीते. अस्वरूपित डाइव्हवरील रिकाम्या जागेवर क्रम निर्माण करून.

<span id="page-436-1"></span>

आकृती A.2. फाइलप्रणालीसह डिस्क ड्राइव्ह

आकृती A.2, "फाइलप्रणालीसह डिस्क ड्राइव्ह" येथील, प्रमाणे, फाइल प्रणाली द्वारे लागू केलेल्या क्रमवारीत काहिक ट्रेड-ऑफ्स् समाविष्टीत आहे:

- » ड्राइव्हच्या उपलब्ध जागेपैकी थोडे टक्के जागा फाइल प्रणाली-संबंधित डेटो संग्रहण्यासाठी केला वापरली जाते आणि अधिभार मानली जाऊ शकत.े
- → फाइल प्रणाली उर्वरीत जागेला लहान, स्थीर-आकाराच्या विभागांना विभाजीत करतो. Linux मध्ये, या विभागांना *ब्लॉक्स* असे

```
[13]</sup>
```
फाइल प्रणाली डिरेक्ट्री आणि फाइलींसारख्या गोष्टी शक्य करते हे दिले असताना, हे ट्रेड-ऑफ सहसा मोजावी लागणारी छोटीशी किंमत मानले जाते.

एकमेव, यूनिवर्सल फाइल प्रणाली नाही हे लक्षात ठेवणे आवश्यक आहे. आकृती A.3, "निराळ्या फाइल प्र[णालीसह](#page-437-0) डिस्क ड्राइव्ह" प्रमाणे, एका डिस्क ड्राइव्हवर एकापेक्षा जास्त फाइल प्रणाली लिहीले जाऊ शकते. अंदाजे, वगळी फाइल प्रणाली असहत्व असू शकते; म्हणजे, कार्य प्रणाली जे एका फाइल प्रणालीकरीता समर्थन पुरवते (किंवा काहिक संबंधीत फाइल प्रणाली प्रकार) इतर फाइल प्रणालीकरीता समर्थन पुरवू शकत नाही. हे शेवटचे वाक्य लागू केलेच पाहिजे असे नीयम नाही. उदाहरणात, Red Hat Enterprise Linux अनेक फाइल प्रणालीकरीता समर्थन पुरवते (इतर कार्य प्रणालीद्वारे नेहमी वापरले जाणारे समाविष्टीत आहे). विविध फाइल प्रणाली अंतर्गत डाटा इंटरचेंज सोपे होते.

<span id="page-437-0"></span>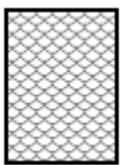

आकृती A.3. निराळ्या फाइल प्रणालीसह डिस्क ड्राइव्ह

नक्कीच, फाइल प्रणाली डिस्कवर लिहीणे ही फक्त सुरूवात आहे. या प्रक्रियेचा उद्देश आहे प्रत्यक्षात डेटा *संग्रह* आणि *प्राप्त* करणे. आपल्या ड्राइव्हवर दृष्टी टाकूया तिच्यावर काही फाइली लिहील्या गेल्यानंतर.

<span id="page-437-1"></span>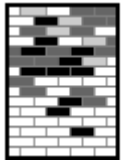

आकृती A.4. डिस्क ड्राइव्ह तिच्यावर लिहीलेल्या डेटासह

आकृती A.4, "डिस्क ड्राइव्ह तिच्यावर लिहीलेल्या डेटासह", येथील प्रमाणे, पूर्वीच्या-रिकाम्या ब्लॉक्स् मध्ये आत्ता डाटा समाविष्टीत .<br>आहेन. तरी, फक्त या चित्राकडे पाहून, या डाव्हवर किती फाइल्स स्थीत आहे हे ओळखणे कठिण आहे. एक किंवा जास्त फाइल असू शकतात, तरीही सर्व फाइल्स किमान एक ब्लॉक व काहिक फाइल्स एकापेक्षा जास्त ब्लॉक्स्चे वापर करतात. इतर महत्वाचा मुद्दा म्हणजे वापरलेले ब्लॉक्स संपूर्ण क्षेत्र निर्माणची आवश्यकता नाही; वापरलेले व न वापरलेले ब्लॉक्स वेगळे असू शकतात. यांस *फ्रॅगमेंटेशन* असे म्हटले जाते. सध्याच्या विभाजनचे पनःआकारचा प्रयत्न करतेवेळी फ्रॅगमेंटेशन महत्वाचा भाग ठरू शकतो.

बहतांश संगणक संबंधी तंत्रज्ञानांप्रमाणे, डिस्क ड्राइव्ज बदलल्या आहेत त्यांच्या प्रवेशाच्या काळापासून. विशेषतः, त्या मोठ्या झाल्या. भौतिक आकारात मोठ्या नव्हे, पण माहिती संग्रहण्याच्या क्षमतेमध्ये मोठ्या झाल्या. आणि, ही अतिरिक्त क्षमतेने डिस्क ड्राइव्जच्या वापरात अमूलाग्र बदल घडवून आणला.

# A.1.2. विभाजन: एका ड्राइव्हला अनेकांमध्ये विभागणे

जसे डिस्क ड्राइव्हच्या क्षमतेने भरारी घेतली, काही लोकांस आश्चर्य वाटू लागले की सर्व स्वरूपित जागा एकाच मोठ्या गढ़ठ्यात ठेवणे किती चांगली कल्पना होती. या प्रकारचा विचार बऱ्याच वविध मुद्द्यांनी निर्मित होता, काही तत्वज्ञानिक, काही तांत्रिक. तत्वज्ञानाच्या बाजूवर, विशिष्ट आकारापेक्षा पुढे, मोठ्या ड्राइव्हद्वारे पुरवलेल्या अतिरिक्त जागेने अधिक पसारा वाढवला. तांत्रिक बाजूवर, काही फाइल प्रणाल्या विशिष्ट क्षमतेपुढे समर्थन करण्यास कधीही रचनेल्या नव्हत्या. किंवा फाइल प्रणाल्या मोठ्या डाइव्ज अधिक क्षमतेसह समर्थित करू शकत नव्हत्या. पण फाइलीचा माग घेण्यासाठी लादलेला अधिभार वाजवीपेक्षा जास्त होऊ लागला.

या समस्येस समाधआन होते डिस्कना *विभाजनां*मध्ये विभागणे. प्रत्येकस विभाजन मिळवले जाईल जणू काही ते विभक्त डिस्क असेल. हे कले गेले *विभाजन तक्त्यास* जमा करून.

िटप

या धड्यातील आकृत्या विभाजन तक्त्यास प्रत्यक्ष डिस्क ड्राइव्ह पासून वेगळे दाखवत असल्या, तरी ते पूर्णतः बरोबर नाही. प्रत्यक्षात , विभाजन तक्ता डिस्कच्या अत्यंत सुरूवातीस संग्रहित केला जातो, कोणत्याही फाइल प्रणाली किंवा वापरकर्ता डेटाच्या आधी. पण स्पष्टतेसाठी ते आमच्या आकृतीमध्ये वेगळे दाखवले आहेत.

<span id="page-438-0"></span>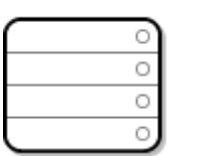

आकृती A.5. विभाजन तक्त्यासह डिस्क ड्राइव्ह

जसे आकृती A.5, "विभाजन तक्त्यासह डिस्क डाइव्ह" दाखवते, विभाजन तक्ता चार विभागांमध्ये किंवा चार *प्राथमिक* विभाजनांमध्ये <u>िवभागलेला आहे. प्राथमिक विभाजन हे हार्ड डाइव्हवरील विभाजन असते ज्यात फक्त एक तार्किक डाइव्ह (किंवा विभाग) समाविष्ट असते.</u> प्रत्येक विभाग एकटे विभाजन व्याख्यीत करण्यासाठी आवश्यक माहिती धरू शकते, म्हणजे विभाजन तक्ता चारपेक्षा अधिक विभाजने व्याख्यित करू शकत नाही.

प्रत्येक विभाजन तक्ता प्रविष्टात विभाजनाच्या विविध महत्वाच्या गुणधर्मांचा समावेश होतो:

- िडकवरी िबदं ूजेथेिवभाजन आरभं आिण अंत होते
- िवभाजन "active" आहेका
- ∍ विभाजनाचे प्रकार

या प्रत्येक गुणधर्मावर जवळून दृष्टी टाकू. आरंभ आणि अंताचे बिंदू प्रत्यक्षात विभाजनाचा आकार आणि डिस्कवरील जागा व्याख्यीत करतात. "active" ध्वज काही कार्यकारी प्रणाल्यांच्या बूट लोडसेंद्रारे वापरला जातो. दूसऱ्या शब्दांत, विभाजनातील कार्यकारी प्रणाली "active" म्हणून खूणवलेली बूट केली जाते.

विभाजनाचा प्रकार थोडा गोंधळात टाकणारा असू शकतो. प्रकार एक संख्या असते जी विभाजनाचा अपेक्षित वापर आळखते. जर ते विधान जरा अस्पष्ट वाटत असेल, तर ते विभाजन प्रकाराच्या अस्पष्ट अर्थामुळे आहे. काही कार्यकारी प्रणाल्या विभाजन प्रकारास विशिष्ट फाइल प्रणाली प्रकार दर्शवण्यासाठी वापरतात, विभाजनास विशिष्ट कार्यकारी प्रणालीशी संबंधित असल्याचे सुचित करण्यासाठी, विभाजनात बूट करण्याजोगी कार्यकारी प्रणाली असल्याचे दर्शवण्यासाठी, किंवा या तिघांच्या काही मिश्रणासाठी.

या मुद्द्यापर्यंत, तुम्हास आश्चर्य वाटत असेल ही सर्व अतिरिक्त क्लिष्टता सामान्यतः कशी वापरली जाते. आकृती A.6, "एकमेव विभाजनासह डिस्क ड्राइव्ह" चा संदर्भ घ्या, उदाहरणार्थ.

<span id="page-438-1"></span>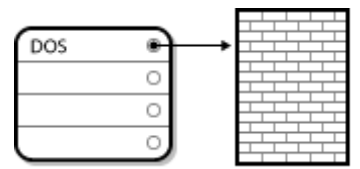

आकृती A.6. एकमेव विभाजनासह डिस्क ड्राइव्ह

बऱ्याच बाबतींत, फक्त एकच विभाजन संपूर्ण डिस्कला वेढते, विभाजनांआधीची पद्धत नक्कल करून. विभाजन तक्त्यात फक्त एकच प्रविष्ट वापरलेले असते. आणि ते विभाजनाच्या आरंभास निर्देश करते.

आम्ही या विभाजनास "DOS" प्रकारचा असल्याचे लेबल लावले आहे. जरी हे तक्ता A.1, "विभाजन प्रकार" मध्ये नमुद विविध शक्य विभाजन प्रकारांपैकी फक्त एक आहे. तरीही ते या चर्चेच्या हेतूसाठी पुरेसे आहे.

तक्ता A.1, "विभाजन प्रकार" मध्ये, काहिक चर्चीत (व जास्त वापरणीत नसलेले) विभाजन प्रकारांची सूची, हेक्जाडेसीमल सांख्यायीक मूल्यांसह समाविष्टीत आहे.

### <span id="page-439-0"></span>तक्ता A.1. विभाजन प्रकार

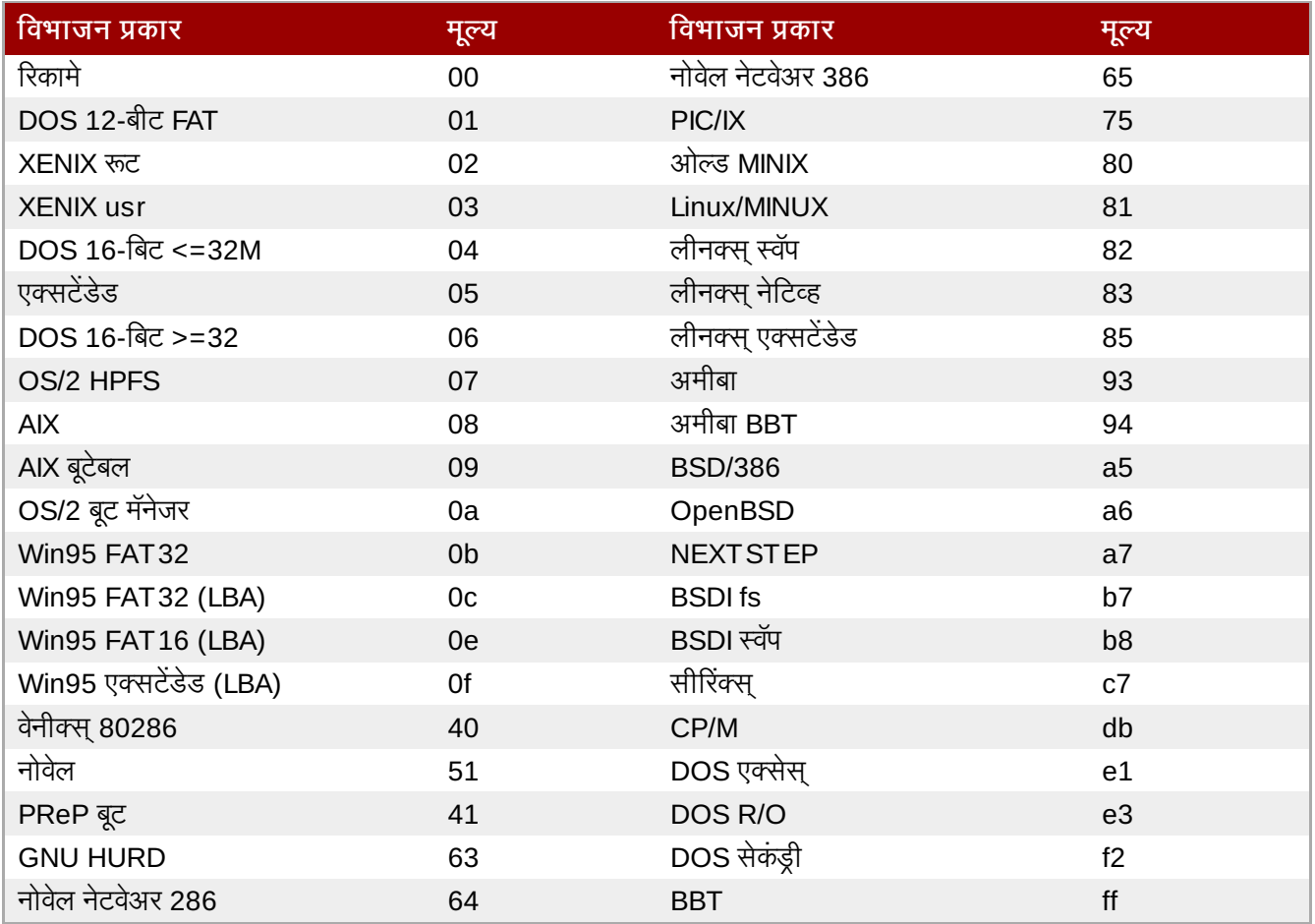

## A.1.3. विभाजनांत विभाजने — विस्तारित विभाजनांचा आढावा

नक्कीच, कालांतराने हे लक्षात आले की चार विभाजने पुरेशी ठरणार नाहीत. जसे डिस्क ड्राइव्ह वाढत जाताहेत, ही शक्यता वाढत आहे की व्यक्ती चार चांगल्या आकाराची विभाजने व्यूहरचित करेल आणि तरीही डिस्कवर जागा शिल्लक राहिल. अधिक विभाजने बनवण्याचा एखादा मार्ग गरजेचा झाला होता.

विस्तारीत विभाज द्या. तक्ता A.1, "विभाजन प्रकार" येथील सूचना प्रमाणे, "Extended" विभाजन प्रकार आढळते. हे विभाजन प्रकार विस्तारीत विभाजनांचे हृदय आहे.

जेव्हा विभाजन बनवले जाते आणि त्याचा प्रकार "Extended," वर निर्धारित केला जातो तेव्हा विस्तारित विभाजन तक्ता बनवला जातो. खासकरून विभाजन हे स्वतःमध्येच एका डिस्क ड्राइव प्रमाणे असते — त्यास विभाजन तक्ता असतो जो एक किंवा अधिक विभाजनांस (आत्ता *लॉजिकल विभाजने* म्हटले जाणारे, चार *प्रायमरी विभाजने* विरूद्ध) जे पूर्णतः विस्तारित विभाजनात समाविष्ट आहेत निर्देश करतो. आकृती A.7, "विस्तारित विभाजनास डिस्क ड्राइव्ह", दाखवते डिस्क ड्राइव्हर एक प्राथमिक विभाजन आणि दोन तार्कीक विभाजने समािव7 असले]या एका िवताDरत िवभाजनासह.

<span id="page-439-1"></span>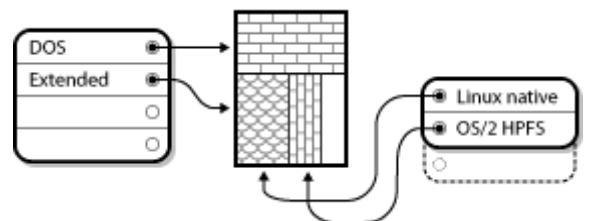

आकृती A.7. विस्तारित विभाजनास डिस्क ड्राइव्ह

जसे ही आकृती प्रतित करते, प्राथमिक आणि तार्किक विभाजनांमध्ये फरक आहे — प्राथमिक विभाजने फक्त चार असू शकतात, पण तार्किक विभाजनांस तशी निश्चित मर्यादा नाही. तरीही, Linux मध्ये ज्याप्रकारे विभाजने मिळवली जातात, तुम्ही १२ तार्किक विभाजनांपेक्षा अधिक एकाच डिस्क डाइव्हवर व्याख्यीत करणे टाळावे.

सर्वसाधारणपणे विभाजनांविषयी चर्चा केल्यानंतर, आत्ता हे ज्ञान Red Hat Enterprise Linux कसे प्रतिष्ठापीत करायचे त्याकरीता करू.

### <span id="page-440-0"></span>A.1.4. Red Hat Enterprise Linux करीता जागा बनवणे

खालील यादी काही शक्य परिस्थिती दाखवते ज्या तुम्हास अनुभवतील तुमची हार्ड डिस्क पुनः विभाजीत करण्याचा करण्याचा प्रयत्न करताना:

- ∍ अविभाजीत मुक्त जागा उपलब्ध आहे
- ∌ न वापरलेले विभाजन उपलब्ध आहे
- सक्रीयरित्या वापरल्या जात असलेल्या विभाजनात मुक्त जागा उपलब्ध आहे

प्रत्येक परिस्थितीवर क्रमाने लक्ष देऊयात.

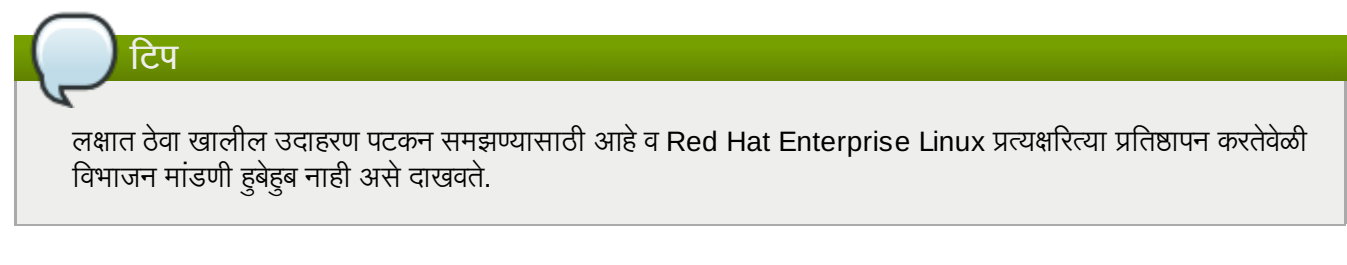

### A.1.4.1. अविभाजीत मुक्त जागा वापरणे

या स्थितीत, आधिपासूनच निर्देशीत विभाजने संपूर्ण हार्ड डिस्क व्याप्त करत नाही, ज्यामुळे ठराविक विभजानचे भाग नसलेली मोकळी जागा शिल्लक राहते. आकृती A.8, "अविभाजीत मुक्त जागेसह डिस्क ड्राइव्ह", याचे दृष्य दाखवते.

<span id="page-440-1"></span>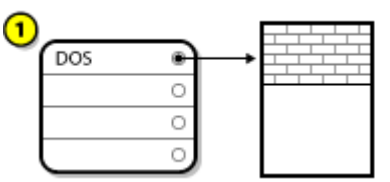

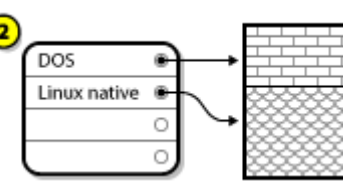

आकृती A.8. अविभाजीत मूक्त जागेसह डिस्क ड्राइव्ह

<u>आकृती A.8, "अविभाजीत मुक्त जागेसह डिस्क ड्राइव्ह"</u> मध्ये, 1 म्हणजे मोकळ्या जागेसह न व्यापलेले विभाजन व 2 म्हणजे वाटप केलेल्या जागेसह निर्देशीत विभाजन.

जर तुम्ही याबाबत विचार करत असाल, न वापरलेली हार्ड डिस्कसुद्धा या प्रवर्गात येते. फक्त इतकाच फरक आहे की *सर्व* जागा कोणत्याही याtयीत िवभाजनाचा भाग नाही.

कुठल्याही स्थितीत, तुम्ही न वापरलेल्या जागेतून आवश्यक विभाजने निर्माण करू शकता. दुर्दैवाने, ही स्थिती, सोपे असले तरी, शक्य नाही ँ Red Hat Enterprise Linux करीता नवीन डिस्क विकत घेतल्याशिवाय). बहुतांश पूर्व-प्रतिष्ठापीत कार्य प्रणालींना डिस्क .<br>डाइव्हवरील उपलब्ध जागा व्याप्त करण्यास संरचीत केले जाते (विभाग A.1.4.3, "सक्रीय विभाजनावरून मुक्त जागा वापरणे" पहा).

पुढे, आपण चर्चा करूया थोड्याशा अधिक सामान्य परिस्थितीची.

### A.1.4.2. न वापरलेल्या विभाजनावरून जागा वापरणे

या स्थितीत, तुमच्याकडे न वापरण्याजोगी एक किंवा त्यापेक्षा जास्त विभाजने असू शकतात. पूर्वी कदाचीत इतर कार्य प्रणालीच्या प्रतिष्ठापनवेळी काळजी घेतली नसल्यामुळे, निर्मीत विभाजनांचा आत्ता वापर होतच नाही असे दिसते. आकृती A.9, "न वापरलेल्या विभाजनासह डिस्क ड्राइव्ह", ही स्थिती दाखवतो.

<span id="page-441-1"></span>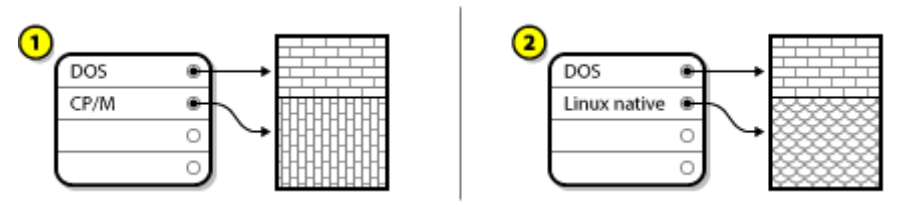

आकृती A.9. न वापरलेल्या विभाजनासह डिस्क डाइव्ह

आकृती A.9, "न वापरलेल्या विभाजनासह डिस्क ड्राइव्ह" मध्ये, 1 म्हणजे न वापरलेले विभाजन व 2 म्हणजे Linux करीता न वापरलेल्या विभाजनचे पुनःवाटप.

जर तुम्ही स्वतःस या परिस्थितीत पाहता, तुम्ही न वापरलेल्या विभाजनास वाटून दिलेली जागा वापरू शकता. तुम्ही प्रथम विभाजन नष्ट केले पाहिजे आणि मग सुयोग्य Linux विभाजन त्याच्या जागी निर्माण करावे. तुम्ही न वापरलेले विभाजन नष्ट करू शकता आणि स्वहस्ते नविन विभाजन प्रतिष्ठापन प्रक्रियेदरम्यान निर्माण करू शकता.

### <span id="page-441-0"></span>A.1.4.3. सक्रीय विभाजनावरून मुक्त जागा वापरणे

ही सर्वाधिक सामान्य परिस्थिती आहे. ती दुर्भाग्याने, हाताळण्यास सर्वात कठीणही आहे. मुख्य समस्या आहे, जरी तुमच्याकडे पुरेशी जागा असली, तरी ती सध्या आधीच वापरात असलेल्या विभाजनास दिलेली आहे. जर तुम्ही संगणक पूर्व-प्रतिष्ठापित सॉफ्टवेअरसह विकत घेतला, तर हार्ड डिस्कला बहुदा एक मोठे विभाजन आहे कार्यकारी प्रणाली आणि डेटा समाविष्ट असलेले.

नविन हार्ड ड्राइव्ह तुमच्या प्रणालीच जमा करण्याव्यतिरिक्त, तुम्हास दोन निवडी आहेत:

#### विनाशहीन पुनःविभाजन

पायाभूतरित्या, तुम्ही एकच मोठे विभाजन नष्ट करता आणि विविध छोटी विभाजने निर्माण करता. जसे तुम्ही कल्पना करू शकता, मुळ विभाजनात असलेला कोणताही डेटा नष्ट केला जाईल. याचा अर्थ पूर्ण बॅकअप करणे आवश्यक आहे. तुमच्या स्वतःच्या फायद्यासाठी, दोन बॅकअप करा, पडताळणी वापरा (जर बॅकअप सॉफ्टवेअरमध्ये उपलब्ध असेल), आणि तुमच्या बॅकअप मधून डेटा वाचण्याचा प्रयत्न करा तुम्ही विभाजन नष्ट करण्या *पूर्वी*.

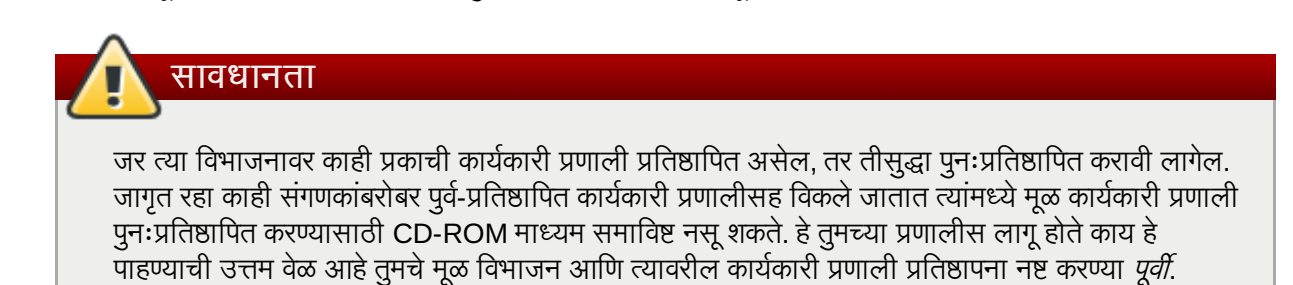

सध्याच्या कार्य प्रणालीकरीता लहान विभाजन निर्माण केल्यानंतर, तुम्ही कुठलेही सॉफ्टवेअर पुनःप्रतिष्ठापीत करू शकता, डाटा पूर्वस्थितीत आणणे, व Red Hat [Enterprise](#page-441-2) Linux प्रतिष्ठापन सुरू करू शकता. आकृती A.10, "डिस्क ड्राइव्ह नष्ट करत पुनःविभाजीत केली जाणे" हे कसे शक्य होते, ते दाखवते.

<span id="page-441-2"></span>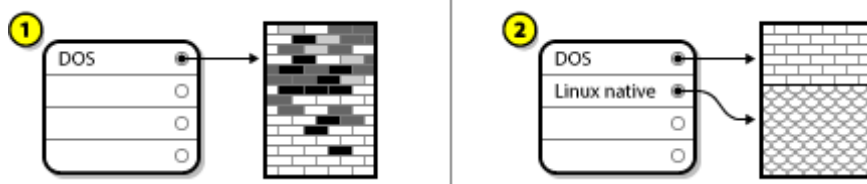

आकृती A.10. डिस्क ड्राइव्ह नष्ट करत पुनःविभाजीत केली जाणे

आकृती A.10. "डिस्क डाइव्ह नष्ट करत पनःविभाजीत केली जाणे" मध्ये, 1 म्हणजे आगोदर 2 म्हणजे नंतर.

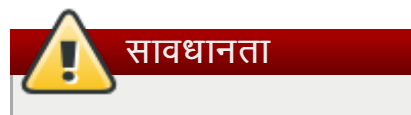

आकृती A.10, "डिस्क ड्राइव्ह नष्ट करत पुनःविभाजीत केली जाणे" येथे, दाखवल्याप्रमाणे, योग्य बॅकअपविना मूळ विभाजनातील डाटा नष्ट होतो!

#### विनाशहीन पुनःविभाजन

येथे, तुम्ही कार्यक्रम चालवू शकता जो वाटण्यास अशक्यते करतो: तो मोठ्या विभाजनास छोटे करतो त्यात संग्रहित कोणत्याही फाइली न गमावता. बऱ्याच लोकांना ही पद्धत विश्वसनीय आणि समस्या-विहीन वाटली. हे काम करण्यासाठी तुम्ही कोणते सॉफ्टवेअर वापरावे? बाजारात बरेच डिस्क व्यवस्थापन सॉफ्टवेअर आहेत. तुमच्या परिस्थितीसाठी सुयोग्य ते शोधण्यासाठी थोडा शोध घ्या.

गैर-नाषकारी पूनःविभाजन पद्धत सरळसोट असतानाही, त्यात बऱ्याच पायऱ्या समाविष्ट आहेत:

- अस्तित्वात असलेला डेटा संकुचित आणि बॅकअप करा
- स[या9या िवभाजनचेपुनः आकार करा
- ∍ नवीन विभाजने निर्माण करा

#### पुढे आपण प्रत्येक पायरी थोड्या तपशीलाने पाह.

#### A.1.4.3.1. अस्तित्वात असलेला डेटा संकुचित करा

आकृती A.11, "डिस्क डाइव्ह संकुचित केली जात आहे" येथील, दाखवल्याप्रमाणे, पहिली पद्धत म्हणजे सध्याच्या विभाजनातील डाटा आंकुचीत करणे. यामुळे डाटाचे पुनःआयोजन विभाजनाच्या "end" ला उपलब्ध मोकळी जागा वाढवण्यासाठी उपयोगी ठरते.

<span id="page-442-0"></span>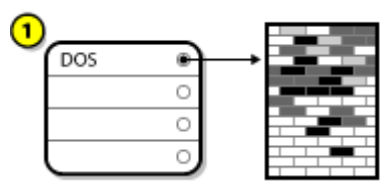

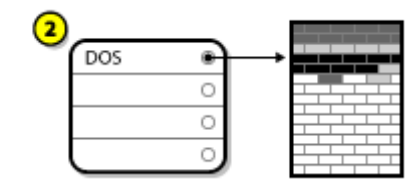

आकृती A.11. डिस्क ड्राइव्ह संकुचित केली जात आहे

#### आकृती A.11, "डिस्क ड्राइव्ह संकुचित केली जात आहे" मध्ये, 1 म्हणजे अगोदर व 2 म्हणजे नंतर.

ही पायरी महत्वाची आहे. हिच्याशिवाय, तुमच्या डेटाचे ठिकाण विभाजनास इच्छित मर्यादेपर्यंत पुनःआकारित करू देणार नाही. हेही लक्षात घ्या की, एका किंवा इतर कारणास्तव, काही डेटा हलवता येणार नाही. जर अशी परिस्थिती असेल (आणि ती तुमच्या नविन विभाजनाचा आकार गंभीरतः निर्बंधित असेल), तुम्हास तुमची डिस्क नाषकारीरित्या पुनःविभाजीत करण्यास भाग पाडले जाऊ शकते.

#### A.1.4.3.2. सध्याच्या विभाजनचे पूनः आकार करा

आकृती A.12, "पुनःआकारित विभाजनासह डिस्क ड्राइव्ह", वास्तविक पुनः आकार क्रिया दाखवते. पुनः आकार कार्याचे वास्तविक परिणाम वापरण्याजोगी सॉफ्टवेअरवर आधारीत असल्यास, बहुतांश घटनांमध्ये नवीन मोकळ्या जागेचा वापर विना रूपण विभाजनचे निर्माण मूळ विभाजन प्रमाणेच करण्यासाठी केला जातो.

<span id="page-442-1"></span>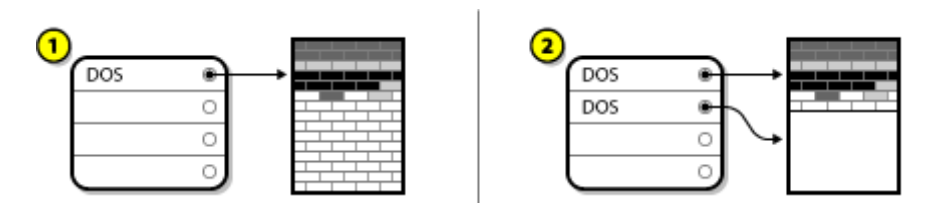

आकृती A.12. पुनःआकारित विभाजनासह डिस्क ड्राइव्ह

आकृती A.12, "पुनःआकारित विभाजनासह डिस्क ड्राइव्ह" मध्ये, 1 म्हणजे अगोदर व 2 म्हणजे नंतर.

हे समजून घेणे आवश्यक आहे की तुम्ही वापरत असलेले पुनःआकारण सॉफ्टवेअर नव्याने मोकळ्या केलेल्या जागेसह काय करते, म्हणजे तुम्ही सुयोग्य पाउले उचलू शकता. आम्ही वर्णन केलेल्या परिस्थितीमध्ये, नविन DOS विभाजन नष्ट करणे आणि योग्य Linux विभाजन <u>निर्माण करणे उत्तम ठरेल.</u>

### A.1.4.3.3. नवीन विभाजने निर्माण करा

पूर्वीच्या पद्धतीप्रमाणे, नवीन विभाजनांचे निर्माण करणे आवश्यक किंवा अनावश्यक असू शकते. तरी, पुनः आकार सॉफ्टवेअर Linux-परिचीत असल्याशिवाय, तुम्हाला पुनः आकार कार्यवेळी निर्मीत विभाजन नष्ट करावे लागेल. हे कसे कार्य करते त्यासाठी आकृती A.13, "अंतिम विभाजन व्यहरचनेसह डिस्क डाइव्ह" **पहा.** 

<span id="page-443-0"></span>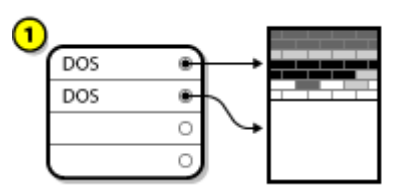

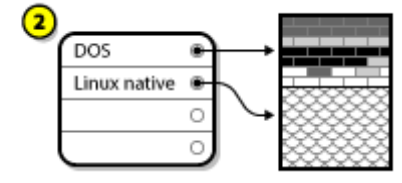

आकृती A.13. अंतिम विभाजन व्यूहरचनेसह डिस्क ड्राइव्ह

आकृती A.13, "अंतिम विभाजन व्यूहरचनेसह डिस्क ड्राइव्ह" मध्ये, 1 म्हणजे अगोदर व 2 म्हणजे नंतर.

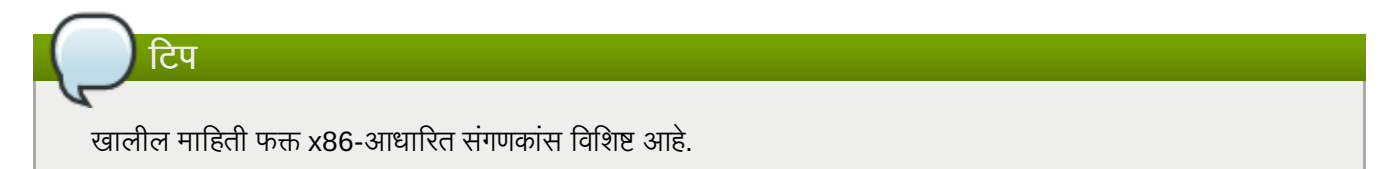

आमच्या ग्राहकाच्या सोयीसाठी, आम्ही parted उपयुक्तता पुरवतो. हा मुक्ततः उपलब्ध कार्यक्रम आहे जो विभाजन पुनःआकारित करू शकतो.

जर तुम्ही तुमची हार्ड ड्राइव्ह **parted** सह पूनःविभाजीत करण्याचे ठरवाल, तर तुम्ही डिस्क संग्रहाशी ओळखीचे असणे आणि तुमचा संगणक डेटा बॅकअप करणे महत्वाचे आहे. तुम्ही तुमच्या संगणकावरी सर्व महत्वाच्या डेटाच्या दोन प्रतिलिपी बनवल्या पाहिजेत. या प्रतिलिपी काढण्याजोग्या माध्यमावर असाव्यात (जसे टेप, CD-ROM, किंवा डेस्केट), आणि तुम्ही पढे जाण्यापूर्वी त्या वाचण्यायोग्य असल्याची खात्री करावी.

**parted** चा वापर करायचे ठरवल्यास, **parted** सुरू झाल्यावर तुम्हाला *दोन* विभाजने आढळतील: एक पुनः आकार केलेले, व दूसरे parted म्हणजे नवीन उपलब्ध जागे पासून निर्माण केलेले. आपले लक्ष्य त्या जागेचा वापर Red Hat Enterprise Linux प्रतिष्ठापीत करणे असल्यास, नवीन निर्माण केलेले विभाजन नष्ट करा, सध्याच्या कार्य प्रणाली अंतर्गत विभाजन युटिलीटी द्वारे किंवा प्रतिष्ठापनवेळी विभाजनचे सेटअप करतेवेळी.

### A.1.5. िवभाजन नामकरण योजना

Linux डिस्क विभाजनांस अक्षरे आणि अंकांच्या जोडणीने संदर्भतो जे गोंधळात टाकणारे असू शकते, खासकरून जर तुम्ही "C drive" प्रकारच्या हार्ड ड्राइव्ह आणि तिच्या विभाजनांस संदर्भ करण्याच्या पद्धतीस रूळले असाल. DOS/Windows च्या जगात, विभाजने खालील पद्धतीने नामांकित केली जातात<sup>.</sup>

- » प्रत्येक विभाजनाचा प्रकार तपासला जातो तो DOS/Windows वाचता येतो का हे ठरवण्यासाठी.
- » जर विभाजनाचा प्रकार सुसंगत असेल, तर त्यास "ड्राइव्ह अक्षर" लागू केले जाते. ड्राइव्ह अक्षर "C" ने सुरू होते आणि पुढील अक्षरांवर सरकते, लेबल करावयाच्या विभाजनांच्या संख्येवर अवलंबून.
- » ड्राइव्ह अक्षर नंतर त्या विभाजनास संदर्भ करण्यासाठी वापरले जाऊ शकते तसेच त्या विभाजनातील फाइल प्रणालीसाठी देखील.

Red Hat Enterprise Linux नामांकन योजनाचा वापर करतो व इतर कार्य प्रणालींद्वारे लागू केलेल्या धोरणापेक्षा अधिक माहिती देतो. नामांकन योजना फाइल-आधारीत आह,े तसेच फाइल नावे**/dev/***xxyN* या पात असायला हव.े

विभाजन नामाकरण योजना कशी डीसिफर करावी ते येथे आहे:

#### **/dev/**

सर्व यंत्र फाइली जेथे असतात त्या डिरेक्ट्रीचे हे नाव आहे. विभाजने हार्ड डिस्कवर असल्याने, आणि हार्ड डिस्क यंत्रे असल्याने, सर्व शक्य विभाजने दर्शवणाऱ्या फाइली **/dev/** मध्ये असतात.

#### *xx*

विभाजन नावाची पहिली दोन अक्षरे यंत्राचा प्रकार दर्शवतात ज्यावर विभाजने आहेत. सहसा **hd** (IDE डिस्कसाठी) किंवा sd (SCSI िडकसाठी).

#### *y*

हेअYर कोण3या साधणावर िवभाजन थीत आहेदेदाखवत.े उदाहरणाथ, **/dev/hda** (पिहलेIDE िडक) िकंवा /dev/sdb (दुसरे SCSI डिस्क).

#### *N*

अंतिम संख्या विभाजन दाखवते. पहिले चार (प्राथमिक किंवा विस्तारित) विभाजने 1 ते 4 क्रंमांकित आहेत. तार्कीक विभाजने **5** वर सुरू होतात. तेव्हा, उदाहरणार्थ, **/dev/hda3** हे तिसरे प्राथमिक किंवा विस्तारित विभाजन आहे पहिल्या IDE हार्ड डिस्कवरील, आणि **/dev/sdb6** हे दुसरे तार्कीक विभाजन आहे दुसऱ्या SCSI हार्ड डिस्कवरील.

## िटप

या नामांकन नियमावलीत विभाजन प्रकारावर आधारीत भाग आढळत नाही; DOS/Windows प्रमाणे, जेथे *सर्व* विभाजने Red Hat Enterprise Linux अंतर्गत ओळखले जाऊ शकते. तसेच, याचा अर्थ Red Hat Enterprise Linux प्रत्येक प्रकारच्या विभाजनवरील डाटाकसाठी प्रवेश प्राप्त करू शकते, असा होत नाही, परंतु बहतांश घटनांमध्ये इतर कार्य प्रणाली करीता िवgवासहिवभाजनवरील डाटाकरीता वशे ाA केला जाऊ शकतो.

ही माहिती लक्षात ठेवा; Red Hat Enterprise Linux ला आवश्यक विभाजने सेटअप करतेवेळी काहिक गोष्टी समझण्यास सोप्या होतात.

## A.1.6. डिस्क विभाजने आणि इतर कार्यकारी प्रणाल्या

Red Hat Enterprise Linux विभाजने इतर कार्य प्रणाली द्वारे वापरणीतील विभाजने शेअर करत असल्यास, बहतांशवेळी अडचणी आढळणार नाहीत. तरी, Linux चे इतर प्रकार व कार्य प्रणाली आहेत ज्यांस अगाऊ लक्ष देण्याची आवश्यकता आहे.

## A.1.7. डिस्क विभाजने आणि माउंट पॉईंट

Linux मध्ये नविन असलेल्या लोकांस एक गोष्ट जी गोंधळात टाकते ती ही की Linux कार्यकारी प्रणालीमध्ये विभाजने कशी वापरली आणि मिळवली जातात. DOS/Windows मध्ये. हे त्यामानाने सोपे आहे: प्रत्येक विभाजनास "ड्राइव्ह अक्षर" मिळते. तुम्ही मग योग्य डाइव्ह अक्षर वापरता त्याच्या संबंधित विभाजनावरील फाइली आणि डिरेक्ट्रींस संदर्भ करण्यासाठी.

हे Linux विभाजनांसह कसा व्यवहार करते यापासून पूर्णतः भिन्न आहे आणि, त्यादृष्टीने, सामान्यतः डिस्क संग्रहासह. मुख्य फरक आहे की प्रत्येक विभाजन वापरले जाते फाइली आणि डिरेक्ट्रींच्या एकाच संचास आधार देण्यास आवश्यक संग्रहाचा भाग बनवण्यासाठी. हे केले जाते विभाजनास निर्देशिकेशी *माऊंटींग* म्हणून ओळखल्या जाणाऱ्या प्रक्रियेस वापरून संलग्न करून. विभाजन आरोहणाने त्याचा संग्रह उपलब्ध होतो दर्शवलेल्या निर्देशिकेच्या सुरूवातीस (*माऊंट पॉइंट* म्हणन ओळखली जाणारी).

उदाहरणार्थ, विभाजन **/dev/hda5 /usr/** येथे माऊंट केल्यास, **/usr/** अंतर्गत सर्व फाइल्स व डिरेक्ट्रीज प्रत्यक्षपणे **/dev/hda5** येथेथीत होतात. Bहणूनच फाइल **/usr/share/doc/FAQ/txt/Linux-FAQ /dev/hda5** येथेसाठवली जाईल, तसेच फाइल **/etc/gdm/custom.conf** साठवली जाणार नाही.

उदाहरण पुढे चालू ठेवताना, हे शक्य आहे की एक किंवा अधिक डिरेक्ट्री **/usr/** खालील इतर विभाजनांसाठी माउंट पॉईंट असू शकतात. उदाहरणाथ, िवभाजन ( **/dev/hda7** मानू) **/usr/local/** वर आरोिहत असूशकत,े याचा अथ **/usr/local/man/whatis** असेल **/dev/hda7** म[ये**/dev/hda5** ऐवजी.

# A.1.8. िकती िवभाजने?

यावेळी Red Hat Enterprise Linux प्रतिष्ठपनकरीता तयारी करतेवेळी, नवीन कार्य प्रणाली द्वारे वापरण्याजोगी विभाजनांची संख्या व आकार गृहीत धरा. Linux कम्यूनिटीमध्ये "how many partitions" आत्ताही चर्चेचा विषय ठरतो व, व याचे उत्तर म्हणजे, या चर्चामध्ये जेवढे वापरकर्ते सहभागी होतात तेवढ्या विभाज मांडणी असू शकतात.

यांस लक्षात ठेवूण, असे सूचवले जाते कि, कुठलेही कारण नसेपर्यंत, तुम्ही किमान खालील विभाजने तयार करायला हवे: swap, **/boot/**, व **/** (root).

अधिक माहितीकरीता, विभाग 9.14.5, "शिफारसीय विभाजन योजना" पहा.

<span id="page-445-0"></span>[\[13\]](#page-437-2) ब्लॉक्स् खरच एकाच आकारचे *असतात.* लक्षात ठेवा, सरासरी डिस्क ड्राइव्हमध्ये हजारो ब्लॉक्स् असतात. परंतु या चर्चेच्या हेतूने, कृपया या लहान विसंगतींकडे दुर्लक्ष करा.

# ISCSI डिस्क्स

*इंटरनेट स्मॉल कम्प्युटर सिस्टम इंटरफेस* (iSCSI) शिष्टाचार आहे जे संगणकांना स्टोरेज उपकरणांसह SCSI विनंती व TCP/IP वरील प्रतिसाद द्वारे संपर्क करण्यास परवानगी देते. iSCSI मानक SCSI प्रोठोकॉल्सवर आधारी असल्यामुळे, SCSI पासून टर्मिनोलोजीचा वापर केला जातो. SCSI बस वरील डिव्हाइस ज्यांकरीता विनंती पाठवले जातात (व जे या विनंतीस उत्तर पुरवते) त्यांस *लक्ष्य* असे म्हटले जाते व विनती करणाऱ्या उपकरणांना *इनीशीएटर* असे म्हटले जाते. दुसऱ्या शब्दांमध्ये, iSCSI डिस्कॅ लक्ष्य आहे व SCSI कंट्रोलरच्या iSCSI सॉफ्टवेअर इक्वीवॅलेंटला किंवा SCSI होस्ट बस अडॅप्टर (HBA) याला इनीशीएटर असे म्हटले जाते. या परिशीष्टात Linux ला iSCSI इनीशीएटर म्हणून समावेश केले जाते: Linux iSCSI डिस्क्स्चा वापर कसा करतो, परंतु Linux iSCSI डिस्क कसे होस्ट केले जाते ते समाविष्ट केले जात नाही.

Linux मध्ये कर्नलकरीता iSCSI इनीशीएटर आढळते जे SCSI HBA ड्राइव्हरचे स्वरूप घेते व Linux ला iSCSI डिस्क्स् वापरण्याची परवानगी देते. तरी, iSCSI संपूर्णतया नेटवर्क-आधारीत प्रोटोकॉल असल्यामुळे, iSCSI इनीशीएटर समर्थनला नेटवर्कवरील SCSI पॅकेट्स् पाठवण्याच्या क्षमतेपेक्षा जास्त आणखी काही लागते. Linux द्वारे iSCSI लक्ष्याचा वापर करण्यापूर्वी, Linux ने नेटवर्कवरील लक्ष्य ओळखायला हवे व त्याच्यासह जोडणी करायला हवे. काहिक घटनांमध्ये, लक्ष्य करीता प्रवेश प्राप्त करण्यासाठी Linux ने ओळख पटवण्याजोगी माहिती पाठवणे आवश्यक आहे. Linux ने नेटवर्क कनेक्शनचे अपयश देखील ओळखायला हवे व नवीन जोडणी स्थापीत करायला हवे. आवश्यकता असल्यास पनः प्रवेश करा.

वापरकर्ताक्षेत्रमध्ये शोध, जोडणी, व लॉगींग **iscsiadm** युटिलीटी द्वारे हाताळली जाते, व तसेच वापरकर्ताक्षेत्रात त्रुटी हाताळणी iscsid द्रारे हाताळली जाते.

दो8ही **iscsiadm** व **iscsid iscsi-initiator-utils** Red Hat Enterprise Linux अंतगत संकुलचा भाग आह.े

# B.1. ॲनाकाँडा मधील iSCSI िडकस्

ॲनाकाँडा दोन प्रकारे iSCSI डिस्क्स शोधू (व त्यानंतर प्रवेश) करू शकतो:

- 1. ॲनाकाँडा सुरू झाल्यावर, प्रणालीचे BIOS किंवा ऍड-ऑन बूट ROMs *iSCSI बूट फर्मवेअर टेबल* (iBFT), करीता समर्थन पुरवते याची तपासणी केली जाते, iBFT म्हणजे iSCSI पासून बूट होणाऱ्या प्रणालींसाठी BIOS एक्सटेंशन आहे. BIOSiBFT करीता समर्थन पुरवत असल्यास, **ॲनाकाँडा** संरचीत बूट डिस्कसाठी iSCSI लक्ष्य माहिती BIOS पासून वाचते व लक्ष्यमध्ये प्रवेश करते, ज्यामुळे प्रतिष्ठापन लक्ष्य उपलब्ध होते.
- 2. प्रतिष्ठापनवेळी विशेषतया स्टोरेज साधने पर्याय नीवडल्यास, स्टोरेज साधन नीवड पडदा तुम्हाला प्रगत लक्ष्य समाविष्ट करा बटन प्रस्तुत करतो. ही बटन क्लिक केल्यास, iSCSI लक्ष्य माहिती जसे कि डिस्कवरी IP पत्ता समाविष्ट करणे शक्य आहे. ॲनाकाँडा ठराविक IP पत्ता शोधतो व आढळलेल्या कोणतेही लक्ष्यामध्ये प्रवेश करतो. iSCSI लक्ष्यकरीता निर्देशीत करण्याजोगी तपशीलकरीता विभाग [9.5.1.1,](#page-68-0) "प्रगत संग्रह पर्याय" पहा.

iSCSI लक्ष्य शोधण्यास व त्यामध्ये प्रवेशकरीता, **ॲनाकाँडा iscsiadm** चा वापर करत असल्यास, **iscsiadm** स्वयंपणे या लक्ष्यविषयी कुठलिही माहिती iscsiadm iSCSI कोषमध्ये साठवतो. ॲनाकॉंडा त्यानंतर या कोषचे प्रतिष्ठापीत प्रणालीवर प्रत बनवतो व / करीता न वापरलेले कुठलेही iSCSI लक्ष्य चिन्हाकृत करतो ज्यामुळे प्रणाली सुरू झाल्यानंतर स्वयं प्रवेश करतो. / ला iSCSI लक्ष्यवर स्थीत केल्यास, initrd या लक्ष्यमध्ये प्रवेश करेल व एकाच लक्ष्यमध्ये एकापेक्षा जास्त प्रवेश प्रयत्न टाळण्याकरीता ॲनाकाँडा या लक्ष्यला स्टार्टअप स्क्रिप्टस् मध्ये समाविष्ट करत नाही.

**/** ला iSCSI लक्ष्यवर स्थीत केल्यास, **ॲनाकाँडा नेटवर्क व्यवस्थापक** ला प्रतिष्ठापनवेळी सक्रिय कुठलेही नेटवर्क संवाद दुर्लक्ष करण्यास सेट करतो. हे संवाद प्रणाली सुरू झाल्यावर **initrd** द्वारे संरचीत केले जाईल. **नेटवर्क टयवस्थापक** ने हे संवाद पुनः संरचीत करायचे असल्यास, प्रणाली / सह कनेक्शन गमवेल.

# B.2. स्टार्टअपवेळी iSCSI डिस्कस्

ISCSI-संबंधीत घटना प्रणाली सुरू असतेवेळी अनेक ठिकाणी आढळलू शकते:

- 1. **/** करीता वापरलेले(कुठलेही) **initrd** मधील init 0\ट iSCSI लRयकरीता वशे करत.े यासाठी सहसा **iscsistart** यूटिलीटीचा वापर केला जातो (जे iscsid सुरू न करता शक्य होते).
- 2. रूट फाइलप्रणाली माऊंट असल्यावर व अनेक सेवांचे initscripts कार्यरत असल्यास, **iscsid** initscript कॉल केले जाते. **/** साठी कुठलेही iSCSI लक्ष्य वापरल्यास, किंवा iSCSI डाटाबेसमधील कुठलेही लक्ष्य आपोआप प्रवेश करण्यासाठी चिन्हाकृत केल्यास **iscsid** सुरू करा.
- 3. क्लासीक नेटवर्क सर्व्हिस स्क्रिप्ट चालवल्यानंतर (किंवा समर्थीत असल्यावर चालवल्यास) iscsi initscript चालवले जाते. नेटवर्क प्रवेशजोगी असल्यास, iSCSI माहितीकोष मधील स्वयं प्रवेशजोगी असे चिन्हाकृत लक्ष्य चालवले जातील. नेटवर्क प्रवेशजोगी नसल्यास, ही स्क्रिप्ट थांबते.
- 4. (क्लासीक नेटवर्क सेवा स्क्रिप्ट ऐवजी) नेटवर्कच्या प्रवेशसाठी नेटवर्क मॅनेजर याचा वापर करतेवेळी, नेटवर्क मॅनेजर iscsi initscript याला कॉल करतो. हेपहा: **/etc/NetworkManager/dispatcher.d/04-iscsi**

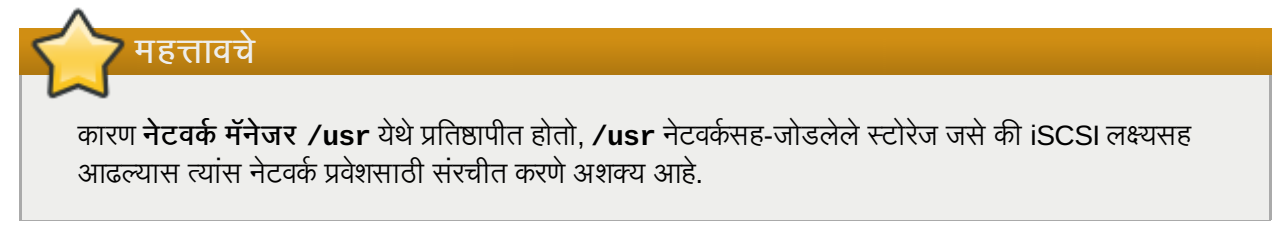

प्रणाली सुरू झाल्यावर **iscsid** आवश्यक नसल्यास, ते आपोआप सुरू होणार नाही. **iscsiadm** सुरू केल्यास, **iscsiadm** त्याऐवजी **iscsid** सुरू करतो.

# डिस्क एन्क्रिप्शन

# C.1. ब्लॉक साधन एन्क्रिप्शन काय असते?

ब्लॉक साधण एनक्रिप्शन एनक्रिप्ट करून ब्लॉक साधणवरील डाटा सुरक्षीत करतो. साधणांच्या डिक्रिप्टेड अनुक्रमसाठी प्रवेशकरीता, वापरकर्त्याने ओळख पटवण्यासाठी पासफ्रेज किंवा कि पुरवायला हवे. यामुळे सध्याच्या OS सुरक्षा पद्धतींपेक्षा जास्त सुरक्षा पुरवली जाते ज्यामध्ये साधनांचे अनुक्रम त्यांस प्रणालीपासून काढून टाकल्यावरही सुरक्षीत केले जाते.

# C.2. dm-crypt/LUKS चा वापर करून ब्लॉक साधने एन्क्रिप्ट करणे

Linux *यूनिफाइड कि सेटअप* (LUKS) नियमावली ब्लॉक साधन एनक्रिप्शनसाठी आहे. डाटासाठी ऑन-डिस्क रूपण, तसेच पासफ्रेज/कि व्यवस्थापन करार स्थापीत केले जाते.

LUKS dm-crypt घटक द्वारे कर्नल साधण मॅप्परचा वापर करतो. यामुळे कमी-स्तराचे मॅपींग पुरवले जाते जे साधाणातील डाटाचे एनक्रिप्शन व डिक्रिप्शन हाताळते. वापरकर्ता-स्तरीय कार्य, जसे की एनक्रिप्टेड साधनांचे निर्माण व प्रवेश. **cryptsetup** यटिलीटीच्या सहाय्याने पर्ण होते.

# C.2.1. LUKS चे पूर्वदृष्य

- ⊮ LUKS काय करते:
	- n LUKS संपूर्ण ब्लॉक साधने एनक्रिप्ट करते
		- **।** मोबाईल उपकरणांची अंतर्भूतीत माहिती सुरक्षीत ठेवण्यासाठी LUKS योग्य आहे:
			- काढूनटाकOयाजोगी टोरजे िमिडया
			- लॅपटॉप डिस्क डाइव्हस
	- एनि0\टेड lलॉक साधनाची अंतभूतीत मािहती िवना0म आह.े
		- **¤** यामुळे swap साधने एनक्रिप्ट करण्यास उपयोगी ठरते.
		- . डाटा स्टोरेजकरीता विशेषतया फॉर्मट केलेल्या ब्लॉक साधणांचा वापर करणाऱ्या कोषकरीता उपयोगी ठरते.
	- LUKS अत3वातील उपकरण मॅपर कनल उपणालीचा वापर करत.े
	- $\,$  ही LVM द्वारे वापरले गेलेली समान उपप्रणाली आहे. अर्थातच योग्य चाचणी केलेली असते.
	- LUKS पासpेज मजबूतीस सुिवधा पुरवत.े
		- यामुळेशlदकोष सुथती सुरYीत ठेवणेश"य आह.े
	- LUKS उपकरणांमध्ये एकपेक्षा जास्त कि स्लॉटस असतात.
		- . यामुळे वापरकर्त्यांना किज/पासफ्रेजेस्चे बॅकअप समावेश करणे शक्य होते.
- ∍ LUKS असे करत *नाही*:
	- एकाच साधणसाठी बरेच (आठपेक्षा जास्त) वापरकर्त्यांना वेगळे ऍक्सेस किज् आवश्यक असलेल्या ॲप्लिकेशन्स् करीता LUKS पर्णतया-सक्षम नाही.
	- $\blacksquare$  फाइल-स्तर एनक्रिप्शन आवश्यक असलेल्या ॲप्लिकेशन्स् करीता LUKS पूर्णतया-सक्षम नाही.

LUKS विषयी अधिक माहिती प्रकल्पाचे संकेतस्थळ <http://code.google.com/p/cryptsetup/> येथून प्राप्त होईल.

### C.2.2. प्रतिष्ठापननंतर एनक्रिप्टेड साधणांकरीता प्रवेश कसे प्राप्त करायचे? (प्रणाली स्टार्टअप)

प्रणालीच्या स्टार्टअपवेळी तुम्हाला पासफ्रेज प्रॉमप्ट आढळेल. योग्य पासफ्रेज दिल्यानंतर प्रणाली साधारणपणे बूट होण्यास चालू राहील. एकापेक्षाजास्त एनक्रिप्टेड साधणांसाठी वेगळे पासफ्रेज्चा वापर करत असल्यास, तुम्हाला स्टार्टअपवेळी एकापेक्षाजास्त पासफ्रेज द्यावे लागेल.

### िटप

ठराविक प्रणालीमध्ये सर्व एनक्रिप्टेड ब्लॉक साधणांसाठी समान पासफ्रेज्चा वापर करणे गृहीत धरा. यामुळे प्रणालीचे स्टार्टअप सोपे होईल व तुम्हाला कमी पासफ्रेज लक्षात ठेवावे लागेल. तुम्ही चांगले पासफ्रेज नीवडाल याची खात्री करा!

## C.2.3. चांगले पासफ्रेज नीवडत आहे

dm-crypt/LUKS दोन्ही किज् व पासफ्रेज् करीता समर्थन पुरवत असल्यास, ॲनाकॉंडा इंस्टॉलर प्रतिष्ठापनवेळी एनक्रिप्टेड ब्लॉक साधनचे निर्माण व त्यांच्या प्रवेशकरीता फक्त पासफ्रेजची वापरणीसाठी समर्थन पुरवतो.

LUKS पासफ्रेज मजबूत करण्यासाठी सुविधा पुरवतो परंतु चांगले (म्हणजेच "difficult to guess") पासफ्रेज नीवडणे योग्य आहे. "passphrase" चा वापर, "password" विरूद्ध होतो, हे लक्षात ठेवा. हे जाणून केले आहे. डाटा सुरक्षीत करण्यासाठी एकापेक्षाजास्त शब्द असलेले फ्रेस पुरवणे महत्वाचे आहे.

# C.3. ॲनाकॉंडामध्ये एनक्रिप्टेड ब्लॉक साधने बनवणे

प्रणली प्रतिष्ठापनवेळी तुम्ही एनक्रिप्टेड साधने निर्माण करू शकता. यामुळे एनक्रिप्टेड विभाजनसह प्रणाली सहज संरचीत करणे शक्य आहे.

ब्लॉक डिव्हाइस एनक्रिप्शन सुरू करण्यासाठी, स्वंय विभाजन नीवडतेवेळी "Encrypt System" चेकबॉक्स तपासा किंवा स्वतंत्र विभाजन, सॉफ्टवेअर RAID अर्रे, किंवा लॉजीकल वॉल्यूम निर्माण करतेवेळी "Encrypt" तपासा. विभानज पूर्ण झाल्यावर, तुम्हाला एनक्रिप्शन पासफ्रेज करीता विचारले जाईल. या पासफ्रेजचा वापर उपकरणांकरीता प्रवेश प्राप्त करण्यासाठी केला जाईल. पूर्व-अस्तित्वातील LUKS साधने आढळल्यास व प्रतिष्ठापन कार्य पासून योग्य पासफ्रेजेस पुरवल्यास पासफ्रेज संवादमध्ये चेकबॉक्स देखील आढळते. चेकबॉक्सची तपासणी करणे प्रत्येक पूर्व-अस्तित्वातील एनक्रिप्टेड ब्लॉक उपकरणांमध्ये नवीन पासफ्रेज समावेश करणे निर्देशीत करते.

# िटप

"Automatic Partitioning" पडद्यावरील "Encrypt System" चेकबॉक्स् तपासल्यानंतर "Create custom layout" नीवडल्यास कूठलेही ब्लॉक साधन आपोआप एनक्रिप्ट केले जात नाही.

िटप

प्रत्येक नवीन एनक्रिप्टेड ब्लॉक साधनकरीता पासफ्रेज सेट करण्यासाठी तुम्ही **kickstart** याचा वापर करू शकता.

## C.3.1. कुठल्याप्रकारचे ब्लॉक साधने एनक्रिप्ट करणे शक्य आहे?

बरेच प्रकारचे ब्लॉक साधने LUKS चा वापर करून एनक्रिप्ट करणे शक्य आहे. ॲनाकाँडाचा वापर करून तुम्ही विभाजन, LVM फिजीकल वॉल्युम्स, LVM लॉजीकल वॉल्युम्स, व सॉफ्टवेअर RAID अर्रेयज एनक्रिप्ट करू शकता.

## <span id="page-449-0"></span>C.3.2. पासफ्रेजेस साठवत आहे

प्रतिष्ठापनवेळी किकस्टार्ट फाइलचा वापर केल्यास, तुम्ही प्रणालीवरील ब्लॉक साधणांकरीता एनक्रिप्शन किज साठवू शकता व या साधणांकरीता बॅकअप पासफ्रेजेस निर्माण करू शकता. या गुणविशेषचा वापर करण्यासाठी, तुमच्याकडे **ॲनाकाँडा** द्वारे प्रवेशजोगी X.509 प्रमाणपत्र उपलब्ध असायला हवे. या प्रमाणपत्राचे URL निर्देशीत करण्यासाठी, **autopart, logvol, part** किंवा raid आदेशांमध्ये **--escrowcert** घटक समाविष्ट करा. प्रतिष्ठापनवेळी, निर्देशीत साधणांकरीता एनक्रिप्शन किज् **/** (रूट) येथे साठवले जातात. ज्यांस प्रमाणपत्रसह एनक्रिप्ट केले जाते.

लक्षात ठेवा हे गुणविशेष फक्त किकस्टार्ट प्रतिष्ठापन सुरू असतेवेळीच उपलब्ध होते. अधिक माहितीसाठी धडा 32, *किकस्टार्ट प्रतिष्ठापने* पहा.

# C.3.3. बॅकअप पासफ्रेजेस् निर्माण व साठवत आहे

प्रतिष्ठापनवेळी किकस्टार्ट फाइलचा वापर करत असल्यास, प्रणालीवरील प्रत्येक ब्लॉक साधणकरीता **ॲनाकाँडा** विनाक्रम निर्माण केलेले बॅकअप पासफ्रेज समावेश करते व प्रत्येक पासफ्रेजला स्थानीय फाइल प्रणालीवरील एका एनक्रिप्टेड फाइलमध्ये साठवते. विभाग C.3.2, "पासफ्रेजेस् साठवत आहे" येथील वर्णनीत *--escrowcert* घटकासह या प्रमाणपत्राचे URL निर्देशीत करा, व त्यानंतर प्रत्येक किकस्टार्ट आदेशकरीता *--backuppassphrase* घटक निर्देशीत करा जे बॅकअप पासफ्रेजेस्चे निर्माण करणाऱ्या साधणांशी संबंधीत आहे.

लक्षात ठेवा हे गुणविशेष फक्त किकस्टार्ट प्रतिष्ठापन सुरू असतेवेळीच उपलब्ध होते. अधिक माहितीसाठी धडा 32, *किकस्टार्ट प्रतिष्ठापने* पहा.

# C.4. प्रतिष्ठापन नंतर प्रतिष्ठापीत प्रणालीवर एनक्रिप्टेड ब्लॉक साधने निर्माण करणे

प्रतिष्ठापन नंतर एनक्रिप्टेड ब्लॉक साधने निर्माण व संरचीत करणे शक्य आहे.

### C.  $4.1$  ब्लॉक साधने निर्माण करा

**parted**, **pvcreate**, **lvcreate** व **mdadm** यांचा वापर कन lलॉक साधनेिनमाण करा.

### C.4.2. वैकल्पिक: साधन विनाक्रम डाटासह भरा

एनक्रिप्ट करण्यापूर्वी <साधन> (उदा: **/dev/sda3**) यांस विनाक्रम डाटाने भरल्यास एनक्रिप्शन आणखी मजबूत होते. अडचण एवढीच कि यांस खुप जास्त वेळ लागू शकतो.

# सावधानता

खालील आदेश साधणावरील कुठलेही अस्तित्वालीत डाटा नष्ट करतो.

∍ सर्वात उत्तम पर्याय, जे उत्तम दर्जाचे विनाक्रम डाटा पुरवतो परंतु जास्त वेळ व्याप्तो (बहूतांश प्रणालीवर प्रत्येक गीगाबाईटकरीता अनेक मिनीटे):

dd if=/dev/urandom of=<device>

वगे वान माग, जेकमी दजाचेिवना0म डाटा पुरवतो:

```
badblocks -c 10240 -s -w -t random -v <device>
```
## C.4.3. साधणनाला dm-crypt/LUKS एनक्रिप्टेड साधन असे रूपण करा

### सावधानता

िटप

खालील आदेश साधणावरील कुठलाही डाटा नष्ट करतो.

cryptsetup luksFormat <device>

अIधक मािहतीसाठी, **cryptsetup(8)** मॅन पान वाचा.

पासफ्रेज दोनवेळा पुरवल्यानंतर साधन वापरणीकरीता रूपीत केले जाईल. तपासणीसाठी, खालील आदेशचा वापर करा:

cryptsetup isLuks <साधन> && echo यशवी

उपकरणासाठी एनक्रिप्शन माहितीचे सारांश पहाण्यासाठी, खालील आदेशचा वापर करा:

cryptsetup luksDump <साधन>

## C.4.4. साधनाची डिक्रीप्टेड अंतर्भूत माहिती स्वीकारण्यासाठी मॅपींग निर्माण करा

साधनाच्या डिक्रीप्टेड अंतर्भूत माहितीकरीता, कर्नलमधील **device-mapper** याचा वापर करून मॅपींग स्थापीत करा.

या मॅपींगकरीता योग्य नाव नीवडणे उपयोगी ठरते. LUKS प्रत्येक उपकरणसाठी UUID (यूनिवर्स्हलि यूनीक आइडेंटिफायर) पुरवतो. हे, साधन नाव (उदा: **/dev/sda3**) ऐवजी, LUKS हेडुर योग्य असेपर्यंत बदलणार नाही याची खात्री देते. LUKS साधनाचे UUID शोधण्याकरीता, खालील आदेश चालावा:

cryptsetup luksUUID <साधन>

विश्वासर्ह, माहितीपूर्वक व एकमेव मॅपींग नाव म्हणजे **luks-<uuid>**, जेथे <uuid> यांस साधनाच्या LUKS UUID (उदा: **luks-**50ec957a-5b5a-47ee-85e6-f8085bbc97a8) सह बदलवले जाते. या नामांमकन पद्धतीचा वापर कमी असू शकतो परंतु यांस वारंवार टाइप केले जात नाही.

cryptsetup luksOpen <device> <name>

साधन नोड असायला हवे, **/dev/mapper/<name>**, जे डिक्रिप्टेड उपकरण दाखवते. हे ब्लॉक उपकरण कुठल्याही विनाएनक्रिप्टेड ब्लॉक उपकरणप्रमाणे वाचले किंवा लिहीले जाऊ शकते.

मॅप्ड उपकरणाविषयी अधिक माहितीसाठी, खालील आदेशचा वापर करा:

dmsetup info <name>

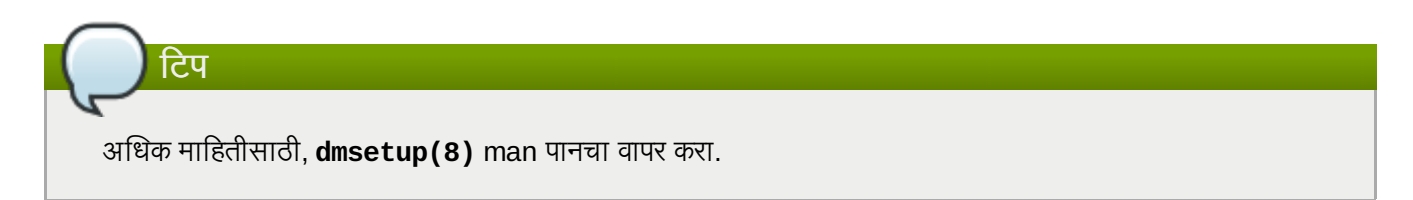

### C.4.5. मॅप्ड उपकरणावर फाइलप्रणाली निर्माण करा, किंवा मॅप्ड उपकरणाचा वापर करून क्लिष्ठ स्टोरेज निर्माणसह पूढे चला

मॅ\ड उपकरण नोडचा (**/dev/mapper/<name>**) वापर कुठ]याही इतर lलॉक उपकरणासह करा. मॅ\ड उपकरणावर **ext2** फाइलप्रणाली निर्माण करण्यासाठी, खालील आदेशचा वापर करा:

```
mke2fs /dev/mapper/<name>
```
**/mnt/test** यावर फाइलप्रणाली माऊंट करण्यासाठी, खालील आदेशचा वापर करा:

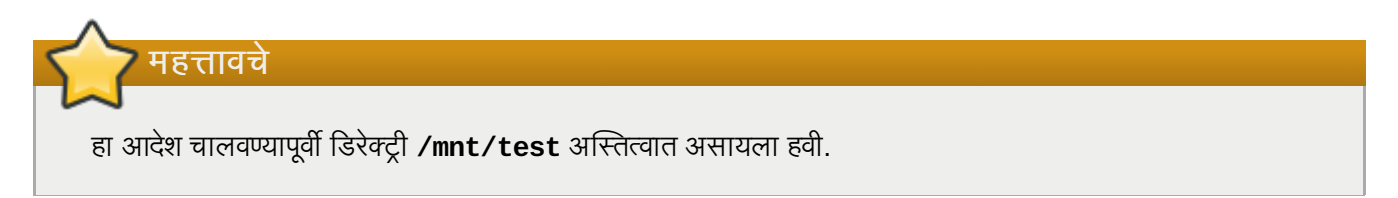

#### mount /dev/mapper/<name> /mnt/test

### C.4.6. मॅपींग माहिती /etc/crypttab मध्ये समावेश करा

प्रणालीने उपकरणासाठी मॅपींग सेट करण्यासाठी, **/etc/crypttab** फाइलमध्ये नोंद असणे आवश्यक आहे. फाइल अस्तित्वात नसल्यास, त्यांस निर्माण करा व मालकी व गट रूट करीता बला (**root:root**) व तसेच मोडला **0744** प्रमाणे बदला. खालील प्रमाणे फाइलमध्ये ओळ समाविष्ट करा:

<name> <device> none

<साधन> Yे; "UUID=<luks\_uuid>" Qायला हव,े जेथे<luks\_uuid> Bहणजे**cryptsetup luksUUID <**साधन**>** +ारे दिलेले LUKS uuid. यामुळे योग्य साधण ओळखले जाते व साधण नोड (उदा: **/dev/sda5**) बदल्यावरही वापरले जाते.

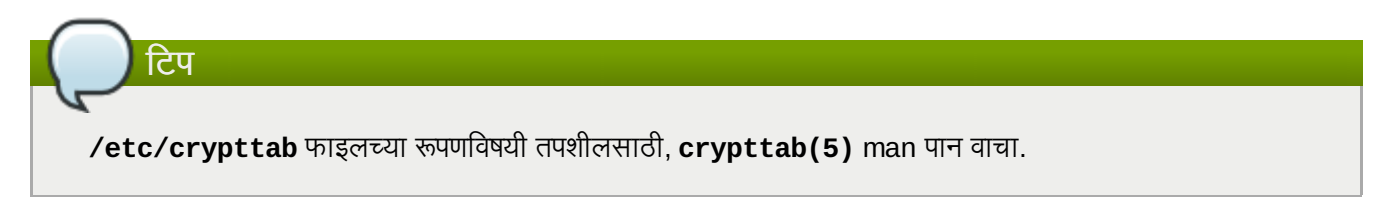

### C.4.7. **/etc/fstab** मध्ये नोंद समावेश करा

/etc/fstab मध्ये नोंद करा. उपकरण व माऊंटपॉईंट अंतर्गत संबंध स्थापीत करायचे असल्यावरच याची आवश्यकता आहे. **/etc/fstab** फाइलम[ये, िड0?\टेड उपकरणाचा **/dev/mapper/<name>** वापर करा.

बहुतांश घटनांत UUID किंवा फाइलप्रणाली लेबलसह **/etc/fstab** मध्ये साधने दाखणे पसंत केले जाते. याचे मुख्य कारण म्हणजे डिव्हाइसचे नाव (उदा: **/dev/sda4**) बदलणाऱ्या घटनांमध्ये कॉंस्टंट आयडेंटीफायर पुरवणे आहे. **/dev/mapper/luks**-**<luks\_uuid>** या वपातील LUKS उपकरणांची नावेसाधना9या LUKS UUID वर आधारीत आह,े व तेबदलणार नाही याची खात्री असते. या वास्तविकतामुळे **/etc/fstab** मध्ये याचा वापर सोपा होतो.

**/etc/fstab** फाइल9या पणिवषयी तपशीलसाठी, **fstab(5)** man पान वाचा.

# $C.5$  सामान्य प्रतिष्ठापन-नंतरचे कार्ये

खालील विभाग सामान्य प्रतिष्ठापन-नंतरचे कार्यांबाबत आहे.

C.5.1. एनक्रिप्टेड ब्लॉक साधनाच्या प्रवेशसाठी विनाक्रम निर्मीत कि एक अगाऊ पर्याय म्हणून सेट करा

हे विभाग किजचे निर्माण व त्यांच्या समावेशबाबत आहे.

### $C.5.1.1$  किचे निर्माण करा

शीषक

फाइल **\$HOME/keyfile** मध्ये 256-बीट कि निर्माण केली जाते.

```
dd if=/dev/urandom of=$HOME/keyfile bs=32 count=1
chmod 600 $HOME/keyfile
```
#### C.5.1.2. एनक्रिप्टेड उपकरणावरील उपलब्ध किस्लॉटमध्ये कि समावेश करा

```
cryptsetup luksAddKey <device> ~/keyfile
```
# C.5.2. अस्तित्वातील उपकरणामध्ये नवीन पासफ्रेज् समावेश करा

cryptsetup luksAddKey <device>

ओळख पटवण्यासाठी उपलब्ध कुठल्याही पासफ्रेजकरीता विनंती केल्यानंतर, नवीन पासफ्रेजकरीता विनंती केली जाते.

# C.5.3. उपकरणातून पासफ्रेज किंवा किं काढून टाका

cryptsetup luksRemoveKey <device>

काढूनटाकण्याजोगी पासफ्रेज व ओळख पटवण्यासाठी उर्वरीत कुठल्याही पासफ्रेजकरीता तुम्हाला विनंती केली जाईल.

# LVM समझणे

LVM (लॉजिकल वॉल्यूम मॅनेजमेंट) विभाजने मानक विभाजनांवरील अनेक फायदे पुरवतो. LVM विभाजनांचे *फिजिकल वॉल्यूम्स्* यानुरूप रूपण केले जाते. एक किंवा त्यापेक्षा जास्त फिजिकल वॉल्यूम्स् *वॉल्यूम ग्रूप* निर्माणकरीता एकत्रीत केले जातात. प्रत्येक वॉल्यूम ग्रूपचे एकूण स्टोरेज त्यानंतर एक किंवा त्यापेक्षा जास्त *लॉजिकल वॉल्यूम्स्*मध्ये विभाजीत केले जाते. लॉजिकल वॉल्यूम्स् मानक िवभाजनांमाणचे कायकरत.े 3यांचेफाइल णाली कार, जसेिक **ext4**, व माउंट पॉईटं असत.े

### **/boot** िवभाजन व **LVM**

बरेच आर्किटेकचर्स् वर, बूट लोडर LVM खंड वाचू शकत नाही. **/boot** विभाजनकरीता तुम्ही मानक, विना-LVM डिस्क िवभाजन िनमाण करायला हव.े

तरी, System z वर, **zipl** बूट लोडर LVM लॉIजकल खडं ावरील Iलिनयर मॅिपगं सह **/boot** करीता समथन पुरवतो.

LVM ला उत्तमपणे समझण्यासाठी, फिजीकल वॉल्यूमला *ब्लॉक्स्* म्हणून गृहीत धरा. ब्लॉक फक्त डाटा साठवण्याकरीता एक स्टोरेज यूनीट आहे. अनेक लहान ब्लॉक्स् एकत्रीत करून मोठा ब्लॉक तयार केला जाऊ शकतो, त्याच प्रकारे जसे फिजीकल वॉल्यूम्स्ला एक वॉल्यूम ग्रूपमध्ये एकत्रीत केले जाते. परिणामी ब्लॉकला लहान ब्लॉक्स् मध्ये विभाजीत केले जाऊ शकते, तसेच जसे अनेक लॉजिकील वॉल्युम्स् करीता एक वॉल्युम ग्रूपचे वाटप केले जाते.

प्रशासक मानक डिस्क विभाज ऐवजी डाटा नष्ट केले विना लॉजीकल वॉल्यूम्स् वाढवू किंवा आंकुचीत करू शकतो. वॉल्यूम ग्रूपमधील फिजीकल वॉल्यूम्स् वेगळ्या ड्राइव्हस् किंवा RAID अरेजवर आढळल्यास प्रशासक लॉजीकल वॉल्यूममध्ये स्टोरेज साधने देखील समावेश करू शकतात.

लॉजीकल वॉल्यूमला वॉल्यूम आवश्यकता पेक्षा कमी क्षमताच्या डाटाकरीता आंकुचीत केल्यास तुम्ही डाटा गमवाल. कमाल फ्लेक्सीबिलीटीची खात्री करण्यासाठी, सध्याचे आवश्यकता पूर्ण करण्यासाठी लॉजीकल वॉल्युम्स निर्माण करा, व अतिरीक्त स्टोरेज क्षमताचे वाटप वगळा. वाटप अशक्य केलेली जागेचा वापर करण्यासाठी तुम्ही सुरक्षीतपणे लॉजीकल वॉल्यूम्स् आवश्यकता प्रमाणे, वाढवू शकता.

## **LVM** व पूविनधारीत िवभाजन मांडणी

<span id="page-454-0"></span>पूर्वनिर्धारीतपणे, प्रतिष्ठापन कार्य LVM खंडात / व स्वॅप विभाजनाचे निर्माण करतो, तसेच/boot विभाजन वेगळे असते.

# GRUB बूट लोडर

Linux चालवणारे संगणक सुरू केल्यावर, कार्य प्रणाली स्मृतीमधील विशेष कार्यक्रम, *बूट लोडर* द्वारे लोड केले जाते. बूट लोडर सहसा प्राणालीच्या प्राइमरी हार्ड डाइव्ह (किंवा इतर मिडिया उपकरण) येथे आढळते व महत्वाचे कार्य म्हणजे आवश्यक फाइल्स किंवा (काहिक घटनांमध्ये) इतर कार्य प्रणालींना स्मृतीत लोड करणे आहे.

# E.1. बूट लोडर्स आणि प्रणाली आकिटेक्चर

Red Hat Enterprise Linux चालवण्याजोगी प्रत्येक आर्किटेक्टर वेगळे बूट लोडरचा वापर करते. खालील तक्ता प्रत्येक आर्किटेक्चरकरीता उपलब्ध बूट लोडर्स दाखवतात:

### तक्ता E.1. बूट लोडर्स आर्किटेक्चरनुसार

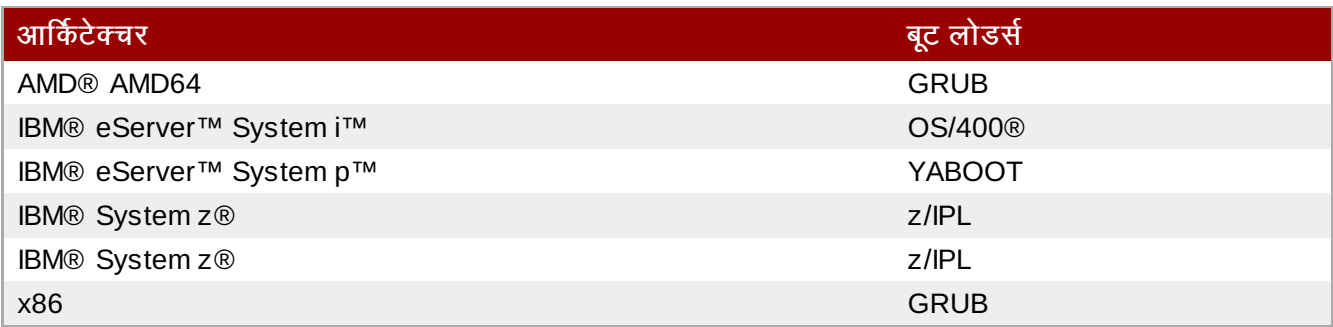

हे परिशिष्ट x86 आर्किटेक्चरसाठी Red Hat Enterprise Linux मधील GRUB बूट लोडरकरीता आदेश व संरचना पर्याय बाबत मािहती पुरवतो.

# मह3वाचे**—** समथiत फाइल णाली

Red Hat Enterprise Linux 6 मधील GRUB बूटलोडर फक्त ext2, ext3, व ext4 (शिफारसीय) फाइल प्रणालीकरीता समर्थन पुरवते. **/boot** करीता इतर फाइल प्रणालीचा वापर शक्य नाही, जसे कि Btrfs, XFS, किंवा VFAT.

# E.2. GRUB

*GNU ग्रँड यूनिफाइड बूट लोडर* (GRUB) कार्यक्रम आहे जो प्रतिष्ठापित कार्यकारी प्रणाल्यांची किंवा कर्नल्सची निवड प्रणाली बूट होताना भारित करण्यासाठी कार्यान्वित करतो. तो उपयोक्त्यास कर्नलला आर्म्यूमेंट पुरवण्यासही संमत करतो.

## E.2.1. GRUB आणि x86 बूट प्रक्रिया

या विभागात x86 प्रणाली बूट करतेवेळी GRUB ची विशेष भूमीकाविषयी चर्चा केली आहे. संपूर्ण बूट कार्यविषयी माहितीसाठी, <u>विभाग F.2, "बूट प्रक्रियाचे तपशील दृश्य"</u> पहा.

GRUB स्वतःस स्मृतीमध्ये खालील पायऱ्यांमध्ये भारित करतो:

- <span id="page-455-0"></span>1. *स्टेज 1 किंवा प्राइमरी बूट लोडर मेमरीमध्ये* MBR *पासून* BIOS *मध्ये वाचले जाते।<sup>14]</sup>. प्राइ*मरी बूट लोडर MBR मध्ये 512 बाईटस डिस्क स्पेस पेक्षा कमी जागेवर अस्तित्वात आहे व स्टेज 1.5 किंवा स्टेज 2 बूट लोडर लोड करण्यास सक्षम आहे.
- 2. स्टेज 1.5 बूट लोडर हा सृतीमध्ये स्टेज 1 बूट लोडरद्वारे वाचला जातो, गरड असल्यास. काही हार्डवेअर्सना मधल्या पायऱ्यांची गरज पडते स्टेज 2 बूट लोडर मिळवण्यासाठी. हे कधीकधी खरे असते जेव्हा **/boot/** विभाजन हार्ड डाइव्हच्या 1024 दंडगोल शिर्षावर असते किंवा LBA रीत वापरात असते. स्टेज 1.5 बूट लोडर **/boot/** विभाजनावर किंवा MBR च्या छोट्या भागावर आिण **/boot/** िवभाजनात सापडतो.
- 3. *स्टेज 2 किंवा द्वितीय बूट लोडर स्मृतीमध्ये वाचले जाते.* द्वितीय बूट लोडर GRUB मेनू आणि आदेश पर्यावरण दाखवतो. हा इंटरफेस उपयोक्त्यास कोणते कर्नल निवडावे किंवा कोणती कार्यकारी प्रणाली बूट करावी, कर्नलला आर्यूमेंट पुरवणे, किंवा प्रणाली पॅरामिटर्स पाहणे हे निवडण्यास संमत करतो.

णाली परॅािमटस पाहणेहेिनवडOयास संमत करतो.

4. द्वितीयक बूट लोडर कार्यकारी प्रणाली किंवा कर्नल तसेच **/boot/sysroot/** चे समाविष्टे स्मृतीमध्ये वाचतो. एकदा GRUB ने कोणती कार्यकारी प्रणाली किंवा कर्नल सुरू करावा हे ठरवले, की तो तिला स्मःतीमध्ये भारित करतो आणि मशीनचे नियंत्रण कायकारी णालीस हतांतरीत करतो.

Linux बूट करण्यासाठी वापरण्यात येणाऱ्या पद्धतीला *डायरेक्ट लोडींग* म्हटले जाते कारण बूट लोडर प्रत्यक्षपणे कार्य प्रणाली लोड करतो. बूट लोडर व कर्नल अंतर्गत मध्यस्थी आढळत नाही.

इतर कार्यकारी प्रणाल्यांनी वापरलेली बूट प्रक्रिया बदलू शकते. उदाहरणार्थ, Microsoft® Windows® कार्यकारी प्रणाली, तसेच इतर कार्यकारी प्रणाल्या *शृंखला लोडिंग* पद्धतीने भारित केल्या जातात. या पद्धती अंतर्गत, MBR कार्यकारी प्रणाली असलेल्या विभाजनाच्या पहिल्या सेक्टरला निर्देश करतो, जेथे त्यास प्रत्यक्ष कार्यकारी प्रणली बूट करण्यासाठी आवश्यक फाइली सापडतात.

GRUB थेट आणि शृंखला दोन्ही प्रकारच्या बूट पद्धती समर्थित करतो, त्यास जवळपास कोणतीही कार्यकारी प्रणाली बूट करण्यास संमत करून

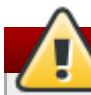

# सावधानता

प्रतिष्ठापनवेळी, Microsoft चे DOS आणि Windows प्रतिष्ठापन कार्यक्रम MBR ला पूर्णतः गिरवून टाकतात. कोणमतेही अस्तित्वात असलेले बट लोडर्स नष्ट करून. जर द्वी-बट प्रणाली निर्माण करत असाल. तर Microsoft कार्यकारी प्रणाली आधी प्रतिष्ठापित करणे योग्य ठरेल.

## $E.2.2.$  GRUB ची वैशिष्ट्ये

GRUB मध्ये विविध वैशिष्ट्यांचा समावेश होतो जे त्यास इतर बूट लोडर्सपेक्षा अधिक प्राधान्य मिळवून देतात x86 आर्किटेक्चरसाठी. खाली यादी आहे काही अधिक महत्वाच्या वैशिष्ट्यांची:

- GRUB *पुरवते खरा आदेश-आधारित, OS पूर्व पर्यावरण x86 <i>मशीनींवर.* हे वैशिष्ट्य उपयोक्त्यास कार्यकारी प्रणाली विशिष्ट पर्यायांसह भारित करण्यास किंवा प्रणालीविषयी माहिती गोळा करण्यास कमाल लवचिकता देते. वर्षानुवर्षे, अनेक गैर-x86 आर्किटेक्चर्सनी OS पूर्व पर्यावरण वापरले आहे प्रणालीस आदेश पंक्तिवरून बूट करण्यास संमत करत.
- GRUB *लॉजिकल ब्लॉक अडेसिंग (LBA) मोडकरीता समर्थन पुरवतो.* LBA हार्ड डाइव्हच्या फर्मवेयरमध्ये फाइली शोधण्यासाठी पत्ता रूपांतरक ठेवतो. आणि तो अनेक IDE आणि सर्व SCSI हार्ड यंत्रांवर वापरले जाते. LBA च्या आधी, बट लोडर्स 1024-दंडगोल BIOS मर्यादा अनुभवत, जेथे BIOS डिस्कच्या 1024 दंडगोल शिर्षापुढील फाइली शोधू शकत नसत. LBA आधार GRUB ला कार्यकारी प्रणाल्या 1024-दंडगोल मर्यादेबाहेर बूट करण्यास संमत करतो, जोवर प्रणाली BIOS आधार देतो LBA रीतीला. बहतांश आधुनिक BIOS आवृत्त्या LBA मोडकरीता समर्थन पुरवतात.
- *∙ GRUB ext2 विभाजने वाच शकतो.* ही कर्यक्षमता GRUB ला संरचना फाइल मिळवण्यास संमत करते. /boot/grub/grub.conf, प्रत्येक वेळी प्रणाली बूट होते, तेव्हा उपयोक्त्याने, संरचना बदल केल्यानंतर, पहिली स्टेज बूट लोडरची नवी आवत्ती MBR मध्ये लिहीण्याची गरज नाहिशी करून. फक्त एकाच वेळी उपयोक्त्यास GRUB MBR वर पुनःप्रतिष्ठापित करावा लागतो ते म्हणजे **/boot/** विभाजनाची डिस्कवरील जागा भौतिकरित्या हलवली गेल्यास. GRUB MBR वर प्रतिष्ठापित करण्याविषयी अधिक माहितीसाठी, विभाग E.3, ["GRUB](#page-456-0) प्रतिष्ठापित करणे" चा संदर्भ घ्या.

# <span id="page-456-0"></span> $E.3.$  GRUB प्रतिष्ठापित करणे

जर GRUB प्रतिष्ठापन प्रक्रियेदरम्यान प्रतिष्ठापित केला नसेल, तर तो नंतर प्रतिष्ठापित केला जाऊ शकतो. एकदा प्रतिष्ठापित केल्यानंतर, तो आपोआप मुलभूत बूट लोडर बनतो.

GRUB प्रतिष्ठापीत करण्यापूर्वी, नकूतेच GRUB संकूले वापरत आहे याची खात्री करा किंवा प्रतिष्ठापन DVD पासूनचे GRUB संकूलांचे वापर करा. संकुलेितापीत करOयाबाबत सूचनांकरीता, *Red Hat Enterprise Linux* िवतरण पुतका मधील *RPM* सह संकुल *व्यवस्थापन* याँ धडा पहा.

एकदा GRUB संकुल ितािपत झा]यानतं र, ट शले ॉB\ट उघडा आिण **/sbin/grub-install** *<location>* आदशे चालवा, जेथे*<location>* हेGRUB टेज 1 बूट लोडर जेथेितािपत असावा तेिठकाण आह.े उदाहरणाथ, खालील आदशे GRUB ला प्राथमिक IDE बसवरील मुख्य IDE यंत्राच्या MBR वर प्रतिष्ठापित करते:

#### **/sbin/grub-install /dev/hda**

पुढील वेळी जेव्हा प्रणाली बूट होईल, GRUB ग्राफिकल बूट लोडर मेनू प्रकट होईल कर्नल स्मृतीमध्ये भारित होण्यापूर्वी.

# मह3वाचे**— GRUB** व **RAID**

GRUB सॉफ्टवेअर RAID ची मांडणी करू शकत नाही. म्हणून, /boot डिरेक्ट्री एक, ठराविक डिस्क विभाजनवर स्थायीत असायला हवे. **/boot** डिरेक्ट्री एकापेक्षा जास्त डिस्कस करीता लेव्हल 0 RAID प्रमाणे स्टीप करणे शक्य नाही. प्रणालीवर लेव्हल 0 RAID वापरण्याकरीता, RAID च्या बाहेर वेगळ्या विभाजनावर /boot स्थीत करा. त्याच प्रकारे, **/boot** डिरेक्ट्री एक, ठराविक डिस्क विभाजनवर स्थीत व्हायला हवी, विभाजन समाविष्टीत असणारी डिस्क अपयशी किंवा प्रणालीतूनच काढून टकाल्यावर **GRUB** प्रणालीला बूट करू शकणार नाही. हे लेव्हल 1 RAID मध्ये डिस्कचे मिररींग केल्यावरही लागू होते. खालील Red Hat Knowledgebase लेख मिरर्ड सेटमध्ये इतर डिस्क पासून प्रणाली बूटजोगी करण्यासाठी स्पष्टीकरण पुरवतो: <http://kbase.redhat.com/faq/docs/DOC-7095> लक्षात ठेवा या अडचणी फक्त RAID करीता आहे ज्यांस सॉफ्टवेअर मध्ये लागू केले जातात. जेथे अर्रे निर्माण करणारे स्वतंत्र डिस्क्स प्रणालीवरील स्वतंत्र डिस्क्स म्हणन ओळखले जातत. या अडचणी हार्डवेअर RAID करीता लागू होत नाही जेथे एकापेक्षा जास्त डिस्क्स् एक उफकरण म्हणून प्रस्तुत केले जातात.

# $E.4.$  GRUB परिभाषा

GRUB वापरण्यापूर्वी समजून घेण्याच्या गोष्टींपैकी एक अत्यंत महत्वाची गोष्ट म्हणजे कार्यक्रम यंत्रांस कसा संदर्भ करतो, जसे हार्ड ड्राइव्ह आणि विभाजने. ही माहिती विशेषतः महत्वाची आहे GRUB ला अनेक कार्यकारी प्रणाल्या बूट करण्यास व्यहचित करताना.

### $E.4.1.$  यंत्र नावे

GRUB सह विशिष्ट यंत्रास संदर्भ करताना, खालील स्वरूप वापरून तसे करा (लक्षात घ्या कंस आणि स्वल्पविराम सिंटॅक्टीकरित्या अत्यंत महत्वाचे आहेत):

#### **(***<type-of-device><bios-device-number>***,***<partition-number>***)**

*<type-of-device>* दाखवतेय;ं ांचेकार Hयांपासून GRUB बूट करतो. दोन सवात सामा8य पयाय आहते **hd** हाड िडकसाठी किंवा fd 3.5 डिस्केटसाठी. कमी वापरले जाणारे यंत्रदेखील उपलब्ध आहे ज्यास nd म्हटले जाते नेटवर्क डिस्कसाठी. GRUB ला नेटवर्कावरून बूट करण्यास व्यूहरचित करण्यासाठी सुचना <http://www.gnu.org/software/grub/manual/> येथे ऑनलाइन उपलब्ध आहेत.

<bios-device-number> हा BIOS यंत्र क्रमांक आहे. प्राथमिक IDE हार्ड ड्राइव्हला 0 क्रमांक दिलाय आणि द्वितीयक IDE हार्ड डाइहला **1** 0मांक िदलाय. हा Iसंटॅ"स ढोबळमानानेकनलनेय;ं ांसाठी वापरले]याशी समतु]य आह.े उदाहरणाथ, **hda** मधील **a** कनलसाठी सoश आहे**hd0** मधील **0** शी GRUB साठी, **hdb** मधील **b** सoश आहे**hd1** 9या **1** शी, आिण 3यानुसार.

*<partition-number>* दशवतो य;ं ावरील िवभाजनाचा0मांक. *<bios-device-number>* माण,े बह}तांश िवभाजने**0** 0मांकानेसु होतात. तरीही, BSD िवभाजनेअYरेवापरतात, **a** संबIं धत **0** शी, **b** संबIं धत **1** शी , आिण यामाण.े

िटप

GRUB अंतर्गत यंत्रांची क्रमांक प्रणाली नेहमी 0 ने सुरू होते, 1 ने नाही. हा फरक न समजणे ही नव्या उपयोक्त्यांची सर्वात सामान्य त्रूटी आहे.

उदाहरण देण्यासाठी, जर प्रणालीस एकाहन अधीक हार्ड ड्राइव्ह असतील, तर GRUB पहिल्या हार्ड ड्राइव्हला **(hd0)** आणि दुसरीस (hd1) म्हणून संदर्भतो. तसेच, GRUB पहिल्या हार्ड ड्राइव्हवरील पहिल्या विभाजनास (hd0,0) आणि दुसऱ्या हार्ड ड्राइव्हवरील ितसvया िवभाजनास **(hd1,2)** Bहणून संदभतो.

सामान्यतः खालील नियम यंत्रे किंवा विभाजनांस GRUB मध्ये नावे देताना लागू होतात:

- हार्ड ड्राइव्ह IDE आहेत किंवा SCSI याचा काही फरक पडत नाही, सर्व हार्ड ड्राइव्ज hd या अक्षरांनी सुरू होतात. fd ही अक्षरे 3.5 डिस्केट दर्शवण्यासाठी वापरली जातात.
- विभाजनांस गृहित न धरता संपूर्ण यंत्र दर्शवण्यासाठी, स्वल्पविराम आणि विभाजन क्रमांक सोडून द्या. हे GRUB ला MBR विशिष्ट िडकसाठी यहूरिचत करOयासाठी सांगताना मह3वाचेआह.े उदाहरणाथ, **(hd0)** दाखवतेMBR पिह]या य;ं ावर आिण **(hd3)** दाखवते MBR चौथ्या यंत्रावर.
- जर प्रणालीस अनेक डाइव्ह यंत्रे असतील, तर डाइव्ह बूट क्रम BIOS मध्ये कसा निर्धारित केला आहे हे जाणणे खुप महत्वाचे आहे. हे सोपे काम आहे जर प्रणालीस फक्त IDE किंवा SCSI डाइव्ज असतील, पण जर यंत्रांचे मिश्रण असेल, तर बूट विभाजन असलेल्या .<br>इाइव्हचा प्रकार आधी मिळवले जाणे गंभीररित्या निकडीचे होते.

### E.4.2. फाइल नावे आणि ब्लॉकयाद्या

GRUB वर फाइलचा संदर्भ असलेले आदेश टाइप करताना, जसे menu list, फाइलचा पूर्ण पथ यंत्र आणि विभाजन क्रमांकानंतर लगेच दर्शवणे आवश्यक आहे.

अशा आदेशाची रचना खालील स्पष्ट करते<sup>.</sup>

### **(***<device-type><device-number>***,***<partition-number>***)***</path/to/file>*

या उदाहरणात, *<device-type>* ला **hd**, **fd**, िकंवा **nd** नेबदला. *<device-number>* ला य;ं ा9या पूणा:कानेबदला. *</path/to/file>* ला यंत्राच्या उच्चस्तराशी सापेक्ष तंतोतंत पथाने बदला.

GRUB ला त्या फाइल दर्शवणेही शक्य आहे ज्या प्रत्यक्षात फाइल प्रणाली वर दिसत नाहीत, जसे शृंखला लोडर जो विभाजनाच्या पहिल्या काही ब्लॉक्समध्ये असतो. अशा फाइली भारित करण्यासाठी, blocklistपुरवा जो दर ब्लॉकनुसार दर्शवतो फाइल विभाजनात कुठे स्थित आहे. अशी फाइल सहसा विविध ब्लॉक्सच्या संचांनी बनलेली असते, ब्लॉकयादी विशिष्ट सिंटॅक्स वापरते. फाइल असलेला घॅत्येक ब्लॉक त्याच्या ऑफसेट क्रमांकाने दर्शवला जातो, त्या ऑफसेट बिंदुपासून ब्लाकांची संख्या त्यापुढे. ब्लॉक ऑफसेट मालिकेवार स्वल्पविरामाने विलग यादीत दिले जातात.

खालील आहेनमुना lलॉकयादी:

#### **0+50,100+25,200+1**

ही नमुना ब्लॉकयादी फाइल दाखवते जी विभाजनावर पहिल्या ब्लॉकवर सुरू होते आणि ब्लॉक ० ते ४९, १०० ते १२४ आणि २०० वापरते

ब्लॉकयादी करशी लिहावी हे माहित असणे GRUB ला शृंखला लोडिंगची गरज असलेल्या कार्यकारी प्रणालीस भारित करताना उपयोगी आहे. ब्लॉक 0 वर सुरू होणाऱ्या ब्लॉकचा ऑफसेट क्रमांक सोडून देणे शक्य आहे. उदाहरणादाखल, पहिल्या हार्ड डाइवच्या पहिल्या विभाजनातील शृंखला लोडिंग फाइलचा नाव खालील प्रमाणे असेल:

#### **(hd0,0)+1**

खाली ल दाखवते **chainloader** आदेश सारख्याच ब्लॉकयादी पदावरून GRUB आदेश पंक्तिवर योग्य यंत्र आणि विभाजन रूट म्हणून रचल्यानंतर:

**chainloader +1**

### $E.4.3.$  रूट फाइल प्रणाली आणि GRUB

*रूट फाइल प्रणाली* या संज्ञेच्या वापरास GRUB मध्ये विविध अर्थ आहेत. हे लक्षात ठेवणे आवश्यक आहे की GRUBच्या रूट फाइल प्रणालीचे Linux रूट फाइल प्रणालीशी काही घेणे नाही.

GRUB रूट फाइल प्रणाली ही दर्शवलेल्या यंत्राचा उच्च स्तर असते. उदाहरणार्थ, **(hd0,0)/grub/splash.xpm.gz** ही प्रतिमा फाइल **/grub/** डिरेक्ट्रीमध्ये उच्च स्तरावर (किंवा रूट) **(hd0,0)** विभाजनाच्या (जो प्रत्यक्षात **/boot/** विभाजन आहे णालीसाठी).

पुढे, kernel आदेश कर्नल फाइलचे ठिकाण पर्याय म्हणून वापरून चालवला जातो. एकदा Linux कर्नल बूट झाल्यावर, तो रूट फाइल प्रणाली रचतो ज्याच्याशी वापरकर्ता ओळकीचा आहे. मूळ GRUB रूट फाइल प्रणाली आणि तिचे आरोहणे विसरले जातात; ते फक्त कर्नल फाइल बूट करण्यासाठी अस्तित्वात होते.

अIधक मािहतीसाठी िवभाग E.6, ["GRUB](#page-460-0) आदशे " मधील **root** व **kernel** आदशे पहा.

# E.5. GRUB इंटरफेसेस्

GRUB तीन इंटरफेससह येते जे कार्यक्षमताचे विविध स्तर पुरवतात. प्रत्येक इंटरफेस उपयोक्त्यास Linux कर्नल किंवा इतर कार्यकारी प्रणाली बूट करण्यास संमत करतो.

इंटरफेस खालीलप्रमाणे आहेत:

िटप

खालील GRUB इंटरफेस फक्त कोणतीही कळ GRUB मेनू बायपास स्क्रीनच्या तीन सेकंदात दाबून मिळवता येऊ शकतो.

### मेन्यू संवाद

प्रतिष्ठापन कार्यक्रमाने GRUB व्यूहरचित केल्यावर हा मुलभूत इंटरफेस दाखवला जातो. कार्यकारी प्रणाल्यांचा किंवा पूर्वव्यूहरचित कर्नल्सचा मेनू यादी म्हणून दाखवला जातो; नावानुसार क्रमात. कार्यकारी प्रणाली किंवा कर्नल आवृत्ती <u>निवडण्यासाठी बाण कळा वापरा आणि Enter कळ दाबा त्यास बूट करण्यासाठी. जर तुम्ही या स्क्रीनवर काहीच केले नाही,</u> तर कालबाद वेळ संपल्यावर GRUB मुलभूत पर्याय भारित करेल.

**e** कळ दाबा प्रविष्ट संपादक इंटरफेसमध्ये दाखल होण्यासाठी किंवा**c** कळ आदेश पंक्ती इंटरफेस भारित करण्यासाठी.

हा संवाद संरचीत करण्याविषयी अधिक माहितीकरीता विभाग E.7, "GRUB मेनू संरचना फाइल" पहा.

### मेन्यू एंट्री संपादक संवाद

मेनू प्रविष्ट संपादक मिळवण्यासाठी, e कळ दाबा बूट लोडर मेन्यूमधून. त्या प्रविष्टासाठी GRUB आदेश येथे दर्शवला आहे, आणि उपयोक्ते या आदेश ओळी कार्यकारी प्रणाली बूट करण्यापूर्वी बदलू शकतात आदेश ओळ जमा करून (o चालू ओळीनंतर निवन आळ दाखल करतेआिण **O** निवन ओळ 3याआधी दाखल करत)े, एक संपादनू (**e**), आिण एक न7 कन (**d**).

सर्व बदल करून झाल्यावर, b कळ आदेश चालवते आणि कार्यकारी प्रणाली बूट करते. Esc कळ कोणतेही बदल काढून टाकते आणि मानक मेनू इंटरफेस पूनःभआरित करते. c आदेश पंक्ती इंटरफेस भारित करते.

### िटप

GRUB मेन्यू नोंदणी संपादकाचा वापर करून रनलेव्हल्स् बदलण्याबाबद माहितीकरीता, विभाग E.8, "बूटवेळी रनलेव्हल्स बदला" पहा.

#### आदेश ओळ संवाद

आदेश पंक्ती इंटरफेस हा सर्वात पायाभूत GRUB इंटरफेस आहे, पण ते सर्वात अधिक नियंत्रण देणाराही आहे. आदेश पंक्ती कोणताही सुसंगत GRUB आदशे **Enter** कळ दाबून चालवणेश"य करतो. हा इंटरफेस काही गत शले -सारखे विैशcrदखे ील दते ो **Tab** कळ पूणता संदभावर आधाDरत, आिण **Ctrl** कळ जोmा आदशे टाइप करताना यांसह, जसे **Ctrl**+a ओळीच्या सुरूवातीस हलवण्यासाठी आणि Ctrl+e ओळीच्या शेवटी हलवण्यासाठी. यास अतिरिक्त, बाण, **Home, End, आणि Delete** कळादेखील bash शेलमधल्याप्रमाणे काम करतात.

सामान्य आदेशच्या सूचीकरीता विभाग E.6, ["GRUB](#page-460-0) आदेश" पहा.

# E.5.1. इंटरफेसेस्चे लोड क्रम

जेव्हा GRUB त्याचा द्वितीय स्टेज बूट लोडर भारित करतो, तो आधी त्याच्या संरचना फाइलसाठी शोधतो. एकदा सापडल्यावर, मेनू इंटरफेस बायपास स्क्रीन दर्शवतो. जर कळ तीन सेकंदात दाबली, तर GRUB मेनू यादी बनवतो आणि मेनू इंटरफेस दाखवतो. जर कोणतीही कळ दाबली नाही, तर GRUB मेनूमधील मुलभूत कनल वापरला जातो.

जर संरचना फाइल सापडली नाही, किंवा संरचना फाइल वाचण्यायोग्य नसेल, तर GRUB आदेश पंक्ती इंटरफेस भारित करतो, उपयोक्त्यास बूट प्रक्रिया पूर्ण करण्यास आदेश टाइप करण्यास संमत करतो.

जर संरचना फाइल वैध नसेल, तर GRUB त्रटी मुद्रित करतो आणि आदानासाठी विचारतो. हे उपयोक्त्यास समस्या नेमकी कुठे उद्भवली हे पाहण्यास मदत करते. कोणतीही कळ दाबल्याने मेनू इंटरफेस पुनःभारित होतो, जेथे मेनू पर्याय संपादणे शक्य होते आणि GRUB ने दिलेल्या चुकीच्या आधारे समस्या सोडवा. जर ही सुधारणा अपयशी झाल्यास, GRUB त्रूटी सांगतो आणि मेनू इंटरफेस पुनःभारित करतो.

# <span id="page-460-0"></span>E.6. GRUB आदशे

GRUB बरेच उपयुक्त आदेश त्याच्या आदेश पंक्ती इंटरफेसमध्ये संमत करतो. काही आदेश पर्याय त्यांच्या नावापुढे स्वीकारतात; हे पर्याय आदेशापासून आणि इतर पर्याय त्या ओळीवर जागा अक्षराने विलग असावेत .

उपयोगी आदेशाची यादी खालीलप्रमाणे आहे:

- **boot** कार्यकारी प्रणालीस बूट करतो किंवा शृंखला लोडर जो आधी भारित केला होता.
- **chainloader** *</path/to/file***>** दर्शवलेल्या फाइलला शृंखला लोडर म्हणून भारित करतो. जर फाइल दर्शवलेल्या िवभाजना9या पिह]या फाइल से"टरवर असेल, तर lलॉकयादी नोटेशन वापरा, **+1**, फाइल नावऐवजी.

खालील आहे **chainloader** आदेशाचे उदाहरण:

#### **chainloader +1**

- **» displaymem** स्मृतीचा सद्य वापर दाखवते, BIOS पासून मिळणाऱ्या माहितीच्या आधारे. हे बूट करण्यापूर्वी प्रणालीवर किती RAM आहे हे ठरवण्यासाठी उपयुक्त आहे.
- » initrd *</path/to/initrd>* वापरकर्त्याला बूटवेळी इनिशीअल RAM डिस्क निर्देशीत करण्यास समर्थन पुरवतो. योग्य , प्रकारे बूट करण्यासाठी, उदाहरणार्थ जेव्हा रूट विभाजनचे रूपण ext3 किंवा ext4 फाइल प्रणालीसह केले जाते तेव्हा. कर्नलमध्ये ठरािवक िवभाग लोड करOयाकरीता **initrd** असणेआवgयक आह.े

खालील उदाहरण आहे**initrd** आदशे ाचा:

#### **initrd /initrd-2.6.8-1.523.img**

- **install** *<stage-1> <install-disk> <stage-2>* **p** *config-file* GRUB ला णाली MBR वर प्रतिष्ठापित करतो.
	- **= <stage-1>** यंत्र, विभाजन, आणि फाइल जिथे पहिली बूट लोडर प्रतिमा कुठे सापडेल हे दाखवते, जसे कि **(hd0,0)/grub/stage1**.
	- <**install-disk>** डिस्क जेथे स्टेज 1 बूट लोडर प्रतिष्ठापित करावा हे दर्शवतो, जसे कि **(hd0)**.
	- *<stage-2>* टेज 2 बूट लोडरचेिठकाण टेज 1 बूट लोडरला पुरवतो, जसे**(hd0,0)/grub/stage2**.
	- **i** p <config-file> हा पर्याय install आदेशला <config-file>, जसे कि **(hd0,0)/grub/grub.conf** द्वारे निर्देशीत मेन्यू संरचना फाइल पहण्यास विनंती करतो.

सावधानता

**install** आदशे आधी थत MBR मधील मािहती िगरवतो.

**kernel** *</path/to/kernel> <option-1> <option-N>* ... — कायकारी णली बूट करताना भाDरत करायची कर्नल फाइल दर्शवतो. </**path/to/kerne1>** ला रूट आदेशाद्वारे दर्शवलेल्या विभाजनापासून तंतोतंत पथाने बदला. *<option-1>* ला Linux कनलसाठी पयायांनी बदला, जसे**root=/dev/VolGroup00/LogVol00** य;ं दशवOयासाठी ज्यावर प्रणालीसाठी रूट विभाजन स्थित असेल. अनेक पर्याय कर्नलला पुरवले जाऊ शकतात जागेने विलग यादीमध्ये. खालील आहेउदाहरण **kernel** आदशे ाचे:

**kernel /vmlinuz-2.6.8-1.523 ro root=/dev/VolGroup00/LogVol00**

मागील उदाहरणातील पर्याय Linux साठी रूट फाइल प्रणाली **hda5** विभाजनावर असल्याचे दर्शवतो.

**root (***<device-type><device-number>***,***<partition>***)** — ट िवभाजनास GRUB साठी संरचीत करतो, जसे**(hd0,0)**, आिण िवभाजन आरोिहत करतो.

खालील आहेउदाहरण **root** आदशे ाचे:

**root (hd0,0)**

**rootnoverify (***<device-type><device-number>***,***<partition>***)** — GRUB करीता ट िवभाजनकरीता संरचीत करतो, अगदी root आदेशाप्रमाणे, परंतु विभाजन माऊंट करत नाही.

इतर आदेशही उपलब्ध आहेत; help --all टाइप करा आदेशांच्या पूर्ण यादीसाठी. सर्व GRUB आदेशांच्या वर्णनांसाठी, ऑनलाइन उपलब्ध दस्तावेजाचा <http://www.gnu.org/software/grub/manual/> येथे सदर्भ घ्या.

# <span id="page-461-0"></span>E.7. GRUB मेनूसंरचना फाइल

संरचना फाइल (**/boot/grub/grub.conf**), जी बूट करायच्या कार्यकारी प्रणल्यांची यादी GRUBच्या मेनू इंटरफेसमध्ये निर्माण करण्यास वापरली जाते, महत्वाचे हे की उपयोक्त्यास आदेशांचा पुर्व-निरअधारित समुह निवडण्यास संमत करते. विभाग E.6, "GRUB आदेश" मध्ये दिलेला आदेश वापरता येऊ शकतो. तसेच काही विशेष आदेश जे फक्त संरचना फाइलमध्ये उपलब्ध आहेत.

### E.7.1. संरचना फाइल रचना

GRUB मेनू इंटरफेस संरचना फाइल आहे **/boot/grub/grub.conf**. मेनू इंटरफेससाठी वैश्विक प्राधान्ये निर्धारित करण्यासाठी आदेश फाइलच्या वरील भागात आहेत. ज्यानंतर मेनूमध्ये यादी केलेल्या प्रत्येक कार्यकारी कर्नल किंवा कार्यकारी प्रणालीसाठी कडवे आहेत.

एकतर Red Hat Enterprise Linux किंवा Microsoft Windows Vista बूट करण्यासाठी खालील खूपच मूळ GRUB मेन्यू संरचना फाइल आहे:

```
default=0
timeout=10
splashimage=(hd0,0)/grub/splash.xpm.gz
hiddenmenu
title Red Hat Enterprise Linux Server (2.6.18-2.el5PAE)
root (hd0,0)
kernel /boot/vmlinuz-2.6.18-2.el5PAE ro root=LABEL=/1 rhgb quiet
initrd /boot/initrd-2.6.18-2.el5PAE.img
# section to load Windows
title Windows
rootnoverify (hd0,0)
chainloader +1
```
ही फाइल GRUB ला Red Hat Enterprise Linux सह पूर्वनिर्धारीत कार्य प्रणाली म्हणून मेन्यू बिल्ड करण्यास संरचीत करते व त्यांस 10 सेकंदानंतर स्वयंबटकरीता सेट करते. दोन विभाग दिले आहेत. प्रत्येक कार्य प्रणाली नोंदणीकरीता एक, तसेच आदेश प्रणाली <u>दिस्क विभाजन तक्ताशी संबंधीत आहे.</u>

## िटप

लक्षात घ्या मुलभूत पूर्णांक म्हणून दर्शवला आहे. हे पहल्या **title** ओळीस संदर्भ करते GRUB संरचना फाइलमधील. **Windows** िवभाग मुलभूत Bहणून िनधाDरत करOयासाठी मागील उदाहरणात, **default=0** ला **default=1** वर बदला.

एकापेक्षा जास्त कार्य प्रणालीला बूट करण्यासाठी GRUB मेन्यू संरचना फाइलला संरचीत करणे या धड्याच्या पलीकडे आहे. अगाऊ स्रोतच्या सूचीकरीता विभाग E.9, "अतिरिक्त साधने" पहा.

### E.7.2. संरचना फाइल निर्देशक

खालील आहेत GRUB मेनू संरचना फाइलमध्ये सामान्यतः वापरले जाणारे निर्देशक:

- $\bullet$  chainloader *</path/to/file>* दर्शवलेल्या फाइलला शृंखला लोडर म्हणून भारित करतो. </path/to/file> ला शृंखला लोडरच्या तंतोतंत पथाने बदला. जर फाइल दर्शवलेल्या विभाजनाच्या पहिल्या सेक्टरमध्ये स्थित असेल, तर ब्लॉकयादी नोटेशन वापरा, **+1**.
- **≥ color** *<normal-color> <selected-color***>** मेनुमध्ये विशिष्ट रंग वापरण्यास संमत करतो. जेथे दोन रंग अधोभाग आिण पाgवभाग Bहणून यहूरिचत असतात. साधी रगं नावेवापरा जसे**red/black**. उदाहरणाथ:

#### **color red/black green/blue**

- **∍ default=<***integer>* **<***integer***>** ला मुलभूत प्रविष्ट शिर्षक क्रमांक जो मेनू इंटरफेस कालबाद झाल्यावर भारित करायचा आहे त्याने बदला.
- » fallback=<*integer>* <*integer>* ला पहिला प्रयत्न अपयशी झाल्यास वापरून पहायच्या शिर्षक क्रमांकाने बदला.
- **hiddenmenu** GRUB मेनूइंटरफेसला दाखवOयापासून रोखतो, **default** िव7 भाDरत करOयापासून जेहा **timeout** काळ संप]यावर. वापरकतामानक GRUB मेनूपाहशकतो **Esc** कळ दाबून.
- initrd *</path/to/initrd*> उपयोक्त्यास आरंभिची RAM डिस्क बूट कराताना वापरायची दर्शवण्यासाठी समर्थ करतो. </**path/to/initrd>** ला आरंभक RAM डिस्कच्या तंतोतंत पथाने बदला.
- **kernel** *</path/to/kernel> <option-1> <option-N>* कायकारी णाली बूट करताना भाDरत करायची कर्नल फाइल दर्शवतो. </path/to/kerne1> ला रूट डिरेक्ट्रीद्वारे दर्शवलेल्या विभआजनापासून ततोतंत पथाने बदला. अनेक पर्याय कर्नलला पाठवले जाऊ शकतात जेव्हा तो भारित होईल.

या पर्यायांमध्ये खालील समाविष्टीत आहे:

- **rhgb** (*Red Hat ग्राफिकल बूट*) बूट कार्यवेळी मजकूर ओळी ऐवजी ऍनीमेशन दाखवतो.
- **E** Red Hat ग्राफिकल बूट ऍनीमेशन सुरू होण्यापूर्वी quiet बूट पद्धतीतील महत्वाचे संदेश अदृष्य करतो.

**» password=<***password>* **—** पासवर्ड माहित नसलेल्या उपयोक्त्यास या मेनू पर्यायासाठी प्रविष्टे संपादण्यापासून रोखतो.

पयायाने, वकै ]पक मेनूसंरचना फाइल दशवणेश"य आहे**password=***<password>* िनदशG कानतं र. या बाबतीत, GRUB द्वितीय स्टेज बूट लोडर पुन्हा सुरू करतो आणि दर्शवलेली वैकल्पिक संरचना फाइल मेनू बनवण्यासाठी वापरली जाते. जर वैकल्पिक संरचना फाइल आदेशाच्या बाहेरच ठेवली गेली, तर पासवर्ड माहित असलेल्या उपयोक्यास चालू संरचना फाइल संपादण्यास संमत केले जाते

GRUB सुरक्षीत करण्यासाठी, *Red Hat Enterprise Linux वितरण पुस्तिका* मधील नामक *वर्कस्टेशन सुरक्षा* धडा पहा. **• map** — दोन हार्ड डाइव्हस्ला लागू केलेले क्रमांक स्वॅप करतो. उदाहरणार्थ:

```
map (hd0) (hd3)
map (hd3) (hd0)
```
क्रमांक 0 चौथ्या हार्ड ड्राइव्ह, व क्रमांक 3 पहिल्या हार्ड ड्राइव्हकरतीता लागू करतो. प्रणालीला Windows कार्य प्रणाली बूट करण्यासाठी संरचीत करायचे असल्यास या पर्यायचा फायदा होतो. कारण Windows बट लोडरला पहिल्या हार्ड डाइव्हवर Windows प्रतिष्ठापन आढळायला हवे.

उदाहरणार्थ, Windows प्रतिष्ठापन चौथ्या हार्ड ड्राइव्हवर आढळल्यास, grub.conf मधील खालील नोंदणी Windows बूट लोडरला Windows योग्यरित्या लोड करण्यास परवानगी देते

```
title Windows
map (hd0) (hd3)
map (hd3) (hd0)
rootnoverify (hd3,0)
chainloader +1
```
- **root (***<device-type><device-number>***,***<partition>***)** ट िवभाजनास GRUB साठी संरचीत करतो, जसे**(hd0,0)**, आिण िवभाजन आरोिहत करतो.
- **rootnoverify (***<device-type><device-number>***,***<partition>***)** GRUB करीता ट िवभाजनकरीता संरचीत करतो, अगदी root आदेशाप्रमाणे, परंतु विभाजन माऊंट करत नाही.
- timeout=<*integer>* कालावधी दर्शवतो, सेकंदांमध्ये, ज्यासाठी GRUB प्रतिक्षा करतो default आदेशामध्ये पदस्थ प्रविष्ट भारित करण्यापूर्वी.
- **splashimage=***<path-to-image>* GRUB बूट होताना वापराय9या पशॅ 0?न ितमेचेिठकाण दशवतो.
- title *group-title* कर्नल किंवा कार्यकारी प्रणाली भारित करण्यासाठी वापरायच्या आदेशांचा विशिष्ट समुहासाठी वापरायचे शिर्षक दर्शवतो.

मनुष्य-वाचण्यायोग्य टिप्पण्या मेनू संरचना फाइलमध्ये जमा करण्यासाठी, ओळीस हॅश चिन्ह अक्षराने (#) सुरू करा.

# <span id="page-463-0"></span>E.8. बूटवेळी रनलेव्हल्स् बदला

Red Hat Enterprise Linux अंतर्गत, बूट वेळी पूर्वनिर्धारीत रनलेवल बदलणे शक्य आहे.

रनलेवल एकाच बूट सत्रासाठी बदलण्यासाठी, खालील सुचना पाळा:

- » जेव्हा GRUB मेनू बायपास स्क्रीन बूट वेळी प्रकटते, काणतीही कळ दाबा GRUB मेनूमध्ये दाखल होण्यासाठी (पहिल्या तीन सेकंदात).
- **a** कळ दाबा **kernel** आदेशास पुढे काही लावण्यासाठी.
- <space><runlevel> बूट पर्याय ओळीच्या शेवटी लावा इच्छित रनलेवलमध्ये बूट करण्यासाठी. उदाहरणार्थ, खालील प्रविष्ट बूट प्रक्रियेस रनलेवल 3 मध्ये आरंभ करेल:

**grub append> ro root=/dev/VolGroup00/LogVol00 rhgb quiet 3**

# <span id="page-463-1"></span> $F$  9  $\overline{\mathcal{M}}$  अतिरिक्त साधने

हा धड्याचा उद्देश फक्त GRUB ची ओळख आहे. खालील साधनांस संपर्क करा GRUB कसे काम करतो याविषयी अधिक जाणून घेण्यासाठी.

## $F.9.1.$  प्रतिष्ठापित दस्तावेज

- /usr/share/doc/grub-<version-number>/ या डिरेक्ट्रीमध्ये GRUB वापरणे आणि व्यूहरचित करण्याविषयी चांगली माहिती आहे. जेथे <**version-number>** संबंधित आहे प्रतिष्ठापित GRUB संकृलाच्या आवृत्तीस.
- **info arub** GRUB माहिती पानात चाचणी, वापरकर्ता संदर्भ हस्तपुस्तिका, प्रोग्रामर संदर्भ हस्तपुस्तिका, आणि FAQ -दस्तावेज GRUB आणि त्याच्या वापराविषयी यांचा समावेश होतो.

# E.9.2. उपयोगी संकेतथळे

- [http://www.gnu.org/software/grub/](http://www.gnu.org/software/grub) GNU GRUB प्रकल्पाचे गृह पृष्ठ. या संकेतस्थळावर GRUB च्याविकासासंबंधी मािहती आिण FAQ यांचा समावशे आह.े
- <http://kbase.redhat.com/faq/docs/DOC-6864> Linux पेक्षा इतर कार्य प्रणाली बूट करतेवेळी तपशील.

## E.9.3. संबंधित पुस्तके

**»** *Red Hat Enterprise Linux वितरण पुस्तिका*; Red Hat, Inc. — The *वर्कस्टेशन सुरक्षा* धडा, तपशीलमध्ये, GRUB बूट लोडर कसे सुरक्षीत करायचे त्याविषयी तपशील माहिती देतो.

*Red Hat Enterprise Linux वितरण पुस्तिका* ची सध्याची आवृत्ती तुम्हाला <http://www.redhat.com/docs/manuals/enterprise/> येथे आढळेल. Red Hat Enterprise Linux 5 च्या पुस्तकात, संबंधित विभाग 43.1.2. *BIOS व बूट लोडर सेक्यूरिटी* आहे: http://www.redhat.com/docs/en-US/Red Hat Enterprise Linux/5/html/Deployment Guide/ch-sec-network.html#s1-wstation-boot-sec.

<span id="page-464-0"></span>[\[14\]](#page-455-0) णाली BIOS व MBR िवषयी अIधक मािहतीसाठी, िवभाग F.2.1, " [BIOS"](#page-465-1) पहा.

# बूट प्रक्रिया, आरंभ आणि शटडाउन

Red Hat Enterprise Linux चे महत्वाचे व शक्तिशाली गुणविशेष म्हणजे कार्य प्रणाली सुरू करण्यासाठी वापरले गेलेली ओपन, वापरकर्ता-संरचनाजोगी पद्धत. वापरकर्ते बूट कार्यचे अनेक गुणविशेष संरचीत करू शकतात, यात बूट-वेळी सुरू करण्याजोगी कार्यक्रम निर्देशीत करणे समाविष्टीत आहे. तसेच, प्रणाली पूर्णपणे बंद केल्यास कार्य योग्य प्रमाणे बंद होतात, जरी या कार्याकरीता स्वयंपसंती करण्याची आवश्यकता फार कमी असते.

बूट आणि शटडाउन प्रक्रिया कशा चालतात याची समज असल्याने फक्त ऐच्छिकीकरण संमत होत नाही, तर ते प्रणाली सुरू आणि ्.<br>शटडाउन करण्याशी संबंधित समस्यांचे निवारण करणेही सोपे करते.

# F.1. बूट प्रक्रिया

खाली आहेत x86 प्रणाली बूट प्रक्रियेतील पायाभूत पायऱ्या:

- 1. प्रणाली BIOS प्रणालीस तपासते आणि प्रथम स्टेज बूट लोडर प्राथमिक हार्ड डिस्कच्या MBR मध्ये प्रक्षेपित करते.
- 2. प्रथम स्टेज बूट लोडर स्वतःस स्मृतीमध्ये भारित करतो आणि द्वितीय स्टेज बूट लोडरला **/boot/** विभाजनातून भारित करतो.
- 3. द्वितीय स्टेज बट लोडर कर्नलला स्मतीमध्ये भारित करतो. जे पर्यायाने कोणतेही आवश्यक मॉड्यल भारित करते आणि रूट विभाजनास फक्त-वाचन म्हणून आरोहित करते.
- 4. कर्नल बूट प्रक्रियेचे नियंत्रण /sbin/init कार्यक्रमास स्थानांतरीत करतो.
- 5. **/sbin/init** कार्यक्रम सर्व सेवा आणि वापरकर्ता क्षेत्र साधने भारित करतो, आणि **/etc/fstab** मध्ये यादी केलेले सर्व विभाजने आरोहित करतो.
- 6. उपयोक्त्यास ताज्या बूट केलेल्या Linux प्रणालीसाठी लॉगीन स्क्रीन दिली जाते.

बूट प्रक्रियेची संरचना शटडाउन प्रक्रियेच्या ऐच्छिकीकरणापेक्षा अधिक सामान्य असल्याने, या धड्याचा उर्वरित भाग बूट प्रक्रिया कशी काम करते आणि ती विशिष्ट गरजांसाठी कशी ऐच्छिक करता येऊ शकते याची तपशीलात चर्चा करतो.

# <span id="page-465-0"></span>F.2. बूट प्रक्रियाचे तपशील दृश्य

बूट प्रक्रियेची सुरूवात वापरात असलेल्या हार्डवेअर प्लॅटफॉर्मनुसार बदलते. तरीही, एकदा कर्नल सापडले आणि बूट लोडर द्वारे भारित केले, की मुलभूत बूट प्रक्रिया सर्व आर्किटेक्चरसाठी सारखीच आहे. हा धडा प्राथमिकरित्या x86 आर्किटेक्चरवर लक्ष केंद्रीत करतो.

### <span id="page-465-1"></span>F.2.1. BIOS

जेव्हा x86 संगणक बूट केला जातो, प्रोसेसर प्रणाली स्मृतीच्या शेवटी *Basic Input/Output System* किंवा *BIOS* कार्यक्रमासाठी <u>पाहतो आणि त्यास चालवतो. BIOS बूट प्रक्रियेची फक्त पहिली पायरी नियंत्रित करत नाही, तर आदान-प्रदान यंत्रांसाठी निम्नस्तरीय</u> इंटरफेसदेखील पुरवतो. या कारणास्तव तो फक्त-वाचन, कायमस्वरूपी स्मृतीमध्ये लिहीला आहे. आणि नेहमी वापरावयास उपलब्ध असतो.

इतर प्लॅटफॉर्म वेगळे कार्यक्रम वापरतात निम्नस्तरीय कामे करण्यासाठी जी ढोबळमानाने x86 प्रणालीवर BIOS च्या कामांशी समतुल्य असतात.

एकदाचे लोड झाल्यावर, BIOS प्रणालीची तपासणी करते, परिफेरल्स्चा शोध व तपासणी करते, व प्रणाली बूट करण्यासाठी वैध साधानाचे स्थान शोधते. सहसा, बूटजोगी मिडियाकरीता डिस्केट् ड्राइव्हस् व ऑप्टिकल ड्राइव्हस् करीता तपासणी केली जाते, त्यानंतर, ते अपयशी झाल्यास, प्रणालीचे हार्ड ड्राइव्हस् तपासले जातात. बहुतांश घटनांमध्ये, BIOS मध्ये सेटिंगसह बूटवेळी शोधण्याजोगी डाइव्हरूचे क्रम नियंत्रीत केले जातात, व प्राइमरी IDE बस वरील मास्टर IDE साधनकरीता शोध घेतला जातो. त्यानंतर BIOS या .<br>साधनामधील प्रथम सेक्टरमधील प्रोग्राम मेमरीत लोड करतो, ज्यांस *मास्टर बूट रेकॉर्ड* किंवा MBR असेही म्हटले जाते. MBR चे आकार फक्त 512 बाइट्स् असते व मशीन बूट करण्यासाठी मशीन कोड सूचना समाविष्टीत असतात, ज्यांस बूट लोडर म्हटले जाते, विभाजन तक्तासह. BIOS ला बूट लोडर प्रोग्राम आढळल्यास व त्यांस मेमरीमध्ये लोड केल्यास, बूट प्रक्रियाचे नियंत्रण पुरवले जाते.

## F.2.2. बूट लोडर

हे विभाग x86 प्लॅटफॉर्मकरीता पूर्वनिर्धारीत बूट लोडर म्हणजेच GRUB चे विश्लेषण करतो. प्रणालीच्या आर्किटेक्चरवर आधारीत, बूट क्रिया वेगळी असू शकते. नॉन-x86 बूट लोडरच्या पुनरावलोकन करीता विभाग F.2.2.1, "इतर आर्किटेक्चर्ससाठी बूट लोडर्स्" पहा. [GRUB](#page-454-0) च्या संरचन व वापरविषयी अधिक माहितीसाठी, परिशिष्ट E, *GRUB बूट लोडर* पहा.

x86 प्लॅटफॉर्मसाठी बूट लोडर किमान दोन स्टेजमध्ये तोडलेला आहे. पहिली स्टेज आहे MBR वर छोटा मशीन कोड बायनरी. त्याचे एकमेव काम आहे द्वितीय स्टेज बूट लोडर स्थानित करणे आणि त्याचा पहिला भाग स्मृतीमध्ये भारित करणे.

GRUB चा फायदा म्हणजे, ext2, ext3, व ext4 <sup>[\[15\]](#page-472-0)</sup> विभाजने वाचणे शक्य आहे व बूटवेळी संरचना फाइल — **[/boot/grub/grub.conf](#page-461-0)** — लोड केली जात.े फाइल कशी संपादीत करायची 3यािवषयी अIधक मािहतीकरीता िवभाग E.7, "GRUB मेनू संरचना फाइल" पहा.

### <u>महत्वाचे — समर्थीत फाइल प्रणाली</u>

Red Hat Enterprise Linux 6 मधील GRUB बूटलोडर ext2, ext3, व ext4 फाइल प्रणालींकरीता समर्थन पुरवतो. इतर फाइल प्रणालीकरीता समर्थन पुरवले जात नाही जसे कि VFAT, Btrfs किंवा XFS. पुढे, **GRUB** LVM करीता समर्थन पुरवत नाही.

िटप

जर कनल सुधारणा करत असाल **Red Hat Update Agent** वापन, तर बूट लोडर संरचना फाइल आपोआप अQयावत होते. Red Hat Network वर अधिक माहिती ऑनलाइन खालील URL वर सापडू शकते: <https://rhn.redhat.com/>.

एकदा द्वितीय स्टेज बूट लोडर स्मृतीमध्ये आला, की तो उपयोक्त्यास विविध कार्यकारी प्रणाल्या किंवा कर्नल जे बूट होण्यास व्यूहरचित असतील ते दाखवणारी ग्राफिकल स्क्रीन देतो. या स्क्रीनवर वापरकर्ता बाण कळा वापरू शकतो कोणती कार्यकारी प्रणाली किंवा कर्नल बूट करावा हेिनवडOयासाठी आिण **Enter** दाबा. जर कोणतीही कळ दाबली नाही, तर बूट लोडर मुलभूत िनवड भाDरत करतो यहूरिचत वळे संपल्यावर

एकदा द्वितीय स्टेज बूट लोडरने कोणता कर्नल बूट करावा हे ठरवले, की तो संबंधित कर्नल बायनरी **/boot/** डिरेक्ट्रीमध्ये शोधतो. कनल बायनरी चेनाव खालील वप वापन िदलेजाते— **/boot/vmlinuz-***<kernel-version>* फाइल (जेथे kernel-version> बूट लोडरच्या रचनांमध्ये दर्शवलेल्या कर्नल आवृत्तीशी संबंधित आहे).

कर्नलकरीता आदेश ओळ घटक पुरवण्यासाठी बूट लोडरच्या वापरणी बाबत सूचनांकरीता, <u>परिशिष्ट E, [GRUB](#page-454-0) *बूट लोडर* पहा.</u> बूट लोडर <u>प्रॉमप्ट येथे रनलेव्हल बदलण्याविषयी अधिक माहितीसाठी, विभाग E.8, "बूटवेळी रनलेव्हल्स बदला" पहा.</u>

बूट लोडर त्यानंतर एक किंवा त्यापेक्षा योग्य *initramf*s प्रतिमा स्मृतीमध्ये स्थीत करतो. पुढे, कर्नल **cpio** द्वारे स्मृती पासून **/sysroot/, RAM-आधारीत वर्च्यूअल प्रणालीकरीता या प्रतिमांना डिकंप्रेस करतो. <b>initramfs** कर्नल द्वारे ड्राइव्हर्स् व प्रणाली बूट करण्यासाठी आवश्यक घटके लोड करण्यासाठी केला जातो. SCSI हार्ड डाइव्हस किंवा प्रणाली ext3 किंवा ext4 फाइल प्रणालींचा वापर करत असल्यास हे महत्वाचे ठरते.

एकदा कर्नल आणि **initramfs** प्रतिमा स्मृतीमध्ये भारित झाल्यावर, बूट लोडर बूट प्रक्रियेचे नियंत्रण कर्नलवर सोपवतो.

[GRUB](#page-454-0) बूट लोडरच्या तपशील पुनरावलोकनकरीता, परिशिष्ट E, GRUB *बूट लोडर* पहा.

### <span id="page-466-0"></span>F.2.2.1. इतर आर्किटेक्चर्ससाठी बूट लोडर्स्

एकदा कर्नल भारित झाला आणि बूट प्रक्रिया **init** आदेशास दिली, की मग प्रत्येक आर्किटेक्चरवर घटनांची समान मालिका घडते. तेव्हा प्रत्येक आर्किटेक्चरच्या बूट प्रक्रियेत मुख्य फरक आहे कर्नल शोधून भारित करण्यासाठी वापरायच्या अनुप्रयोगामध्ये.

उहादरणार्थ, IBM eServer pSeries आर्किटेक्चर yaboot चा वापर करतो, व IBM System z प्रणाली z/IPL बूट लोडरचा वापर करतो.

बूट लोडर्स संरचीत करण्यासाठी या प्लॅटफार्म्सवरील संबंधीत पुस्तिकांमधील विभाग पहा.

### F.2.3. कनल

जेव्हा कर्नल भारित केला जातो, तो तात्काळ संगणकाची स्मृती आरंभ आणि संरचीत करतो आणि प्रणालीस जोडलेले विविध हार्डवेअर

संरचीत करतो, ज्यात समावेश होतो प्रोसेसर, I/O उपप्रणाली, आणि संग्रह यंत्रांचा. तो मग संकुचित **initramfs** प्रतिमांस स्मृतीमधील पूर्वनिश्चित जागेवर शोधतो, असंकुचित करतो थेट **/sysroot/** मध्ये, आणि सर्व आवश्यक ड्राइव्हर भारित करतो. पुढे, तो फाइल प्रणालीस संबंधित आभासी यंत्रे आरंभतो, जसे LVM किंवा सॉफ्टवेअर RAID, *initramfs प्रक्रिया पू*र्ण करण्याआधी आणि डिस्क प्रतिमेने एकेकाळी व्यापलेली सर्व स्मृती मुक्त करण्यापूर्वी.

कर्नल मग रूट यंत्र निर्माण करतो, रूट विभाजन फक्त-वाचन म्हणून आरोहित करतो, आणि कोणतीही न वापरलेली स्मृती मुक्त करतो.

या टप्प्यापर्यंत, कर्नल स्मृतीमध्ये भारित झालेला आणि कार्यरत असतो. तरीही, कोणतेही वापरकर्ता अनुप्रयोग नसल्याने जे अर्थपूर्ण आदाने प्रणालीस संमत करतात, प्रणालीसह विशेष काही करता येणार नाही.

वापरकर्ता वातावरण व्यवस्थित करण्यासाठी. कर्नल **/sbin/init** कार्यक्रम चालवतो.

### F.2.4. /sbin/init कार्यक्रम

**/sbin/init** कार्यक्रम (init म्हणूनही ओळखला जातो) उर्वरीत बूट प्रक्रिया सांभाळतो आणि पर्यावरण उपयोक्त्यासाठी संरचीत करतो.

जेव्हा **init** आदेश सुरू होतो, तो सर्व प्रक्रियांचा पालक किंवा उच्चपालक बनतो ज्या प्रणालीवर आपोआप सुरू होतात. प्रथम, तो चालवतो **/etc/rc.d/rc.sysinit** 0\ट, जी पयावरण पथ िनधाDरत करत,े वपॅ सु करत,े फाइल णाली तपासत,े आिण प्रणाली प्रतिष्ठापनासाठी गरजेच्या इतर सर्व पायऱ्या चालवते. उदाहरणार्थ, बहूतांश प्रणाल्या घड्याळ वापरतात, म्हणून rc.sysinit संरचना फाइल **/etc/sysconfig/clock** वाचते हार्डवेअर घड्याळ आरंभण्यासाठी. आणखी उदाहरण आहे जर खास सिरियल पोटआहते काय जेआरभं लेच पािहजेत, **rc.sysinit** चालवते**/etc/rc.serial** फाइल.

init आदेश त्यानंतर /etc/event.d डिरीक्ट्रीतील जॉब्स् विश्लेषीत करते, जे प्रत्येक SysV *init रनलेव्हल* मध्ये प्रणाली कसे सेटअप करायचे ते वर्णनीकृत करते. रनलेव्हल्स् एक स्तर, किंवा *मोड* आहे, जे SysV **/etc/rc.d/rc<x>.d/** डिरीक्ट्रीतील सेवा द्वारे वर्णनीकृत असते, जेथे <x> म्हणजे रनलेव्हलचे क्रमांक आहे. SysV init रनलेव्हल्स् विषयी अधिक माहितीकरीता, विभाग F.4, "SysV Init रनलेवल्स" पहा.

पुढे, init आदेश स्त्रोत फंक्शन लायब्ररी पुरवत नाही, /etc/rc.d/init.d/functions, प्रणालीसाठी , जी कसे सुरू करावे, किल करावे, आणि कार्यक्रमाता PID ठरवणे हे संरचीत करतो.

init कार्यक्रम सर्व पार्श्वभूमी प्रक्रिया सुरू करतो योग्य rc डिरेक्ट्रीमध्ये /etc/inittab मध्ये दर्शवलेल्या मुलभूत रनलेवलला शोधून. **rc** डिरेक्ट्रींना त्यांच्या संबंधित रनलेवलचे क्रमांक दिलेले असतात. उदाहरणार्थ, **/etc/rc.d/rc5.d/** ही डिरेक्ट्री रनलेवल 5 साठी आह.े

रनलेवल 5 वर बूट करताना, **init** कार्यक्रम कोणत्या प्रक्रिया सुरू आणि बंद कराव्यात यासाठी **/etc/rc.d/rc5.d/** डिरेक्ट्रीमध्ये पाहतो.

खालील आहे उदाहरण **/etc/rc.d/rc5.d/** डिरेक्ट्रीचे:
```
K05innd -> ../init.d/innd
K05saslauthd -> ../init.d/saslauthd
K10dc_server -> ../init.d/dc_server
K10psacct -> ../init.d/psacct
K10radiusd -> ../init.d/radiusd
K12dc_client -> ../init.d/dc_client
K12FreeWnn -> ../init.d/FreeWnn
K12mailman -> ../init.d/mailman
K12mysqld -> ../init.d/mysqld
K15httpd -> ../init.d/httpd
K20netdump-server -> ../init.d/netdump-server
K20rstatd -> ../init.d/rstatd
K20rusersd -> ../init.d/rusersd
K20rwhod -> ../init.d/rwhod
K24irda -> ../init.d/irda
K25squid -> ../init.d/squid
K28amd -> ../init.d/amd
K30spamassassin -> ../init.d/spamassassin
K34dhcrelay -> ../init.d/dhcrelay
K34yppasswdd -> ../init.d/yppasswdd
K35dhcpd -> ../init.d/dhcpd
K35smb -> ../init.d/smb
K35vncserver -> ../init.d/vncserver
K36lisa -> ../init.d/lisa
K45arpwatch -> ../init.d/arpwatch
K45named -> ../init.d/named
K46radvd -> ../init.d/radvd
K50netdump -> ../init.d/netdump
K50snmpd -> ../init.d/snmpd
K50snmptrapd -> ../init.d/snmptrapd
K50tux -> ../init.d/tux
K50vsftpd -> ../init.d/vsftpd
K54dovecot -> ../init.d/dovecot
K61ldap -> ../init.d/ldap
K65kadmin -> ../init.d/kadmin
K65kprop -> ../init.d/kprop
K65krb524 -> ../init.d/krb524
K65krb5kdc -> ../init.d/krb5kdc
K70aep1000 -> ../init.d/aep1000
K70bcm5820 -> ../init.d/bcm5820
K74ypserv -> ../init.d/ypserv
K74ypxfrd -> ../init.d/ypxfrd
K85mdmpd -> ../init.d/mdmpd
K89netplugd -> ../init.d/netplugd
K99microcode_ctl -> ../init.d/microcode_ctl
S04readahead_early -> ../init.d/readahead_early
S05kudzu -> ../init.d/kudzu
S06cpuspeed -> ../init.d/cpuspeed
S08ip6tables -> ../init.d/ip6tables
S08iptables -> ../init.d/iptables
S09isdn -> ../init.d/isdn
S10network -> ../init.d/network
S12syslog -> ../init.d/syslog
S13irqbalance -> ../init.d/irqbalance
S13portmap -> ../init.d/portmap
S15mdmonitor -> ../init.d/mdmonitor
S15zebra -> ../init.d/zebra
S16bgpd -> ../init.d/bgpd
S16ospf6d -> ../init.d/ospf6d
S16ospfd -> ../init.d/ospfd
```
S16ripd -> ../init.d/ripd S16ripngd -> ../init.d/ripngd S20random -> ../init.d/random S24pcmcia -> ../init.d/pcmcia S25netfs -> ../init.d/netfs S26apmd -> ../init.d/apmd S27ypbind -> ../init.d/ypbind S28autofs -> ../init.d/autofs S40smartd -> ../init.d/smartd S44acpid -> ../init.d/acpid S54hpoj -> ../init.d/hpoj S55cups -> ../init.d/cups S55sshd -> ../init.d/sshd S56rawdevices -> ../init.d/rawdevices S56xinetd -> ../init.d/xinetd S58ntpd -> ../init.d/ntpd S75postgresql -> ../init.d/postgresql S80sendmail -> ../init.d/sendmail S85gpm -> ../init.d/gpm S87iiim -> ../init.d/iiim S90canna -> ../init.d/canna S90crond -> ../init.d/crond S90xfs -> ../init.d/xfs S95atd -> ../init.d/atd S96readahead -> ../init.d/readahead S97messagebus -> ../init.d/messagebus S97rhnsd -> ../init.d/rhnsd S99local -> ../rc.local

जसे या यादीमध्ये स्पष्ट केले आहे, कोणत्याही स्क्रिप्ट ज्या सेवांस प्रत्यक्ष सुरू किंव बंद करतात त्या **/etc/rc.d/rc5.d/** डिरेक्ट्रीमध्ये उपस्थित नसतात. तर, /etc/rc.d/rc5.d/ मधील सर्व फाइली /etc/rc.d/init.d/ डिरेक्ट्रीमध्ये स्थित स्क्रिप्ट्ससाठी *प्रतिकात्मक दुवे* असतात. प्रतिकात्मक दुवे प्रत्येक rc डिरेक्ट्रीमध्ये वापरले जातात जेणेकरून रनलेवल पुनःव्यूहरचित केल्या जाऊ शकतात प्रतिकात्मक दुवे निर्माण, बदल किंवा नष्ट करून प्रत्यक्ष स्क्रिप्टला जिला ते संदर्भतात स्पर्श न करा.

प्रत्ये प्रतिकात्मक दुव्याचे नाव **K** किंवा **S** ने सुरू होते. **K** दुवे प्रक्रिया आहेत ज्या त्या रनलेवलवर मारल्या जातात, तर S ने सुरू होणाऱ्या प्रक्रिया सुरू केल्या जातात.

**init** आदशे आधी िडर"े टीमधील सव**K** चेितका3मक दवुेथांबवतो **/etc/rc.d/init.d/***<command>* **stop** आदशे जारी कन, जेथे*<command>* ही ि0या मारायची(न7 करायची) आह.े तो मग सव**S** ितका3मक दवुेसु करतो **/etc/rc.d/init.d/***<command>* **start** आदशे जारी कन.

# िटप

प्रणाली बूट करून झाल्यावर, रूट म्हणून लॉगीन करणे आणि त्याच स्क्रिप्ट सेवा सुरू आणि बंद करण्यासाठी चालवणे शक्य आह.े उदाहरणाथ, आदशे **/etc/rc.d/init.d/httpd stop** थांबवतो Apache HTTP सहर.

प्रत्येक प्रतिकात्मक दुवा सुरू करण्याचा क्रम लावण्यासाठी क्रमांकित केलेला असतो. सेवा कोणत्या क्रमाने सुरू किंवा बंद कराव्यात हे हा क्रमांक बदलून बदलता येऊ शकते. क्रमांक जितका लहान तितकी सेवा आधी सुरू होईल. एकाच क्रमांकाचे प्रतिकात्मक दुवे वर्णमालेच्या क्रमानुसार सुरू होतात.

# िटप

init कार्यक्रम द्वारे शेवटचे घटक म्हणजे /etc/rc.d/rc.local फाइलला चालवणे. ही फाइल प्रणाली पसंतीचे करण्यासाठी उपयोगी ठरते. **rc . local** फाइलचा वापर करण्याबाबत अधिक माहितीकरीता विभाग F.3, "बट वेळी अतिरिक्त कार्यक्रम चालवणे" पहा.

/etc/event.d डिरेक्ट्रीतील जॉब द्वारे रनलेव्हलकरीता वाटप केलेल्या प्रत्येक वर्चुअल कंसोल (लॉगीन प्रॉमप्ट) करीता **अपस्टार्ट /sbin/mingetty** कार्य फोर्क करतो. रनलेव्हल्स 2 ते 5 मध्ये सर्व सहा वर्चुअल कंसोल्स समाविष्टीत आहे. तसेच रनलेव्हल 1 (सिंगल वापरकर्ता मोड) मध्ये एक, व रनलेव्हल्स् 0 व 6 मध्ये कोणतेही रनलेव्हल समाविष्टीत नसते. **/sbin/mingetty** कार्य tty साधणांकरीता संपर्कसाठी मार्ग उघडतो <sup>[\[16\]](#page-473-0)</sup>, मोडस् सेट करतो, लॉगीन प्रॉमप्टची छपाई करतो, वापरकत्यचि वापरकर्तानाव व पासवडे स्वीकारतो, व प्रवेश क्रिया सुरू करतो.

<span id="page-470-2"></span><span id="page-470-1"></span>रनलेवल 5 मध्ये. अपस्टार्ट /etc/X11/prefdm नामक स्क्रिप्ट चालवतो. prefdm स्क्रिप्ट योग्य X डिस्पले व्यवस्थापक चालवतो — **gdm**, **kdm**, िकंवा **xdm**, **/etc/sysconfig/desktop** फाइलवर आधारीत. [\[17\]](#page-473-1)

एकदा संपल्यावर, प्रणाली रनलेवल 5 वर काम करते आणि लॉगीन स्क्रीन दाखवते.

# $E.2.5.$  कार्याचे वर्णन

पूर्वी, sysvinit संकुल पूर्वनिर्धारीत संरचनासाठी init डिमन पुरवत असे. प्रणाली सुरू झाल्यावर, init डिमन प्रत्येक रनलेवलकरीता वर्णनीकृत प्रणाली कार्य सुरू करण्यासाठी**/etc/inittab** स्क्रिप्ट सुरू करतो. पूर्वनिर्धारीत संरचना आत्ता *Upstart* संकुल द्वारे पुरवलेले इव्हेंट-ड़ीवन init डिमनचा वापर करतो. जेव्हा केंव्ही *घटना* आढळतात, init डिमन **/etc/event.d** डिरेक्ट्रीमधील स्थीत *जॉब्स्* विश्लेषीत करतो. init डिमन प्रणालीची सुरवातीस घटना म्हणून ओळखतो.

प्रत्येक कार्य एक कार्यक्रम, व घटना जे कार्यक्रम चालू किंवा बंद करण्यासाठी init सुरू करतात, त्यांस निर्देशीत केले जाते. काहिक जॉब्स् टा"स्Bहणून ओळखलेजातात, जेकृती सु करतात व अ8य घटना+ारेकृती पु8हा सु झा]यास बदं होतात. इतर जॉlस्सहसेस् म्हणून ओळखते जातात, जे **init** तोपर्यंत चालू ठेवतो जोपर्यंत इतर घटना (किंवा वापरकर्ता) त्यांस थांबवत नाही.

उदाहरणार्थ, **/etc/events.d/tty2** जॉब वेळोवेळी **tty2** वरील वर्च्यूअल टर्मिनल दुरूस्त करण्यासाठी एक सेवा आहे, जे प्रणाली पूर्णपणे बंद होईपर्यंत, किंवा इतर घटना (जसे की रनलेवलमधील बदल) जॉब बंद करेपर्यंत, सुरू राहते. अनपेक्षीतरित्या बंद झाल्यास, init द्वारे वर्च्यूअल टर्मिनलला पुनःसुरू करण्यासाठी जॉबचे निर्माण केले जाते:

```
# tty2 - getty
#
# This service maintains a getty on tty2 from the point the system is
# started until it is shut down again.
start on stopped rc2
start on stopped rc3
start on stopped rc4
start on started prefdm
stop on runlevel 0
stop on runlevel 1
stop on runlevel 6
respawn
exec /sbin/mingetty tty2
```
# <span id="page-470-0"></span>F.3. बूट वेळी अतिरिक्त कार्यक्रम चालवणे

/etc/rc.d/rc.local स्क्रिप्ट init आदेशाद्वारे चालवली जाते बूट वेळी किंवा रनलेवल बदलताना. या स्क्रिप्टच्या तळाशी आदेश जमा करणे आवश्यक कामे करण्यासाठी सोपा मार्ग आहे जसे खास सेवा सुरू करणे किंवा यंत्रे आरंभणे क्लिष्ट आरंभीकरण

स्क्रिप्ट्स /etc/rc.d/init.d/ डिरेक्ट्रीमध्ये लिहून प्रतिकात्मक दूवे बनवण्याऐवजी.

/etc/rc.serial स्क्रिप्ट वापरली जाते जर सिरियल पोर्ट बूट वेळी व्यवस्थित करावेच लागत असेल. ही स्क्रिप्ट setserial आदेश चालवते प्रणालीचे सिरियल पोर्ट व्युहरचित करण्यासाठी. **setserial** च्या man पानाचा संदर्भ घ्या अधिक माहितीसाठी.

# <span id="page-471-0"></span>F.4. SysV Init रनलेवल्स

SysV init रनलेवल प्रणाली मानक प्रक्रिया पुरवते कार्यक्रम नियंत्रित करण्यासाठी जे **init** प्रक्षेपित किंवा स्थगित करतो रनलेवल आरंभताना. SysV init निवडले गेले कारण ते वापरण्यास सोपे आणि अधिक लवचिक आहे पारंपारिक BSD-शैली init प्रक्रियेपेक्षा.

SysV init साठी संरचना फाइली /etc/rc.d/ डिरेक्ट्रीमध्ये आहेत. या डिरेक्ट्रीमध्ये, rc, rc.local, rc.sysinit, आणि वैकल्पिकरित्या rc.serial स्क्रिप्ट तसेच खालील डिरेक्टी आहेत:

```
init.d/ rc0.d/ rc1.d/ rc2.d/ rc3.d/ rc4.d/ rc5.d/ rc6.d/
```
सेवा नियंत्रीत करतेवेळी **init.d/** डिरेक्ट्रीमध्ये स्क्रिप्ट समाविष्टीत असतात जे **/sbin/init** आदेश द्वारे वापरले जाते. प्रत्येक क्रमांकित डिरेक्ट्रीजमध्ये सहा रनलेवल आहेत ज्यांस पूर्वनिधरितिपणे Red Hat Enterprise Linux अंतर्गत संरचीत केले जाते.

# <span id="page-471-1"></span>F.4.1. रनलेवल्स

SysV init रनलेवलच्या मागची संकल्पना विविध प्रणाल्या विविध प्रकारे वापरल्या जाऊ शकतात या संकल्पनेभोवती फिरते. उदाहरणार्थ, सर्व्हर अधिक कार्यशीलतेने धावतो X विंडो प्रणालीद्वारे निर्माण केलेल्या प्रणाली संधनांवर खेच न देता. किंवा अशी वेळ येऊ शकते जेव्हा प्रणाली प्रशासकास प्रणाली निम्न रनलेवलवर चालवावी लागू शकते निदानात्मक काम, जसे मध्ये डिस्क खराबी ठीक करणे रनलेवल 1 करावे लागू शकते.

दिलेल्या रनलेवलचे गुणधर्म init द्वारे कोणत्या सेवा स्थगित आणि सुरू केल्या जातात हे ठरवतात. उदाहरणार्थ, रनलेवल 1 (सिंगल-युजर मोड) कोणत्याही नेटवर्क सेवा स्थगित करते, तर रनलेवल 3 या सेवा सुरू करते. विशिष्ट सेवा दिलेल्या रनलेवलवर स्थगित किंवा सुरू करण्यासाठी सोपवून, **init** मशीनची रीत त्वरीत बदलू शकतो उपयोक्त्याने सेवा स्वहस्ते बंद किंवा सुरू केल्याशिवाय.

Red Hat Enterprise Linux अंतर्गत खालील रनलेवल्स् पूर्वनिर्धारीतपणे निर्देशीत केले जातात:

- **0** थिगत
- **∍ 1** सिंगल-यूजर मजकूर मोड
- **2** न वापरलेले (वापरकर्ता-व्याख्ययीत)
- 3 पूर्णतः मल्टि-युजर मजकूर मोड
- **» 4** न वापरलेले (वापरकर्ता-व्याख्ययीत)
- **» 5** पूर्णतः मल्टि-युजर ग्राफिकल रीत (X-आधारीत लॉगीन स्क्रीनसह)
- **∌ 6** रिबूट

शक्यतया, वापरकर्ते Red Hat Enterprise Linux यांस रनलेवल 3 किंवा रनलेवल 5 — या दोन्ही पूर्णतया बह-वापरकर्ता मोड़स मध्ये चालवतात. वापर होत नसल्यामुळे, व ठराविक आवश्यकता पूर्ण करण्यासाठी वापरकर्ते बहुतांशवेळी रनलेवल 2 व 4 यांस पसंतीचे करतात.

प्रणालीकरीता पूर्वनिर्धारीत रनलेवल **/etc/inittab** येथील सूचीत आहे. प्रणालीकरीता पूर्वनिर्धारीत रनलेवल शोधण्याकरीता, **/etc/inittab** 9या तळाशी खालील माणेओळीचा शोध |या:

#### **id:5:initdefault:**

या उदाहरणात नमुद मुलभूत रनलेवल आहे पाच, जसे पहिल्या विसर्गापुढील क्रमांक दर्शवतो. त्यास बदलण्यासाठी, **/etc/inittab** ला रूट म्हणून संपादा.

सावधानता

**/etc/inittab** संपादताना अत्यंत काळजी घ्या. साध्या टाइपिंग चुका तुमच्या प्रणालीस बूट न करण्याजोगी बनवू शकतात.जर तसे झाले, एकतर बूट डिस्केट वापरा, एकमेव वापरकर्ता मोडमध्ये जा, किंवा रेस्क्यु मोडमध्ये जा संगणक बूट करण्यासठी आणि फाइल दुरूस्त करा.

एकच-वापकरकर्ता व रेस्क्यू मोडकरीता, *Red Hat Enterprise Linux वितरण पुस्तिका* येथील *मूळ प्रणाली पुनःप्राप्ती* नामांकीत धडा पहा.

कर्नल करीता बूट लोडर द्वारे पुरवलेले घटक संपादीत करून बूटवेळी पूर्वनिर्धारीत रनलेव्हल बदलणे शक्य आहे. बूटवेळी रनलेव्हल बदलण्याविषयी अधिक माहितीकरीता, विभाग E.8, "बूटवेळी रनलेव्हरूस् बदला" पहा.

# <span id="page-472-1"></span>F.4.2. रनलेवल उपयुक्तता

रनलेवल व्यूहरचित करण्याचा एक उत्तम मार्ग आहे initscript *उपयुक्तता* वापरणे. ही साधने SysV init डिरेक्ट्री श्रेणीबंधातील फाइली सांभाळण्याचे काम सोपे करतात आणि प्रणाली प्रशासकास थेट **/etc/rc.d/** मधील उपडिरेक्ट्रींतील सांख्यिक प्रतिकात्मक दुवे बदलण्यापासून सुटका देतात.

Red Hat Enterprise Linux याप्रकारचे तीन युटिलीटीज पुरवतो:

- **» /sbin/chkconfig /sbin/chkconfig** उपयुक्तता ही साधी आदेश पंक्ती उपकरण आहे **/etc/rc.d/init.d/** डिरेक्टी श्रेणीबंध सांभाळण्यासाठी.
- **/usr/sbin/ntsysv** ncurses-आधारित **/sbin/ntsysv** उपयुक्तता संवादी मजकूर-आधारित इंटरफेस पुरवते, जी काहींना **chkconfig** पेक्षा वापरास सोपी वाटते.
- सेवा संरचना उपकरण =ािफकल सेवा संरचना उपकरण (**system-config-services**) काय0म आहेलविचक उपयुक्तता रनलेवल्स व्यूहरचित करण्यासाठी.

या उपकरणांविषयी अधिक माहितीसाठी *Red Hat Enterprise Linux वितरण पुस्तिका* नामांकीत *सेवाकरीता प्रवेश नियंत्रण* धडा पहा.

# <span id="page-472-0"></span>F.5. बदं करणे

Red Hat Enterprise Linux पूर्णपणे बंद करण्यासाठी, रूट वापरकर्ता **/sbin/shutdown** आदेश चालवू शकतो. **shutdown** मॅन पानात संपूर्ण पर्यायांची सूची आहे. परंतु दोन सर्वात जास्त वापरेले जाणारे खालील प्रमाणे आहे:

**/sbin/shutdown -h now**

व

```
/sbin/shutdown -r now
```
सर्वकाही शट डाउन केल्यानंतर, **-h** पर्याय प्रणालीस स्थगित करतो, आणि **-r** पर्याय रिबूट करतो.

रनलेवल 1 ते 5 मध्ये चालवतेवेळी प्रणाली पूर्णपणे बंद करण्यासाठी PAM कंसोल वापरकर्ते reboot व halt आदेशचा वापर करू शकतात. PAM कंसोल वापरकर्त्यांविषयी अधिक माहितीकरीता, Red Hat Enterprise Linux वितरण पुस्तिका पहा.

जर संगण स्वतःस पॉवर डाउन करत नसेल, तर प्रणाली स्थगित झाल्याचा संदेश प्रकट होईपर्यंत संगणक बंद न करण्याची काळजी घ्या.

या संदेशाची वाट पाहण्यास अपयशाचा अर्थ सर्व हार्डवेअर विभाजने अनारोहित झाली नाहीत, जे फाइल प्रणाली खराबीस कारणीभूत होत्फ्र शकते

[<sup>\[15\]</sup>](#page-466-0) GRUB ext3 व ext4 फाइल प्रणालींना ext2 म्हणून वाचतो, जर्नल फाइल गृहीत घेतले जात नाही.

<span id="page-473-0"></span>[\[16\]](#page-470-1) **tty** साधणांिवषयी अIधक मािहतीकरीता Red Hat Enterp rise Linux िवतरण पुतका पहा.

<span id="page-473-1"></span>[\[17\]](#page-470-2) िडपलेमॅनेजस बाबत अIधक मािहतीसाठी Red Hat Enterp rise Linux िवतरण पुतका पहा.

# बिजिबॉक्स आदेशकरीता विकल्पे

Red Hat Enterprise Linux च्या पूर्वीच्या प्रकाशन विपरीत, पूर्व-प्रतिष्ठापन व प्रतिष्ठापन-नंतरच्या वातावरणात शेल आदेश पुरवण्यासाठी Red Hat Enterprise Linux 6 मध्ये **busybox** ची आवृत्ती समाविष्टीत राहत नाही. तक्ता G.1, "बिजिबॉक्स आदेशकरीता विकल्पे" मध्ये **busybox** आदेशची सूची समाविष्टीत असते, **bash** मध्ये लागू करण्यासाठी समांतर कार्यक्षमता, व %pre व %post वातावरणात या िवक]पांची उपलlधता. तSाम[येआदशे करीता योZय मागदखे ील िनदशG ीत केलेजात,े **PATH** एनवार्यन्मेंट वेरियेबलला प्रतिष्ठापन वातावरणात ठरवले जात असल्यामुळे तुम्हाला मार्ग निर्देशीत करायची आवश्यकता नाही.

फक्त %post मध्ये आदेश उपलब्ध असल्यास, आदेश लक्ष्य प्रणालीवर चालते व त्याची उपलब्धता आदेश पुरवणाऱ्या संकूल प्रतिष्ठापीत आहे यावर आधारीत आहे. <u>तक्ता G.1, "बिजिबॉक्स आदेशकरीता विकल्पे"</u> च्या स्तंभातील "नवीन आदेश किंवा विकल्प" येथे आढळणारे 3येक आदशे Red Hat Enterprise Linux 6 करीता उपलlध आह,े जरी 3येक ितापीत णालीवर 3येक आदशे उपलlध राहत नाही.

<span id="page-474-0"></span>आदेश अनुपल्बध असल्यास, Python स्क्रिप्टसह तुम्ही परस्पर कार्यक्षमाता निर्माण करू शकता. %pre व %post स्क्रिप्ट लेखकांकरीता Python भाषा उपलब्ध आहे. जे वापरण्याजोगी Python घटकांसह सज्ज आहे. म्हणूनच, ठराविक आदेश प्रतिष्ठापन वातावरणात उपलब्ध नसल्यास, Python याचा वापर स्क्रिप्ट भाषा म्हणून करणे शिफारसीय आहे.

## तक्ता G.1. बिजिबॉक्स आदेशकरीता विकल्पे

<span id="page-475-1"></span><span id="page-475-0"></span>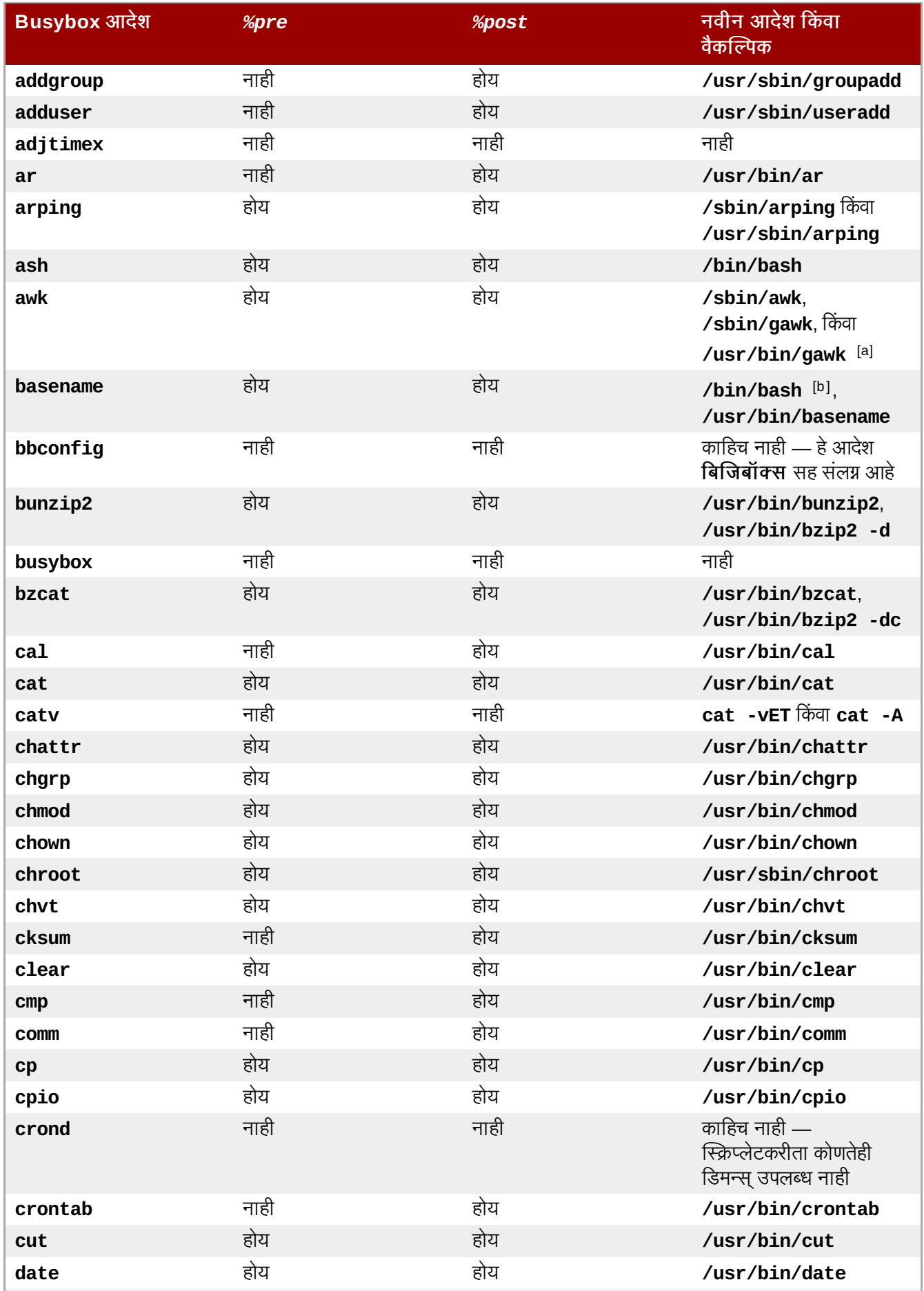

<span id="page-476-0"></span>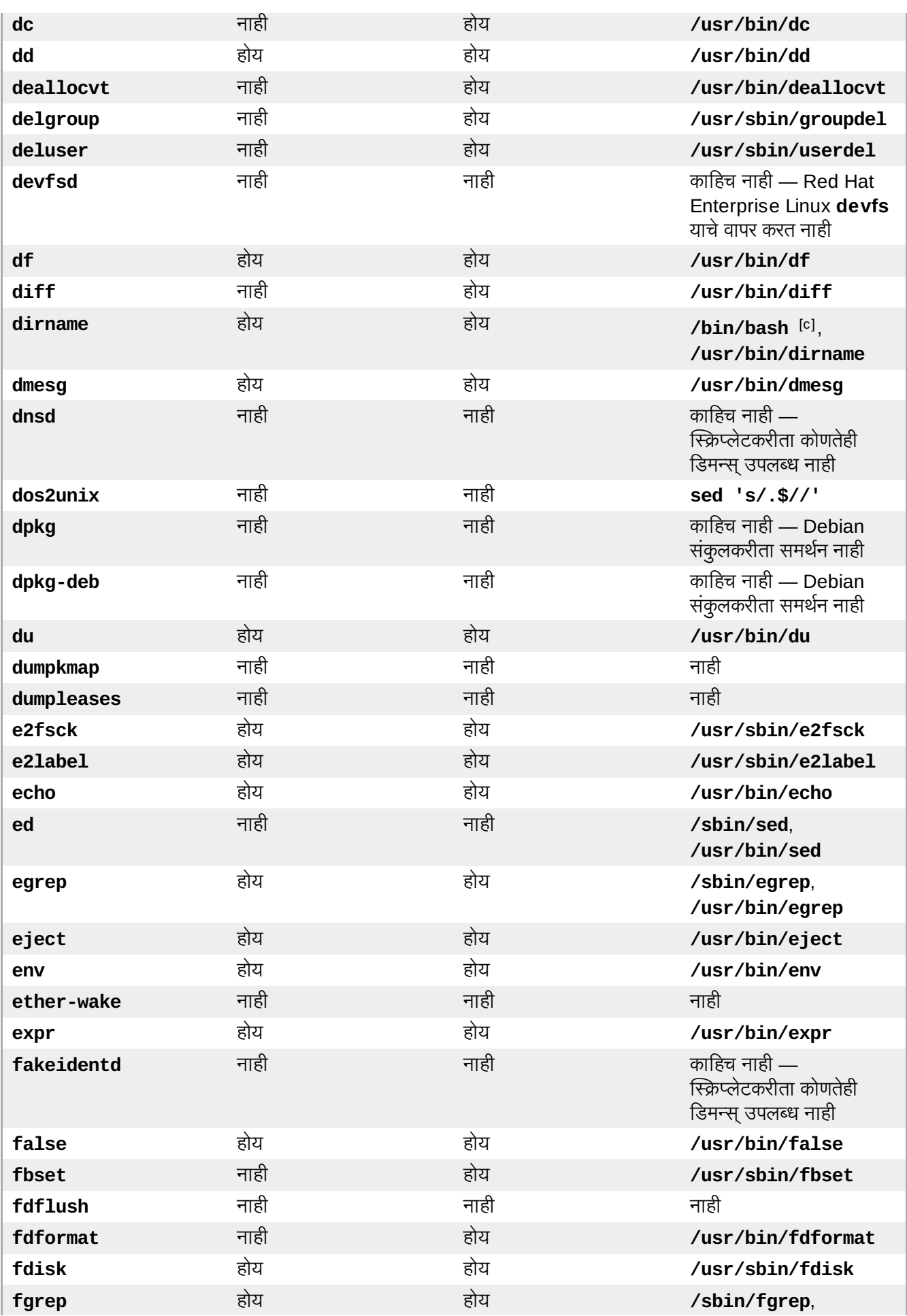

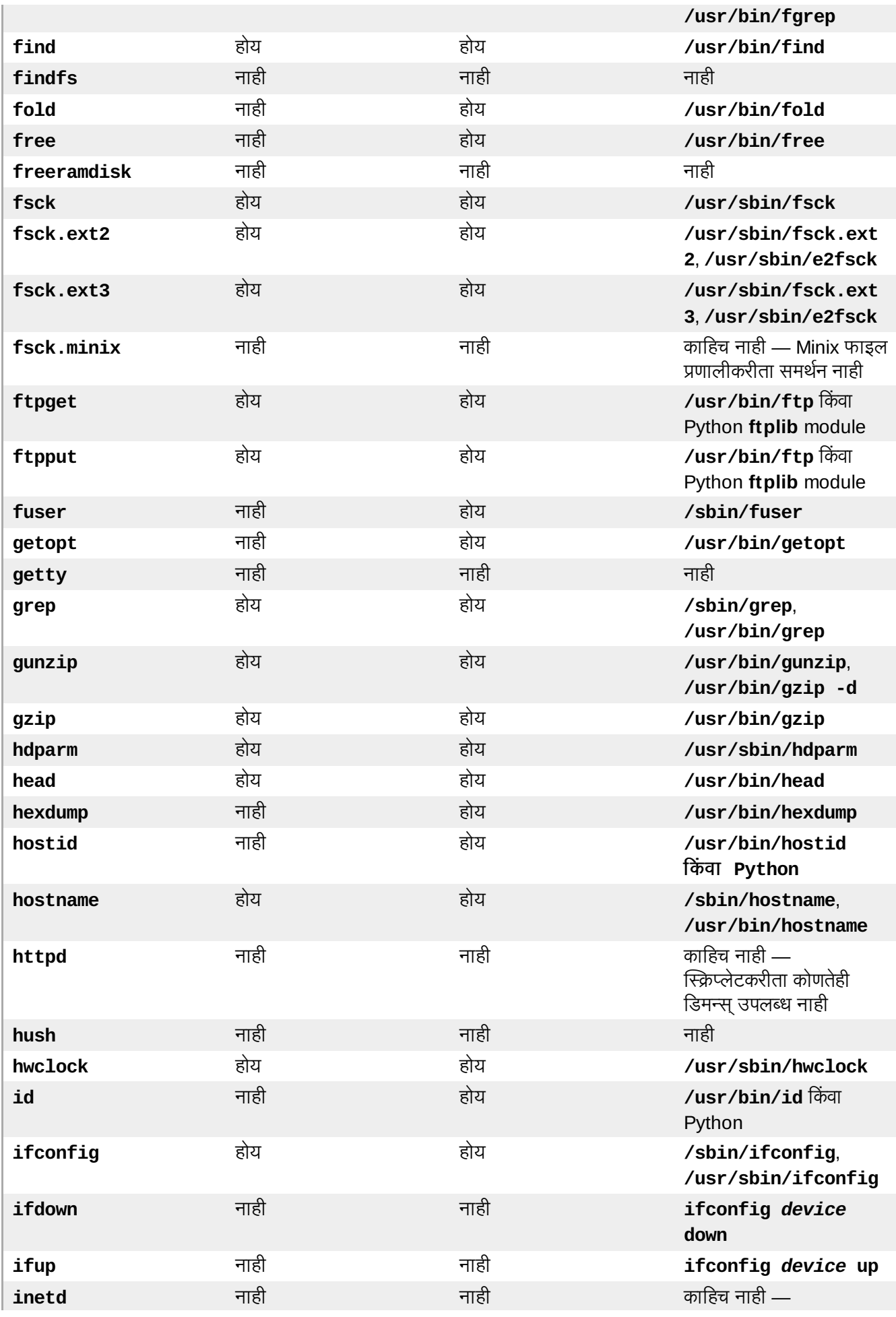

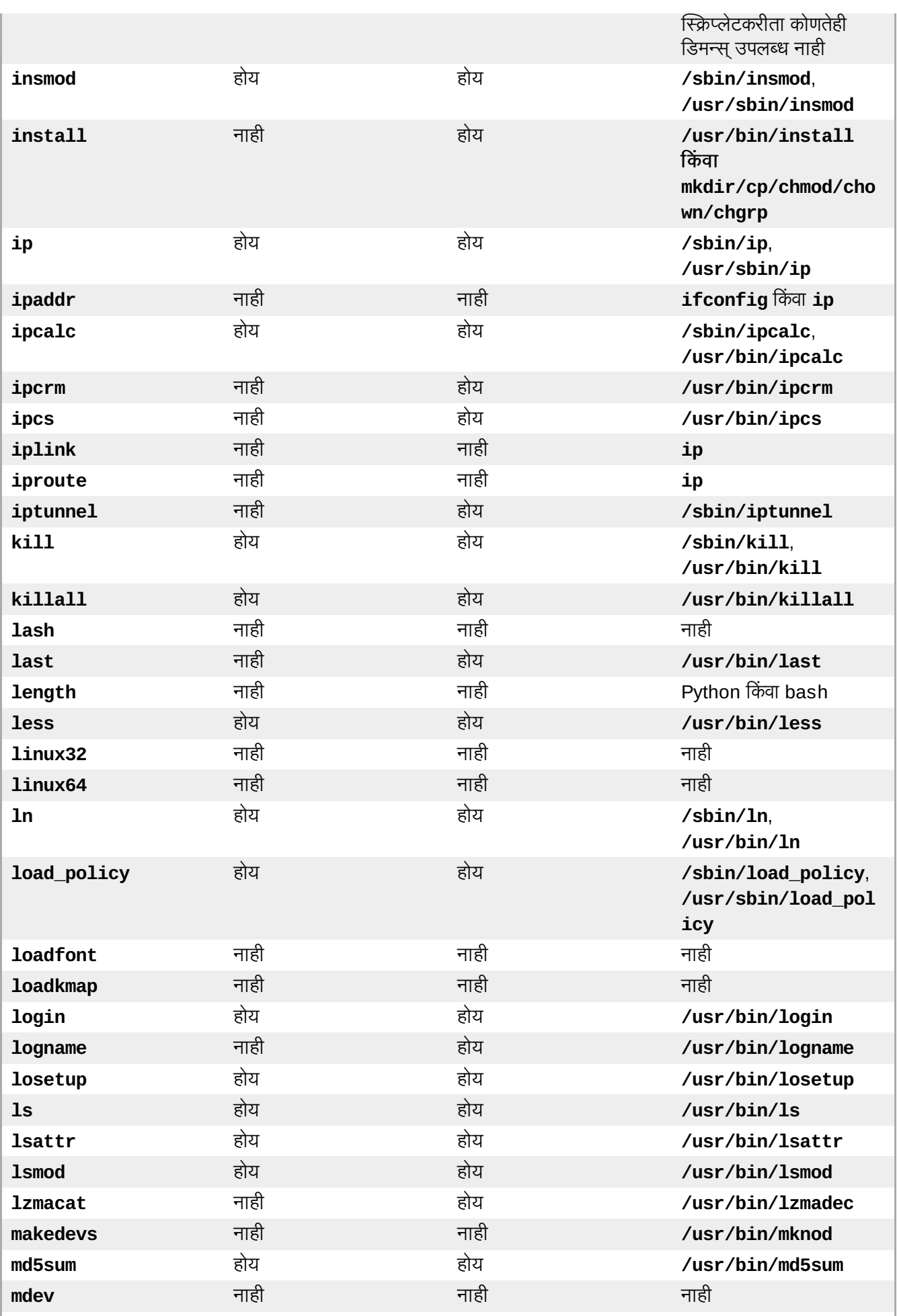

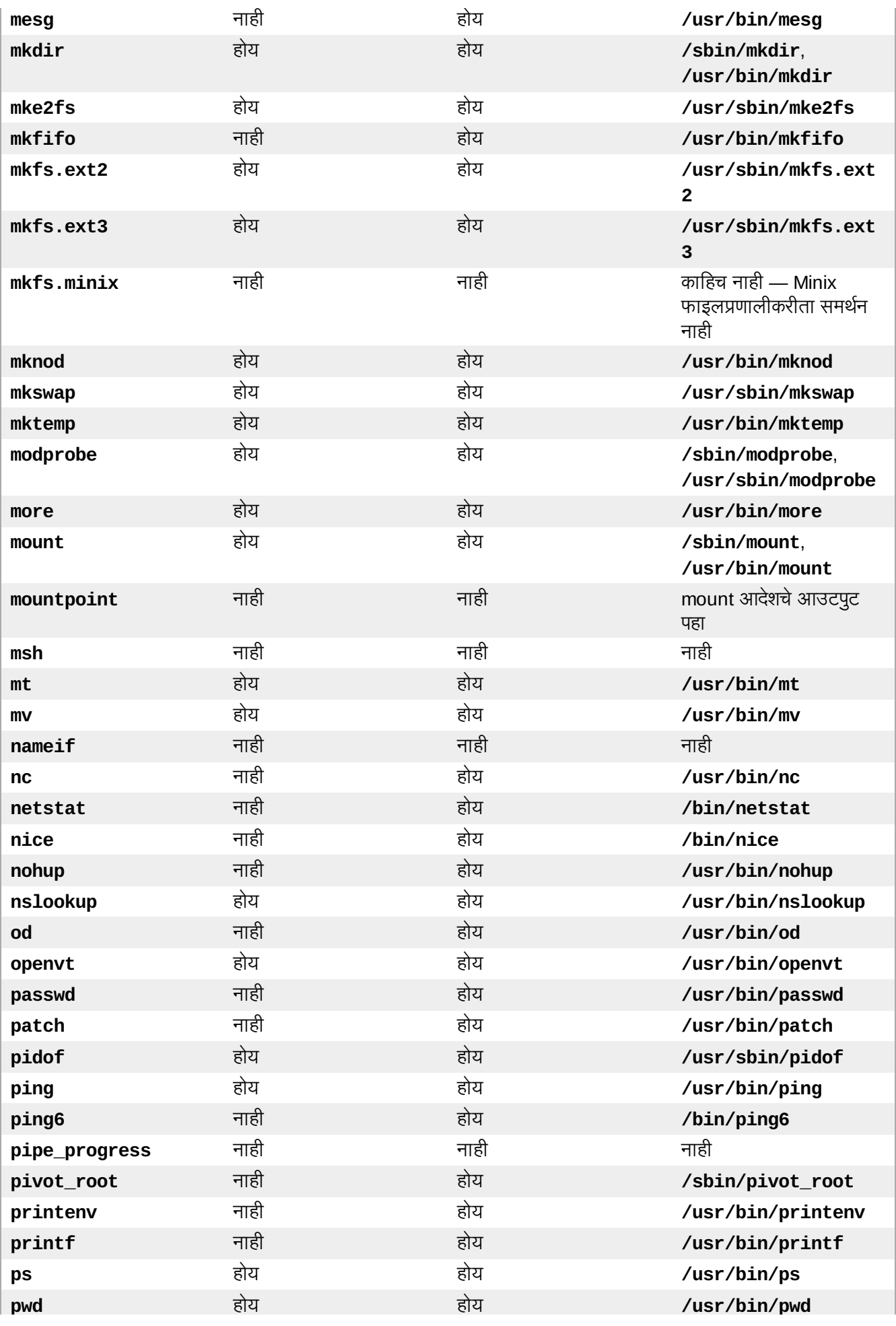

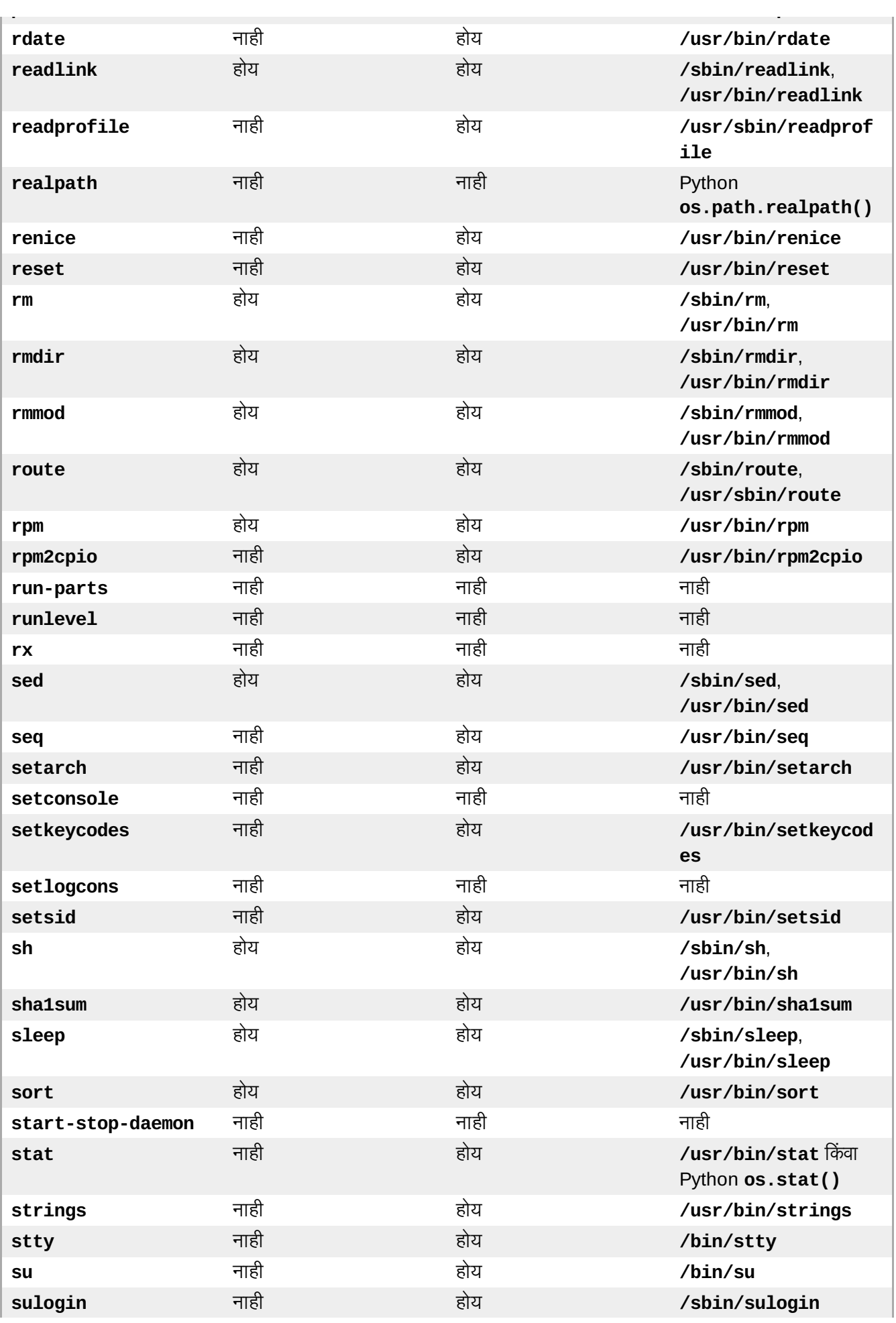

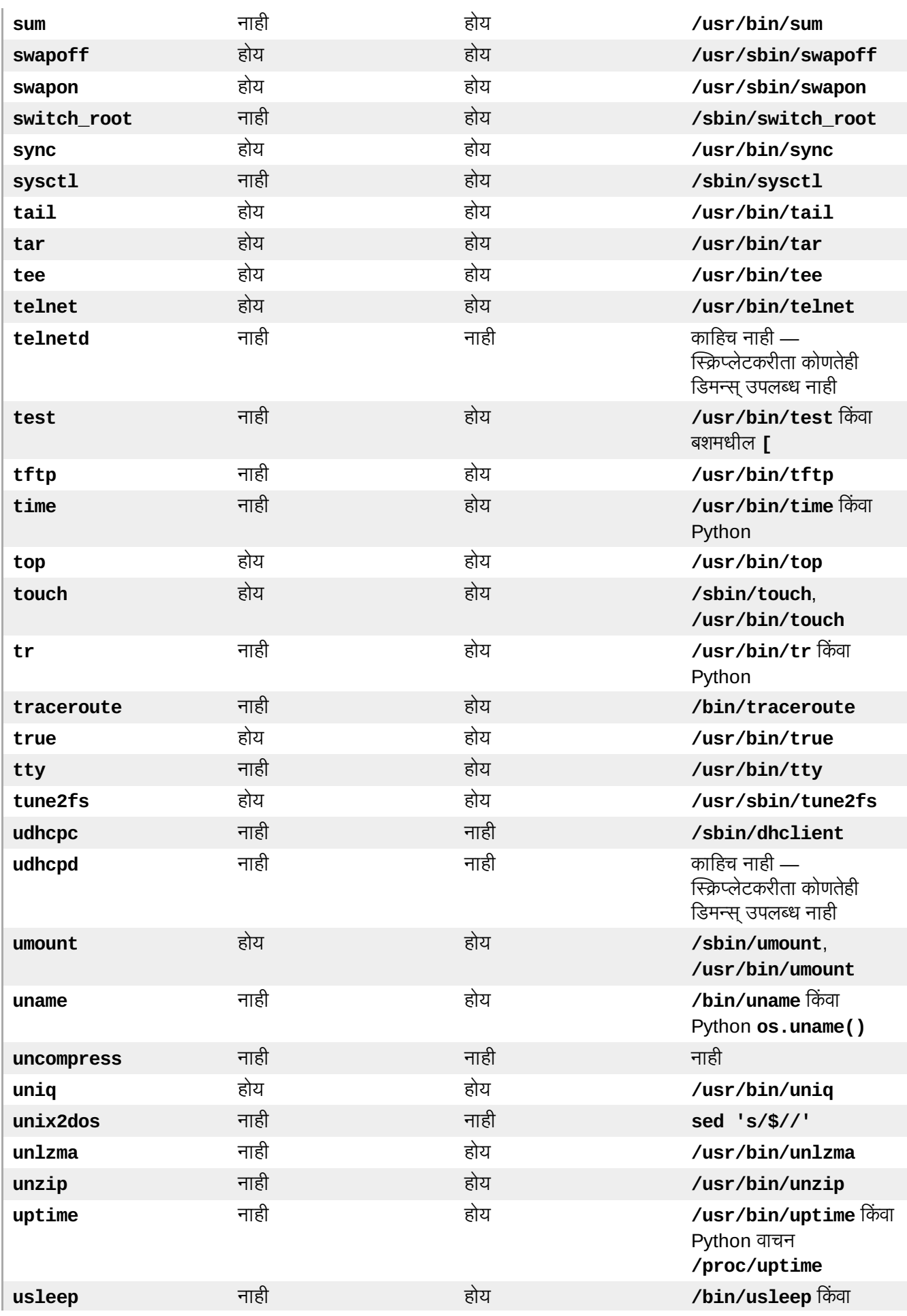

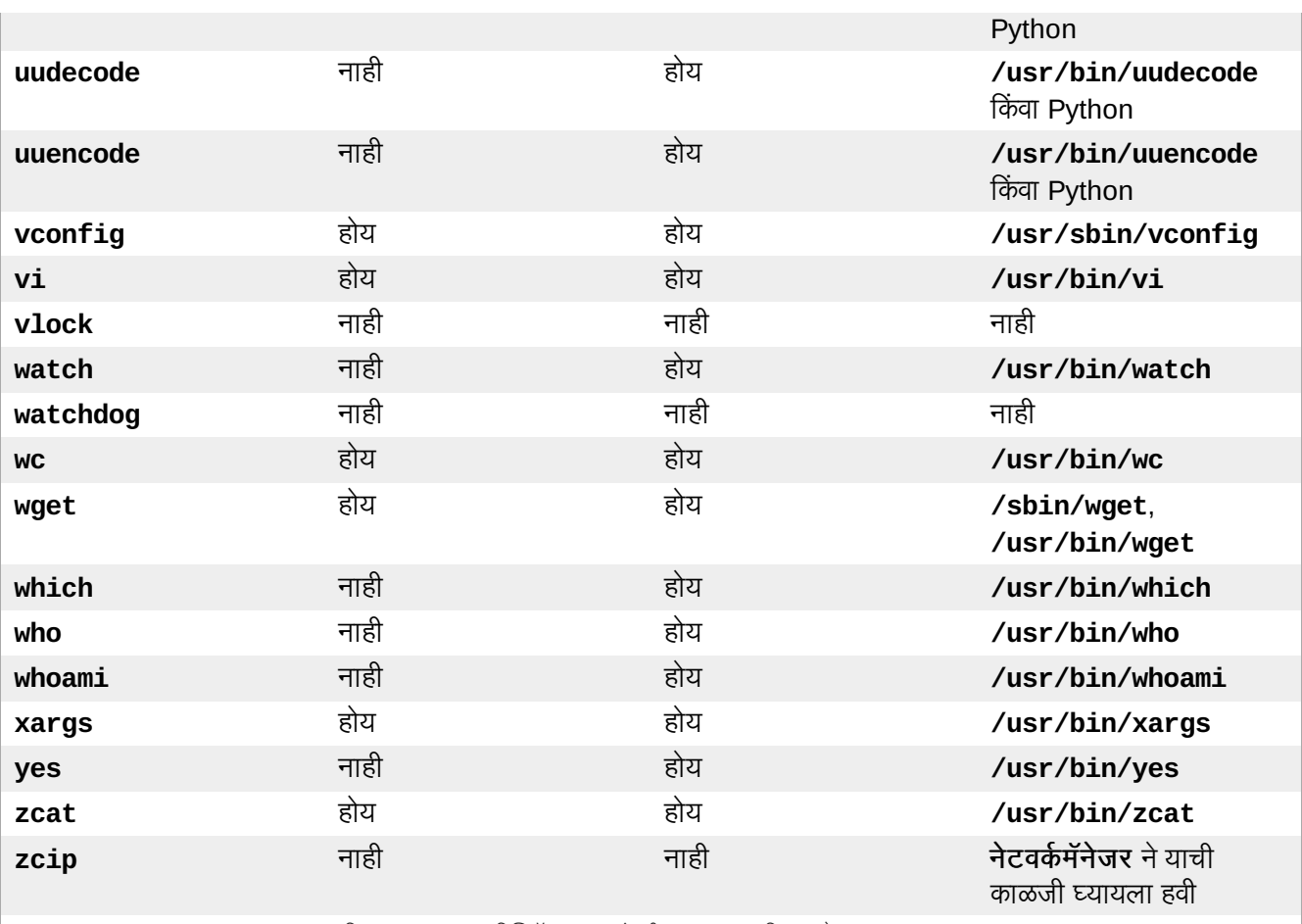

<span id="page-482-0"></span>[\[a\]](#page-475-0) Red Hat Enterp rise Linux 6 ितापन वातावरणात िबIजबॉ"स्**awk** ऐवजी GNU **awk** िशप करते.

<span id="page-482-1"></span> $[$ b] GNU बॅश स्ट्रिंग संपादनचा वापर करून basename कार्यक्षमता पुरवू शकते. **var="/usr/bin/command"** असे असल्यास, **echo \${var##\*/}** खालील पुरवते**command**.

<span id="page-482-2"></span>[\[c\]](#page-476-0) GNU बॅश स्ट्रिंग संपादनचा वापर करून dirname कार्यक्षमता पुरवू शकते. **var="/usr/bin/command"** असे असल्यास, **echo \${var%/\*}** खालील पुरवते **/usr/bin**.

# <span id="page-483-0"></span>इतर तांत्रीक दस्तऐवजीकरण

विषयी अधिक माहितीकरीता ॲनाकाँडा, Red Hat Enterprise Linux प्रतिष्ठापन कार्यक्रम, प्रकल्पाचे वेब पान: <http://www.fedoraproject.org/wiki/Anaconda> येथे भेट द्या.

दोन्ही ॲनाकॉंडा व Red Hat Enterprise Linux प्रणाली सॉफ्टवेअर घटकांचे सामान्य संचाचा वापर करते. मुख्य तंत्र विषियी अधिक माहितीसाती, खालील संकेत स्थळे पहा

## बूट लोडर

Red Hat Enterprise Linux **GRUB** बूट लोडरचा वापर करतो. अIधक मािहतीसाठी <http://www.gnu.org/software/parted/> पहा.

## िडक िवभाजन

Red Hat Enterprise Linux िडक िवभाजनकरीता **parted** चा वापर करत.े अIधक मािहतीसाठी <http://www.gnu.org/software/parted/> पहा.

## टोरेज यवथापन

लॉजीकल वॉल्यूम मॅनेजमेंट (LVM) प्रशासकाला स्टोरेज व्यवस्थापनसाठी अनेक सुविधा पुरवतो. पूर्वनिर्धारीतपणे, Red Hat Enterprise Linux प्रतिष्ठापन कार्य ड्राइव्हस्ला LVM वॉल्यूम्स् म्हणून रूपण करते. अधिक माहितीसाठी <http://www.tldp.org/HOWTO/LVM-HOWTO/> पहा.

## ऑिडओ समथन

Red Hat Enterprise Linux द्वारे वापरले जाणाऱ्या Linux कर्नलमध्ये PulseAudio ऑडिओ सर्व्हर समाविष्टीत आहे. PulseAudio विषयी अधिक माहितीसाठी, प्रकल्प दस्तऐवजीकरण पहा: <http://www.pulseaudio.org/wiki/Documentation>.

## ग्राफिक्स् प्रणाली

ग्राफिकल क्षमता पुरवण्यासाठी दोन्ही प्रतिष्ठापन प्रणाली व Red Hat Enterprise Linux Xorg संचचा वापर करतात. **Xorg** चे घटके वापरकर्ताद्वारे संवाद साधण्याजोगी डेस्कटॉप एन्वार्यनमेंटकरीता डिस्पले, कळफलक व माऊस व्यवस्थापीत करतात. अIधक मािहतीसाठी <http://www.x.org/> पहा.

## रिमोट डिस्पलेज

Red Hat Enterprise Linux व ॲनाकाँडा मध्ये ग्राफिकल डिस्पलेकरीता रिमोट प्रवेश सुरू करण्यासाठी VNC (वर्च्युअल नेटवर्क कमप्युटींग) सॉफ्टवेअर समाविष्टीत आहे. VNC विषयी अधिक माहितीसाठी, RealVNC वेब संकेतथळावरील: <http://www.realvnc.com/documentation.html> दतऐवजीकरण पहा.

### आदेश**-**ओळ संवाद

पूर्वनिर्धारीतपणे, आदेश-ओळ संवाद पुरवण्यासाठी Red Hat Enterprise Linux हे GNU **bash** शेलचा वापर करते. GNU कोर यूटिलीटीज् आदेश-ओळ एन्वार्यनमेंट पूर्ण करते. **bash** विषयी अधिक माहितीसाठी <http://www.gnu.org/software/bash/bash.html> पहा. GNU कोर यूटिलीटीज् विषयी अधिक माहितीसाठी, <http://www.gnu.org/software/coreutils/> पहा.

## Dरमोट णालीकरीता वेश

प्रणालीकरीता रिमोट प्रवेश पुरवण्यासाठी Red Hat Enterprise Linux मध्ये OpenSSH स्विट समाविष्टीत आहे. SSH सर्व्हिस अनेक फंकश्न्स् पुरवतो, ज्यामध्ये इतर प्रणाली, रिमोट आदेश चालवणे, व नेटवर्क फाइल स्थानांतरनपासून आदेश-ओळकरीता वशे समािव7ीत आह.े ितापन ि0यावळे ी **anaconda** कदाचीत OpenSSH मधील **scp** गुणिवशषे चा वापर रिमोट प्रमाणलीवर क्रॅश अहवाल पाठवण्यासाठी करू शकतो. अधिक माहितीकरीता OpenSSH च्या संकेतस्थळ पहा: <http://www.openssh.com/>.

## एक्सेस कंट्रोल

SELinux मॅंडेटरी एक्सेस् कंट्रोल (MAC) क्षमता पुरवतो ज्यामुळे मानक Linux सुरक्षा गुणविशेष पुरवले जाते. अधिक माहितीसाठी SELinux प्रकल्प पाने पहा: <http://docs.fedoraproject.org/selinux-guide>.

#### फायरवॉल

Red Hat Enterprise Linux द्वारे वापरलेल्या Linux कर्नलमध्ये फायरवॉल गुणविशेष पुरवण्यासाठीnetfilter pेमवक समािव7ीत आहे. Netfilter क]प संकेतथळ दो8ही **netfilter**, व **iptables** शासन सुिवधांकरीता दतऐवजीकरण पुरवतो: <http://netfilter.org/documentation/index.html>.

## सॉफ्टवेअर प्रतिष्ठापन

Red Hat Enterprise Linux yum चा वापर प्रणालीवरील RPM संकुले व्यवस्थापीत करण्यासाठी करतो. अधिक मािहतीसाठी <http://docs.fedoraproject.org/yum/> पहा.

## व9युअलाइजेशन

वर्च्युअलाइजेशन एकाच संगणकावर एकापेक्षा जास्त कार्य प्रणाली चालवण्याची क्षमता पुरवतो. Red Hat Enterprise Linux मध्ये प्रतिष्ठापन व Red Hat Enterprise Linux यजमानवरील सेकंड्री प्रणालीच्या व्यवस्थापनकरीता साधने देखील समाविष्टीत आहे. प्रतिष्ठापन किंवा कुठल्याहीवेळी तुम्ही वर्च्यूअलाइजेशन समर्थन नीवडू शकता. अधिक माहितीसाठी <http://www.redhat.com/docs/> येथील *Red Hat Enterprise Linux वर्च्युअलाइजेशन पुस्तिका* पहा.

# आवृत्ती हतिहास

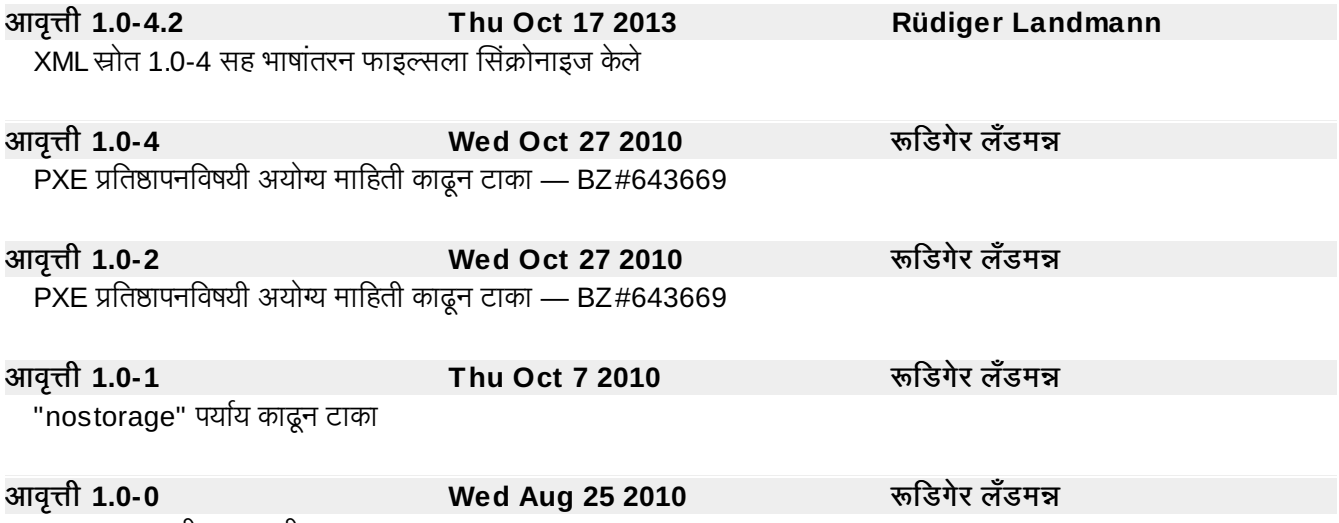

GA प्रकाशनकरीता आवृत्ती

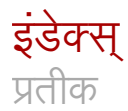

## **/boot/** िवभाजन

- शिफारसीय विभाजन, शिफारसीय विभाजन योजना, शिफारसीय विभाजन योजना

**/root/install.log**

- प्रतिष्ठापन लॉग फाइलचे स्थान, संकुले प्रतिष्ठापित करणे

#### **/var/** िवभाजन

- िशफारसीय िवभाजन, [िशफारसीय](#page-103-0) िवभाजन योजना, [िशफारसीय](#page-200-0) िवभाजन योजना

अरG**(**पहा **RAID)**

आणीबाणी रीत**,** आणीबाणी [मोडम\[येबूट](#page-421-0) करणे

एकमेव**-**वापरकतामोड**,** Iसंगल**-**युजर [मोडम\[येबूट](#page-420-0) करणे

ए"सटzIसबल फमवेअर इंटरफेस शेल **(**पहा **EFI** शेल**)**

एनक्रिप्शन

- पासफ्रेजेस्

<sub>-</sub><br>पासफ्रेजेस् साठवत आहे, **पासफ्रेजेस् साठवत आहे** 

- पासफ्रेजेस्चे बॅकअप

- बॅकअप पासफ्रेजेस् निर्माण करत आहे, <u>बॅकअप पासफ्रेजेस् निर्माण व साठवत आहे</u>

- बॅकअप पासफ्रेजेस् साठवत आहे, बॅकअप पासफ्रेजेस् निर्माण व साठवत आहे

```
कंसोल्स्, वर्च्युअल, आभासी कंसोलविषयी नोंद, Linux आभासी कंसोलविषयी नोंद
```
#### कनल

- बूट प्रक्रियातील भूमिका, <mark>कर्नल</mark>

## कनल पयाय**,** [कनल](#page-49-0) पयाय

#### कळफलक

- याचा वापर करून प्रतिष्ठापन कार्यक्रमचे संचारन करत आहे. संचार करण्यासाठी कळफलक वापरणे, संचार करण्यासाठी कळफलक वापरणे, संचार करण्यासाठी कळफलक वापरणे - संरचना, [कळफलक](#page-63-0) संरचना, [कळफलक](#page-169-0) संरचना

#### काढून टाकणे

- Red Hat Enterprise Linux

- IBM System z पासून, IBM [System](#page-434-0) z पासून काढून टाकणे

#### काढून टाकत आहे

- Red Hat Enterprise Linux

- x86-आधारीत प्रणालींपासून, x86-आधारीत प्रणालीपासून Red Hat [Enterprise](#page-425-0) Linux काढून टाकणे

## िककटाट**,** [िककटाटसह](#page-224-0) ितापन वयं करा**,** [िककटाटसह](#page-339-0) ितापन वयं करा

- System z पॅरामिटिर फाइल्स् करीता घटके, किकस्टार्ट प्रतिष्ठापनांकरीता घटके

#### िककटाट कॉ8फगरेटर **,** िककटाट [कॉ8फगरेटर](#page-382-0)

- $-$ %post स्क्रिप्ट, प्रतिष्ठापनोत्तर स्क्रिप्ट
- %pre सक्रिप्ट, प्रतिष्ठापन-पूर्व स्क्रिप्ट
- SELinux संरचना, [SELinux](#page-390-0) संरचना
- इंटरएक्टिव्ह, <del>मूळ</del> [संरचना](#page-382-1)
- ओळख पटवण्याकरीता पर्याय, अधिप्रमाणन
- कळफलक, मूळ [संरचना](#page-382-1)
- डिस्पले [संरचना](#page-390-1), प्रदर्शन संरचना
- नेटवक संरचना, नेटवक [संरचना](#page-388-0)
- पुनः सुरू करा, <mark>मूळ [संरचना](#page-382-1)</mark>
- पूर्वावलोकन, किकस्टार्ट कॉन्फिगरेटर
- प्रतिष्ठापन पद्धतची नीवड, प्रतिष्ठापन पद्धत
- फायरवॉल संरचना, [फायरवॉल](#page-390-2) संरचना
- बूट लोडर, बूट [लोडर](#page-384-0) पयाय
- बूट [लोडर](#page-384-0) पर्याय, <mark>बूट लोडर पर्याय</mark>
- भाषा, मूळ [संरचना](#page-382-1)
- मजकूर मोड प्रतिष्ठापन, मूळ [संरचना](#page-382-1)
- मुळ पयाय, मूळ [संरचना](#page-382-1)
- रूट पासवर्ड, <mark>मूळ [संरचना](#page-382-1)</mark>
	- एनक्रिप्ट, **मूळ [संरचना](#page-382-1)**
- विभाजन, <mark>विभाजन माहिती</mark>
	- सॉफ्टवेअर RAID, सॉफ्टवेअर RAID विभाजने निर्माण करणे
- वेळ क्षेत्र, **मूळ [संरचना](#page-382-1)**
- [संकुल](#page-391-0) नीवड, **संकुल निवड**
- साठवत आहे, फाइल सुरक्षीत करणे

#### िककटाट ितापने**,** [िककटाट](#page-349-0) ितापने

- CD-ROM-आधारीत, [िककटाट](#page-374-0) बूट मीिडया िनमाण करणे
- LVM, किकस्टार्ट पर्याय
- नेटवर्क-आधारीत, किकस्टार्ट फाइल नेटवर्कावर उपलब्ध करून देणे, प्रतिष्ठापन वृक्ष उपलब्ध करून देणे
- <u>- प्रतिष्ठापन ट्रि. प्रतिष्ठापन वृक्ष उपलब्ध करून देणे</u>
- फाइल पण, [िककटाट](#page-350-0) फाइल िनमाण करणे
- फ्लॅश-आधारीत, किकस्टार्ट बूट मीडिया निर्माण करणे
- येथून सुरू होणारे
	- बूट CD-ROM पासून, किकस्टार्ट प्रतिष्ठापन सुरू करणे

- सुरू करत आहे. <mark>किकस्टार्ट प्रतिष्ठापन सुरू करणे</mark> - डिस्केटसह DVD पासून, किंकस्टार्ट प्रतिष्ठापन सुरू करणे

#### िककटाट फाइल

- %include, किकस्टार्ट पर्याय
- %post, प्रतिष्ठापनोत्तर स्क्रिप्ट
- %pre, प्रतिष्ठापन-पूर्व स्क्रिप्ट
- auth , किकस्टार्ट पर्याय
- authconfig, किकस्टार्ट पर्याय
- autopart , किकस्टार्ट पर्याय
- autostep, किकस्टार्ट पर्याय
- bootloader, किकस्टार्ट पर्याय
- CD-ROM-आधारीत, [िककटाट](#page-374-0) बूट मीिडया िनमाण करणे
- clearpart, किकस्टार्ट पर्याय
- cmdline, किकस्टार्ट पर्याय
- device, किकस्टार्ट पर्याय
- driverdisk , किकस्टार्ट पर्याय
- firewall , किकस्टार्ट पर्याय
- firstboot , किकस्टार्ट पर्याय
- halt, किकस्टार्ट पर्याय
- ignoredisk, किकस्टार्ट पर्याय
- install, किकस्टार्ट पर्याय
- interactive, किकस्टार्ट पर्याय
- iscsi , किकस्टार्ट पर्याय
- iscsiname, किकस्टार्ट पर्याय
- key, किकस्टार्ट पर्याय
- lang, किकस्टार्ट पर्याय
- langsupport, किकस्टार्ट पर्याय
- logging, किकस्टार्ट पर्याय
- logvol , किकस्टार्ट पर्याय
- mediacheck, किकस्टार्ट पर्याय
- mouse, किकस्टार्ट पर्याय
- multipath, किकस्टार्ट पर्याय
- network, किकस्टार्ट पर्याय
- part, किकस्टार्ट पर्याय
- partition, किकस्टार्ट पर्याय
- poweroff, किकस्टार्ट पर्याय
- raid, किकस्टार्ट पर्याय
- reboot , किकस्टार्ट पर्याय
- rootpw, किकस्टार्ट पर्याय
- selinux , किकस्टार्ट पर्याय
- services , किकस्टार्ट पर्याय
- shutdown, किकस्टार्ट पर्याय
- skipx , किकस्टार्ट पर्याय
- sshpw, किकस्टार्ट पर्याय
- text, किकस्टार्ट पर्याय
- timezone, किकस्टार्ट पर्याय
- upgrade, किकस्टार्ट पर्याय
- user , किकस्टार्ट पर्याय
- vnc, किकस्टार्ट पर्याय
- volgroup, किकस्टार्ट पर्याय
- xconfig, किकस्टार्ट पर्याय
- zerombr, किकस्टार्ट पर्याय
- zfcp, किकस्टार्ट पर्याय
- इतर फाइलची अंतर्भुत माहिती समाविष्ट करा, किकस्टार्ट पर्याय
- कळफलक , किकस्टार्ट पर्याय
- कशी िदसत,े [िककटाट](#page-350-0) फाइल िनमाण करणे
- ग्राफिकल , किकस्टार्ट पर्याय
- डिस्केट-आधारीत, किकस्टार्ट बूट मीडिया निर्माण करणे
- निर्माण करत आहे, किकस्टार्ट पर्याय
- नेटवर्क-आधारीत, किकस्टार्ट फाइल नेटवर्कावर उपलब्ध करून देणे, प्रतिष्ठापन वृक्ष उपलब्ध करून देणे
- पर्याय, किकस्टार्ट पर्याय
	- विभाजन उदाहरणे, प्रगत विभाजन उदाहरण
- पूर्व-प्रतिष्ठापन संरचना, प्रतिष्ठापन-पूर्व स्क्रिप्ट
- प्रतिष्ठापन पद्धती, किकस्टार्ट पर्याय
- प्रतिष्ठापन-नंतरची संरचना, प्र<mark>तिष्ठापनोत्तर स्क्रिप्ट</mark>
- फ्लॅश-आधारीत, किकस्टार्ट बूट मीडिया निर्माण करणे
- रूपण, किकस्टार्ट फाइल निर्माण करणे
- [संकुल](#page-370-0) नीवड रचना, सं<mark>कुल निवड</mark>

#### िकमॅप

- [कळफलक](#page-169-0)चा प्रकार नीवडत आहे, <mark>कळफलक संरचना, कळफलक संरचना</mark>

#### घटक फाइ]स्**,** घटक व संरचना [फाइ\]स](#page-322-0)्**(**पहा घटके फाइ]स्**)**

- VNC घटके, [VNC](#page-327-0) व X11 घटके
- X11 घटके, [VNC](#page-327-0) व X11 घटके
- आवgयक घटके, [आवgयक](#page-322-1) घटके
- उदाहरणार्थ घटक फाइल, उदाहरणार्थ घटक फाइल व CMS संरचना फाइल
- किकस्टार्ट घटके, किकस्टार्ट प्रतिष्ठापनांकरीता घटके
- प्रतिष्ठापन नेटवर्क घटके, <mark>प्रतिष्ठापन नेटवर्क घटके</mark>
- लोडर घटके, [लोडर](#page-327-1) घटके

## घड्याळ, वेळ क्षेत्र [संरचना](#page-266-0), वेळ क्षेत्र संरचना, वेळ क्षेत्र संरचना

चैन लोिडंग**,** टोरेज [साधनेनीवड](#page-65-0) पडदा**,** टोरेज [साधनांचेवाटप](#page-83-0) करा**,** िडक [िवभाजन](#page-88-0) यवथा**,** गत बूट लोडर

संरचना**,** टोरेज [साधनेनीवड](#page-163-0) पडदा**,** टोरेज [साधनांचेवाटप](#page-110-0) करा**,** िडक [िवभाजन](#page-185-0) यवथा टेलनेट**,** [टेलनेटसह](#page-337-0) दरूथ वेश समथiत करणे

िडक जागा**,** [तुम9याकडेिडकवर](#page-30-0) पुरेशी जागा आहे**?,** [तुम9याकडेिडकवर](#page-133-0) पुरेशी जागा आहे**?** िडक िवभाजक

- विभाजने समाविष्ट करत आहे. विभाजने जमा करणे, विभाजने जमा करणे, विभाजने जमा करणे

िडक िवभाजन**,** िडक [िवभाजन](#page-88-0) यवथा**,** िडक [िवभाजन](#page-185-0) यवथा**,** िडक [िवभाजन](#page-272-0) यवथा

डिस्कलेस् वातावरन

- DHCP संरचना, [DHCP](#page-344-0) सहर संरचीत करणे

ड्राइव्हर डिस्केट, प्रतिष्ठापन कार्यक्रम सुरू करणे

## त्रटिनिवारण

- DVD अपयश

 $-$  DVD तपासणी, अतिरिक्त बूट पर्याय

## ;ुटीिनवारन**, IBM** िकं वा **AMD** णालीवर ितापन संबंधीत [;ुटीिनवारण](#page-210-0) **, IBM POWER** णालीवर ितापन ;ुटीिनवारण**, IBM System z** वरील ितापन [;ुटीिनवारण](#page-296-0)

- प्रतिष्ठापन नंतर, <mark>प्रतिष्ठापनानंतर समस्या, प्रतिष्ठापनानंतर समस्या, प्रतिष्ठापनानंतर समस्या</mark>

Apache-आधारीतhttpd स्टार्टअपवेळी थांबते, Apache-आधारित httpd सर्व्हिस/Sendmail आरंभादरम्यान निष्क्रीय(हँग) होते, Apache-आधारित httpd सर्व्हिस[/Sendmail](#page-217-0) आरंभादरम्यान निष्क्रीय(हँग) होते, Apache-आधारित httpd सर्व्हिस[/Sendmail](#page-302-0) आरंभादरम्यान निष्क्रीय(हँग) होते GNOME किंवा KDE मध्ये बूट करत आहे. ग्राफिकल पर्यावरणात बूट करणे. ग्राफिकल पर्यावरणात बूट करणे

RAM आढळले नाही, तुमचा RAM [ओळखला](#page-129-1) जात नाहीये?

- X (X विंडो सिस्टम), X विंडो प्रणाली [\(GUI\)](#page-216-2) सह समस्या, X विंडो प्रणाली (GUI) सह समस्या

- X सर्व्हर क्रॅशेस, X सर्व्हर क्रॅश होणे आणि गैर-रूट उपयोक्त्यांसह समस्या, X सर्व्हर क्रॅश होणे आणि गैर-रूट उपयोक्त्यांसह समस्या

ग्राफिकल GRUB पडदा, ग्राफिकल GRUB स्क्रीनसह x86-आधारित प्र[णालीवर](#page-126-1) समस्या?

- ग्राफिकल प्रवेश, दरस्थ ग्राफिकल डेस्कटॉप आणि [XDMCP](#page-301-1)

- छपाईयंत्रे, [तुमचा](#page-302-1) मुद्रक काम करत नाही, तुमचा मुद्रक काम करत नाही, तुमचा मुद्रक काम करत नाही

प्रवेश करत आहे. तुम्ही लॉगीन करण्याचा प्रयत्न करताना समस्या, तुम्ही लॉगीन करण्याचा प्रयत्न करताना समस्या, तुम्ही लॉगीन करण्याचा प्रयत्न करताना समस्या

स्टार्टअपवेळी Sendmail थांबते, Apache-आधारित httpd सर्व्हिस/Sendmail आरंभादरम्यान निष्क्रीय(हँग) होते, Apache-आधारित httpd सर्व्हिस[/Sendmail](#page-217-0) आरंभादरम्यान निष्क्रीय(हँग) होते, Apache-आधारित httpd सर्व्हिस[/Sendmail](#page-302-0) आरंभादरम्यान निष्क्रीय(हँग) होते

- प्रतिष्ठापन सुरू करत आहे, <mark>प्रतिष्ठापन सुरू करण्यात समस्या, प्रतिष्ठापन सुरू करण्यात समस्या</mark>

- GUI प्रतिष्ठापन पद्धत अनुपलब्ध, ग्राफिकल प्रतिष्ठापनात बूट करण्यास समस्या, ग्राफिकल प्रतिष्ठापनात बूट करण्यास समस्या

.<br>फ्रेम बफर, बंद करत आहे, ग्राफिकल प्रतिष्ठापनात बूट करण्यास समस्या, ग्राफिकल प्रतिष्ठापनात बूट करण्यास समस्या

- प्रतिष्ठापननंतर

- X विंडो सिस्टममध्ये बूट करत आहे, ग्राफिकल पर्यावरणात बूट करणे, ग्राफिकल पर्यावरणात बूट करणे

- ग्राफिकल वातावरणात बूट करत आहे, ग्राफिकल पर्यावरणात बूट करणे, ग्राफिकल पर्यावरणात बूट करणे

- प्रतिष्ठापनवेळी, प्रतिष्ठापनवेळी समस्या, प्रतिष्ठापनवेळी समस्या, प्रतिष्ठापनवेळी समस्या

[Python](#page-215-0) त्रुटी, तुम्ही Python चुका पाहात आहात?, तुम्ही Python चुका पाहात आहात?, तुम्ही Python चुका पाहात आहात?

- Red Hat Enterprise Linux प्रतिष्ठापीत करण्यासाठी साधने आढळले नाही त्रटी संदेश. No devices found to install Red Hat [Enterprise](#page-211-3) Linux त्रूटी संदेश, No devices found to install Red Hat [Enterprise](#page-297-1) Linux त्रूटी संदेश, No devices found to install Red Hat Enterprise Linux त्रूटी संदेश

- उर्वरित हार्ड ड्राइव्ह जागा वापरत आहे, <mark>उर्वरित जागा वापरणे</mark>

काढूनटाकण्याजोगी मिडियाविना टेसबॅक साठवत आहे. टेसबॅक संदेश [साठवण](#page-211-4)े, टेसबॅक संदेश साठवणे, टेसबकॅ संदशे [साठवण](#page-297-2)े

विभाजन तक्ते, विभाजन तक्त्यांसह समस्या, विभाजन तक्त्यांसह समस्या

- विभाजने पूर्ण करत आहे. इतर विभाजन समस्या, IBM™ POWER प्रणाली उपयोक्त्यांसाठी इतर िवभाजन समया, इतर [िवभाजन](#page-300-1) समया

- बूटिंग, Red Hat [Enterprise](#page-297-3) Linux बूट करणे अशक्य, Red Hat Enterprise Linux बूट करणे अशक्य, Red Hat Enterprise Linux बूट करणे अशक्य

- RAID कार्डस, तुम्ही तुमच्या RAID कार्डासह बूट करण्यास असमर्थ आहात?

- सिग्नल 11 त्रुटी, तुमची प्रणाली सिग्नल 11 त्रुटी [दाखवत](#page-210-2) आहे?, तुमची प्रणाली सिग्नल 11 त्रुटी दाखवत आहे?, तुमची प्रणाली सिग्नल 11 त्रुटी [दाखवत](#page-297-4) आहे?

थांबा**,** बंद [करण](#page-472-0)े

- (हेही पहा पूणपणेबदं करा)

#### दतऐवजीकरण

- इतर पुस्तके, **इतर हस्तपुस्तिका कुठे शोधाव्यात** 

#### नीवडत आहे

- [संकुल](#page-288-0)े, <mark>संकुल समुह निवड, संकुल समुह निवड, संकुल समुह निवड</mark>

## नेटवक

- प्रतिष्ठापने

- FTP, FTP किंवा HTTP प्रमाणे प्रतिष्ठापन करणे, FTP किंवा HTTP प्रमाणे प्रतिष्ठापन करणे, FTP किंवा HTTP प्रमाणे प्रतिष्ठापन करणे HTTP, FTP किंवा HTTP प्रमाणे प्रतिष्ठापन करणे, FTP किंवा HTTP प्रमाणे प्रतिष्ठापन करणे, FTP किंवा HTTP प्रमाणे प्रतिष्ठापन करणे

- NFS, NFS द्वारे प्रतिष्ठापन करणे, NFS द्वारे प्रतिष्ठापन करणे, NFS द्वारे प्रतिष्ठापन करणे

#### नेटवर्क प्रतिष्ठापन

- करत आहे, <mark>नेटवर्क प्रतिष्ठापन करणे, नेटवर्क प्रतिष्ठापन करणे, नेटवर्क प्रतिष्ठापन करणे</mark>

- तयारी करत आह,े नेटवक [ितापनाची](#page-226-0) तयारी करणे, नेटवक [ितापनाची](#page-135-0) तयारी करणे, नेटवक ितापनाची तयारी करणे

#### पद्धती

- CD-ROM किंवा DVD सह बूट करत आहे. बूट पद्धत [नीवडा](#page-31-0)

- DVD पासून प्रतिष्ठापन करत आहे, बूट पद्धत [नीवडा](#page-134-0)
- [eServer](#page-132-0) System p हार्डवेअर तयारी, IBM eServer System p करीता तयारी
- डिस्क जागा, तुमच्याकडे डिस्कवर पुरेशी जागा आहे?, तुमच्याकडे डिस्कवर पुरेशी जागा आहे?
- हार्डवेअर सहत्वता, <del>तुम</del>चे हार्डवेअर सूसंगत आहे?

#### परिचय, परिचय

## पार्टेड विभाजन युटिलिटि, नवीन विभाजने निर्माण करा

#### पासpेजेस्

- ब्लॉक साधन एनक्रिप्शन पासफ्रेजेस
	- बॅकअप ब्लॉक साधन एनक्रिप्शन पासफ्रेजेस निर्माण करत आहे. **बॅकअप पासफ्रेजेस निर्माण व साठवत** आहे
		- बॅकअप ब्लॉक साधन एनक्रिप्शन पासफ्रेजेस् साठवत आहे, **बॅकअप पासफ्रेजेस् निर्माण व साठवत आहे**
	- ब्लॉक साधन एनक्रिप्शन पासफ्रेजेस् साठवत आहे<mark>. पासफ्रेजेस साठवत आहे</mark>

#### पासवड

- बूट लोडर, x86, AMD64, व Intel 64 बूट लोडर संरचना
- रूट सेट करत आहे, रूट पासवर्ड निर्धारित करा, रूट पासवर्ड निर्धारित करा, रूट पासवर्ड निर्धारित करा

## पुनः प्रतिष्ठापन, सुधारणा किंवा पुनःप्रतिष्ठापन करायचे ठरवणे

## पुतके**,** इतर हतपुतका [कुठेशोधायात](#page-21-0)

## पूणपणेबंद करा**,** बंद [करण](#page-472-0)े

- (हेही पहा थांबा)

#### प्रणाली पुनःप्राप्ती**, मूळ प्र[णालीची](#page-418-0) प्राप्ति**

#### - सामान्य अडचणी, **सामान्य समस्या**

- Red Hat [Enterprise](#page-418-2) Linux मध्ये बूट करणे अशक्य, Red Hat Enterprise Linux मध्ये बूट करणे अशक्य
- .................<br>बूट लोडर पुनःप्रतिष्ठापीत करत आहे. **बूट लोडर पुनःप्रतिष्ठापित करणे**
- रूट पासवर्ड विसरा, **रूट पासवर्ड**
- हार्डवेअर/सॉफ्टवेअर अडचणी, **हार्डवेअर/सॉफ्टवेअर समस्या**

#### प्रतिष्ठान अशक्य

- IBM System z पासून, IBM [System](#page-434-0) z पासून काढून टाकणे

## प्रतिष्ठापन

- DVD, DVD पासून प्रतिष्ठापन करणे, DVD पासून प्रतिष्ठापन करणे

- FTP, नेटवर्क प्रतिष्ठापनाची तयारी करणे , FTP किंवा HTTP प्रमाणे प्रतिष्ठापन करणे, नेटवर्क प्रतिष्ठापनाची तयारी करणे, FTP किंवा HTTP प्रमाणे प्रतिष्ठापन करणे, नेटवर्क प्रतिष्ठापनाची तयारी करणे, FTP किंवा HTTP प्रमाणे प्रतिष्ठापन करणे

- GUI, [ॲनाकाँडाचा](#page-160-1) वापर करून प्रतिष्ठापन, ॲनाकाँडाचा वापर करून प्रतिष्ठापन, प्रतिष्ठापन फेज 3: ॲनाकाँडाचा वापर करून प्रतिष्ठापन

- HTTP, नेटवर्क प्रतिष्ठापनाची तयारी करणे, FTP किंवा HTTP प्रमाणे प्रतिष्ठापन करणे, नेटवर्क प्रतिष्ठापनाची तयारी करणे, FTP किंवा HTTP प्रमाणे प्रतिष्ठापन करणे, नेटवर्क प्रतिष्ठापनाची तयारी करणे, FTP किंवा HTTP प्रमाणे प्रतिष्ठापन करणे

NFS, नेटवर्क प्रतिष्ठापनाची तयारी करणे, NFS द्वारे प्रतिष्ठापन करणे, नेटवर्क प्रतिष्ठापनाची तयारी करणे, NFS द्वारे प्रतिष्ठापन करणे, नेटवर्क प्रतिष्ठापनाची तयारी करणे, NFS द्वारे प्रतिष्ठापन करणे

सर्व्हर माहिती, NFS द्वारे प्रतिष्ठापन करणे, NFS द्वारे प्रतिष्ठापन करणे, NFS द्वारे प्रतिष्ठापन करणे

- कळफलक संचारन, संचार करण्यासाठी कळफलक वापरणे, संचार करण्यासाठी कळफलक वापरणे, संचार करOयासाठी कळफलक वापरणे

- कार्यकम

- मजकूर मोड वापरकर्ता संवाद, <mark>मजकूर मोड प्रतिष्ठापन कार्यक्रम वापरकर्ता इंटरफेस, मजकूर मोड</mark> प्रतिष्ठापन कार्यक्रम वापरकर्ता इंटरफेस, मजकूर मोड प्रतिष्ठापन कार्यक्रम वापरकर्ता इंटरफेस

वर्च्यूअल कंसोल्स्, आभासी कंसोलविषयी नोंद, Linux आभासी कंसोलविषयी नोंद

- सुरू करत आहे. प्रतिष्ठापन कार्यक्रम सुरू करणे

- किकस्टार्ट (पहा किकस्टार्ट प्रतिष्ठापने)

- डिस्क जागा, <u>तुमच्याकडे डिस्कवर पुरेशी जागा आहे?, तुमच्याकडे डिस्कवर पुरेशी जागा आहे?</u>

- नेटवक, नेटवक [ितापनाची](#page-32-0) तयारी करणे, नेटवक [ितापनाची](#page-135-0) तयारी करणे, नेटवक [ितापनाची](#page-226-0) तयारी करणे
- नेटवर्क पासन, अतिरिक्त बट पर्याय

- पद्धत

- DVD, प्रतिष्ठापन पद्धत निवडणे
- NFS प्रतिमा, प्रतिष्ठापन पद्धत निवडणे
- URL, प्रतिष्ठापन पद्धत निवडणे
- नीवडत आहे, प्रतिष्ठापन पद्धत निवडणे
- हार्ड ड्राइव्ह, प्रतिष्ठापन पद्धत निवडणे

- प्रोग्राम

- ग्राफिकल वापरकर्ता संवाद, ग्राफिकल प्रतिष्ठापन कार्यक्रम उपयोक्ता इंटरफेस, ग्राफिकल प्रतिष्ठापन कार्यक्रम उपयोक्ता इंटरफेस, ग्राफिकल प्रतिष्ठापन कार्यक्रम उपयोक्ता इंटरफेस

- मजकूर मोड, <mark>अतिरिक्त बूट पर्याय</mark>

- मिडियातपासणी, अतिरिक्त बूट पर्याय

- रद्द करत आहे. DVD पासून प्रतिष्ठापन करणे, DVD पासून प्रतिष्ठापन करणे

- विभाजन, <u>पसंतीची मांडणी निर्माण करणे किंवा पूर्वनिर्धारीत मांडणी संपादीत करणे, पसंतीची मांडणी निर्माण करणे</u> िकंवा पूविनधारीत मांडणी संपादीत करण,े पसंतीची मांडणी िनमाण करणेिकंवा [पूविनधारीत](#page-275-0) मांडणी संपादीत करणे

- सिरिअल मोड, <mark>अतिरिक्त बूट पर्याय</mark>

 $-$  UT F-8, अतिरिक्त बट पर्याय

- सुरू करत आहे, DVD पासून प्रतिष्ठापन करणे, DVD पासून प्रतिष्ठापन करणे

- हार्ड ड्राइव्ह, हार्ड ड्राइव्ह प्रतिष्ठापनेसाठी तयारी करणे, हार्ड ड्राइव्ह पासून प्रतिष्ठापन करणे, हार्ड ड्राइव्ह प्रतिष्ठापनेसाठी तयारी करणे, हार्ड ड्राइव्ह पासून प्रतिष्ठापन करणे, हार्ड ड्राइव्ह प्रतिष्ठापनेसाठी तयारी करणे, हार्ड ड्राइव्ह पासून प्रतिष्ठापन करणे

#### प्रतिष्ठापन अशक्य

- x86-आधारीत णाली पासून, x86-आधारीत णालीपासून Red Hat [Enterprise](#page-425-0) Linux काढून टाकणे

## प्रतिष्ठापन कार्यकम

- x86,AMD64 व Intel 64 - बूटिंग, x86, AMD64, व Intel 64 प्रणालींवर प्रतिष्ठापन कार्यक्रम बूट करणे

#### प्रतिष्ठापन कार्यक्रम बूट करत आहे

- IBM System p , [इंटॉलरला](#page-147-0) बूट करणे

### प्रतिष्ठापन पद्धत

- नीवडत आहे, प्रतिष्ठापन पद्धत, प्रतिष्ठापन पद्धत, प्रतिष्ठापन पद्धत

## ितापन र करा**, DVD** पासून [ितापन](#page-56-0) करणे**, DVD** पासून [ितापन](#page-243-0) करणे

## प्रतिष्ठापन लॉग फाइल

- /root/install.log, संकूले प्रतिष्ठापित करणे

## ितापनकरीता योजना बनवत आहे

- System z, पूर्व-प्रतिष्ठापना

#### प्रतिसाद

- या नियमावली संपर्क माहिती, आम्हाला प्रतिसाद पाठवा!

#### प्रोग्राम्स्

- बूट वेळी चालत आहे. <mark>बूट वेळी अतिरिक्त कार्यक्रम चालवणे</mark>

#### फटबूट **,** [फटबूट](#page-397-0)

-<br>- किकस्टार्ट द्वारे, किकस्टार्ट पर्याय

#### फाइल णाली

- ext2, हार्ड ड्राइव्ह पासून प्रतिष्ठापन करणे, हार्ड ड्राइव्ह पासून प्रतिष्ठापन करणे, हार्ड ड्राइव्ह पासून प्रतिष्ठापन करणे
- ext3, हार्ड ड्राइव्ह पासून प्रतिष्ठापन करणे, हार्ड ड्राइव्ह पासून प्रतिष्ठापन करणे, हार्ड ड्राइव्ह पासून प्रतिष्ठापन करणे
- ext4, हार्ड ड्राइव्ह पासून प्रतिष्ठापन करणे, हार्ड ड्राइव्ह पासून प्रतिष्ठापन करणे, हार्ड ड्राइव्ह पासून प्रतिष्ठापन करणे
- vfat, हार्ड ड्राइव्ह पासून प्रतिष्ठापन करणे, हार्ड ड्राइव्ह पासून प्रतिष्ठापन करणे, हार्ड ड्राइव्ह पासून प्रतिष्ठापन करणे
- रूपणे, खालीलचे पूर्वावलोकन, तुम्ही काय लिहीता यापेक्षा तुम्ही कसे लिहीता हे महत्वाचे आहे

#### फाइल णाली कार**,** फाइल [णाली](#page-96-0) कार**,** फाइल [णाली](#page-193-0) कार**,** फाइल [णाली](#page-280-0) कार

#### फायरवॉल

- दस्तऐवजीकरण, इतर तांत्रीक दस्तऐवजीकरण

## बूट काय**,** बूट ि0या**,** आरंभ आिण [शटडाउन](#page-465-0)

## बूट पर्याय, अतिरिक्त बूट पर्याय

- नेटवर्क पासून, अतिरिक्त बूट पर्याय
- मजकूर मोड, अतिरिक्त बूट पर्याय
- मिडियातपासणी, अतिरिक्त बूट पर्याय
- सिरिअल मोड, अतिरिक्त बूट पर्याय
	- UTF-8, अतिरिक्त बूट पर्याय

## बूट प्रक्रिया, बूट प्रक्रियाचे तपशील दृश्य

- (हेही पहा बूट लोडस्)
- x86 करीता, बूट प्रक्रियाचे तपशील दृश्य
- चैन लोडिंग, [GRUB](#page-455-0) आणि x86 बूट प्रक्रिया
- प्रत्यक्ष लोडिंग, [GRUB](#page-455-0) आणि x86 बूट प्रक्रिया
- स्तर, बूट प्रक्रिया, बूट प्रक्रियाचे तपशील दृश्य
	- [/sbin/init](#page-467-0) आदेश, /sbin/init कार्यक्रम
	- BIOS, [BIOS](#page-465-3)
	- $-$  EFI शेल, **[BIOS](#page-465-3)**
	- कर्नल, **कर्नल**
	- बूट लोडर, बूट [लोडर](#page-465-4)

## बूट लोडर**,** बूट लोडर संरचना [सुधारीत](#page-87-0) करणे**, x86, [AMD64,](#page-107-0)** व **Intel 64** बूट लोडर संरचना

- (हेही पहा GRUB)
- GRUB, [x86,AMD64,](#page-107-0) व Intel 64 बूट लोडर संरचना
- MBR, गत बूट लोडर [संरचना](#page-110-0)
- पासवड, [x86,AMD64,](#page-107-0) व Intel 64 बूट लोडर संरचना
- बूट विभाजनवर प्रतिष्ठापनकरीता आहे, <mark>प्रगत बूट लोडर [संरचना](#page-110-0)</mark>
- संरचना, [x86,AMD64,](#page-107-0) व Intel 64 बूट लोडर संरचना
- [सुधारीत](#page-87-0) करत आहे, <mark>बूट लोडर संरचना सुधारीत करणे</mark>

## बूट लोडर पासवड**, x86, [AMD64,](#page-107-0)** व **Intel 64** बूट लोडर संरचना

## बूट लोडस्**, [GRUB](#page-455-1)**

- (हेही पहा GRUB)

- प्रकार

- ELILO, बूट लोडर्स आणि प्रणाली आर्किटेक्चर
- GRUB, बूट लोडर्स आणि प्रणाली आर्किटेक्चर
- OS/400, बूट लोडर्स आणि प्रणाली आर्किटेक्चर
- YABOOT, बूट लोडर्स आणि प्रणाली आर्किटेक्चर
- z/IPL, बूट लोडर्स आणि प्रणाली आर्किटेक्चर

- वणन, [GRUB](#page-454-0) बूट लोडर

## बूिटंग

- इमर्जेंसी मोड, आ<mark>णीबाणी मोडमध्ये बूट करणे</mark>
- प्रतिष्ठापन कार्यक्रम
	- x86, AMD64 व Intel 64, x86, AMD64, व Intel 64 प्रणालींवर प्रतिष्ठापन कार्यक्रम बूट करणे

- रेस्क्यू मोड, रेस्क्यू मोडमध्ये बूट करणे

- सिंगल-यूजर मोड, सिंगल-यूजर मोडमध्ये बूट करणे

## बेIसक इंपुट**/**आउटपुट Iसटम **(**पहा **BIOS)**

#### भाषा

- िनवडत आह,े भाषा [िनवड](#page-55-1), भाषा [िनवड](#page-154-1), भाषा [िनवड](#page-242-1)

#### मजकूर संवाद**,** संवाद [संरचीत](#page-334-0) करणे

मदत

- [मदत](#page-19-1) प्राप्ति, मदत हवी आहे?

## माटर बूट रेकॉड**, x86, [AMD64,](#page-107-0)** व **Intel 64** बूट लोडर संरचना **, Red Hat [Enterprise](#page-418-2) Linux** म[येबूट करणे अश"य **(**पहा **MBR)**

पुनःप्रतिष्ठापीत करत आहे, बूट लोडर पुनःप्रतिष्ठापित करणे

मोडेम**,** [यजमाननाव](#page-71-0) सेट करणे**,** [यजमाननाव](#page-170-0) सेट करणे**,** [यजमाननाव](#page-257-0) सेट करणे यजमाननाव**,** [यजमाननाव](#page-71-0) सेट करणे**,** [यजमाननाव](#page-170-0) सेट करणे**,** [यजमाननाव](#page-257-0) सेट करणे रनलेवल **1,** Iसंगल**-**युजर [मोडम\[येबूट](#page-420-0) करणे रनलेव]स्**(**पहा **init** आदेश**)**

> .<br>- GRUB सह बदलवत आहे, **GRUB [इंटरफेसेस](#page-459-0)्** - याची संरचना, [रनलेवल](#page-472-1) उपयुक्तता

- (हेही पहा सहसेस्)

ट पासवड**,** ट पासवड [िनधाDरत](#page-81-0) करा**,** ट पासवड [िनधाDरत](#page-179-0) करा**,** ट पासवड [िनधाDरत](#page-267-0) करा

## रेस्क्य मोड, रेस्क्य मोड, संगणकाला रेस्क्य मोडमध्ये बूट करणे

- युटिलिटिज उपलब्ध, <mark>रेस्क्यू मोडमध्ये बूट करणे</mark>

- वर्णन, रेस्क्यु मोडमध्ये बूट करणे

रेस्क्यु मोड, [POWER](#page-421-1) प्रणाली, POWER प्रणालीवर रेस्क्यु मोड

- SCSI यूटिलिटिज् करीता प्रवेश, SCSI उपयुक्तता रेस्क्यू मोडपासून वापरण्यासाठी विशेष लक्ष

रेस्क्यू डिस्कस्, संगणकाला रेस्क्यु मोडमध्ये बूट करणे

लॉग फाइ]स्**, IBM** िकं वा **AMD** णालीवर ितापन संबंधीत [;ुटीिनवारण](#page-210-0) **, IBM POWER** णालीवर ितापन ;ुटीिनवारण**, IBM System z** वरील ितापन [;ुटीिनवारण](#page-296-0)

- ब्लिकस्टार्ट प्रतिष्ठापने, किकस्टार्ट प्रतिष्ठापने काय आहेत?

## वर्च्युअल कंसोल्स्, आभासी कंसोलविषयी नोंद, Linux आभासी कंसोलविषयी नोंद

वर्च्युअलाइजेशन, वर्च्युअलाइज्ड् [वातावरणातील](#page-20-1) प्रतिष्ठापन - दस्तऐवजीकरण, **इतर तांत्रीक दस्तऐवजीकरण** 

#### वापरकतासंवाद**,** =ािफकल

- प्रतिष्ठापन कार्यक्रम, <mark>ग्राफिकल प्रतिष्ठापन कार्यक्रम उपयोक्ता इंटरफेस, ग्राफिकल प्रतिष्ठापन कार्यक्रम उपयोक्ता</mark> इंटरफेस, ग्राफिकल प्रतिष्ठापन कार्यक्रम उपयोक्ता इंटरफेस

#### वापरकतासंवाद**,** मजकूर मोड

- प्रतिष्ठापन कार्यक्रम, मजकर मोड प्रतिष्ठापन कार्यक्रम वापरकर्ता इंटरफेस, मजकर मोड प्रतिष्ठापन कार्यक्रम वापरकर्ता इंटरफेस, मजकूर मोड प्रतिष्ठापन कार्यक्रम वापरकर्ता इंटरफेस

## िवभाजन**,** पसंतीची मांडणी िनमाण करणेिकं वा [पूविनधारीत](#page-188-0) मांडणी संपादीत करणे**,** पसंतीची मांडणी िनमाण करणे <u>किंवा पूर्वनिधारीत मांडणी संपादीत करणे, पसंतीची मांडणी निर्माण करणे किंवा पूर्वनिधारीत मांडणी संपादीत करणे</u>

- इतर कार्य प्रणाली, डिस्क विभाजने आणि इतर कार्यकारी प्रणाल्या
- माऊंट पॉईंटस व. <mark>डिस्क विभाजने आणि माउंट पॉईंट</mark>
- विनाशहीन, सक्रीय विभाजनावरून मुक्त जागा वापरणे
- विभाजनांचे क्रमांकन, विभाजन [नामकरण](#page-443-1) योजना
- <u>- विभाजनांचे नामांकन, विभाजन [नामकरण](#page-443-1) योजना</u>
- विभाजनांचे प्रकार, विभाजन: एका डाइव्हला अनेकांमध्ये विभागणे
- <u>- विभाजने समावेशन, विभाजने जमा करणे, विभाजने जमा करणे, विभाजने जमा करणे</u>
	- फाइल णाली कार, फाइल [णाली](#page-96-0) कार, फाइल [णाली](#page-193-0) कार, फाइल [णाली](#page-280-0) कार

- शिफारसीय, शिफारसीय विभाजन योजना, शिफारसीय विभाजन योजना

- स्वयं, डिस्क विभाजन व्यवस्था, डिस्क विभाजन व्यवस्था, डिस्क विभाजन व्यवस्था

## विभाजन समाविष्ट करत आहे

- फाइल प्र[णाली](#page-280-0) प्रकार, फाइल प्रणाली प्रकार, फाइल प्रणाली प्रकार प्रणाली प्रकार

## िवभाजने

- अनुपयोगी विभाजनचा वापर करत आहे, <mark>न वापरलेल्या विभाजनावरून जागा वापरणे</mark>
- किती विभाजने हवे आहे, विभाजन: एका ड्राइव्हला अनेकांमध्ये विभागणे, किती विभाजने?
- प्राथमीक विभाजने, विभाजन: एका डाइव्हला अनेकांमध्ये विभागणे
- मुळ तत्वे, <mark>डिस्क विभाजनांचा परिचय</mark>
- मोकळी जागेचा वापर करत आहे, अविभाजीत मुक्त जागा वापरणे
- <u>- याचे परिचय, विभाजन: एका ड्राइव्हला अनेकांमध्ये विभागणे</u>
- वापरणीतील विभाजनचा वापर करत आहे. सक्रीय विभाजनावरून मुक्त जागा वापरणे
- िवभाजनांकरीता जागा करत आह,े Red Hat [Enterprise](#page-440-2) Linux करीता जागा बनवणे
- विस्तारीत विभाजने, विभाजनांत विभाजने विस्तारित विभाजनांचा आढावा

िवभाजनेसमािव7 करत आहे**,** [िवभाजनेजमा](#page-95-0) करणे**,** [िवभाजनेजमा](#page-192-0) करणे**,** [िवभाजनेजमा](#page-279-0) करणे िवतारीत िवभाजने**,** िवभाजनांत िवभाजने**—** िवताDरत [िवभाजनांचा](#page-439-0) आढावा

## <u>ਰੇਨ ਖ਼ੇ</u>ਤ

- [संरचना](#page-266-0), वेळ क्षेत्र संरचना, वेळ क्षेत्र संरचना, वेळ क्षेत्र संरचना

# संकलुगटे**,** सॉJटवेअर नीवड [पसंतीचेकरण](#page-116-0)े**,** सॉJटवेअर नीवड [पसंतीचेकरण](#page-206-0)े**,** सॉJटवेअर नीवड [पसंतीचेकरण](#page-292-0)े संकुले

- गटे, <u>[संकुल](#page-288-0) समुह निवड, संकुल समुह निवड, संकुल समुह निवड</u> नीवडत आहे, [संकुल](#page-288-0) समुह निवड, संकुल समुह निवड, संकुल समुह निवड

- नीवडत आहे, [संकुल](#page-288-0) समुह निवड, संकुल समुह निवड, संकुल समुह निवड

<u>- प्रतिष्ठापन करत आहे, [संकुल](#page-288-0) समुह निवड, संकुल समुह निवड, संकुल समुह निवड</u>

# संकुलेितापीत करत आहे**,** [संकुल](#page-112-0) समुह िनवड**,** [संकुल](#page-202-0) समुह िनवड**,** [संकुल](#page-288-0) समुह िनवड

## संदेश टेसबॅक करा

काढूनटाकण्याजोगी मिडियाविना ट्रेसबॅक संदेश साठवत आहे, ट्रेसबॅक संदेश [साठवण](#page-211-4)े, ट्रेसबॅक संदेश साठवणे, ट्रेसबॅक संदशे साठवणे

## संरचना

- GRUB, [x86,AMD64,](#page-107-0) व Intel 64 बूट लोडर संरचना
- घड्याळ, वेळ क्षेत्र [संरचना](#page-266-0), वेळ क्षेत्र संरचना, वेळ क्षेत्र संरचना
- वेळ, वेळ क्षेत्र [संरचना](#page-266-0), वेळ क्षेत्र संरचना, वेळ क्षेत्र संरचना
- वेळ क्षेत्र, वेळ क्षेत्र [संरचना](#page-266-0), वेळ क्षेत्र संरचना, वेळ क्षेत्र संरचना
- हार्डवेअर, प्रणाली [संरचना](#page-35-0) सूची

#### संरचना फाइल्स

- CMS संरचना फाइल्स्, घटक व संरचना फाइल्स्
- z/VM संरचना फाइल, [z/VM](#page-323-1) संरचना फाइल

#### सक्रीनशॉट्स्

.<br>- प्रतिष्ठापनवेळी, प्रतिष्ठापनवेळी घेतलेले स्क्रिनशॉटस

## सहसेस्

- यासह संरचीत करत आहे chkconfig , [रनलेवल](#page-472-1) उपयुक्तता
- यासह संरचीत करत आहे ntsysv , [रनलेवल](#page-472-1) उपयुक्तता
- यासह संरचीत करत आहे सर्व्हिसेस् संरचना साधन , [रनलेवल](#page-472-1) उपयुक्तता

## सर्व्हिसेस् संरचना साधन , <u>रनलेवल उपयुक्तता</u>

- (हेही पहा सहसेस्)

## IसDरअल पोटस्**(**पहा **setserial** आदेश**)**

Iसरीअल कं सोल**,** संवाद [संरचीत](#page-334-0) करणे

# सुधारणा, <u>सुधारणा किंवा पुनःप्रतिष्ठापन करायचे ठरवणे</u>

### सुधारीत करा

- स्वॅप फाइल समाविष्ट करत आहे, सुधारणा किंवा पुनःप्रतिष्ठापन करायचे ठरवणे

## सुरू करत आहे

- प्रतिष्ठापन, प्रतिष्ठापन कार्यक्रम सुरू करणे, DVD पासून प्रतिष्ठापन करणे, DVD पासून प्रतिष्ठापन करणे

## टोरेज साधने

- मुळ स्टोरेज साधने, <mark>स्टोरेज साधने, स्टोरेज साधने, स्टोरेज साधने</mark>
- विशिष्ट स्टोरेज साधने, स्टोरेज साधने, स्टोरेज साधने, स्टोरेज साधने

# वयंचIलत िवभाजन**,** िडक [िवभाजन](#page-88-0) यवथा**,** िडक [िवभाजन](#page-185-0) यवथा**,** िडक [िवभाजन](#page-272-0) यवथा

#### वॅप फाइल

- सुधारीत करा, <mark>सुधारणा किंवा पुनःप्रतिष्ठापन करायचे ठरवणे</mark>

#### वॅप िवभाजन

- िशफारसीय िवभाजन, [िशफारसीय](#page-103-0) िवभाजन योजना, [िशफारसीय](#page-200-0) िवभाजन योजना

## हार्ड डिस्क

- इनिशिअलाइज करत आहे, <mark>हार्ड डिस्क सुरू करणे, हार्ड डिस्क सूरू करणे</mark>, हार्ड डिस्क सूरू करणे
- <u>- खालीलचे विभाजन, डिस्क विभाजनांचा परिचय</u>
- फाइल प्रणाली रूपणे, तुम्ही काय लिहीता यापेक्षा तुम्ही कसे लिहीता हे महत्वाचे आहे
- <u>- मूळ तत्व, हार्ड डिस्क पायाभूत संकल्पना</u>
- विभाजन परिचय, विभाजन: एका डाइव्हला अनेकांमध्ये विभागणे
- विभाजन प्रकार, विभाजन: एका डाइव्हला अनेकांमध्ये विभागणे
- िवतारीत िवभाजने, िवभाजनांत िवभाजने— िवताDरत [िवभाजनांचा](#page-439-0) आढावा

## हार्ड ड्राइव्ह प्रतिष्ठापन, हार्ड ड्राइव्ह पासून प्रतिष्ठापन करणे, हार्ड ड्राइव्ह पासून प्रतिष्ठापन करणे, हार्ड ड्राइव्ह पासून प्रतिष्ठापन करणे

.<br>करीता तयार होत आहे, हार्ड ड्राइव्ह प्रतिष्ठापनेसाठी तयारी करणे, हार्ड ड्राइव्ह प्रतिष्ठापनेसाठी तयारी करणे, हार्ड डाइह ितापनेसाठी तयारी करणे

## हाडवेअर

- संरचना, णाली [संरचना](#page-35-0) सूची

- सहत्वता, तुमचे हार्डवेअर सुसंगत आहे?

हाडवेअर तयारी**, eServer System p, IBM [eServer](#page-132-0) System p** करीता तयारी

ॲनाकाँडा**,** इतर तां;ीक [दतऐवजीकरण](#page-483-0)

ॲनाकाँडा**.log, IBM** िकं वा **AMD** णालीवर ितापन संबंधीत [;ुटीिनवारण](#page-210-0) **, IBM POWER** णालीवर ितापन ;ुटीिनवारण**, IBM System z** वरील ितापन [;ुटीिनवारण](#page-296-0)

 $\triangle$ 

aboot , इतर आर्किटेक्चर्ससाठी बूट लोडर्स

**[anacdump.txt,](#page-210-0) IBM** िकं वा **AMD** णालीवर ितापन संबंधीत [;ुटीिनवारण](#page-120-0) **, IBM POWER** णालीवर ितापन ;ुटीिनवारण**, IBM System z** वरील ितापन [;ुटीिनवारण](#page-296-0)

B

**BIOS**

- वणन, [BIOS](#page-465-3) <u>.CO</u><br>- (हे ही पहा बूट प्रक्रिया)

## **BIOS (**बेIसक इंपुट**/**आउटपुट Iसटम**),** [इंटॉलरला](#page-45-0) बूट करणे

C

```
CD/DVD िमिडया
         - निर्माण, मिडिया निर्माण
```
- (हेही पहा ISO ितमा)

- बूट करत आहे, इंस्टॉलरला बूट करणे, इंस्टॉलरला बूट करणे

chkconfig, रनलेवल उपयुक्तता - (हेही पहा सहसेस)

#### CMS संरचना फाइल्स्, घटक व संरचना फाइल्स्

- उदाहरणार्थ CMS संरचना फाइल, उदाहरणार्थ घटक फाइल व CMS संरचना फाइल

#### $\Box$

## DASD प्रतिष्ठापन, हार्ड ड्राइव्ह पासून प्रतिष्ठापन करणे

**DHCP**

- PXE प्रतिष्ठापने, **[DHCP](#page-344-0)** सर्व्हर संरचीत करणे
- िडकलेस्वातावरन, [DHCP](#page-344-0) सहर संरचीत करणे

## **DHCP (**डायनॅमीक होट [कॉ8फगरेशन](#page-257-0) ोटोकॉल**),** [यजमाननाव](#page-71-0) सेट करणे**,** [यजमाननाव](#page-170-0) सेट करणे**,** यजमाननाव सेट करणे

#### **DVD**

- ATAPI, DVD पासून प्रतिष्ठापन करणे, DVD पासून प्रतिष्ठापन करणे
- IDE, DVD पासून प्रतिष्ठापन करणे, DVD पासून प्रतिष्ठापन करणे
- SCSI, DVD पासून प्रतिष्ठापन करणे, DVD पासून प्रतिष्ठापन करणे, DVD पासून प्रतिष्ठापन करणे
- येथून प्रतिष्ठापन, DVD पासून प्रतिष्ठापन करणे, DVD पासून प्रतिष्ठापन करणे

## **DVD** िमिडया

- डाउनलोड करत आहे, Red Hat [Enterprise](#page-22-0) Linux प्राप्त करणे  $-$  (हे ही पहा ISO प्रतिमा)

E

**EFI** शेल

- वणन, [BIOS](#page-465-3)

- (हे ही पहा बूट प्रक्रिया)

**ext2 (**पहा फाइल णाली**)**

**ext3 (**पहा फाइल णाली**)**

**ext4 (**पहा फाइल णाली**)**

## F

**FCoE**

- प्रतिष्ठापन, प्रगत संग्रह पर्याय, प्रगत संग्रह पर्याय, प्रगत संग्रह पर्याय

## **FCP** साधने**, FCP** [साधने](#page-256-0)

**FTP**

- प्रतिष्ठापन, नेटवर्क प्रतिष्ठापनाची तयारी करणे , FTP किंवा HTTP प्रमाणे प्रतिष्ठापन करणे, नेटवर्क प्रतिष्ठापनाची तयारी करणे, FTP किंवा HTTP प्रमाणे प्रतिष्ठापन करणे, नेटवर्क प्रतिष्ठापनाची तयारी करणे, FTP किंवा HTTP

## प्रमाणे प्रतिष्ठापन करणे

## G

## **GRUB, x86, [AMD64,](#page-107-0)** व **Intel 64** बूट लोडर संरचना **,** बूट लोडस आिण णाली [आिकटे"चर](#page-455-2) **,** बूट [लोडर](#page-465-4)

- (हेही पहा बूट लोडस)
- अगाऊ स्रोत, अतिरिक्त साधने
	- उपयोगी संकेतथळे, उपयोगी [संकेतथळे](#page-464-0)
	- प्रतिष्ठापीत दस्तऐवजीकरन, <u>प्रतिष्ठापित दस्तावेज</u>
	- संबंधित पुस्तके, संबंधित पुस्तके
- आदेश. **[GRUB](#page-460-0) आदेश**
- इंटरफेसेस्, GRUB [इंटरफेसेस](#page-459-0)्
	- आदशे ओळ, GRUB [इंटरफेसेस](#page-459-0)्
	- <u>- क्रम, इंटरफेसेस्चे लोड क्रम</u>
	- मेन्यू, **GRUB [इंटरफेसेस](#page-459-0)्**
	- मेन्य नोंद संपादक, **GRUB [इंटरफेसेस](#page-459-0)**
- करीता विकल्प, पर्यायी बूट लोडर्स
- गुणविशेष, [GRUB](#page-456-0) ची वैशिष्ट्ये
- दस्तऐवजीकरण, इतर तांत्रीक दस्तऐवजीकरण
- $-$  परिभाषा, [GRUB](#page-457-0) परिभाषा
	- फाइल्स, फाइल नावे आणि ब्लॉकयाद्या
	- $-$  रूट फाइल प्रणाली, रूट फाइल प्रणाली आणि [GRUB](#page-458-1)
	- साधने, **यंत्र [नाव](#page-457-1)े**
- प्रतिष्ठापन करत आहे, **GRUB प्रतिष्ठापित करणे**
- <u>- बूट टाइमक्षणी रनलेवल्स बदलवत आहे. बुटवेळी रनलेव्हल्स बदला</u>
- बूंट प्रक्रिया, [GRUB](#page-455-0) आणि x86 बूट प्रक्रिया
- बूट प्रक्रियामधील भूमिका, बूट [लोडर](#page-465-4)
- मेन्यू संरचना फाइल, GRUB मेनू संरचना फाइल - डिरेक्टिव्हस्, [संरचना](#page-462-0) फाइल निर्देशक
- यासह रनलेवल्स बदलवत आहे. **GRUB इंटरफेसेस**
- वणन, [GRUB](#page-455-1)
- संरचना, [x86,AMD64,](#page-107-0) व Intel 64 बूट लोडर संरचना
- संरचना फाइल
	- /boot/grub/grub.conf , [संरचना](#page-461-1) फाइल रचना
	- मांडणी, [संरचना](#page-461-1) फाइल रचना

**grub.conf ,** [संरचना](#page-461-1) फाइल रचना - (हेही पहा GRUB)

H

**HMC vterm, HMC [vterm](#page-161-0)** वापरणे

#### **HTTP**

I

- प्रतिष्ठापन, नेटवर्क प्रतिष्ठापनाची तयारी करणे , FTP किंवा HTTP प्रमाणे प्रतिष्ठापन करणे, नेटवर्क प्रतिष्ठापनाची तयारी करणे , FTP किंवा HTTP प्रमाणे प्रतिष्ठापन करणे, नेटवर्क प्रतिष्ठापनाची तयारी करणे , FTP किंवा HTTP प्रमाणे प्रतिष्ठापन करणे

#### *init आदेश, Isbinlinit कार्यक्रम*

- (हे ही पहा बूट प्रक्रिया)

- SysV init

- वर्णन, SysV Init रनलेवल्स

- प्रवेशजोगी रनलेवल्स, रनलेवल्स

- बूट प्रक्रियातील भूमिका, **[/sbin/init](#page-467-0) कार्यक्रम** - (हे ही पहा बट प्रक्रिया)

- रनलेवल्स्

करीता डिरेक्ट्रीज, SysV Init रनलेवल्स

- संरचना फाइल्स्

- /etc/inittab, SysV Init रनलेवल्स

#### **IPL NWSSTG, [\\*NWSSTG](#page-216-3) पासून IPL करण्यास असमर्थ**

**IPv4,** [यजमाननाव](#page-71-0) सेट करणे**,** [यजमाननाव](#page-170-0) सेट करणे**,** [यजमाननाव](#page-257-0) सेट करणे

**iscsi**

- प्रतिष्ठापन, प्रगत संग्रह पर्याय, प्रगत संग्रह पर्याय, प्रगत संग्रह पर्याय

## **ISO** ितमा

- डाउनलोड करत आहे. Red Hat [Enterprise](#page-22-0) Linux प्राप्त करणे

#### K

#### **kdump, [Kdump](#page-409-0)**

**kickstart**

- फाइल कशी आढळते, किकस्टार्ट प्रतिष्ठापन सुरू करणे

## **kickstart** ितापने

- डिस्केट-आधारीत, किकस्टार्ट बूट मीडिया निर्माण करणे

- फाइल स्थाने, किकस्टार्ट फाइल उपलब्ध करून देणे

 $\mathbb{L}$ 

#### **LILO,** बूट [लोडर](#page-465-4)

- (हेही पहा बूट लोडस)
- बूट प्रक्रियामधील भूमिका, <mark>बूट [लोडर](#page-465-4)</mark>

#### **LVM**

- किकस्टार्टसह, किकस्टार्ट पर्याय
- दस्तऐवजीकरण, इतर तांत्रीक दस्तऐवजीकरण
- फिजिकल वॉल्यूम, LVM [समझणे](#page-454-1)
- लॉजिकल वॉल्युम, LVM [समझणे](#page-454-1)
- वॉल्यूम ग्रूप, LVM [समझणे](#page-454-1)
- [समझणे](#page-454-1), **LVM समझणे**

#### M

#### **MBR**

- यावर बूट लोडर प्रतिष्ठापीत करत आहे, प्रगत बूट लोडर [संरचना](#page-110-0)
- वर्णन, बूट प्रक्रियाचे तपशील दृश्य, [BIOS](#page-465-3)
	- (हे ही पहा बूट प्रक्रिया)

#### **mount points**

- विभाजने व, डिस्क विभाजने आणि माउंट पॉईंट

#### N

#### **NFS**

- प्रतिष्ठापन, नेटवर्क प्रतिष्ठापनाची तयारी करणे , NFS द्वारे प्रतिष्ठापन करणे, नेटवर्क प्रतिष्ठापनाची तयारी करणे , NFS <u>द्वारे प्रतिष्ठापन करणे, नेटवर्क प्रतिष्ठापनाची तयारी करणे , NFS द्वारे प्रतिष्ठापन</u> करणे

#### **NFS (**नेटवक फाइल Iसटम**)**

- येथून ितापन करा, नेटवक [ितापन](#page-57-0) करण,े नेटवक [ितापन](#page-244-0) करणे

## **NTP (**नेटवक टाइम ोटोकॉल**),** वेळ Yे; [संरचना](#page-80-0)**,** वेळ Yे; [संरचना](#page-266-0)**,** [िदनांक](#page-408-0) व वेळ

```
ntsysv , रनलेवल उपयुक्तता
         - (हेही पहा सहसेस्)
```
 $\bigcirc$ 

OpenSSH, इतर तांत्रीक दस्तऐवजीकरण - (हेही पहा SSH)

**OS/2** बूट मॅनेजर **,** गत बूट लोडर [संरचना](#page-110-0) OS/400, बूट लोडर्स आणि प्रणाली आर्किटेक्चर - (हेही पहा बूट लोडस्)

P

#### **partition**

- विस्तारीत, <mark>विभाजनांत विभाजने — विस्तारित विभाजनांचा आढावा</mark>

## [POWER](#page-421-1) सिस्टम्स् रेस्क्यू मोड, POWER प्रणालीवर रेस्क्यू मोड

- SCSI यूटिलिटिज्करीता प्रवेश, **SCSI** उपयुक्तता रेस्क्यू मोडपासून वापरण्यासाठी विशेष लक्ष

## [program.log,](#page-210-0) IBM किंवा AMD प्रणालीवर प्रतिष्ठापन संबंधीत त्रूटीनिवारण, IBM POWER प्रणालीवर प्रतिष्ठापन ;ुटीिनवारण**, IBM System z** वरील ितापन [;ुटीिनवारण](#page-296-0)

PulseAudio, इतर तांत्रीक दस्तऐवजीकरण

**PXE (**ि**-**बूट ए"ज"युशन एंवाय:मzट**), PXE** चा वापर कन [नेटवकपासून](#page-150-0) बूट करणे**, PXE** चा वापर कन नेटवर्कपासन बट करणे

## **PXE** ितापने

- [DHCP](#page-344-0) संरचना, **DHCP सर्व्हर संरचीत करणे**
- नेटवर्क सर्व्हर ठरवत आहे, नेटवर्क सेवक व्यवस्थित करणे
- पूर्वावलोकन, प्रतिष्ठापन सर्व्हरचे सेटअप सुरू आहे
- बूट संदेश, पसंतीचे, ऐच्छिक बूट संदेश जमा करणे
- संरचना, PXE बूट [संरचना](#page-344-3)
- सुरू करत आहे, PXE प्रतिष्ठापन करणे

#### R

**RAID**

- RAID कार्डशी जोडलेल्या डाइव्हपासून बूट करतेवेळी त्रुटी, तुम्ही तुमच्या RAID कार्डासह बूट करण्यास असमर्थ आहात?

- किकस्टार्ट प्रतिष्ठापने, किकस्टार्ट पर्याय

- किकस्टार्ट कॉन्फिगरेटर, सॉफ्टवेअर RAID विभाजने निर्माण करणे
- डिस्क अपयशी झाल्यावर प्रणाली बूट करणे अशक्य, GRUB प्रतिष्ठापित करणे
- सॉफ्टवेअर , [RAID](#page-132-1) व इतर डिस्क साधने, RAID व इतर डिस्क साधने
- हाडवअे र, [RAID](#page-29-1) व इतर िडक साधने, [RAID](#page-132-1) व इतर िडक साधने

#### **rc.local**

- संपादित करत आहे, <mark>बूट वेळी अतिरिक्त कार्यक्रम चालवणे</mark>

## rc.serial, बूट वेळी अतिरिक्त कार्यक्रम चालवणे

 $-$  (हे ही पहा setserial आदेश)

#### **root /** िवभाजन

- िशफारसीय िवभाजन, [िशफारसीय](#page-103-0) िवभाजन योजना, [िशफारसीय](#page-200-0) िवभाजन योजना
## scp, इतर तांत्रीक दस्तऐवजीकरण

- (हेही पहा SSH)

### **SELinux**

- दस्तऐवजीकरण, इतर तांत्रीक दस्तऐवजीकरण

### **setserial** आदेश

- संरचीत करत आहे. <mark>बट वेळी अतिरिक्त कार्यक्रम चालवणे</mark>

# $SSH$  (सेक्युर शेल)

<del>ँ</del> दस्तऐवजीकरण, इतर तांत्रीक दस्तऐवजीकरण

[storage.log,](#page-210-0) IBM किंवा AMD प्रणालीवर प्रतिष्ठापन संबंधीत त्रुटीनिवारण, IBM POWER प्रणालीवर प्रतिष्ठापन ;ुटीिनवारण**, IBM System z** वरील ितापन [;ुटीिनवारण](#page-296-0)

syslog, **IBM** किंवा AMD प्रणालीवर प्रतिष्ठापन संबंधीत त्रूटीनिवारण, **IBM POWER** प्रणालीवर प्रतिष्ठापन ;ुटीिनवारण**, IBM System z** वरील ितापन [;ुटीिनवारण](#page-296-0)**,** [ितापनवेळी](#page-338-0) दरूथ णालीवर लॉग करणे

**system-config-kickstart (**पहा िककटाट कॉ8फगरेटर **)**

**SysV init (**पहा **init** आदेश**)**

T

**TCP/IP** संरचना**,** नेटवक [ितापन](#page-57-0) करणे**,** नेटवक [ितापन](#page-156-0) करणे**,** नेटवक [ितापन](#page-244-0) करणे **tftp** , tftp सर्व्हर सुरू करणे

 $\cup$ 

**UEFI (**युिनफाइड ए"सटzIसबल फमवेअर इंटरफेस**),** [इंटॉलरला](#page-45-0) बूट करणे USB फ्लॅश मिडिया

- डाउनलोड करत आहे, Red Hat [Enterprise](#page-22-0) Linux प्राप्त करणे
- िनमाण, [िमिडया](#page-24-0) िनमाण

## **USB** िमिडया

- बूट करत आहे, इंस्टॉलरला बूट करणे, इंस्टॉलरला बूट करणे

 $\setminus$ 

**vfat (**पहा फाइल णाली**)**

**VNC (**व9युअल नेटवक कम\युट(ग**)** ,<br>- दस्तऐवजीकरण, **इतर** तांत्रीक दस्तऐवजीकरण

## **VNC (**व9युअल नेटवक कB\युिटंग**),** ितापन [णालीकरीता](#page-336-0) दरूथ वेश समथiत करणे

,<br>कलाएंट प्रतिष्ठापीत करत आहे , प्रतिष्ठापन प्र[णालीकरीता](#page-336-0) दरस्थ प्रवेश समर्थीत करणे

- लिस्नींग मोड, प्रतिष्ठापन प्रणालीला VNC लिस्नरसह जोडत आहे

- सुरू करत आहे, VNC सह दूरस्थ प्रवेश समर्थीत करणे

X

**XDMCP,** दरूथ =ािफकल डेकटॉप आिण **[XDMCP](#page-301-0) Xorg,** इतर तां;ीक [दतऐवजीकरण](#page-483-0)

Y

YABOOT, <u>बूट लोडर्स आणि प्रणाली आर्किटेक्चर</u> - (हेही पहा बूट लोडस्)

**yum**

- दस्तऐवजीकरण, <mark>इतर तांत्रीक दस्तऐवजीकरण</mark>

**yum.log, IBM** िकं वा **AMD** णालीवर ितापन संबंधीत [;ुटीिनवारण](#page-210-0) **, IBM POWER** णालीवर ितापन ;ुटीिनवारण**, IBM System z** वरील ितापन [;ुटीिनवारण](#page-296-0)

Z

z/IPL, <u>बूट लोडर्स आणि प्रणाली आर्किटेक्चर</u> **.**<br>- (हे ही पहा बूट लोडर्स्)